# **DPO7000, DPO70000/B, DSA70000/B, and MSO70000 Series Digital Oscilloscopes**

**Programmer Manual**

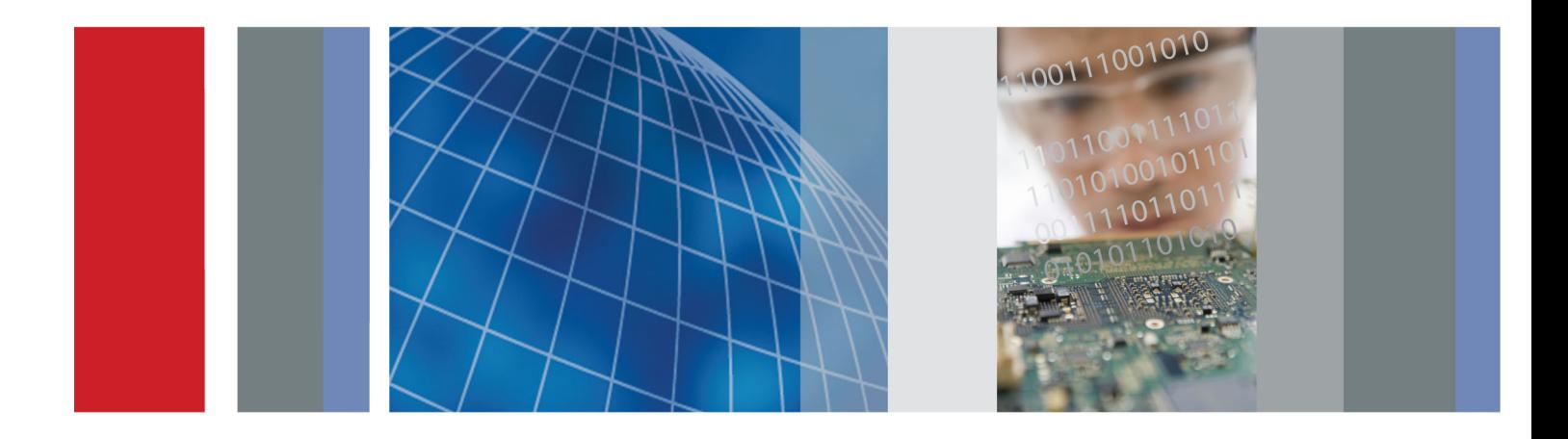

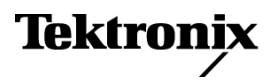

\*P077001009\* 077-0010-09

# **DPO7000, DPO70000/B, DSA70000/B, and MSO70000 Series Digital Oscilloscopes**

**Programmer Manual**

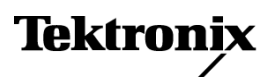

**www.tektronix.com** 077-0010-09

Copyright © Tektronix. All rights reserved. Licensed software products are owned by Tektronix or its subsidiaries or suppliers, and are protected by national copyright laws and international treaty provisions.

Tektronix products are covered by U.S. and foreign patents, issued and pending. Information in this publication supersedes that in all previously published material. Specifications and price change privileges reserved.

TEKTRONIX and TEK are registered trademarks of Tektronix, Inc.

FastFrame, OpenChoice, iView, Pinpoint, RT-Eye, MyScope, TekLink, TekVPI, and MultiView Zoom are trademarks of Tektronix, Inc.

DPO7000, DPO70000/B, DSA70000/B, and MSO70000 Series Programmer Online Help, 076-0021-09

#### **Contacting Tektronix**

Tektronix, Inc. 14200 SW Karl Braun Drive P.O. Box 500 Beaverton, OR 97077 USA

For product information, sales, service, and technical support:

- $\overline{\phantom{0}}$  In North America, call 1-800-833-9200.
- Worldwide, visit [www.tektronix.com](http://www.tektronix.com/contact) to find contacts in your area.

# **Table of Contents**

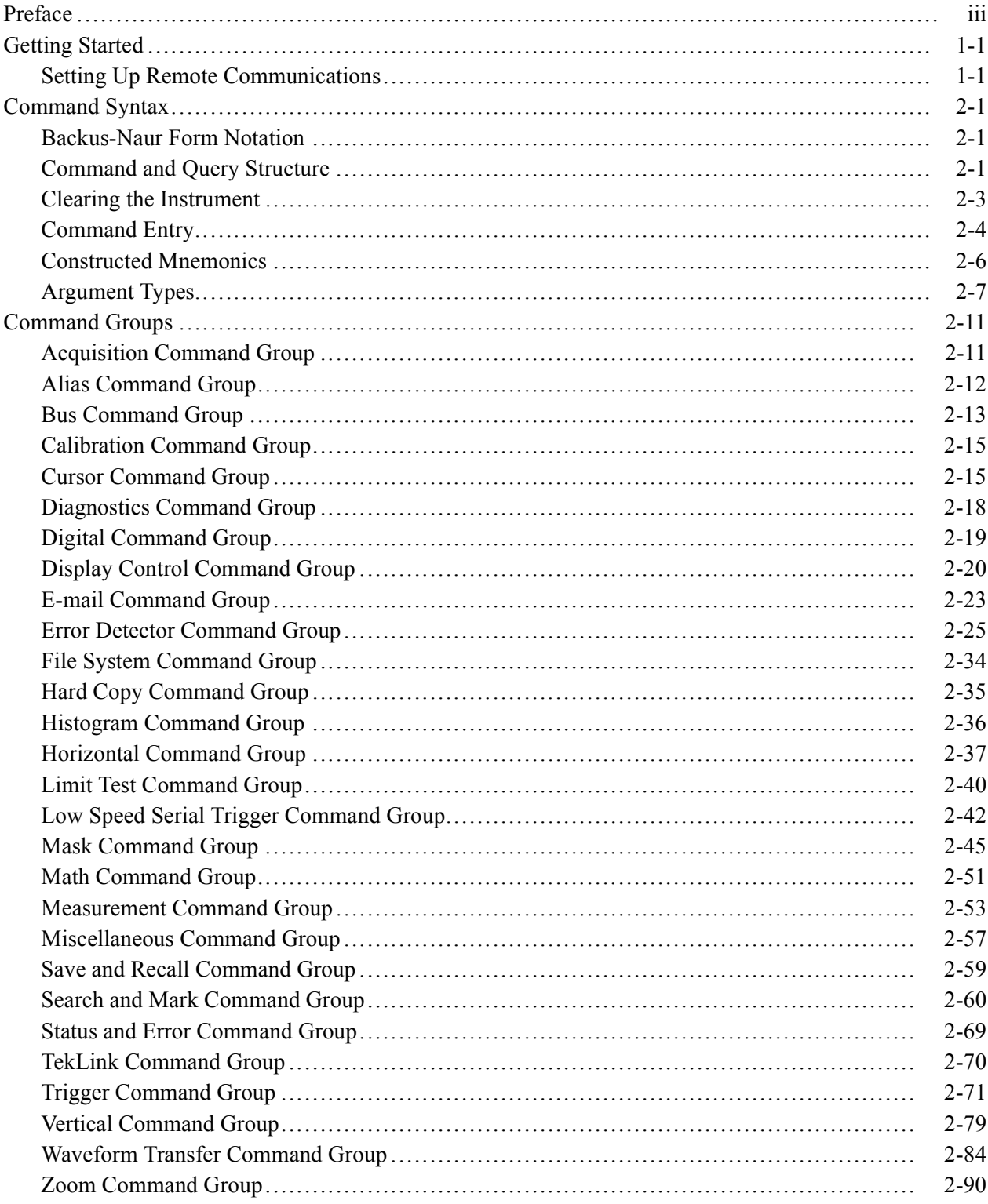

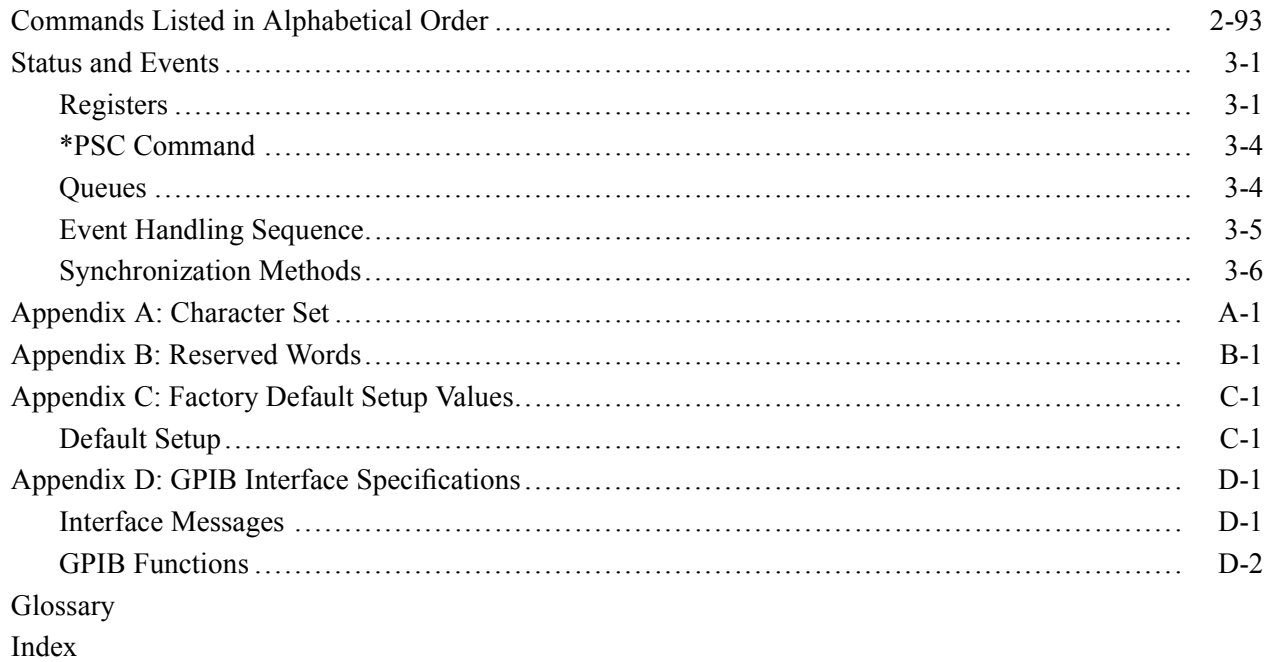

# <span id="page-6-0"></span>**Preface**

This programmer manual provides you with the information required to use GPIB commands for remotely controlling your instrument.

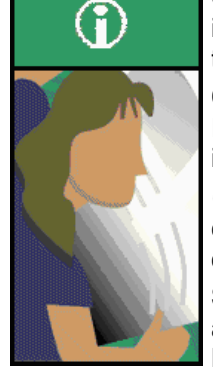

**Documentation**<br>**Quick Start User Manual.** The user manual has information about<br>installing and operating the instrument. It also provides concepts and installing and operating the instrument. It also provides concepts and theories about using the instrument that are not covered in the online help.

> **Online Help.** This is an online help system that is integrated with the User Interface application that ships with this product. The online help provides in-depth operation and user interface help.

*Getting Started with OpenChoice ™ Solutions Manual.* A book that explores some options for getting data from your instrument into any one of several available analysis tools.

**Specifications and Performance Verification.** Instrument specifications and a performance verification procedure. This is available as a printable PDF file on the Product Software CD-ROM.

*TekVISA Programmer Manual.* This manual is available as a printable PDF file on the Product Software CD-ROM. The manual describes TekVISA, the Tektronix implementation of the VISA Application Programming Interface (API). TekVISA is industry-compliant software for writing interoperable instrument drivers in a variety of Application Development Environments (ADEs).

*Optional Applications Software for Tektronix Windows-***Based Instruments (CD-ROM).** This CD-ROM contains trial versions of application-specific programs that you can install and run five times per application. To purchase an application, contact your local Tektronix representative.

**Other Included Documentation***.* Installation booklets are included in the Product Software and Operating System Restore Software packages.

Service Manual. The service manual includes procedures to service the instrument to the module level. This manual is available as a printable PDF file on the Product Software CD-ROM.

The programmer guide is divided into the following major topics:

- n. Getting Started. This topic introduces you to the programming information and provides basic information about setting up your instrument for remote control.
- a. Command Groups. This topic contains all the commands listed in functional groups. Each group consists of an overview of the commands in that group and a table that lists all the commands and queries for that group. You can click a command in the listing to display a detailed description of the command.
- **The Contract** Command Syntax. This topic provides an overview of the command syntax that you use to communicate with the instrument and other general information about commands, such as how commands and queries are constructed, how to enter commands, constructed mnemonics, and argument types.
- n. Status and Events. This topic discusses the status and event reporting system for the GPIB interfaces. This system informs you of certain significant events that occur within the instrument. Topics that are discussed include registers, queues, event handling sequences, synchronization methods, and messages that the instrument may return, including error messages.
- Miscellaneous. This topic contains miscellaneous information, such as a **The State** list of reserved words, a table of the factory initialization (default) settings, and interface specifications that may be helpful when using commands to remotely control the instrument.

# <span id="page-8-0"></span>**Getting Started**

This programmer guide provides you with the information required to use GPIB commands for remotely controlling your instrument. With this information, you can write computer programs that will perform functions such as setting the front panel controls, taking measurements, performing statistical calculations, and exporting data for use in other programs, such as spreadsheets.

In addition to the traditional GPIB electronic interface (referred to as the physical GPIB interface), your instrument is provided with a *TekVISA* GPIB-compatible interface (referred to as the virtual GPIB interface). This is a software Application Programming Interface (API) which enables you to communicate with the instrument in a variety of ways, including via the Internet. With the following two exceptions, these interfaces are completely independent:

- HEADER. Command headers enabled or disabled on one interface are correspondingly enabled or disabled on the other interface. Refer to the command descriptions for more detailed information.
- $\mathcal{L}_{\mathcal{A}}$ VERBOSE. Verbosity enabled or disabled on one interface is correspondingly enabled or disabled on the other interface. Refer to the command description for more detailed information.

Most examples in this document require that both HEADER and VERBOSE are ON.

Refer to *Documentation* for information on related manuals and documents.

# **Setting Up Remote Communications**

Before setting up the instrument for remote communications using the electronic (physical) GPIB interface, you should familiarize yourself with the following GPIB requirements:

- A unique device address must be assigned to each device on the bus. No two devices can share the same device address.
- No more than 15 devices can be connected to any one line.
- One device should be connected for every 6 feet (2 meters) of cable used.
- $\blacksquare$  No more than 65 feet (20 meters) of cable should be used to connect devices to a bus.
- At least two-thirds of the devices on the network should be powered on while using the network.
- Connect the devices on the network in a star or linear configuration. Do not use loop or parallel configurations.

#### **Connecting to the Instrument**

Your instrument has a 24-pin GPIB connector on its rear (side) panel. This connector has a D-type shell and conforms to IEEE Std 488.1¾1987. Attach an IEEE Std 488.1¾1987 GPIB cable to this connector and to your controller as shown in the following figure.

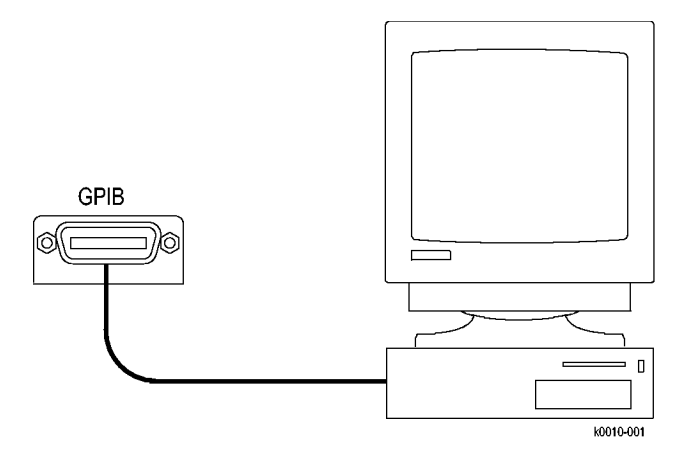

If necessary, the GPIB connectors can be stacked as shown in the following figure.

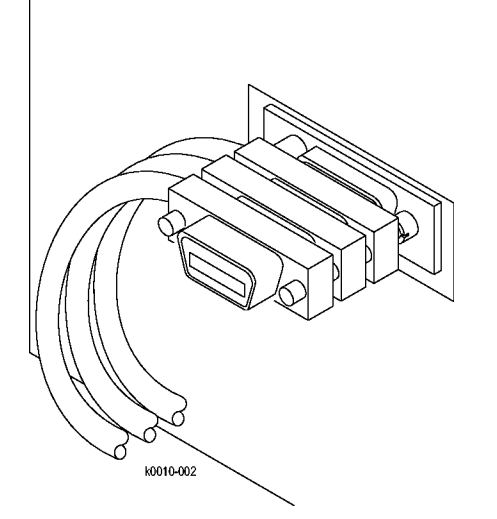

**Setting the GPIB Address** To function correctly, your instrument must have a unique device address. The default settings for the GPIB configuration are:

- $\overline{\phantom{a}}$ GPIB Address 1
- $\overline{\phantom{a}}$ GPIB Mode Talk/Listen

To change either of the GPIB settings, do the following:

**1.** Select GPIB Configuration from the Utilities menu.

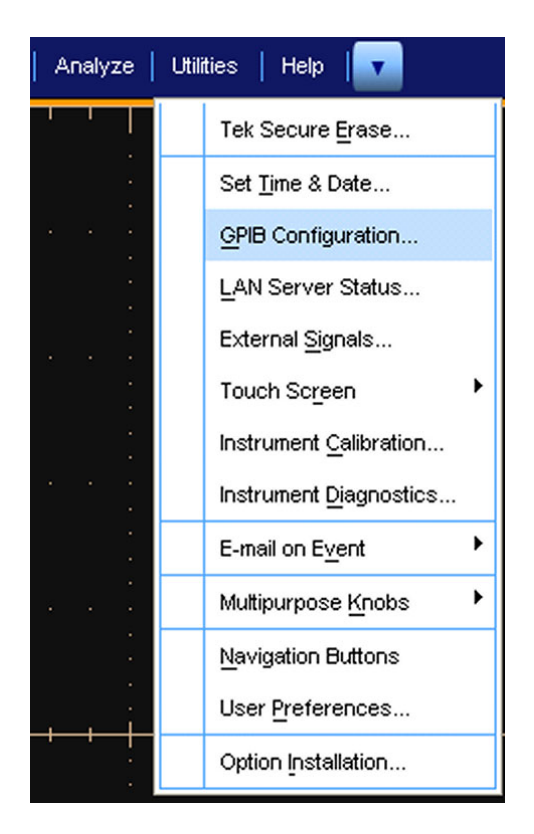

**2.** Click the Configuration Talk/Listen button.

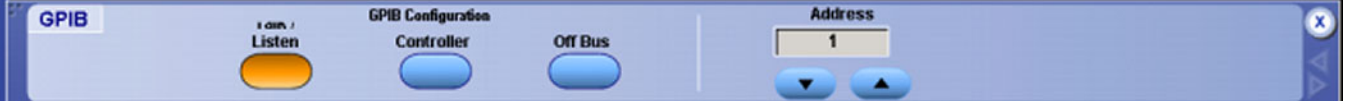

- **3.** Change the GPIB Address to a unique address.
- **4.** Click the Close button.

The instrument is now set up for bidirectional communication with your controller.

# <span id="page-12-0"></span>**Command Syntax**

You can control the operations and functions of the instrument through the GPIB interface using commands and queries. The following related topics listed describe the syntax of these commands and queries. The topics also describe the conventions that the instrument uses to process them. See the *Command Groups* topic in the table of contents for a listing of the commands by command group, or use the index to locate a specific command.

# **Backus-Naur Form Notation**

This documentation describes the commands and queries using Backus-Naur Form (BNF) notation. Refer to the following table for the symbols that are used.

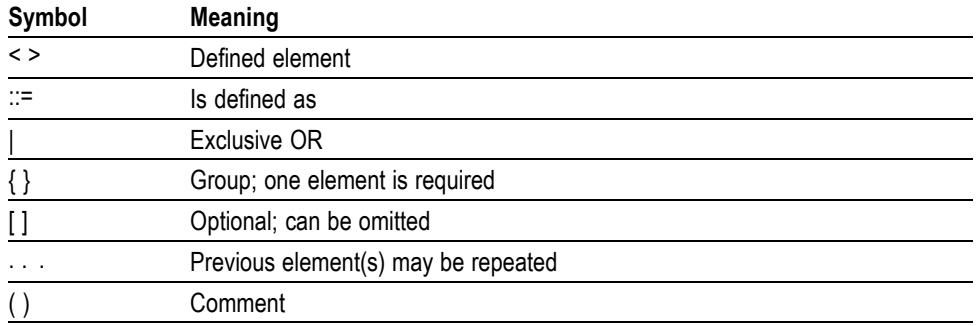

#### **Table 2-1: Symbols for Backus-Naur Form**

### **Command and Query Structure**

Commands consist of set commands and query commands (usually called commands and queries). Commands modify instrument settings or tell the instrument to perform a specific action. Queries cause the instrument to return data and status information.

Most commands have both a set form and a query form. The query form of the command differs from the set form by its question mark on the end. For example, the set command ACQuire: MODe has a query form ACQuire: MODe?. Not all commands have both a set and a query form. Some commands have set only and some have query only.

**Messages** A command message is a command or query name followed by any information the instrument needs to execute the command or query. Command messages may contain five element types, defined in the following table.

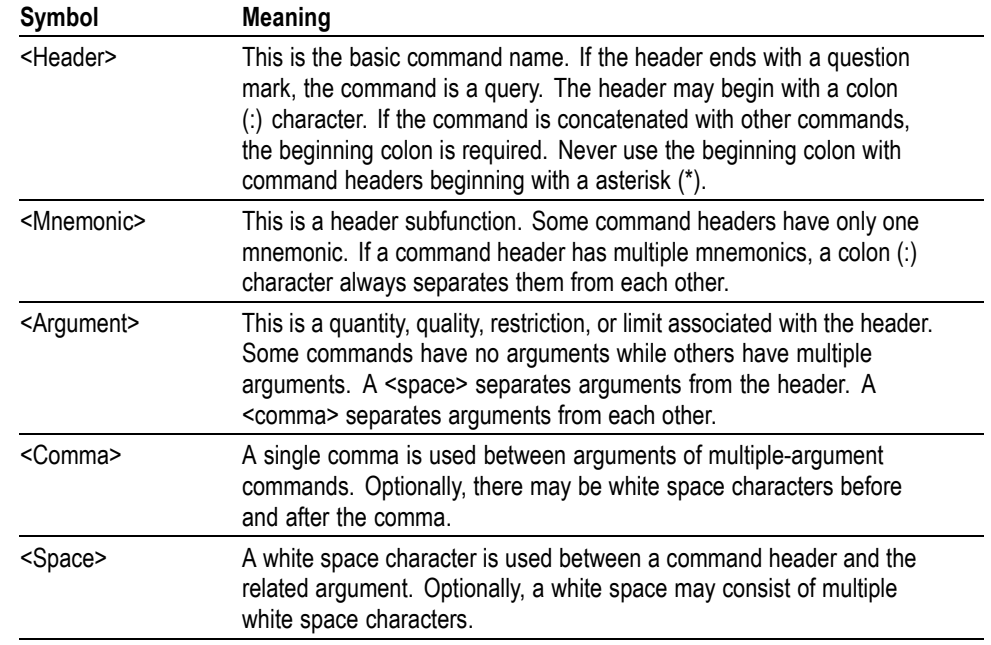

#### **Table 2-2: Command Message Elements**

**Commands** Commands cause the instrument to perform a specific function or change one of the settings. Commands have the structure:

[:]<Header>[<Space><Argument>[<Comma> <Argument>]...]

A command header consists of one or more mnemonics arranged in a hierarchical or tree structure. The first mnemonic is the base or root of the tree and each subsequent mnemonic is a level or branch off the previous one. Commands at a higher level in the tree may affect those at a lower level. The leading colon (:) always returns you to the base of the command tree.

- <span id="page-14-0"></span>**Queries** Queries cause the instrument to return status or setting information. Queries have the structure:
	- [:]<Header>? п
	- [:]<Header>?[<Space><Argument> [<Comma><Argument>]...]  $\overline{\phantom{a}}$

You can specify a query command at any level within the command tree unless otherwise noted. These branch queries return information about all the mnemonics below the specified branch or level. For example, HIStogram:STATistics:STDdev? returns the standard deviation of the histogram, while HIStogram:STATistics? returns all the histogram statistics, and HIStogram? returns all the histogram parameters.

**Headers** You can control whether the instrument returns headers as part of the query response. Use the HEADer command to control this feature. If header is on, the query response returns command headers, then formats itself as a valid set command. When header is off, the response includes only the values. This may make it easier to parse and extract the information from the response. The following table shows the difference in responses.

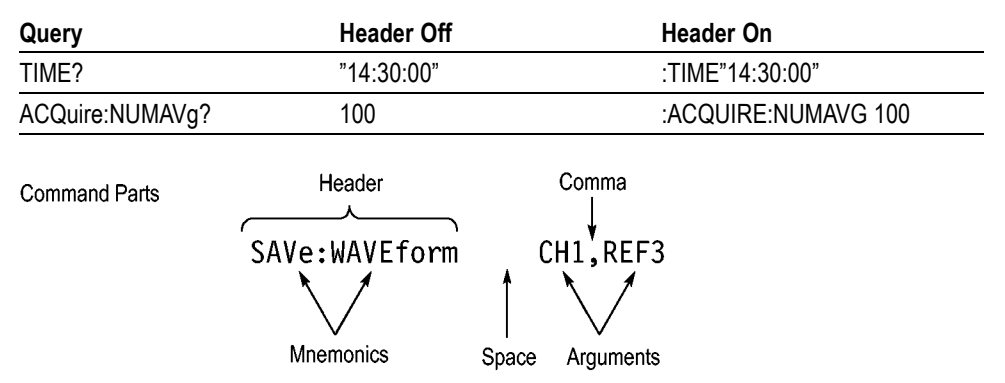

#### **Table 2-3: Comparison of Header Off and Header On Responses**

### **Clearing the Instrument**

You can clear the Output Queue and reset the instrument to accept a new command or query by using the selected Device Clear (DCL) GPIB function. Refer to your GPIB library documentation for further details about the selected Device Clear operation.

# <span id="page-15-0"></span>**Command Entry**

The following rules apply when entering commands:

- $\mathcal{C}$ You can enter commands in upper or lower case.
- You can precede any command with white space characters. White space  $\mathcal{L}_{\mathcal{A}}$ characters include any combination of the ASCII control characters 00 through 09 and 0B through 20 hexadecimal (0 through 9 and 11 through 32 decimal).
- The instrument ignores commands consisting of any combination of white  $\overline{\phantom{a}}$ space characters and line feeds.
- **Abbreviating** You can abbreviate many instrument commands. Each command in this documentation shows the abbreviations in capitals. For example, you can enter the command ACQuire:NUMAvg simply as ACQ:NUMA or acq:numa.

Abbreviation rules may change over time as new instrument models are introduced. Thus, for the most robust code, use the full spelling.

If you use the HEADer command to have command headers included as part of query responses, you can further control whether the returned headers are abbreviated or are full-length with the VERBose command.

**Concatenating** You can concatenate any combination of set commands and queries using a semicolon (;). The instrument executes concatenated commands in the order received.

When concatenating commands and queries, you must follow these rules:

**1.** Separate completely different headers by a semicolon and by the beginning colon on all commands except the first one. For example, the commands TRIGger:MODe NORMal and ACQuire:NUMAVg 10, can be concatenated into the following single command:

TRIGger:MODe NORMal;:ACQuire:NUMAVg 10

**2.** If concatenated commands have headers that differ by only the last mnemonic, you can abbreviate the second command and eliminate the beginning colon. For example, you can concatenate the commands ACQuire: MODe ENVelope and ACQuire: NUMAVg 10 into a single command:

ACQuire:MODe ENVelope; NUMAVg 10

The longer version works equally well:

ACQuire:MODe ENVelope;:ACQuire:NUMAVg 10

**3.** Never precede a star (\*) command with a colon:

ACQuire:MODe ENVelope;\*OPC

Any commands that follow will be processed as if the star command was not there so the commands, ACQuire:MODe ENVelope;\*OPC;NUMAVg 10 will set the acquisition mode to envelope and set the number of acquisitions for averaging to 10.

**4.** When you concatenate queries, the responses to all the queries are concatenated into a single response message. For example, if the display imageview color is temperature and the display recordview color is spectral, the concatenated query DISplay:COLOr:PALETTE:IMAGEVIEW?; RECORDVIEW? will return the following.

If the header is on:

:DISPLAY:COLOR:PALETTE:IMAGEVIEW TEMPERATURE; :DISPLAY:COLOR:PALETTE:RECORDVIEW SPECTRAL

If the header is off:

TEMPERATURE;SPECTRAL

**5.** Set commands and queries may be concatenated in the same message. For example,

ACQuire:MODe SAMple;NUMAVg?;STATE?

is a valid message that sets the acquisition mode to sample. The message then queries the number of acquisitions for averaging and the acquisition state. Concatenated commands and queries are executed in the order received.

<span id="page-17-0"></span>Here are some invalid concatenations:

DISplay:PERSistance:RESET;ACQuire:NUMAVg 10 (no colon before ACQuire)

DISplay:GRAticule FULl;:FILTer SINX (extra colon before FILTer; use DISplay:GRAticule FULl;FILTer SINX instead)

DISplay:PERSistance:RESET;:\*OPC (colon before a star (\*) command)

DISplay:COLOr:MATHCOLOr DEFAULT;COLOr:REFCOLOr INHERIT (levels of the mnemonics are different; either remove the second use of COLor or place :DISPlay: in front of COLOr:REFCOLOr INHERIT)

**Terminating** This documentation uses <**EOM>** (End of message) to represent a message terminator.

#### **Table 2-4: End of Message Terminator**

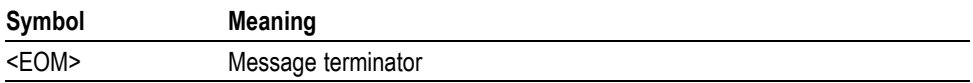

The end-of-message terminator must be the END message (EOI asserted concurrently with the last data byte). The last data byte may be an ASCII linefeed (LF) character.

This instrument does not support ASCII LF only message termination. The instrument always terminates outgoing messages with LF and EOI.

### **Constructed Mnemonics**

Some header mnemonics specify one of a range of mnemonics. For example, a channel mnemonic can be CH1, CH2, CH3, or CH4. You use these mnemonics in the command just as you do any other mnemonic. For example, there is a CH1:POSition command, and there is also a CH2:POSition command. In the command descriptions, this list of choices is abbreviated as  $CH < x$ .

#### **Cursor Position Mnemonics**

When cursors are displayed, commands may specify which cursor of the pair to use.

#### **Table 2-5: Cursor Mnemonics**

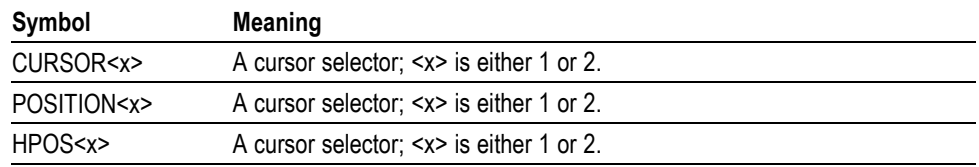

<span id="page-18-0"></span>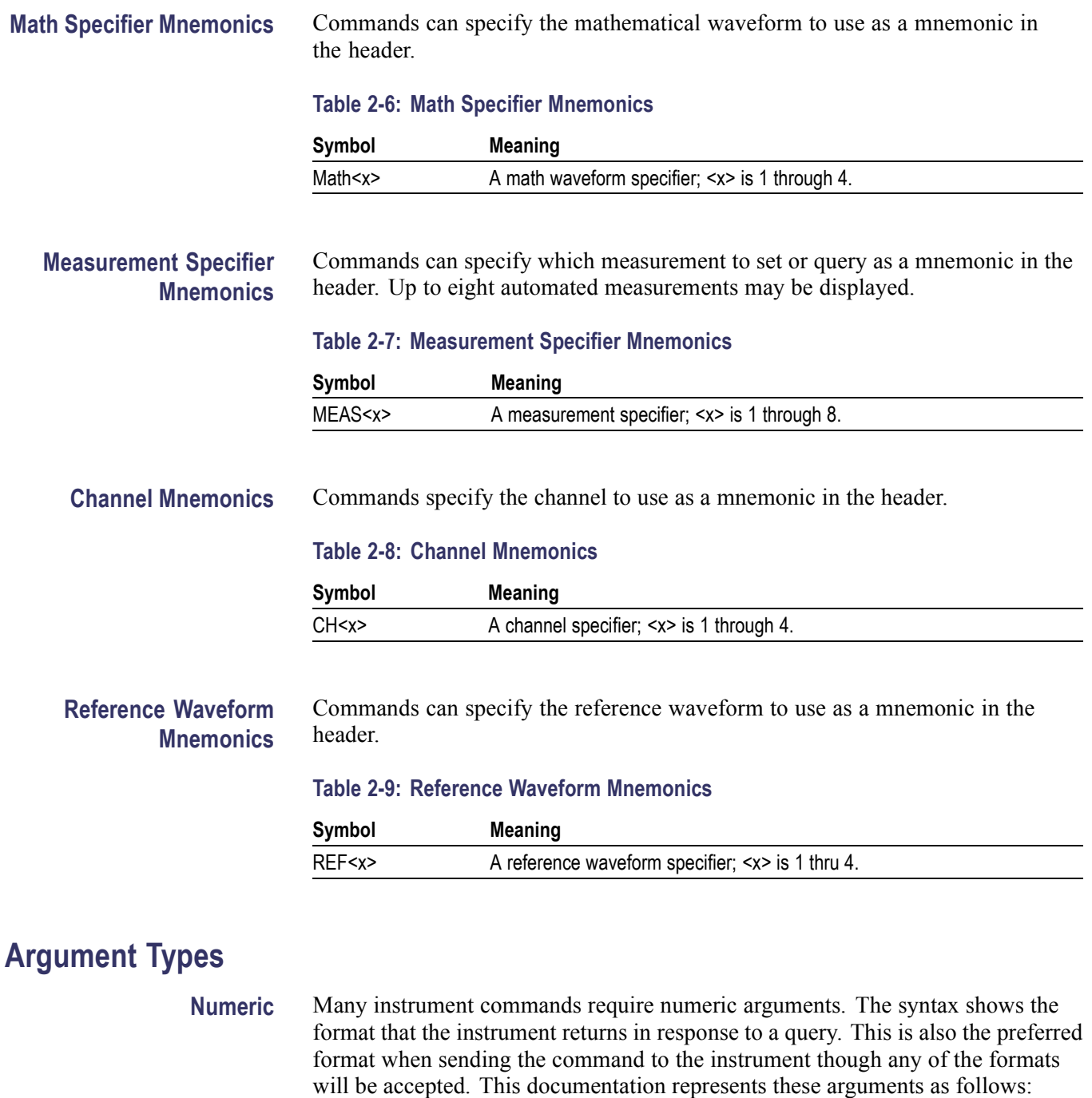

### **Table 2-10: Numeric Arguments**

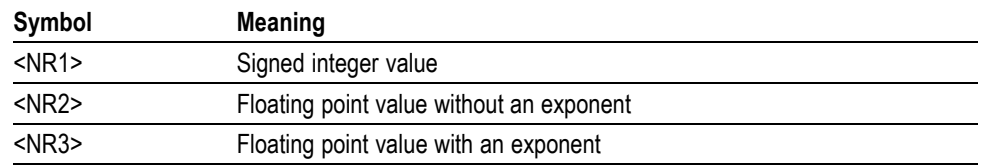

Most numeric arguments will be automatically forced to a valid setting, either by rounding or truncating, when an invalid number is input unless otherwise noted in the command description.

**Quoted String** Some commands accept or return data in the form of a quoted string, which is simply a group of ASCII characters enclosed by a single quote (') or double quote ("). The following is an example of a quoted string: "This is a quoted string". This documentation represents these arguments as follows:

#### **Table 2-11: Quoted String Argument**

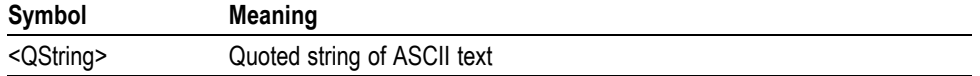

A quoted string can include any character defined in the 7-bit ASCII character set. Follow these rules when you use quoted strings:

- **1.** Use the same type of quote character to open and close the string. For example: "this is a valid string".
- **2.** You can mix quotation marks within a string if you follow the previous rule. For example, "this is an 'acceptable' string".
- **3.** You can include a quote character within a string by repeating the quote. For example: "here is a "" mark".
- **4.** Strings can have upper or lower case characters.
- **5.** If you use a GPIB network, you cannot terminate a quoted string with the END message before the closing delimiter.
- **6.** A carriage return or line feed embedded in a quoted string does not terminate the string, but is treated as just another character in the string.
- **7.** The maximum length of a quoted string returned from a query is 255 characters.

Here are some invalid strings:

- × "Invalid string argument' (quotes are not of the same type)
- $\mathbf{r}$ "test<EOI>" (termination character is embedded in the string)
- **Block** Several instrument commands use a block argument form (see the following table).

#### **Table 2-12: Block Argument**

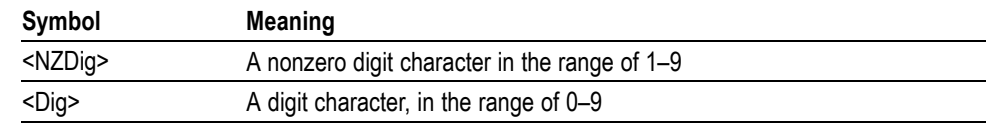

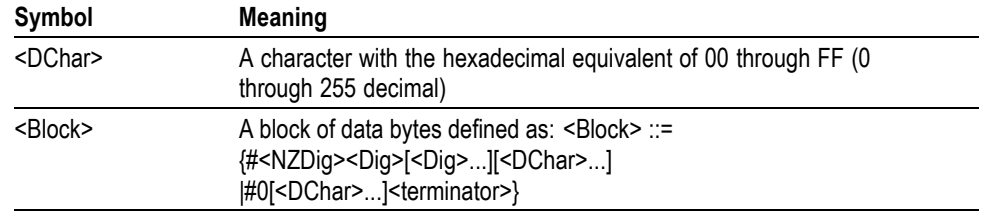

#### **Table 2-12: Block Argument (cont.)**

<NZDig> specifies the number of <Dig> elements that follow. Taken together, the <NZDig> and <Dig> elements form a decimal integer that specifies how many <DChar> elements follow.

*NOTE. The digit <NZDig> is in hexadecimal format. This deviates slightly from the IEEE 488.2 specification that it be in decimal format, as extra allowances must be made for data lengths that are greater than 999,999,999 <DChar> elements (for example 500M record lengths at 2 bytes per point).*

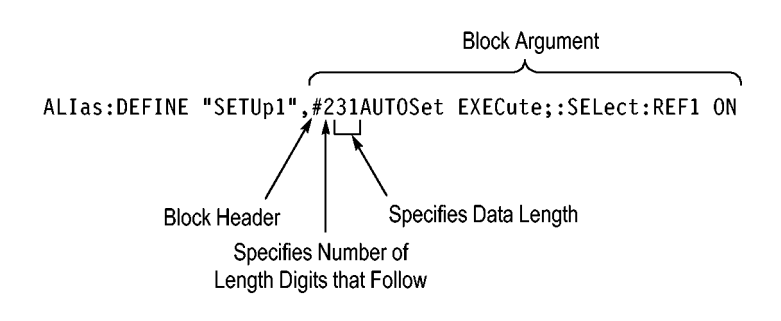

# <span id="page-22-0"></span>**Command Groups**

The programmable interface conforms to Tektronix standard codes and formats except where noted. The GPIB interface also conforms to IEEE Std 488.2-1987 except where noted.

# **Acquisition Command Group**

Use the commands in the Acquisition Command Group to set up the modes and functions that control how the instrument acquires the signals you input to the channels and processes them into waveforms.

Using these commands for acquiring waveforms, you can do the following:

- Start and stop acquisitions.  $\mathcal{L}_{\mathcal{A}}$
- Control whether each waveform is simply acquired, averaged, or enveloped  $\overline{\phantom{a}}$ over successive acquisitions of that waveform.
- Set the controls or conditions that start and stop acquisitions.  $\overline{\phantom{a}}$
- Determine the action the system takes upon completing an acquisition, such as saving all waveforms and taking a measurement when the acquisition is stopped.
- $\mathcal{L}_{\mathcal{A}}$ Control acquisition of acquired channel waveforms.
- $\mathcal{L}_{\mathcal{A}}$ Set acquisition parameters.

#### **Table 2-13: Acquisition Commands**

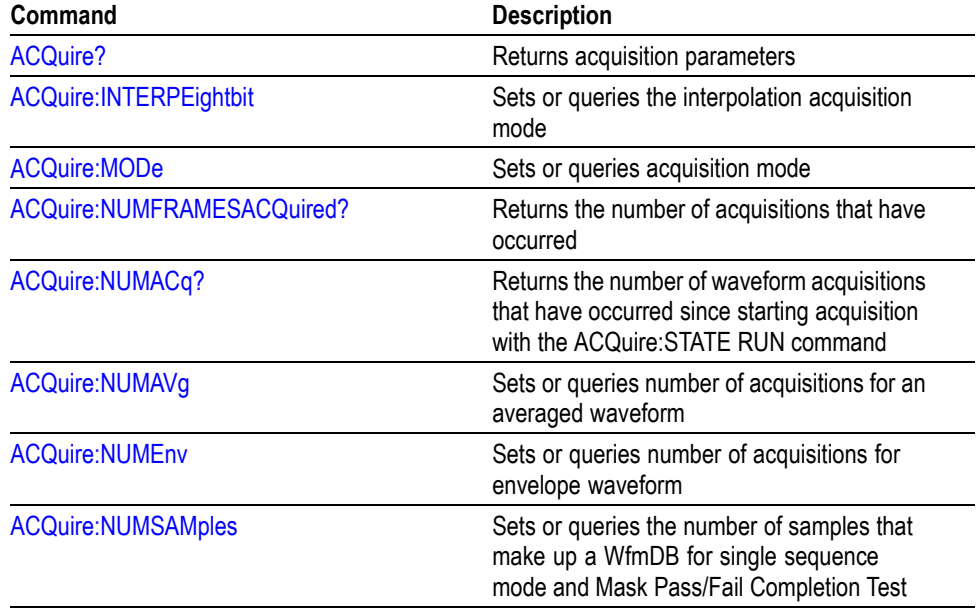

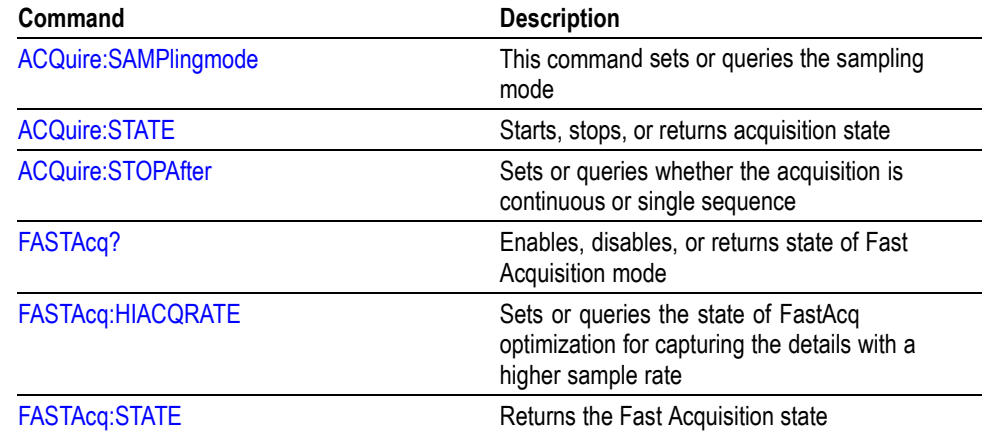

#### <span id="page-23-0"></span>**Table 2-13: Acquisition Commands (cont.)**

## **Alias Command Group**

Alias commands allow you to define new commands as a sequence of standard commands. You may find this useful when repeatedly using the same commands to perform certain tasks like setting up measurements.

Aliases are similar to macros but do not include the capability to substitute parameters into alias bodies. The alias mechanism obeys the following rules:

- The alias name must consist of a valid IEEE 488.2 message unit, which may  $\mathcal{L}_{\mathcal{A}}$ not appear in a message preceded by a colon, comma, or a command or query program header.
- The alias name may not appear in a message followed by program date, a n. colon, comma, or question mark.
- An alias name must be distinct from any keyword or keyword short form.  $\overline{\phantom{a}}$
- An alias name cannot be redefined without first being deleted using one of  $\overline{\phantom{a}}$ the alias deletion functions.
- Alias names do not appear in response messages.
- The Alias commands are defined in Tektronix Standard Codes and Formats. П Deviations between that standard and what is specified here will be considered errors unless specifically noted in the command description in this document.

#### **Table 2-14: Alias Commands**

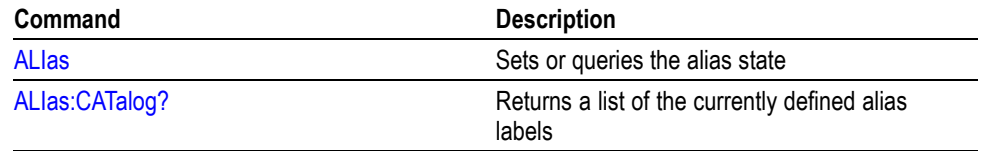

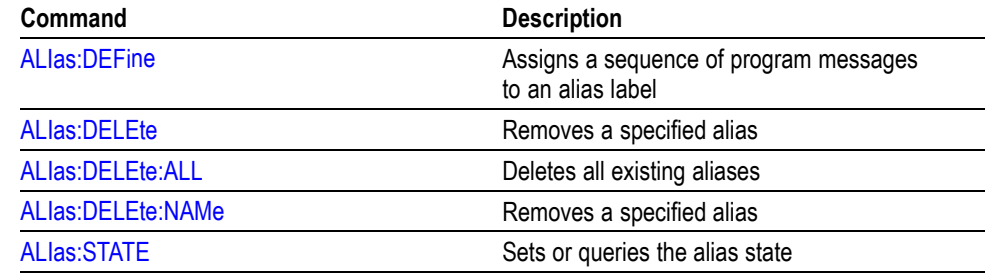

#### <span id="page-24-0"></span>**Table 2-14: Alias Commands (cont.)**

# **Bus Command Group**

Use the commands in the Bus Command Group to configure a bus. These commands let you:

- $\overline{\phantom{a}}$ Specify the bus type
- Specify the digital signals to be used in the bus  $\overline{\phantom{a}}$
- $\mathcal{L}_{\mathcal{A}}$ Specify its display style

*NOTE. These commands are available only on the MSO70000 series of products.*

**Bus Mnemonics** Commands specify the bus to use as a mnemonic in the header.

#### **Table 2-15: Bus Mnemonics**

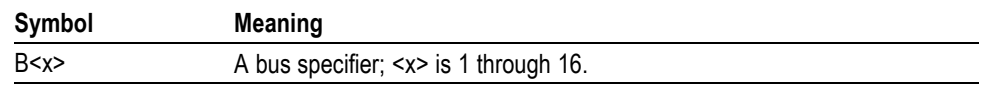

#### **Table 2-16: Bus Commands**

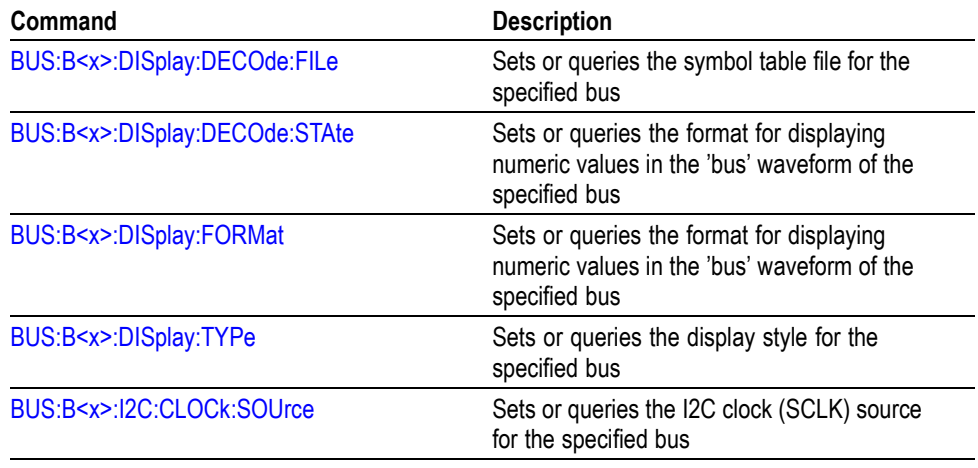

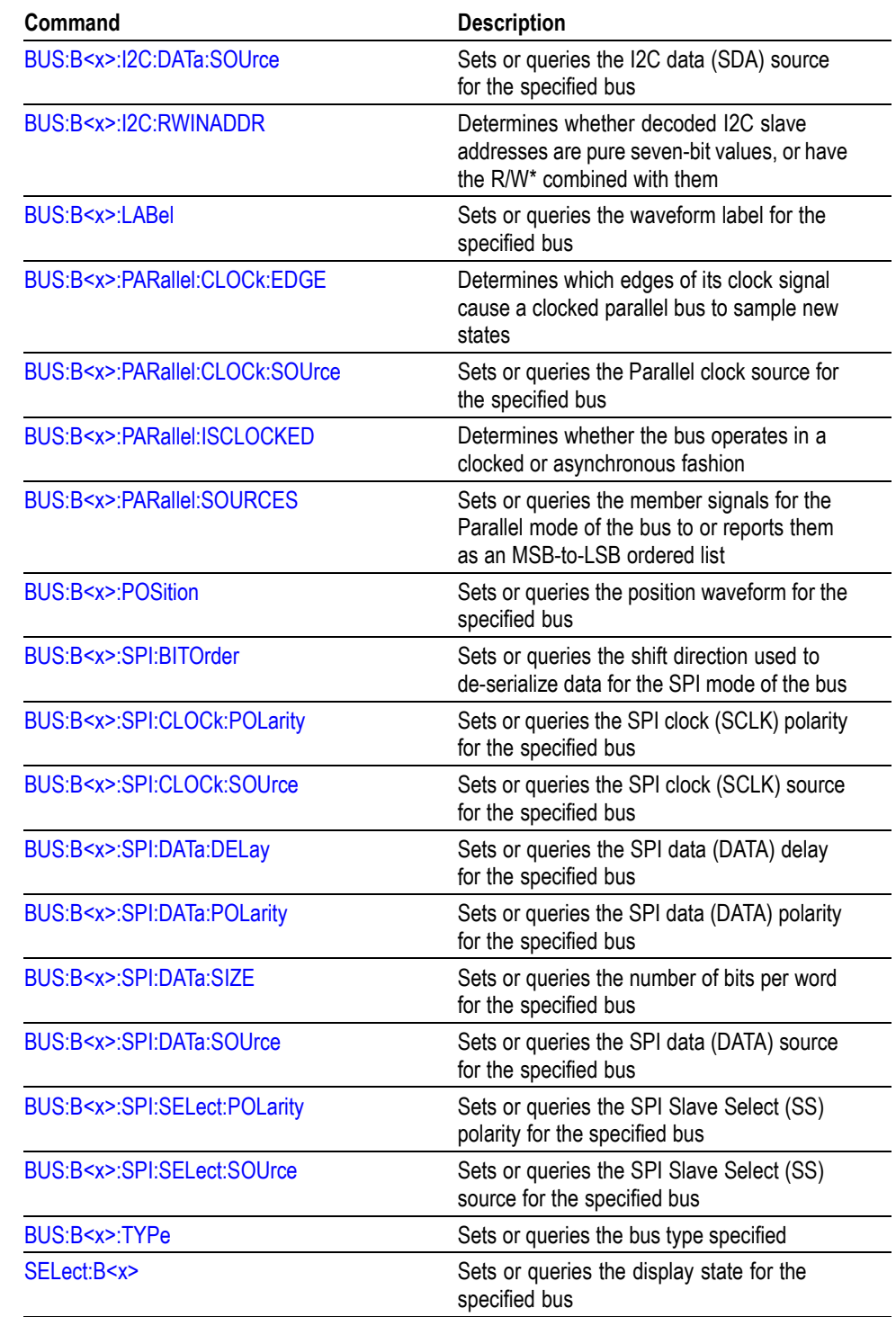

### **Table 2-16: Bus Commands (cont.)**

# <span id="page-26-0"></span>**Calibration Command Group**

The Calibration commands provide information about the current state of instrument calibration and allow you to initiate internal signal path calibration (SPC). Commands that are specific to factory calibration are not described in this manual; however, they are described in the service manual (located on your Product Software CD-ROM in PDF format). You can also order a printed copy (see Recommended Accessories in the online help for the instrument).

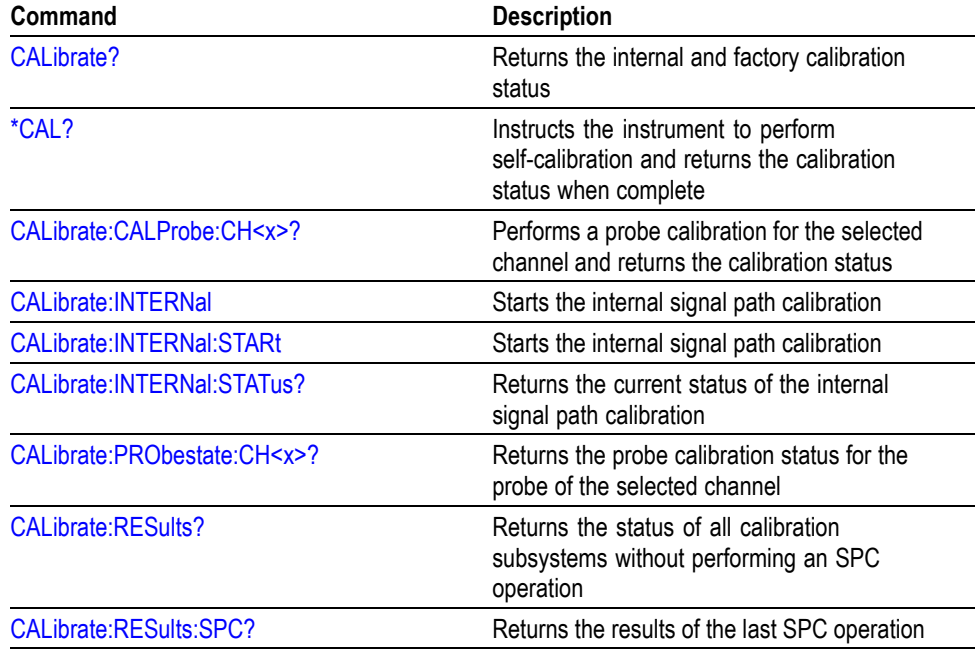

#### **Table 2-17: Calibration Commands**

# **Cursor Command Group**

Use the commands in the Cursor Command Group to control the cursor display and readout. You can use these commands to control the setups for cursor 1 and cursor 2, such as waveform source, cursor position, and cursor color.

You can also use the commands to select one of the following cursor functions:

- $\overline{\phantom{a}}$ **Off.** Shuts off the display of all cursors.
- $\Box$ **Vertical Bars.** Displays vertical bar cursors, which provide traditional horizontal unit readouts for Cursor 1 (bar1), Cursor 2 (bar2), the delta between them, and 1/delta (results in frequency when the horizontal unit is time).
- **Horizontal Bars.** Displays horizontal bar cursors, which provide traditional  $\overline{\phantom{a}}$ vertical unit readouts for Cursor 1 (bar1), Cursor 2 (bar2), and the delta between them.
- **Waveform Cursors.** Consists of two cursors you can independently assign to a waveform. These cursors provide the same readouts that the vertical and horizontal bar cursors provide. Waveform cursors enable you to conveniently measure waveform amplitude and time. In XY or XYZ format, waveform cursors indicate the amplitude position of an XY pair (Ch1 vs Ch2 voltage, where Ch<sub>1</sub> is the X axis and Ch<sub>2</sub> is the Y axis) relative to the trigger.
- **Screen Cursors.** Consists of two pairs of independent horizontal and vertical  $\Box$ cursors. You can use these cursors to indicate an arbitrary position within the waveform display area. Screen cursors, depending on the style selected, consist of the intersection of a vertical and horizontal line, an X, or a vertical line with an X. These cursors have no association with any waveform, other than they inherit the color of the waveform they are assigned too.

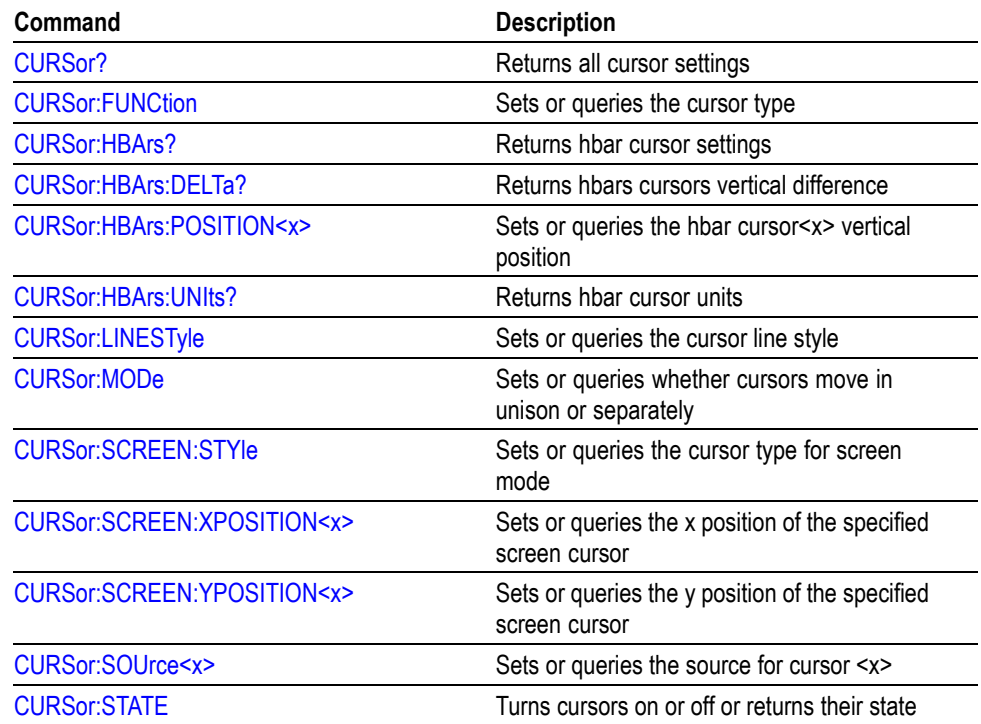

#### **Table 2-18: Cursor Commands**

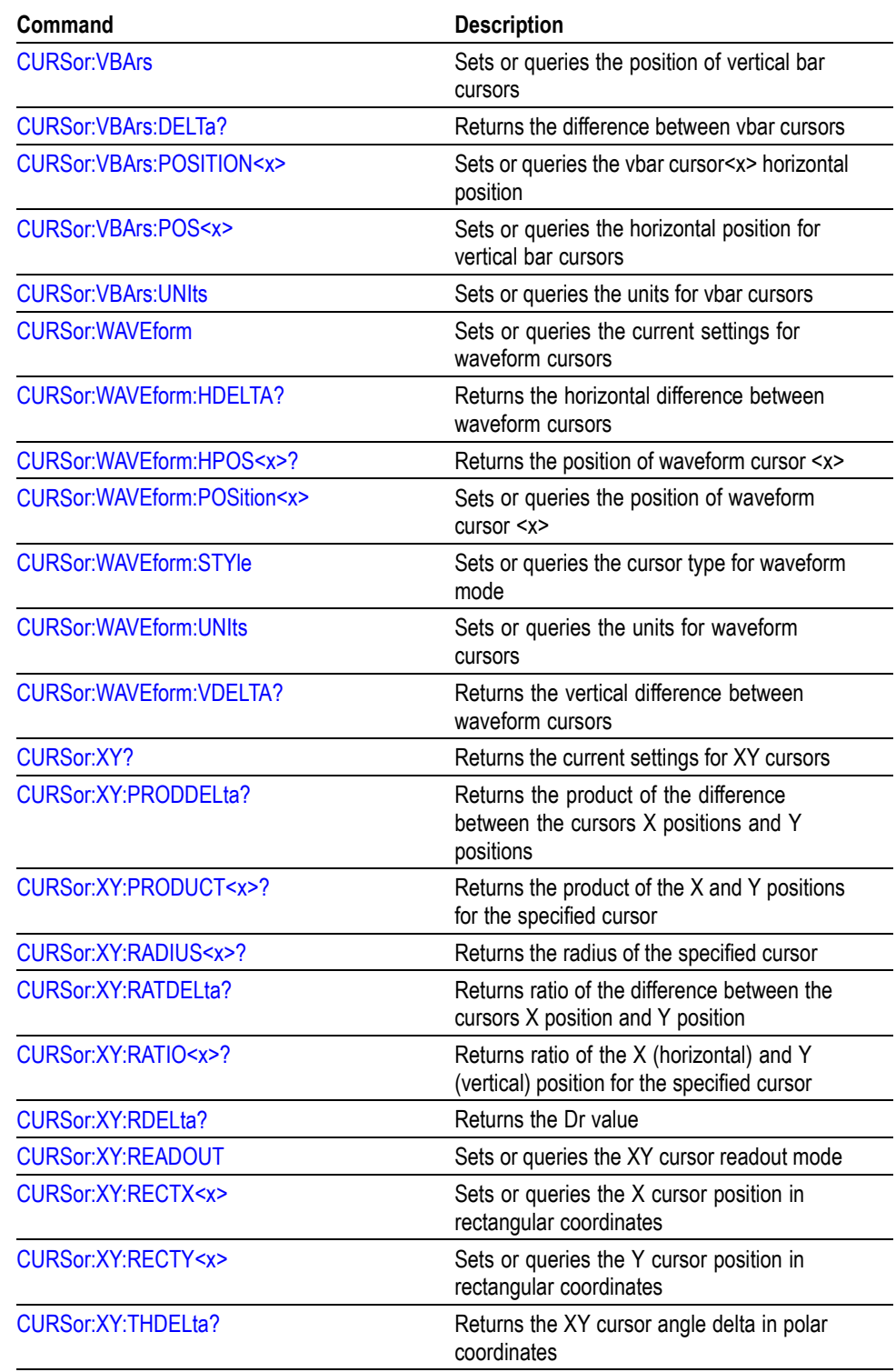

### **Table 2-18: Cursor Commands (cont.)**

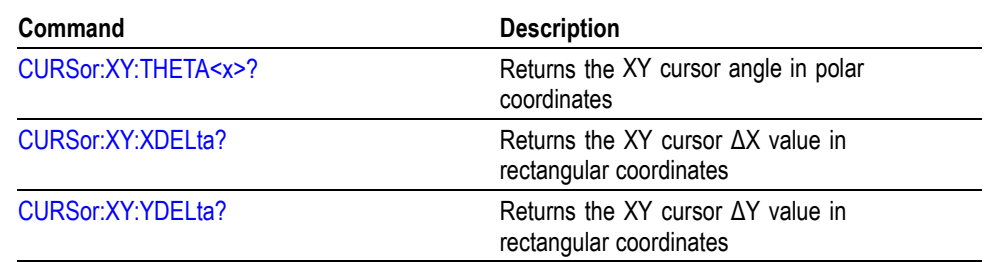

#### <span id="page-29-0"></span>**Table 2-18: Cursor Commands (cont.)**

# **Diagnostics Command Group**

The Diagnostic commands control the selection and execution of diagnostic tests.

#### **Table 2-19: Diagnostics Commands**

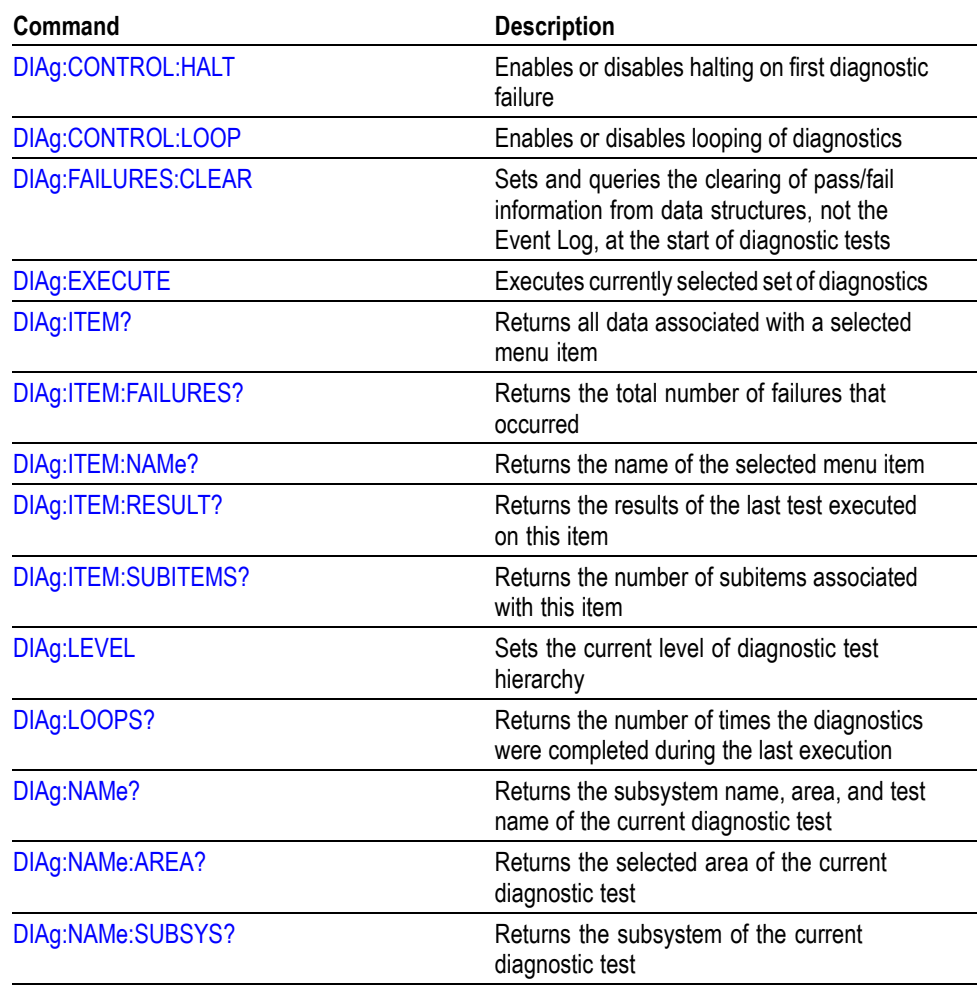

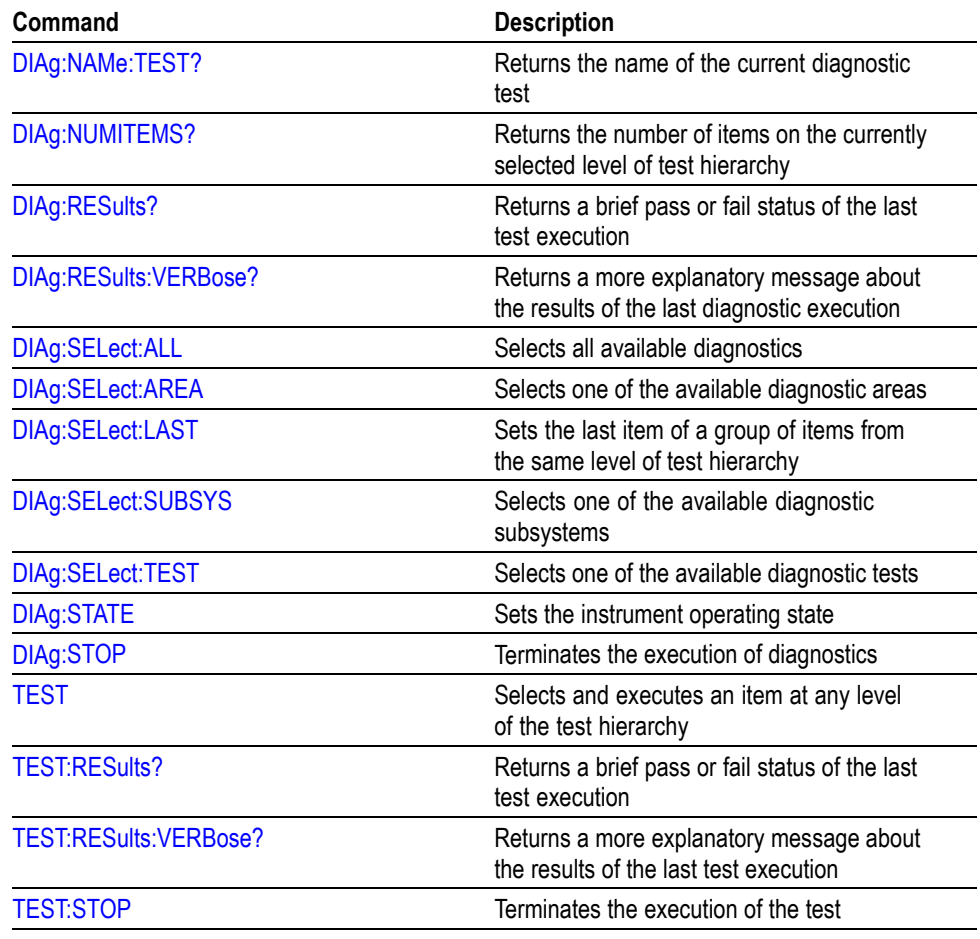

#### <span id="page-30-0"></span>**Table 2-19: Diagnostics Commands (cont.)**

# **Digital Command Group**

Use the commands in the Digital Command Group to acquire 24 digital signals and analyze them. The digital signals includes:

- Signals from each of the 16 data channels of its digital probes  $\overline{\phantom{a}}$
- Signals derived from each of the four analog acquisition channels  $\overline{\phantom{a}}$
- $\overline{\phantom{a}}$ Signals derived from each of the four math expressions

*NOTE. These commands are available only on the MSO70000 series of products.*

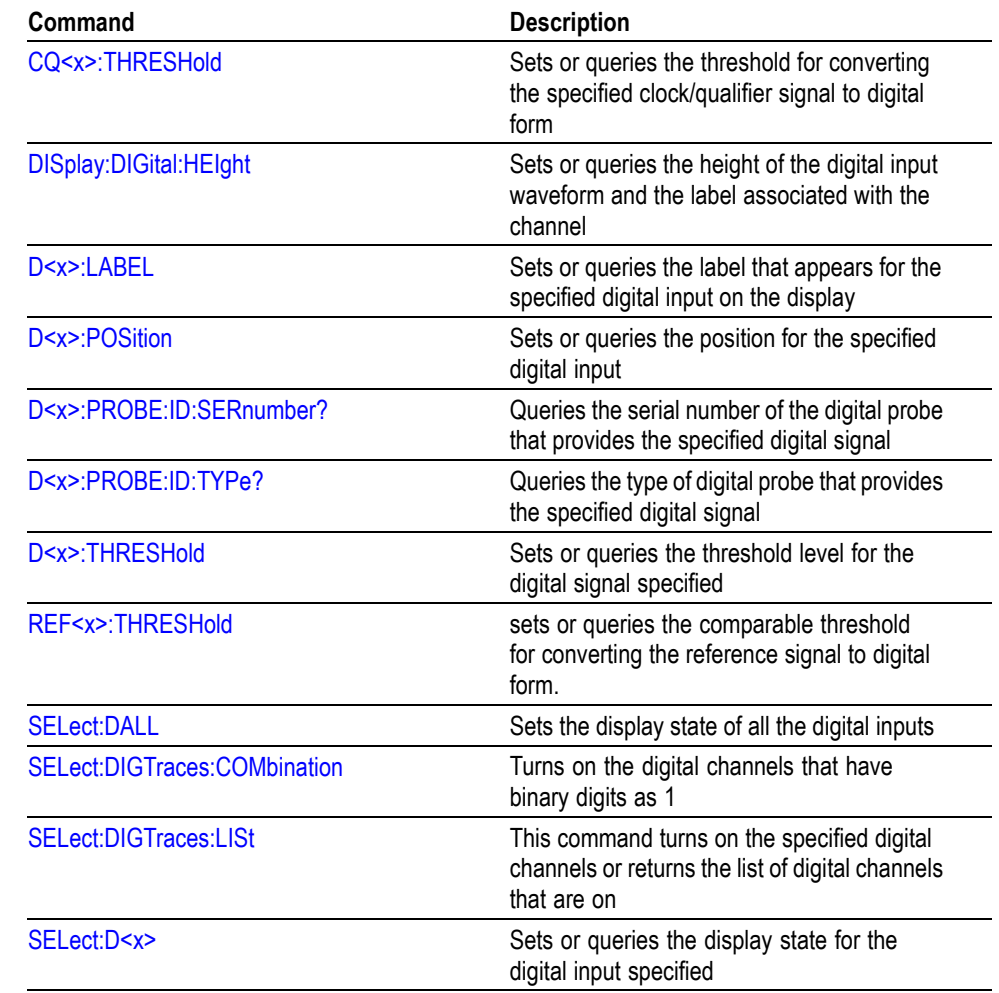

#### <span id="page-31-0"></span>**Table 2-20: Digital Commands**

# **Display Control Command Group**

Use the commands in the Display Control Command Group to change the graticule style, the displayed intensities, and to set the characteristics of the waveform display.

You can set the display of date and time; cursor, histogram, mask, and measurement readouts; measurement annotations, and the mode in which waveforms are displayed.

There are six color palettes from which you can select:

- **Normal.** Displays hues and lightness levels for best overall viewing.  $\overline{\phantom{a}}$
- **Temp.** Displays areas of the waveform with the highest sample density in warmer colors (red shades) while the areas of lowest sample density appear in cooler colors (blue shades).
- **Spectral.** Displays areas of the waveform with the highest sample density in blue shades while the areas of lowest sample density appear in red shades.
- **Green.** Displays waveforms in shades of green. Areas of the waveform with the highest sample density appear in lighter green shades while the areas of lowest sample density appear in darker green shades.
- **Gray.** Displays waveforms in shades of gray. Areas of the waveform with  $\overline{\phantom{a}}$ the highest sample density appear in lighter gray shades while the areas of lowest sample density appear in darker gray shades.
- **User** Allows you to create a customized color palette.  $\mathcal{L}_{\mathcal{A}}$

Use the commands to set the style that best displays your waveforms and graticule display properties.

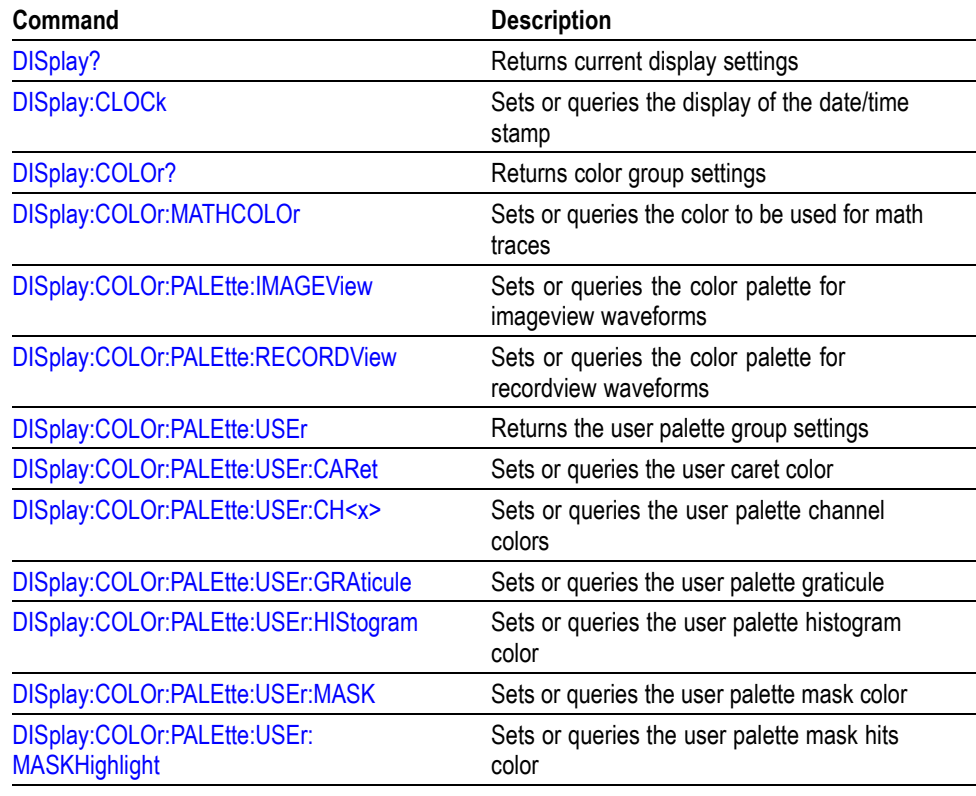

*NOTE. The mode you choose globally affects all displayed waveforms.*

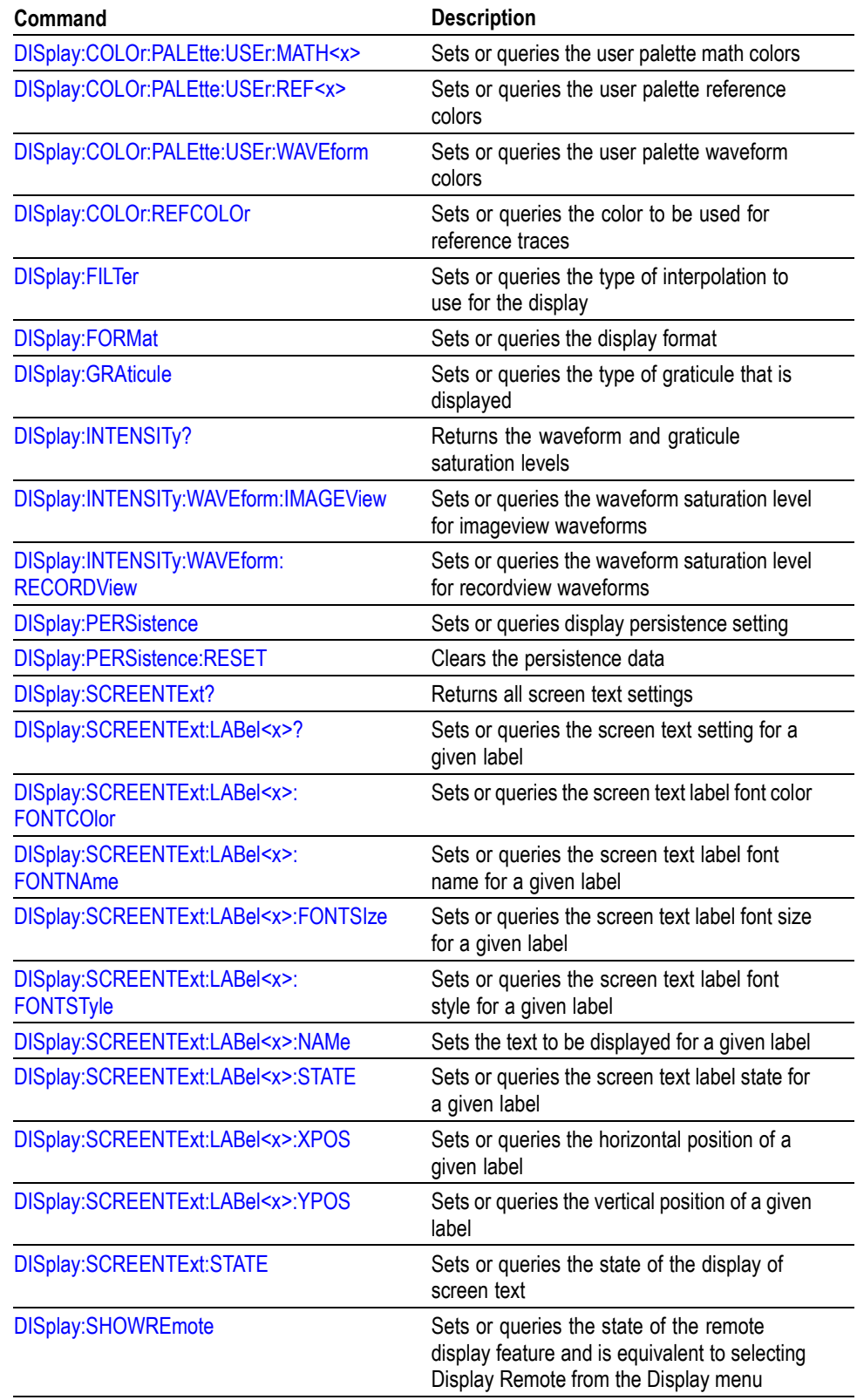

<span id="page-34-0"></span>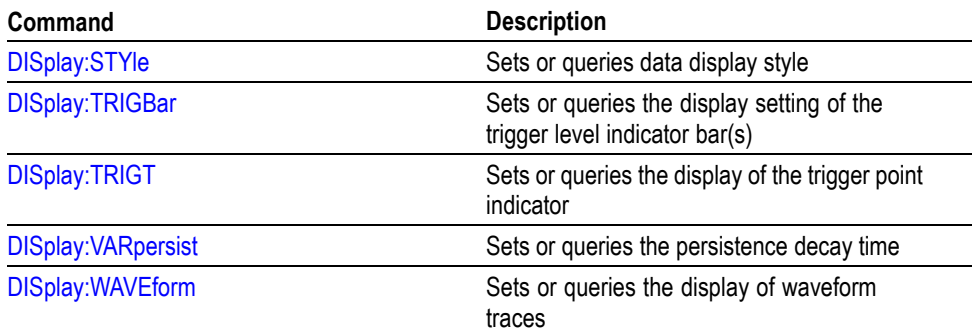

## **E-mail Command Group**

Commands in the E-mail group allow you to send e-mail to one or more designated recipients whenever a selected event, such as a trigger, mask test failure (Option MTM only), or a limit test failure occurs in the instrument.

Using this feature, you do not have to continually monitor the instrument for the event.

When an event occurs, the instrument will send an SMTP mail message to one or more designated recipients through the specified mail server. The message can include any of the following:

- $\overline{\phantom{a}}$ Screen image
- Waveform data п
- Measurement data at the time of the event  $\mathbf{r}$

*NOTE. Your instrument must be connected to the Local Area Network (LAN) using Transfer C Protocol/Internet Protocol (TCP/IP). The recipient must also have an SMTP mail server. To send e-mail for a mask test failure, you must have Mask Testing (Option MTM) installed.*

#### **Table 2-21: E-mail Commands**

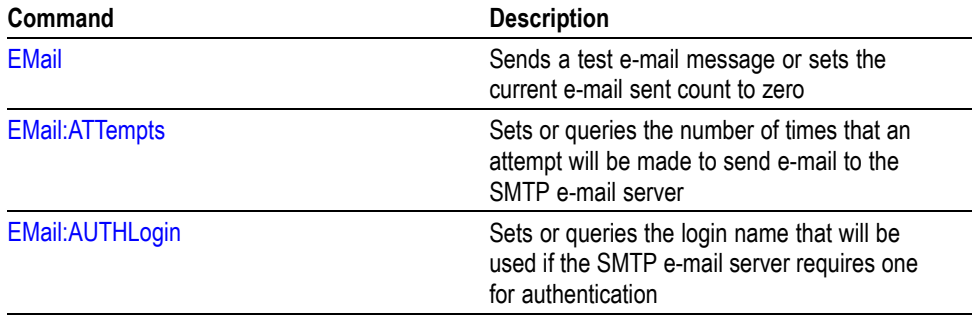

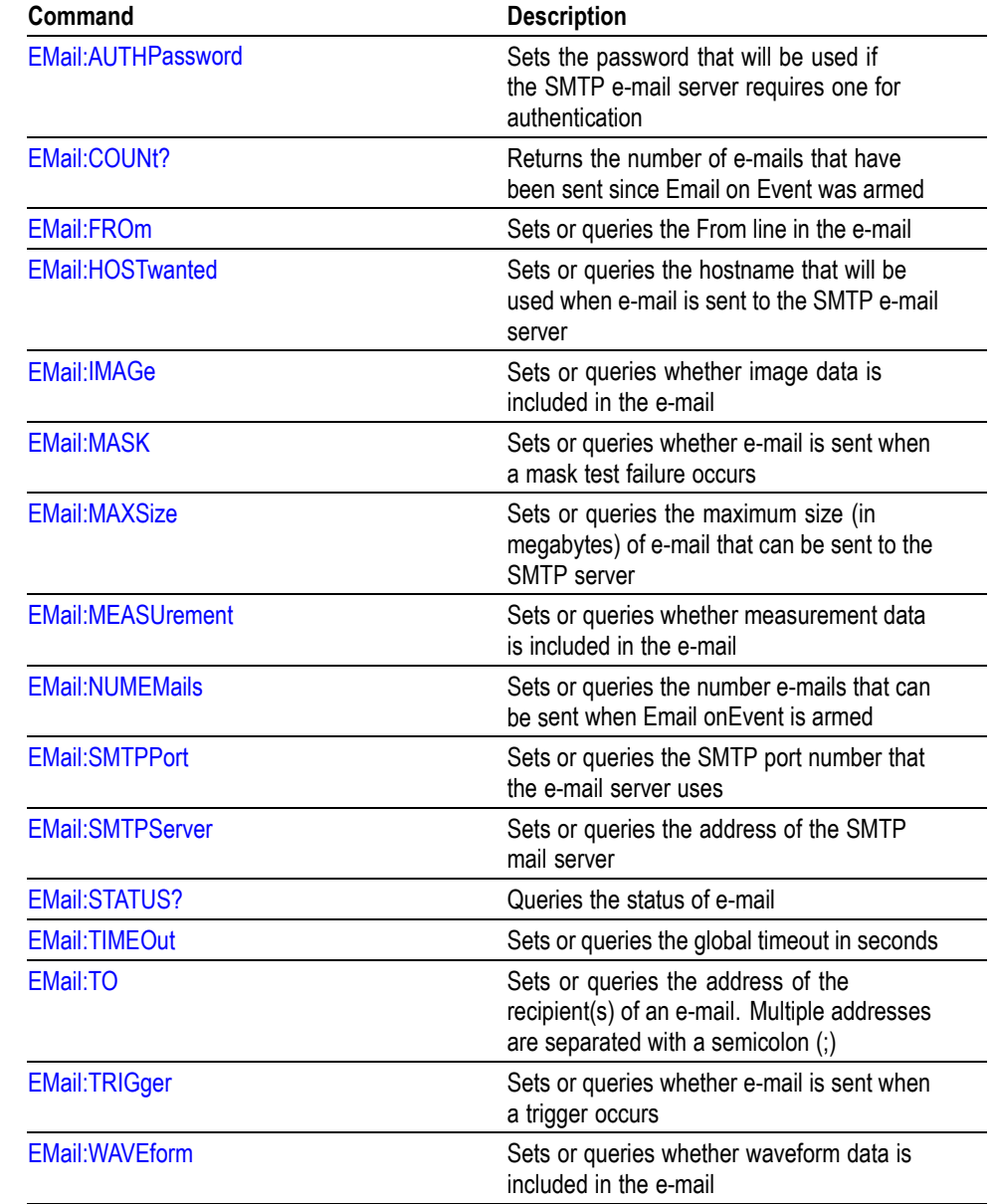

### **Table 2-21: E-mail Commands (cont.)**
# **Error Detector Command Group**

The error detector provides error detection on many serial standards. This section provides error detector theory and a list of commands in the error detector command group.

### **Error Detector Theory of Operation**

The Tektronix error detector option provides the following:

- $\Box$ Automated receiver testing using AWG7000 Series
- n. SATA Bit Error Detection: 1.5 Gb/s, 3.0 Gb/s, and 6.0 Gb/s Standards
- $\mathcal{L}_{\mathcal{A}}$ SATA Frame Error Detection: 1.5 Gb/s, 3.0 Gb/s, and 6.0 Gb/s Standards
- $\blacksquare$ USB 3.0 Symbol Error Detection: 5 Gb/s Standard
- $\mathcal{L}_{\mathcal{A}}$ PCIe Gen1 and Gen2 Bit Error Detection: 5 Gb/s Standard
- Ē. Illegal Character and Disparity Error Detection: 1.25 Gb/s to 6.25 Gb/s
- n. Tracking for Spread Spectrum Clocks with up to 5000 ppm (downspread)

The following table lists the various types of error detection:

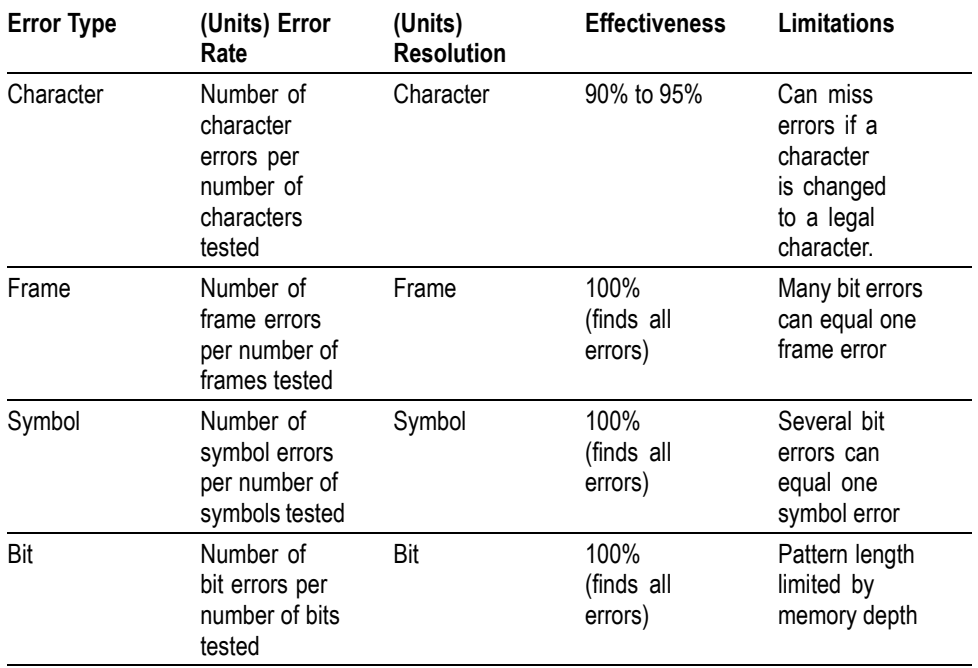

#### **Table 2-22: Types of error detection**

For non-USB bit error testing, you must provide the signal test pattern length and sync pattern. Align characters must be provided for all test types. All of these parameter values depend on the actual signal test pattern. The signal test pattern length is generally known from the signal generator setup. The align character is a 10-bit character with both RD+ and RD– disparity values and must actually

be present in the signal test pattern in order to keep the receiver aligned to the 10-bit character boundaries. The sync pattern is a unique 10-, 20-, 30-, or 40-bit sequence (one to four 10-bit characters) that must actually be present in the signal test pattern to align the signal so that bit-by-bit comparisons can be made. The sync pattern does not have to be "at the beginning" of the signal test pattern but it can be anywhere in the signal test pattern, as the fixed-length signal test pattern is sent repetitively by the signal generator.

To better understand the bit error detector, examine and use the setup files that contain the parameter settings in GPIB command format. Signal test patterns are supported with the following setup files:

- Any8B10BCJTPatBitErrorSetup.txt
- п Any8B10BCJTPcharacterErrorSetup.txt
- $\mathbf{r}$ PCIeCJTPatBit ErrorSetup.txt
- **The State** SataCJTPatBitErrorSetup.txt
- n. SataCJTPatCharactErrorSetup.txt
- $\mathbf{r}$ SataFrameComplianceFrameErrorSetup.txt
- $\overline{\phantom{a}}$ SataHFTPbitErrorSetjup.txt
- $\overline{\phantom{a}}$ SataLBPbitErrorSetup.txt
- п SataLFTPbitErrorSetup.txt
- $\overline{\phantom{a}}$ SataMFTPbitErrorSetup.txt
- F UsbCP0\_SKPbitErrorSetup.txt
- UsbCP0\_SKPcharacterErrorSetup.txt П
- $\overline{\phantom{a}}$ UsbCP0\_SKPsymbolErrorSetup.txt

The oscilloscope error detector has the ability to learn the pattern from the signal test pattern. This capability can be used when you suspect that your DUT may have unintentional design/logic errors that modify the signal test pattern before it reaches the oscilloscope. In this case, the oscilloscope can learn the modified signal test pattern, so that testing can continue even in the presence of the design/logic error.

The USB bit error and USB symbol error detection follow the same concept as SATA frame error detection. In frame error detection, the received serial data is kept aligned to 10-bit boundaries, converted from 10-bit characters to 8-bit characters, monitored for Start of Frame (SOF) and End of Frame (EOF) symbols, scrambled per the specification, to both compute the Cyclic Redundancy Check (CRC) and extract the transmitted CRC from the data. The align primitives can be detected and rejected if desired.

**Example of Programmatic Interface (PI) Commands Used for SATA Frame Error** A 6 Gb/s Lone Bit Pattern (LBP) compliance pattern is injected into oscilloscope Ch1.

Setup serial trigger with 8b10b coding at 6.0 Gb/s for SATA at 6 Gb/s using the following PI commands:

\*RST //Default Setup puts you into Edge Trigger on Ch1.

TRIG:A:TYPE SERIAL //Select Serial Trigger

TRIG:A:SERIAL:SOURCE Ch1 //Select serial Source Ch1.

TRIG:A:SERIAL:CODE S8B10B //Select 8b10b Coding.

TRIG:A:SERIAL:STANDARD SATA6\_0 //Select Standard (SATA1\_5, SATA3\_0, SATA6\_0).

Alternatively, setup serial trigger with 8b10b coding at 6 Gb/s using the user interface.

- **1.** Press **Default Setup** button.
- **2.** Select Serial Trigger from the Trigger drop-down list.
	- **a.** Select Serial Source Ch1
	- **b.** Select Coding = S8b10b
	- **c.** Select SATA6 0 Standard (or set bitrate  $= 6$  Gb/s).

The following error detector PI commands enable SATA frame error testing on the LBP signal test pattern:

TRIG:A:SERIAL:ERROR:ENABLE ON

TRIG:A:SERIAL:ERROR:FILE:RECALL "SataFrameComplianceFrameErrorSetup.txt"

TRIG:A SETLEVEL

TRIG:A:SERIAL:ERROR:FRAME:TEST START

Send the following error detector PI command to terminate frame error testing and return to serial trigger:

TRIG:A:SERIAL:ERROR:ENABLE OFF

When frame error detector is used, a count of illegal characters and disparity errors is also provided. The elapsed time in seconds and DD:HH:MM:SS units is available through the PI.

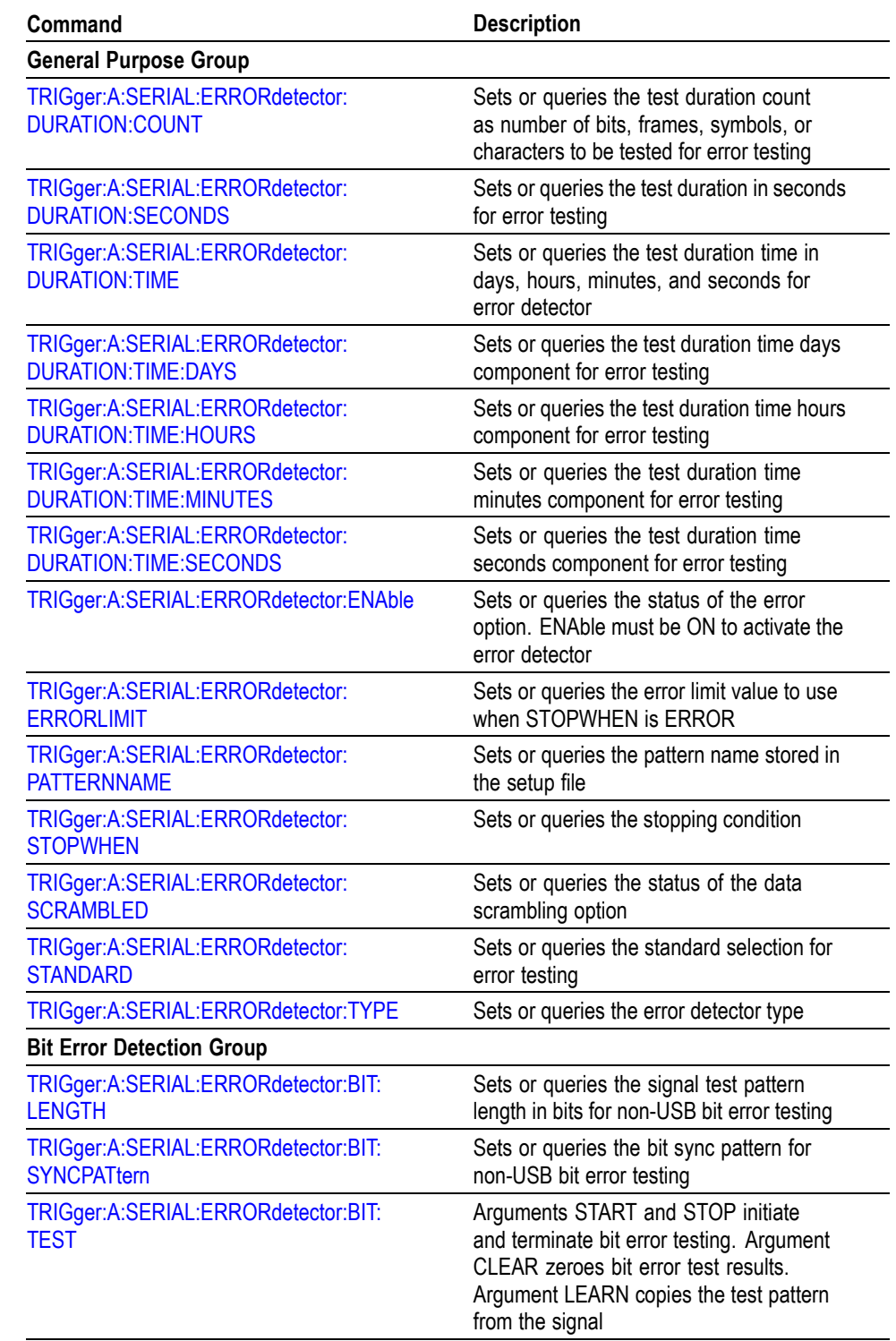

# **Table 2-23: Error Detector Commands**

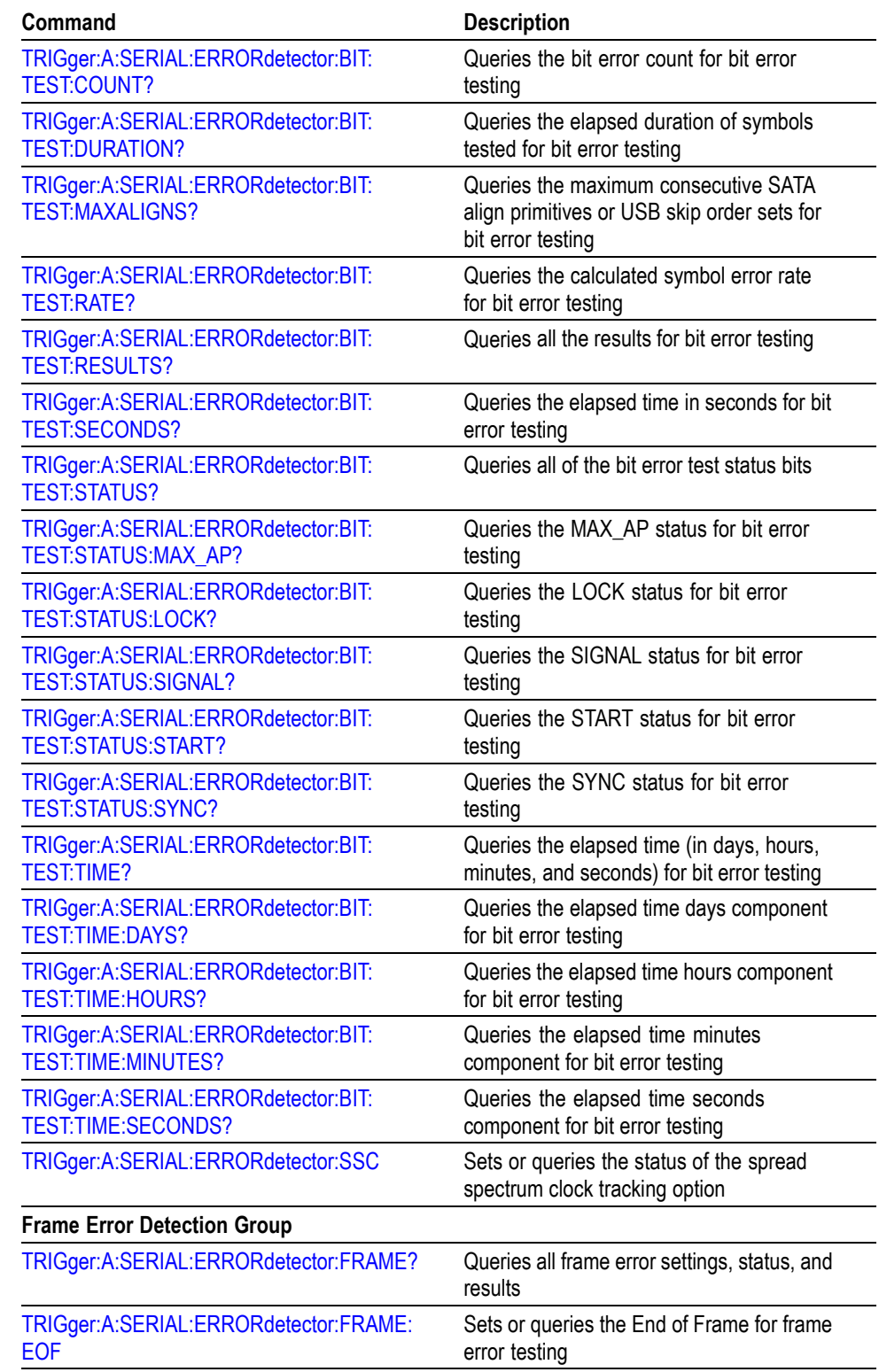

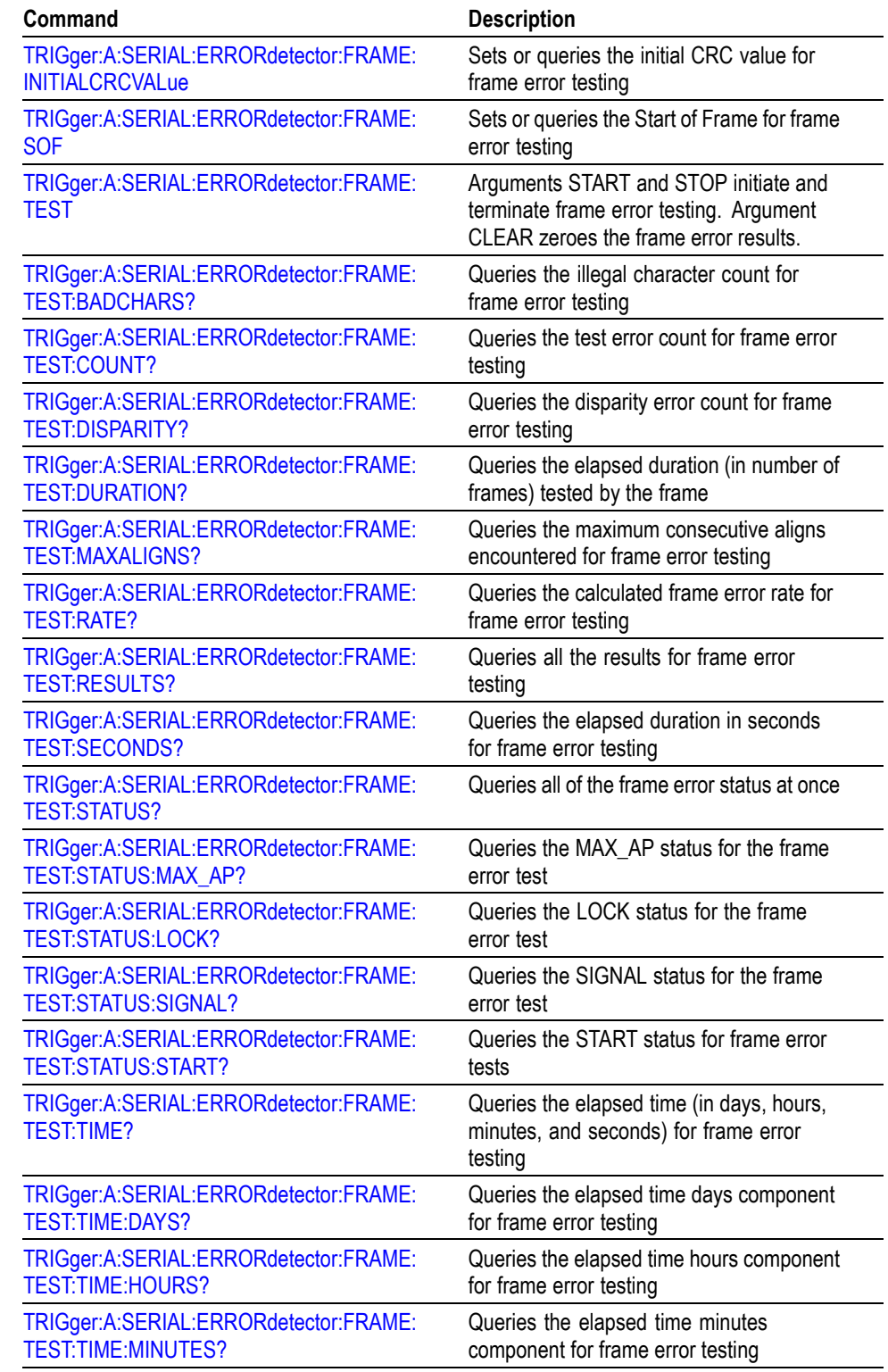

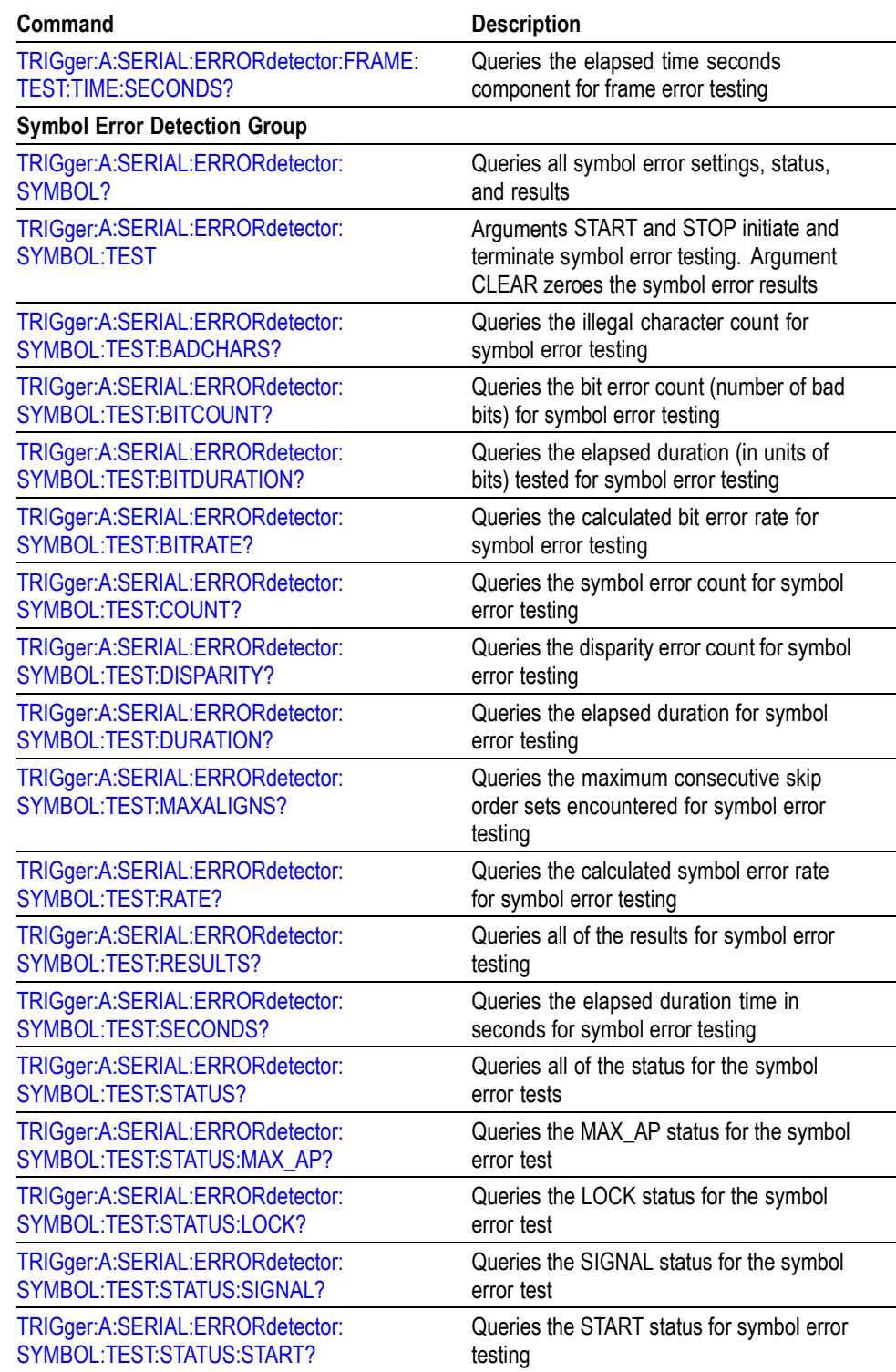

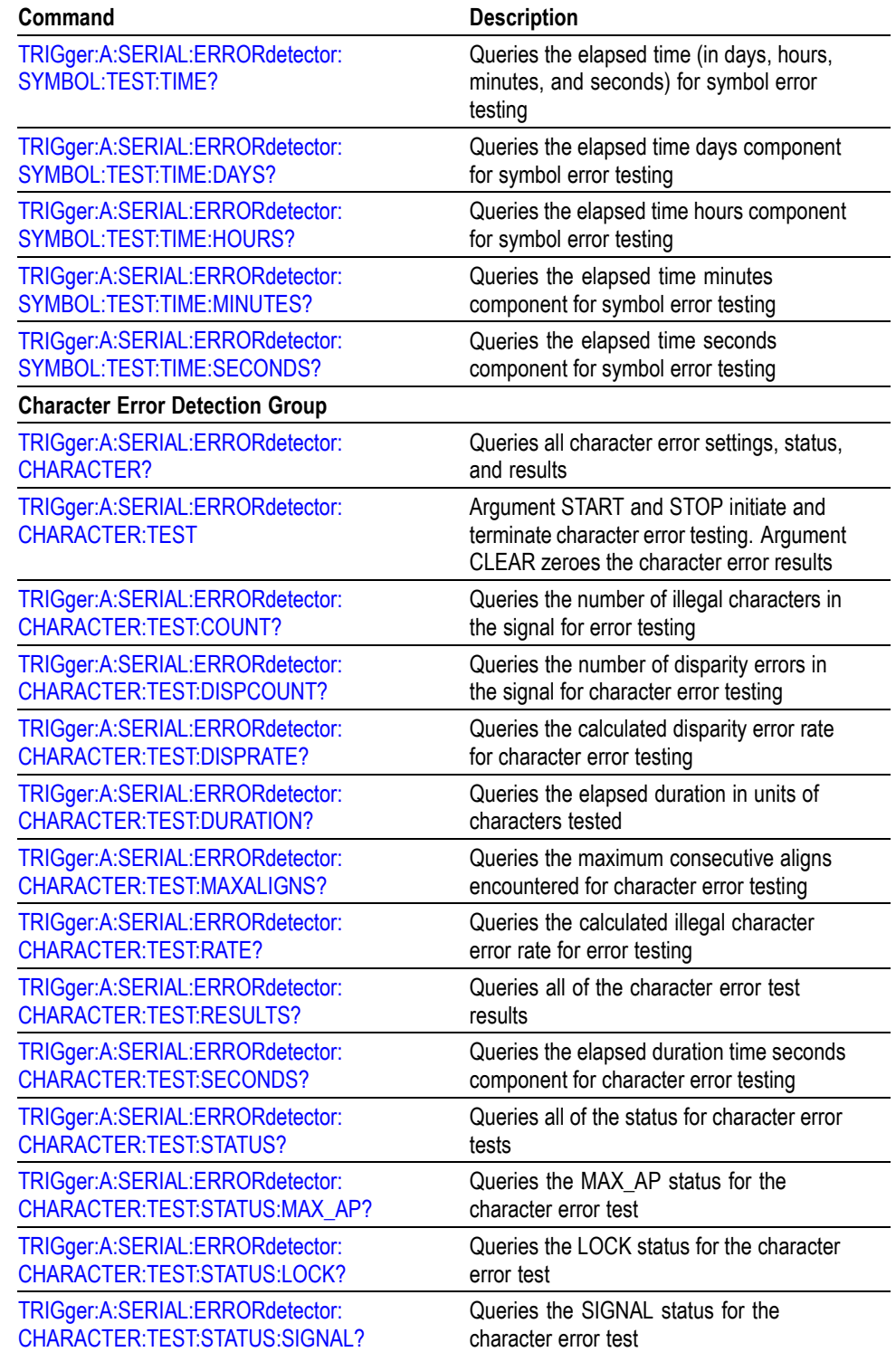

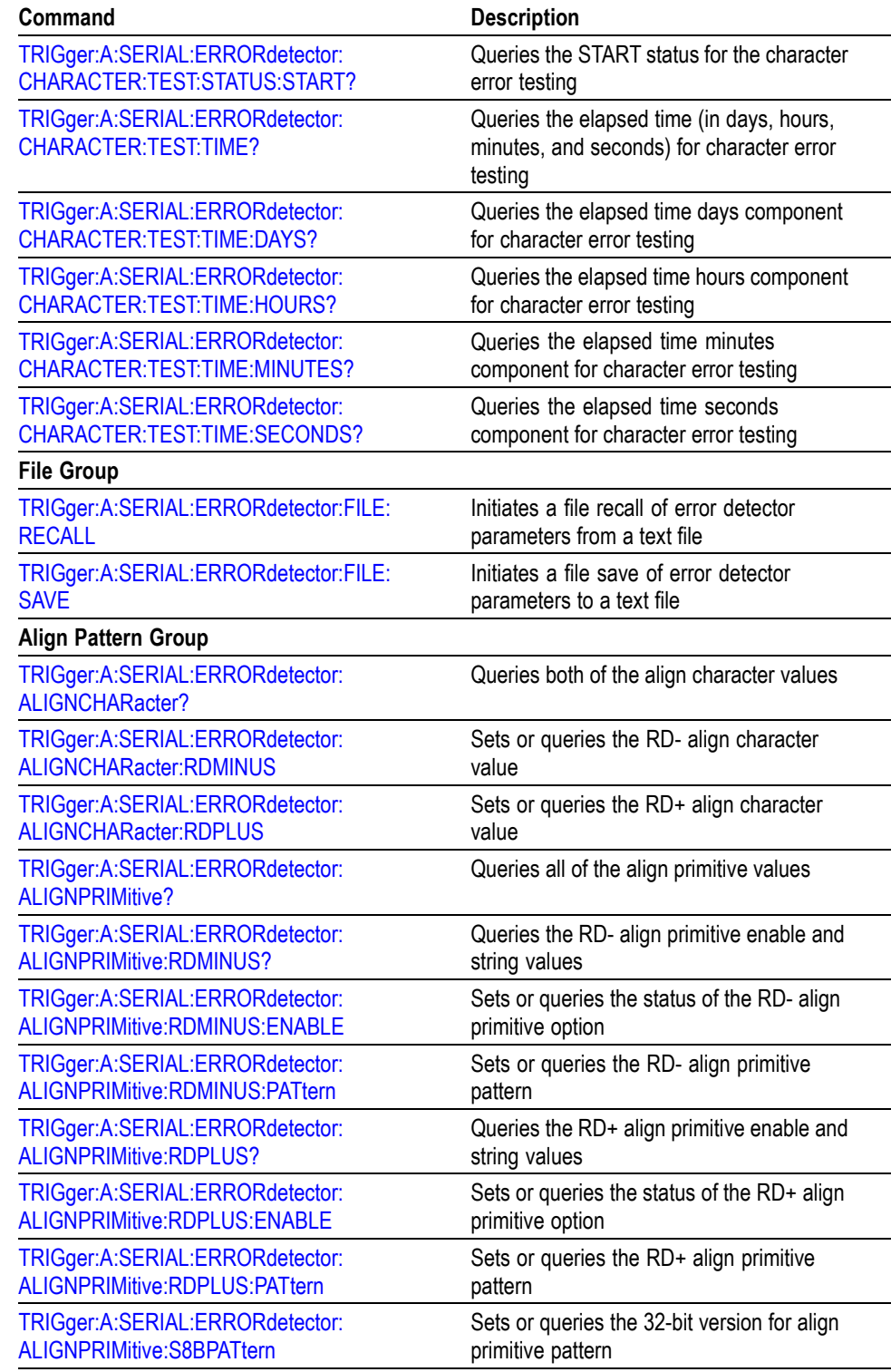

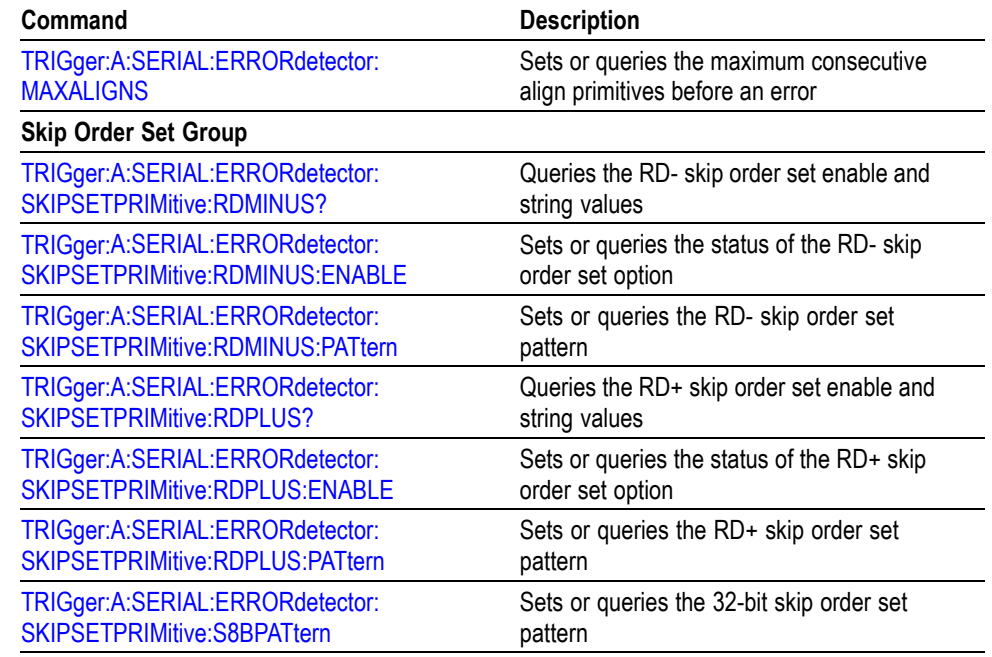

# **File System Command Group**

Use the commands in the File System Command Group to help you use the built-in hard disk drive. You can use the commands to do the following:

- List the contents of the default directory  $\overline{\phantom{a}}$
- $\overline{\phantom{a}}$ Create and delete directories
- Create, copy, read, rename, or delete a file  $\mathcal{L}_{\mathcal{A}}$

When using these commands, keep the following points in mind:

- File arguments are always enclosed within double quotes:  $\Box$ "C:\MYDIR\TEK00001.SET"
- $\mathcal{L}_{\mathcal{A}}$ File names follow the MSDOS format: [DRIVE:][\PATH\]filename
- $\mathcal{L}_{\mathcal{A}}$ Path separators may be either forward slashes  $($ ) or back slashes  $($  \)

*NOTE. Using back slash as a path separator may produce some unexpected results, depending on how your controller application treats escaped characters. Many applications recognize the sequence of back slash followed by an alphabetic character as an escaped character, and, as such, interpret that alphabetic character as a control character. For example, the sequence "\n" may be interpreted as a newline character; "\t" may be interpreted as a tab character. To ensure that this interpretation does not occur, you can use double back slashes. For example, "C:\\testfile.txt".*

 $\mathcal{L}_{\rm{max}}$ Some FILESystem commands may fail because a file has read-only attributes. You will not be able to delete or replace such files until this attribute is removed. Refer to the operating system help on file properties for further information.

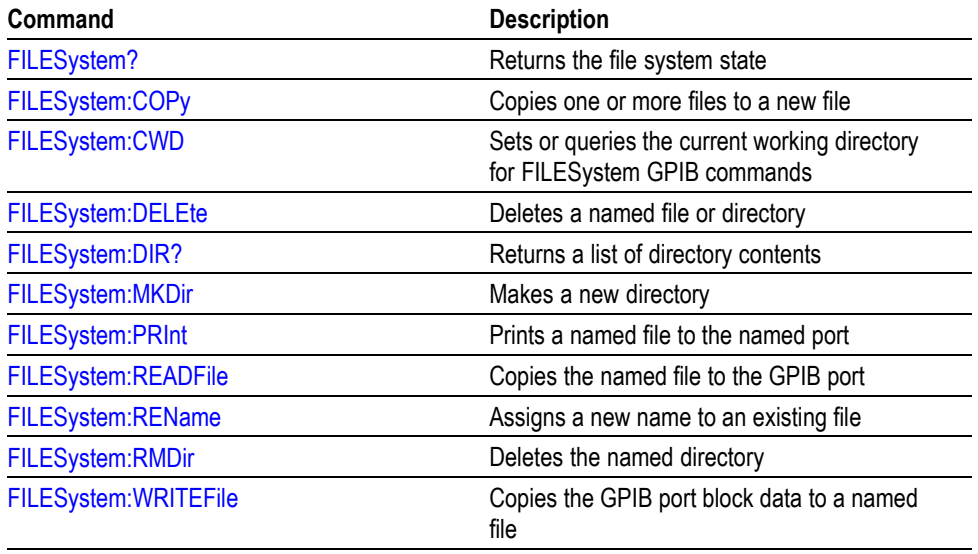

#### **Table 2-24: File System Commands**

# **Hard Copy Command Group**

Hard Copy commands enable you to make hard copies of data files or send the data to a specified file. In addition, these commands provide you with information about (and the ability to set) file path settings.

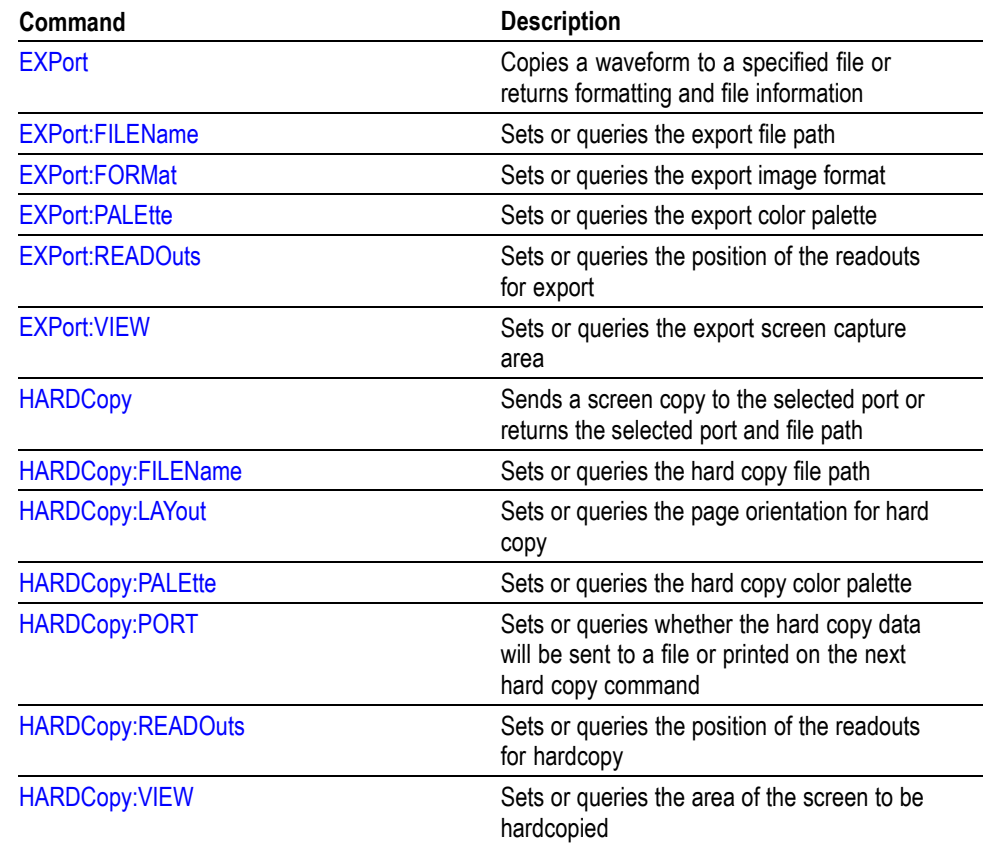

### **Table 2-25: Hard Copy Commands**

# **Histogram Command Group**

Histogram commands let you select the type of histogram, what part of the waveform should go into the histogram, and histogram statistics. Use commands from this group to do the following:

- Create a histogram of vertical or horizontal values for a channel, math, or  $\Box$ reference waveform
- Adjust the limits of the waveform area from which the histogram data is  $\overline{\phantom{a}}$ obtained
- Clear histogram count and restart  $\mathcal{L}_{\mathcal{A}}$
- Retrieve the histogram data  $\overline{\phantom{a}}$

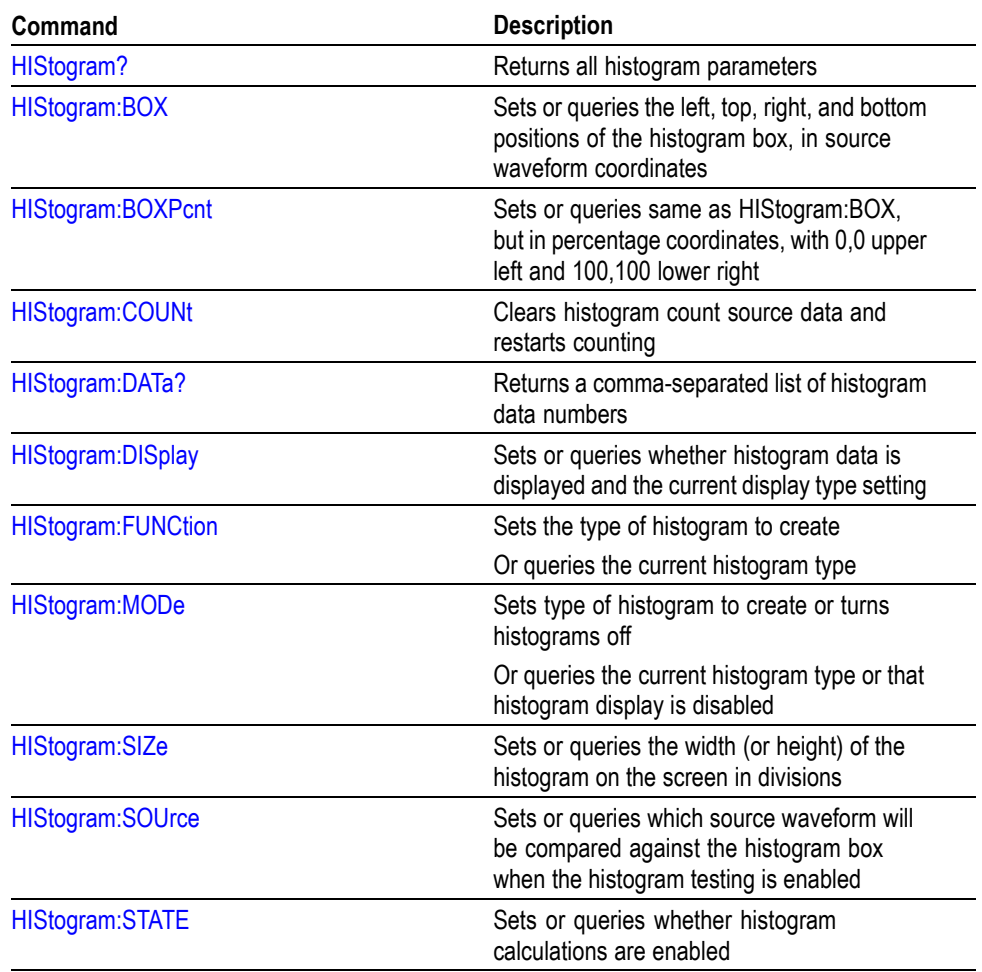

#### **Table 2-26: Histogram Commands**

# **Horizontal Command Group**

Horizontal commands control the time bases of the instrument. You can set the time per division (or time per point) of the main time base. You can use the Horizontal commands to do the following:

- $\overline{\phantom{a}}$ Set the scale, horizontal position and reference, and units of the time base
- Get the screen resolution, time of first point and time of last point, or get all  $\overline{\mathcal{A}}$ the horizontal settings
- $\Box$ Enable or disable the display of the time base

You may substitute SECdiv for SCAle in the horizontal commands. This provides program compatibility with earlier models of Tektronix instruments.

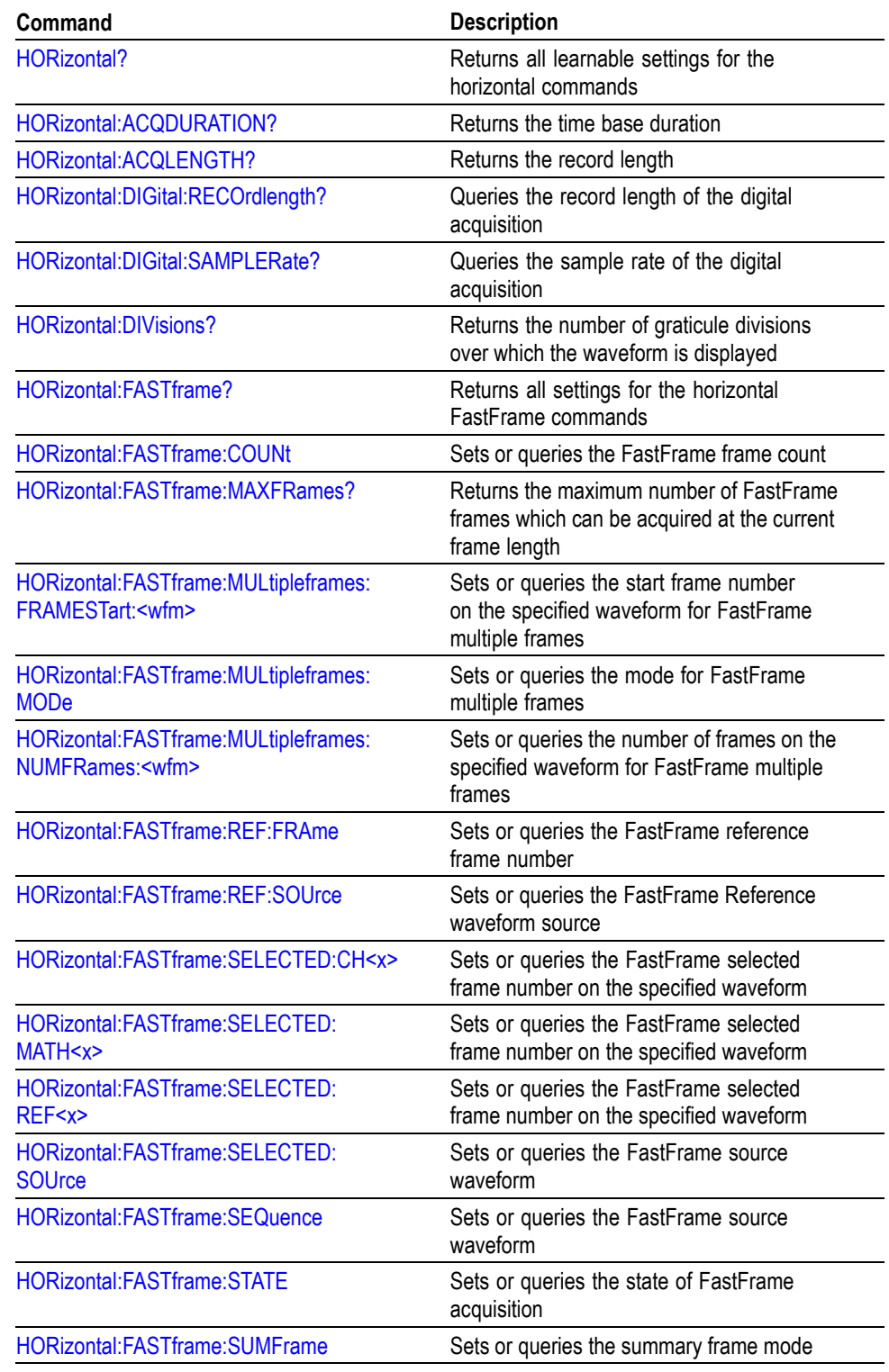

## **Table 2-27: Horizontal Commands**

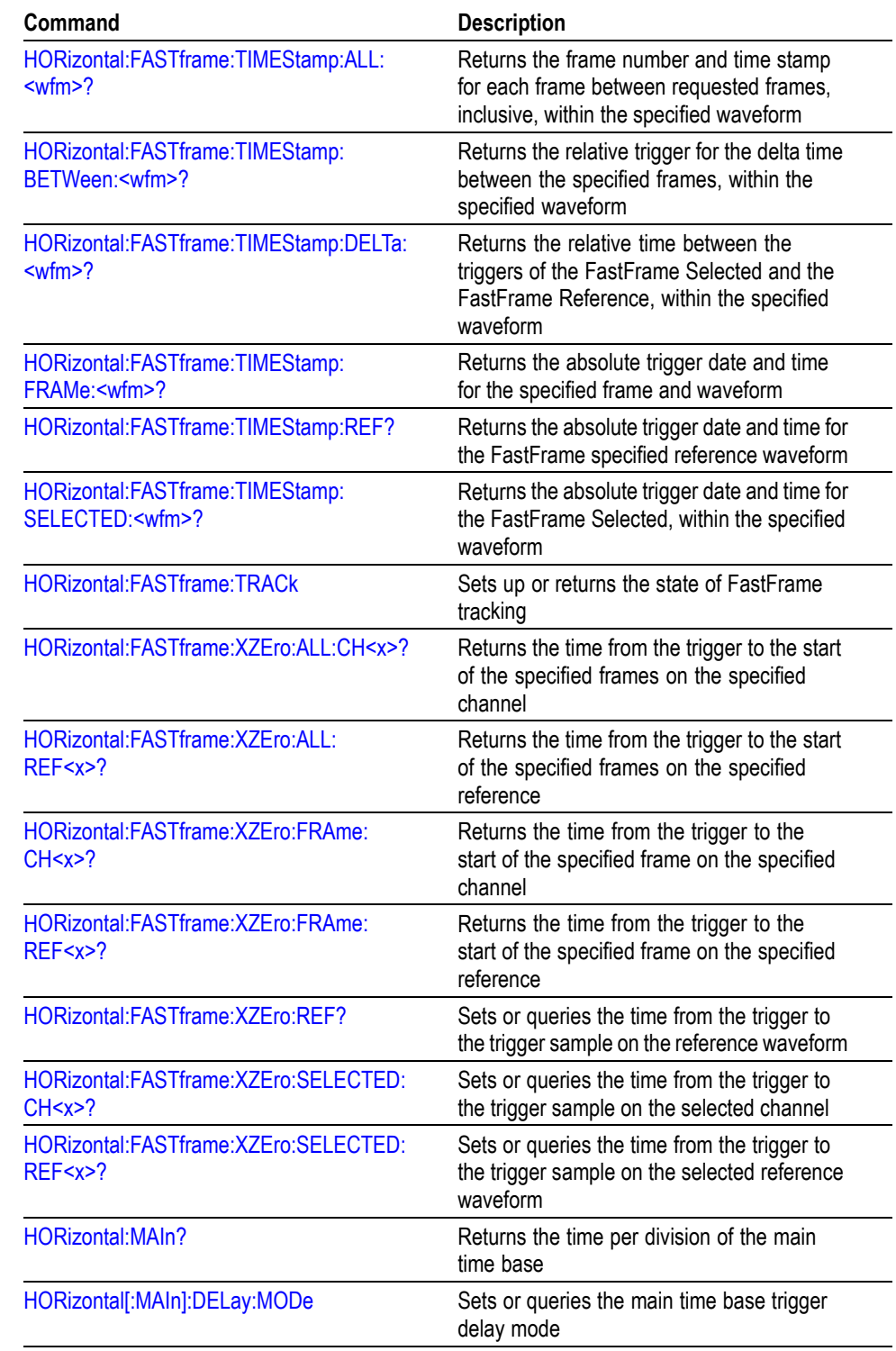

## **Table 2-27: Horizontal Commands (cont.)**

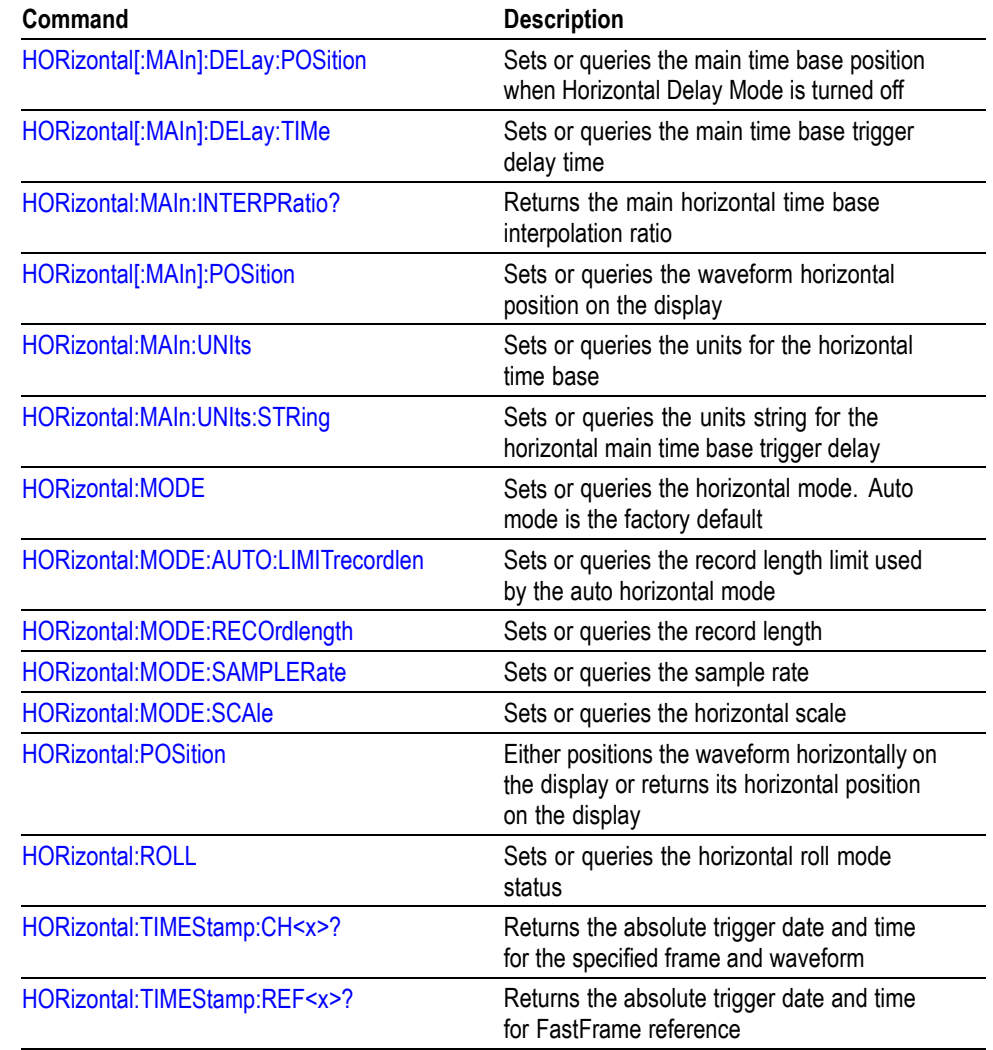

### **Table 2-27: Horizontal Commands (cont.)**

# **Limit Test Command Group**

Use the commands in the Limit Test Command Group to perform limit testing by selecting channel, math, or reference waveforms and comparing them against a template waveform.

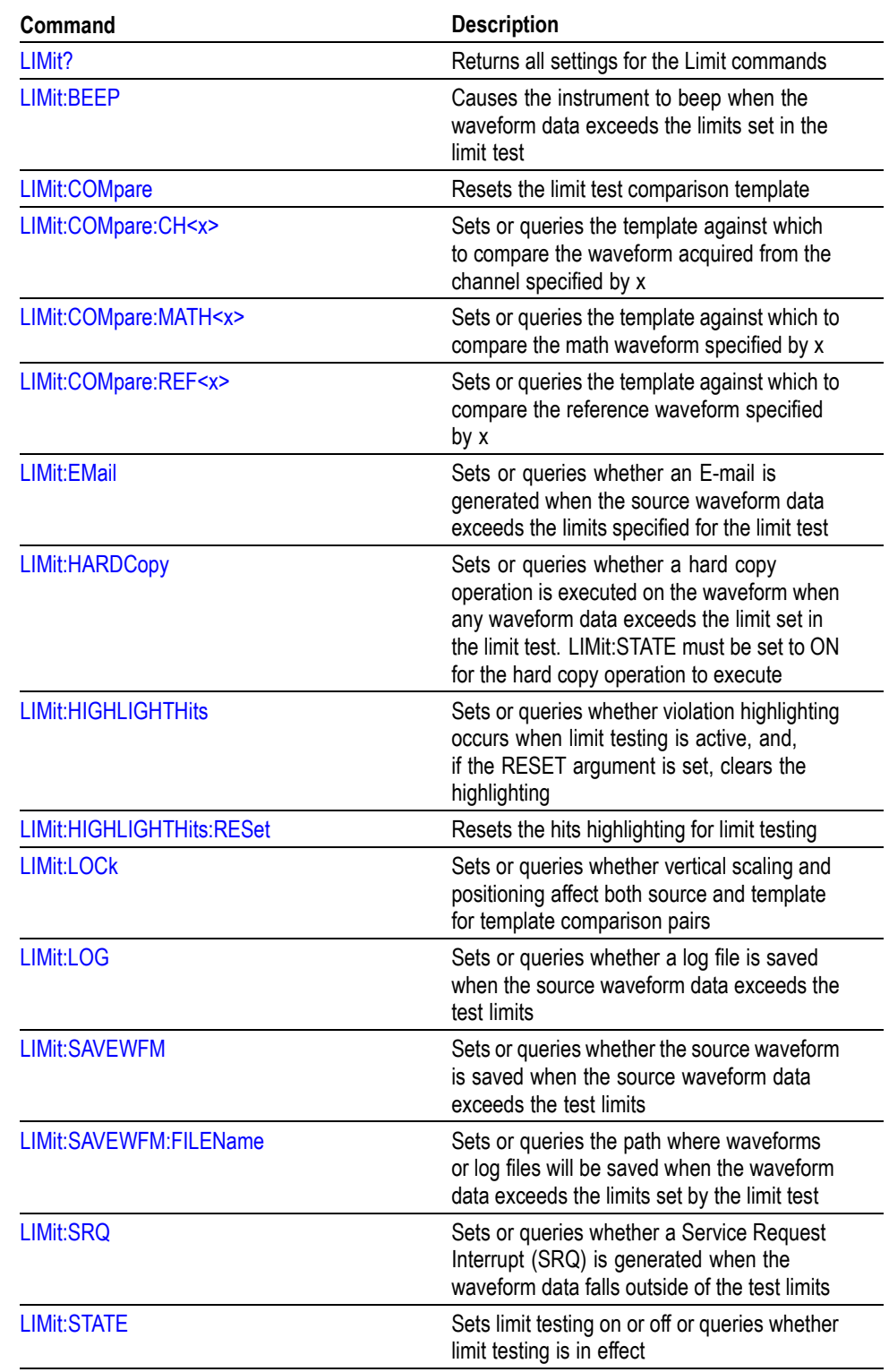

# **Table 2-28: Limit Test Commands**

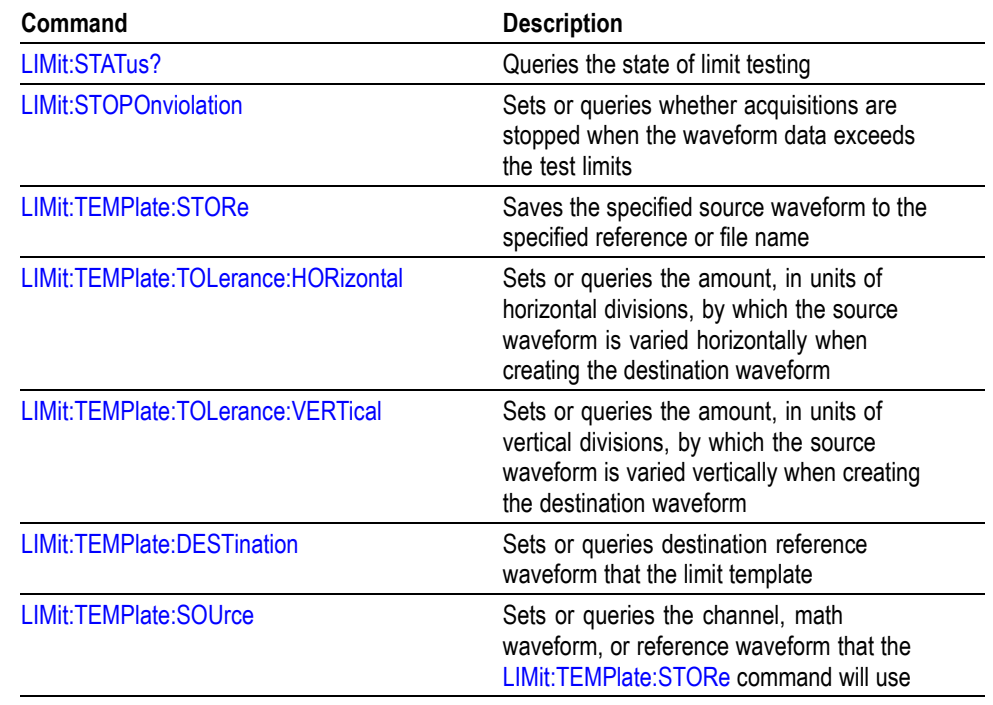

#### **Table 2-28: Limit Test Commands (cont.)**

# **Low Speed Serial Trigger Command Group**

DPO7000 Series only: Use the commands in the Low Speed Serial Trigger Command Group to control serial triggering for the instrument. CAN trigger commands are only available with the CAN option.

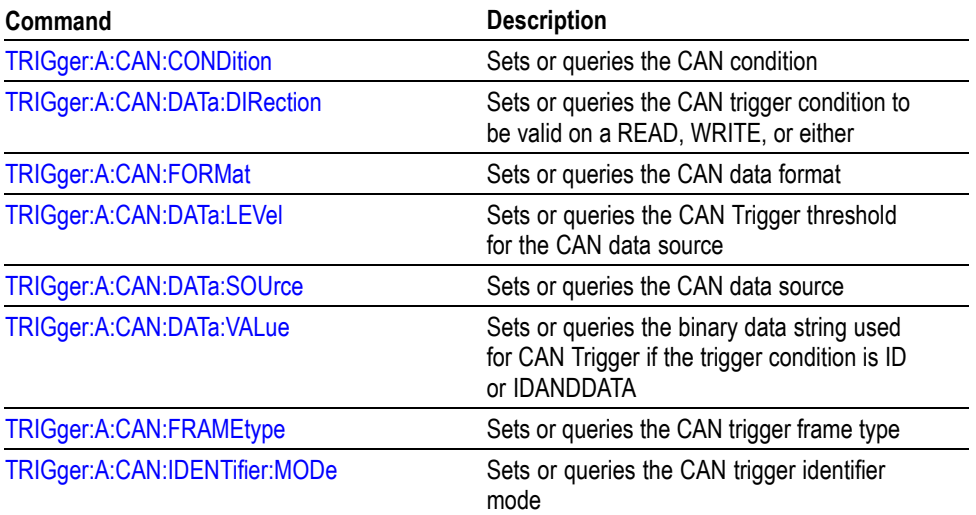

#### **Table 2-29: Low Speed Serial Trigger Commands**

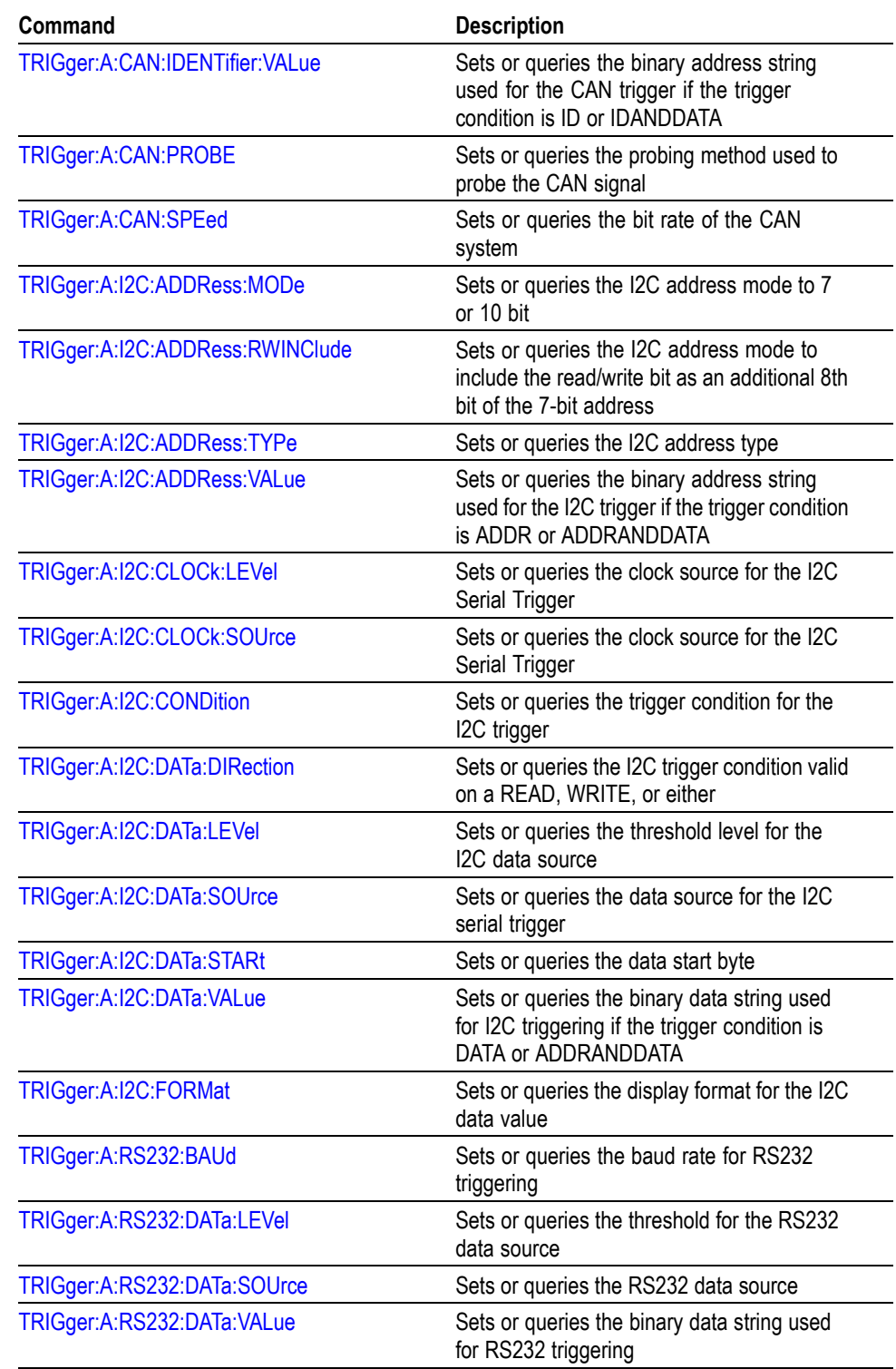

# **Table 2-29: Low Speed Serial Trigger Commands (cont.)**

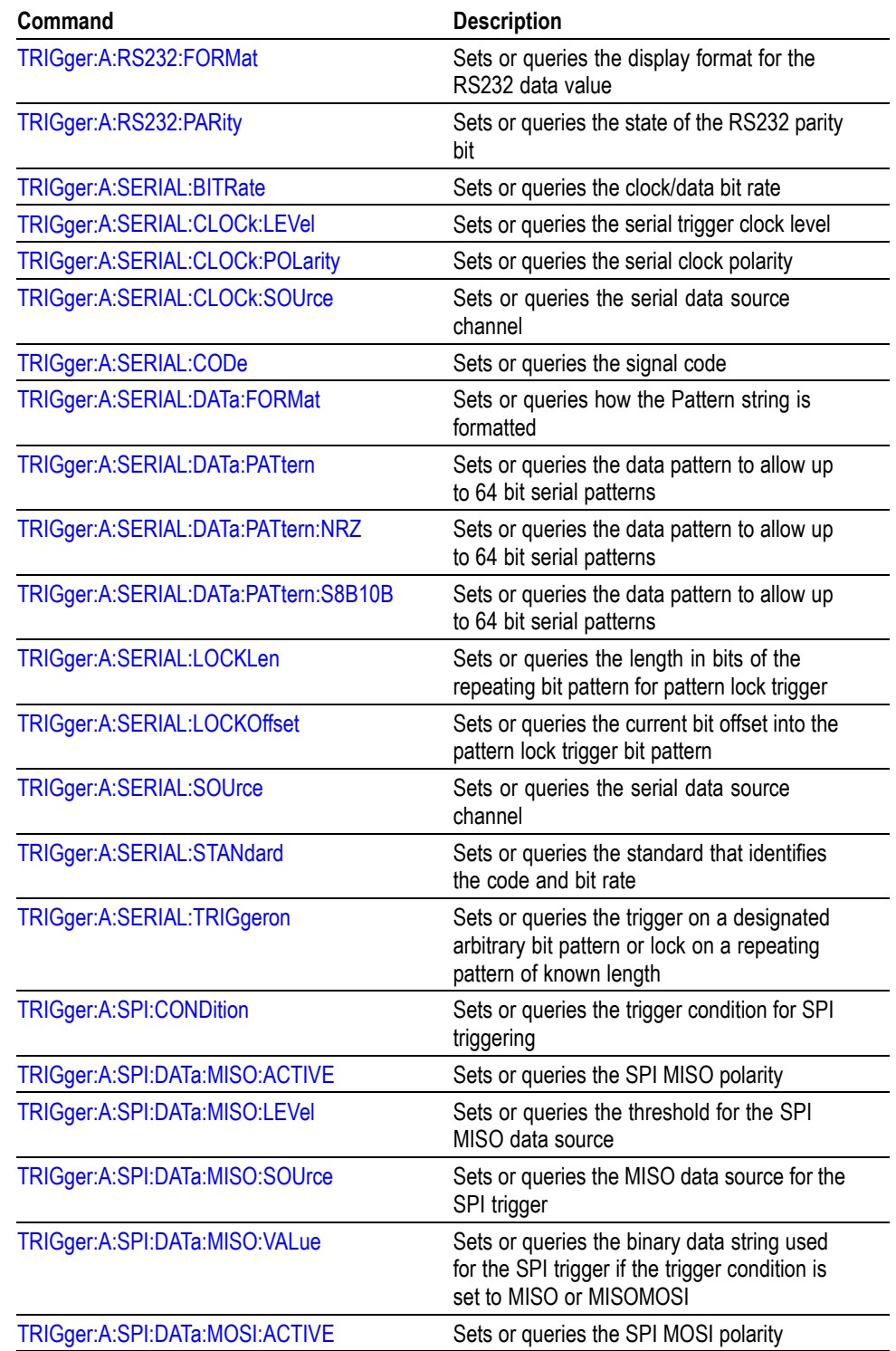

### **Table 2-29: Low Speed Serial Trigger Commands (cont.)**

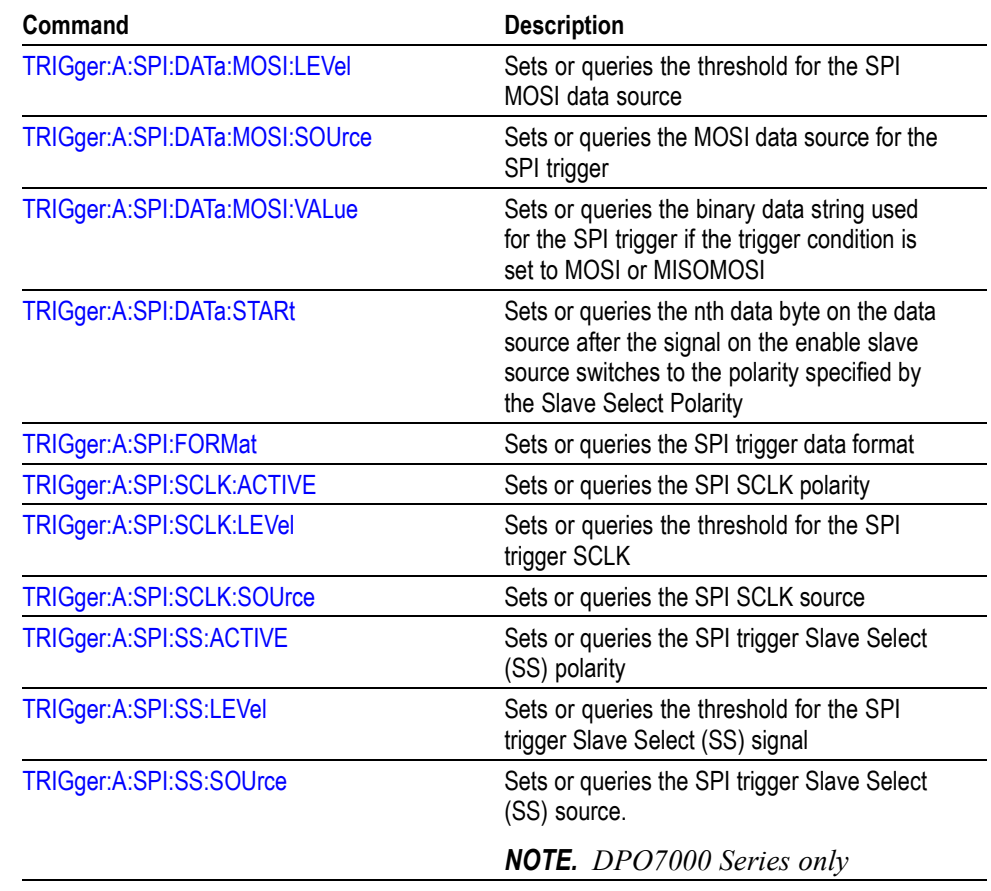

### **Table 2-29: Low Speed Serial Trigger Commands (cont.)**

# **Mask Command Group**

Use the commands in the Mask Command Group to compare incoming waveforms against standard or user-defined telecommunications masks. Standard masks are only available when option MTM is installed. Without option MTM, you need to define your masks. When the instrument detects waveforms that fall inside or outside of the mask limits, it can perform tasks such as generating hard copy, saving the waveform, emitting a beep or an SRQ, stopping and waiting for your input, sending an E-mail message with specified data, logging the time/date of the acquired waveform, or some combination of these actions.

A mask is a set of polygonal regions on the screen. Every vertical line of the screen intersects the polygon in zero, one, or two places, but never in more than two places. (A vertical line that intersects a vertical mask border is counted.) You have to break up more complicated polygons into two separate segments. Unlike limit testing, the inside of a mask is the region where waveform data would not normally fall. A telecommunications standard requires up to eight of these

segments. Pulse standards always have two segments. Standards with eye patterns usually have three masks, but some have four.

You use the commands in the Mask Command Group to do the following:

- Specify the waveform source to test and the mask to use.  $\overline{\phantom{a}}$
- n. Specify whether to use, and the size of, mask margins, which allow you to shrink or expand an existing set of polygons by a specified percentage.
- Specify whether to display a readout of hits and the mask on screen. Options  $\overline{\phantom{a}}$ also exist for auto fitting the incoming waveforms to match the mask you choose.
- $\mathcal{L}_{\mathcal{A}}$ Select industry-standard masks that support a variety of electrical and optical communication standards (available only with option MTM).
- $\mathcal{L}_{\mathcal{A}}$ Define and edit your own custom mask; create an entirely new mask, or use a standard mask (option MTM only) as a starting reference, and edit it to meet your needs.
- Enable, disable, or reset the mask counts. Once you turn on mask counting, it **The Contract** remains on until you explicitly turn it off.

Option MTM also provides communication trigger commands that you can use in conjunction with the mask commands, such as TRIGger:A:TYPe Communication. Refer to the Trigger Command Group.

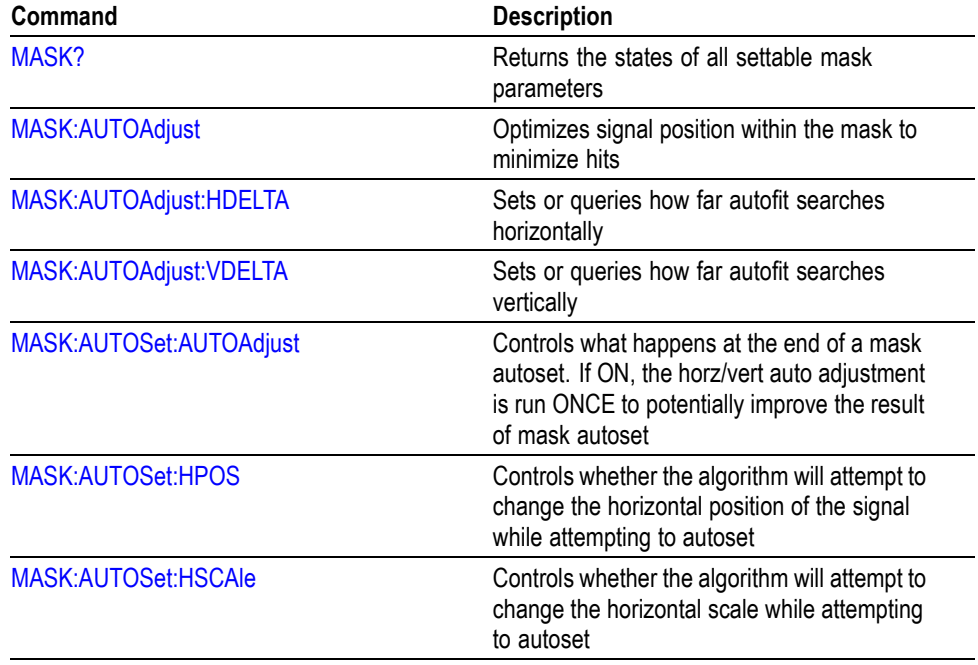

#### **Table 2-30: Mask Commands**

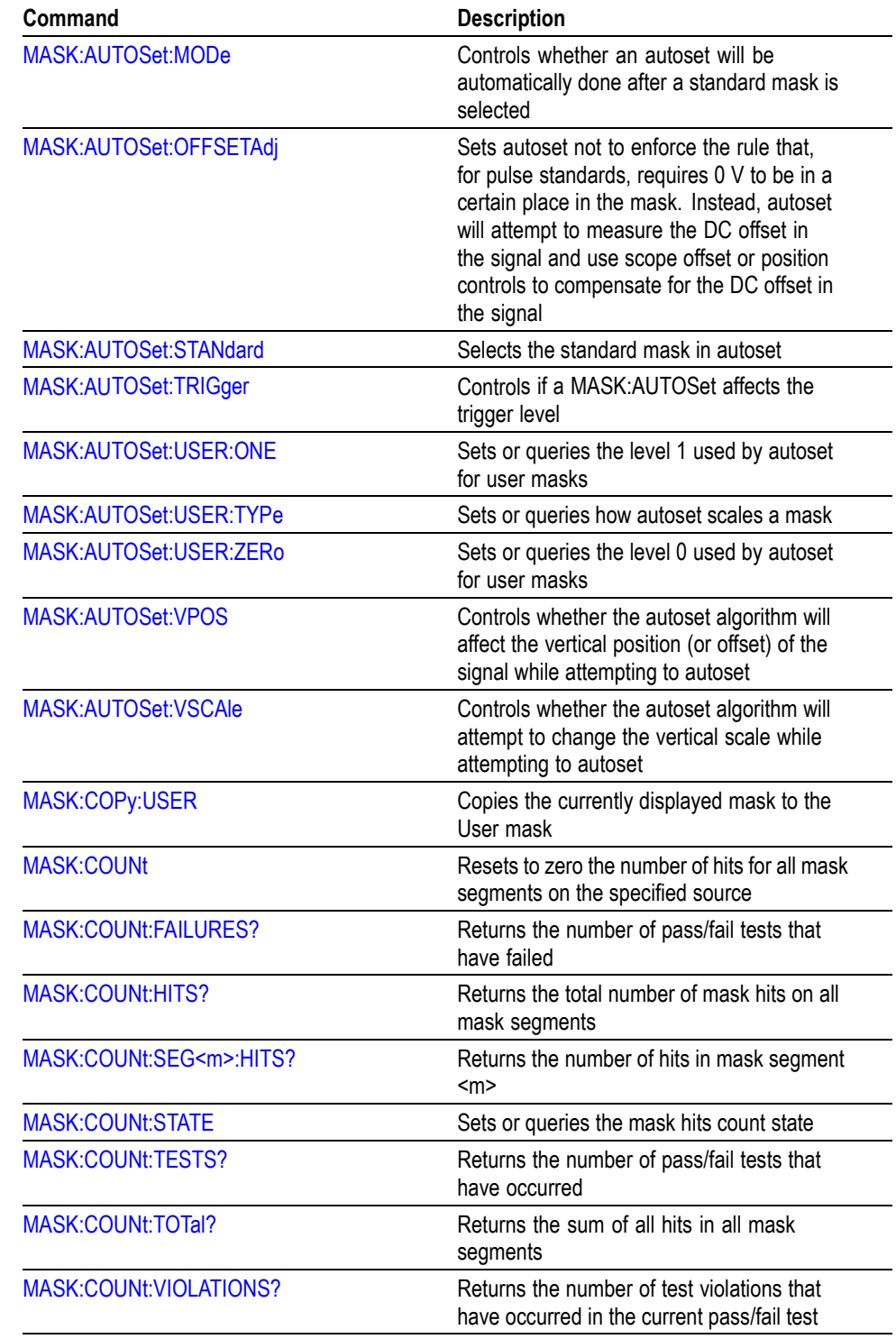

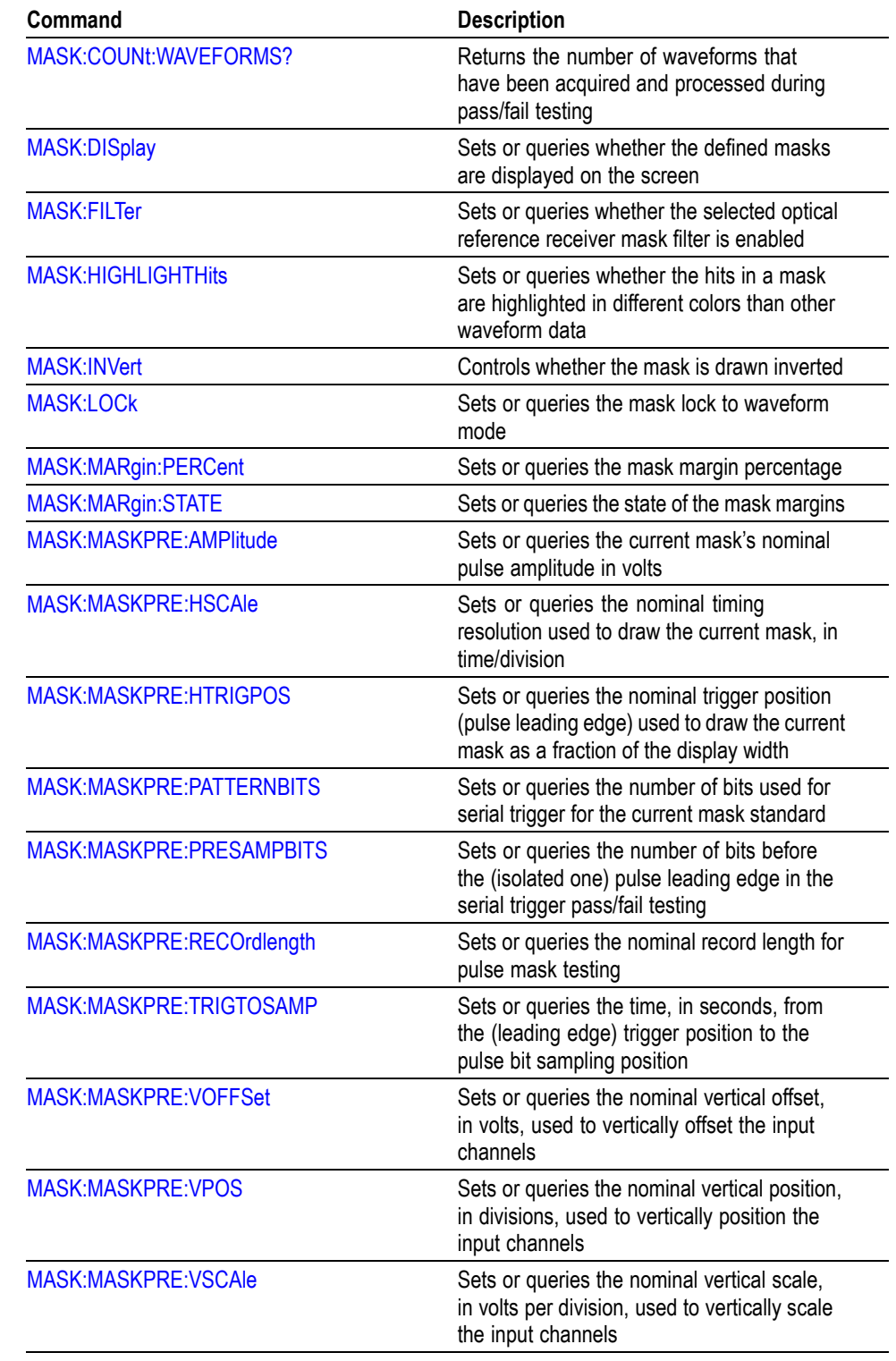

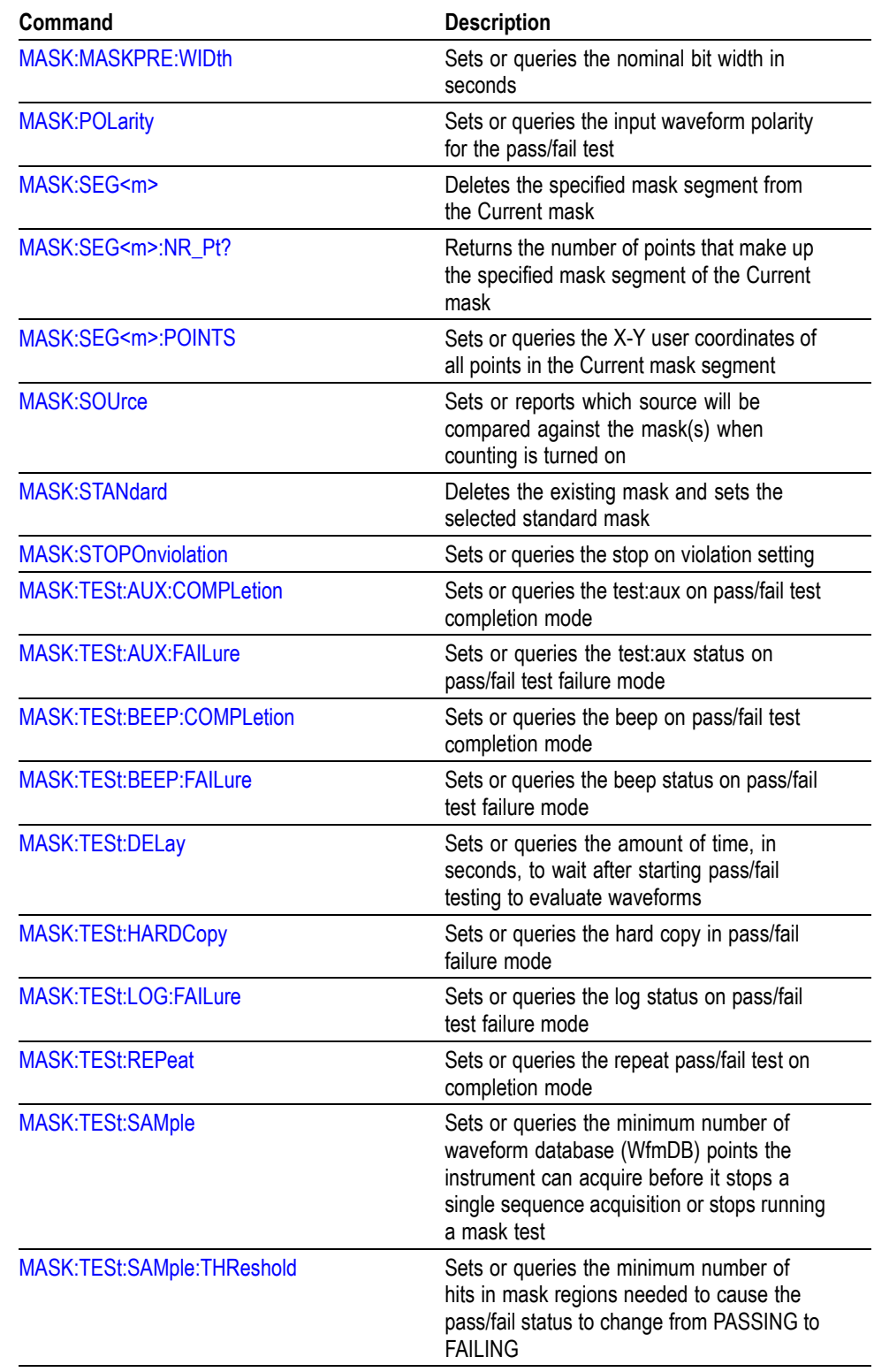

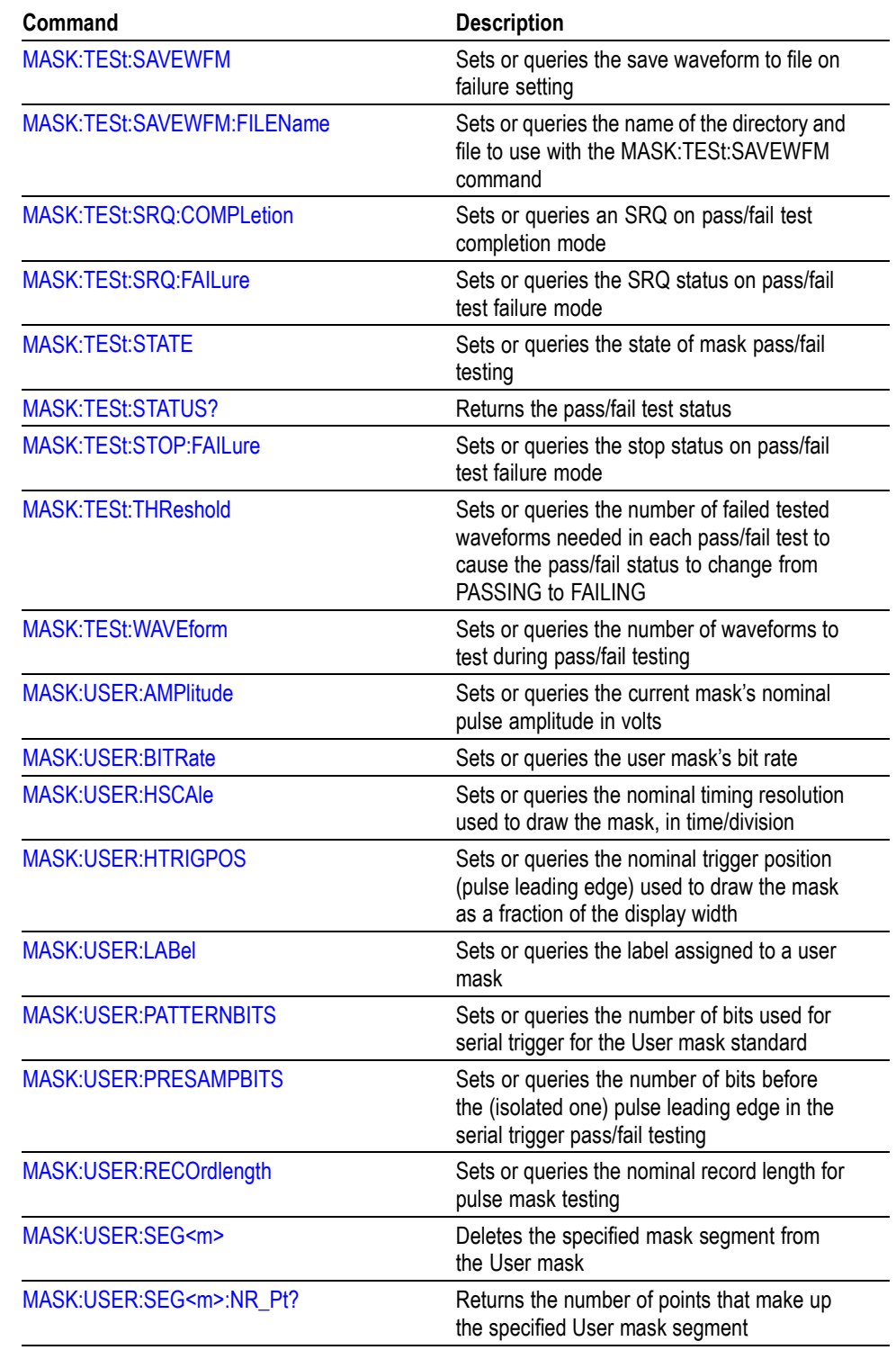

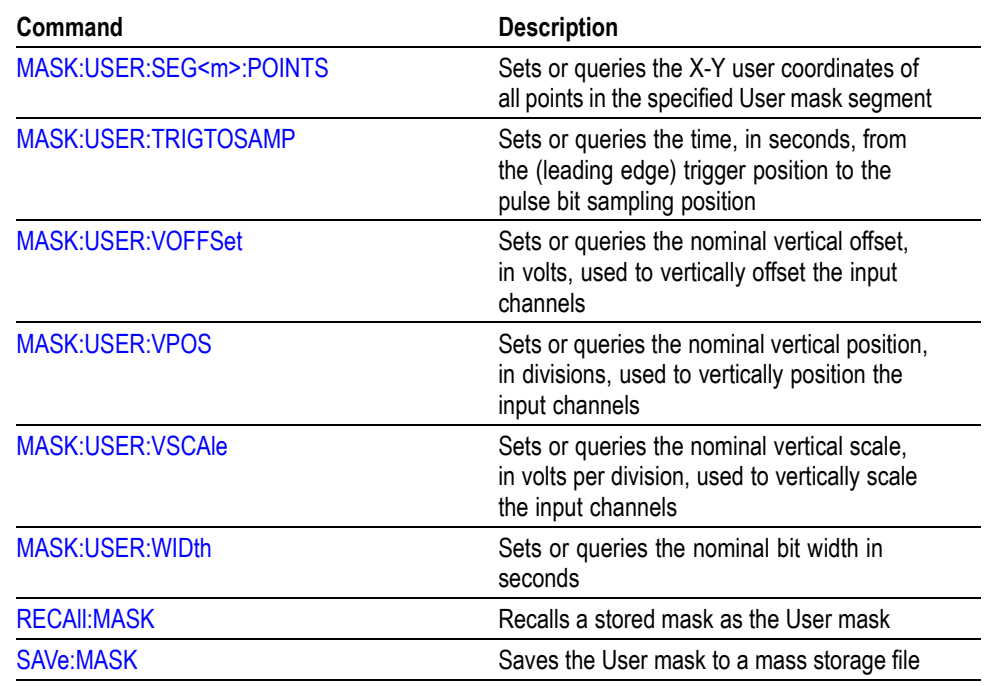

# **Math Command Group**

Use the commands in the Math Command Group to create and define math waveforms. You can define and display up to four math waveforms simultaneously on four channel models and up to two on two channel models. Use the available math functions to define your math waveform.

The math waveform you create depends on sources listed in the math expression. If you change these sources, the math waveforms you previously defined will be affected.

Math expressions can be simple, containing no mathematical computation, such as CH1, which specifies that a waveform shows the signal source of channel 1. Math expressions can also be complex, consisting of 100 plus characters and comprising many sources, functions, and operands.

The acquisition of a live waveform can stop for several reasons: You can turn off the channel, stop the waveform (via Run/Stop from the Horiz/Acq menu), or stop the trigger (via Run/Stop from the Trig menu). When you turn off the channel, math continues and data is acquired but is not displayed. When you stop either the waveform or the trigger, the math calculation stops, and the last math calculation performed is displayed.

When a live waveform update or reference waveform is altered, math waveforms containing those waveforms as sources are also updated to reflect the changes.

Also, sources must exist but do not need to be displayed to be used in and to update math waveforms.

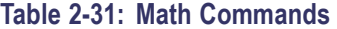

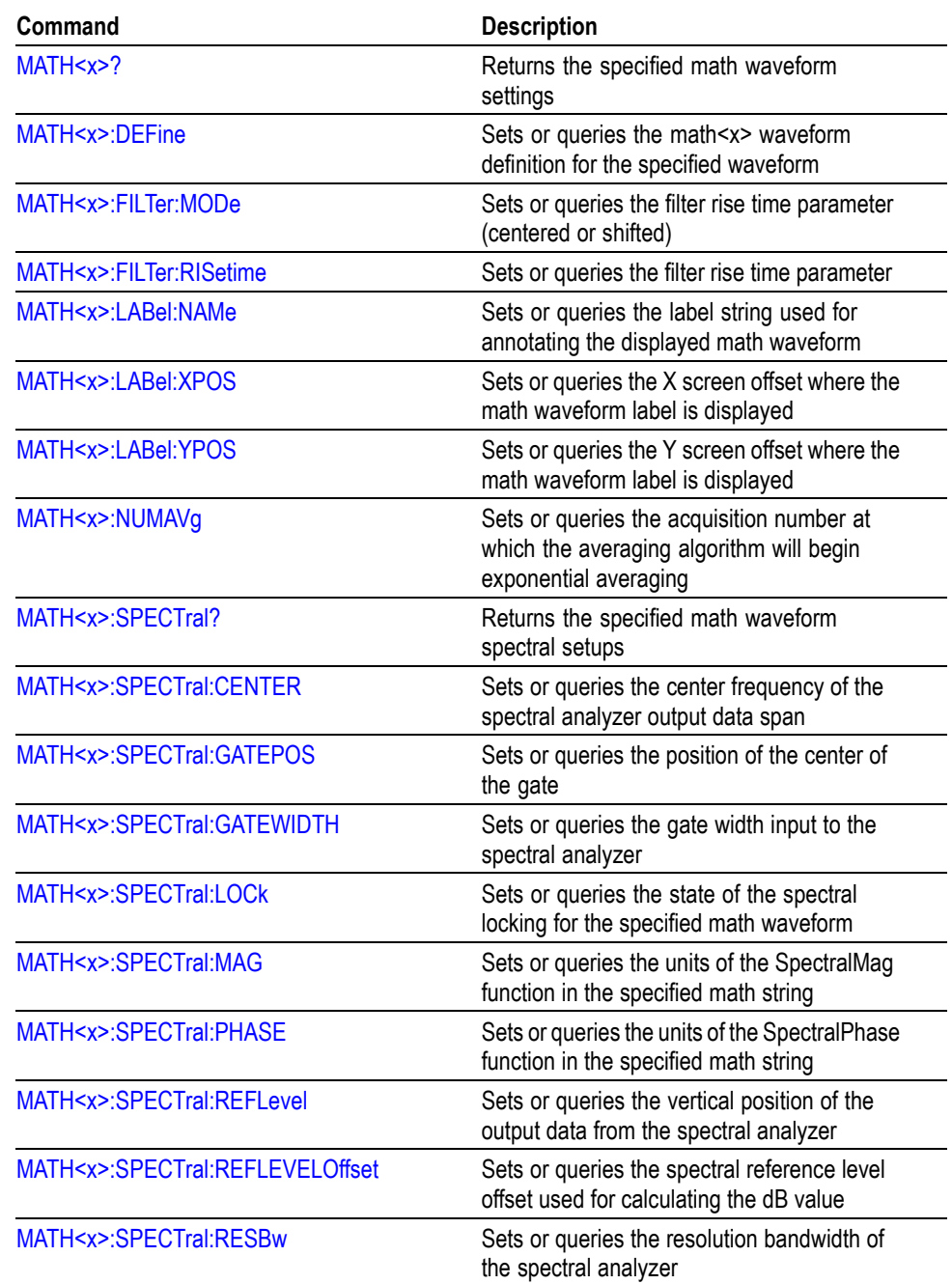

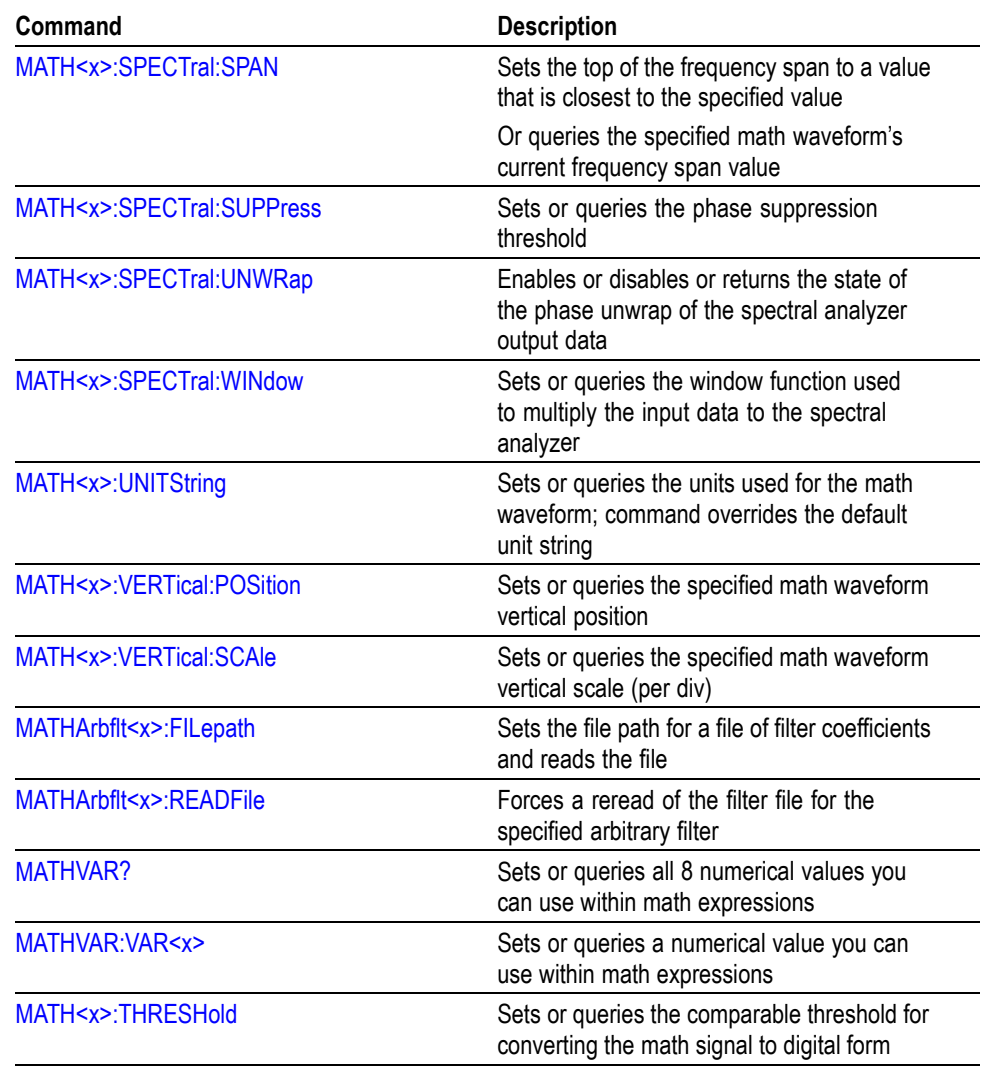

# **Measurement Command Group**

Use the commands in the Measurement Command Group to control the automated measurement system.

Up to eight automated measurements can be displayed on the screen. In the commands, these measurement readouts are named MEAS <x>, where <x> can be 1 through 8.

In addition to the eight displayed measurements, the measurement commands let you specify an additional measurement, IMMed. The immediate measurement has no front panel equivalent. Immediate measurements are never displayed.

Because they are computed only when needed, immediate measurements slow the waveform update rate less than displayed measurements.

Whether you use displayed or immediate measurements, use the VALue query to obtain measurement results.

Measurement commands can set and query measurement parameters. You can assign parameters, such as waveform sources and reference levels, differently for each measurement.

#### **Table 2-32: Measurement Commands**

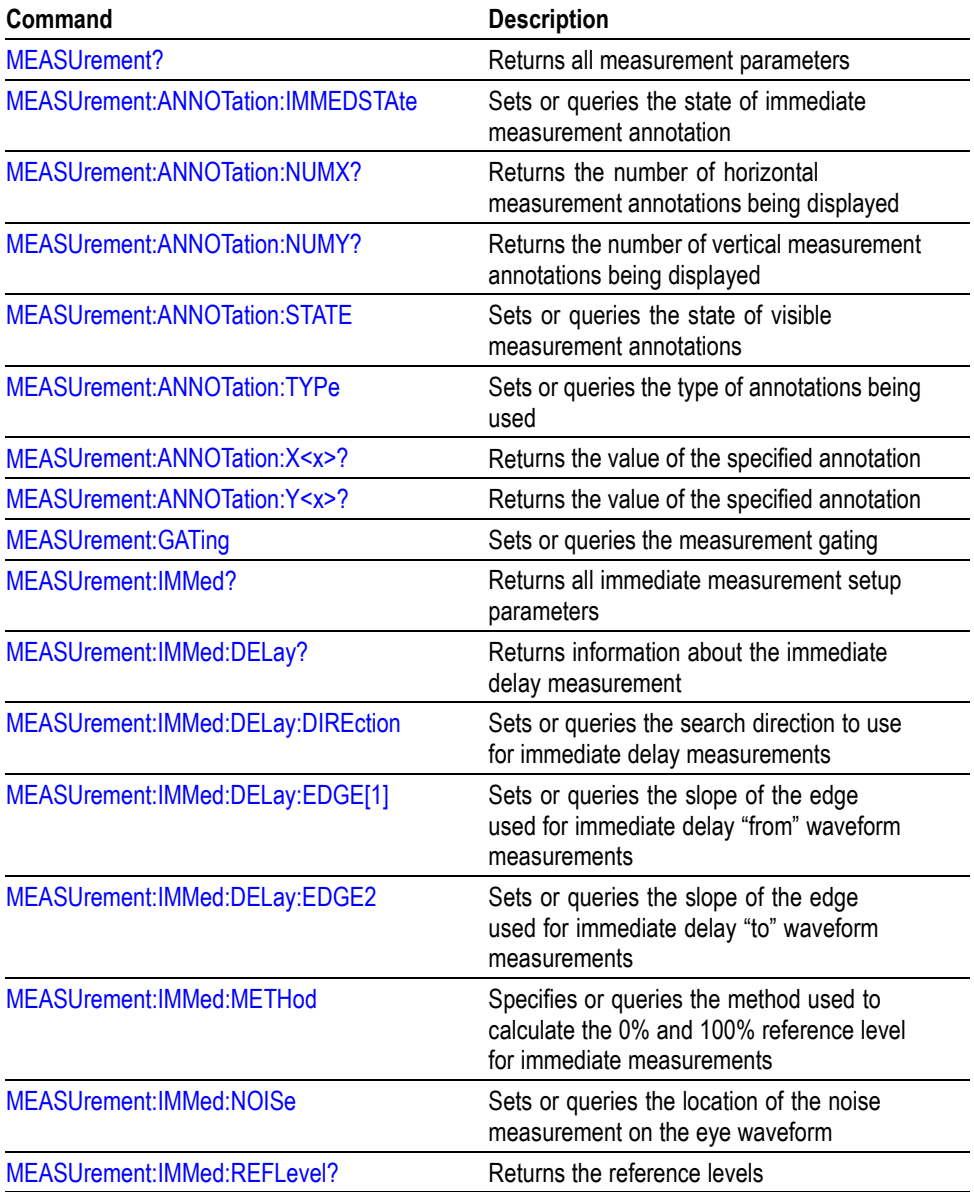

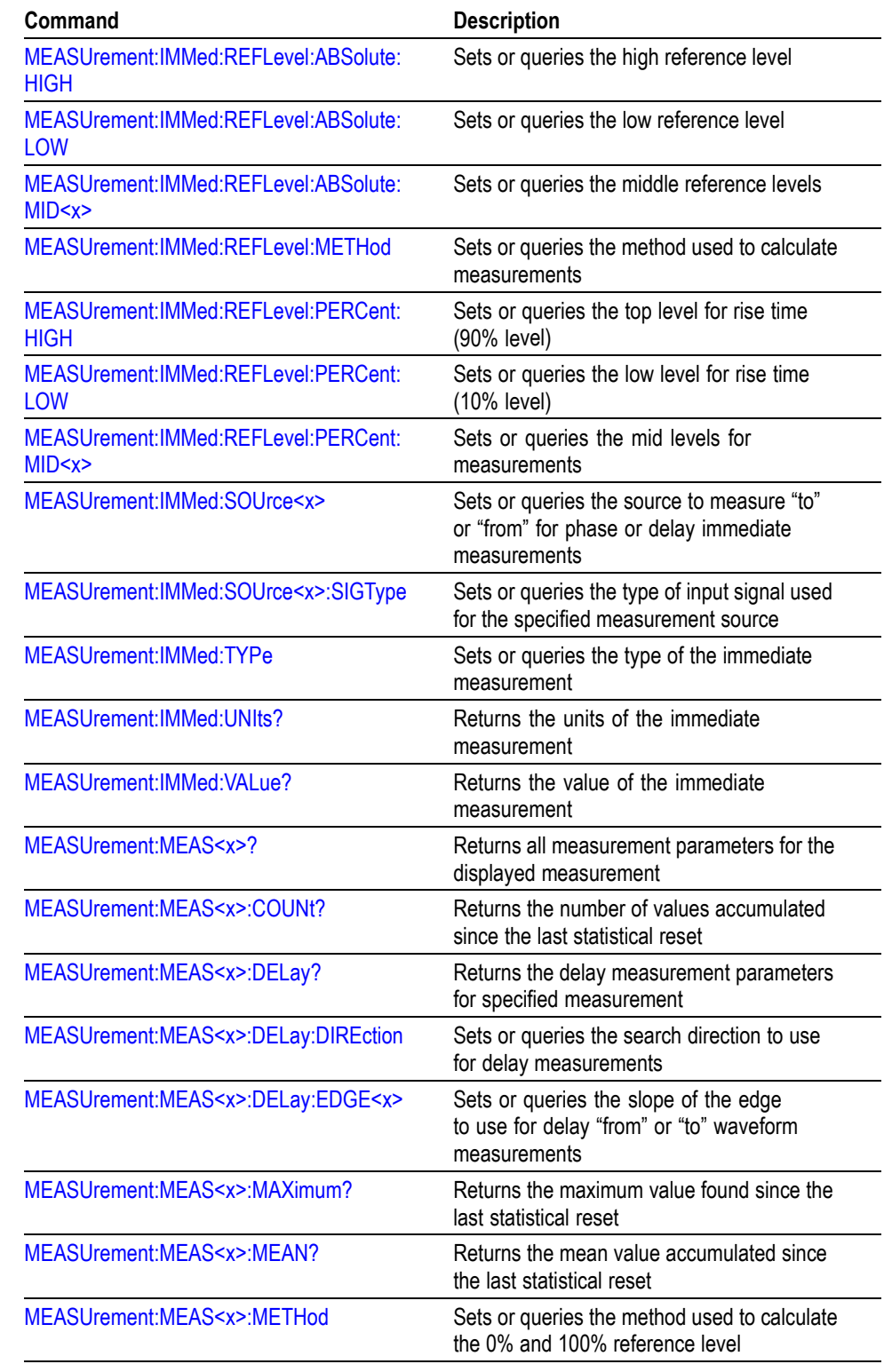

### **Table 2-32: Measurement Commands (cont.)**

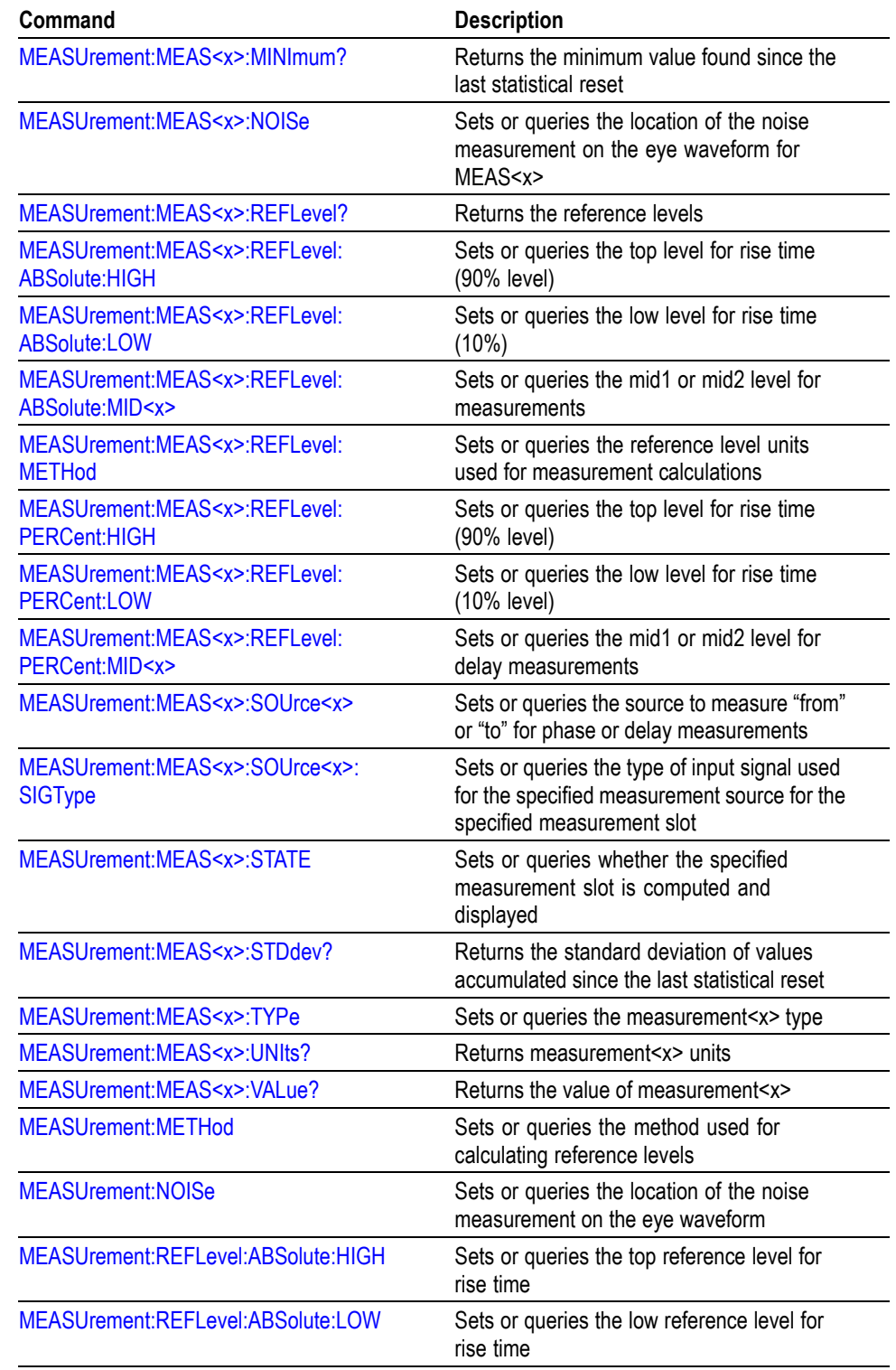

### **Table 2-32: Measurement Commands (cont.)**

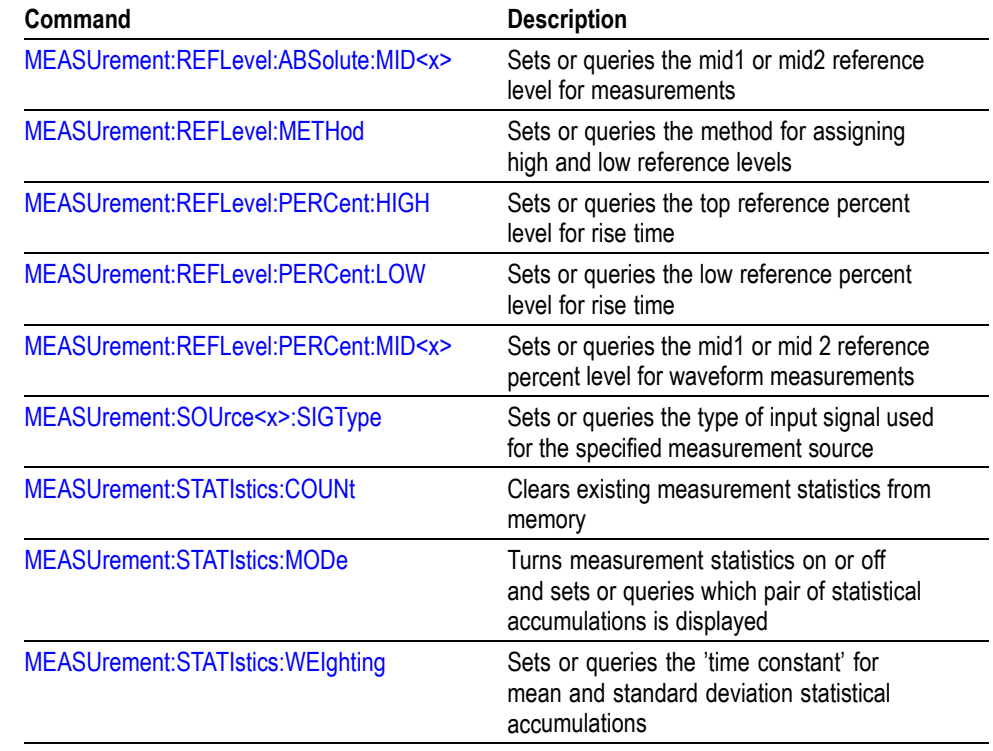

### **Table 2-32: Measurement Commands (cont.)**

# **Miscellaneous Command Group**

Miscellaneous commands do not fit into other categories.

Several commands and queries are common to all 488.2-1987 devices on the GPIB bus. The 488.2-1987 standard defines these commands. The common commands begin with an asterisk (\*) character.

#### **Table 2-33: Miscellaneous Commands**

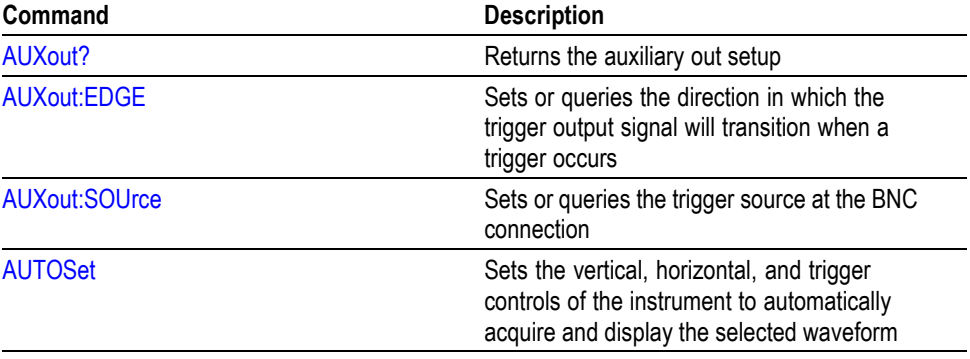

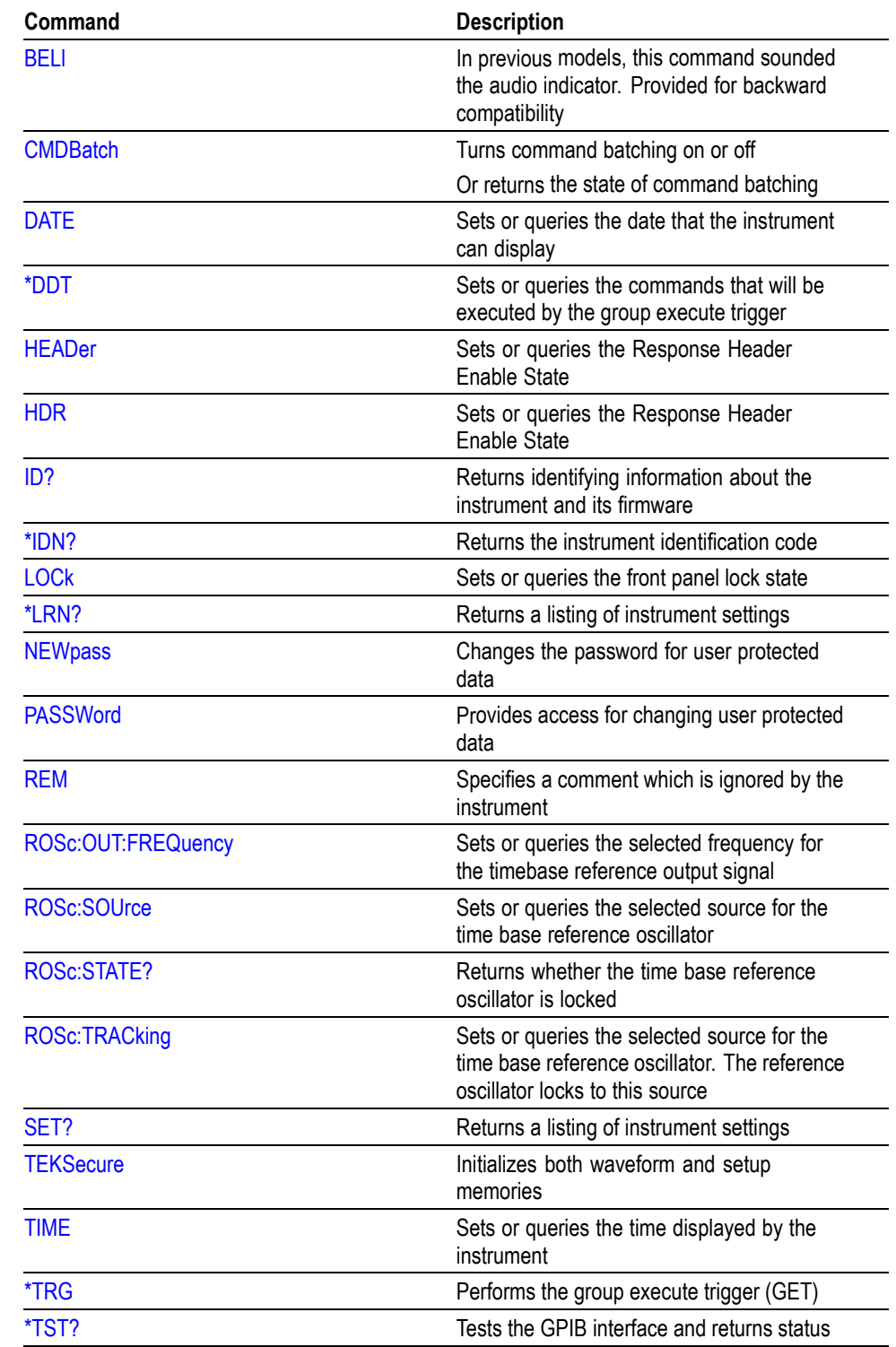

## **Table 2-33: Miscellaneous Commands (cont.)**

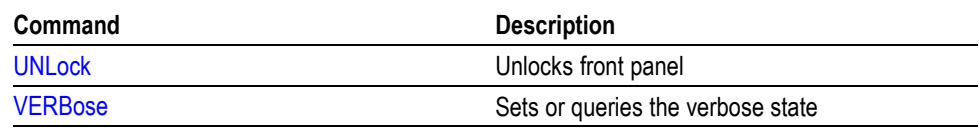

### **Table 2-33: Miscellaneous Commands (cont.)**

# **Save and Recall Command Group**

Use the commands in the Save and Recall Command Group to store and retrieve internal waveforms and settings. When you save a setup, you save all the settings of the instrument. When you recall a setup, the instrument restores itself to the state that it was in when you originally saved that setting.

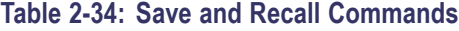

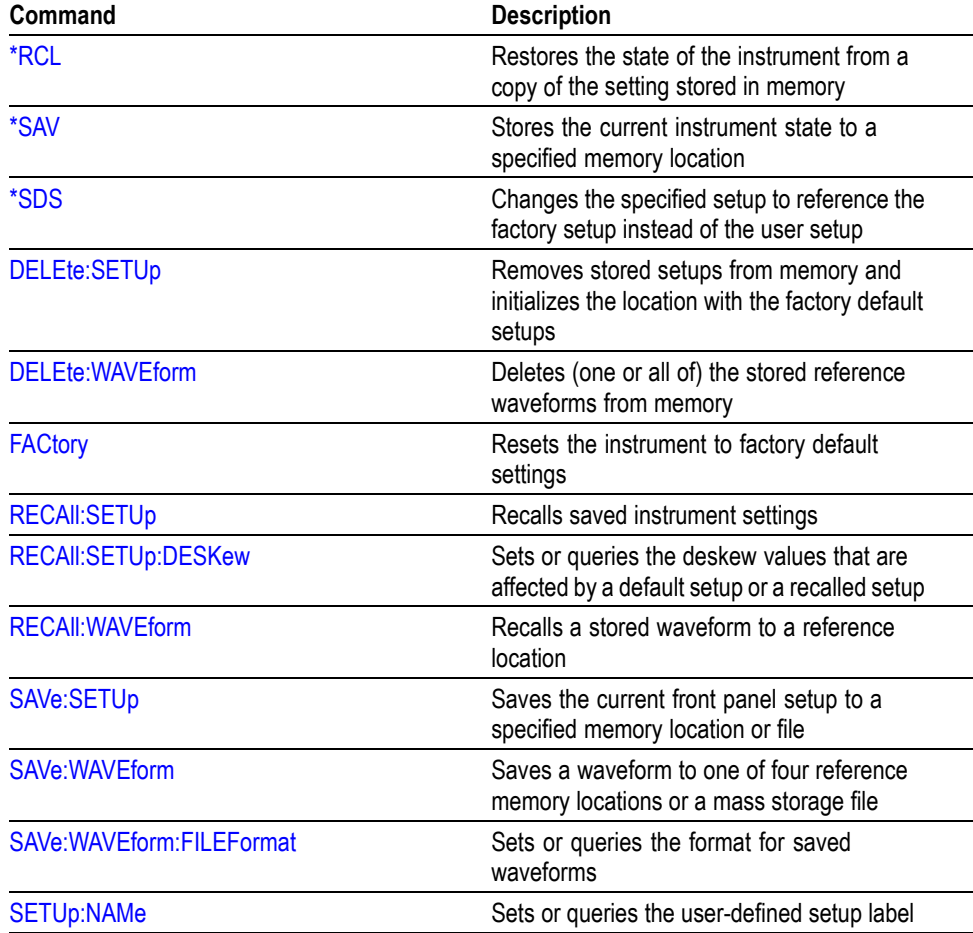

# **Search and Mark Command Group**

Use Search and Mark commands to seek out and identify information in waveform records that warrant further investigation.

**Table 2-35: Search and Mark Commands**

| Command                      | <b>Description</b>                                                                                                    |
|------------------------------|----------------------------------------------------------------------------------------------------|
| <b>MARK</b>                  | Moves to the next or previous reference<br>mark, or queries the current mark setup                                                      |
| <b>MARK:CREATE</b>           | Creates a mark on a specified waveform or<br>all waveforms in a column                                                                  |
| <b>MARK:DELEte</b>           | Deletes a mark on a particular waveform, all<br>waveforms in a column, the selected mark,<br>or all marks                               |
| <b>MARK:FREE?</b>            | Returns how many marks are available for<br>use                                                                                         |
| MARK:SELECTED:END?           | Returns the end of the selected mark, 0 to<br>100% of the waveform                                                                      |
| MARK:SELECTED:FOCUS?         | Returns the focus of the selected mark, 0 to<br>100% of the waveform                                                                    |
| <b>MARK:SELECTED:LABel</b>   | Set or queries the label for the selected mark                                                                                          |
| MARK:SELECTED:MARKSINCOLumn? | Returns the number of marks in the current<br>zoom pixel column                                                                         |
| MARK:SELECTED:OWNer?         | Returns the owner of the selected mark                                                                                                  |
| MARK:SELECTED:SOUrce?        | Sets or queries the source waveform for the<br>selected mark                                                                            |
| MARK:SELECTED:STARt?         | Returns the starting point of the selected<br>mark, 0 to 100% of the waveform                                                           |
| <b>MARK:SELECTED:STATE</b>   | Returns the on or off state of the selected<br>mark. The selected mark is at or near the<br>center of the display                       |
| MARK:SELECTED:ZOOm:POSition? | Returns the position of the selected mark, 0<br>to 100% of the zoom overview window                                                     |
| MARK:SELECTED:ZOOm:SCAle?    | Returns the scale of the selected mark, 0 to<br>100% of the zoom overview window                                                        |
| MARK: TOTal?                 | Returns how many marks are currently in<br>use                                                                                          |
| SEARCH:SEARCH <x></x>        | Converts the specified search marks to the<br>user marks. < x > can be 1 to 8                                                           |
| SEARCH:SEARCH <x>:COPy</x>   | Copies the search criteria to the trigger, the<br>trigger criteria to a search, or copy search to<br>search. < x > is the search number |
| SEARCH:SEARCH <x>:STATE</x>  | Selects which search is selected                                                                                                    |
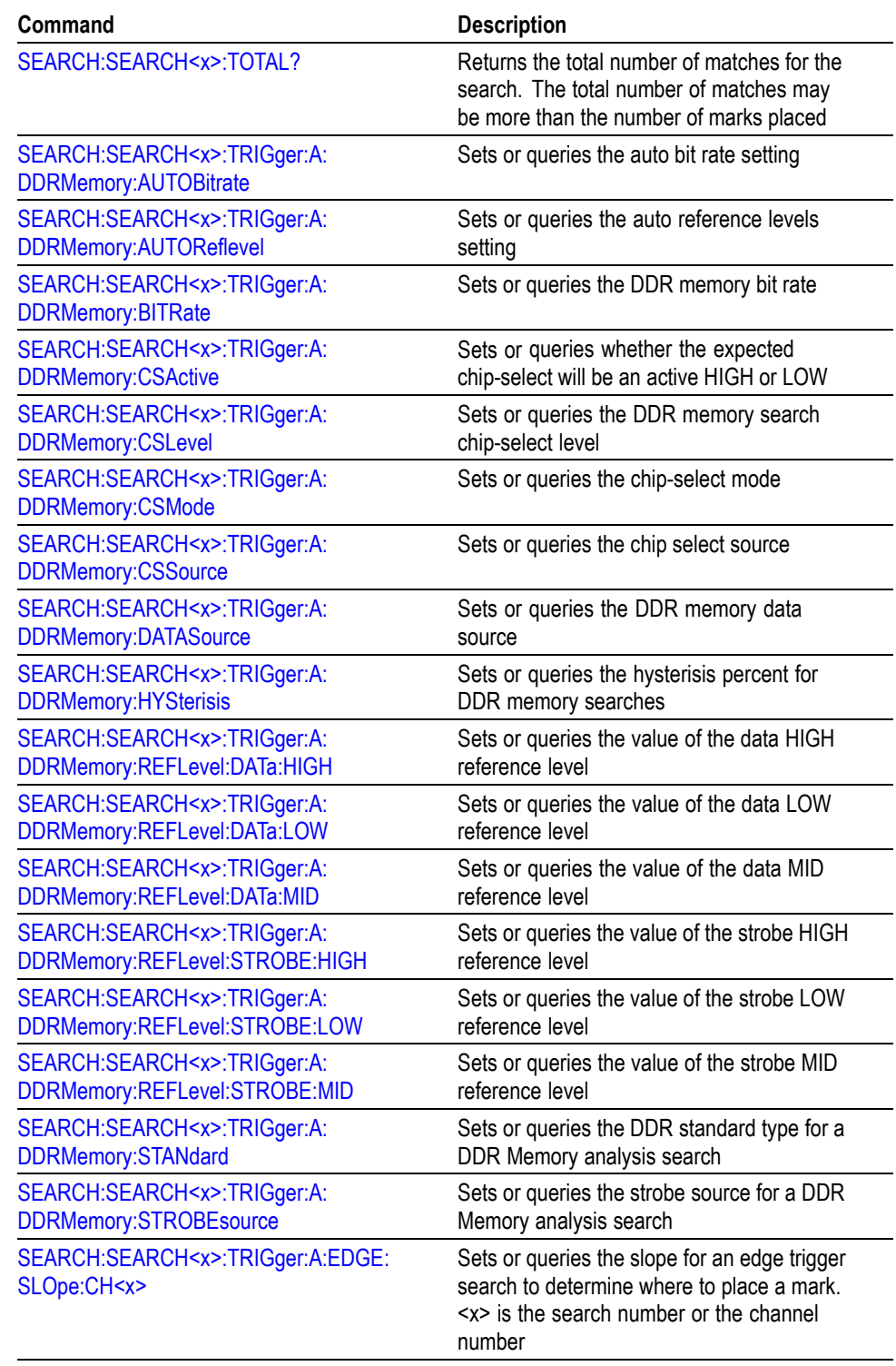

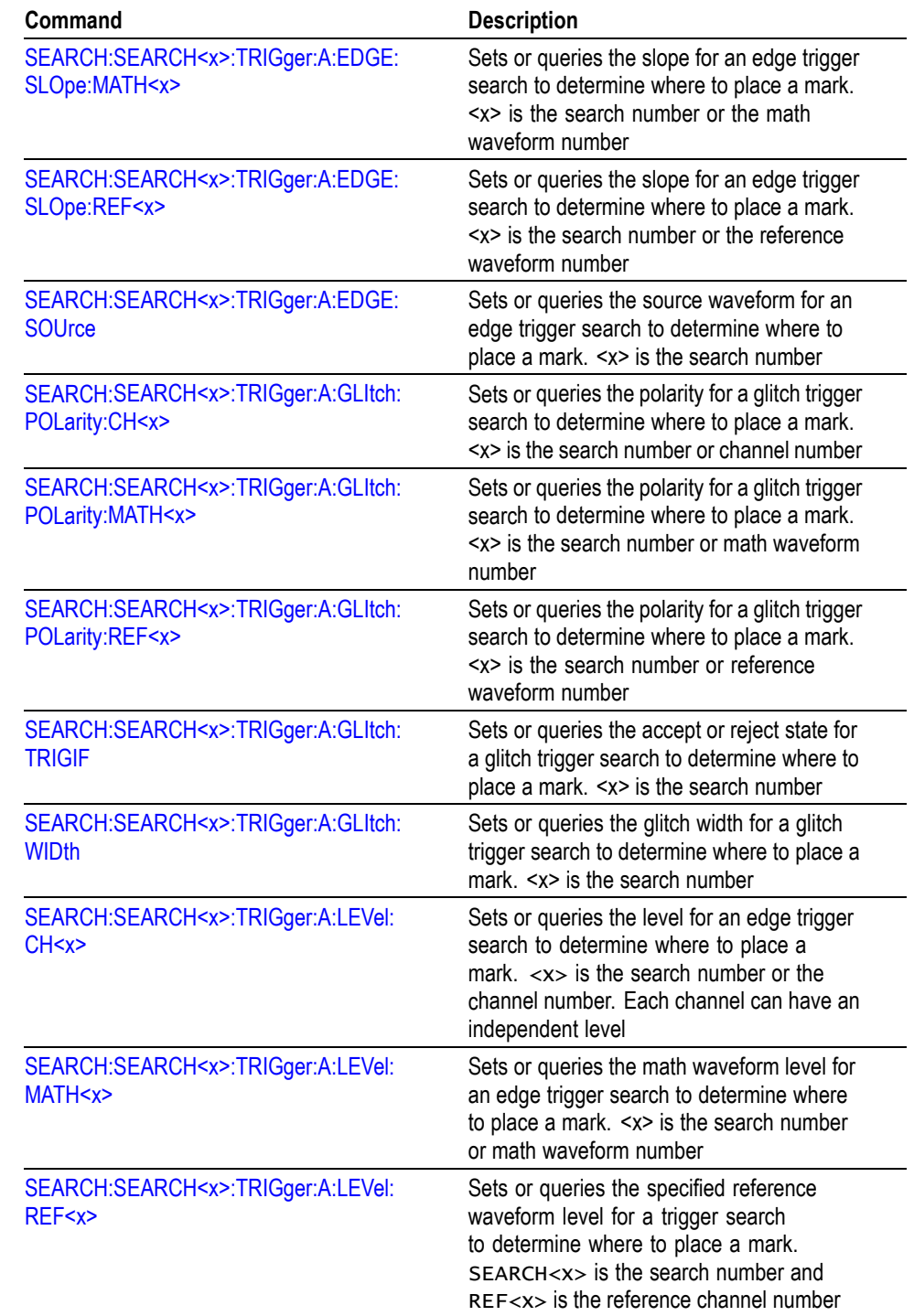

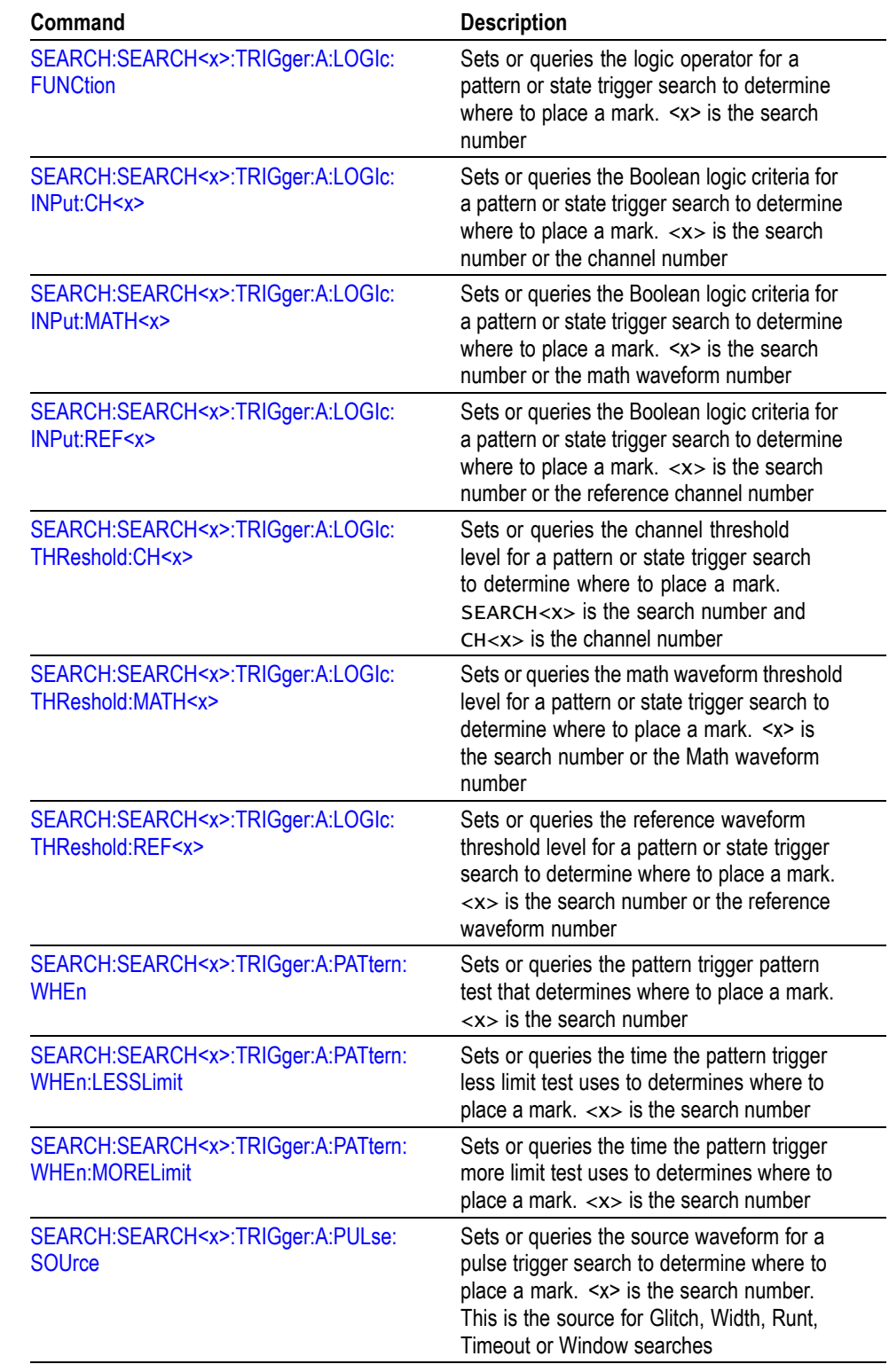

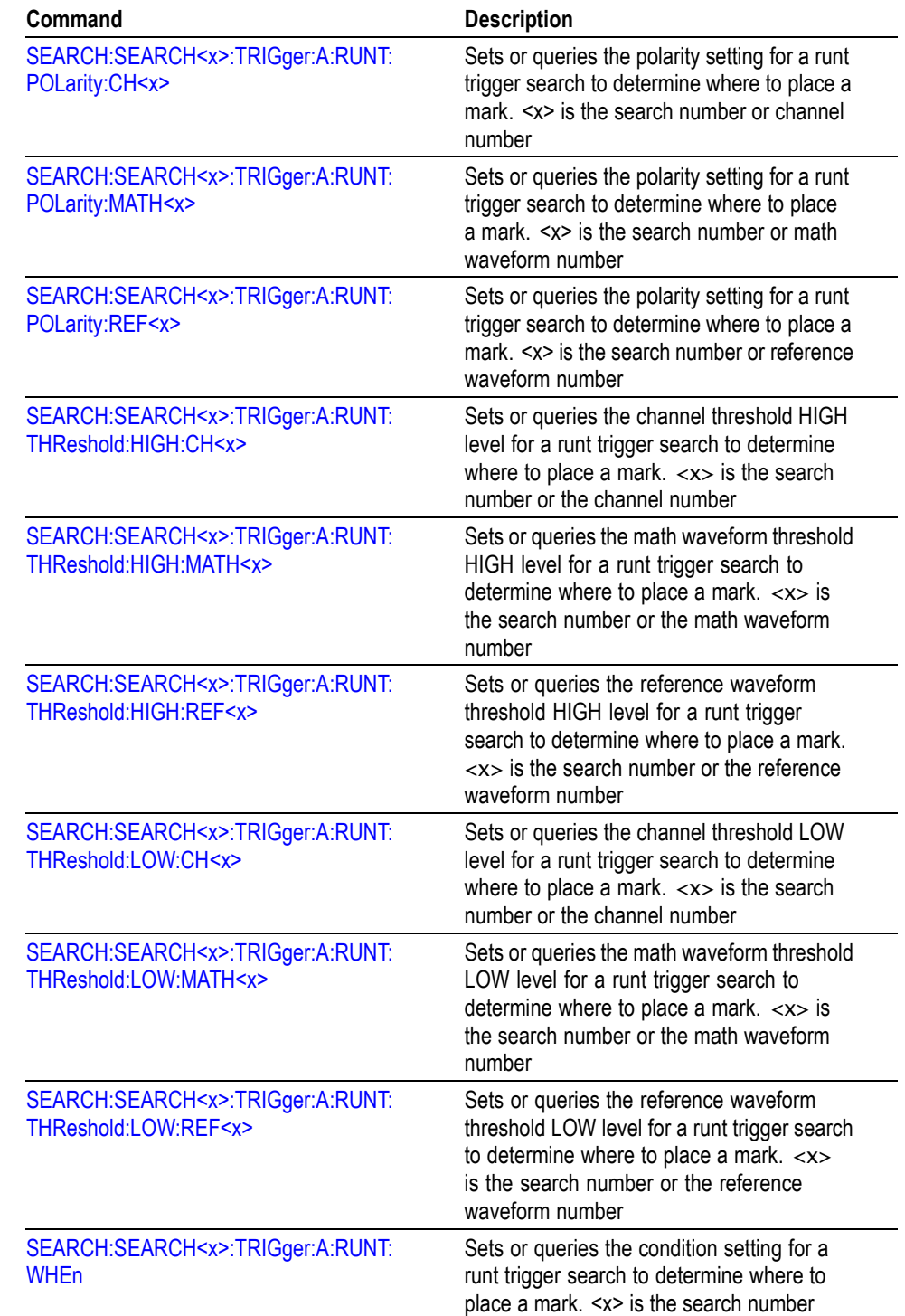

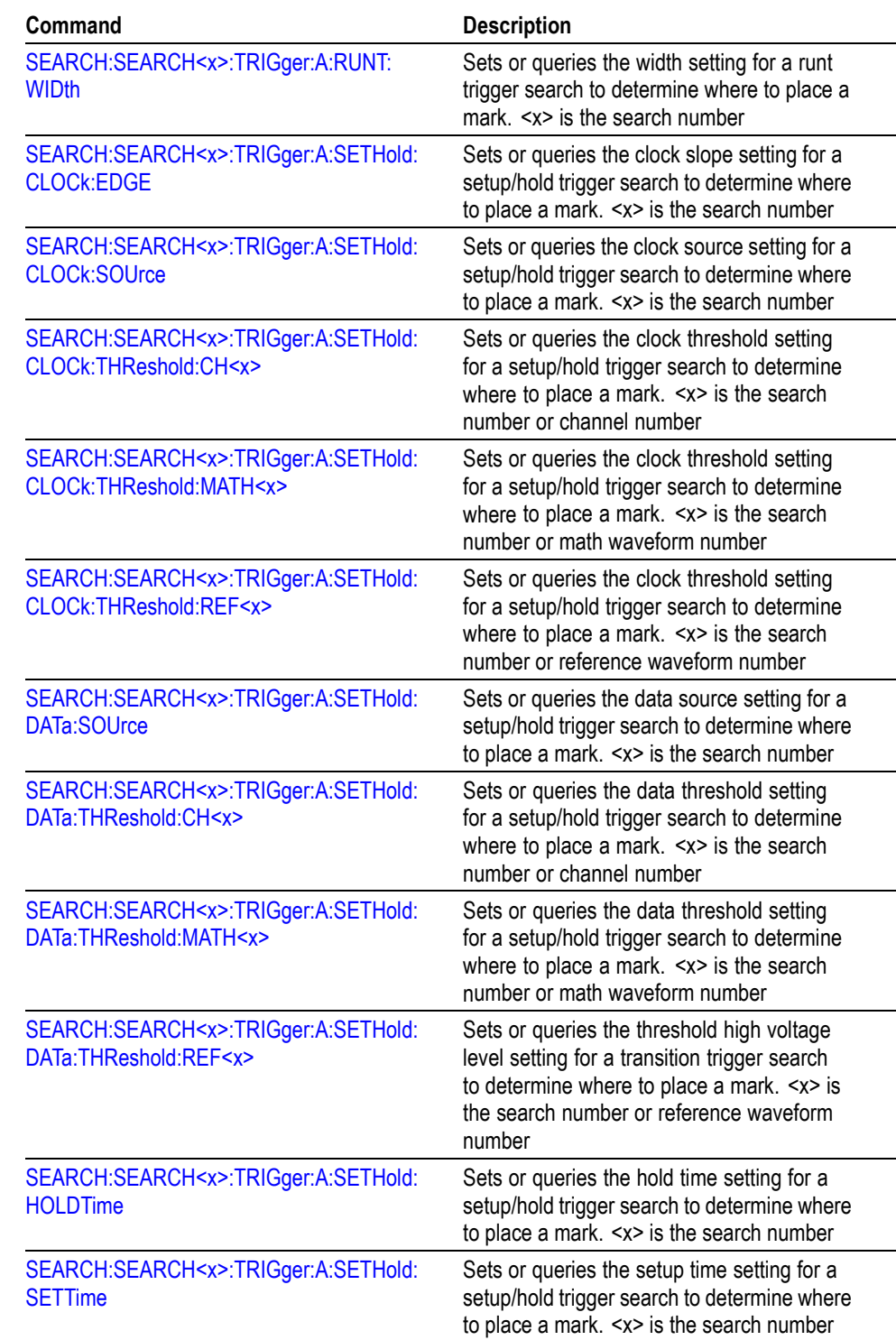

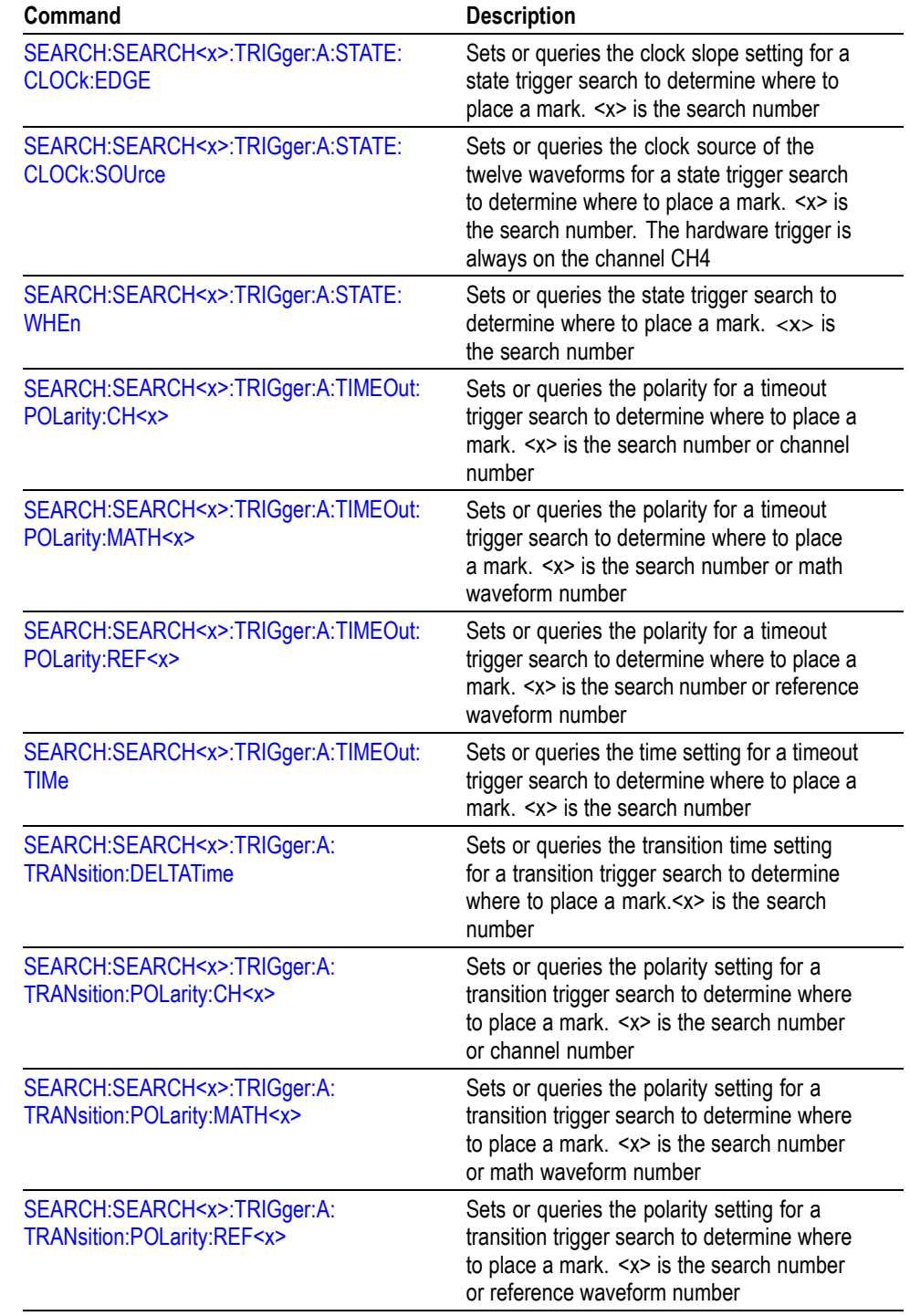

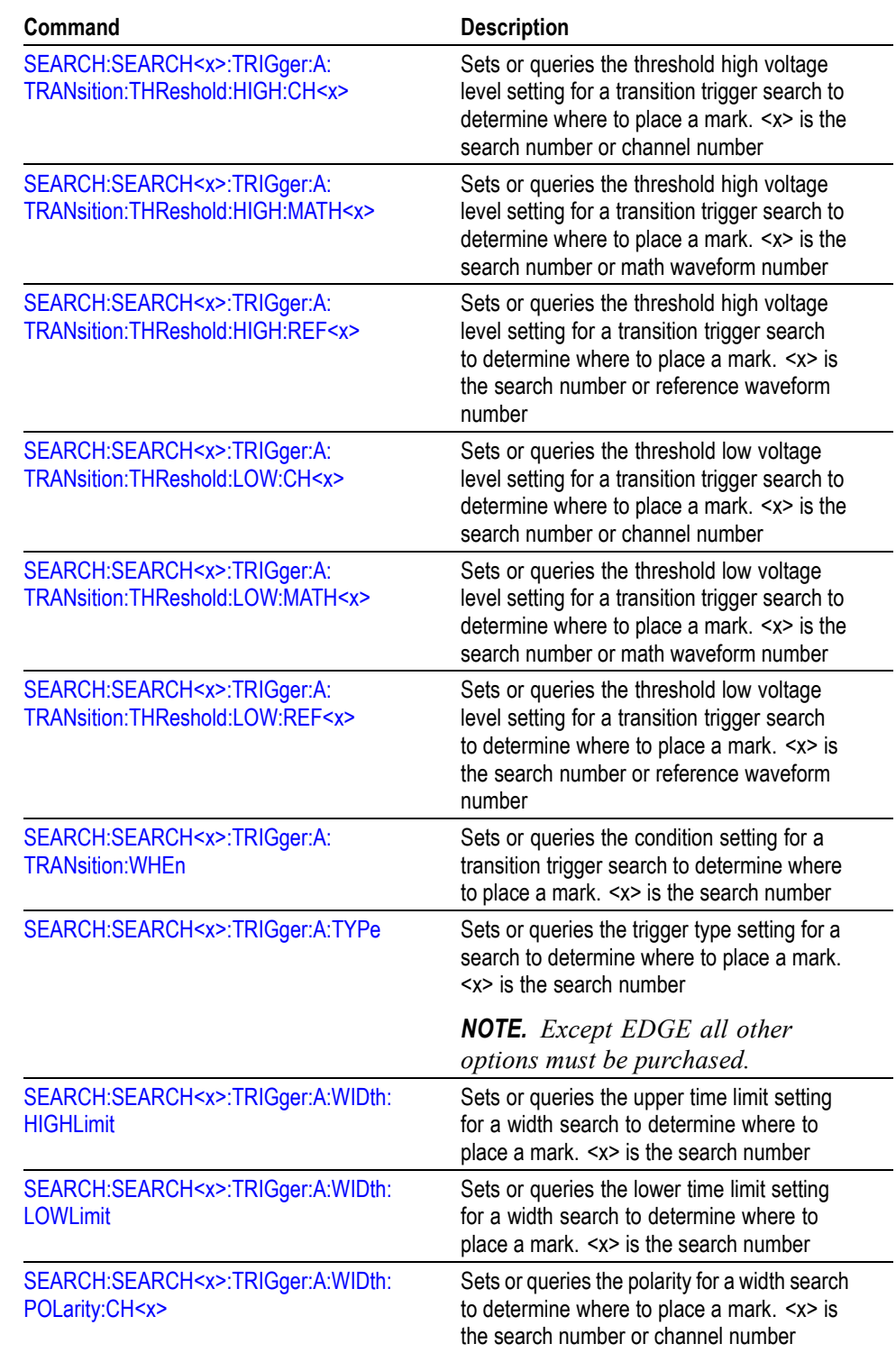

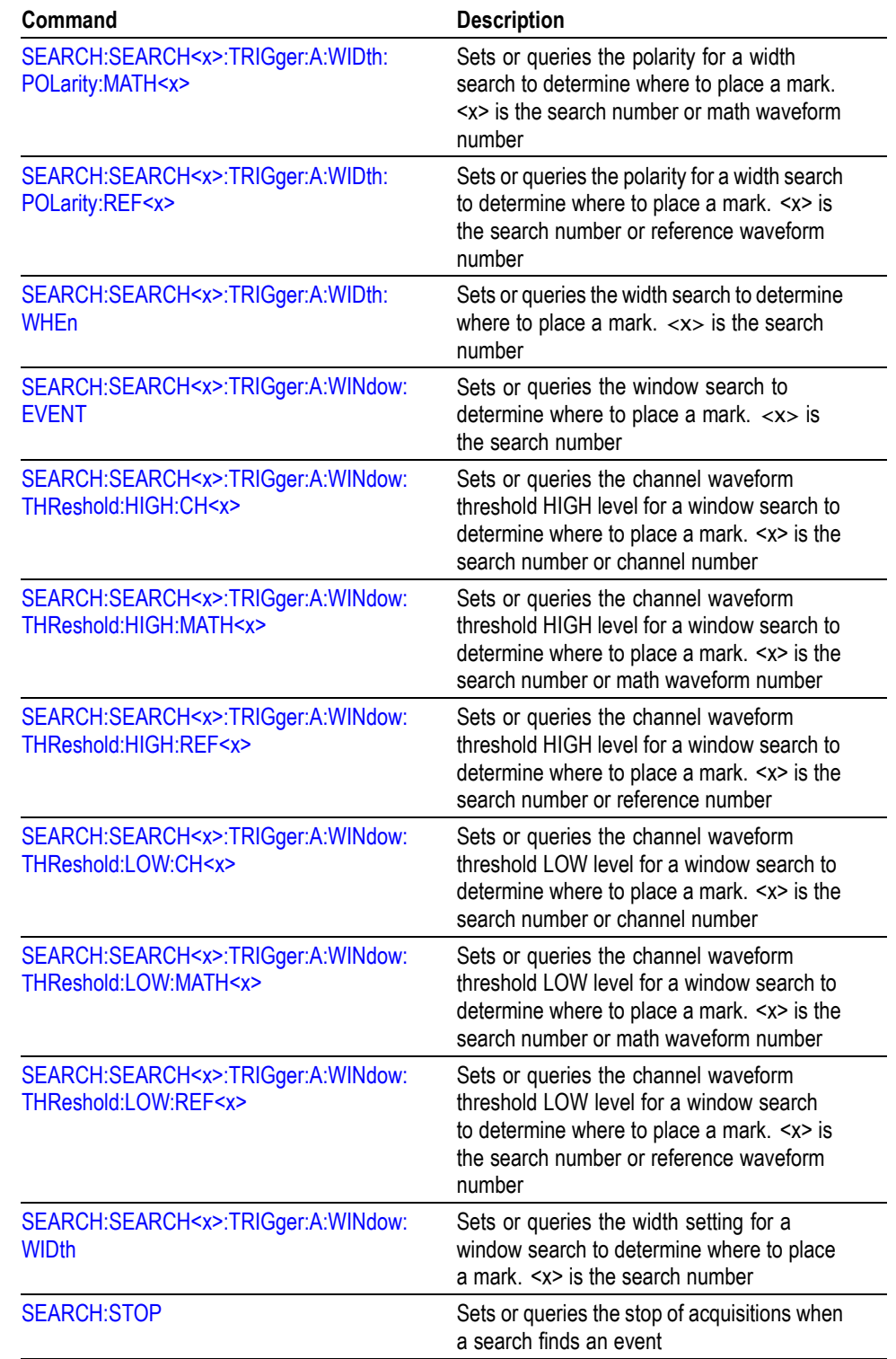

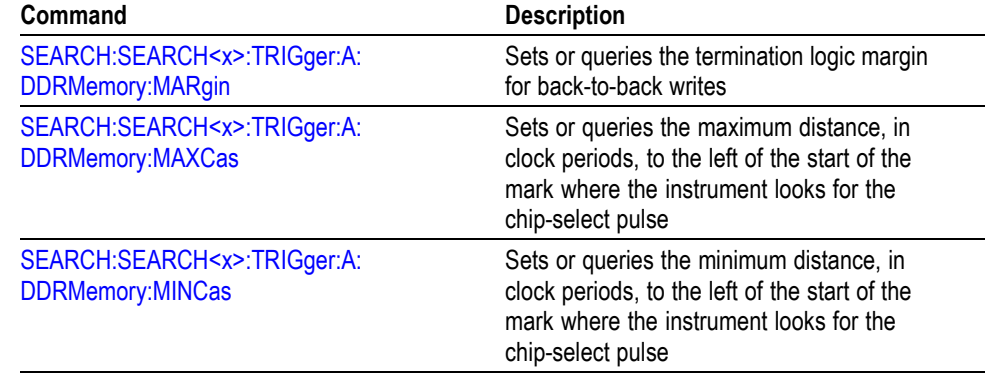

# **Status and Error Command Group**

Use the commands in the Status and Error command Group to determine the status of the instrument and control events.

Several commands and queries used with the instrument are common to all devices on the GPIB bus. The IEEE Std 488.2-1987 defines these commands and queries. The common commands begin with an asterisk (\*) character.

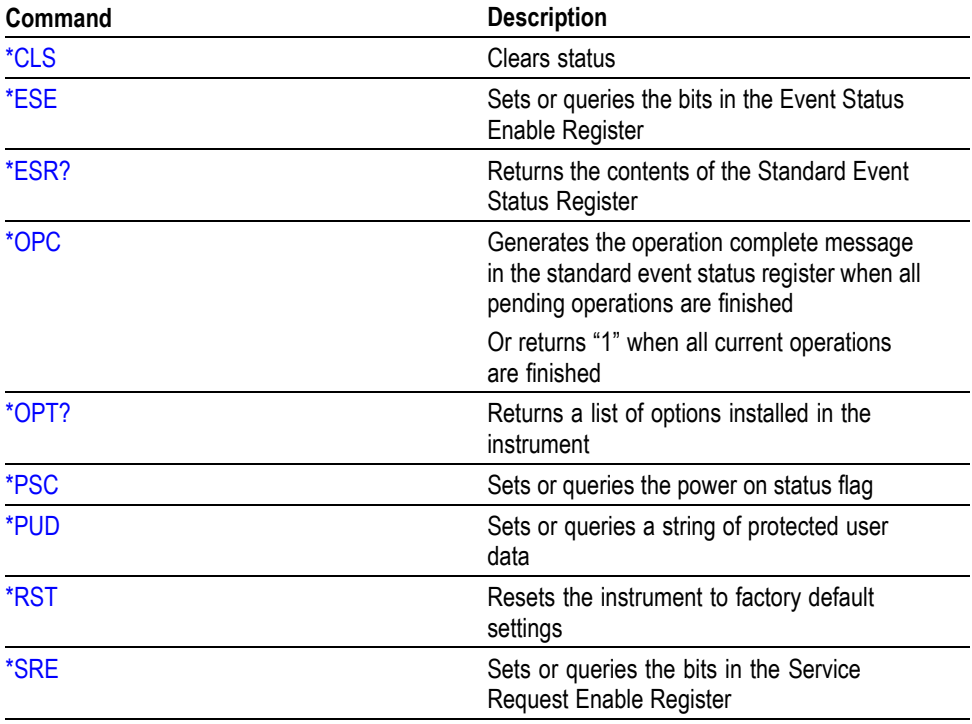

#### **Table 2-36: Status and Error Commands**

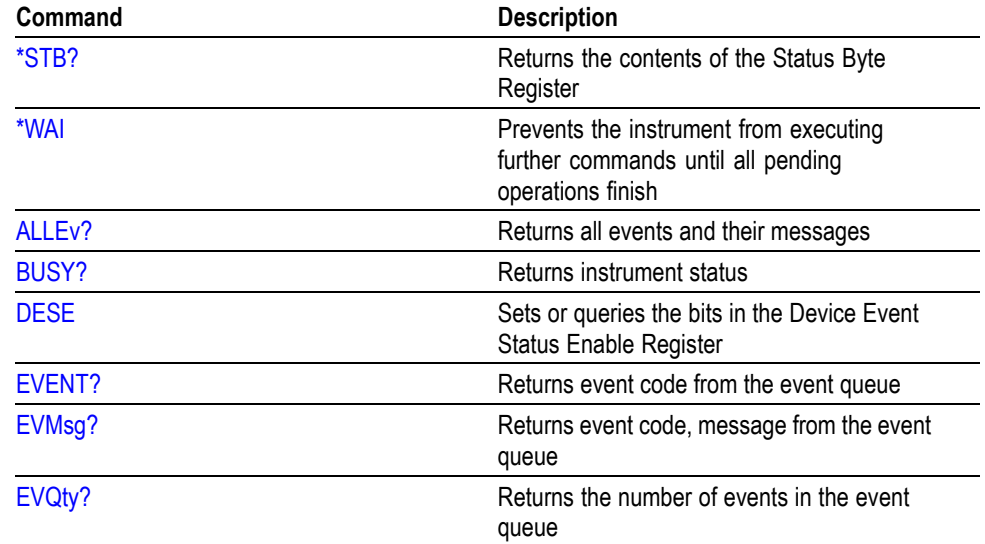

### **Table 2-36: Status and Error Commands (cont.)**

# **TekLink Command Group**

Use the commands in the TekLink command Group to set up TekLink and MultiScope triggering.

#### **Table 2-37: TekLink Commands**

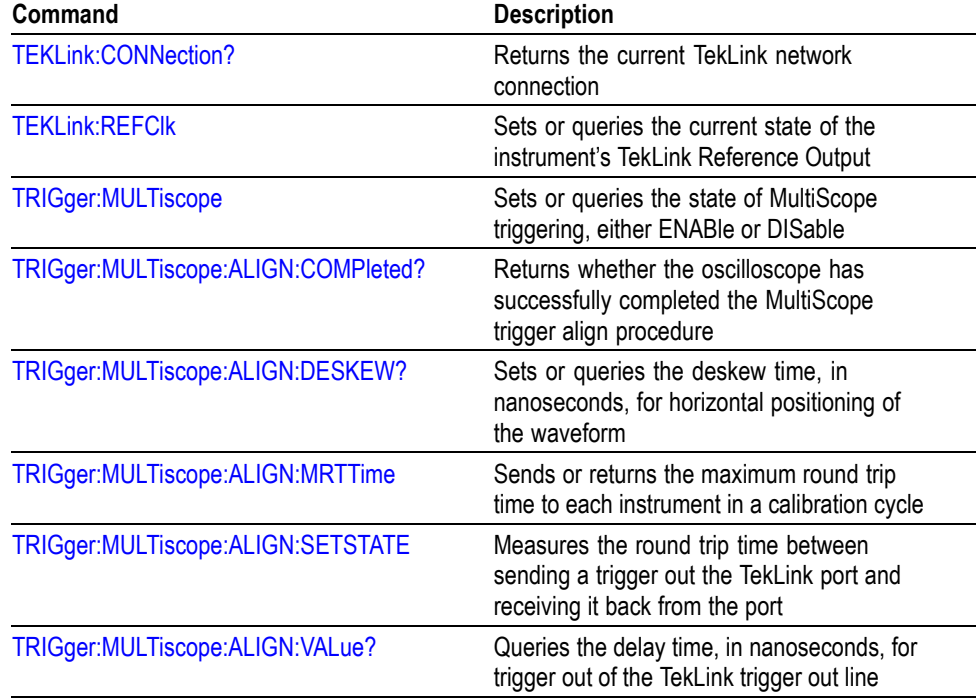

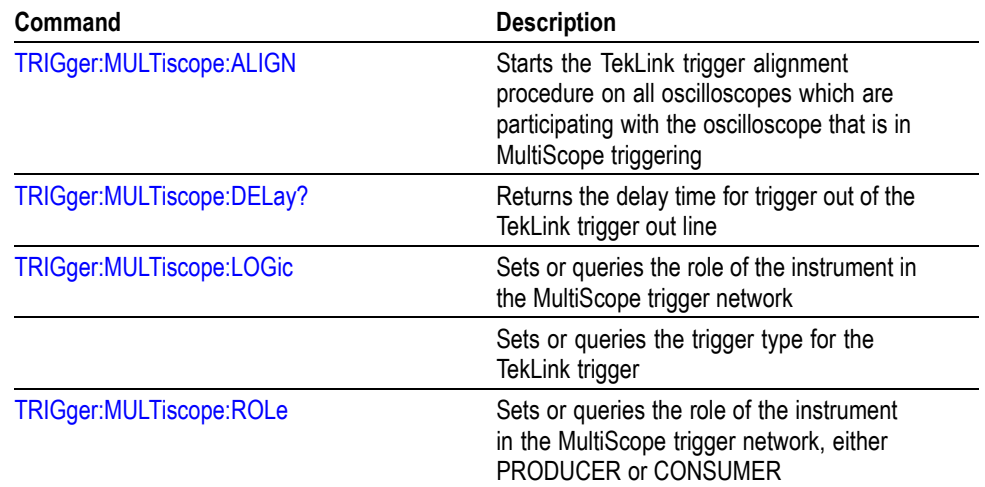

#### **Table 2-37: TekLink Commands (cont.)**

# **Trigger Command Group**

Use the commands in the Trigger Command Group to control all aspects of triggering for the instrument.

There are two triggers: A and B. Where appropriate, the command set has parallel constructions for each trigger.

You can set the A or B triggers to edge mode. Edge triggering lets you display a waveform at or near the point where the signal passes through a voltage level of your choosing.

You can also set A or B triggers to pulse or logic modes. With pulse triggering, the instrument triggers whenever it detects a pulse of a certain width or height. Logic triggering lets you logically combine the signals on one or more channels. The instrument then triggers when it detects a certain combination of signal levels. Video triggering enables you to trigger on the most common Standard Definition, High Definition, and custom video standards. You can trigger on all fields, all lines, or individual video lines. Video trigger commands are only available on DPO7000 instruments.

If you have Option MTM (Mask Testing) installed, you also have access to a communication mode. When this mode is selected, several communication trigger commands are available that work in conjunction with the mask commands. Refer to Mask Command Group.

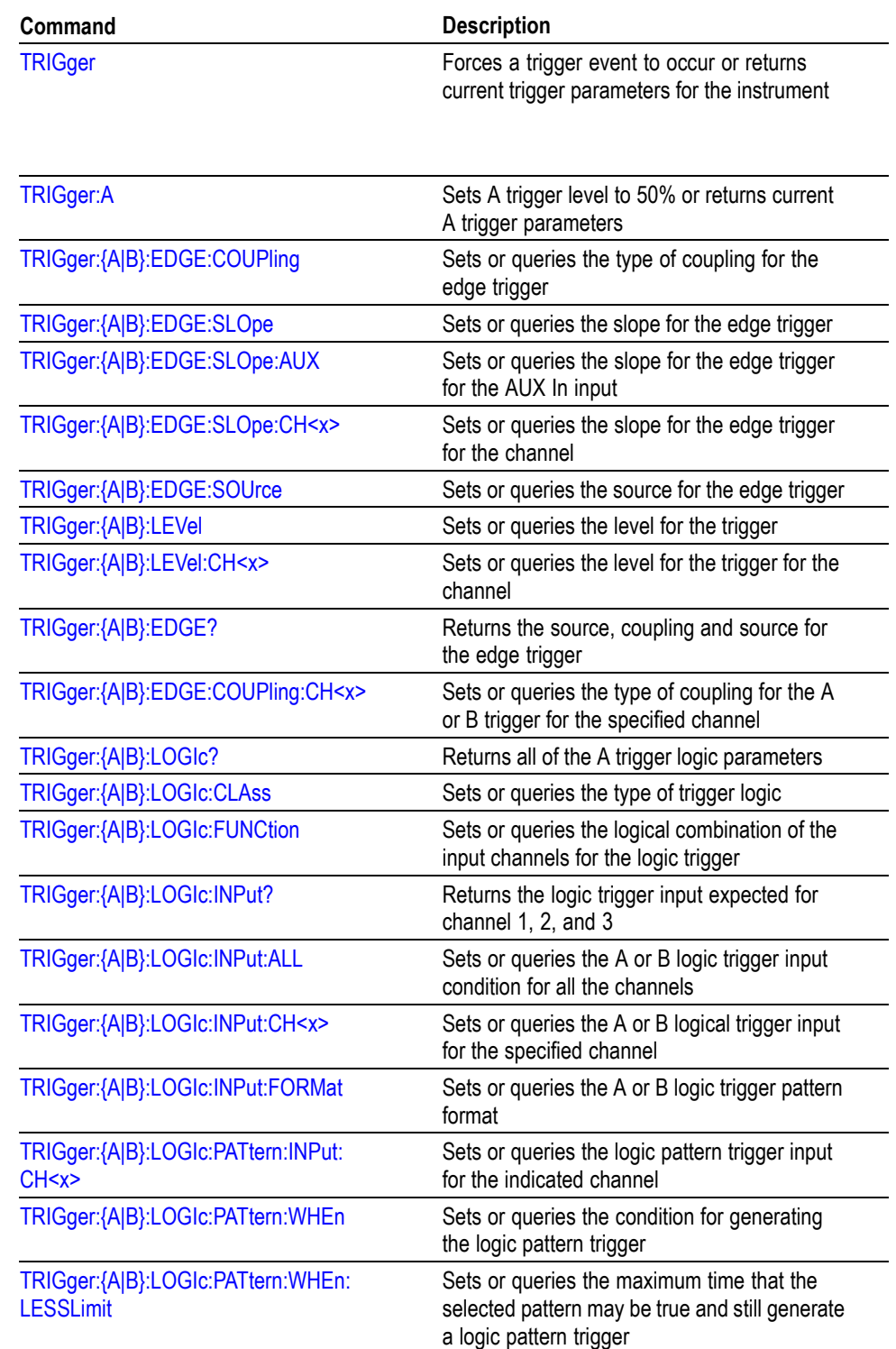

### **Table 2-38: Trigger Commands**

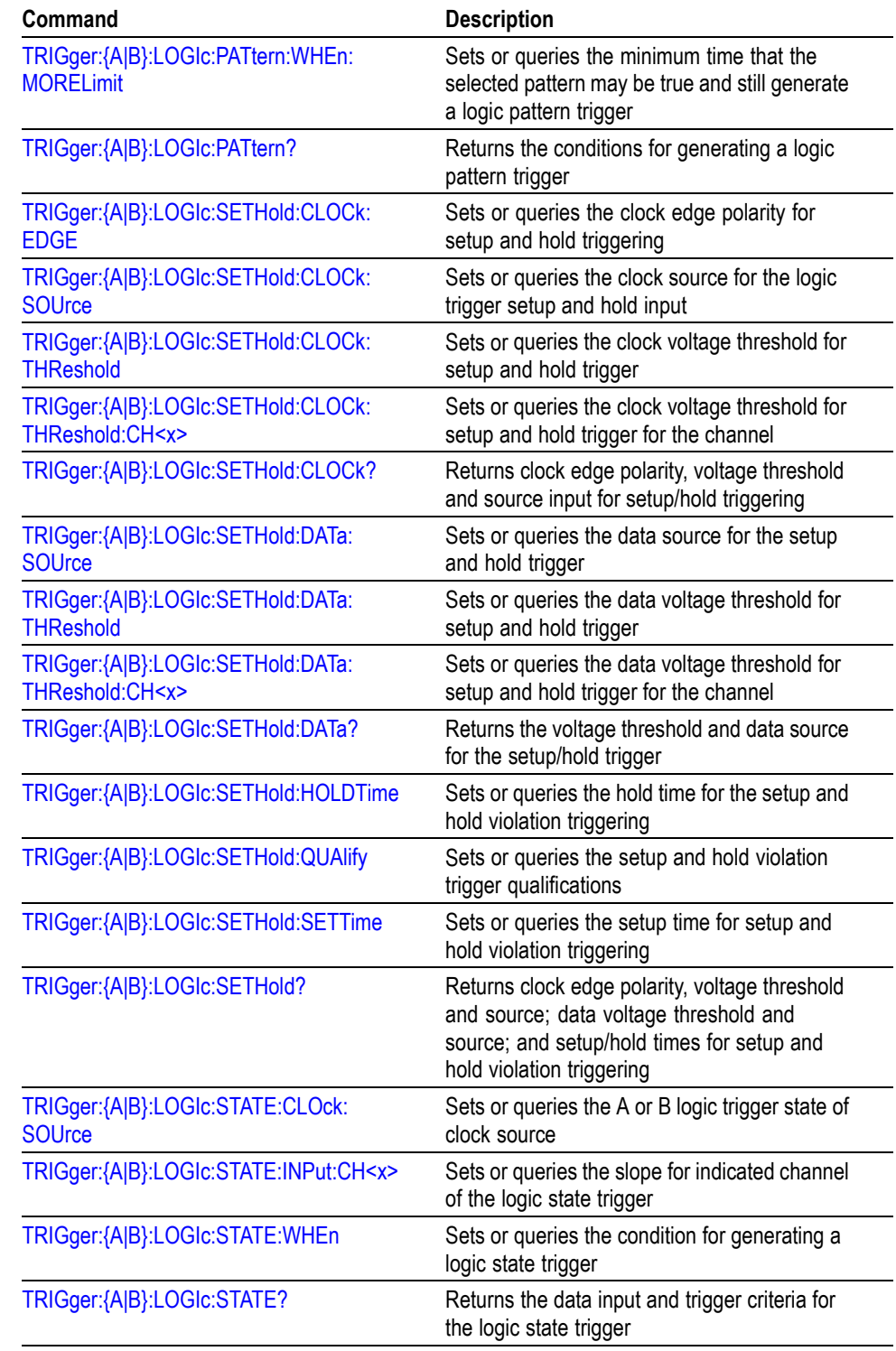

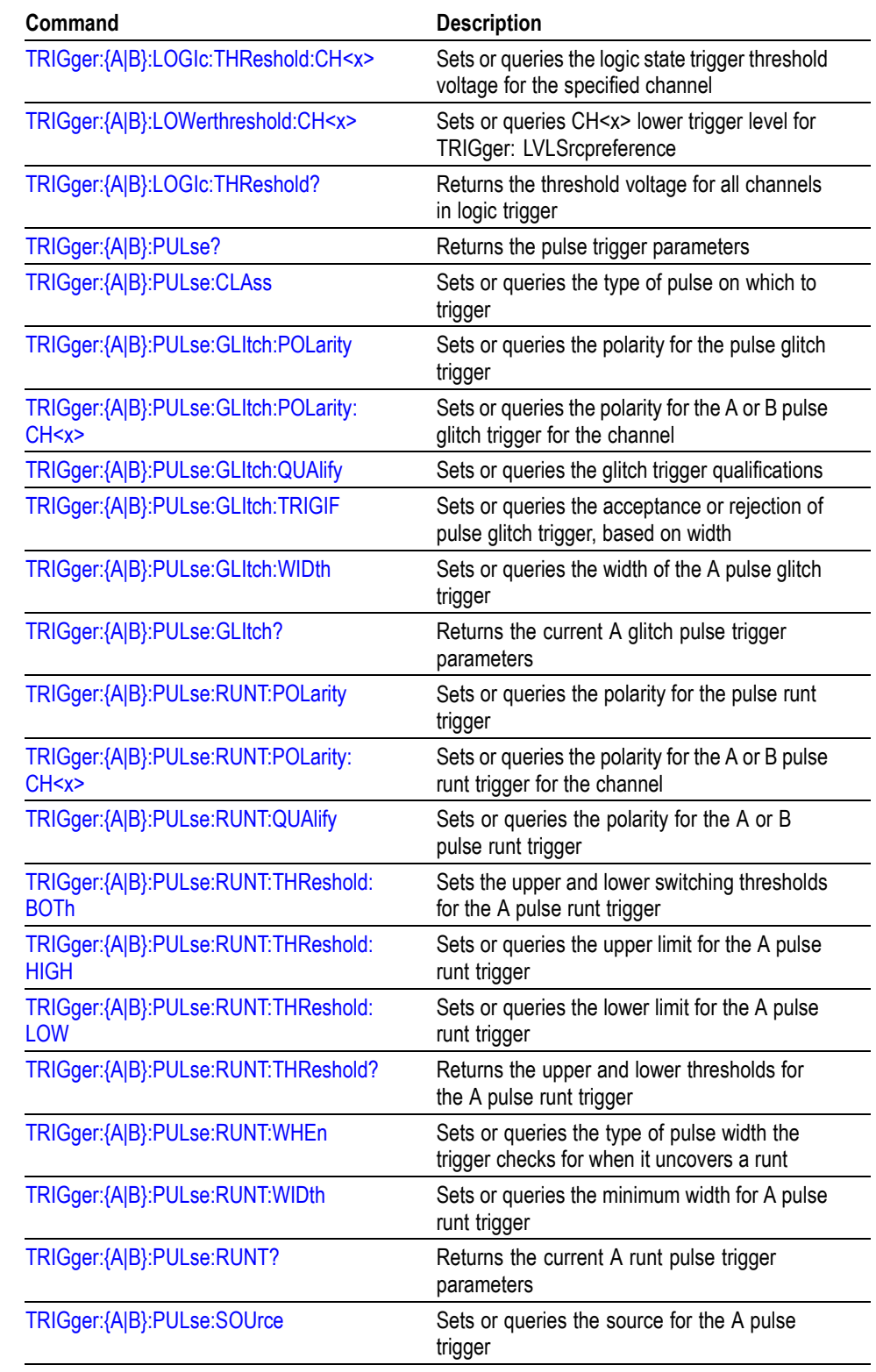

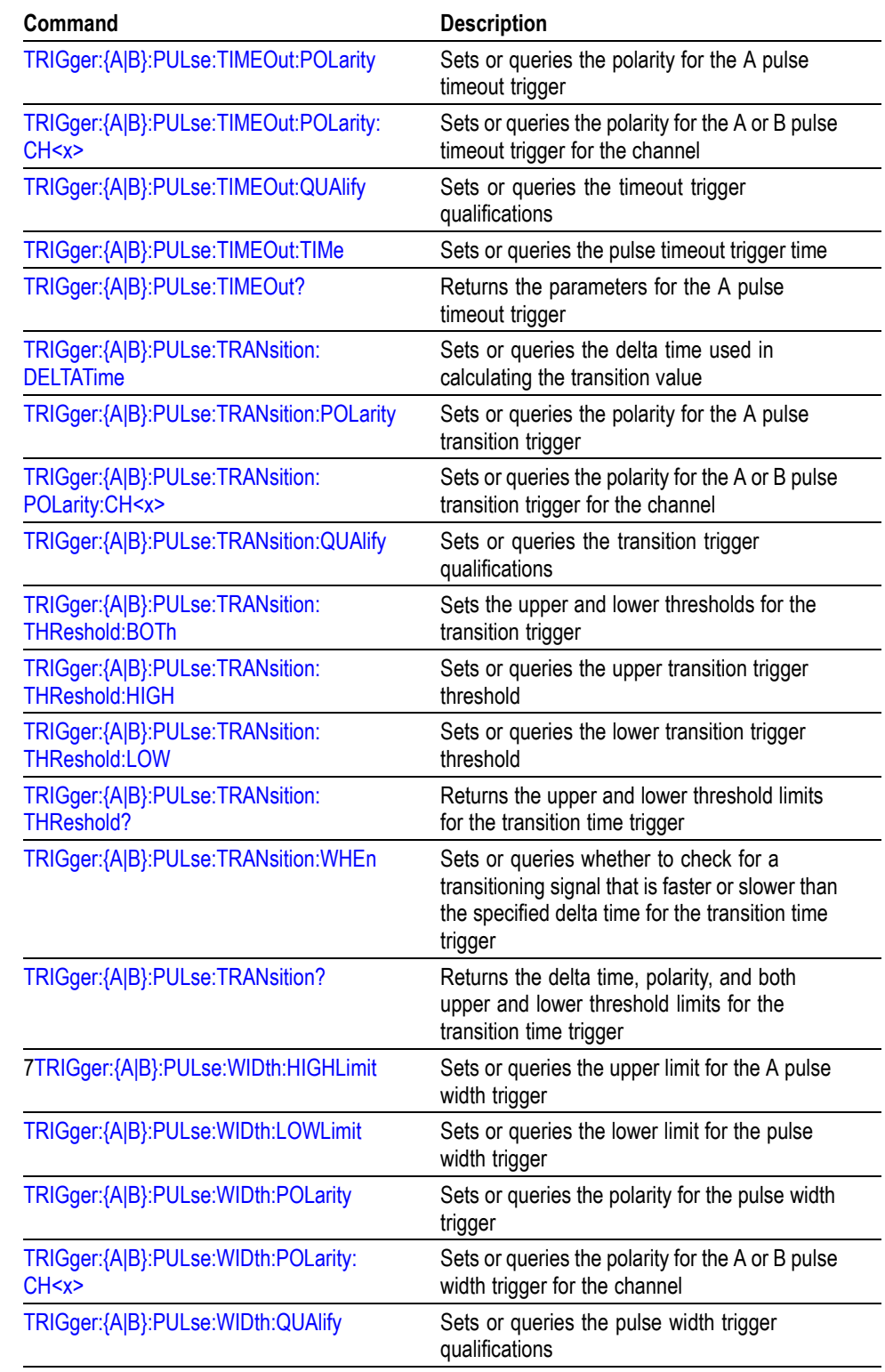

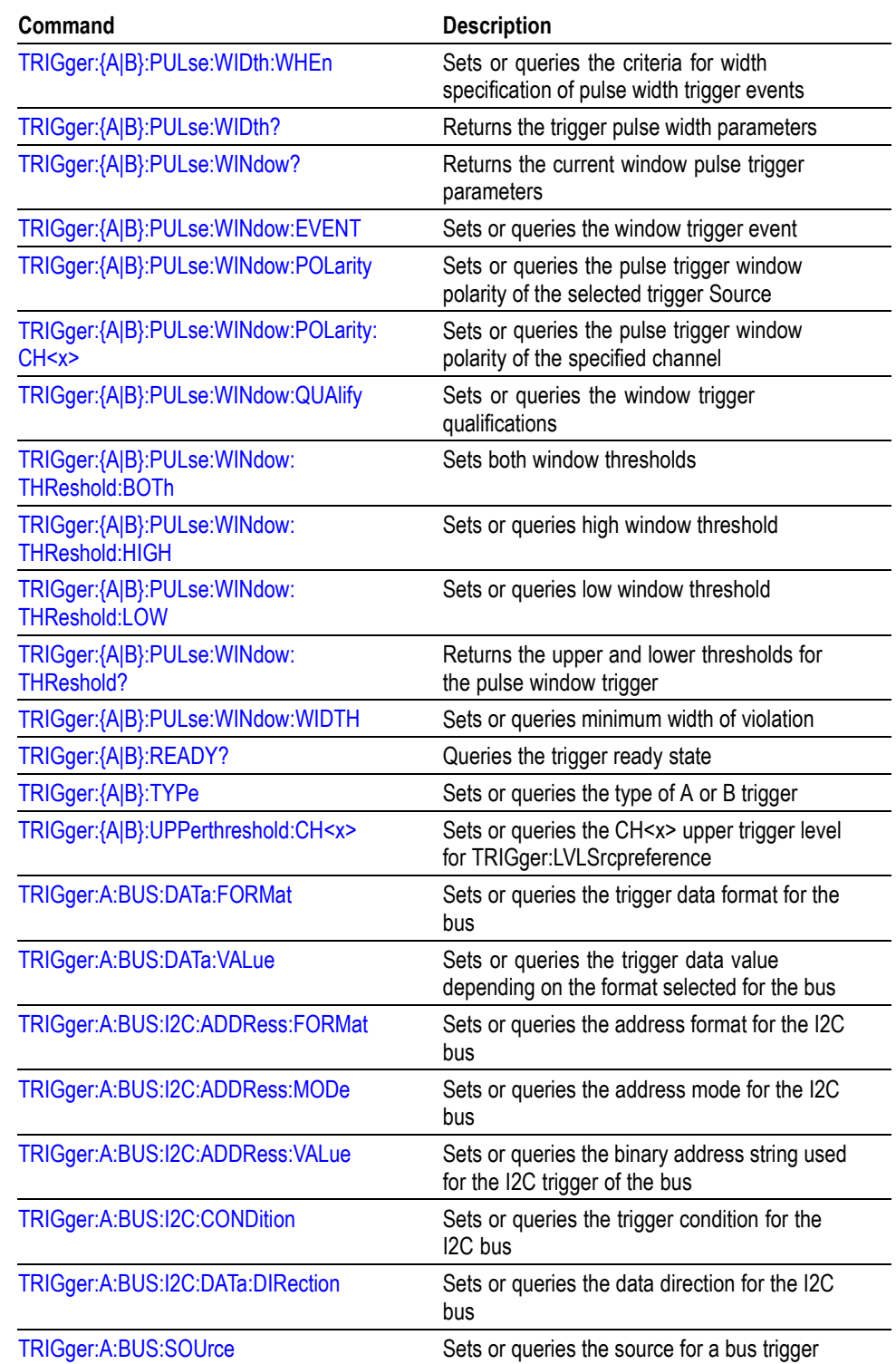

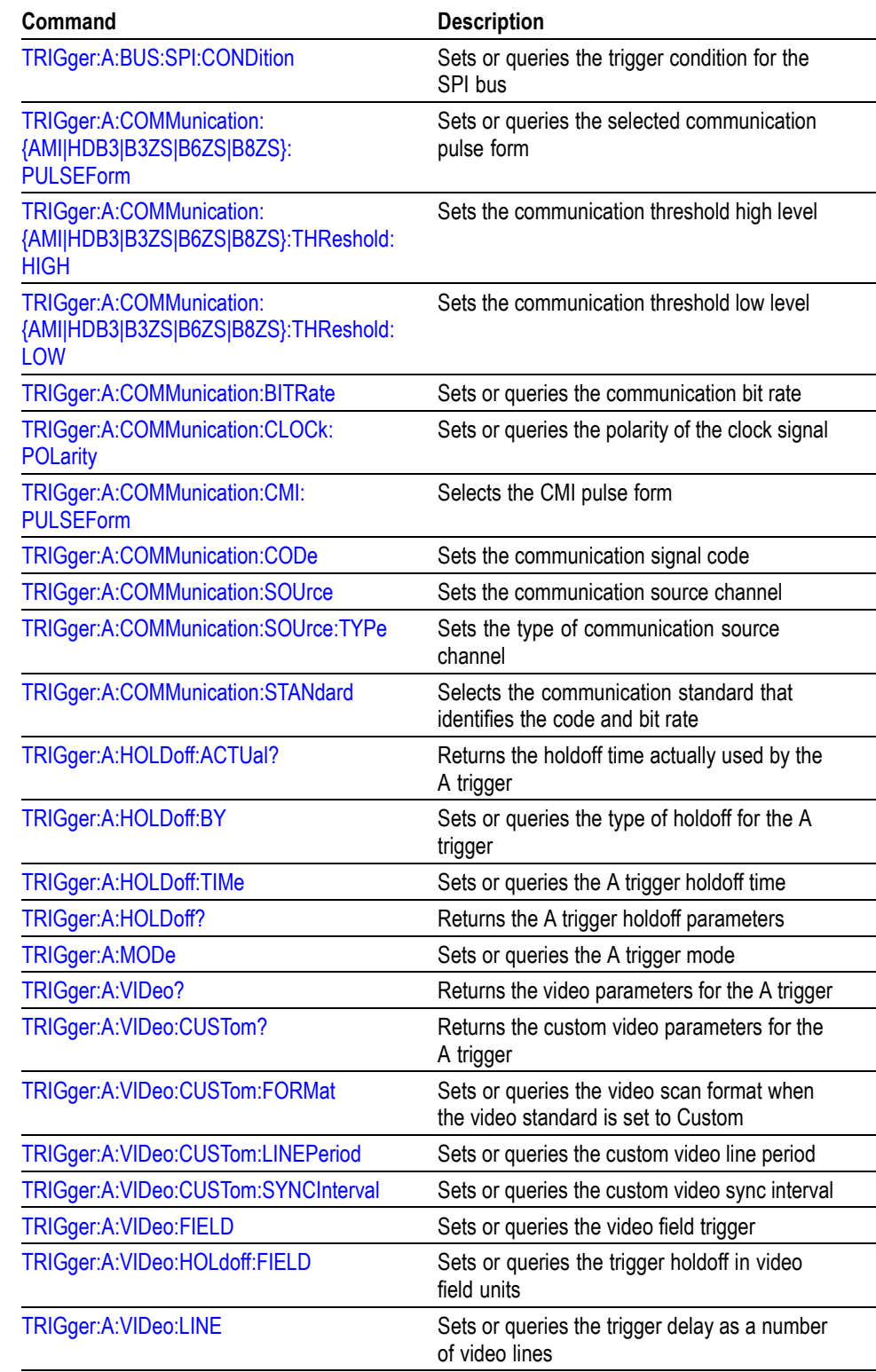

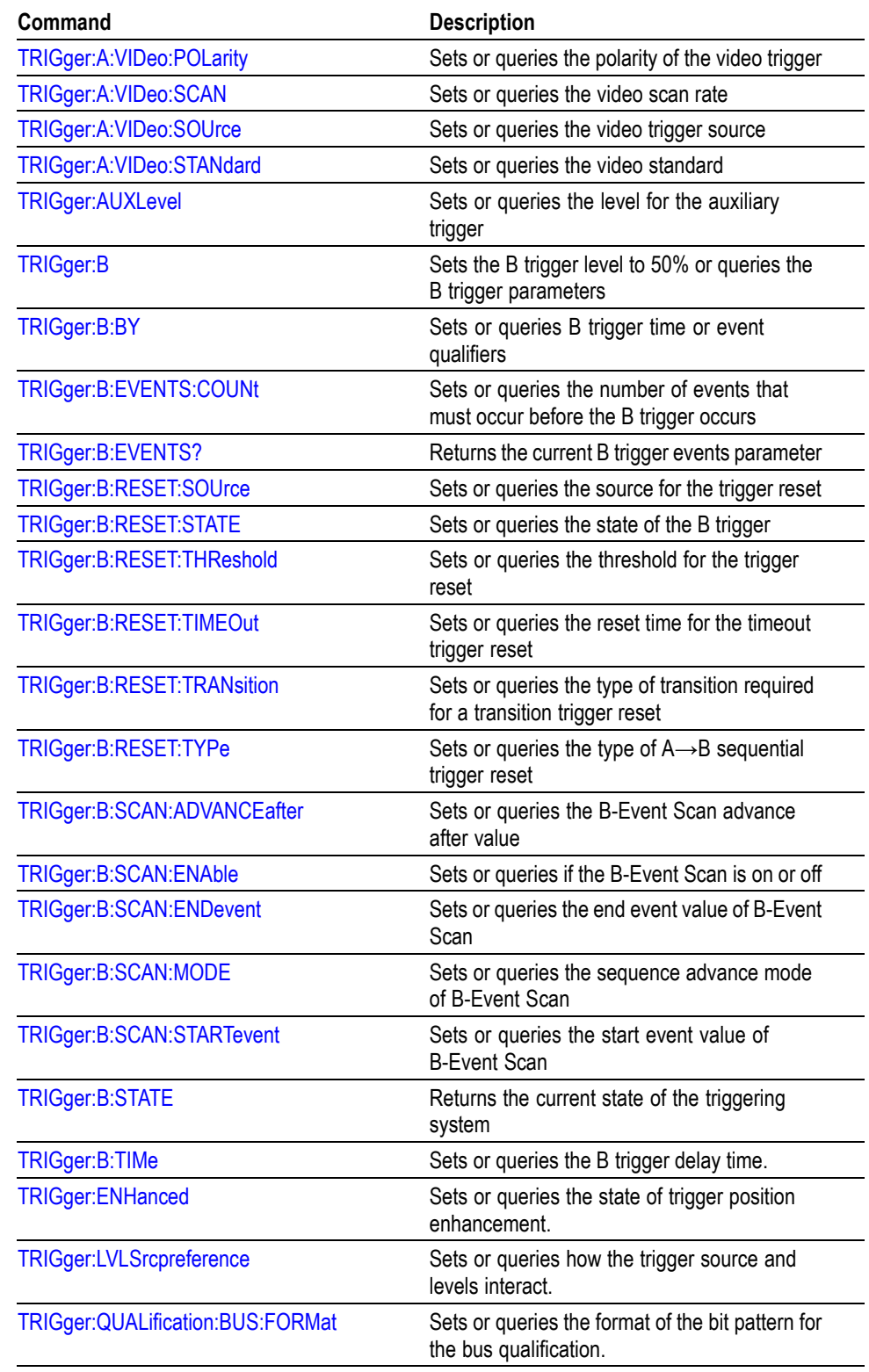

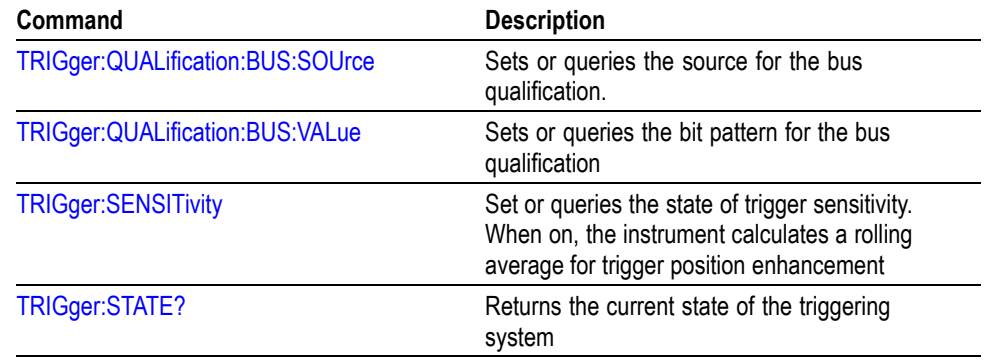

# **Vertical Command Group**

Use the commands in the Vertical Command Group to control the vertical setup of all live (channel) waveforms for acquisition and to control the display of channel, reference, and math waveforms.

You may replace VOLts with SCAle in the vertical commands. This provides program compatibility with earlier models of Tektronix instruments.

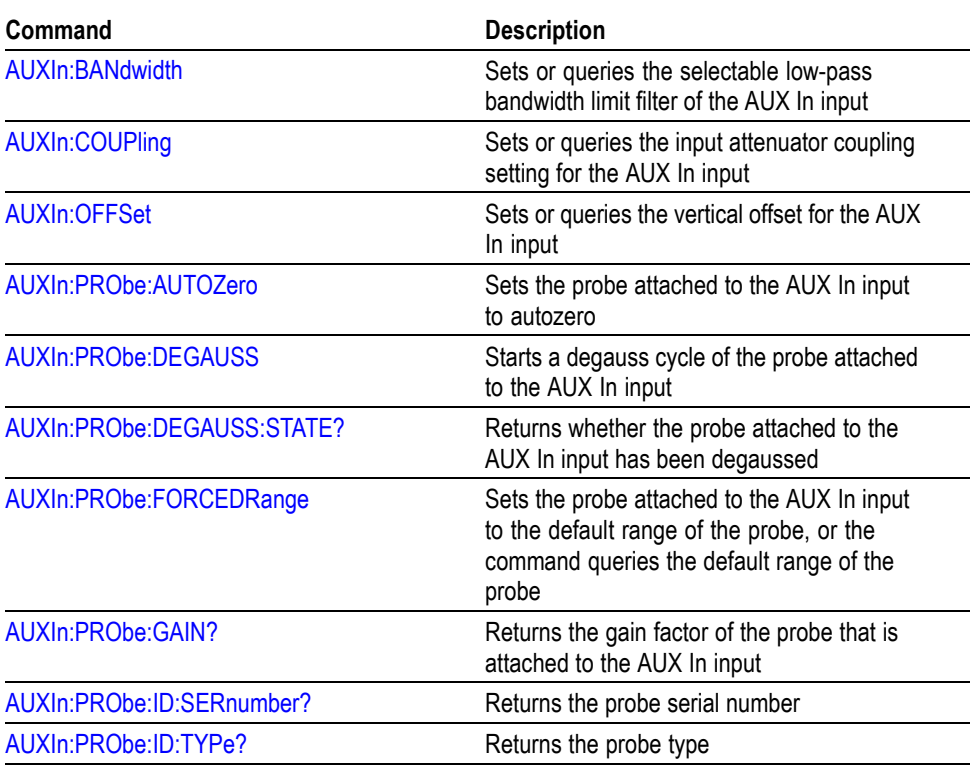

#### **Table 2-39: Vertical Commands**

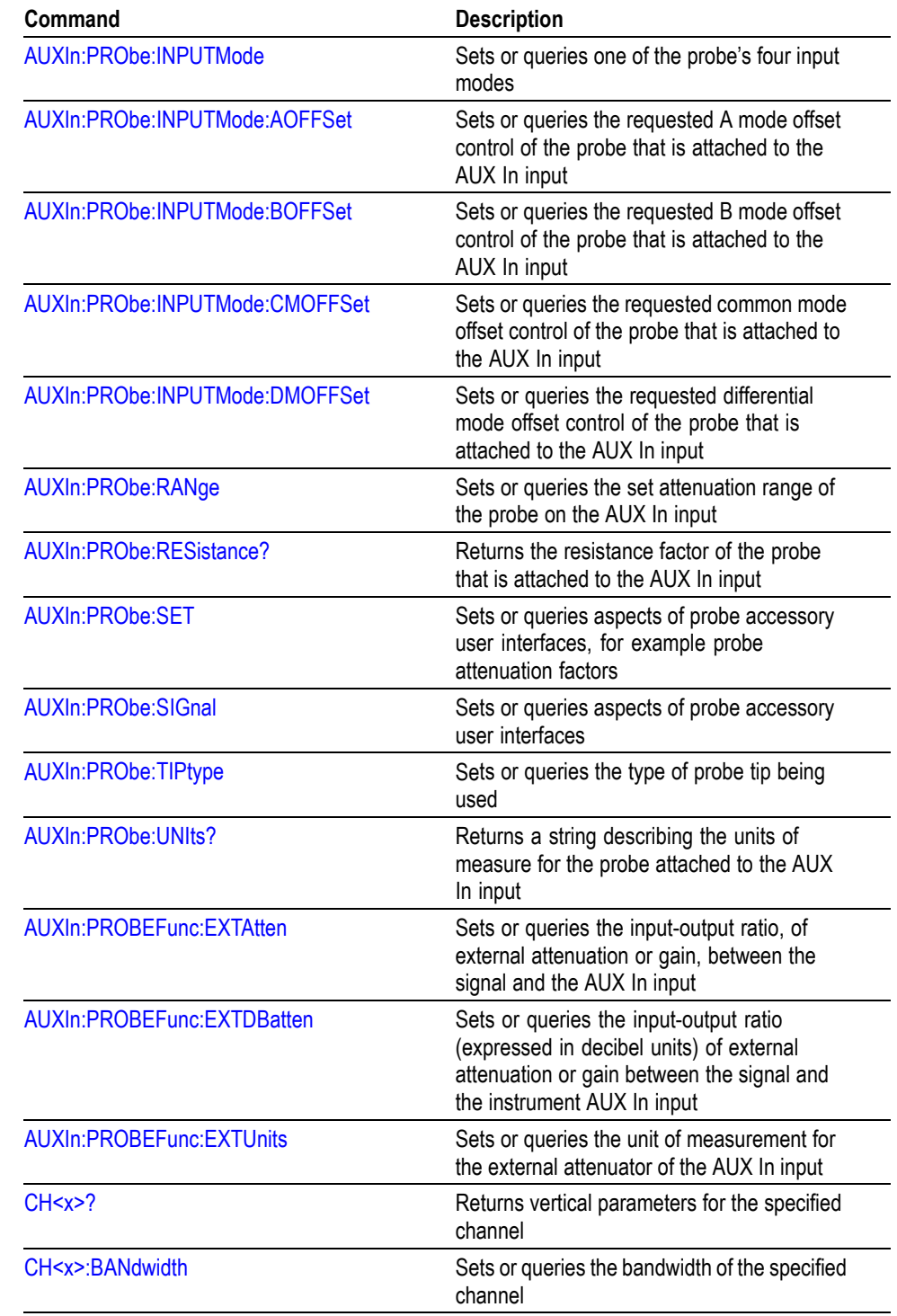

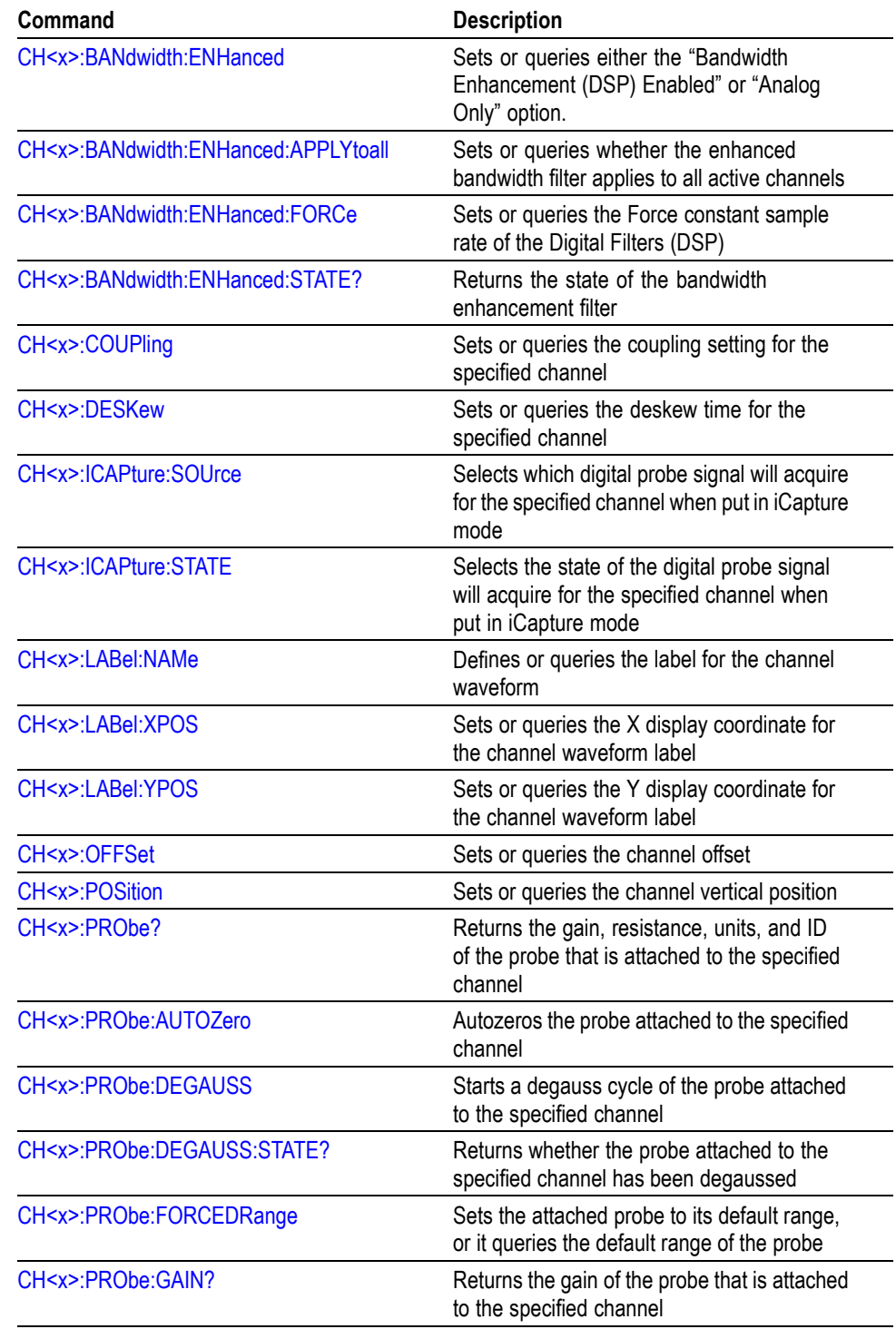

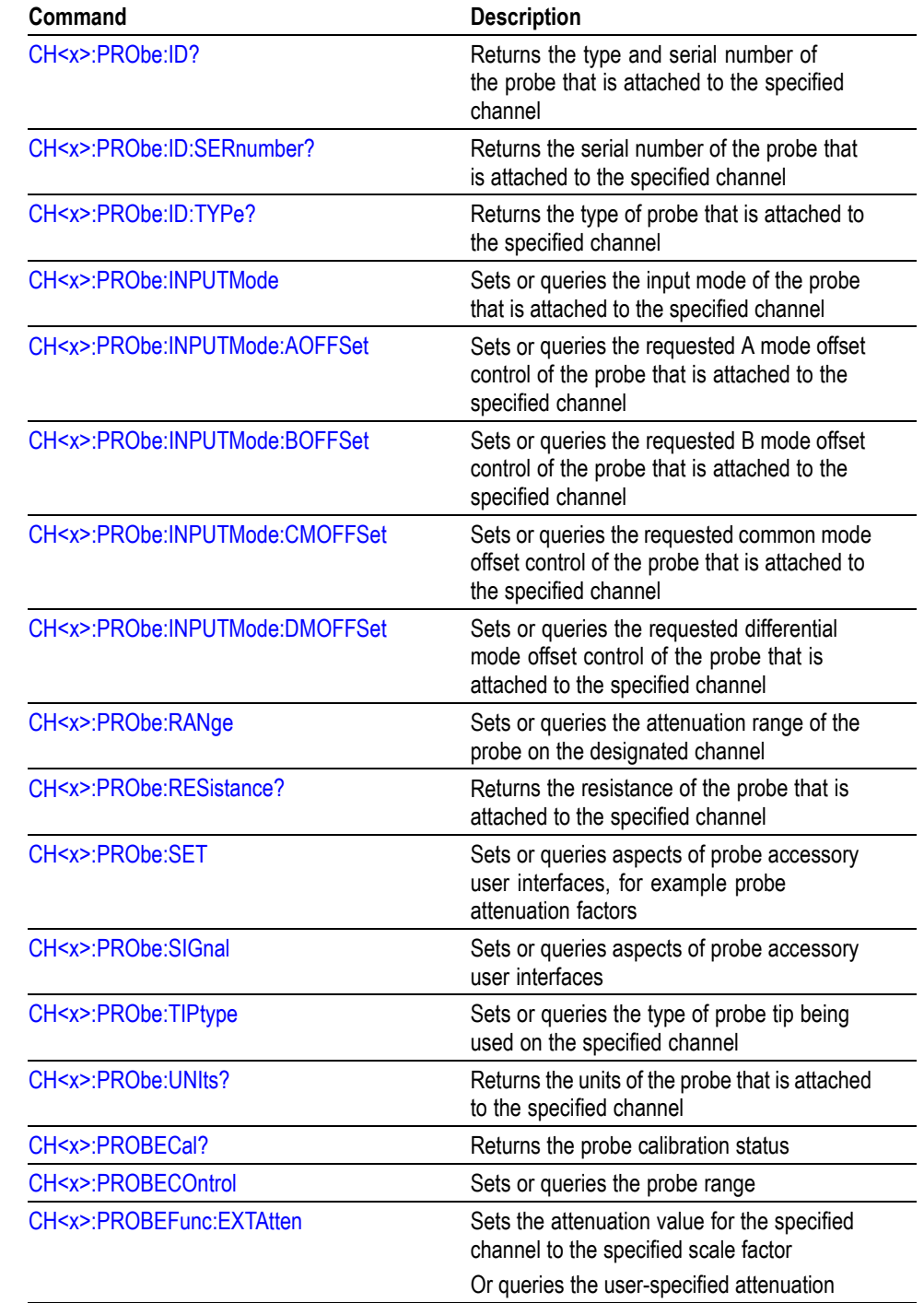

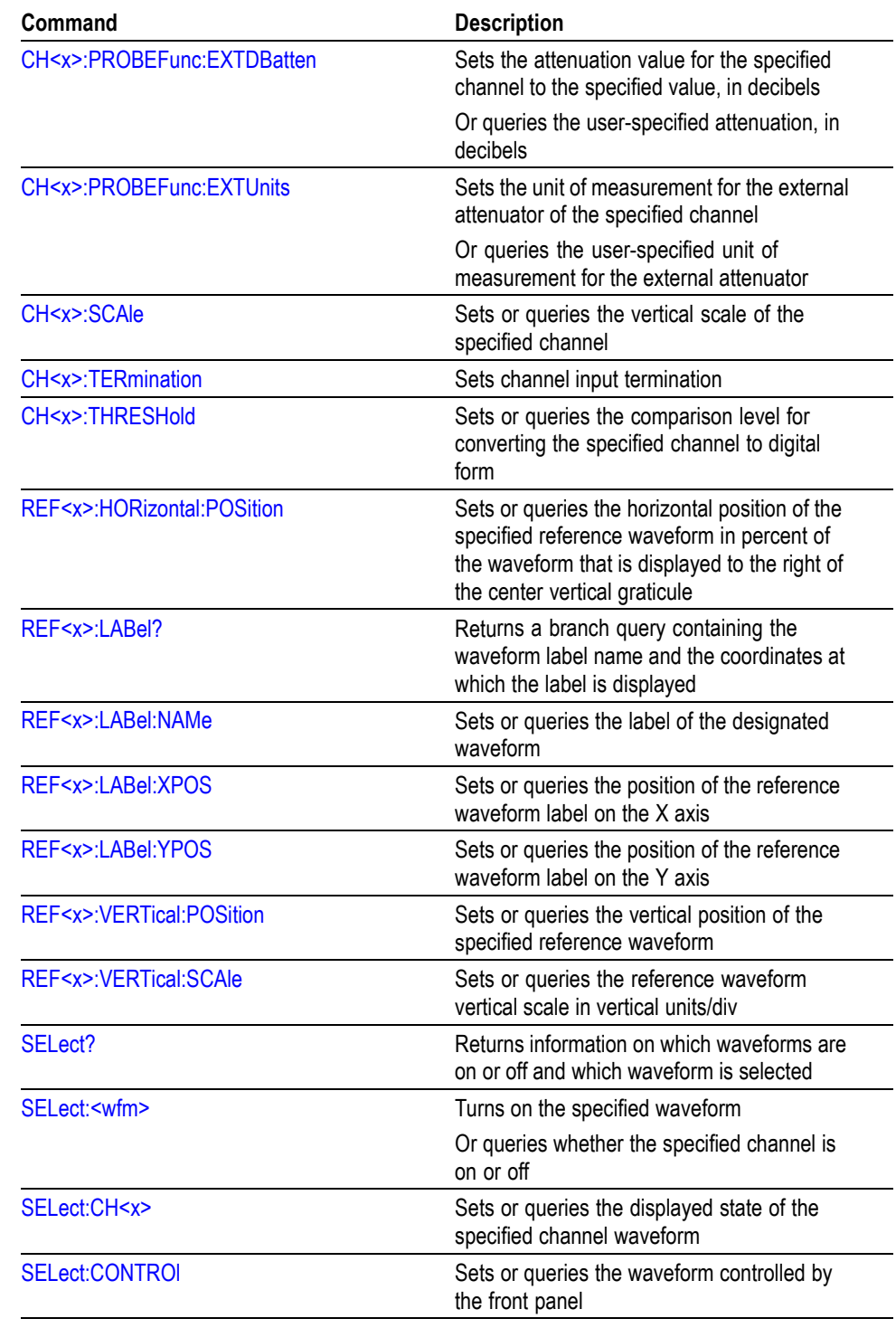

# **Waveform Transfer Command Group**

Use the commands in the Waveform Transfer Command Group to transfer waveform data points to and from the instrument. Waveform data points are a collection of values that define a waveform. One data value usually represents one data point in the waveform record. When working with envelope waveforms, each data value is either the minimum or maximum of a min/max pair.

Before you transfer waveform data, you must specify the data format, record length, and waveform source.

**Data Formats.** Acquired waveform data uses eight or more bits to represent each data point. The number of bits used depends on the acquisition mode specified when you acquired the data. Data acquired in SAMple or ENVelope mode uses eight bits per waveform data point. Data acquired in AVERage mode uses up to 14 bits per point.

The instrument can transfer waveform data in either ASCII or binary format. You specify the format with the DATa:ENCdg command. The instrument uses signed, 4 byte integers and floating point values; it does not support unsigned floating point values.

**ASCII data** is represented by signed integer or floating point values. An example ASCII waveform data string may look like this:

CURVE<space>-110,-109,-110,-110,-109,-107, -109,-107,-106,-105,-103,-100,-97,-90,-84,-80

Use ASCII to obtain more readable and easier to format output than binary. However, ASCII may require more bytes to send the same values than it does with binary. This may reduce transmission speeds.

**Binary data** can be represented by signed integer or floating point values. The range of the values depends on the byte width specified. When the byte width is one, signed integer data ranges from -128 to 127, and positive integer values range from 0 to 255. When the byte width is two, the values range from -32768 to 32767. When a MATH (or REF that came from a MATH) is used, 32-bit floating point values are used that are four bytes in width.

The defined binary formats specify the order in which the bytes are transferred. The following are the four binary formats:

- RIBinary specifies signed integer data-point representation with the most **Time** significant byte transferred first.
- $\overline{\phantom{a}}$ SRIBinary is the same as RIBinary except that the byte order is swapped, meaning that the least significant byte is transferred first. This format is useful when transferring data to PCs.
- RFBinary specifies floating point data-point representation with the most **COL** significant byte transferred first.
- **College** SRFBinary is the same as RFBinary except that the byte order is swapped, meaning that the least significant byte is transferred first. This format is useful when transferring data to PCs.

**Waveform Data and Record Lengths.** You can transfer multiple points for each waveform record. You can transfer a portion of the waveform or you can transfer the entire record. You can use the DATa:STARt and DATa:STOP commands to specify the first and last data points of the waveform record.

When transferring data into the instrument, you must first specify the record length of the destination waveform record. You do this with the WFMInpre:NR\_Pt command. Next, specify the first data point within the waveform record. For example, when you set DATa:STARt to 1, data points will be stored starting with the first point in the record. The instrument will ignore the value set by DATa:STOP when reading in data. It will stop reading data when there is no more data to read or when it has reached the specified record length.

When transferring data from the instrument, you must specify the first and last data points in the waveform record. Setting DATa:STARt to 1 and DATa:STOP to the record length will always return the entire waveform.

For CURVe queries of FastFrame acquisitions, the data for each frame is concatenated together into one long stream. For example, if you acquire 5 frames of 1000 points each, a curve query (with DATA:START 1 and DATA:STOP 1000) will return 5  $*$  1000 or 5000 data points. There is no separator between each frame in the data.

If you set DATA:START and DATA:STOP to a subset of the record length then you get that section of data from each frame. For example, with 5 frames of 1000 points each and DATA:START 101 and DATA:STOP 150, you will get points 101-150 for the first frame followed by points 101-150 of the second frame, etc. In this case the total number of points returned will be 5 \* 50 or 250 points.

**Waveform Data Locations and Memory Allocation.** The [DATa:SOUrce](#page-205-0) command specifies the waveform source when transferring a waveform from the instrument. Waveforms sent to the instrument are always stored in one of the four reference memory locations. Use the [DATa:DESTination](#page-201-0) command to specify a reference memory location.

**Waveform Preamble.** Each waveform that you transfer has an associated waveform preamble that contains information such as the horizontal scale, the vertical scale, and other settings in effect when the waveform was created. Refer to the individual [WFMInpre?](#page-748-0) and [WFMOutpre?](#page-758-0) commands for more information.

**Scaling Waveform Data.** Once you transfer the waveform data to the controller, you can convert the data points into voltage values for analysis using information from the waveform preamble.

#### **Transferring Waveform Data from the Instrument.**

You can transfer waveforms from the instrument to an external controller using the following sequence:

- **1.** Select the waveform source(s) using DATa:SOUrce.
- **2.** Specify the waveform data format using DATa:ENCdg.
- **3.** Specify the number of bytes per data point using WFMOutpre:BYT\_Nr.

*NOTE. MATH waveforms (and REF waveforms that came from a MATH) are always set to four bytes.*

- **4.** Specify the portion of the waveform that you want to transfer using DATa:STARt and DATa:STOP.
- **5.** Transfer waveform preamble information using WFMOutpre.
- **6.** Transfer waveform data from the instrument using CURVe.

#### **Transferring Waveform Data to the Instrument.**

- **1.** Specify waveform reference memory using DATa:DESTination.
- **2.** Set WFMInpre:NR\_Pt to equal the number of data points to be sent.
- **3.** Specify the waveform data format using WFMInpre:ENCdg.
- **4.** Specify the number of bytes per data point using WFMInpre:BYT\_Nr.
- **5.** Specify first data point in the waveform record using DATa:STARt.
- **6.** Transfer waveform preamble information using WFMInpre.
- **7.** Transfer the waveform data using CURVe.

*NOTE. FastAcq waveforms cannot be returned to the instrument via the CURVe command.*

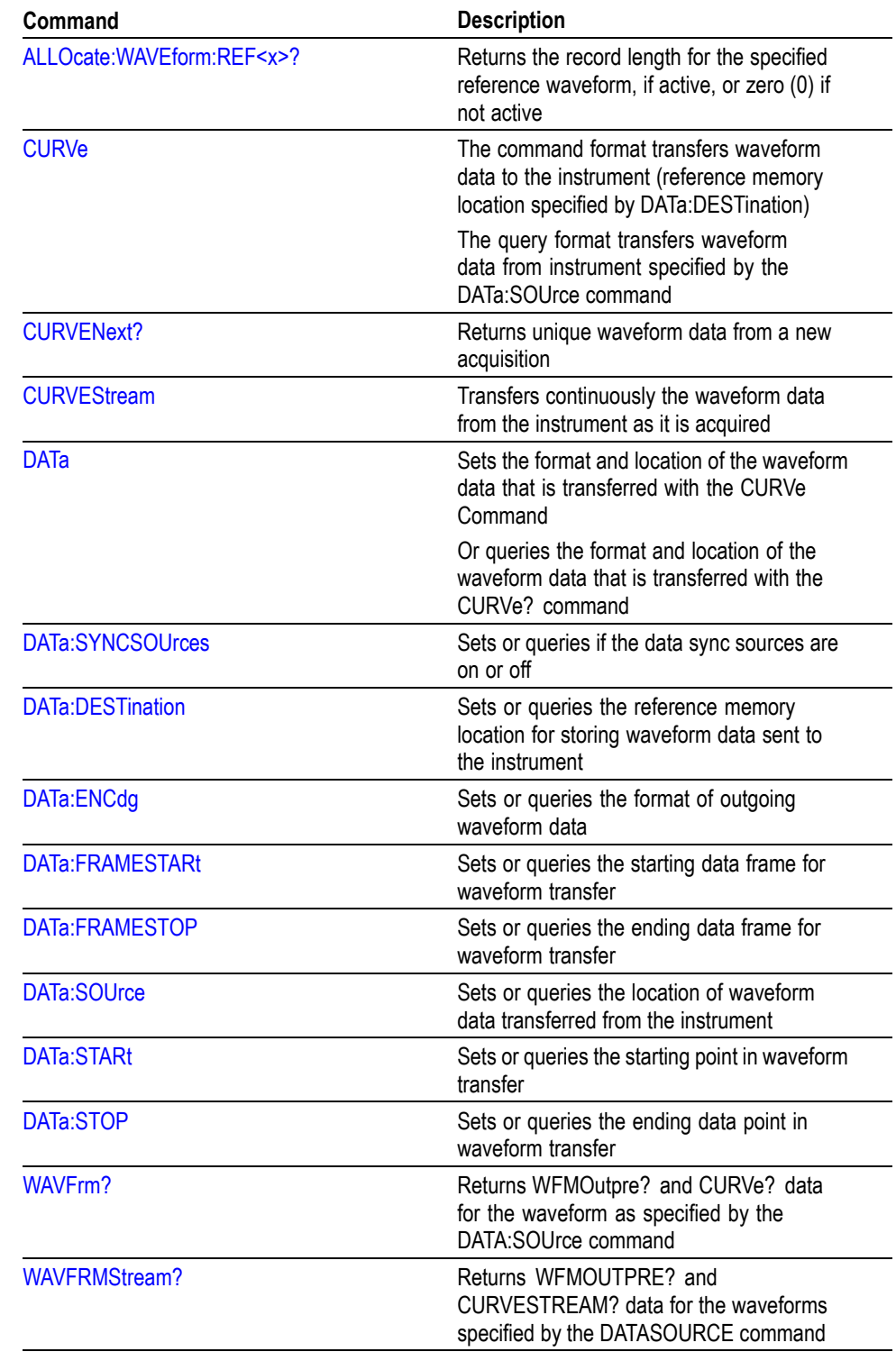

### **Table 2-40: Waveform Transfer Commands**

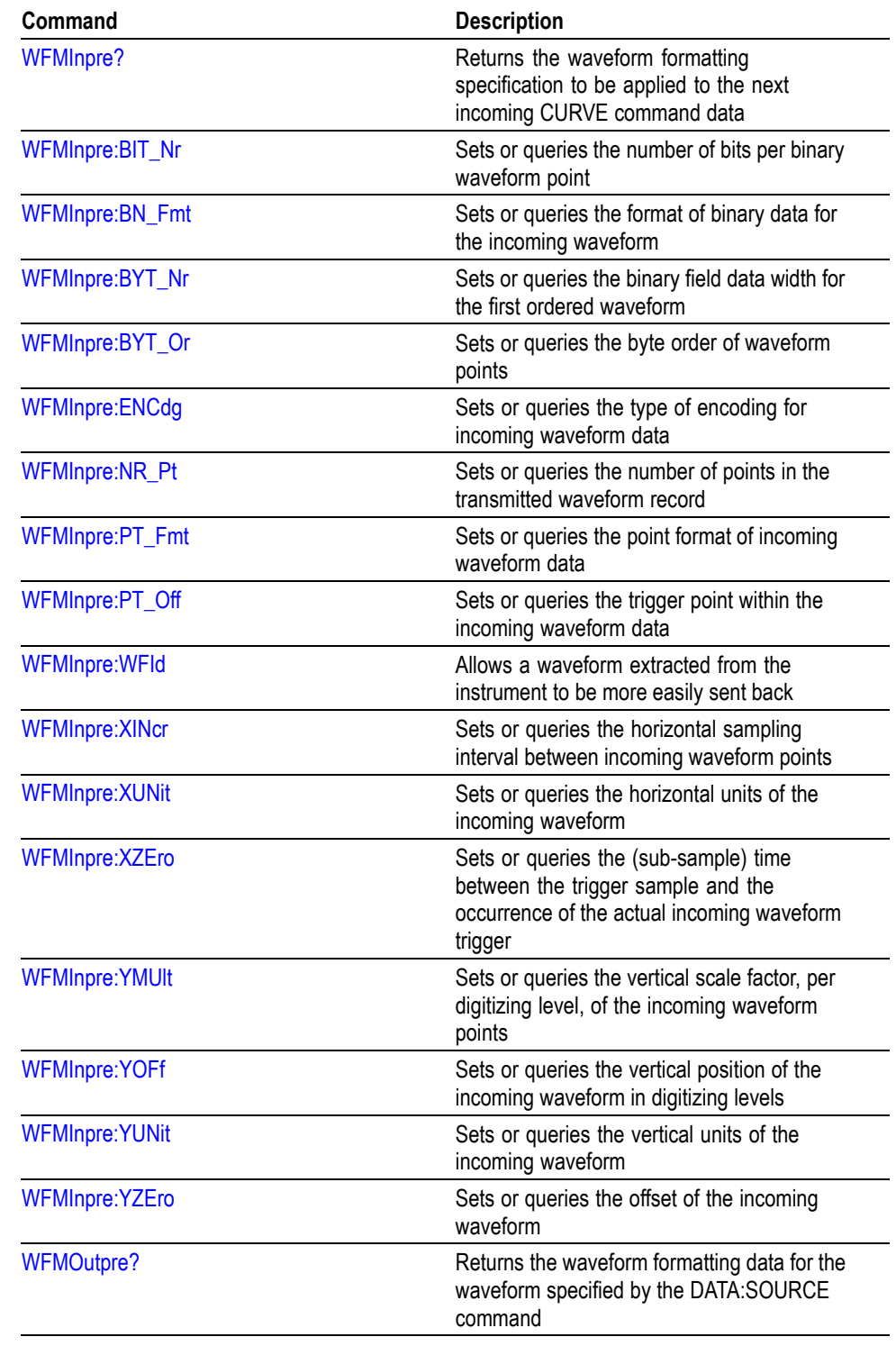

### **Table 2-40: Waveform Transfer Commands (cont.)**

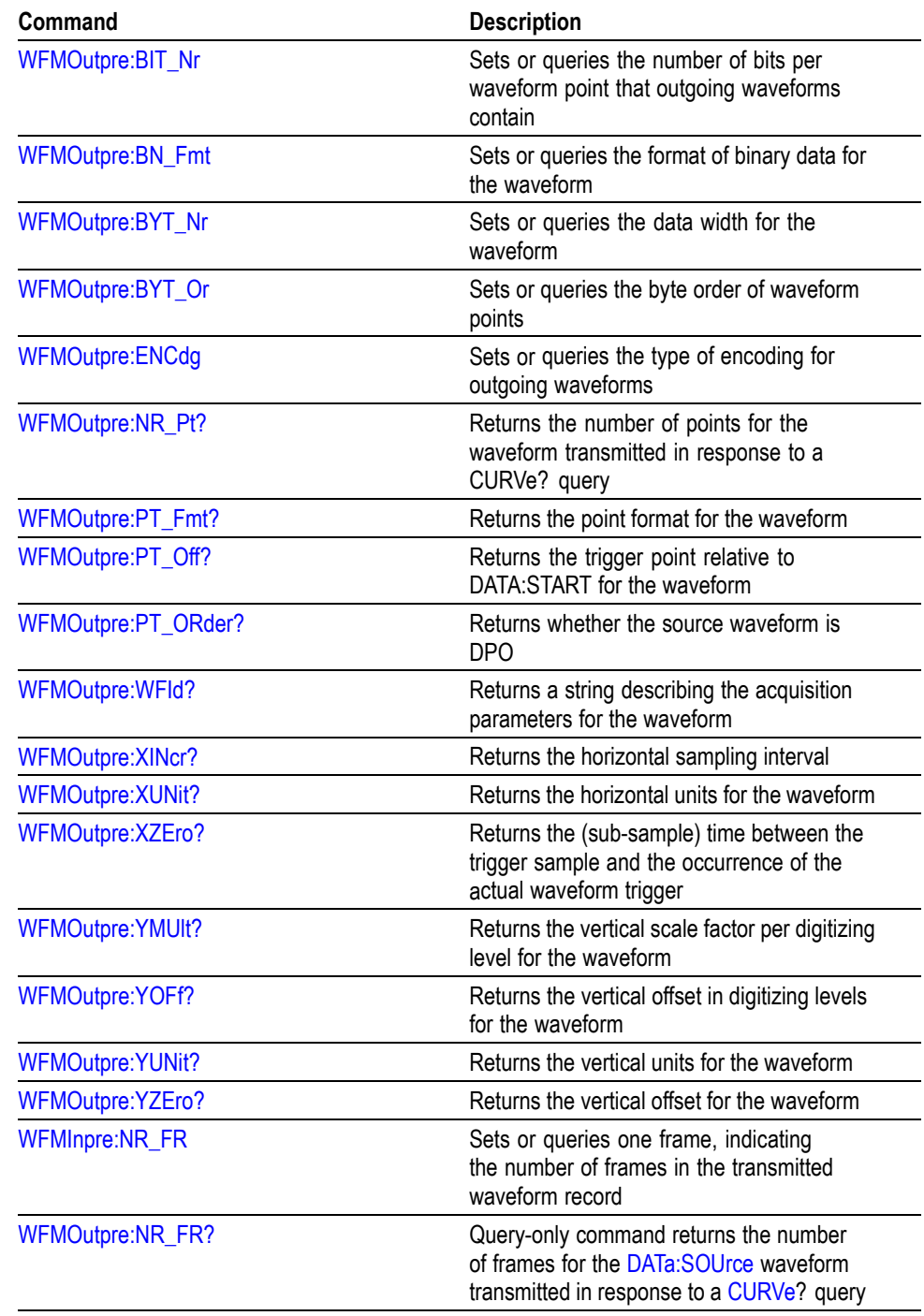

### **Table 2-40: Waveform Transfer Commands (cont.)**

# **Zoom Command Group**

Zoom commands let you expand and position the waveform display horizontally and vertically, without changing the time base or vertical settings.

You can specify up to four zoom areas. You can also specify a zoomed waveform as a zoom source, which enables you to zoom in on a zoomed waveform.

**Table 2-41: Zoom Commands**

| Command                               | <b>Description</b>                                                                                                    |
|---------------------------------------|----------------------------------------------------------------------------------------------------|
| 700m                                  | Resets the zoom transforms to default values<br>for all traces or live traces. The ZOOm query<br>returns the current vertical and horizontal<br>positioning and scaling of the display                                                      |
| ZOOm: GRAticule: SIZE                 | Sets or queries the size of the zoom graticule                                                                                                    |
| ZOOm:HORizontal:POSition              | Sets or queries the horizontal position around<br>which the zoom waveform is displayed.<br>It is freely movable within the confines of<br>the acquired waveform (0% to 100%) and<br>measured from left to right of the acquired<br>waveform |
| ZOOm:HORizontal:SCAle                 | Sets or queries the zoom horizontal scale<br>factor around which the zoom waveform is<br>displayed                                                                                                    |
| ZOOm:MATH <x>:HORizontal:POSition</x> | Sets or queries the horizontal position of the<br>specified math waveform                                                                                                    |
| ZOOm:MATH <x>:HORizontal:SCAle</x>    | Sets or queries the zoom horizontal scale<br>factor of the specified math waveform                                                                                                    |
| ZOOm:MATH <x>:VERTical:POSition</x>   | Sets or queries the vertical position of the<br>specified math waveform                                                                                                    |
| ZOOm:MATH <x>:VERTical:SCAle</x>      | Sets or queries the vertical scale of the<br>specified math waveform                                                                                                    |
| ZOOm:MODe                             | Sets or queries the zoom mode                                                                                                    |
| ZOOm:REF <x>:HORizontal:POSition</x>  | Sets or queries the horizontal position of the<br>specified reference waveform                                                                                                    |
| ZOOm:REF <x>:HORizontal:SCAle</x>     | Sets or queries the zoom horizontal scale<br>factor of the specified reference waveform                                                                                                    |
| ZOOm:REF <x>:VERTical:POSition</x>    | Sets or queries the vertical position of the<br>specified reference waveform                                                                                                    |
| ZOOm:REF <x>:VERTical:SCAle</x>       | Sets or queries the zoom vertical scale of the<br>specified reference waveform                                                                                                    |
| ZOOm:SCROLL:DIREction                 | Sets or queries the direction of AutoScroll<br>for zoomed waveforms                                                                                                    |
| ZOOm:SCROLL:LOCk                      | Sets or queries the state of Scroll Lock, on<br>or off                                                                                                    |

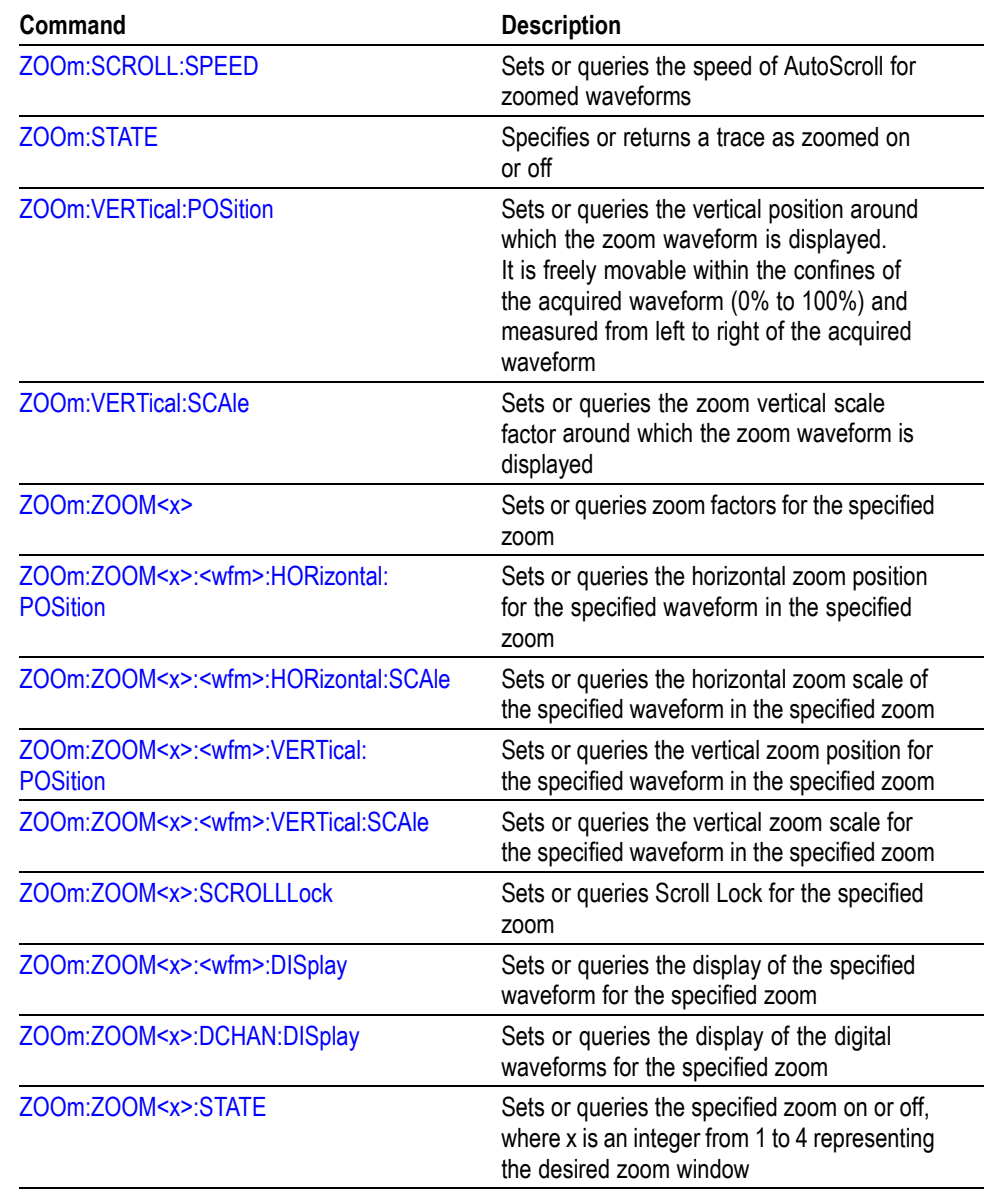

### **Table 2-41: Zoom Commands (cont.)**

# **Commands Listed in Alphabetical Order**

# **ACQuire? (Query Only)**

This query-only command returns the following current acquisition parameters:

- $\overline{\phantom{a}}$ Stop after
- Acquisition state  $\overline{\phantom{a}}$
- П Mode
- Number of envelopes  $\mathcal{C}$
- Number of averages  $\mathcal{L}_{\mathcal{A}}$
- $\mathcal{L}_{\mathcal{A}}$ Number of samples
- $\overline{\phantom{a}}$ Sampling mode
- **Group** Acquisition
- **Syntax** ACQuire?
- **Related Commands** [ACQuire:MODe,](#page-105-0) [ACQuire:NUMFRAMESACQuired?](#page-108-0), [ACQuire:NUMAVg](#page-107-0), [ACQuire:NUMEnv](#page-107-0), [ACQuire:STOPAfter](#page-111-0)
	- **Examples** ACQUIRE? might return the following string for the current acquisition parameters:

:ACQUIRE:STOPAFTER RUNSTOP;STATE 1;MODE SAMPLE;NUMENV 10;NUMAVG 16;NUMSAMPLES 16000;SAMPLINGMODE IT.

# **ACQuire:INTERPEightbit**

This command sets or queries the interpolation acquisition mode of the instrument.

**Group** Acquisition **Syntax** ACQuire:INTERPEightbit {AUTO|ON|OFF} ACQuire:INTERPEightbit? **Arguments** AUTO lets the instrument automatically select the interpolation acquisition mode. ON turns on the eight bit interpolation mode.

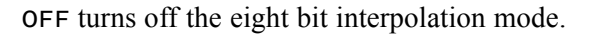

<span id="page-105-0"></span>**Examples** ACQUIRE:INTERPEIGHTBIT ON sets the interpolation sampling mode ON.

ACQUIRE:INTERPEIGHTBIT? might return :ACQUIRE:INTERPEIGHTBIT AUTO indicating the interpolation sampling mode is set to AUTO.

# **ACQuire:MODe**

This command sets or queries the acquisition mode of the instrument. This affects all live waveforms. This command is equivalent to selecting Horizontal/Acquisition from the Horiz/Acq menu, and then choosing the desired mode from the Acquisition Mode group box.

Waveforms are the displayed data point values taken from acquisition intervals. Each acquisition interval represents a time duration set by the horizontal scale (time per division). The instrument sampling system always samples at the maximum rate and so an acquisition interval may include more than one sample.

The acquisition mode (which you set using this ACQuire: MODe command) determines how the final value of the acquisition interval is generated from the many data samples.

**Group** Acquisition

**Syntax** ACQuire:MODe {SAMple|PEAKdetect|HIRes|AVErage|WFMDB|ENVelope} ACQuire: MODe?

#### **Related Commands** [ACQuire:NUMAVg](#page-107-0), [CURVe](#page-197-0)

**Arguments** SAMple specifies that the displayed data point value is the first sampled value that is taken during the acquisition interval. In sample mode, all waveform data has 8 bits of precision. You can request 16 bit data with a [CURVe](#page-197-0) query but the lower-order 8 bits of data will be zero. SAMple is the default mode.

> PEAKdetect specifies the display of high-low range of the samples taken from a single waveform acquisition. The high-low range is displayed as a vertical column that extends from the highest to the lowest value sampled during the acquisition interval. PEAKdetect mode can reveal the presence of aliasing or narrow spikes.

HIRes specifies Hi Res mode where the displayed data point value is the average of all the samples taken during the acquisition interval. This is a form of averaging, where the average comes from a single waveform acquisition. The number of samples taken during the acquisition interval determines the number of data values that compose the average.

AVErage specifies averaging mode, in which the resulting waveform shows an average of SAMple data points from several separate waveform acquisitions. The instrument processes the number of waveforms you specify into the acquired waveform, creating a running exponential average of the input signal. The number of waveform acquisitions that go into making up the average waveform is set or queried using the [ACQuire:NUMEnv](#page-107-0) command.

WFMDB (Waveform Database) mode acquires and displays a waveform pixmap. A pixmap is the accumulation of one or more acquisitions.

ENVelope specifies envelope mode, where the resulting waveform shows the PEAKdetect range of data points from several separate waveform acquisitions. The number of waveform acquisitions that go into making up the envelope waveform is set or queried using the [ACQuire:NUMEnv](#page-107-0) command.

The instrument acquires data after each trigger event using Sample mode; it then determines the pix map location of each sample point and accumulates it with stored data from previous acquisitions.

A Pix map is a two dimensional array. The value at each point in the array is a counter that reflects the hit intensity. Infinite and noninfinite persist display modes affect how pix maps are accumulated. Zoom, Math, FastAcq, FastFrame, XY, Roll, and Interpolated Time (IT) Sampling Mode are conflicting features to WFMDB acqMode. Turning on one of them generally turns the other one off. Selection of some standard masks (for example, eye masks, which require option MTM) changes the acquisition mode to WFMDB.

**Examples** ACQUIRE:MODE ENVELOPE sets the acquisition mode to display a waveform that is an envelope of many individual waveform acquisitions.

> ACQUIRE:MODE? might return :ACQuire:MODe AVERAGE, indicating that the displayed waveform is the average of the specified number of waveform acquisitions.

## **ACQuire:NUMACq? (Query Only)**

This query-only command returns the number of waveform acquisitions that have occurred since starting acquisition with the ACQuire:STATE RUN command. This value is reset to zero when any acquisition, horizontal, or vertical arguments that affect the waveform are changed. The maximum number of acquisitions that can be counted is 230–1. The instrument stops counting when this number is reached. This is the same value that displays in the lower right of the screen.

**Group** Acquisition

<span id="page-107-0"></span>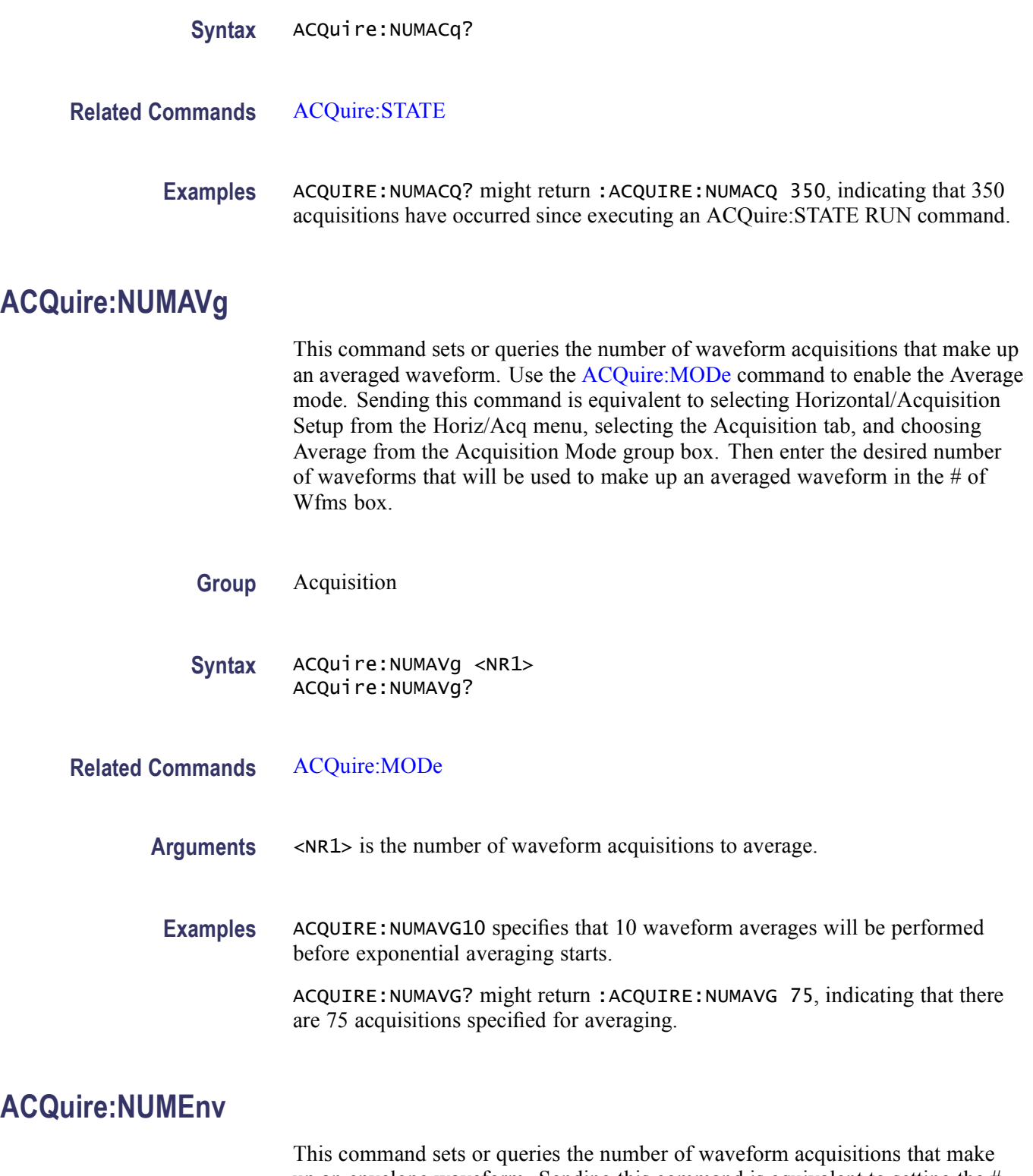

up an envelope waveform. Sending this command is equivalent to setting the # of Wfms in the Acquisition Setup menu when Envelope Acquisition mode is selected.
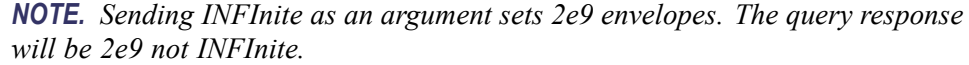

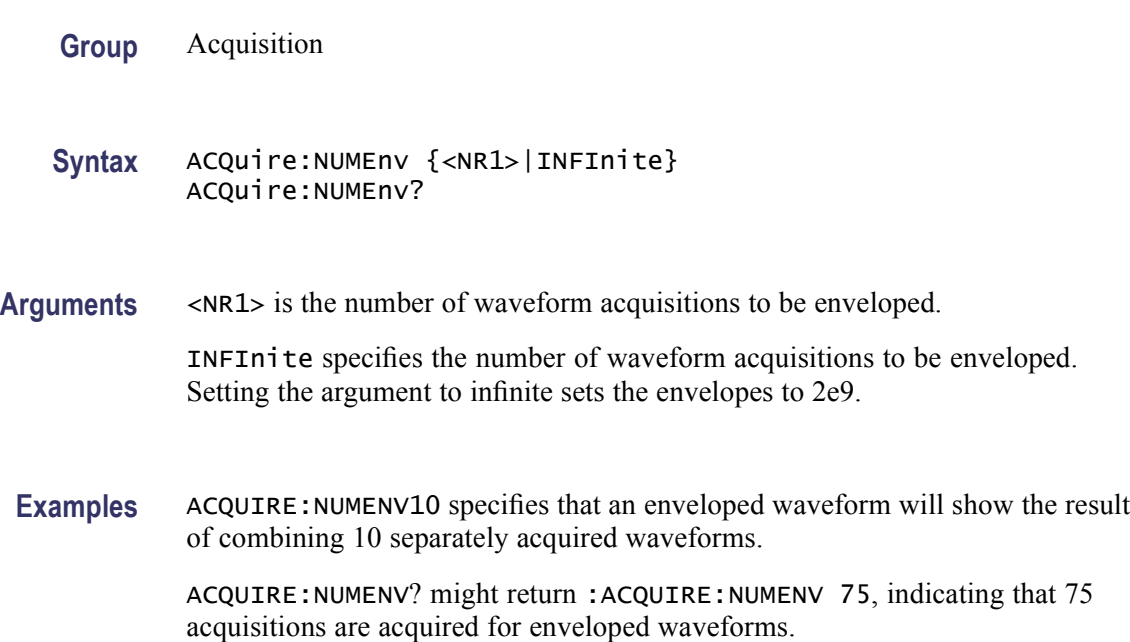

# **ACQuire:NUMFRAMESACQuired? (Query Only)**

This query-only command returns the number of frames acquired when in FastFrame Single Sequence and acquisitions are running. When the FastFrame single sequence stop condition is set to Stop Manually, this number counts past the number of frames which were requested as new frames are acquired, until STOP is pushed. When not in FastFrame Single Sequence, this value is the same number reported by ACQ:NUMACQ.

- **Group** Acquisition
- Syntax ACQuire:NUMFRAMESACQuired?
- **Related Commands** [ACQuire:NUMACq?](#page-106-0)
	- **Examples** ACQUIRE:NUMFRAMESACQUIRED? might return :ACQUIRE:NUMFRAMESACQUIRED 350, indicating that 350 frames have been acquired.

## **ACQuire:NUMSAMples**

This command sets or queries the minimum number of acquired samples that make up a waveform database (WfmDB) waveform for single sequence mode and Mask Pass/Fail Completion Test. This is equivalent to setting the Waveform Database Samples in the Acquisition Mode side menu.

**Group** Acquisition

**Syntax** ACQuire:NUMSAMples <NR1> ACQuire:NUMSAMples?

**Arguments** <NR1> is the minimum number of acquired samples that make up a waveform database (WfmDB) waveform for single sequence mode and Mask Pass/Fail Completion Test. The default value is 16,000 samples. The range is 5,000 to 2,147,400,000 samples.

> In real time mode, if the entire trace is displayed, one triggered acquisition should acquire 5000 samples for a record length of 5000. If you want 5001 samples, the instrument will need to make two acquisitions (10,000 samples). If you request fewer samples than the record length, the number of samples will be the same as the record length.

**Examples** ACQUIRE: NUMSAMPLES 5000 specifies that 5000 samples will be acquired in WfmDB mode for single sequence mode and Mask Pass/Fail Completion Test.

> ACQUIRE:NUMSAMPLES? might return :ACQUIRE:NUMSAMples 10000, indicating that there are 10,000 samples to be acquired in WfmDB mode for single sequence and Mask Pass/Fail Completion Test.

## **ACQuire:SAMPlingmode**

This command sets or queries the sampling mode.

- **Group** Acquisition
- **Syntax** ACQuire:SAMPlingmode {RT|IT|ET} ACQuire:SAMPlingmode?
- **Arguments** RT sets the sampling mode to real time only. IT sets the sampling mode to interpolation allowed (OFF in REPET).

<span id="page-110-0"></span>ET sets the sampling mode to equivalent time allowed (ON in REPET).

The number of channels selected and the sampling speed affects the mode that the instrument uses to acquire data. At slow sampling speeds the instrument uses real time sampling. At fast sampling speeds, the instrument uses equivalent time sampling or interpolation. For speeds between these extremes, some instruments create waveform records differently, depending on the number of input channels selected.

**Examples** ACQUIRE:SAMPLINGMODEIT specifies that interpolation is allowed.

ACQUIRE:SAMPLINGMODE? might return :ACQUIRE:SAMPLINGMODE RT, indicating that sampling mode is real time only.

## **ACQuire:STATE**

This command starts or stops acquisitions. When state is set to ON or RUN, a new acquisition will be started. If the last acquisition was a single acquisition sequence, a new single sequence acquisition will be started. If the last acquisition was continuous, a new continuous acquisition will be started.

If RUN is issued in the middle of completing a single sequence acquisition (for example, averaging or enveloping), the acquisition sequence is restarted, and any accumulated data is discarded. Also, the instrument resets the number of acquisitions. If the RUN argument is issued while in continuous mode, a reset occurs and acquired data continues to acquire.

If acquire:stopafter is SEQUENCE, pressing the front panel RUN/STOP button is equivalent to sending these commands: ACQUIRE:STOPAFTER RUNSTOP and either ACQUIRE:STATE ON or ACQUIRE:STATE RUN.

**Group** Acquisition

**Syntax** ACQuire:STATE {OFF|ON|RUN|STOP|<NR1>} ACQuire:STATE?

- **Related Commands** [ACQuire:STOPAfter](#page-111-0)
	- **Arguments** OFF stops acquisitions.

ON starts acquisitions.

RUN starts acquisitions.

STOP stops acquisitions.

 $\langle NRL \rangle = 0$  stops acquisitions; any other value starts acquisitions.

<span id="page-111-0"></span>**Examples** ACQUIRE: STATE RUN starts the acquisition of waveform data and resets the count of the number of acquisitions.

> ACQUIRE:STATE? might return :ACQUIRE:STATE 0, indicating that the acquisition is stopped.

## **ACQuire:STOPAfter**

This command sets or queries whether the instrument continually acquires acquisitions or acquires a single sequence. Pressing SINGLE on the front panel button is equivalent to sending these commands: ACQUIRE:STOPAFTER SEQUENCE and ACQUIRE:STATE 1.

- **Group** Acquisition
- **Syntax** ACQuire:STOPAfter {RUNSTop|SEQuence} ACQuire:STOPAfter?
- **Related Commands** [ACQuire:STATE](#page-110-0)

**Arguments** RUNSTop specifies that the instrument will continually acquire data, if ACQuire:STATE is turned on.

SEQuence specifies that the next acquisition will be a single-sequence acquisition.

**Examples** ACQUIRE:STOPAFTER RUNSTOP sets the instrument to continually acquire data.

ACQUIRE:STOPAFTER? might return :ACQUIRE:STOPAFTER SEQUENCE, indicating that the next acquisition the instrument makes will be of the single-sequence type.

## **ALIas**

This command sets or queries the state of alias functionality.

**Group** Alias

**Syntax** ALIas {OFF|ON|<NR1>} ALIas?

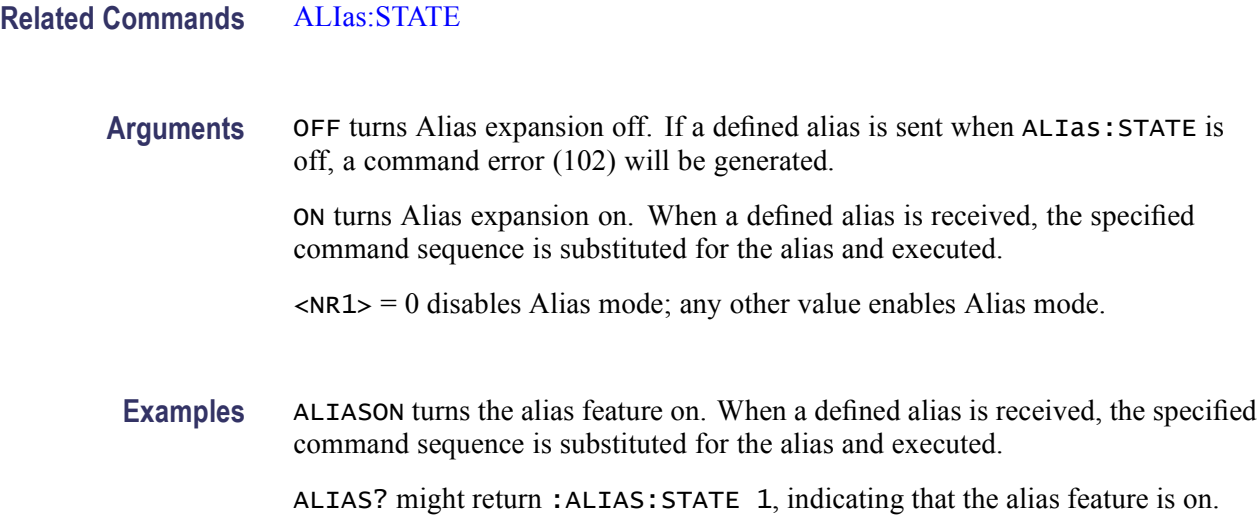

# **ALIas:CATalog? (Query Only)**

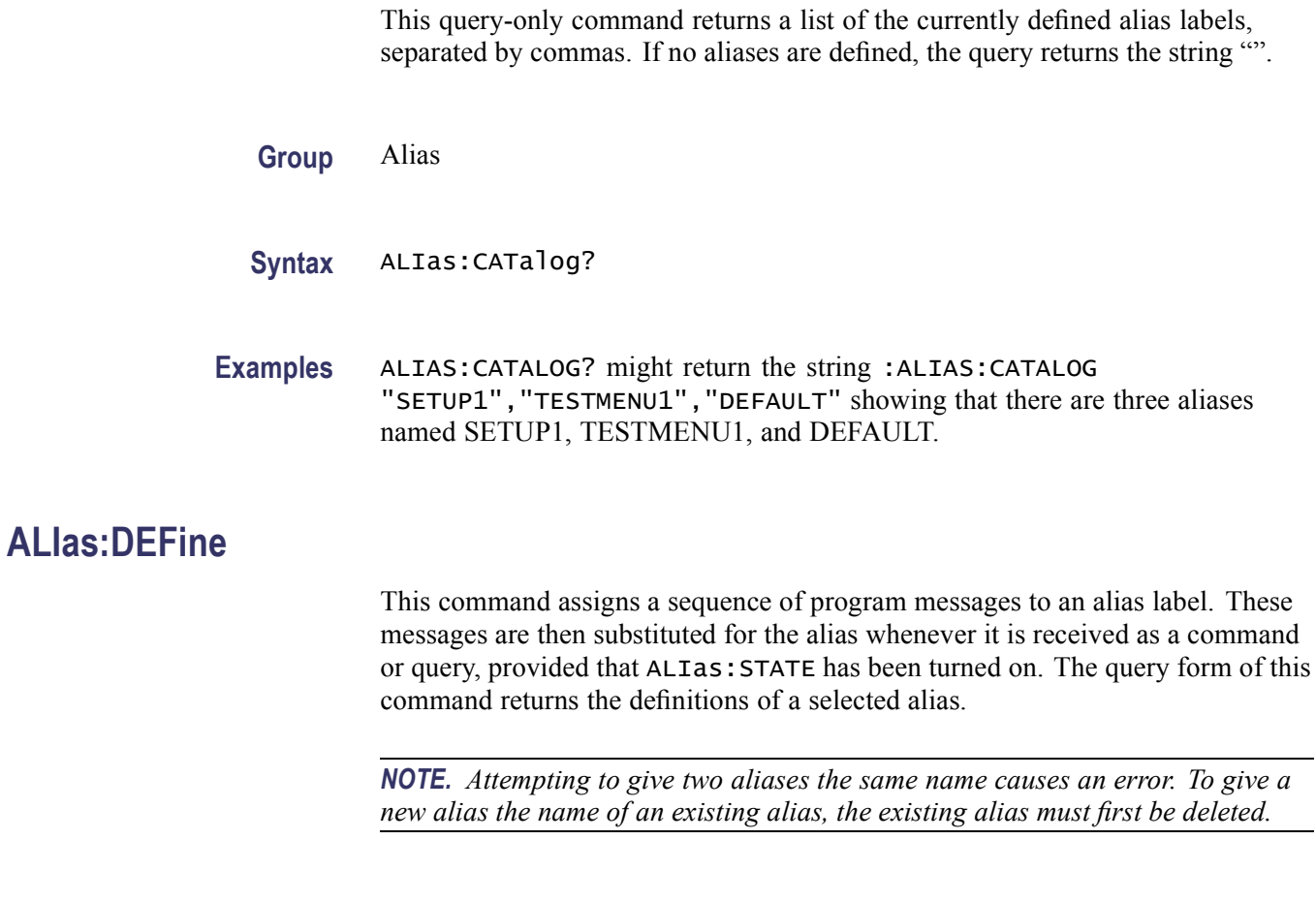

**Group** Alias

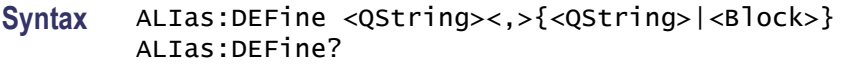

#### <span id="page-113-0"></span>**Related Commands** [ALIas:STATE](#page-114-0)

**Arguments** The first <QString> is the alias label.

This label cannot be a command name. Labels must start with a letter and can contain only letters, numbers, and underscores; other characters are not allowed. The label must be less than or equal to 12 characters.

The second <QString> or <Block> is a complete sequence of program messages.

The messages can contain only valid commands that must be separated by semicolons and must follow all rules for concatenating commands. The sequence must be less than or equal to 256 characters.

**Examples** ALIAS:DEFINE "ST1",":RECALL:SETUP 5;:AUTOSET EXECUTE;:SELECT:CH1 ON" defines an alias named "ST1" that sets up the instrument. ALIAS:DEFINE? "ST1" returns :ALIAS:DEFINE "ST1",#246 :RECALL:SETUP 5;:AUTOSET EXECUTE;:SELECT:CH1 ON.

## **ALIas:DELEte (No Query Form)**

This command removes a specified alias and is identical to  $ALIas:DELEte:NAME$ . An error message is generated if the named alias does not exist.

**Group** Alias

**Syntax** ALIas:DELEte <QString>

**Related Commands** [\\*ESR?,](#page-262-0) [ALIas:DELEte:ALL](#page-114-0)

**Arguments** <QString> is the name of the alias to be removed. Using ALIas:DELEte without specifying an alias causes an execution error. <QString> must be a previously defined value.

**Examples** ALIAS:DELETE "SETUP1" deletes the alias named SETUP1.

# <span id="page-114-0"></span>**ALIas:DELEte:ALL (No Query Form)**

This command deletes all existing aliases.

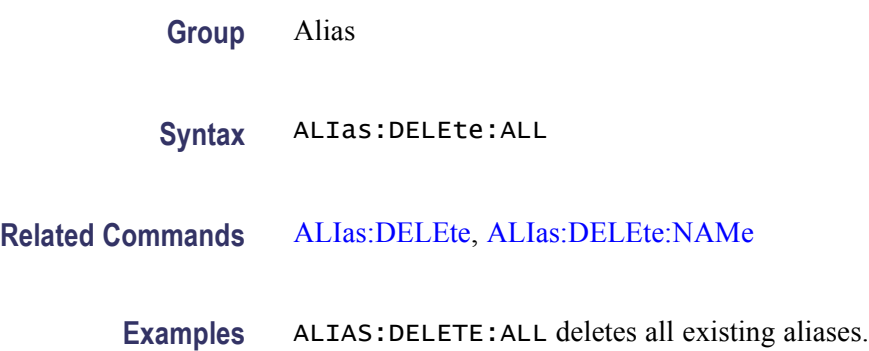

# **ALIas:DELEte:NAMe (No Query Form)**

This command removes a specified alias. An error message is generated if the named alias does not exist. This command is identical to ALIas: DELEte.

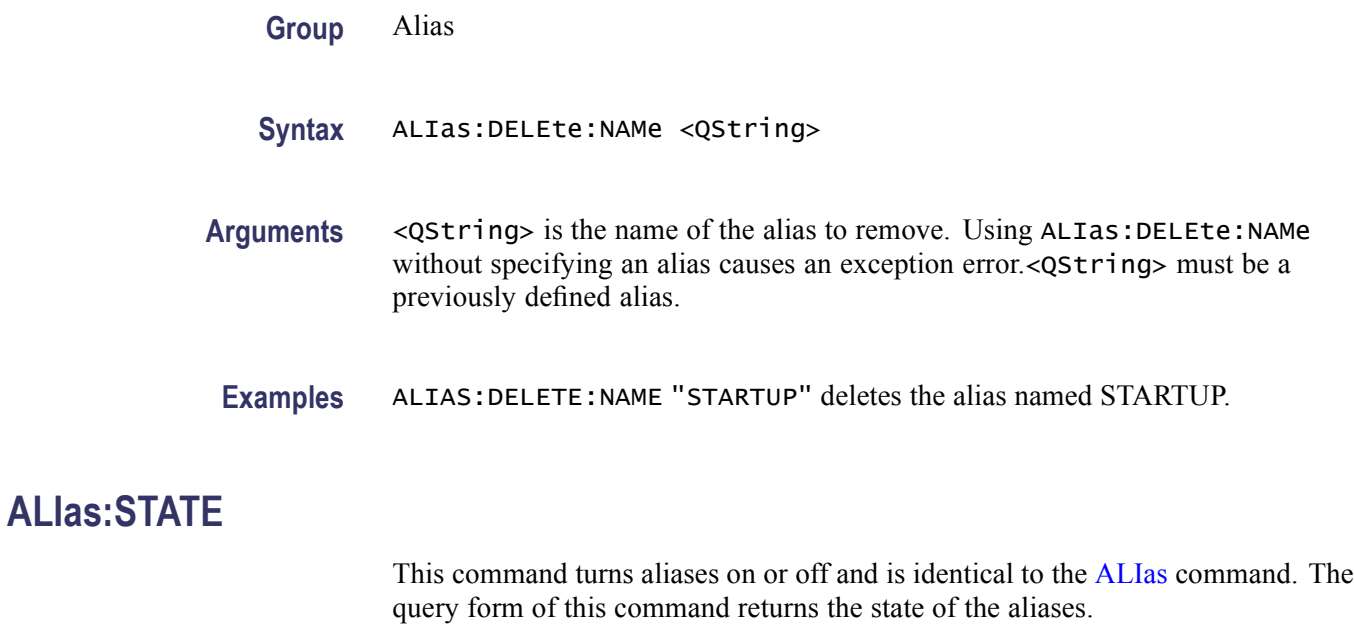

**Group** Alias

**Syntax** ALIas:STATE {OFF|ON|<NR1>} ALIas:STATE?

**Arguments** OFF turns alias expansion off. If a defined alias is sent when ALIas:STATE is OFF, the instrument generates a command error (102).

> ON turns alias expansion on. When a defined alias is received, the specified command sequence is substituted for the alias and executed.

 $\langle NRL \rangle = 0$  turns off aliases; any other value turns on aliases.

**Examples** ALIAS:STATE OFF turns off the alias feature.

ALIAS:STATE? might return :ALIAS:STATE ON, indicating that alias expansion is currently turned on.

## **ALLEv? (Query Only)**

This query-only command prompts the instrument to return all events and their messages (delimited by commas), and removes the returned events from the Event Queue. Use the \*ESR? query to enable the events to be returned. This command is similar to repeatedly sending \*EVMsg? queries to the instrument.

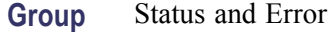

**Syntax** ALLEv?

- **Related Commands** [\\*ESR?,](#page-262-0) [EVMsg?](#page-263-0)
	- **Examples** ALLEV? might return :ALLEV 2225,"Measurement error, No waveform to measure; "420,"Query UNTERMINATED;".

#### **ALLOcate:WAVEform:REF<x>? (Query Only)**

This query-only command returns the record length for the specified reference waveform, if active, or zero (0) if not active (that is, no slot exists for the reference waveform).

**Group** Waveform Transfer

**Syntax** ALLOcate:WAVEform:REF<x>?

**Examples** ALLOCATE:WAVEFORM:REF3? might return 5000 if a 5000 point waveform was active in the reference 3 slot.

# **AUTOSet (No Query Form)**

This command (no query format) sets the vertical, horizontal, and trigger controls of the instrument to automatically acquire and display the selected waveform. (To autoset a video waveform, the video trigger must be set to video standard, not custom. Video arguments require video hardware.) This is equivalent to pressing the front panel AUTOSET button. For a detailed description of autoset functionality, see *Autoset* in the index of the online help for your instrument.

**Group** Miscellaneous

**Syntax** AUTOSet {EXECute|UNDo|VIDeo|VLines|VFields}

**Related Commands** [DISplay:GRAticule](#page-237-0)

**Arguments** EXECute autosets the displayed waveform; this is equivalent to pressing the front panel AUTOSET button. If the display is set to a PAL, MV, or IRE graticule, this argument forces the graticule display to full mode (frame, grid, and cross hair).

UNDo returns the instrument to the setting prior to executing an autoset.

VIDeo autosets the displayed waveform.

VLines autosets the displayed waveform.

VFields autosets the displayed waveform.

**Examples** AUTOSET VFields sets the instrument to trigger on all video fields.

#### **AUXIn:BANdwidth**

This command sets or queries the selectable low-pass bandwidth limit filter of the AUX In input. The bandwidth will change with an appropriate probe attached. This is equivalent to selecting Bandwidth from the Vertical menu.

The query form of this command always returns the maximum bandwidth of the AUX In input.

**Group** Vertical

Syntax AUXIn: BANdwidth <NR3>

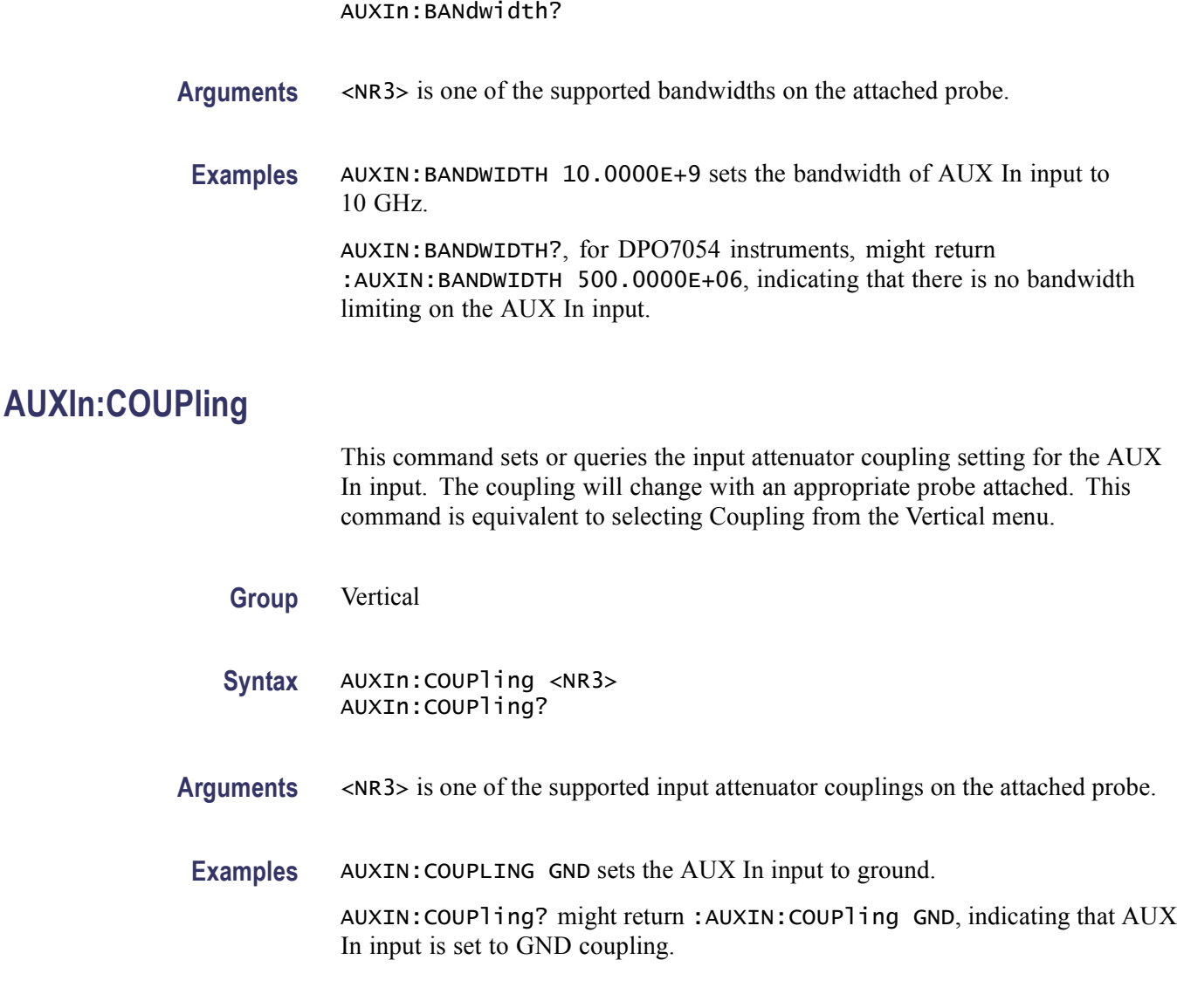

# **AUXIn:OFFSet**

This command sets or queries the vertical offset for the AUX In input. This command is equivalent to selecting Offset from the Vertical menu.

This command offsets the vertical acquisition window (moves the level at the vertical center of the acquisition window) for the input. Visualize offset as scrolling the acquisition window towards the top of a large signal for increased offset values, and scrolling towards the bottom for decreased offset values. The resolution of the vertical window sets the offset increment for this control.

Offset adjusts only the vertical center of the acquisition window to help determine what data is acquired. The instrument always displays the input signal minus the

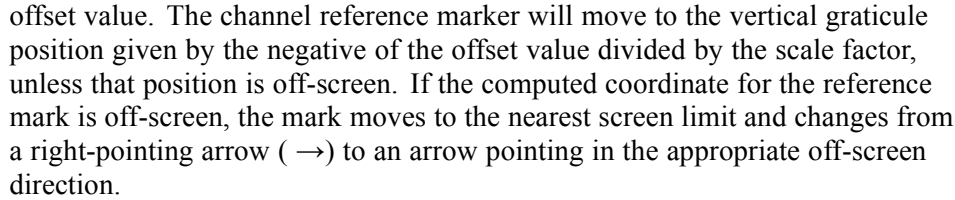

**Group** Vertical

- **Syntax** AUXIn:OFFSet <NR3> AUXIn:OFFSet?
- **Arguments** <NR3> is the offset value for the specified channel.
- **Examples** AUXIN:OFFSet 2.0E-3 sets the offset for AUX In input to 2 mV. AUXIN:OFFSet? might return :AUXIN:OFFSET 1.0000E-03, indicating that the offset for AUX In input is set to 1 mV.

# **AUXIn:PRObe:AUTOZero (No Query Form)**

The command sets the probe attached to the AUX In input to autozero.

- **Group** Vertical
- **Syntax** AUXIn:PRObe:AUTOZero EXECute
- **Arguments** EXECute sets the probe to autozero.
- **Examples** AUXIN:PROBE:AUTOZERO EXECUTE sets the probe to autozero.

# **AUXIn:PRObe:DEGAUSS (No Query Form)**

This command starts a degauss cycle of the probe attached to the AUX In input. The degauss cycle will change with an appropriate probe attached.

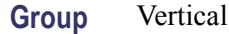

- **Syntax** AUXIn:PRObe:DEGAUSS EXECute
- **Arguments** EXECute starts a probe degauss cycle.
- **Examples** AUXIN:PROBE:DEGAUSS EXECUTE, degausses the probe attached to the AUX In input.

# **AUXIn:PRObe:DEGAUSS:STATE? (Query Only)**

This command queries whether the probe attached to the AUX In input has been degaussed.

- **Group** Vertical
- **Syntax** AUXIn:PRObe:DEGAUSS:STATE?
- **Examples** AUXIN:PROBE:DEGAUSS:STATE? might return AUXIN:PROBE:DEGAUSS:STATE PASSED, indicating that the probe has been degaussed.

#### **AUXIn:PRObe:FORCEDRange**

This command sets the probe attached to the AUX In input to the specified range, or the command queries the probe range.

- **Group** Vertical
- **Syntax** AUXIn:PRObe:FORCEDRange <NR3> AUXIn:PRObe:FORCEDRange?
- **Arguments** <NR3> specifies the probe range.
- **Examples** If a TCP0030 current probe is attached the AUX IN input, AUXIN: PROBE: FORCEDRANGE 5.0 sets the probe to its 5 Ampere range.

AUXIN:PROBE:FORCEDRANGE might return :AUXIN:PROBE:FORCEDRANGE 10.0000E+36, indicating that the probe range is set to 10.0000E+36 dB.

# **AUXIn:PRObe:GAIN? (Query Only)**

This query-only command returns the gain factor of the probe that is attached to the AUX In input. The "gain" of a probe is the output divided by the input transfer ratio. For example, a common 10x probe has a gain of 0.1.

**Group** Vertical

**Syntax** AUXIn:PRObe:GAIN?

**Examples** AUXIN:PROBE:GAIN? might return :AUXIN:PROBE:GAIN 0.1000E+00, indicating that the attached 10x probe delivers 0.1 V to the AUX In BNC for every 1.0 V applied to the probe input.

# **AUXIn:PRObe:ID:SERnumber? (Query Only)**

This query-only command returns the probe serial number.

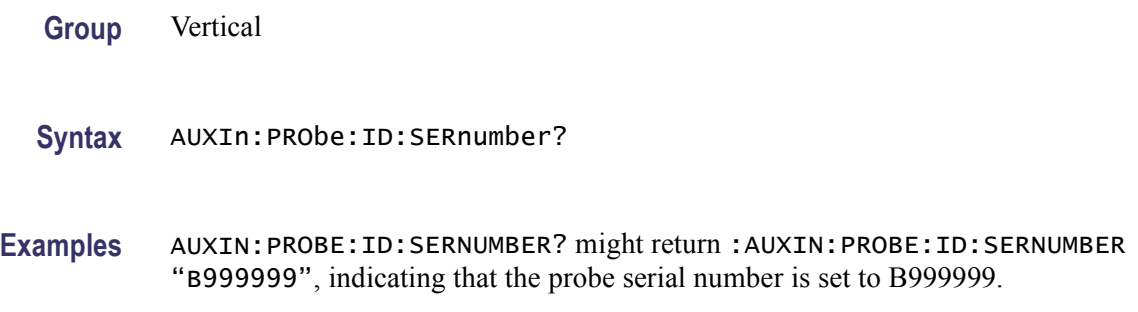

# **AUXIn:PRObe:ID:TYPe? (Query Only)**

This query-only command returns the probe type.

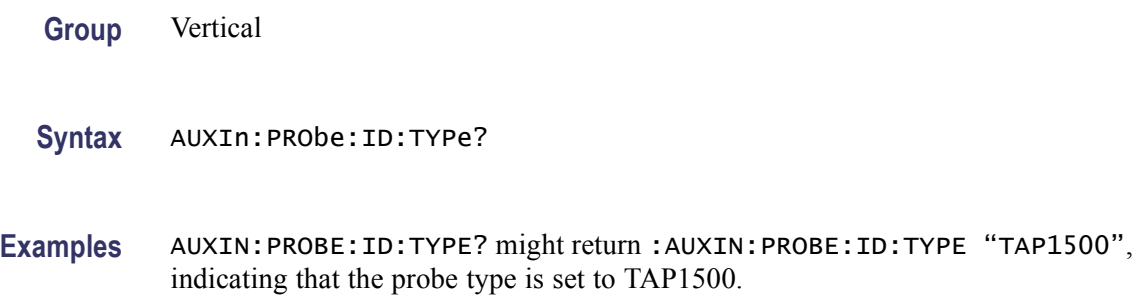

## **AUXIn:PRObe:INPUTMode**

This command sets or queries one of the probe's four input modes on the AUX In input.

**Group** Vertical

- **Syntax** AUXIn:PRObe:INPUTMode {DEFault|DIFFerential|COMmonmode|A|B} AUXIn:PRObe:INPUTMode?
- **Arguments** DEFault sets the probe to the default mode.

DIFFerential sets the probe to route differential signals to the host.

COMmonmode sets the probe to route common-mode signals to the host.

A sets the probe to route single-ended A signals to the host.

B sets the probe to route single-ended B signals to the host.

**Examples** AUXIN:PROBE:INPUTMODE A sets the probe to route single-ended A signals to the host.

> AUXIN:PROBE:INPUTMODE? might return :AUXIN:PROBE:INPUTMODE DEFAULT, indicating that the probe input mode on the AUXIN input is set to DEFAULT.

# **AUXIn:PRObe:INPUTMode:AOFFSet**

This command sets or queries the requested A mode offset control of the probe that is attached to the AUX In input.

**Group** Vertical

- **Syntax** AUXIn:PRObe:INPUTMode:AOFFSet <NR3> AUXIn:PRObe:INPUTMode:AOFFSet?
- **Arguments** <NR3> specifies the A mode offset control.
- **Examples** AUXIN: PROBE: INPUTMODE: AOFFSET 0.2 sets the A mode offset control to 0.2 V.

AUXIN:PROBE:INPUTMODE:AOFFSET? might return :AUXIN:PROBE: INPUTMODE:AOFFSET 0.0000, indicating that the A mode offset control is set to 0 V.

# **AUXIn:PRObe:INPUTMode:BOFFSet**

This command sets or queries the requested B mode offset control of the probe that is attached to the AUX In input.

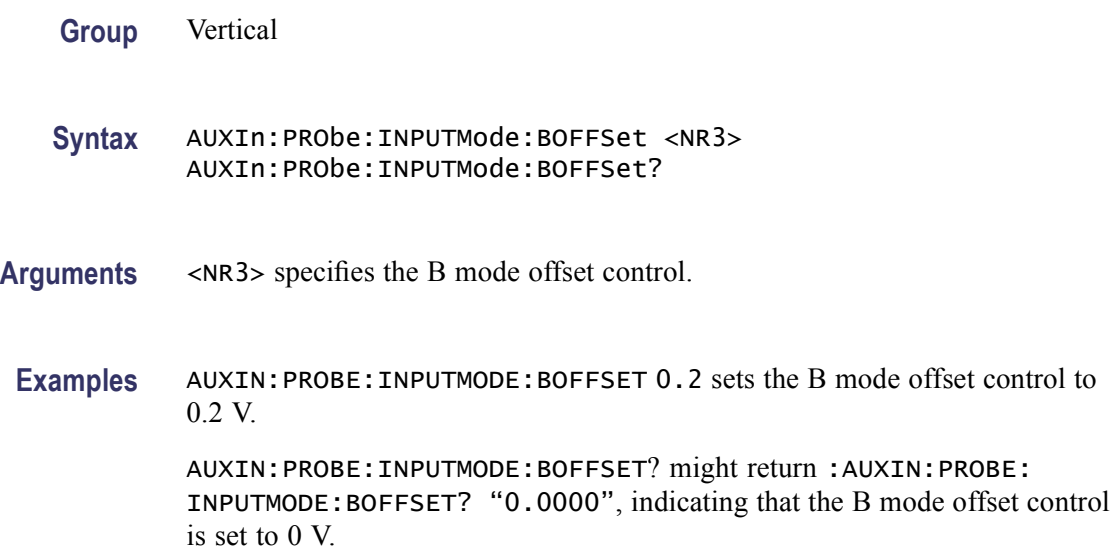

# **AUXIn:PRObe:INPUTMode:CMOFFSet**

This command sets or queries the requested common mode offset control of the probe that is attached to the AUX In input.

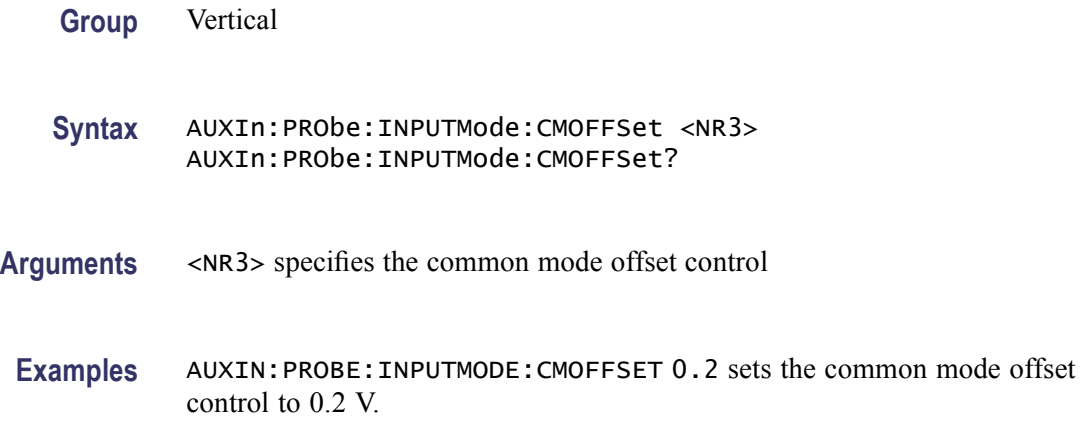

AUXIN:PROBE:INPUTMODE:CMOFFSET? might return :AUXIN:PROBE: INPUTMODE:CMOFFSET? "0.0000", indicating that the common mode offset control is set to 0 V.

# **AUXIn:PRObe:INPUTMode:DMOFFSet**

This command sets or queries the requested differential mode offset control of the probe that is attached to the AUX In input.

- **Group** Vertical
- **Syntax** AUXIn:PRObe:INPUTMode:DMOFFSet <NR3> AUXIn:PRObe:INPUTMode:DMOFFSet?
- **Arguments** <NR3> specifies the differential mode offset control.
- Examples AUXIN: PROBE: INPUTMODE: DMOFFSET 0.2 sets the differential mode offset control to 0.2 V.

AUXIN:PROBE:INPUTMODE:DMOFFSET? might return :AUXIN:PROBE: INPUTMODE:DMOFFSET? "0.0000", indicating that the differential mode offset control is set to 0 V.

#### **AUXIn:PRObe:RANge**

This command controls or queries the set attenuation range of the probe on the AUX In input.

**Group** Vertical

**Syntax** AUXIn:PRObe:RANge {ATTEN1X|ATTEN1\_25X|ATTEN1\_5X|ATTEN1\_75X|ATTEN2X|ATTEN2\_5X| ATTEN3X|ATTEN3\_5X|ATTEN4X|ATTEN4\_5X|ATTEN5X|ATTEN5\_5X| ATTEN6X|ATTEN6\_5X|ATTEN7X|ATTEN7\_5X|ATTEN8X|ATTEN8\_5X| ATTEN9X|ATTEN9\_5X|ATTEN10X|ATTEN12\_5X|ATTEN15X|ATTEN17\_5X| ATTEN20X|ATTEN25X|ATTEN30X|ATTEN35X|ATTEN40X|ATTEN45X| ATTEN50X|ATTEN55X|ATTEN60X|ATTEN65X|ATTEN70X|ATTEN75X| ATTEN80X|ATTEN85X|ATTEN90X|ATTEN95X|ATTEN100X|ATTEN125X| ATTEN150X|ATTEN175X|ATTEN200X|ATTEN250X|ATTEN300X| ATTEN350X|ATTEN400X|ATTEN450X|ATTEN500X|ATTEN550X| ATTEN600X|ATTEN650X|ATTEN700X|ATTEN750X|ATTEN800X| ATTEN850X|ATTEN900X|ATTEN950X|ATTEN1000X} AUXIn:PRObe:RANge?

**Examples** AUXIN:PROBE:RANGE ATTEN10X sets the probe attenuation to 10X.

AUXIN:PROBE:RANGE? might return :AUXIN:PROBE:RANGE ATTEN1\_25X, indicating that the probe attenuation is set to 25X.

# **AUXIn:PRObe:RESistance? (Query Only)**

This query-only command returns the resistance factor of the probe that is attached to the AUX In input.

- **Group** Vertical
- **Syntax** AUXIn:PRObe:RESistance?
- **Examples** AUXIN:PROBE:RESISTANCE? might return :AUXIN:PROBE:RESISTANCE 10.0000E+06, indicating that the input resistance of the probe attached to the AUXIN input is set to 10 M $\Omega$ .

## **AUXIn:PRObe:SET**

This command sets or queries aspects of probe accessory user interfaces, for example probe attenuation factors. The available arguments for this command will vary depending on the accessory you attach to the instrument auxiliary trigger input.

For the P7260 probe, you can select between two attenuation factors using either this GPIB command or the push switch on the probe. The probe enables the relevant path and adjusts the settings based on the characteristics of the path in use. The probe signal path selection is not kept in persistent storage. The probe will lose the selection if you reboot the instrument or remove the probe. Also, the instrument does not store the selection in the save/recall setup operation.

**Group** Vertical

**Syntax** AUXIn:PRObe:SET <QString> AUXIn:PRObe:SET?

**Arguments** <QString> is a quoted string representing a settable aspect of the attached accessory.

Example strings for some probes are shown as follows:

ATTENUATION 5X sets the P7260 probe to  $\pm 0.75$  V dynamic range with 6 GHz bandwidth and 5X attenuation.

ATTENUATION 25X sets the P7260 probe to  $\pm 3$  V dynamic range with 6 GHz bandwidth and 25X attenuation.

VTERMsource AUTO sets the P7380SMA probe voltage termination source to auto.

VTERMsource INTernal sets the P7380SMA probe voltage termination source to internal.

VTERMsource EXTernal sets the P7380SMA probe voltage termination source to external.

**Examples** AUXIN: PROBE: SET"ATTEN 25X" sets the P7260 probe to the selection for  $\pm 3$  V dynamic range with 3 GHz bandwidth and 25X attenuation.

> AUXIN:PROBE:SET? might return :CH2:PROBE:SET "ATTENUATION 5X" indicating that the P7260 probe is set to the selection for  $\pm 0.75$  V dynamic range with 6 GHz bandwidth and 5X attenuation.

> AUXIN:PROBE:SET? "ATTEN" might return :CH2:PROBE:SET "ATTENUATION 25X", indicating that the P7260 probe is set to the selection for ±3 V dynamic range with 3 GHz bandwidth and 25X attenuation.

## **AUXIn:PRObe:SIGnal**

This command sets or queries aspects of probe accessory user interfaces. The available arguments for this command will vary depending on the accessory you attach to the instrument.

- **Group** Vertical
- **Syntax** AUXIn:PRObe:SIGnal {PASS|BYPass} AUXIn:PRObe:SIGnal?
- **Arguments** PASS opens a relay passing your signal to the instrument.

BYPass closes a relay preventing your signal from reaching the instrument. During probe degauss, the signal should be bypassed.

**Examples** AUXIN: PROBE: SIGNALPASS opens a relay passing your signal to the instrument. AUXIN:PROBE:SIGNAL? might return :AUXIN:PROBE:SIGNAL BYPASS, indicating that the relay is closed preventing your signal from reaching the instrument.

# <span id="page-126-0"></span>**AUXIn:PRObe:TIPtype**

This command sets or queries the type of probe tip being used.

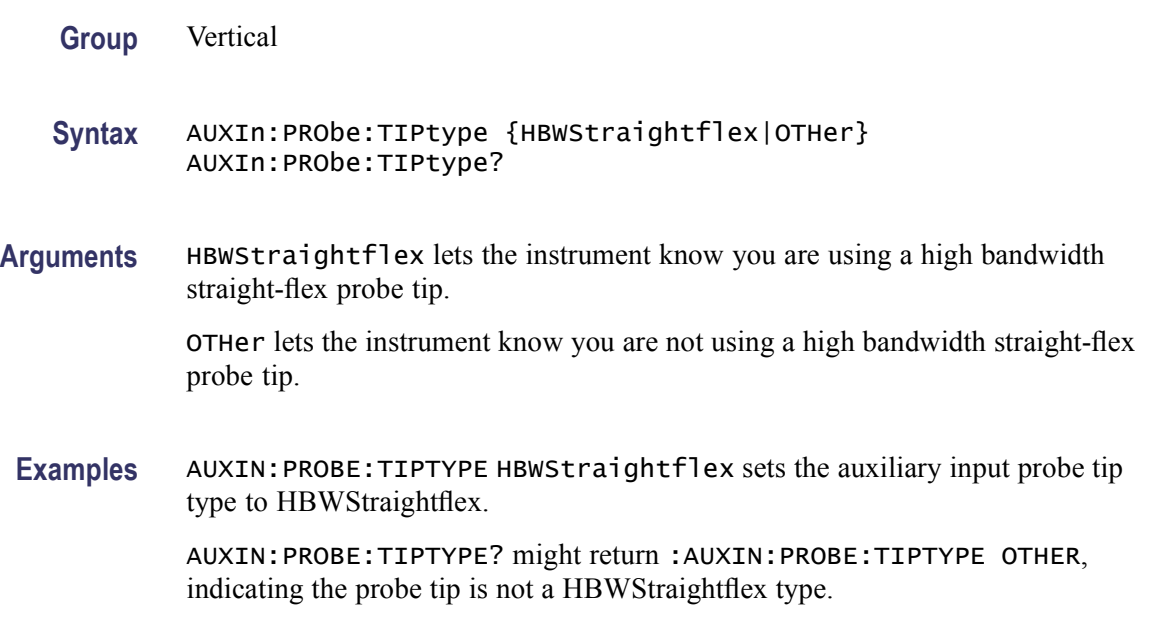

# **AUXIn:PRObe:UNIts? (Query Only)**

This query-only command returns a string describing the units of measure for the probe attached to the AUX In input.

- **Group** Vertical
- **Syntax** AUXIn:PRObe:UNIts?
- **Examples** AUXIN:PROBE:UNITS? might return :AUXIN:PROBE:UNITS "V", indicating that the units of measure for the attached probe are volts.

## **AUXIn:PROBEFunc:EXTAtten**

This command sets the input-output ratio, of external attenuation or gain, between the signal and the AUX In input.

The query form of this command returns the user-specified attenuation. Note that this command deals with an attenuation factor, not a gain factor, unlike [CH<x>:PRObe?](#page-160-0) (This command returns a value independent of the external attenuation). For example, if you specify a 20X attenuation factor, the commands <span id="page-127-0"></span>return the following values (assuming that a 1x probe is presently attached, since the external attenuation is used in combination with the probe attenuation):

AUXIN:PROBE:EXTA? 20.00E+0

AUXIN:PROBE? 1.0E+0

This command is equivalent to selecting Attenuation from the Vertical menu, and then either viewing or setting Ext Atten.

**Group** Vertical

**Syntax** AUXIn:PROBEFunc:EXTAtten <NR3> AUXIn:PROBEFunc:EXTAtten?

**Related Commands** AUXIn:PROBEFunc:EXTDBatten

**Arguments** <NR3> is the attenuation value, which is specified as a multiplier in the range from 1.00E-10 to 1.00E+10.

**Examples** AUXIN:PROBEFUNC:EXTATTEN 167.00E-3 sets specifies an external attenuation, which is connected between the user's input signal and the input of the probe attached to the AUX In input.

> AUXIN:PROBEFUNC:EXTATTEN? might return :AUXIN:PROBEFUNC:EXTATTEN 1.0000E+00, indicating that the attached probe is connected directly to the user's signal.

# **AUXIn:PROBEFunc:EXTDBatten**

This command sets the input-output ratio (expressed in decibel units) of external attenuation or gain between the signal and the instrument AUX In input.

The query form of this command returns the user-specified attenuation in decibels:  $1X = 0$  dB,  $10X = 20$  dB,  $100X = 40$  dB, etc.

This command is equivalent to selecting Attenuation from the Vertical menu, and then either viewing or setting Ext Att(dB).

- **Group** Vertical
- **Syntax** AUXIn:PROBEFunc:EXTDBatten <NR3> AUXIn:PROBEFunc:EXTDBatten?

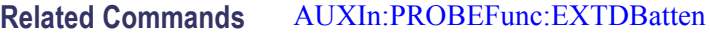

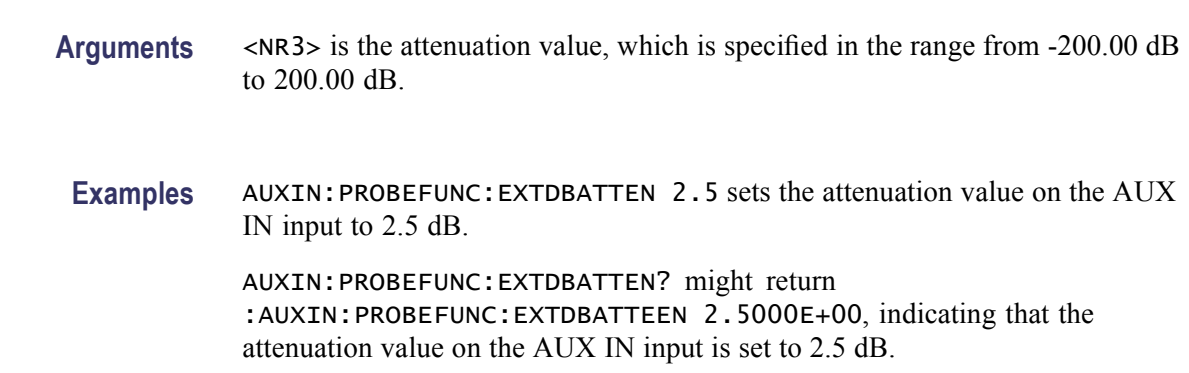

# **AUXIn:PROBEFunc:EXTUnits**

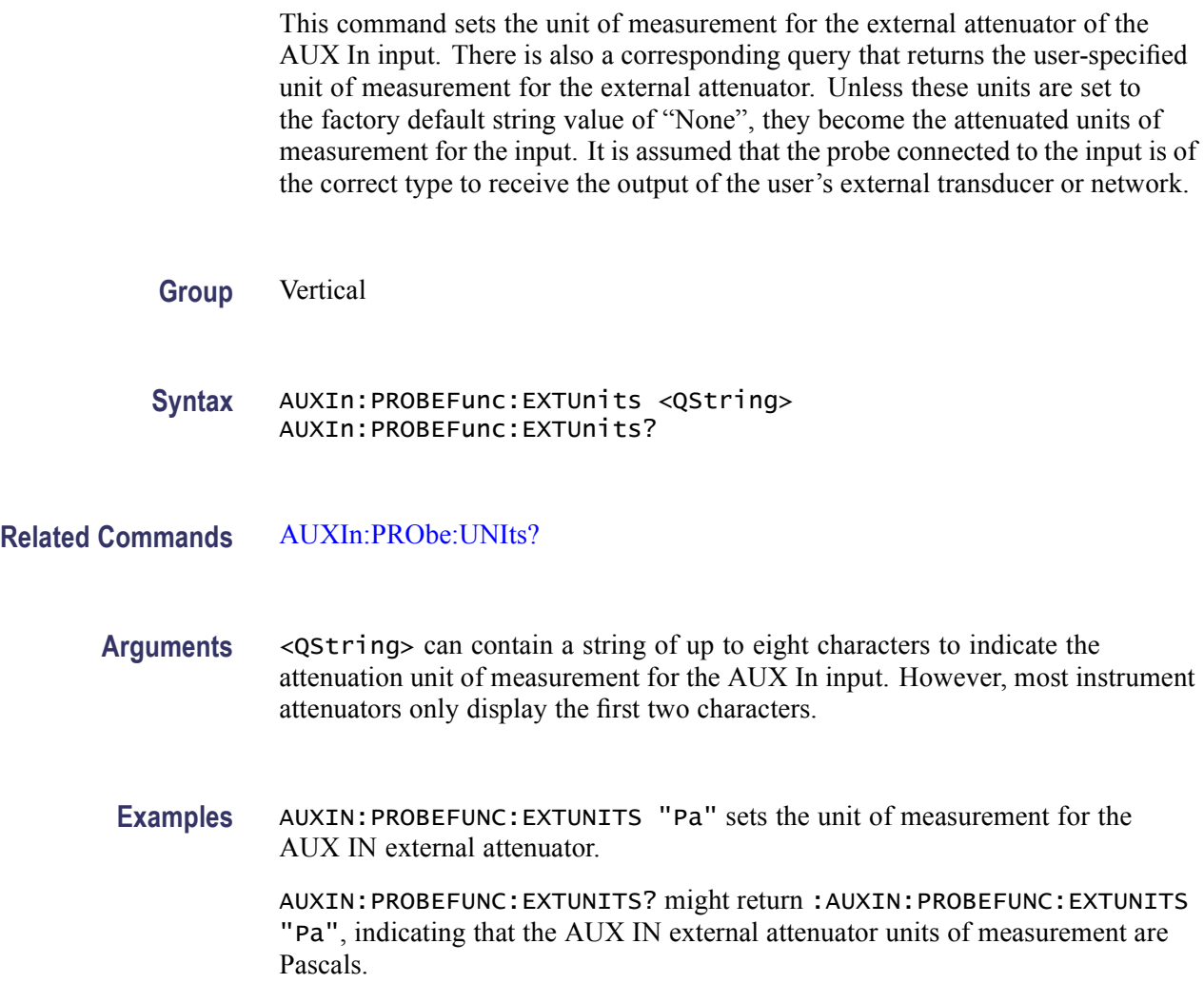

# <span id="page-129-0"></span>**AUXout? (Query Only)**

This query-only command returns the auxiliary output setup and is equivalent to selecting External Signals. From the Utilities menu, and then viewing the current settings for the AUX OUT Configuration.

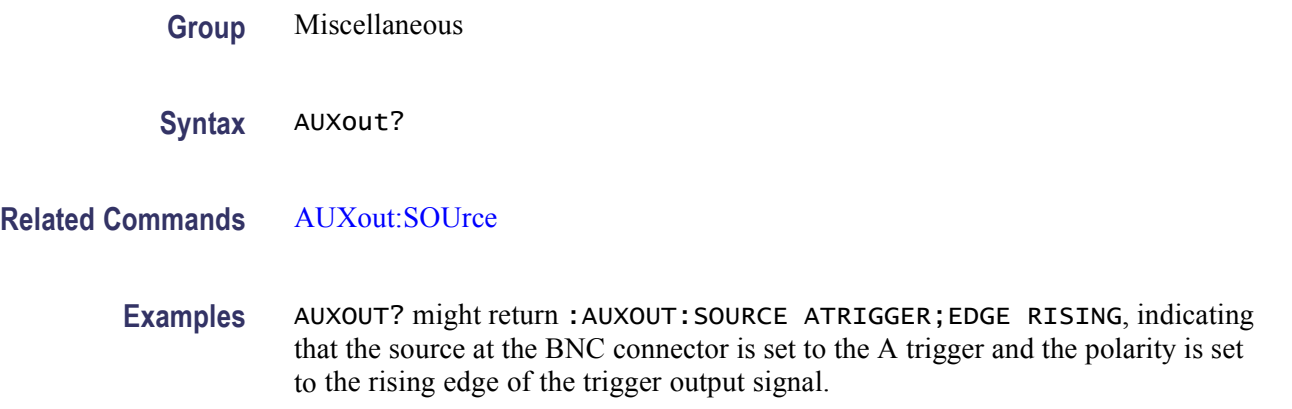

# **AUXout:EDGE**

This command sets or queries the direction in which the trigger output signal will transition when a trigger occurs.

**Group** Miscellaneous

**Syntax** AUXout:EDGE {RISing|FALling} AUXout:EDGE?

**Arguments** RISing sets the polarity to the rising edge.

FALling sets the polarity to the falling edge.

**Examples** AUXOUT:EDGE RISING sets the polarity to rising edge.

AUXOUT:EDGE? might return :AUXOUT:EDGE FALLING, indicating that the polarity is set to falling edge.

# **AUXout:SOUrce**

This command sets or queries the trigger source at the BNC connection. This command is equivalent to selecting AUX OUT Configuration from the Utilities menu and then selecting the desired Configuration setting.

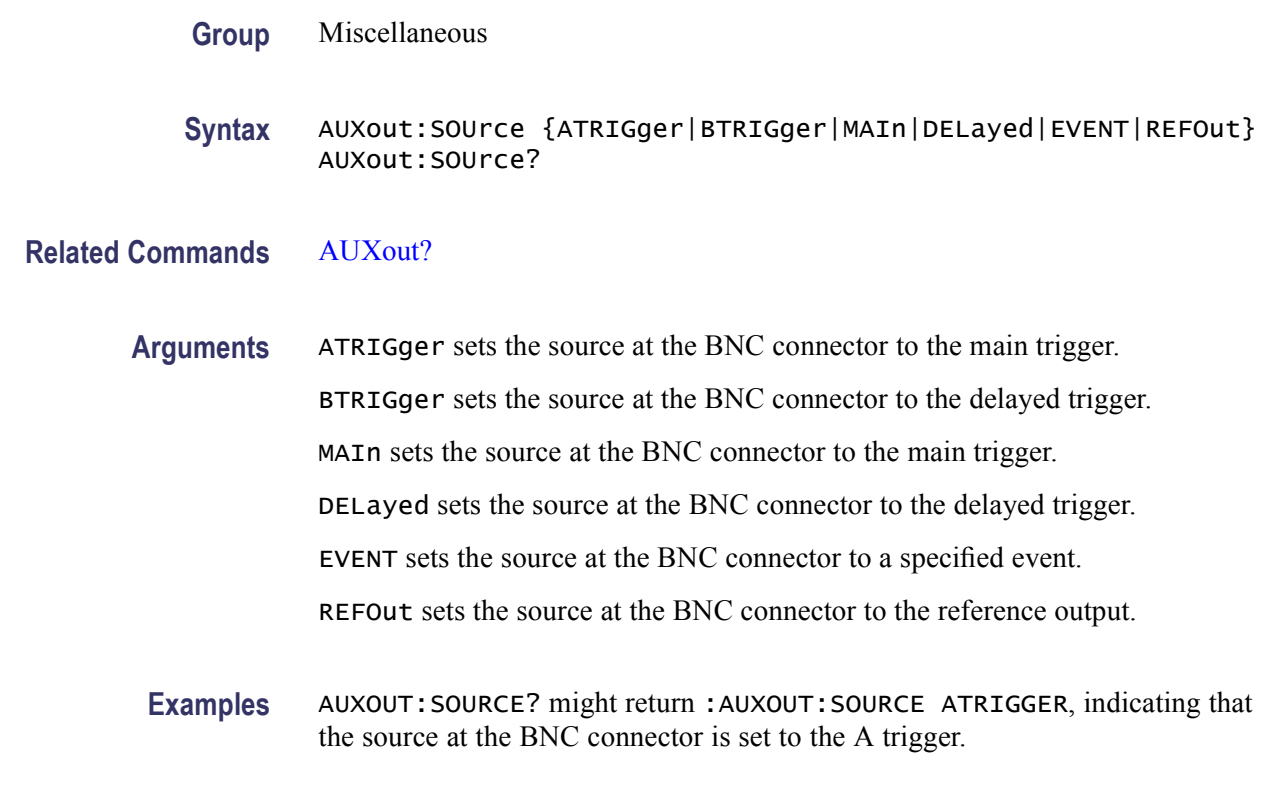

## **BELl (No Query Form)**

This command was previously used to beep an audio indicator and is provided for backward compatibility.

**Group** Miscellaneous

**Syntax** BELl

**Examples** BELL is accepted but does nothing.

# **BUS:B<x>:DISplay:DECOde:FILe**

This command sets or queries the name of a TSF-formatted text file to construct a symbolic decode table from for the specified bus.

The decode table associates symbolic names with the numeric values they represent. When a Bus is set to perform symbolic decode, numeric values in its "busform" trace are replaced by the first matching symbol (if any) from the table. Each Bus may use its own specific lookup table. For example, an I2C-type Bus might use a table that associates the symbol "ROM" with the number 0b10100111, <span id="page-131-0"></span>even though another Busses' table associates the symbol "MAX" with that same number. The lookup table format is the same for all the bus types.

*NOTE. This command is available only on the MSO70000 series of products.*

*The decode files for all the buses are available in the default location C:\TekScope\busDecodeTables\.*

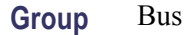

**Syntax** BUS:B<x>:DISplay:DECOde:FILe {decodeFileName} BUS:B<x>:DISplay:DECOde:FILe?

Arguments decodeFileName specifies the name of a TSF-formatted text file.

**Examples** BUS:B1:DISPLAY:DECODE:FILE "C:\TekScope\busDecodeTables\BusDecode.tsf" uses the TSF-formatted text file BusDecode.tsf. BUS:B1:DISPLAY:DECODE:FILE? might return :BUS:B1:DISPLAY:DECODE:FILE "C:\TekScope\busDecodeTables\BusDecode.tsf", indicating that the

TSF-formatted text file used is BusDecode.tsf.

## **BUS:B<x>:DISplay:DECOde:STAte**

This command sets or queries the enabled/disabled state of the symbolic decode feature for the specified Bus.

*NOTE. This command is available only on the MSO70000 series of products.*

**Group** Bus

**Syntax** BUS:B<x>:DISplay:DECOde:STAte {OFF|ON|RELoad} BUS:B<x>:DISplay:DECOde:STAte?

**Related Commands** [BUS:B<x>:DISplay:TYPe](#page-132-0)

<span id="page-132-0"></span>**Arguments** OFF disables the symbolic decode feature.

ON enables the symbolic decode feature.

RELoad reparses to whatever symbolic decode filename it is currently assigned. For example, this can be useful if the contents of that file are changed after having assigned it to a Bus.

**Examples** BUS:B1:DISPLAY:DECODE:STATE ON enables the symbolic decode feature.

BUS:B1:DISPLAY:DECODE:STATE? might return BUS:B1:DISPLAY:DECODE:STATE? OFF, indicating that the symbolic decode feature is disabled.

#### **BUS:B<x>:DISplay:FORMat**

This command sets or queries the format for displaying numeric values in the 'bus' waveform of the specified bus.

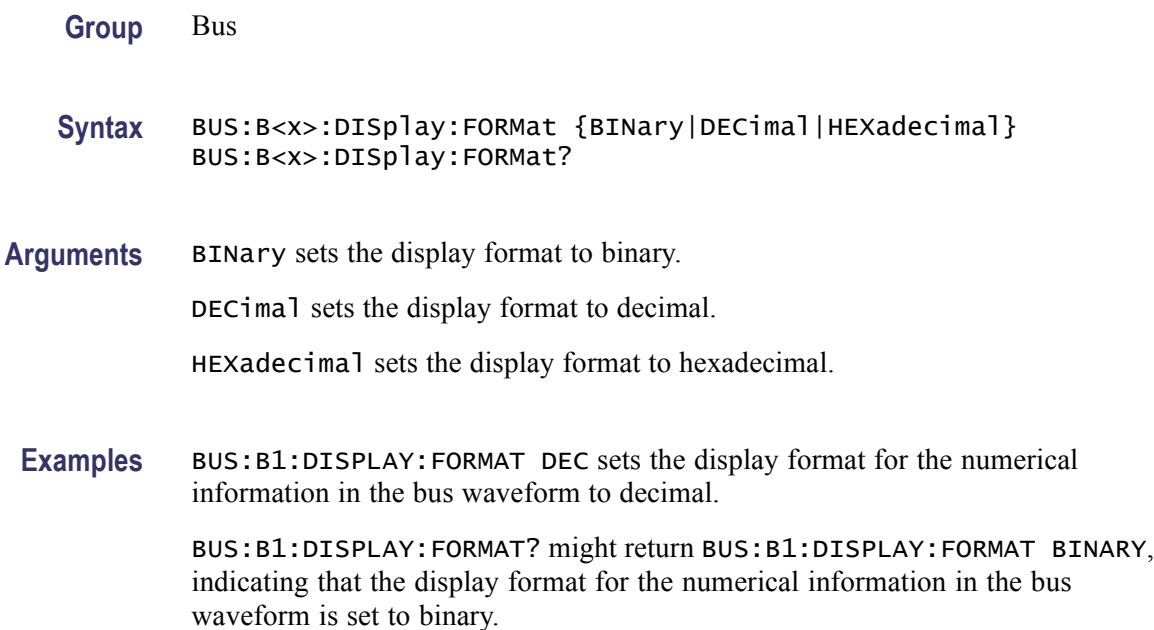

## **BUS:B<x>:DISplay:TYPe**

This command sets or queries the decoding display style for the specified bus. You can display in either logic waveform or busform or both.

*NOTE. This command is available only on MSO70000 Series products.*

<span id="page-133-0"></span>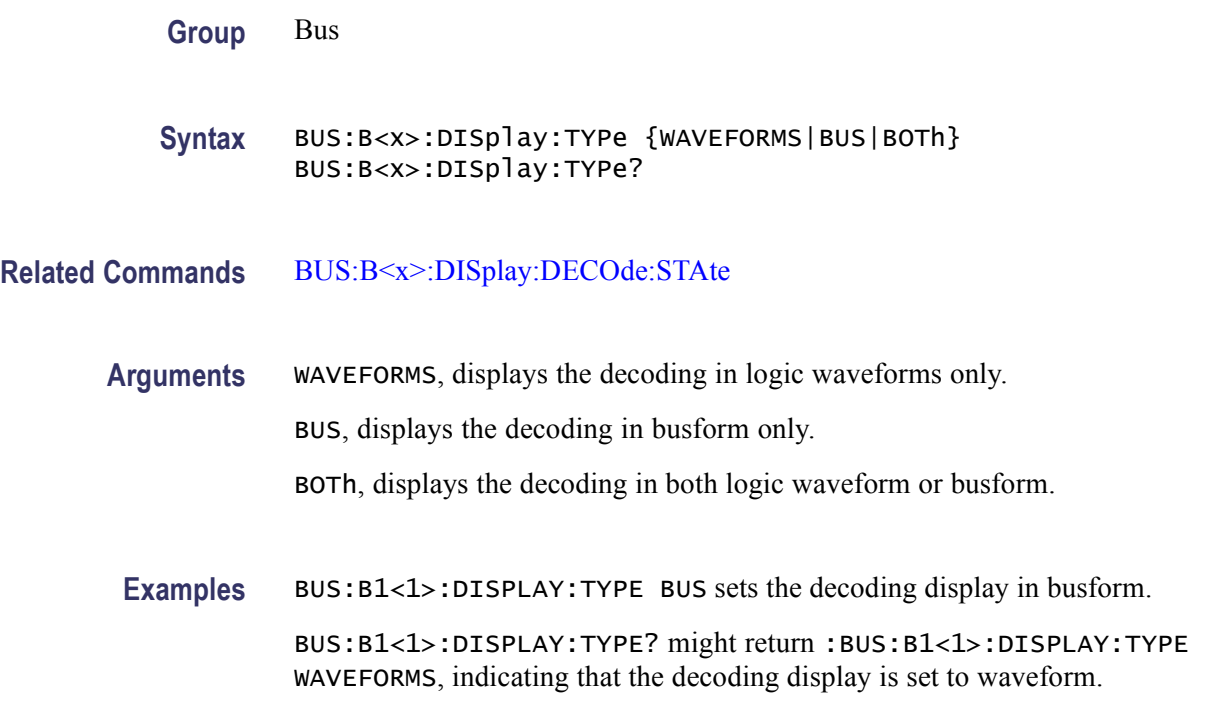

## **BUS:B<x>:I2C:CLOCk:SOUrce**

This command sets or queries the I2C clock (SCLK) source for the specified bus.

*NOTE. This command is available only on the MSO70000 series of products.*

**Group** Bus

**Syntax** BUS:B<x>:I2C:CLOCk:SOUrce {CH1|CH2|CH3|CH4|MATH1|MATH2|MATH3|MATH4|D0|D1|D2|D3 D4|D5|D6|D7|D8|D9|D10|D11|D12|D13|D14|D15} [, {CH1|CH2|CH3|CH4|MATH1|MATH2|MATH3|MATH4|D0|D1|D2|D3 |D4|D5|D6|D7|D8|D9|D10|D11|D12|D13|D14|D15}] ... BUS:B<x>:I2C:CLOCk:SOUrce?

- **Related Commands** [BUS:B<x>:I2C:DATa:SOUrce,](#page-134-0) [BUS:B<x>:I2C:RWINADDR](#page-134-0)
	- **Arguments** CH1–CH4 specifies an analog channel to use as the I2C SCLK source. MATH1–MATH4 specifies a math channel to use as the I2C SCLK source. D0–D15 specifies a digital channel to use as the I2C SCLK source.

<span id="page-134-0"></span>**Examples** BUS:B1:I2C:CLOCK:SOURCE CH1 sets the I2C SCLK source to CH1.

BUS:B1:I2C:CLOCK:SOURCE? might return :BUS:B1:I2C:CLOCK:SOURCE D4, indicating that the I2C SCLK source is set to D4.

# **BUS:B<x>:I2C:DATa:SOUrce**

This command sets or queries the I2C data (SDA) source for the specified bus.

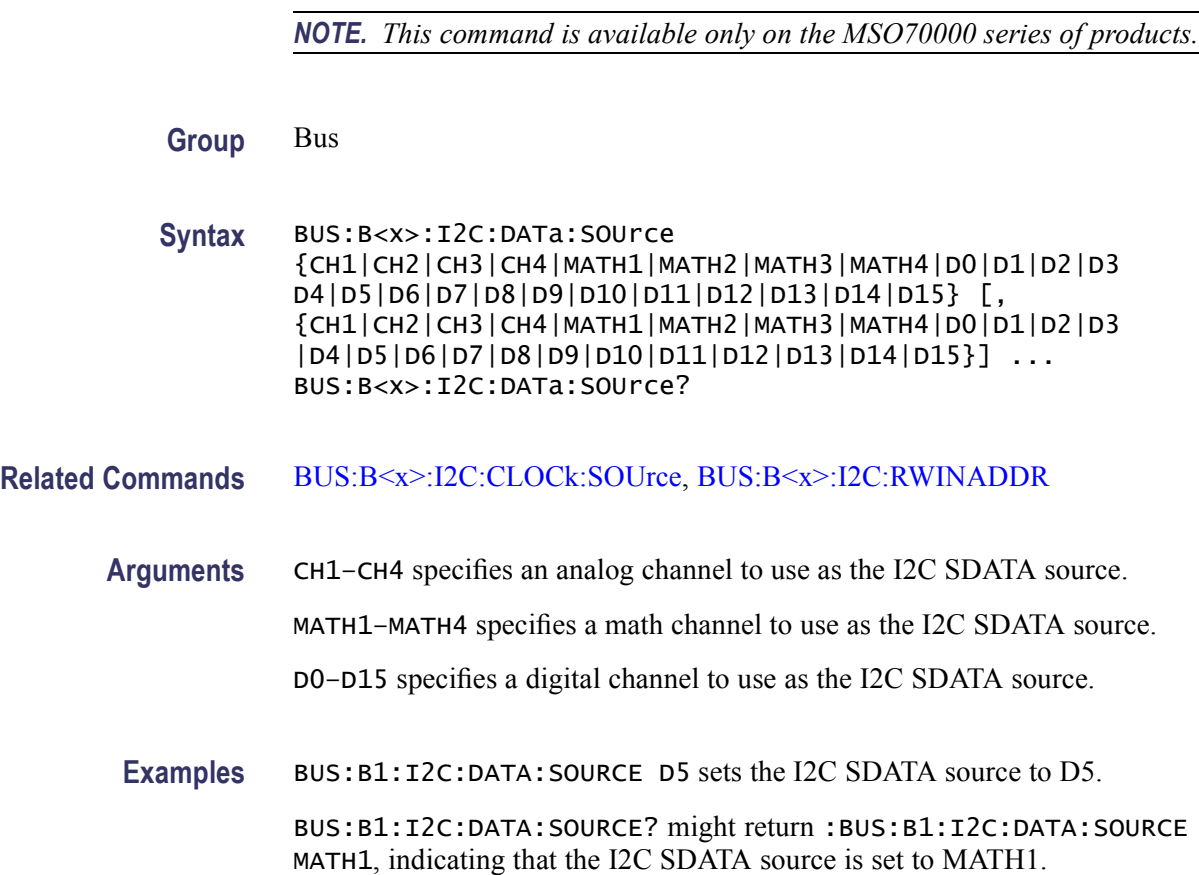

# **BUS:B<x>:I2C:RWINADDR**

This command sets or queries the manner in which seven-bit I2C slave addresses are represented in the "busform" display of the specified bus.

*NOTE. This command is available only on the MSO70000 series of products.*

**Group** Bus

<span id="page-135-0"></span>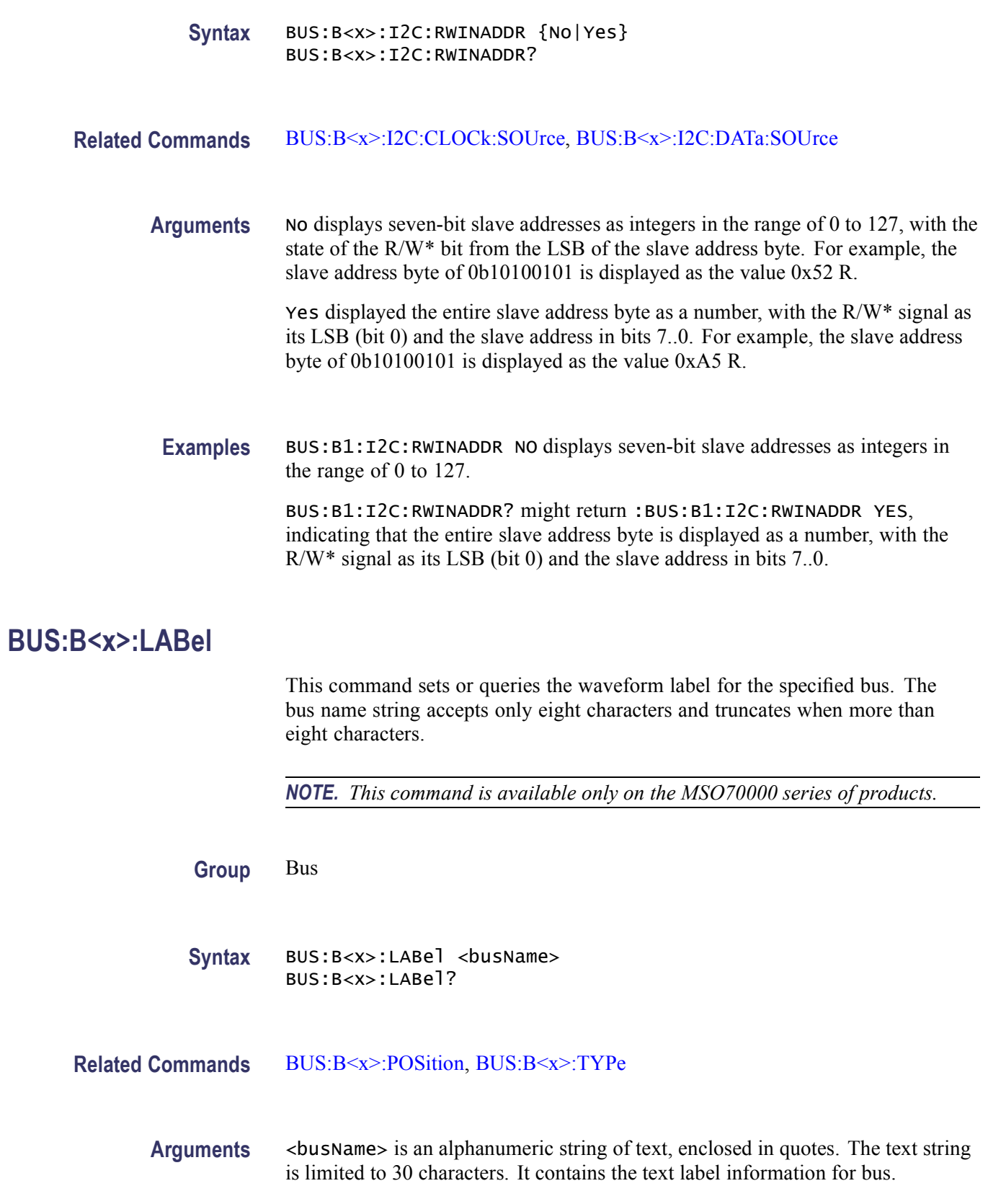

<span id="page-136-0"></span>**Examples** BUS:B1:LABEL "TEST" sets the waveform label for the bus B1 to TEST.

BUS:B1:LABEL? might return :BUS:B1:LABEL "BUS 1", indicating that the waveform label for the bus B1 is set to "BUS 1".

# **BUS:B<x>:PARallel:CLOCk:EDGE**

This command sets or queries which edge of a clocked parallel busses' signal establishes the times at which new bus values are sampled.

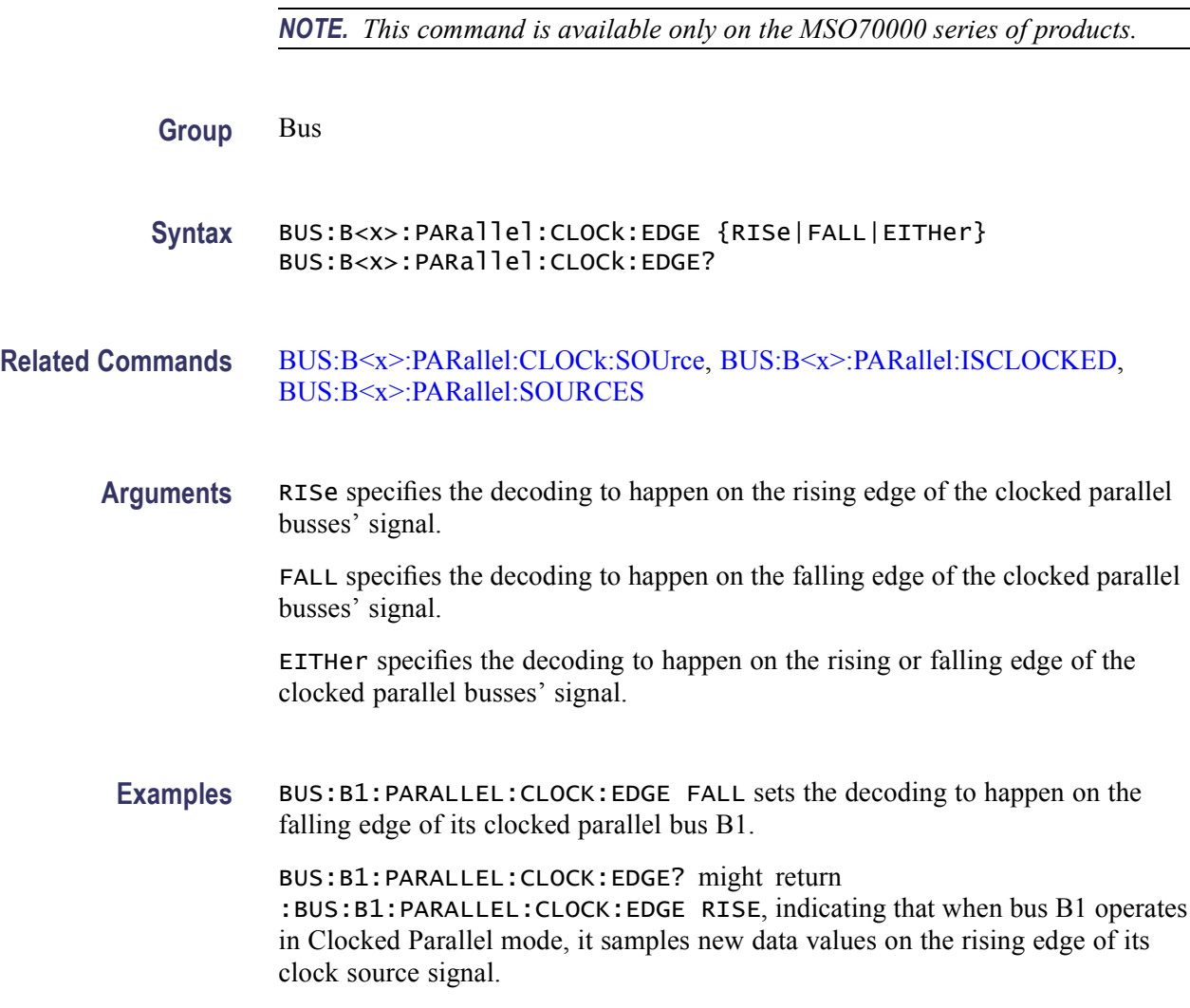

# **BUS:B<x>:PARallel:CLOCk:SOUrce**

This command sets or queries sets or queries the Parallel clock source for the specified bus.

*NOTE. This command is available only on the MSO70000 series of products.*

<span id="page-137-0"></span>**Group** Bus

**Syntax** BUS:B<x>:PARallel:CLOCk:SOUrce {CH1|CH2|CH3|CH4|MAT1|MATH2|MATH3|MATH4|D0|D1|D3 |D4|D5|D6|D7|D8|D9|D10|D11|D12|D13|D14|D15} [, {CH1|CH2|CH3|CH4|MATH1|MATH2|MATH3|MATH4|D0|D1|D2|D3 |D4|D5|D6|D7|D8|D9|D10|D11|D12|D13|D14|D15}] ... BUS:B<x>:PARallel:CLOCk:SOUrce?

**Related Commands** [BUS:B<x>:PARallel:CLOCk:EDGE,](#page-136-0) BUS:B<x>:PARallel:ISCLOCKED, [BUS:B<x>:PARallel:SOURCES](#page-138-0)

**Arguments** CH1–CH4 specifies an analog channel to use as the Parallel clock source.

MATH1–MATH4 specifies the math channel to use as the Parallel clock source.

D0–D15 specifies a digital channel to use as the Parallel clock source.

**Examples** BUS:B1:PARALLEL:CLOCK:SOURCE D6 sets the Parallel clock source for the bus B1 to D6.

> BUS:B1:PARALLEL:CLOCK:SOURCE? might return :BUS:B1:PARALLEL:CLOCK:SOURCE D11, indicating that the Parallel clock source for the bus B1 is set to D11.

## **BUS:B<x>:PARallel:ISCLOCKED**

This command sets or queries the Parallel bus behavior to either Clocked or not Clocked for the specified bus.

*NOTE. This command is available only on the MSO70000 series of products.*

**Group** Bus **Syntax** BUS:B<x>:PARallel:ISCLOCKED {YES|NO} BUS:B<x>:PARallel:ISCLOCKED? **Related Commands** [BUS:B<x>:PARallel:CLOCk:EDGE,](#page-136-0) [BUS:B<x>:PARallel:CLOCk:SOUrce,](#page-136-0) [BUS:B<x>:PARallel:SOURCES](#page-138-0)

<span id="page-138-0"></span>**Arguments** YES specifies the Parallel mode of the specified bus to be clocked.

NO specifies the Parallel mode of the specified bus to be unclocked (asynchronous).

**Examples** BUS:B1:PARALLEL:ISCLOCKED YES sets B1 bus to have Clocked behavior when operating in Parallel mode. BUS:B1:PARALLEL:ISCLOCKED? might return :BUS:B1:PARALLEL:ISCLOCKED YES, indicating that the bus B1 is set to Clocked Parallel mode.

## **BUS:B<x>:PARallel:SOURCES**

This command sets or queries the members of the Parallel mode of specified bus according to a supplied list of signals.

The first item on the list becomes the MSB signal of the Bus. The second becomes the next-most-significant, and so on, with the last item becoming the LSB of the bus. If no signals are listed, the Bus is emptied of members.

*NOTE. This command is available only on the MSO70000 series of products.*

*No signal may appear more than once in the list of bus members.*

#### **Group** Bus

**Syntax** BUS:B<x>:PARallel:SOURCES {CH1|CH2|CH3|CH4|MATH1|MATH2|MATH3|MATH4|D0|D1|D2|D3 D4|D5|D6|D7|D8|D9|D10|D11|D12|D13|D14|D15} [, {CH1|CH2|CH3|CH4|MATH1|MATH2|MATH3|MATH4|D0|D1|D2|D3 |D4|D5|D6|D7|D8|D9|D10|D11|D12|D13|D14|D15}] ... BUS:B<x>:PARallel:SOURCES?

**Related Commands** [BUS:B<x>:PARallel:CLOCk:EDGE](#page-136-0), [BUS:B<x>:PARallel:CLOCk:SOUrce](#page-136-0)[BUS:](#page-137-0) [B<x>:PARallel:ISCLOCKED](#page-137-0)

**Arguments** CH1–CH4 specifies an analog channel to use as the Parallel source.

MATH1–MATH4 specifies the math channel to use as the Parallel source.

D0–D15 specifies a digital channel to use as the Parallel source.

**Examples** BUS:B1:PARALLEL:SOURCES D3, D1, D4, D2 sets the digital signals D3, D1, D4, and D2 as members of the Parallel bus B1.

BUS:B1:PARALLEL:SOURCES? might return :BUS:B1:PARALLEL:SOURCES D3, D5, indicating that the digital signals D3 and D5 are part of the Parallel bus B1.

#### <span id="page-139-0"></span>**BUS:B<x>:POSition**

This command sets or queries the position for the waveform specified bus.

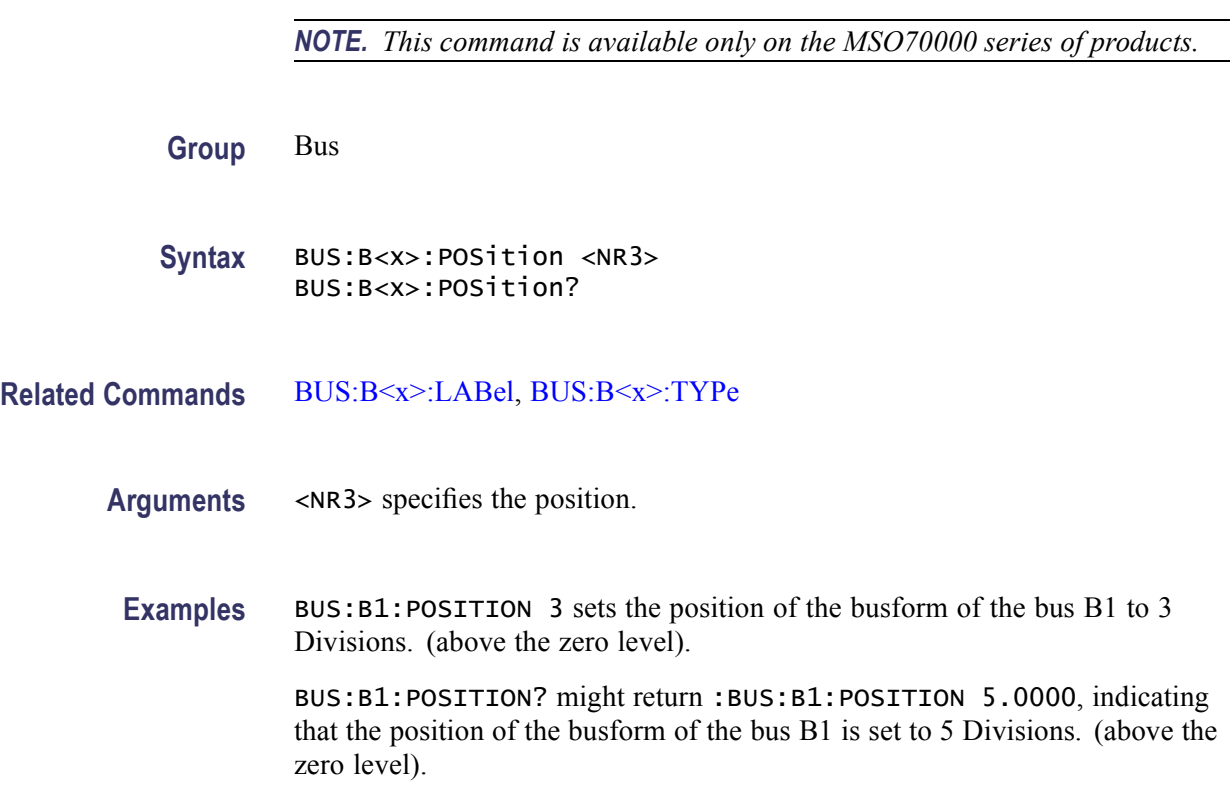

# **BUS:B<x>:SPI:BITOrder**

This command sets or queries the shift direction used by an SPI busses' decoding operation to deserialize the data bit sequence into recovered word values.

*NOTE. This command is available only on the MSO70000 series of products.*

**Group** Bus

**Syntax** BUS:B<x>:SPI:BITOrder {LSB|MSB} BUS:B<x>:SPI:BITOrder?

#### <span id="page-140-0"></span>**Related Commands** [BUS:B<x>:SPI:DATa:SIZE](#page-142-0)

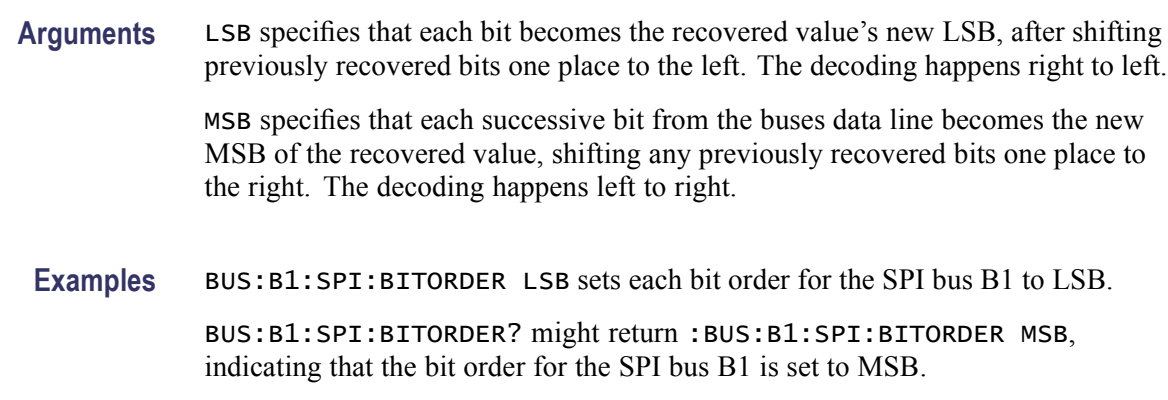

# **BUS:B<x>:SPI:CLOCk:POLarity**

This command sets or queries the SPI clock (SCK) polarity for the specified bus.

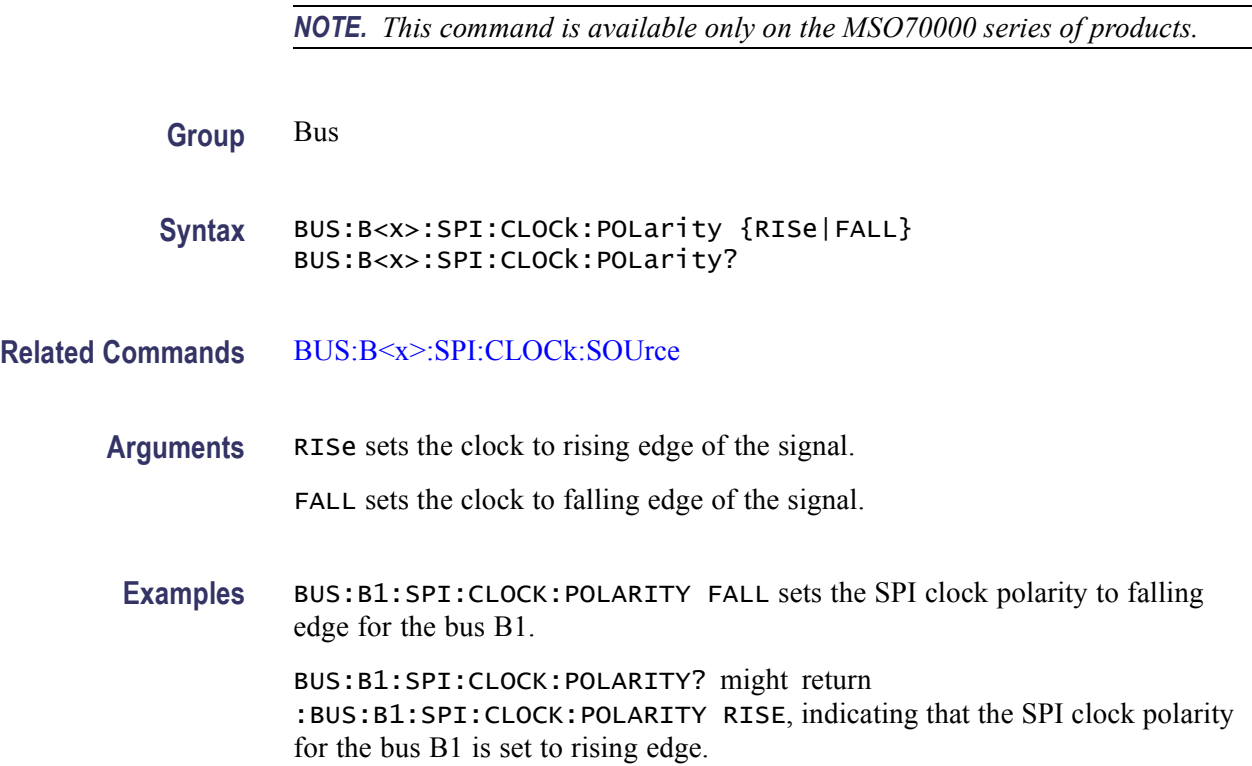

# **BUS:B<x>:SPI:CLOCk:SOUrce**

This command sets or queries the SPI clock (SCK) source for the specified bus.

*NOTE. This command is available only on the MSO70000 series of products.*

#### <span id="page-141-0"></span>**Group** Bus

**Syntax** BUS:B<x>:SPI:CLOCk:SOUrce {CH1|CH2|CH3|CH4|MATH1|MATH2|MATH3|MATH4|D0|D1|D2|D3 D4|D5|D6|D7|D8|D9|D10|D11|D12|D13|D14|D15} [, {CH1|CH2|CH3|CH4|MATH1|MATH2|MATH3|MATH4|D0|D1|D2|D3 |D4|D5|D6|D7|D8|D9|D10|D11|D12|D13|D14|D15}] ... BUS:B<x>:SPI:CLOCk:SOUrce?

**Related Commands** [BUS:B<x>:SPI:CLOCk:POLarity](#page-140-0)

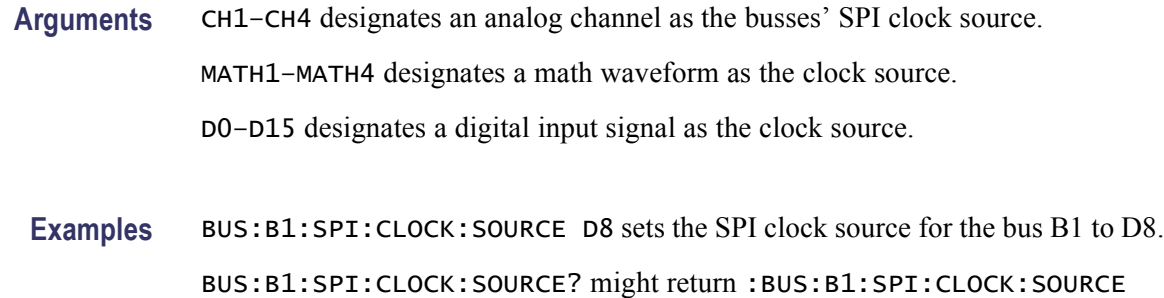

#### D11, indicating that the SPI clock source for the bus B1 is set to D11.

#### **BUS:B<x>:SPI:DATa:DELay**

This command sets or queries the SPI data (DATA) delay for the bus specified by x. The value of x can range from 1 through 16.

It controls the number of SPI data bits the decoding process will ignore at the start of the transfer frame.

*NOTE. This command is available only on the MSO70000 series of products.*

**Group** Bus

**Syntax** BUS:B<x>:SPI:DATa:DELay <NR1> BUS:B<x>:SPI:DATa:DELay?

**Related Commands** [BUS:B<x>:SPI:DATa:SIZE](#page-142-0)

<span id="page-142-0"></span>**Arguments** <NR1> specifies the SPI bus data delay in bits.

**Examples** BUS:B1:SPI:DATA:DELAY 5 sets the SPI data delay for the bus B1 to 5 bits.

BUS:B1:SPI:DATA:DELAY? might return :BUS:B1:SPI:DATA:DELAY 3.0000, indicating that the SPI data delay for the bus B1 is set to 5 bits.

## **BUS:B<x>:SPI:DATa:POLarity**

This command sets or queries the SPI data (DATA) polarity for the bus specified by x. The value of x can range from 1 through 16. The SPI decode operation treats high inputs as ones in normal polarity and zeros in inverted polarity.

*NOTE. This command is available only on the MSO70000 series of products.*

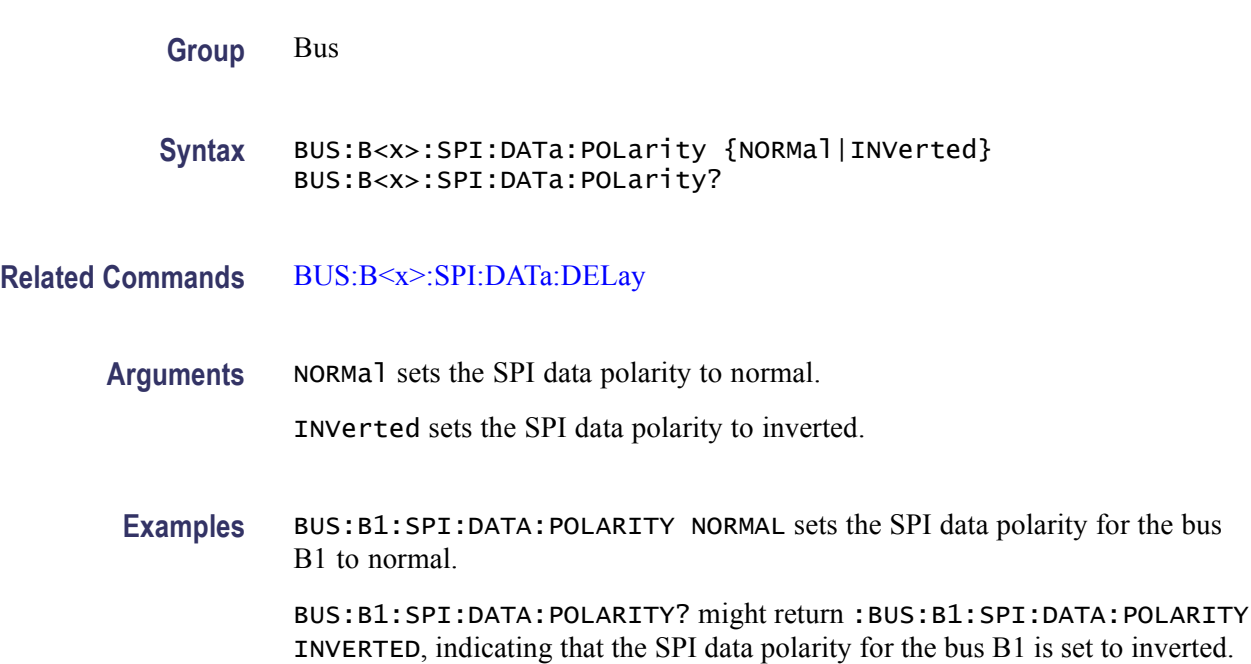

#### **BUS:B<x>:SPI:DATa:SIZE**

This command sets or queries the number of bits per word for the specified bus.

*NOTE. This command is available only on the MSO70000 series of products.*

**Group** Bus

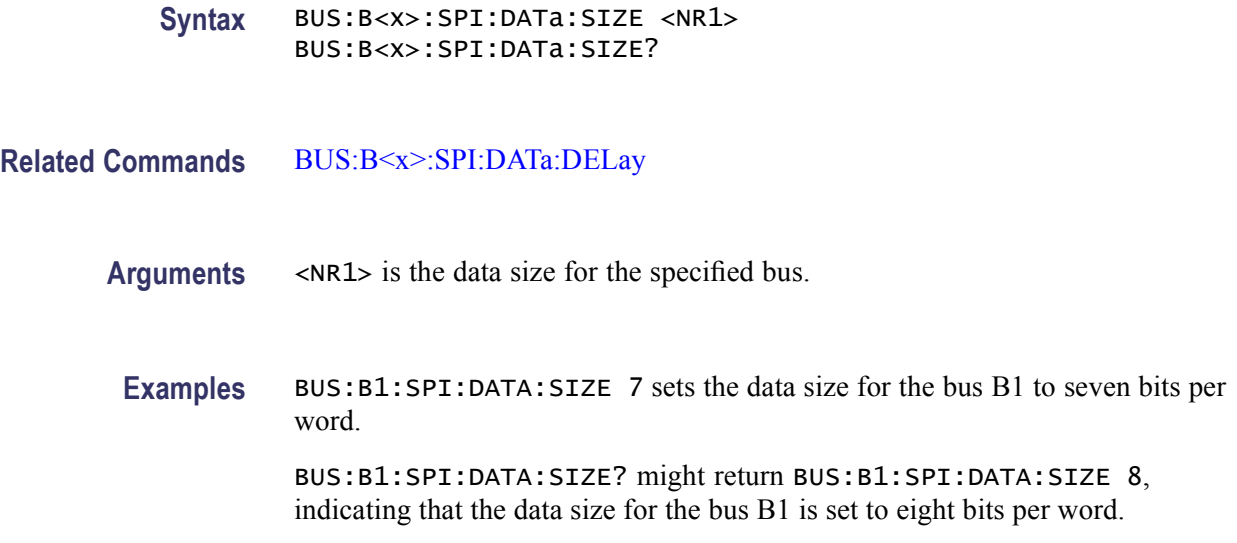

# **BUS:B<x>:SPI:DATa:SOUrce**

This command sets or queries the SPI data (DATA) source for the bus specified by x. The value of x can range from 1 through 16.

*NOTE. This command is available only on the MSO70000 series of products.*

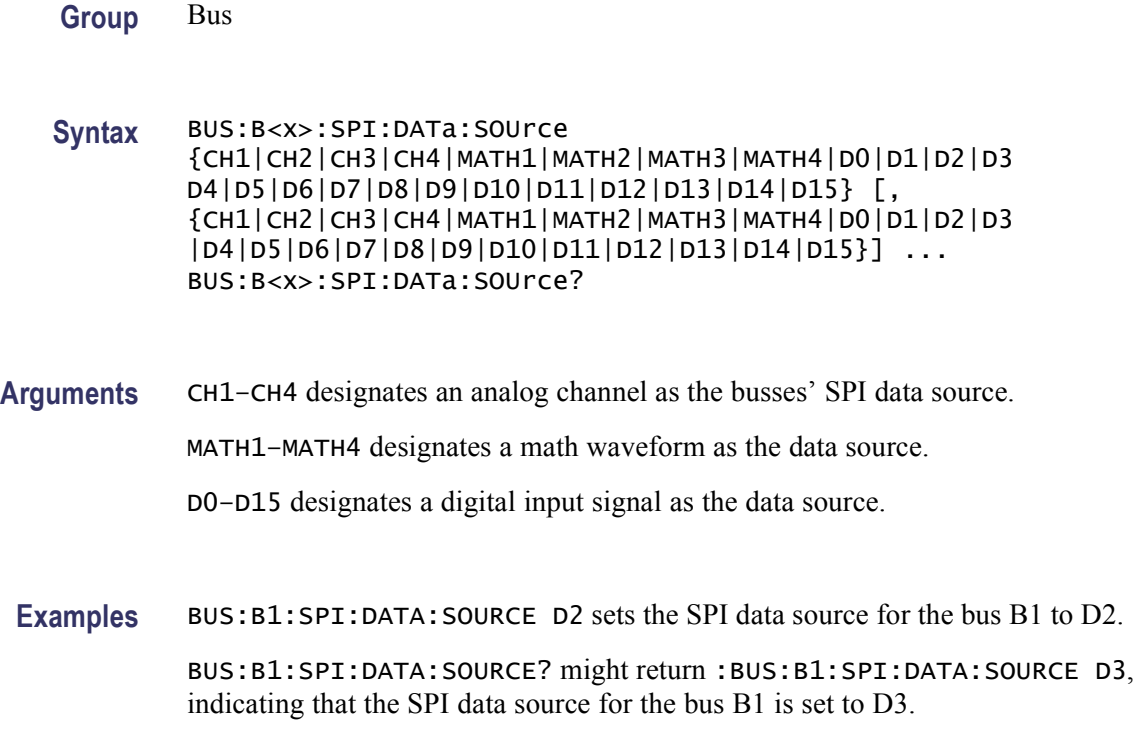
## <span id="page-144-0"></span>**BUS:B<x>:SPI:SELect:POLarity**

This command sets or queries the SPI Slave Select (SS) polarity for the specified bus.

*NOTE. This command is available only on the MSO70000 series of products.*

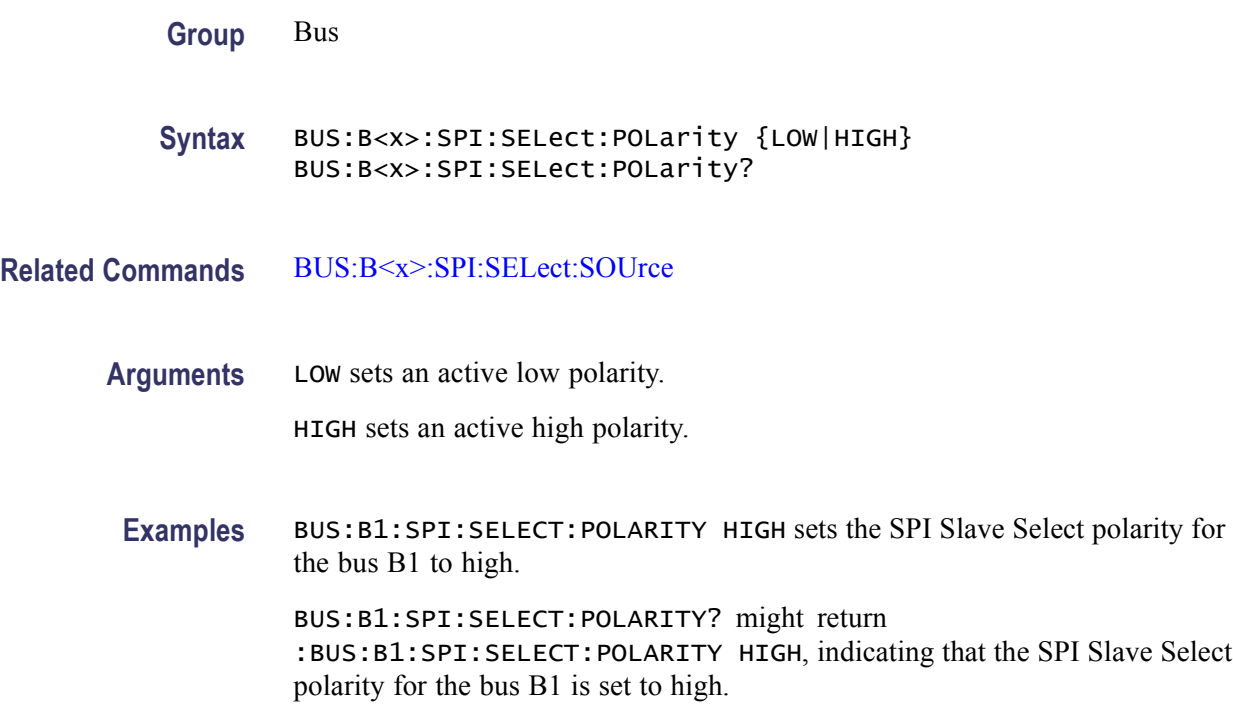

#### **BUS:B<x>:SPI:SELect:SOUrce**

This command sets or queries the SPI Slave Select (SS) source for the specified bus.

*NOTE. This command is available only on the MSO70000 series of products.*

**Group** Bus

**Syntax** BUS:B<x>:SPI:SELect:SOUrce {CH1|CH2|CH3|CH4|MATH1|MATH2|MATH3|MATH4|D0|D1|D2|D3 D4|D5|D6|D7|D8|D9|D10|D11|D12|D13|D14|D15} [, {CH1|CH2|CH3|CH4|MATH1|MATH2|MATH3|MATH4|D0|D1|D2|D3 |D4|D5|D6|D7|D8|D9|D10|D11|D12|D13|D14|D15}] ... BUS:B<x>:SPI:SELect:SOUrce?

#### **Related Commands** [BUS:B<x>:SPI:SELect:POLarity](#page-144-0)

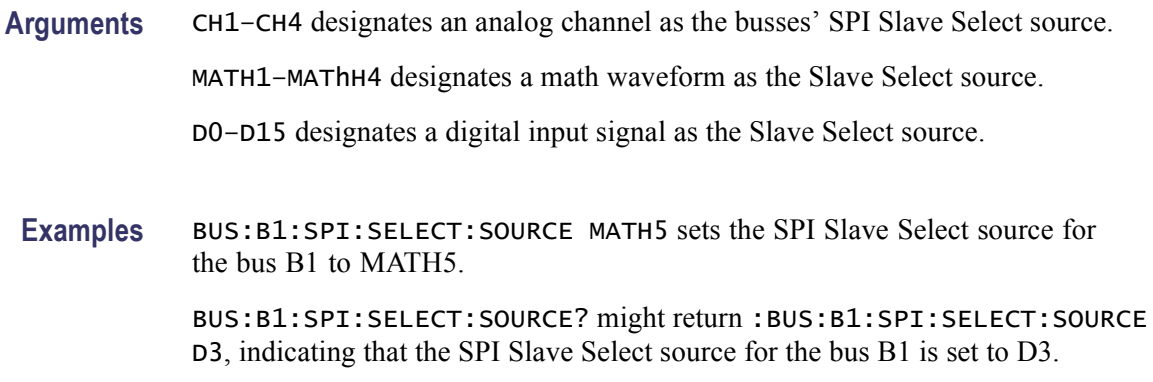

### **BUS:B<x>:TYPe**

This command sets or queries the type for the specified bus.

*NOTE. This command is available only on the MSO70000 series of products.*

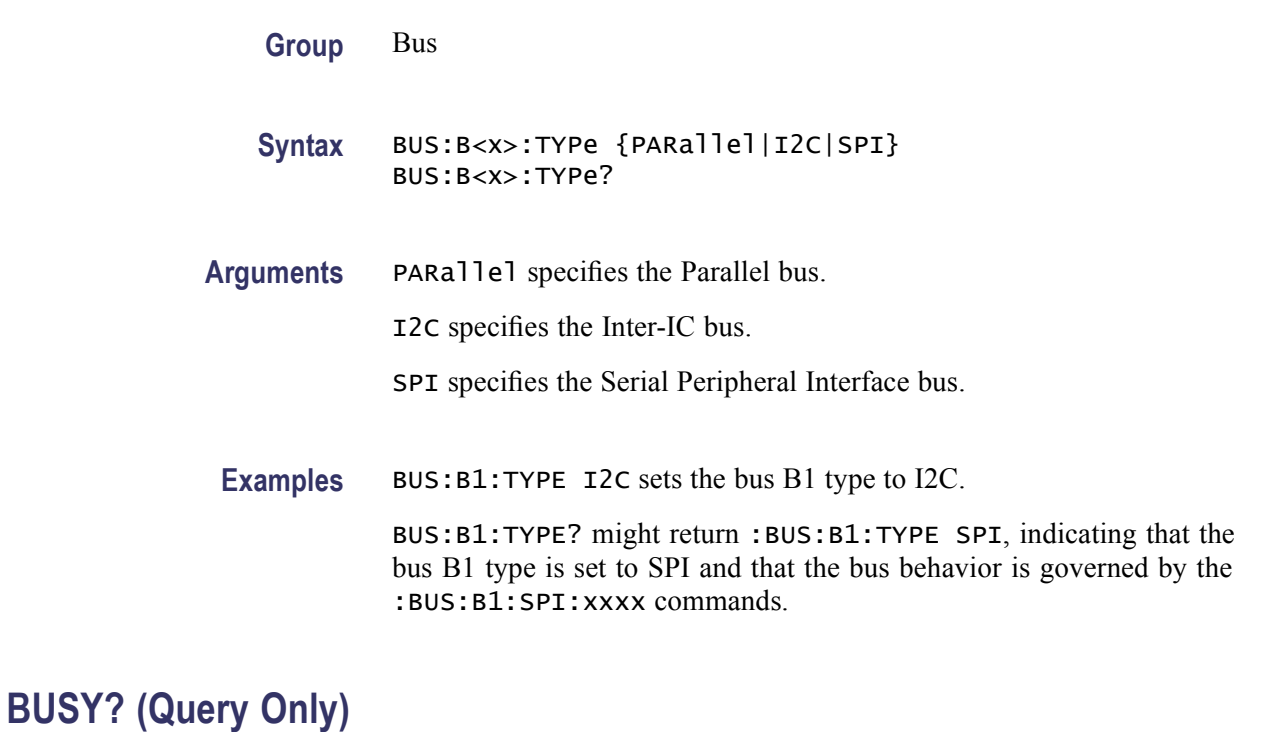

This query-only command returns the status of the instrument. This command allows you to synchronize the operation of the instrument with your application program.

<span id="page-146-0"></span>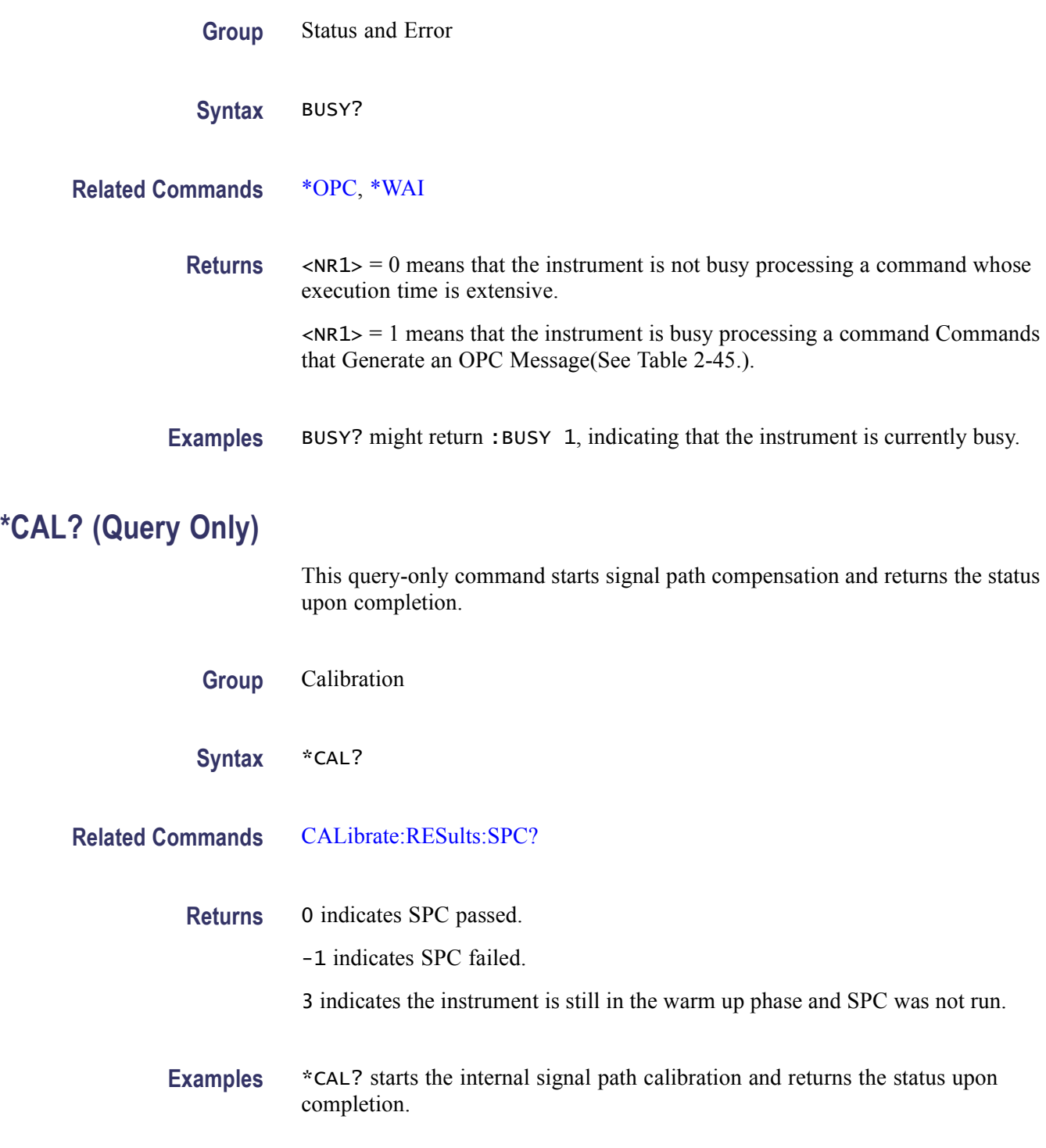

# **CALibrate? (Query Only)**

This query returns the status of instrument calibration, including internal signal path calibration, factory calibration, and probe calibration.

<span id="page-147-0"></span>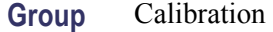

**Syntax** CALibrate?

**Examples** CALIBRATE? might return :CALIBRATE:INTERNAL:STATUS PASS;CALIBRATE:FACTORY:STATUS PASS0;:CALIBRATE:RESULTS:SPC PASS;:CALIBRATE:PROBESTATE:CH1 1;CH2 1;CH3 1;CH4 1, indicating the calibration status.

## **CALibrate:CALProbe:CH<x>? (Query Only)**

This query-only command instructs the instrument to perform a probe calibration for the selected channel and returns the calibration status. The Channel  $\langle x \rangle$ range is 1 through 4. This command is equivalent to selecting Probe Cal from the Vertical menu. You must warm up the instrument for at least 20 minutes before running this command.

*NOTE. A probe query takes approximately 30 seconds to complete. No other commands will be executed until calibration is complete.*

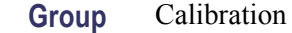

**Syntax** CALibrate:CALProbe:CH<x>?

- **Related Commands** [CALibrate:PRObestate:CH<x>?](#page-149-0), [CH<x>:PROBECal?](#page-171-0)
	- **Returns** H -1 indicating the probe calibration failed for the selected channel.
		- H 0 indicating the probe calibration passed for the selected channel.
			- H 1 indicating the probe calibration is initialized for the selected channel.
	- **Examples** CALibrate:CALProbe:CH2? might return :CALIBRATE:CALPROBE:CH2 0, indicating the probe calibration passed for Channel 2.

#### **CALibrate:INTERNal (No Query Form)**

This command (no query form) starts the internal signal path calibration (SPC) of the instrument. You can use the [CALibrate:INTERNal:STATus?](#page-148-0) query to return the current status of the internal signal path calibration of the instrument.

<span id="page-148-0"></span>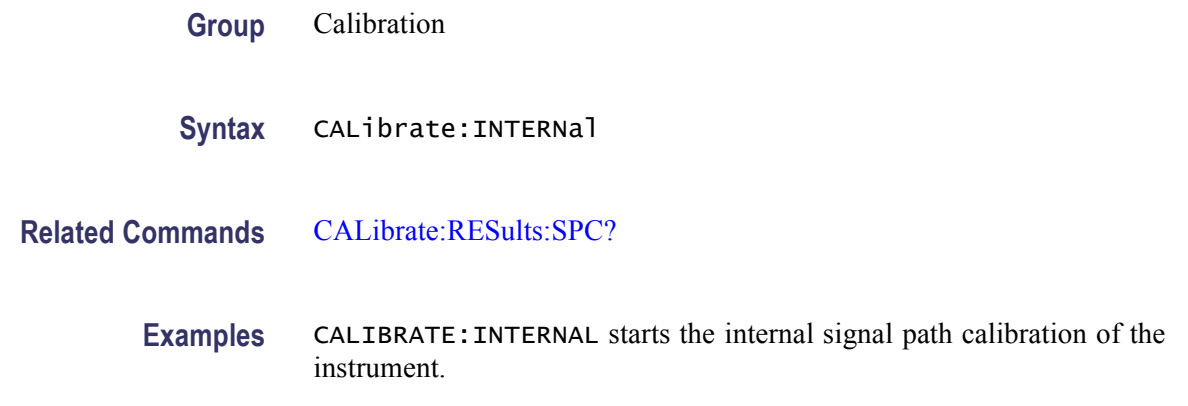

# **CALibrate:INTERNal:STARt (No Query Form)**

This command (no query form) starts the internal signal path calibration (SPC) of the instrument. This command is the same as the [CALibrate:INTERNal](#page-147-0) command. You can use the CALibrate:INTERNal:STATus? query to return the current status of the internal signal path calibration of the instrument.

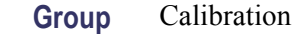

**Syntax** CALibrate:INTERNal:STARt

- **Related Commands** [CALibrate:RESults:SPC?](#page-150-0)
	- **Examples** CALIBRATE:INTERNAL:START starts the internal signal path calibration of the instrument.

## **CALibrate:INTERNal:STATus? (Query Only)**

This query-only command returns the current status of the internal signal path calibration.

**Group** Calibration

**Syntax** CALibrate:INTERNal:STATus?

**Related Commands** [\\*CAL?](#page-146-0)

<span id="page-149-0"></span>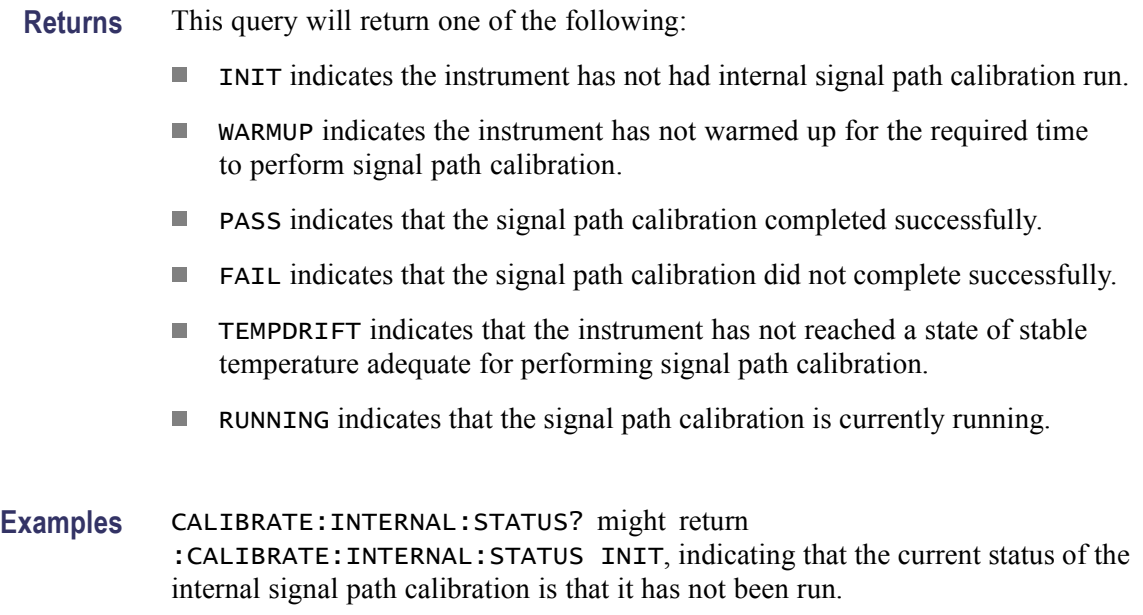

## **CALibrate:PRObestate:CH<x>? (Query Only)**

This query-only command returns the probe calibration status for the probe of the selected channel, 1 through 4.

- **Group** Calibration
- **Syntax** CALibrate:PRObestate:CH<x>?
- **Related Commands** [CH<x>:PROBECal?](#page-171-0)

**Returns** This query will return one of the following:

- –1 Indicating the probe calibration failed for the selected channel.  $\mathcal{L}_{\mathcal{A}}$
- $\mathcal{L}_{\mathcal{A}}$ 0 Indicating the probe calibration passed for the selected channel.
- $\overline{\phantom{a}}$ 1 Indicating the probe calibration is initialized for the selected channel.
- $\overline{\phantom{a}}$ 2 Indicating that the probe calibration for the selected channel is running.
- **Examples** :CALIBRATE:PROBESTATE:CH1? might return :CALIBRATE:PROBESTATE:CH1 0, indicating that the probe calibration for Channel 1 passed.

## <span id="page-150-0"></span>**CALibrate:RESults? (Query Only)**

This query-only command returns the status of internal and factory calibrations, without performing any calibration operations. The results returned do not include the calibration status of attached probes. The CALibrate:RESults? query is intended to support GO/NoGO testing of the instrument calibration readiness: all returned results should indicate PASS status if the instrument is "fit for duty". It is quite common, however, to use uncalibrated probes (particularly when the instrument inputs are connected into a test system with coaxial cables).

This command is equivalent to selecting Instrument Calibration from the Utilities menu and then viewing the contents of the Status field.

**Group** Calibration

**Syntax** CALibrate:RESults?

**Related Commands** [\\*CAL?](#page-146-0)

**Examples** CALIBRATE: RESULTS? returns the status of all the calibration subsystems. The query might return :CALIBRATE:RESULTS:SPC PASS;FACTORY PASS, indicating that the status of internal and factory calibrations, without performing any calibration operations is set to PASS.

## **CALibrate:RESults:SPC? (Query Only)**

This query-only command returns the results of the last SPC operation. However, this query does not cause an SPC to be run. This command is equivalent to selecting Instrument Calibration from the Utilities menu.

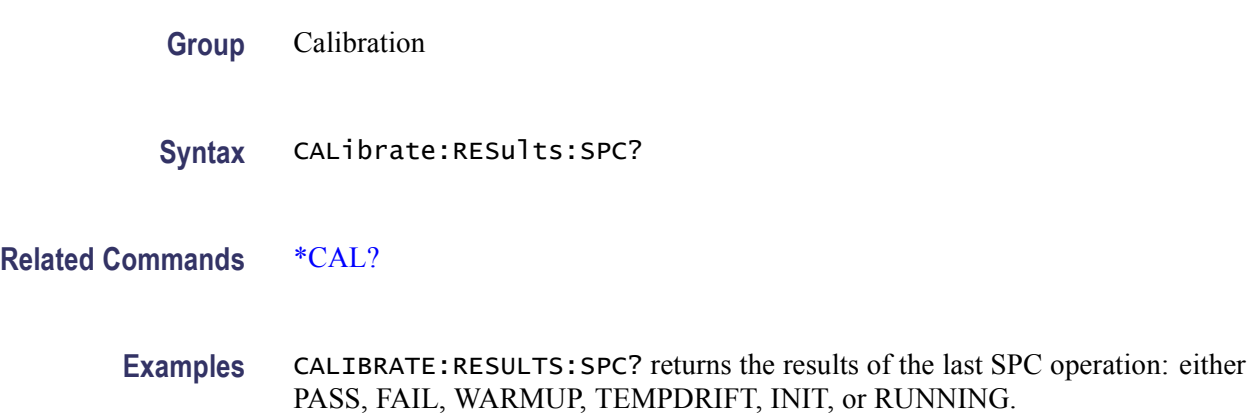

## <span id="page-151-0"></span>**CH<x>? (Query Only)**

This query-only command returns the vertical parameters for the specified channel. The channel is specified by x. The value of x can range from 1 through 4. This command is similar to selecting Vertical Setup from the Vertical menu.

**Group** Vertical

**Syntax** CH<x>?

**Examples** CH1? might return the following vertical parameters for channel 1: :CH1:BANDWIDTH 1.0000E+09;COUPLING DC;DESKEW0.0000E+00;OFFSET 0.0000E+00;POSITION 0.0000E+00;SCALE 5.0000E-01;PROBCAL INIT;PROBE:GAIN 1.0000E+00;RESISTANCE 1.0000E+06;UNITS "V";ID:TYPE "1X";SERNUMBER "N/A";:CH1:PROBEFUNC:EXTATTEN 1.0000E+00;EXTUNITS "None";:CH1:LABEL:NAME "";XPOS 5;YPOS 5.

#### **CH<x>:BANdwidth**

This command sets or queries the selectable low-pass bandwidth limit filter of the specified channel. The channel is specified by x. The value of x can range from 1 through 4. This is equivalent to selecting Bandwidth from the Vertical menu.

The query form of this command always returns the approximate realized bandwidth of the channel.

Available arguments depend upon the instrument and the attached accessories.

- **Group** Vertical
- **Syntax** CH<x>:BANdwidth {TWEnty|ONEfifty|TWOfifty|FIVe|FULl|<NR3>} CH<x>:BANdwidth?
- **Arguments** TWEnty sets the upper bandwidth limit to 20 MHz.

ONEfifty sets the upper bandwidth limit to 150 MHz.

TWOfifty sets the upper bandwidth limit to 250 MHz.

FIVe sets the upper bandwidth limit to 500 MHz.

FULl disables any optional bandwidth limiting. The specified channel operates at its maximum bandwidth.

<NR3> argument is a double-precision ASCII string. The instrument rounds this value to an available bandwidth using geometric rounding and then uses this value set the upper bandwidth.

**Examples** CH1:BANDWIDTH TWENTY sets the bandwidth of Channel 1 to 20 MHz.

CH2:BANDWIDTH?, for DPO7054 instruments, might return :CH2:BANDWIDTH 500.0000E+06, indicating that there is no bandwidth limiting on Channel 2.

For DPO7104 instruments, this query might return : CH2: BANDWIDTH 1.0000E+09 indicating that there is no bandwidth limiting on Channel 2.

#### **CH<x>:BANdwidth:ENHanced**

This command sets or queries the "Bandwidth Enhancement (DSP) Enabled" or "Analog Only" option.

*NOTE. When possible, use the [CH<x>:BANdwidth](#page-151-0) command to choose the enhanced bandwidth DSP filter.*

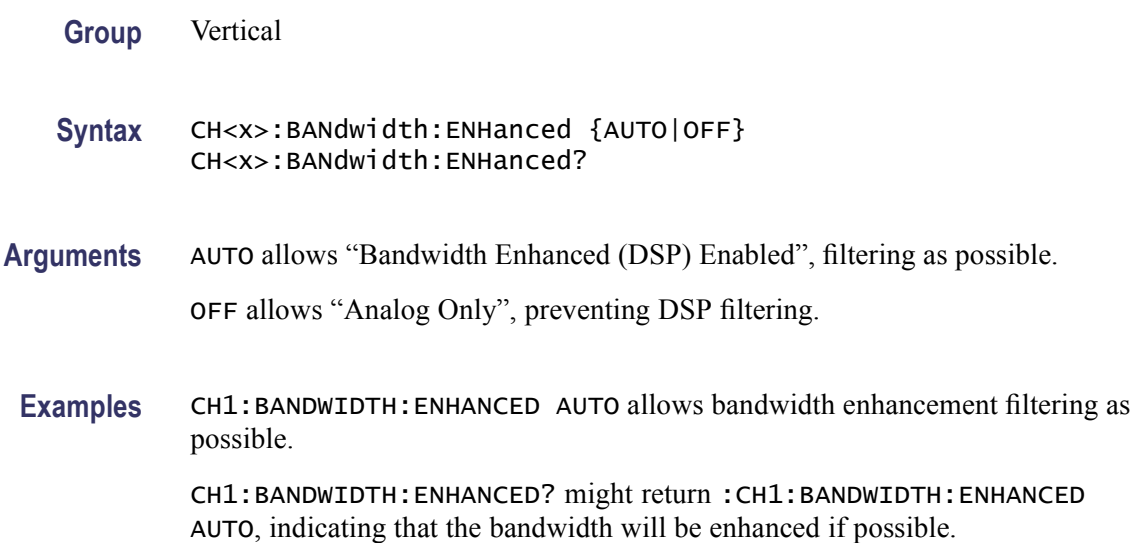

## **CH<x>:BANdwidth:ENHanced:APPLYtoall**

This command sets or queries specified channel's bandwidth and bandwidth enhanced selection, "DSP" or "Analog Only" to set the other channels the same. Bandwidth achieved on each channel may further be limited while conditions, such as a lower bandwidth probe, that limited the bandwidth exist. A query will almost certainly return 0, as once the request is processed, ApplyToAll will

return to its default state of OFF allowing the channels to continue operating independently.

**Group** Vertical

**Syntax** CH<x>:BANdwidth:ENHanced:APPLYtoall {ON|OFF|1|0} CH<x>:BANdwidth:ENHanced:APPLYtoall?

**Arguments** ON sets other channels to bandwidth and bandwidth enhancement filters or analog only of the specified channel.

> OFF is the default setting, each channel operates independently regarding bandwidth and bandwidth enhanced (DSP).

1 sets other channels to bandwidth and bandwidth enhancement filters or analog only of the specified channel.

0 is the default and each channel operates independently regarding bandwidth and bandwidth enhanced (DSP).

**Examples** CH1:BANDWIDTH:ENHANCED:APPLYTOALL ON sets the CH1 Bandwidth selection and Digital Filters (DSP) Enabled or Analog Only selection to the other 3 channels. The bandwidth set is influenced by the BW limitations of the channel. If CH1 is not physically limited and has requested 15.0 GHz (DSP) bandwidth, while CH2 has a P7313 probe attached which is limited to 12.5 GHz (HW). A request via CH1 ApplyToAll might result in 13 GHz (DSP) on CH2. If no other Bandwidth selections were made on CH2, subsequent removal of the probe on CH2 would result in 15 GHz (DSP) on CH2 .

> CH:BANDWIDTH:ENHANCED:APPLYTOALL? might return :CH:BANDWIDTH:ENHANCED:APPLYTOALL 0, indicating that each channel operates independently regarding bandwidth and bandwidth enhanced (DSP).

#### **CH<x>:BANdwidth:ENHanced:FORCe**

This command sets or queries the Force constant sample rate of the Digital Filters (DSP). The bandwidth Enhanced Filter provides you the ability to "Force" constant sample rate, keeping the system in the sample rate base. This is also known as Bandwidth Enhanced AUTO.

*NOTE. The bandwidth set is influenced by the requested bandwidth and its channel limitations.*

*NOTE. If Force is ON, a request to lower the sample rate below the DSP supported rate is rejected.*

**Group** Vertical

**Syntax** CH<x>:BANdwidth:ENHanced:FORCe {OFF|ON} CH<x>:BANdwidth:ENHanced:FORCe?

**Arguments** OFF is the default setting; DSP filtering occurs when sample rate is supported.

ON forces the conditions appropriate for Digital Filtering (DSP) to occur. With this option system changes are made to achieve sample rate that Bandwidth Enhanced Digital Filters (DSP) operate in, a Horizontal Mode of Constant Sample Rate, appropriate DSP BW, and Bandwidth Enhanced Auto on the specified channel would all be selected. Incompatible features would be turned off for example, FastAcq would be inhibited.

**Examples** CH1:BANDWIDTH:ENHANCED:FORCE? might return :CH1:BANDWIDTH:ENHANCED:FORCE ON, request to lower the sample rate below the DSP supported rate would be rejected.

#### **CH<x>:BANdwidth:ENHanced:STATE? (Query Only)**

This query-only command returns the state of the bandwidth enhancement filter (DSP).

**Group** Vertical

**Syntax** CH<x>:BANdwidth:ENHanced:STATE?

**Examples** CH1:BANDWIDTH:ENHANCED:STATE? might return :CH1:BANDWIDTH:ENHANCED:STATE 1, indicating the bandwidth enhancement filter is on.

## **CH<x>:COUPling**

This command sets or queries the input attenuator coupling setting for the specified channel. The channel is specified by x. The value of x can range from 1 through 4. This command is equivalent to selecting Coupling from the Vertical menu.

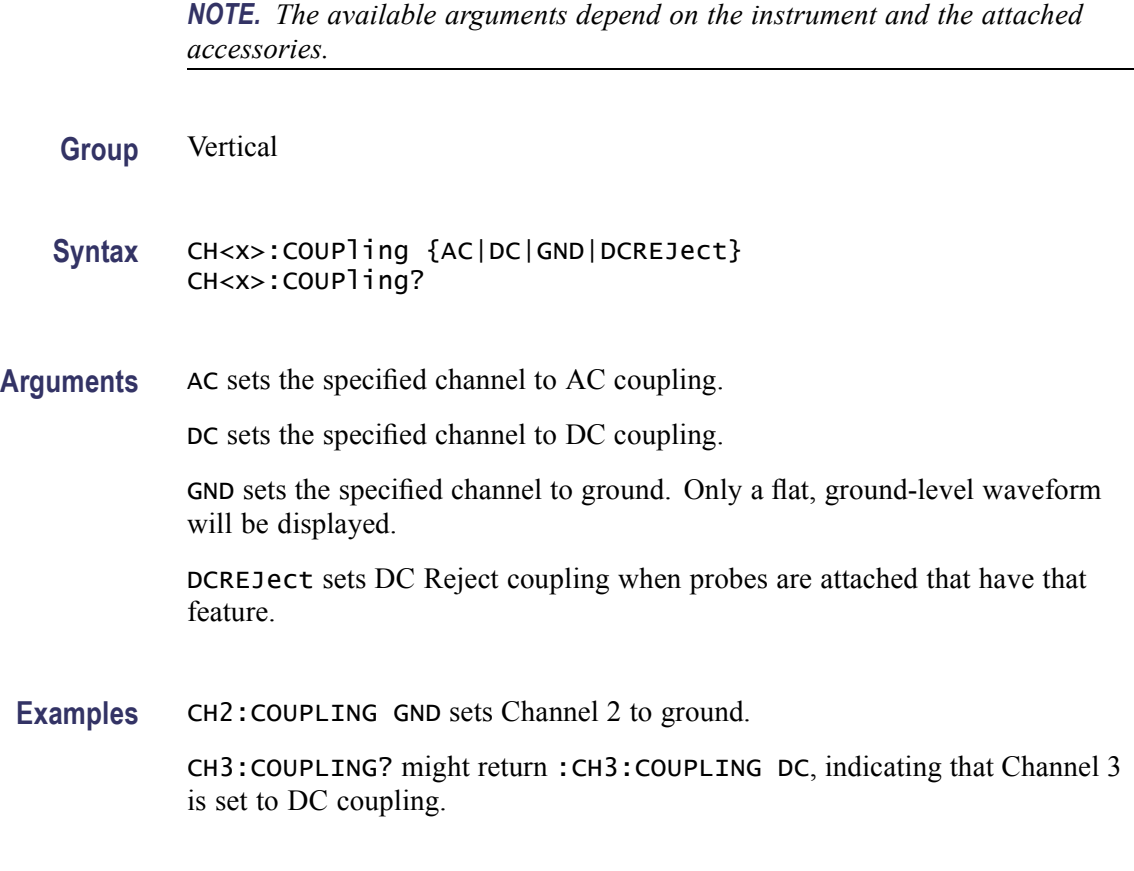

#### **CH<x>:DESKew**

This command sets or queries the deskew time for the specified channel. The channel is specified by x. The value of x can range from 1 through 4. This command is equivalent to selecting Deskew from the Vertical Setup menu.

You can adjust the deskew time to add an independent, channel-based delay time to the delay (set by the horizontal position control and common to all channels) from the common trigger point to first sample taken for each channel. This lets you compensate individual channels for different delays introduced by their individual input hook ups.

**Group** Vertical

**Syntax** CH<x>:DESKew <NR3> CH<x>:DESKew?

**Arguments** <NR3> is the deskew time for this channel, ranging from  $-25$  ns to  $+25$  ns with a resolution of 1 ps. Out-of-range values are clipped.

**Examples** CH4:DESKEW 5.0E-9 sets the deskew time for Channel 4 to 5 ns.

CH2:DESKEW? might return :CH2:DESKEW 2.0000E-09, indicating that the deskew time for Channel 2 is set to 2 ns.

#### **CH<x>:ICAPture:SOUrce**

This command sets or queries the digital source to acquire iCapture signals.

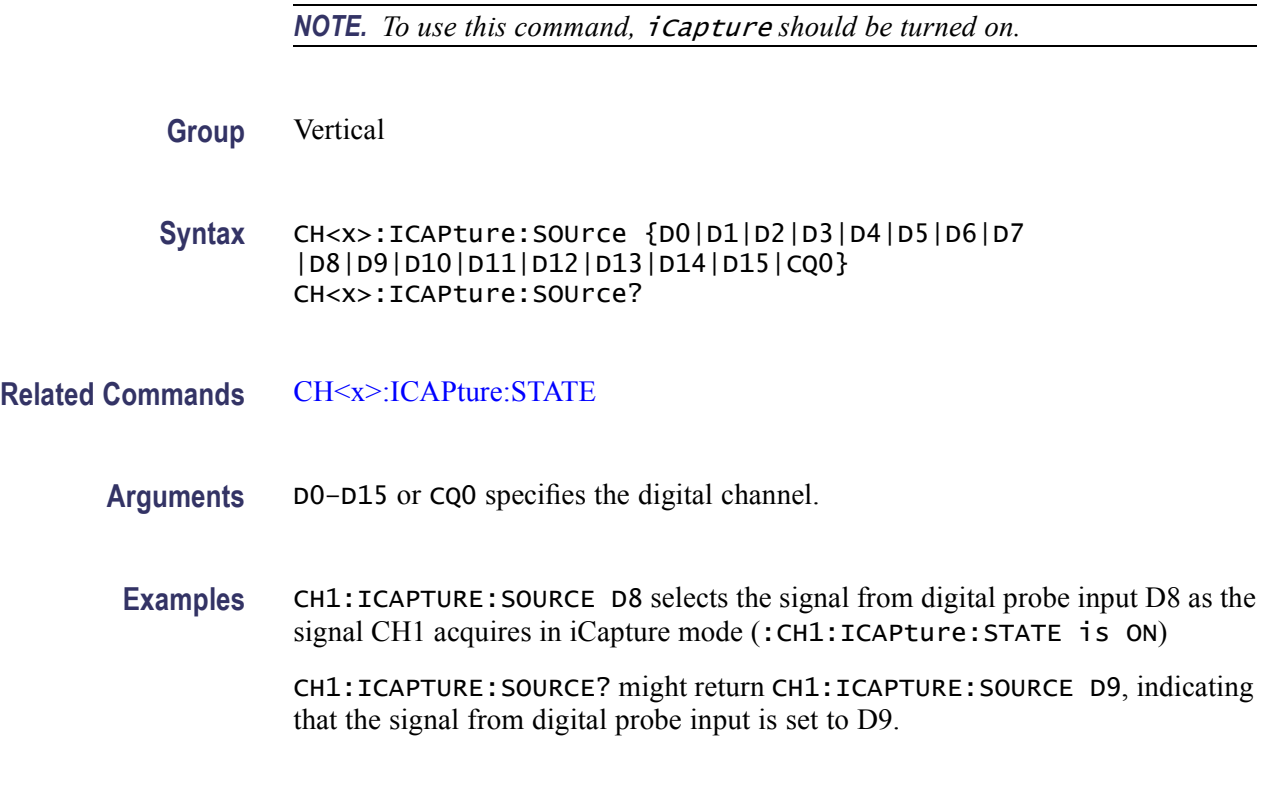

## **CH<x>:ICAPture:STATE**

This command sets or queries the state of the iCapture feature for the channel specified by x. The value of x can range from 1 through 4.

- **Group** Vertical
- **Syntax** CH<x>:ICAPture:STATE {<NR1>|OFF|ON} CH<x>:ICAPture:STATE?

**Related Commands** CH<x>:ICAPture:SOUrce

**Arguments**  $\langle NR1 \rangle = 0$  turns off the iCapture feature; any other value turns on the iCapture feature.

OFF turns off the iCapture feature.

ON turns on the iCapture feature.

**Examples** CH1:ICAPTURE:STATE ON turns on the iCapture feature.

CH1:ICAPTURE:STATE? might return CH1:ICAPTURE:STATE 0, indicating that the iCapture feature is turned off.

#### **CH<x>:LABel:NAMe**

This command sets or queries the label attached to the displayed waveform for the specified channel. The channel is specified by x. The value of x can range from 1 through 4. This command is equivalent to selecting Label from the Vertical menu.

- **Group** Vertical
- **Syntax** CH<x>:LABel:NAMe <QString> CH<x>:LABel:NAMe?
- **Arguments** <QString> is an alphanumeric character string, ranging from 1 through 32 characters in length.
- **Examples** CH2:LABEL:NAMe "Pressure" changes the waveform label for the Channel 2 waveform to "Pressure".

CH3:LABEL:NAMe? might return :CH3:LABEL:NAME "Force", indicating that the waveform label for the Channel 3 waveform is "Force".

#### **CH<x>:LABel:XPOS**

This command sets or queries the X screen offset at which the label (attached to the displayed waveform of the specified channel) is displayed, relative to the left edge of the screen. The channel is specified by x. The value of x can range from 1 through 4. This command is equivalent to selecting Label from the Vertical menu and either viewing or setting X Pos.

**Group** Vertical

- <span id="page-158-0"></span>**Syntax** CH<x>:LABel:XPOS <NR1> CH<x>:LABel:XPOS?
- **Arguments** <NR1> is the location (control in divisions) where the waveform label for the selected channel is displayed, relative to the left edge of the screen. Arguments should be integers ranging from 0 through 10.
	- **Examples** CH3:LABEL:XPOS 5 moves the waveform label for the Channel 3 that it begins 5 divisions to the right of the left edge of the screen.

CH2:LABEL:XPOS? might return :CH2:LABEL:XPOS 5, indicating that the waveform label for the Channel 2 currently 5 divisions to the right of the left edge of the screen.

## **CH<x>:LABel:YPOS**

This command sets or queries the Y screen offset at which the label (attached to the displayed waveform of the specified channel) is displayed, relative to the waveform handle. The channel is specified by x. The value of x can range from 1 through 4. This command is equivalent to selecting Label from the Vertical menu and either viewing or setting Y Pos.

**Group** Vertical

**Syntax** CH<x>:LABel:YPOS <NR1> CH<x>:LABel:YPOS?

**Arguments** <NR1> is the location (in divisions) where the waveform label for the selected channel is displayed, relative to the waveform handle. Arguments should be integers ranging from 10 to -10.

**Examples** CH3:LABel:YPOS -2.5 moves the waveform label for the Channel 3 2.5 divisions below the waveform handle.

> CH2:LABel:YPOS? might return :CH2:LABEL:YPOS 0, indicating that the waveform label for the Channel 2 is currently located at the waveform handle.

## **CH<x>:OFFSet**

This command sets or queries the vertical offset for the specified channel. The channel is specified by x. The value of x can range from 1 through 4. This command is equivalent to selecting Offset from the Vertical menu.

<span id="page-159-0"></span>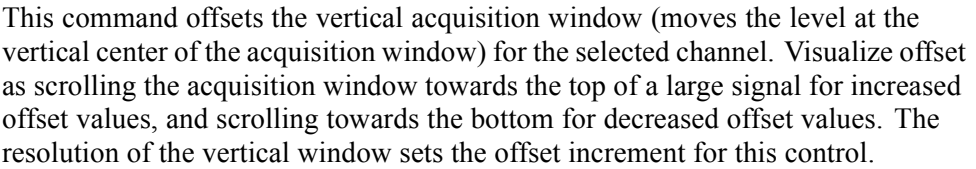

Offset adjusts only the vertical center of the acquisition window for channel waveforms to help determine what data is acquired. The instrument always displays the input signal minus the offset value. The channel reference marker will move to the vertical graticule position given by the negative of the offset value divided by the scale factor, unless that position is off-screen. If the computed coordinate for the reference mark is off-screen, the mark moves to the nearest screen limit and changes from a right-pointing arrow  $(\rightarrow)$  to an arrow pointing in the appropriate off-screen direction.

- **Group** Vertical
- **Syntax** CH<x>:OFFSet <NR3> CH<x>:OFFSet?
- **Related Commands** CH<x>:POSition
	- **Arguments** <NR3> is the offset value for the specified channel.
	- **Examples** CH3:OFFSet 2.0E-3 sets the offset for Channel 3 to 2 mV.

CH4:OFFSet? might return :CH4:OFFSET 1.0000E-03, indicating that the offset for Channel 4 is set to 1 mV.

#### **CH<x>:POSition**

This command sets or queries the vertical position of the specified channel. The channel is specified by x. The value of x can range from 1 through 4. The position value is applied to the signal before it is digitized. This command is equivalent to selecting Position/Scale from the Vertical menu and either viewing or setting Position.

Increasing the position value of a waveform causes the waveform to move up, and decreasing the position value causes the waveform to move down. Position adjusts only the display position of a waveform, whether it is a channel, math, or reference waveform. The position value determines the vertical graticule coordinate at which input signal values, minus the present offset setting for that channel, are displayed. For example, if the position for Channel 3 is set to 2.0

and the offset is set to 3.0, then input signals equal to 3.0 units are displayed 2.0 divisions above the center of the screen.

<span id="page-160-0"></span>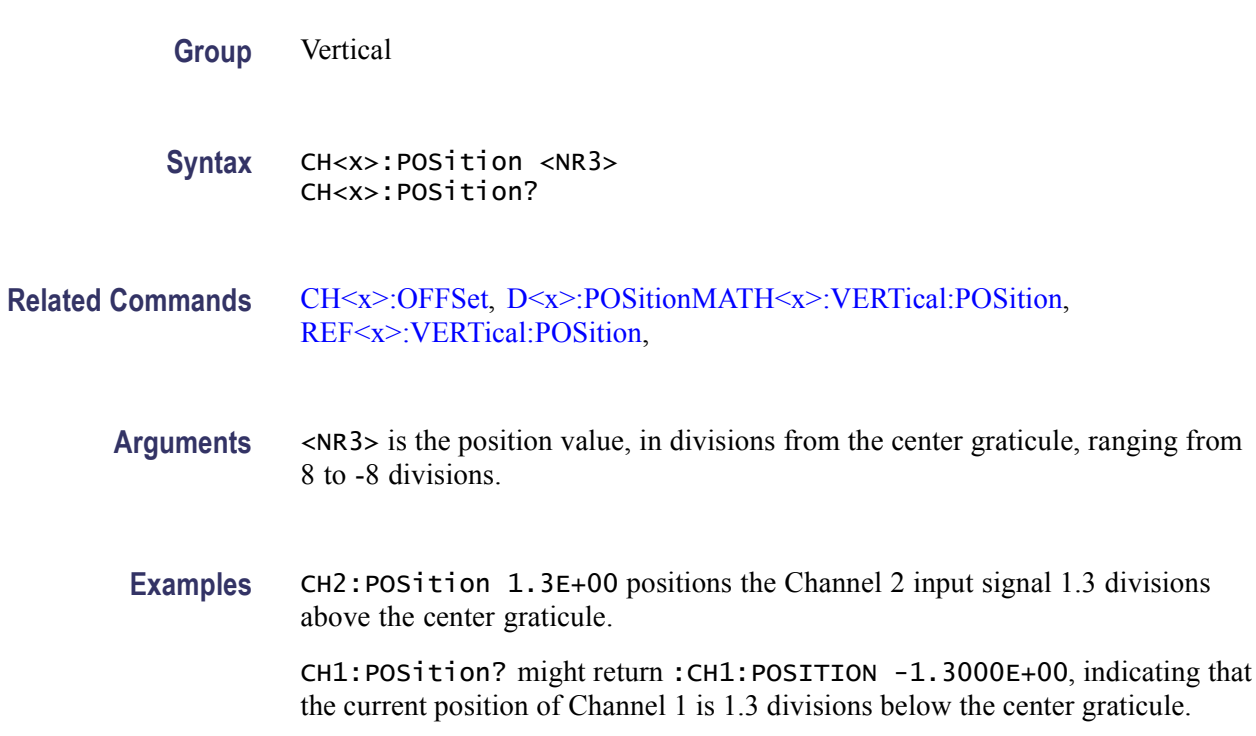

## **CH<x>:PRObe? (Query Only)**

This query-only command returns all information concerning the probe that is attached to the specified channel. The channel is specified by x. The value of x can range from 1 through 4.

**Group** Vertical

**Syntax** CH<x>:PRObe?

**Related Commands** [CH<x>:PROBECal?](#page-171-0)

**Examples** CH2:PROBE? might return :CH2:PROBE:GAIN 1.0000E-01; RESISTANCE 1.0000E+07;UNITS "V";ID:TYPE "10X"'SERNUMBER "N/A" for a 10X probe, indicating that (among other parameters) the attenuation factor for the probe attached to Channel 2 is 100.0 mV (assuming that probe units are set to volts).

## **CH<x>:PRObe:AUTOZero (No Query Form)**

This command sets the probe attached to the input to autozero. The channel is specified by x. The value of x can range from 1 through 4.

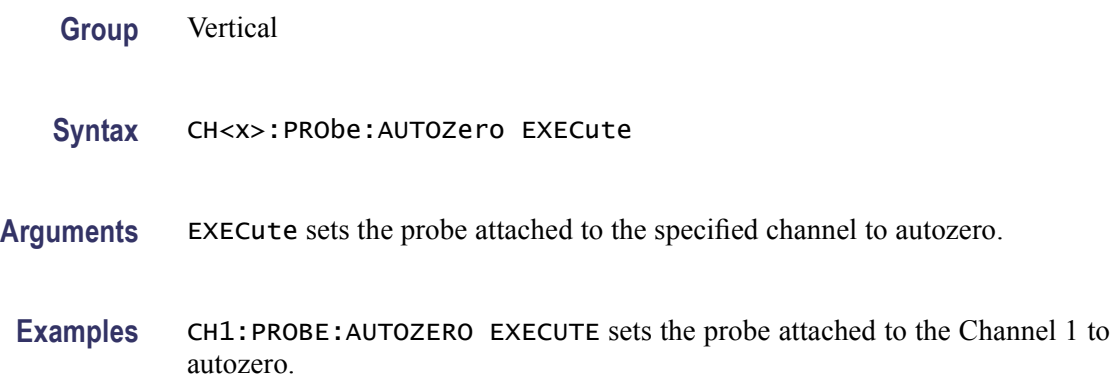

## **CH<x>:PRObe:DEGAUSS (No Query Form)**

This command starts a degauss cycle of the probe attached to the specified channel. The channel is specified by x. The value of x can range from 1 through 4.

- **Group** Vertical
- **Syntax** CH<x>:PRObe:DEGAUSS EXECute
- **Arguments** EXECute starts the degauss cycle.
- **Examples** CH1:PROBE:DEGAUSS EXECUTE causes the probe attached to Channel 1 to degauss.

#### **CH<x>:PRObe:DEGAUSS:STATE? (Query Only)**

This command queries whether the probe attached to the specified channel has been degaussed.

- **Group** Vertical
- **Syntax** CH<x>:PRObe:DEGAUSS:STATE?

**Examples** CH2:PROBE:DEGAUSS:STATE? might return :CH2:PROBE:DEGAUSS:STATE PASSED, indicating that the probe attached to the Channel 2 has been degaussed.

### **CH<x>:PRObe:FORCEDRange**

This command sets the attached probe to the specified range, or it queries the range of the probe attached to the specified channel. The channel is specified by x. The value of x can range from 1 through 4.

A partial list of probes supported by this command includes the following probes: TCP0001, TCP0030, TCP0150, TDP0500, TDP1000, and TDP1500.

- $\blacksquare$  CH<x>:PRObe:FORCEDRange response will not appear in [CH<x>:PRObe?](#page-160-0) or [\\*LRN?](#page-332-0) query responses for channels that do not have probes that implement the appropriate features.
- This command can be sent to any channel whose 'range-selection' policy is Manual without regard to the kind of probe installed in that channel (an error results if the policy is Auto). This permits accepting previous [SET?](#page-545-0) or [\\*LRN?](#page-332-0) query responses even if the attached probe is different from the one when the query was sent.
- $\mathcal{L}_{\mathcal{A}}$ The CH<x>: PRObe: FORCEDRange? query can be sent explicitly to any channel even though these commands don't appear in a ["SET?"](#page-545-0) response, but the oscilloscope will reply with the string "N/A" if the probe doesn't implement those control mechanisms.
- **Group** Vertical
- **Syntax** CH<x>:PRObe:FORCEDRange <dynamicRangeNR3> CH<x>:PRObe:FORCEDRange?
- **Arguments** <dynamicRangeNR3> specifies the probe range.
- **Examples** If a TCP0030 current probe is attached to the Channel 1 input, CH1:PROBE:FORCEDRANGE 5.0 sets the attached probe to its 5 Ampere range. CH1:PROBE:FORCEDRANGE? might return :CH1:PROBE:FORCEDRANGE 2.5000, indicating that the range of the probe attached to the Channel 1 is set to 2.5 Ampere.

## **CH<x>:PRObe:GAIN? (Query Only)**

This query-only command returns the gain factor of the probe that is attached to the specified channel. The channel is specified by x. The value of x can range

from 1 through 4. The "gain" of a probe is the output divided by the input transfer ratio. For example, a common 10x probe has a gain of 0.1.

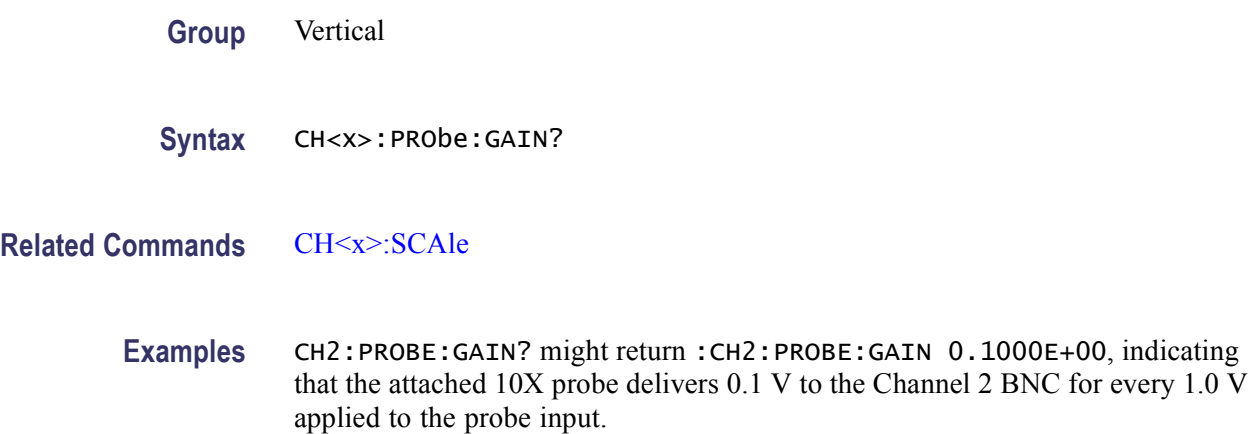

## **CH<x>:PRObe:ID? (Query Only)**

This query-only command returns the type and serial of the probe that is attached to the specified channel. The channel is specified by x. The value of x can range from 1 through 4.

- **Group** Vertical
- **Syntax** CH<x>:PRObe:ID?
- **Examples** CH2:PROBE:ID? might return :CH2:PROBE:ID:TYPE "10X";SERNUMBER "N/A", indicating that a passive 10X probe of unknown serial number is attached to Channel 2.

## **CH<x>:PRObe:ID:SERnumber? (Query Only)**

This query-only command returns the serial number of the probe that is attached to the specified channel. The channel is specified by x. The value of x can range from 1 through 4.

*NOTE. For Level 0 and 1 probes, the serial number will be "N/A".*

**Group** Vertical

#### **Syntax** CH<x>:PRObe:ID:SERnumber?

**Examples** CH1:PROBE:ID:SERNUMBER? might return :CH1:PROBE:ID:SERNUMBER "B010289", indicating that the serial number of the probe attached to Channel 1 is B010289.

#### **CH<x>:PRObe:ID:TYPe? (Query Only)**

This query-only command returns the type of probe that is attached to the specified channel. The channel is specified by x. The value of x can range from 1 through 4. Level 2 (or higher) probes supply their exact product nomenclature; for Level 0 or 1 probes, a generic 'type string' of "nnX" is returned.

**Group** Vertical

- **Syntax** CH<x>:PRObe:ID:TYPe?
- **Examples** CH1:PROBE:ID:TYPE? might return :CH1:PROBE:ID:TYPE "P6203", indicating that P6203-type probe is attached to Channel 1.

#### **CH<x>:PRObe:INPUTMode**

This command sets or queries the input mode of the probe that is attached to the specified channel.

**Group** Vertical

**Syntax** CH<x>:PRObe:INPUTMode {DEFault|DIFFerential|COMmonmode|A|B} CH<x>:PRObe:INPUTMode?

**Arguments** DEFault sets to the default.

DIFFerential sets the probe to route differential signals to the host.

COMmonmode sets the probe to route common-mode signals to the host.

A sets the probe to route single-ended A signals to the host.

B sets the probe to route single-ended B signals to the host.

**Examples** CH1:PROBE:INPUTMODE 5.0 sets the attached probe to Channel 1 to its 5 Ampere range.

> CH1:PROBE:INPUTMODE? might return :CH1:PROBE:INPUTMODE A, indicating that the input mode of the probe that is attached to the Channel 1 is set to DEFAULT

## **CH<x>:PRObe:INPUTMode:AOFFSet**

This command sets or queries the requested A mode offset control of the probe that is attached to the specified channel.

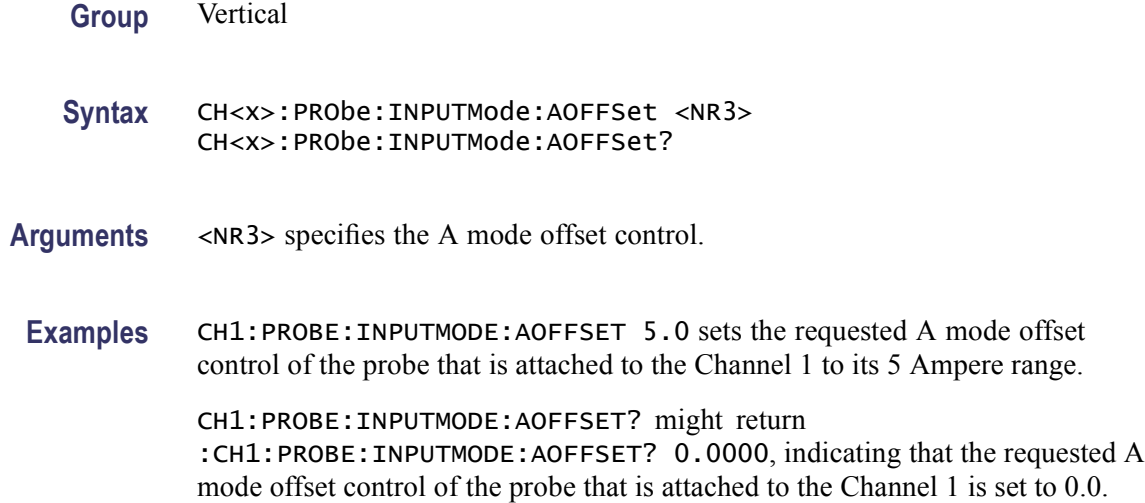

#### **CH<x>:PRObe:INPUTMode:BOFFSet**

This command sets or queries the requested B mode offset control of the probe that is attached to the specified channel.

- **Group** Vertical
- **Syntax** CH<x>:PRObe:INPUTMode:BOFFSet <NR3> CH<x>:PRObe:INPUTMode:BOFFSet?
- **Arguments** <NR3> specifies the B mode offset control.
- **Examples** CH1: PROBE: INPUTMODE: BOFFSET 5.0 sets the requested B mode offset control of the probe that is attached to the Channel 1 to its 5 Ampere range.

CH1:PROBE:INPUTMODE:BOFFSET? might return :CH1:PROBE:INPUTMODE:BOFFSET 0.0000, indicating that the requested A mode offset control of the probe that is attached to the Channel 1 is set to 0.0.

#### **CH<x>:PRObe:INPUTMode:CMOFFSet**

This command sets or queries the requested common mode offset control of the probe that is attached to the specified channel.

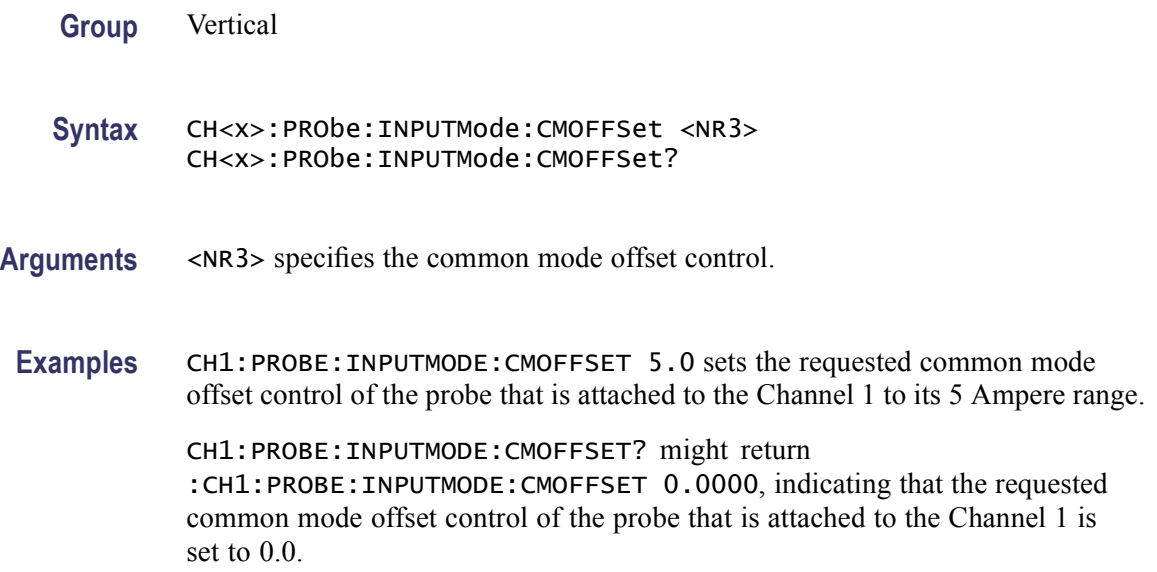

### **CH<x>:PRObe:INPUTMode:DMOFFSet**

This command sets or queries the requested common mode differential mode offset control of the probe that is attached to the specified channel.

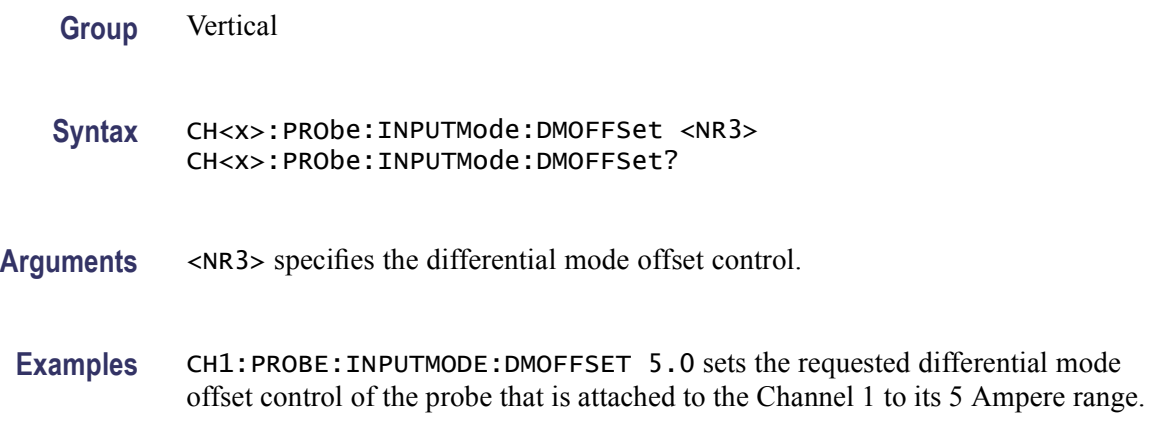

CH1:PROBE:INPUTMODE:DMOFFSET? might return :CH1:PROBE:INPUTMODE:DMOFFSET 0.0000, indicating that the requested differential mode offset control of the probe that is attached to the Channel 1 is set to  $0.0$ .

## **CH<x>:PRObe:RANge**

This command controls or queries the attenuation range of the probe on the designated channel.

A partial list of probes supported by this command includes the following probes: P7260, P7313, P7313SMA, P7340A, P7360, P7360A, P7380, P7380A, P7380SMA, and P7520.

- **COL**  $CH < x>$ : PRObe: RANge response will not appear in  $CH < x>$ : PRObe? or [\\*LRN?q](#page-332-0)uery responses for channels that do not have probes that implement the appropriate features.
- $\mathcal{L}_{\mathcal{A}}$ This command can be sent to any channel whose 'range-selection' policy is Manual without regard to the kind of probe installed in that channel (an error results if the policy is Auto). This permits accepting previous [SET?](#page-545-0) or [\\*LRN?](#page-332-0) query responses even if the attached probe is different from the one when the query was sent.
- The CH $\leq$  >: PRObe: RANge? query can be sent explicitly to any channel even though these commands do not appear in a [SET?](#page-545-0) response, but the oscilloscope will reply with the string "N/A" if the probe doesn't implement those control mechanisms.

**Group** Vertical

```
Syntax CH<x>:PRObe:RANge <rangeName>
CH<x>:PRObe:RANge
{ATTEN1X|ATTEN1_25X|ATTEN1_5X|ATTEN1_75X|ATTEN2X|
ATTEN2_5X|ATTEN3X|ATTEN3_5X|ATTEN4X|ATTEN4_5X|
ATTEN5X|ATTEN5_5X|ATTEN6X|ATTEN6_5X|ATTEN7X|
ATTEN7_5X|ATTEN8X|ATTEN8_5X|ATTEN9X|ATTEN9_5X|
ATTEN10X|ATTEN12_5X|ATTEN15X|ATTEN17_5X|ATTEN20X|
ATTEN25X|ATTEN30X|ATTEN35X|ATTEN40X|ATTEN45X|
ATTEN50X|ATTEN55X|ATTEN60X|ATTEN65X|ATTEN70X|
ATTEN75X|ATTEN80X|ATTEN85X|ATTEN90X|ATTEN95X|
ATTEN100X|ATTEN125X|ATTEN150X|ATTEN175X|ATTEN200X|
ATTEN250X|ATTEN300X|ATTEN350X|ATTEN400X|ATTEN450X|
ATTEN500X|ATTEN550X|ATTEN600X|ATTEN650X|ATTEN700X|
ATTEN750X|ATTEN800X|ATTEN850X|ATTEN900X|ATTEN950X|
ATTEN1000X}
CH<x>:PRObe:RANge?
```
**Examples** CH1:PROBE:RANGE ATTEN10X sets the attenuation range of the probe attached to Channel 1 to 10X.

> CH1:PROBE:RANGE? might return :CH1:PROBE:RANGE ATTEN1\_25X, indicating that the attenuation range of the probe on the designated Channel 1 is set to 25X.

## **CH<x>:PRObe:RESistance? (Query Only)**

This query-only command returns the resistance factor of the probe that is attached to the specified channel. The channel is specified by x. The value of x can range from 1 through 4.

**Group** Vertical

**Syntax** CH<x>:PRObe:RESistance?

**Examples** CH2:PROBE:RESISTANCE? might return :CH2:PROBE:RESISTANCE 1.0000E+06, indicating that the input resistance of the probe attached to Channel 2 is 1 M $\Omega$ .

## **CH<x>:PRObe:SET**

This command sets or queries aspects of probe accessory user interfaces, for example probe attenuation factors. The available arguments for this command will vary depending on the accessory you attach to the instrument.

For the P7260 probe, you can select between two attenuation factors using either this GPIB command or the push switch on the probe. The probe enables the relevant path and adjusts the set of available vertical settings based on the characteristics of the path in use. The probe signal path selection is not kept in persistent storage. The probe will lose the selection if you reboot the instrument or remove the probe. Also, the instrument does not store the selection in the save/recall setup operation.

**Group** Vertical

- **Syntax** CH<x>:PRObe:SET <QString> CH<x>:PRObe:SET?
- **Arguments** <QString> is a quoted string representing a settable aspect of the attached accessory. Example strings for some probes are shown as follows:

ATTENuation 5X sets the P7260 probe to  $\pm 0.75$  V dynamic range with 6 GHz bandwidth and 5X attenuation.

ATTENuation 25X sets the P7260 probe to  $\pm$ 3 V dynamic range with 6 GHz bandwidth and 25X attenuation.

VTERMsource AUTO sets the P7380SMA probe voltage termination source to auto.

VTERMsource INTernal sets the P7380SMA probe voltage termination source to internal.

VTERMsource EXTernal sets the P7380SMA probe voltage termination source to external.

**Examples** "ATTEN 25X" sets the P7260 probe to the selection for  $\pm 3$  V dynamic range with 3 GHz bandwidth and 25X attenuation.

> CH1:PRObe:SET? might return :CH2:PROBE:SET "ATTENUATION 5X" indicating that the P7260 probe is set to the selection for  $\pm 0.75$  V dynamic range with 6 GHz bandwidth and 5X attenuation.

CH2:PRObe:SET? "ATTEN" might return :CH2:PROBE:SET "ATTENUATION 25X", indicating that the P7260 probe is set to the selection for  $\pm 3$  V dynamic range with 3 GHz bandwidth and 25X attenuation.

#### **CH<x>:PRObe:SIGnal**

This command sets or queries aspects of probe accessory user interfaces. The available arguments for this command will vary depending on the accessory you attach to the instrument.

- **Group** Vertical
- **Syntax** CH<x>:PRObe:SIGnal {PASS|BYPass} CH<x>:PRObe:SIGnal?
- **Arguments** PASS opens a relay passing your signal to the instrument.

BYPass closes a relay preventing your signal from reaching the instrument. During probe degauss, the signal should be bypassed.

**Examples** CH2:PROBE:SIGNAL PASS opens a relay passing your signal on Channel 2 to the instrument.

CH1:PROBE:SIGNAL? might return :CH1:PROBE:SIGNAL BYPASS, indicating that the relay is closed preventing your Channel 1 signal from reaching the instrument.

#### <span id="page-170-0"></span>**CH<x>:PRObe:TIPtype**

This command sets or queries the type of probe tip being used on the specified channel.

**Group** Vertical

**Syntax** CH<x>:PRObe:TIPtype {HBWStraightflex|OTHer} CH<x>:PRObe:TIPtype?

**Arguments** HBWStraightflex lets the instrument know you are using a high bandwidth straight-flex probe tip.

> OTHer lets the instrument know you are not using a high bandwidth straight-flex probe tip.

**Examples** CH1:PROBE:TIPTYPE HBWSTRAIGHTFLEX sets the channel 1 probe tip type to HBWStraightflex.

> CH1:PROBE:TIPTYPE? might return :CH1:PROBE:TIPTYPE OTHER, indicating the probe tip is not an HBWStraightflex type.

## **CH<x>:PRObe:UNIts? (Query Only)**

This query-only command returns a string describing the units of measure for the probe attached to the specified channel. The channel is specified by x. The value of x can range from 1 through 4.

**Group** Vertical

- **Syntax** CH<x>:PRObe:UNIts?
- **Related Commands** [CH<x>:PROBEFunc:EXTUnits](#page-173-0)
	- **Examples** CH4:PROBE:UNITS? might return :CH4:PROBE:UNITS "V", indicating that the units of measure for the probe attached to Channel 4 are volts.

## <span id="page-171-0"></span>**CH<x>:PROBECal? (Query Only)**

This query-only command returns the probe calibration state for the selected channel. The channel is specified by x. The value of x can range from 1 through 4. This command is equivalent to selecting Probe Cal from the Vertical menu.

- **Group** Vertical
- **Syntax** CH<x>:PROBECal?

**Returns** This query will return one of the following:

- $\mathcal{C}$ FAIl signifies that the probe calibration has failed for the selected channel.
- INIT signifies that the probe calibration has not yet been run for the selected  $\sim 10^{-11}$ channel.
- **PASS** signifies the probe calibration has passed for the selected channel.
- **Examples** CH2:PROBECAl? might return :CH2:PROBECAL PASS indicating that the probe calibration has passed for Channel 2.

#### **CH<x>:PROBECOntrol**

This command allows you to set or query the probe range.

- **Group** Vertical
- **Syntax** CH<x>:PROBECOntrol {AUTO|MANual} CH<x>:PROBECOntrol?
- **Arguments** AUTO sets the values. The probe range is automatically calculated.

MANual allows you to select various valid values for the probe connected to a particular channel.

**Examples** CH2:PROBECONTROL AUTO sets the values and the probe range is automatically calculated.

> CH2:PROBECONTROL? might return :CH2:PROBECONTROL MANUAL indicating that you can select various valid values for the probe connected to a particular channel.

## <span id="page-172-0"></span>**CH<x>:PROBEFunc:EXTAtten**

This command is used to specify the input-output ratio, of external attenuation or gain, between the signal and the instrument input channels.

The channel is specified by x. The value of x can range from 1 through 4.

The query form of this command returns the user-specified attenuation. Note that this command deals with an attenuation factor, not a gain factor, unlike  $CH \le x \ge PRObe?$  (This command returns a value independent of the external attenuation). For example, if you specify a 20x attenuation factor for channel 1, the commands return the following values (assuming that a 1x probe is presently attached, since the external attenuation is used in combination with the probe attenuation):

CH1:PRObe:EXTA? 20.00E+0

CH1:PRObe? 1.0E+0

This command is equivalent to selecting Attenuation from the Vertical menu, and then either viewing or setting Ext Atten.

**Group** Vertical

**Syntax** CH<x>:PROBEFunc:EXTAtten <NR3> CH<x>:PROBEFunc:EXTAtten?

- **Related Commands** CH<x>:PROBEFunc:EXTDBatten
	- **Arguments** <NR3> is the attenuation value, which is specified as a multiplier in the range from 1.00E-10 to 1.00E+10.

**Examples** CH1:PROBEFUNC:EXTATTEN 167.00E-3 specifies an external attenuation, which is connected between the user's input signal and the input of the probe attached to Channel 1.

> CH2:PROBEFUNC:EXTATTEN? might return :CH2:PROBEFUNC:EXTATTEN 1.0000E+00, indicating that the probe attached to Channel 2 is connected directly to the user's signal.

#### **CH<x>:PROBEFunc:EXTDBatten**

Use this command to specify the input-output ratio (expressed in decibel units) of external attenuation or gain between the signal and the instrument input channels.

The channel is specified by x. The value of x can range from 1 through 4.

<span id="page-173-0"></span>The query form of this command returns the user-specified attenuation in decibels:  $1X = 0$  dB,  $10X = 20$  dB,  $100X = 40$  dB, etc.

This command is equivalent to selecting Attenuation from the Vertical menu, and then either viewing or setting Ext Att (dB).

**Group** Vertical

**Syntax** CH<x>:PROBEFunc:EXTDBatten <NR3> CH<x>:PROBEFunc:EXTDBatten?

**Related Commands** [CH<x>:PROBEFunc:EXTAtten](#page-172-0)

- **Arguments** <NR3> is the attenuation value, which is specified in the range from -200.00dB to 200.00 dB.
- **Examples** CH3:PROBEFUNC:EXTDBATTEN 2.5 specifies an external 2.5 dB attenuator on Channel 3.

CH1:PROBEFUNC:EXTDBATTEN? might return :CH1:PROBEFUNC:EXTDBATTEEN 2.5000E+00, indicating that the attenuation for Channel 1 is 2.5 dB.

### **CH<x>:PROBEFunc:EXTUnits**

This command sets the unit of measurement for the external attenuator of the specified channel. The channel is specified by x. The value of x can range from 1 through 4. There is also a corresponding query that returns the user-specified unit of measurement for the external attenuator. Unless these units are set to the factory default string value of "None", they become the attenuated units of measurement for that channel. It is assumed that the probe connected to the specified channel is of the correct type to receive the output of the user's external transducer or network.

**Group** Vertical

**Syntax** CH<x>:PROBEFunc:EXTUnits <QString> CH<x>:PROBEFunc:EXTUnits?

**Related Commands** [CH<x>:PRObe:UNIts?](#page-170-0)

<span id="page-174-0"></span>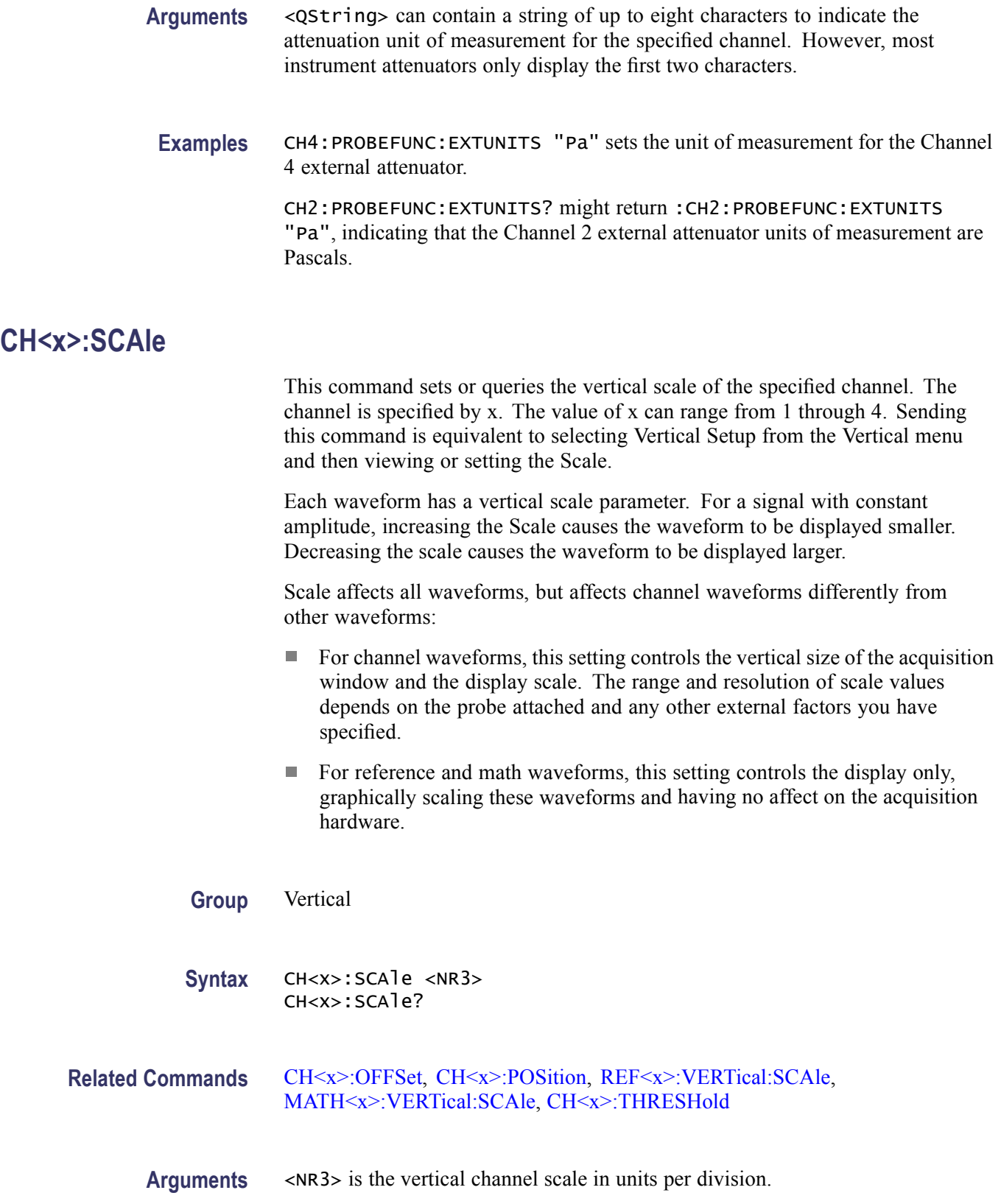

<span id="page-175-0"></span>**Examples** CH4: SCALE 100E-03 sets the Channel 4 scale to 100 mV per division.

CH2:SCALE? might return :CH2:SCALE 1.0000E+00, indicating that the current scale setting of Channel 2 is 1 V per division.

## **CH<x>:TERmination**

This command sets the connected/disconnected status of a 50  $\Omega$  resistor, which may be connected between the specified channel's coupled input and instrument ground. The channel is specified by x. The value of x can range from 1 through 4. There is also a corresponding query that requests the termination parameter and translates this enumeration into one of the two float values. This command is equivalent to selecting Termination from the Vertical menu or toggling between termination values from the VERTICAL area of the front panel.

*NOTE. The available arguments depend on the instrument and the attached accessories.*

- **Group** Vertical
- **Syntax** CH<x>:TERmination <NR3> CH<x>:TERmination?
- **Arguments** <NR3> specifies the channel input resistance, which can be specified as 50  $\Omega$  or  $1,000,000$  Ω.
- **Examples** CH4: TERMINATION 50.0E+0 establishes 50  $\Omega$  impedance on Channel 1.

CH2:TERMINATION? might return :CH2:TERMINATION 50.0E+0, indicating that Channel 2 is set to 50 Ω impedance.

#### **CH<x>:THRESHold**

This command sets or queries the comparable threshold for converting the analog signal to digital form for the channel specified by x. The value of x can range from 1 through 4.

- **Group** Vertical
- **Syntax** CH<x>:THRESHold <NR3> CH<x>:THRESHold?

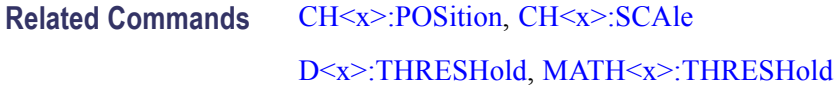

**Arguments** <NR3> specifies the analog threshold, in volts.

**Examples** CH1:THRESHOLD 1 sets the threshold value of the channel CH1 to 1 volt.

CH1:THRESHOLD? might return CH1:THRESHOLD 500.0000E-3, indicating that the threshold value set for the channel CH1 is 0.5 volts.

#### **\*CLS (No Query Form)**

This command (no query form) clears the following:

- **Event Queue**
- $\mathcal{L}_{\mathcal{A}}$ Standard Event Status Register
- $\mathcal{L}_{\mathcal{A}}$ Status Byte Register (except the MAV bit)

If the \*CLS command immediately follows an  $\leq$ EOI>, the Output Queue and MAV bit (Status Byte Register bit 4) are also cleared. MAV indicates that information is in the output queue. The device clear (DCL) GPIB control message will clear the output queue and thus MAV. \*CLS does not clear the output queue or MAV.

\*CLS can suppress a Service Request that is to be generated by an \*OPC. This will happen if a single sequence acquisition operation is still being processed when the \*CLS command is executed.

**Group** Status and Error

**Syntax** \*CLS

**Related Commands** [DESE](#page-210-0), [\\*ESE,](#page-261-0) [\\*ESR?](#page-262-0), [EVENT?,](#page-262-0) [EVMsg?,](#page-263-0) [\\*SRE](#page-547-0), [\\*STB?](#page-548-0)

**Examples** \*CLS clears the instrument status data structures.

#### **CMDBatch**

This command sets or queries the state of command batching. By batching commands, database transactions can be optimized, increasing command throughput. Also, batching allows for ALL commands in an individual batch to be order independent and accomplish the same result as if the commands were coupled.

The Batch state is persistent and will be saved across power cycles, but will not be saved and recalled as part of a setup. In a setup scenario, the factory initial value is enabled.

**Group** Miscellaneous

**Syntax** CMDBatch {OFF|ON|<NR1>} CMDBatch?

**Arguments** OFF turns command batching off.

ON turns command batching on.

 $\langle NRL \rangle = 0$  turns command batching off; any other value turns command batching on.

**Examples** CMDBATCHOFF disables command batching. CMDBATCH? might return :CMDBATCH 1, indicating that command batching is turned on.

#### **CQ<x>:THRESHold**

This command sets or queries the comparable threshold for converting the clock/qualifier signal to its digital form, where x is zero.

**Group** Digital

**Syntax** CQ<x>:THRESHold <NR3> CQ<x>:THRESHold?

**Arguments** <NR3> specifies the channel/qualifier threshold, in volts.

**Examples** CQ0:THRESHOLD 0.5 sets the threshold value of the channel/qualifier CQ0 to 0.5 volt.

> CQ0:THRESHOLD? might return CQ0:THRESHOLD 1.4000, indicating that the threshold value set for the channel/qualifier CQ0 is 1.4 volts.

## **CURSor?**

This query-only command returns all of the current cursor settings.

**Group** Cursor

**Syntax** CURSor?

**Examples** CURSOR? might return the following as the current cursor settings: :CURSOR:STATE 1;FUNCTION VBARS;LINESTYLE SOLID;MODE INDEPENDENT;SOURCE1 CH1; SOURCE2 CH1;SCREEN:STYLE LINES; :CURSOR:VBARS:UNITS SECONDS;POSITION1 -1.6000E-6;POSITION2 1.6000E-6; :CURSOR:HBARS:POSITION1 300.0000E-3; POSITION2 -300.0000E-3;UNITS BASE; :CURSOR:WAVEFORM:POSITION1 -1.6000E-6;POSITION2 1.6000E-6; SOURCE2 CH1;UNITS BASE;STYLE LINE\_X;:CURSOR:XY :PRODDELTA 99.1000E+36;PRODUCT1 99.1000E+36;PRODUCT2 99.1000E+36; READOUT RECTANGULAR;RADIUS1 99.1000E+36;RADIUS2 99.1000E+36; RATDELTA 99.1000E+36;RATIO1 99.1000E+36;RATIO2 99.1000E+36; RDELTA 99.1000E+36;RECTX1 0.0000;RECTX2 0.0000;RECTY1 0.0000; RECTY2 0.0000;THDELTA 99.1000E+36;THETA1 99.1000E+36; THETA2 99.1000E+36;XDELTA 0.0000;YDELTA 0.0000.

## **CURSor:FUNCtion**

This command sets or queries the cursor type. Sending this command is equivalent to selecting Cursor Type from the Cursors menu, and then choosing from the drop-down list.

**Group** Cursor

**Syntax** CURSor:FUNCtion {OFF|HBArs|VBArs|SCREEN|WAVEform} CURSor:FUNCtion?

#### **Related Commands** [CURSor:STATE](#page-184-0)

**Arguments** OFF removes the cursors from the display but does not change the cursor type. HBArs specifies horizontal bar cursors, which measure in vertical units. VBArs specifies vertical bar cursors, which measure in horizontal units.

SCREEN specifies both horizontal and vertical bar cursors, which measure in horizontal and vertical units specified by the Cursor 1 and Cursor 2 Sources. Use these cursors to measure anywhere in the waveform display area.

WAVEform specifies paired or split cursors in YT display format for measuring waveform amplitude and time. In XY and XYZ format, these cursors indicate the amplitude positions of an XY pair (Ch1 vs Ch2 voltage, where Ch1 is the X axis and Ch2 is the Y axis) relative to the trigger.

**Examples** CURSOR:FUNCTIONVBArs selects the vertical bar cursors type.

CURSOR:FUNCTION? might return :CURSor:FUNCtion HBArs, indicating that the horizontal bar cursors are currently selected.

## **CURSor:HBArs? (Query Only)**

This query-only command returns the current settings for the horizontal bar cursors.

**Group** Cursor

**Syntax** CURSor:HBArs?

**Examples** CURSOR:HBARS? might return the horizontal bar setting as :CURSOR:HBARS:POSITION1 320.0000E-03;POSITION2-320.0000E-03;UNITS BASE.

## **CURSor:HBArs:DELTa? (Query Only)**

This query-only command returns the vertical difference between the two horizontal bar cursors.

**Group** Cursor

**Syntax** CURSor:HBArs:DELTa?

**Related Commands** [CURSor:HBArs:UNIts?](#page-180-0)

**Returns** A floating point value with an exponent.
**Examples** CURSOR:HBARS:DELTA? might return :CURSOR:HBARS:DELTA 5.0800E+00, indicating that the voltage difference between the two cursors is 5.08 V.

#### **CURSor:HBArs:POSITION<x>**

This command sets or queries the horizontal bar cursor position relative to ground, which is expressed in vertical units (usually volts). The cursor is specified by x, which can be 1 or 2. This command is the equivalent to selecting Cursor Position from the Cursors menu, selecting the H Bars Cursor Type, and then viewing or editing the desired cursor position.

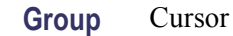

**Syntax** CURSor:HBArs:POSITION<x> <NR3> CURSor:HBArs:POSITION<x>?

**Related Commands** [CURSor:FUNCtion](#page-178-0)

**Arguments** <NR3> specifies the cursor position relative to ground.

**Examples** CURSOR:HBARS:POSITION1 25.0E-3 positions Cursor 1 of the horizontal cursors at 25 mV.

> CURSOR:HBARS:POSITION2? might return :CURSOR:HBARS:POSITION2 -64.0000E-03, indicating that Cursor 2 of the horizontal bar cursors is at -64 mV.

# **CURSor:HBArs:UNIts? (Query Only)**

This query-only command returns the units for the horizontal bar cursors.

This query always returns BASE, indicating that the units for the horizontal bar cursors are those of the base waveform to which they were assigned.

- **Group** Cursor
- **Syntax** CURSor:HBArs:UNIts?
- **Examples** CURSOR:HBARS:UNITS? always returns :CURSOR:HBARS:UNITS BASE indicating that the units for the horizontal bar cursors are base.

## **CURSor:LINESTyle**

This command sets or queries the cursors line style used when cursors are displayed.

**Group** Cursor

**Syntax** CURSor:LINESTyle {SOLID|DASHed|SDASHed} CURSor:LINESTyle?

**Arguments** SOLID displays the cursors as solid lines.

DASHed displays the cursors as dashed lines.

SDASHed displays the cursors as solid-dashed lines.

**Examples** CURSOR:LINESTYLESOLID displays the cursors as solid lines.

CURSOR:LINESTYLE? might return :CURSOR:LINESTYLE DASHED, indicating that the cursors are displayed as dashed lines.

# **CURSor:MODe**

This command sets or queries whether the two cursors move together in unison or separately. This command is the equivalent of selecting Cursor Mode from the Cursors menu, and then choosing from the drop-down list.

**Group** Cursor

**Syntax** CURSor:MODe {TRACk|INDependent} CURSor:MODe?

**Arguments** TRACk ties the navigational functionality of the two cursors together. For cursor 1 adjustments, this ties the movement of the two cursors together; however, cursor 2 continues to move independently of cursor 1.

INDependent allows independent adjustment of the two cursors.

**Examples** CURSOR: MODETRACK specifies that the cursor positions move in unison.

CURSOR:MODE? might return :CURSOR:MODE TRACK, indicating that the two cursors move in unison.

# <span id="page-182-0"></span>**CURSor:SCREEN:STYle**

This command sets or queries the cursor type for Screen mode.

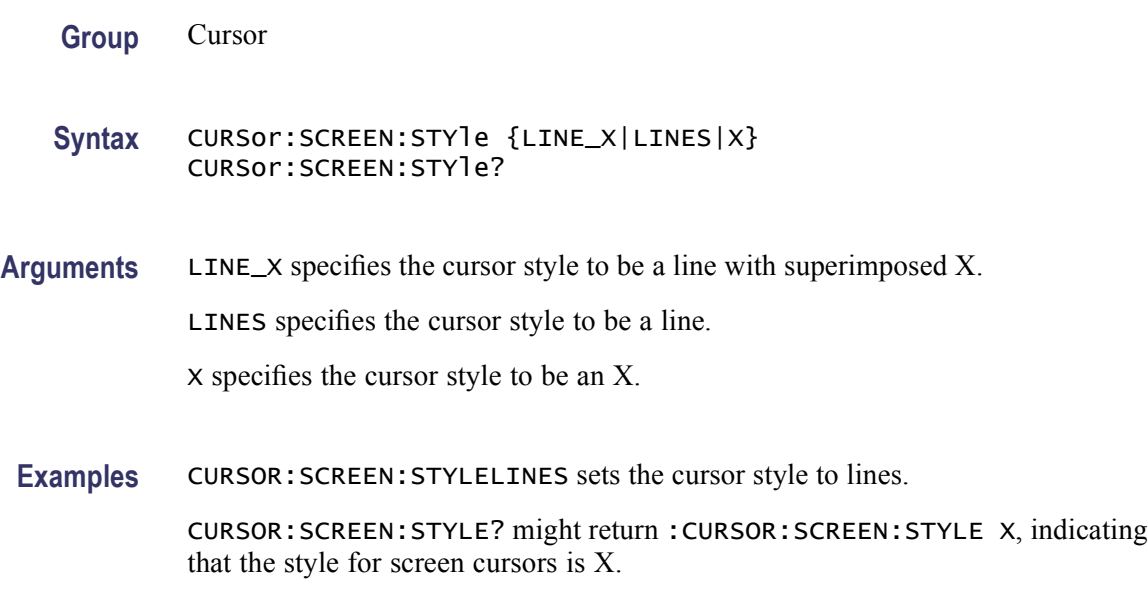

# **CURSor:SCREEN:XPOSITION<x>**

This command sets or queries the x position of the specified screen cursor. The cursor is specified by x, which can be 1 or 2. If the cursor is not specified, it defaults to cursor 1.

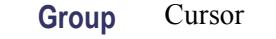

**Syntax** CURSor:SCREEN:XPOSITION<x> <NR3> CURSor:SCREEN:XPOSITION<x>?

**Related Commands** [CURSor:SCREEN:YPOSITION<x>](#page-183-0)

**Arguments** <NR3> specifies the x position of the specified screen cursor.

**Examples** CURSOR: SCREEN: XPOSITION1 15.0E-3 sets the x position of the screen Cursor 1 to 15 mV.

> CURSOR:SCREEN:XPOSITION2? might return :CURSOR:SCREEN:XPOSITION2 -64.0000E-03 indicating that x position of the screen Cursor 2 is set to -64 mV.

#### <span id="page-183-0"></span>**CURSor:SCREEN:YPOSITION<x>**

This command sets or queries the y position of the specified screen cursor. The cursor is specified by x, which can be 1 or 2. If the cursor is not specified, it defaults to cursor 1.

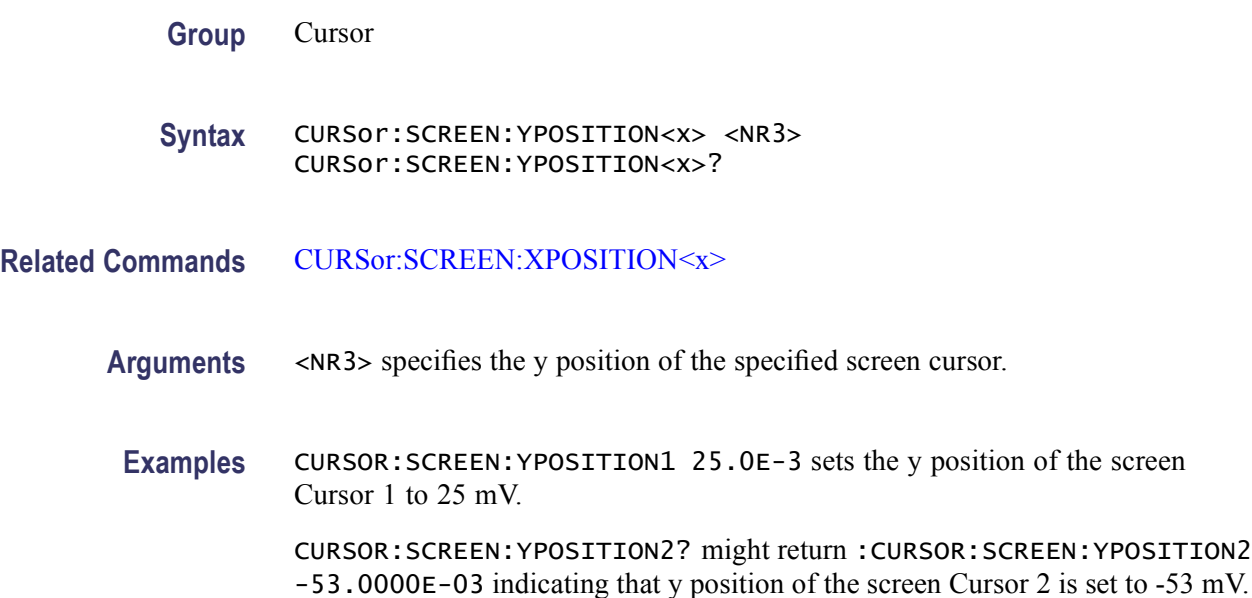

#### **CURSor:SOUrce<x>**

This command sets or queries the source(s) for the currently selected cursor type. The cursor is specified by x, which can be 1 or 2. If the cursor is not specified, it defaults to cursor 1.

This command is equivalent to selecting Cursor Setup from the Cursors menu, and then choosing the desired cursor source.

**Group** Cursor

**Syntax** CURSor:SOUrce<x>  ${CH1|CH2|CH3|CH4|MATH1|MATH2|MATH3|MATH4|REF1|REF1|REF3|REF4}$ CURSor:SOUrce<x>?

**Arguments** CH1–CH4 sets an input channel waveform as the cursor source. The valid channel waveform range is from 1 through 4.

> MATH1–MATH4 sets a math waveform as the cursor source. The valid math waveform range is from 1 through 4.

REF1–REF4 sets a reference waveform as the cursor source. The valid reference waveform range is from 1 through 4.

**Returns** Any valid waveform.

Examples CURSOR: SOURCE 1 CH2 sets the Cursor1 source to Channel 2.

CURSOR:SOURCE 2? might return :CURSOR:SOURCE2 CH2 indicating that the Cursor2 source is Channel 2.

CURSOR:SOURCE? might return :CURSOR:SOURCE1 CH2, indicating that the Cursor1 source is Channel 2. If you do not specify the cursor, the cursor 1 source is returned.

#### **CURSor:STATE**

This command sets or queries the state of cursors. Note that setting the cursor state does not modify the cursor type.

This command is equivalent to pressing the CURSOR button on the front panel.

**Group** Cursor

**Syntax** CURSor:STATE {ON|OFF|<NR1>} CURSor:STATE?

**Related Commands** [CURSor:FUNCtion](#page-178-0)

**Arguments** ON displays the cursors.

OFF removes cursors from the display.

 $\langle NRL \rangle = 0$  disables the display cursors; any other value enables the display cursors.

**Examples** CURSOR:STATEON displays the cursors.

CURSOR:STATE? might return :CURSOR:STATE 1, indicating that the cursors are active on the display.

### **CURSor:VBArs**

This command sets or queries the current settings for the vertical bar cursors or forces them to snap to positions specified by the [DATa:STARt](#page-206-0) and [DATa:STOP](#page-207-0) commands.

**Group** Cursor

**Syntax** CURSor:VBArs SNAp CURSor:VBArs?

**Related Commands** [DATa:STARt](#page-206-0), [DATa:STOP](#page-207-0)

**Arguments** SNAp forces the position of vertical bar cursor 1 and 2 to snap to the waveform record points specified by the [DATa:STARt](#page-206-0) and [DATa:STOP](#page-207-0) commands, respectively.

**Examples** CURSOR:VBARSSNAp forces vertical bar cursor1 to the DATA:START position and vertical bar cursor 2 to the DATA:STOP position.

> CURSOR:VBARS? might return the following vertical bar settings :CURSOR:VBARS:UNITS SECONDS;POSITION1 1.0000E-06;POSITION2 9.0000E-06.

# **CURSor:VBArs:DELTa? (Query Only)**

This query-only command returns the horizontal difference between the two vertical bar cursors. The units are specified by the [CURSor:VBArs:UNIts](#page-187-0) command. The position can appear in units of Base or 1/Base.

**Group** Cursor

- **Syntax** CURSor:VBArs:DELTa?
- **Related Commands** [CURSor:VBArs:UNIts](#page-187-0)
	- **Returns** A floating point value with an exponent.
	- **Examples** CURSOR:VBARS:DELTA? might return :CURSOR:VBARS:DELTa 1.0640E+00, indicating that the time between the vertical bar cursors is 1.064 s.

#### **CURSor:VBArs:POSITION<x>**

This command sets or queries the horizontal position for vertical bar cursors. The cursor is specified by x, which can be 1 or 2. Values are with respect to trigger position or the zero reference point for the designated waveform (if horizontal units are not set to time). Use the [CURSor:VBArs:UNIts](#page-187-0) command to specify units. The position can appear in units of base or 1/base.

This command is the equivalent of selecting Cursor Setup from the Cursors menu, selecting V Bars Cursor Type, and then viewing or editing the desired cursor position.

- **Group** Cursor
- **Syntax** CURSor:VBArs:POSITION<x> <NR3> CURSor:VBArs:POSITION<x>?
- **Related Commands** [CURSor:VBArs:UNIts](#page-187-0)
	- **Arguments** <NR3> specifies the cursor position.
		- **Returns** A floating point value with an exponent.
	- **Examples** CURSor:VBArs:POSITION2 9.00E-6 positions the cursor2 vertical bar cursor at 9 ms.

CURSor:VBArs:POSITION1? this command might return :CURSOR:VBARS:POSITION1 1.0000E-06, indicating that the cursor1 vertical bar is positioned at 1 ms.

#### **CURSor:VBArs:POS<x>**

This command sets or queries the horizontal position for vertical bar cursors. The cursor is specified by x, which can be 1 or 2. Values are with respect to trigger position or the zero reference point for the designated waveform (if horizontal units are not set to time). Use the [CURSor:VBArs:UNIts](#page-187-0) command to specify units. The position can appear in units of base or 1/base.

This command is the equivalent of selecting Cursor Setup from the Cursors menu, selecting V Bars Cursor Type, and then viewing or editing the desired cursor position.

**Group** Cursor

<span id="page-187-0"></span>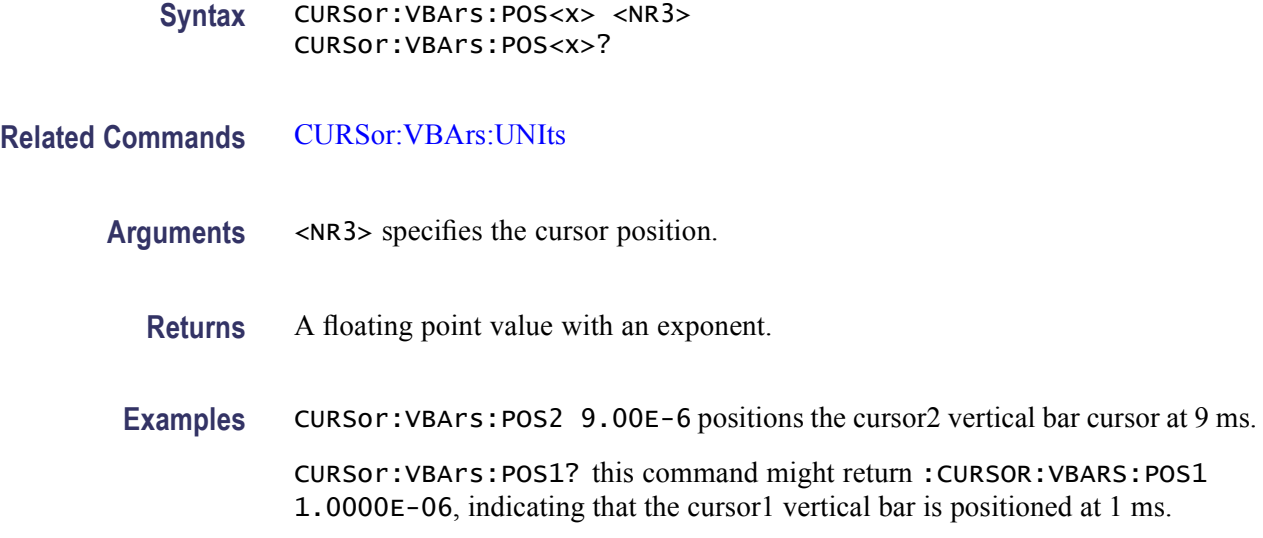

## **CURSor:VBArs:UNIts**

This command sets or queries the units for the vertical bar cursors.

**Group** Cursor

**Syntax** CURSor:VBArs:UNIts {SECOnds|HERtz} CURSor:VBArs:UNIts?

**Arguments** SECOnds sets the units of the vertical bar cursors for the time domain (seconds).

HERtz sets the units of the vertical bar cursors for the frequency domain (Hertz).

**Returns** A string for SECOnds or HERtz, depending on the current vertical bar cursor units.

**Examples** CURSOR:VBARS:UNITSHERTZ sets the units of the vertical bar cursors to 1/seconds.

> CURSOR:VBARS:UNITS? might return :CURSOR:VBARS:UNITS SECONDS, indicating that the units for the vertical bar cursor are currently set to seconds.

### **CURSor:WAVEform**

This command sets or queries the current settings for the waveform cursors or forces them to snap to positions specified by the [DATa:STARt](#page-206-0) and [DATa:STOP](#page-207-0) commands.

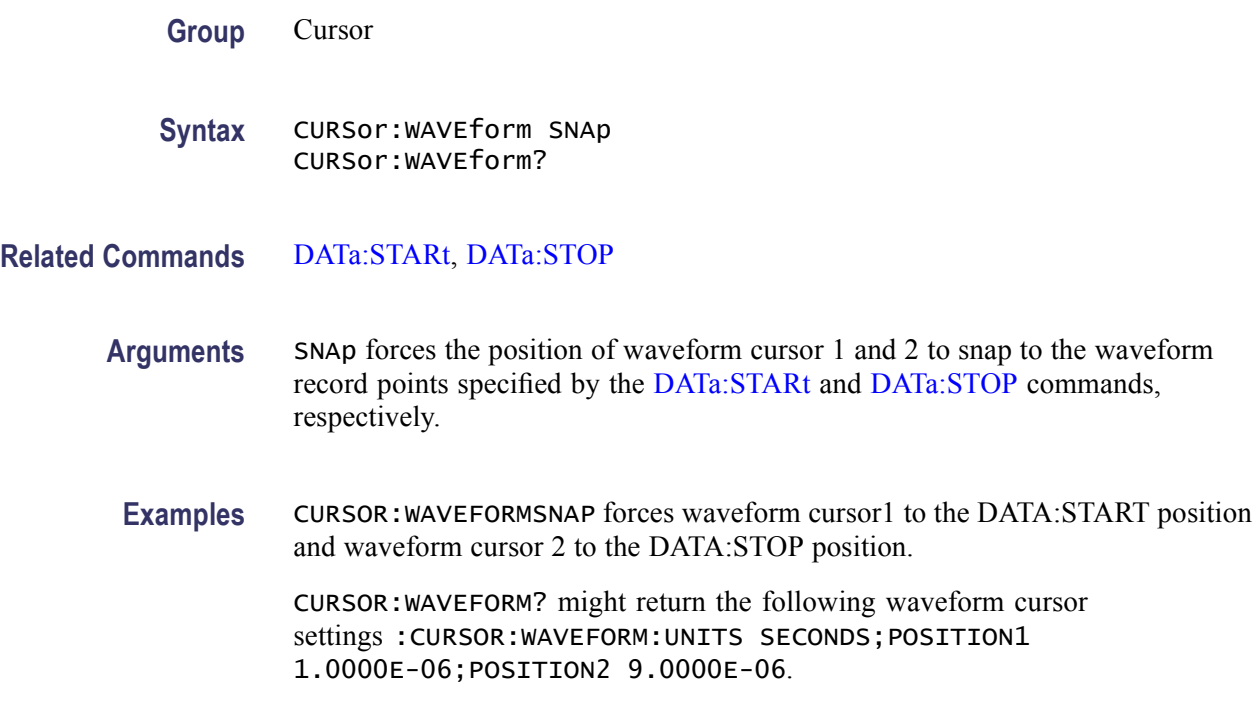

# **CURSor:WAVEform:HDELTA? (Query Only)**

This query-only command returns the horizontal difference between the waveform cursors. This is the absolute value of the horizontal position of the first cursor minus the horizontal position of the second cursor. This is equivalent to the waveform delta-time readout value.

**Group** Cursor

**Syntax** CURSor:WAVEform:HDELTA?

**Examples** CURSOR:WAVEFORM:HDELTA? might return :CURSOR:WAVEFORM:HDELTA 1.03E-9, indicating that the time between the waveform cursors is 1.03 ns.

# **CURSor:WAVEform:HPOS<x>? (Query Only)**

This query-only command returns the position of the specified waveform cursor. The cursor is specified by x, which can be 1 or 2. This corresponds to the v1 or v2 (cursor 1 or cursor 2) cursor readout.

**Group** Cursor

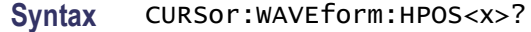

**Examples** CURSor:WAVEform:HPOS1? might return :CURSOR:WAVEFORM:HPOS2 0.247344970703, indicating that cursor 2 is at 247.3 mV with respect to ground on the source waveform.

#### **CURSor:WAVEform:POSition<x>**

This command sets or queries the position of a waveform cursor, which is constrained to be visible in the selected time base. (Use the [CURSor:FUNCtion](#page-178-0) command to set the cursor function to Waveform.) The cursor is specified by x, which can be 1 or 2. This is equivalent to setting a value in the Position control in the Cursor1 or Cursor2 sections of the Cursor Setup dialog box (when Waveform is selected in the Function section).

- **Group** Cursor
- **Syntax** CURSor:WAVEform:POSition<x> {<NR3>} CURSor:WAVEform:POSition<x>?
- **Related Commands** [CURSor:FUNCtion](#page-178-0)
	- **Arguments** <NR3> specifies the cursor position measured relative to the time of the trigger point of the source waveform.
	- **Examples** CURSor:WAVEform:POSition2 9.00E-6 sets the waveform cursor 2 position to 9 μs. CURSor:WAVEform:POSition2? might return

:CURSOR:WAVEFORM:POSITION2 51.0701402806E-009, indicating waveform cursor 2 is at 51.1 ns.

#### **CURSor:WAVEform:STYle**

This command sets or queries the cursor type for Waveform mode.

**Group** Cursor

**Syntax** CURSor:WAVEform:STYle {LINE\_X|LINES|X} CURSor:WAVEform:STYle?

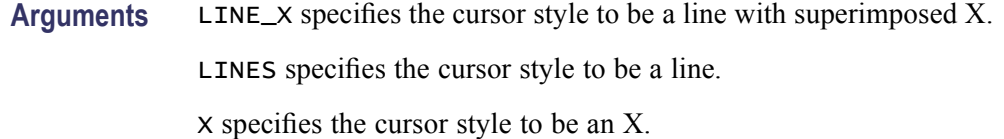

**Examples** CURSOR:WAVEFORM:STYLELINES sets the cursor style to lines.

CURSOR:WAVEFORM:STYLE? might return :CURSOR:WAVEFORM:STYLE X, indicating that the style for waveform cursors is X.

#### **CURSor:WAVEform:UNIts**

This command sets or queries the units for waveform cursors.

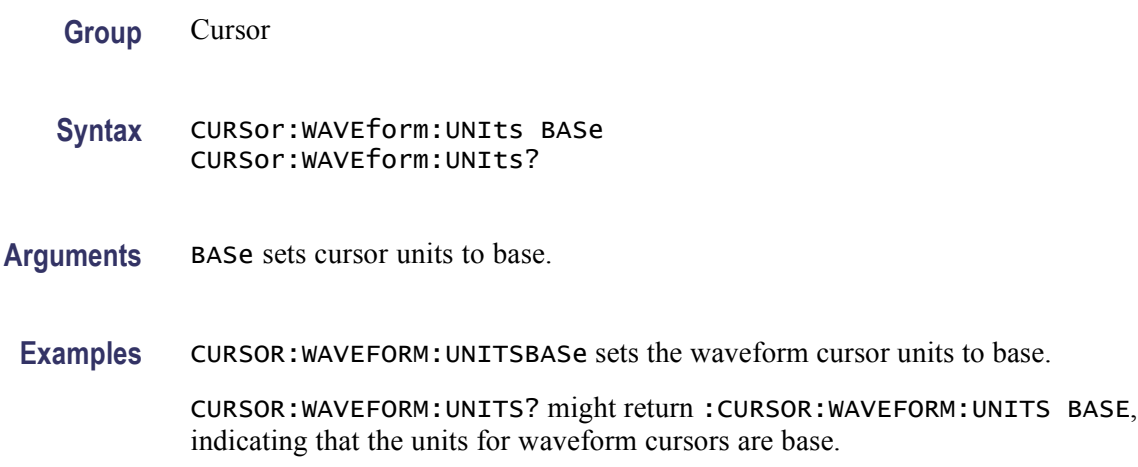

# **CURSor:WAVEform:VDELTA? (Query Only)**

This query-only command returns the vertical difference between the waveform cursors. This is the absolute value of the vertical position of the first cursor minus the vertical position of the second cursor. This is equivalent to the waveform delta-voltage readout value.

- **Group** Cursor
- **Syntax** CURSor:WAVEform:VDELTA?
- **Examples** CURSOR:WAVEFORM:VDELTA? might return :CURSOR:WAVEFORM:VDELTA 1.06E-3, indicating that the voltage between the waveform cursors is 1.06 mV.

# **CURSor:XY? (Query Only)**

This query-only command returns all of the XY cursor parameters.

*NOTE. The values returned for all XY cursor readouts, that do not pertain to the current* CURSor:XY:READOUT *setting, are returned as the IEEE representation of NAN (Not a Number): 99.1000E+36.*

**Group** Cursor

**Syntax** CURSor:XY?

**Examples** CURSOR:XY? might return :CURSOR:XY:PRODDELTA 99.1000E+36;PRODUCT1 99.1000E+36;PRODUCT2 99.1000E+36;READOUT RECTANGULAR;RADIUS1 99.1000E+36;RADIUS2 99.1000E+36;RATDELTA 99.1000E+36; RATIO 199.1000E+36;RATIO2 99.1000E+36;RDELTA 99.1000E+36;RECTX1 1.0000;RECTX2 1.0200;RECTY1 360.0001E-6;RECTY2360.0001E-6; THDELTA 99.1000E+36;THETA1 99.1000E+36;THETA2 99.1000E+36;XDELTA 20.0000E-3;YDELTA 0.0000.

# **CURSor:XY:PRODDELta? (Query Only)**

This query-only command returns the product of the difference between the cursors X positions and Y positions when the CURSor:XY:READOUT is set to PRODuct. The  $\Delta X \times \Delta Y$  value is calculated as (Cursor 2 X - Cursor 1 X)  $\times$ (Cursor 2 Y - Cursor 1 Y).

*NOTE. This query is only valid when the* CURSor:XY:READOUT *is set to PRODuct. If the readout is set other than product, the IEEE representation of NAN (Not a Number) is returned: 99.1000E+36.*

**Group** Cursor

**Syntax** CURSor:XY:PRODDELta?

**Examples** CURSOR:XY:PRODDELTA? might return :CURSOR:XY:PRODDELTA -24.9856, indicating that the  $\Delta$ X  $\times$   $\Delta$ Y value is -24.9856 VV.

# **CURSor:XY:PRODUCT<x>? (Query Only)**

This query-only command returns the product of the X and Y positions for the specified cursor when the CURSor:XY:READOUT is set to PRODuct. The cursor is specified by x, which can be 1 or 2.

*NOTE. This query is only valid when the* CURSor:XY:READOUT *is set to PRODuct. If the readout is set other than product, the IEEE representation of NAN (Not a Number) is returned: 99.1000E+36.*

- **Group** Cursor
- **Syntax** CURSor:XY:PRODUCT<x>?
- Examples CURSor:XY:PRODUCT1? might return : CURSOR:XY:PRODUCT1 806.4004E-3, indicating that the product of the X position times the Y position for Cursor 1 is 806.4004 mVV.

# **CURSor:XY:RADIUS<x>? (Query Only)**

This query-only command returns the radius of the specified cursor when the CURSor:XY:READOUT is set to POLARCoord. The cursor is specified by x, which can be 1 or 2.

*NOTE. This query is only valid when the* CURSor:XY:READOUT *is set to POLARCoord. If the readout is set other than polar coordinates, the IEEE representation of NAN (Not a Number) is returned: 99.1000E+36.*

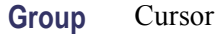

- **Syntax** CURSor:XY:RADIUS<x>?
- **Examples** CURSor:XY:RADIUS2? might return :CURSOR:XY:RADIUS2 4.9600, indicating that the Cursor 2 radius is 4.9600 V.

# **CURSor:XY:RATDELta? (Query Only)**

This query-only command returns ratio of the difference between the cursors X position and Y position  $(\Delta Y \Delta X)$  when the CURSON:XY:READOUT is set

to RATio. The ratio is calculated as (Cursor 2 Y - Cursor 1 Y)  $\div$  (Cursor 2 X -Cursor 1 X).

*NOTE. This query is only valid when the* CURSor:XY:READOUT *is set to RATio. If the readout is set other than ratio, the IEEE representation of NAN (Not a Number) is returned: 99.1000E+36.*

**Group** Cursor

- **Syntax** CURSor:XY:RATDELta?
- **Examples** CURSOR:XY:RATDELTA? might return :CURSOR:XY:RATDELTA -1.0167, indicating that the  $\Delta Y/\Delta X$  ratio is -1.0167.

# **CURSor:XY:RATIO<x>? (Query Only)**

This query-only command returns ratio the of the X (horizontal) and Y (vertical) position for the specified cursor when the CURSor:XY:READOUT is set to RATio. The cursor is specified by x, which can be 1 or 2. The ratio is calculated as  $Y \div X$ .

*NOTE. This query is only valid when the* CURSor:XY:READOUT *is set to RATio. If the readout is set other than ratio, the IEEE representation of NAN (Not a Number) is returned: 99.1000E+36.*

**Group** Cursor

**Syntax** CURSor:XY:RATIO<x>?

**Examples** CURSor:XY:RATIO1? might return :CURSOR:XY:RATIO1 15.8730E-3 indicating that the ratio of the X and Y positions for Cursor 1 is 15.8730E-3.

#### **CURSor:XY:RDELta? (Query Only)**

This query-only command returns the delta radius  $(\Delta r)$  value when the CURSOR:XY:READOUT is set to POLARCoord.

*NOTE. This query is only valid when the* CURSOR:XY:READOUT *is set to POLARCoord. If the readout is set other than polar coordinates, the IEEE representation of NAN (Not a Number) is returned: 99.1000E+36.*

<span id="page-194-0"></span>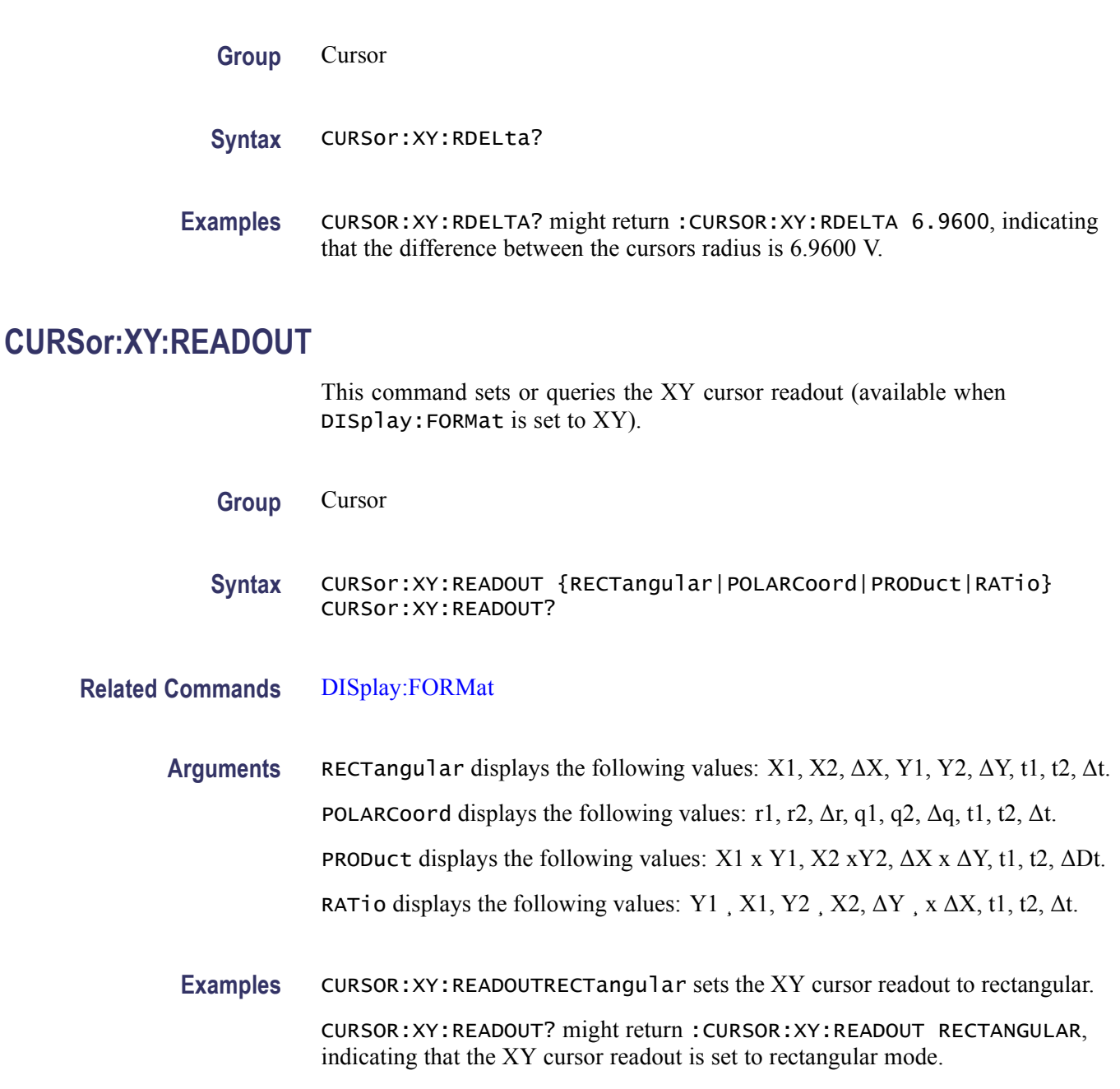

# **CURSor:XY:RECTX<x>**

This command sets or queries the X cursor position in rectangular coordinates. The cursor is specified by x, which can be 1 or 2.

*NOTE. This query is only valid when the* CURSor:XY:READOUT *is set to RECTangular. If the readout is set other than rectangular coordinates, the IEEE representation of NAN (Not a Number) is returned: 99.1000E+36.*

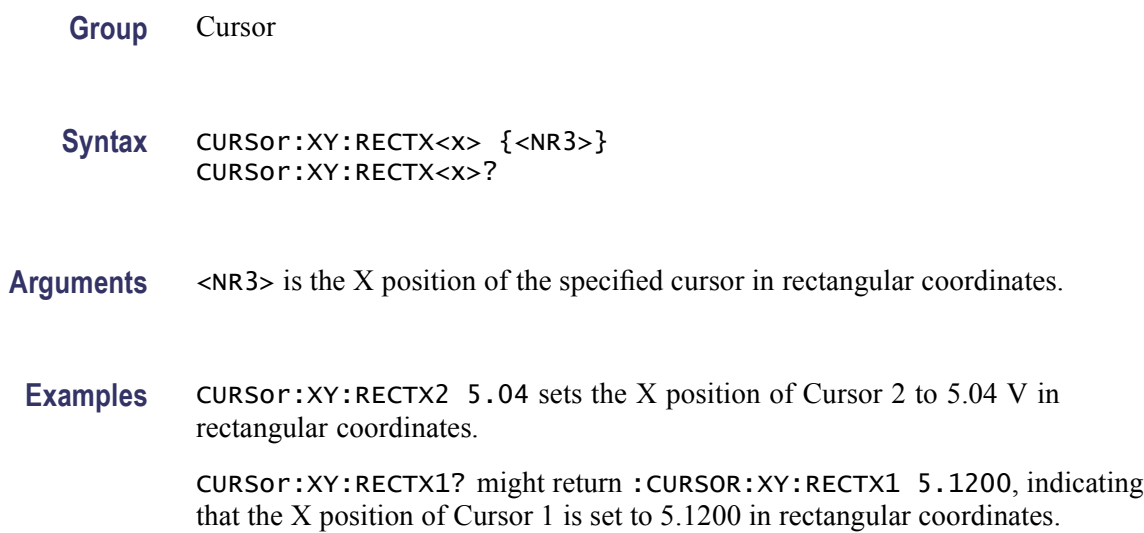

#### **CURSor:XY:RECTY<x>**

This command sets or queries the Y cursor position in rectangular coordinates. The cursor is specified by x, which can be 1 or 2.

*NOTE. This query is only valid when the* CURSor:XY:READOUT *is set to RECTangular. If the readout is set to other than rectangular coordinates, the IEEE representation of NAN (Not a Number) is returned: 99.1000E+36.*

**Group** Cursor

**Syntax** CURSor:XY:RECTY<x> {<NR3>} CURSor:XY:RECTY<x>?

- **Arguments** <NR3> is the Y position of the specified cursor in rectangular coordinates.
- **Examples** CURSor:XY:RECTY1 2.5 sets the Y position of Cursor 1 to 2.5 V.

CURSor:XY:RECTY2? might return :CURSOR:XY:RECTY2 4.8800, indicating that the position of Cursor 2 in rectangular coordinates is 4.88 V.

# **CURSor:XY:THDELta? (Query Only)**

This query-only command returns the XY cursor angle delta in polar coordinates.

*NOTE. This query is only valid when the [CURSor:XY:READOUT](#page-194-0) is set to POLARCoord. If the readout is set other than polar coordinates, the IEEE representation of NAN (Not a Number) is returned: 99.1000E+36.*

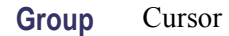

**Syntax** CURSor:XY:THDELta?

**Examples** CURSOR:XY:THDELTA? might return :CURSOR:XY:THDELTA 136.3748, indicating that the Dq XY cursor angle is 136.3748 degrees.

### **CURSor:XY:THETA<x>? (Query Only)**

This query-only command returns the XY cursor angle in polar coordinates. The cursor is specified by x, which can be 1 or 2.

*NOTE. This query is only valid when the* CURSor:XY:READOUT *is set to POLARCoord. If the readout is set other than polar coordinates, the IEEE representation of NAN (Not a Number) is returned: 99.1000E+36.*

**Group** Cursor

**Syntax** CURSor:XY:THETA<x>?

**Examples** CURSor:XY:THETA2? might return :CURSOR:XY:THETA2 -89.0906, indicating that the Channel 2 XY cursor angle in polar coordinates is -89.0906 degrees.

# **CURSor:XY:XDELta? (Query Only)**

This query-only command returns the XY cursor X delta value in rectangular coordinates.

*NOTE. This query is only valid when the* CURSor:XY:READOUT *is set to RECTangular. If the readout is set to other than rectangular coordinates, the IEEE representation of NAN (Not a Number) is returned: 99.1000E+36.*

**Group** Cursor

- <span id="page-197-0"></span>**Syntax** CURSor:XY:XDELta?
- **Examples** CURSOR:XY:XDELTA? might return :CURSOR:XY:XDELTA 40.0000E-3, indicating that the DX value is 40 mV.

### **CURSor:XY:YDELta? (Query Only)**

This query-only command returns the XY cursor Y delta value in rectangular coordinates.

*NOTE. This query is only valid when the* CURSor:XY:READOUT *is set to RECTangular. If the readout is set to other than rectangular coordinates, the IEEE representation of NAN (Not a Number) is returned: 99.1000E+36.*

- **Group** Cursor
- **Syntax** CURSor:XY:YDELta?
- **Examples** CURSOR:XY:YDELTA? might return :CURSOR:XY:YDELTA 40.0000E-6, indicating that the DY value is 40  $\mu$ V.

#### **CURVe**

This command transfers waveform data to and from the instrument. Each waveform that is transferred has an associated waveform preamble that contains information such as data format and scale.

The CURVe? query transfers data from the instrument. The data source is specified by the [DATa:SOUrce](#page-205-0) command. The first and last data points are specified by the [DATa:STARt](#page-206-0) and [DATa:STOP](#page-207-0) commands.

The CURVe command transfers waveform data to the instrument. The data is stored in the reference memory location specified by [DATa:DESTination,](#page-201-0) starting with the data point specified by [DATa:STARt.](#page-206-0) Only one waveform can be transferred at a time. The waveform will only be displayed if the reference is displayed.

- **Group** Waveform Transfer
- **Syntax** CURVe CURVe {<Block>|<asc curve>} CURVe?

**Related Commands** [DATa:DESTination,](#page-201-0) [DATa:SOUrce,](#page-205-0) [DATa:STARt,](#page-206-0) [DATa:STOP,](#page-207-0) [SAVe:WAVEform,](#page-480-0) [SAVe:WAVEform:FILEFormat,](#page-481-0) [WFMInpre?](#page-748-0), [WFMInpre:BYT\\_Nr](#page-750-0), [WFMOutpre?,](#page-758-0) [WFMInpre:NR\\_FR,](#page-751-0) [WFMOutpre:NR\\_FR?](#page-762-0)

**Arguments** <Block> is the waveform data in binary format. The waveform is formatted as: #<x><yyy><data><newline>, where:

 $\langle x \rangle$  is the number of y bytes. For example, if  $\langle y \rangle = 500$ , then  $\langle x \rangle = 3$ )

*NOTE. <x> is hexadecimal format. The letters A-F denote a number of y bytes between 10 and 15 digits.*

 $\langle v \rangle$  is the number of bytes to transfer. If width is 1, then all bytes on the bus are single data points. If width is 2, then all bytes on the bus are 2-byte pairs. If width is 4, then all bytes on the bus are 4-byte pairs. Use the WFMInpre: BYT Nr command to set the width.

<data> is the curve data.

<newline> is a single byte new line character at the end of the data.

 $\leq$ asc curve $\geq$  is the waveform data in ASCII format. The format for ASCII data is  $\langle NR1 \rangle$ [,  $\langle NR1 \rangle$ ...], where each  $\langle NR1 \rangle$  represents a data point.

**Examples** CURVE <Block> sets the format of the waveform data, transferred to and from the instrument, to binary format.

> CURVE? with ASCII encoding, start and stop of 1 and 10 respectively, and a width set to 1 might return :CURVE 61,62,61,60,60,-59,-59,-58,-58,-59

> *NOTE. Curve data is transferred from the instrument asynchronously and, depending upon the length of the curve record, such transfers can require several seconds to complete. During this time, the instrument will not respond to user controls. You can interrupt these asynchronous data transfers by sending a device clear message to the instrument or by interrupting the query with another command or query. Verify that curve data has been completely transferred.*

*It is recommended that you follow such queries with an [\\*ESR?](#page-262-0) query and verify that the error bit returned and, if set, check the event queue to ascertain the reason for the error. If the error was caused by an interrupted query, then the asynchronous data transfer had not completed when the [\\*ESR?](#page-262-0) query was sent. In this case, you may need increase your program's time-out value to ensure that all data is transferred and read.*

# **CURVENext? (Query Only)**

This query-only command returns unique waveform data from the instrument. This query performs just like [CURVe](#page-197-0)?, except multiple uses guarantee that the waveform returned is always a new acquisition since the previous CURVENext?. Note that if the instrument is acquiring waveform records at a slow rate (high resolution mode), you must configure the controller for long timeout thresholds. Data will not be transferred until a new waveform has been acquired since the previous :CURVENext? response.

*NOTE. This command does not work with Single Sequence.*

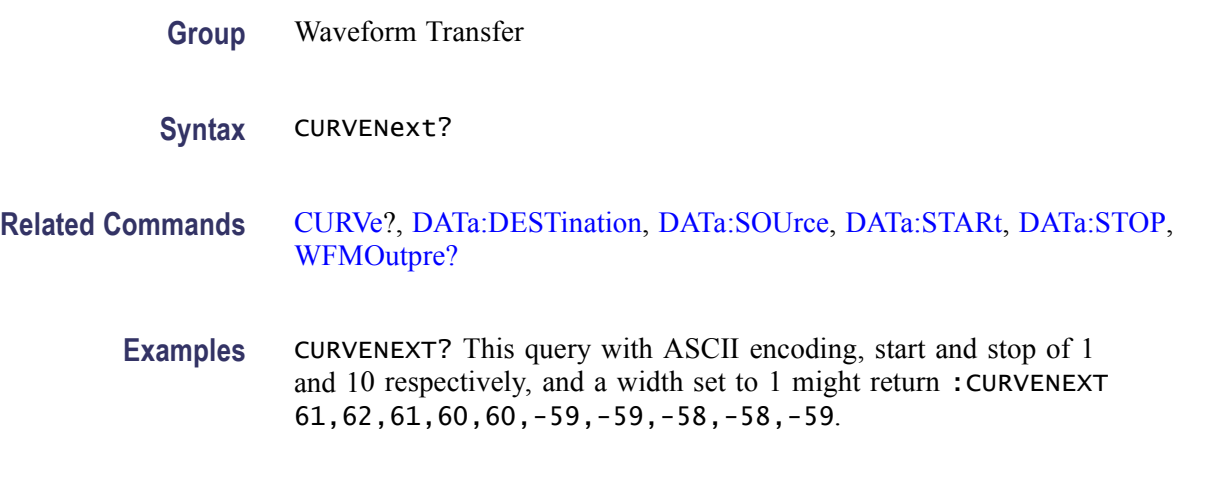

#### **CURVEStream**

This query continuously transfers waveform data from the instrument as it is acquired. This command puts the instrument into a talk-only mode, allowing the controller to receive waveform records as fast as (and as soon as) they are acquired. Use the [DATa:SOUrce](#page-205-0) command to specify the waveform sources. The command does the same thing as the [CURVe](#page-197-0) command.

- <span id="page-200-0"></span>■ Control of the instrument through the user interface or other external client is not possible while in streaming mode.
- $\blacksquare$  The GPIB controller must take the instrument out of this continuous talking mode to terminate the query and allow other input sources to resume communication with the instrument. The following options are available to transition out of streaming curve mode: send a device clear over the bus or send another query to the instrument (a MEPE Query Interrupted error will occur, but the instrument will be placed back into its normal talk/listen mode).
- Turning the waveform screen display mode off ([:DISplay:WAVEform](#page-249-0) OFF) will increase waveform throughput during streaming mode.
- While in streaming mode, two extreme conditions can occur. If the waveform records are being acquired slowly (high resolution), configure the controller for long time-out thresholds, as the data is not sent out until each complete record is acquired. If the waveform records are being acquired rapidly (low resolution), and the controller is not reading the data off the bus fast enough, the trigger rate is slowed to allow each waveform to be sent sequentially.

*NOTE. This command does not work with Single Sequence.*

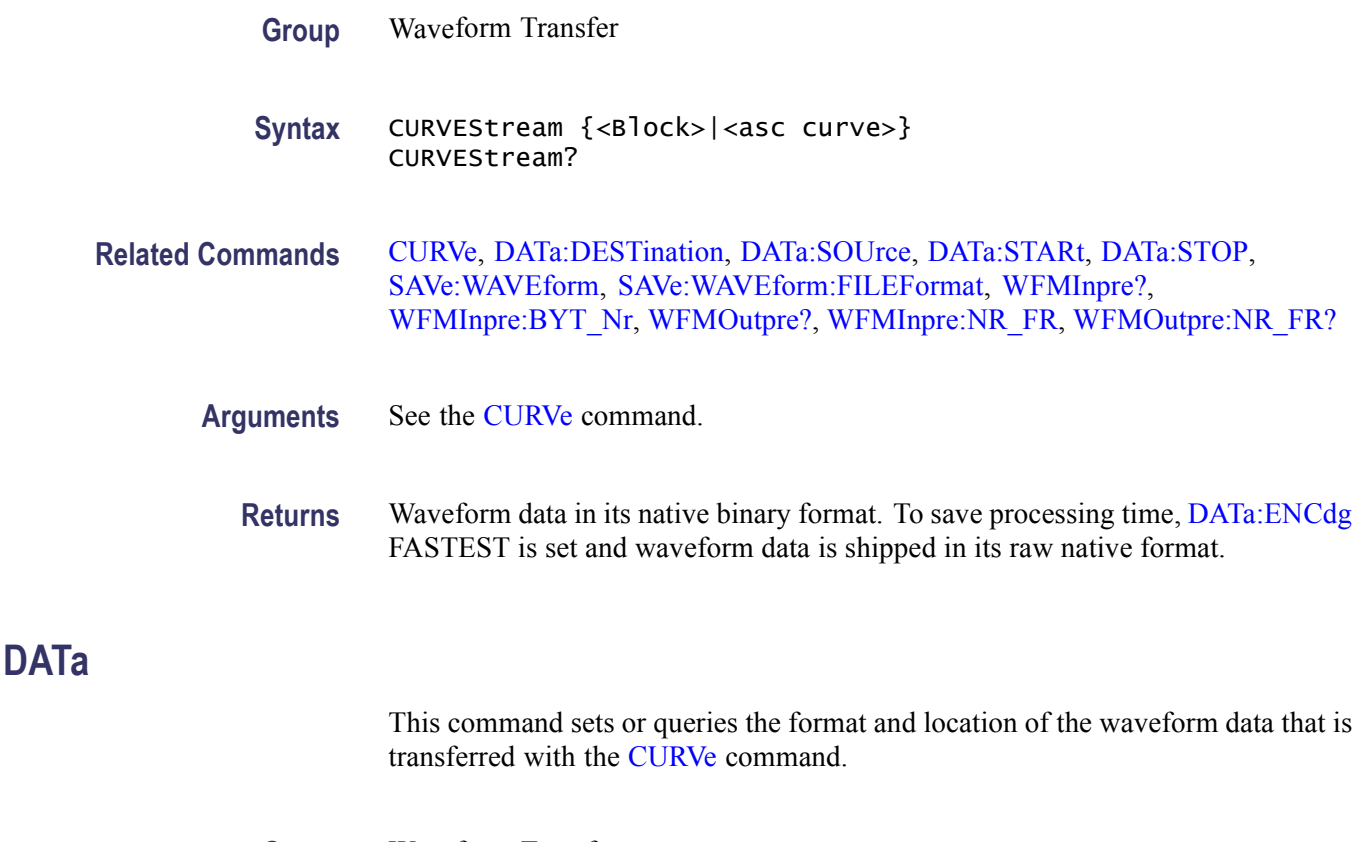

#### **Group** Waveform Transfer

<span id="page-201-0"></span>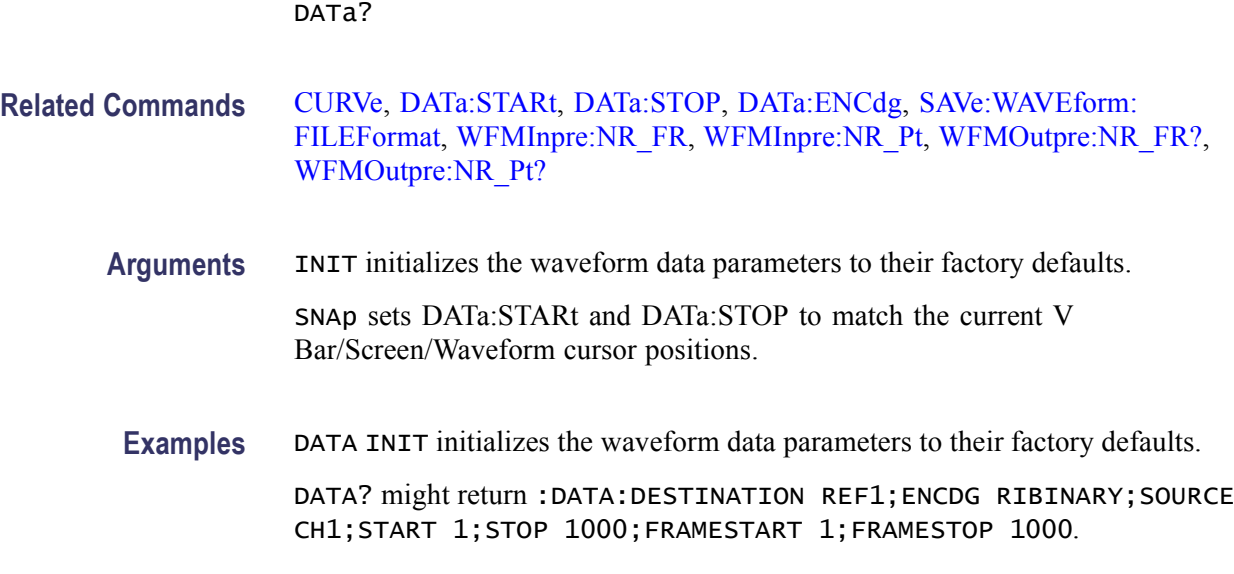

### **DATa:DESTination**

This command sets or queries the reference memory location for storing waveform data that is transferred into the instrument by the [CURVe](#page-197-0) command.

**Group** Waveform Transfer

**Syntax** DATa {INIT|SNAp}

- **Syntax** DATa:DESTination REF<x> DATa:DESTination?
- **Related Commands** [CURVe](#page-197-0)
	- **Arguments** REF<x> is the reference where the waveform will be stored. The reference number is specified by x, which ranges from 1 through 4.

**Examples** DATA:DESTINATION? might return :DATA:DESTINATION REF3, indicating that reference 3 is the currently selected reference memory location for waveform data. DATA: DESTINATION REF1 indicates that incoming waveform data be stored in reference 1.

# **DATa:ENCdg**

This command sets or queries the format of outgoing waveform data. This command is equivalent to setting [WFMOutpre:ENCdg](#page-761-0), [WFMOutpre:BN\\_Fmt](#page-759-0), and [WFMOutpre:BYT\\_Or.](#page-760-0) Setting the DATa:ENGdg value causes the corresponding WFMOutpre values to be updated and visa versa.

*NOTE. Values are constrained (for outbound data) to the format of the data specified by DATa:SOUrce.*

**Group** Waveform Transfer

**Syntax** DATa:ENCdg {ASCIi|FAStest|RIBinary|RPBinary|FPBinary|SRIbinary |SRPbinary|SFPbinary} DATa:ENCdg?

**Related Commands** [WFMOutpre:ENCdg,](#page-761-0) [WFMOutpre:BN\\_Fmt,](#page-759-0) [WFMOutpre:BYT\\_Or](#page-760-0)

- **Arguments** ASCIi specifies the ASCII representation of signed INT, FLOAT. If ASCII is the value, then :BN Fmt and :BYT Or are ignored.
	- FAStest specifies that the data be sent in the fastest possible manner **The Contract of the Contract of the Contract of the Contract of the Contract of the Contract of the Contract of the Contract of the Contract of the Contract of the Contract of the Contract of the Contract of the Contract** consistent with maintaining accuracy and is interpreted with respect to the first waveform specified in the DATA:SOUrce list.

:ENCdg will always be BIN, :BYT\_Or will always be LSB, but :BN\_Fmt and :BYT\_Nr will depend on the first DATa:SOUrce waveform. :BN\_Fmt will be RI unless the waveform is internally stored as a floating point number, in which case the FP format will be used.

RIBinary specifies signed integer data point representation with the most significant byte transferred first.

When :BYT Nr is 1, the range is from -128 through 127. When :BYT Nr is 2, the range is from -32,768 through 32,767. When :BYT\_Nr is 8, then the waveform being queried has been set to Fast Acquisition mode. Center screen is 0 (zero). The upper limit is one division above the top of the screen and the lower limit is one division below the bottom of the screen. This is the default argument.

 $\mathcal{L}_{\text{max}}$ RPBinary specifies the positive integer data-point representation, with the most significant byte transferred first.

When :BYT Nr is 1, the range from 0 through 255. When :BYT Nr is 2, the range is from 0 to 65,535. When :BYT Nr is 8, then the waveform being queried has been set to Fast Acquisition mode. The center of the screen is 127. The upper limit is one division above the top of the screen and the lower limit is one division below the bottom of the screen.

FPB in ary specifies the floating point (width  $= 4$ ) data.

The range is from  $-3.4 \times 10^{38}$  to  $3.4 \times 10^{38}$ . The center of the screen is 0. The upper limit is one division above the top of the screen and the lower limit is one division below the bottom of the screen.

The FPBinary argument is only applicable to math waveforms or ref waveforms saved from math waveforms.

- SRIbinary is the same as RIBinary except that the byte order is swapped, meaning that the least significant byte is transferred first. This format is useful when transferring data to IBM compatible PCs.
- SRPbinary is the same as RPBinary except that the byte order is swapped,  $\mathcal{L}_{\mathcal{A}}$ meaning that the least significant byte is transferred first. This format is useful when transferring data to PCs.
- SFPbinary specifies floating point data in IBM PC format. The SFPbinary argument only works on math waveforms or ref waveforms saved from math waveforms.

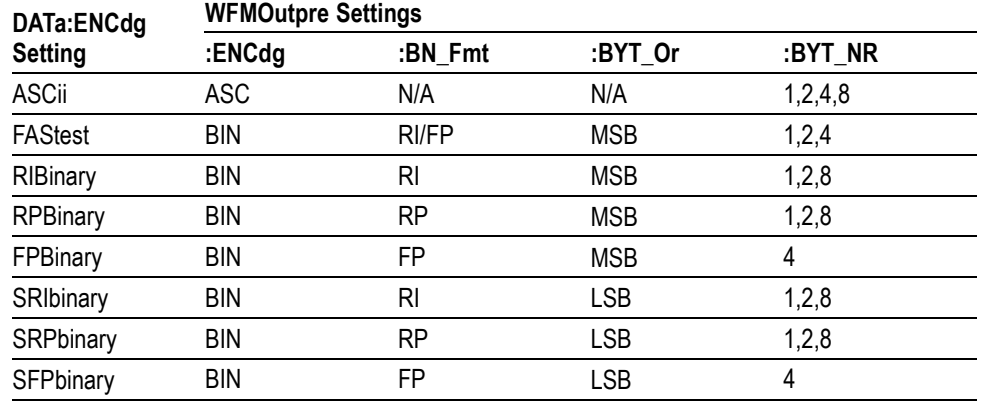

#### <span id="page-204-0"></span>**Table 2-42: DATa and WFMOutpre Parameter Settings**

**Examples** DATA:ENCDGRPBinary sets the data encoding format to be a positive integer where the most significant byte is transferred first.

> DATA:ENCDG? might return :DATa:ENCDG SRPBINARY for the format of the outgoing waveform data.

#### **DATa:FRAMESTARt**

This command sets or queries the starting data frame for waveform transfer. This command allows for transferring partial frames of the waveform to and from the instrument.

- **Group** Waveform Transfer
- **Syntax** DATa:FRAMESTARt <NR1> DATa:FRAMESTARt?

**Arguments** <NR1> is the first data frame that is transferred, which ranges from 1 to the number of acquired frames. Data is transferred from <NR1> to [DATa:FRAMESTOP](#page-205-0) or the number a acquired frames, whichever is less. If <NR1> is greater than the number of acquired frames, then you will receive the last acquired frame. If no frames were acquired, then you receive the first frame which contains all nulls.

- **Returns** The starting data frame for waveform transfer.
- **Examples** DATa:FRAMESTARt 10 specifies that the waveform transfer will begin with frame 10.

[DATa:FRAMESTARt](#page-204-0)? might return :DATA:FRAMESTART 214 indicating the first waveform frame that will be transferred.

# <span id="page-205-0"></span>**DATa:FRAMESTOP**

This command sets or queries the ending data frame for waveform transfer. This command allows for transferring partial frames of the waveform to and from the instrument.

**Group** Waveform Transfer

**Syntax** DATa:FRAMESTOP <NR1> DATa:FRAMESTOP?

**Arguments** <NR1> is the last data frame that is transferred, which ranges from 1 to the number of acquired frames. If <NR1> is greater than the number of acquired frames, then you will receive up to the number of acquired frames. If both DATA:FRAMESTART and DATA:FRAMESTOP are greater than the number of acquired frames, then you will receive the last acquired frame. If no frames were acquired, then you receive the first frame which contains all nulls.

> DATA:FRAMESTART and DATA:FRAMESTOP are order independent. The smaller number is used as in [CURVe](#page-197-0) and [SAVe:WAVEform](#page-480-0) queries.

To always transfer complete waveforms, set DATA:FRAMESTART to 1 and DATA:FRAMESTOP to the maximum number of acquired frames, or larger.

**Returns** The last data frame that will be transferred.

**Examples** DATa:FRAMESTOP 1500 specifies that the waveform transfer will stop with frame 1500.

> DATa:FRAMESTOP? might return :DATA:FRAMESTOP 14900 indicating the last waveform frame that will be transferred.

# **DATa:SOUrce**

This command sets or queries the location of waveform data that is transferred from the instrument by the [CURVe](#page-197-0)? Query.

**Group** Waveform Transfer

<span id="page-206-0"></span>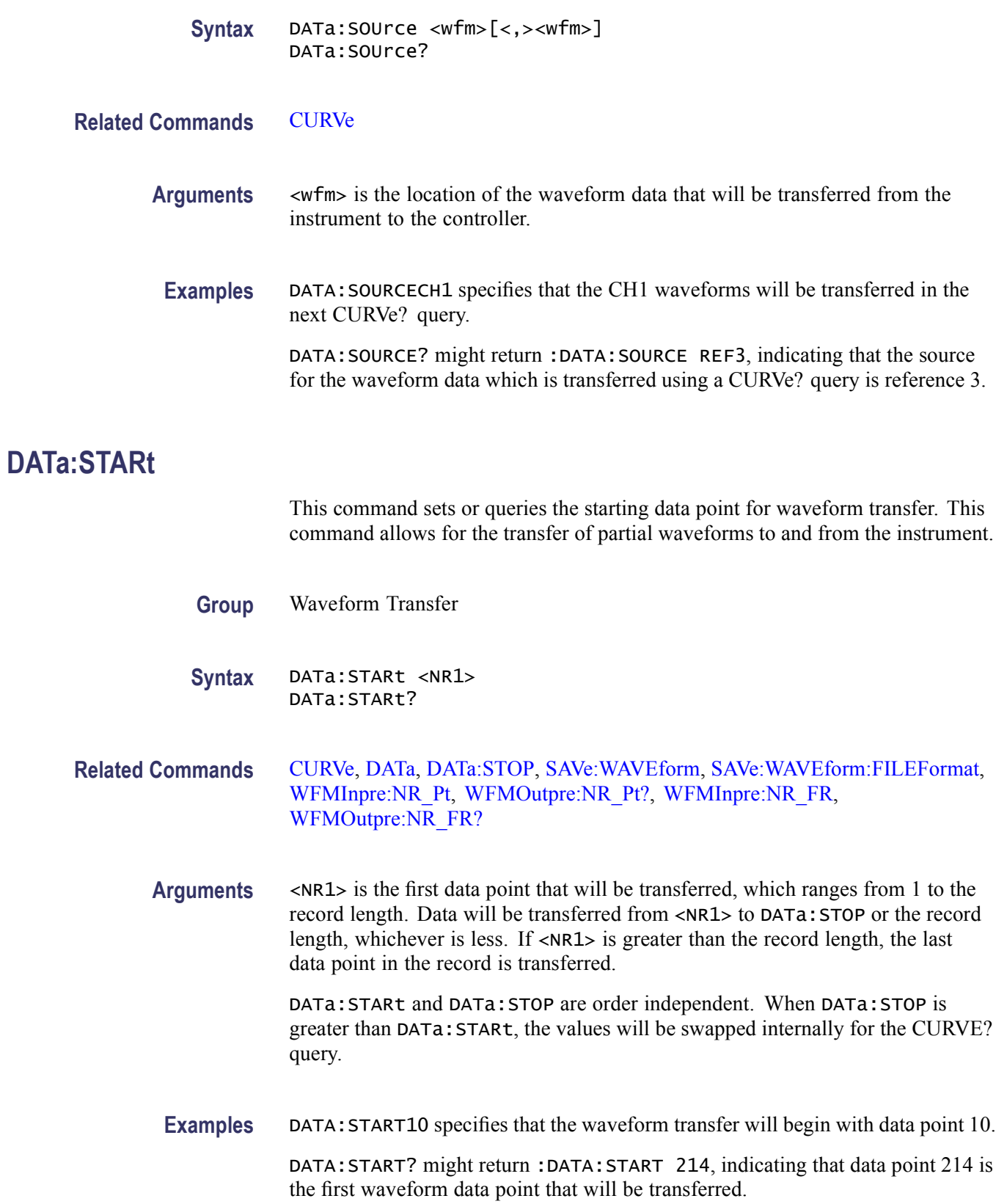

# <span id="page-207-0"></span>**DATa:STOP**

This command sets or queries the last data point that will be transferred when using the [CURVe](#page-197-0)? query. This command allows for the transfer of partial waveforms to the controller.

Changes to the record length value are not automatically reflected in the data:stop value. As record length is varied, the DATa:STOP value must be explicitly changed to ensure the entire record is transmitted. In other words, curve results will not automatically and correctly reflect increases in record length if the distance from DATa:STARt to DATa:STOP stays smaller than the increased record length.

*NOTE. When using the [CURVe](#page-197-0) command,* DATa:STOP *is ignored and [WFMInpre:NR\\_Pt](#page-752-0) is used.*

- **Group** Waveform Transfer
- **Syntax** DATa:STOP <NR1> DATa: STOP?
- **Related Commands** [CURVe,](#page-197-0) [DATa,](#page-200-0) [DATa:STARt](#page-206-0), [SAVe:WAVEform,](#page-480-0) [SAVe:WAVEform:FILEFormat](#page-481-0), [WFMInpre:NR\\_Pt,](#page-752-0) [WFMOutpre:NR\\_Pt?](#page-762-0), [WFMInpre:NR\\_FR](#page-751-0), [WFMOutpre:NR\\_FR?](#page-762-0)

**Arguments** <NR1> is the last data point that will be transferred, which ranges from 1 to the record length. If <NR1> is greater than the record length, then data will be transferred up to the record length. If both DATa:STARt and DATa:STOP are greater than the record length, the last data point in the record is returned.

> DATa:STARt and DATa:STOP are order independent. When DATa:STOP is less than DATa:STARt, the values will be swapped internally for the CURVE? query.

If you always want to transfer complete waveforms, set DATa:STARt to 1 and DATa:STOP to the maximum record length, or larger.

**Examples** DATA: STOP15000 specifies that the waveform transfer will stop at data point 15000.

DATA:STOP? might return :DATA:STOP 14900, indicating that 14900 is the last waveform data point that will be transferred.

#### **DATa:SYNCSOUrces**

This command sets or queries if the data sync sources are on or off.

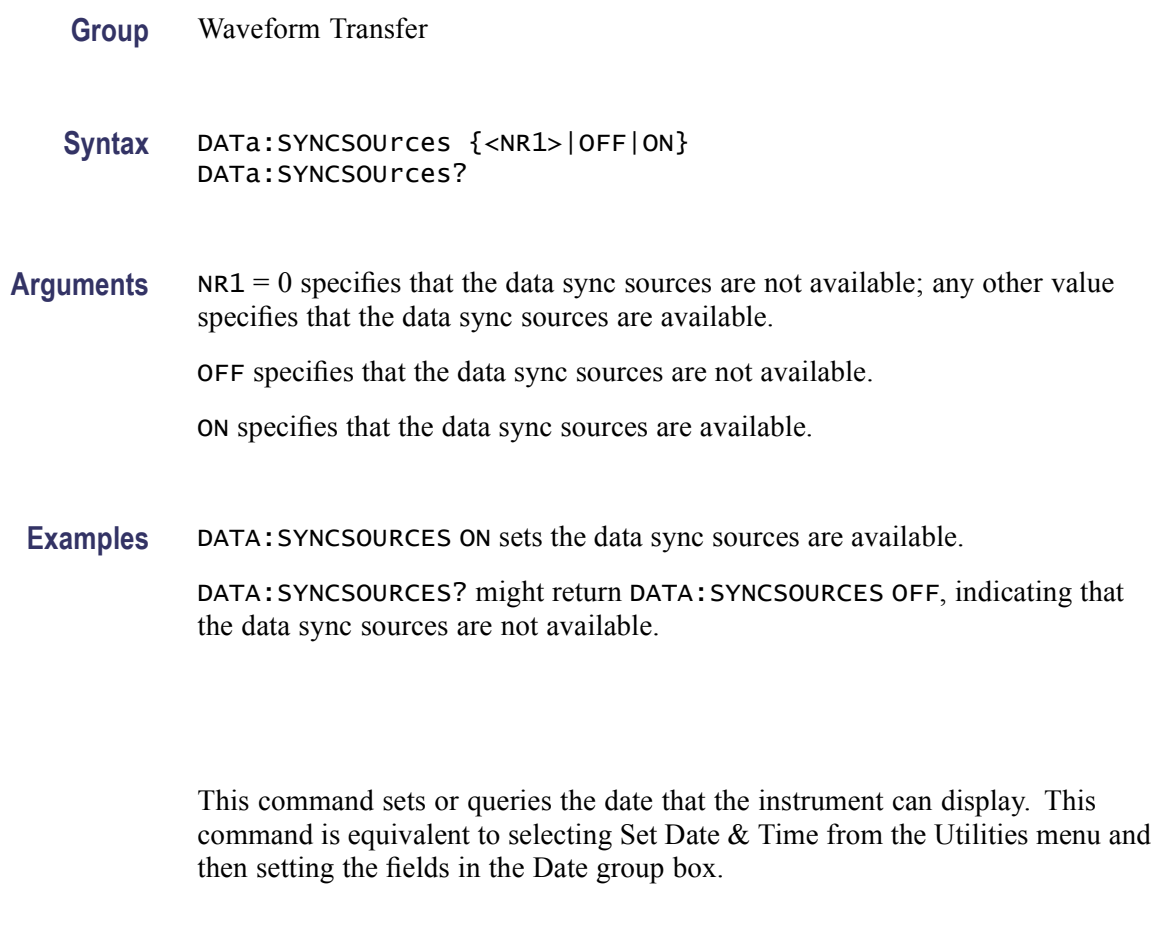

**Group** Miscellaneous

**Syntax** DATE <QString> DATE?

**Related Commands** [TIME](#page-551-0)

**DATE**

**Arguments** <QString> is a date in the form "yyyy-mm-dd" where yyyy refers to a four-digit year number, mm refers to a two-digit month number from 01 to 12, and dd refers to a two-digit day number in the month.

**Examples** DATE"2000-01-24" specifies that the date is set to January 24, 2000. DATE? might return :DATE 2000-01-24, indicating the current date is set to January 24, 2000.

## **\*DDT**

This command allows you to specify a command or a list of commands that are executed when the instrument receives a [\\*TRG](#page-552-0) command or the GET GPIB interface message. Define Device Trigger (\*DDT) is a special alias that the \*TRG command uses.

**Group** Miscellaneous

**Syntax** \*DDT {<Block>|<QString>} \*DDT?

**Related Commands** [ALIas,](#page-111-0) [\\*TRG](#page-552-0)

Arguments <Block> is a complete sequence of program messages. The messages can contain only valid commands that must be separated by semicolons and must follow all rules for concatenating commands. The sequence must be less than or equal to 80 characters. The format of this argument is always returned as a query.

> <QString> is a complete sequence of program messages. The messages can contain only valid commands that must be separated by semicolons and must follow all rules for concatenating commands. The sequence must be less than or equal to 80 characters.

**Examples** \*DDT #OACQUIRE:STATE RUN specifies that the acquisition system will be started each time a \*TRG command is sent.

#### **DELEte:SETUp (No Query Form)**

This command (no query form) changes the setup to reference the factory setup instead of the specific user setup slot. The content of the setup slot is unchanged, but the data will no longer be accessible to you.

This command is equivalent to selecting Delete from the File menu, and then clicking the specific setup you want to delete (user setups are shown as Setup-User and are ordered in the list from 1 through 10, if defined) or All Setups.

*NOTE. The setup information cannot be recovered once it has been deleted.*

**Group** Save and Recall

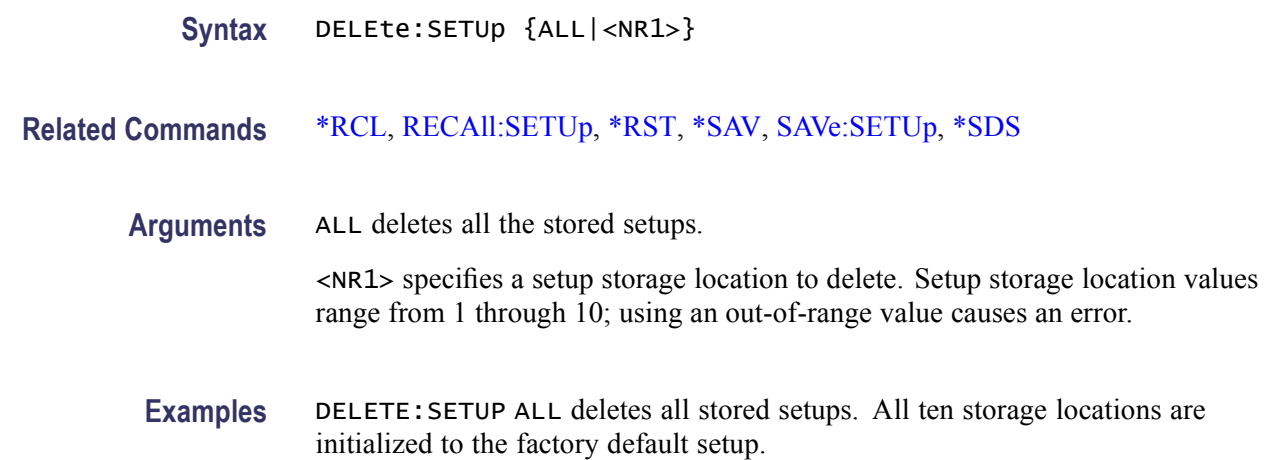

#### **DELEte:WAVEform (No Query Form)**

This command (no query form) deletes one or all stored reference waveforms from memory.

This command is equivalent to selecting Delete from the File menu, and then choosing the reference waveform you want to delete; choosing All Refs deletes all of the reference waveforms.

- **Group** Save and Recall
- **Syntax** DELEte:WAVEform {ALL|REF<x>}
- **Related Commands** [RECAll:WAVEform,](#page-469-0) [SAVe:WAVEform](#page-480-0)
	- **Arguments** ALL specifies to delete all the stored reference waveforms.

REF<x> specifies to delete one of the reference memory locations. Reference memory location values range from 1 through 4.

**Examples** DELETE:WAVEFORM ALL removes all waveforms stored in reference memory. DELETE:WAVEFORM REF2 removes the waveform stored at REF2.

#### **DESE**

This command sets and queries the bits in the Device Event Status Enable Register (DESER). The DESER is the mask that determines whether events are reported to

the Standard Event Status Register (SESR), and entered into the Event Queue. For a more detailed discussion of the use of these registers, see Registers.

<span id="page-211-0"></span>**Group** Status and Error

**Syntax** DESE <NR1> DESE?

**Related Commands** [\\*CLS,](#page-176-0) [\\*ESE,](#page-261-0) [\\*ESR?,](#page-262-0) [EVENT?,](#page-262-0) [EVMsg?](#page-263-0), [\\*SRE,](#page-547-0) [\\*STB?](#page-548-0)

**Arguments** <NR1> The binary bits of the DESER are set according to this value, which ranges from 1 through 255. For example, DESE 209 sets the DESER to the binary value 11010001 (that is, the most significant bit in the register is set to 1, the next most significant bit to 1, the next bit to 0, etc.).

> The power-on default for DESER is all bits set if \*PSC is 1. If \*PSC is 0, the DESER maintains the previous power cycle value through the current power cycle.

*NOTE. Setting the DESER and ESER to the same value allows only those codes to be entered into the Event Queue and summarized on the ESB bit (bit 5) of the Status Byte Register. Use the [\\*ESE](#page-261-0) command to set the ESER.*

**Examples** DESE209 sets the DESER to binary 11010001, which enables the PON, URQ, EXE and OPC bits.

> DESE? might return :DESE 186, showing that the DESER contains the binary value 10111010.

#### **DIAg:CONTROL:HALT**

This command determines or queries whether the next execution of diagnostics looping will stop on the first diagnostic failure that occurs or will continue to loop on the selected set of diagnostic functions. This command is equivalent to selecting Instrument Diagnostics from the Utilities menu and then enabling Halt on Fail.

- **Group** Diagnostics
- **Syntax** DIAg:CONTROL:HALT {ON|OFF|<NR1>} DIAg:CONTROL:HALT?

#### **Related Commands** DIAg:CONTROL:LOOP

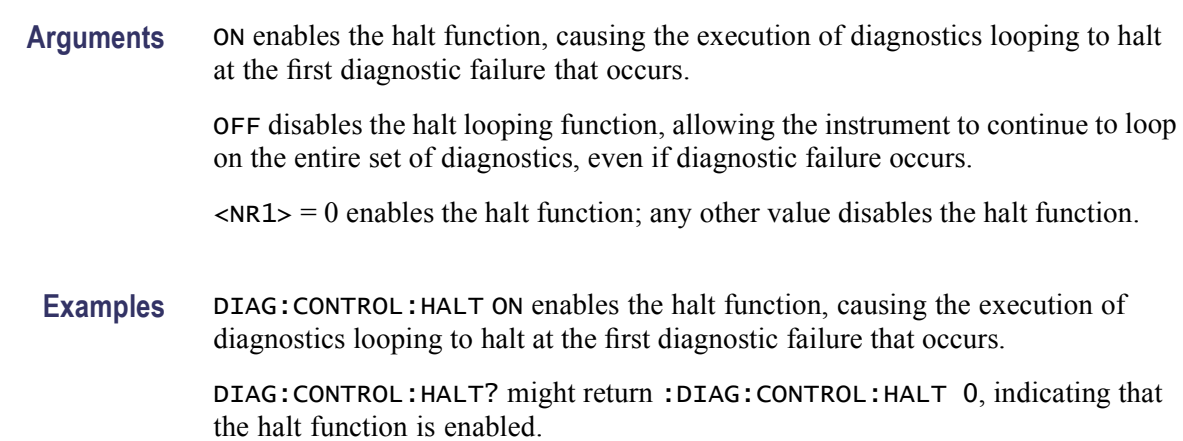

#### **DIAg:CONTROL:LOOP**

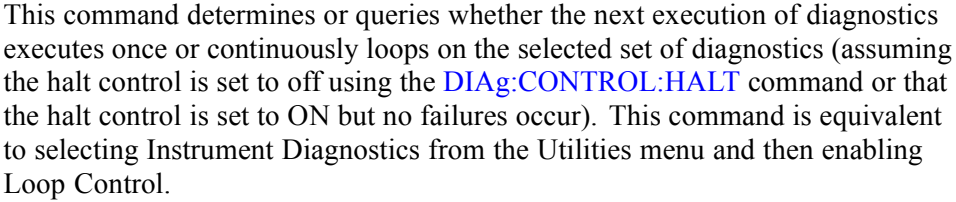

- **Group** Diagnostics
- **Syntax** DIAg:CONTROL:LOOP {ON|OFF|<NR1>} DIAg:CONTROL:LOOP?
- **Related Commands** [DIAg:CONTROL:HALT](#page-211-0), [DIAg:STOP](#page-224-0)
	- **Arguments** ON enables the loop function, causing the execution of diagnostics to continuously loop.

OFF disables the loop function, causing the instrument to execute the entire set of diagnostics once and then halt.

 $\langle NRL \rangle = 0$  enables the loop function; any other value disables the loop function.

**Examples** DIAG:CONTROL:LOOP ON enables the loop function.

DIAG:CONTROL:LOOP? might return :DIAG:CONTROL:LOOP 0, indicating that looping on diagnostics is enabled.

# **DIAg:EXECUTE (No Query Form)**

This command (no query form) starts the execution of the currently selected set of diagnostics. This command is equivalent to selecting Instrument Diagnostics from the Utilities menu and then pressing Run.

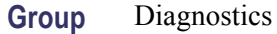

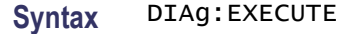

**Related Commands** [DIAg:STATE](#page-223-0)

**Examples** DIAG: EXECUTE starts the execution of the entire set of diagnostics.

#### **DIAg:FAILURES:CLEAR**

This command sets and queries the clearing of pass/fail information from data structures, not the Event Log, at the start of diagnostic tests.

- **Group** Diagnostics
- **Syntax** DIAg:FAILURES:CLEAR {<NR1>|OFF|ON} DIAg:FAILURES:CLEAR?
- **Arguments** <NR1> = 0 turns off the clearing the pass/fail information at the start of tests; any other value turns on the clearing of pass/fail information.

OFF does not clear pass/fail information at the start of tests.

ON clears pass/fail information from data structures, not the Event Log, at the start of tests.

**Examples** DIAG:FAILURES:CLEARON clears pass/fail information on the start of tests.

DIAG:FAILURES:CLEAR? might return DIAG:FAILURES:CLEAR1 indicating that pass/fail information will be cleared at the start of tests.

# <span id="page-214-0"></span>**DIAg:ITEM? (Query Only)**

This query-only command returns the diagnostics settings. This command is equivalent to selecting Instrument Diagnostics from the Utilities menu, and then reviewing the diagnostics settings.

This query-only command can be issued while diagnostics are still in progress.

- **Group** Diagnostics
- **Syntax** DIAg:ITEM? <NR1>

#### **Related Commands** DIAg:ITEM:FAILURES?, [DIAg:ITEM:NAMe?,](#page-215-0) [DIAg:ITEM:RESULT?,](#page-215-0) [DIAg:ITEM:SUBITEMS?](#page-216-0)

- **Arguments** <NR1> sets the index item about which data will be returned, which ranges from 0 through 15.
- **Examples** DIAG:ITEM? 2 might return :DIAG:ITEM 2,"Acquisition","Pass",0,8, indicating that the acquisition test passed and that there were 0 failures of the 8 subitems for that test.

# **DIAg:ITEM:FAILURES? (Query Only)**

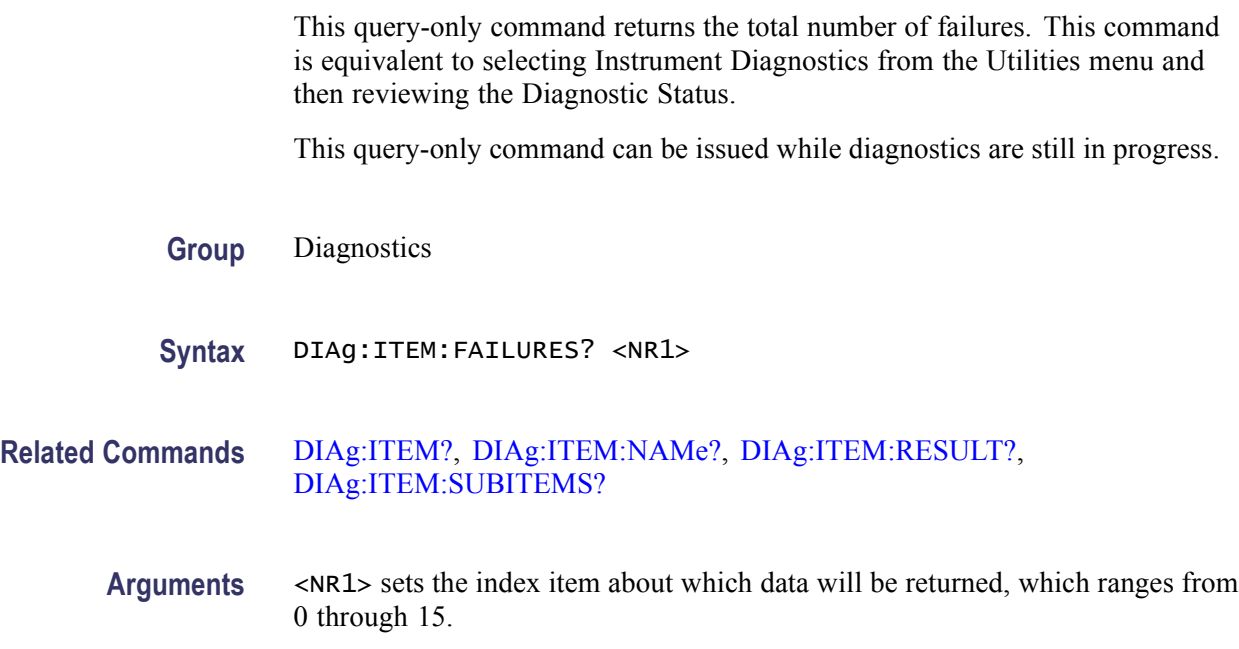

**Examples** DIAG:ITEM:FAILURES? 2 might return :DIAG:ITEM:FAILURES 2,0, indicating that there were 0 failures for item 2.

# <span id="page-215-0"></span>**DIAg:ITEM:NAMe? (Query Only)**

This query-only command returns the name of the selected menu item. This command is equivalent to selecting Instrument Diagnostics from the Utilities menu and then reviewing the Subsystem, Area and Test settings.

This query-only command can be issued while diagnostics are still in progress.

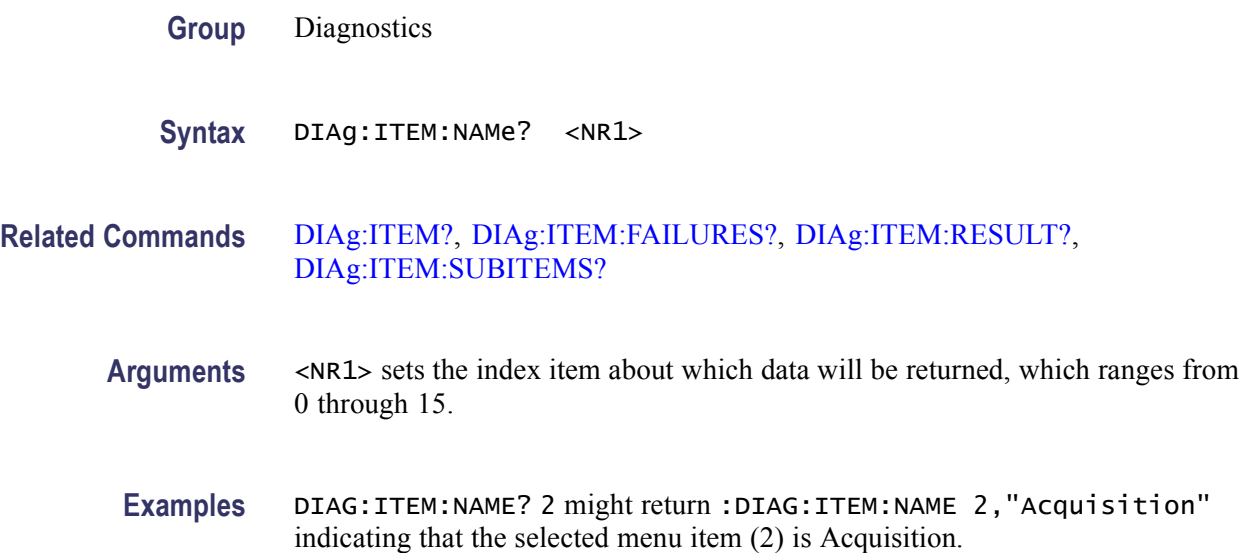

# **DIAg:ITEM:RESULT? (Query Only)**

This query-only command returns the result from the last execution of the item. This command is equivalent to selecting Instrument Diagnostics from the Utilities menu and then reviewing the Diagnostic Status.

This query-only command can be issued while diagnostics are still in progress.

- **Group** Diagnostics
- **Syntax** DIAg:ITEM:RESULT? <NR1>

**Related Commands** [DIAg:ITEM?](#page-214-0), DIAg:ITEM:NAMe?, [DIAg:ITEM:FAILURES?](#page-214-0), [DIAg:ITEM:SUBITEMS?](#page-216-0)
- <span id="page-216-0"></span>**Arguments** <NR1> sets the index item about which data will be returned, which ranges from 0 through 15.
	- **Examples** DIAG:ITEM:RESULT? 2 might return :DIAG:ITEM:RESULT 2,"Pass", indicating that the item passed during the last execution.

DIAG:ITEM:RESULT? 2 might return :DIAG:ITEM:RESULT 2,"Fail", indicating that the item failed during the last execution.

DIAG:ITEM:RESULT? 2 might return :DIAG:ITEM:RESULT 2," ", indicating that the item was not run.

## **DIAg:ITEM:SUBITEMS? (Query Only)**

This query-only command returns the number of subitems associated with the item. This command is equivalent to selecting Instrument Diagnostics from the Utilities menu, choosing the Subsystem, Area or Test setting and then reviewing the resulting subitems.

This query-only command can be issued while diagnostics are still in progress.

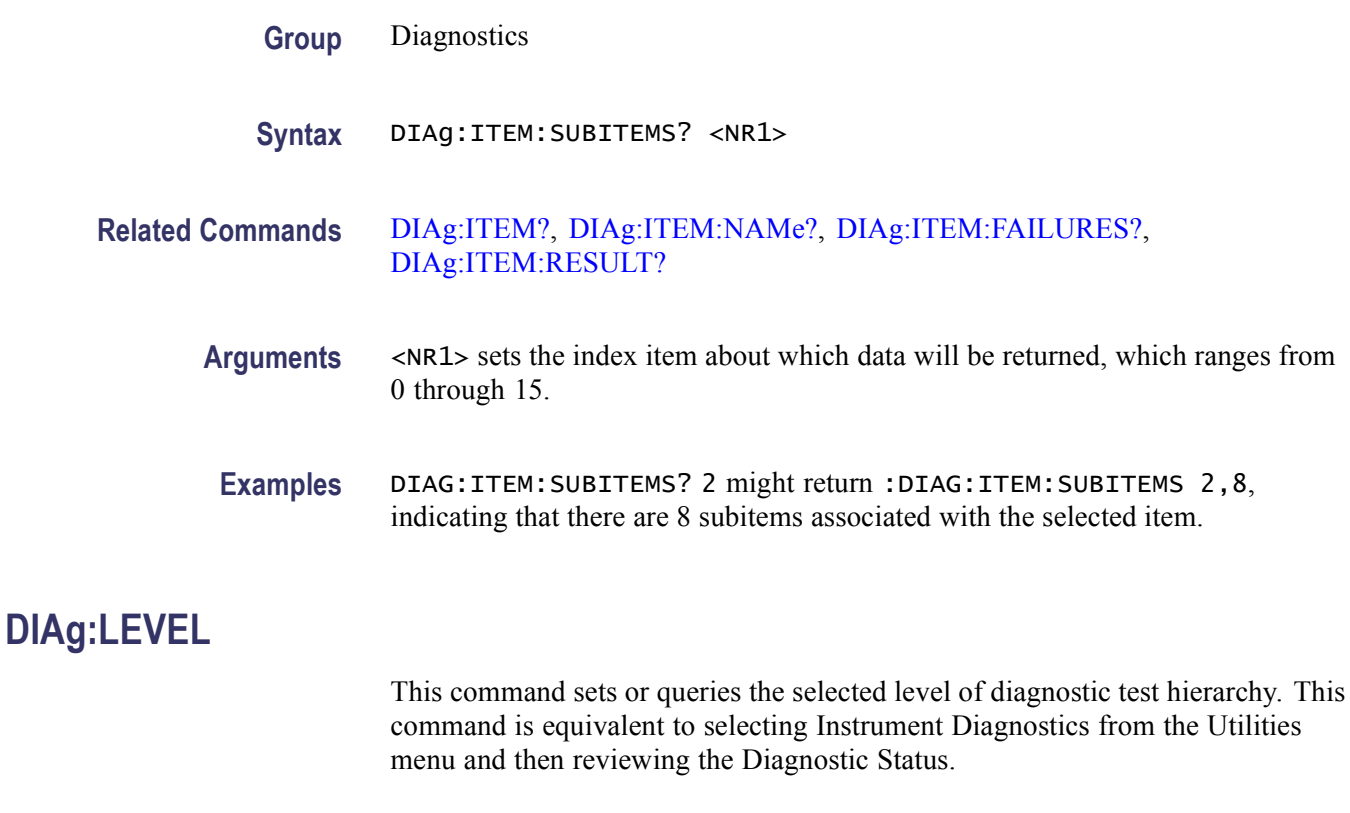

**Group** Diagnostics

<span id="page-217-0"></span>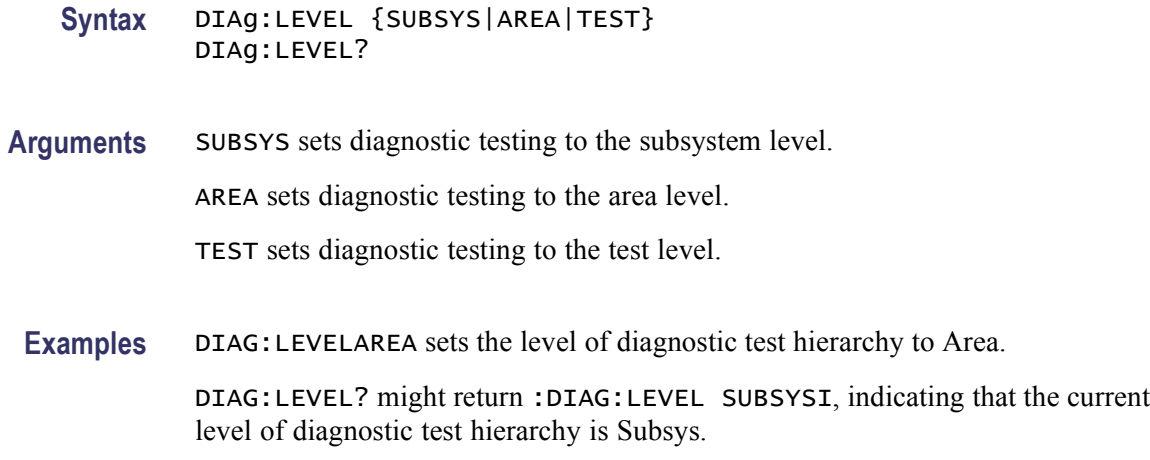

## **DIAg:LOOPS? (Query Only)**

This query-only command returns the number of times that the selected diagnostics set was completed during the last diagnostic execution. This command is equivalent to selecting Instrument Diagnostics from the Utilities menu and then reviewing the Elapsed Loops.

This query-only command can be issued while diagnostics are still in progress.

- **Group** Diagnostics
- **Syntax** DIAg:LOOPS?
- **Examples** DIAG:LOOPS? might return :DIAG:LOOPS 5 indicating that the selected set of diagnostics was completed five times during the last diagnostic execution.

## **DIAg:NAMe? (Query Only)**

This query-only command returns the names of the subsystem, area, and test of the current diagnostic test. This command can be issued while diagnostics are still in progress.

- **Group** Diagnostics
- **Syntax** DIAg:NAMe?
- **Related Commands** [DIAg:NAMe:AREA?,](#page-218-0) [DIAg:NAMe:SUBSYS?,](#page-218-0) [DIAg:NAMe:TEST?](#page-219-0)

<span id="page-218-0"></span>**Examples** DIAG:NAME? might return :DIAG:NAME:SUBSYS "Processor";AREA "Memory";TEST"DRAMWalk1", indicating the subsystem name, area name, and test name of the currently selected diagnostic test.

## **DIAg:NAMe:AREA? (Query Only)**

This query-only command returns the selected area of the current diagnostic test. There are three levels of diagnostic test hierarchy: subsystem, area and test. This command is equivalent to selecting Instrument Diagnostics from the Utilities menu and then reviewing the Diagnostic Status.

This query-only command can be issued while diagnostics are still in progress.

**Group** Diagnostics

**Syntax** DIAg:NAMe:AREA?

**Related Commands** [DIAg:NAMe?](#page-217-0), DIAg:NAMe:SUBSYS?, [DIAg:NAMe:TEST?](#page-219-0)

**Examples** DIAG:NAME:AREA? might return :DIAG:NAME:AREA "Memory" indicating the selected area name of the current diagnostic test.

## **DIAg:NAMe:SUBSYS? (Query Only)**

This query-only command returns the subsystem of the current diagnostic test. This command is equivalent to selecting Instrument Diagnostics from the Utilities menu and then reviewing the Diagnostic Status.

This query-only command can be issued while diagnostics are still in progress.

**Group** Diagnostics

**Syntax** DIAg:NAMe:SUBSYS?

**Related Commands** [DIAg:NAMe?](#page-217-0), DIAg:NAMe:AREA?, [DIAg:NAMe:TEST?](#page-219-0)

**Examples** DIAG:NAME:SUBSYS? might return :DIAG:NAME:SUBSYS "Acquisition", indicating the subsystem name of the current diagnostic test.

## <span id="page-219-0"></span>**DIAg:NAMe:TEST? (Query Only)**

This query-only command returns the name of the current diagnostic test. This command is equivalent to selecting Instrument Diagnostics from the Utilities menu and then reviewing the Diagnostic Status.

This query-only command can be issued while diagnostics are still in progress.

- **Group** Diagnostics
- **Syntax** DIAg:NAMe:TEST?
- **Related Commands** [DIAg:NAMe?,](#page-217-0) [DIAg:NAMe:AREA?](#page-218-0), [DIAg:NAMe:SUBSYS?](#page-218-0)
	- **Examples** DIAG:NAME:TEST? might return :DIAG:NAME:TEST "diagDataFormatConf", indicating the test name of the current diagnostic test.

### **DIAg:NUMITEMS? (Query Only)**

This query-only command returns the number of items on the currently selected level of test hierarchy, which ranges from 1 through 15. This command is equivalent to selecting Instrument Diagnostics from the Utilities menu and then reviewing the Diagnostic Status.

This query-only command can be issued while diagnostics are still in progress.

- **Group** Diagnostics
- **Syntax** DIAg:NUMITEMS?
- **Examples** DIAG:NUMITEMS? might return :DIAG:NUMITEMS 7, indicating the number of items on the currently selected level of test hierarchy.

## **DIAg:RESults? (Query Only)**

This query-only command returns an abbreviated status about the results of the last diagnostic (or test) execution. For a more explanatory status message, use the DIAg:RESults:VERBose? query. This command is equivalent to selecting Instrument Diagnostics from the Utilities menu and then reviewing the Diagnostic Status.

This query-only command can be issued while diagnostics are still in progress.

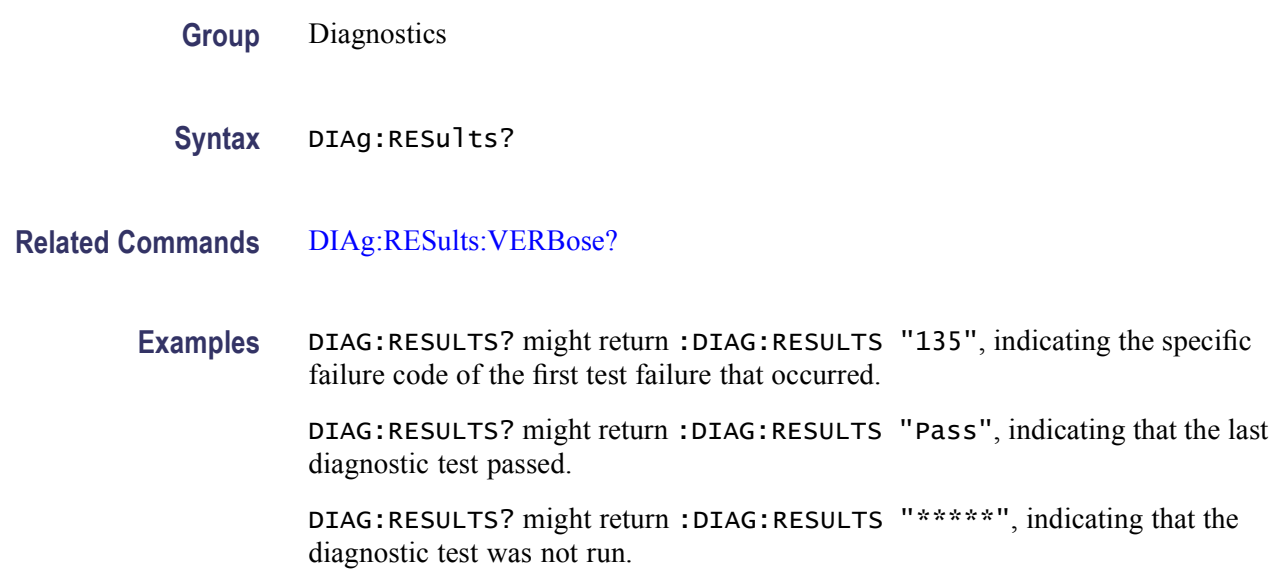

## **DIAg:RESults:VERBose? (Query Only)**

This query-only command returns a more explanatory message about the results of the last diagnostic (or test) execution than the DIAg:RESults? query. This command is equivalent to selecting Instrument Diagnostics from the Utilities menu and then reviewing the Diagnostic Status.

This query-only command can be issued while diagnostics are still in progress.

- **Group** Diagnostics
- **Syntax** DIAg:RESults:VERBose?
- **Related Commands** [DIAg:RESults?](#page-219-0)

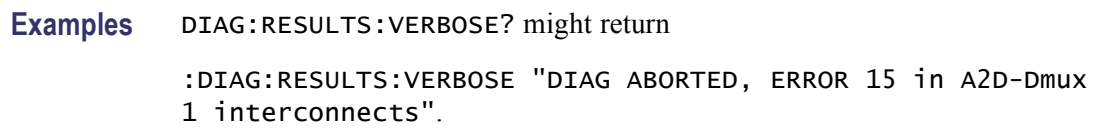

### **DIAg:SELect:ALL (No Query Form)**

This command (no query form) selects all available diagnostics. This command is equivalent to selecting Instrument Diagnostics from the Utilities menu and then choosing ALL from the Subsystem, Area and Test pull-down lists.

<span id="page-221-0"></span>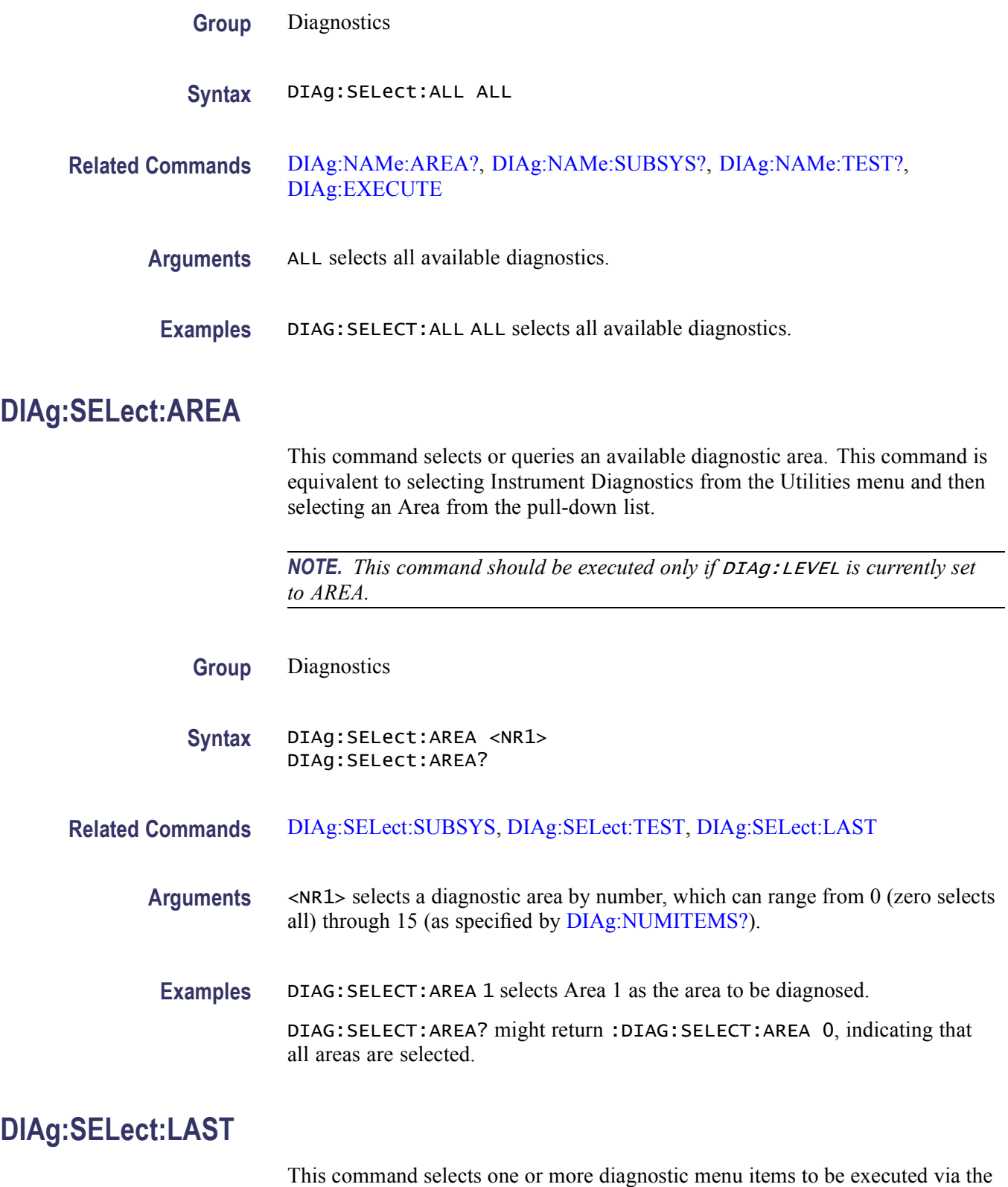

[DIAg:EXECUTE](#page-213-0) command. If you specify DIAg:LEVEL SUBSYS, then menu

<span id="page-222-0"></span>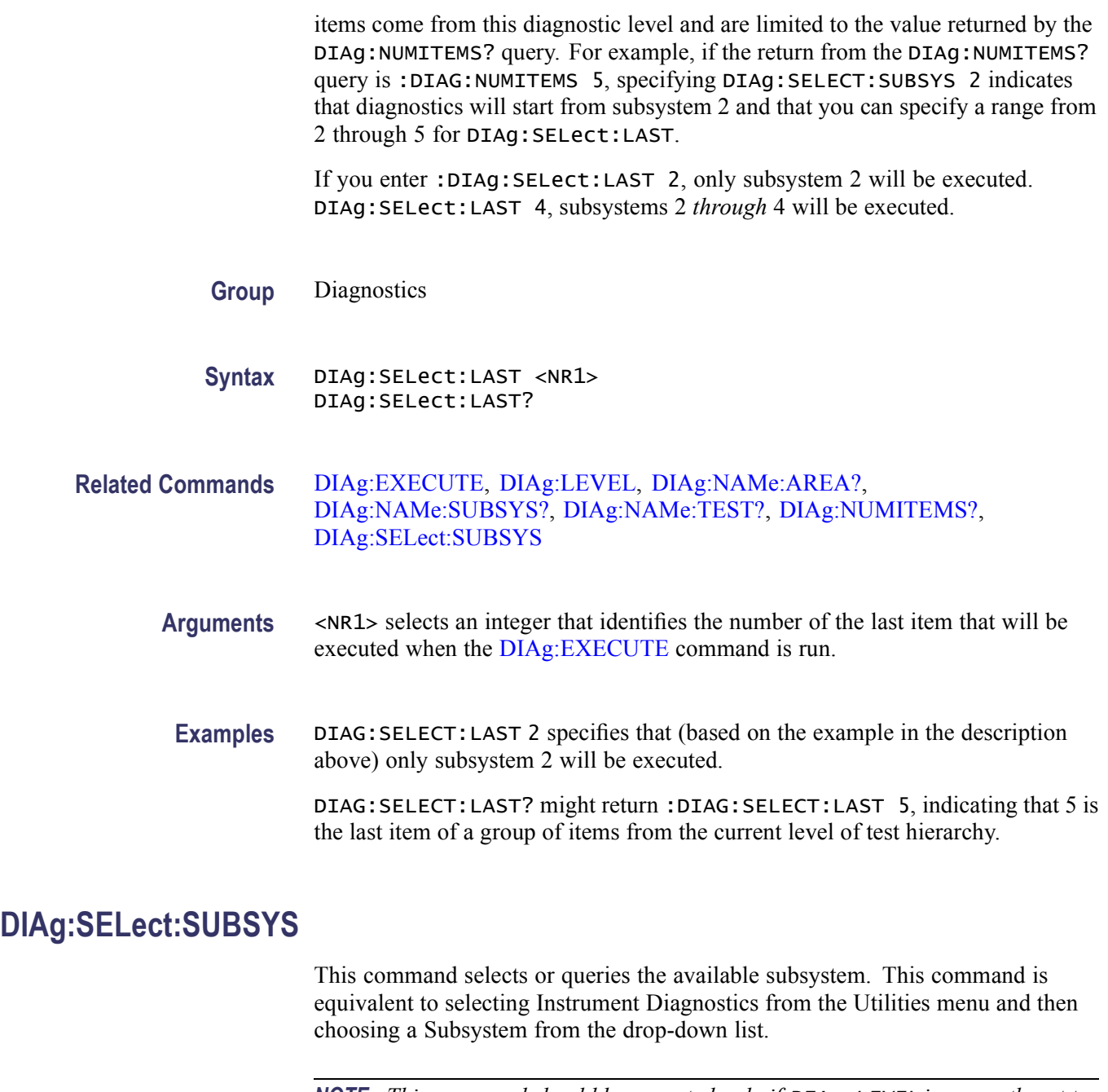

*NOTE. This command should be executed only if* DIAg:LEVEL *is currently set to SUBSYS.*

**Group** Diagnostics

Syntax DIAg: SELect: SUBSYS <NR1> DIAg:SELect:SUBSYS?

<span id="page-223-0"></span>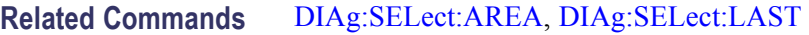

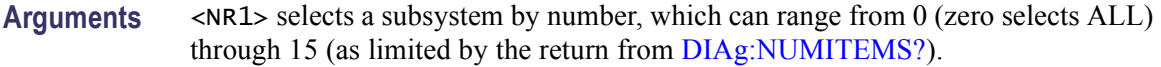

**Examples** DIAG:SELECT:SUBSYS 1 selects Subsystem 1 as the subsystem to be diagnosed.

DIAG:SELECT:SUBSYS? might return :DIAG:SELECT:SUBSYS 0, indicating that all subsystems are selected.

## **DIAg:SELect:TEST**

This command selects or queries one of the available tests. This command is equivalent to selecting Instrument Diagnostics from the Utilities menu and then choosing a Test from the drop-down list.

*NOTE. This command should be executed only if* DIAg:LEVEL *is currently set to TEST.*

**Group** Diagnostics

**Syntax** DIAg:SELect:TEST <NR1> DIAg:SELect:TEST?

**Related Commands** [DIAg:SELect:AREA,](#page-221-0) [DIAg:SELect:LAST](#page-221-0), [DIAg:SELect:SUBSYS](#page-222-0)

**Arguments** <NR1> selects a test by number, which can range from 0 (zero selects ALL) through 15 (as limited by the return from [DIAg:NUMITEMS?](#page-219-0)).

**Examples** DIAG:SELECT:TEST 1 selects Test 1 as the test to be executed.

DIAG:SELECT:TEST? might return :DIAG:SELECT:TEST 0, indicating all tests have been selected.

## **DIAg:STATE**

This command changes the instrument operating state. Depending on the argument, diagnostics capabilities are either turned on or off. This command is equivalent to opening the DIAg:STATE dialog (ON) or closing it (OFF).

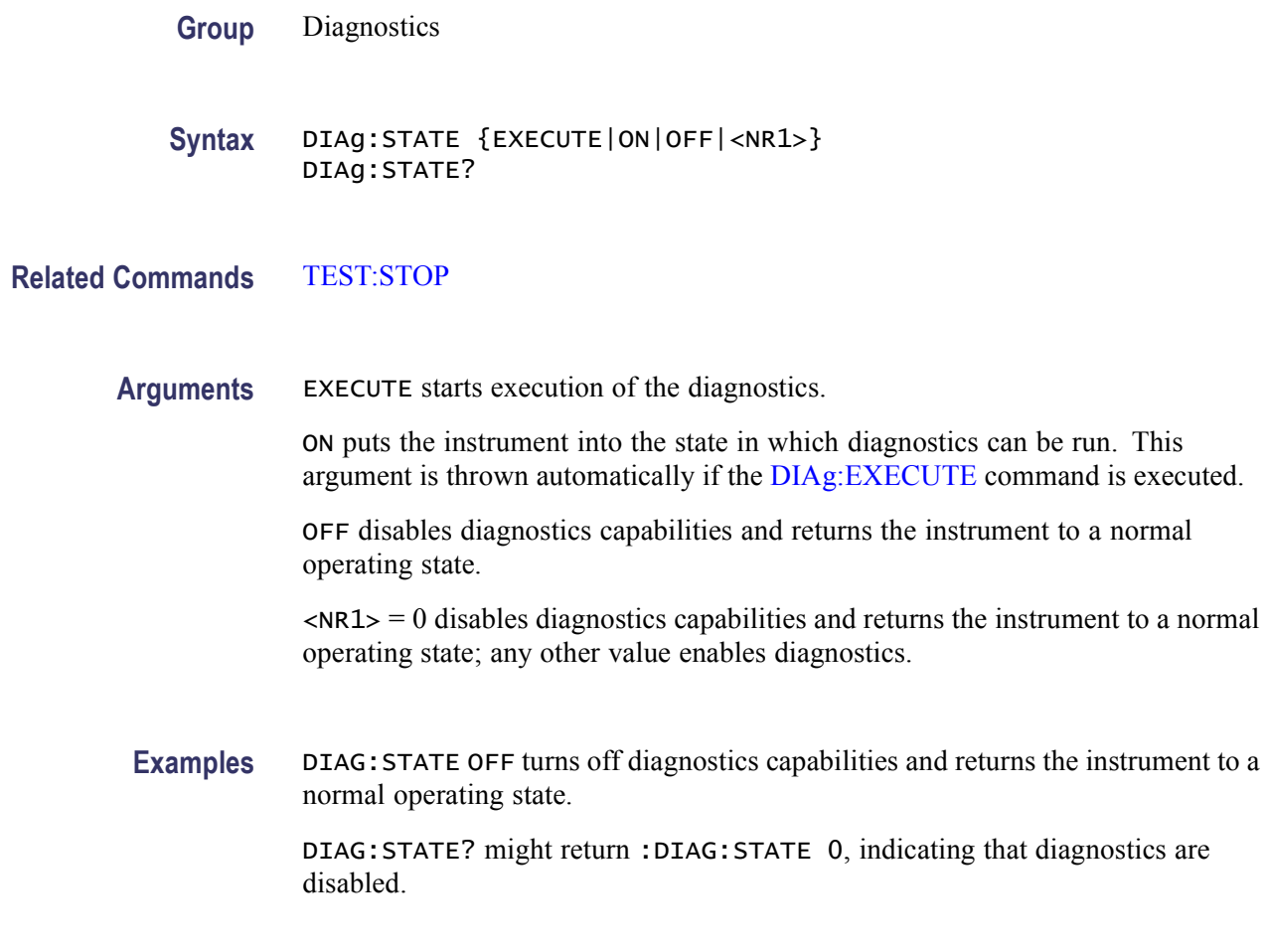

## **DIAg:STOP (No Query Form)**

This command (no query form) causes diagnostics (or test) execution to terminate at the end of the next low-level test. This command is equivalent to selecting Instrument Diagnostics from the Utilities menu and then clicking Abort.

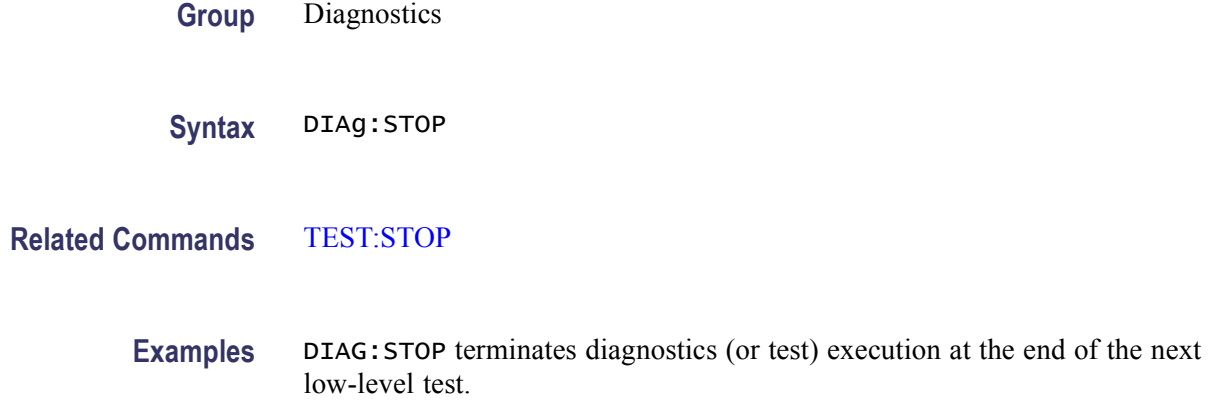

## **DISplay? (Query Only)**

This query-only command returns the current Display settings. This command is equivalent to selecting Display Setup from the Display menu and then viewing the contents of each tab.

**Group** Display Control

**Syntax** DISplay?

**Examples** DISPLAY? might return :DISPLAY:CLOCK 1;COLOR:PALETTE:IMAGEVIEW MONOGREEN; RECORDVIEW TEMPERATURE;USER:GRATICULE 165,50,15;CH1 180,50,100; CH2 300,50,100;CH3 60,50,100;CH4 240,50,100;REF1 0,90,0; REF2 0,90,100;REF3 60,90,100;REF4 240,90,100;MATH1 160,50,100; MATH2 40,60,100;MATH3 120,60,100;MATH4 195,50,100; HISTOGRAM 320,50,100;CARET 150,50,100;MASK 0,25,75;MASKHIGHLIGHT 140,50,100;:DISPLAY:COLOR:MATHCOLOR DEFAULT;REFCOLOR DEFAULT; :DISPLAY:FILTER SINX;FORMAT YT;GRATICULE IRE;INTENSITY :WAVEFORM:IMAGEVIEW 81.0000;RECORDVIEW 81.0000;:DISPLAY :INTENSITY:AUTOBRIGHT 0; :DISPLAY:PERSISTENCE OFF;STYLE DOTS;TRIGBAR OFF;TRIGT 1; CURSORTICK LONG;VARPERSIST 2.6000;SCREENTEXT:STATE 1; LABEL1:NAME "";XPOS 100;YPOS 5;:DISPLAY:SCREENTEXT :LABEL2:NAME "THIS IS SCREEN TEXT";XPOS 100;YPOS 20; :DISPLAY:SCREENTEXT:LABEL3:NAME "";XPOS 100;YPOS 35; :DISPLAY:SCREENTEXT:LABEL4:NAME "";XPOS 100;YPOS 50; :DISPLAY:SCREENTEXT:LABEL5:NAME "";XPOS 100;YPOS 343; :DISPLAY:SCREENTEXT:LABEL6:NAME "";XPOS 100;YPOS 80; :DISPLAY:SCREENTEXT:LABEL7:NAME "";XPOS 100;YPOS 95; :DISPLAY:SCREENTEXT:LABEL8:NAME "";XPOS 100;YPOS 110; :DISPLAY:WAVEFORM 1.

## **DISplay:CLOCk**

This command sets or queries the display of the date and time. This is equivalent to selecting Display Date & Time from the Display menu. The query form of this command returns an ON (1) or an OFF (0).

**Group** Display Control

**Syntax** DISplay:CLOCk {ON|OFF|<NR1>} DISplay:CLOCk?

#### **Related Commands** [DATE,](#page-208-0) [TIME](#page-551-0)

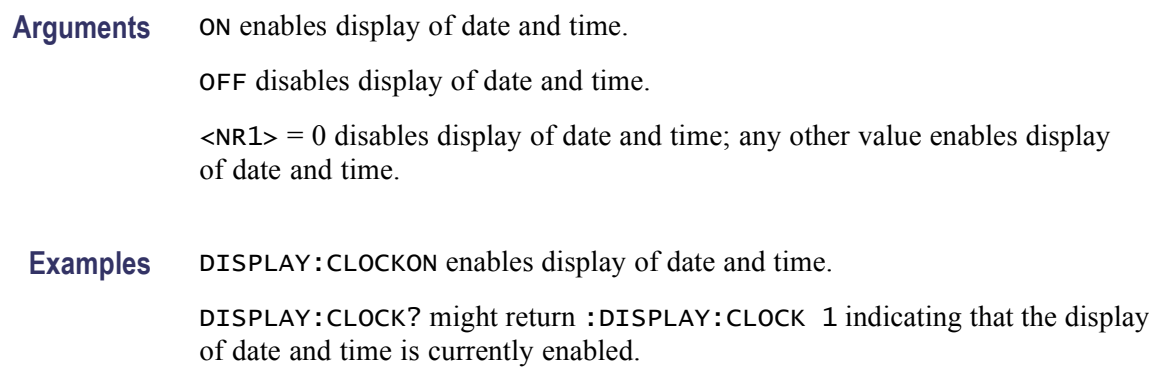

### **DISplay:COLOr? (Query Only)**

This query-only command returns the settings from the PALETTE, MATHCOLOR and REFCOLOR commands. This is equivalent to selecting Colors from the Display menu.

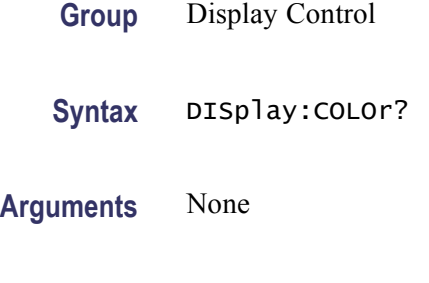

**Examples** DISPLAY:COLOR? might return :DISPLAY:COLOR:PALETTE:IMAGEVIEW TEMPERATURE;RECORDVIEW NORMAL;USER:GRATICULE 165,50,15;CH1 180,50,100;CH2 300,50,100;CH3 60,50,100;CH4 240,50,100;REF1 0,90,0;REF2 0,90,100;REF3 60,90,100;REF4 240,90,100;MATH1 160,50,100;MATH2 40,60,100;MATH3 120,60,100;MATH4 195,50,100;HISTOGRAM 320,50,100;CARET 150,50,100;MASK 0,25,75;MASKHIGHLIGHT 140,50,100;:DISPLAY:COLOR:MATHCOLOR DEFAULT;REFCOLOR DEFAULT indicating that the primary source waveform color is used for each math trace.

## **DISplay:COLOr:MATHCOLOr**

This command sets or queries the color to be used for math traces, either in the standard palette's nominal Math color, or according to the color of the source waveform. This command is equivalent to selecting Display Setup from the Display menu and then choosing the Colors tab.

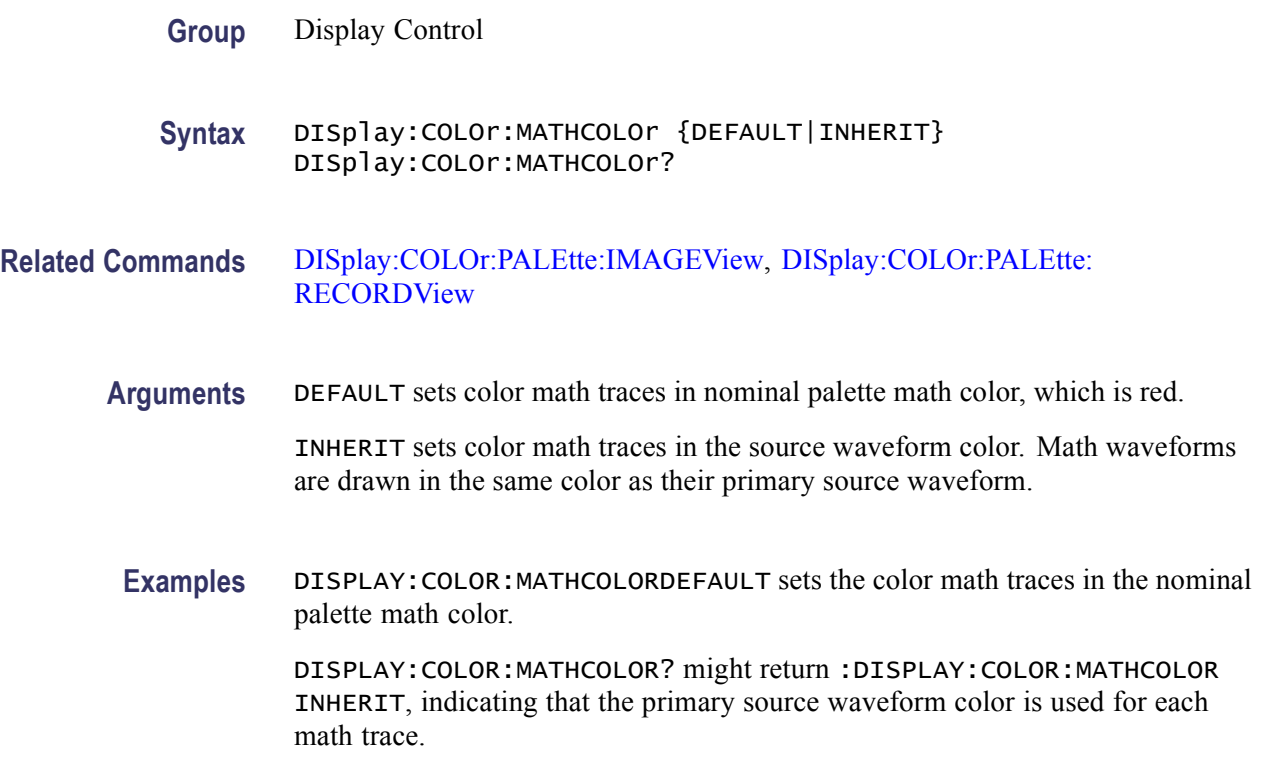

## **DISplay:COLOr:PALEtte:IMAGEView**

This command sets or queries the color palette for all image view (DPO and WfmDB) traces.

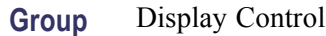

**Syntax** DISplay:COLOr:PALEtte:IMAGEView {NORMal|MONOGREEN|MONOGRAY|TEMPErature|SPECTral|USEr} DISplay:COLOr:PALEtte:IMAGEView?

**Arguments** NORMal colors traces according to their channel. This is the default color palette.

MONOGREEN colors traces green, emulating a traditional instrument color palette.

MONOGRAY colors traces gray, emulating a monochrome instrument.

TEMPErature

All traces share a multicolored palette, where "intensity" is represented by hue; blue for least frequently hit, red for most frequently hit.

SPECTral.

<span id="page-228-0"></span>All traces share a multicolored palette, where "intensity" is represented by hue; red for least frequently hit, blue for most frequently hit.

USEr.

All traces share a user-defined palette.

**Examples** DISPLAY:COLOR:PALETTE:IMAGEVIEWMONOGRAY sets the palette for all display types.

> DISPLAY:COLOR:PALETTE:IMAGEVIEW? might return :DISPLAY:COLOR:PALETTE:IMAGEVIEW NORMAL, indicating that the Normal color palette is currently selected, which colors traces according to their channel.

## **DISplay:COLOr:PALEtte:RECORDView**

This command sets or queries the color palette for all record view (non image view) waveforms.

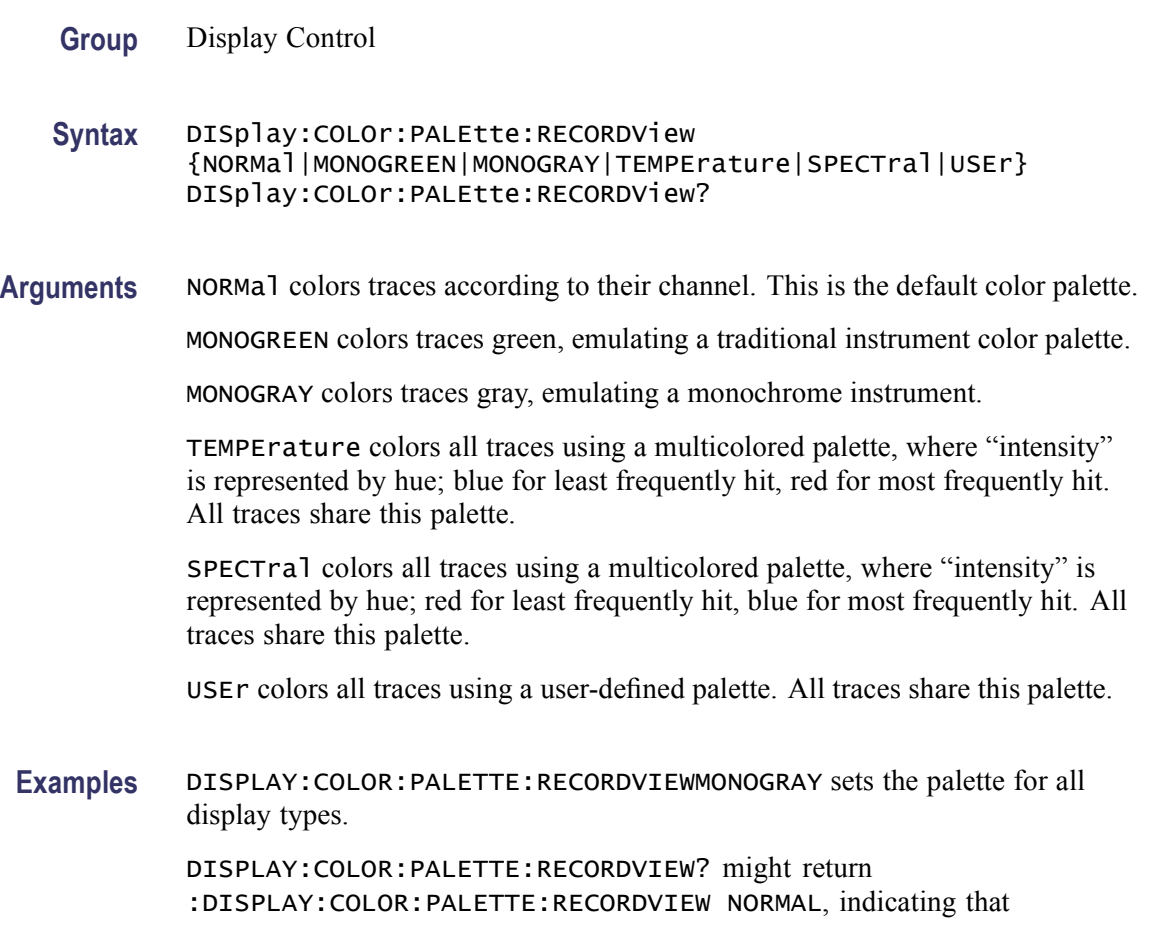

the Normal color palette is currently selected, which colors traces according to their channel.

## **DISplay:COLOr:PALEtte:USEr**

This command queries the color palette for group settings. It outputs settings from the DISPlay CARET, CH<x>, GRATICULE, HISTOGRAM, MASK, MASKHIGHLIGHT, MATH<x>, and REF<x> commands.

- **Group** Display Control
- **Syntax** DISplay:COLOr:PALEtte:USEr RESET DISplay:COLOr:PALEtte:USEr?
- **Arguments** RESET sets all user palettes to their default values.
- **Examples** DISPLAY:COLOR:PALETTE:USER? might return :DISPLAY:COLOR:PALETTE:USER:GRATICULE 165,50,15;CH1 180,50,100;CH2 300 50,100;CH3 60,50,100;CH4 240,50,100;REF1 0,90,0;REF2 0,90,100;REF3 60,90,100;REF4 240,90,100;MATH1 160,50,100;MATH2 40,60,100;MATH3 120,60,100;MATH4 195,50,100;HISTOGRAM 320,50,100;CARET 150,50,100;MASK 0,25,75;MASKHIGHLIGHT 140,50,100.

### **DISplay:COLOr:PALEtte:USEr:CARet**

This command sets or queries the caret color for the user palette. It assigns the HUE, light, Saturation (HLS) triplet used for the caret color. The caret is the solid, inverted delta positioned on the top graticule line, which indicates the trigger position within the waveform record.

- **Group** Display Control
- **Syntax** DISplay:COLOr:PALEtte:USEr:CARet <NR1>,<NR1>,<NR1> DISplay:COLOr:PALEtte:USEr:CARet?
- **Arguments** <NR1> Hue. Range of 0 to 360.
	- <NR1> Lightness. Range of 0 to 100.
	- <NR1> Saturation. Range of 0 to 100.

**Examples** DISPLAY:COLOR:PALETTE:USER:CARET330,75,100 sets the caret color hue to 330, the lightness to 75, and the saturation to 100.

> DISPLAY:COLOR:PALETTE:USER:CARET? might return :DISPLAY:COLOR:PALETTE:USER:CARET 250, 85, 90, indicating that the color hue is set at 250, the lightness is set to 85, and the saturation is set to 90.

## **DISplay:COLOr:PALEtte:USEr:CH<x>**

This command sets or queries the hue-lightness-saturation (HLS) triplet to be used for the specified channel color for the user palette. The channel is specified by x. The value of x can range from 1 through 4.

**Group** Display Control

**Syntax** DISplay:COLOr:PALEtte:USEr:CH<x> <NR1>,<NR1>,<NR1> DISplay:COLOr:PALEtte:USEr:CH<x>?

**Arguments** <NR1> Hue. Range of 0 to 360.

<NR1> Lightness. Range of 0 to 100.

<NR1> Saturation. Range of 0 to 100.

**Examples** DISplay:COLOr:PALEtte:USEr:CH1 330,75,100 sets a user palette of hue  $= 330$ , lightness  $= 75$ , and saturation  $= 100$  for Channel 1.

> DISplay:COLOr:PALEtte:USEr:CH2? might return :DISPLAY:COLOR:PALETTE:USER:CH2 325,65,100 indicating that Channel 2 color for the user palette is set at 325 for hue, 65 for lightness, and 100 for saturation.

### **DISplay:COLOr:PALEtte:USEr:GRAticule**

This command sets or queries the user palette graticule color. It assigns the hue-lightness-saturation triplet to be used for the graticule color for the user palette.

**Group** Display Control

**Syntax** DISplay:COLOr:PALEtte:USEr:GRAticule <NR1>,<NR1>,<NR1> DISplay:COLOr:PALEtte:USEr:GRAticule?

- **Arguments** <NR1> Hue. Range of 0 to 360. <NR1> Lightness. Range of 0 to 100. <NR1> Saturation. Range of 0 to 100.
	- **Examples** DISPLAY:COLOR:PALETTE:USER:GRATICULE330,75,100 sets the graticule color for the user palette.

DISPLAY:COLOR:PALETTE:USER:GRATICULE? might return :DISPLAY:COLOR:PALETTE:USEr:GRATICULE 300,60,85, indicating that the user palette graticule color is assigned a hue of 300, a lightness of 60, and a saturation of 85.

### **DISplay:COLOr:PALEtte:USEr:HIStogram**

This command sets or queries the user palette histogram color. It assigns the hue-saturation-lightness (HLS) triplet to be used for the histogram color for the user palette.

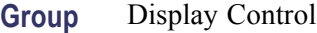

**Syntax** DISplay:COLOr:PALEtte:USEr:HIStogram <NR1>,<NR1>,<NR1> DISplay:COLOr:PALEtte:USEr:HIStogram?

**Arguments** <NR1> Hue. Range of 0 to 360.

<NR1> Lightness. Range of 0 to 100.

<NR1> Saturation. Range of 0 to 100.

**Examples** DISPLAY:COLOR:PALETTE:USER:HISTOGRAM330,75,100 sets the histogram color for the user palette.

> DISPLAY:COLOR:PALETTE:USER:HISTOGRAM? might return :DISPLAY:COLOR:PALETTE:USEr:HISTOGRAM 330,50,90, indicating that the user palette histogram color is assigned a hue of 330, a lightness of 50, and a saturation of 90.

### **DISplay:COLOr:PALEtte:USEr:MASK**

This command sets or queries the user palette mask color. It assigns the hue-lightness-saturation (HLS) color for the mask color for the user palette.

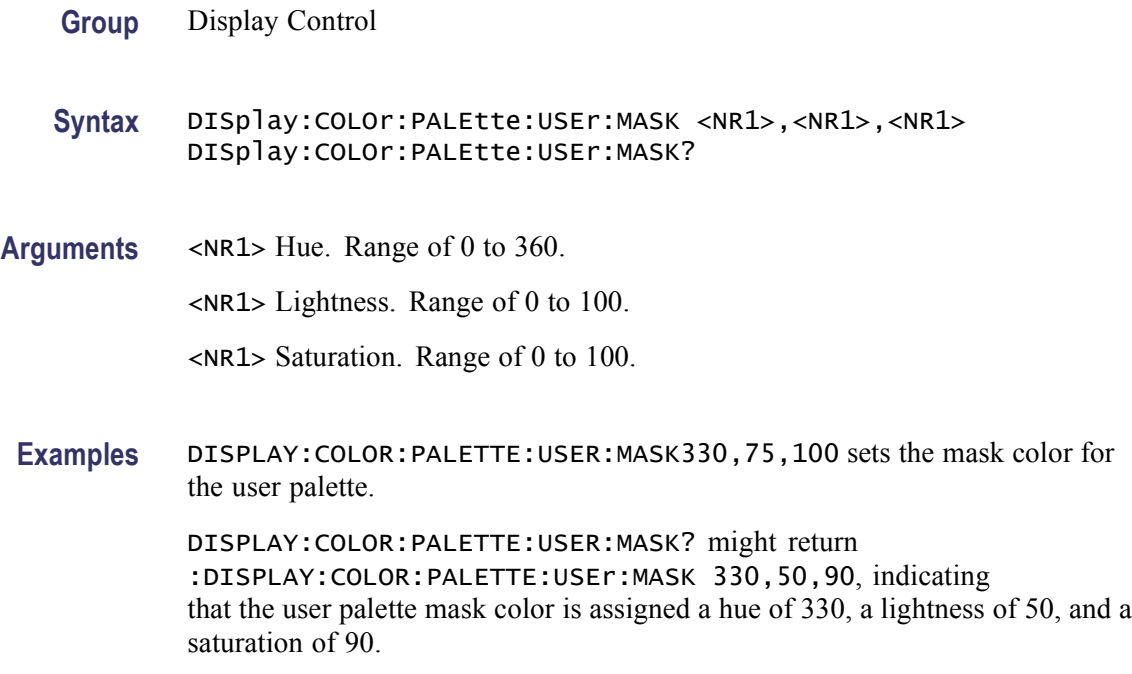

## **DISplay:COLOr:PALEtte:USEr:MASKHighlight**

This command sets or queries the user palette mask hits color. It assigns the hue-lightness-saturation (HLS) triplet to be used for the mask highlight (mask hits) color for the user palette.

- **Group** Display Control
- **Syntax** DISplay:COLOr:PALEtte:USEr:MASKHighlight <NR1>,<NR1>,<NR1> DISplay:COLOr:PALEtte:USEr:MASKHighlight?
- **Arguments** <NR1> Hue. Range of 0 to 360.
	- <NR1> Lightness. Range of 0 to 100.
	- <NR1> Saturation. Range of 0 to 100.
	- **Examples** DISPLAY:COLOR:PALETTE:USER:MASKHIGHLIGHT330,75,100 sets the mask highlight (mask hits) color for the user palette.

DISPLAY:COLOR:PALETTE:USER:MASKHIGHLIGHT? might return :DISPLAY:COLOR:PALETTE:USEr:MASK:HIGHLIGHT 325,65,100, indicating that the user palette mask highlight color is assigned a hue of 325, a lightness of 65, and a saturation of 100.

## **DISplay:COLOr:PALEtte:USEr:MATH<x>**

This command sets or queries the user palette math colors. It assigns the hue-lightness-saturation (HLS) triplet to be used for the specified math waveform for the user palette. The math waveform is specified by x. The value of x can range from 1 through 4.

**Group** Display Control

**Syntax** DISplay:COLOr:PALEtte:USEr:MATH<x> <NR1>,<NR1>,<NR1> DISplay:COLOr:PALEtte:USEr:MATH<x>?

**Arguments** <NR1> Hue. Range of 0 to 360.

<NR1> Lightness. Range of 0 to 100.

<NR1> Saturation. Range of 0 to 100.

**Examples** DISPLAY:COLOR:PALETTE:USER:MATH2 330,75,100 sets the color of the specified Math 2 waveform for the user palette.

> DISPLAY:COLOR:PALETTE:USER:MATH2? might return :DISPLAY:COLOR:PALETTE:USER:MATH2 345,75,98, indicating that the user palette color of the Math 2 waveform is set to a hue of 345, a lightness of 75, and a saturation of 98.

### **DISplay:COLOr:PALEtte:USEr:REF<x>**

This command sets or queries the user palette reference colors assigned to the reference waveforms. It assigns the hue-lightness-saturation (HLS) triplet to be used for the specified reference waveform color for the user palette. The reference waveform is specified by x. The value of x can range from 1 through 4.

- **Group** Display Control
- **Syntax** DISplay:COLOr:PALEtte:USEr:REF<x> <NR1>,<NR1>,<NR1> DISplay:COLOr:PALEtte:USEr:REF<x>?
- **Arguments** <NR1> Hue. Range of 0 to 360.
	- <NR1> Lightness. Range of 0 to 100.
		- <NR1> Saturation. Range of 0 to 100.

**Examples** DISPLAY:COLOR:PALETTE:USER:REF1 330,75,100 sets the Reference 1 waveform color for the user palette.

> DISPLAY:COLOR:PALETTE:USER:REF2? might return :DISPLAY:COLOR:PALETTE:USER:REF2 300,90,100, indicating that the user palette color for Reference 2 waveform is assigned a hue of 300, and lightness of 90, and a saturation of 100.

## **DISplay:COLOr:PALEtte:USEr:WAVEform**

This command sets or queries the user palette waveform colors. It assigns the hue-lightness-saturation (HLS) triplet to be used for the specified waveform for the user palette.

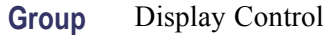

- **Syntax** DISplay:COLOr:PALEtte:USEr:WAVEform {HLS|TEMPErature|SPECTral} DISplay:COLOr:PALEtte:USEr:WAVEform?
- **Arguments** HLS sets the color of user waveforms to the hue, lightness, and saturation specified by the DISplay:COLOr:PALEtte:USEr:WAVEform commands.

TEMPErature sets the color of user waveforms to temperature.

SPECTral sets the color of user waveforms to spectral.

**Examples** DISPLAY:COLOR:PALETTE:USER:WAVEFORMSPECTRAL sets the user waveforms color palette to spectral.

> DISPLAY:COLOR:PALETTE:USER:WAVEFORM? might return :DISPLAY:COLOR:PALETTE:USER:WAVEFORM TEMPERATURE, indicating that the color of user waveforms is set to temperature.

## **DISplay:COLOr:REFCOLOr**

This command sets or queries the color to be used for reference traces, either in the standard palette's nominal REF color or according to the color of the source waveform. This command is equivalent to selecting Display Setup from the Display menu and then choosing the Colors tab.

**Group** Display Control

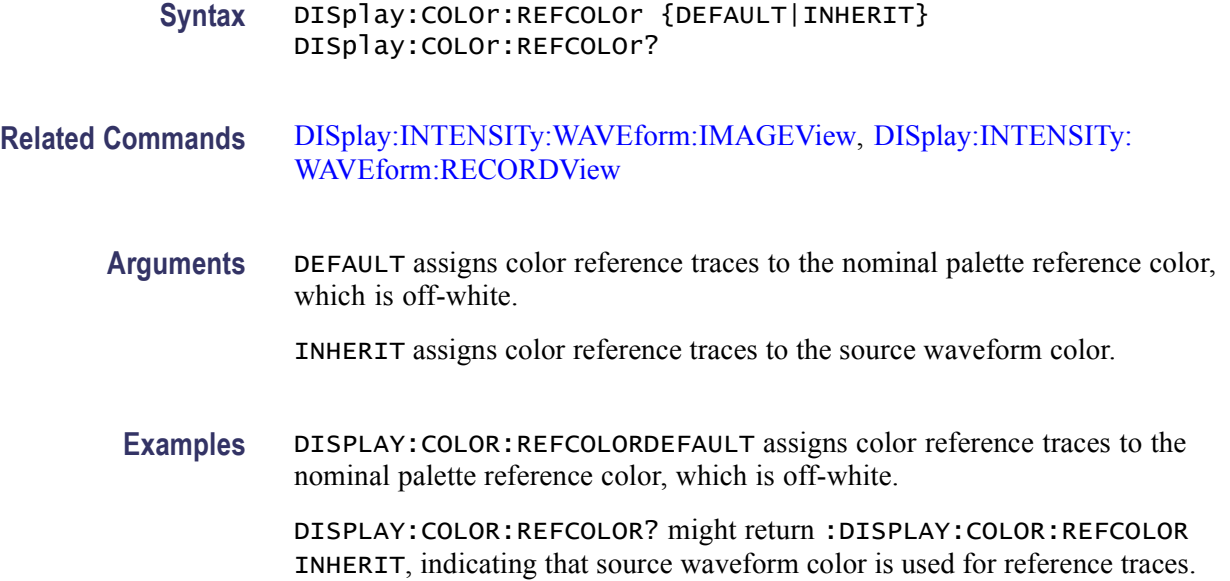

### **DISplay:DIGital:HEIght**

This command sets or queries the height of the digital input waveform and the label associated with the channel.

*NOTE. This command is available only on the MSO70000 series of products.*

- **Group** Digital
- **Syntax** DISplay:DIGital:HEIght {SMAll|LARge|MEDium|XSMAll} DISplay:DIGital:HEIght?
- **Arguments** SMAll specifies the height of the digital input waveform and the label associated with the channel to small.

LARge specifies the height of the digital input waveform and the label associated with the channel to large.

MEDium specifies the height of the digital input waveform and the label associated with the channel to medium.

XSMAll specifies the height of the digital input waveform and the label associated with the channel to extra small.

**Examples** DISPLAY:DIGITAL:HEIGHTMEDIUM sets the height of the digital input waveform and the label associated with the channel to MEDIUM.

DISPLAY:DIGITAL:HEIGHT? might return DISPLAY:DIGITAL:HEIGHTSMALL, indicating that the height of the digital input waveform and the label associated with the channel is set to SMALL.

## **DISplay:FILTer**

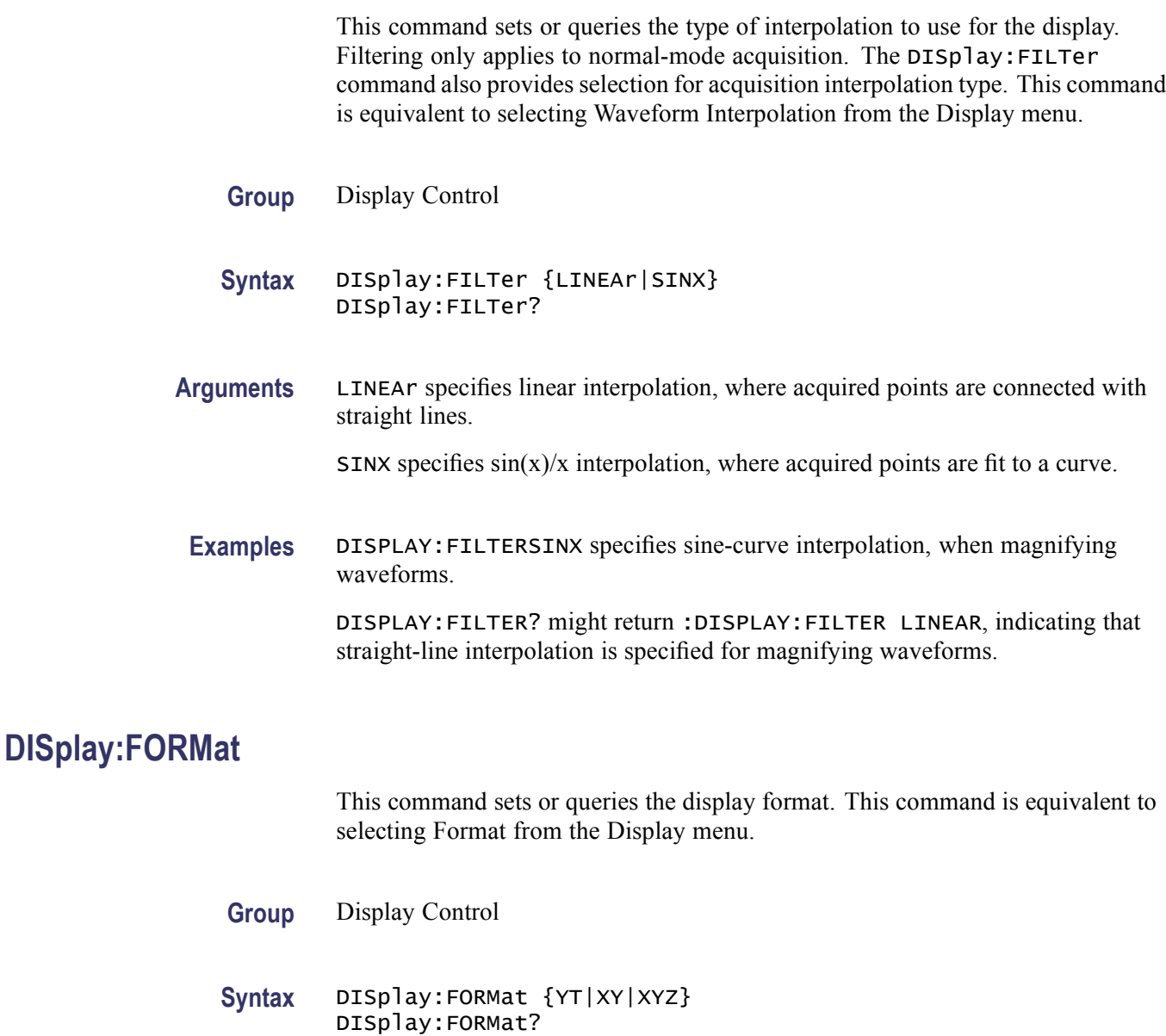

# **Arguments** YT sets the display to a voltage versus time format and is the default mode.

XY argument displays one waveform against another. The source pairs that make up an XY trace are predefined and are listed in the following table. Selecting one source causes its corresponding source to be implicitly selected, producing a single trace from the two input waveforms.

XYZ argument is available only for four-channel instruments. The argument combines channel 1 and channel 2 for X and Y coordinates and uses channel 3 to provide the intensity value for the sample. XYZ groups channels 1, 2 and 3 to form a single trace. Other channel, math, and reference waveforms are turned off.

#### **Table 2-43: XY Format Pairs**

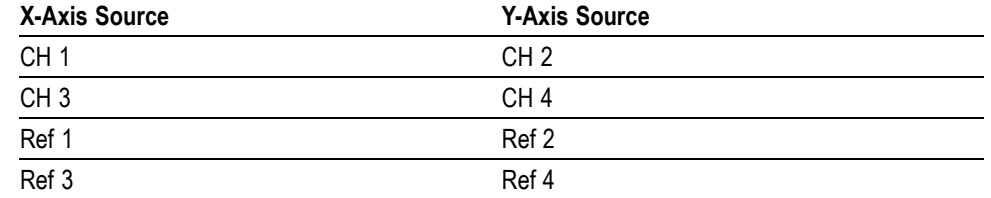

**Examples** DISPLAY:FORMATYT selects a voltage versus time format for the display.

DISPLAY:FORMAT? might return :DISPLAY:FORMAT XY is for the display format, indicating that the display is in the XY mode.

## **DISplay:GRAticule**

This command selects or queries the type of graticule that is displayed. This command is equivalent to selecting Graticule Style from the Display menu.

**Group** Display Control

**Syntax** DISplay:GRAticule {CROSSHair|FRAme|FULl|GRId|IRE|NTSC|MV|PAL} DISplay:GRAticule?

**Arguments** CROSSHair specifies a frame and cross hairs.

FRAme specifies a frame only.

FULl specifies a frame, a grid and cross hairs.

GRId specifies a frame and grid only.

IRE specifies an IRE video graticule, and sets the vertical scale to 143 mV per division.

NTSC specifies an NTSC video graticule (same as the IRE graticule), and sets the vertical scale to 133 mV per division.

<span id="page-238-0"></span>MV specifies an mV video graticule and sets the vertical scale to 133 mV per division. This graticule is used to measure PAL standard video signals.

PAL specifies a PAL video graticule (same as the mV graticule) and sets the vertical scale to 133 mV per division. This graticule is used to measure PAL standard video signals.

**Examples** DISPLAY:GRATICULEFRAME sets the graticule type to display the frame only.

DISPLAY:GRATICULE? might return :DISPLAY:GRATICULE FULL, indicating that all graticule elements are selected.

## **DISplay:INTENSITy? (Query Only)**

This query-only command returns the waveform saturation level and screen saver settings. This command is equivalent to selecting Display Setup from the Display menu and choosing the Appearance tab.

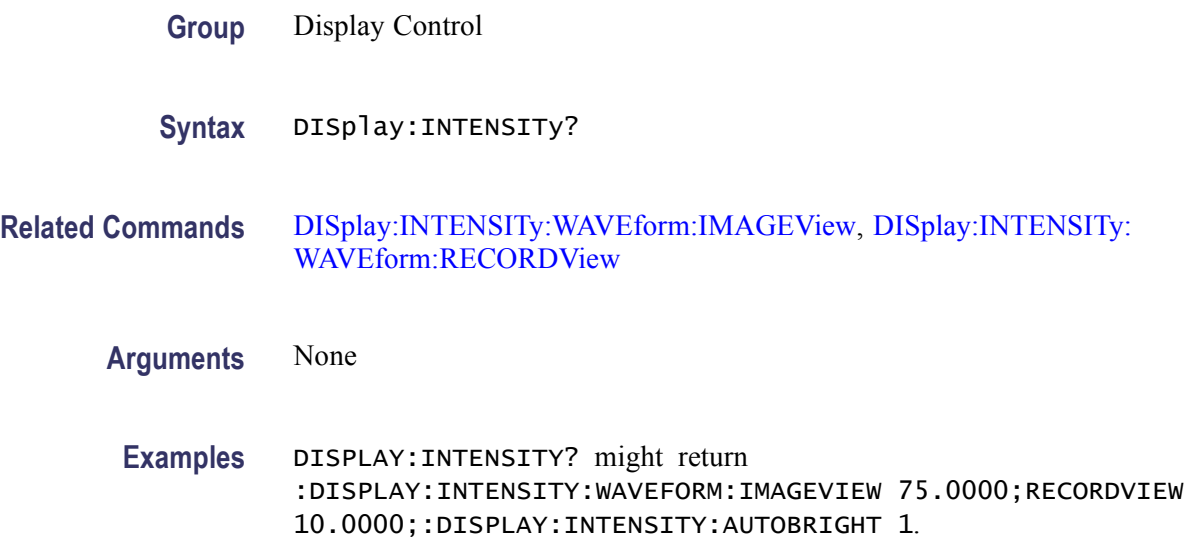

### **DISplay:INTENSITy:WAVEform:IMAGEView**

This command sets or queries the saturation level for image view waveforms.

**Group** Display Control

**Syntax** DISplay:INTENSITy:WAVEform:IMAGEView <NR2> DISplay:INTENSITy:WAVEform:IMAGEView?

#### <span id="page-239-0"></span>**Related Commands** DISplay:INTENSITy:WAVEform:RECORDView

- **Arguments** <NR2> is the waveform saturation and ranges from 10 to 100 percent.
- **Examples** DISPLAY:INTENSITY:WAVEFORM:IMAGEVIEW100 sets the image view waveform saturation to 100 percent.

DISPLAY:INTENSITY:WAVEFORM:IMAGEVIEW? might return :DISPLAY:INTENSITY:WAVEFORM:IMAGEVIEW 60.0000, indicating that the saturation level of the image view waveforms is currently set to 60 percent.

### **DISplay:INTENSITy:WAVEform:RECORDView**

This command sets or queries the saturation level for record view waveforms.

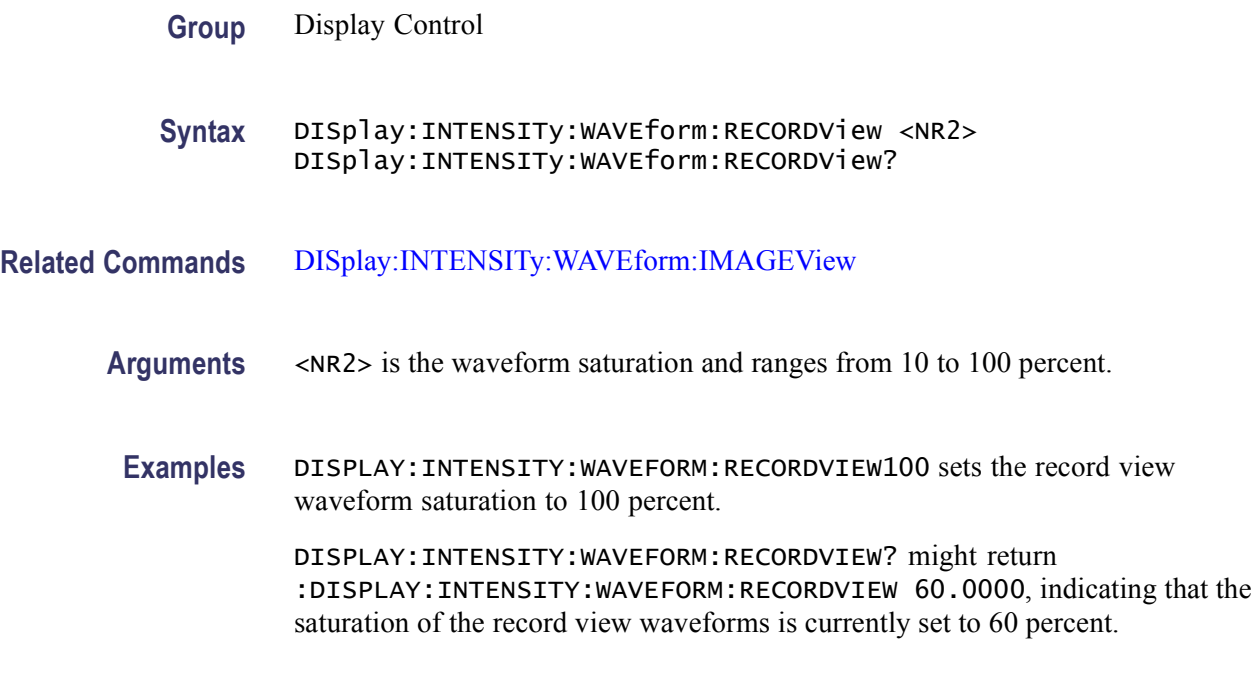

### **DISplay:PERSistence**

This command sets or queries the persistence aspect of the display. This affects the display only and is equivalent to selecting Display Persistence from the Display menu.

**Group** Display Control

<span id="page-240-0"></span>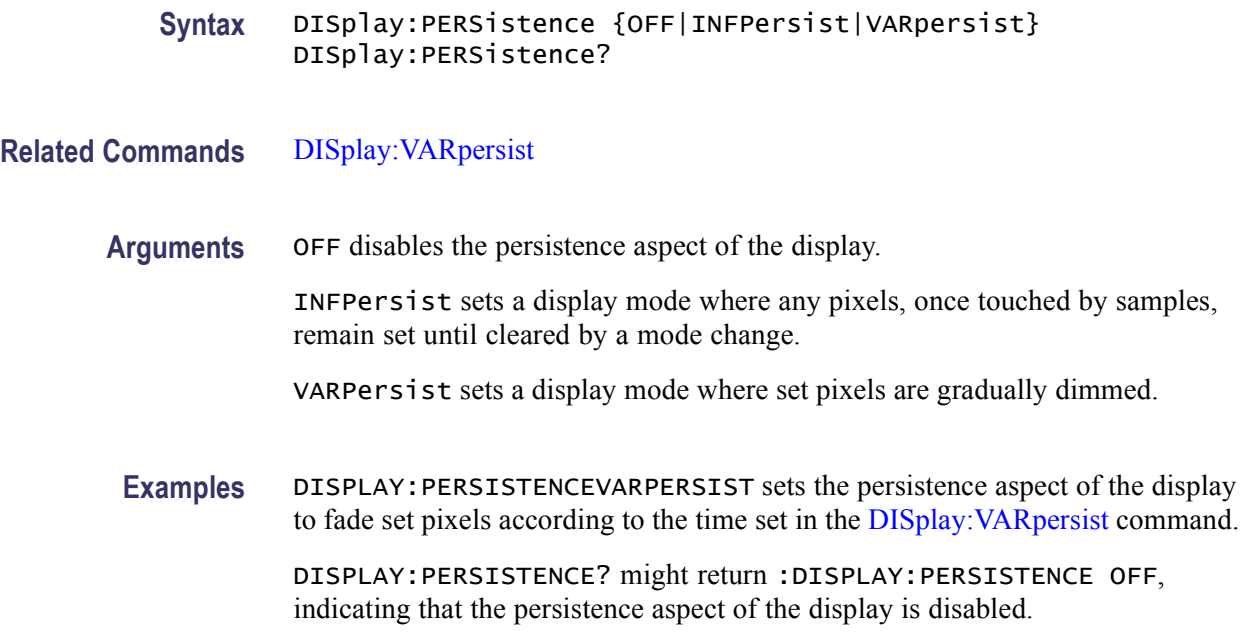

## **DISplay:PERSistence:RESET (No Query Form)**

This query-only command controls the clearing of persistence data.

This is equivalent to pressing the front panel 'Clear' button.

- **Group** Display Control
- **Syntax** DISplay:PERSistence:RESET
- **Related Commands** [DISplay:PERSistence](#page-239-0), [DISplay:VARpersist](#page-248-0)
	- **Examples** DISPLAY:PERSISTENCE:RESET clears the display of persistence data.

## **DISplay:SCREENTExt? (Query Only)**

This query-only command returns all screen text settings.

**Group** Display Control

**Syntax** DISplay:SCREENTExt?

<span id="page-241-0"></span>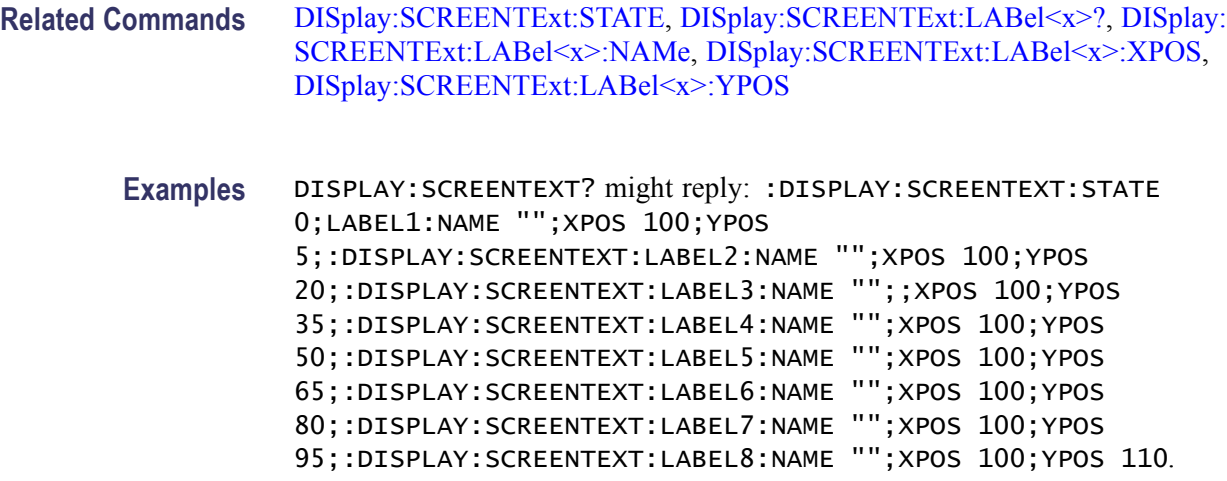

## **DISplay:SCREENTExt:LABel<x>? (Query Only)**

This query-only command returns the screen text setting for a given label. Specifically, it provides the name, horizontal position (XPOS), and vertical position (YPOS).

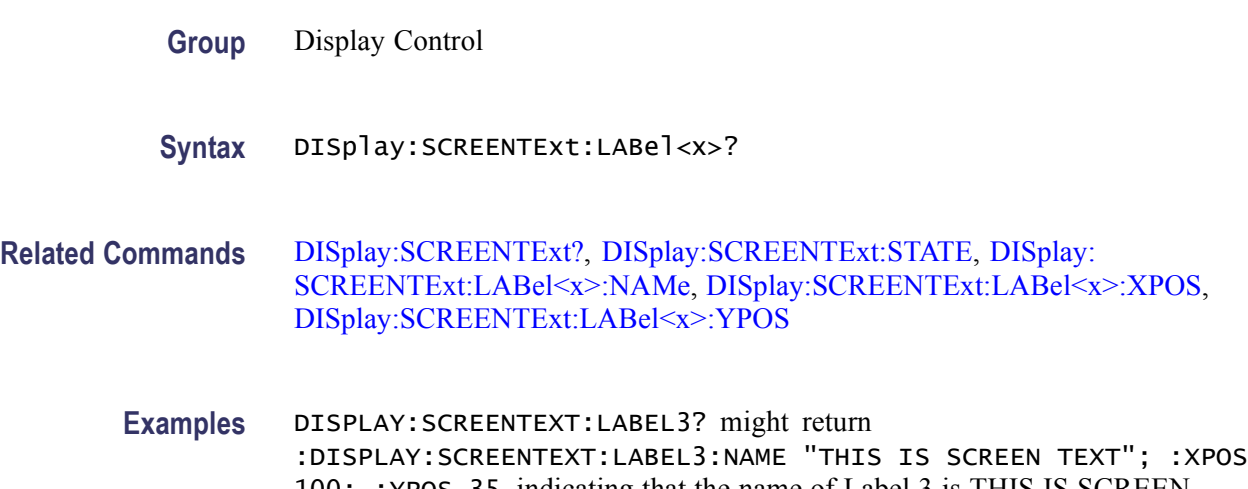

100; :YPOS 35, indicating that the name of Label 3 is THIS IS SCREEN TEXT, and the label is position at 100 horizontally and at 35 vertically.

# **DISplay:SCREENTExt:LABel<x>:FONTCOlor**

This command sets or queries the screen text label font color.  $\langle x \rangle$  is the label number, 1 through 8.

**Group** Display Control

- **Syntax** DISplay:SCREENTExt:LABel<x>:FONTCOlor <QString> DISplay:SCREENTExt:LABel<x>:FONTCOlor?
- **Arguments** <QString> argument is the font color to be displayed for a given label.
- **Examples** DISPLAY:SCREENTEXT:LABEL1:FONTCOLOR 0240120 sets the Label 1 font color to 0240120 with Hue of 0, Lightness of 240, and Saturation of 120. DISPLAY:SCREENTEXT:LABEL3:FONTCOlOR? might return :DISPLAY:SCREENTEXT:LABEL3:FONTCOlOR 16711680, indicating that the font color of the Label 1 is set to 16711680 with Hue of 167, Lightness of 116, and Saturation of 80.

## **DISplay:SCREENTExt:LABel<x>:FONTNAme**

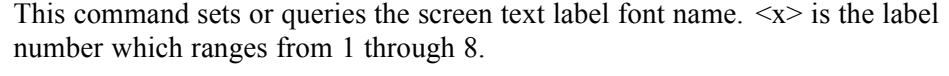

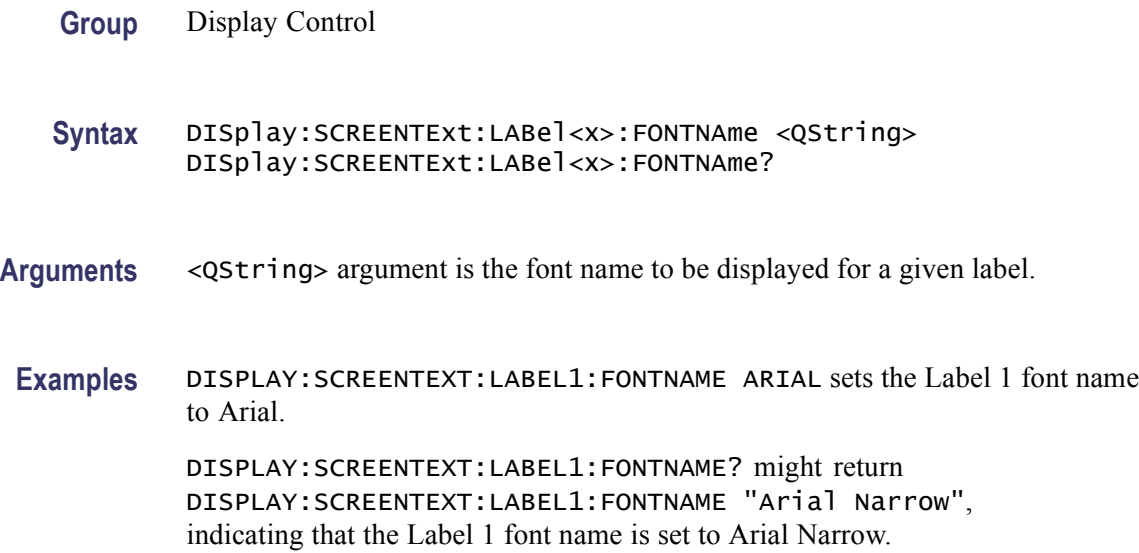

## **DISplay:SCREENTExt:LABel<x>:FONTSIze**

This command sets or queries the screen text label font size.  $\langle x \rangle$  is the label number which ranges from 1 through 8.

**Group** Display Control

#### <span id="page-243-0"></span>**Syntax** DISplay:SCREENTExt:LABel<x>:FONTSIze <NR1> DISplay:SCREENTExt:LABel<x>:FONTSIze?

- Arguments <NR1> is the font size to be displayed for a given label.
- **Examples** DISPLAY:SCREENTEXT:LABEL1:FONTSIZE 11 sets the Label 1 font size to 11.

DISPLAY:SCREENTEXT:LABEL1:FONTSIZE? might return DISPLAY:SCREENTEXT:LABEL1:FONTSIZE 9, indicating that the Label 1 font size is set to 9.

### **DISplay:SCREENTExt:LABel<x>:FONTSTyle**

This command sets or queries the screen text label font style.  $\langle x \rangle$  is the label number, 1 through 8.

- **Group** Display Control
- **Syntax** DISplay:SCREENTExt:LABel<x>:FONTSTyle <QString> DISplay:SCREENTExt:LABel<x>:FONTSTyle?
- **Arguments** <QString> argument is the font style to be displayed for a given label.
- **Examples** DISPLAY:SCREENTEXT:LABEL1:FONTSTYLE BOLD sets the Label 1 font style to BOLD.

DISPLAY:SCREENTEXT:LABEL1:FONTSTYLE? might return DISPLAY:SCREENTEXT:LABEL1:FONTSTYLE "Regular", indicating that the Label 1 font style is Regular.

### **DISplay:SCREENTExt:LABel<x>:NAMe**

This command sets the text to be displayed for a given label. The label is specified by  $\langle x \rangle$ . The value of  $\langle x \rangle$  can range from 1 through 8.

- **Group** Display Control
- **Syntax** DISplay:SCREENTExt:LABel<x>:NAMe <QString> DISplay:SCREENTExt:LABel<x>:NAMe?

#### <span id="page-244-0"></span>**Related Commands** , [DISplay:SCREENTExt:STATE,](#page-245-0) DISplay:SCREENTExt:LABel<x>:XPOS, [DISplay:SCREENTExt:LABel<x>:YPOS](#page-245-0)

- **Arguments** <QString> argument is the text to be displayed for a given label.
	- **Examples** DISPLAY:SCREENTEXT:LABEL2:NAME "THIS IS SCREEN TEXT" sets the screen text for Label 2 to THIS IS SCREEN TEXT.

DISplay:SCREENTExt:LABEL2:NAME? might return :DISPLAY:SCREENTEXT:LABEL2:NAME "MyWaveform", indicating that the Label 2 screen text is set to MyWaveform.

## **DISplay:SCREENTExt:LABel<x>:STATE**

This command sets the state to be displayed for a given label.  $\langle x \rangle$  is the label number, 1 through 8.

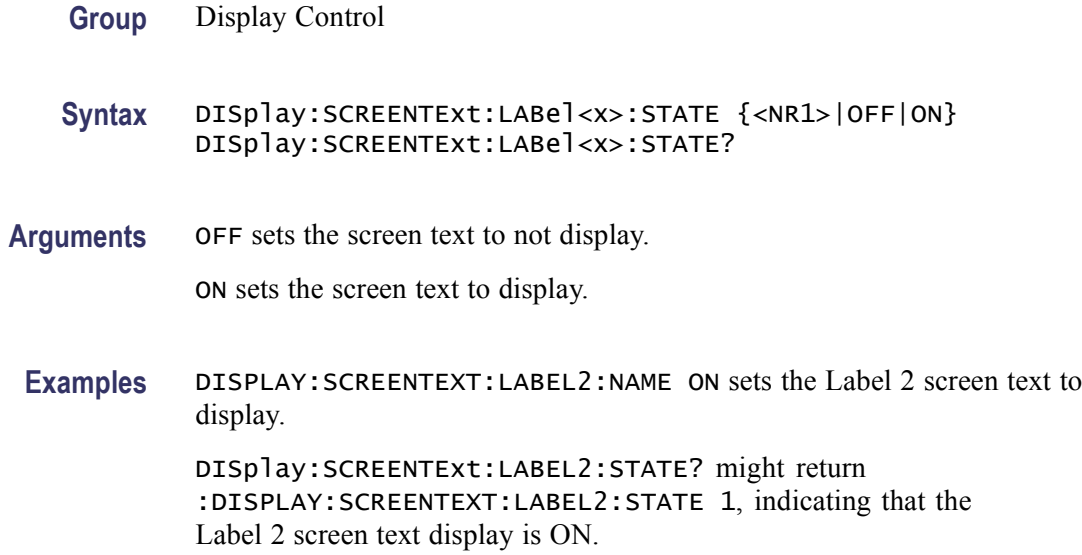

### **DISplay:SCREENTExt:LABel<x>:XPOS**

This command sets the horizontal position of a given screen text label. The label is specified by x. The value of x can range from 1 through 8.

- **Group** Display Control
- **Syntax** DISplay:SCREENTExt:LABel<x>:XPOS <NR1>

<span id="page-245-0"></span>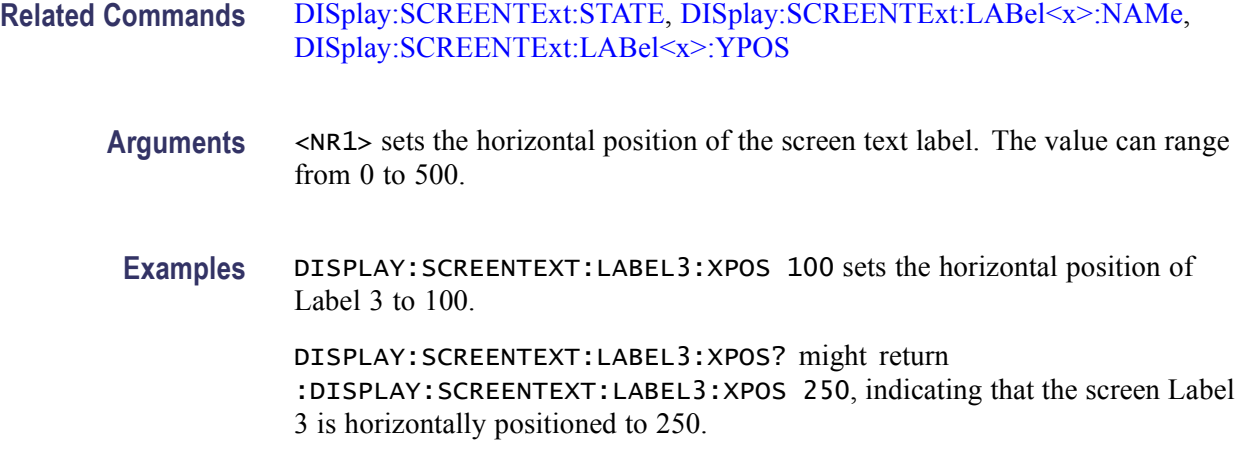

### **DISplay:SCREENTExt:LABel<x>:YPOS**

This command sets the vertical position of a given label. The label is specified by x. The value of x can range from 1 through 8.

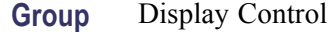

**Syntax** DISplay:SCREENTExt:LABel<x>:YPOS <NR1>

**Related Commands** DISplay:SCREENTExt:STATE, [DISplay:SCREENTExt:LABel<x>:NAMe,](#page-243-0) [DISplay:SCREENTExt:LABel<x>:XPOS](#page-244-0)

**Arguments** <NR1> sets the vertical position of the screen text label. The value can range from 0 to 385.

**Examples** DISPLAY:SCREENTEXT:LABEL3:YPOS 100 sets the vertical position of Label 3 to 100.

> DISPLAY:SCREENTEXT:LABEL3:YPOS? might return :DISPLAY:SCREENTEXT:LABEL3:YPOS 192, indicating that screen Label 3 is vertically positioned to 192.

### **DISplay:SCREENTExt:STATE**

This command controls the display of screen text.

**Group** Display Control

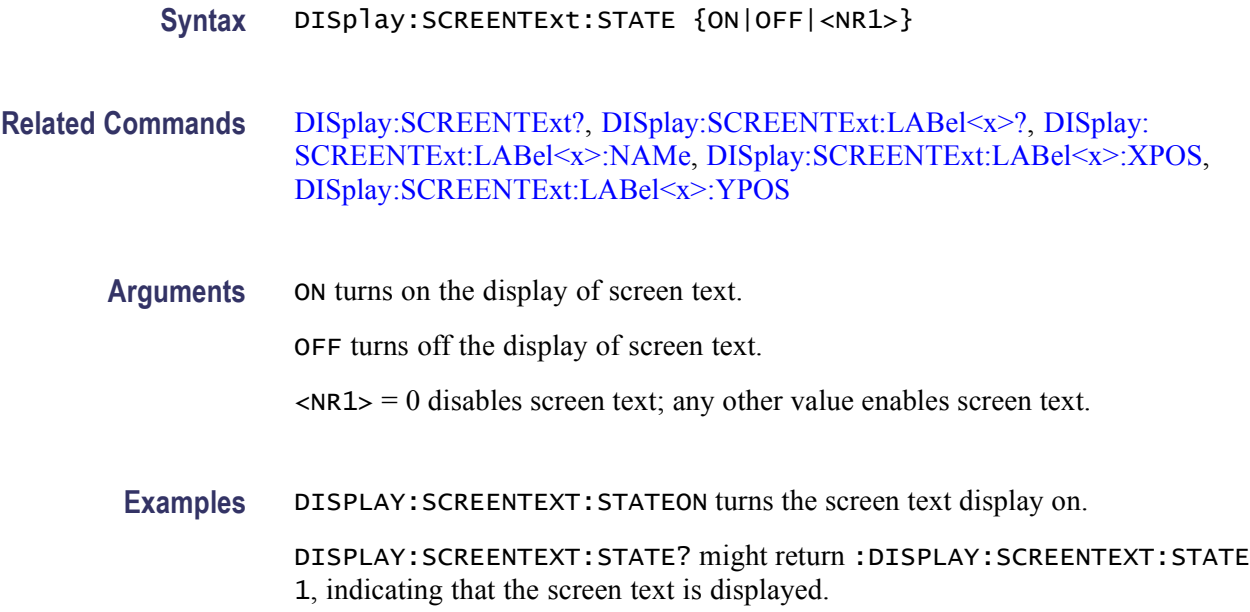

### **DISplay:SHOWREmote**

This command sets or queries the state of the remote display feature and is equivalent to selecting Display Remote from the Display menu. The query form of this command returns ON (1) or OFF (0). This command is not available for MSO70000 Series instruments.

This feature allows you to view waveforms and other graticule data on a remote display using remote control software like VNC (Virtual Network Computing) or Symantec pcAnywhere.

- **Group** Display Control
- **Syntax** DISplay:SHOWREmote {ON|OFF|NR1} DISplay:SHOWREmote?

**Arguments** ON enables the remote display of waveform and other graticule data.

OFF disables the remote display of waveform and other graticule data.

 $NRI = 0$  disables remote display of waveform and other graticule data; any other value enables remote display of waveform and other graticule data.

**Examples** DISPLAY:SHOWREMOTEON enables remote display of waveform and other graticule data.

DISPLAY:SHOWREMOTE? might return :DISPLAY:SHOWREMOTE 1, indicating that the remote display of waveform and other graticule data is currently enabled.

## **DISplay:STYle**

This command sets or queries how the data is displayed for normal and FastAcq modes. This command is equivalent to selecting Display Style from the Display menu and choosing a style.

**Group** Display Control

**Syntax** DISplay:STYle {VECtors|DOTs|INTENSIFied} DISplay:STYle?

**Arguments** VECtors connects adjacent data points. New points immediately replace old ones.

DOTs displays individual data points. New points immediately replace old ones.

INTENSIFied causes the display to show interpolated samples with dark spaces (Only the "real" samples are displayed).

When FastAcq mode is enabled, intensified samples display as dots. However, turning off FastAcq mode causes the display style to snap back to its previous setting.

**Examples** DISPLAY: STYLE VECTORS sets the display to connect adjacent data points.

DISPLAY:STYLE? might return :DISPLAY:STYLE INTENSIFIED, indicating that interpolated samples are not displayed.

## **DISplay:TRIGBar**

This command controls or queries the display of the trigger-level indicator bars. Indicator bars show where the trigger voltage level is set.

The instrument will only display the bar if the associated trigger source is also displayed. If both a main and a delayed trigger are displayed, then two bars will appear. One will accompany each source. If a logic trigger is selected, then multiple bars may appear. One will show the upper threshold and one will show the lower threshold. This command is equivalent to selecting Display Setup from the Display menu and then choosing the Objects tab.

**Group** Display Control

<span id="page-248-0"></span>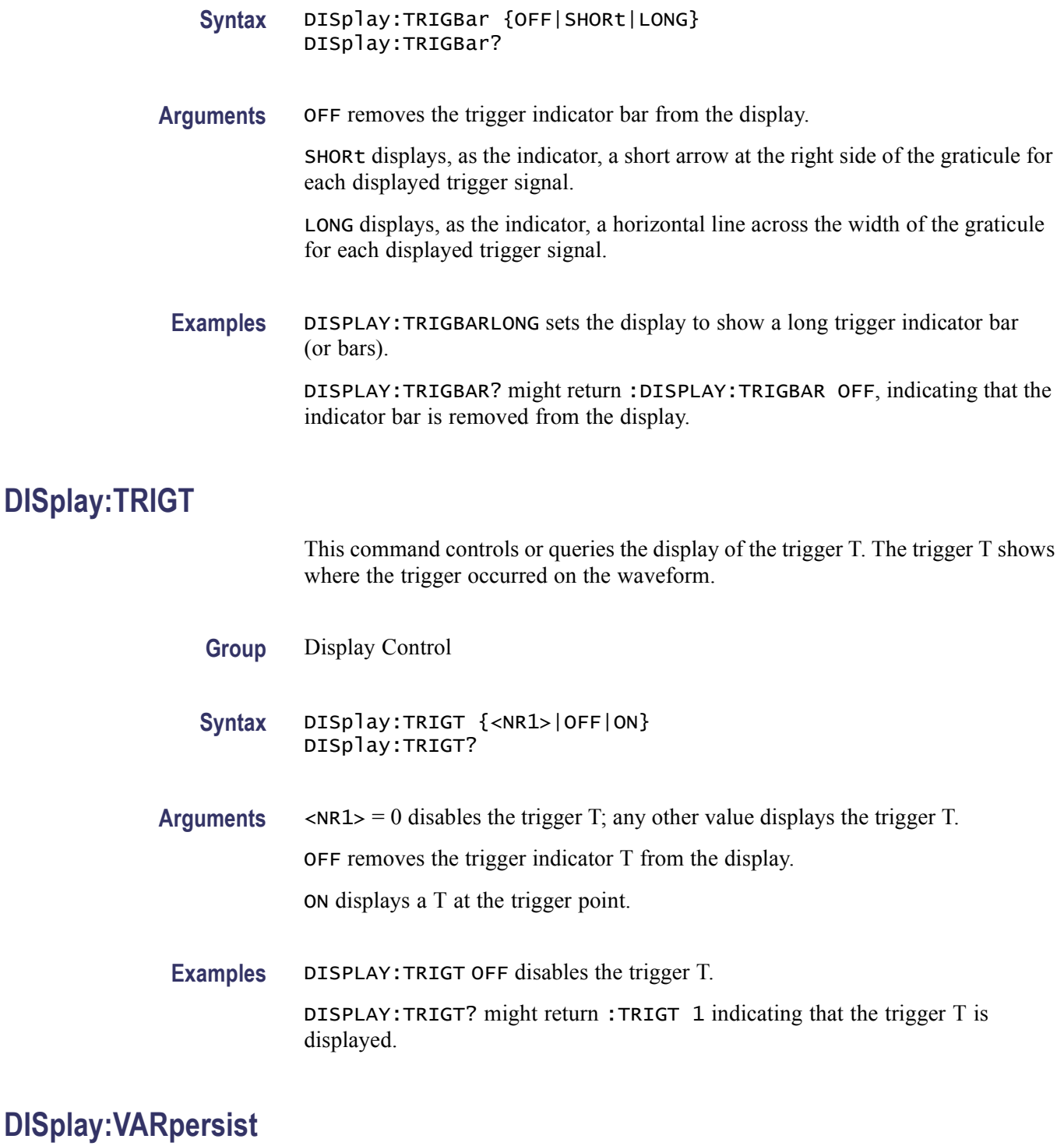

This command sets or queries persistence decay time, which is the approximate decay time for a freshly struck persistence sample. This command is equivalent to selecting Display Setup from the Display menu, selecting the Appearance tab, and then entering the desired Persist Time.

<span id="page-249-0"></span>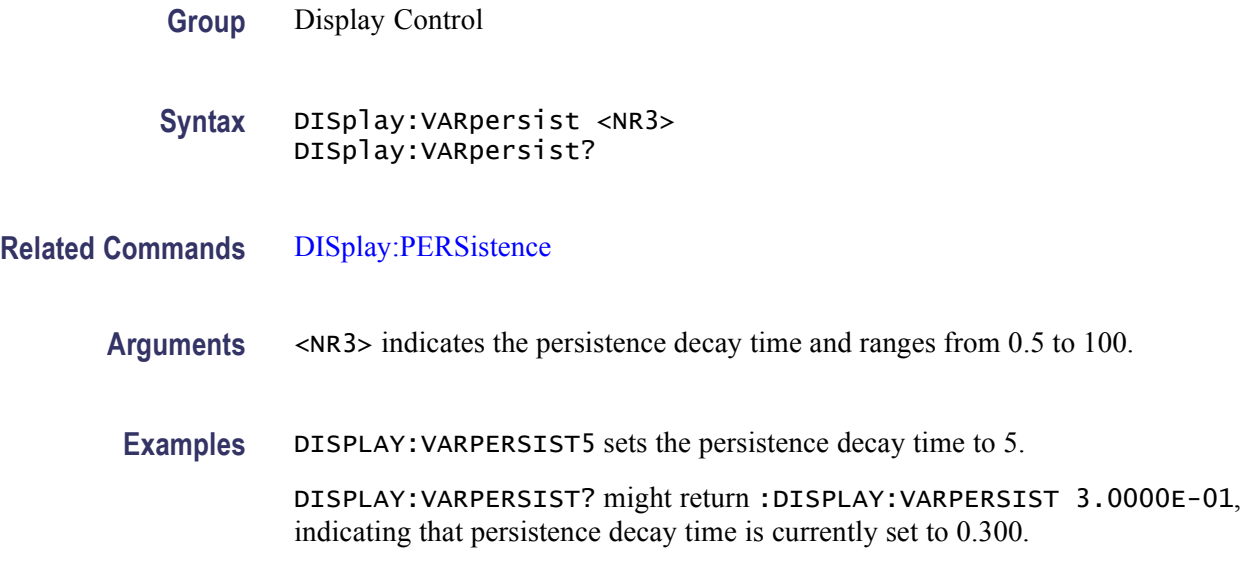

## **DISplay:WAVEform**

This command controls or queries the display of acquisition and reference waveforms.

- **Group** Display Control
- **Syntax** DISplay:WAVEform {<NR1>|OFF|ON} DISplay:WAVEform?
- **Arguments**  $\langle NR1 \rangle = 0$  removes waveforms from the display; any other value displays the waveforms.

OFF removes the waveforms from the display.

ON displays waveforms on the display.

**Examples** DISPLAY:WAVEFORMOFF removes waveforms from the display.

DISPLAY:WAVEFORM? might return :WAVEFORM 1, indicating that waveforms are displayed.

### **D<x>:LABEL**

This command sets or queries the label that appears for the specified digital input on the display.

*NOTE. This command is available only on the MSO70000 series of products.*

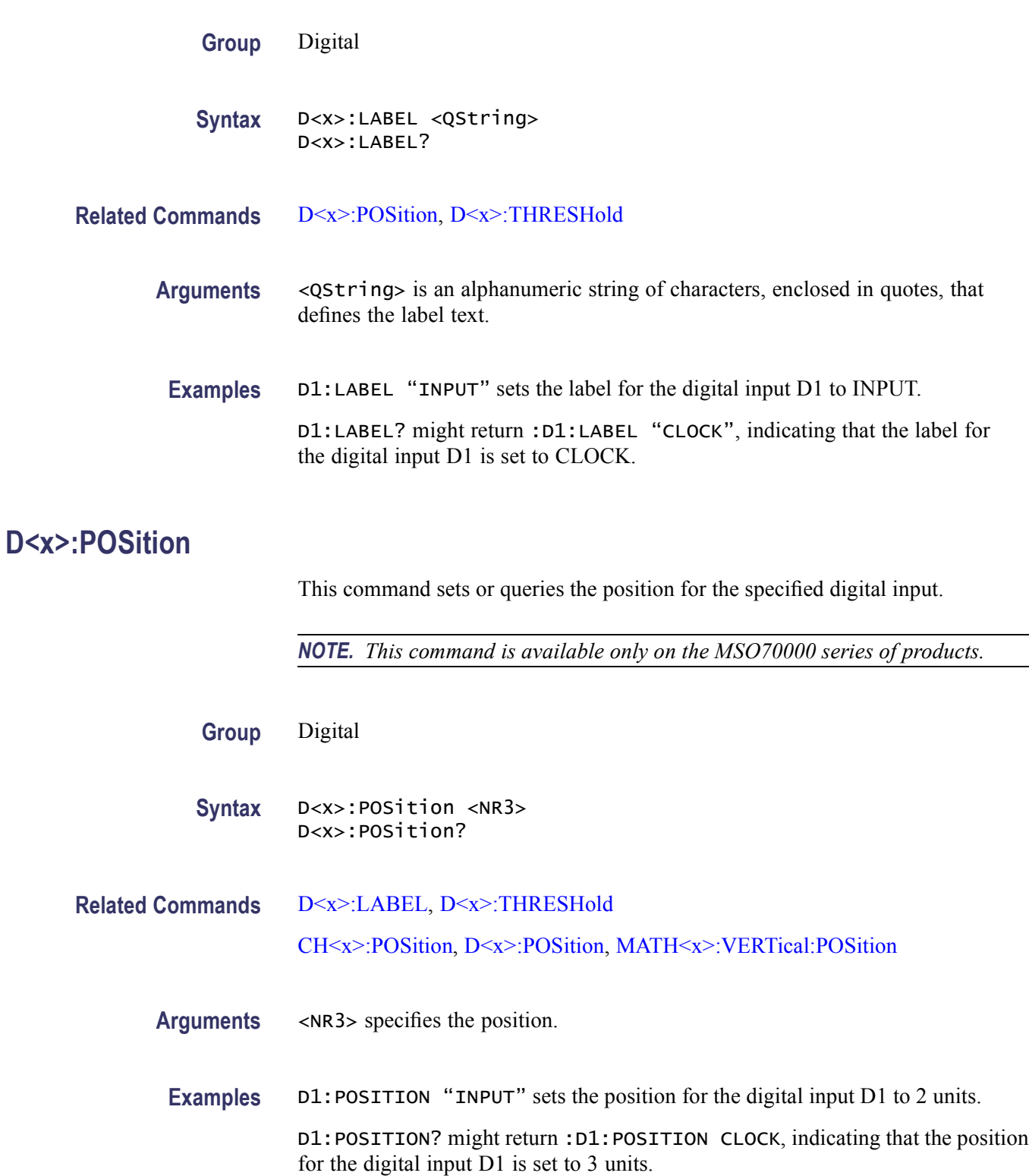

## <span id="page-251-0"></span>**D<x>:PROBE:ID:SERnumber? (Query Only)**

This command queries the serial number of the digital probe that provides the specified digital signal.

*NOTE. This command is available only on the MSO70000 series of products.*

- **Group** Digital
- **Syntax** D<x>:PROBE:ID:SERnumber?
- **Related Commands** D<x>:PROBE:ID:TYPe?
	- **Examples** D1:PROBE:ID:SERNUMBER? might return :D1:PROBE:ID:SERNUMBER "PQ009", indicating that the serial number of the digital probe that provides the specified digital signal D1 is set to PQ009.

## **D<x>:PROBE:ID:TYPe? (Query Only)**

This command queries the type of digital probe that provides the specified digital signal.

*NOTE. This command is available only on the MSO70000 series of products.*

- **Group** Digital
- **Syntax** D<x>:PROBE:ID:TYPe?
- **Related Commands** D<x>:PROBE:ID:SERnumber?
	- **Examples** D1:PROBE:ID:TYPE? might return :D1:PROBE:ID:TYPE "P6717", indicating that the type of digital probe which provides the specified digital signal D1 is P6717.

### **D<x>:THRESHold**

This command sets or queries the threshold level for the specified digital signal.
*NOTE. This command is available only on the MSO70000 series of products.*

<span id="page-252-0"></span>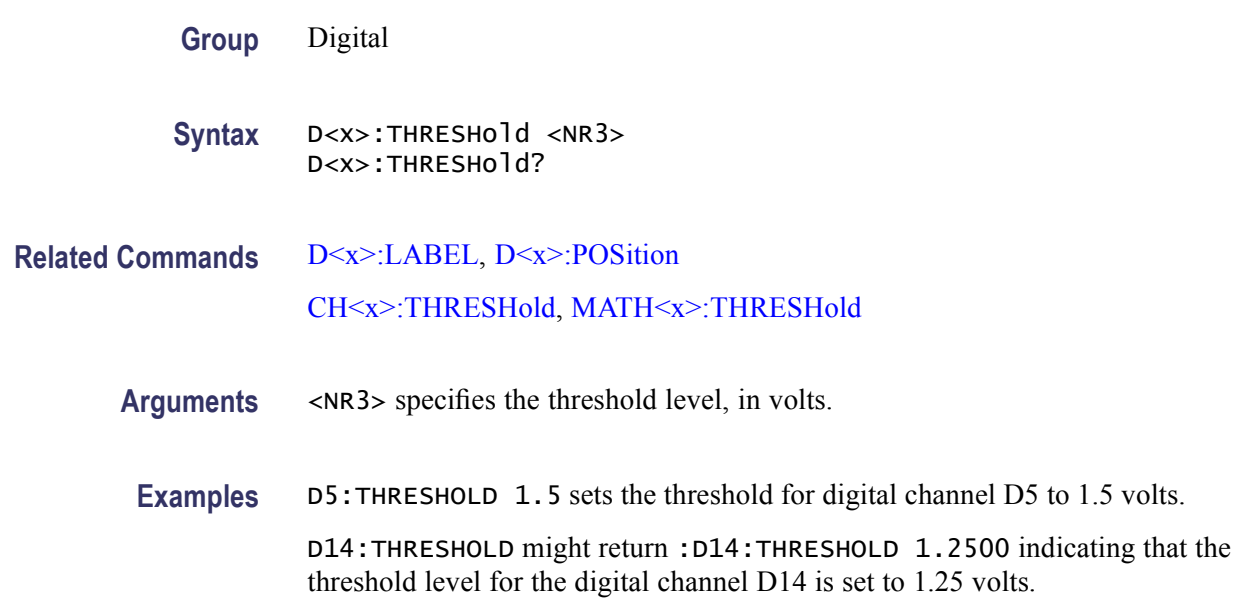

#### **EMail (No Query Form)**

This command (no query form) sends a test e-mail message or sets the current e-mail sent count to zero.

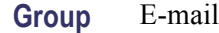

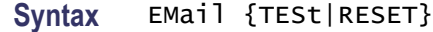

**Arguments** TESt argument sends a test e-mail message. RESET argument sets the e-mail sent count to zero.

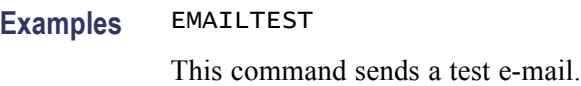

EMAILRESET resets the sent mail count to zero.

#### **EMail:ATTempts**

This command sets or queries the number of times that an attempt will be made to send e-mail to the SMTP e-mail server. The default is 1.

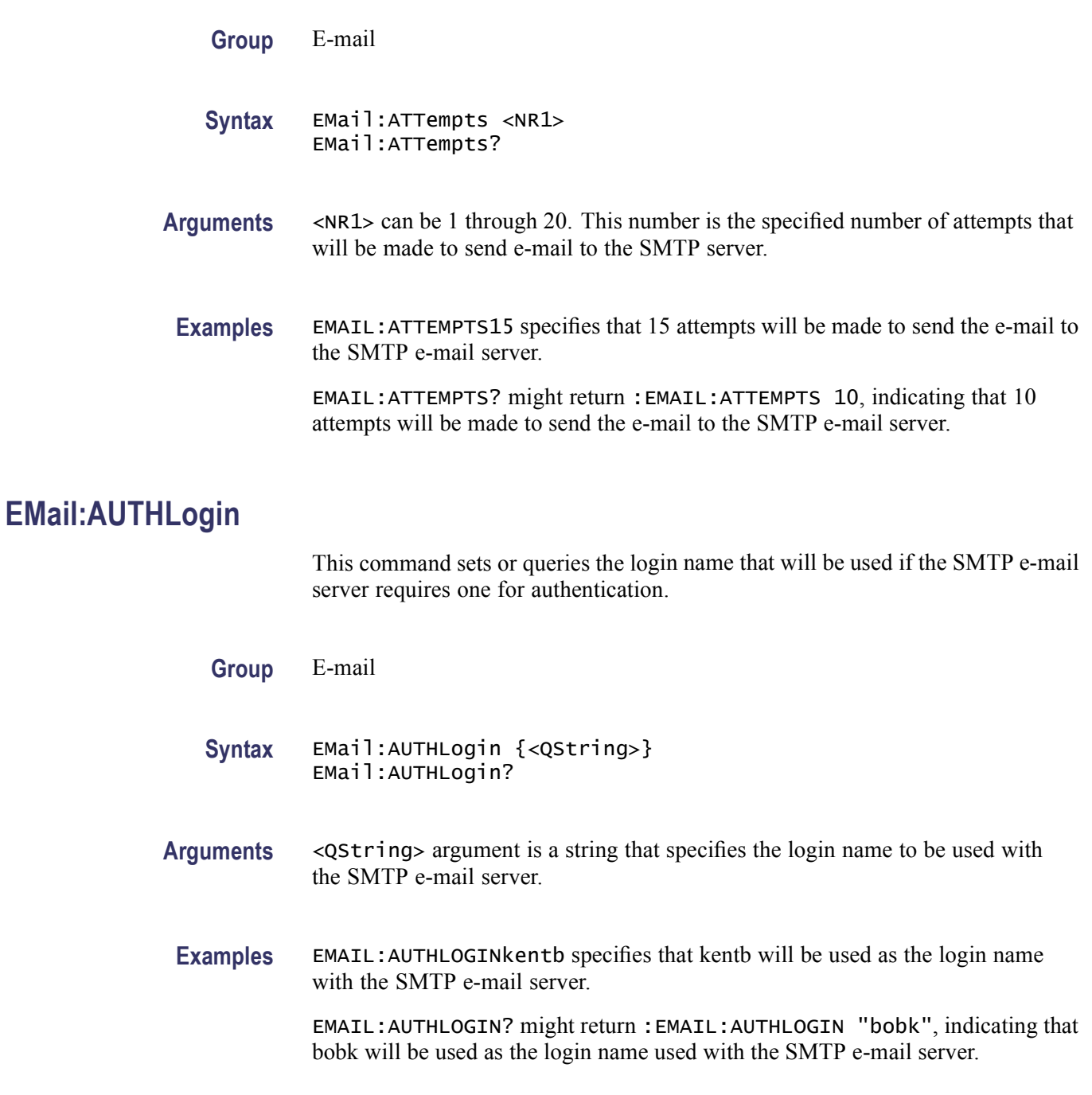

## **EMail:AUTHPassword (No Query Form)**

This command (no query form) sets the password that will be used if the SMTP e-mail server requires one for authentication.

**Group** E-mail

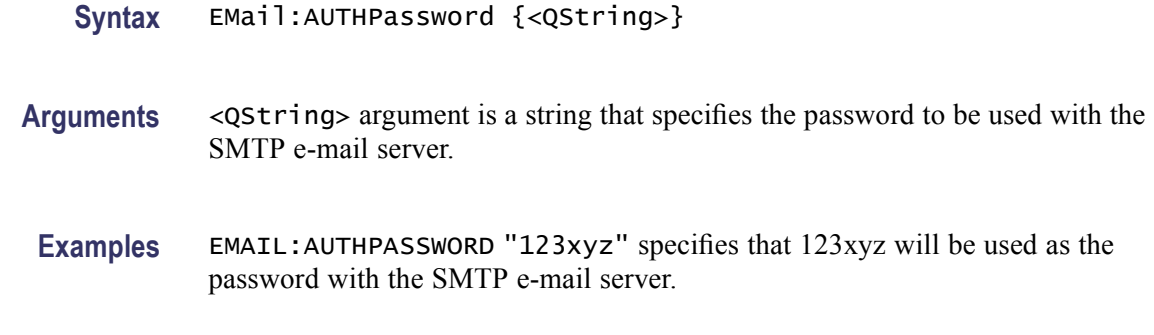

#### **EMail:COUNt? (Query Only)**

This query only command returns the number of e-mails that have been sent since Email on Event was armed. The range of values returned can be from 0 to 50.

**Group** E-mail

**Syntax** EMail:COUNt?

**Examples** EMAIL:COUNT? might return :EMAIL:COUNT 15, indicating that 15 e-mails have been sent since e-mail on event was armed.

#### **EMail:FROm**

This command sets or queries the From line in the e-mail. The default for the From line is the instrument model and serial number.

**Group** E-mail

**Syntax** EMail:FROm {<QString>} EMail:FROm?

**Arguments** <QString> argument is a string that is placed in the From line of the e-mail. An example is "johnz".

**Examples** EMAIL:FROM"kentb" specifies that kentb will be placed in the From line of the e-mail.

> EMAIL:FROM? might return :EMAIL:FROM "BOBK", indicating that bobk will appear in the From line of the e-mail.

#### **EMail:HOSTwanted**

This command sets or queries the host name that will be used when e-mail is sent to the SMTP e-mail server if the DPO host name will not work.

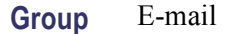

- **Syntax** EMail:HOSTwanted {<QString>} EMail:HOSTwanted?
- **Arguments** <QString> argument is a string that specifies the host name to be used with the SMTP e-mail server if the default DPO host name will not work.
- **Examples** EMAIL:HOSTWANTED"LazyEight" specifies that LazyEight will be used as the host name when sending e-mail to the SMTP e-mail server.

EMAIL:HOSTWANTED? might return :EMAIL:HOSTWANTED "LazyEight", indicating that LazyEight is the host name used with the SMTP e-mail server.

#### **EMail:IMAGe**

This command sets or queries whether a screen image is included in e-mail. If this command is set to ON, the format and content of the screen image included is specified using the EXPort commands within the Hard Copy Command group.

**Group** E-mail

**Syntax** EMail:IMAGe {ON|OFF|NR1} EMail:IMAGe?

**Related Commands** [EXPort](#page-264-0)

**Arguments** ON argument enables the inclusion of a screen image in e-mail. OFF argument disables the inclusion of a screen image in e-mail.  $\langle NRL \rangle = 0$  disables the inclusion of a screen image in e-mail; any other value enables the inclusion of a screen image in e-mail.

**Examples** EMAIL:IMAGE1 enables the inclusion of a screen image in e-mail.

EMAIL:IMAGE? might return :EMAIL:IMAGE 0 indicating that a screen image is not included in the e-mail.

### **EMail:MASK**

This command sets or queries whether e-mail is sent when a mask test failure occurs.

- **Group** E-mail
- **Syntax** EMail:MASK {ON|OFF|<NR1>} EMail:MASK?

**Arguments** ON argument enables sending e-mail when a mask test failure occurs.

OFF disables sending e-mail when a mask test failure occurs.

 $\langle NRL \rangle = 0$  disables sending e-mail when a mask test failure occurs; any other value enables sending e-mail when a mask test failure occurs.

Examples EMAIL: MASK1 enables sending e-mail when a mask test failure occurs.

EMAIL:MASK? might return :EMAIL:MASK 0, indicating that e-mail will not be sent when a mask test failure occurs.

#### **EMail:MAXSize**

This command sets or queries the maximum size (in megabytes) of e-mail that can be sent to the SMTP server.

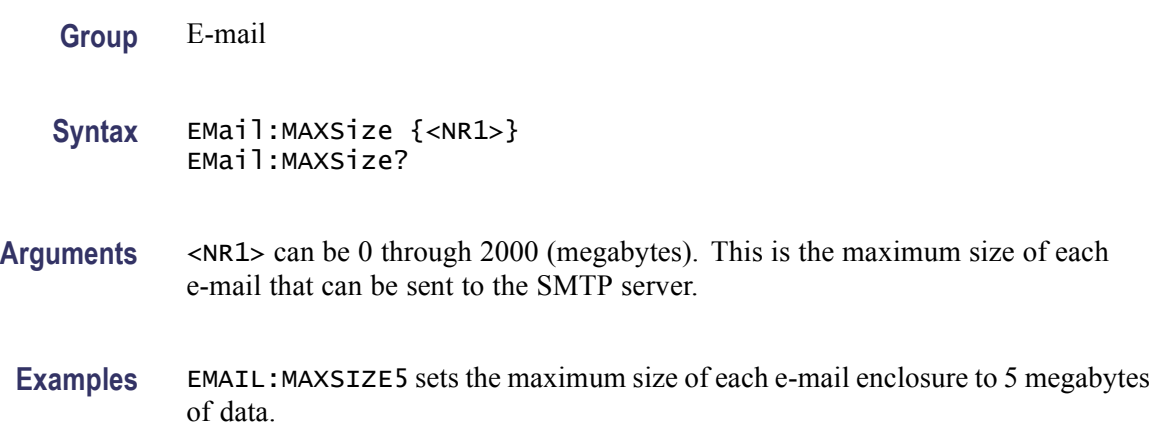

EMAIL:MAXSIZE? might return :EMAIL:MAXSIZE 10, indicating that each e-mail sent to the SMTP server can contain up to 10 megabytes of data.

### **EMail:MEASUrement**

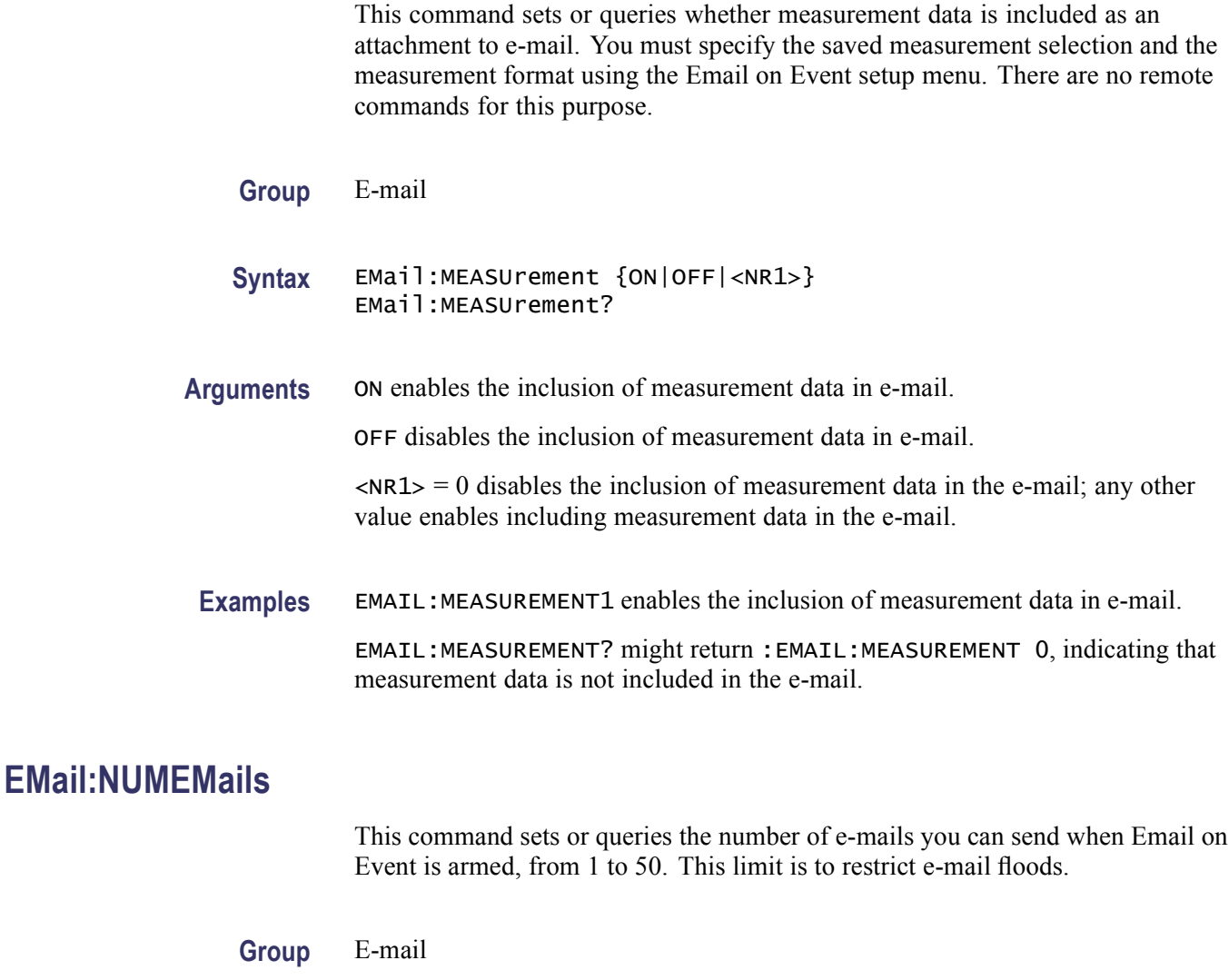

**Syntax** EMail:NUMEMails {<NR1>} EMail:NUMEMails?

**Related Commands** [EMail](#page-252-0)

**Arguments** <NR1> can be 1 through 50. This is the number of e-mails you can send before the number of sent e-mails must be reset with the EMail RESet command.

**Examples** EMAIL:NUMEMAILS10 sets the number of e-mails that can be sent to 10.

EMAIL:NUMEMAILS? might return :EMAIL:NUMEMAILS 5, indicating that five e-mails can be sent.

#### **EMail:SMTPPort**

This command sets or queries the SMTP port number that the e-mail server uses if other than the default of 25.

- **Group** E-mail
- **Syntax** EMail:SMTPPort {<NR1>} EMail:SMTPPort?
- **Arguments** <NR1> can be 1 through 65535. This number specifies the TCPIP port number.
	- **Examples** EMAIL:SMTPPORT55 specifies that the SMTP e-mail server will communicate on TCPIP port 55.

EMAIL:SMTPPORT? might return :EMAIL:SMTPPORT 10, indicating that TCPIP port 10 will be used to communicate with the SMTP e-mail server.

#### **EMail:SMTPServer**

This command sets or queries the address of the SMTP mail server.

- **Group** E-mail
- **Syntax** EMail:SMTPServer <QString> EMail:SMTPServer?
- **Arguments** <QString> argument is the address of the SMTP mail server that will handle the mail service request. For example, "smtp.tek.com".
- **Examples** EMAIL:SMTPSERVER"smtp.tek.com" sets the SMTP mail server to smtp.tek.com. This will be the mail server used for mail service requests.

EMAIL:SMTPSERVER? might return :EMAIL:SMTPSERVER "SMTP.TEK.COM", indicating that the SMTP mail sever is set to SMTP.tek.com.

## **EMail:STATUS? (Query Only)**

This query only command returns the status of the last e-mail you attempted to send.

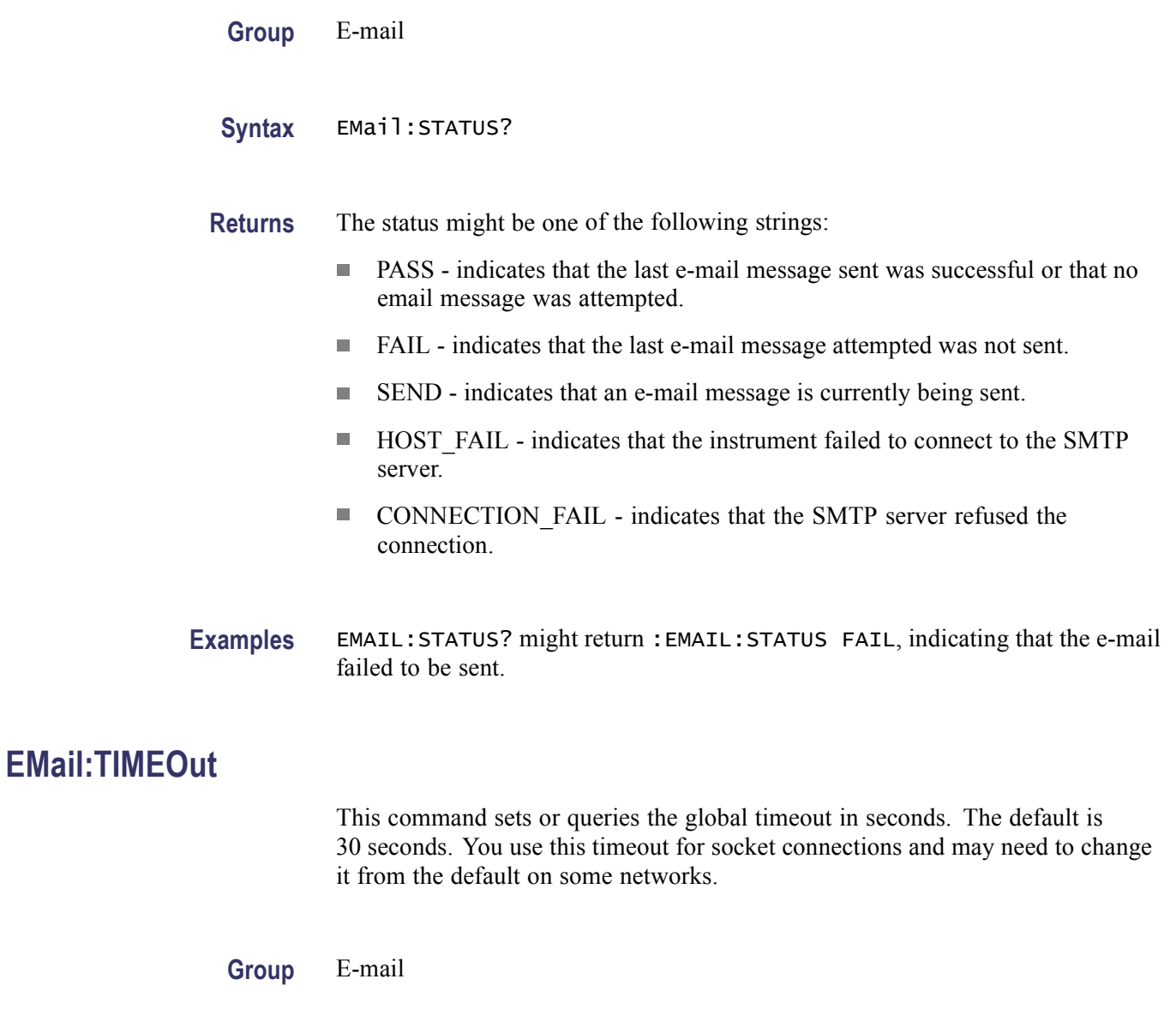

- **Syntax** EMail:TIMEOut <NR1> EMail:TIMEOut?
- **Arguments** <NR1> argument is the global timeout in seconds. The value for NR1 can be 0 through 500.

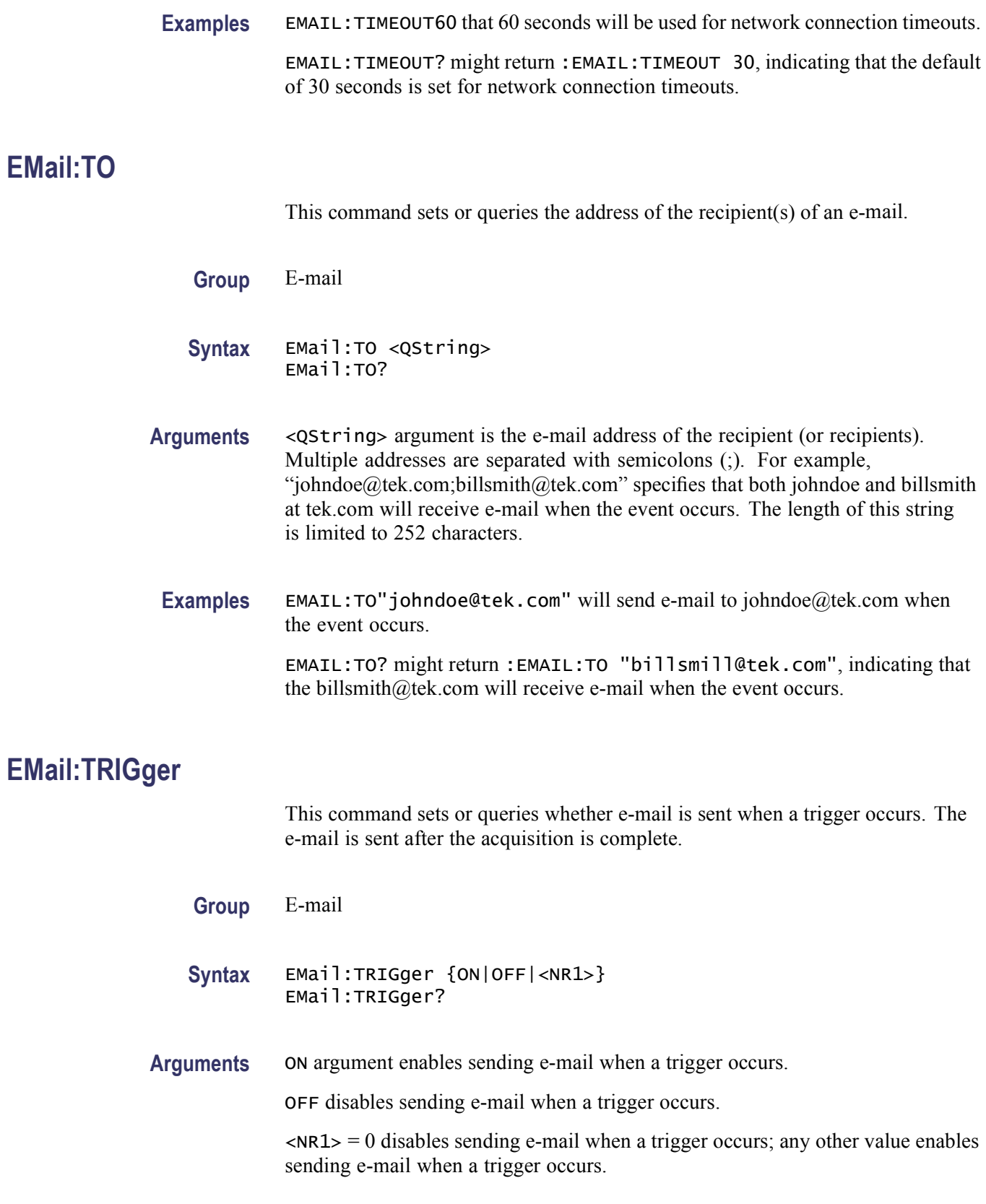

<span id="page-261-0"></span>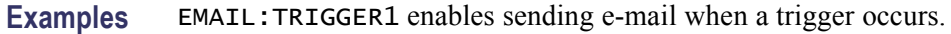

EMAIL:TRIGGER? might return :EMAIL:TRIGGER 0, indicating that e-mail will not be sent when a trigger occurs.

#### **EMail:WAVEform**

This command sets or queries whether waveform data is included in e-mail. The waveforms to be included, the start and stop points (and, or, frames for Fast Frame mode), and the data formats are specified by the [DATa](#page-200-0) and [WFMOutpre?](#page-758-0) commands within the Waveform Transfer Command group.

**Group** E-mail

**Syntax** EMail:WAVEform {ON|OFF|<NR1>} EMail:WAVEform?

**Arguments** ON enables the inclusion of waveform data in e-mail.

OFF disables the inclusion of waveform data in e-mail.

 $\langle NR1\rangle = 0$  disables the inclusion of waveform data in the e-mail; any other value enables including waveform data in the e-mail.

**Examples** EMAIL: WAVEFORM1 enables the inclusion of waveform data in e-mail.

EMAIL:WAVEFORM? might return :EMAIL:WAVEFORM 0, indicating that waveform data is not included in the e-mail.

### **\*ESE**

This command sets and queries the bits in the Event Status Enable Register (ESER). The ESER prevents events from being reported to the Status Byte Register (STB). For a more detailed discussion of the use of these registers, see Registers.

**Group** Status and Error

**Syntax** \*ESE <NR1> \*ESE?

**Related Commands** [\\*CLS,](#page-176-0) [DESE](#page-210-0), [\\*ESR?](#page-262-0), [EVENT?](#page-262-0), [EVMsg?,](#page-263-0) [\\*SRE](#page-547-0), [\\*STB?](#page-548-0)

<span id="page-262-0"></span>**Arguments** <NR1> specifies the binary bits of the ESER according to this value, which ranges from 0 through 255.

> The power-on default for the ESER is 0 if \*PSC is 1. If \*PSC is 0, the ESER maintains the previous power cycle value through the current power cycle.

*NOTE. Setting the DESER and the ESER to the same values allows only those codes to be entered into the Event Queue and summarized on the ESB bit (bit 5) of the Status Byte Register. Use the [DESE](#page-210-0) command to set the DESER.*

**Examples** \* ESE209 sets the ESER to binary 11010001, which enables the PON, URQ, EXE, and OPC bits.

\*ESE? might return 186, showing that the ESER contains [DESE](#page-210-0) the binary value 10111010.

#### **\*ESR? (Query Only)**

This query-only command returns the contents of the Standard Event Status Register (SESR). \*ESR? also clears the SESR (since reading the SESR clears it). For a more detailed discussion of the use of these registers, see Registers.

**Group** Status and Error

**Syntax** \*ESR?

**Related Commands** [ALLEv?](#page-115-0), [\\*CLS,](#page-176-0) [DESE,](#page-210-0) [\\*ESE](#page-261-0), EVENT?, [EVMsg?,](#page-263-0) [\\*SRE,](#page-547-0) [\\*STB?](#page-548-0)

**Examples** \* ESR? might return 213, showing that the SESR contains the binary value 11010101.

#### **EVENT? (Query Only)**

This query-only command returns an event code from the Event Queue that provides information about the results of the last \*ESR? read. EVENT? also removes the returned value from the Event Queue.

- **Group** Status and Error
- **Syntax** EVENT?

<span id="page-263-0"></span>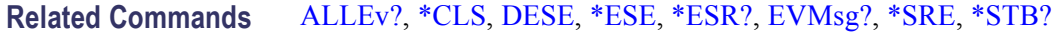

**Examples** EVENT? might return : EVENT 110, showing that there was an error in a command header.

# **EVMsg? (Query Only)** This query-only command removes a single event code from the Event Queue that is associated with the results of the last [\\*ESR?](#page-262-0) read and returns the event code with an explanatory message. For more information, see Event Handling. **Group** Status and Error **Syntax** EVMsg? **Related Commands** [ALLEv?](#page-115-0) [\\*CLS,](#page-176-0) [DESE](#page-210-0), [\\*ESE,](#page-261-0) [\\*ESR?](#page-262-0), [EVENT?,](#page-262-0) [\\*SRE](#page-547-0), [\\*STB?](#page-548-0) **Returns** The event code and message in the following format: <Event Code><Comma><QString>[<Event Code><Comma><QString>...]<QString>::= <Message>;[<Command>] where <Command> is the command that caused the error and may be returned when a command error is detected by the instrument. As much of the command will be returned as possible without exceeding the 60 character limit of the <Message> and <Command> string combined. The command string is right-justified. **Examples** EVMSG? might return :EVMSG 110,"Command header error". **EVQty? (Query Only)** This query-only command returns the number of event codes that are in the Event Queue. This is useful when using the [ALLEv?](#page-115-0) query, since it lets you know

exactly how may events will be returned.

**Group** Status and Error

<span id="page-264-0"></span>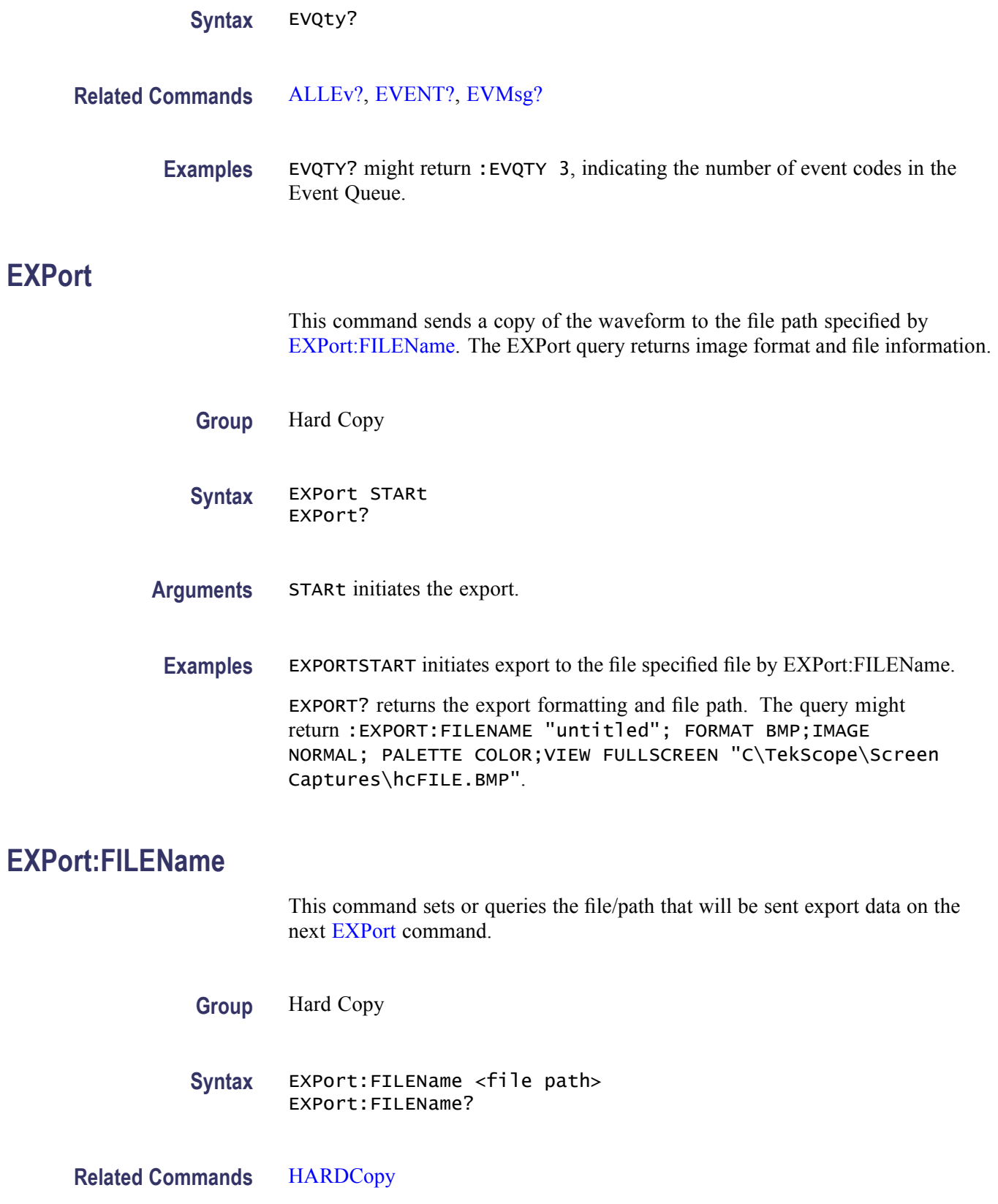

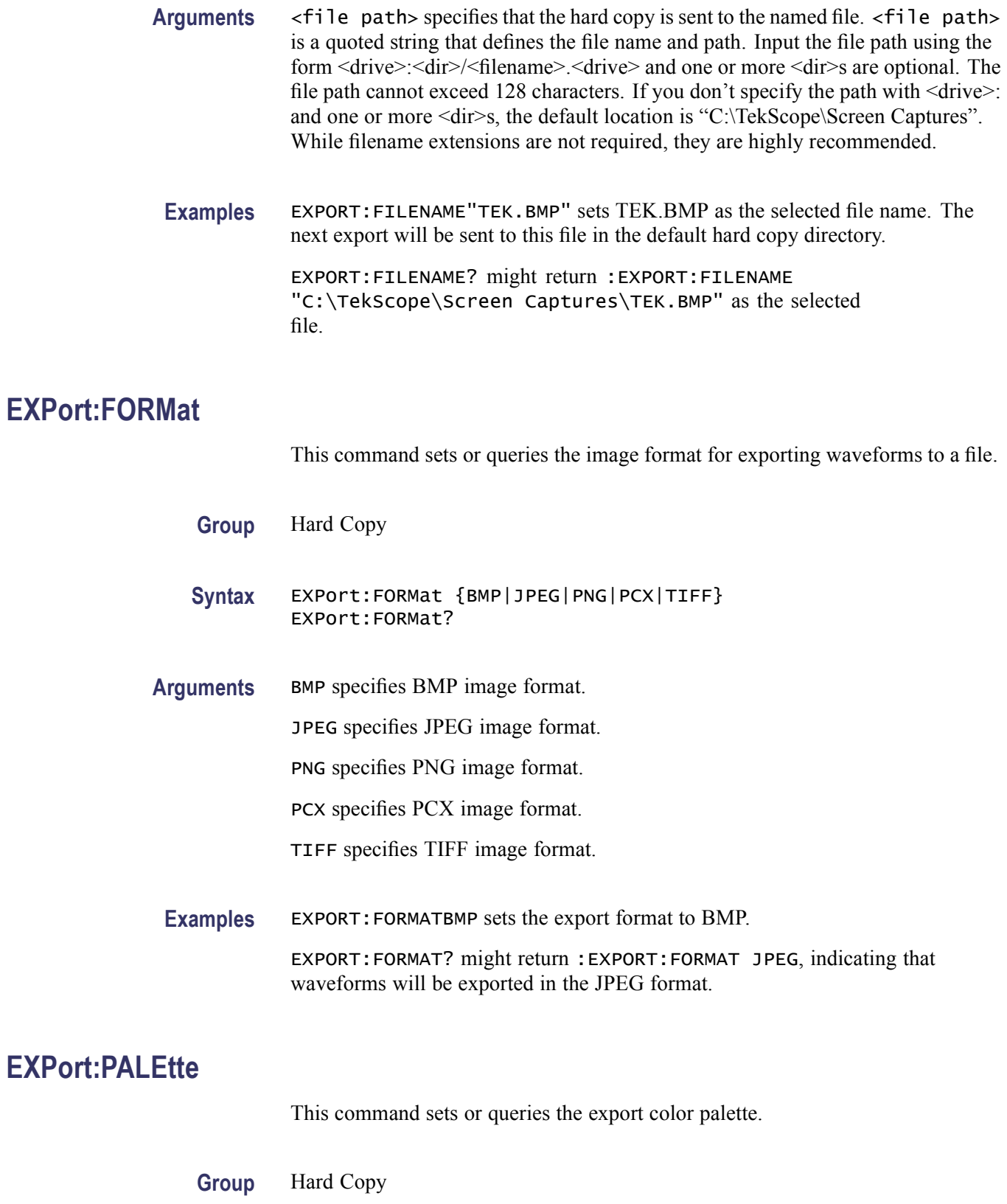

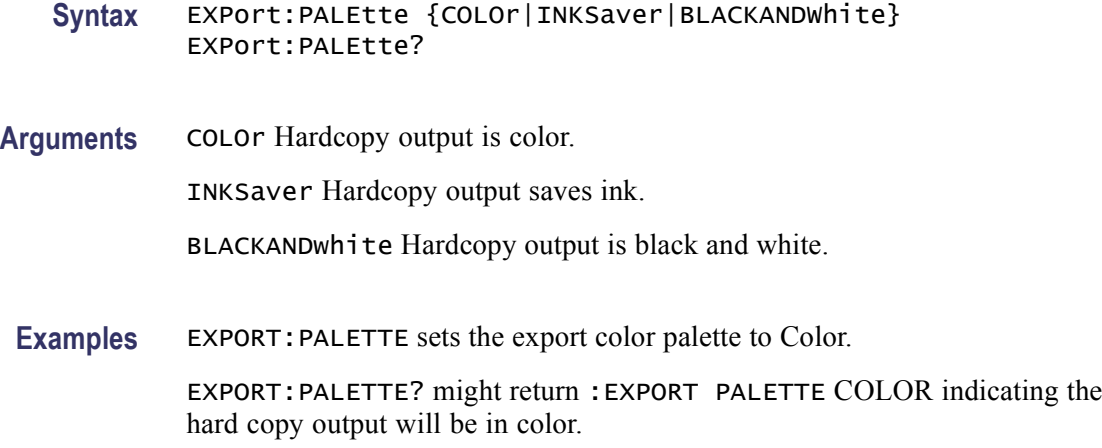

#### **EXPort:READOuts**

This command sets or queries the area on the screen where the readout appear for export. This command is equivalent to selecting Export Setup from the File menu and setting the Readouts Below Graticule in the control window.

- **Group** Hard Copy
- **Syntax** EXPort:READOuts {OFFGRAticule|ONGRAticule} EXPort:READOuts?

**Arguments** OFFGRATICULE places the readouts off the graticule area.

ONGRATICULE places the readouts on the graticule area for export.

**Examples** EXPORT:READOUTSOFFGRATICULE places the readouts off the graticule area.

EXPORT:READOUTS? might return :EXPORT READOUTS ONGRATICULE, indicating the readout on the graticule area for export.

#### **EXPort:VIEW**

This command sets or queries the area of the screen to be exported.

**Group** Hard Copy

**Syntax** EXPort:VIEW {FULLSCREEN|GRAticule|FULLNOmenu} EXPort:VIEW?

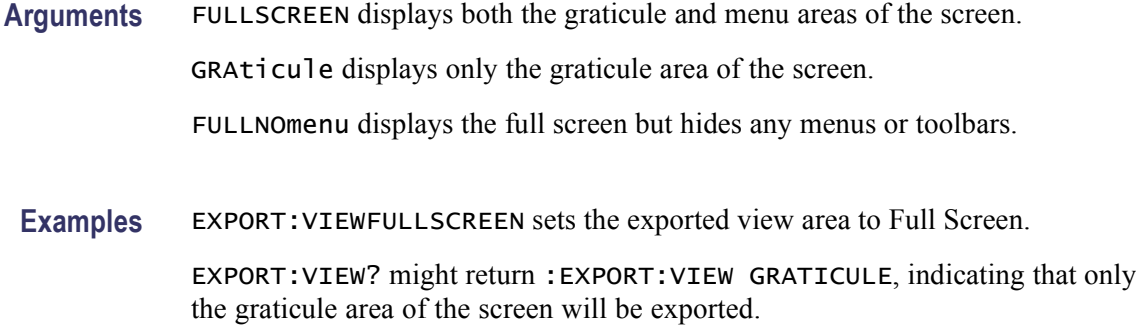

#### **FACtory (No Query Form)**

This command (no query form) resets the instrument to its factory default settings.

This command is equivalent to pressing the DEFAULT SETUP button located on the instrument front panel or selecting Recall Default Setup from the File menu.

This command resets the instrument settings to factory defaults:

- $\Box$ Clears the Event Status Enable Register.
- $\overline{\phantom{a}}$ Clears the Service Request Enable Register.
- $\mathcal{L}_{\mathcal{A}}$ Sets the Device Event Status Enable Register to 255.
- Sets the Power On Status Clear Flag to TRUE.  $\mathcal{L}_{\mathcal{A}}$
- $\mathcal{L}_{\mathcal{A}}$ Purges all defined aliases.
- $\overline{\phantom{a}}$ Sets the macro defined by \*DDT to a "zero-length field".
- n. Clears the pending operation flag and associated operations.

This command does not reset the following:

- The state of the GPIB (IEEE Std 488.1-1987) interface.  $\overline{\phantom{a}}$
- The selected GPIB address.  $\overline{\phantom{a}}$
- $\mathcal{L}_{\mathcal{A}}$ Calibration data that affects device specifications.
- $\overline{\phantom{a}}$ Protected user data.
- $\overline{\phantom{a}}$ Stored settings.
- $\overline{\phantom{a}}$ The current password (if you set one).
- **Group** Save and Recall

#### **Syntax** FACtory

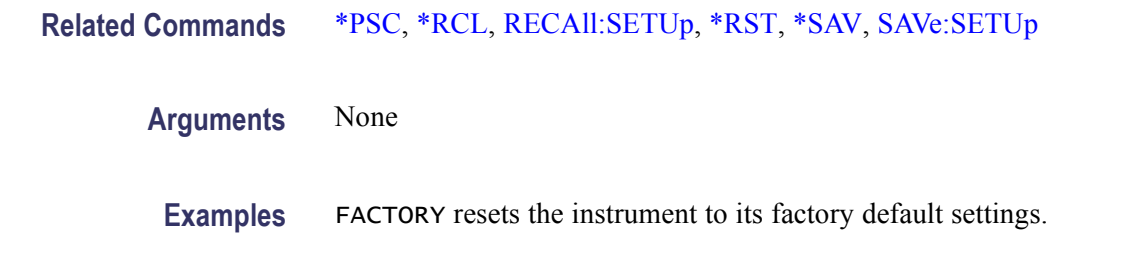

## **FASTAcq? (Query Only)**

This query-only command returns the state of Fast Acquisitions. This command is equivalent to pressing the FASTACQ button on the front panel.

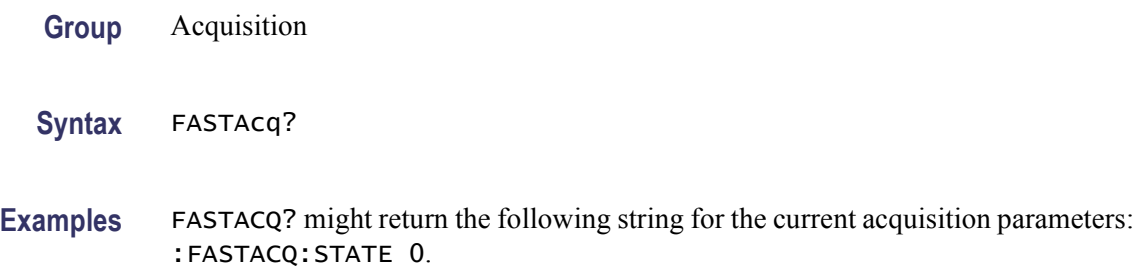

#### **FASTAcq:HIACQRATE**

This command sets or queries the state of FastAcq optimization for capturing signal details with a higher sample rate.

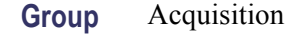

**Syntax** FASTAcq:HIACQRATE {<NR1>|OFF|ON} FASTAcq:HIACQRATE?

**Arguments** <NR1> = 0 sets FastAcq optimization for capturing signal details with a higher sample rate; any other value sets FastAcq optimization for capturing rare events with more acquisitions.

> OFF sets FastAcq optimization for capturing signal details with a higher sample rate.

ON sets FastAcq optimization for capturing rare events with more acquisitions.

**Examples** FASTACQ:HIACQRATE ON sets optimizes FastAcq for capturing rare events with more acquisitions.

FASTACQ:HIACQRATE? might return :FASTACQ:HIACQRATE 0, indicating that the FastAcq is optimized for capturing signal details with a higher sample rate.

### **FASTAcq:STATE**

This command sets or queries the state of Fast Acquisitions. This command is equivalent to the FASTACQ button on the front panel.

**Group** Acquisition

**Syntax** FASTAcq:STATE {ON|OFF|<NR1>} FASTAcq:STATE?

**Arguments** ON enables Fast Acquisitions mode.

OFF disables Fast Acquisitions mode.

 $\langle NRL \rangle = 0$  disables Fast Acquisitions mode; any other value enables Fast Acquisitions mode.

**Examples** FASTACQ:STATEON enables the Fast Acquisitions mode.

FASTACQ:STATE? might return :FASTACQ:STATE 1, indicating that Fast Acquisitions mode is currently active.

#### **FILESystem? (Query Only)**

This query-only command returns the directory listing of the current working directory. This query is the same as the FILESystem: DIR? query.

- **Group** File System
- **Syntax** FILESystem?

**Related Commands** [FILESystem:COPy,](#page-270-0) [FILESystem:CWD](#page-270-0), [FILESystem:DELEte,](#page-271-0) [FILESystem:DIR?,](#page-272-0) [FILESystem:PRInt,](#page-273-0) [FILESystem:READFile,](#page-273-0) [FILESystem:REName](#page-274-0), [FILESystem:WRITEFile](#page-275-0)

**Arguments** None.

**Examples** FILESYSTEM? might return :FILESYSTEM:DIR, ".","..","myFile.txt","myWaveform.wfm".

## <span id="page-270-0"></span>**FILESystem:COPy (No Query Form)**

This command (no query form) copies a named file to a new file. The new file may be in a totally separate directory than the old file. You can only copy one file at a time using this command. Wild card characters are not allowed.

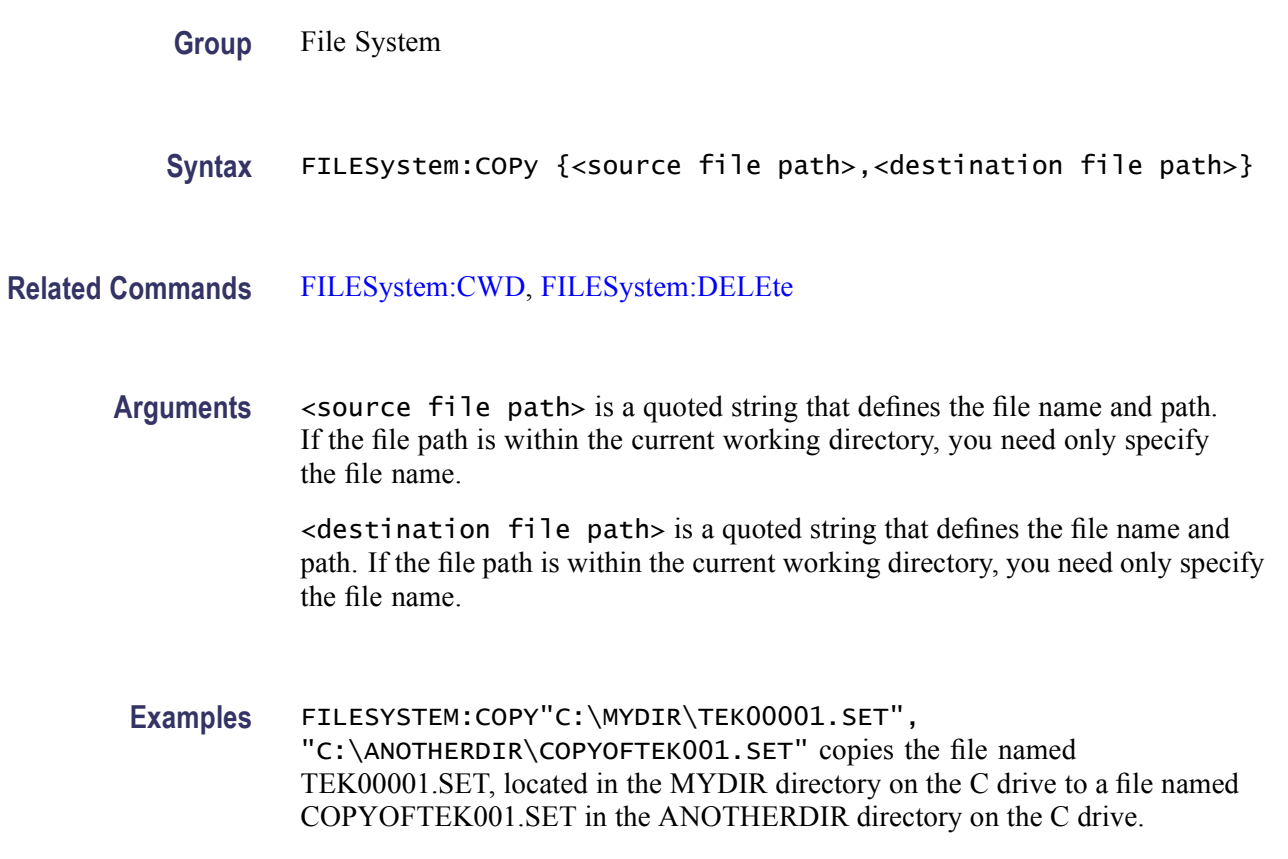

#### **FILESystem:CWD**

This command sets or queries the current working directory for FILESystem GPIB commands. The default working directory is "C:\TekScope". Anytime that you use this command to change the directory, the directory that you specify is retained as the current working directory until you either change the directory or you delete the directory. If you delete the current working directory, the instrument resets current working directory to the default directory (C:\TekScope) the next time the instrument is powered on or the next time you execute a file system command. The current working directory is retained between power cycles.

<span id="page-271-0"></span>This command supports the permutations of file and directory names that are supported by Microsoft Windows:

- Relative path names; for example, ".\Temp" m.
- Absolute path names; for example, "C:\Windows\System"  $\overline{\phantom{a}}$
- $\overline{\phantom{a}}$ Implied relative path names; for example "newfile.text" becomes "C:\TekScope\newfile.txt" if the current working directory is "C:\TekScope"
- **Group** File System
- **Syntax** FILESystem:CWD {<new working directory path>}
- Arguments <new working directory path> is a quoted string that defines the current working; a directory name can be up to 128 characters.
- **Examples** FILESYSTEM:CWD"C:\TekScope\Screen Captures" sets the current working directory to Screen Captures.

FILESYSTEM:CWD? might return :FILESYSTEM:CWD "C:\TekScope\Waveforms", indicating that the current working directory is set to Waveforms.

#### **FILESystem:DELEte (No Query Form)**

This command (no query form) deletes a named file. It does not delete directories. Use the [FILESystem:RMDir](#page-275-0) command to delete a directory.

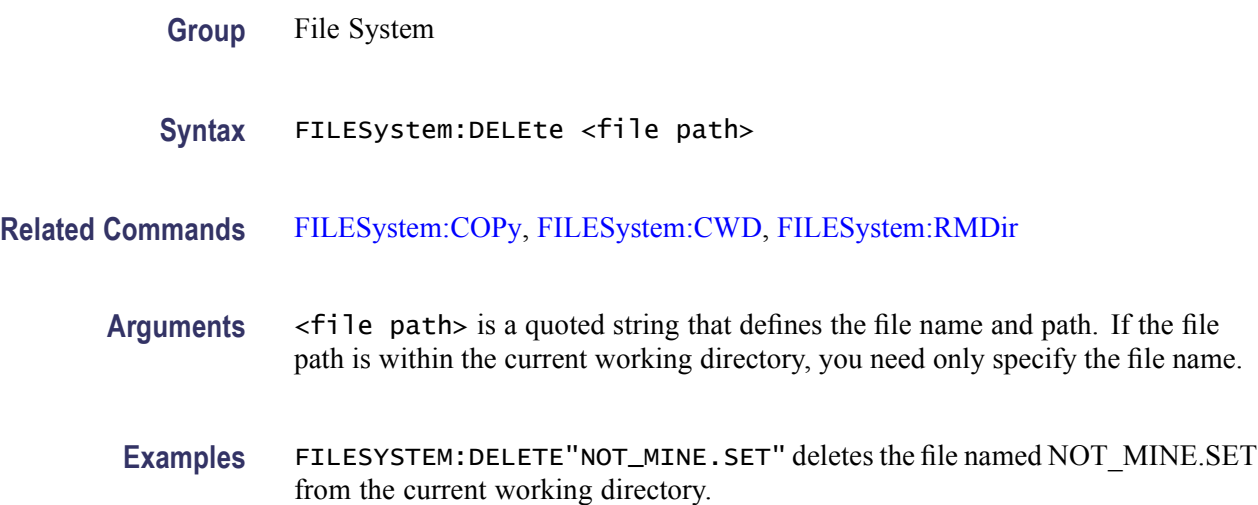

### <span id="page-272-0"></span>**FILESystem:DIR? (Query Only)**

This query-only command returns a comma separated list of quoted strings. Each string contains the name of a file or directory in the current working directory.

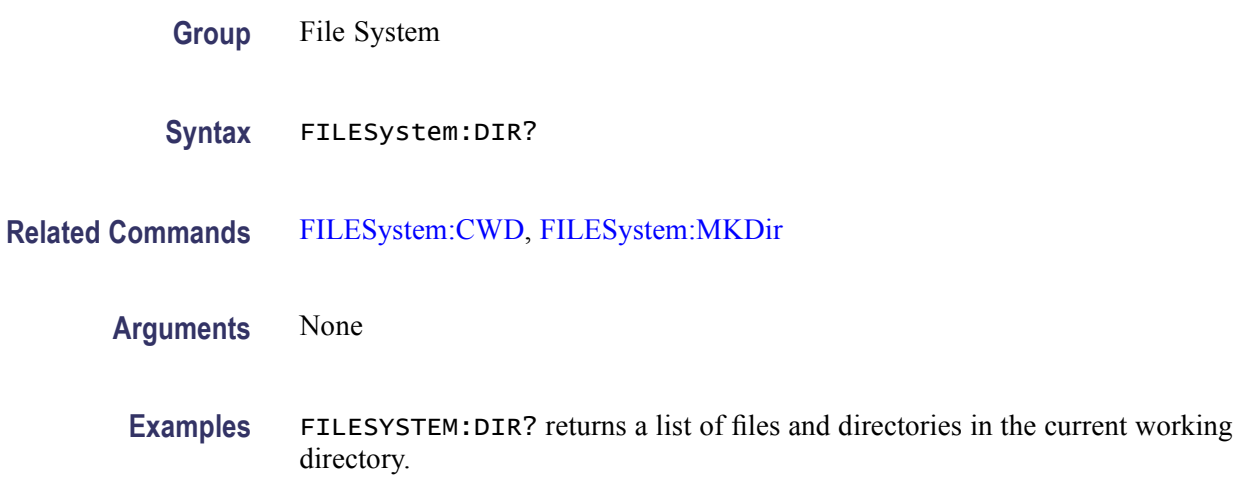

### **FILESystem:MKDir (No Query Form)**

This command (no query form) creates a new directory.

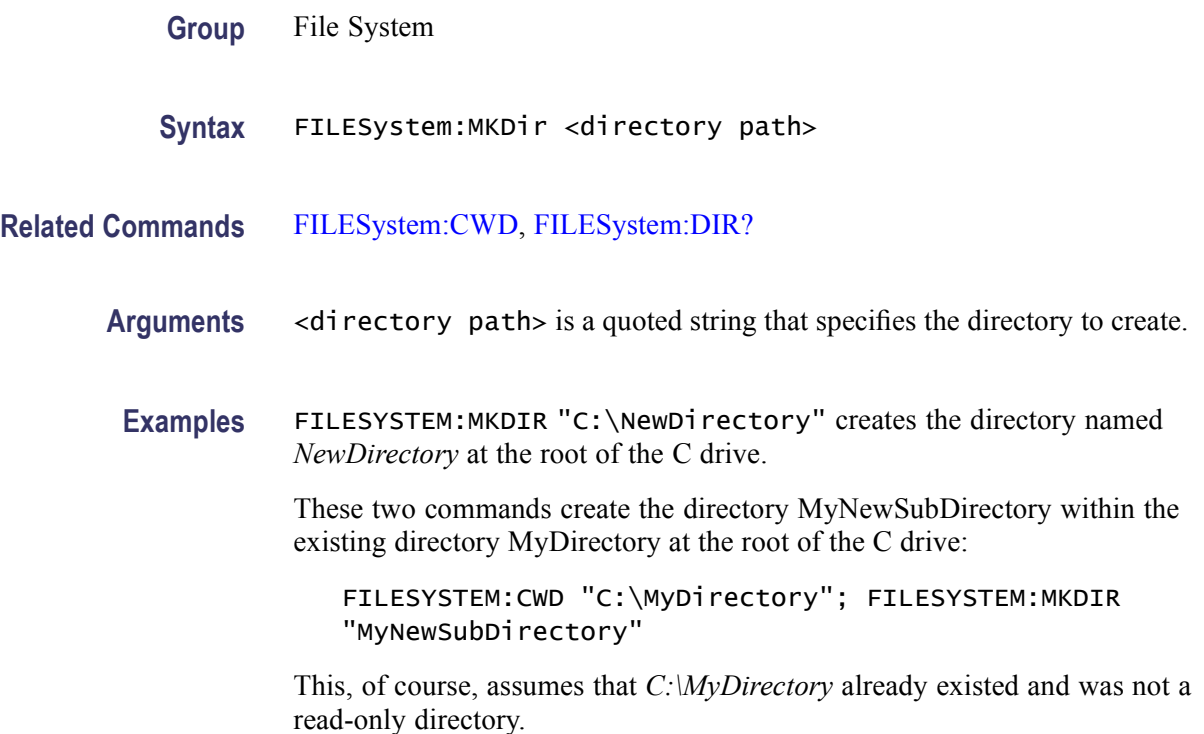

### <span id="page-273-0"></span>**FILESystem:PRInt (No Query Form)**

This command (no query form) prints a named file to a named port. This command is the same as the FILESystem:READFile command.

This command is not IEEE 488.2 compliant for the following reasons:

- The command produces output on the 488.2 bus. Queries, not commands, are the only message units that should produce output on the 488.2 bus. Errors may not be recognized if they occur while data is being output in response to this command. This will be evident if a command is sent to the instrument before all of the data generated by this command has been read. In such cases, you should send a device clear message to the instrument.
- The command does not use a standard 488.2 output format. The closest defined format is the indefinite format of ARBITRARY BLOCK PROGRAM DATA encoding. However, this command output omits the initial '#0' characters needed for that format.
- Newlines, ASCII value 10, can be included in the output data. Output on the bus can be terminated by newlines. The output of this command is only terminated by <EOI>.
- **Group** File System
- **Syntax** FILESystem:PRInt <filepath>, GPIb
- **Related Commands** [FILESystem:CWD,](#page-270-0) FILESystem:READFile
	- **Arguments** <file path> is a quoted string that defines the file name and path. If the file path is within the current working directory, you need only specify the file name. GPIb specifies that the hard copy is sent out of the GPIB port. GPIb is the only port allowed for this command.
		- **Examples** FILESYSTEM:PRINT "C:\TEK00000.IBM",GPIB sends the file named TEK00000.IBM out of the GPIB port.

#### **FILESystem:READFile (No Query Form)**

This command (no query form) prints a named file to a named port. It is identical to the FILESystem:PRInt command.

This command is not IEEE 488.2 compliant for the following reasons:

<span id="page-274-0"></span>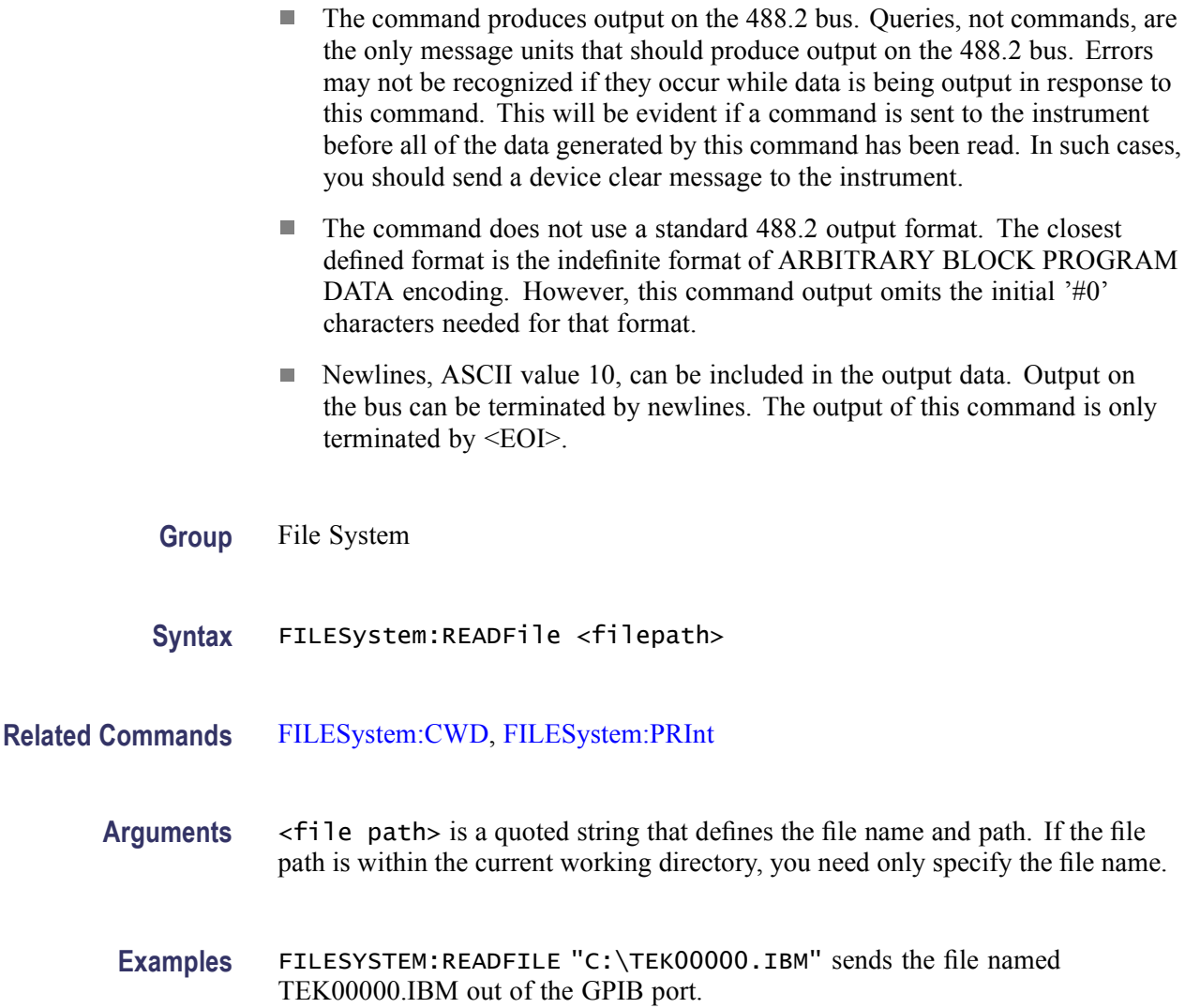

## **FILESystem:REName (No Query Form)**

This command (no query form) assigns a new name to an existing file.

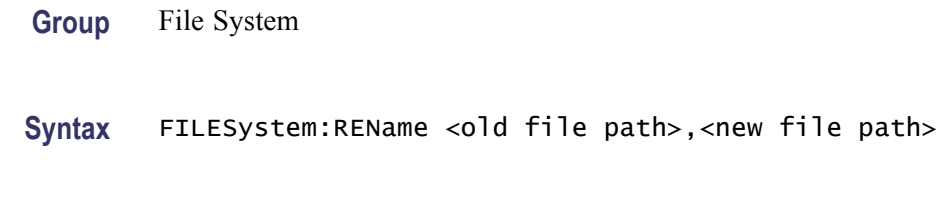

**Related Commands** [FILESystem:CWD](#page-270-0)

<span id="page-275-0"></span>**Arguments** <old file path> is a quoted string that defines the file name and path. If the file path is within the current working directory, you need only specify the file name.

> $\le$ new file path is a quoted string that defines the file name and path. If the file path is within the current working directory, you need only specify the file name.

**Examples** FILESYSTEM:RENAME "C:\TEK00000.SET","C:\MYSETTING.SET" gives the file named TEK00000.SET the new name of MYSETTING.SET. The file remains in the root directory on the C drive.

#### **FILESystem:RMDir (No Query Form)**

This command (no query form) deletes a named directory. The directory cannot contain any files. If there are files in the directory, they must first be deleted. The directory must not be a read-only directory.

- **Group** File System
- **Syntax** FILESystem:RMDir <directory path>
- **Related Commands** [FILESystem:CWD](#page-270-0)
	- Arguments <directory path> is a quoted string that defines the file name and path. If the file path is within the current working directory, you need only specify the file name.
		- Examples FILESYSTEM: RMDIR "C:\OldDirectory" removes the directory named OldDirectory from the root of the C drive.

#### **FILESystem:WRITEFile (No Query Form)**

This command (no query form) copies the block data from the GPIB port to a named file.

- **Group** File System
- **Syntax** FILESystem:WRITEFile <file path>,<data>

**Related Commands** [FILESystem:CWD](#page-270-0)

<span id="page-276-0"></span>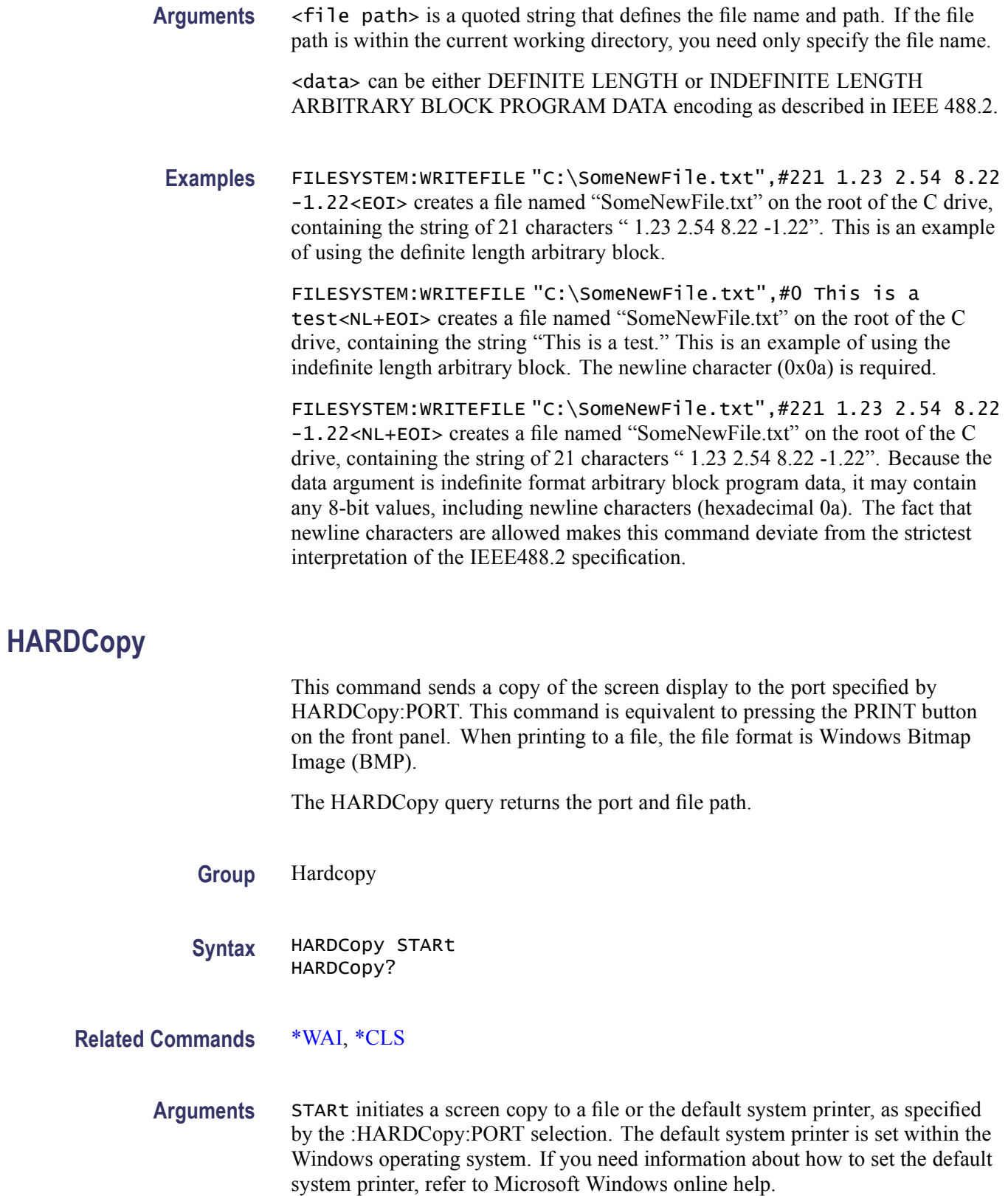

*NOTE. Use the \*WAI command between HARDCopy STARt commands to ensure that the first hard copy is complete before starting another.*

<span id="page-277-0"></span>**Examples** HARDCOPYSTART initiates a screen copy to a file or the default system printer, as specified by the :HARDCopy:PORT selection.

> HARDCOPY? returns the hard copy file path and the selected port. The query might return : HARDCOPY: FILENAME  $\&\#x201c$ ; C:\TekScope\Screen Captures\hcFILE.BMP";PORT FILE.

#### **HARDCopy:FILEName**

This command sets or queries the file that will be sent hardcopy data on the next HARDCopy command (if the HARDCopy:PORT is set to FILE).

- **Group** Hardcopy
- **Syntax** HARDCopy:FILEName <file path> HARDCopy:FILEName?
- **Related Commands** [HARDCopy](#page-276-0)
	- Arguments <file path> specifies that the hard copy is sent to the named file. <file path> is a quoted string that defines the file name and path. Input the file path using the form <drive>:<dir>/<filename>.<drive> and one or more <dir>s are optional. The file path cannot exceed 128 characters. If you don't specify the path with  $\langle$ drive $\rangle$ : and one or more <dir>s, the default location is "C:\TekScope\Screen Captures". While filename extensions are not required, they are highly recommended.
		- **Examples** HARDCOPY:FILENAME"TEK.BMP" sets TEK.BMP as the selected file name. The next hard copy will be sent to this file in the default hard copy directory, if the :HARDCopy:PORT selection is FILE.

HARDCOPY:FILENAME? might return :HARDCOPY:FILENAME "C:\TekScope\Screen Captures\TEK.BMP" as the selected file.

#### **HARDCopy:LAYout**

This command sets or queries the page orientation for hard copy.

**Group** Hardcopy

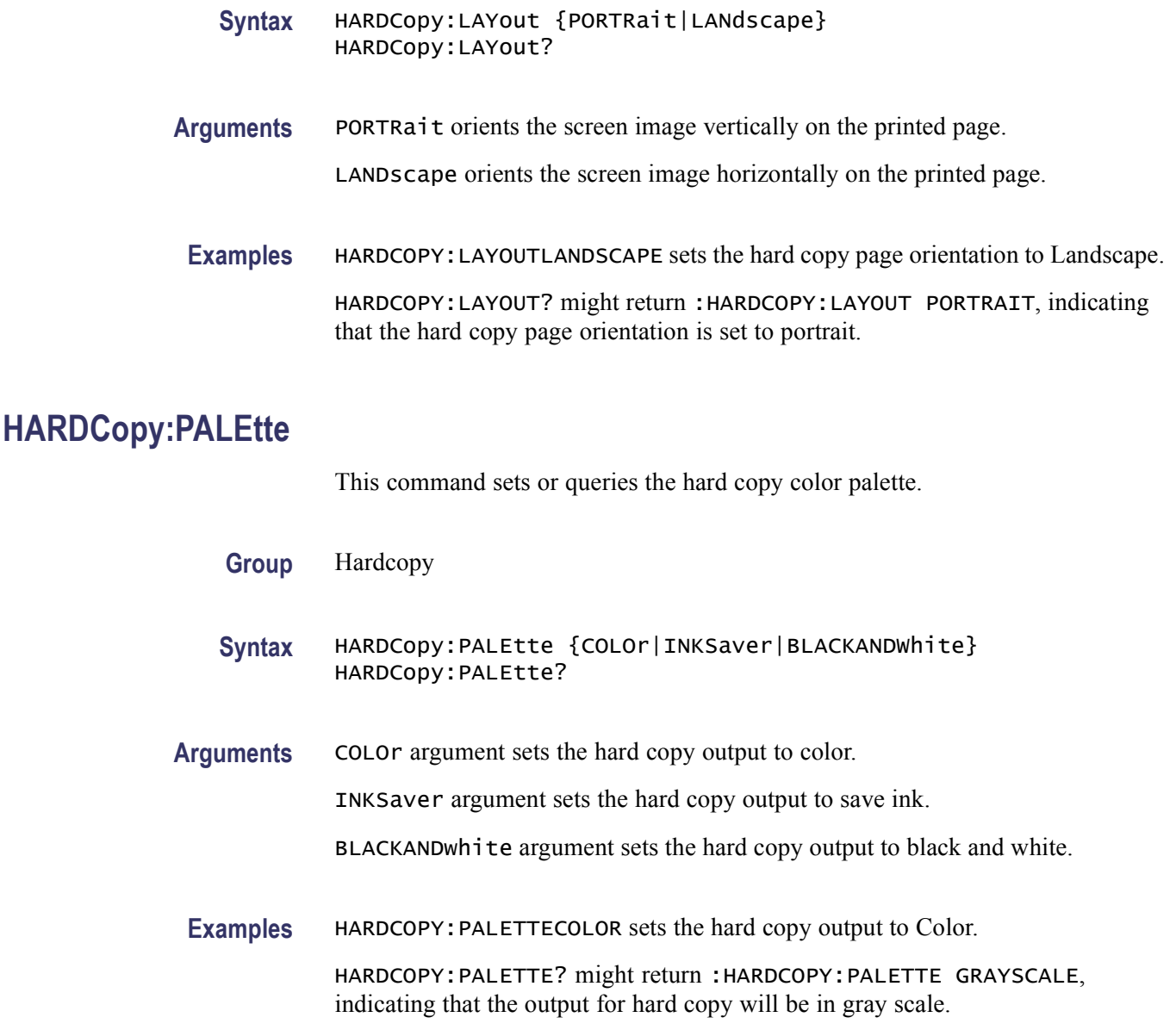

#### **HARDCopy:PORT**

This command selects or returns whether the hard copy data will be sent to a file or printed on the next hard copy command (for example, the HARDCopy STARt command). This is equivalent to selecting Print in the File menu and then either choosing Print to file or specifying the default printer. If FILE is selected then the EXPORT setup commands are used to create the file. If PRINTER is selected then the HARDCOPY commands are used to send the data to the printer.

**Group** Hardcopy

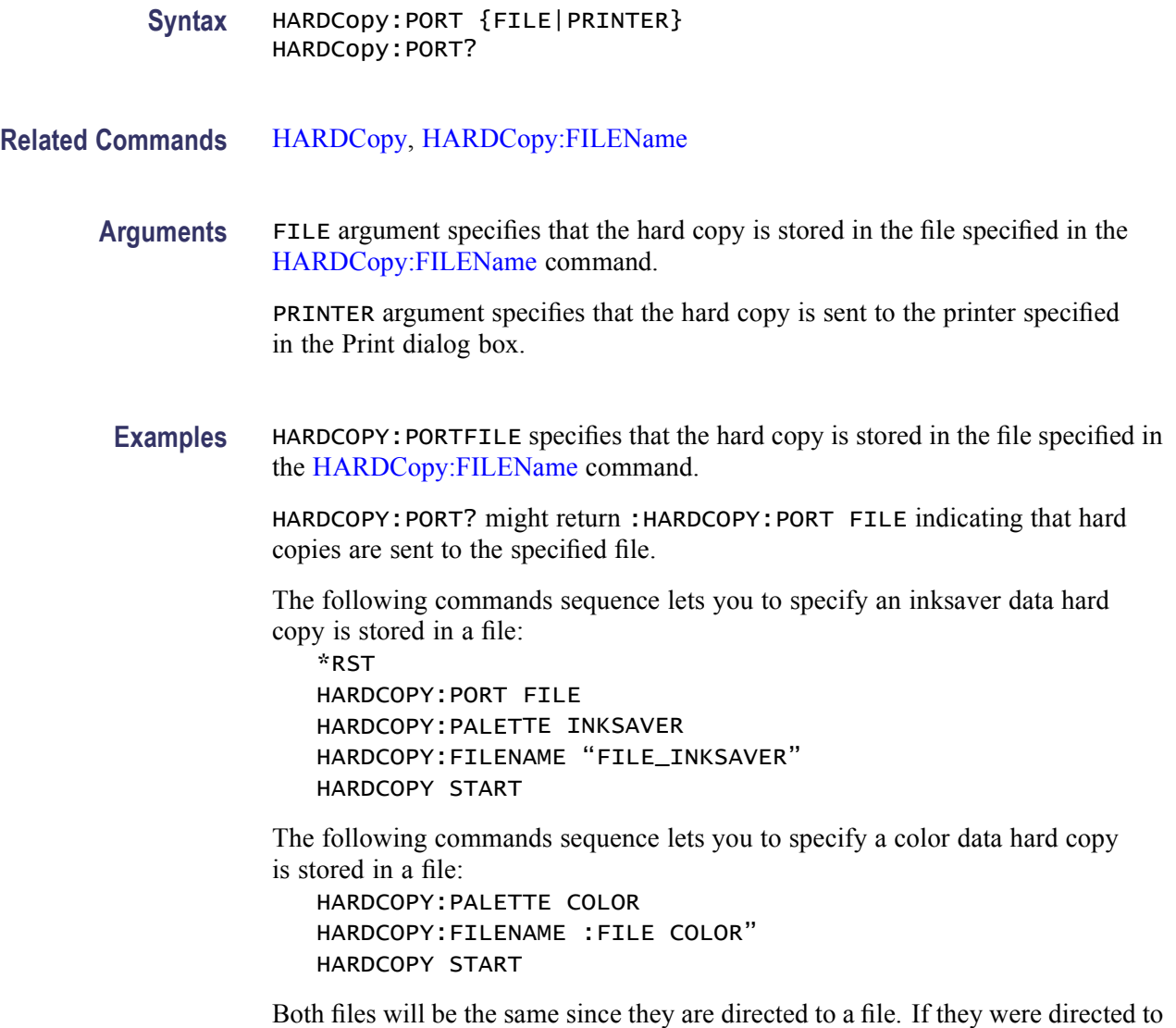

#### **HARDCopy:READOuts**

This command sets or queries the area on a hardcopy where the readout appear. This command is equivalent to selecting Page Setup from the File menu and setting the Readouts Below Graticule in the control window.

**Group** Hardcopy

**Syntax** HARDCopy:READOuts {OFFGRAticule|ONGRAticule} HARDCopy:READOuts?

a printer then the printouts would be different.

<span id="page-280-0"></span>**Arguments** OFFGRATICULE places the readouts off the graticule area.

ONGRATICULE places the readouts on the graticule area on hardcopies.

#### **HARDCopy:VIEW**

This command sets or queries the area of the screen to be hard copied.

**Group** Hardcopy

**Syntax** HARDCopy:VIEW {FULLSCREEN|GRAticule|FULLNOmenu} HARDCopy:VIEW?

**Arguments** FULLSCREEN sets the area to be hard copied to both the graticule and menu areas of the screen.

GRAticule sets the area to be hard copied to only the graticule area of the screen.

FULLNOmenu sets the area to be hard copied to full screen but hides any menus or toolbars.

**Examples** HARDCOPY:VIEWFULLSCREEN sets the hard copy area to Full Screen.

HARDCOPY:VIEW? might return :HARDCOPY:VIEW GRATICULE, indicating that only the graticule area of the screen will be hard copied.

#### **HDR**

This command is identical to the HEADer query and is included for backward compatibility purposes.

**Group** Miscellaneous

**Syntax** HDR {OFF|ON|<NR1>} HDR?

**Related Commands** [HEADer,](#page-281-0) [VERBose](#page-745-0)

**Arguments** OFF sets the Response Header Enable State to false. This causes the instrument to omit headers on query responses, so that only the argument is returned.

<span id="page-281-0"></span>ON sets the Response Header Enable State to true. This causes the instrument to include headers on applicable query responses. You can then use the query response as a command.

 $\langle NRL \rangle = 0$  sets the Response Header Enable State to false; any other value sets this state to true, which causes the instrument to send headers on query responses.

**Examples** HDROFF specifies that the instrument omits headers on query responses, so that only the argument is returned.

> HDR? might return : HEADER 1, indicating that the instrument is including headers on applicable query responses.

#### **HEADer**

This command sets or queries the Response Header Enable State that causes the instrument to either include or omit headers on query responses.

*NOTE. This command does not affect IEEE Std 488.2-1987 Common Commands (those starting with an asterisk); these commands never return headers. This command does make a corresponding change in the Response Header Enable State of the opposite interface (physical or virtual GPIB interface). Refer to Introduction for more information.*

- **Group** Miscellaneous
- **Syntax** HEADer {OFF|ON|<NR1>} HEADer?
- **Related Commands** [HDR](#page-280-0), [VERBose](#page-745-0)

**Arguments** OFF sets the Response Header Enable State to false. This causes the instrument to omit headers on query responses, so that only the argument is returned.

> ON sets the Response Header Enable State to true. This causes the instrument to include headers on applicable query responses. You can then use the query response as a command.

 $\langle NRL \rangle = 0$  sets the Response Header Enable State to false; any other value sets this state to true.

**Examples** HEADEROFF specifies that the instrument omits headers on query responses, so that only the argument is returned.

HEADER? might return : HEADER 1, indicating that the instrument is including headers on applicable query responses.

### <span id="page-282-0"></span>**HIStogram? (Query Only)**

This query-only command returns all histogram parameters; it queries the state of all histogram parameters that the user can set. This command is equivalent to selecting Waveform Histograms from the Measure menu.

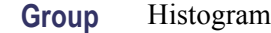

**Syntax** HIStogram?

**Related Commands** [MEASUrement:METHod](#page-454-0)

**Examples** HISTOGRAM? might return the histogram parameters as :HISTOGRAM: BOXPCNT 30.0000,25.1000,70.0000,75.2000;DISPLAY LINEAR;STATE 1;FUNCTION VERTICAL;SIZE 2.0000;SOURCE CH1.

#### **HIStogram:BOX**

This command defines or returns the left, top, right, and bottom boundaries of the histogram box, in source waveform coordinates. This command is equivalent to selecting Waveform Histograms from the Measure menu and then setting Limits for Left, Right, Top, and Bottom in the appropriate boxes. The command is similar to the HIStogram: BOXPcnt command except that command uses percentage coordinates to define the boundaries of the histogram box.

*NOTE. This command implicitly clears the histogram count and statistics for the histogram and histogram source data when HIStogram:STATE is turned on.*

**Group** Histogram

**Syntax** HIStogram:BOX <NR3>,<NR3>,<NR3>,<NR3> HIStogram:BOX?

**Related Commands** [HIStogram:BOXPcnt](#page-283-0)

<span id="page-283-0"></span>**Arguments** <NR3> specifies the left position of the histogram box in source waveform coordinates.

> <NR3> specifies the top position of the histogram box in source waveform coordinates.

<NR3> specifies the right position of the histogram box in source waveform coordinates.

<NR3> specifies the bottom position of the histogram box in source waveform coordinates.

**Examples** HISTOGRAM:BOX1E-9, 0.250, 2E-9, 0.500 defines the coordinates of the histogram box in source waveform coordinates.

> HISTOGRAM:BOX? might return :HISTOGRAM:BOX 1.0000E-09, 0.2500, 2.0000E-09, 0.5000, which identifies the coordinates of the histogram box in source waveform coordinates.

#### **HIStogram:BOXPcnt**

This command defines or queries the left, top, right, and bottom positions of the histogram box, in percentage coordinates. The upper left has the value 0,0 and the lower right has the value 100, 100. Any value outside the range of 0 to 100 is clipped. This command is similar to the [HIStogram:BOX](#page-282-0) command except that this command uses percentage coordinates to define the boundaries of the histogram box.

*NOTE. This command implicitly clears the histogram count and statistics for the histogram and histogram source data when HIStogram:STATE is turned on.*

**Group** Histogram

**Syntax** HIStogram:BOXPcnt <NR2>, <NR2>, <NR2>, <NR2> HIStogram:BOXPcnt?

**Related Commands** [HIStogram:BOX](#page-282-0)

**Arguments** <NR2> specifies the left position of the histogram box in percentage coordinates. The default value is 30.0.

> <NR2> specifies the top position of the histogram box in percentage coordinates. The default value is 25.1.

<NR2> specifies the right position of the histogram box in percentage coordinates. The default value is 70.0.

<NR2> specifies the bottom position of the histogram box in percentage coordinates. The default value is 75.2.

<span id="page-284-0"></span>**Examples** HISTOGRAM:BOXPCNT30.0,25.0,70.0,75.0 sets the left boundary of the histogram box to 30% of the graticule (3 divisions from the left edge); the top boundary to 25% of the graticule  $(0.25 \times 8 = 2.0$  divisions from the top edge); the right boundary to 70% of the graticule (7 divisions from the left edge); and the bottom boundary to 75% of the graticule  $(0.75 \times 8 = 6.0$  divisions from the top edge).

> HISTOGRAM:BOXPCNT? might return :HISTOGRAM:BOXPCNT 30.0000,25.1000,70.0000,75.2000.

#### **HIStogram:COUNt (No Query Form)**

This command (no query form) clears the count and statistics for the histogram and the histogram source data. If the histogram is on, then counting restarts. This command is equivalent selecting Waveform Histograms from the Measure menu and then clicking the Reset button.

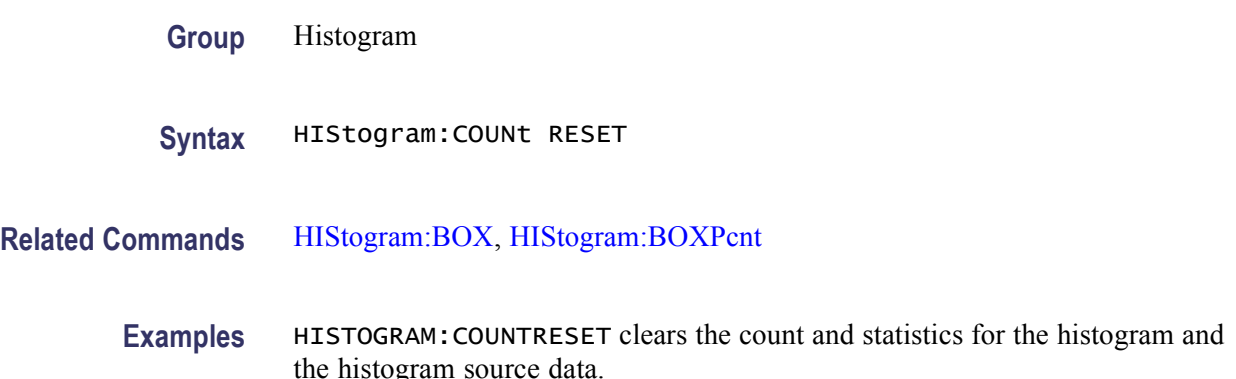

### **HIStogram:DATa? (Query Only)**

This query-only command returns an ASCII comma-separated list of histogram data numbers. This command returns 252 values for vertical histograms and 1000 values for horizontal histograms. The first and last value are not displayed, and are used for over range and under range tracking.

*NOTE. You must set the histogram state to ON before sending this query or the system will generate an error indicating: "Source waveform is not active".*

<span id="page-285-0"></span>The Histogram:DATa? query corresponds to the Histogram Data (CSV) controls included in the instrument user interface. To find these controls, select either Edit > Copy > Setup > Measurements tab or the File > Save As > Histogram button.

This command returns only histogram data values separated by commas on a single line. The CSV file created by the user interface actions indicated above, writes out a line for each histogram data point, and contains the time relative to the trigger, a comma, and the histogram value.

- **Group** Histogram
- **Syntax** HIStogram:DATa?
- **Related Commands** [HIStogram:BOX](#page-282-0), [HIStogram:BOXPcnt](#page-283-0), [HIStogram:COUNt](#page-284-0), HIStogram:DISplay, [HIStogram:FUNCtion,](#page-286-0) [HIStogram:MODe](#page-287-0), [HIStogram:SIZe,](#page-287-0) [HIStogram:SOUrce,](#page-288-0) [HIStogram:STATE](#page-289-0)

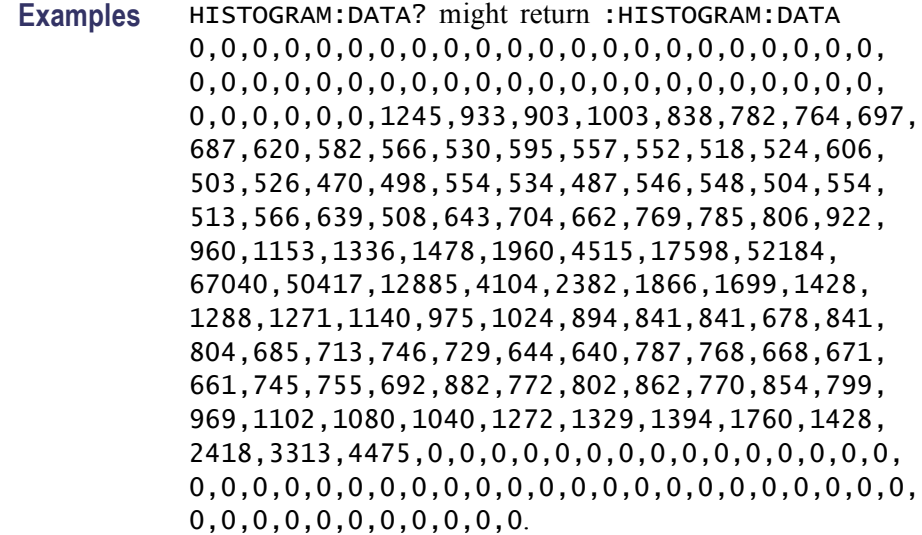

#### **HIStogram:DISplay**

This command sets the scaling of the histogram data display to be the count of each histogram bin or the log of that count. The default scaling is Linear.

The query form of this command returns either the histogram display scaling or the display status "off."

This command is equivalent to selecting Waveform Histogram from the Measure menu, and then selecting Linear or Log in the Histogram Scaling group.

<span id="page-286-0"></span>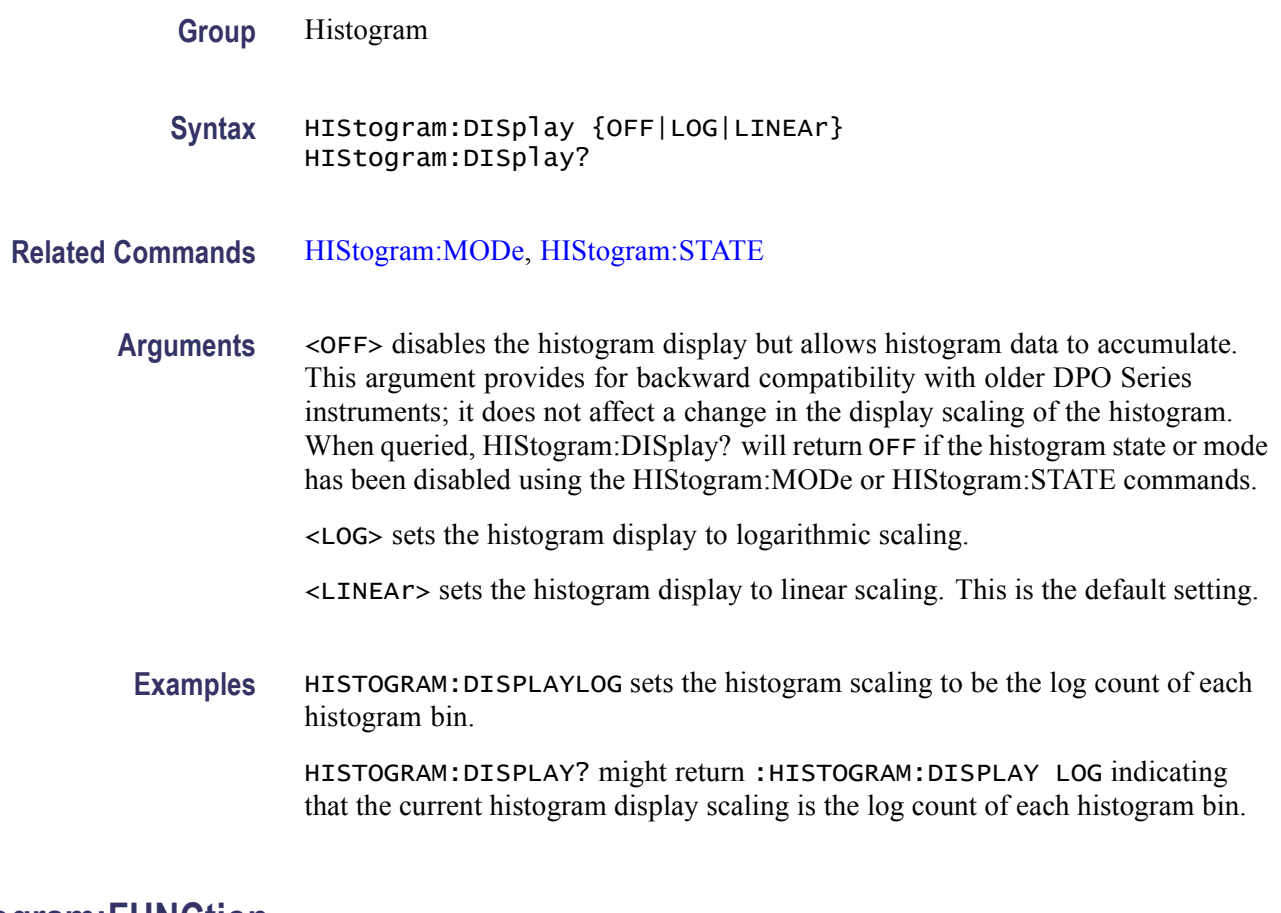

### **HIStogram:FUNCtion**

This command either selects the type of histogram to create or returns the current histogram type. This command is equivalent to selecting Waveform Histogram from the Measure menu and then choosing either Horizontal or Vertical from the Histogram Mode group box.

- **Group** Histogram
- **Syntax** HIStogram:FUNCtion {HORizontal|VERTical} HIStogram:FUNCtion?
- **Related Commands** [HIStogram:MODe](#page-287-0), [HIStogram:STATE](#page-289-0)
	- **Arguments** HORizontal displays a horizontally positioned histogram that shows time distribution.

VERTical displays a vertically positioned histogram that shows a voltage distribution (or another distribution such as amperes).

<span id="page-287-0"></span>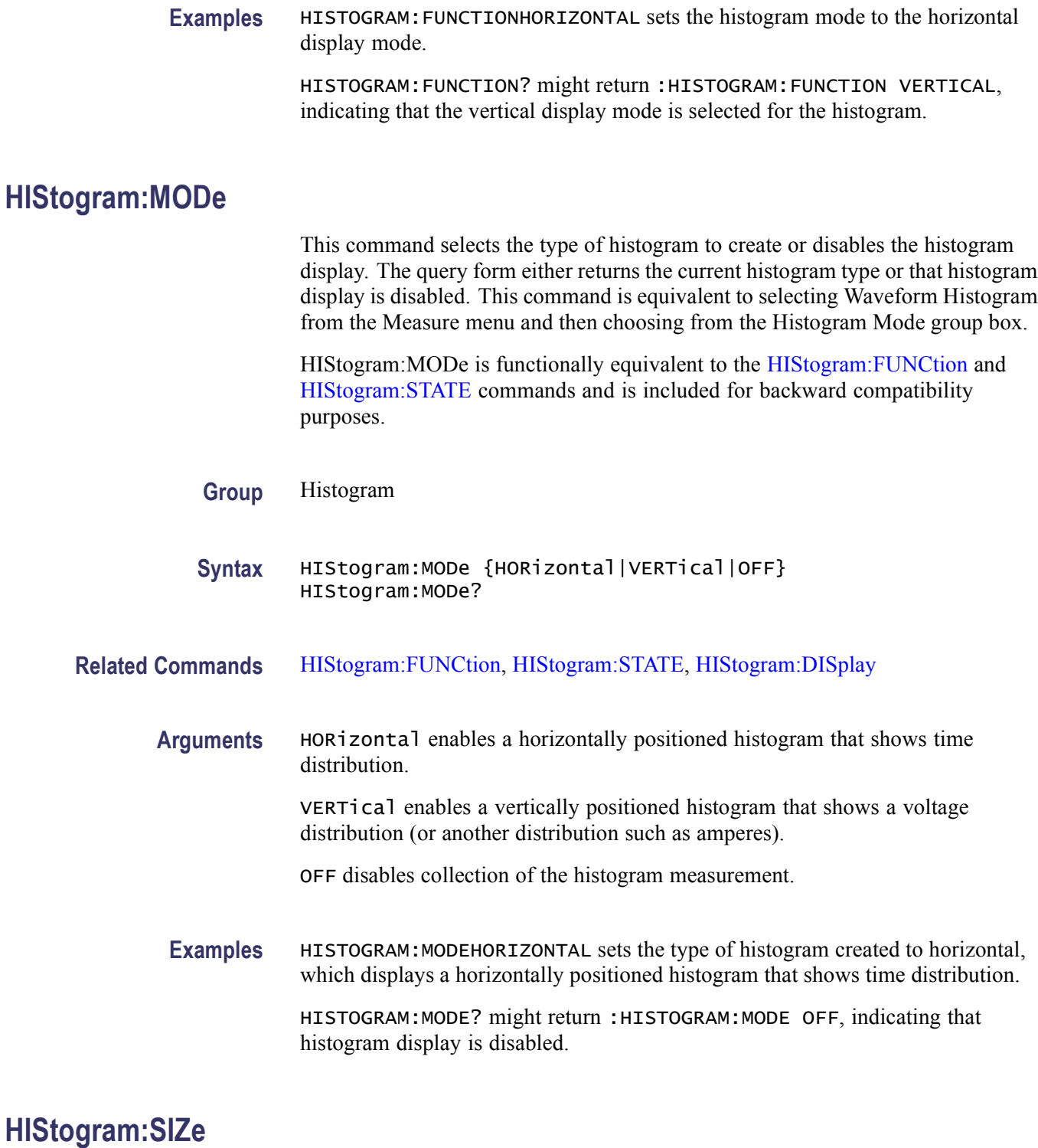

This command sets or queries the width or height of the histogram on the screen. This is equivalent to selecting Waveform Histograms from the Measure menu and then entering a value in the Histogram Size box.
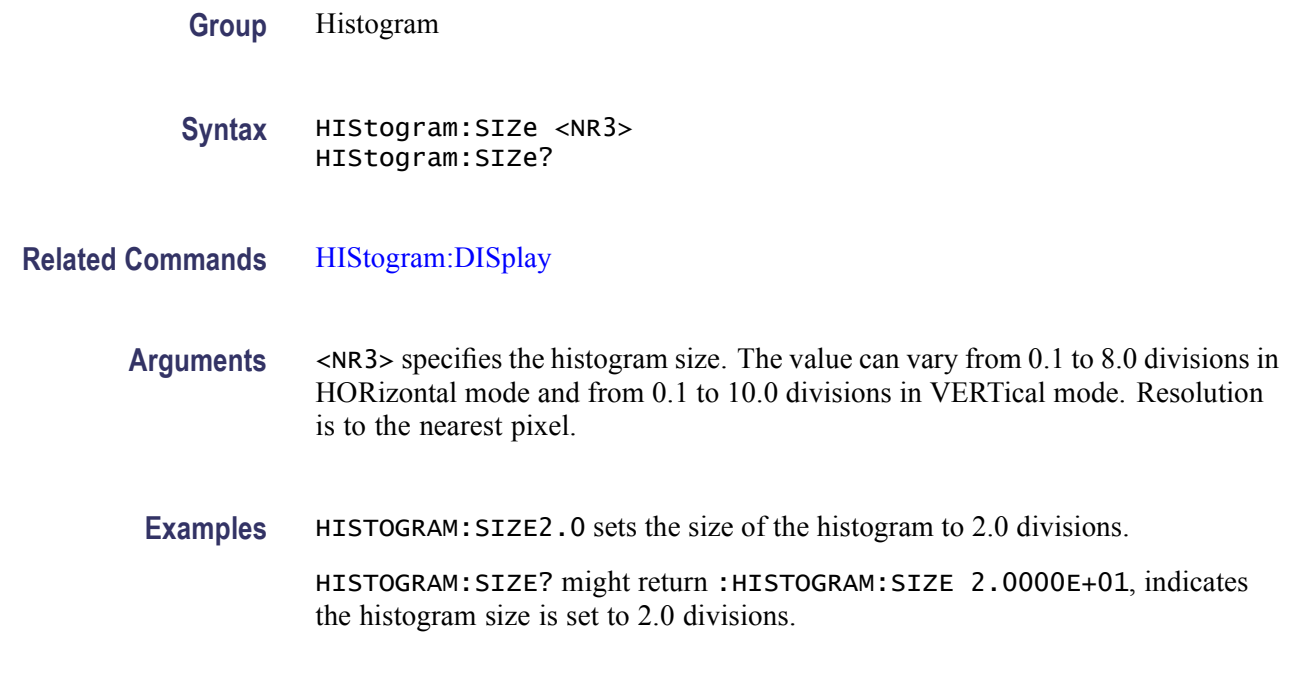

#### **HIStogram:SOUrce**

This command sets or queries which source will be compared against the histogram box when the histogram testing is enabled. This is equivalent to selecting Waveform Histograms from the Measure menu and then choosing the desired waveform source. The waveform need not be displayed for histograms to run. You might want the channel displays disabled so you can see a full-screen histogram and not have waveform data confuse the display.

**Group** Histogram

**Syntax** HIStogram:SOUrce {CH<x>|MATH<x>|REF<x>} HIStogram:SOUrce?

#### **Related Commands** [HIStogram:DISplay](#page-285-0)

**Arguments** CH<x> selects a channel waveform as the source for the histogram. The x variable can be expressed as an integer ranging from 1 through 4.

> MATH<x> selects a math waveform as the source for the histogram. The x variable can be expressed as an integer ranging from 1 through 4.

REF<x> selects a reference waveform as the source for the histogram. The x variable can be expressed as an integer ranging from 1 through 4.

**Examples** HISTOGRAM:SOURCECH1 enables the Channel 1 waveform to be compared against the histogram box. The default time base, Main, is used for the histogram display.

> HISTOGRAM:SOURCE? might return :HISTOGRAM:SOURCE CH1, indicating that the waveform for Channel 1 is the source for the histogram.

## **HIStogram:STATE**

This command sets or queries whether the histogram calculations are enabled. This is equivalent to selecting Waveform Histograms from the Measure menu.

- **Group** Histogram
- **Syntax** HIStogram:STATE {ON|OFF|<NR1>} HIStogram:STATE?
- **Related Commands** [HIStogram:MODe,](#page-287-0) [MEASUrement:METHod](#page-454-0)
	- **Arguments** <ON> enables histogram calculations.

<OFF> disables the histogram calculations.

 $\langle NRL \rangle = 0$  disables histogram calculations; any other value enables histogram calculations.

**Examples** HISTOGRAM:STATEON enables histogram calculations.

HISTOGRAM:STATE? might return :HISTOGRAM:STATE 0, indicating that histogram calculations are currently disabled.

#### **HORizontal? (Query Only)**

This query-only command returns all settings for the horizontal commands.

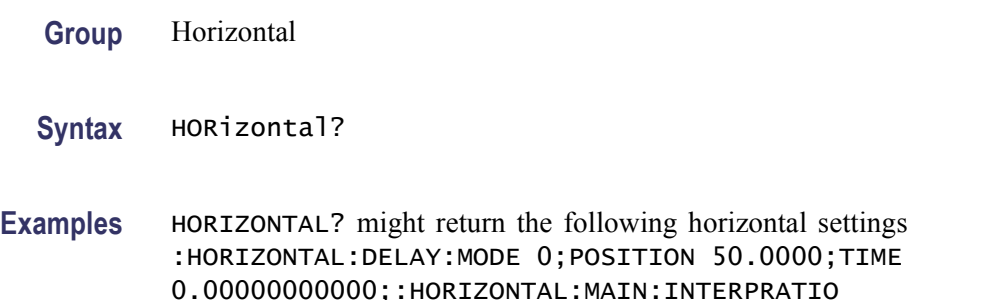

1.0000;POSITION 50.0000;UNITS:STRING "s";:HORIZONTAL:ROLL AUTO;MODE AUTO;MODE:AUTO:LIMITRECORDLEN 200000;:HORIZONTAL:MODE:RECORDLENGTH 1000;SAMPLERATE 40.0000E+9;SCAL.

# <span id="page-290-0"></span>**HORizontal:ACQDURATION? (Query Only)**

This query returns the timebase duration.

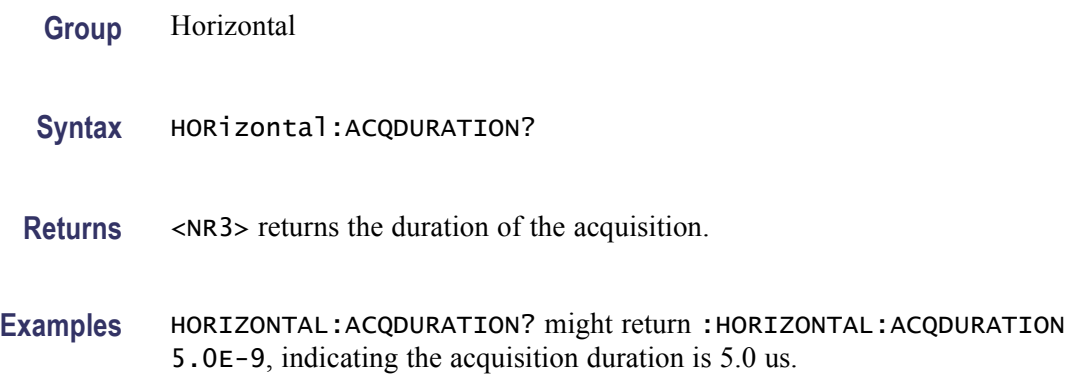

# **HORizontal:ACQLENGTH? (Query Only)**

This query returns the record length.

- **Group** Horizontal
- **Syntax** HORizontal:ACQLENGTH?
- **Returns** <NR1> returns the record length.
- **Examples** HORIZONTAL:ACQLENGTH? might return :HORIZONTAL:ACQLENGTH 50000, indicating the acquisition record length is 50000 points.

# **HORizontal:DIGital:RECOrdlength? (Query Only)**

This command queries the record length of the digital acquisition.

**Group** Horizontal

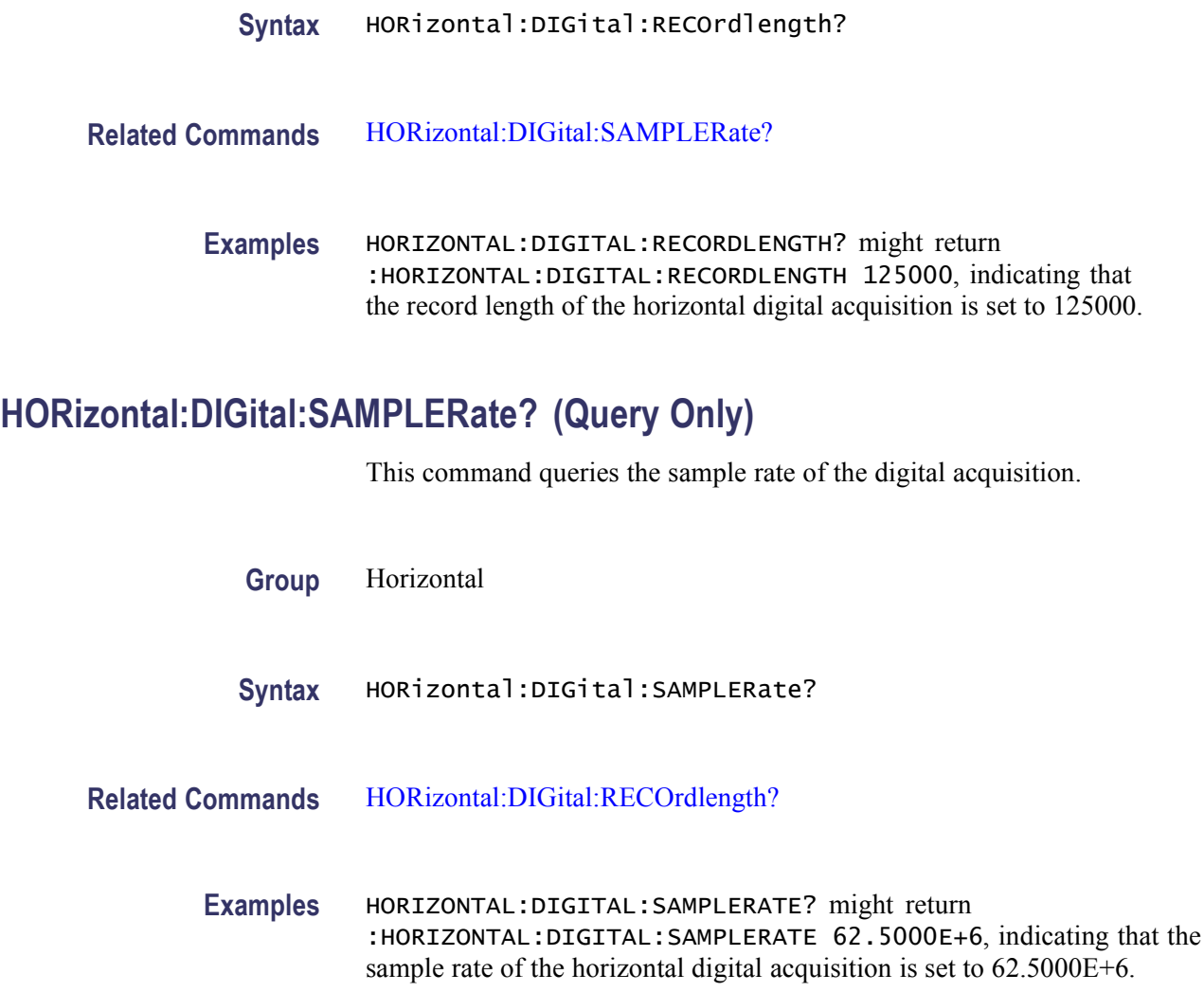

# **HORizontal:DIVisions? (Query Only)**

This query-only command returns the number of graticule divisions over which the waveform is displayed.

- **Group** Horizontal
- **Syntax** HORizontal:DIVisions?
- **Examples** HORIZONTAL:DIVISIONS? might return :HORIZONTAL:DIVISIONS 10.0000, indicating that the waveform is displayed across ten division.

# <span id="page-292-0"></span>**HORizontal:FASTframe? (Query Only)**

This query-only command returns all of the settings for the horizontal FastFrame commands.

**Group** Horizontal

**Syntax** HORizontal:FASTframe?

**Examples** HORIZONTAL:FASTFRAME? might return :HORIZONTAL:FASTFRAME:STATE 1;READOUTS0;SUMFRAME NONE;MULTIPLEFRAMES:MODE OVERLAY;FRAMESTART:CH1 1;CH2 1;CH3 1;CH4 1;MATH1 1;MATH2 1;MATH3 1;MATH4 1;REF1 1;REF2 1;REF3 1;REF4 1;:HORIZONTAL:FASTFRAME:MULTIPLEFRAMES:NUMFRAMES:CH1 2;CH2 2;CH3 2;CH4 2;MATH1 2;MATH2 2;MATH3 2;MATH4 2;REF1 2;REF2 2;REF3 2;REF4 2;:HORIZONTAL:FASTFRAME:LENGTH 500;COUNT 2;SELECTED:CH1 2;CH2 2;CH3 2;CH4 2;MATH1 2;MATH2 2;MATH3 2;MATH4 2;REF1 2;REF2 2;REF3 2;REF4 2;:HORIZONTAL:FASTFRAME:REF:SOURCE CH4;FRAME 1;:HORIZONTAL:FASTFRAME:TRACK ALL.

## **HORizontal:FASTframe:COUNt**

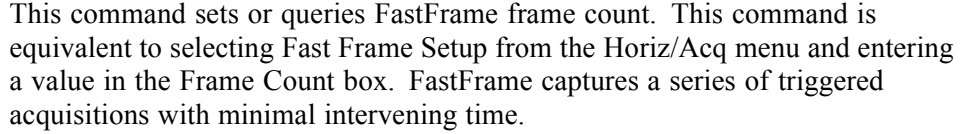

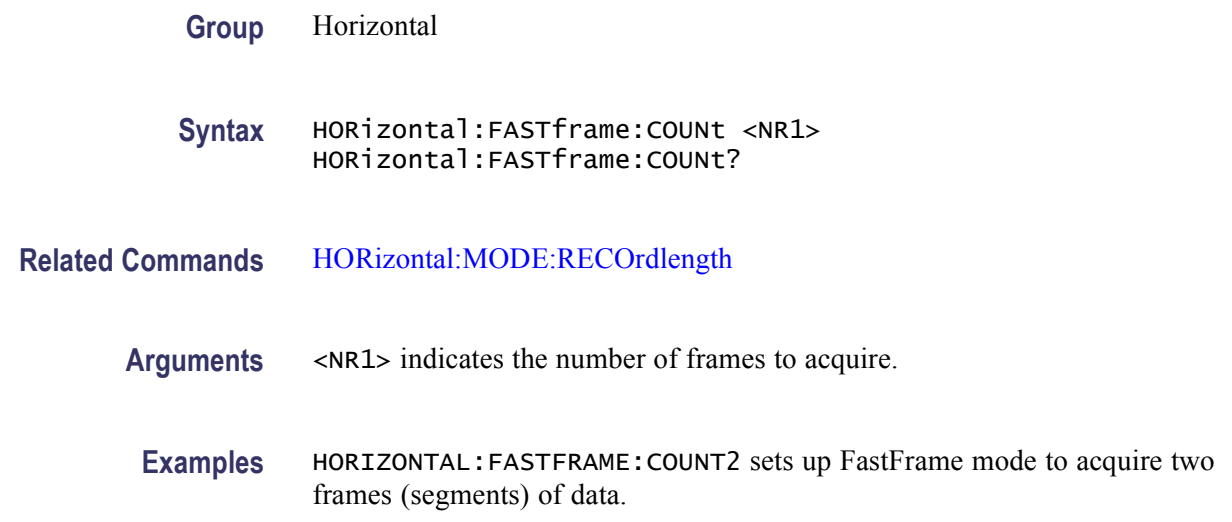

HORIZONTAL:FASTFRAME:COUNT? might return :HORIZONTAL:FASTFRAME:COUNT 4, indicating that FastFrame mode is currently set to acquire 4 frames of data.

# <span id="page-293-0"></span>**HORizontal:FASTframe:MAXFRames? (Query Only)**

This query only command returns the maximum number of FastFrame frames which can be acquired at the current frame length.

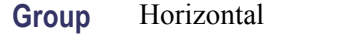

**Syntax** HORizontal:FASTframe:MAXFRames?

**Examples** HORIZONTAL:FASTFRAME:MAXFRAMES? might return HORIZONTAL: FASTFRAME:MAXFRAMES 3, indicating that the maximum number of FastFrame frames which can be acquired at the current frame length is 3.

# **HORizontal:FASTframe:MULtipleframes:FRAMESTart:<wfm>**

This command sets or queries the start frame number on the specified waveform for the FastFrame multiple frames feature. Valid waveforms include CH<x>, MATH $\langle x \rangle$ , and REF $\langle x \rangle$ . The value of x can be an integer ranging from 1 through 4. The multiple frames feature supports displaying multiple frames in an overlaid manner.

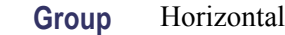

**Syntax** HORizontal:FASTframe:MULtipleframes:FRAMESTart:<wfm> <NR1> HORizontal:FASTframe:MULtipleframes:FRAMESTart:<wfm>?

**Related Commands** [HORizontal:FASTframe:MULtipleframes:NUMFRames:<wfm>,](#page-294-0) [HORizontal:](#page-294-0) [FASTframe:MULtipleframes:MODe,](#page-294-0) [HORizontal:FASTframe:COUNt](#page-292-0)

- **Arguments** <NR1> specifies the start frame number on the specified waveform.
- **Examples** HORIZONTAL:FASTFRAME:MULTIPLEFRAMES:FRAMESTART:CH1 3 sets the start frame number to frame 3 on Channel 1.

HORIZONTAL:FASTFRAME:MULTIPLEFRAMES:FRAMESTART:CH1? might return :HORIZONTAL:FASTFRAME:MULTIFRAMES:FRAMESTART:CH1 3, indicating that the start frame number is frame 3 for Channel 1.

#### <span id="page-294-0"></span>**HORizontal:FASTframe:MULtipleframes:MODe**

This command sets or queries the mode for the FastFrame multiple frames feature. This feature displays multiple frames in an overlaid manner.

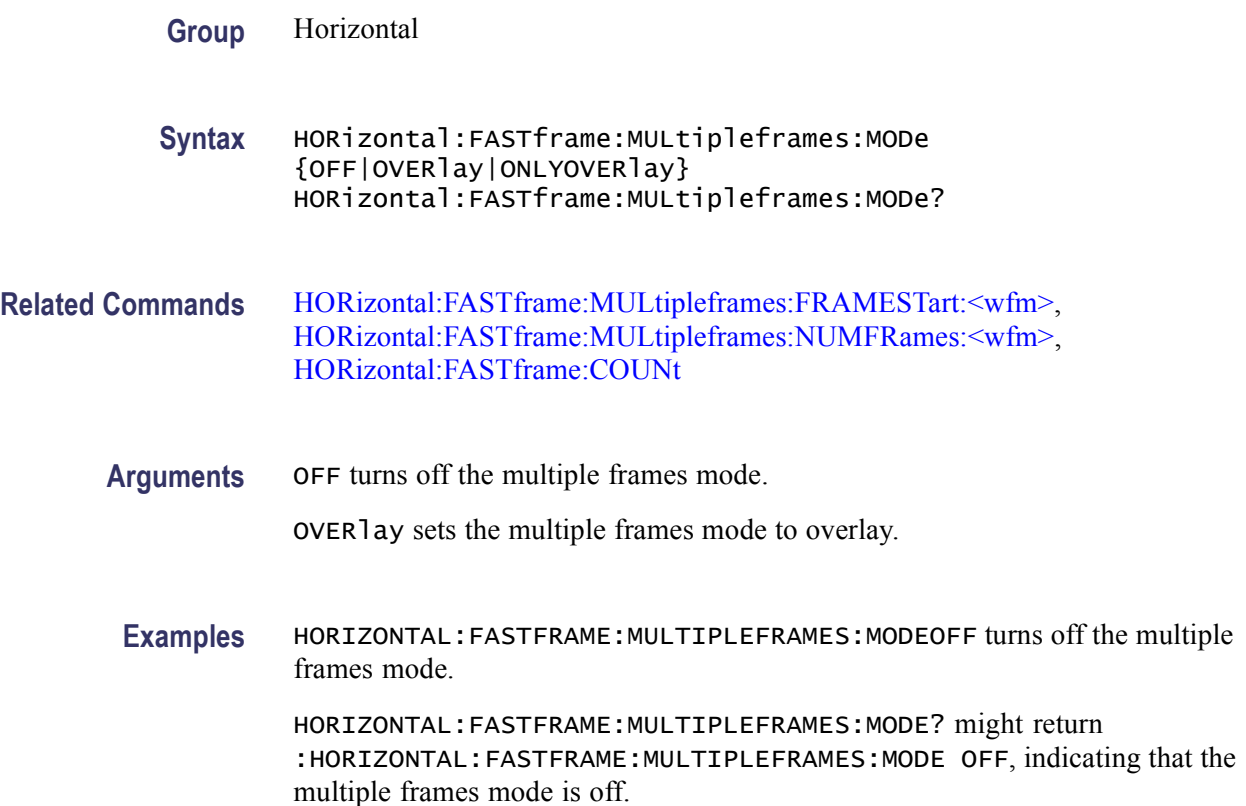

#### **HORizontal:FASTframe:MULtipleframes:NUMFRames:<wfm>**

This command sets or queries the number of frames on the specified waveform for the FastFrame multiple frames feature. The multiple frames feature supports displaying multiple frames in an overlaid manner.

Valid waveforms include CH $\langle x \rangle$ , MATH $\langle x \rangle$  and REF $\langle x \rangle$ . The x variable can be expressed as an integer ranging from 1 through 4.

**Group** Horizontal

<span id="page-295-0"></span>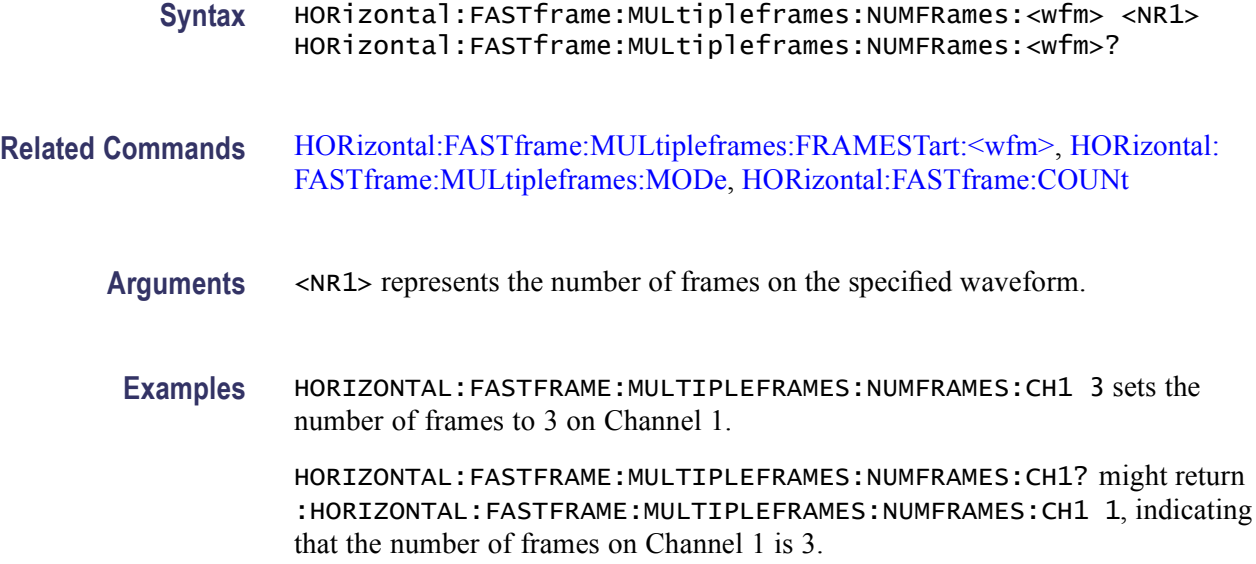

#### **HORizontal:FASTframe:REF:FRAme**

This command sets or queries the FastFrame reference frame number. The Reference Frame number is used to calculate time differences for each frame and displays those differences in the graticule. This command is equivalent to selecting FastFrame Setup in the Horiz/Acq menu and entering a value in the Time Stamps/Frame box.

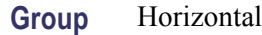

**Syntax** HORizontal:FASTframe:REF:FRAme <NR1> HORizontal:FASTframe:REF:FRAme?

**Related Commands** [HORizontal:FASTframe:REF:SOUrce,](#page-296-0) [HORizontal:FASTframe:](#page-301-0) [TIMEStamp:DELTa:<wfm>?](#page-301-0), [HORizontal:FASTframe:TIMEStamp:REF?](#page-303-0), [HORizontal:FASTframe:TRACk](#page-304-0)

**Arguments** <NR1> specifies the FastFrame reference frame.

reference frame is currently set to 3.

**Examples** HORIZONTAL:FASTFRAME:REF:FRAME2 sets the FastFrame reference frame to 2. HORIZONTAL:FASTFRAME:REF:FRAME? might return :HORIZONTAL:FASTFRAME:REF:FRAME 3, indicating that the FastFrame

# <span id="page-296-0"></span>**HORizontal:FASTframe:REF:SOUrce**

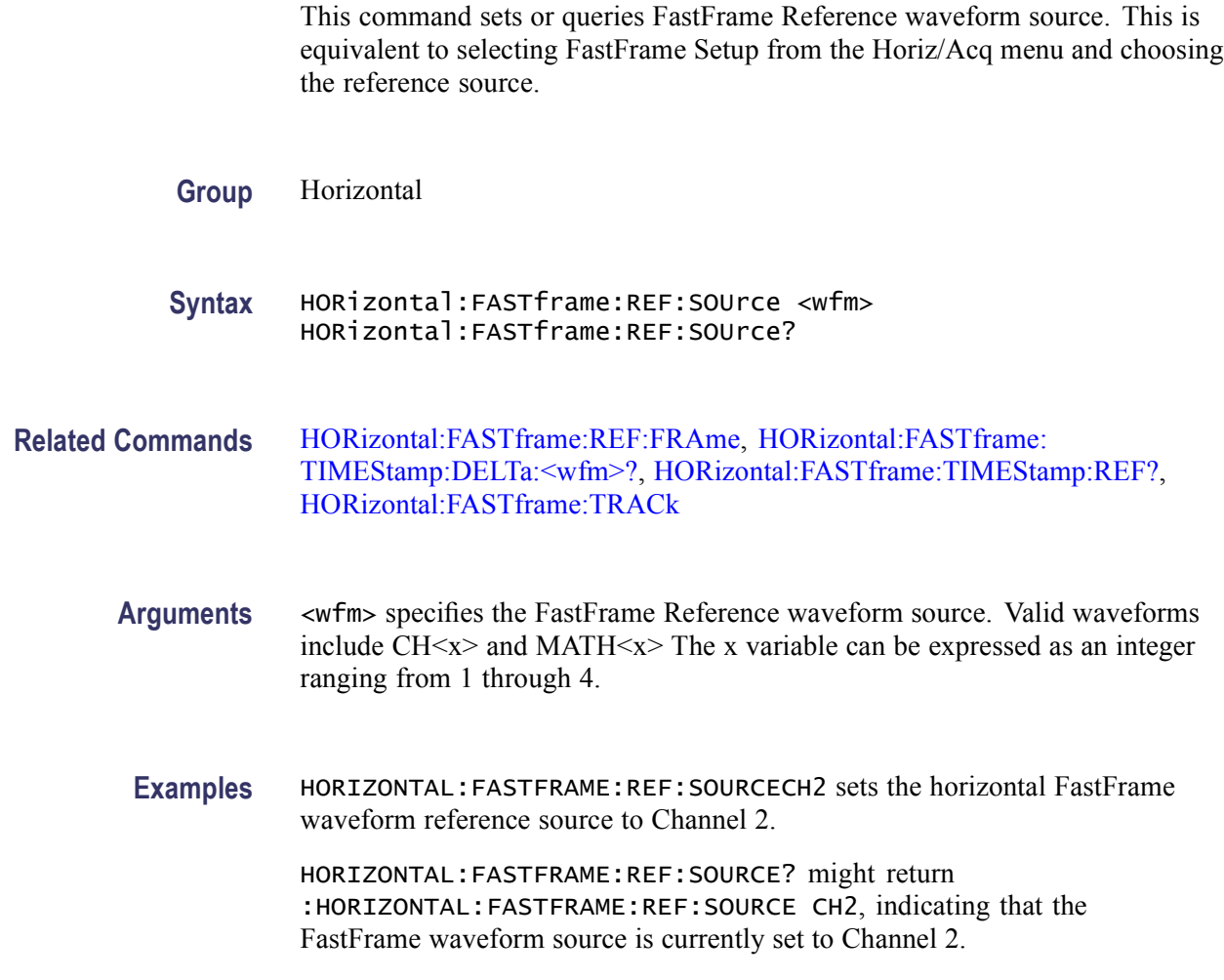

# **HORizontal:FASTframe:SELECTED:CH<x>**

This command sets or queries the FastFrame selected frame number on the specified waveform.

**Group** Horizontal

**Syntax** HORizontal:FASTframe:SELECTED:CH<x> <NRF> HORizontal:FASTframe:SELECTED:CH<x>?

**Arguments** <NRF> is the selected frame number.

**Examples** HORIZONTAL:FASTFRAME:SELECTED:CH1 5 selects frame 5 on Channel 1.

HORIZONTAL:FASTFRAME:SELECTED:CH1? might return :HORIZONTAL:FASTFRAME:SELECTED:CH1 5, indicating frame 5 on Channel 1 is selected.

# **HORizontal:FASTframe:SELECTED:MATH<x>**

This command sets or queries the FastFrame selected frame number on the specified waveform.

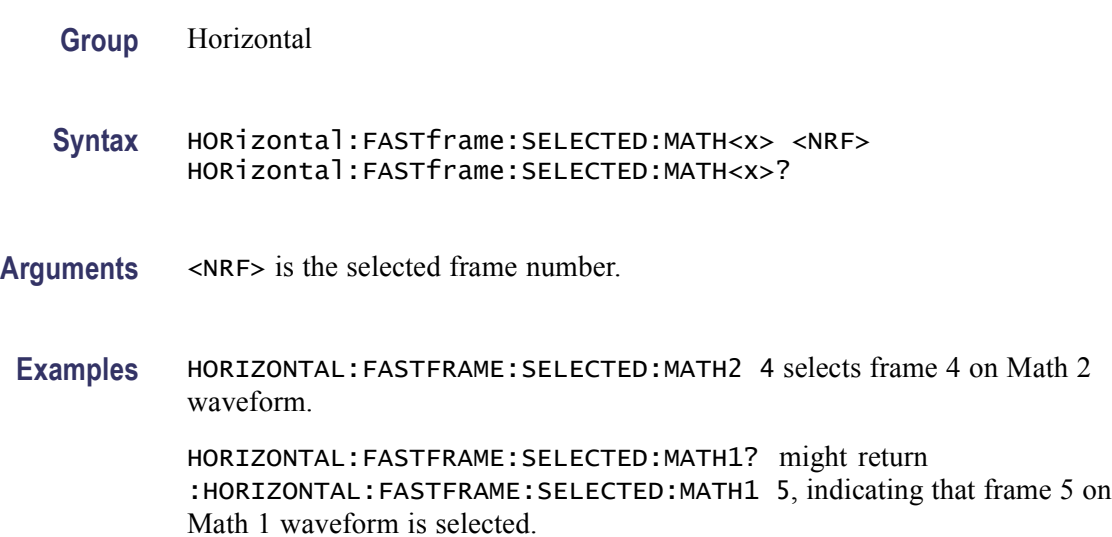

# **HORizontal:FASTframe:SELECTED:REF<x>**

This command sets or queries the FastFrame selected frame number on the specified waveform.

- **Group** Horizontal
- **Syntax** HORizontal:FASTframe:SELECTED:REF<x> <NRF> HORizontal:FASTframe:SELECTED:REF<x>?
- **Arguments** <NRF> is the selected frame number.
- **Examples** HORIZONTAL:FASTFRAME:SELECTED:REF1 1 selects frame 1 on Reference 1 waveform.

HORIZONTAL:FASTFRAME:SELECTED:REF1? might return :HORIZONTAL:FASTFRAME:SELECTED:REF1 25, indicating frame 25 on Reference 1 waveform is the selected frame.

# <span id="page-298-0"></span>**HORizontal:FASTframe:SELECTED:SOUrce**

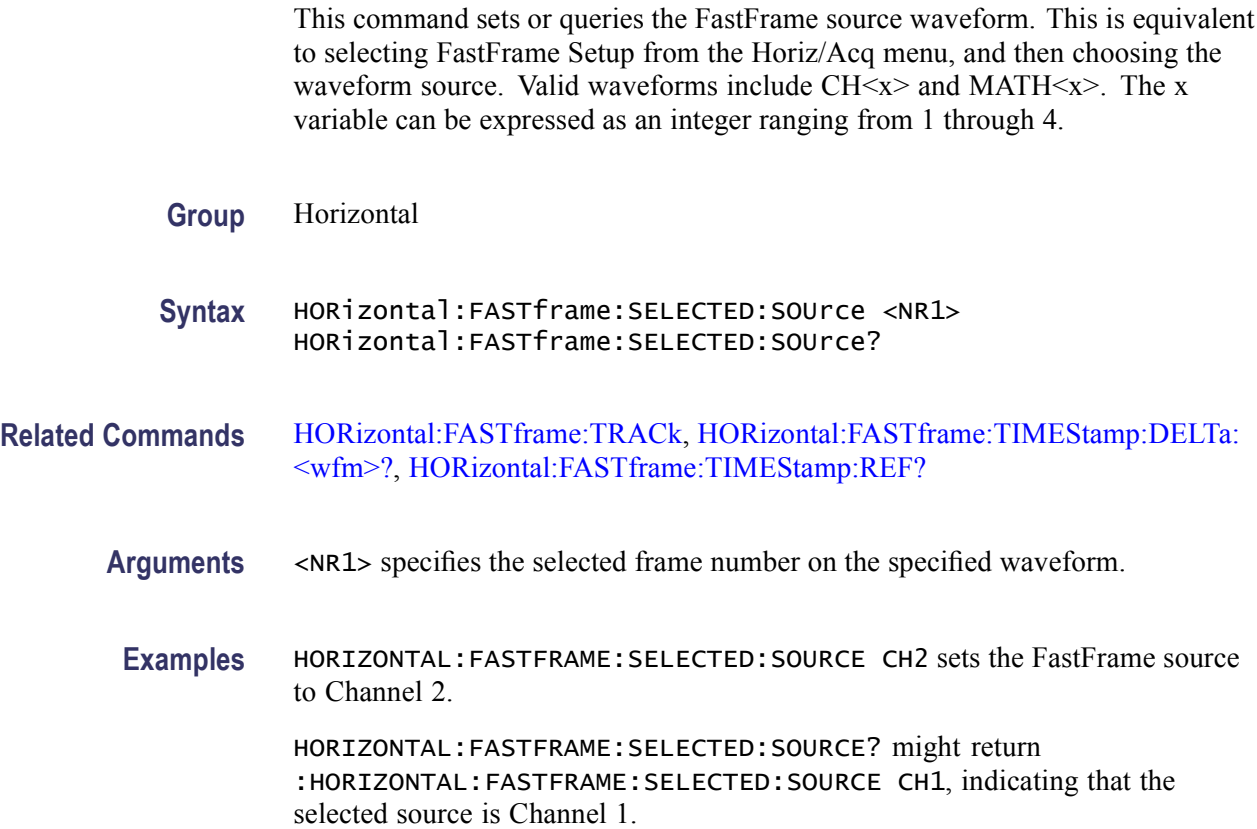

## **HORizontal:FASTframe:SEQuence**

This command sets or queries the FastFrame single-sequence mode stop condition.

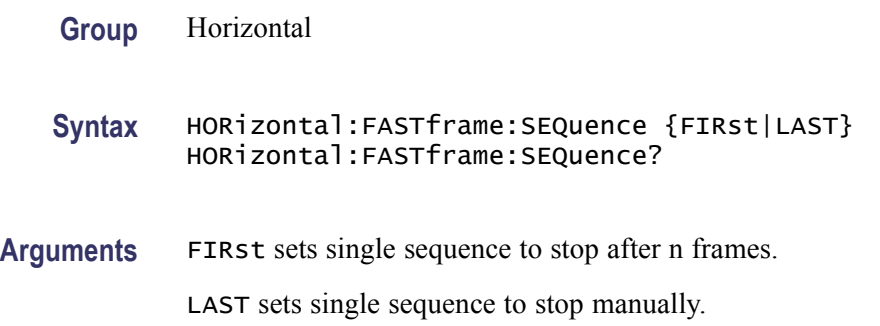

**Examples** HORIZONTAL:FASTFRAME:SEQUENCEFirst sets single-sequence mode to stop after n frames.

> HORIZONTAL:FASTFRAME:SEQUENCE? might return :HORIZONTAL:FASTFRAME:SEQUENCE LAST, indicating the FastFrame single-sequence mode is stop manually.

#### **HORizontal:FASTframe:STATE**

This command sets or queries the state of FastFrame acquisition. This is equivalent to setting FastFrame to On in the FastFrame Setup menu. FastFrame lets users capture a series of triggered acquisitions with minimal time between them.

The digitizing instrument in FastFrame mode is ready to accept a continuous burst of triggers 400 ms after the controller sends the [ACQuire:STATE](#page-110-0) RUN command.

**Group** Horizontal

**Syntax** HORizontal:FASTframe:STATE {ON|OFF|<NR1>} HORizontal:FASTframe:STATE?

**Related Commands** [ACQuire:STATE](#page-110-0)

**Arguments** <ON> turns on horizontal FastFrame.

<OFF> turns off horizontal FastFrame.

 $\langle NRL \rangle = 0$  turns off horizontal FastFrame; any other value turns on horizontal FastFrame.

**Examples** HORIZONTAL:FASTFRAME:STATEON turns on horizontal FastFrame.

HORIZONTAL:FASTFRAME:STATE? might return :HORIZONTAL:FASTFRAME:STATE 0, indicating that the current state of FastFrame is off.

#### **HORizontal:FASTframe:SUMFrame**

This command sets or queries the summary frame mode. When ENVelope is selected, the last frame in a FastFrame acquisition is an envelope of all the prior frames in the acquisition. When AVErage is selected, the last frame is replaced with a frame that is the computed average of all the prior frames in the acquisition. For the summary frame control to be active, the number of frames must be two or greater.

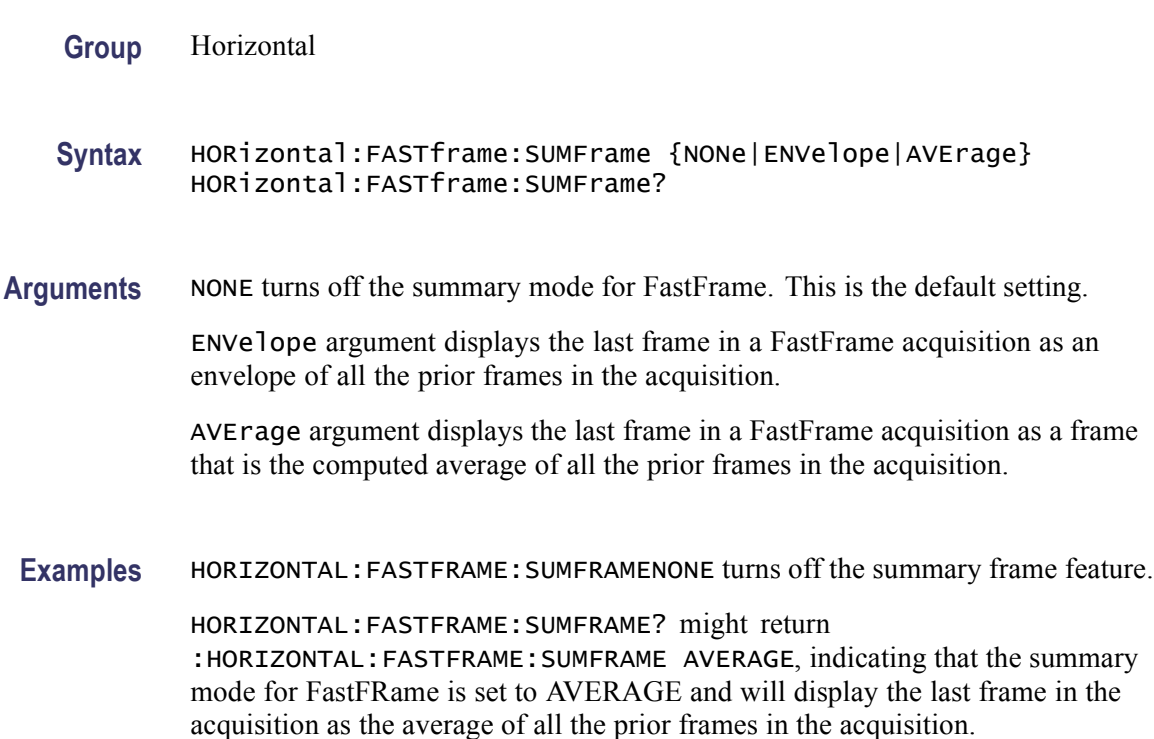

# **HORizontal:FASTframe:TIMEStamp:ALL:<wfm>? (Query Only)**

This query-only command returns the frame number and time stamp for each frame between requested frames, inclusive, within the specified waveform. Argument order is unimportant. Valid waveforms include  $CH \le x$ , MATH $\le x$  and REF<x>. The x variable can be expressed as an integer ranging from 1 through 4.

The format of the output is as follows:

DD MON YYYY HH:MM:SS.xxx xxx xxx xxx

- $\overline{\phantom{a}}$ DD MON YYYY is day, month, and year
- HH:MM:SS is hours, minutes, and seconds  $\mathcal{L}_{\mathcal{A}}$
- П .xxx xxx xxx xxx is fractions of a second to picoseconds

**Group** Horizontal

**Syntax** HORizontal:FASTframe:TIMEStamp:ALL:<wfm>? <NR1>, <NR1>

- <span id="page-301-0"></span>**Arguments** <NR1> specifies the selected "from" frame number within the specified waveform. <NR1> specifies the selected "to" frame number within the specified waveform.
- **Examples** HORIZONTAL:FASTFRAME:TIMESTAMP:ALL:CH2? 4,1 might return :HORIZONTAL:FASTFRAME:TIMESTAMP:ALL:CH1 4,1,"02 Mar 2000 20:10:54.542 037 272 620" This is the list of time stamps from frame 1 through frame 4 on Channel 1.

#### **HORizontal:FASTframe:TIMEStamp:BETWeen:<wfm>? (Query Only)**

This query-only command returns the relative trigger for the delta time between the specified frames, within the specified waveform. Valid waveforms include  $CH < x >$  MATH $< x >$  and REF $< x >$ . The x variable can be expressed as an integer ranging from 1 through 4.

The format of the delta time output is as follows:

HH:MM:SS.xxx xxx xxx xxx

- $\mathcal{L}_{\mathcal{A}}$ HH:MM:SS is hours, minutes, and seconds
- П .xxx xxx xxx xxx is fractions of a second to picoseconds
- **Group** Horizontal
- **Syntax** HORizontal:FASTframe:TIMEStamp:BETWeen:<wfm>? <NR1>, <NR1>

#### **Arguments** <NR1> specifies the selected "from" frame number within the specified waveform.

- <NR1> specifies the selected "to" frame number within the specified waveform.
- **Examples** HORIZONTAL:FASTFRAME:TIMESTAMP:BETWEEN:CH1? 5,2 might return :HORIZONTAL:FASTFRAME:TIMESTAMP:BETWEEN:CH1 5,2,"00:00:00.010 000 540 624" This is the delta of Channel 1's Time Stamp frame 5 - Time Stamp frame 2 (TS[5]-TS[2]).

#### **HORizontal:FASTframe:TIMEStamp:DELTa:<wfm>? (Query Only)**

This query-only command returns the relative time between the triggers of the FastFrame Selected and the FastFrame Reference, within the specified waveform. Valid waveforms include  $CH < x >$ , MATH $< x >$ , and  $REF < x >$ . The x variable can be expressed as an integer ranging from 1 through 4.

The format of the output is as follows:

HH:MM:SS.xxx xxx xxx xxx

- $\overline{\phantom{a}}$ HH:MM:SS is hours, minutes, and seconds
- $\overline{\phantom{a}}$ .xxx xxx xxx xxx is fractions of a second to picoseconds

**Group** Horizontal

**Syntax** HORizontal:FASTframe:TIMEStamp:DELTa:<wfm>?

**Examples** HORIZONTAL:FASTRAME:TIMESTAMP:DELTA:CH1? might return :HORIZONTAL:FASTFRAME:TIMESTAMP:DELTA:CH1 "00:00:00.006 000 306 556" This is the delta time stamp of FastFrame Selected Frame on Channel 1 - FastFrame Reference Frame (TS[C1 Selected]-TS[Reference]).

#### **HORizontal:FASTframe:TIMEStamp:FRAMe:<wfm>? (Query Only)**

This query-only command returns the absolute trigger date and time for the specified frame and waveform. Valid waveforms include  $CH < x$ , MATH $< x$  and REF<x>. The x variable can be expressed as an integer ranging from 1 through 4.

The format of the output is as follows:

DD MON YYYY HH:MM:SS.xxx xxx xxx xxx

- $\overline{\phantom{a}}$ DD MON YYYY is day, month, and year
- HH:MM:SS is hours, minutes, and seconds П
- .xxx xxx xxx xxx is fractions of a second to picoseconds  $\mathcal{L}_{\mathcal{A}}$

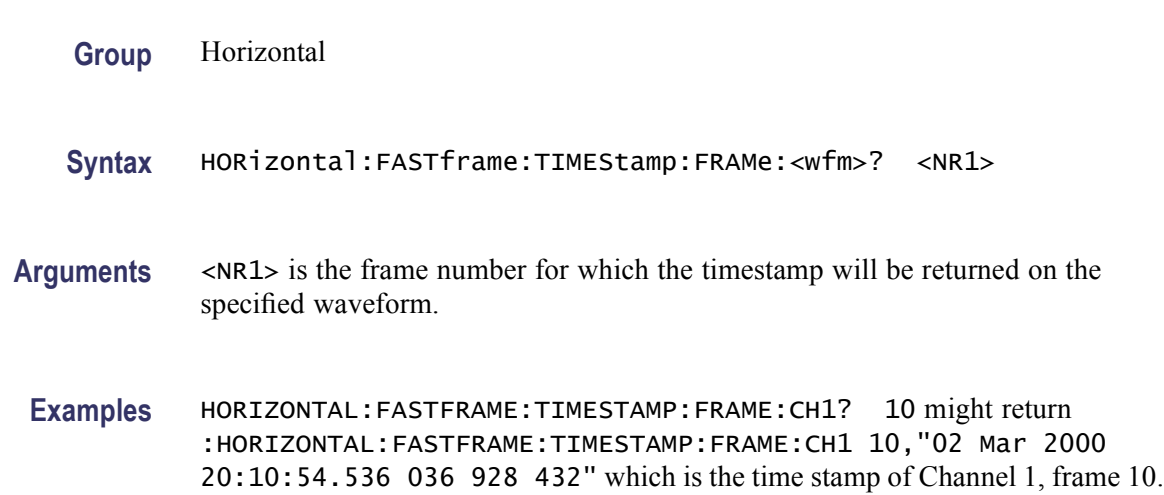

# <span id="page-303-0"></span>**HORizontal:FASTframe:TIMEStamp:REF? (Query Only)**

This query-only command returns the absolute trigger date and time for FastFrame reference.

The format of the output is as follows:

DD MON YYYY HH:MM:SS.xxx xxx xxx xxx

- п DD MON YYYY is day, month, and year
- п HH:MM:SS is hours, minutes, and seconds
- .xxx xxx xxx xxx is fractions of a second to picoseconds п
- **Group** Horizontal
- **Syntax** HORizontal:FASTframe:TIMEStamp:REF?
- **Related Commands** [HORizontal:FASTframe:REF:FRAme](#page-295-0), [HORizontal:FASTframe:REF:SOUrce](#page-296-0)
	- **Examples** HORIZONTAL:FASTFRAME:TIMESTAMP:REF? might return :HORIZONTAL:FASTFRAME:TIMESTAMP:REF "02 Mar 2000 20:10:54.533 036 838 784" This is the time stamp of FastFrame Reference.

### **HORizontal:FASTframe:TIMEStamp:SELECTED:<wfm>? (Query Only)**

This query-only command returns the absolute trigger date and time for the FastFrame Selected, within the specified waveform. Valid waveforms include  $CH < x > MATH < x >$  and REF $< x >$ . The x variable can be expressed as an integer ranging from 1 through 4.

The format of the output is as follows:

DD MON YYYY HH:MM:SS.xxx xxx xxx xxx

- DD MON YYYY is day, month, and year П
- $\mathbf{r}$ HH:MM:SS is hours, minutes, and seconds
- .xxx xxx xxx xxx is fractions of a second to picoseconds T.

**Group** Horizontal

**Syntax** HORizontal:FASTframe:TIMEStamp:SELECTED:<wfm>?

#### <span id="page-304-0"></span>**Related Commands** [HORizontal:FASTframe:SELECTED:SOUrce](#page-298-0)

**Examples** HORIZONTAL:FASTFRAME:TIMESTAMP:SELECTED:REF1? might return :HORIZONTAL:FASTFRAME:TIMESTAMP:SELECTED:REF1 "02 MAR 2000 20:10:54:539 037 145 340" This is the time stamp of FastFrame Selected on Reference 1 waveform.

#### **HORizontal:FASTframe:TRACk**

This command sets up or queries the state of FastFrame tracking feature. This command is equivalent to selecting FastFrame Setup from the Horiz/Acq menu and then clicking the desired Frame Tracking state.

When FastFrame Track is set to "live", the channel and math waveforms are locked together. Adjusting a channel waveform also adjusts a related math waveform. All reference waveforms are also locked together but they are separate from channel and math waveforms.

For example, when you set the Selected Frame Source Ch1 to Frame 3, then Selected Frame Ch2, Ch3, Ch4, Math1, Math2, Math3 and Math4 are also set to Frame 3.

When you set the Selected Frame Source Ref1 to Frame 2, then Selected Frame Ref2, Ref3 and Ref4 are also set to Frame 2. If the Frame Tracking is set to Live, changing Selected Frame Ch1 will not affect the Selected Frame Ref1 frame of the Reference Frame setting.

When FastFrame Track is set to "all", the channel, math and reference waveforms are locked together. Adjusting a channel waveform also adjusts the related math and reference waveforms.

For example, when you set the Selected Frame Source Ch1 to Frame 3, then Selected Frame Ch2, Ch3, Ch4, Math1, Math2, Math3, Math4, Ref1, Ref2, Ref3 and Ref4 are also set to Frame 3.

**Group** Horizontal

**Syntax** HORizontal:FASTframe:TRACk {LIVE|ALL} HORizontal:FASTframe:TRACk?

#### **Related Commands** [HORizontal:FASTframe:REF:FRAme,](#page-295-0) [HORizontal:FASTframe:REF:SOUrce](#page-296-0), [HORizontal:FASTframe:SELECTED:SOUrce](#page-298-0)

**Arguments** LIVE sets FastFrame Track to Live.

ALL sets FastFrame Track to All.

**Examples** HORIZONTAL:FASTFRAME:TRACKLIVE sets FastFrame Track to live.

HORIZONTAL:FASTFRAME:TRACK? might return :HORIZONTAL:FASTFRAME:TRACK ALL, indicating that all FastFrame Selected Frames and the FastFrame Reference will be locked together.

# **HORizontal:FASTframe:XZEro:ALL:CH<x>? (Query Only)**

This command queries the time from the trigger to the trigger sample of the specified frames on the specified channel.

- **Group** Horizontal
- **Syntax** HORizontal:FASTframe:XZEro:ALL:CH<x>? <NR1>,<NR1>
- **Arguments** <NR1> specifies the first and last frame of a range of frames.
- **Examples** HORIZONTAL:FASTFRAME:XZERO:ALL:CH1? 1,4 might return :HORIZONTAL:FASTFRAME:XZERO:ALL:CH1 1,4,"1: 2.5265E-009","2: 3.9010E-010","3: 3.8285E-009","4: 1.3237E-009", giving the first 4 XZERO times for Channel 1.

# **HORizontal:FASTframe:XZEro:ALL:REF<x>? (Query Only)**

This command queries the time from the trigger to the trigger sample of the specified frames on the specified reference.

- **Group** Horizontal
- **Syntax** HORizontal:FASTframe:XZEro:ALL:REF<x>? <NR1>,<NR1>
- **Arguments** <NR1> specifies the first and last frame of a range of frames.
- **Examples** HORIZONTAL:FASTFRAME:XZERO:ALL:REF1? 1,3 might return :HORIZONTAL:FASTFRAME:XZERO:ALL:REF1 1,3,"1:

2.5265E-009","2: 3.9010E-010","3: 3.8285E-009", giving the first 3XZERO times for Reference 1.

## **HORizontal:FASTframe:XZEro:FRAme:CH<x>? (Query Only)**

This command queries the time from the trigger to the trigger sample of the specified frame on the specified channel.

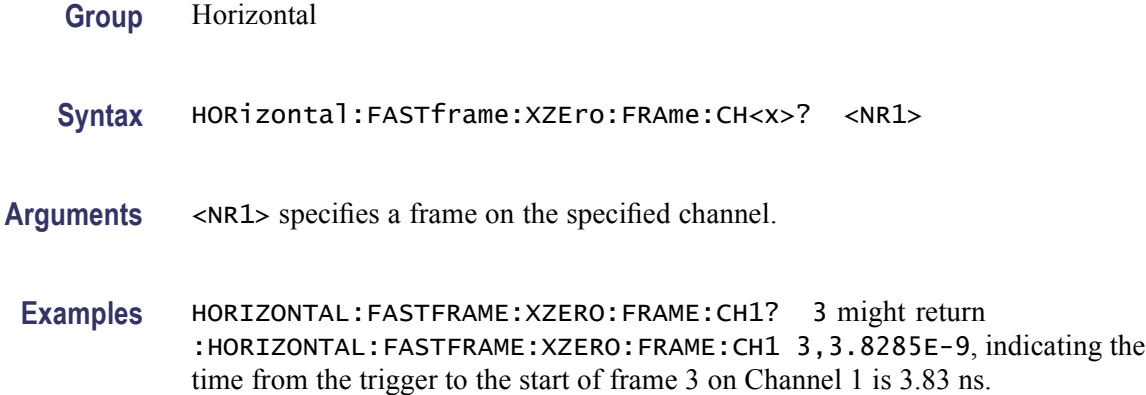

# **HORizontal:FASTframe:XZEro:FRAme:REF<x>? (Query Only)**

This command queries the time from the trigger to the trigger sample of the specified frame on the specified reference.

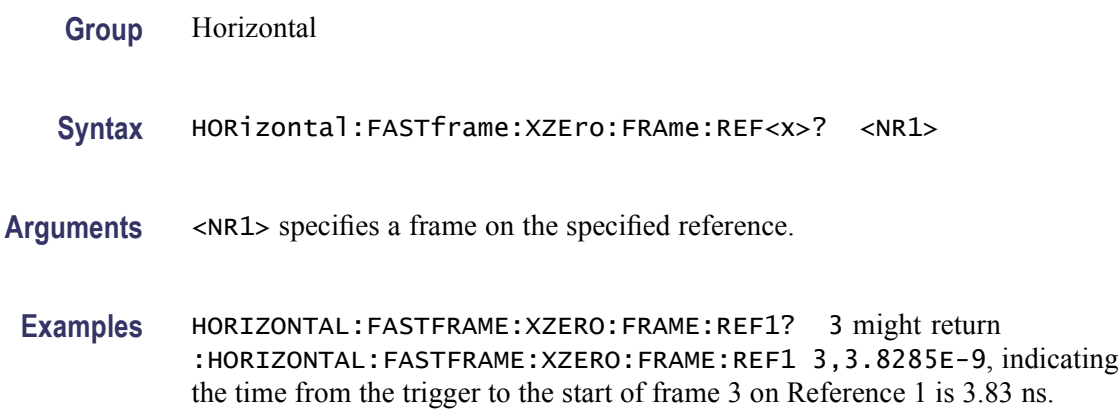

# **HORizontal:FASTframe:XZEro:REF? (Query Only)**

This command sets or queries the time from the trigger to the trigger sample on the reference waveform.

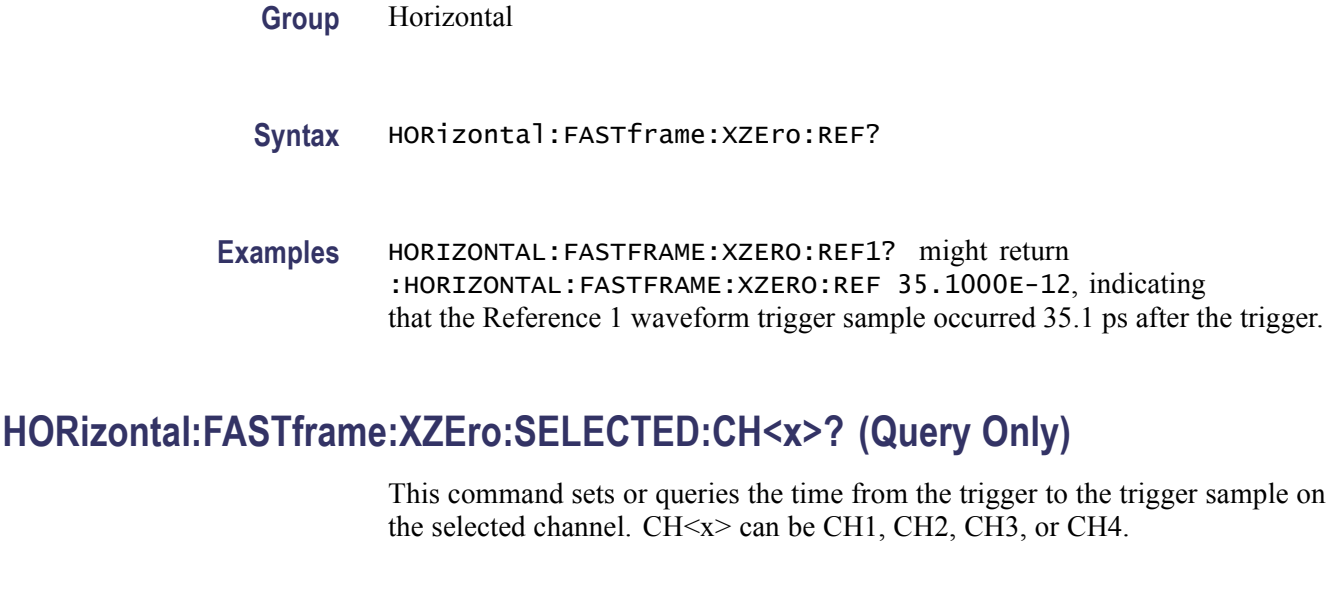

**Group** Horizontal

- **Syntax** HORizontal:FASTframe:XZEro:SELECTED:CH<x>?
- **Examples** HORIZONTAL:FASTFRAME:XZERO:SELECTED:CH1? might return :HORIZONTAL:FASTFRAME:XZERO:SELECTED:CH1 35.1000E-12, indicating that the selected Channel 1 trigger sample occurred 35.1 ps after the trigger.

## **HORizontal:FASTframe:XZEro:SELECTED:REF<x>? (Query Only)**

This command sets or queries the time from the trigger to the trigger sample on the selected reference waveform. REF<x> can be REF1, REF2, REF3, or REF4.

- **Group** Horizontal
- **Syntax** HORizontal:FASTframe:XZEro:SELECTED:REF<x>?
- **Examples** HORizontal:FASTframe:XZEro:SELECTED:REF1? might return :HORIZONTAL:FASTFRAME:XZERO:SELECTED:REF1 35.1000E-12, indicating that the selected Reference 1 waveform trigger sample occurred 35.1 ps after the trigger.

# <span id="page-308-0"></span>**HORizontal:MAIn? (Query Only)**

This query-only command returns the time per division of the time base. This command is equivalent to selecting Position/Scale from the Horiz/Acq menu.

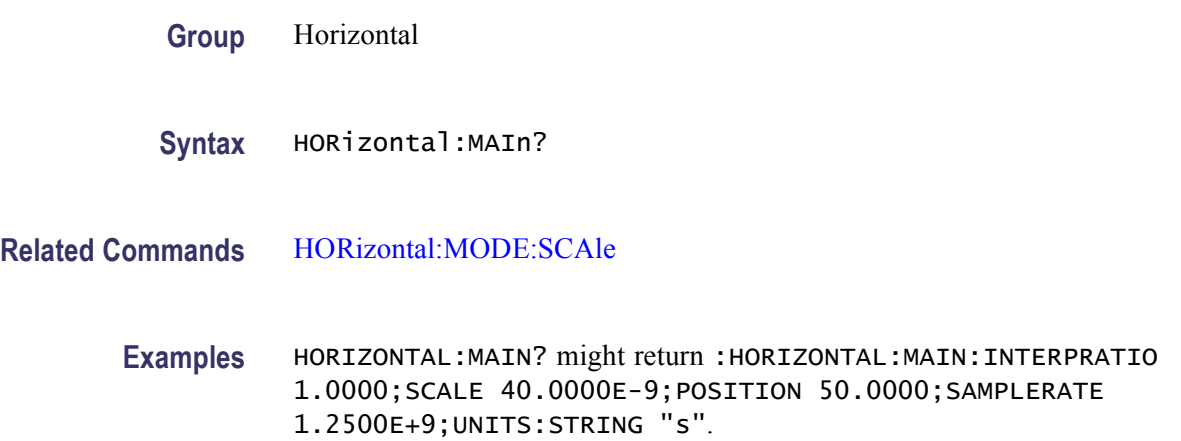

# **HORizontal[:MAIn]:DELay:MODe**

This command sets or queries the time base trigger delay mode. This command is equivalent to choosing Delay Mode On from the Horiz/Acq menu.

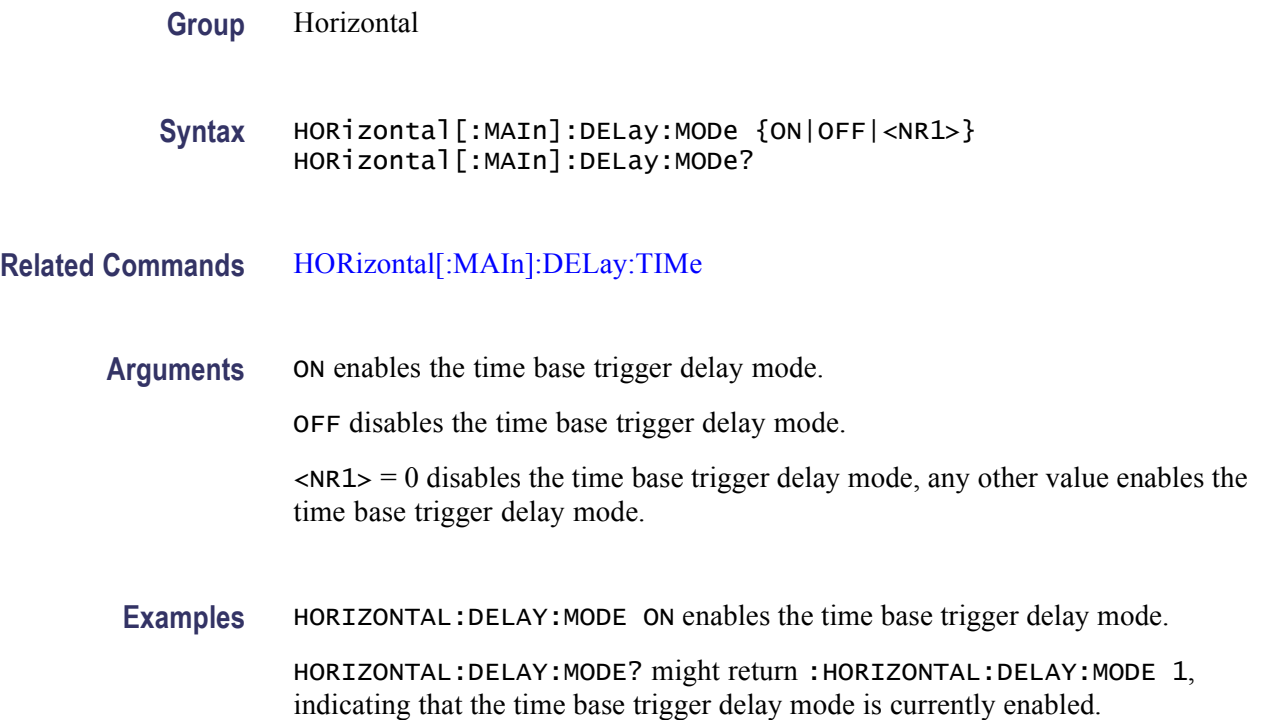

# <span id="page-309-0"></span>**HORizontal[:MAIn]:DELay:POSition**

This command sets or queries the time base position when Horizontal Delay Mode is turned on. This command is equivalent to selecting Horizontal/Acquisition Setup from the Horiz/Acq menu and then entering a Ref Point value.

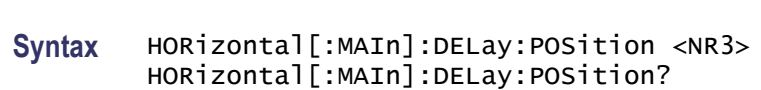

**Related Commands** HORizontal[:MAIn]:DELay:TIMe

**Group** Horizontal

**Arguments** <NR3> is from 0 to  $\approx$ 100 and is the percentage of the waveform that is displayed left of the center graticule.

> *NOTE. The upper limit of the waveform position is slightly limited by a value that is determined from the record length (upper limit = 100 - 1/record length).*

**Examples** HORIZONTAL: DELAY: POSITION 5E+1 sets the time base trigger delay position to 50 percent.

> HORIZONTAL:DELAY:POSITION? might return :HORIZONTAL:MAIN:DELAY:POSITION 5.0000E+01, indicating that the time base trigger delay position is currently set to 50 percent.

#### **HORizontal[:MAIn]:DELay:TIMe**

This command sets or queries the time base trigger delay time. This command is equivalent to selecting Position/Scale from the Horiz/Acq menu and choosing a value for Horiz Delay.

**Group** Horizontal

**Syntax** HORizontal[:MAIn]:DELay:TIMe <NR3> HORizontal[:MAIn]:DELay:TIMe?

**Related Commands** [HORizontal\[:MAIn\]:DELay:MODe](#page-308-0), HORizontal[:MAIn]:DELay:POSition

- **Arguments** <NR3> specifies the time base trigger delay time setting, typically represented in seconds.
	- **Examples** HORIZONTAL:DELAY:TIME 5.0E-3 sets the time base trigger delay time to 5 ms.

HORIZONTAL:DELAY:TIME? might return :HORIZONTAL:MAIN:DELAY 5.0000E-05, indicating that the time delay setting is 5 µs.

# **HORizontal:MAIn:INTERPRatio? (Query Only)**

This query-only command returns the Horizontal Main time base interpolation ratio. The ratio is useful for calculating the maximum sampling rate when users request sampling rates that are faster than the maximum rate specified by the acquisition hardware.

The default maximum sampling rate as specified by the acquisition hardware is 1.

An interpolation ratio other than 1 means that displayed and retrieved waveforms contain additional points that are derived through interpolation. At such times, the retrieved waveform data is actually 16-bit data. You should set the data width accordingly.

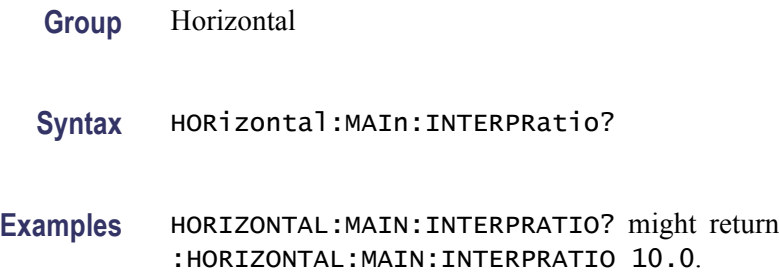

### **HORizontal[:MAIn]:POSition**

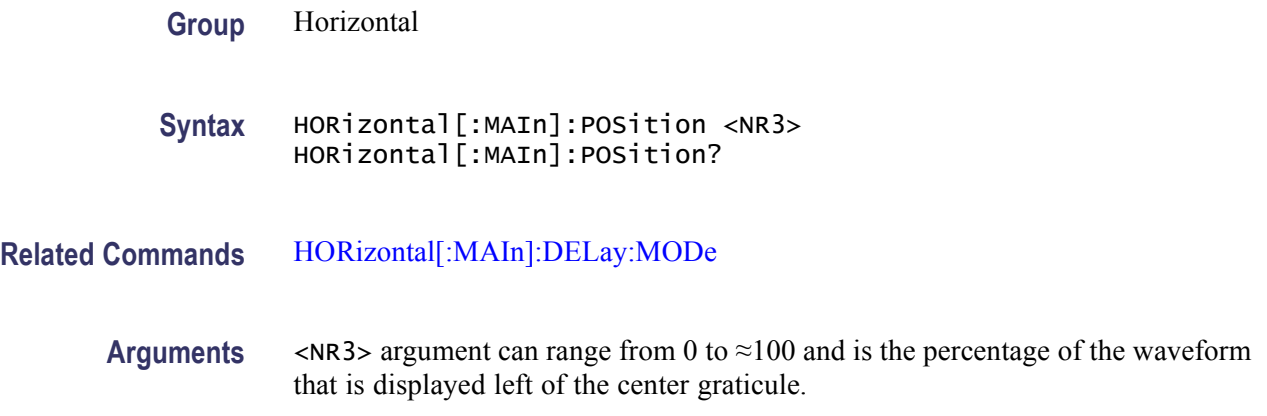

*NOTE. The upper limit of the waveform position is slightly limited by a value that is determined from the record length (upper limit = 100 - 1/record length).*

<span id="page-311-0"></span>**Examples** HORIZONTAL:MAIN:POSITION 5.000E+01 sets the horizontal position of the waveform such that 10 percent of the waveform is to the left of center of the screen. HORIZONTAL:MAIN:POSITION? might return :HORIZONTAL:MAIN:POSITION 5.0000E+01, indicating that the horizontal position of the waveform on the

#### **HORizontal:MAIn:UNIts**

This command sets or queries the units for the horizontal time base. It is equivalent to setting the HORizontal:MAIn:UNIts:STRing.

**Group** Horizontal **Syntax** HORizontal:MAIn:UNIts <QString> HORizontal:MAIn:UNIts? **Related Commands** HORizontal:MAIn:UNIts:STRing

screen is currently set to 50 percent.

- **Arguments** <QString> is the time base units string.
- **Examples** HORIZONTAL:MAIN:UNITS"LUM" sets the time base multiplier to 5.5, the units to lumens and the time base units offset to 2.9.

HORIZONTAL:MAIN:UNITS? might return :HORIZONTAL:MAIN:UNITS:STRING "lum".

#### **HORizontal:MAIn:UNIts:STRing**

This command sets or queries the units string for the horizontal time base.

**Group** Horizontal

**Syntax** HORizontal:MAIn:UNIts:STRing <QString> HORizontal:MAIn:UNIts:STRing?

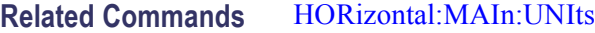

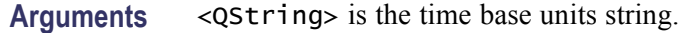

**Examples** HORIZONTAL:MAIN:UNITS:STRING"LUM" sets the units string for the time base trigger delay to lumens.

> HORIZONTAL:MAIN:UNITS:STRING? might return :HORIZONTAL:MAIN:UNITS:STRING "lum", indicating that the units string for the time base trigger delay is set to lumens.

#### **HORizontal:MODE**

This command set or queries the horizontal mode. Auto mode is the factory default.

**Group** Horizontal

**Syntax** HORizontal:MODE {AUTO|CONStant|MANual} HORizontal:MODE?

**Related Commands** [HORizontal:MODE:AUTO:LIMITrecordlen](#page-313-0), [HORizontal:MODE:](#page-313-0) [RECOrdlength,](#page-313-0) [HORizontal:MODE:SAMPLERate](#page-313-0), [HORizontal:MODE:SCAle](#page-314-0)

**Arguments** AUTO selects the automatic horizontal model. Auto mode attempts to keep record length constant as you change the time per division setting. Record length is read only.

> CONSTANT selects the constant horizontal model. Constant mode attempts to keep sample rate constant as you change the time per division setting. Record length is read only.

> MANUAL selects the manual horizontal model. Manual mode lets you change sample mode and record length. Time per division or Horizontal scale is read only.

**Examples** HORIZONTAL:MODEAUTO sets the horizontal mode to auto.

HORIZONTAL:MODE? might return :HORIZONTAL:MODE MANUAL, indicating that the horizontal mode is manual.

## <span id="page-313-0"></span>**HORizontal:MODE:AUTO:LIMITrecordlen**

This command sets or queries the record length limit used by the auto horizontal mode.

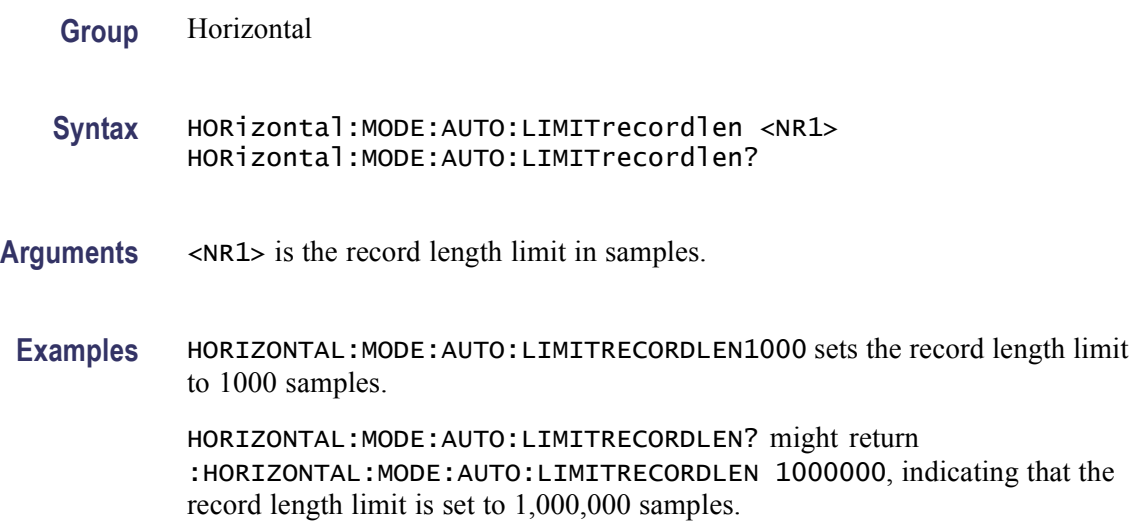

# **HORizontal:MODE:RECOrdlength**

This command sets or queries the record length.

- **Group** Horizontal
- **Syntax** HORizontal:MODE:RECOrdlength <NR1> HORizontal:MODE:RECOrdlength?
- **Arguments** <NR1> is the record length in samples. Manual mode lets you change the record length, while the record length is read only for Auto and Constant mode.
- **Examples** HORIZONTAL:MODE:RECORDLENGTH1000 sets the record length to 1000 samples.

HORIZONTAL:MODE:RECORDLENGTH? might return :HORIZONTAL:MODE:RECORDLENGTH 1000000, indicating that the record length is set to 1,000,000 samples

#### **HORizontal:MODE:SAMPLERate**

This command sets or queries the sample rate.

<span id="page-314-0"></span>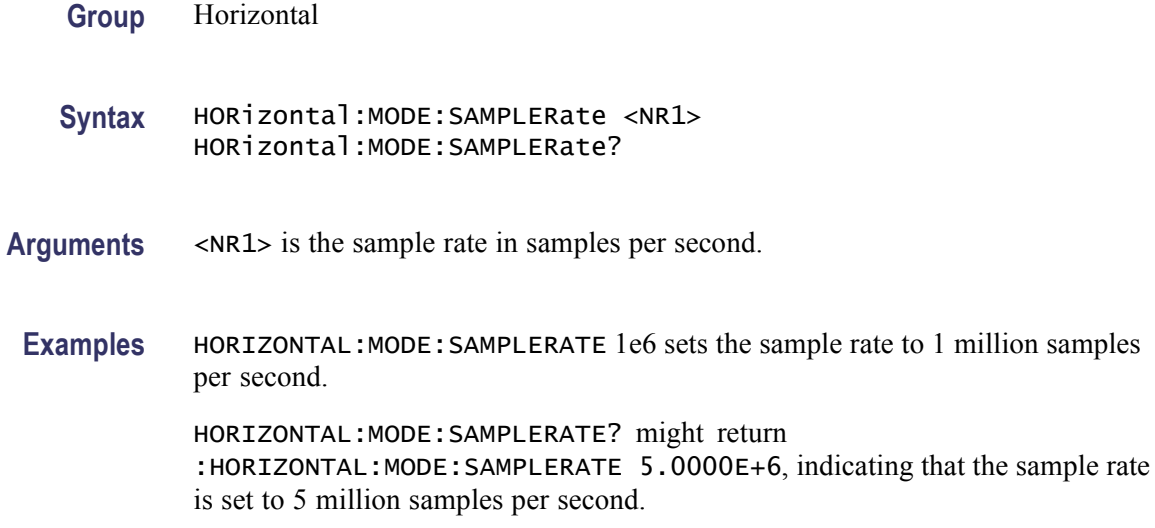

#### **HORizontal:MODE:SCAle**

This command sets or queries the horizontal scale.

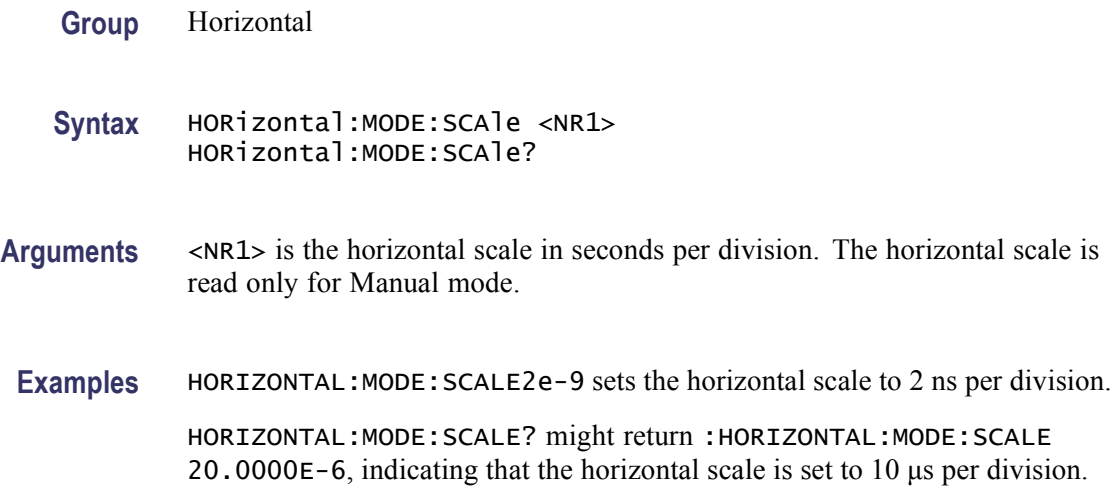

## **HORizontal:POSition**

This command either positions the waveform horizontally on the display or returns its horizontal position on the display. When Horizontal Delay Mode is turned off, this command is equivalent to adjusting the HORIZONTAL POSITION knob on the front panel.

**Group** Horizontal

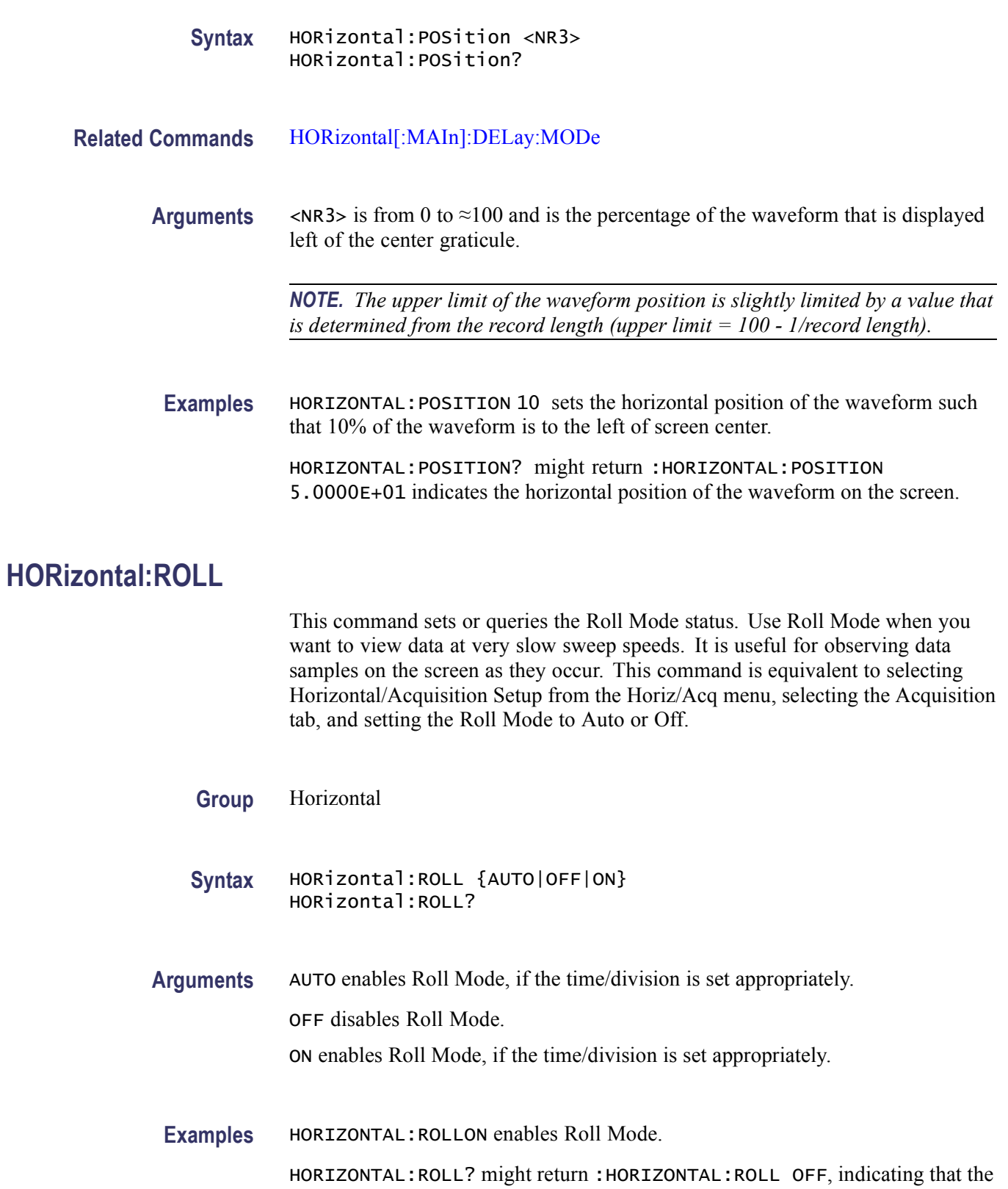

Roll Mode is disabled.

# <span id="page-316-0"></span>**HORizontal:TIMEStamp:CH<x>? (Query Only)**

This query returns the horizontal timebase for the channel. The channel is specified by x. The value of x can range from 1 through 4.

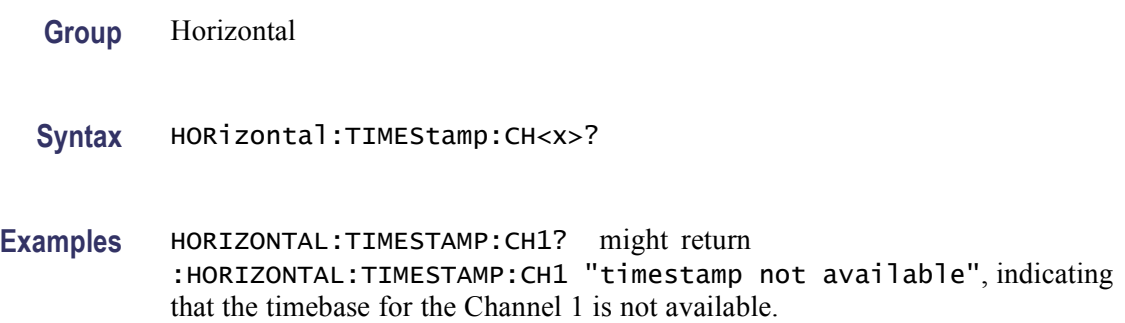

# **HORizontal:TIMEStamp:REF<x>? (Query Only)**

This query returns the horizontal timebase for the reference waveform. The reference is specified by x. The value of x can range from 1 through 4.

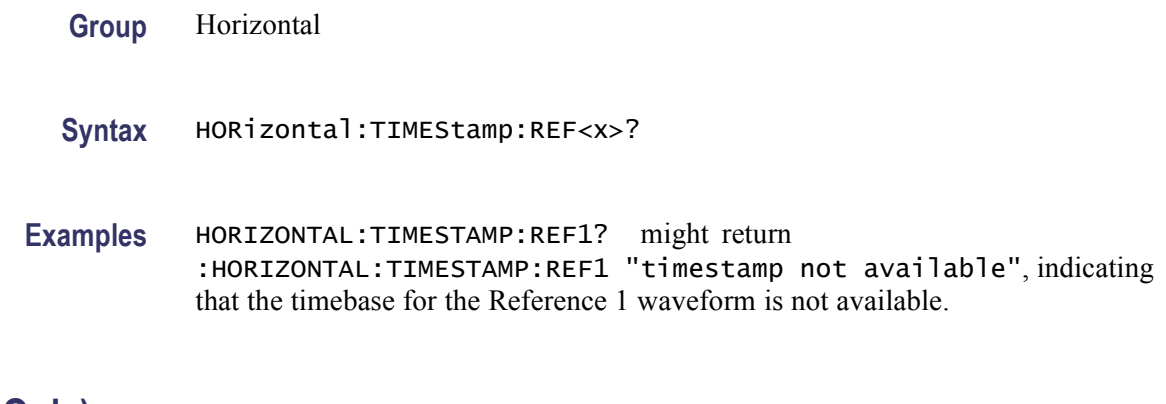

# **ID? (Query Only)**

This query-only command returns identifying information about the instrument and related firmware.

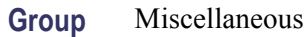

**Syntax** ID?

**Related Commands** [\\*IDN?](#page-317-0)

<span id="page-317-0"></span>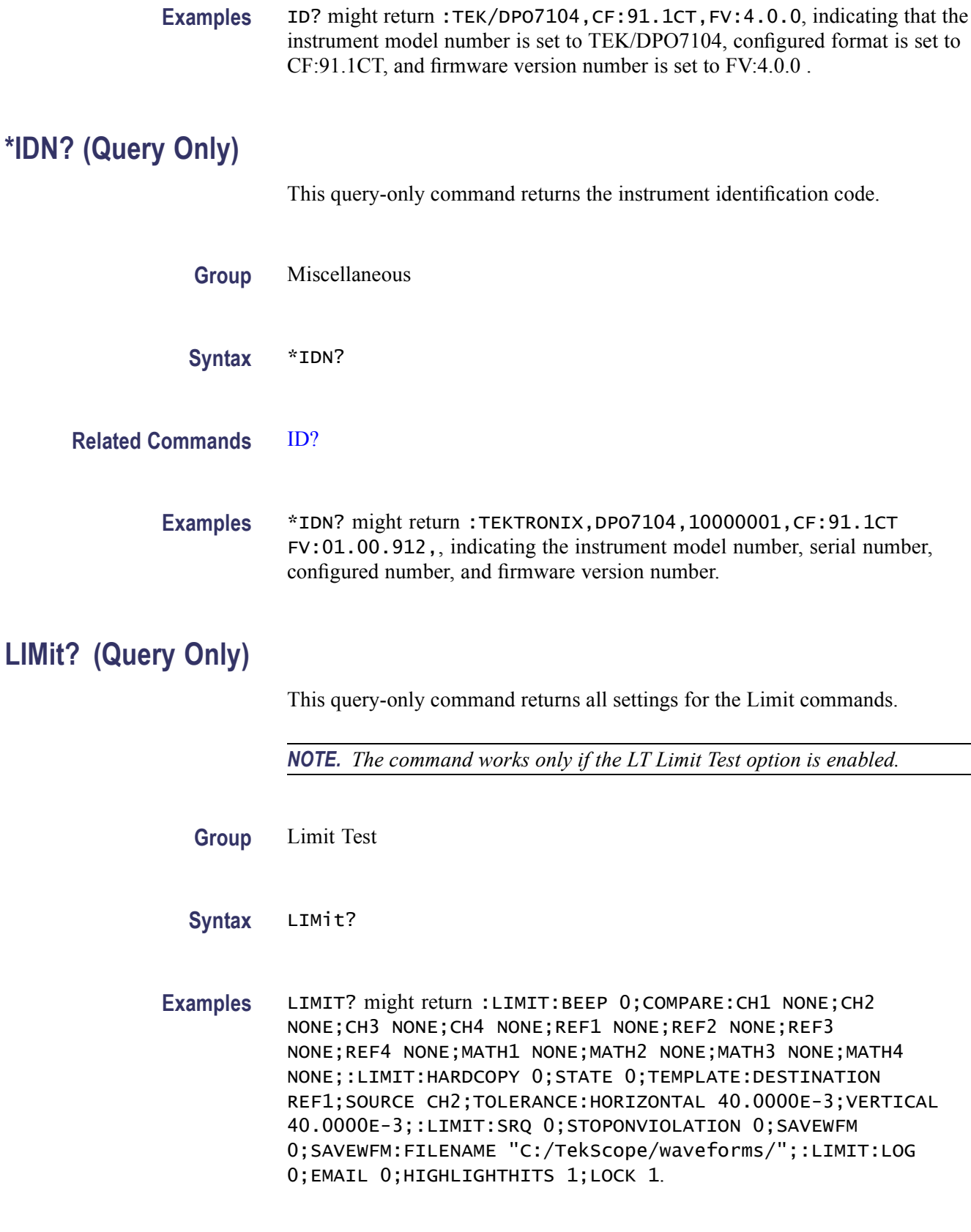

L,

#### **LIMit:BEEP**

This command causes the instrument to beep when the waveform data exceeds the limits set in the limit test (LIMit:STATE must be on).

*NOTE. The command works only if the LT Limit Test option is enabled.*

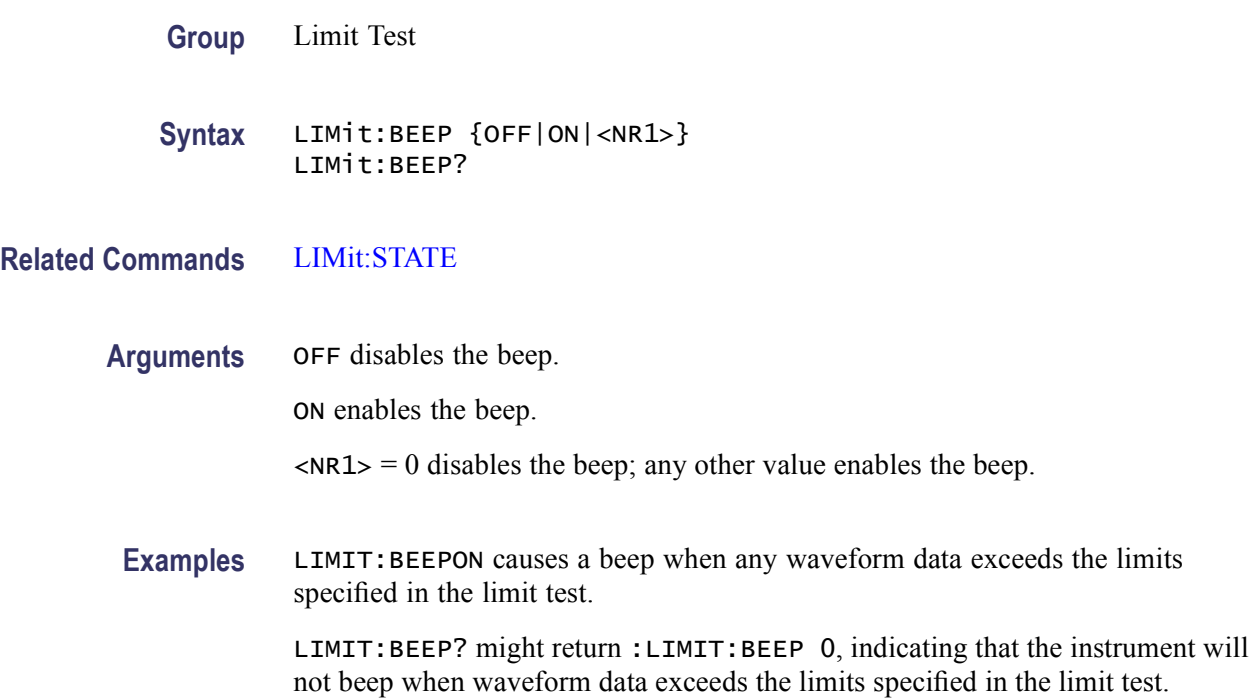

# **LIMit:COMpare (No Query Form)**

This command resets the Limit Test comparison template.

*NOTE. The command works only if the LT Limit Test option is enabled.*

- **Group** Limit Test
- **Syntax** LIMit:COMpare {RESet}

**Arguments** RESet resets the Limit template to "None."

**Examples** LIMIT:COMPARE RESET sets the Limit template to None.

## **LIMit:COMpare:CH<x>**

This command sets or queries the template against which to compare the waveform acquired from the channel specified by x. The template can be a waveform saved in any of the reference locations (REF1 through REF4) or none.

*NOTE. The command works only if the LT Limit Test option is enabled.*

**Group** Limit Test

**Syntax** LIMit:COMpare:CH<x> {NONe|REF<x>} LIMit:COMpare:CH<x>?

**Arguments** NONe turns off template testing for the channel specified by CH<x>.

REF<x> selects which channel waveform to use as the template against which to compare the waveforms acquired by the specified channel (CH<x>).

**Examples** LIMIT:COMPARE:CH1 REF1 specifies REF1 as the template waveform against which to compare waveforms acquired using Channel 1.

> LIMIT:COMPARE:CH2? might return :LIMIT:COMPARE:CH2 REF4, indicating that the waveform acquired by Channel 2 is compared to the template waveform stored in REF4.

#### **LIMit:COMpare:MATH<x>**

This command sets or queries the template against which to compare the math waveform specified by x, which can be 1 through 4. The template can be a waveform saved in any of the reference locations (REF1 through REF4) or none.

*NOTE. The command works only if the LT Limit Test option is enabled.*

- **Group** Limit Test
- **Syntax** LIMit:COMpare:MATH<x> {NONe|REF<x>} LIMit:COMpare:MATH<x>?
- **Arguments** NONe argument turns off template testing for the math waveform specified by  $MATH < x >$ .

REF<x> argument selects which reference waveform to use as the template against which to compare the math waveform specified by MATH $\langle x \rangle$ .

**Examples** LIMIT:COMPARE:MATH1 REF1 specifies REF1 as the template waveform against which to compare Math 1 waveform.

> LIMIT:COMPARE:MATH2? might return :LIMIT:COMPARE:MATH2 REF4, indicating that the Math 2 waveform is compared to the template waveform stored in REF4.

#### **LIMit:COMpare:REF<x>**

**LIMit:EMail**

This command sets or queries the template against which to compare the reference waveform specified by x, which can be 1 through 4. The template can be a waveform saved in any of the reference locations (REF1 through REF4) or none.

*NOTE. The command works only if the LT Limit Test option is enabled.*

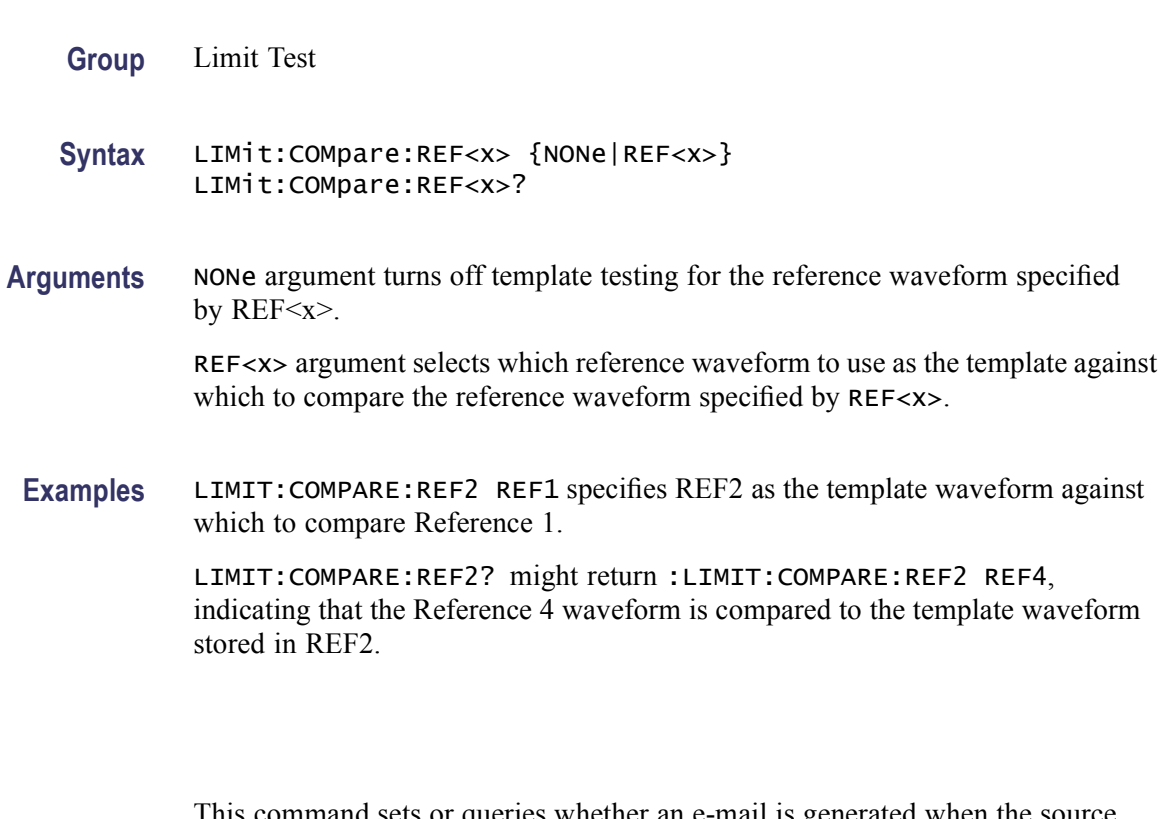

This command sets or queries whether an e-mail is generated when the source waveform data exceeds the limits specified for the limit test.

*NOTE. The command works only if the LT Limit Test option is enabled.*

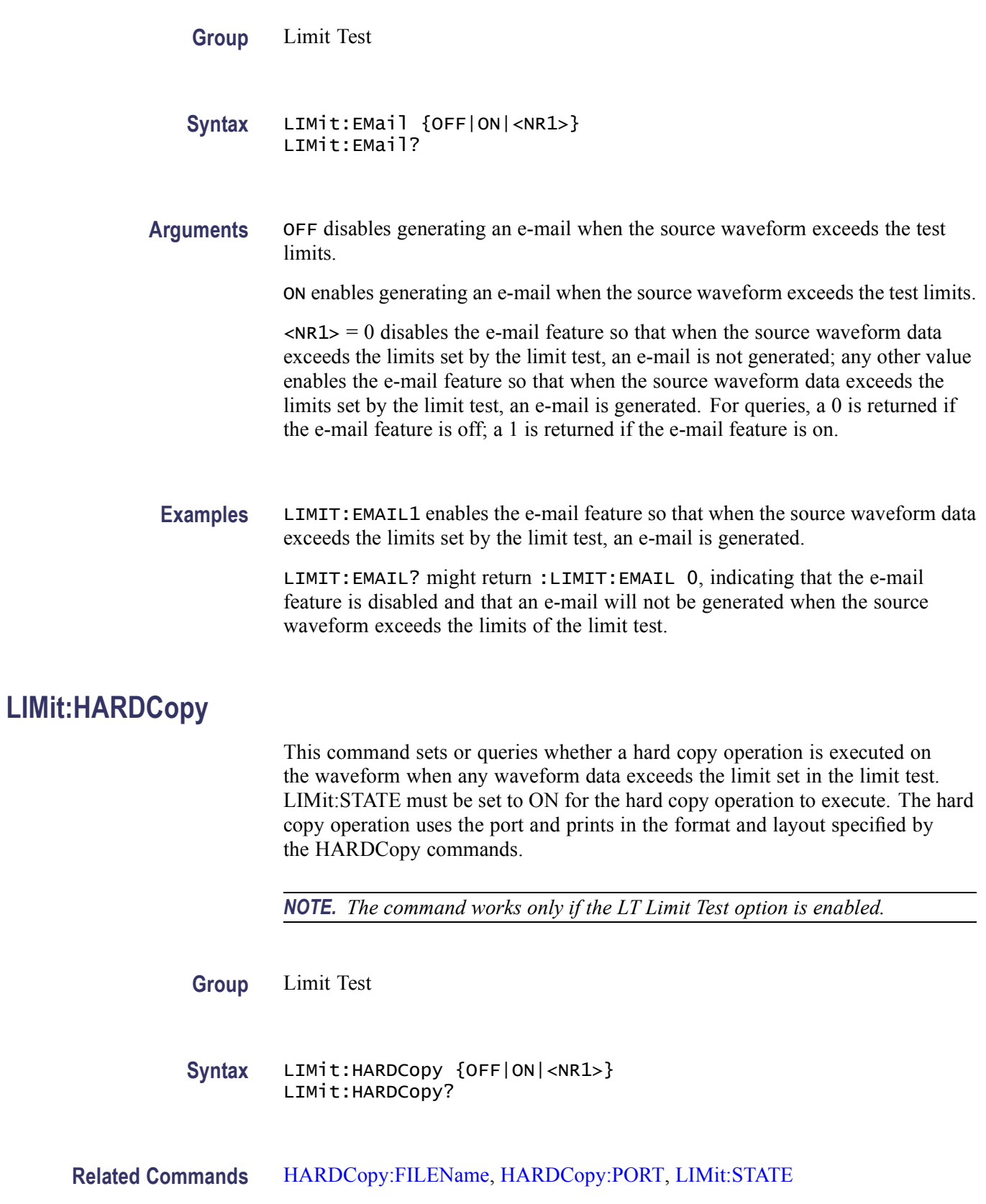

**Arguments** OFF disables the hard copy operation.

ON turns on the hard copy operation for the waveform when any waveform data exceeds the limits set by the limit test.

 $\langle NRL \rangle = 0$  disables the hard copy operation; any other value turns on the hard copy operation for the waveform when any waveform data exceeds the limits set by the limit test. For queries, a 0 is returned if the hard copy operation is off; a 1 is returned if the hard copy operation is on.

**Examples** LIMIT:HARDCOPYON specifies that the hard copy operation will occur for the waveform when any waveform data exceeds the limits specified in the limit test.

> LIMIT:HARDCOPY? might return :LIMIT:HARDCOPY 0, indicating that the hardcopy operation is disabled.

#### **LIMit:HIGHLIGHTHits**

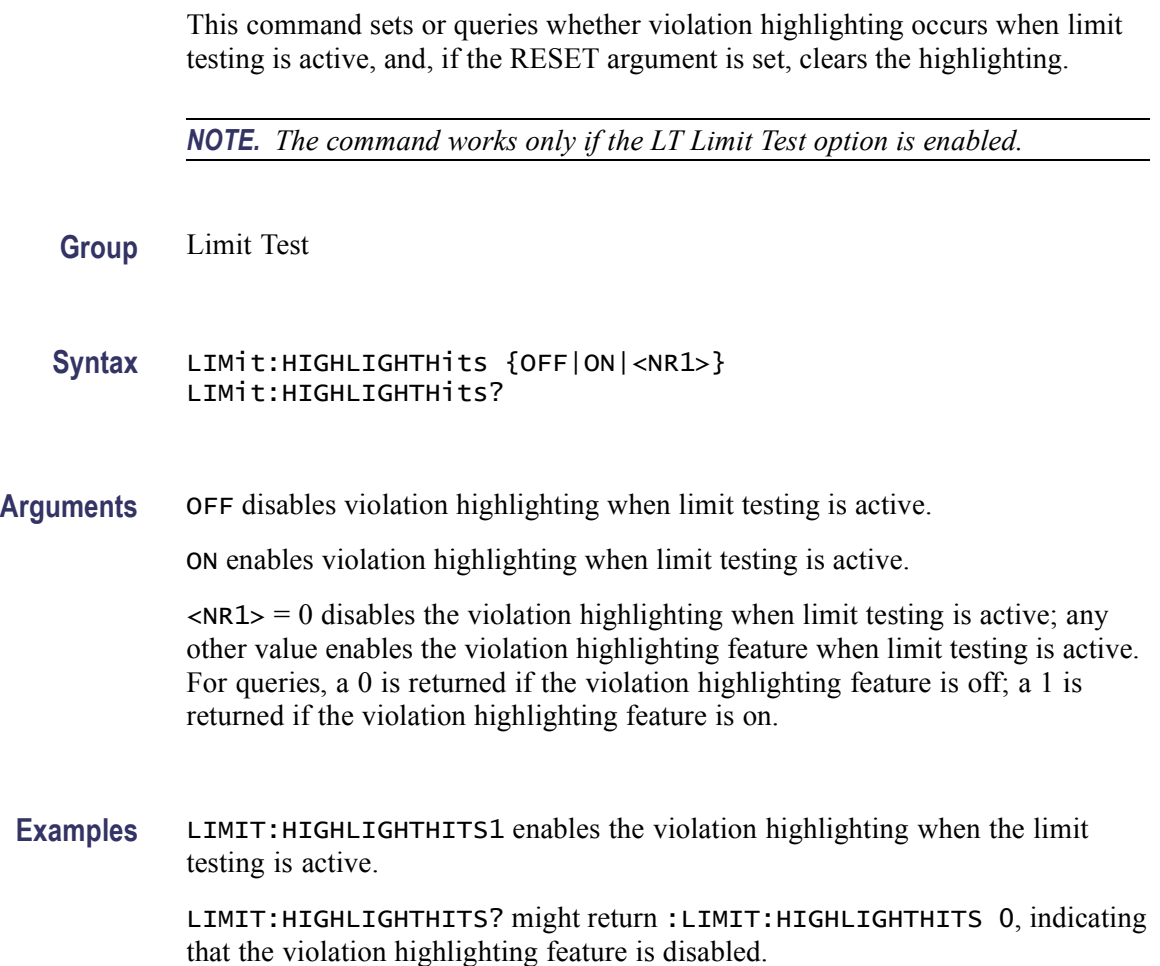

# **LIMit:HIGHLIGHTHits:RESet (No Query Form)**

This command resets the hits highlighting for limit testing.

*NOTE. The command works only if the LT Limit Test option is enabled.*

**Group** Limit Test

- **Syntax** LIMit:HIGHLIGHTHits:RESet
- **Examples** LIMIT:HIGHLIGHTHITS:RESET resets the violation highlighting displayed while limit testing.

### **LIMit:LOCk**

This command sets or queries whether vertical scaling and positioning affect both source and template for template comparison pairs.

*NOTE. The command works only if the LT Limit Test option is enabled.*

**Group** Limit Test

- **Syntax** LIMit:LOCk {OFF|ON|<NR1>} LIMit:LOCk?
- **Arguments** OFF disables the lock feature.

ON enables the lock feature.

 $\langle NRL \rangle = 0$  disables the lock feature; any other value enables the lock feature. For queries, a 0 is returned if the lock feature is off; a 1 is returned if the lock feature is on.

**Examples** LIMIT:LOCKON enables the lock feature so that vertical scaling and positioning affect both the source and the template for template comparison pairs.

> LIMIT:LOCK? might return :LIMIT:LOCK 0, indicating that the lock feature is disabled.
## **LIMit:LOG**

This command sets or queries whether a log file is saved when the source waveform data exceeds the test limits.

*NOTE. The command works only if the LT Limit Test option is enabled.*

**Group** Limit Test

**Syntax** LIMit:LOG {OFF|ON|<NR1>} LIMit:LOG?

**Arguments** OFF disables saving a log file when the source waveform exceeds the test limits.

ON enables saving a log file when the source waveform exceeds the test limits.

 $\langle NRL \rangle = 0$  disables the save log file feature so that when the source waveform data exceeds the limits set by the limit test, a log file is not saved; any other value enables the save log file feature so that when the source waveform data exceeds the limits set by the limit test, a log file is saved. For queries, a 0 is returned if the save log file feature is off; a 1 is returned if the save log file feature is on.

**Examples** LIMIT:LOG1 enables the save log file feature so that when the source waveform data exceeds the limits set by the limit test, a log file is saved.

> LIMIT:LOG? might return :LIMIT:LOG 0, indicating that the save log file feature is disabled and that a log file will not be saved when the source waveform exceeds the limits of the limit test.

#### **LIMit:SAVEWFM**

This command sets or queries whether the source waveform is saved when the source waveform data exceeds the test limits.

*NOTE. The command works only if the LT Limit Test option is enabled.*

**Group** Limit Test

**Syntax** LIMit:SAVEWFM {OFF|ON|<NR1>} LIMit:SAVEWFM?

**Arguments** OFF disables saving the source waveform when it exceeds the test limits.

ON enables saving the source waveform when it exceeds the test limits.

 $\langle NR1 \rangle = 0$  disables the save waveform feature so that when the source waveform data exceeds the limits set by the limit test, the source waveform is not saved; any other value enables the save waveform feature so that when the source waveform data exceeds the limits set by the limit test, the source waveform is saved. For queries, a 0 is returned if the save waveform feature is off; a 1 is returned if the save waveform feature is on.

**Examples** LIMIT:SAVEWFM1 enables the save waveform feature so that when the source waveform data exceeds the limits set by the limit test, the source waveform is saved.

> LIMIT:SAVEWFM? might return :LIMIT:SAVEWFM 0, indicating that the save waveform feature is disabled and that the source waveform will not be saved when it exceeds the limits of the limit test.

#### **LIMit:SAVEWFM:FILEName**

This command sets or queries the path where waveforms or log files will be saved when the waveform data exceeds the limits set by the limit test.

*NOTE. The command works only if the LT Limit Test option is enabled.*

- **Group** Limit Test
- **Syntax** LIMit:SAVEWFM:FILEName <QString> LIMit:SAVEWFM:FILEName?
- **Arguments** <QString> argument is a string containing the path of where the waveform will be saved.
- **Examples** LIMIT:SAVEWFM:FILENAME"C:/TekScope/waveforms" sets the path where a waveform will be saved when it exceeds the limits of the limit test.

LIMIT:SAVEWFM:FILENAME? might return :LIMIT:SAVEWFM:FILENAME "C:/TekScope/waveforms", indicating the path were the waveform will be saved when it exceeds the limits of the limit test.

## **LIMit:SRQ**

This command sets or queries whether a Service Request Interrupt (SRQ) is generated when the waveform data falls outside of the test limits.

*NOTE. The command works only if the LT Limit Test option is enabled.*

- **Group** Limit Test
- **Syntax** LIMit:SRQ {OFF|ON|<NR1>} LIMit:SRQ?

**Arguments** OFF disables generation of an SRQ when the waveform data falls outside of the limits set by the limit test.

> ON enables generation of an SRQ when the waveform data falls outside of the limits set by the limit test. If an SRQ is generated, the instrument sends the status event "Limit testing failed."

> $\langle NRL \rangle = 0$  disables sending an SRQ when the waveform data falls outside of the limits set by the limit test; any other value enables generation of an SRQ when the waveform data falls outside of the limits set by the limit test. For queries, a 0 is returned if SRQ is off; a 1 is returned if the SRQ is on.

**Examples** LIMIT: SRQ1 specifies that an SRQ will be generated when the waveform data falls outside of the limits set by the limit test. If an SRQ is generated, an status event of "Limit testing failed" is output.

> LIMIT:SRQ? might return :LIMIT:SRQ 0, indicating that an SRQ will not be generated when the waveform data falls outside of the limits set by the limit test.

### **LIMit:STATE**

This command sets limit testing on or off or queries whether limit testing is in effect.

*NOTE. The command works only if the LT Limit Test option is enabled.*

**Group** Limit Test

**Syntax** LIMit:STATE {OFF|ON|<NR1>} LIMit:STATE?

**Arguments** OFF disables limit testing. ON turns on limit testing of waveforms.

 $\langle NRL \rangle = 0$  disables the limit testing operation; any other value turns on limit testing of waveforms. For queries, a 0 is returned if limit testing is off; a 1 is returned if the limit testing is on.

**Examples** LIMIT:STATEON specifies that limit testing of waveforms is on.

LIMIT:STATE? might return :LIMIT:STATE 0, indicating that the limit testing of waveforms is off.

### **LIMit:STATus? (Query Only)**

This command queries the state of limit testing.

*NOTE. The command works only if the LT Limit Test option is enabled.*

**Group** Limit Test

**Syntax** LIMit:STATus?

**Examples** LIMIT:STATUS? might return :LIMIT:STATUS PASS, indicating that the limit test is passing.

#### **LIMit:STOPOnviolation**

This command sets or queries whether acquisitions are stopped when the waveform data exceeds the test limits.

*NOTE. The command works only if the LT Limit Test option is enabled.*

**Group** Limit Test

**Syntax** LIMit:STOPOnviolation {OFF|ON|<NR1>} LIMit:STOPOnviolation?

**Arguments** OFF disables the stop on violation feature.

ON enables the stop on violation feature so that when the waveform data exceeds the limits set by the limit test, acquisitions are stopped.

 $\langle NRL \rangle = 0$  disables the stop on violation feature; any other value enables the stop on violation feature so that when the waveform data exceeds the limits set by the limit test, acquisitions are stopped. For queries, a 0 is returned if the stop on violation feature is off; a 1 is returned if the stop on violation feature is on.

**Examples** LIMIT:STOPONVIOLATION1 enables the stop on violation feature so that when the waveform data exceeds the limits set by the limit test, acquisitions are stopped.

> LIMIT:STOPONVIOLATION? might return :LIMIT:STOPONVIOLATION 0, indicating that the stop on violation feature is disabled.

#### **LIMit:TEMPlate:DESTination**

This command sets or queries the destination reference waveform that the [LIMit:TEMPlate:STORe](#page-329-0) command will use.

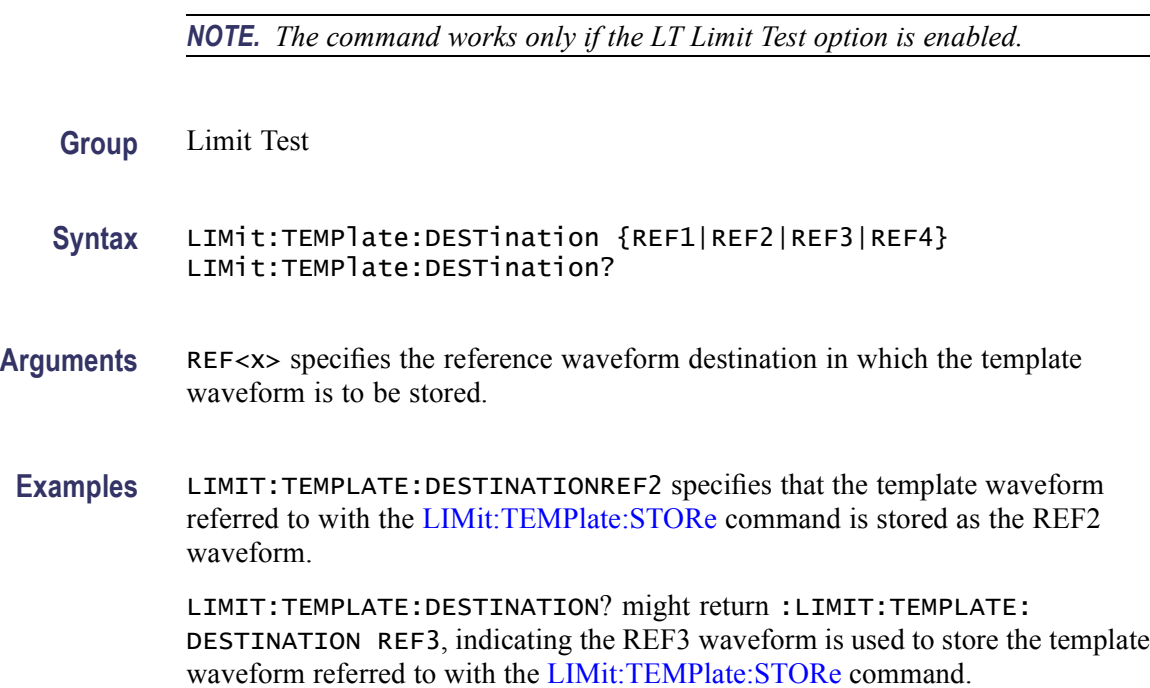

### **LIMit:TEMPlate:SOUrce**

This command sets or queries the channel, math waveform, or reference waveform that the [LIMit:TEMPlate:STORe](#page-329-0) command will use.

*NOTE. The command works only if the LT Limit Test option is enabled.*

- <span id="page-329-0"></span>**Group** Limit Test
- **Syntax** LIMit:TEMPlate:SOUrce {CH1|CH2|CH3|CH4|MATH1|MATH2|MATH3|MATH4|REF1|REF2|REF3|REF4} LIMit:TEMPlate:SOUrce?
- **Arguments** CH1–CH4 specifies the channel used by the LIMit:TEMPlate:STORe command. MATH1–MATH4 specifies the math waveform used by the LIMit:TEMPlate:STORe command. REF1–REF4 specifies the reference waveform used by the LIMit:TEMPlate:STORe command.
	- **Examples** LIMIT:TEMPLATE:SOURCECH2 specifies that the template waveform for limit tests is the waveform currently acquired using Channel 2.

LIMIT:TEMPLATE:SOURCE? might return :LIMIT:TEMPLATE:SOURCE MATH3, indicating that the template waveform for limit tests is the waveform currently stored as the Math 3 waveform.

### **LIMit:TEMPlate:STORe (No Query Form)**

This command (no query form) saves the specified source waveform to the specified reference or file name.

*NOTE. The command works only if the LT Limit Test option is enabled.*

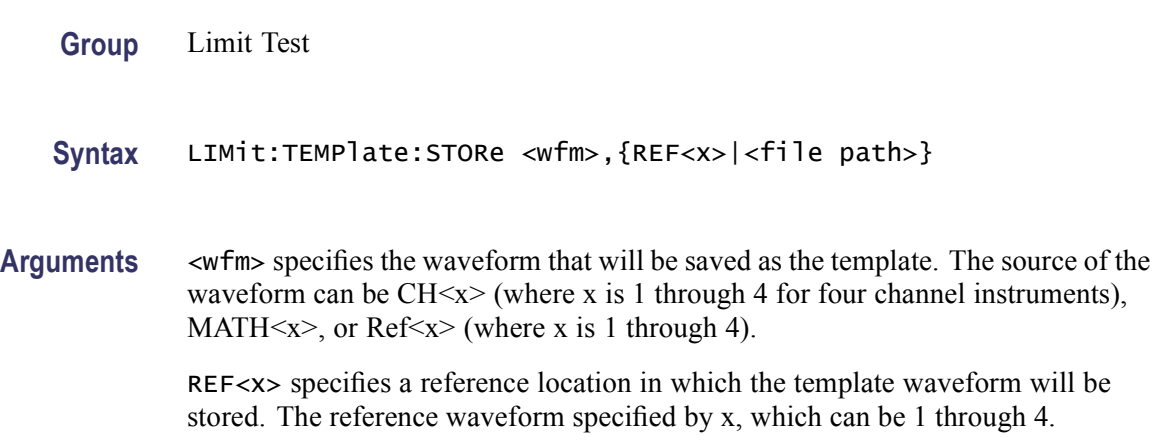

<file path> specifies a file path where the template waveform will be stored. This argument is a quoted string.

**Examples** LIMIT:TEMPLATE:STORECH3,REF1 creates a template reference waveform, REF1, using Channel 3 as its source.

> LIMIT:TEMPLATE:STORECH1,"TEMPLATE.WFM" creates a template reference waveform, template.wfm, using Channel 1 as the source.

## **LIMit:TEMPlate:TOLerance:HORizontal**

This command sets or queries the amount, in units of horizontal divisions, by which the source waveform is varied horizontally when creating the destination waveform.

*NOTE. The command works only if the LT Limit Test option is enabled.*

**Group** Limit Test

**Syntax** LIMit:TEMPlate:TOLerance:HORizontal <NR3> LIMit:TEMPlate:TOLerance:HORizontal?

- **Arguments** <NR3> is the amount, in horizontal divisions, by which the current source waveform is allowed to deviate from the template waveform without exceeding the limits set in the limit test. The range is 0 to 5 divisions.
- **Examples** LIMIT:TEMPLATE:TOLERANCE:HORIZONTAL1.0 specifies that the current waveform is close enough to the template waveform if it is within  $\pm 1.0$  horizontal division.

LIMIT:TEMPLATE:TOLERANCE:HORIZONTAL? might return :LIMIT:TEMPLATE:TOLERANCE:HORIZONTAL 2.0, indicating that the current waveform is close enough to the template waveform if it is within  $\pm 2.0$  horizontal divisions.

### **LIMit:TEMPlate:TOLerance:VERTical**

This command sets or queries the amount, in units of vertical divisions, by which the source waveform is varied vertically when creating the destination waveform.

*NOTE. The command works only if the LT Limit Test option is enabled.*

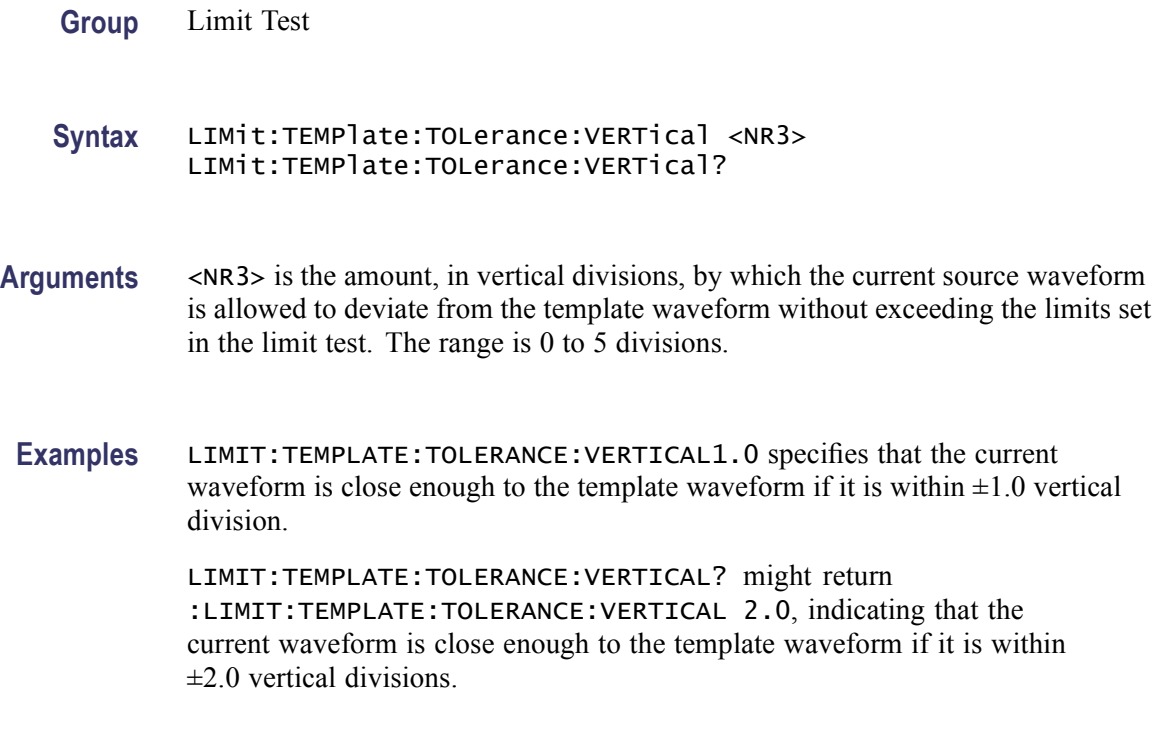

# **LOCk**

This command enables or disables all front panel buttons and knobs, including the touch screen. There is no front panel equivalent.

**Group** Miscellaneous

**Syntax** LOCk {ALL|NONe} LOCk?

**Related Commands** [UNLock](#page-744-0)

**Arguments** ALL disables all front panel controls. NONe enables all front panel controls. This is equivalent to the UNLock ALL command. If the instrument is in the Remote With Lockout State (RWLS), the LOCk NONe command has no effect. For more information, see the ANSI/IEEE Std 488.1-1987 Standard Digital Interface for Programmable Instrumentation, section 2.8.3 on RL State Descriptions.

**Examples** LOCKALL locks the front panel controls.

LOCK? might return :LOCK NONE, indicating that the front panel controls are enabled by this command.

## **\*LRN? (Query Only)**

This query-only command returns the commands that list the instrument settings (except for configuration information for the calibration values), allowing you to record or "learn" the current instrument settings. You can use these commands to return the instrument to the state it was in when you made the \*LRN? query. This command is identical to the [SET?](#page-545-0) Command.

**Group** Miscellaneous

**Syntax** \*LRN?

**Related Commands** [SET?](#page-545-0)

**Examples** \*LRN? might return the following response: :ACQUIRE:STOPAFTER RUNSTOP;STATE 1;MODE SAMPLE;NUMENV 10;NUMAVG 16;NUMSAMPLES 16000;SAMPLINGMODE IT;:FASTACQ:STATE 0;:APPLICATION:GPKNOB1:ACTIVE 0;:APPLICATION:GPKNOB2:ACTIVE 0;:APPLICATION:WINDOW:HEIGHT 236;WIDTH 640;:APPLICATION:SCOPEAPP:STATE RUNNING;WINDOW FULLSCREEN;:APPLICATION:EXTAPP:STATE NOTRUNNING;:VARIABLE:EVENT:REPORT BOTH;:AUXOUT:SOURCE ATRIGGER;EDGE FALLING;:CMDBATCH 1;:HEADER 1;:LOCK NONE;:ROSC:SOURCE INTERNAL;:VERBOSE 1;:ALIAS:STATE 0;:DISPLAY:CLOCK 1;COLOR:PALETTE:IMAGEVIEW TEMPERATURE;RECORDVIEW NORMAL;USER:GRATICULE 165,50,15;CH1 180,50,100;CH2 300,50,100;CH3 60,50,100;CH4 240,50,100;REF1 0,90,0;REF2 0,90,100;REF3 60,90,100;REF4 240,90,100;MATH1 160,50,100;MATH2 40,60,100;MATH3 120,60,100;MATH4 195,50,100;HISTOGRAM 320,50,100;CARET 150,50,100;MASK 0,25,75;MASKHIGHLIGHT 140,50,100;:DISPLAY:COLOR:MATHCOLOR DEFAULT.

#### **MARK**

This commands moves to the next or previous reference mark, or it queries the current mark setup.

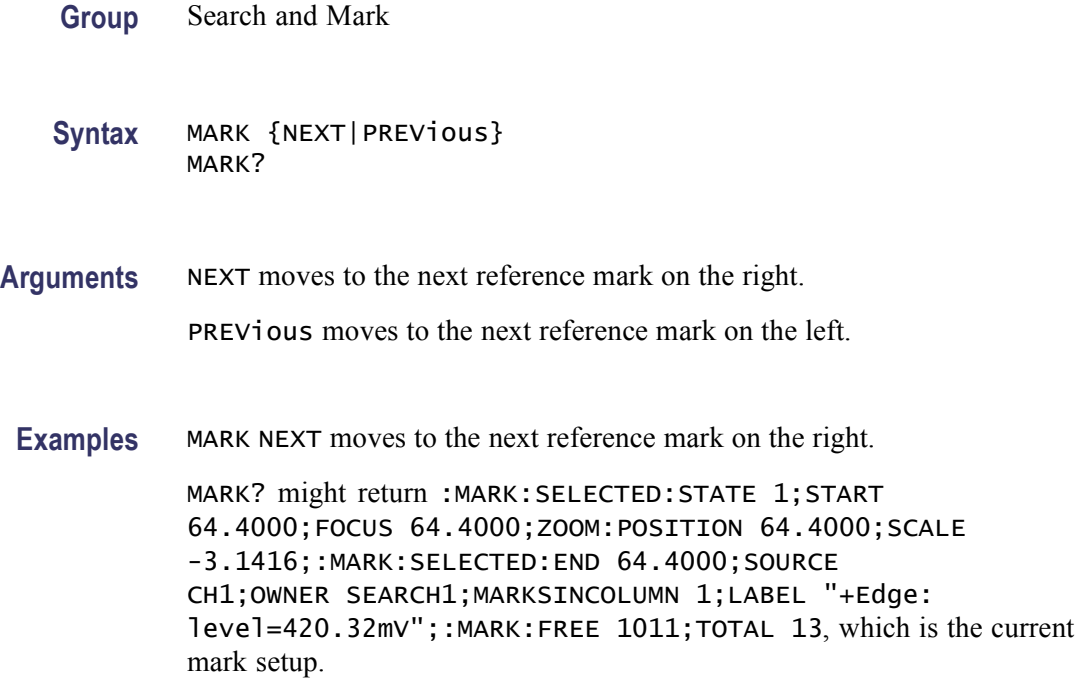

## **MARK:CREATE (No Query Form)**

This command creates a mark on a specified waveform or all waveforms in a column.

**Group** Search and Mark

**Syntax** MARK:CREATE {CH<x>|MATH<x>|REF<x>|COLUMN}

**Arguments** CH<x> creates the mark on a channel waveform, where <x> is the channel number and can be 1, 2, 3, or 4.

> MATH $\langle x \rangle$  creates the mark on the math waveform, where  $\langle x \rangle$  is the channel number and can be 1, 2, 3, or 4.

REF< $x$  creates the mark on a reference waveform, where  $\langle x \rangle$  is the reference waveform number can be 1, 2, 3, or 4.

COLUMN creates marks on all waveforms in the current zoom pixel column.

**Examples** MARK:CREATECH1 creates a mark on Channel 1.

## **MARK:DELEte (No Query Form)**

This command deletes a mark on a particular waveform, all waveforms in a column, the selected mark, or all marks.

- **Group** Search and Mark
- **Syntax** MARK:DELEte {CH<x>|MATH<x>|SELECTED|REF<x>|ALL|COLUMN}
- **Arguments** CH $\ltimes$ x deletes the mark on a channel waveform, where  $\ltimes$ x is the channel number and can be 1, 2, 3, or 4.

MATH $\langle x \rangle$  deletes the mark on the math waveform, where  $\langle x \rangle$  is the channel number and can be 1, 2, 3, or 4.

SELECTED deletes the mark on the selected waveform.

REF< $x$  deletes the mark on a reference waveform, where  $\langle x \rangle$  is the reference waveform number and can be 1, 2, 3, or 4.

ALL deletes all marks on all waveforms.

COLUMN deletes marks on all waveforms in the current zoom pixel column.

**Examples** MARK:DELETECH1 deletes the mark on the Channel 1 waveform.

### **MARK:FREE? (Query Only)**

This query-only command returns how many marks are available for use.

- **Group** Search and Mark
- **Syntax** MARK:FREE?
- **Examples** MARK:FREE? might return :MARK:FREE 1011, indicating there are 1,011 marks available for use.

## **MARK:SELECTED:END? (Query Only)**

This query-only command returns the end of the selected mark, 0 to 100% of the waveform.

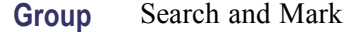

**Syntax** MARK:SELECTED:END?

**Examples** MARK:SELECTED:END? might return :MARK:SELECTED:END 93.0000, indicating that the selected mark is at 93% of the waveform.

## **MARK:SELECTED:FOCUS? (Query Only)**

This query-only command returns the focus of the selected mark, 0 to 100% of the waveform.

- **Group** Search and Mark
- **Syntax** MARK:SELECTED:FOCUS?
- **Examples** MARK:SELECTED:FOCUS? might return :MARK:SELECTED:FOCUS 50.0000, indicating that the selected mark is at 50% of the waveform.

#### **MARK:SELECTED:LABel**

This command sets or queries the label for the selected mark.

- **Group** Search and Mark
- **Syntax** MARK:SELECTED:LABel <QString> MARK:SELECTED:LABel?
- **Arguments** <QString> is the quoted string label for the mark.

**Examples** MARK:SELECTED:LABEL "Test 42.3" sets the selected mark to a User mark and changes the mark description to Test 42.3.

> MARK:SELECTED:LABEL? might return :MARK:SELECTED:LABEL "+Edge: level=420.32mV", indicating that the label description for the selected mark is +Edge: level=420.32mV.

# **MARK:SELECTED:MARKSINCOLumn? (Query Only)**

This query-only command returns the number of marks in the current zoom pixel column.

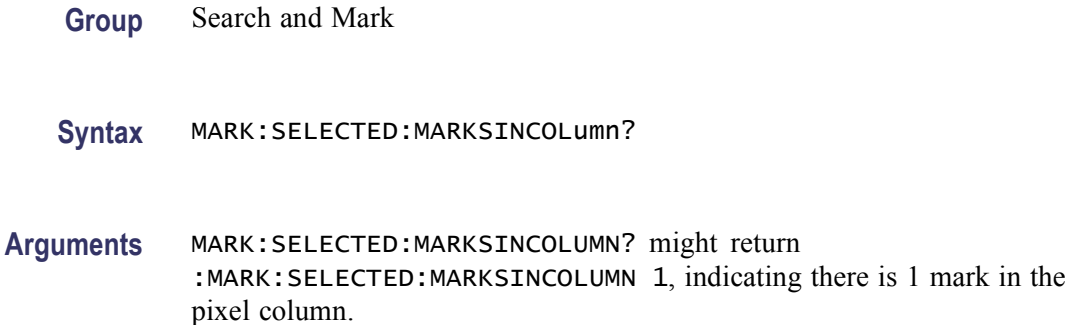

# **MARK:SELECTED:OWNer? (Query Only)**

This query-only command returns the owner of the selected mark.

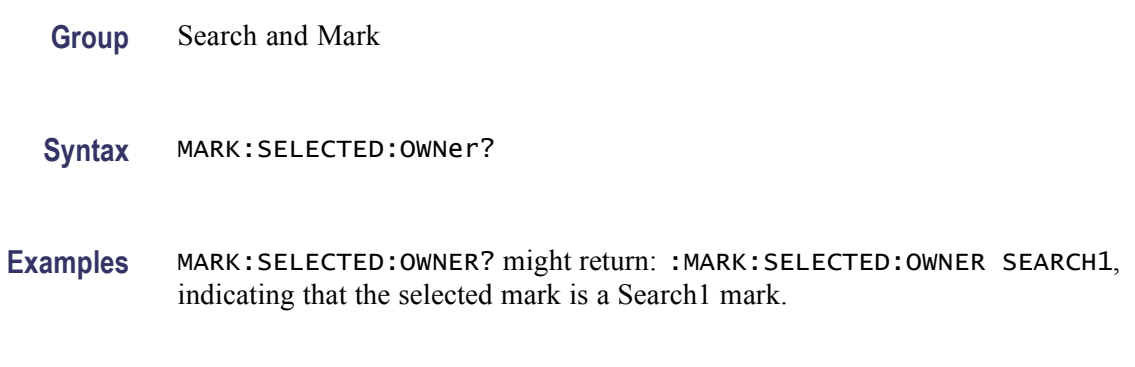

# **MARK:SELECTED:SOUrce? (Query Only)**

This query-only command returns the source waveform for the selected mark.

- **Group** Search and Mark
- **Syntax** MARK:SELECTED:SOUrce?
- **Examples** MARK:SELECTED:SOURCE? might return :MARK:SELECTED:SOURCE CH2, indicating that Channel 2 is the selected mark source.

# **MARK:SELECTED:STARt? (Query Only)**

This query-only command returns the starting point of the selected mark, 0 to 100% of the waveform.

- **Group** Search and Mark
- **Syntax** MARK:SELECTED:STARt?
- **Examples** MARK:SELECTED:START? might return :MARK:SELECTED:START 5.8000, indicating that the selected mark start location is 5.8% of the waveform.

#### **MARK:SELECTED:STATE**

This command sets or queries the on or off state of the selected mark. The selected mark is at or near the center of the display. If you press the Set/Clear button, this mark will disappear.

- **Group** Search and Mark
- **Syntax** MARK:SELECTED:STATE {<NR1>|OFF|ON} MARK:SELECTED:STATE?
- **Arguments** OFF argument disables selected mark.

ON argument enables the selected mark.

<NR1>= 0 disables the selected mark; any other value enables the selected mark. For queries, a 0 is returned if the selected mark state is off; a 1 is returned if the selected mark state is on.

**Examples** MARK:SELECTED:STATEON turns the selected mark state on.

MARK:SELECTED:STATE? might return :MARK:SELECTED:STATE 0, indicating the selected mark stare is off.

### **MARK:SELECTED:ZOOm:POSition? (Query Only)**

This query-only command returns the position of the selected mark, of the zoom overview window. If the return value is less than zero then the zoom scale will not be changed when Next or Prev makes this the selected mark.

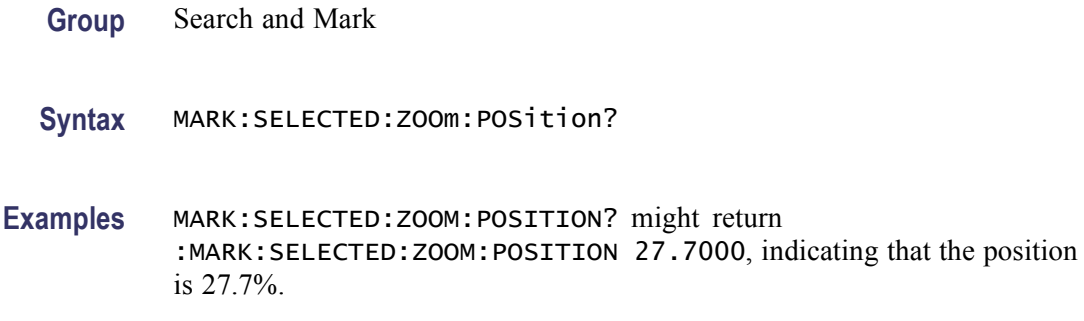

# **MARK:SELECTED:ZOOm:SCAle? (Query Only)**

This query-only command returns the scale of the selected mark of the zoom overview window. The returned value might be  $< 0$  (for example from Search), which means that the zoom scale will not be changed when Next or Prev makes this the selected mark.

- **Group** Search and Mark
- **Syntax** MARK:SELECTED:ZOOm:SCAle?
- **Examples** MARK:SELECTED:ZOOM:SCALE? might return :MARK:SELECTED:ZOOM:SCAlE 5.0, indicating that the zoom scale value 5.0 will be used when a mark is the selected mark.

## **MARK:TOTal? (Query Only)**

This query-only command returns how many marks are currently in use.

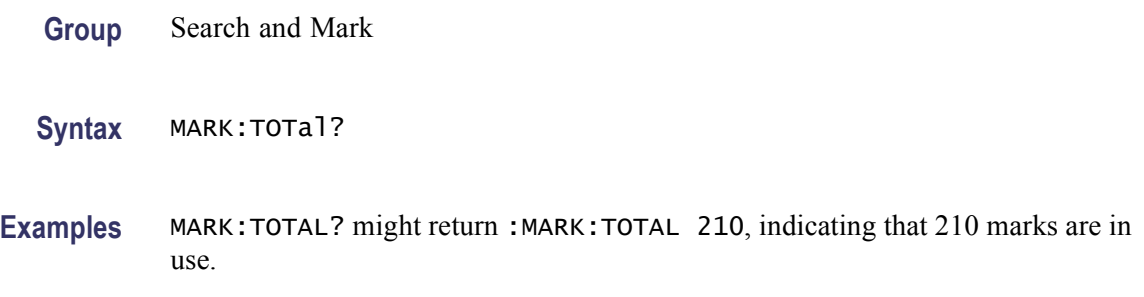

## **MASK? (Query Only)**

This query-only command returns the states of all settable mask parameters.

**Group** Mask

**Syntax** MASK?

**Examples** MASK? might return the following response: :MASK: FILTER 0; AUTOADJUST 0;AUTOADJUST:HDELTA 10;VDELTA 10;:MASK:AUTOSET:AUTOADJUST 1;HPOS 1;HSCALE 1;MODE MANUAL;OFFSETADJ 1;TRIGGER 1;VPOS 1;VSCALE 1;STANDARD NONE;USER:ONE 0.0000;ZERO 0.0000;TYPE NORMALIZED;:MASK:SOURCE CH1;COUNT:FAILURES 0;HITS 0;SEG1:.

## **MASK:AUTOAdjust**

This command optimizes or queries the signal position within the mask to minimize hits. It sets a mode so that the MASK:SOURCE waveform is compared against the mask and is shifted up, down, left, or right to minimize the hits.

- **Group** Mask
- **Syntax** MASK:AUTOAdjust {ON|OFF|<NR1>} MASK:AUTOAdjust?
- **Arguments** ON enables the autoadjust function. OFF disables the autoadjust function.  $\langle \text{NR1} \rangle = 0$  disables the autoadjust function; any other value enables it.
	- **Examples** MASK:AUTOADJUSTON enables the autoadjust function.

MASK:AUTOADJUST? might return :MASK:AUTOADJUST 1, indicating that the autoadjust function is enabled.

## **MASK:AUTOAdjust:HDELTA**

This command sets or returns how far autofit searches horizontally.

Autofit moves the waveform vertically and/or horizontally to reduce the number of hits within a given mask. If infinite or variable persistence is enabled, these movements will clear any persistant data. If Autofit makes frequent adjustments, there might be very little or even no persistant data displayed.

**Group** Mask

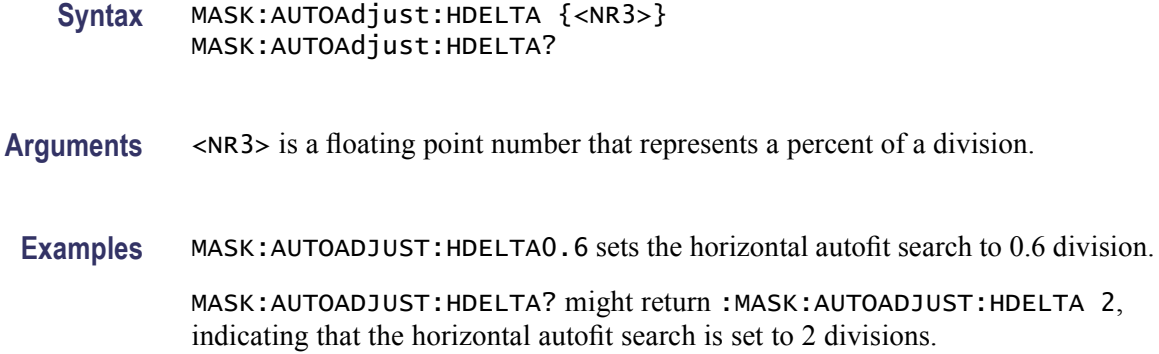

### **MASK:AUTOAdjust:VDELTA**

This command sets or returns how far autofit searches vertically.

Autofit moves the waveform vertically and/or horizontally to reduce the number of hits within a given mask. If infinite or variable persistence is enabled, these movements will clear any persistant data. If Autofit makes frequent adjustments, there might be very little or even no persistant data displayed.

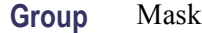

- **Syntax** MASK:AUTOAdjust:VDELTA {<NR3>} MASK:AUTOAdjust:VDELTA?
- **Arguments** <NR3> is a floating point number that represents a percent of a division.
- **Examples** MASK:AUTOADJUST:VDELTA0.6 sets the vertical autofit search to 0.6 of a division.

MASK:AUTOADJUST:VDELTA? might return :MASK:AUTOADJUST:VDELTA 2, indicating that the vertical autofit search is set to 2 divisions.

#### **MASK:AUTOSet:AUTOAdjust**

This command sets or returns whether the instrument settings are automatically matched to signal characteristics and specific mask requirements. It controls what happens at the end of a mask autoset. If ON, the horz/vert auto adjustment is run ONCE to potentially improve the result of mask autoset.

This command, like all the MASK:AUTOSET commands, affects only an autoset on a standard mask, not the general instrument autoset function.

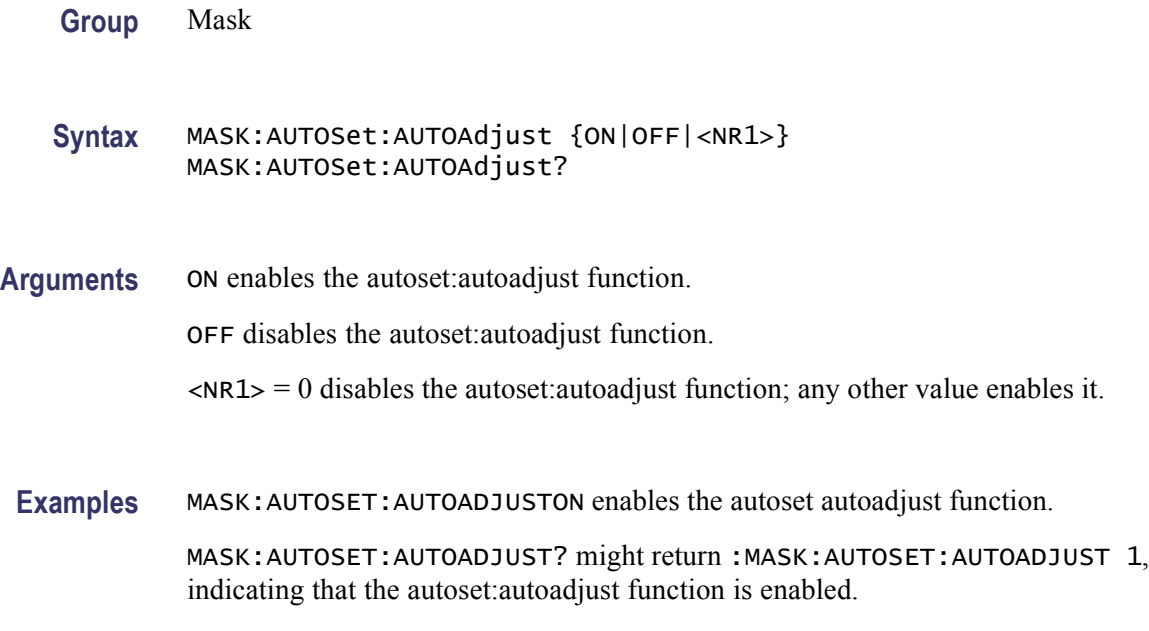

## **MASK:AUTOSet:HPOS**

This command controls whether the autoset algorithm will attempt to change the horizontal position of the signal while attempting to do a mask autoset. The default is ON.

This command, like all the MASK:AUTOSET commands, affects only an autoset on a standard mask, not the general instrument autoset function.

**Group** Mask

**Syntax** MASK:AUTOSet:HPOS {ON|OFF|<NR1>} MASK:AUTOSet:HPOS?

**Arguments** ON enables the autoset:hpos function.

OFF disables the autoset:hpos function.

 $\langle NRL \rangle = 0$  disables the autoset: hpos function; any other value disables enables it.

**Examples** MASK:AUTOSET:HPOSON enables the autoset:hpos function.

MASK:AUTOSET:HPOS? might return :MASK:AUTOSET:HPOS 1, indicating that the autoset:hpos function is enabled.

## **MASK:AUTOSet:HSCAle**

This command controls whether the autoset algorithm will attempt to change the horizontal scale while attempting a mask autoset.

This command, like all the MASK:AUTOSET commands, affects only an autoset on a standard mask, not the general instrument autoset function.

**Group** Mask

**Syntax** MASK:AUTOSet:HSCAle {ON|OFF|<NR1>} MASK:AUTOSet:HSCAle?

**Arguments** ON enables the autoset:hscale function.

OFF disables the autoset:hscale function.

 $\langle \text{NR1} \rangle = 0$  disables the autoset: hscale function; any other value enables it.

**Examples** MASK:AUTOSET:HSCALEON enables the autoset:hscale function.

MASK:AUTOSET:HSCALE? might return :MASK:AUTOSET:HSCALE 1, indicating that the autoset:hscale function is enabled.

### **MASK:AUTOSet:MODe**

This command controls whether a mask autoset will be automatically done after a standard mask is selected. The autoset will never happen if the standard mask is selected from GPIB, since a "SET?" sent back to the oscilloscope should not perform a mask autoset.

The default value is: manual.

This command, like all the MASK:AUTOSET commands, affects only an autoset on a standard mask, not the general instrument autoset function.

**Group** Mask

**Syntax** MASK:AUTOSet:MODe {MANual|AUTO} MASK:AUTOSet:MODe?

**Arguments** MANual mask autoset is set manually. AUTO mask autoset is set automatically. **Examples** MASK:AUTOSET:MODEAUTO sets the mask autoset manually.

MASK:AUTOSET:MODE? might return :MASK:AUTOSET:MODE MANUAL, indicating that the mask autoset is set manually.

## **MASK:AUTOSet:OFFSETAdj**

This command sets mask autoset not to enforce the rule that, for pulse standards, require 0 V to be in a certain place in the mask. Instead, mask autoset will attempt to measure the DC offset in the signal and use oscilloscope offset or position controls to compensate for the DC offset in the signal.

This command, like all the MASK:AUTOSET commands, affects only an autoset on a standard mask, not the general instrument autoset function.

- **Group** Mask
- **Syntax** MASK:AUTOSet:OFFSETAdj {ON|OFF|<NR1>} MASK:AUTOSet:OFFSETAdj?
- **Arguments** ON enables the autoset:offsetadj function.

OFF disables the autoset:offsetadj function.

 $\langle NRL \rangle = 0$  disables the autoset: offsetadj function; any other value enables it.

**Examples** MASK:AUTOSET:OFFSETADJON enables the autoset:offsetadj function.

MASK:AUTOSET:OFFSETADJ? might return :MASK:AUTOSET:OFFSETADJ 1, indicating that the autoset:offsetadj function is enabled.

#### **MASK:AUTOSet:STANdard**

This command selects the standard mask in a mask autoset.

This command, like all the MASK:AUTOSET commands, affects only an autoset on a standard mask, not the general instrument autoset function.

- **Conditions** This command is only valid if the instrument has Option MTM installed.
	- **Group** Mask

**Syntax** MASK:AUTOSet:STANdard {ATATXG1|ATATXG2|ATATXG3|ATARXG1|ATARXG2 |ATARXG3|CLOCKCoax|CLOCKSymmetrical|D1|D2 |DS0Contra|DS0Double|DS0Single|DS0Timing|DS1 |DS1A|DS1C|DS2RATESymmetrical|DS2RATECoax |DS2|DS3|DS4NA|DS4NA\_Max |E1Symmetrical|E1Coax|E2|E3|E4\_0|E4\_1|ENET100FX |ENET100STP |ENET100UTP |ENET1250|ENET1000BCX\_NTP2 |ENET1000BCX\_ATP2|ENET1000BCX\_ATP3|ENETXAUI\_Near |ENETXAUI\_Far|FC133|FC266|FC531|FC1063|FC1063Draft |FC2125|FC133E|FC266E|FC531E|FC1063E|FC1063E\_NBT |FC1063E\_NDT|FC1063E\_NGT|FC1063E\_ABT|FC1063E\_ADT |FC1063E\_AGT|FC1063E\_ABR|FC1063E\_ADR|FC1063E\_AGR |FC2125E\_NBT|FC2125E\_NDT|FC2125E\_NGT|FC2125E\_ABT |FC2125E\_ADT|FC2125E\_AGT|FC2125E\_ABR|FC2125E\_ADR |FC2125E\_AGR|FC4250E\_ABR|FC4250E\_ABT|FC4250E\_ADR |FC4250E\_ADT|FC4250E\_AGR|FC4250E\_AGT|FC4250E\_NBT |FC4250E\_NDT|FC4250E\_NGT|FST1|FST2|FST3|FST4 |FST5|FST6|FW1394BS400BT1|FW1394BS400BT2 |FW1394BS800BT1|FW1394BS800BT2|FW1394BS1600BT1 |FW1394BS1600BT2|FW1394BS400B|FW1394BS800B |FW1394BS1600B|G703DS1|G703DS3|HST1|HST2 |HST3|HST4|HST5|HST6|INF2\_5G |INF2\_5GE|NONe|OC1|OC3|OC12|OC48|OC48\_FEC |RATE32Mbit|RATE97Mbit|RIO\_DRV500M|RIO\_DRV750M |RIO\_DRV1G|RIO\_DRV1\_5G|RIO\_DRV2G|RIO\_EDRV500M |RIO\_EDRV750M |RIO\_EDRV1G|RIO\_EDRV1\_5G|RIO\_EDRV2G |RIO\_RCV500M|RIO\_RCV750M|RIO\_RCV1G|RIO\_RCV1\_5G |RIO\_RCV2G|RIO\_SERIAL\_1G|RIO\_SERIAL\_2G|RIO\_SERIAL\_3G |SFI5\_XMITADATA2|SFI5\_XMITCDATA2|SFI5\_XMITACLK2 |SFI5\_XMITCCLK2|SFI5\_RCVBDATA2|SFI5\_RCVDDATA2 |SFI5\_RCVBCLK2|SFI5\_RCVDCLK2|SFI5\_XMITADATA3 |SFI5\_XMITCDATA3|SFI5\_XMITACLK3|SFI5\_XMITCCLK3 |SFI5\_RCVBDATA3|SFI5\_RCVDDATA3|SFI5\_RCVBCLK3 |SFI5\_RCVDCLK3|PCIEXPRESS\_Xmit|PCIEXPRESS\_Rcv |SAS1\_5\_IR|SAS1\_5\_CR|SAS1\_5\_XR|SAS1\_5\_IR\_AASJ |SAS1\_5\_CR\_AASJ|SAS1\_5\_XR\_AASJ|SAS1\_5\_SATA |SAS3\_0\_IR|SAS3\_0\_CR|SAS3\_0\_XR|SAS3\_0\_IR\_AASJ |SAS3\_0\_CR\_AASJ|SAS3\_0\_XR\_AASJ|SAS3\_0\_SATA |STM0\_1|STM0\_0|STM0\_HDBX|STM1E\_0|STM1E\_1|STS1Pulse |STS1Eye|STS3|STS3\_Max|TFI5\_2|TFI5\_3 |USERMask|VIDEO270|VIDEO292M|VIDEO360|VSROC192} MASK:AUTOSet:STANdard? **Arguments** ATATXG1 (Serial ATA, G1 Tx, 1.5 Gb/s) ATATXG2 (Serial ATA, G2 Tx, 3.0 Gb/s) ATATXG3 (Serial ATA, G3 Tx). ATARXG1 (Serial ATA, G1 Rx 1.5 Gb/s)

ATARXG2 (Serial ATA, G2, Rx, 3.0 Gb/s)

ATARXG3 (Serial ATA, G3, Rx)

G703D1 (ITU-T, G703 (10/98), DS1 Rate, 1.544 Mb/s)

DS1 (ANSI T1.102-1993 (R1999), DS1, 1.544 Mb/s)

DS1A (ANSI T1.102-1993 (R1999), DS1A, 2.048 Mb/s)

DS1C (ANSI T1.102-1993 (R1999), DS1C, 3.152 Mb/s)

DS2 (ANSI T1.102-1993 (R1999), DS2, 6.312 Mb/s)

DS3 (ANSI T1.102-1993 (R1999), DS3, 44.736 Mb/s)

DS4NA (ANSI T1.102-1993 (R1999), DS4NA, 139.26 Mb/s)

DS4NA\_Max (ANSI T1.102-1993 (R1999), DSNA Max Output, 139.26 Mb/s)

DS2RATECoax (ITU-T, G703 (10/98), D2 Rate Coax, 6.312 Mb/s)

DS2RATESymmetrical (ITU-T, G703 (10/98), D2 Rate Sym, 6.312 Mb/s)

E1Coax (ITU-T, G703 (10/98), E1 Coax Pair, 2.048 Mb/s)

E1Symmetrical (ITU-T, G703 (10/98), E1 Sym Pair, 2.048 Mb/s)

E2 (ITU-T, G703 (10/98), , 8.448 Mb/s)

RATE32Mbit (ITU-T, G703 (10/98), 32.064 Mb/s)

E3 (ITU-T, G703 (10/98), E3, 34.368 Mb/s)

E4\_0 (ITU-T, G703 (10/98), E4 Binary 0)

E4\_1 (ITU-T, G703 (10/98), E4 Binary 1)

ENET100STP (IEEE Std 802.3 and ANSI X3.263-1995, 100 Base-Tx, STP, 125 Mb/s )

ENET100UTP (IEEE Std 802.3 and ANSI X3.263-1995, 100 Base-Tx, UTP, 125 Mb/s)

ENET1250 (IEEE Std 802.3 and ANSI X3.263-1995, GB Ethernet, 1.25 Gb/s) FC133 (ANSI X3.230-1999 NCITS 1235D/Rev 11, Optical, 132.8 Mb/s) FC266 (ANSI X3.230-1999 NCITS 1235D/Rev 11, Optical, 265.6 Mb/s) FC531 (ANSI X3.230-1999 NCITS 1235D/Rev 11, Optical, 531.2 Mb/s) FC1063 (ANSI X3.230-1999 NCITS 1235D/Rev 11, Optical, 1.065 Gb/s) FC1063Draft (ANSI X3.230-1999 NCITS 1235D/Rev 11, Optical, Draft Rev 11) FC2125 (ANSI X3.230-1999 NCITS 1235D/Rev 11, Optical, 2.125) FC133E (ANS1 X3.230-1999 NCITS 1235D/Rev 11, Electrical 132.8 Mb/s) FC266E (ANS1 X3.230-1999 NCITS 1235D/Rev 11, Electrical, 132.8 Mb/s)

FC531E (ANS1 X3.230-1999 NCITS 1235D/Rev 11, Electrical, 531.2 Mb/s) FC1063E (ANS1 X3.230-1999 NCITS 1235D/Rev 11, Electrical, 1.0625 Gb/s) FC1063E\_NBT (ANS1 X3.230-1999 NCITS 1235D/Rev 11, Norm, Beta, Transm) FC1063E\_NDT (ANS1 X3.230-1999 NCITS 1235D/Rev 11, Norm, Delta, Transm) FC1063E\_NGT (ANS1 X3.230-1999 NCITS 1235D/Rev 11, Norm, Gamma, Transm)

FC1063E\_ABT (ANS1 X3.230-1999 NCITS 1235D/Rev 11, Abs, Beta, Transm) FC1063E\_ADT (ANS1 X3.230-1999 NCITS 1235D/Rev 11, Abs, Beta, Transm) FC1063E\_AGT (ANS1 X3.230-1999 NCITS 1235D/Rev 11, Abs, Gamma, Transm)

FC1063E\_ABR (ANS1 X3.230-1999 NCITS 1235D/Rev 11, Abs, Beta, Recv) FC1063E\_ADR (ANS1 X3.230-1999 NCITS 1235D/Rev 11, Abs, Delta, Recv) FC1063E\_AGR (ANS1 X3.230-1999 NCITS 1235D/Rev 11, Abs, Gamma, Recv) FC2125E\_NBT (ANS1 X3.230-1999 NCITS 1235D/Rev 11, Norm, Beta, Transm) FC2125E\_NDT (ANS1 X3.230-1999 NCITS 1235D/Rev 11, Norm, Delta, Transm) FC2125E\_NGT (ANS1 X3.230-1999 NCITS 1235D/Rev 11, Norm, Gamma, Transm)

FC2125E\_ABT (ANS1 X3.230-1999 NCITS 1235D/Rev 11, Abs, Beta, Transm)

FC2125E\_ADT (ANS1 X3.230-1999 NCITS 1235D/Rev 11, Abs, Delta, Transm) FC2125E\_AGT (ANS1 X3.230-1999 NCITS 1235D/Rev 11, Abs, Gamma, Transm)

FC2125E\_ABR (ANS1 X3.230-1999 NCITS 1235D/Rev 11, Abs, Beta, Recv)

FC2125E\_ADR (ANS1 X3.230-1999 NCITS 1235D/Rev 11, Abs, Delta, Recv)

FC2125E\_AGR (ANS1 X3.230-1999 NCITS 1235D/Rev 11, Abs, Gamma, Recv)

ENET1000BCX\_NTP2 (1000B-CX Norm, TP2, 1.25 Gb/s)

ENET1000BCX\_ATP2 (1000B-CX Abs, TP2, 1.25 Gb/s)

ENET1000BCX\_ATP3 (1000B-CX Abs, TP3, 1.25 Gb/s)

ENETXAUI\_Near (10 Gigabit Attachment Unit Interface (XAUI), Near, 3,125 Gb/s)

ENETXAUI\_Far (10 Gigabit Attachment Unit Interface (XAUI), Far, 3.125 Gb/s)

FST1 (USB, FS:T1, 12 Mb/s)

FST2 (USB, FS:T2, 12 Mb/s)

FST3 (USB, FS:T3, 12 Mb/s) FST4 (USB, FS:T4: 12 Mb/s) FST5 (USB, FS:T5, 12 Mb/s) FST6 (USB, FS:T6, 12 Mb/s) FW1394BS400BT1 (IEEE 1394b, S400b T1, 491.5 Mb/s) FW1394BS400BT2 (IEEE 1394b, S400b T2, 491.5 Mb/s) FW1394BS800BT1 (IEEE 1394b, S800b T1, 983.0 Mb/s) FW1394BS800BT2 (IEEE 1394b, S800b T2, 983.0 Mb/s) FW1394BS1600BT1 (IEEE 1394b, S1600b T1, 1.966 Gb/s) FW1394BS1600BT2 (IEEE 1394b, S1600b T2, 1.966 Gb/s) FW1394BS400B (IEEE 1394b, S400 Optical, 491.5 Mb/s) FW1394BS800B (IEEE 1394b, S800 Optical, 988.0 Mb/s) FW1394BS1600B (IEEE 1394b, S1600 Optical, 1.966 Gb/s) G703DS3 (ITU-T, G703 (10/98)) HST1 (USB, HS:T1, 480 Mb/s) HST2 (USB, HS:T2, 480 Mb/s) HST3 (USB, HS:T3, 480 Mb/s) HST4 (USB, HS:T4, 480 Mb/s) HST5 (USB, HS:T5, 480 Mb/s) HST6 (USB, HS:T6, 480 Mb/s) INF2\_5G (InfiniBand, IBTA Spec 1.0a, 2.5 Optical, 2.5 Gb/s) INF2\_5GE (InfiniBand, IBTA Spec 1.0a, 2.5 Electrical, 2.5 Gb/s) OC1 (GR 253-CORE Issue 3 9/21/2000 OC1/STM0, 51.84 Mb/s) OC3 (GR 253-CORE Issue 3 9/21/2000 OC1/STM1, 155.52, Mb/s) OC12 (GR 253-CORE Issue 3 9/21/2000 OC1/STM4, 622.08 Mb/s) OC48 (GR 253-CORE Issue 3 9/21/2000 OC1/STM16, 2.4883 Gb/s OC48\_FEC (Forward Error Correction - CSA8000 mask, 2.666 Gb/s) PCIEXPRESS\_Xmit (PCI Express Transmitter, 2.5 Gb/s) PCIEXPRESS\_Rcv (PCI Express Receiver, 2.5 Gb/s) RATE97Mbit (ITU-T, G703 (10/98), 97 Mbit, 97.728 Mb/s) RIO\_DRV500M (Rapid IO Driver, 500 Mb/s)

RIO\_DRV750M (Rapid IO Driver, 750 Mb/s)

RIO\_DRV1G (Rapid IO Driver, 1 Gb/s)

RIO\_DRV1\_5G (Rapid IO Driver, 5 Gb/s)

RIO\_DRV2G (Rapid IO Driver, 2 Gb/s)

RIO\_EDRV500M (Rapid IO Extended Driver, 500 Mb/s)

RIO\_EDRV750M (Rapid IO Extended Driver, 750 Mb/s)

RIO\_EDRV1G (Rapid IO Extended Driver, 1 Gb/s)

RIO\_EDRV1\_5G (Rapid IO Extended Driver, 1.5 Gb/s)

RIO\_EDRV2G (Rapid IO Extended Driver, 2 Gb/s)

RIO\_RCV500M (Rapid IO Receiver, 500 Mb/s)

RIO\_RCV750M (Rapid IO Receiver, 750 Mb/s)

RIO\_RCV1G (Rapid IO Receiver, 1 Gb/s)

RIO\_RCV1\_5G (Rapid IO Receiver, 1.5 Gb/s)

RIO\_RCV2G (Rapid IO Receiver, 2 Gb/s)

RIO\_SERIAL\_1G (Rapid IO Serial, 1.25 Gb/s)

RIO\_SERIAL\_2G (Rapid IO Serial, 2.5 Gb/s)

RIO\_SERIAL\_3G (Rapid IO Serial, 3.25 Gb/s)

SFI5\_XMITADATA2 (SFI15 Transmit: Test Point A Data Signal 2, 2.488 Gb/s) SFI5\_XMITCDATA2 (SFI15 Transmit: Test Point C Data Signal 2, 2.488 Gb/s) SFI5\_XMITACLK2 (SFI15 Transmit: Test Point A Clock Signal 2, 2.488 Gb/s) SFI5\_XMITCCLK2 (SFI15 Transmit: Test Point C Clock Signal 2, 2.488 Gb/s) SFI5\_RCVBDATA2 (SFI15 Receive: Test Point B Data Signal 2, 2.488 Gb/s) SFI5\_RCVDDATA2 (SFI15 Receive: Test Point D Data Signal 2, 2.488 Gb/s) SFI5\_RCVBCLK2 (SFI15 Receive: Test Point B Clock Signal 2, 2.488 Gb/s) SFI5\_RCVDCLK2 (SFI15 Receive: Test Point D Clock Signal 2, 2.488 Gb/s) SFI5\_XMITADATA3 (SFI15 Transmit: Test Point A Data Signal 3, 3.125 Gb/s) SFI5\_XMITCDATA3 (SFI15 Transmit: Test Point C Data Signal 3, 3.125 Gb/s) SFI5\_XMITACLK3 (SFI15 Transmit: Test Point A Clock Signal 3, 3.125 Gb/s) SFI5\_XMITCCLK3 (SFI15 Transmit: Test Point C Clock Signal 3, 3.125 Gb/s) SFI5\_RCVBDATA3 (SFI15 Receive: Test Point B Data Signal 3, 3.125 Gb/s) SFI5\_RCVDDATA3 (SFI15 Receive: Test Point D Data Signal 3, 3.125 Gb/s)

SFI5\_RCVBCLK3 (SFI15 Receive: Test Point B Clock Signal 3, 3.125 Gb/s) SFI5\_RCVDCLK3 (SFI15 Receive: Test Point D Clock Signal 3, 3.125 Gb/s STM1E\_0 (ITU-T, G703 (10/98), STM1E Binary 0) STM1E\_1 (ITU-T, G703 (10/98), STM1E Binary 1) STS1Pulse (ANSI T1.102-1993 (R1999), STS-1 Pulse, 51.84 Mb/s) STS1Eye (ANSI T1.102-1993 (R1999), STS-1 Eye, 51.84 Mb/s) STS3 (ANSI T1.102-1993 (R1999), STS-3, 155.52 Mb/s) STS3\_Max (ANSI T1.102-1993 (R1999), STS-3 Max Output, 155.52 Mb/s) TFI15\_2 (TFI-5, 2.488 Gb/s) TFI5\_3 (TFI-5, 3.1104 Gb/s) USERMask VIDEO292M (SMPTE, 1.485 Gb/s) VSROC192 (VSR OC192/STM64, 1.24416 Gb/s)

**Examples** MASK:AUTOSET:STANDARDE1COAX selects the E1 Coax standard mask.

MASK:AUTOSET:STANDARD? might return :MASK:AUTOSET:STANDARD E1COAX, indicating that the E1 Coax mask is selected as the current mask standard.

### **MASK:AUTOSet:TRIGger**

This command specifies whether a mask [AUTOSet](#page-116-0) affects the trigger level. Other trigger settings such as type of trigger are not changed by autoset. The default is ON.

This command, like all the mask autoset commands, affects only an autoset on a standard mask, not the general instrument autoset function.

**Group** Mask

**Syntax** MASK:AUTOSet:TRIGger {ON|OFF|<NR1>} MASK:AUTOSet:TRIGger?

**Arguments** ON enables the autoset:trigger function.

OFF disables the autoset:trigger function.

 $\langle \text{NR1} \rangle = 0$  disables the autoset: trigger function; any other value enables it.

<span id="page-350-0"></span>**Examples** MASK:AUTOSET:TRIGGERON enables the autoset:trigger function.

MASK:AUTOSET:TRIGGER? might return

:MASK:AUTOSET:TRIGGER 1, indicating that the autoset:trigger function is enabled.

## **MASK:AUTOSet:USER:ONE**

This command sets or queries the level 1 value used by autoset for user masks.

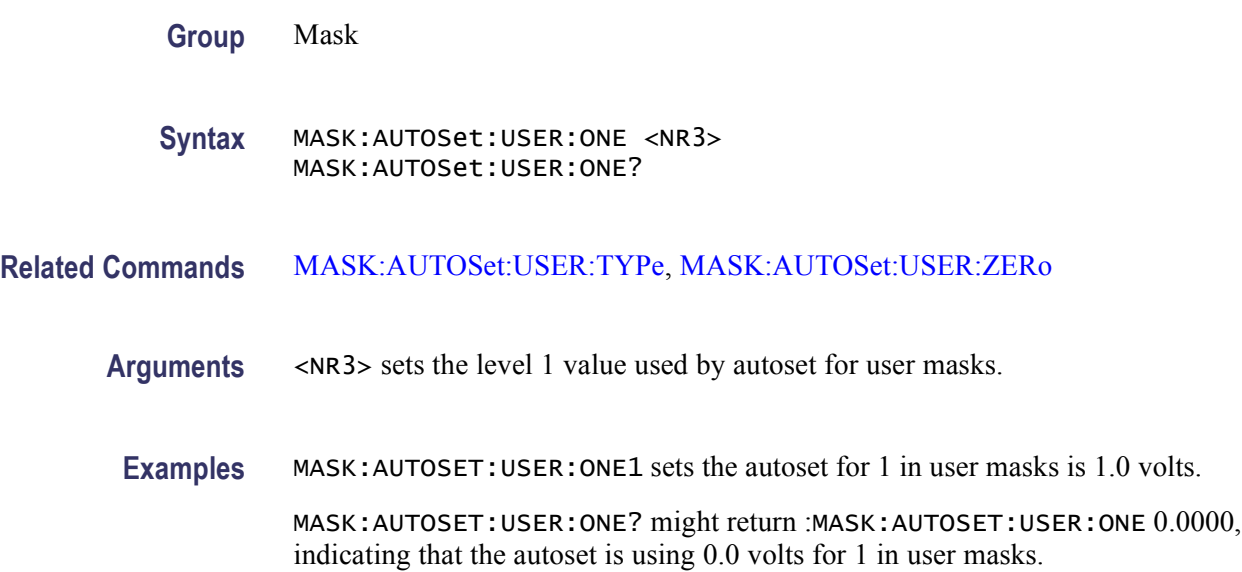

# **MASK:AUTOSet:USER:TYPe**

This command sets or queries how autoset scales a mask.

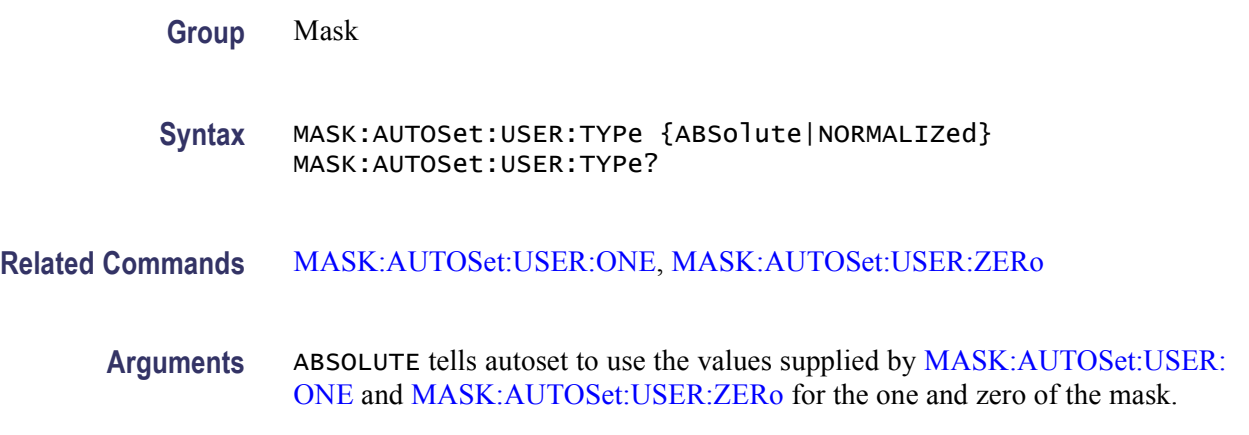

NORMALIZED tells autoset to determine the mask one and zero by looking at the mask.

<span id="page-351-0"></span>**Examples** MASK:AUTOSET:USER:TYPENORMALIZED sets the autoset scales in a mask to normalize.

> MASK:AUTOSET:USER:TYPE? might return :MASK:AUTOSET:USER:TYPE NORMALIZED, indicating that the autoset is set to normalize scales in a mask.

## **MASK:AUTOSet:USER:ZERo**

This command sets or queries the level 0 used by autoset for user masks.

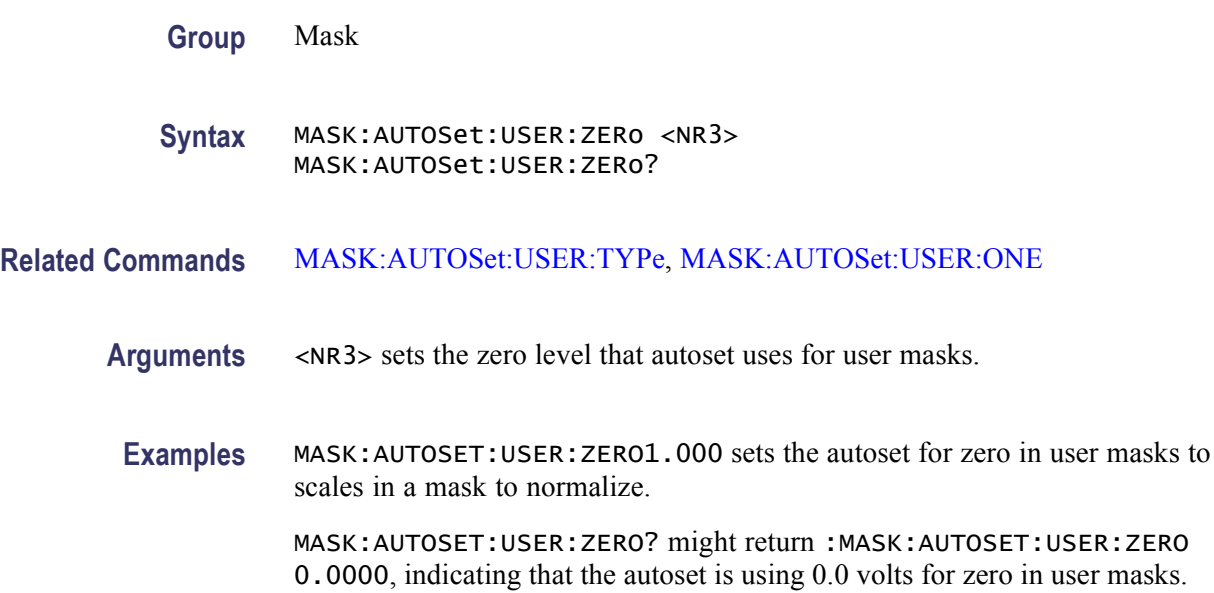

## **MASK:AUTOSet:VPOS**

This command controls whether the mask autoset algorithm will affect the vertical position (or offset) of the signal while attempting to autoset. The default is ON.

This command, like all the mask autoset commands, affects only an autoset on a standard mask, not the general instrument autoset function.

**Group** Mask

**Syntax** MASK:AUTOSet:VPOS {ON|OFF|<NR1>} MASK:AUTOSet:VPOS?

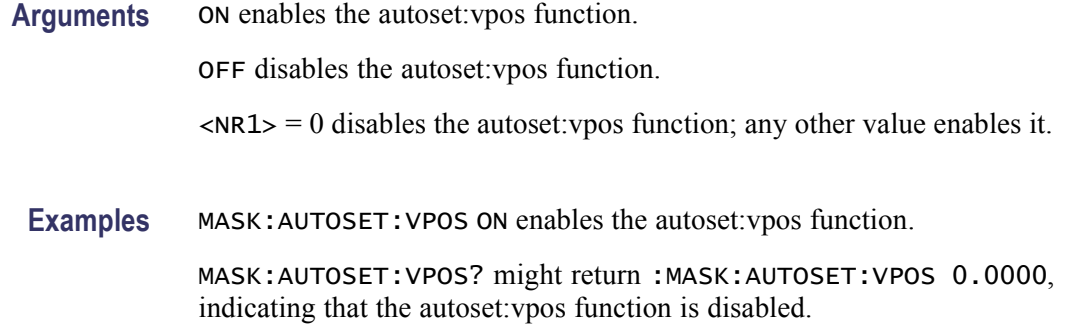

#### **MASK:AUTOSet:VSCAle**

This command controls whether the mask autoset algorithm will affect the vertical scale while attempting to autoset.

This command, like all the mask autoset commands, affects only an autoset on a standard mask, not the general instrument autoset function.

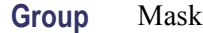

**Syntax** MASK:AUTOSet:VSCAle {ON|OFF|<NR1>} MASK:AUTOSet:VSCAle?

**Arguments** ON enables the autoset:vscale function. OFF disables the autoset:vscale function.  $\langle NRL \rangle = 0$  disables the autoset: vscale function; any other value enables it. **Examples** MASK:AUTOSET:VSCALE ON enables the autoset:vscale function.

> MASK:AUTOSET:VSCALE? might return :MASK:AUTOSET:VSCALE 0.0000, indicating that the autoset:vcale function is disabled.

## **MASK:COPy:USER (No Query Form)**

This command copies the currently displayed mask to the user mask.

**Group** Mask

**Syntax** MASK:COPy:USER

**Examples** MASK: COPY: USER copies the current mask to the user mask.

### **MASK:COUNt (No Query Form)**

This command resets to zero the number of hits for all mask segments on the specified source.

This is equivalent to pressing the front panel 'Clear' button.

- **Group** Mask
- **Syntax** MASK:COUNt RESET
- **Arguments** RESET sets to zero the number of hits for all mask segments on the specified source.
- **Examples** MASK:COUNT resets to zero the number of hits for all mask segments on the specified source.

### **MASK:COUNt:FAILURES? (Query Only)**

This query-only command returns the number of pass/fail tests that have failed. The default is 0. Pass/fail testing must be enabled.

- **Group** Mask
- **Syntax** MASK:COUNt:FAILURES?
- **Returns** <NR1>
- **Examples** MASK:COUNT:FAILURES? might return :MASK:COUNT:FAILURES 0, showing that no tests have failed.

## **MASK:COUNt:HITS? (Query Only)**

This query-only command returns the number of hits on all mask segments. Hit counting must be turned on.

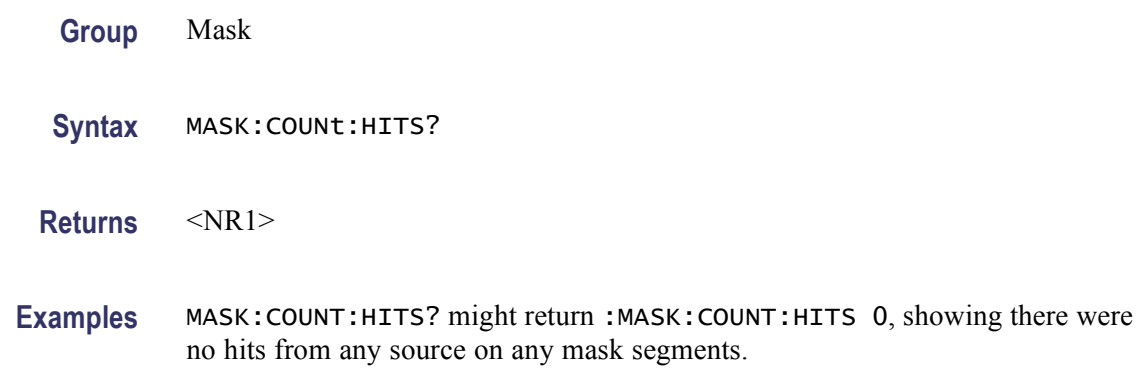

# **MASK:COUNt:SEG<m>:HITS? (Query Only)**

This query-only command returns the number of hits in mask segment <m>. Hit counting must be turned on.

m is the mask segment number.

**Group** Mask

**Syntax** MASK:COUNt:SEG<m>:HITS?

**Returns** <NR1> returns the number of hits in the mask segment.

**Examples** MASK:COUNT:SEG1:HITS? might return :MASK:COUNT:SEG1:HITS 0, showing that there have been no hits.

### **MASK:COUNt:STATE**

This command sets or queries the mask hits count state; it controls whether mask counting is being done. [MASK:DISplay](#page-357-0) must be ON to enable MASK:COUNt:STATE to count mask violations.

- **Group** Mask
- **Syntax** MASK:COUNt:STATE {OFF|ON|<NR1>} MASK:COUNt:STATE?
- **Arguments** ON turns on mask counting. OFF turns off mask counting. This is the default state.

 $\langle NR1 \rangle = 0$  turns off mask hit counting, and other values turn on mask hit counting.

<span id="page-355-0"></span>**Examples** MASK:COUNT:STATEON turns on mask hit counting.

MASK:COUNT:STATE? might return :MASK:COUNT:STATE 1, indicating that the mask counting is on.

# **MASK:COUNt:TESTS? (Query Only)**

This query-only command returns the number of pass/fail tests that have occurred.

**Group** Mask

**Syntax** MASK:COUNt:TESTS?

- **Returns** <NR1>
- **Examples** MASK:COUNT:TESTS? might return :MASK:COUNT:TESTS 50, showing 50 tests have occurred.

## **MASK:COUNt:TOTal? (Query Only)**

This query-only command returns the sum of all hits in all mask segments. This command is the same as MASK:COUNT:HITS? and is kept for compatibility with other Tektronix instruments.

**Group** Mask **Syntax** MASK:COUNt:TOTal? **Returns** <NR1> **Examples** MASK:COUNT:TOTAL? might return :MASK:COUNT:TOTAL50, showing 50 hits have occurred.

# **MASK:COUNt:VIOLATIONS? (Query Only)**

This query-only command returns the number of test violations that have occurred in the current pass/fail test. A test violation occurs when any part of a waveform falls within any mask segment. The default is 0.

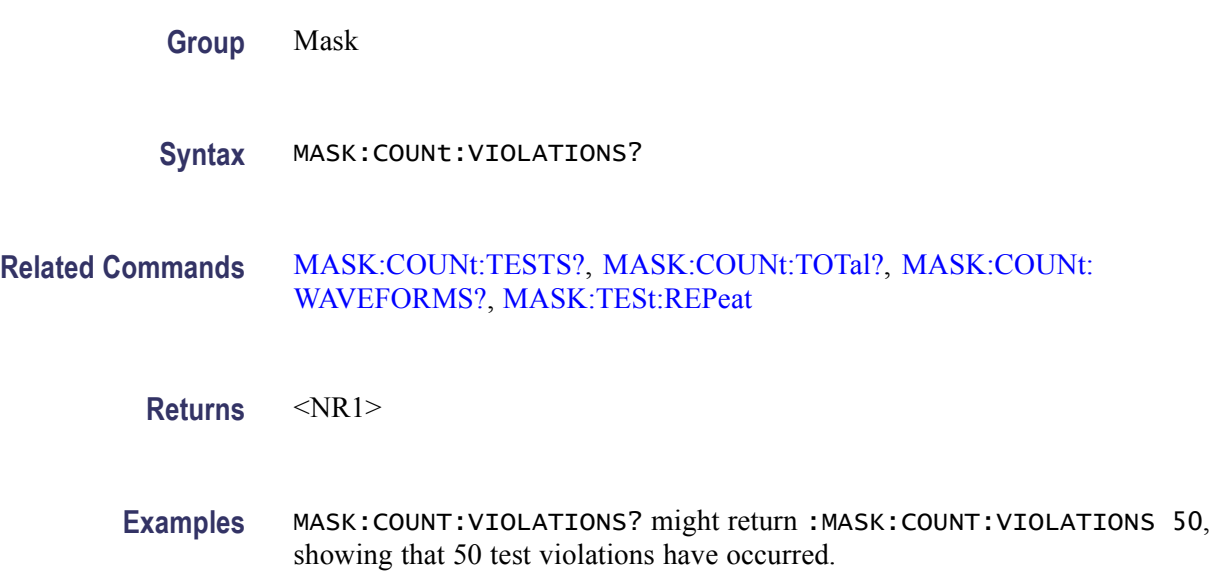

# **MASK:COUNt:WAVEFORMS? (Query Only)**

This query-only command returns the number of waveforms that have been acquired and processed during pass/fail testing.

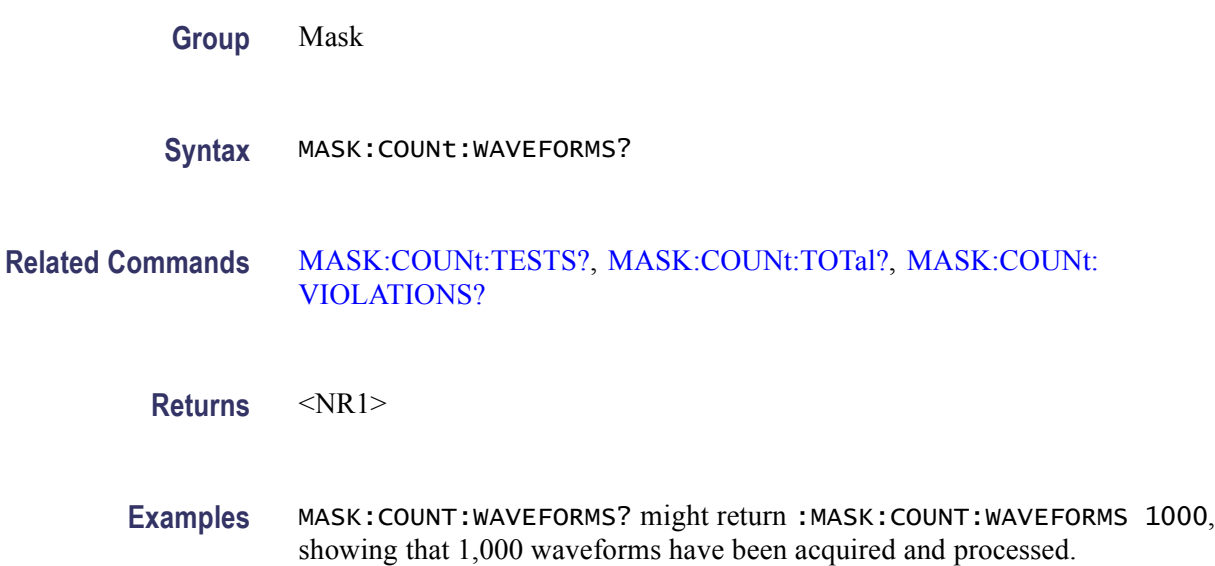

## <span id="page-357-0"></span>**MASK:DISplay**

This command sets or queries whether or not defined masks are displayed on the screen. This is useful for temporarily turning off user-defined masks without deleting them. It is also useful for removing a standard mask from the screen, but leaving it as the selected standard. Mask counting, mask testing, and mask autoset are unavailable if the mask display is Off. The default is On.

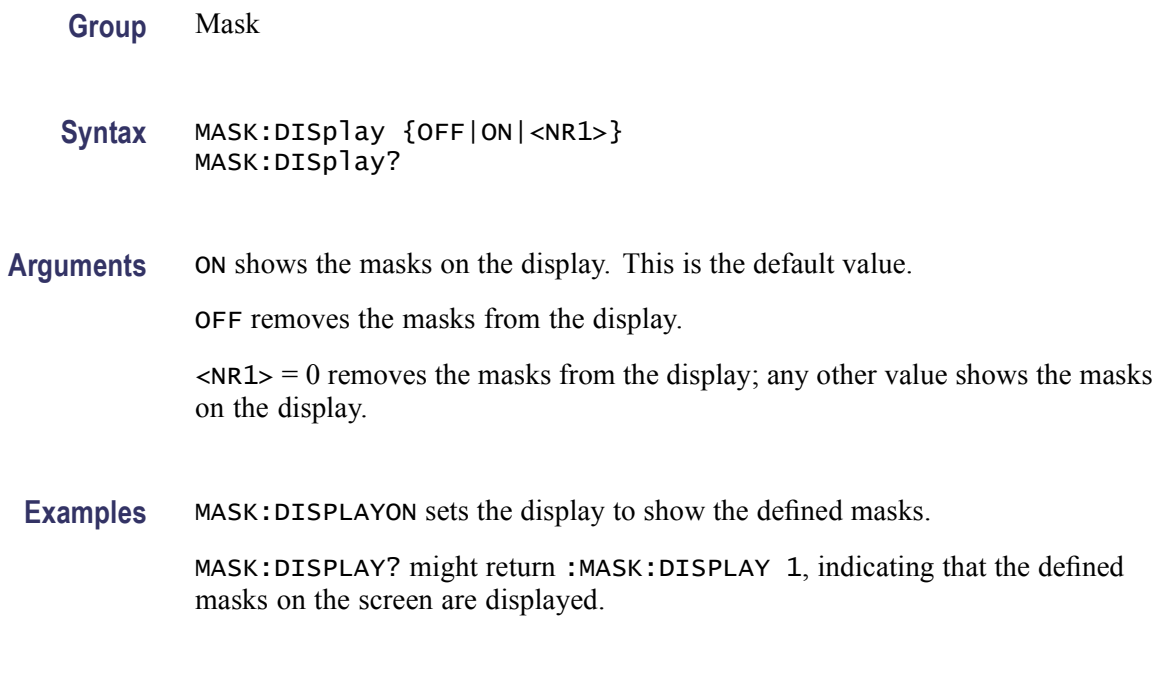

**MASK:FILTer**

This command sets or returns whether the selected digital filter will be run on the waveform data. The filter simulates optical hardware. That is, it simulates different hardware for each of several different optical standards.

The digital filter runs on OC1, OC3, OC12, OC48, FC133, FC266, FC531, FC1063, FC2125Draft, Gigabit Ethernet, Infiniband 2.5Gb, 1394b, 393Mb, 786.4 3Mb, 1.572 Gb

**Group** Mask

**Syntax** MASK:FILTer {OFF|ON|<NR1>} MASK:FILTer?

**Related Commands** [ACQuire:MODe](#page-105-0)

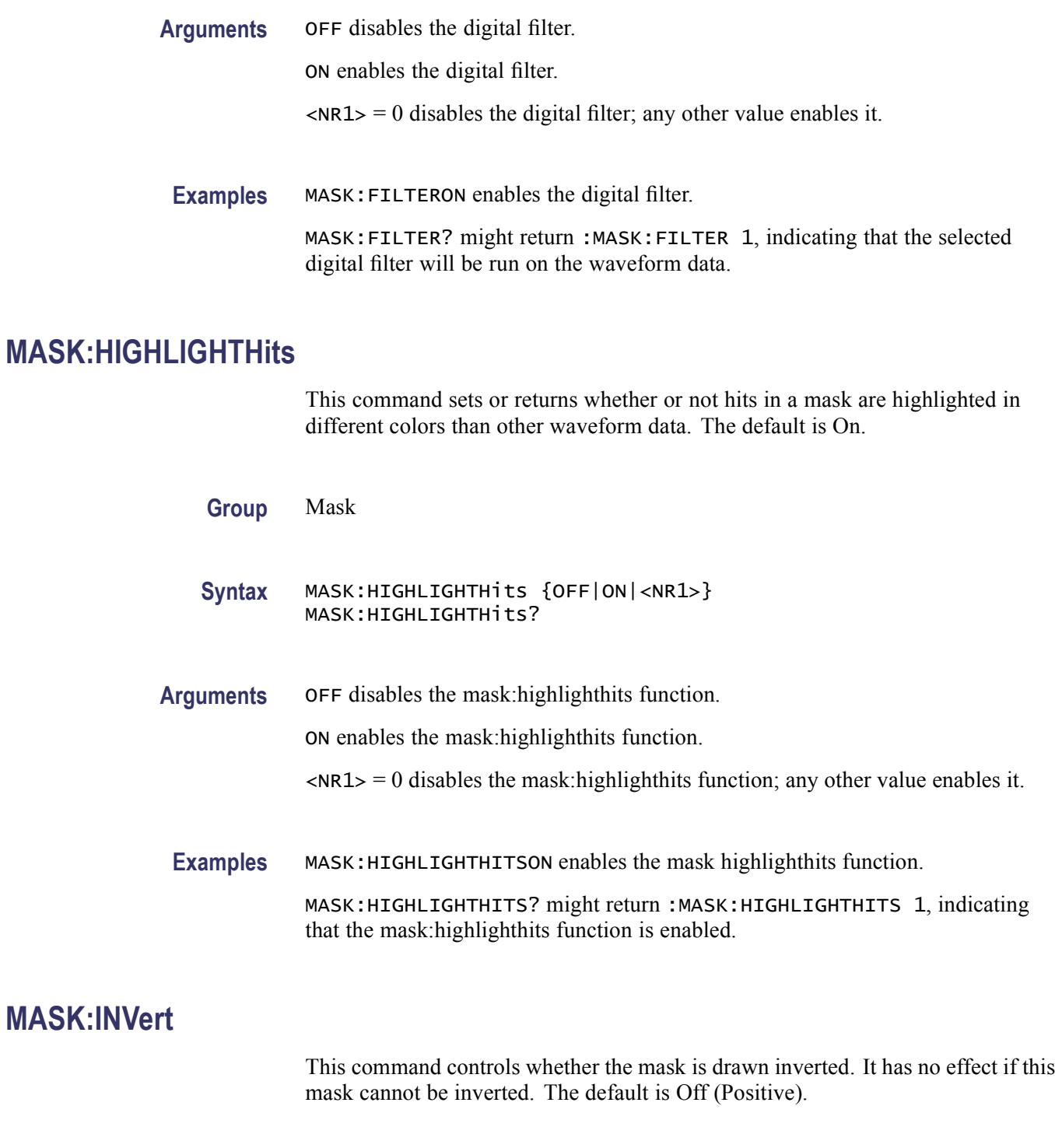

**Group** Mask

**Syntax** MASK:INVert {OFF|ON|<NR1>}

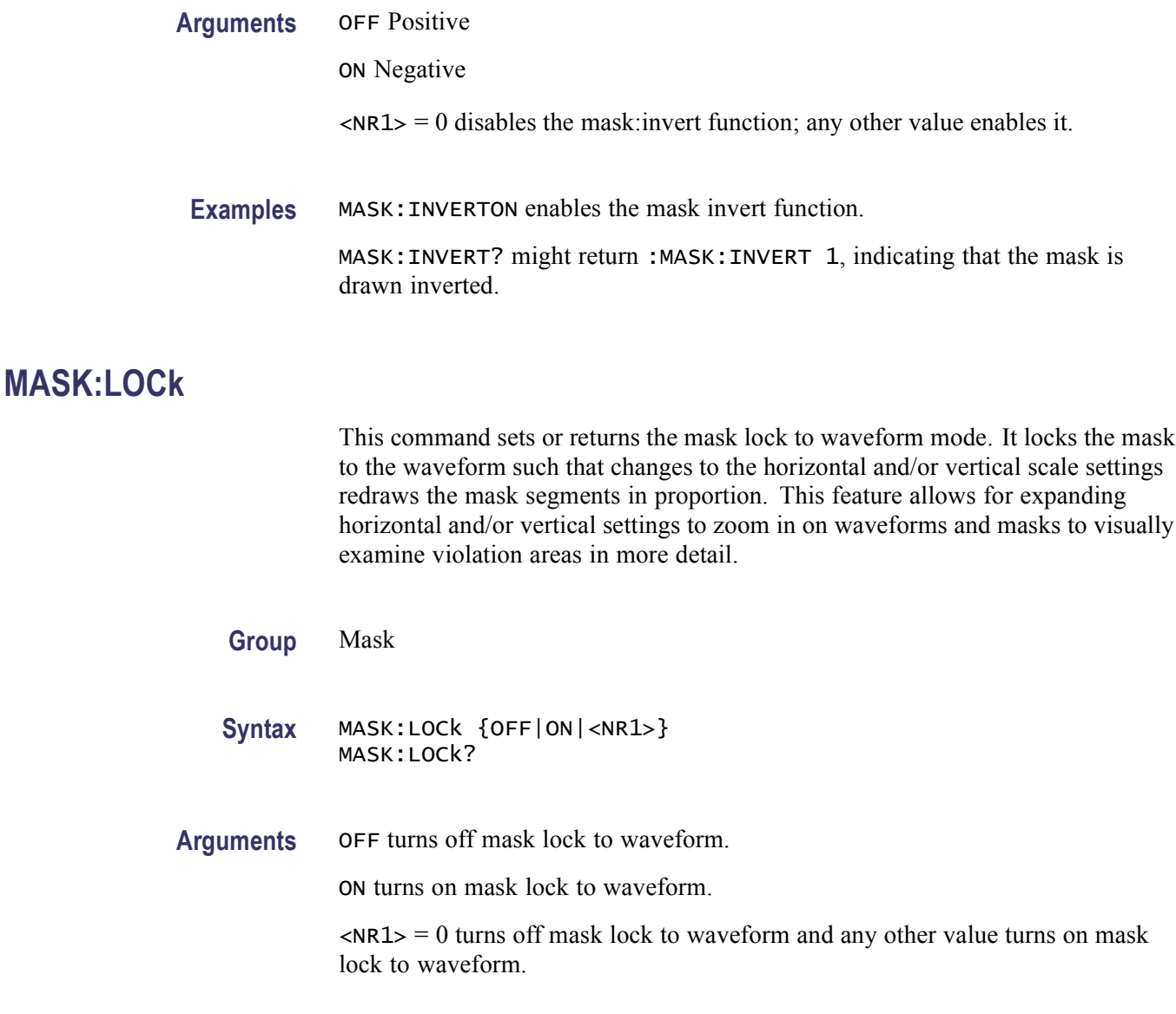

**Examples** MASK:LOCKON turns on mask lock to waveform.

MASK:LOCK? might return :MASK:LOCK 1, indicating that the mask lock to waveform mode is enabled.

## **MASK:MARgin:PERCent**

This command sets or queries the mask margin percentage. If you set a positive mask margin percentage, the polygon expands and the mask test will be more difficult to pass due to the expanded test area. If you set a negative mask margin percentage, the polygon shrinks and the mask test will be easier to pass due to the smaller area.
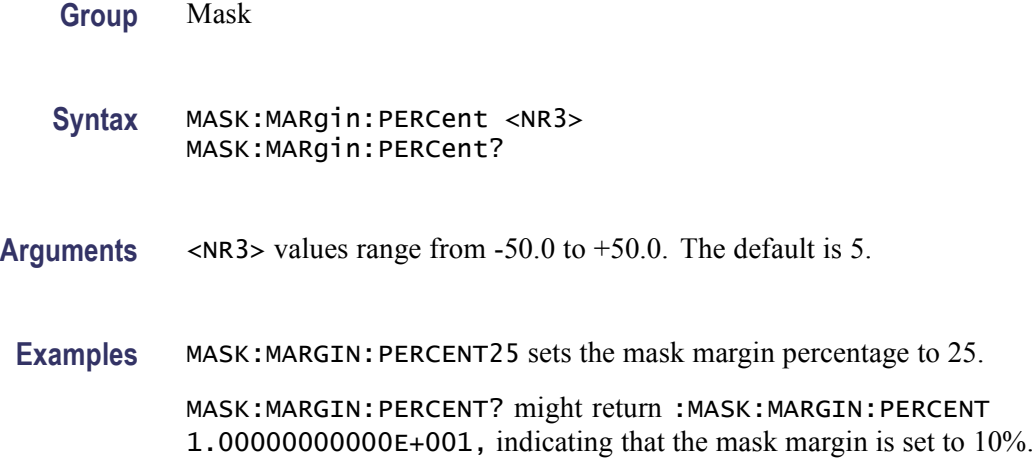

# **MASK:MARgin:STATE**

This command sets or returns the state of the mask margins.

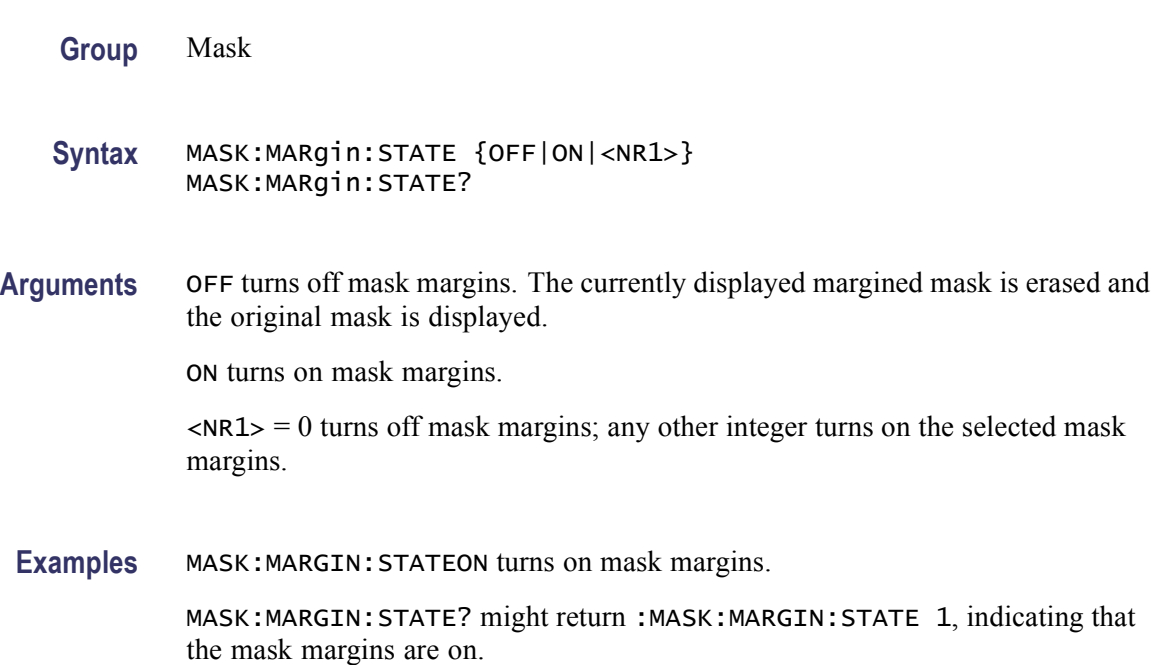

# **MASK:MASKPRE:AMPlitude**

This command sets or returns the current mask's nominal pulse amplitude in volts. The query form of this command returns the nominal pulse amplitude of the displayed mask. The set form of this command only affects the current (displayed) mask.

<span id="page-361-0"></span>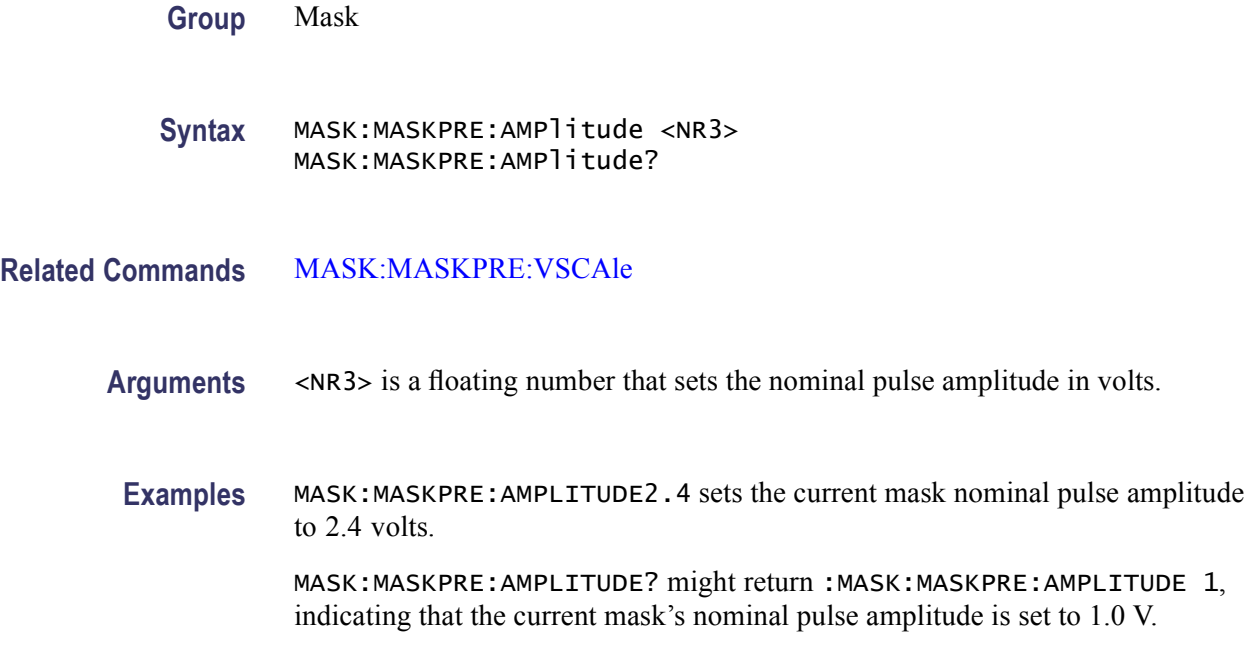

# **MASK:MASKPRE:HSCAle**

This command sets or returns the nominal timing resolution used to draw the mask, in time/division. The query form of this command returns the nominal timing resolution of the displayed mask. The set form of this command only affects the current (displayed) mask.

**Group** Mask

**Syntax** MASK:MASKPRE:HSCAle <NR3> MASK:MASKPRE:HSCAle?

**Related Commands** [MASK:MASKPRE:HTRIGPOS](#page-362-0)

- **Arguments** <NR3> is a floating point number that sets the mask drawing timing resolution.
	- **Examples** MASK:MASKPRE:HSCALE40E-9 sets the nominal timing resolution used to draw the mask pulse shape to 40 nanoseconds per division.

MASK:MASKPRE:HSCALE? might return :MASK:MASKPRE:HSCALE 1, indicating that the current mask's nominal timing resolution is to 1 nanosecond per divisions.

# <span id="page-362-0"></span>**MASK:MASKPRE:HTRIGPOS**

This command sets or returns the nominal trigger position (pulse leading edge) used to draw the mask as a fraction of the display width. The query form of this command returns the nominal trigger position of the displayed mask. The set form of this command only affects the current (displayed) mask. **Group** Mask **Syntax** MASK:MASKPRE:HTRIGPOS <NR3> MASK:MASKPRE:HTRIGPOS? **Related Commands** [MASK:MASKPRE:HSCAle](#page-361-0) **Arguments** <NR3> is a floating point number in the range of 0.0 to 1.0 that sets the trigger points as a fraction of the display width, referenced from the left edge of the graticule. The number 0.0 represents the left edge. **Examples** MASK: MASKPRE: HTRIGPOSO . 6 sets the current mask nominal pulse leading edge position to the sixth horizontal graticule division. MASK:MASKPRE:HTRIGPOS? might return :MASK:MASKPRE:HTRIGPOS 0.8, indicating that the trigger position is set to eight horizontal graticule divisions.

# **MASK:MASKPRE:PATTERNBITS**

This command sets or returns the number of bits used for serial trigger for the User mask standard. For example, DS1 requires six bits: four leading zeros, a one, and a trailing zero. The query form of this command returns the serial bit value of the displayed mask. The set form of this command only affects the current (displayed) mask.

**Group** Mask

**Syntax** MASK:MASKPRE:PATTERNBITS <NR1> MASK:MASKPRE:PATTERNBITS?

**Related Commands** [MASK:MASKPRE:PRESAMPBITS](#page-363-0)

**Arguments** <NR1> is an integer that sets the number of bits.

<span id="page-363-0"></span>**Examples** MASK:MASKPRE:PATTERNBITS6 sets the current mask number of serial pattern bits to 6.

> MASK:MASKPRE:PATTERNBITS? might return :MASK:MASKPRE:PATTERNBITS 8, indicating that the number of bits for serial trigger of the user mask standard is set to 8.

### **MASK:MASKPRE:PRESAMPBITS**

**Group** Mask

This command sets or returns the number of bits before the (isolated one) pulse leading edge in the serial trigger pass/fail testing. For example, DS1 has four leading zeros. The query form of this command returns the presample bit value of the displayed mask. The set form of this command only affects the current (displayed) mask.

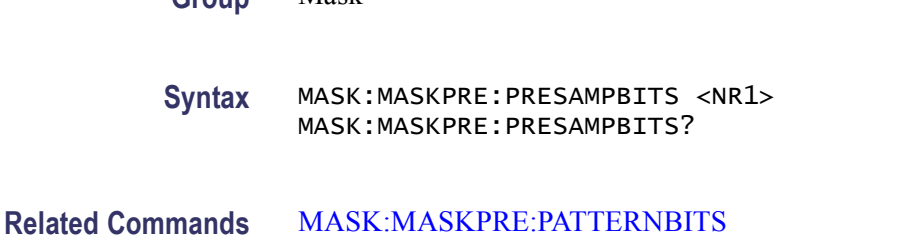

**Arguments** <NR1> is an integer that sets the number of bits before the trigger pulse.

**Examples** MASK:MASKPRE:PRESAMPBITS4 sets the current mask number of bits before the trigger pulse to 4.

> MASK:MASKPRE:PRESAMPBITS? might return :MASK:MASKPRE:PRESAMPBITS 8, indicating that the presample bit value of the displayed mask is set to 8.

# **MASK:MASKPRE:RECOrdlength**

This command sets or returns the nominal record length for pulse mask testing. The query form of this command returns the record length value of the displayed mask. The set form of this command only affects the current (displayed) mask.

**Group** Mask

**Syntax** MASK:MASKPRE:RECOrdlength <NR1> MASK:MASKPRE:RECOrdlength?

<span id="page-364-0"></span>**Arguments** <NR1> is an integer number that sets the record length.

**Examples** MASK:MASKPRE:RECORDLENGTH500 sets the current mask record length to 500 points.

> MASK:MASKPRE:RECORDLENGTH? might return :MASK:MASKPRE:RECORDLENGTH 400, indicating that the nominal record length for pulse mask testing is set to 400.

### **MASK:MASKPRE:TRIGTOSAMP**

This command sets or returns the time, in seconds, from the (leading edge) trigger position to the pulse bit sampling position. The query form of this command returns the time value of the displayed mask. The set form of this command only affects the current (displayed) mask.

**Group** Mask

**Syntax** MASK:MASKPRE:TRIGTOSAMP <NR3> MASK:MASKPRE:TRIGTOSAMP?

**Related Commands** [MASK:MASKPRE:WIDth](#page-366-0)

- **Arguments** <NR3> is the floating point number that sets the time to the pulse bit sampling position.
	- **Examples** MASK:MASKPRE:TRIGTOSAMP162E-9 sets the current mask time from the (leading edge) trigger position to the pulse bit sampling position to 162 nanoseconds.

MASK:MASKPRE:TRIGTOSAMP? might return :MASK:MASKPRE:TRIGTOSAMP 100, indicating that the time value of the displayed mask is set to 100 nanoseconds.

# **MASK:MASKPRE:VOFFSet**

This command sets or returns the nominal vertical offset, in volts, used to vertically offset the input channels. The query form of this command returns the offset value of the displayed mask. The set form of this command only affects the current (displayed) mask.

**Group** Mask

<span id="page-365-0"></span>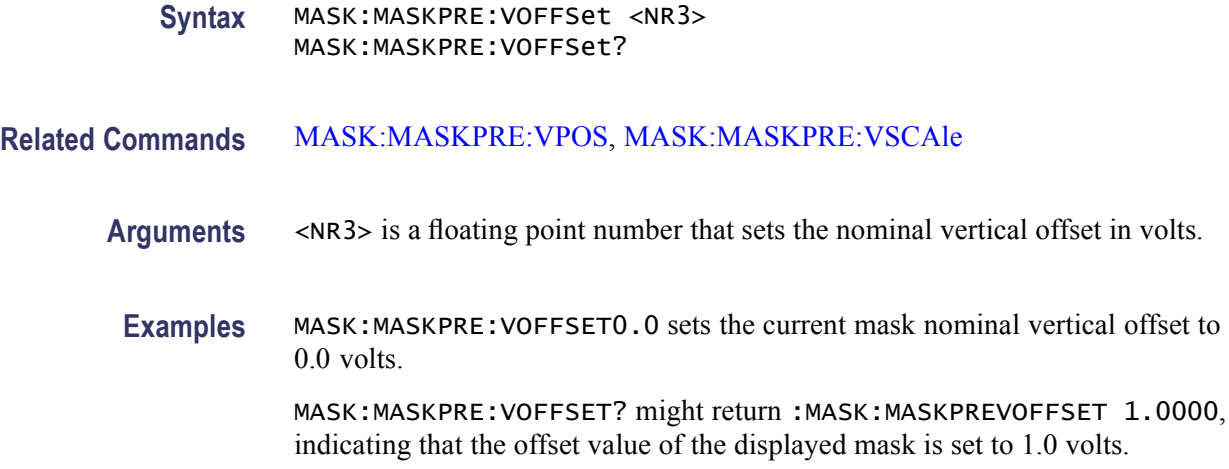

# **MASK:MASKPRE:VPOS**

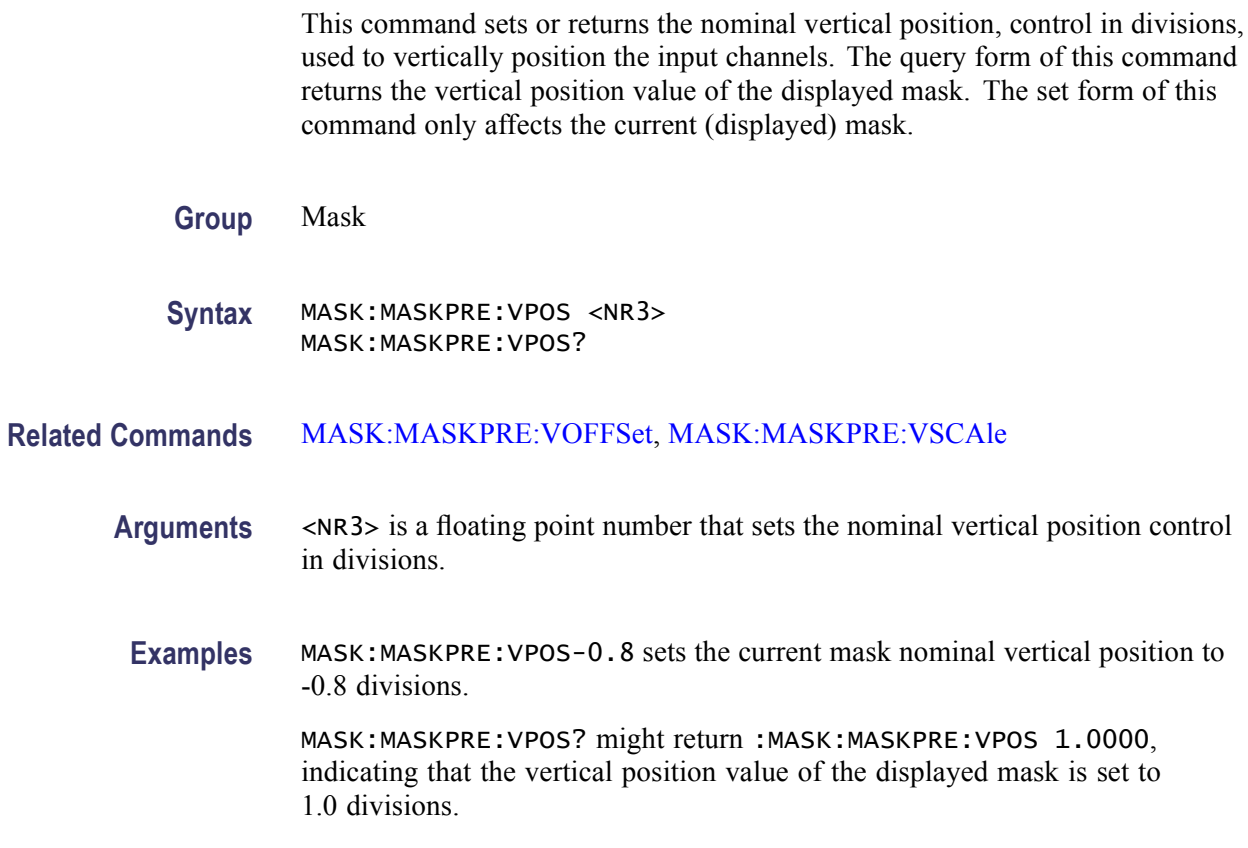

# **MASK:MASKPRE:VSCAle**

This command sets or returns the nominal vertical scale, in volts per division, used to vertically scale the input channels. The query form of this command returns the vertical scale value of the displayed mask. The set form of this command only affects the current (displayed) mask.

<span id="page-366-0"></span>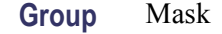

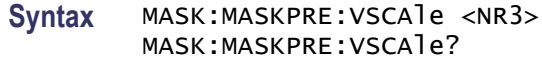

- **Related Commands** [MASK:MASKPRE:VOFFSet,](#page-364-0) [MASK:MASKPRE:VPOS](#page-365-0)
	- **Arguments** <NR3> is a floating point number that sets the nominal bit width in seconds.
		- **Examples** MASK:MASKPRE:VSCALE200E-3 sets the current mask nominal vertical scale to 200 millivolts per division.

MASK:MASKPRE:VSCALE? might return :MASK:MASKPRE:VSCALE 400.0000E-3, indicating that the vertical position value of the displayed mask is set to 400 millivolts per division.

#### **MASK:MASKPRE:WIDth**

This command sets or returns the nominal bit width in seconds. The query form of this command returns the bit width value of the displayed mask. The set form of this command only affects the current (displayed) mask.

indicating that the bit width value of the displayed mask is set to 500 nanoseconds.

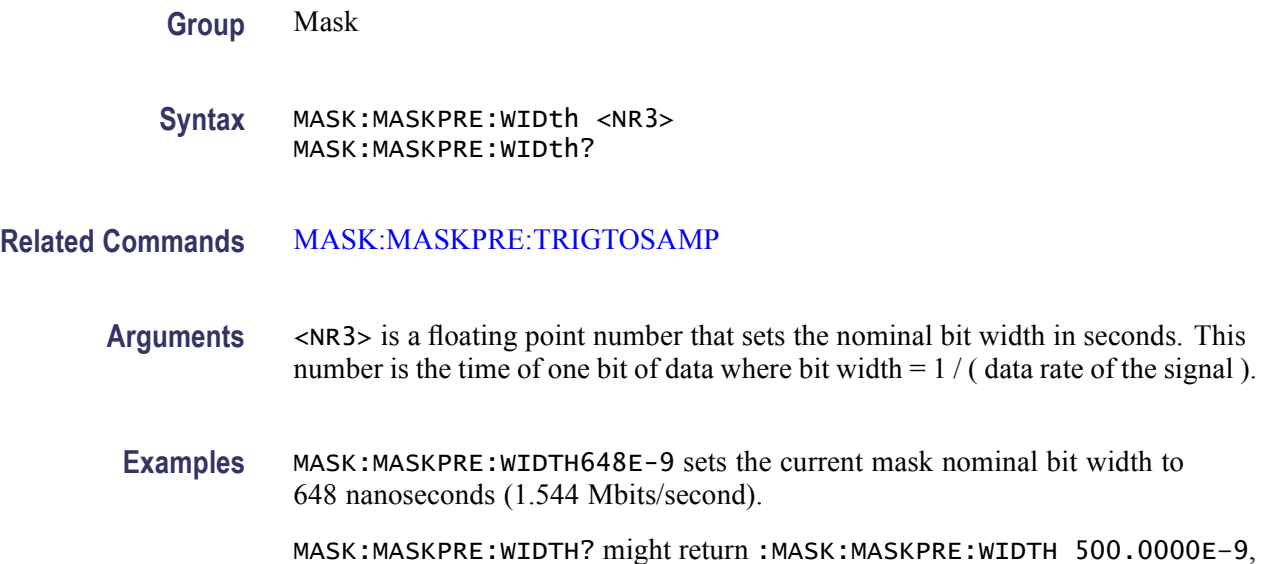

# **MASK:POLarity**

This command sets or returns the input waveform polarity for the pass/fail test. It controls whether to test positive pulse, negative pulse, or both during pass/fail testing. This command only applies when [MASK:TESt:STATE](#page-385-0) is on.

**Group** Mask

**Syntax** MASK:POLarity {BOTh|NEGAtive|POSITIVe} MASK:POLarity?

**Related Commands** [MASK:TESt:STATE](#page-385-0)

**Arguments** BOTh enables testing for both positive and negative pulses. The instrument tests positive pulses on the mask: source waveform until  $\frac{1}{2}$  of the waveform has been tested. Then the instrument inverts the mask and performs the remaining tests.

NEGAtive enables testing on negative pulses.

POSITIVe enables testing on positive pulses. This is the default.

**Examples** MASK:POLARITYBOTH sets pass/fail to test both positive (normal) and negative (inverted) waveforms.

> MASK:POLARITY? might return :MASK:POLARITY POSITIVE, indicating that the input waveform polarity for the pass/fail test is set to positive.

# **MASK:SEG<m> (No Query Form)**

This command deletes the specified mask segment from the current mask.

m is an integer that specifies the mask segment number to delete from the current mask.

**Group** Mask

**Syntax** MASK:SEG<m> DELEte

**Arguments** DELETE removes the specified mask segment from the mask.

**Examples** MASK: SEG3 DELETE deletes mask segment three from the current mask.

# **MASK:SEG<m>:NR\_Pt? (Query Only)**

This query-only command returns the number of points that make up the specified mask segment of the current mask. Each mask point consists of an X-Y pair of coordinates.

m is an integer number that specifies a mask segment number of the current mask.

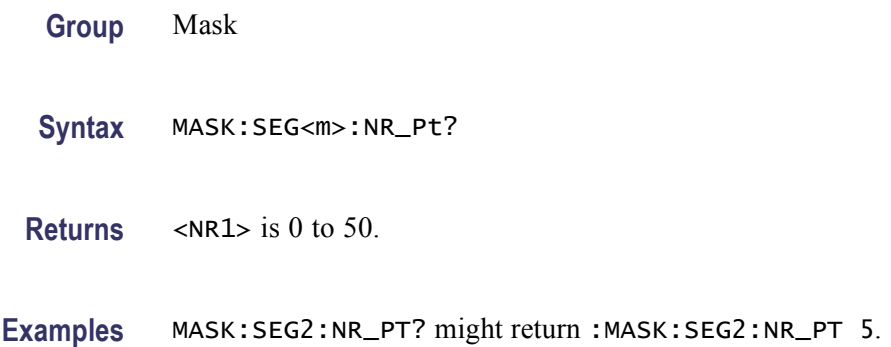

### **MASK:SEG<m>:POINTS**

This command sets or returns the X-Y user coordinates of all points in the current mask segment. The set form defines new points in the current mask, replacing any existing points in the current mask segment; it sets or returns the vertices for a particular segment in the current mask.

m is an integer that specifies the current mask segment number.

- **Group** Mask
- **Syntax** MASK:SEG<m>:POINTS <NR3>,<NR3>[,<NR3>,<NR3>] MASK:SEG<m>:POINTS?
- **Arguments** <NR3> refers to the coordinates of one of the vertices in the Current mask. Each pair of numbers represents the horizontal and vertical coordinates of a mask segment vertex. The pairs must be listed in a counterclockwise order. If the vertical or horizontal scale or position is changed after this command and then the query form of this command is issued, the value returned from the instrument will not be the same. If just one pair is input, it is ignored and the current mask segment is marked as undefined. The default is no points in the current mask segment.
	- **Examples** MASK:SEG2:POINTS -2.3E-9, 44E-3, -2.5E-9, 47E-3, 1.2E-9, 44E-3 defines the points in current mask segment 2.

MASK:SEG2:POINTS? might return :MASK:SEG2:POINTS 0.0000, 0.0000, indicating that the X-Y user coordinates of all points in the Current mask segment are set to 0,0.

# **MASK:SOUrce**

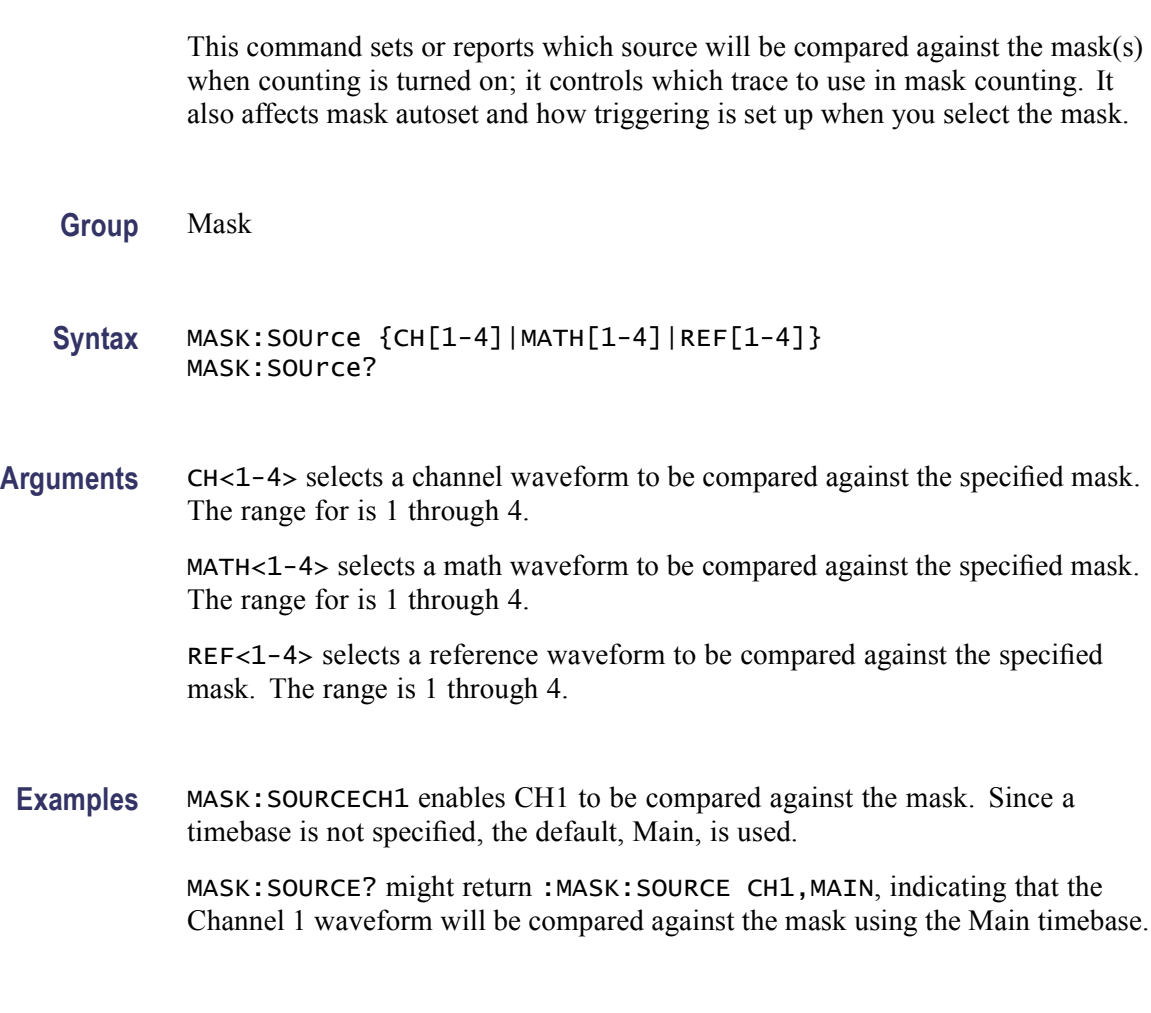

# **MASK:STANdard**

This command deletes the existing mask (if any) and sets the selected standard mask. If [MASK:COUNt:STATE](#page-354-0) is ON, mask counting starts immediately. The query form of this command returns the current mask standard.

*NOTE. There are several available mask standards that require a higher bandwidth than permitted for some instruments. In such cases, a warning is posted to the standard event system upon selection of any of these standards. To ensure that the mask you select is fully supported by the instrument, always check the event status register after selecting a mask standard.*

The following warning event is posted if the mask exceeds the instrument bandwidth: 2318,"Consider system bandwidth when testing at this bit rate."

**Conditions** This command is only valid for instruments with Option MTM installed.

**Group** Mask

**Syntax** MASK:STANdard {ATARXG1|ATARXG2|ATARXG3|ATATXG1|ATATXG2| ATATXG3|CLOCKCoax|CLOCKSymmetrical|D1|D2 |DS0Contra|DS0Double| DS0Single|DS0Timing|DS1|DS1A|DS1C|DS2|DS2RATECoax| DS2RATESymmetrical|DS3|DS4NA|DS4NA\_Max|E1Coax |E1Symmetrical| E2|E3|E4\_1|E4\_0|ENET1000BCX\_ATP2|ENET1000BCX\_ATP3| ENET1000BCX\_NTP2|ENET100FX|ENET100STP|ENET100UTP |ENET1250| ENETXAUI\_Far|ENETXAUI\_Near|FC1063|FC1063Draft|FC1063E| FC1063E\_ABR|FC1063E\_ABT|FC1063E\_ADR|FC1063E\_ADT |FC1063E\_AGR| FC1063E\_AGT|FC1063E\_NBT|FC1063E\_NDT|FC1063E\_NGT|FC133| FC133E|FC2125|FC2125E\_ABR|FC2125E\_ABT|FC2125E\_ADR|FC2125E\_ADT| FC2125E\_AGR|FC2125E\_AGT|FC2125E\_NBT|FC2125E\_NDT |FC2125E\_NGT|FC266|FC266E|FC4250E\_ABR|FC4250E\_ABT |FC4250E\_ADR|FC4250E\_ADT|FC4250E\_AGR |FC4250E\_AGT|FC4250E\_NBT|FC4250E\_NDT |FC4250E\_NGT|FC531|FC531E|FST1|FST2|FST3 |FST4|FST5|FST6|FW1394BS1600B| FW1394BS1600BT1|FW1394BS1600BT2|FW1394BS400B |FW1394BS400BT1| FW1394BS400BT2|FW1394BS800B|FW1394BS800BT1|FW1394BS800BT2| G703DS1|G703DS3|HST1|HST2|HST3|HST4|HST5|HST6|INF2\_5G| INF2\_5GE|NONe|OC1|OC12|OC3|OC48|OC48\_FEC|PCIEXPRESS\_Rcv| PCIEXPRESS\_Xmit|RATE32Mbit|RATE97Mbit|RIO\_DRV1G |RIO\_DRV1\_5G| RIO\_DRV2G|RIO\_DRV500M|RIO\_DRV500M|RIO\_DRV750M|RIO\_EDRV1G| RIO\_EDRV1\_5G|RIO\_EDRV2G|RIO\_EDRV500M|RIO\_EDRV500M| RIO\_EDRV750M|RIO\_RCV1G|RIO\_RCV1\_5G|RIO\_RCV2G |RIO\_RCV500M| RIO\_RCV500M|RIO\_RCV750M|RIO\_SERIAL\_1G |RIO\_SERIAL\_2G|RIO\_SERIAL\_3G| SFI5\_RCVBCLK2|SFI5\_RCVBCLK3|SFI5\_RCVBDATA2 |SFI5\_RCVBDATA3| SFI5\_RCVDCLK2|SFI5\_RCVDCLK3|SFI5\_RCVDDATA2|SFI5\_RCVDDATA3| SFI5\_XMITACLK2|SFI5\_XMITACLK3|SFI5\_XMITADATA2|SFI5\_XMITADATA3| SFI5\_XMITCCLK2|SFI5\_XMITCCLK3|SFI5\_XMITCDATA2 |SFI5\_XMITCDATA3| STM0\_0|STM0\_1|STM0\_HDBX|STM1E\_1|STM1E\_0|STS1Eye |STS1Pulse| STS3|STS3\_Max|TFI5\_2|TFI5\_3|USERMask|VIDEO270 |VIDEO292M|VIDEO360|VSROC192|SAS1\_5\_IR|SAS1\_5\_CR|SAS1\_5\_XR |SAS1\_5\_IR\_AASJ|SAS1\_5\_CR\_AASJ|SAS1\_5\_XR\_AASJ |SAS1\_5\_SATA|SAS3\_0\_IR|SAS3\_0\_CR|SAS3\_0\_XR |SAS3\_0\_IR\_AASJ|SAS3\_0\_CR\_AASJ|SAS3\_0\_XR\_AASJ |SAS3\_0\_SATA}

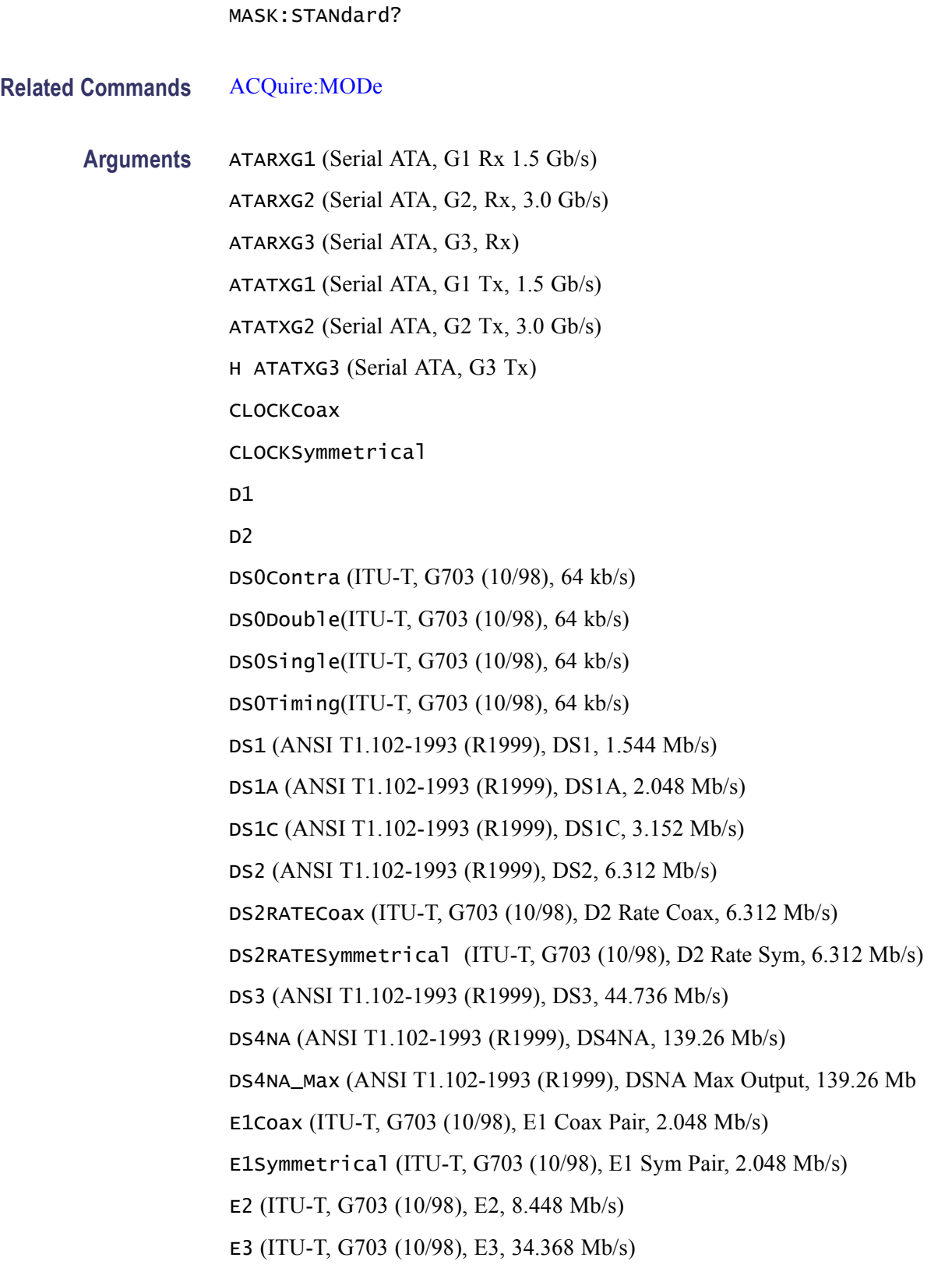

E4\_0 (ITU-T, G703 (10/98), E4 Binary 0) E4\_1 (ITU-T, G703 (10/98), E4 Binary 1) ENET100FX ENET100STP (IEEE Std 802.3 and ANSI X3.263-1995, 100 Base-Tx, STP, 125 Mb/s ) ENET100UTP (IEEE Std 802.3 and ANSI X3.263-1995, 100 Base-Tx, UTP, 125 Mb/s) ENET1000BCX\_ATP2 (1000B-CX Abs, TP2, 1.25 Gb/s) ENET1000BCX\_ATP3 (1000B-CX Abs, TP3, 1.25 Gb/s) ENET1000BCX\_NTP2 (1000B-CX Norm, TP2, 1.25 Gb/s) ENET1250 (IEEE Std 802.3 and ANSI X3.263-1995, GB Ethernet, 1.25 Gb/s) ENETXAUI\_FAR (10 Gigabit Attachment Unit Interface (XAUI), Far, 3.125 Gb/s) ENETXAUI\_Near (10 Gigabit Attachment Unit Interface (XAUI), Near, 3,125 Gb/s) FC133 (ANSI X3.230-1999 NCITS 1235D/Rev 11, Optical, 132.8 Mb/s) FC133E (ANS1 X3.230-1999 NCITS 1235D/Rev 11, Electrical 132.8 Mb/s) FC266 (ANSI X3.230-1999 NCITS 1235D/Rev 11, Optical, 265.6 Mb/s) FC266E (ANS1 X3.230-1999 NCITS 1235D/Rev 11, Electrical, 132.8 Mb/s) FC531 (ANSI X3.230-1999 NCITS 1235D/Rev 11, Optical, 531.2 Mb/s) FC531E (ANS1 X3.230-1999 NCITS 1235D/Rev 11, Electrical, 531.2 Mb/s) FC1063 (ANSI X3.230-1999 NCITS 1235D/Rev 11, Optical, 1.065 Gb/s) FC1063E (ANS1 X3.230-1999 NCITS 1235D/Rev 11, Electrical, 1.0625 Gb/s) FC1063E\_ABT (ANS1 X3.230-1999 NCITS 1235D/Rev 11, Abs, Beta, Transm) FC1063E\_ADT (ANS1 X3.230-1999 NCITS 1235D/Rev 11, Abs, Beta, Transm) FC1063E\_AGT (ANS1 X3.230-1999 NCITS 1235D/Rev 11, Abs, Gamma, Transm) FC1063E\_NBT (ANS1 X3.230-1999 NCITS 1235D/Rev 11, Norm, Beta, Transm) FC1063E\_NDT (ANS1 X3.230-1999 NCITS 1235D/Rev 11, Norm, Delta, Transm) FC1063E\_NGT (ANS1 X3.230-1999 NCITS 1235D/Rev 11, Norm, Gamma,

Transm) FC1063E\_ABR (ANS1 X3.230-1999 NCITS 1235D/Rev 11, Abs, Beta, Recv)

FC1063E\_ADR (ANS1 X3.230-1999 NCITS 1235D/Rev 11, Abs, Delta, Recv)

FC1063E\_AGR (ANS1 X3.230-1999 NCITS 1235D/Rev 11, Abs, Gamma, Recv) FC1063Draft (ANSI X3.230-1999 NCITS 1235D/Rev 11, Optical, Draft Rev 11) FC2125 (ANSI X3.230-1999 NCITS 1235D/Rev 11, Optical, 2.125) FC2125E\_ABT (ANS1 X3.230-1999 NCITS 1235D/Rev 11, Abs, Beta, Transm) FC2125E\_ADT (ANS1 X3.230-1999 NCITS 1235D/Rev 11, Abs, Delta, Transm) FC2125E\_AGT (ANS1 X3.230-1999 NCITS 1235D/Rev 11, Abs, Gamma, Transm) FC2125E\_NBT (ANS1 X3.230-1999 NCITS 1235D/Rev 11, Norm, Beta, Transm) FC2125E\_NDT (ANS1 X3.230-1999 NCITS 1235D/Rev 11, Norm, Delta, Transm) FC2125E\_NGT (ANS1 X3.230-1999 NCITS 1235D/Rev 11, Norm, Gamma, Transm) FC2125E\_ABR (ANS1 X3.230-1999 NCITS 1235D/Rev 11, Abs, Beta, Recv) FC2125E\_ADR (ANS1 X3.230-1999 NCITS 1235D/Rev 11, Abs, Delta, Recv) FC2125E\_AGR (ANS1 X3.230-1999 NCITS 1235D/Rev 11, Abs, Gamma, Recv) FC4250E\_ABT (ANS1 X3.230-1999 NCITS 1235D/Rev 4.0, Abs, Beta, Transm) FC4250E\_ADT (ANS1 X3.230-1999 NCITS 1235D/Rev 4.0, Abs, Delta, Transm) FC4250E\_AGT (ANS1 X3.230-1999 NCITS 1235D/Rev 4.0, Abs, Gamma, Transm) FC4250E\_NBT (ANS1 X3.230-1999 NCITS 1235D/Rev 4.0, Norm, Beta, Transm) FC4250E\_NDT (ANS1 X3.230-1999 NCITS 1235D/Rev 4.0, Norm, Delta, Transm) FC4250E\_NGT (ANS1 X3.230-1999 NCITS 1235D/Rev 4.0, Norm, Gamma, Transm) FC4250E\_ABR (ANS1 X3.230-1999 NCITS 1235D/Rev 4.0, Abs, Beta, Recv) FC4250E\_ADR (ANS1 X3.230-1999 NCITS 1235D/Rev 4.0, Abs, Delta, Recv) FC4250E\_AGR (ANS1 X3.230-1999 NCITS 1235D/Rev 4.0, Abs, Gamma, Recv) FST1 (USB, FS:T1, 12 Mb/s) FST2 (USB, FS:T2, 12 Mb/s)

FST3 (USB, FS:T3, 12 Mb/s)

FST4 (USB, FS:T4: 12 Mb/s)

FST5 (USB, FS:T5, 12 Mb/s)

FST6 (USB, FS:T6, 12 Mb/s)

FW1394BS400B (IEEE 1394b, S400 Optical, 491.5 Mb/s) FW1394BS400BT1 (IEEE 1394b, S400b T1, 491.5 Mb/s) FW1394BS400BT2 (IEEE 1394b, S400b T2, 491.5 Mb/s) FW1394BS800B (IEEE 1394b, S800 Optical, 988.0 Mb/s) FW1394BS800BT1 (IEEE 1394b, S800b T1, 983.0 Mb/s) FW1394BS800BT2 (IEEE 1394b, S800b T2, 983.0 Mb/s) FW1394BS1600B (IEEE 1394b, S1600 Optical, 1.966 Gb/s) FW1394BS1600BT1 (IEEE 1394b, S1600b T1, 1.966 Gb/s) FW1394BS1600BT2 (IEEE 1394b, S1600b T2, 1.966 Gb/s) G703D1 (ITU-T, G703 (10/98), DS1 Rate, 1.544 Mb/s) G703DS3 (ITU-T, G703 (10/98) HST1 (USB, HS:T1, 480 Mb/s) G703DS3 (ITU-T, G703 (10/98) HST2 (USB, HS:T2, 480 Mb/s) G703DS3 (ITU-T, G703 (10/98) HST3 (USB, HS:T3, 480 Mb/s) HST4 (USB, HS:T4, 480 Mb/s) HST5 (USB, HS:T5, 480 Mb/s) HST6 (USB, HS:T6, 480 Mb/s) INF2\_5G (InfiniBand, IBTA Spec 1.0a, 2.5 Optical, 2.5 Gb/s) INF2\_5GE (InfiniBand, IBTA Spec 1.0a, 2.5 Electrical, 2.5 Gb/s) NONe OC1 (GR 253-CORE Issue 3 9/21/2000 OC1/STM0, 51.84 Mb/s) OC3 (GR 253-CORE Issue 3 9/21/2000 OC1/STM1, 155.52, Mb/s) OC12 (GR 253-CORE Issue 3 9/21/2000 OC1/STM4, 622.08 Mb/s) OC48 (GR 253-CORE Issue 3 9/21/2000 OC1/STM16, 2.4883 Gb/s OC48\_FEC (Forward Error Correction - CSA8000 mask, 2.666 Gb/s) PCIEXPRESS\_Xmit (PCI Express Transmitter, 2.5 Gb/s) PCIEXPRESS\_Rcv (PCI Express Receiver, 2.5 Gb/s) RATE32Mbit (ITU-T, G703 (10/98), 32.064 Mb/s) RATE97Mbit (ITU-T, G703 (10/98), 97 Mbit, 97.728 Mb/s) RIO\_DRV1G (Rapid IO Driver, 1 Gb/s) RIO\_DRV1\_5G (Rapid IO Driver, 5 Gb/s)

RIO\_DRV2G (Rapid IO Driver, 2 Gb/s)

RIO\_DRV500M (Rapid IO Driver, 500 Mb/s)

RIO\_DRV750M (Rapid IO Driver, 750 Mb/s)

RIO\_EDRV1G (Rapid IO Extended Driver, 1 Gb/s)

RIO\_EDRV1\_5G (Rapid IO Extended Driver, 1.5 Gb/s)

RIO\_EDRV2G (Rapid IO Extended Driver, 2 Gb/s)

RIO\_EDRV500M (Rapid IO Extended Driver, 500 Mb/s)

RIO\_EDRV750M (Rapid IO Extended Driver, 750 Mb/s)

RIO\_RCV500M (Rapid IO Receiver, 500 Mb/s)

RIO\_RCV750M (Rapid IO Receiver, 750 Mb/s)

RIO\_RCV1G (Rapid IO Receiver, 1 Gb/s)

RIO\_RCV1\_5G (Rapid IO Receiver, 1.5 Gb/s)

RIO\_RCV2G (Rapid IO Receiver, 2 Gb/s)

RIO\_SERIAL\_1G (Rapid IO Serial, 1.25 Gb/s)

RIO\_SERIAL\_2G (Rapid IO Serial, 2.5 Gb/s)

RIO\_SERIAL\_3G (Rapid IO Serial, 3.25 Gb/s)

SFI5\_XMITADATA2 (SFI15 Transmit: Test Point A Data Signal 2, 2.488 Gb/s) SFI5\_XMITCDATA2 (SFI15 Transmit: Test Point C Data Signal 2, 2.488 Gb/s) SFI5\_XMITACLK2 (SFI15 Transmit: Test Point A Clock Signal 2, 2.488 Gb/s) SFI5\_XMITCCLK2 (SFI15 Transmit: Test Point C Clock Signal 2, 2.488 Gb/s) SFI5\_RCVBDATA2 (SFI15 Receive: Test Point B Data Signal 2, 2.488 Gb/s) SFI5\_RCVDDATA2 (SFI15 Receive: Test Point D Data Signal 2, 2.488 Gb/s) SFI5\_RCVBCLK2 (SFI15 Receive: Test Point B Clock Signal 2, 2.488 Gb/s) SFI5\_RCVDCLK2 (SFI15 Receive: Test Point D Clock Signal 2, 2.488 Gb/s) SFI5\_XMITADATA3 (SFI15 Transmit: Test Point A Data Signal 3, 3.125 Gb/s) SFI5\_XMITCDATA3 (SFI15 Transmit: Test Point C Data Signal 3, 3.125 Gb/s) SFI5\_XMITACLK3 (SFI15 Transmit: Test Point A Clock Signal 3, 3.125 Gb/s) SFI5\_XMITCCLK3 (SFI15 Transmit: Test Point C Clock Signal 3, 3.125 Gb/s) SFI5\_RCVBDATA3 (SFI15 Receive: Test Point B Data Signal 3, 3.125 Gb/s) SFI5\_RCVDDATA3 (SFI15 Receive: Test Point D Data Signal 3, 3.125 Gb/s) SFI5\_RCVBCLK3 (SFI15 Receive: Test Point B Clock Signal 3, 3.125 Gb/s)

SFI5\_RCVDCLK3 (SFI15 Receive: Test Point D Clock Signal 3, 3.125 Gb/s STM0\_0 (ITU-T, G703 (10/98), STM1E Binary 0) STM0\_1 (ITU-T, G703 (10/98), STM1E Binary 1) STM0\_HDBX STS1Eye (ANSI T1.102-1993 (R1999), STS-1 Eye, 51.84 Mb/s) STS1Pulse (ANSI T1.102-1993 (R1999), STS-1 Pulse, 51.84 Mb/s) STS3 (ANSI T1.102-1993 (R1999), STS-3, 155.52 Mb/s) STS3\_Max (ANSI T1.102-1993 (R1999), STS-3 Max Output, 155.52 Mb/s) TFI15\_2 (TFI-5, 2.488 Gb/s) TFI5\_3 (TFI-5, 3.1104 Gb/s) USERMask VIDEO270 VIDEO292M VIDEO360 VSROC192 (VSR OC192/STM64, 1.24416 Gb/s) **Examples** MASK:STANDARDE1COAX selects the E1 Coax standard mask. MASK:STANDARD? might return :MASK:STANDARD E1COAX, indicating that the E1 Coax mask is selected as the current mask standard.

# **MASK:STOPOnviolation**

This command sets or returns the stop on violation setting. When enabled, this command stops waveform acquisitions on the first occurrence of a waveform violation. [MASK:DISplay](#page-357-0) must be ON for the instrument to detect violations.

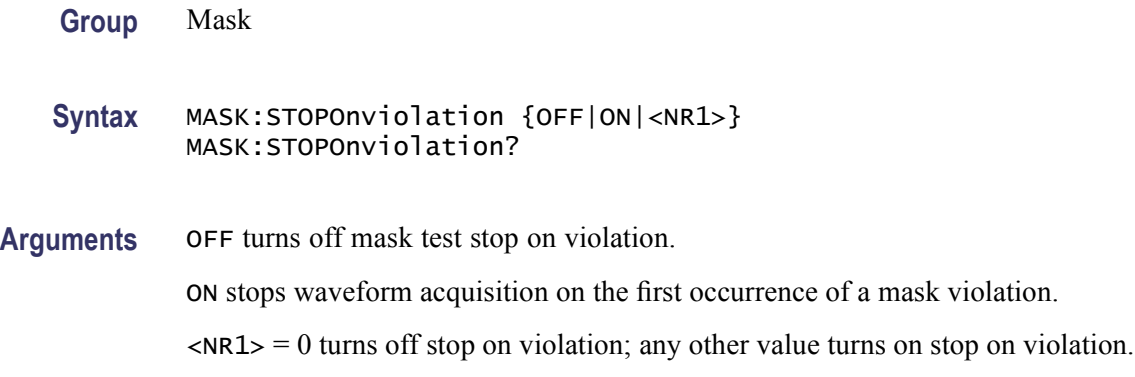

**Examples** MASK:STOPONVIOLATIONON sets the instrument to stop waveform acquisition on the first occurrence of a waveform violation.

> MASK:STOPONVIOLATION? might return :MASK:STOPONVIOLATION ON, indicating that the stops waveform acquisitions on the first occurrence of a waveform violation is enabled.

# **MASK:TESt:AUX:COMPLetion**

This command sets or returns the test:aux on pass/fail test completion mode. When enabled, this command causes the instrument to provide a TTL signal at the Aux:Out port when the mask pass/fail status changes to 'Failing'.

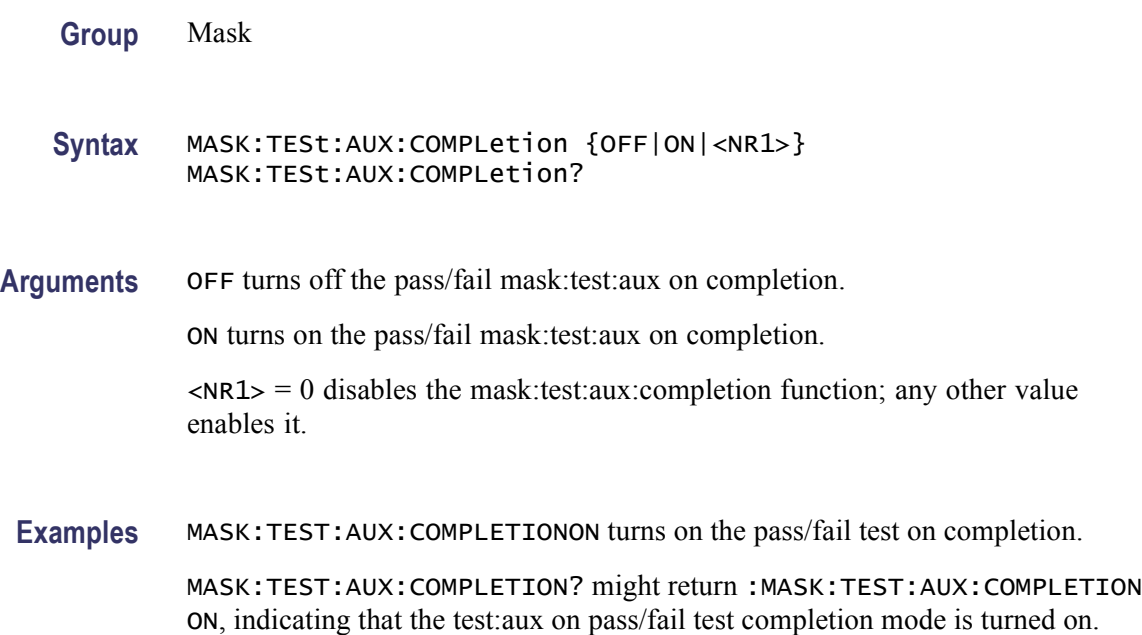

#### **MASK:TESt:AUX:FAILure**

This command sets or returns the test:aux status on pass/fail test failure mode. When enabled, this command causes the instrument to provide a TTL signal at the AuxOut port when the pass/fail status changes to 'Failing'.

- **Group** Mask
- **Syntax** MASK:TESt:AUX:FAILure {OFF|ON|<NR1>} MASK:TESt:AUX:FAILure?

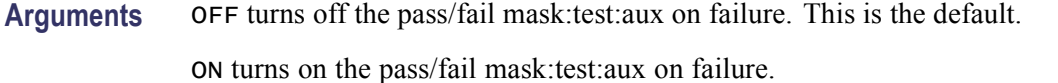

 $\langle NR1 \rangle = 0$  disables the mask:test: aux: failure function; any other value enables it.

**Examples** MASK: TEST: AUX: FAILUREON turns on the pass/fail test on failure.

MASK:TEST:AUX:FAILURE? might return :MASK:TEST:AUX:FAILURE ON, indicating that the pass/fail mask:test:aux on failure is turned on.

#### **MASK:TESt:BEEP:COMPLetion**

This command sets or returns the beep on pass/fail test completion mode. When enabled, this command causes the instrument to emit a tone when the mask pass/fail test completes.

- **Group** Mask
- **Syntax** MASK:TESt:BEEP:COMPLetion {OFF|ON|<NR1>} MASK:TESt:BEEP:COMPLetion?
- **Arguments** OFF turns off the pass/fail beep on completion.

ON turns on the pass/fail beep on completion.

 $\langle NRL \rangle = 0$  turns off the pass/fail beep on completion, any other integer turns on the pass/fail beep on completion.

**Examples** MASK: TEST: BEEP: COMPLETIONON turns on pas/fail beep on completion.

MASK:TEST:BEEP:COMPLETION? might return :MASK:TEST:BEEP:COMPLETION ON, indicating that the pass/fail beep on completion is turned on.

#### **MASK:TESt:BEEP:FAILure**

This command sets or returns the beep status on pass/fail test failure mode. When enabled, this command causes the instrument to emit a tone when the pass/fail status changes to 'Failing'.

**Group** Mask

#### **Syntax** MASK:TESt:BEEP:FAILure {OFF|ON|<NR1>} MASK:TESt:BEEP:FAILure?

**Arguments** OFF turns off the pass/fail beep on failure. This is the default.

ON turns on the pass/fail beep on failure.

 $\langle NRL \rangle = 0$  turns off the pass/fail beep on failure, and any other integer turns on the pass/fail beep on failure.

**Examples** MASK:TEST:BEEP:FAILUREOFF turns off the pass/fail beep on failure.

MASK:TEST:BEEP:FAILURE? might return :MASK:TEST:BEEP:FAILURE ON, indicating that the pass/fail beep on failure is turned on.

### **MASK:TESt:DELay**

This command sets or returns the amount of time, in seconds, to wait after starting pass/fail testing to evaluate waveforms. This is useful if the test system requires 'settling' time before evaluating waveforms.

**Group** Mask

**Syntax** MASK:TESt:DELay <NR3> MASK:TESt:DELay?

- **Arguments** <NR3> is a floating point number that specifies the amount of time, in seconds, to delay the start of the pass/fail test.
- **Examples** MASK:TEST:DELAY2.5 delays waveform evaluation by 2.5 seconds after the start of pass/fail testing.

MASK:TEST:DELAY? might return :MASK:TEST:DELAY 5, indicating that the amount of time to wait after starting pass/fail testing to evaluate waveforms is set to 5 seconds.

# **MASK:TESt:HARDCopy**

This command sets or returns the hard copy in pass/fail failure mode. When enabled, this command causes the instrument to generate a screen hard copy, to the default printer using the current instrument hard copy settings, as soon as the pass/fail status changes to 'Failing'.

<span id="page-380-0"></span>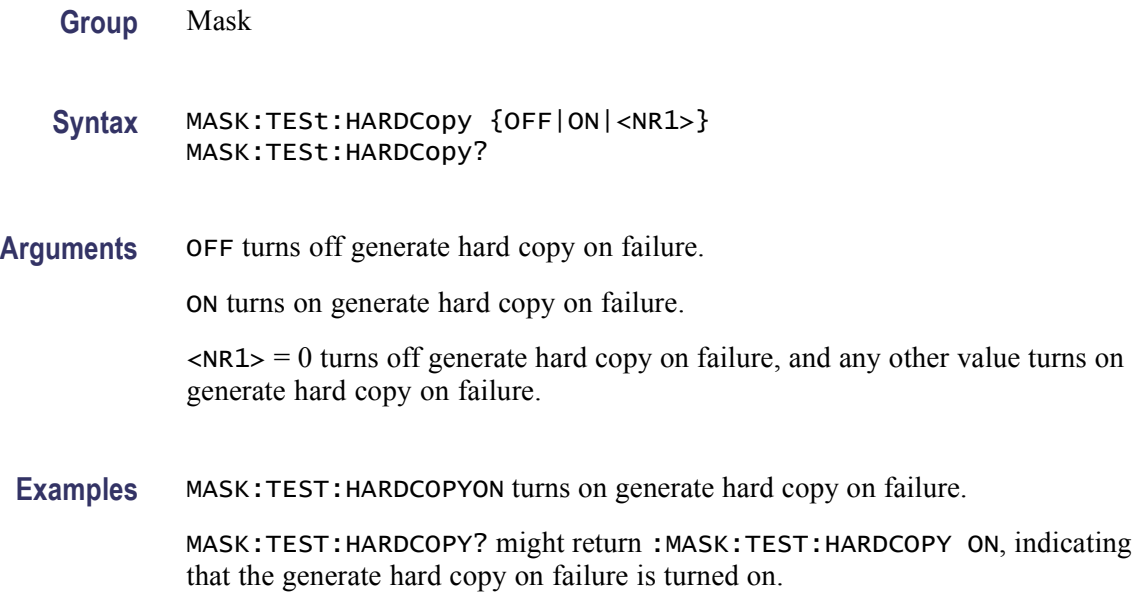

# **MASK:TESt:LOG:FAILure**

This command sets or returns the log status on pass/fail test failure mode. When enabled, this command causes the instrument to log the current date and time to a file when the pass/fail status changes to 'Failing'. The file name is determined from the current date and time. The user cannot change this name.

**Group** Mask

**Syntax** MASK:TESt:LOG:FAILure {OFF|ON|<NR1>} MASK:TESt:LOG:FAILure?

**Related Commands** [MASK:TESt:SAVEWFM:FILEName](#page-383-0)

**Arguments** OFF turns off the pass/fail log on failure. This is the default.

ON turns on the pass/fail log on failure.

 $\langle NRL \rangle = 0$  turns off the pass/fail log on failure, and any other integer turns on the pass/fail log on failure.

**Examples** MASK:TEST:LOG:FAILUREOFF turns off the pass/fail log on failure.

MASK:TEST:LOG:FAILURE? might return :MASK:TEST:LOG:FAILURE ON, indicating that the pass/fail log on failure is turned on.

### <span id="page-381-0"></span>**MASK:TESt:REPeat**

This command sets or returns the repeat pass/fail test on completion mode. When enabled, this command repeats the pass/fail test cycle at the completion of the previous test cycle.

**Group** Mask

**Syntax** MASK:TESt:REPeat {OFF|ON|<NR1>} MASK:TESt:REPeat?

**Related Commands** [MASK:COUNt:VIOLATIONS?](#page-356-0)

**Arguments** OFF turns off repeat on completion.

ON turns on repeat on completion.

 $\langle NRL \rangle = 0$  turns off repeat on completion, and any other integer turns on repeat on completion.

**Examples** MASK:TEST:REPEATON causes the instrument to continuously repeat the pass/fail test.

> MASK:TEST:REPEAT? might return :MASK:TEST:REPEAT ON, indicating that the repeat pass/fail test on completion is turned on.

#### **MASK:TESt:SAMple**

This command sets or returns the minimum number of waveform database (WfmDB) points the instrument can acquire before it stops a single sequence acquisition or stops running a mask test.

Hint: a bigger sample size may allow a greater throughput (more waveforms to get acquired at a time). However, a very large sample size may slow down the display update. So if you want to speed up the display rate, consider reducing the sample size.

This command works the same as the [ACQuire:NUMSAMples](#page-109-0) command.

**Group** Mask

**Syntax** MASK:TESt:SAMple {<NR1>} MASK:TESt:SAMple?

<span id="page-382-0"></span>**Arguments** <NR1> the number of points to sample.

**Examples** MASK:TEST:SAMPLE100000 sets the instrument to acquire 100,000 WfmDB points.

> MASK:TEST:SAMPLE? might return :MASK:TEST:SAMPLE 100000, indicating that the repeat pass/fail test on completion is set to 100,000 WfmDB points.

### **MASK:TESt:SAMple:THReshold**

This command sets or returns the minimum number of hits in mask regions needed to cause the pass/fail status to change from PASSING to FAILING. This affects the mask test when the instrument is acquiring in waveform database (WfmDB) mode.

**Group** Mask

**Syntax** MASK:TESt:SAMple:THReshold {<NR1>} MASK:TESt:SAMple:THReshold?

**Arguments** <NR1> is the number of hits that can happen when the test fails.

**Examples** MASK:TEST:SAMPLE:THRESHOLD100 sets the test to fail when 100 or more hits happen.

> MASK:TEST:SAMPLE:THRESHOLD? might return :MASK:TEST:THRESHOLD 1000, indicating that the repeat pass/fail test on completion is set to 1000 WfmDB points.

#### **MASK:TESt:SAVEWFM**

This command sets or returns the save waveform to file on failure setting. When enabled, this command copies waveform data from active channels to files when the pass/fail test status changes to 'Failing'.

*NOTE. This instrument saves files only on the first violation that causes the pass/fail test to fail. To generate a waveform file for every violation occurrence, set [MASK:TESt:REPeat](#page-381-0) to ON and [MASK:TESt:WAVEform](#page-387-0) to 1. Use this technique only when the expected number of violations is small and the violation occurs intermittently.*

**Group** Mask

<span id="page-383-0"></span>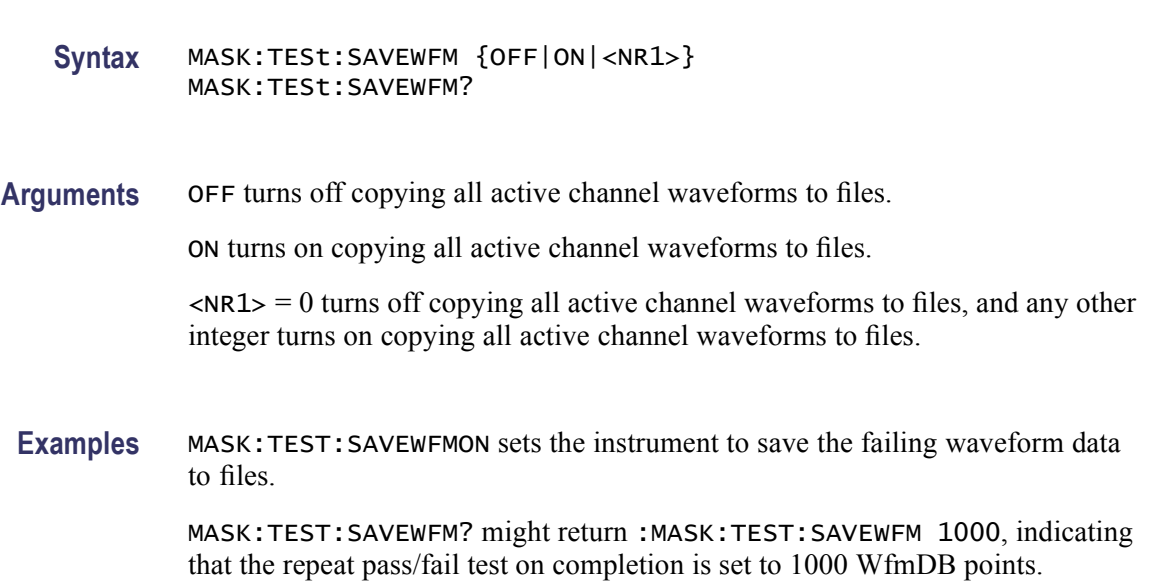

# **MASK:TESt:SAVEWFM:FILEName**

This command sets or returns the name of the directory and file to use with the [MASK:TESt:SAVEWFM](#page-382-0) command. It defines the directory the files will be put in (name comes from date and time).

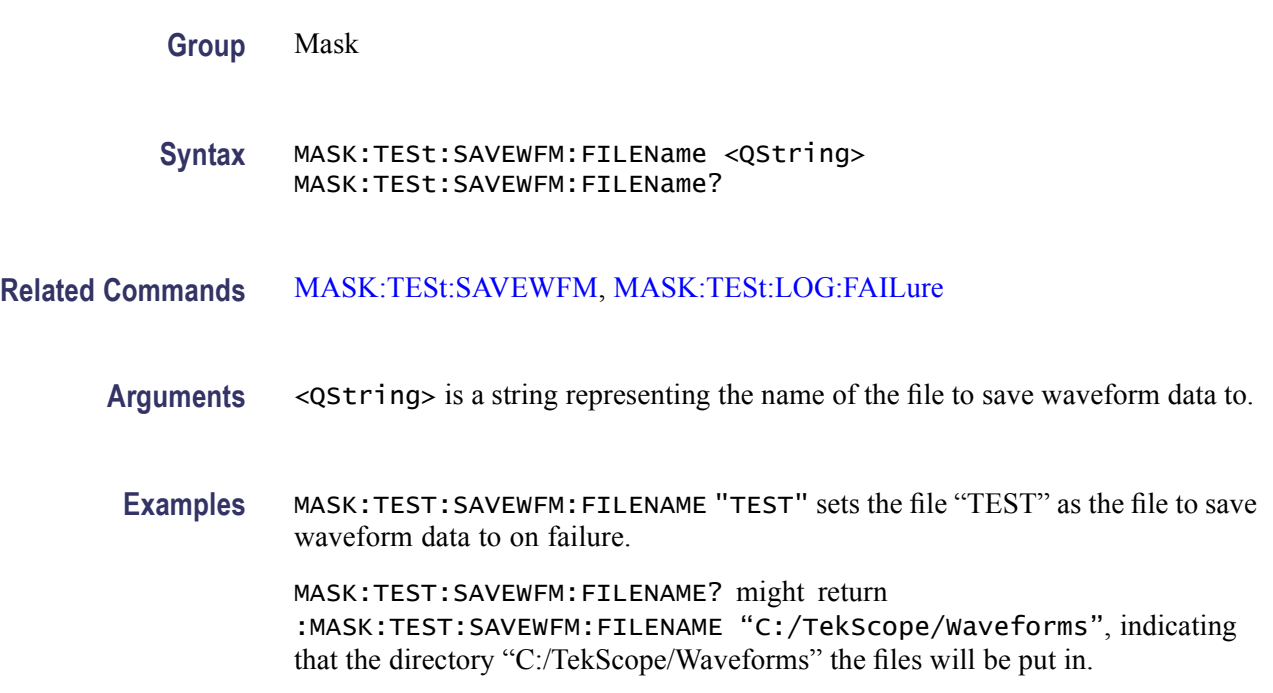

# **MASK:TESt:SRQ:COMPLetion**

This command sets or returns an SRQ on pass/fail test completion mode. When enabled, this command causes the instrument to send a GPIB SRQ command when the mask pass/fail test completes.

**Group** Mask **Syntax** MASK:TESt:SRQ:COMPLetion {OFF|ON|<NR1>} MASK:TESt:SRQ:COMPLetion?

**Arguments** OFF turns off the pass/fail SRQ on completion. ON turns on the pass/fail SRQ on completion.  $\langle NRL \rangle = 0$  turns off the pass/fail SR on completion, any other integer turns on the pass/fail SRQ on completion.

**Examples** MASK:TEST:SRQ:COMPLETIONON turns on pass/fail SRQ on completion.

MASK:TEST:SRQ:COMPLETION? might return :MASK:TEST:SRQ:COMPLETION 1, indicating that the pass/fail SRQ on completion is turned on.

# **MASK:TESt:SRQ:FAILure**

This command sets or returns the SRQ status on pass/fail test failure mode. When enabled, this command causes the instrument to send a GPIB SRQ command when the pass/fail status changes to 'Failing'. In other words, it sends an SRQ when a failure occurs during the mask pass/fail test.

- **Group** Mask
- **Syntax** MASK:TESt:SRQ:FAILure {OFF|ON|<NR1>} MASK:TESt:SRQ:FAILure?
- **Arguments** OFF turns off the pass/fail SRQ on failure. This is the default.

ON turns on the pass/fail SRQ on failure.

 $\langle NRL \rangle = 0$  turns off the pass/fail SRQ on failure, and any other integer turns on the pass/fail SRQ on failure.

<span id="page-385-0"></span>**Examples** MASK:TEST:SRQ:FAILUREOFF turns off the pass/fail SRQ on failure.

MASK:TEST:SRQ:FAILURE? might return :MASK:TEST:SRQ:FAILURE 1, indicating that the pass/fail SRQ on failure is turned on.

# **MASK:TESt:STATE**

This command sets or returns the state of mask pass/fail testing. When enabled, this command resets the pass/fail status information and starts pass/fail mask testing. This command also generates an 'Operation Complete' message when pass/fail testing completes. Refer to [BUSY?](#page-145-0) and [\\*OPC](#page-463-0) commands for information on synchronizing a controller with pass/fail testing.

**Group** Mask

- **Syntax** MASK:TESt:STATE {OFF|ON|<NR1>} MASK:TESt:STATE?
- **Arguments** OFF turns off mask pass/fail testing.

ON turns on mask pass/fail testing.

 $\langle NRL \rangle = 0$  turns off mask pass/fail testing; any other integer turns on mask pass/fail testing.

**Examples** MASK:TEST:STATEON turns on mask pass/fail testing.

MASK:TEST:STATE? might return :MASK:TEST:STATE 0, indicating that the mask pass/fail testing is turned off.

# **MASK:TESt:STATUS? (Query Only)**

This query-only command returns the pass/fail test status. This command returns one of: OFF, DELAY, PASSING, FAILING, PASSED, FAILED, and VIOLATION. In other words, it indicates the result of the pass/fail test. When the violation count exceeds the violation threshold, the status changes from Passing to Failed.

**Group** Mask

**Syntax** MASK:TESt:STATUS?

**Examples** MASK:TEST:STATUS? might return :MASK:TEST:STATUS PASSING indicates pass test status.

#### **MASK:TESt:STOP:FAILure**

This command sets or returns the stop status on pass/fail test failure mode. When enabled, this command causes the instrument to stop acquiring data when the pass/fail status changes to 'Failing'. Repeat-on-completion mode has no effect.

**Group** Mask **Syntax** MASK:TESt:STOP:FAILure {OFF|ON|<NR1>} MASK:TESt:STOP:FAILure? **Arguments** OFF turns off the pass/fail stop on failure. This is the default. ON turns on the pass/fail stop on failure.  $\langle NRL \rangle = 0$  turns off the pass/fail stop on failure, and any other integer turns on the pass/fail SRQ on failure. **Examples** MASK:TEST:STOP:FAILUREOFF turns off the pass/fail stop on failure. MASK:TEST:STOP:FAILURE? might return :MASK:TEST:STATE 0, indicating that the mask pass/fail testing is turned off.

# **MASK:TESt:THReshold**

This command sets or returns the number of failed tested waveforms needed in each pass/fail test to cause the pass/fail status to change from 'Passing' to 'Failing'.

**Group** Mask

- **Syntax** MASK:TESt:THReshold <NR1> MASK:TESt:THReshold?
- **Arguments** <NR1> is an integer that represents the number of tested waveform violations occurring in each pass/fail test needed to change the pass/fail status to 'Failing'. This means that if the threshold is set to the default of 1 then 1 failure would cause a test failure. If the threshold is set to 2 then 2 failures would cause a test failure.

<span id="page-387-0"></span>**Examples** MASK:TEST:THRESHOLD20 sets the number of failed tested waveforms to 20 that is needed in each pass/fail test to cause the pass/fail status to change from 'Passing' to 'Failing'.

> MASK:TEST:THRESHOLD? might return :MASK:TEST:THRESHOLD 32, indicating that the 32 failures would cause a test failure.

#### **MASK:TESt:WAVEform**

This command sets or returns the number of waveforms to test during pass/fail testing. If Averaging is on, this is the number of averaged waveforms to test during pass/fail testing. It specifies the number of waveforms to be acquired in counting the mask hits in the pass/fail test. The default is 20.

- **Group** Mask
- **Syntax** MASK:TESt:WAVEform <NR1> MASK:TESt:WAVEform?
- **Arguments** <NR1> is an integer that sets the number of tested (sampled or averaged) waveforms to test for each pass/fail test.
- **Examples** MASK:TEST:WAVEFORM20 sets the number of failures that would cause a test failure to 20.

MASK:TEST:WAVEFORM? might return

:MASK:TEST:WAVEFORM 50, indicating that the 50 failures would cause a test failure.

## **MASK:USER:AMPlitude**

This command sets or returns the current mask's nominal pulse amplitude in volts. The query form of this command returns the nominal pulse amplitude of the displayed mask. The set form of this command only affects the user mask, regardless of the current (displayed) mask.

**Group** Mask

**Syntax** MASK:USER:AMPlitude <NR3> MASK:USER:AMPlitude?

<span id="page-388-0"></span>**Related Commands** [MASK:USER:VSCAle](#page-395-0)

- **Arguments** <NR3> is a floating number that sets the nominal pulse amplitude in volts.
	- **Examples** MASK:USER:AMPLITUDE2.4 sets the user mask nominal pulse amplitude to 2.4 volts.

MASK:USER:AMPLITUDE? might return

:MASK:USER:AMPLITUDE 100.0000E–3, indicating that the user mask nominal pulse amplitude to set to 0.1 volts.

### **MASK:USER:BITRate**

This command sets or returns the bit rate for the user mask.

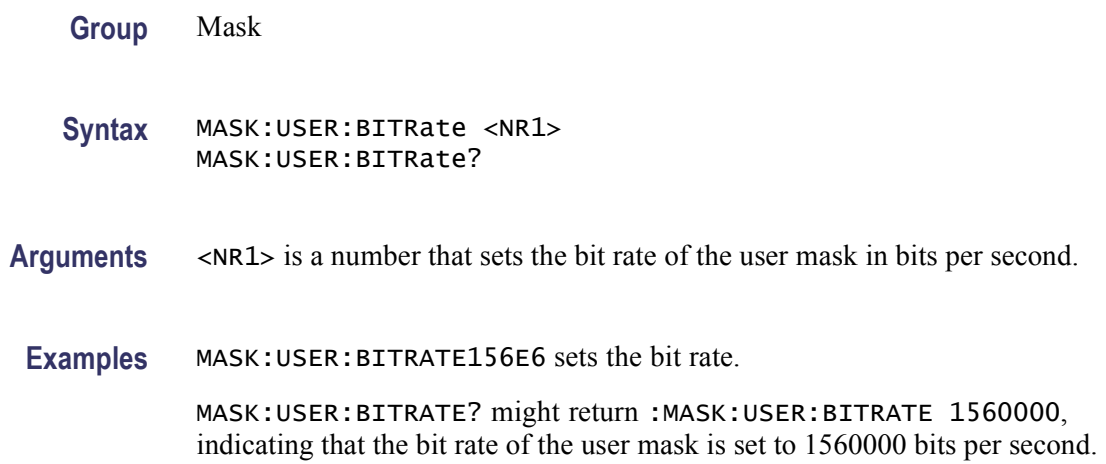

# **MASK:USER:HSCAle**

This command sets or returns the nominal timing resolution used to draw the mask, in time/division. The query form of this command returns the nominal timing resolution of the displayed mask. The set form of this command only affects the user mask, regardless of the current (displayed) mask.

**Group** Mask

**Syntax** MASK:USER:HSCAle <NR3> MASK:USER:HSCAle?

#### **Related Commands** MASK:USER:HTRIGPOS

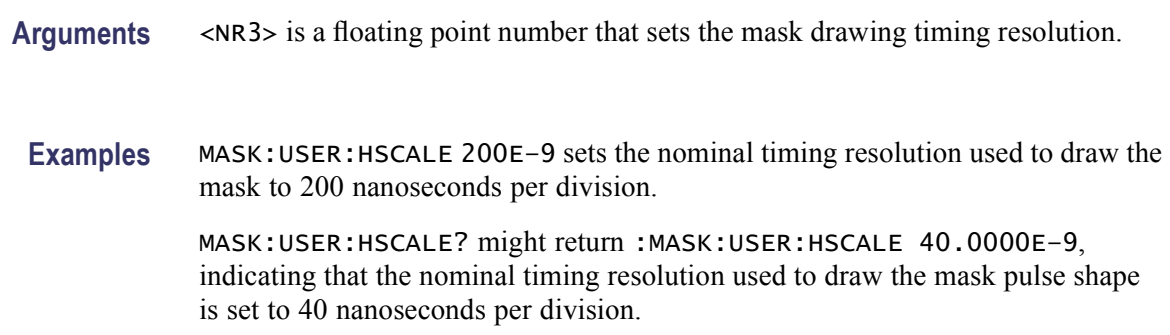

# **MASK:USER:HTRIGPOS**

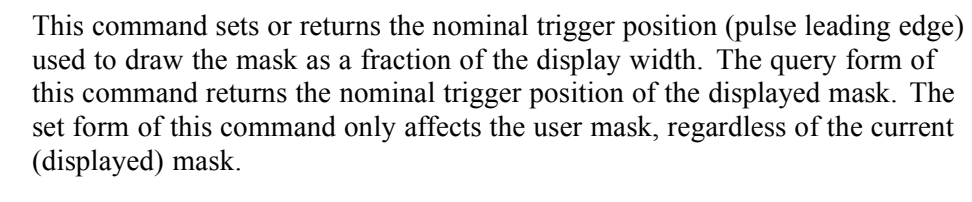

**Group** Mask

- **Syntax** MASK:USER:HTRIGPOS <NR3> MASK:USER:HTRIGPOS?
- **Related Commands** [MASK:USER:HSCAle](#page-388-0)
	- **Arguments** <NR3> is a floating point number in the range of 0.0 to 1.0 that sets the trigger points as a fraction of the display width, referenced from the left edge of the graticule.

0.0 represents the left edge.

**Examples** MASK:USER:HTRIGPOS0.6 sets the nominal trigger position of the displayed mask to 0.6.

> MASK:USER:HTRIGPOS? might return :MASK:USER:HTRIGPOS 500.0000E–3, indicating that the nominal trigger position of the displayed mask is set to 0.5.

# <span id="page-390-0"></span>**MASK:USER:LABel**

This command sets or queries the label assigned to a user mask. This label is displayed in the upper left-hand corner of the graticule when a user mask is selected.

**Group** Mask

**Syntax** MASK:USER:LABel <QString> MASK:USER:LABel?

**Arguments** <QString> is an alphanumeric character string used to annotate a user mask label. **Examples** MASK:USER:LABEL"mikesdata" assigns "mikesdata" as the user mask label.

> MASK:USER:LABEL? might return :MASK:USER:LABel "mikesdata", indicating that the label assigned to a user mask is set to "mikesdata".

# **MASK:USER:PATTERNBITS**

This command sets or returns the number of bits used for serial trigger for the User mask standard. For example, DS1 requires six bits, four leading zeros, a one, and a trailing zero. The query form of this command returns the serial bit value of the displayed mask. The set form of this command only affects the User mask, regardless of the current (displayed) mask.

**Group** Mask

**Syntax** MASK:USER:PATTERNBITS <NR1> MASK:USER:PATTERNBITS?

**Related Commands** [MASK:USER:PRESAMPBITS](#page-391-0)

**Arguments** <NR1> is an integer that sets the number of bits.

**Examples** MASK:USER:PATTERNBITS6 sets the serial bit value of the displayed mask to 6.

MASK:USER:PATTERNBITS? might return :MASK:USER:PATTERNBITS 1, indicating that the serial bit value of the displayed mask is set to 1.

# <span id="page-391-0"></span>**MASK:USER:PRESAMPBITS**

This command sets or returns the number of bits before the (isolated one) pulse leading edge in the serial trigger pass/fail testing. For example, DS1 has four leading zeros. The query form of this command returns the presample bit value of the displayed mask. The set form of this command only affects the user mask, regardless of the current (displayed) mask.

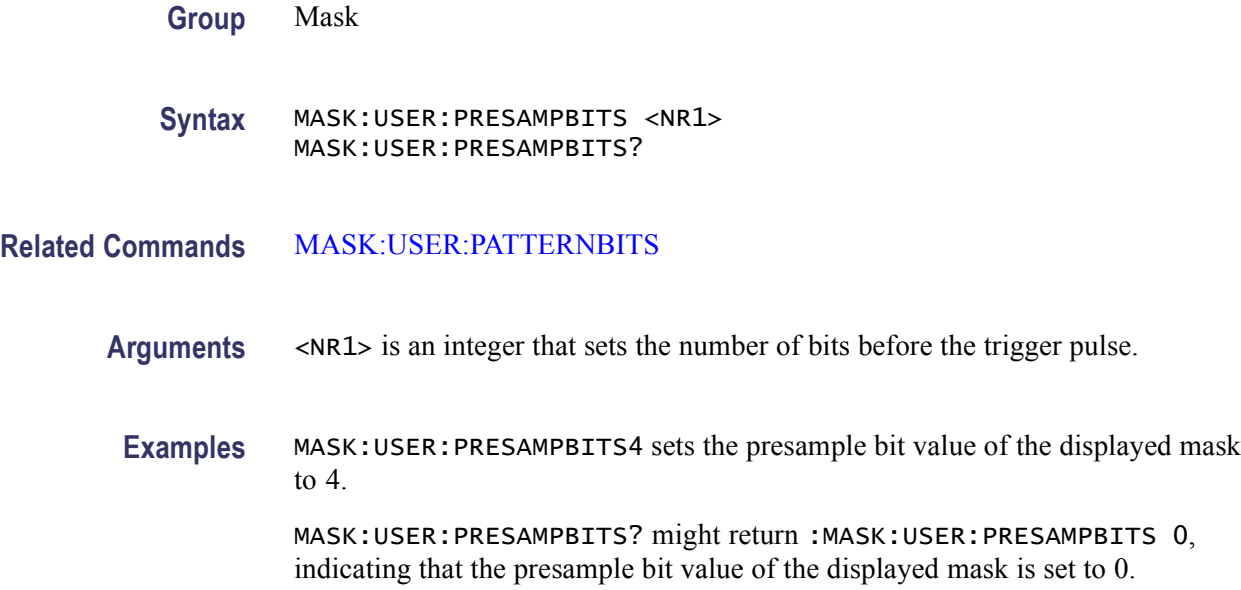

# **MASK:USER:RECOrdlength**

This command sets or returns the nominal record length for pulse mask testing. The query form of this command returns the record length value of the displayed mask. The set form of this command only affects the user mask, regardless of the current (displayed) mask.

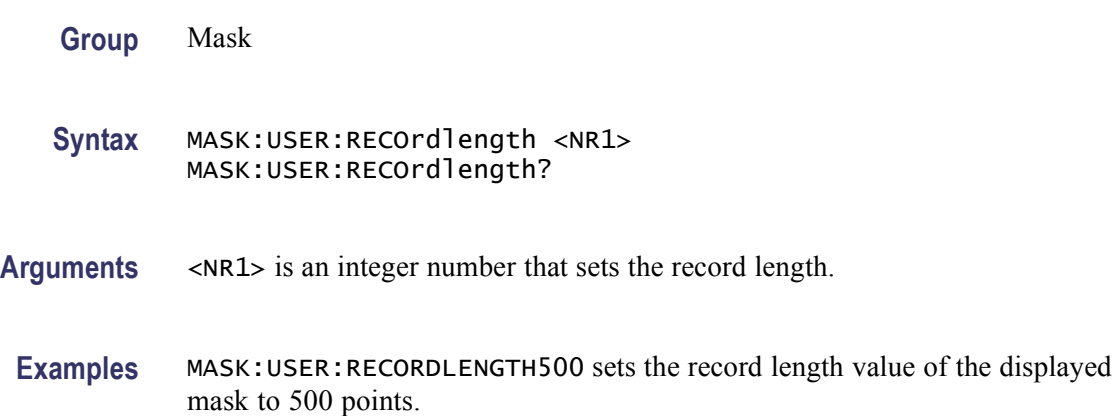

MASK:USER:RECORDLENGTH? might return :MASK:USER:RECORDLENGTH 0, indicating that the record length value of the displayed mask is set to 0.

# **MASK:USER:SEG<m> (No Query Form)**

This command deletes the specified mask segment from the user mask, whether or not the user mask is the current mask.

m is an integer that specifies the user mask segment number to delete from the user mask.

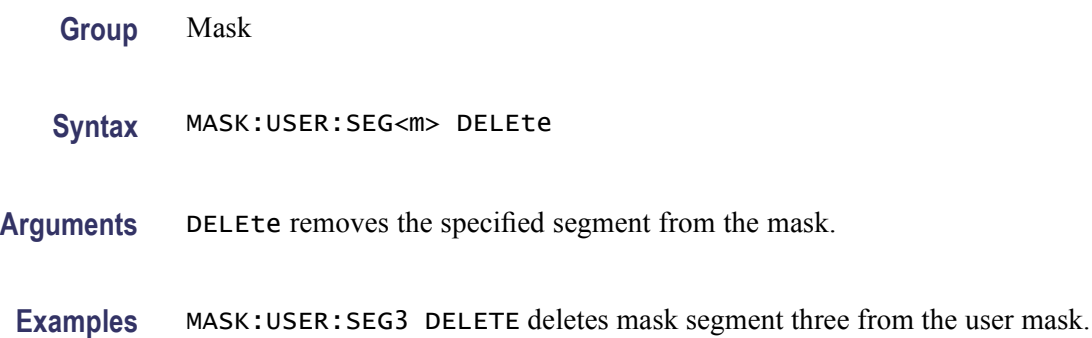

# **MASK:USER:SEG<m>:NR\_Pt? (Query Only)**

This query-only command returns the number of points that make up the specified user mask segment. Each mask point consists of a pair of X-Y coordinates.

m is an integer that specifies a user mask segment number.

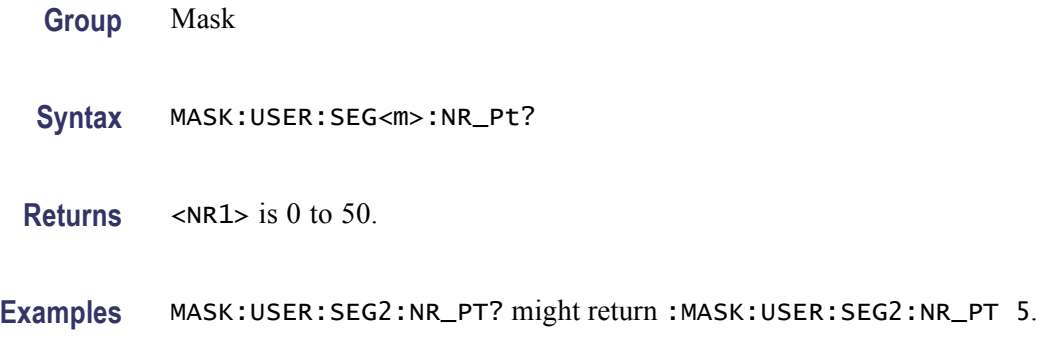

# **MASK:USER:SEG<m>:POINTS**

This command sets or returns the X-Y user coordinates of all points in the specified user mask segment. The set form defines new points in the user mask, replacing any existing points in the specified user mask segment. It sets or returns the vertices for a particular segment in the selected mask.

m is an integer that specifies the user mask segment number.

**Group** Mask

**Syntax** MASK:USER:SEG<m>:POINTS <NR3>, <NR3> [, <NR3>, <NR3>] MASK:USER:SEG<m>:POINTS?

**Arguments** <NR3> refers to the coordinates of one of the vertices in the user mask. Each pair of numbers represents the horizontal and vertical coordinates of a mask segment vertex. The pairs must be listed in a counterclockwise order. If the vertical or horizontal scale or position is changed after this command and then the query form of this command is issued, the value returned from the instrument will not be the same. If just one pair is input, it is ignored and the user mask segment is marked as undefined. The default is not points in the user mask segment.

**Examples** MASK:USER:SEG2:POINTS -2.3E-9, 44E-3, -2.5E-9, 47E-3, 1.2E-9, 44E-3 defines the points in user mask segment 2. MASK:USER:SEG2:POINTS? might return :MASK:USER:SEG2:POINTS 0.0000 0.0000, indicating that the X-Y user coordinates for user mask segment

2 in the selected mask is set to 0, 0.

#### **MASK:USER:TRIGTOSAMP**

This command sets or returns the time, in seconds, from the (leading edge) trigger position to the pulse bit sampling position. The query form of this command returns the time value of the displayed mask. The set form of this command only affects the user mask, regardless of the current (displayed) mask.

**Group** Mask **Syntax** MASK:USER:TRIGTOSAMP <NR3> MASK:USER:TRIGTOSAMP? **Related Commands** [MASK:USER:WIDth](#page-395-0)

**Arguments** <NR3> is the floating point number that sets the time to the pulse bit sampling position.

<span id="page-394-0"></span>**Examples** MASK:USER:TRIGTOSAMP 162E-9 sets the user mask time from the (leading edge) trigger position to the pulse bit sampling position to 162 nanoseconds.

> MASK:USER:TRIGTOSAMP? might return :MASK:USER:TRIGTOSAMP 0.0000, indicating that the time value of the displayed mask is set to 0 nanosecond.

### **MASK:USER:VOFFSet**

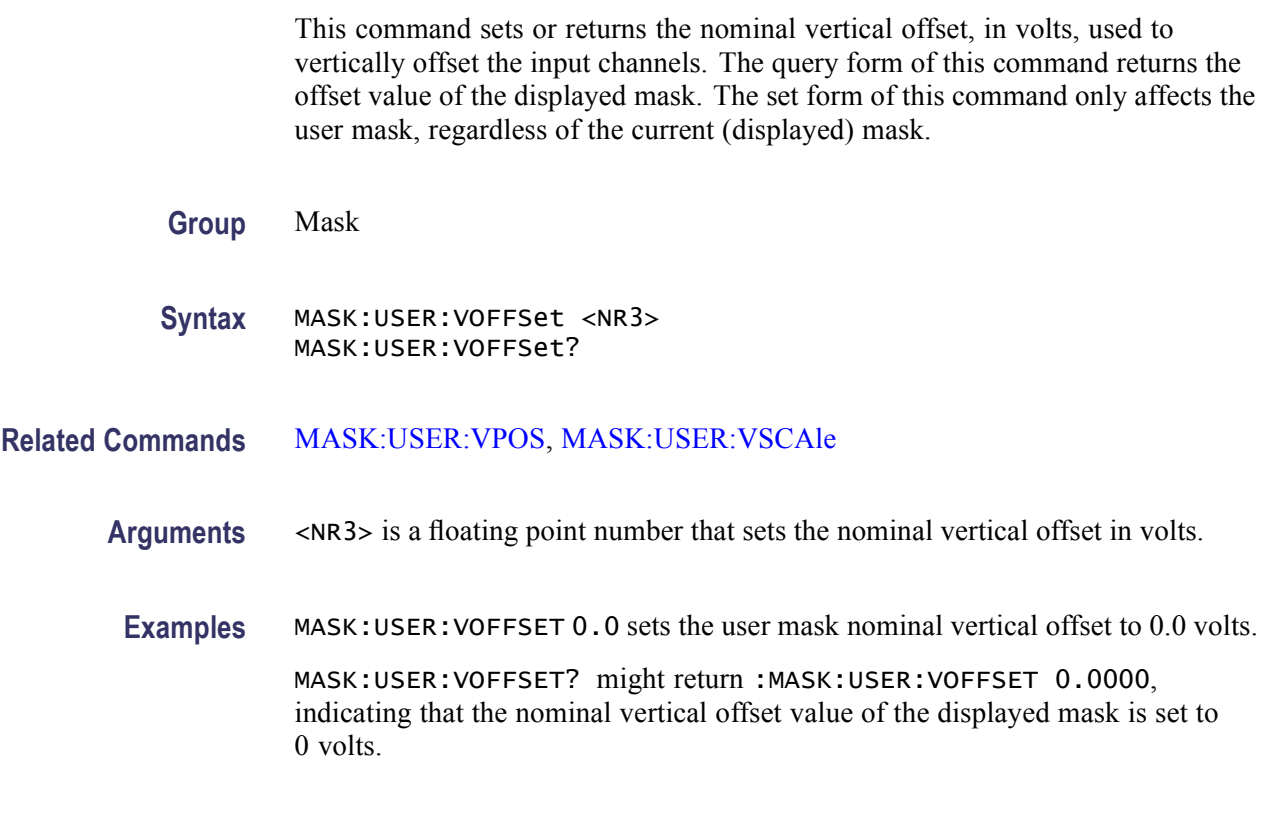

# **MASK:USER:VPOS**

This command sets or returns the nominal vertical position, control in divisions, used to vertically position the input channels. The query form of this command returns the vertical position value of the displayed mask. The set form of this command only affects the user mask, regardless of the current (displayed) mask.

**Group** Mask

**Syntax** MASK:USER:VPOS <NR3> MASK:USER:VPOS?

**Related Commands** MASK:USER:VOFFSet, [MASK:USER:VSCAle](#page-395-0)

<span id="page-395-0"></span>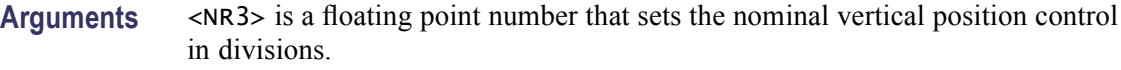

**Examples** MASK: USER: VPOS -0.8 sets the user mask nominal vertical position to -0.8 divisions.

> MASK:USER:VPOS? might return :MASK:USER:VPOS 0.0000, indicating that the nominal vertical value of the displayed mask is set to 0 divisions.

#### **MASK:USER:VSCAle**

This command sets or returns the nominal vertical scale, in volts per division, used to vertically scale the input channels. The query form of this command returns the vertical scale value of the displayed mask. The set form of this command only affects the user mask, regardless of the current (displayed) mask.

- **Group** Mask
- **Syntax** MASK:USER:VSCAle <NR3> MASK:USER:VSCAle?
- **Related Commands** [MASK:USER:VOFFSet](#page-394-0), [MASK:USER:VPOS](#page-394-0)
	- **Arguments** <NR3> is a floating point number that sets the nominal bit width in seconds.
		- **Examples** MASK:USER:VSCALE200E-3 sets the user mask nominal vertical scale to 200 millivolts per division.

MASK:USER:VSCALE? might return :MASK:USER:VSCALE 1.0000E-3, indicating that the nominal vertical scale of the displayed mask is set to 1 millivolt per division.

#### **MASK:USER:WIDth**

This command sets or returns the nominal bit width in seconds. The query form of this command returns the bit width value of the displayed mask. The set form of this command only affects the user mask, regardless of the current (displayed) mask.

**Group** Mask
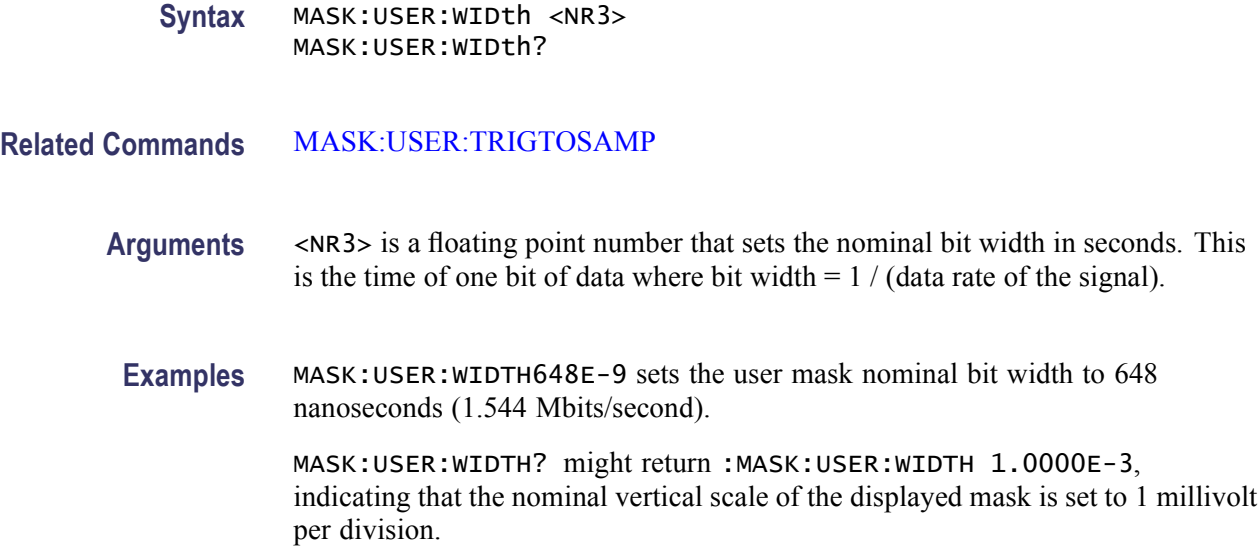

## **MATHArbflt<x>:FILepath**

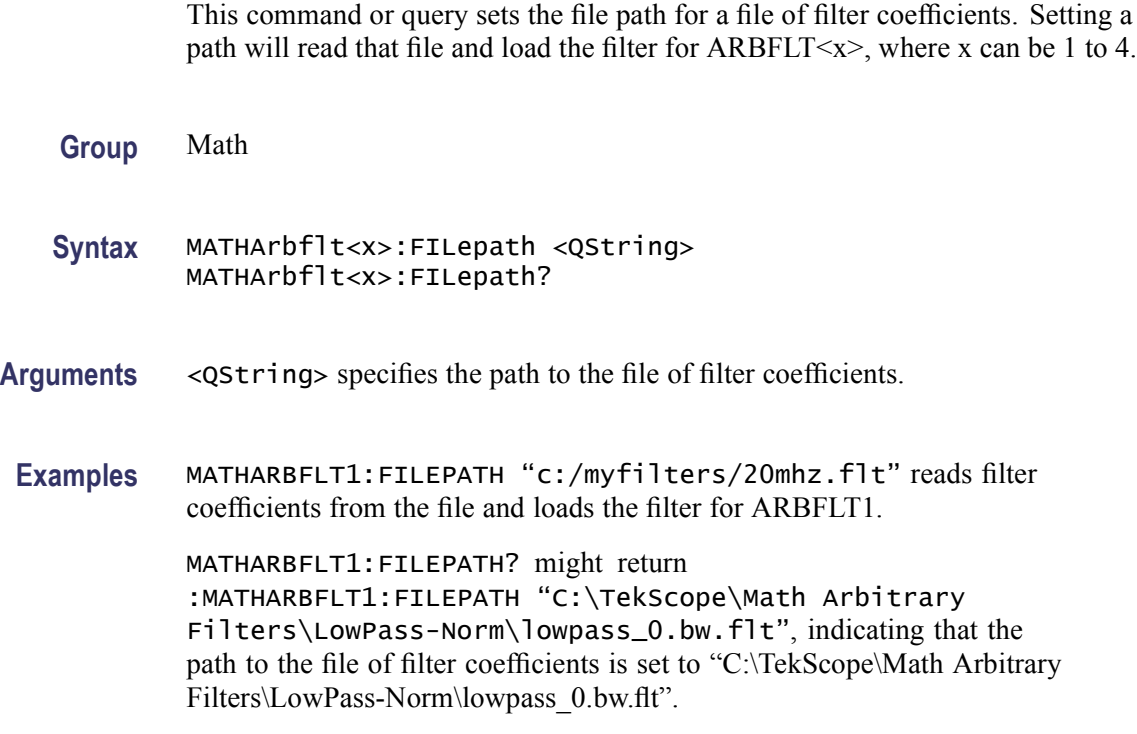

# **MATHArbflt<x>:READFile (No Query Form)**

This command forces a reread of the filter file for each arbitrary filter in use. The  $\langle x \rangle$  specifies the filter and can be 1 to 4.

<span id="page-397-0"></span>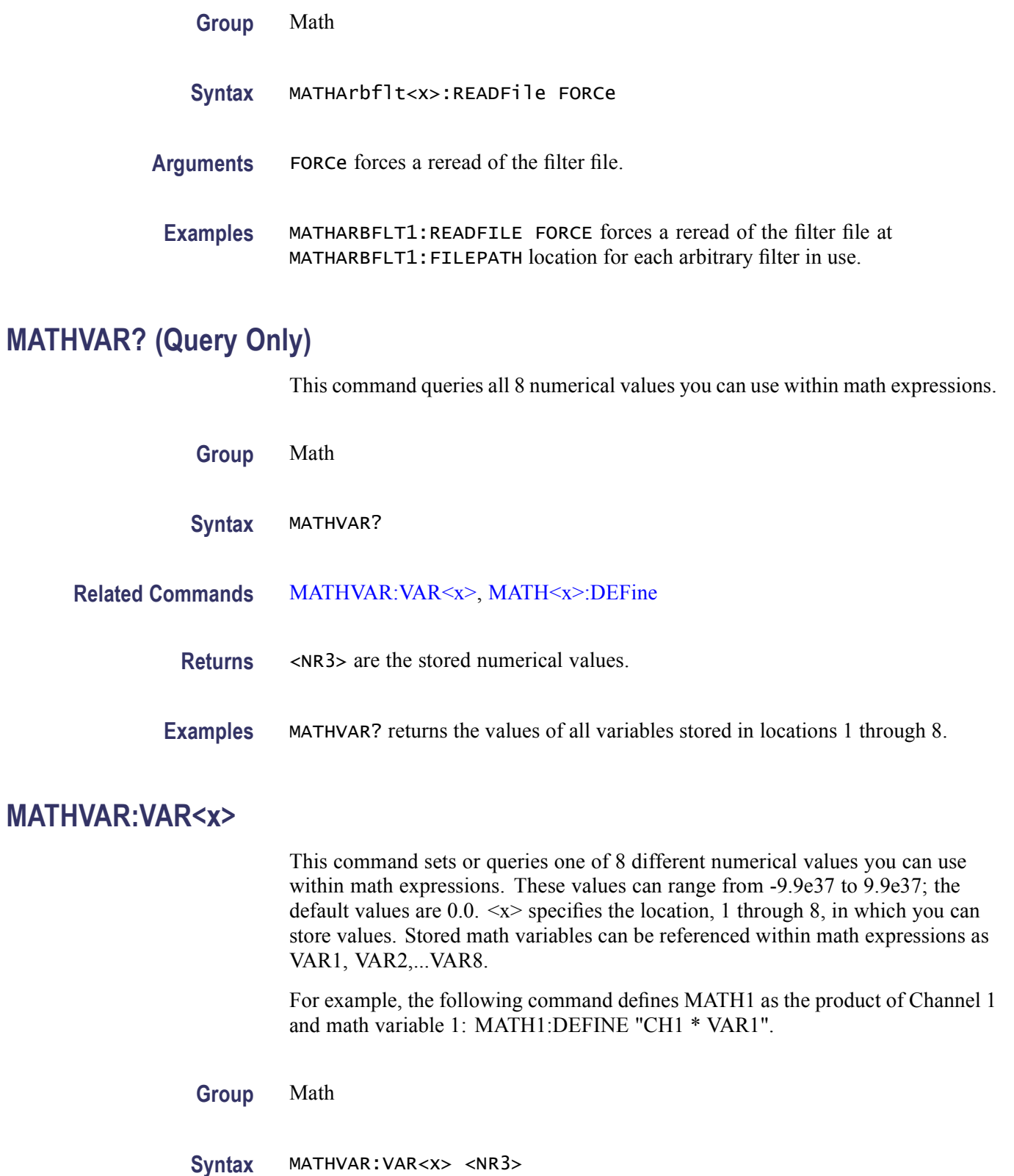

MATHVAR:VAR<x>?

#### <span id="page-398-0"></span>**Related Commands** [MATHVAR?,](#page-397-0) MATH<x>:DEFine

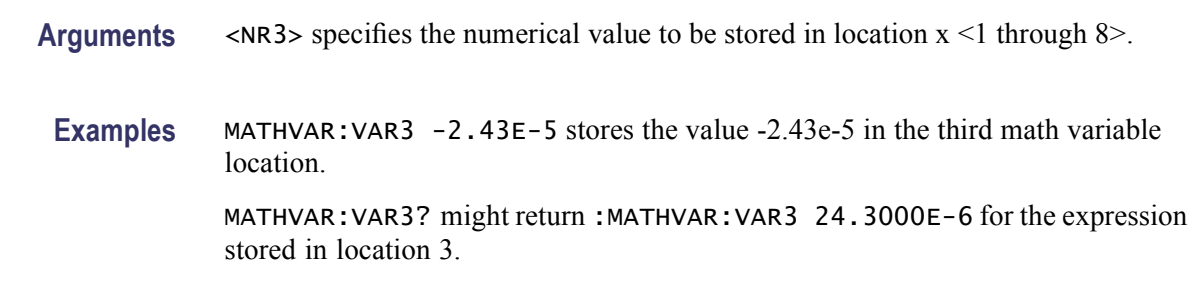

# **MATH<x>? (Query Only)**

This query-only command returns the definition for the math waveform specified by  $\langle x \rangle$ , which ranges from 1 through 4.

- **Group** Math
- **Syntax** MATH<x>?

**Related Commands** [SELect:<wfm>](#page-545-0)

**Examples** MATH1? might return the following definition of a math waveform: :MATH1:DEFINE "Ch1-Ch2";UNITSTRING "V"; NUMAVG 2;VERTICAL:SCALE 112.0000E-3; POSITION 1.6400;:MATH1:LABEL:NAME "";XPOS 1.0000;YPOS 600.0000E-3;:MATH1:SPECTRAL:MAG DB;PHASE DEGREES;GATEPOS 0.0000;GATEWIDTH 4.0000E-6;REFLEVEL 20.0000;REFLEVELOFFSET 223.6000E-3;SPAN 625.0000E+6;CENTER 312.5000E+6;RESBW 500.0000E+3;WINDOW GAUSSIAN;SUPPRESS -200.0000;UNWRAP 0;LOCK  $\mathbf{0}$ .

#### **MATH<x>:DEFine**

This command allows you to define new waveforms using mathematical expressions. Sending this command is equivalent to selecting Math Setup from the Math menu, selecting a math waveform (Math 1 through Math 4), and then entering a math expression in the Math $\langle x \rangle$  box. The query form of this command returns the math definition for the specified math waveform.

You can specify a math expression from waveforms, measurements and scalar sources, functions, operands, and numerical constants. You can define and display up to four math waveforms simultaneously.

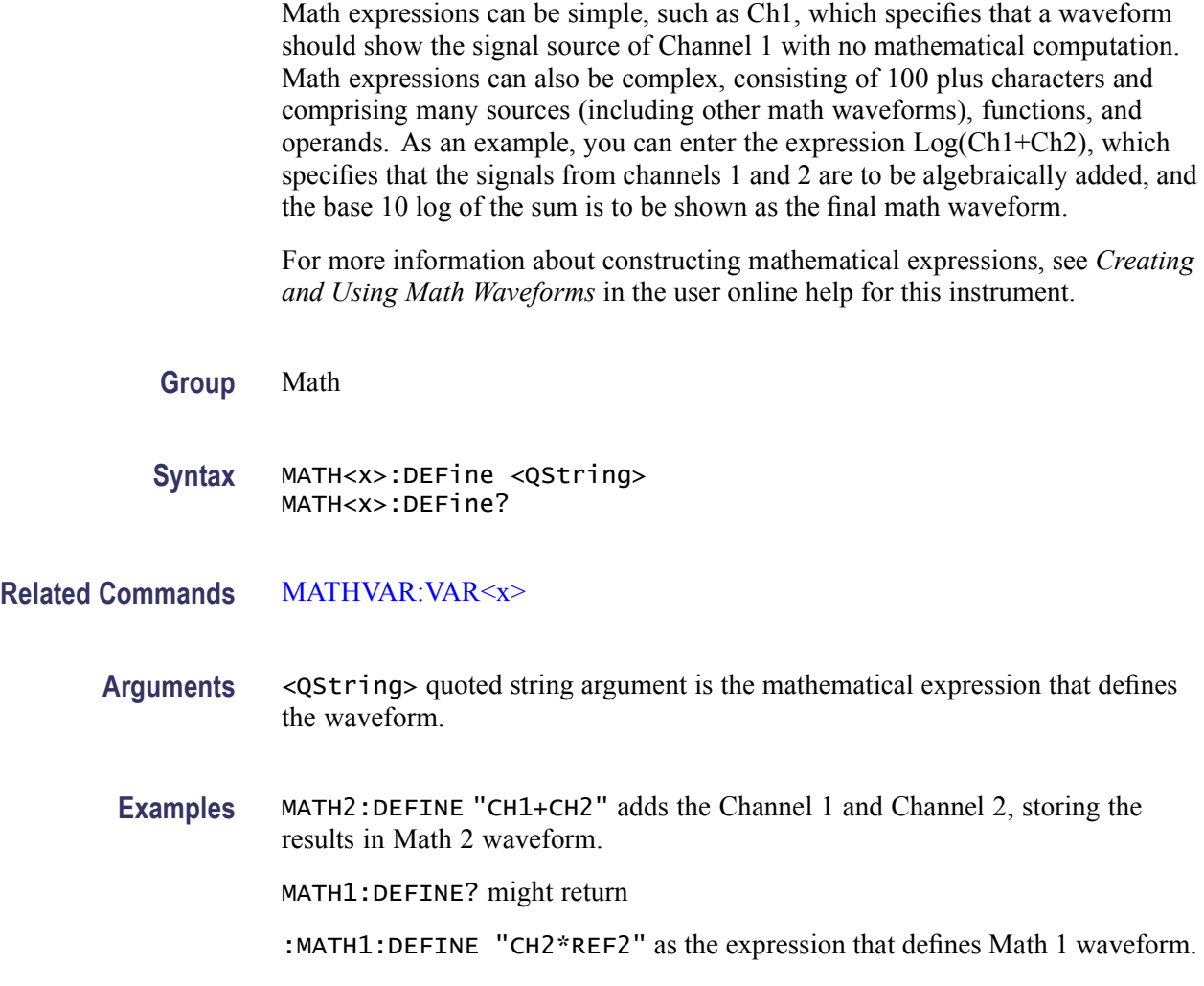

## **MATH<x>:FILTer:MODe**

This command or query sets or returns the filter risetime parameter.

- **Group** Math
- **Syntax** MATH<x>:FILTer:MODe {CENTered|SHIFted} MATH<x>:FILTer:MODe?
- **Arguments** CENTERED sets the value at any point to the average of that point in the source waveform and N points on either side of that point.

SHIFTED sets the value at any point to the average of that point in the source waveform and 2N points before that in the source waveform. This shifts a rising edge to the right side of the screen. Shifted mode is sometimes called a causal filter since the value at any point is not caused by points after it in time.

**Examples** MATH1:FILTER:MODE SHIFTED sets the filter mode to shifted.

MATH1:FILTER:MODE? might return :MATH1:FILTER:MODE CENTERED, indicating that the filter rise time parameter is set to CENTERED mode for Math 1 waveform.

#### **MATH<x>:FILTer:RISetime**

This command or query sets or returns the filter rise time parameter.

- **Group** Math
- **Syntax** MATH<x>:FILTer:RISetime <NR3> MATH<x>:FILTer:RISetime?
- **Arguments** <NR3> sets how the filter affects a signal. The bandwidth of the filter is approximately 0.35 / (filter rise time). For a square wave input, the measurement system rise time of  $Math(x) = filter (chx)$  is very close to the filter rise time of  $Math(x)$ .

Examples MATH1: FILTER: RISETIME 1.7e-3 sets the filter rise time to 1.7 milliseconds. MATH1:FILTER:RISETIME? might return

> :MATH1:FILTER:RISETIME 1.0000E-9, indicating that the filter rise time parameter is set to 1 nanoseconds for Math 1 waveform.

#### **MATH<x>:LABel:NAMe**

This command sets or returns the label string, which is used for annotating the math waveform on the screen. The math waveform to which the label is attached is specified by x, which ranges in value from 1 through 4. This command is equivalent to selecting Math Setup from the Math menu and entering a label in the Label box.

- **Group** Math
- **Syntax** MATH<x>:LABel:NAMe <QString> MATH<x>:LABel:NAMe?

<span id="page-401-0"></span>**Arguments** <QString> specifies the label to annotate the math waveform.

**Examples** MATH2:LABEL:NAME "PROBE POINT7" assigns "Probe point7" Math 2 waveform.

> MATH2:LABEL:NAME? might return :MATH2:LABEL:NAME "Probe point7", indicating that Probe point 7 is the label for Math 2 waveform.

#### **MATH<x>:LABel:XPOS**

This command sets or queries the X screen offset at which the label attached to a math waveform is displayed, relative to the left edge of the screen. Channels are specified by x, which ranges from 1 through 4. This command is equivalent to selecting Math Label from the Math menu and entering a value in the X Position box.

**Group** Math

**Syntax** MATH<x>:LABel:XPOS <NR1> MATH<x>:LABel:XPOS?

#### **Related Commands** MATH<x>:LABel:YPOS

- **Arguments** <NR1> is the location (in divisions) where the label for the selected math waveform is displayed, relative to the left edge of the screen. Arguments should be integers ranging from 0 to 10.
	- **Examples** MATH2:LABEL:XPOS 5 moves the waveform label for the Math 2 waveform (on a four-channel instrument) so that it begins 5 divisions to the right of the left edge of the screen.

MATH2:LABEL:XPOS? might return :MATH2:LABEL:XPOS 2.5, indicating that the waveform label for the Math 2 waveform is currently 2.5 divisions to the right of the left edge of the screen.

### **MATH<x>:LABel:YPOS**

This command sets or queries the Y screen offset at which the label attached to a math waveform is displayed, relative to the waveform handle. The Math waveform is specified by x, which ranges from 1 through 4. This command is equivalent to selecting Math Label from the Math menu and entering a value in the Y Position box.

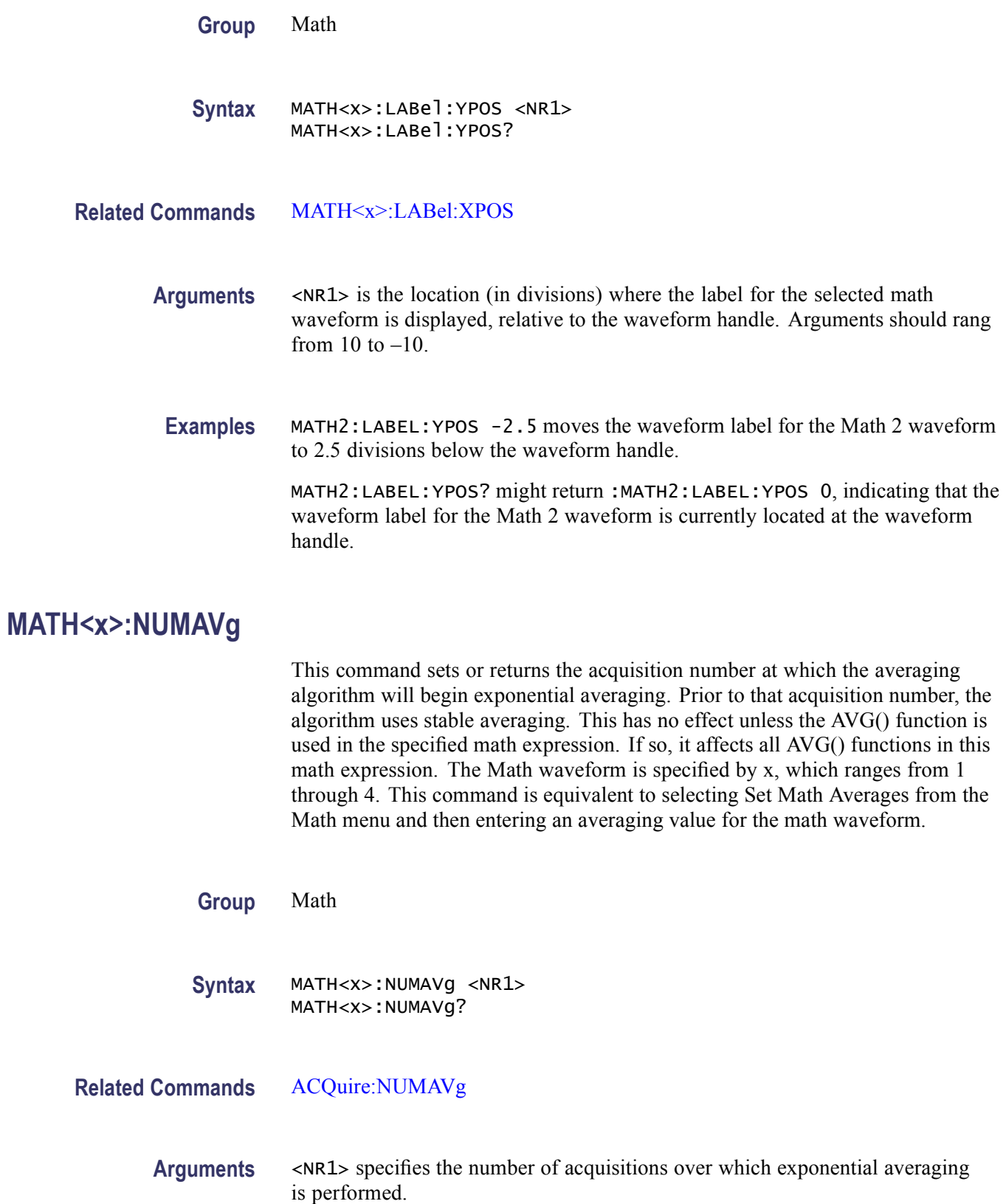

<span id="page-403-0"></span>**Examples** MATH2:NUMAVG 10 averages the Math 2 waveform ten times.

MATH2: NUMAVG? might return : MATH2: NUMAVG 10, indicating that ten Math 2 waveforms are averaged before a single acquisition occurs.

# **MATH<x>:SPECTral? (Query Only)**

This query-only command returns the current spectral setups for the specified math waveform. The Math waveform is specified by x, which ranges from 1 through 4. This command is equivalent to selecting Spectral Setup from the Math menu and viewing the current spectral setup values.

**Group** Math

**Syntax** MATH<x>:SPECTral?

**Examples** MATH1:SPECTRAL? might return the spectral setup values for MATH1 as follows: :MATH1:SPECTRAL:MAG DB; PHASE DEGREES; GATEPOS 0.0000E+00; GATEWIDTH 1.9996E-06; REFLEVEL 4.4587+01; REFLEVELOFFSET2.2360E-01; SPAN 1.2500E+09; CENTER 6.2500E+08; RESBW 1.0002E=06; WINDOW GAUSSIAN; SUPPRESS -3.5000E+01; UNWRAP 0;LOCK 0.

#### **MATH<x>:SPECTral:CENTER**

This command specifies or returns the center frequency of the spectral analyzer output data span for the specified math waveform. The Math waveform is specified by x, which ranges from 1 through 4. This command is equivalent to selecting Spectral Setup from the Math menu and then entering a Center Freq value.

**Group** Math **Syntax** MATH<x>:SPECTral:CENTER <NR3> MATH<x>:SPECTral:CENTER? **Related Commands** [MATH<x>:SPECTral:SPAN,](#page-409-0) [HORizontal:MODE:SAMPLERate](#page-313-0) **Arguments** <NR3> is the desired frequency of the spectral analyzer output data span in hertz. <span id="page-404-0"></span>**Examples** MATH3:SPECTRAL:CENTER 10.09E6 sets the center frequency to the closest value it can attain to 10.09 MHz.

> MATH2:SPECTRAL:CENTER? might return :MATH2:SPECTral:CENTER 10.0900E+06, indicating that the center frequency is currently set at 10.09 MHz.

# **MATH<x>:SPECTral:GATEPOS**

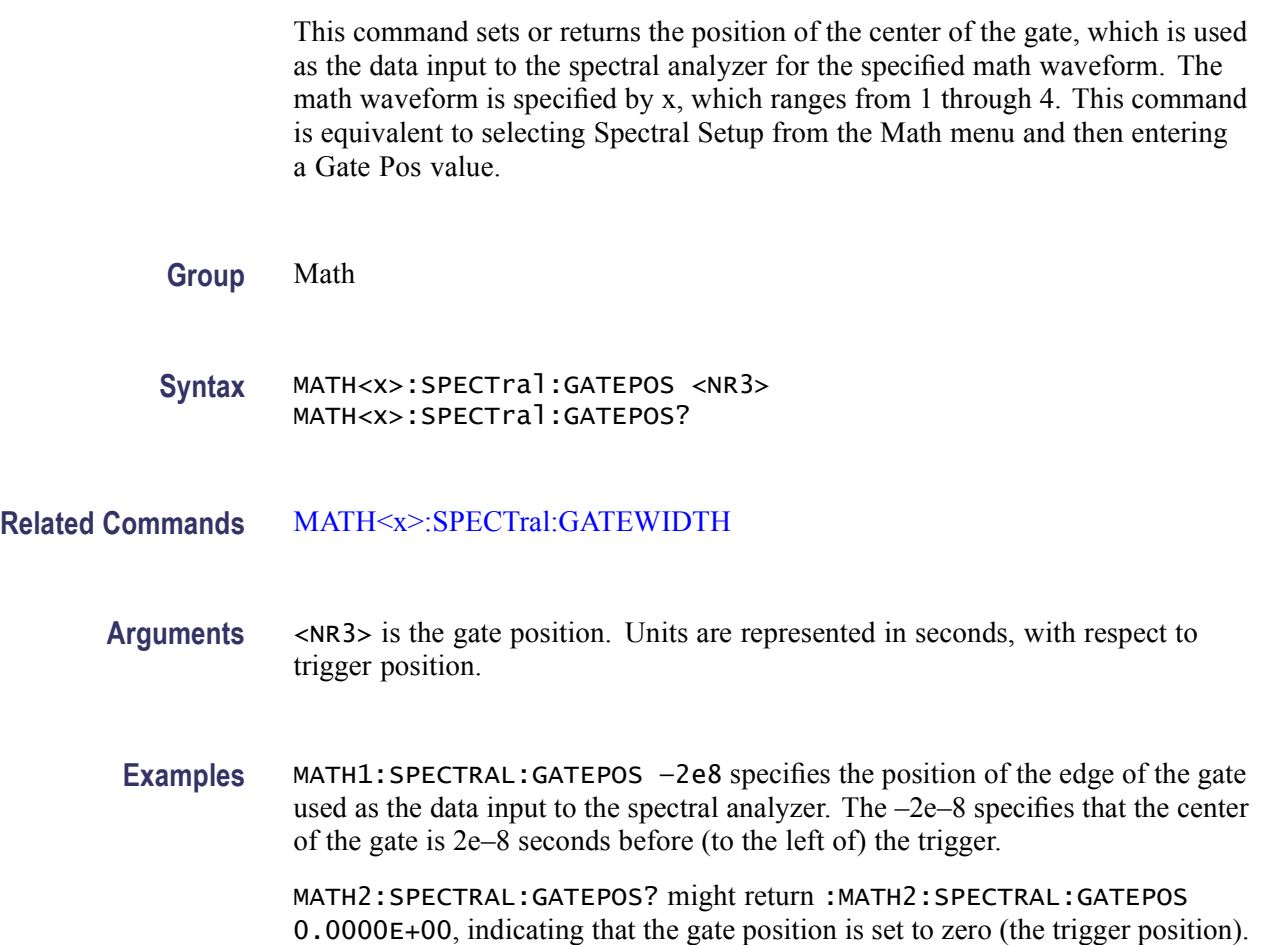

## **MATH<x>:SPECTral:GATEWIDTH**

This command sets or returns the gate width input, in seconds, to the spectral analyzer for the specified math waveform. The math waveform is specified by x, which ranges from 1 through 4. This command is equivalent to selecting Spectral Setup from the Math menu and entering a duration value in the Gate Dur box.

**Group** Math

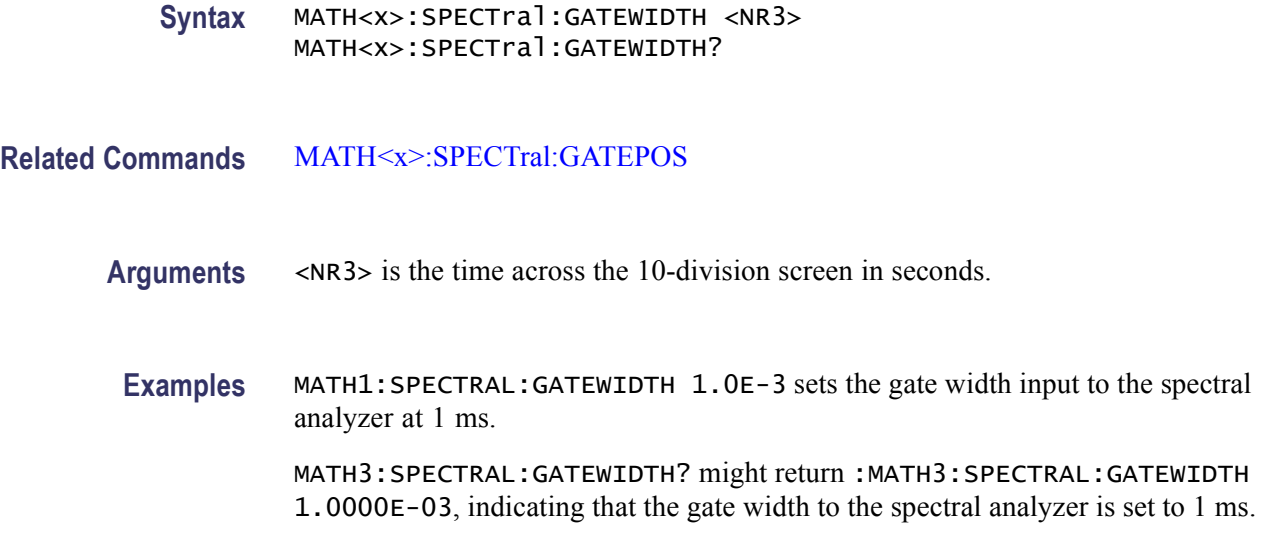

# **MATH<x>:SPECTral:LOCk**

This command locks menus for two or more math waveforms together as a group. The query form of this command returns an ON (1) or OFF (0), indicating whether spectral locking is turned on. This command is equal to selecting Spectral Setup from the Math menu, choosing the Control tab and then clicking the Time/Track Frequency Domain Controls button associated with the math waveforms that you want to lock.

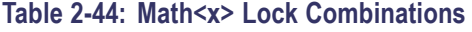

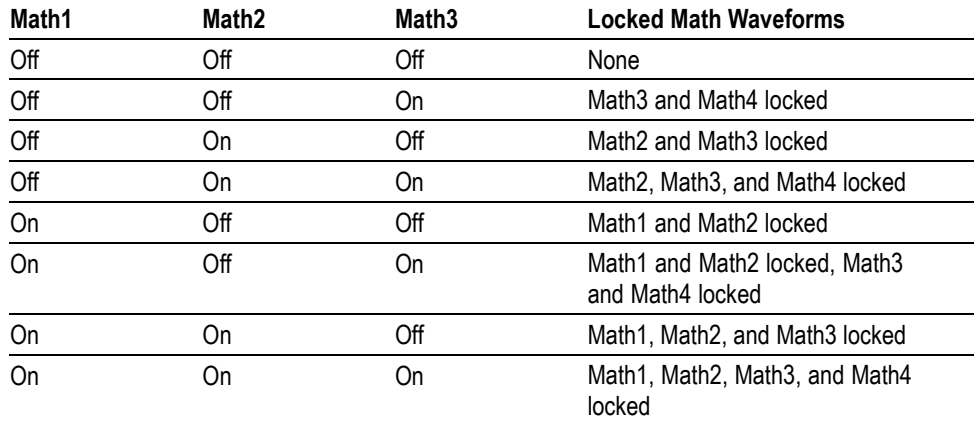

*NOTE. Executing MATH4:SPECTral:LOCk via the GPIB interface has no effect since there is no Math5 to which it can be locked.*

**Group** Math

2-394 DPO7000, DPO70000/B, DSA70000/B, and MSO70000 Series Programmer Manual

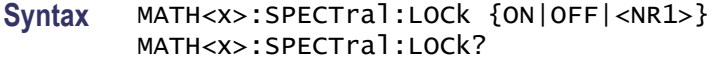

**Arguments** ON turns on the parameter lock for the specified math waveform.

OFF turns off the parameter lock for the specified math waveform.

 $\langle NRL \rangle = 0$  disables the parameter lock for the specified math waveform; any other value enables the parameter lock.

**Examples** MATH1:SPECTRAL:LOCK ON turns on the parameter lock for Math 1, which causes the parameters for Math 1 and Math 2 waveforms to be locked together.

> MATH1:SPECTRAL:LOCK? might return :MATH1:SPECTRAL:LOCK 0, indicating that the parameter lock for Math 1 waveform is turned off.

#### **MATH<x>:SPECTral:MAG**

This command sets or returns the units of the SpectralMag function in the specified math definition string. The Math waveform is specified by x, which ranges from 1 through 4. This command is equivalent to selecting Spectral Mag from the Math menu and then entering the units that you want in the Scale box, or selecting Basic from the Math menu and then clicking the desired Scale button.

**Group** Math

**Syntax** MATH<x>:SPECTral:MAG {LINEAr|DB|DBM} MATH<x>:SPECTral:MAG?

**Arguments** LINEAR sets the SpectralMag units to linear.

DB sets the SpectralMag units to decibels.

DBM sets the SpectralMag units to decibels. It also sets the Ref Level Offset to a value that is the equivalent of 1 mW into 50  $\Omega$ .

**Examples** MATH2:SPECTRAL:MAG DB sets the SpectralMag units for Math 2 waveform to decibels.

> MATH2:SPECTRAL:MAG? might return :MATH2:SPECTRAL:MAG DB, indicating that the SpectralMag units for Math 2 waveform are set to decibels.

### <span id="page-407-0"></span>**MATH<x>:SPECTral:PHASE**

This command sets or returns the units of a SpectralPhase function in the specified math definition string. The Math waveform is specified by x, which ranges from 1 through 4. This command is equal to selecting Spectral Phase from the Math menu, selecting the Advanced button, selecting the Vert Axis tab, and then clicking the desired Scale button.

**Group** Math **Syntax** MATH<x>:SPECTral:PHASE {DEGrees|RADians|GROUPDelay} MATH<x>:SPECTral:PHASE? **Arguments** DEGREES sets the SpectralPhase units to degrees. RADIANS sets the SpectralPhase units to radians. GROUPDELAY sets the SpectralPhase units to groupdelay, which computes the derivative of unwrapped phase spectrum. Units are expressed in seconds. **Examples** MATH2:SPECTRAL:PHASE DEGREES sets the SpectralPhase units for Math 2 waveform to degrees.

#### MATH2:SPECTRAL:PHASE? might return :MATH2:SPECTRAL:PHASE RADIANS, indicating that the SpectralPhase units for Math 2 waveform are set to radians.

### **MATH<x>:SPECTral:REFLevel**

This command specifies the vertical position of the specified spectral math waveform on the display screen. The numerical value represents the position at the top of the display graticule. The Math waveform is specified by x, which ranges from 1 through 4. This command is equal to selecting Spectral Setup from the Math menu, choosing the Mag tab and then entering a value in the Reference Level box.

**Group** Math

**Syntax** MATH<x>:SPECTral:REFLevel <NR3> MATH<x>:SPECTral:REFLevel?

**Related Commands** [MATH<x>:SPECTral:REFLEVELOffset](#page-408-0)

- <span id="page-408-0"></span>**Arguments** <NR3> is the value that represents the top of the display screen graticule. The range depends on the units and both the MATH<x>:VERTical:SCAle and MATH<x>:VERTical:POSition settings.
- **Examples** MATH1:SPECTRAL:REFLEVEL -10 sets the top of the display screen to be a reference level of -10 dB. If the vertical scale is LINEAR, then the vertical units will be the same as the input waveform.

MATH1:SPECTRAL:REFLEVEL? might return :MATH1:SPECTRAL:REFLEVEL 2.0000E+01, indicating that the top of the display screen is set to a reference level of 20 dB.

# **MATH<x>:SPECTral:REFLEVELOffset**

This command sets or returns the spectral level offset used for calculating the dB value for the specified math waveform. The Math waveform is specified by x, which ranges from 1 through 4. Changing the reference level offset causes the spectral waveform to move vertically, with respect to zero dB. This command is equal to selecting Spectral Setup from the Math menu, choosing the Mag tab and then entering a value in the Reference Level Offset box.

- **Group** Math
- **Syntax** MATH<x>:SPECTral:REFLEVELOffset {DBM|<NR3>} MATH<x>:SPECTral:REFLEVELOffset?
- **Related Commands** [MATH<x>:SPECTral:REFLevel](#page-407-0)
	- **Arguments** DBM specifies the reference level used for calculation to be equivalent to 1 mW into 50 Ω (Zero dB will occur at this level).

<NR3> specifies the reference level used for calculation of the decibel value when the output units are Log.

**Examples** MATH1:SPECTRAL:REFLEVELOFFSET 0.5 sets the reference level for the Log calculation for decibel to be 0.5.  $dB = A \times Log(y/\sqrt{NR}3)$  where A is 10 if the input units are watts and A is 20 if the input units are not watts.

> MATH1:SPECTRAL:REFLEVELOFFSET DBM sets the decibel reference to be equivalent to 1 mW into 50  $\Omega$ . The reference level numerical value will depend on the input units. If the units are volts, the value is set to 0.2236 V; if the units are amperes, the value is set to 40  $\mu$ A; if the units are watts, the value is set to 0.001 W.

MATH1:SPECTRAL:REFLEVELOFFSET? might return :MATH1:SPECTRAL:REFLEVELOFFSET 2.23360E-01, indicating that the spectral reference level offset is 223.6 mV.

### <span id="page-409-0"></span>**MATH<x>:SPECTral:RESBw**

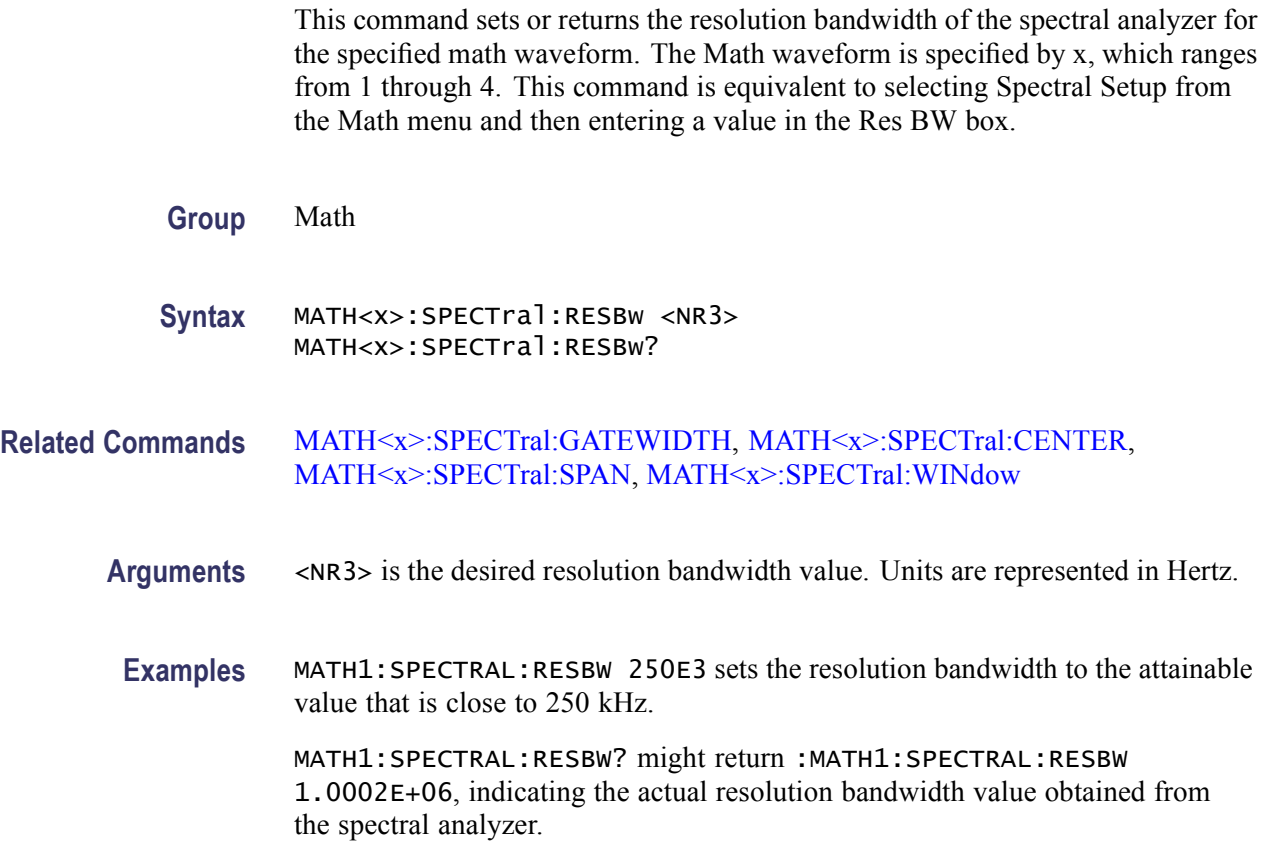

## **MATH<x>:SPECTral:SPAN**

This command sets the ceiling of the frequency span to a value that is closest to the specified value. The query form of this command returns the current span value for specified math waveform. The Math waveform is specified by x, which ranges from 1 through 4. This command is equal to selecting Spectral Setup from the Math menu and then entering a value in the Freq Span box.

**Group** Math

Syntax MATH<x>:SPECTral:SPAN {<NR3>|FUL1} MATH<x>:SPECTral:SPAN?

#### <span id="page-410-0"></span>**Related Commands** [MATH<x>:SPECTral:CENTER](#page-403-0)

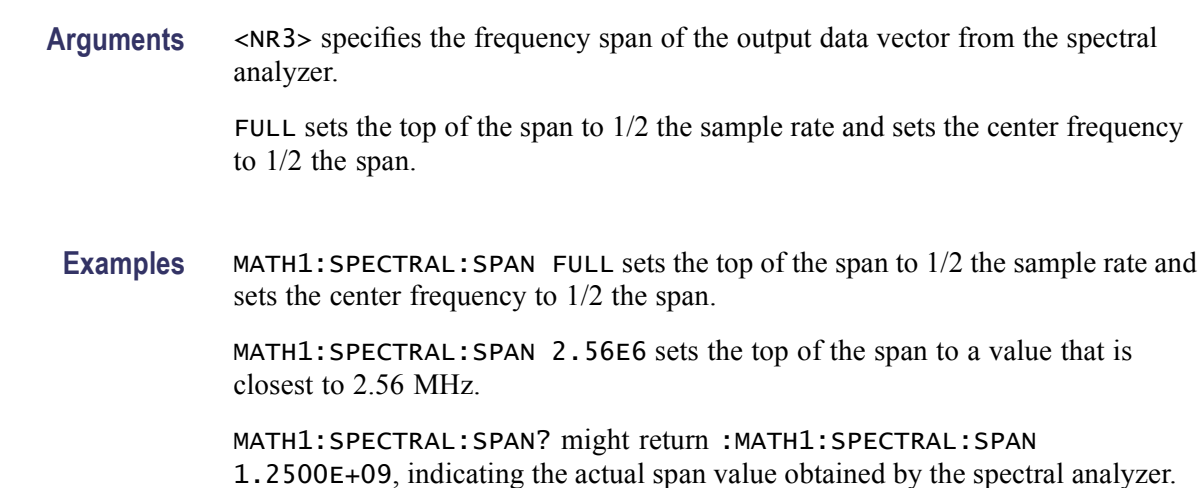

#### **MATH<x>:SPECTral:SUPPress**

This command sets or returns the phase suppression threshold for the specified math waveform. The Math waveform is specified by x, which ranges from 1 through 4. This command is equal to selecting Spectral Setup from the Math menu, choosing the Phase tab and then entering a value in the Suppression Threshold box. This command affects only Spectral Phase waveforms.

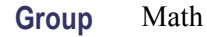

**Syntax** MATH<x>:SPECTral:SUPPress <NR3> MATH<x>:SPECTral:SUPPress?

**Related Commands** [MATH<x>:SPECTral:UNWRap](#page-411-0)

- **Arguments** <NR3> is the magnitude level that data with magnitude values below this value are displayed as zero phase.
	- **Examples** MATH1:SPECTRAL:SUPPRESS -62 specifies that any data with magnitude values less than -62 dB will have their phase output set to zero.

MATH1:SPECTRAL:SUPPRESS? might return :MATH1:SPECTRAL:SUPPRESS -3.5000E+01, indicating that the phase suppression threshold is currently set to -35 dB.

### <span id="page-411-0"></span>**MATH<x>:SPECTral:UNWRap**

This command sets or returns whether phase unwrap of the spectral analyzer output data is enabled for the specified math waveform. The Math waveform is specified by x, which ranges from 1 through 4. This command is equal to selecting Spectral Setup from the Math menu, choosing the Phase tab and then clicking the Unwrap button. This command affects only Spectral Phase waveforms.

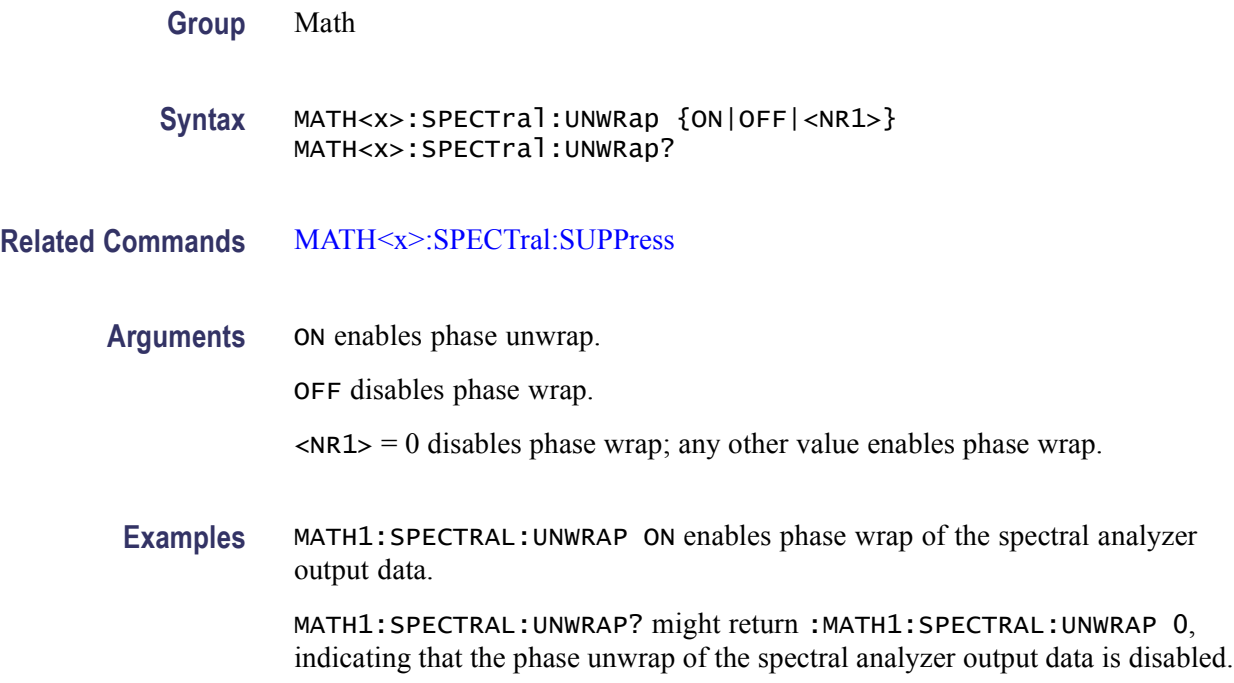

### **MATH<x>:SPECTral:WINdow**

This command sets or returns the window function used to multiply the spectral analyzer input data for the specified math waveform. The Math waveform is specified by x, which ranges from 1 through 4. A spectral window determines what the filter shape of the spectral analyzer will be in the frequency domain. It can be described by a mathematical function that is multiplied point-by-point times the input data to the spectral analyzer. This command is equal to selecting Spectral Setup from the Math menu, and choosing from the Window Type drop-down list.

Following is a list of arguments that specify the window function used to multiply the spectral analyzer input data. The windows are listed in the order of their ability to resolve frequencies (resolution bandwidth). For additional information about spectral windows, see *Selecting a Spectral Window* in the online help for this instrument.

**Group** Math

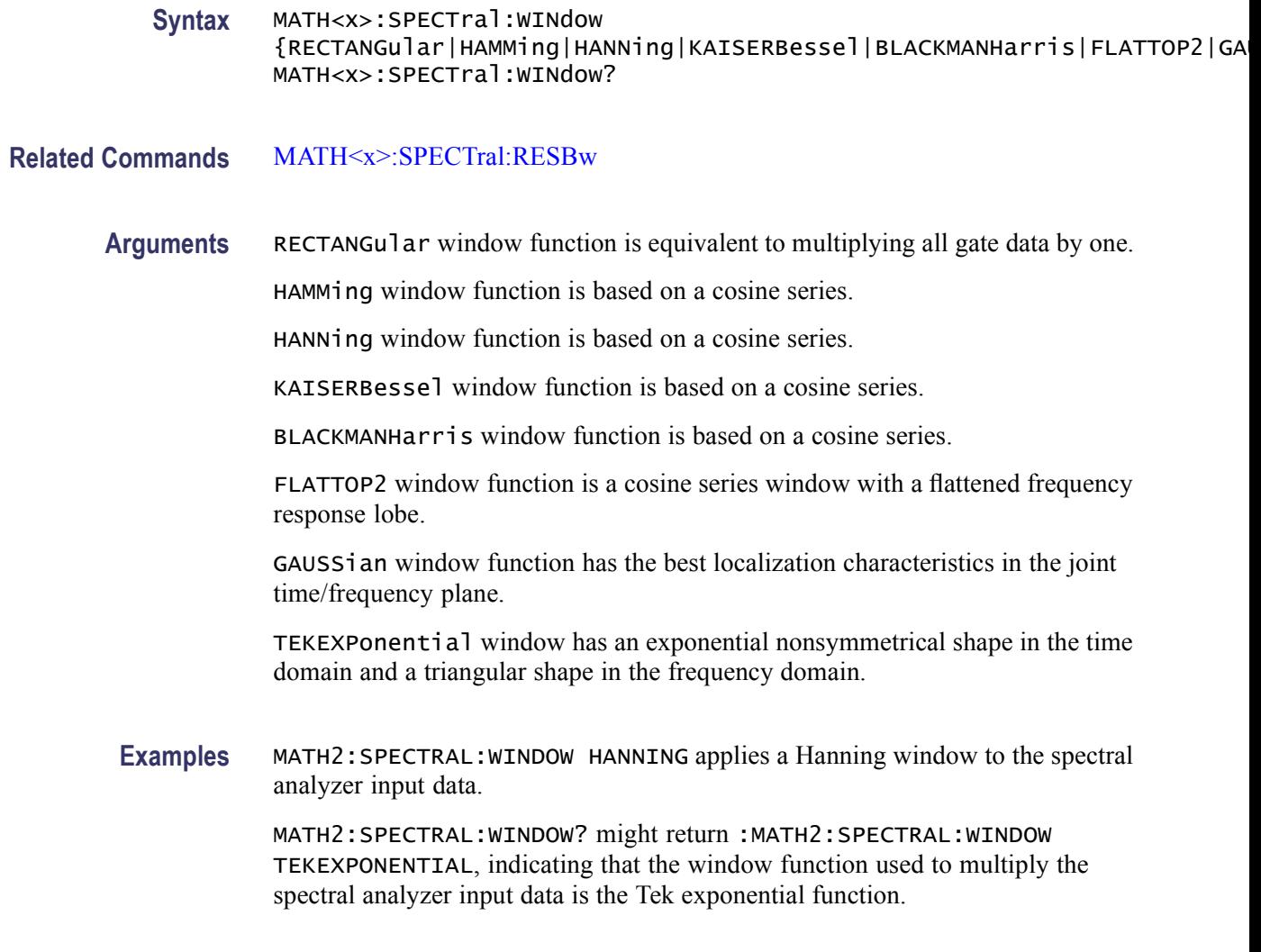

# **MATH<x>:THRESHold**

This command sets or queries the threshold for the math waveform specified by x, which can be 1 through 4.

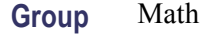

- Syntax MATH<x>:THRESHold<NR3> MATH<x>:THRESHold?
- **Related Commands** [CH<x>:THRESHold,](#page-175-0) [D<x>:THRESHold](#page-251-0)
	- **Arguments** <NR3> specifies the math threshold, in volts.

**Examples** MATH1: THRESHOLD 1 sets the threshold value of the MATH1 to 1 volt.

MATH1: THRESHOLD? might return MATH1: THRESHOLD 500.0000E-3, indicating that the threshold value set for the MATH1 is 0.5 volts.

# **MATH<x>:UNITString**

This command sets or queries the string to use for units for the math waveform specified by x, which can be 1 through 4. This command will override the default unit string with the one that you specify.

**Group** Math

- **Syntax** MATH<x>:UNITString <QString> MATH<x>:UNITString?
- **Arguments** <QString> quoted string argument is the units to be used for the specified math waveform.
- **Examples** MATH2:UNITString "deg" specifies that the unit of the Math 2 waveform operation will be called deg.

MATH1:UNITSTRING? might return :MATH1:UNITSTRING "deg" as the unit for the Math 1 waveform operation.

### **MATH<x>:VERTical:POSition**

This command sets or queries the vertical position of the specified Math waveform. The Math waveform is specified by x, which ranges from 1 through 4. The position value is usually applied to the signal before it is digitized. The highest three units/div scale ranges of a given math are implemented by changing the way the acquired data is displayed. When the instrument is operating in any of these highest three scale ranges, the position control operates only on the signal after it is digitized. Note that if a signal that exceeds the range of the digitizer in one of these three scale ranges is repositioned, the displayed waveform will contain clipped values on-screen. This command is equivalent to selecting Position/Scale from the Math menu and then entering a Vert Pos value or adjusting the front panel Vertical POSITION knob.

Increasing the position value of a waveform causes the waveform to move up, and decreasing the position value causes the waveform to move down. Position adjusts only the display position of a waveform, whether a channel, math, or reference waveform. The position value determines the vertical graticule coordinate at which input signal values, equal to the present offset setting for that reference, are

displayed. For example, if the position for Math 3 is set to 2.0 and the offset is set to 3.0, then the input signals equal to 3.0 are displayed 2.0 divisions above the center of the screen.

Be aware that autoscaling occurs when a math waveform is first defined and enabled, or when a math string changes. After the math waveform is computed for the first time, the instrument determines the min + max of that waveform data. Then, the instrument sets the math position so that  $(min + max)/2$  is in the center of the screen. In addition, the instrument sets the math scale so that the range of the min and max cover 6 divisions. This autoscaling process can take up to 1/2 second to complete and will override any vertical scale or position commands for that math waveform received during this time. You should insert an appropriate pause in your program after defining and enabling a math waveform before changing its position or scale.

**Group** Math

- **Syntax** MATH<x>:VERTical:POSition <NR3> MATH<x>:VERTical:POSition?
- **Related Commands** [CH<x>:POSition](#page-159-0), [REF<x>:VERTical:POSition](#page-473-0)
	- **Arguments** <NR3> is the desired position control in divisions from the center graticule.
		- **Examples** MATH2:VERTICAL:POSITION 1.3E+00 positions the Math 2 waveform input signal 1.3 divisions higher than a position of 0. MATH1:VERTICAL:POSITION? might return :MATH1:VERTICAL:POSITION

-1.3000E+00 indicating that the current position of Math 1 waveform is 1.3 divisions below the center graticule.

### **MATH<x>:VERTical:SCAle**

This command sets or queries the vertical scale of the specified math waveform. The Math waveform is specified by x, which ranges from 1 through 4. This command is equivalent to selecting Position/Scale from the Math menu and then entering a Vert Scale value or adjusting the front panel Vertical SCALE knob.

Each waveform has its own vertical scale parameter. For a signal with constant amplitude, increasing the scale causes the waveform to be displayed smaller. Decreasing the scale causes the waveform to be displayed larger.

Scale affects all waveforms. For reference and math waveforms, the scale setting controls the display only, graphically scaling these waveforms and having no affect on the acquisition hardware.

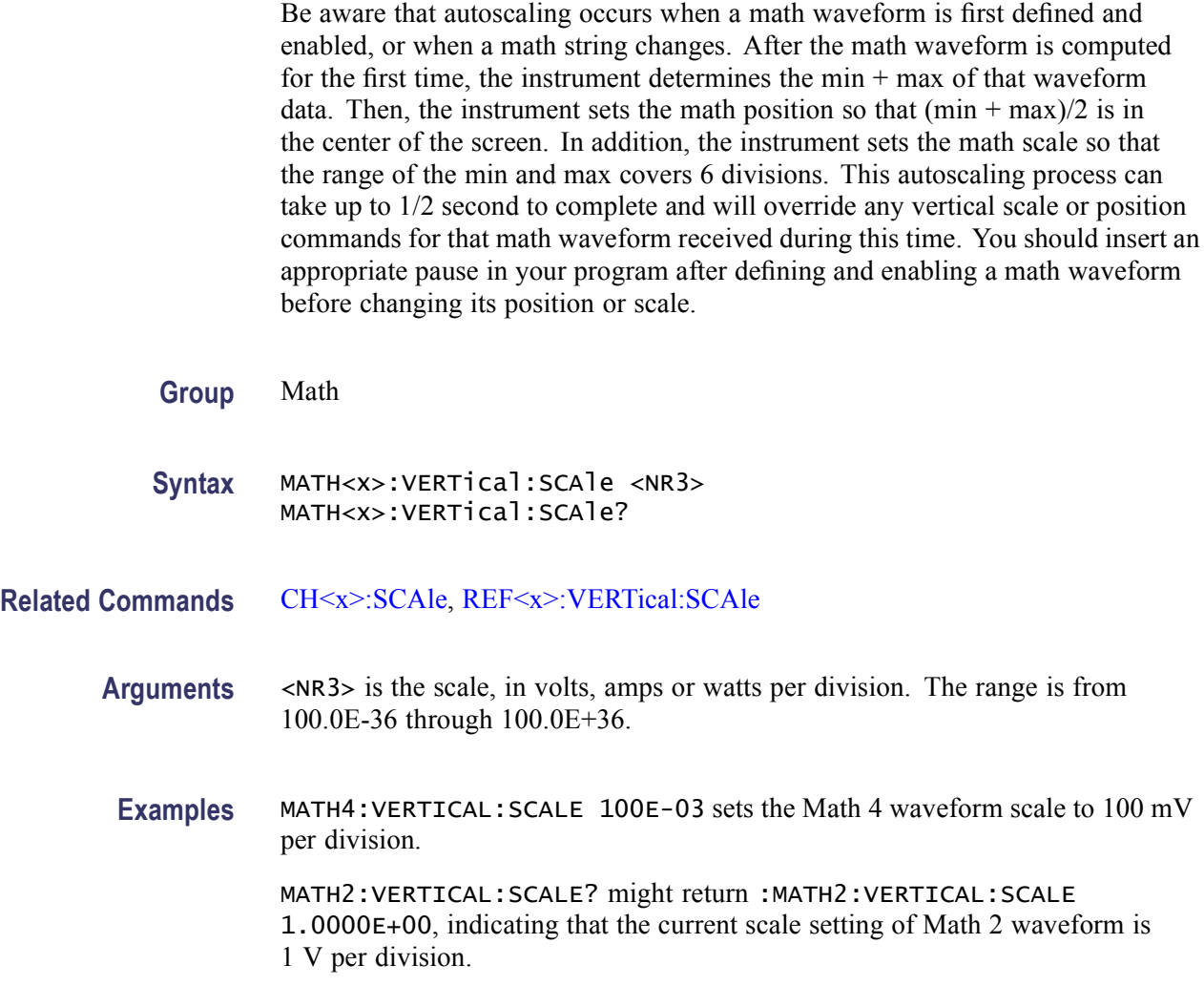

## **MEASUrement? (Query Only)**

This query-only command returns all measurement parameters in the following order: MEAS1, MEAS2, MEAS3, MEAS4, MEAS5, MEAS6, MEAS7, MEAS8, and IMMED.

- **Group** Measurement
- **Syntax** MEASUrement?
- **Examples** MEASUREMENT? might return :MEASUREMENT:GATING OFF;IMMED:TYPE UNDEFINED;UNITS "V";SOURCE1 CH1;SOURCE2 CH1;SOURCE1:SIGTYPE PULSE;:MEASUREMENT:IMMED:SOURCE2:SIGTYPE

PULSE;:MEASUREMENT:IMMED:DELAY:EDGE1 RISE;EDGE2 RISE;DIRECTION FORWARDS;:MEASUREMENT:IMMED:REFLEVEL:METHOD PERCENT;ABSOLUTE:HIGH 0.0000;LOW 0.0000;MID1 0.0000;MID2 0.0000;:MEASUREMENT:IMMED:REFLEVEL:PERCENT:HIGH 90.0000;LOW 10.0000;MID1 50.0000;MID2 50.0000;:MEASUREMENT:IMMED:METHOD HISTOGRAM;NOISE HIGH;:MEASUREMENT:MEAS1:STATE 0;TYPE UNDEFINED;UNITS "V";SOURCE1 CH1;SOURCE2 CH1;SOURCE1:SIGTYPE PULSE;:MEASUREMENT:MEAS1:SOURCE2:SIGTYPE PULSE;:MEASUREMENT:MEAS1:DELAY:EDGE1 RISE;EDGE2 RISE;DIRECTION FORWARDS;:MEASUREMENT:MEAS1:REFLEVEL:METHOD PERCENT;ABSOLUTE:HIGH 0.0000;LOW 0.0000;MID1 0.0000;MID2 0.0000;:MEASUREMENT:MEAS1:REFLEVEL:PERCENT:HIGH 90.0000;LOW 10.0000;MID1 50.0000;MID2 50.0000;:MEASUREMENT:MEAS1:METHOD HISTOGRAM; NOISE HIGH; : MEASUREMENT: MEAS2: STATE 0;TYPE UNDEFINED;UNITS "V";SOURCE1 CH1;SOURCE2 CH1;SOURCE1:SIGTYPE PULSE;:MEASUREMENT:MEAS2:SOURCE2:SIGTYPE PULSE;:MEASUREMENT:MEAS2:DELAY:EDGE1 RISE;EDGE2 RISE;DIRECTION.

### **MEASUrement:ANNOTation:IMMEDSTAte**

This command sets or queries the state of immediate measurement annotation.

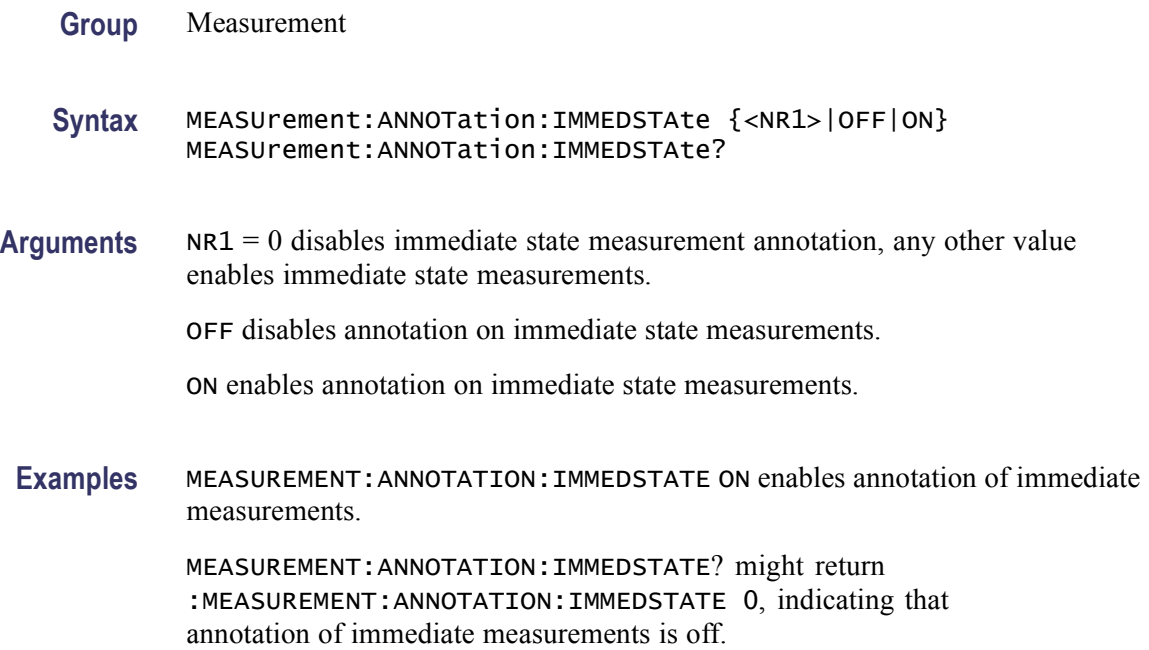

# **MEASUrement:ANNOTation:NUMX? (Query Only)**

This query-only command returns the number of horizontal measurement annotations currently being displayed.

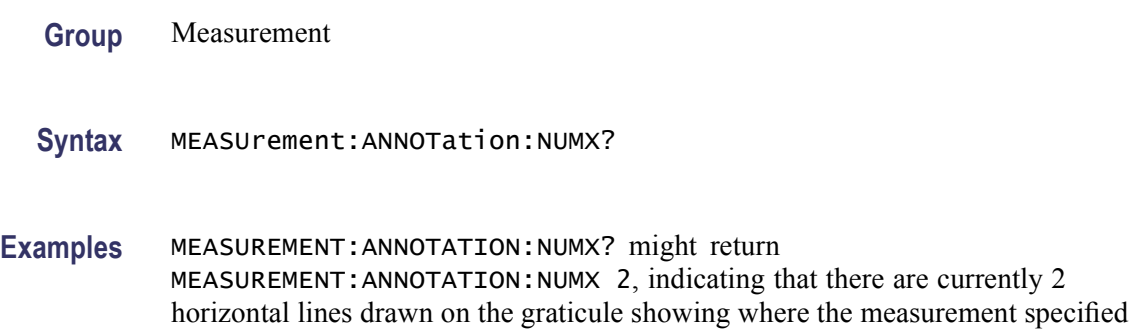

by MEASUREMENT:ANNOTATION:STATE is being performed.

# **MEASUrement:ANNOTation:NUMY? (Query Only)**

This query-only command returns the number of vertical measurement annotations currently being displayed.

- **Group** Measurement
- **Syntax** MEASUrement:ANNOTation:NUMY?

**Examples** MEASUREMENT:ANNOTATION:NUMY? might return MEASUREMENT:ANNOTATION:NUMY 2, indicating that there are currently 2 vertical lines drawn on the graticule showing where the measurement specified by MEASUREMENT:ANNOTATION:STATE is being performed.

#### **MEASUrement:ANNOTation:STATE**

This command sets or returns the state of visible measurement annotations.

**Group** Measurement

**Syntax** MEASUrement:ANNOTation:STATE {OFF|MEAS1|MEAS2|MEAS3|MEAS4|MEAS5|MEAS6|MEAS7|MEAS8} MEASUrement:ANNOTation:STATE?

**Arguments** OFF turns off visible measurement annotations.

MEAS<x> turns on the display of visible measurement annotations for measurement  $\langle x \rangle$ , where  $\langle x \rangle$  can be 1, 2, 3, 4, 5, 6, 7, or 8. There must be an active measurement before you can activate an annotation for a specified measurement.

**Examples** MEASUREMENT:ANNOTATION:STATE MEAS2 turns on the display of visible measurement annotations for measurement 2.

> MEASUREMENT:ANNOTATION:STATE? might return MEASUREMENT: ANNOTATION:STATE OFF, indicating that no measurement annotations are active.

#### **MEASUrement:ANNOTation:TYPe**

This command sets or queries the type of annotations being used. This command is similar to setting the annotation type in the Measure > Annotation menu.

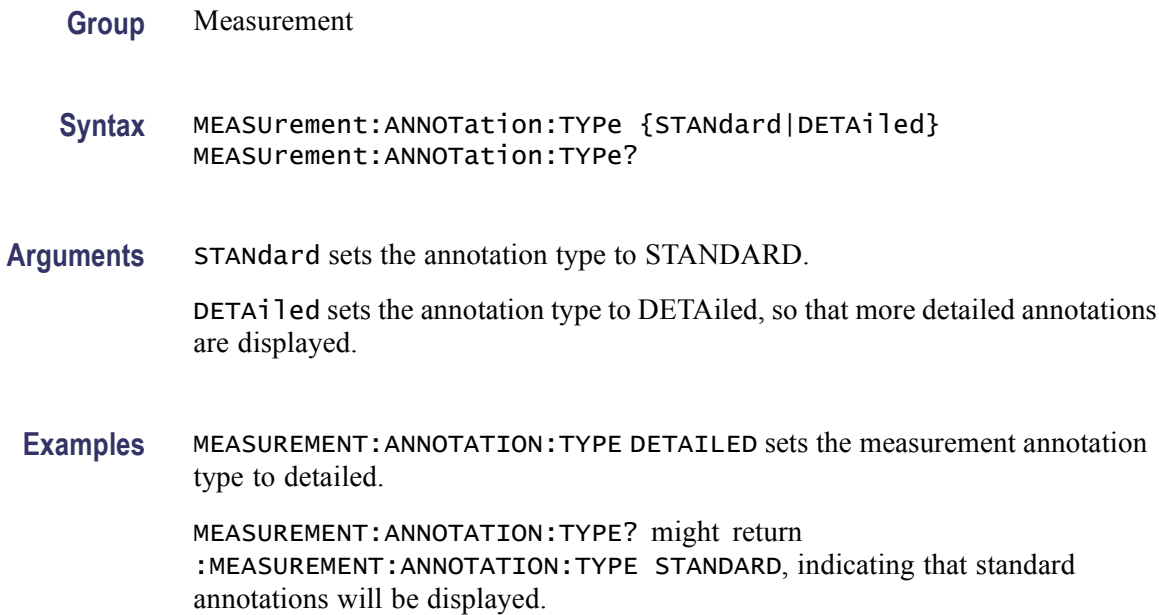

# **MEASUrement:ANNOTation:X<x>? (Query Only)**

This query-only command returns the value of the specified X annotation. X annotations are numbered, in general, from top to bottom on the display. The value of  $\langle x \rangle$  can vary from 1 to 6.

**Group** Measurement

#### **Syntax** MEASUrement:ANNOTation:X<x>?

**Examples** MEASUREMENT:ANNOTATION:X1? might return :MEASUREMENT:ANNOTATION:X1 277.2250E-12 , indicating that annotation X1 is 277 ps to the right of the trigger.

# **MEASUrement:ANNOTation:Y<x>? (Query Only)**

This query-only command returns the value of the specified Y annotation. Y annotations are numbered, in general, from left to right on the display. The value of  $\langle x \rangle$  can vary from 1 to 6.

**Group** Measurement **Syntax** MEASUrement:ANNOTation:Y<x>? **Examples** MEASUREMENT:ANNOTATION:Y1 might return :MEASUREMENT:ANNOTATION:X1 305.6406E-3,, indicating that annotation Y1 is 305 mV above the channel reference.

## **MEASUrement:GATing**

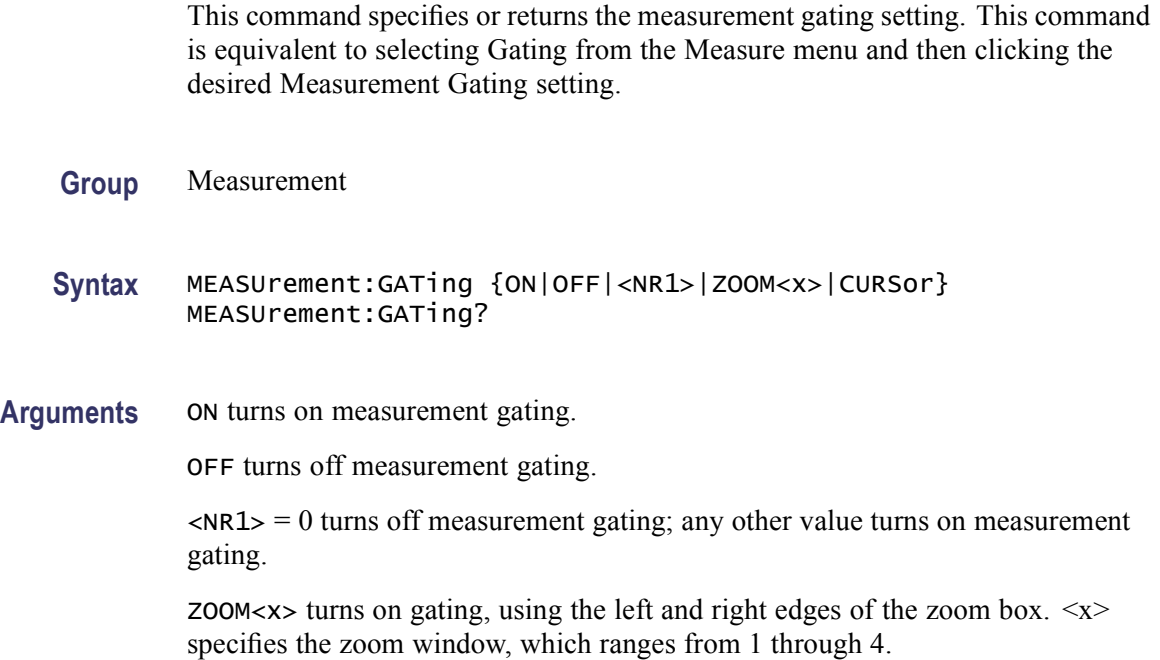

CURSOR limits measurements to the portion of the waveform between the vertical bar cursors, even if they are off screen.

**Examples** MEASUREMENT:GATING ON turns on measurement gating.

MEASUREMENT:GATING? might return :MEASUREMENT:GATING CURSOR, indicating that measurements are limited to the portion of the waveform between the vertical bar cursors.

#### **MEASUrement:IMMed? (Query Only)**

This query-only command returns all immediate measurement setup parameters.

- **Group** Measurement
- **Syntax** MEASUrement:IMMed?
- **Examples** MEASUREMENT:IMMED? might return :MEASUREMENT:IMMED:TYPE AMPLITUDE; UNITS "V";SOURCE1 CH1;SOURCE2 CH1; SOURCE1:SIGTYPE PULSE; :MEASUREMENT:IMMED:SOURCE2:SIGTYPE PULSE; :MEASUREMENT:IMMED:DELAY:EDGE1 RISE; EDGE2 RISE;DIRECTION FORWARDS; :MEASUREMENT:IMMED:REFLEVEL:METHOD PERCENT; ABSOLUTE:HIGH 0.0000;LOW 0.0000;MID1 0.0000;MID2 0.0000;:MEASUREMENT:IMMED:REFLEVEL:PERCENT:HIGH 90.0000;LOW 10.0000;MID1 50.0000;MID2 50.0000;:MEASUREMENT:IMMED:METHOD HISTOGRAM;NOISE HIGH.

### **MEASUrement:IMMed:DELay? (Query Only)**

This query-only command returns information about the immediate delay measurement. This command is equivalent to selecting Measurement Setup from the Measure menu, choosing the Time tab and then clicking the Delay button.

- **Group** Measurement
- **Syntax** MEASUrement:IMMed:DELay?
- **Examples** MEASUREMENT:IMMED:DELAY? might return :MEASUREMENT:IMMED:DELAY:EDGE1 RISE;EDGE2 RISE; DIRECTION FORWARDS.

## **MEASUrement:IMMed:DELay:DIREction**

This command sets or returns the starting point and direction that determines the delay "to" edge when taking an immediate delay measurement. Use the [MEASUrement:IMMed:SOUrce<x>](#page-429-0) command to specify the delay "to" waveform. This command is equivalent to selecting Measurement Setup from the Measure menu, choosing the Time tab, clicking the Delay button to display the delay settings and then clicking the desired Search Direction setting.

- **Group** Measurement **Syntax** MEASUrement:IMMed:DELay:DIREction {BACKWards|FORWards} MEASUrement:IMMed:DELay:DIREction? **Related Commands** [MEASUrement:IMMed:SOUrce<x>](#page-429-0)
	- **Arguments** BACKWards starts the search at the end of the waveform and looks for the last rising or falling edge in the waveform.

FORWards starts the search at the beginning of the waveform and looks for the first rising or falling edge in the waveform.

**Examples** MEASUREMENT:IMMED:DELAY:DIRECTIONFORWARDS starts searching from the beginning of the waveform record and looks for the first rising or falling edge.

> MEASUREMENT:IMMED:DELAY:DIRECTION? might return :MEASUREMENT:IMMED:DELAY:DIRECTION BACKWARDS, indicating that searching begins at the end of the waveform record and looks for the last rising or falling edge.

# **MEASUrement:IMMed:DELay:EDGE[1]**

This command sets or queries the slope of the edge that is used for the delay "from" waveform when taking an immediate delay measurement. Use the [MEASUrement:IMMed:SOUrce<x>](#page-429-0) command to specify the waveform. This command is equivalent to selecting Measurement Setup from the Measure menu, choosing the Time tab, clicking the Delay button to display the delay settings and then clicking the desired Delay Edge1 setting.

*NOTE. If you do not specify a numerical suffix, the source is assumed to be SOURCE 1.*

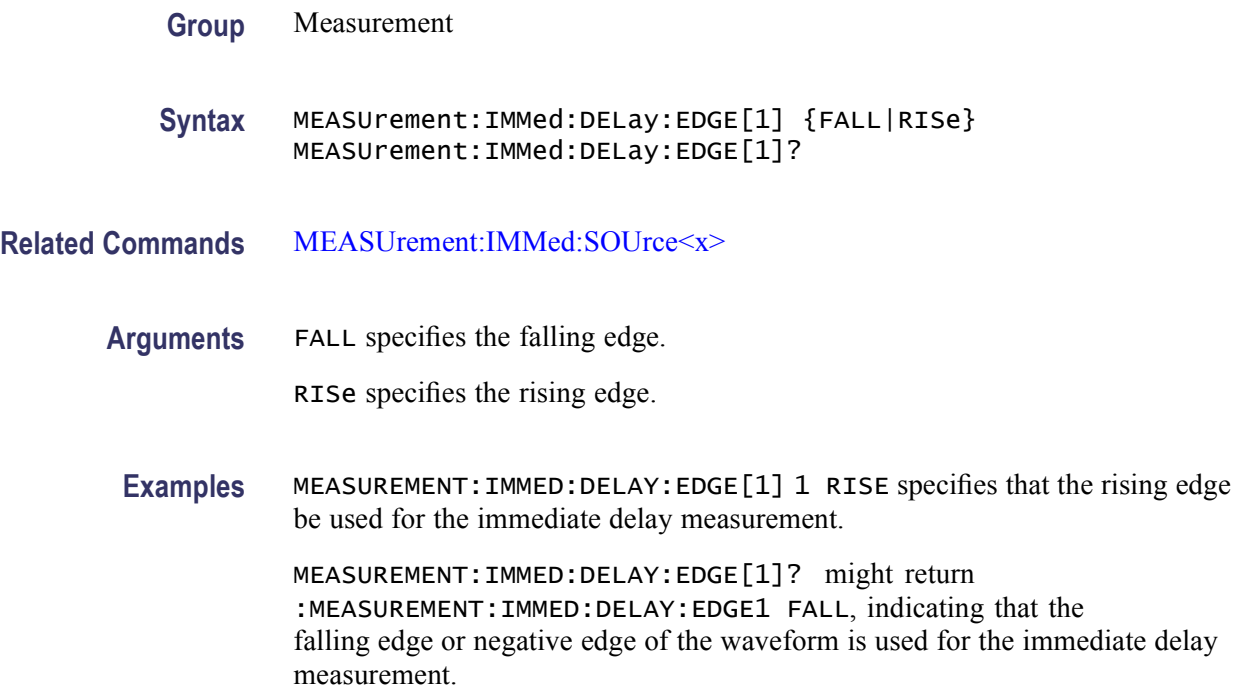

## **MEASUrement:IMMed:DELay:EDGE2**

This command sets or queries the slope of the edge that is used for the delay "to" waveform when taking an immediate delay measurement. Use the [MEASUrement:IMMed:SOUrce<x>](#page-429-0) command to specify the waveform. This command is equivalent to selecting Measurement Setup from the Measure menu, choosing the Time tab, clicking the Delay button to display the delay settings and then clicking the desired Delay Edge2 setting.

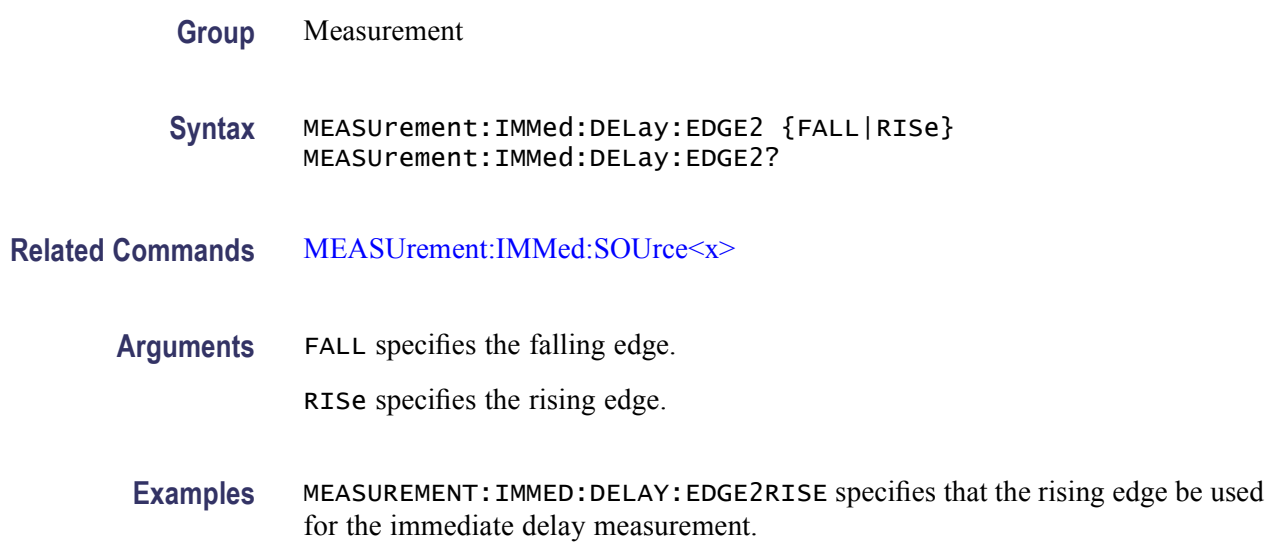

MEASUREMENT:IMMED:DELAY:EDGE2? might return :MEASUREMENT:IMMED:DELAY:EDGE2 FALL, indicating that the falling edge or negative edge of the waveform is used for the immediate delay measurement.

### **MEASUrement:IMMed:METHod**

This command specifies or queries the method used to calculate the 0% and 100% reference level for immediate measurements.

- **Group** Measurement
- **Syntax** MEASUrement:IMMed:METHod {HIStogram|MINMax|MEAN} MEASUrement:IMMed:METHod?
- **Arguments** HIStogram sets the high and low waveform levels statistically using a histogram algorithm.

MINMax sets the high and low waveform levels to MAX and MIN, respectively.

MEAN sets the high and low waveform levels to their mean.

**Examples** MEASUREMENT:IMMED:METHOD HISTOGRAM specifies that the high and low reference levels are set statistically.

> MEASUREMENT:IMMED:METHOD? might return :MEASUREMENT:IMMED:METHOD MINMAX, indicating that the reference levels are set to MIN and MAX for immediate measurements.

# **MEASUrement:IMMed:NOISe**

This command sets or queries whether the noise measurement is made on the high or low level of the waveform. Sending this command is equivalent to selecting Ref Levs > Eye > Top Level or Base Level in the Comm tab of the Measurement Setup dialog box. The Eye section is displayed only if you have an eye-pattern or optical measurement defined.

- **Conditions** This command is only valid if the instrument has Option MTM is installed.
	- **Group** Measurement
	- **Syntax** MEASUrement:IMMed:NOISe {HIGH|LOW} MEASUrement:IMMed:NOISe?

**Arguments** HIGH argument causes the measurement for noise to be taken at the high level of the waveform.

> LOW argument causes the measurement for noise to be taken at the low level of the waveform.

**Examples** MEASUREMENT:IMMED:NOISEHIGH causes the noise measurement to be made at the high level of the waveform.

> MEASUREMENT:IMMED:NOISE? might return :MEASUREMENT:IMMED:NOISE LOW, indicating that the noise measurement will be made at the low level of the waveform.

### **MEASUrement:IMMed:REFLevel? (Query Only)**

This query-only command returns the reference level settings for the immediate measurement. It returns them in the following order: ABSOLUTE and then PERCENT for individual user measurements.

**Group** Measurement

**Syntax** MEASUrement:IMMed:REFLevel?

**Examples** MEASUREMENT:IMMED:REFLEVEL? might return :MEASUREMENT:IMMED:REFLEVEL:PERCENT:HIGH 90 indicating that the reference level is set to 90% of HIGH.

### **MEASUrement:IMMed:REFLevel:ABSolute:HIGH**

This command sets or queries the high reference level, and is the upper reference level when [MEASUrement:IMMed:REFLevel:METHod](#page-426-0) is set to Absolute. Note that this command affects the results of rise and fall measurements.

*NOTE. This command affects the results of period, frequency, delay, and all cyclic measurements.*

**Group** Measurement

**Syntax** MEASUrement:IMMed:REFLevel:ABSolute:HIGH <NR3> MEASUrement:IMMed:REFLevel:ABSolute:HIGH?

#### **Related Commands** [MEASUrement:IMMed:REFLevel:METHod](#page-426-0)

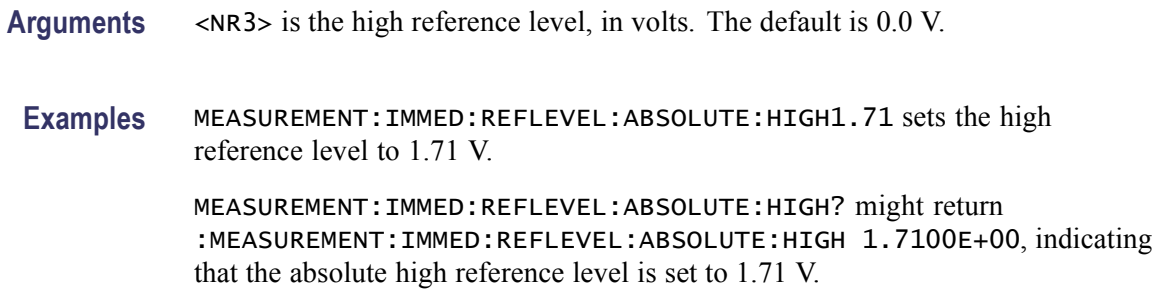

# **MEASUrement:IMMed:REFLevel:ABSolute:LOW**

This command sets or queries the low reference level, and is the zero percent level when [MEASUrement:IMMed:REFLevel:METHod](#page-426-0) is set to Absolute. Note that this command affects the results of rise and fall measurements.

*NOTE. This command affects the results of period, frequency, delay, and all cyclic measurements.*

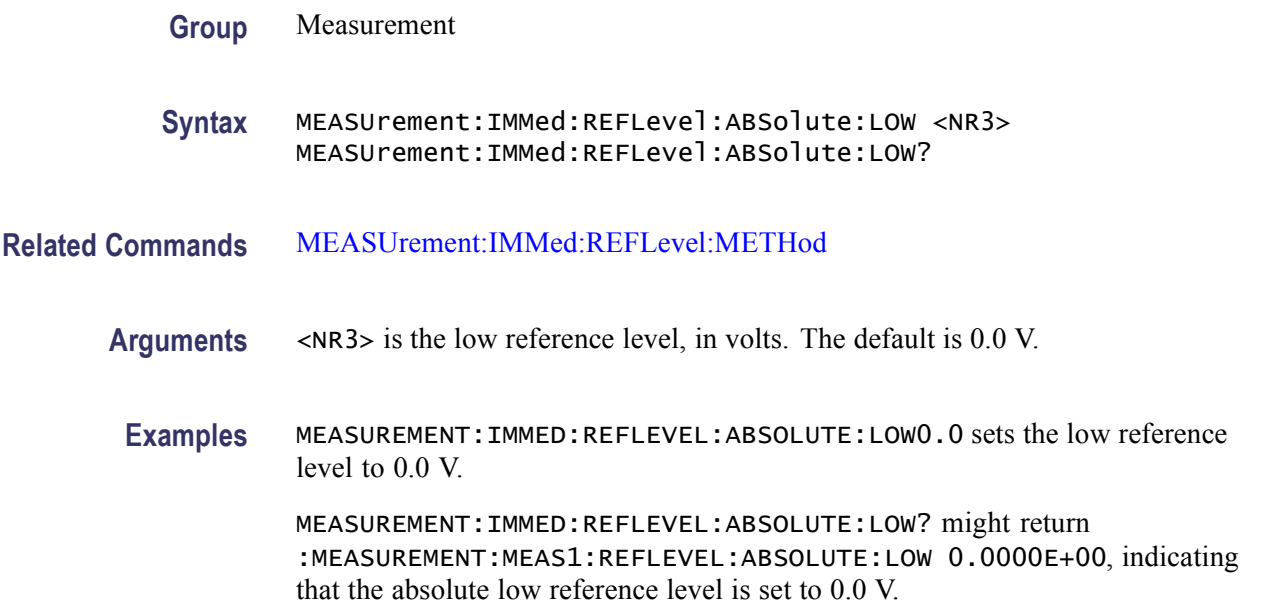

# **MEASUrement:IMMed:REFLevel:ABSolute:MID<x>**

This command sets or queries the mid reference level, and is the 50% reference level when [MEASUrement:IMMed:REFLevel:METHod](#page-426-0) is set to Absolute. Note <span id="page-426-0"></span>that this command affects the results of period, frequency, delay, and all cyclic measurements. Note that this command affects the results of delay measurements.

*NOTE. This command affects the results of period, frequency, delay, and all cyclic measurements.*

**Group** Measurement

**Syntax** MEASUrement:IMMed:REFLevel:ABSolute:MID<x> <NR3> MEASUrement:IMMed:REFLevel:ABSolute:MID<x>?

- **Related Commands** MEASUrement:IMMed:REFLevel:METHod
	- **Arguments** <NR3> is the mid1 (the "from" waveform when taking a delay measurement) or mid2 (the "to" waveform when taking a delay measurement) reference level, in volts. The default is 0.0 V.
		- **Examples** MEASUREMENT:IMMED:REFLEVEL:ABSOLUTE:MID2 0.5 sets the mid reference level for the delay waveform to 0.5 V.

MEASUREMENT:IMMED:REFLEVEL:ABSOLUTE:MID2? might return :MEASUREMENT:IMMED:REFLEVEL:ABSOLUTE:MID2 0.5000E+00, indicating that the absolute mid2 reference level is set to 0.5 V.

### **MEASUrement:IMMed:REFLevel:METHod**

This command specifies or queries the reference level units used for measurement calculations. This command is equivalent to selecting Reference Levels from the Measure menu and then choosing the desired reference level from the Units group box.

- **Group** Measurement
- **Syntax** MEASUrement:IMMed:REFLevel:METHod {ABSolute|PERCent} MEASUrement:IMMed:REFLevel:METHod?
- **Arguments** ABSolute specifies that the reference levels are set explicitly using the MEASUrement:IMMed:REFLevel:ABSolute commands. This method is useful when precise values are required. For instance, when designing to published interface specifications, such as RS-232-C.

PERCent specifies that the reference levels are calculated as a percent relative to HIGH and LOW. The percentages are defined using the MEASUrement:IMMed:REFLevel:PERCent commands.

**Examples** MEASUREMENT:IMMED:REFLEVEL:METHOD ABSOLUTE specifies that explicit user-defined values are used for the reference levels.

> MEASUREMENT:IMMED:REFLEVEL:METHOD? might return :MEASUREMENT:IMMED:REFLEVEL:METHOD PERCENT, indicating that the reference level units used are calculated as a percent relative to HIGH and LOW.

#### **MEASUrement:IMMed:REFLevel:PERCent:HIGH**

This command sets or queries the percentage (where 100% is equal to HIGH) used to calculate the high reference level when [MEASUrement:IMMed:REFLevel:](#page-426-0) [METHod](#page-426-0) is set to Percent. Note that this command affects the results of rise and fall measurements.

*NOTE. This command affects the results of period, frequency, delay, and all cyclic measurements.*

**Group** Measurement

**Syntax** MEASUrement:IMMed:REFLevel:PERCent:HIGH <NR1> MEASUrement:IMMed:REFLevel:PERCent:HIGH?

**Related Commands** [MEASUrement:IMMed:REFLevel:METHod](#page-426-0)

**Arguments** <NR1> is the high reference level, ranging from 0 to 100%. The default high reference level is 90%.

**Examples** MEASUREMENT:IMMED:REFLEVEL:PERCENT:HIGH 95 sets the high reference level to 95% of HIGH.

> MEASUREMENT:IMMED:REFLEVEL:PERCENT:HIGH? might return :MEASUREMENT:IMMED:REFLEVEL:PERCENT:HIGH 90, indicating that the percentage high reference level is set to 90% of HIGH.

### **MEASUrement:IMMed:REFLevel:PERCent:LOW**

This command sets or queries the percentage (where 100% is equal to HIGH) used to calculate the low reference level when [MEASUrement:IMMed:REFLevel:](#page-426-0) [METHod](#page-426-0) is set to Percent. Note that this command affects the results of rise and fall measurements. This command is equivalent to selecting Reference Levels from the Measure menu and then entering the Percentage Low Ref value.

*NOTE. This command affects the results of period, frequency, delay, and all cyclic measurements.*

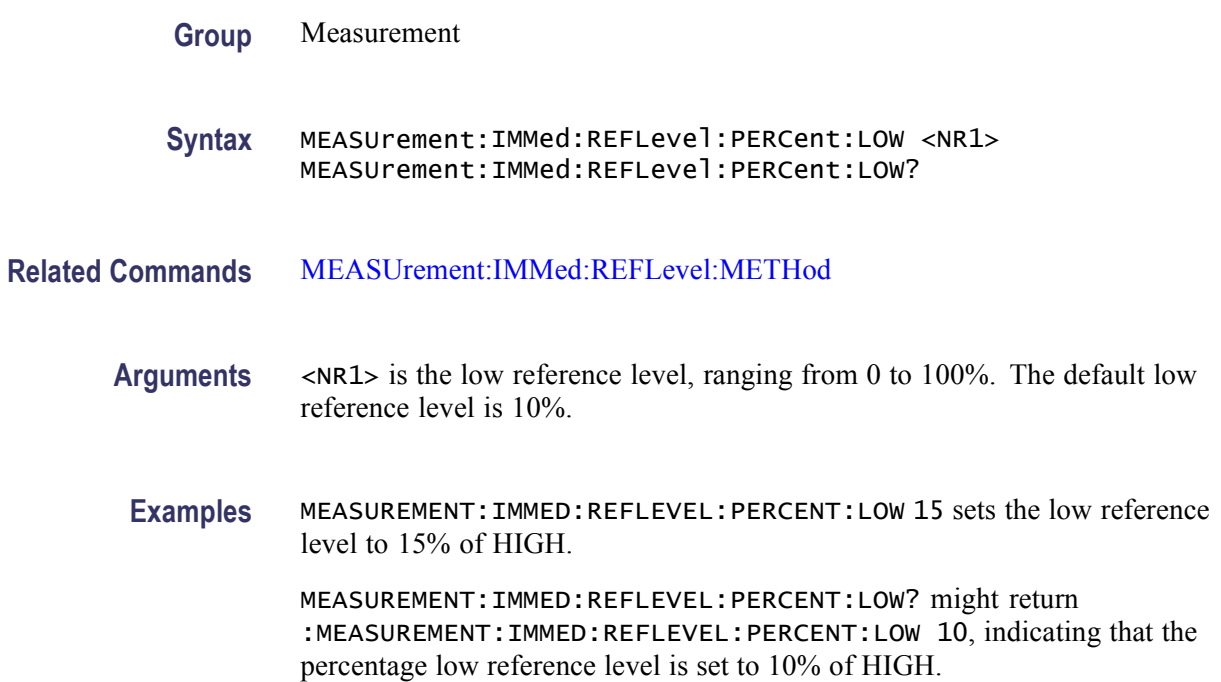

#### **MEASUrement:IMMed:REFLevel:PERCent:MID<x>**

This command sets or queries the percentage (where 100% is equal to HIGH) used to calculate the mid reference level when [MEASUrement:IMMed:REFLevel:](#page-426-0) [METHod](#page-426-0) is set to Percent. Mid1 is for the first waveform specified, and Mid2 is for the second waveform specified. Note that this command affects the results of delay measurements.

*NOTE. This command affects the results of period, frequency, delay, and all cyclic measurements.*

**Group** Measurement

<span id="page-429-0"></span>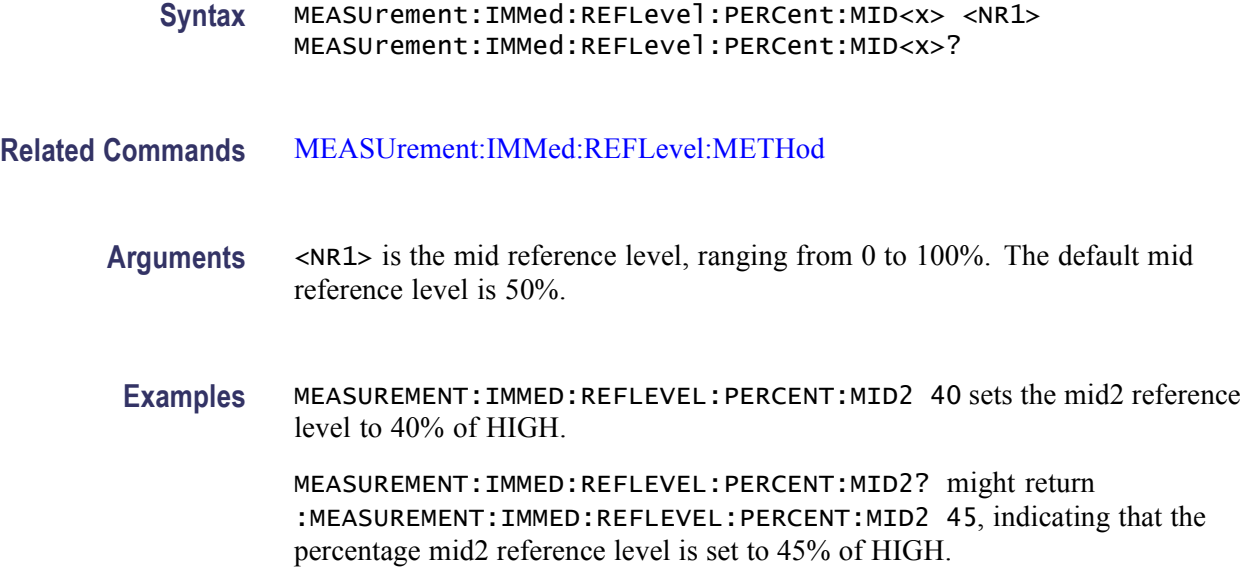

#### **MEASUrement:IMMed:SOUrce<x>**

This command sets or queries the source for phase or delay immediate measurements. This command is equivalent to selecting Measurement Setup from the Measure menu, choosing the Time tab, clicking the Delay button to display the delay settings and then clicking the desired Source1 (From) setting or Source2 (To) setting.

Tip: Source2 measurements only apply to phase and delay measurement types, which require both a target (Source1) and reference (Source2) source.

**Group** Measurement

**Syntax** MEASUrement:IMMed:SOUrce<x> {CH<x>|MATH<y>|REF<x>|HIStogram} MEASUrement:IMMed:SOUrce<x>?

**Arguments** CH<x> is an input channel waveform. The x variable can be expressed as an integer ranging from 1 through 4.

> MATH<y> is a math waveform. The y variable can be expressed as an integer ranging from 1 through 4.

REF<X> is a reference waveform. The x variable can be expressed as an integer ranging from 1 through 4.

HIStogram indicates histogram as the object to be measured. HIStogram not allowed on SOUrce2.

**Examples** MEASUREMENT: IMMED: SOURCE2 REF3 sets the waveform in reference memory location 3 as the delay "to" source when making delay measurements.

> MEASUREMENT:IMMED:SOURCE2? might return :MEASUREMENT:IMMED:SOURCE2 MATH1, indicating that Math1 is the immediate measurement source.

### **MEASUrement:IMMed:SOUrce<x>:SIGType**

This command sets or queries the type of input signal used for measurement SOURCE $\leq x \geq 1$  or 2.

To ensure accurate measurements, use this command to specify the input-signal type for the measurement source.

- **Conditions** This command is only valid if the instrument has Option MTM is installed.
	- **Group** Measurement
	- **Syntax** MEASUrement:IMMed:SOUrce<x>:SIGType {PULse|EYE} MEASUrement:IMMed:SOUrce<x>:SIGType?
- **Arguments** PULSE is for generic signals that are not associated with synchronous communications standards.

EYE is for synchronous-communication signals with NRZ-like characteristics (nonreturn to zero).

**Examples** MEASUREMENT:IMMED:SOURCE1:SIGTYPE PULSE selects Pulse as the signal type for source 1.

> MEASUREMENT:IMMED:SOURCE<X>:SIGTYPE? might return :MEASUREMENT:IMMED:SOURCE1:SIGTYPE EYE indicating that the signal type for source 1 is EYE.

### **MEASUrement:IMMed:TYPe**

This command sets or queries the immediate measurement type.

**Group** Measurement

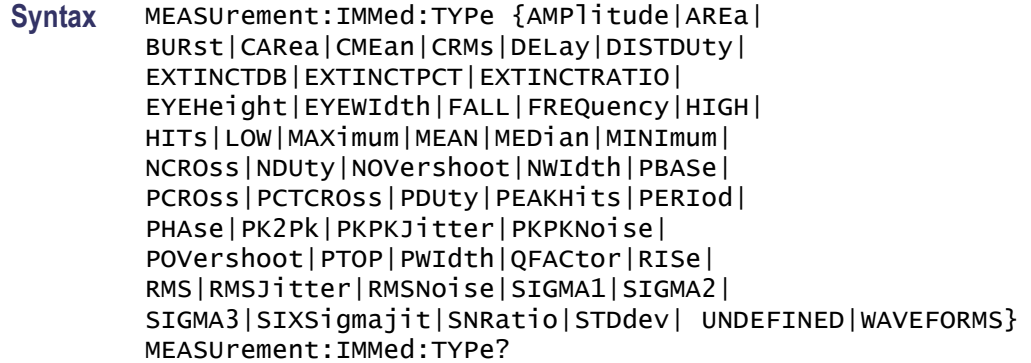

**Arguments** AMPlitude measures the amplitude of the selected waveform. In other words, it measures the high value less the low value measured over the entire waveform or gated region.

*Amplitude = High - Low*

AREa measures the voltage over time. The area is over the entire waveform or gated region and is measured in volt-seconds. The area measured above the ground is positive, while the area below ground is negative.

BURst measures the duration of a burst. The measurement is made over the entire waveform or gated region.

CARea (cycle area) measures the voltage over time. In other words, it measures, in volt-seconds, the area over the first cycle in the waveform or the first cycle in the gated region. The area measured above the common reference point is positive, while the area below the common reference point is negative.

CMEan (cycle mean) measures the arithmetic mean over the first cycle in the waveform or the first cycle in the gated region.

CRMs (cycle rms) measures the true Root Mean Square voltage over the first cycle in the waveform or the first cycle in the gated region.

DELay measures the time between the middle reference (default  $=$  50%) amplitude point of the source waveform and the destination waveform.

DISTDUty (duty cycle distortion) measures the time between the falling edge and the rising edge of the eye pattern at the mid reference level. It is the peak-to-peak time variation of the first eye crossing measured at the mid-reference as a percent of the eye period.

EXTINCTDB measures the extinction ratio of an optical waveform (eye diagram). Extinction Ratio (dB) measures the ratio of the average power levels for the logic High to the logic Low of an optical waveform and expresses the result in dB. This measurement only works for fast acquisition signals or a reference waveform saved in fast acquisition mode.

*Extinction*  $dB = 10 \times (log 10$  *(High / Low)*
EXTINCTPCT measures the extinction ratio of the selected optical waveform. Extinction Ratio (%) measures the ratio of the average power levels for the logic Low (off) to the logic (High) (on) of an optical waveform and expresses the result in percent. This measurement only works for fast acquisition signals or a reference waveform saved in fast acquisition mode.

*Extinction % = 100.0 × (Low / High)*

EXTINCTRATIO measures the extinction ratio of the selected optical waveform. Extinction Ratio measures the ratio of the average power levels for the logic High to the logic Low of an optical waveform and expresses the result without units. This measurement only works for fast acquisition signals or a reference waveform saved in fast acquisition mode. Extinction ratios greater than 100 or less than 1 generate errors; low must be greater than or equal to  $1 \mu W$ .

*Extinction Ratio = (High / Low)*

EYEHeight measures the vertical opening of an eye diagram in volts.

EYEWidth measures the width of an eye diagram in seconds.

FALL measures the time taken for the falling edge of the first pulse in the waveform or gated region to fall from a high reference value (default is 90%) to a low reference value (default is 10%).

FREQuency measures the first cycle in the waveform or gated region. Frequency is the reciprocal of the period and is measured in hertz  $(Hz)$ , where 1 Hz = 1 cycle per second.

HIGH measures the High reference (100% level, sometimes called Topline) of a waveform.

You can also limit the High measurement (normally taken over the entire waveform record) to a gated region on the waveform.

HITs (histogram hits) measures the number of points in or on the histogram box.

LOW measures the Low reference (0% level, sometimes called Baseline) of a waveform.

MAXimum finds the maximum amplitude. This value is the most positive peak voltage found. It is measured over the entire waveform or gated region. When histogram is selected with the [MEASUrement:METHod](#page-454-0) command, the maximum measurement measures the voltage of the highest nonzero bin in vertical histograms or the time of the right-most bin in horizontal histograms.

MEAN amplitude measurement finds the arithmetic mean over the entire waveform or gated region. When histogram is selected with the [MEASUrement:METHod](#page-454-0) command, the mean measurement measures the average of all acquired points within or on the histogram.

MEDian (histogram measurement) measures the middle point of the histogram box. Half of all acquired points within or on the histogram box are less than this value and half are greater than this value.

MINImum finds the minimum amplitude. This value is typically the most negative peak voltage. It is measured over the entire waveform or gated region. When histogram is selected with the [MEASUrement:METHod](#page-454-0) command, the minimum measurement measures the lowest nonzero bin in vertical histograms or the time of the left-most nonzero bin in the horizontal histograms.

NCROss (timing measurement) measures the time from the trigger point to the first falling edge of the waveform or gated region. The distance (time) is measured at the middle reference amplitude point of the signal.

NDUty (negative duty cycle) is the ratio of the negative pulse width to the signal period, expressed as a percentage. The duty cycle is measured on the first cycle in the waveform or gated region.

```
Negative Duty Cycle = (Negative Width) / Period × 100%
```
NOVershoot (negative overshoot) finds the negative overshoot value over the entire waveform or gated region.

*Negative Overshoot = (Low - Minimum) / Amplitude × 100%)*

NWIdth (negative width) measurement is the distance (time) between the middle reference (default  $= 50\%$ ) amplitude points of a negative pulse. The measurement is made on the first pulse in the waveform or gated region.

PBASe measures the base value used in extinction ratio measurements.

PCROss (timing measurement) measures the time from the trigger point to the first positive edge of the waveform or gated region. The distance (time) is measured at the middle reference amplitude point of the signal.

PCTCROss measures the location of the eye crossing point expressed as a percentage of EYEHeight.

*Crossing percent = 100 ×[(eye-crossing-point - PBASe)/(PTOP - PBASe)]*

PDUty (positive duty cycle) is the ratio of the positive pulse width to the signal period, expressed as a percentage. It is measured on the first cycle in the waveform or gated region.

*Positive Duty Cycle = (Positive Width)/Period × 100%*

PEAKH it is measures the number of points in the largest bin of the histogram.

PERIod is the time required to complete the first cycle in a waveform or gated region. Period is the reciprocal of frequency and is measured in seconds.

PHAse measures the phase difference (amount of time a waveform leads or lags the reference waveform) between two waveforms. The measurement is made between the middle reference points of the two waveforms and is expressed in degrees, where 360° represents one waveform cycle.

PK2Pk (peak-to-peak) finds the absolute difference between the maximum and minimum amplitude in the entire waveform or gated region. When histogram is selected with the [MEASUrement:METHod](#page-454-0) command, the PK2Pk measurement measures the histogram peak to peak difference.

PKPKJitter measures the variance (minimum and maximum values) in the time locations of the cross point.

PKPKNoise measures the peak-to-peak noise on a waveform at the mid reference level.

#### POVershoot

The positive overshoot amplitude measurement finds the positive overshoot value over the entire waveform or gated region.

*Positive Overshoot = (Maximum - High) / Amplitude ×100%*

PTOT measures the top value used in extinction ratio measurements.

PWIdth (positive width) is the distance (time) between the middle reference  $(detault = 50\%)$  amplitude points of a positive pulse. The measurement is made on the first pulse in the waveform or gated region.

QFACtor measures the quality factor. The Q factor is a figure of merit for an eye diagram, which indicates the vertical eye opening relative to the noise at the low and high logic levels. It is the ratio of the eye size to noise.

RISe timing measurement finds the rise time of the waveform. The rise time is the time it takes for the leading edge of the first pulse encountered to rise from a low reference value (default is 10%) to a high reference value (default is 90%).

RMS amplitude measurement finds the true Root Mean Square voltage in the entire waveform or gated region.

RMSJitter measures the variance in the time locations of the cross point. The RMS jitter is defined as one standard deviation at the cross point.

RMSNoise measures the Root Mean Square noise amplitude on a waveform at the mid reference level.

SIGMA1 (histogram measurement) measures the percentage of points in the histogram that are within one standard deviation of the histogram mean.

SIGMA2 (histogram measurement) measures the percentage of points in the histogram that are within two standard deviations of the histogram mean.

SIGMA3 (histogram measurement) measures the percentage of points in the histogram that are within three standard deviations of the histogram mean.

SIXSigmajit (histogram measurement) is  $six \times RMSJitter$ .

SNRatio measures the signal-to-noise ratio. The signal-to-noise ratio is the amplitude of a noise rejection band centered on the mid level.

STDdev measures the standard deviation (Root Mean Square (RMS) deviation) of all acquired points within or on the histogram box.

UNDEFINED is the default measurement type, which indicates that no measurement type is specified. Once a measurement type is chosen, it can be cleared using this argument.

WAVEFORMS (waveform count) measures the number of waveforms used to calculate the histogram.

**Examples** MEASUREMENT:IMMED:TYPEFREQUENCY defines the immediate measurement to be a frequency measurement.

> MEASUREMENT:IMMED:TYPE? might return :MEASUREMENT:IMMED:TYPE RMS, indicating that the immediate measurement is the true Root Mean Square voltage.

## **MEASUrement:IMMed:UNIts? (Query Only)**

This query-only command returns the units of the immediate measurement.

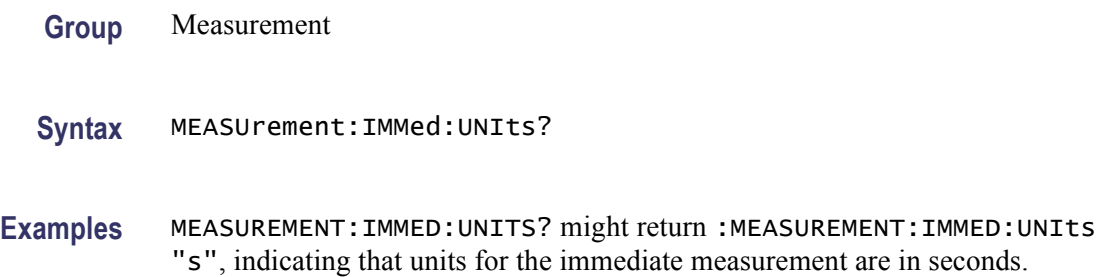

# **MEASUrement:IMMed:VALue? (Query Only)**

This query-only command returns the value of the measurement specified by the [MEASUrement:IMMed:TYPe](#page-430-0) command. The measurement is immediately taken on the source(s) specified by a MEASUrement:IMMed:SOUrce $\langle x \rangle$  command.

*NOTE. A change to CH<x>:SCALe will not necessarily have taken affect it followed by this command.*

**Group** Measurement **Syntax** MEASUrement:IMMed:VALue? **Related Commands** [MEASUrement:IMMed:TYPe,](#page-430-0) [MEASUrement:IMMed:SOUrce<x>,](#page-429-0) [\\*ESR?](#page-262-0), [ALLEv?](#page-115-0)

Examples MEASUREMENT: IMMED: VALUE? might return : MEASUREMENT: IMMED: VALUE 9.9000E+37. If the measurement has an error or warning associated with it, then an item is added to the error queue. The error can be checked for with the [\\*ESR?](#page-262-0) and [ALLEv?](#page-115-0) commands.

## **MEASUrement:MEAS<x>? (Query Only)**

This query-only command returns all measurement parameters for the displayed measurement specified by x, which can range from 1 through 8. This query command is equivalent to selecting Measurement Setup from the Measure menu and viewing the Measurements table; then choosing the Time tab, clicking the Delay button and viewing the Delay Edge and Search Direction settings.

**Group** Measurement

**Syntax** MEASUrement:MEAS<x>?

**Examples** MEASUREMENT:MEAS1? might return :MEASUREMENT:MEAS1:STATE 0;TYPE UNDEFINED;UNITS "V";SOURCE1 CH1;SOURCE2 CH1;SOURCE1:SIGTYPE PULSE;:MEASUREMENT:MEAS1:SOURCE2:SIGTYPE PULSE;:MEASUREMENT:MEAS1:DELAY:EDGE1 RISE;EDGE2 RISE; DIRECTION FORWARDS;:MEASUREMENT:MEAS1:REFLEVEL:METHOD PERCENT;ABSOLUTE:HIGH 0.0000;LOW 0.0000;MID1 0.0000;MID2 0.0000;:MEASUREMENT:MEAS1:REFLEVEL:PERCENT:HIGH 90.0000;LOW 10.0000;MID1 50.0000;MID2 50.0000;:MEASUREMENT:MEAS1:METHOD HISTOGRAM;NOISE HIGH.

## **MEASUrement:MEAS<x>:COUNt? (Query Only)**

This query-only command returns the number of values accumulated for this measurement since the last statistical reset. Some values may have been ignored because they generated an error. Measurements are specified by x, which ranges from 1 through 8.

- **Group** Measurement
- **Syntax** MEASUrement:MEAS<x>:COUNt?
- **Examples** MEASUREMENT:MEAS3:COUNT? might return :MEASUREMENT:MEAS3:COUNT 3.247000000E+03.

# **MEASUrement:MEAS<x>:DELay? (Query Only)**

This query-only command returns the delay measurement parameters for the measurement specified by  $\langle x \rangle$ , which ranges from 1 through 8. Measurement parameters are presented in the following order: Edge1, Edge2, and Direction. This query command is equivalent to selecting Time from the Measure menu, choosing Delay and viewing the Delay Edge and Search Direction settings.

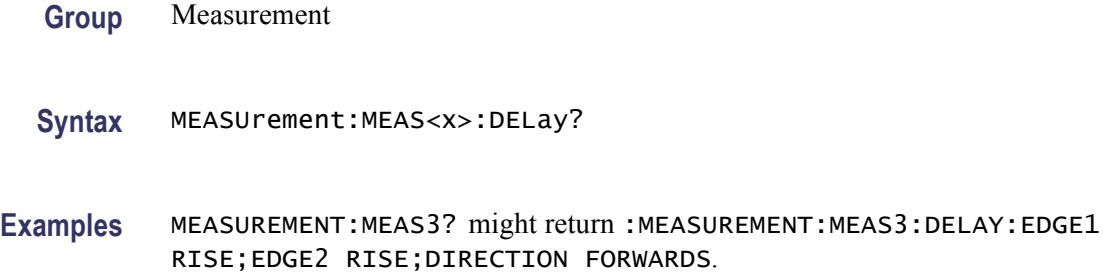

### **MEASUrement:MEAS<x>:DELay:DIREction**

This command sets or queries the starting point and direction that determines the delay "to" edge when taking a delay measurement. Use the [MEASUrement:MEAS<x>:SOUrce<x>](#page-446-0) command to specify the waveform. This command is equivalent to selecting Time from the Measure menu, choosing Delay from the drop-down list and then clicking the desired Search Direction setting. Measurements are specified by x, which ranges from 1 through 8.

**Group** Measurement

**Syntax** MEASUrement:MEAS<x>:DELay:DIREction {BACKWards|FORWards} MEASUrement:MEAS<x>:DELay:DIREction?

**Related Commands** [MEASUrement:MEAS<x>:SOUrce<x>](#page-446-0)

**Arguments** BACKWards means that the search starts at the end of the waveform and looks for the last rising or falling edge in the waveform. Use the [MEASUrement:MEAS<x>:DELay:EDGE<x>](#page-438-0) command to specify the slope of the edge.

> FORWards means that the search starts at the beginning of the waveform and looks for the first rising or falling edge in the waveform. Use the [MEASUrement:MEAS<x>:DELay:EDGE<x>](#page-438-0) command to specify the slope of the edge.

<span id="page-438-0"></span>**Examples** MEASUREMENT:MEAS1:DELAY:DIRECTION BACKWARDS starts searching from the end of the waveform record.

> MEASUREMENT:MEAS3:DELAY:DIRECTION? might return :MEASUREMENT:MEAS3:DELAY:DIRECTION BACKWARDS, indicating that the current search direction is backward.

# **MEASUrement:MEAS<x>:DELay:EDGE<x>**

This command sets or queries the slope of the edge that is used for the delay "from" waveform (edge1) and the delay "to" waveform (edge2) when taking a delay measurement. Use the MEASUrement:MEAS<x>:SOURCE2 command to specify the waveform. This command is equivalent to selecting Time from the Measure menu, choosing Delay from the drop-down list and then clicking the desired Delay Edge setting. Measurements are specified by x, which ranges from 1 through 8.

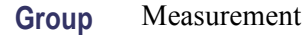

- **Syntax** MEASUrement:MEAS<x>:DELay:EDGE<x> {FALL|RISe} MEASUrement:MEAS<x>:DELay:EDGE<x>?
- **Related Commands** [MEASUrement:MEAS<x>:SOUrce<x>](#page-446-0)
	- **Arguments** FALL specifies the falling edge of the waveform.

RISE specifies the rising edge of the waveform.

**Examples** MEASUREMENT:MEAS3:DELAY:EDGE2 RISE specifies that the rising edge of the waveform be used for measurement 3.

> MEASUREMENT:MEAS1:DELAY:EDGE2? might return :MEASUREMENT:MEAS1:DELAY:EDGE2 FALL, indicating that the falling edge of the waveform is being used for measurement 1.

## **MEASUrement:MEAS<x>:MAXimum? (Query Only)**

This query-only command returns the maximum value found for this measurement since the last statistical reset. Measurements are specified by x, which ranges from 1 through 8.

**Group** Measurement

**Syntax** MEASUrement:MEAS<x>:MAXimum?

**Examples** MEASUREMENT:MEAS3:MAXIMUM? might return :MEASUREMENT:MEAS3:MAXIMUM 4.18E-9.

## **MEASUrement:MEAS<x>:MEAN? (Query Only)**

This query-only command returns the mean value accumulated for this measurement since the last statistical reset. Measurements are specified by x, which ranges from 1 through 8.

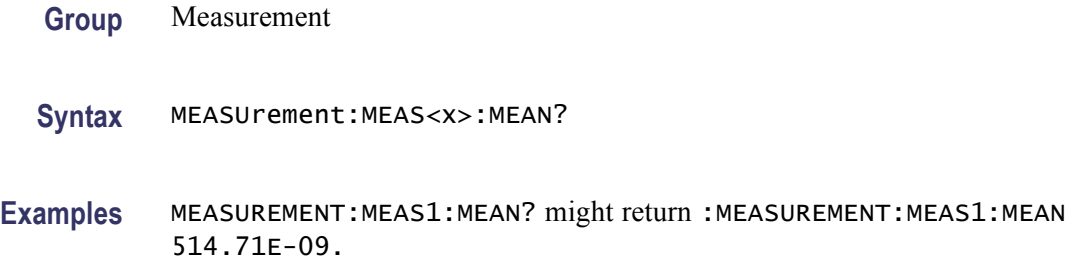

### **MEASUrement:MEAS<x>:METHod**

This command specifies or queries the method used to calculate the 0% and 100% reference level.

**Group** Measurement

**Syntax** MEASUrement:MEAS<x>:METHod {HIStogram|MINMax|MEAN} MEASUrement:MEAS<x>:METHod?

**Arguments** HIStogram sets the high and low waveform levels statistically using a histogram algorithm.

MINMax sets the high and low waveform levels to MAX and MIN, respectively.

MEAN sets the high and low waveform levels to their mean.

**Examples** MEASUREMENT:MEAS1:METHOD HISTOGRAM specifies that the high and low reference levels are set statistically.

> MEASUREMENT:MEAS1:METHOD? might return :MEASUREMENT:MEAS1:METHOD MINMAX, indicating that the reference levels are set to MIN and MAX.

## **MEASUrement:MEAS<x>:MINImum? (Query Only)**

This query-only command returns the minimum value found for this measurement since the last statistical reset. Measurements are specified by x, which ranges from 1 through 8.

**Group** Measurement

**Syntax** MEASUrement:MEAS<x>:MINImum?

**Examples** MEASUREMENT:MEAS1:MINIMUM? might return :MEASUREMENT:MEAS1:MINIMUM 1.75E-09.

### **MEASUrement:MEAS<x>:NOISe**

This command sets or queries whether the noise measurement is made on the high or low level of the waveform. Sending this command is equivalent to selecting Ref Levs > Eye > Top Level or Base Level in the Comm tab of the Measurement Setup dialog box. The Eye section is displayed only if you have an eye-pattern or optical measurement defined. Measurements are specified by x, which ranges from 1 through 8.

- **Conditions** This command is only valid if the instrument has Option MTM is installed.
	- **Group** Measurement
	- **Syntax** MEASUrement:MEAS<x>:NOISe {HIGH|LOW} MEASUrement:MEAS<x>:NOISe?
- **Arguments** HIGH argument causes the measurement for noise to be taken at the high level of the waveform.

LOW argument causes the measurement for noise to be taken at the low level of the waveform.

**Examples** MEASUREMENT:MEAS1:NOISE HIGH causes the noise measurement to be made at the high level of the waveform for Measurement 1.

> MEASUREMENT:MEAS2:NOISE? might return :MEASUREMENT:MEAS2:NOISE LOW, indicating that Measurement 2 will measure noise at the low level of the waveform.

# **MEASUrement:MEAS<x>:REFLevel? (Query Only)**

This query-only command returns the current reference level parameters. It returns them in the following order: ABSOLUTE and then PERCENT for individual user measurements. Measurements are specified by x, which ranges from 1 through 8.

**Group** Measurement

**Syntax** MEASUrement:MEAS<x>:REFLevel?

**Examples** MEASUREMENT:MEAS1:REFLEVEL? might return :MEASUREMENT:MEAS1:REFLEVEL:ABSOLUTE:HIGH 1.7100E+00, indicating that the reference level is set to 1.71 V.

## **MEASUrement:MEAS<x>:REFLevel:ABSolute:HIGH**

This command sets or queries the high reference level, and is the upper reference level when [MEASUrement:MEAS<x>:REFLevel:METHod](#page-443-0) is set to Absolute. Measurements are specified by x, which ranges from 1 through 8.

*NOTE. This command affects the results of rise and fall measurements*

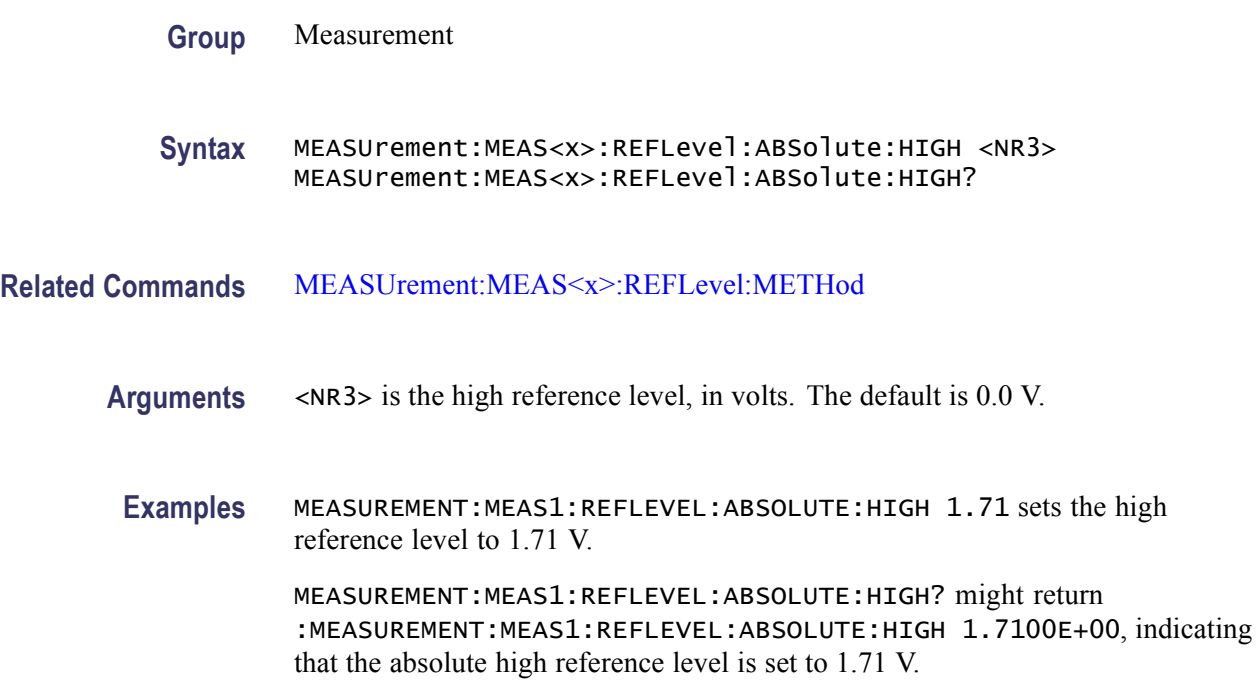

## **MEASUrement:MEAS<x>:REFLevel:ABSolute:LOW**

This command sets or queries the low reference level, and is the lower reference level when [MEASUrement:MEAS<x>:REFLevel:METHod](#page-443-0) is set to Absolute. Measurements are specified by x, which ranges from 1 through 8.

*NOTE. This command affects the results of rise and fall measurements.*

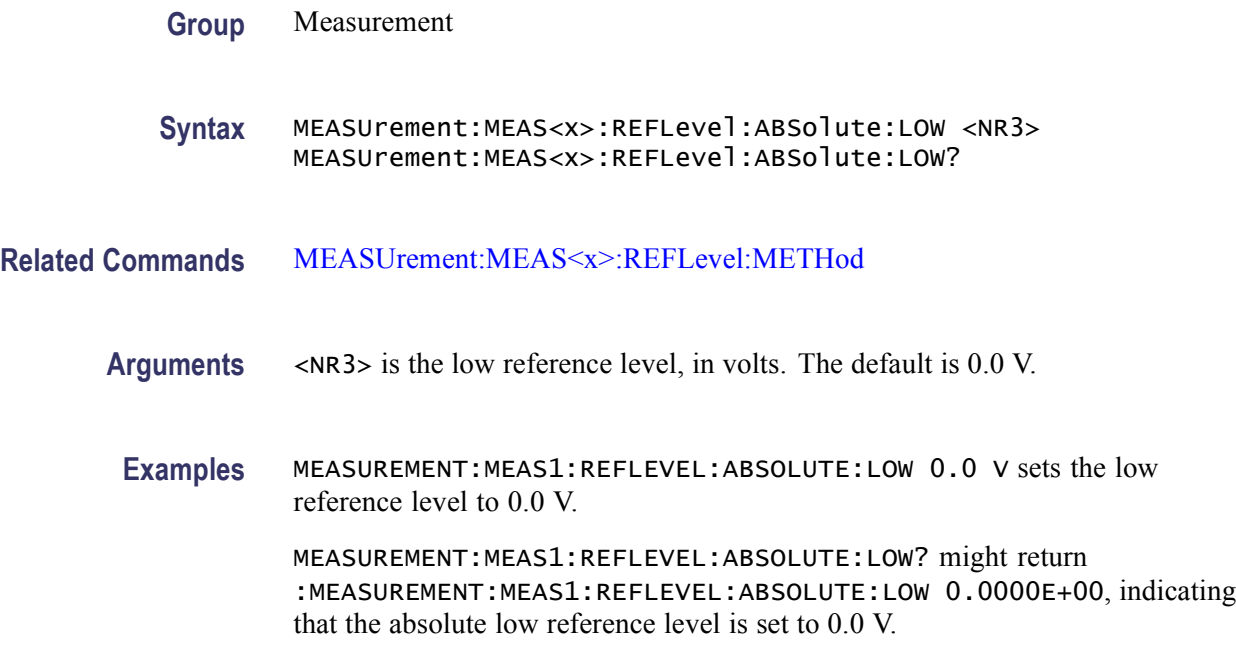

### **MEASUrement:MEAS<x>:REFLevel:ABSolute:MID<x>**

This command sets or queries the mid reference level for the "to" waveform when taking a delay measurement, and is the 50% reference level when [MEASUrement:MEAS<x>:REFLevel:METHod](#page-443-0) is set to Absolute. Mid1 sets the "from" waveform and Mid2 sets the "to" waveform when taking a delay measurement. Measurements are specified by x, which ranges from 1 through 8.

*NOTE. This command affects the results of period, frequency, delay, and all cyclic measurements.*

**Group** Measurement

**Syntax** MEASUrement:MEAS<x>:REFLevel:ABSolute:MID<x> <NR3> MEASUrement:MEAS<x>:REFLevel:ABSolute:MID<x>?

#### <span id="page-443-0"></span>**Related Commands** MEASUrement:MEAS<x>:REFLevel:METHod

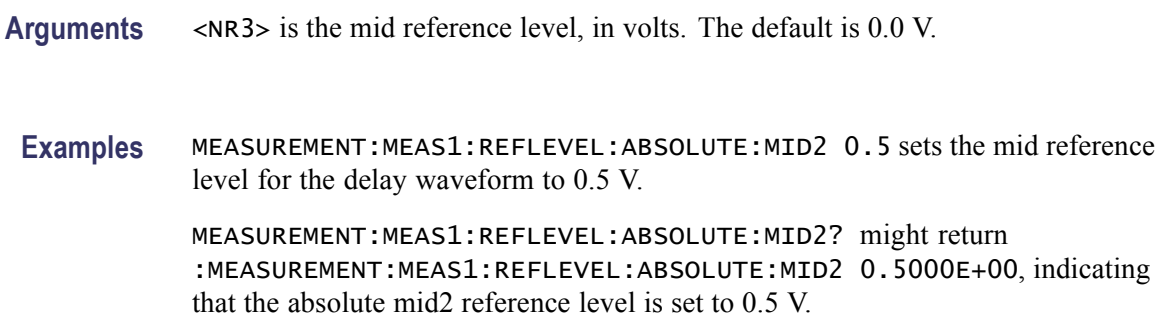

# **MEASUrement:MEAS<x>:REFLevel:METHod**

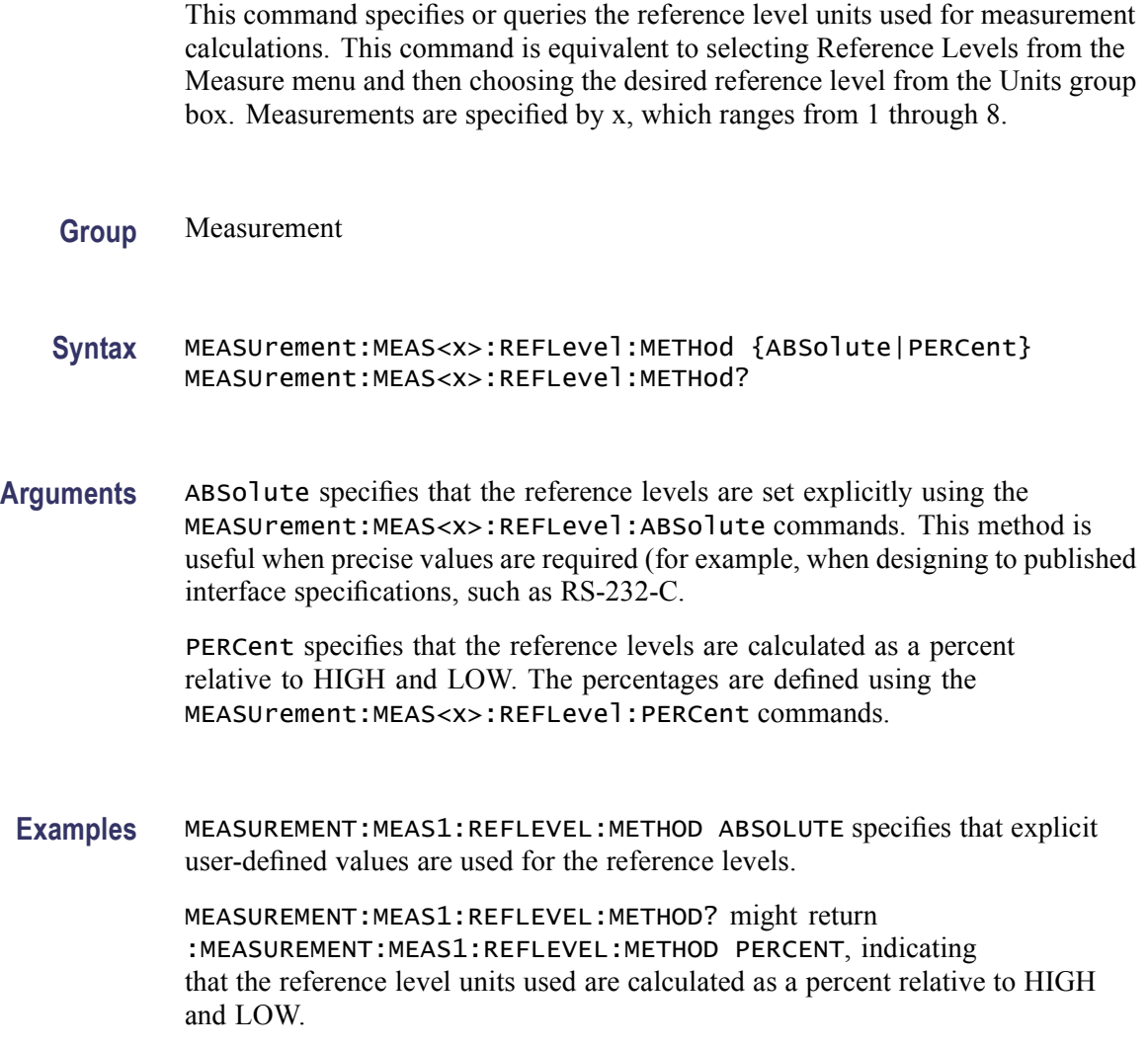

## **MEASUrement:MEAS<x>:REFLevel:PERCent:HIGH**

This command sets or queries the percentage (where 100% is equal to HIGH) used to calculate the high reference level when [MEASUrement:MEAS<x>:](#page-443-0) [REFLevel:METHod](#page-443-0) is set to Percent. Measurements are specified by x, which ranges from 1 through 8.

*NOTE. This command affects the results of rise and fall measurements.*

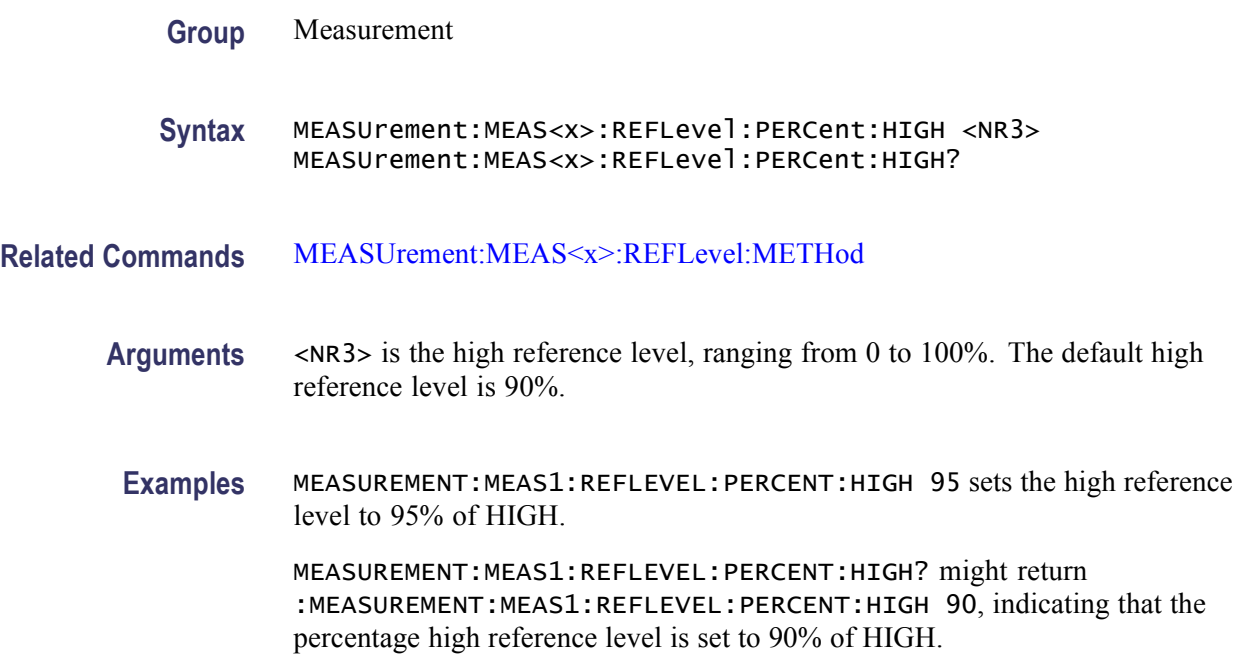

## **MEASUrement:MEAS<x>:REFLevel:PERCent:LOW**

This command sets or queries the percentage (where 100% is equal to HIGH) used to calculate the low reference level when [MEASUrement:MEAS<x>:REFLevel:](#page-443-0) [METHod](#page-443-0) is set to Percent. This command is equivalent to selecting Reference Levels from the Measure menu, and then entering the Percentage Low Ref value. Measurements are specified by x, which ranges from 1 through 8.

*NOTE. This command affects the results of rise and fall measurements.*

**Group** Measurement

**Syntax** MEASUrement:MEAS<x>:REFLevel:PERCent:LOW <NR3> MEASUrement:MEAS<x>:REFLevel:PERCent:LOW?

**Related Commands** [MEASUrement:MEAS<x>:REFLevel:METHod](#page-443-0)

**Arguments** <NR3> is the low reference level, ranging from 0 to 100%. The default low reference level is 10%. **Examples** MEASUREMENT:MEAS1:REFLEVEL:PERCENT:LOW 15 sets the high reference level to 15% of HIGH. MEASUREMENT:MEAS1:REFLEVEL:PERCENT:LOW? might return :MEASUREMENT:MEAS1:REFLEVEL:PERCENT:LOW 10, indicating that the percentage high reference level is set to 10% of HIGH.

### **MEASUrement:MEAS<x>:REFLevel:PERCent:MID<x>**

This command sets or queries the percentage (where 100% is equal to HIGH) used to calculate the mid reference level for the second waveform specified when [MEASUrement:MEAS<x>:REFLevel:METHod](#page-443-0) is set to Percent. Mid1 specifies the "from" waveform and Mid2 specifies the "to" waveform for delay measurements. Measurements are specified by x, which ranges from 1 through 8.

*NOTE. This command affects the results of delay measurements.*

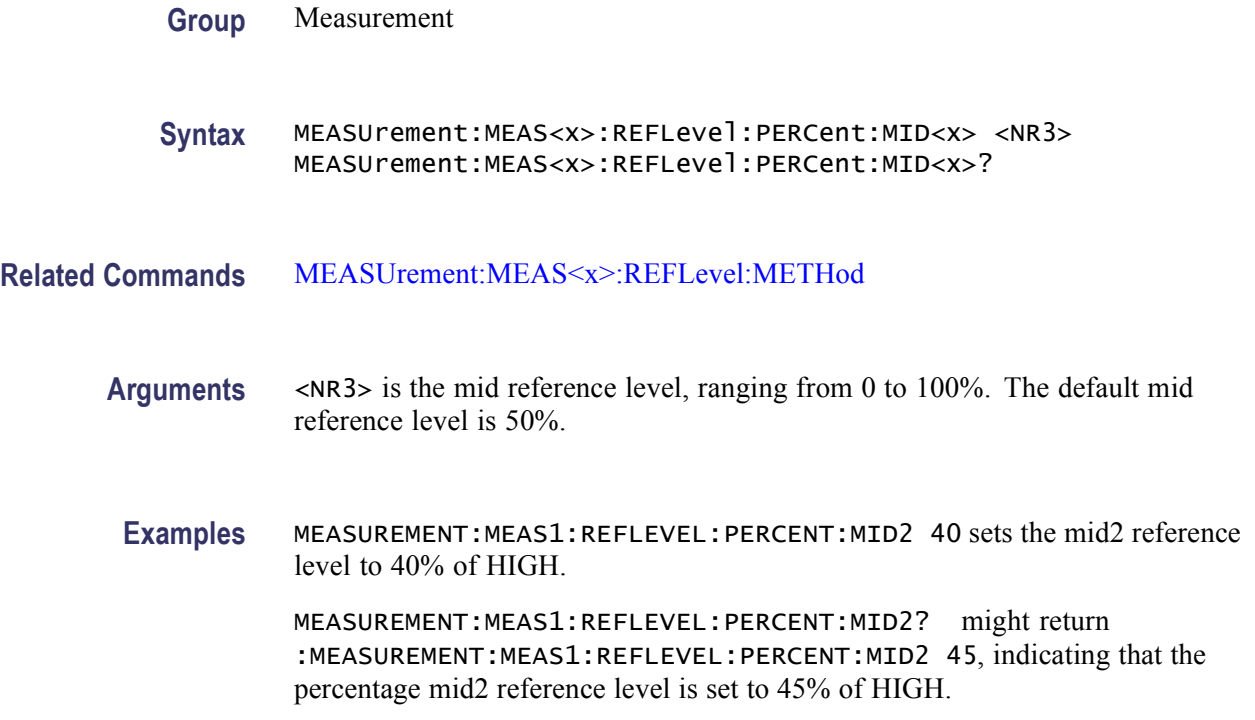

### <span id="page-446-0"></span>**MEASUrement:MEAS<x>:SOUrce<x>**

This command sets or queries the source for all single channel measurements and specifies the reference source to measure "to" when taking a delay measurement or phase measurement. Measurements are specified by x, which ranges from 1 through 8. This command is equivalent to selecting Measurement Setup from the Measure menu, selecting a measurement type of either Phase or Delay, and then choosing the desired measurement source.

Tip: Source2 measurements apply only to phase and delay measurement types, which require both a target (Source1) and reference (Source2) source.

**Syntax** MEASUrement:MEAS<x>:SOUrce<x> {CH<x>|MATH<y>|REF<x>|HIStogram} MEASUrement:MEAS<x>:SOUrce<x>?

- **Related Commands** [MEASUrement:MEAS<x>:TYPe](#page-448-0)
	- **Arguments** CH<x> is an input channel waveform. The x variable can be expressed as an integer ranging from 1 through 4.

MATH<y> is a math waveform. The y variable can be expressed as an integer ranging from 1 through 4.

REF<x> is a reference waveform. The x variable can be expressed as an integer ranging from 1 through 4.

HIStogram is a histogram. Histogram is valid only for source 1.

**Examples** MEASUREMENT:MEAS4:SOURCE2 CH1 specifies CH1 as the delay "to" source when making delay measurement.

> MEASUREMENT:MEAS2:SOURCE2? might return :MEASUREMENT:MEAS2:SOURCE2 MATH1, indicating that Math 1 is the measurement 2 source.

### **MEASUrement:MEAS<x>:SOUrce<x>:SIGType**

This command sets or queries the type of input signal used for the specified measurement slot. MEAS < x > is 1 through 8 for the measurement slot using SOURCE $\leq x \geq 1$  or 2.

To ensure accurate measurements, use this command to specify the input-signal type for the measurement source.

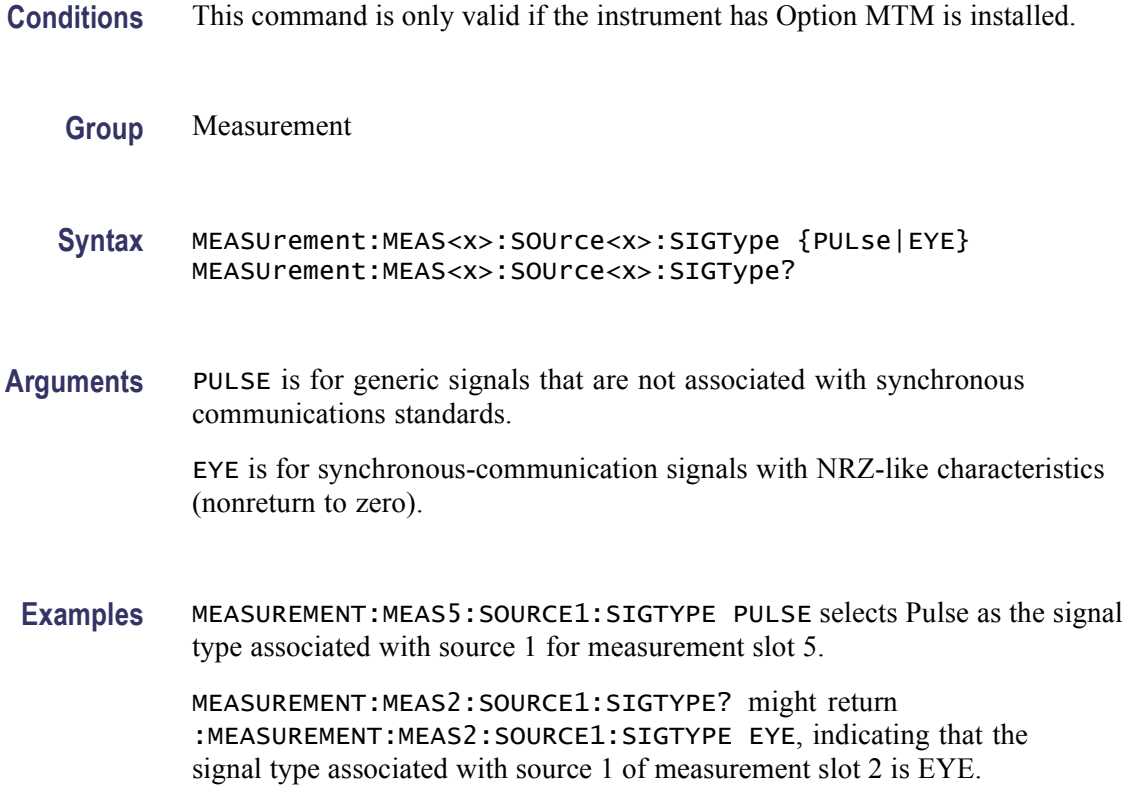

## **MEASUrement:MEAS<x>:STATE**

This command sets or queries whether the specified measurement slot is computed and displayed. The measurement slot is specified by x, which ranges from 1 through 8. This command is equivalent to selecting Measurement Setup from the Measure menu and then clicking the Display button.

For a measurement to display, you must have selected a source waveform and defined the measurement you want to take and display. You select the measurement using the [MEASUrement:MEAS<x>:SOUrce<x>](#page-446-0) command. You define the measurement type using the [MEASUrement:MEAS<x>:TYPe](#page-448-0) command.

**Group** Measurement

**Syntax** MEASUrement:MEAS<x>:STATE {OFF|ON|<NR1>} MEASUrement:MEAS<x>:STATE?

**Related Commands** [MEASUrement:MEAS<x>:SOUrce<x>](#page-446-0), [MEASUrement:MEAS<x>:TYPe](#page-448-0)

<span id="page-448-0"></span>**Arguments** OFF disables calculation and display of the specified measurement slot.

ON enables calculation and display of the specified measurement slot.

 $\langle NRL \rangle = 0$  disables calculation and display of the specified measurement slot; any other value enables calculation and display of the specified measurement slot.

**Examples** MEASUREMENT:MEAS2:STATE ON computes and displays the measurement defined as measurement 2.

> MEASUREMENT:MEAS1:STATE? might return :MEASUREMENT:MEAS1:STATE 0, indicating that measurement defined for measurement slot 1 is disabled.

## **MEASUrement:MEAS<x>:STDdev? (Query Only)**

This query-only command returns the standard deviation of values accumulated for this measurement since the last statistical reset. Measurements are specified by x, which ranges from 1 through 8.

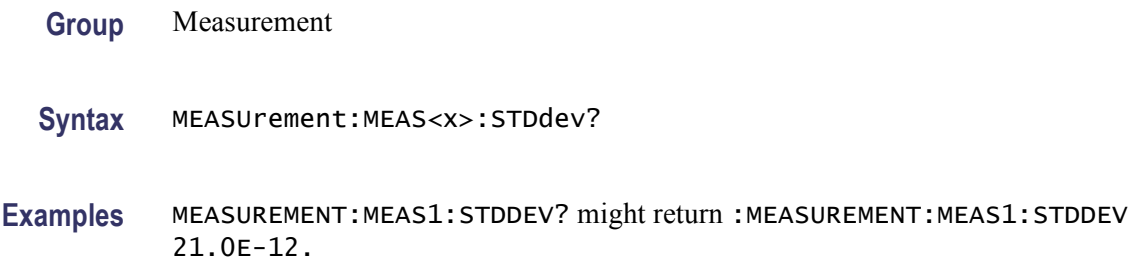

### **MEASUrement:MEAS<x>:TYPe**

This command sets or queries the measurement type defined for the specified measurement slot. The measurement slot is specified by x, which ranges from 1 through 8. This command is equivalent to selecting Measurement Setup from the Measure menu and then choosing the desired measurement type.

- **Group** Measurement
- **Syntax** MEASUrement:MEAS<x>:TYPe {AMPlitude|AREa| BURst|CARea|CMEan|CRMs|DELay|DISTDUty| EXTINCTDB|EXTINCTPCT|EXTINCTRATIO|EYEHeight| EYEWIdth|FALL|FREQuency|HIGH|HITs|LOW| MAXimum|MEAN|MEDian|MINImum|NCROss|NDUty| NOVershoot|NWIdth|PBASe|PCROss|PCTCROss|PDUty| PEAKHits|PERIod|PHAse|PK2Pk|PKPKJitter| PKPKNoise|POVershoot|PTOP|PWIdth|QFACtor|

RISe|RMS|RMSJitter|RMSNoise|SIGMA1|SIGMA2| SIGMA3|SIXSigmajit|SNRatio|STDdev|UNDEFINED| WAVEFORMS} MEASUrement:MEAS<x>:TYPe?

**Arguments** AMPlitude measures the amplitude of the selected waveform. In other words, it measures the high value less the low value measured over the entire waveform or gated region.

*Amplitude = High - Low*

AREa measures the voltage over time. The area is over the entire waveform or gated region and is measured in volt-seconds. The area measured above the ground is positive, while the area below ground is negative.

BURst measures the duration of a burst. The measurement is made over the entire waveform or gated region.

CARea (cycle area) measures the voltage over time. In other words, it measures, in volt-seconds, the area over the first cycle in the waveform or the first cycle in the gated region. The area measured above the common reference point is positive, while the area below the common reference point is negative.

CMEan (cycle mean) measures the arithmetic mean over the first cycle in the waveform or the first cycle in the gated region.

CRMs (cycle rms) measures the true Root Mean Square voltage over the first cycle in the waveform or the first cycle in the gated region.

DELay measures the time between the middle reference (default =  $50\%$ ) amplitude point of the source waveform and the destination waveform.

DISTDUty (duty cycle distortion) measures the time between the falling edge and the rising edge of the eye pattern at the mid reference level. It is the peak-to-peak time variation of the first eye crossing measured at the mid-reference as a percent of the eye period.

EXTINCTDB measures the extinction ratio of an optical waveform (eye diagram). Extinction Ratio (dB) measures the ratio of the average power levels for the logic High to the logic Low of an optical waveform and expresses the result in dB. This measurement only works for fast acquisition signals or a reference waveform saved in fast acquisition mode.

*Extinction*  $dB = 10 \times (log 10 (High / Low))$ 

EXTINCTPCT measures the extinction ratio of the selected optical waveform. Extinction Ratio (%) measures the ratio of the average power levels for the logic Low (off) to the logic (High) (on) of an optical waveform and expresses the result in percent. This measurement only works for fast acquisition signals or a reference waveform saved in fast acquisition mode.

*Extinction % = 100.0 × (Low / High)*

EXTINCTRATIO measures the extinction ratio of the selected optical waveform. Extinction Ratio measures the ratio of the average power levels for the logic High to the logic Low of an optical waveform and expresses the result without units. This measurement only works for fast acquisition signals or a reference waveform saved in fast acquisition mode. Extinction ratios greater than 100 or less than 1 generate errors; low must be greater than or equal to  $1 \mu W$ .

*Extinction Ratio = (High / Low)*

EYEHeight measures the vertical opening of an eye diagram in volts.

EYEWidth measures the width of an eye diagram in seconds.

FALL measures the time taken for the falling edge of the first pulse in the waveform or gated region to fall from a high reference value (default is 90%) to a low reference value (default is 10%).

FREQuency measures the first cycle in the waveform or gated region. Frequency is the reciprocal of the period and is measured in hertz (Hz), where  $1 \text{ Hz} = 1 \text{ cycle}$ per second.

HIGH measures the High reference (100% level, sometimes called Topline) of a waveform.

You can also limit the High measurement (normally taken over the entire waveform record) to a gated region on the waveform.

HITs (histogram hits) measures the number of points in or on the histogram box.

LOW measures the Low reference (0% level, sometimes called Baseline) of a waveform.

MAXimum finds the maximum amplitude. This value is the most positive peak voltage found. It is measured over the entire waveform or gated region. When histogram is selected with the [MEASUrement:METHod](#page-454-0) command, the maximum measurement measures the voltage of the highest nonzero bin in vertical histograms or the time of the right-most bin in horizontal histograms.

MEAN amplitude measurement finds the arithmetic mean over the entire waveform or gated region. When histogram is selected with the [MEASUrement:METHod](#page-454-0) command, the mean measurement measures the average of all acquired points within or on the histogram.

MEDian (histogram measurement) measures the middle point of the histogram box. Half of all acquired points within or on the histogram box are less than this value and half are greater than this value.

MINImum finds the minimum amplitude. This value is typically the most negative peak voltage. It is measured over the entire waveform or gated region. When histogram is selected with the [MEASUrement:METHod](#page-454-0) command, the minimum measurement measures the lowest nonzero bin in vertical histograms or the time of the left-most nonzero bin in the horizontal histograms.

NCROss (timing measurement) measures the time from the trigger point to the first falling edge of the waveform or gated region. The distance (time) is measured at the middle reference amplitude point of the signal.

NDUty (negative duty cycle) is the ratio of the negative pulse width to the signal period, expressed as a percentage. The duty cycle is measured on the first cycle in the waveform or gated region.

*Negative Duty Cycle = (Negative Width) / Period × 100%*

NOVershoot (negative overshoot) finds the negative overshoot value over the entire waveform or gated region.

*Negative Overshoot = (Low - Minimum) / Amplitude × 100%)*

NWIdth (negative width) measurement is the distance (time) between the middle reference (default  $= 50\%$ ) amplitude points of a negative pulse. The measurement is made on the first pulse in the waveform or gated region.

PBASe measures the base value used in extinction ratio measurements.

PCROss (timing measurement) measures the time from the trigger point to the first positive edge of the waveform or gated region. The distance (time) is measured at the middle reference amplitude point of the signal.

PCTCROss measures the location of the eye crossing point expressed as a percentage of EYEHeight.

*Crossing percent = 100 ×[(eye-crossing-point - PBASe)/(PTOP - PBASe)]*

PDUty (positive duty cycle) is the ratio of the positive pulse width to the signal period, expressed as a percentage. It is measured on the first cycle in the waveform or gated region.

*Positive Duty Cycle = (Positive Width)/Period × 100%*

PEAKH<sub>its</sub> measures the number of points in the largest bin of the histogram.

PERIod is the time required to complete the first cycle in a waveform or gated region. Period is the reciprocal of frequency and is measured in seconds.

PHAse measures the phase difference (amount of time a waveform leads or lags the reference waveform) between two waveforms. The measurement is made between the middle reference points of the two waveforms and is expressed in degrees, where 360° represents one waveform cycle.

PK2Pk (peak-to-peak) finds the absolute difference between the maximum and minimum amplitude in the entire waveform or gated region. When histogram is selected with the [MEASUrement:METHod](#page-454-0) command, the PK2Pk measurement measures the histogram peak to peak difference.

PKPKJitter measures the variance (minimum and maximum values) in the time locations of the cross point.

PKPKNoise measures the peak-to-peak noise on a waveform at the mid reference level.

#### POVershoot

The positive overshoot amplitude measurement finds the positive overshoot value over the entire waveform or gated region.

*Positive Overshoot = (Maximum - High) / Amplitude ×100%*

PTOT measures the top value used in extinction ratio measurements.

PWIdth (positive width) is the distance (time) between the middle reference  $(default = 50%)$  amplitude points of a positive pulse. The measurement is made on the first pulse in the waveform or gated region.

QFACtor measures the quality factor. The Q factor is a figure of merit for an eye diagram, which indicates the vertical eye opening relative to the noise at the low and high logic levels. It is the ratio of the eye size to noise.

RISe timing measurement finds the rise time of the waveform. The rise time is the time it takes for the leading edge of the first pulse encountered to rise from a low reference value (default is 10%) to a high reference value (default is 90%).

RMS amplitude measurement finds the true Root Mean Square voltage in the entire waveform or gated region.

RMSJitter measures the variance in the time locations of the cross point. The RMS jitter is defined as one standard deviation at the cross point.

RMSNoise measures the Root Mean Square noise amplitude on a waveform at the mid reference level.

SIGMA1 (histogram measurement) measures the percentage of points in the histogram that are within one standard deviation of the histogram mean.

SIGMA2 (histogram measurement) measures the percentage of points in the histogram that are within two standard deviations of the histogram mean.

SIGMA3 (histogram measurement) measures the percentage of points in the histogram that are within three standard deviations of the histogram mean.

SIXSigmajit (histogram measurement) is  $six \times RMSJitter$ .

SNRatio measures the signal-to-noise ratio. The signal-to-noise ratio is the amplitude of a noise rejection band centered on the mid level.

STDdev measures the standard deviation (Root Mean Square (RMS) deviation) of all acquired points within or on the histogram box.

UNDEFINED is the default measurement type, which indicates that no measurement type is specified. Once a measurement type is chosen, it can be cleared using this argument.

WAVEFORMS (waveform count) measures the number of waveforms used to calculate the histogram.

<span id="page-453-0"></span>**Examples** MEASUREMENT:MEAS2:TYPE FREQUENCY defines measurement 2 as a measurement of the frequency of a waveform.

> MEASUREMENT:MEAS1:TYPE? might return :MEASUREMENT:MEAS1:TYPE RMS, indicating that measurement 1 is defined to measure the RMS value of a waveform.

## **MEASUrement:MEAS<x>:UNIts? (Query Only)**

This query-only command returns the units associated with the specified measurement. Measurements are specified by x, which ranges from 1 through 8.

**Group** Measurement

- **Syntax** MEASUrement:MEAS<x>:UNIts?
- **Related Commands** [MEASUrement:MEAS<x>:TYPe](#page-448-0)
	- **Examples** MEASUREMENT:MEAS1:UNITS? might return :MEASUREMENT:MEAS1:UNIts %, indicating units for measurement 1 are set to percent.

### **MEASUrement:MEAS<x>:VALue? (Query Only)**

This query-only command returns the value that has been calculated for the measurement specified by  $\langle x \rangle$ , which ranges from 1 through 8. This command is equivalent to selecting Display Statistics from the Measure menu and then choosing Value from the drop-down list to display *all* measurement values on-screen.

*NOTE. This is the displayed value in the on-screen display. If measurement statistics are enabled, a new value is calculated with every waveform. In addition, this value is updated about every 1/3 second. If you are acquiring a long acquisition record, the instrument may take longer to update.*

**Group** Measurement

**Syntax** MEASUrement:MEAS<x>:VALue?

#### <span id="page-454-0"></span>**Related Commands** [MEASUrement:MEAS<x>:UNIts?](#page-453-0), [\\*ESR?](#page-262-0), [ALLEv?](#page-115-0)

**Examples** MEASUREMENT:MEAS1:VALUE? might return :MEASUREMENT:MEAS1:VALue 2.8740E-06. If the measurement has an error or warning associated with it, then an item is added to the error queue. The error can be checked for with the [\\*ESR?](#page-262-0) and [ALLEv?](#page-115-0) commands.

### **MEASUrement:METHod**

This command sets or queries the method used to calculate the 0% and 100% reference level. This command is equivalent to selecting Reference Levels from the Measure menu and then choosing the desired Determine Base, Top From setting.

- **Group** Measurement
- **Syntax** MEASUrement:METHod {HIStogram|MEAN|MINMax} MEASUrement: METHod?
- **Related Commands** [MEASUrement:REFLevel:PERCent:HIGH,](#page-458-0) [MEASUrement:REFLevel:PERCent:](#page-459-0) [LOW,](#page-459-0) [MEASUrement:REFLevel:PERCent:MID<x>](#page-460-0),
	- **Arguments** HIStogram sets the high and low reference levels to the most common values either above or below the mid point, depending on whether the high reference point or the low reference point is being defined. Because the statistical approach ignores short-term aberrations, such as overshoot or ringing, the histogram method is the best setting for examining pulses.

MEAN sets the high and low reference levels to the mean values using all values either above or below the midpoint, depending of whether it is defining the high or low reference level. The selection is best used for examining eye patterns.

MINMax uses the highest and lowest values of the waveform record. This selection is best for examining waveforms with no large, flat portions of a common value, such as sine waves and triangle waves.

**Examples** MEASUREMENT:METHODHISTOGRAM specifies that the high and low reference levels are set statistically.

> MEASUREMENT:METHOD? might return :MEASUREMENT:METHOD MINMAX, indicating that the reference levels are set to MIN and MAX.

## **MEASUrement:NOISe**

This command sets or queries whether the noise measurement is made on the high or low level of the waveform. Sending this command is equivalent to selecting Ref Levs > Eye > Top Level or Base Level in the Comm tab of the Measurement Setup dialog box. The Eye section is displayed only if you have an eye-pattern or optical measurement defined.

- **Conditions** This command is only valid if the instrument has Option MTM is installed
	- **Group** Measurement
	- **Syntax** MEASUrement:NOISe {HIGH|LOW} MEASUrement:NOISe?
- **Arguments** HIGH argument causes the measurement for noise to be taken at the high level of the waveform.

LOW argument causes the measurement for noise to be taken at the low level of the waveform.

**Examples** MEASUREMENT:NOISEHIGH causes the noise measurement to be made at the high level of the waveform.

> MEASUREMENT:NOISE? might return :MEASUREMENT:NOISE LOW, indicating that the noise measurement will be made at the low level of the waveform.

### **MEASUrement:REFLevel:ABSolute:HIGH**

This command sets or queries the high reference level, and is the upper reference level when [MEASUrement:REFLevel:METHod](#page-457-0) is set to Absolute. This command affects the results of rise and fall measurements and is equivalent to selecting Reference Levels from the Measure menu, and then entering the Absolute High Ref value.

*NOTE. this command affects the associated reference level parameter for all MEASurements:IMMed and the eight periodic measurements. To change the parameter for individual measurements, use the MEASUrement:MEAS<x>:REFLevel commands.*

**Group** Measurement

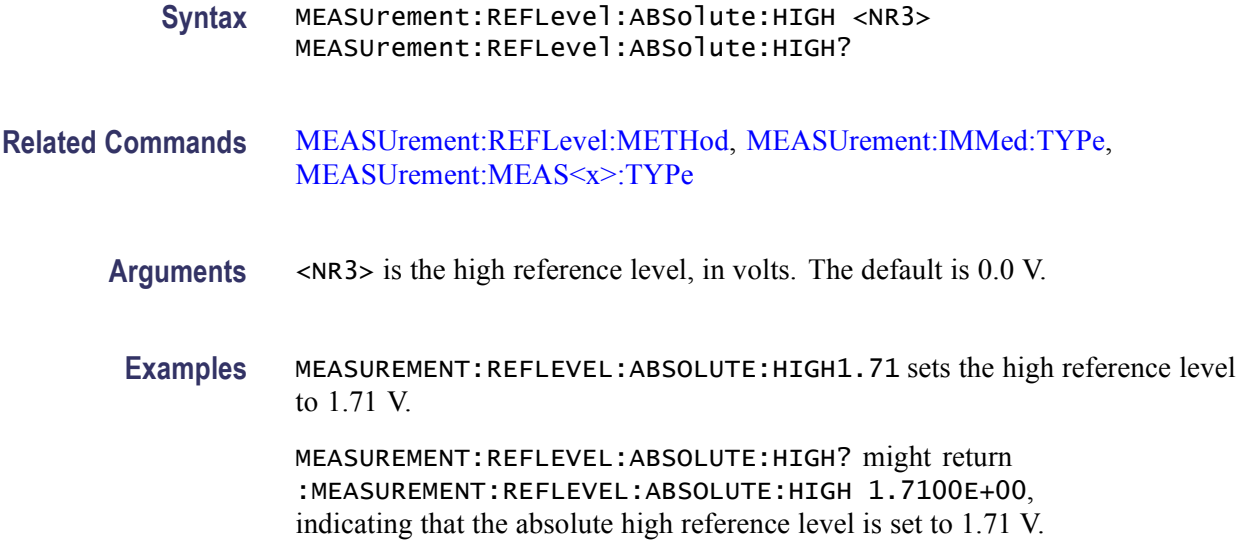

## **MEASUrement:REFLevel:ABSolute:LOW**

This command sets or queries the low reference level, and is the lower reference level when [MEASUrement:REFLevel:METHod](#page-457-0) is set to Absolute. This command affects the results of rise and fall measurements and is equivalent to selecting Reference Levels from the Measure menu, and then entering the Absolute Low Ref value.

*NOTE. this command affects the associated reference level parameter for all MEASurements:IMMed and the eight periodic measurements. To change the parameter for individual measurements, use the MEASUrement:MEAS<x>:REFLevel commands.*

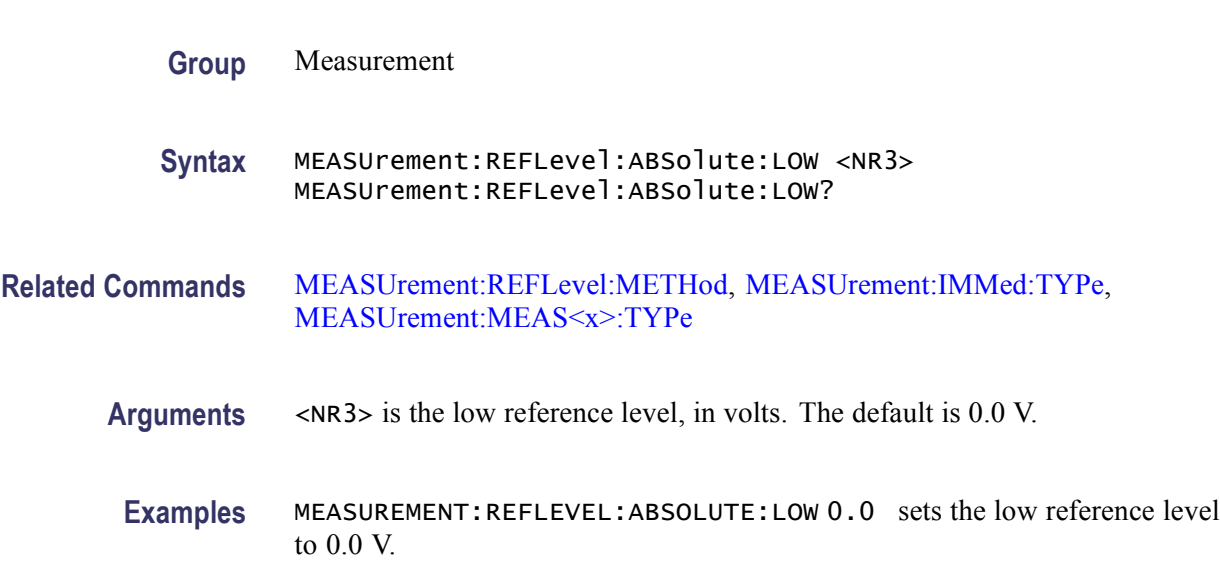

MEASUREMENT:REFLEVEL:ABSOLUTE:LOW? might return :MEASUREMENT:REFLEVEL:ABSOLUTE:LOW 0.0000E+00, indicating that the absolute low reference level is set to 0.0 V.

### <span id="page-457-0"></span>**MEASUrement:REFLevel:ABSolute:MID<x>**

This command sets or queries the mid reference level for the "from" waveform (mid1) and the "to" waveform (mid2) when taking a delay measurement, and is the 50% reference level when MEASUrement:REFLevel:METHod is set to Absolute. This command affects the results of period, frequency, delay, and all cyclic measurements and is equivalent to selecting Reference Levels from the Measure menu, and then entering the Absolute Mid2 Ref value.

*NOTE. This command affects the associated reference level parameter for all MEASurements:IMMed and the eight periodic measurements. To change the parameter for individual measurements, use the MEASUrement:MEAS<x>:REFLevel commands.*

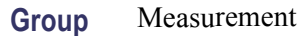

**Syntax** MEASUrement:REFLevel:ABSolute:MID<x> <NR3> MEASUrement:REFLevel:ABSolute:MID<x>?

**Related Commands** MEASUrement:REFLevel:METHod

**Arguments** <NR3> is the mid reference level, in volts. The default is 0.0 V.

**Examples** MEASUREMENT:REFLEVEL:ABSOLUTE:MID2 0.5 sets the mid reference level for the delay waveform to 0.5 V.

> MEASUREMENT:REFLEVEL:ABSOLUTE:MID2? might return :MEASUREMENT:REFLEVEL:ABSOLUTE:MID2 0.5000E+00, indicating that the absolute mid2 reference level is set to 0.5 V.

### **MEASUrement:REFLevel:METHod**

This command specifies or queries the reference level units used for measurement calculations. This command is equivalent to selecting Reference Levels from the Measure menu, and then choosing the desired reference level from the Units group box.

*NOTE. This command affects the associated reference level parameter for all MEASurements:IMMed and the eight periodic measurements. To change the parameter for individual measurements, use the MEASUrement:MEAS<x>:REFLevel commands.*

<span id="page-458-0"></span>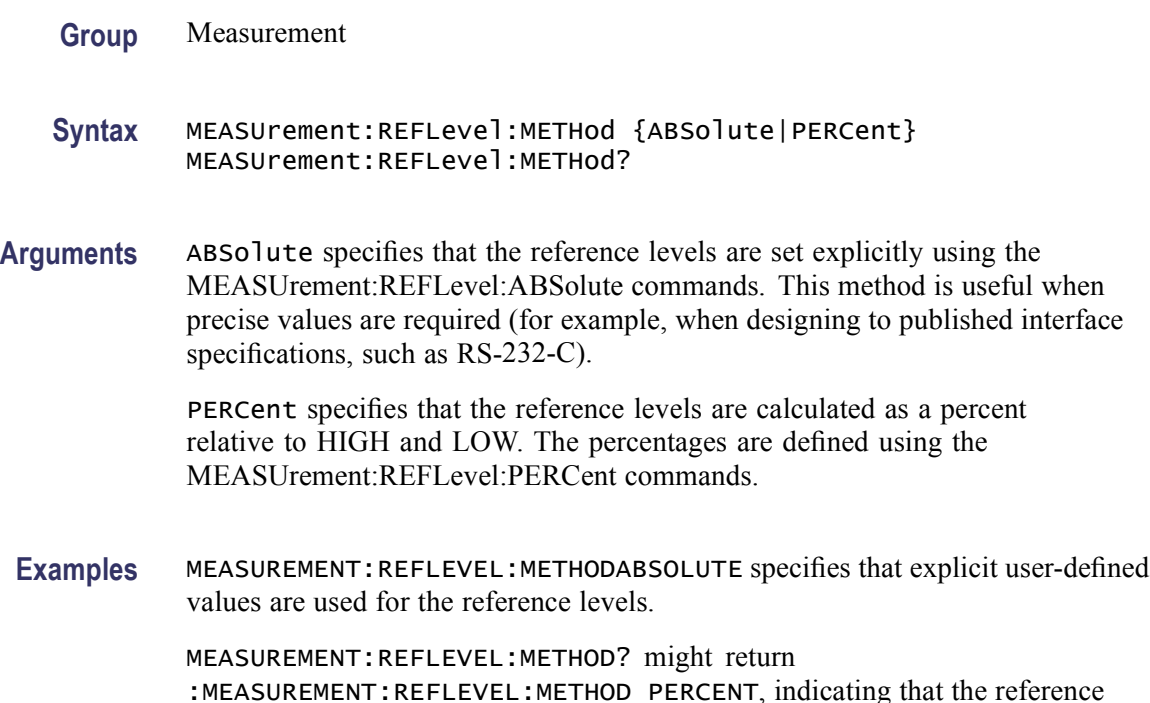

### **MEASUrement:REFLevel:PERCent:HIGH**

This command sets or queries the percent (where 100% is equal to HIGH) that is used to calculate the high reference level when [MEASUrement:REFLevel:METHod](#page-457-0) is set to Percent. This command affects the results of rise and fall measurements and is equivalent to selecting Reference Levels from the Measure menu, and then entering the Percentage High Ref value.

*NOTE. This command affects the associated reference level parameter for all MEASurements:IMMed and the eight periodic measurements. To change the parameter for individual measurements, use the MEASUrement:MEAS<x>:REFLevel commands.*

level units used are calculated as a percent relative to HIGH and LOW.

**Group** Measurement

<span id="page-459-0"></span>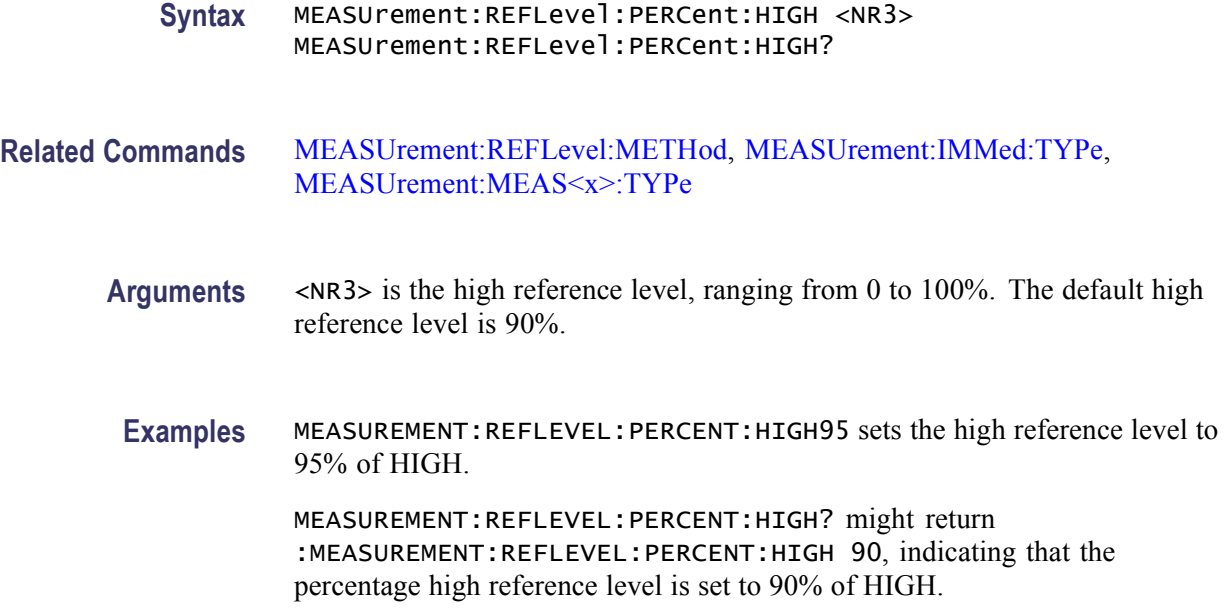

## **MEASUrement:REFLevel:PERCent:LOW**

This command sets or queries the percent (where 100% is equal to HIGH) that is used to calculate the low reference level when [MEASUrement:REFLevel:METHod](#page-457-0) is set to Percent. This command affects the results of rise and fall measurements and is equivalent to selecting Reference Levels from the Measure menu, and then entering the Percentage Low Ref value.

*NOTE. This command affects the associated reference level parameter for all MEASurements:IMMed and the eight periodic measurements. To change the parameter for individual measurements, use the MEASUrement:MEAS<x>:REFLevel commands.*

**Group** Measurement

**Syntax** MEASUrement:REFLevel:PERCent:LOW <NR3> MEASUrement:REFLevel:PERCent:LOW?

**Related Commands** [MEASUrement:REFLevel:METHod,](#page-457-0) [MEASUrement:IMMed:TYPe,](#page-430-0) [MEASUrement:MEAS<x>:TYPe](#page-448-0)

**Arguments** <NR3> is the low reference level, ranging from 0 to 100%. The default low reference level is 10%.

<span id="page-460-0"></span>**Examples** MEASUREMENT:REFLEVEL:PERCENT:LOW15 sets the high reference level to 15% of HIGH.

> MEASUREMENT:REFLEVEL:PERCENT:LOW? might return :MEASUREMENT:REFLEVEL:PERCENT:LOW 10, indicating that the percentage high reference level is set to 10% of HIGH.

### **MEASUrement:REFLevel:PERCent:MID<x>**

This command sets or queries the percent (where 100% is equal to HIGH) that is used to calculate the mid reference level when [MEASUrement:REFLevel:METHod](#page-457-0) is set to Percent. Mid1 specifies the percent for the first waveform and Mid2 specifies the percent for the second waveform specified for delay measurements. This command affects the results of period, frequency, delay, and all cyclic measurements and is equivalent to selecting Reference Levels from the Measure menu, and then entering the Percentage Mid Ref value.

*NOTE. This command affects the associated reference level parameter for all MEASurements:IMMed and the eight periodic measurements. To change the parameter for individual measurements, use the MEASUrement:MEAS<x>:REFLevel commands.*

- **Group** Measurement
- **Syntax** MEASUrement:REFLevel:PERCent:MID<x> <NR3> MEASUrement:REFLevel:PERCent:MID<x>?
- **Related Commands** [MEASUrement:REFLevel:METHod](#page-457-0)
	- **Arguments** <NR3> is the mid reference level, ranging from 0 to 100%. The default mid reference level is 50%.
		- **Examples** MEASUREMENT:REFLEVEL:PERCENT:MID2 40 sets the mid2 reference level to 40% of HIGH.

MEASUREMENT:REFLEVEL:PERCENT:MID2? might return :MEASUREMENT:REFLEVEL:PERCENT:MID2 45, indicating that the percentage mid2 reference level is set to 45% of HIGH.

## **MEASUrement:SOUrce<x>:SIGType**

This command sets or queries the type of input signal used for measurement SOURCE $\leq x \geq 1$  or 2.

To ensure accurate measurements, use this command to specify the input-signal type for the measurement source.

- **Conditions** This command is valid only if the instrument has Option MTM is installed
	- **Group** Measurement
	- **Syntax** MEASUrement:SOUrce<x>:SIGType {PULse|EYE} MEASUrement:SOUrce<x>:SIGType?
- **Arguments** PULSE is for generic signals that are not associated with synchronous communications standards.

EYE is for synchronous-communication signals with NRZ-like characteristics (nonreturn to zero).

**Examples** MEASUREMENT:SOURCE1:SIGTYPE PULSE selects Pulse as the signal type for source 1.

> MEASUREMENT:SOURCE1:SIGTYPE? might return :MEASUREMENT:SOURCE1:SIGTYPE EYE, indicating that the signal type for source 1 is EYE.

### **MEASUrement:STATIstics:COUNt (No Query Form)**

This command (no query form) clears existing measurement statistics from memory. This command is equivalent to selecting Measurement Setup from the Measure menu, selecting Statistics, and clicking the Reset button.

- **Group** Measurement
- **Syntax** MEASUrement:STATIstics:COUNt {RESET}
- **Related Commands** [MEASUrement:STATIstics:MODe](#page-462-0)
	- **Arguments** RESET clears existing measurement statistics from memory.

<span id="page-462-0"></span>**Examples** MEASUREMENT:STATISTICS:COUNT RESET resets the count of the statistics measurement to zero, clears the measurement statistics from memory, and restarts the calculation.

### **MEASUrement:STATIstics:MODe**

This command controls the operation and display of measurement statistics. This command is equivalent to selecting Measurement Setup from the Measure menu, clicking the Statistics button and then choosing the desired Measurement Format.

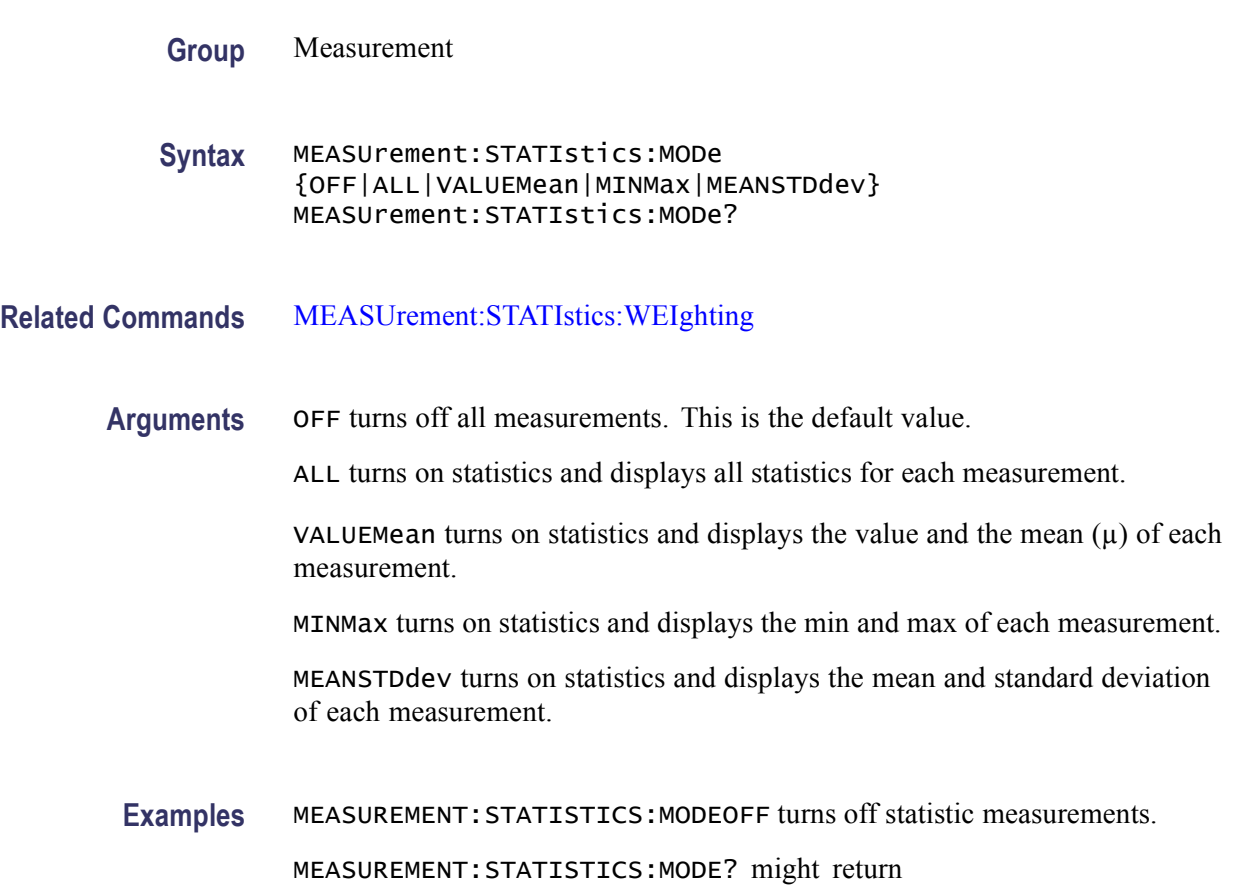

:MEASUREMENT:STATISTICS:MODE ALL, indicating that measurement statistics are turned on and all statistics are being displayed for each measurement.

# **MEASUrement:STATIstics:WEIghting**

This command sets or queries the time constant for mean and standard deviation statistical accumulations. This command is equivalent to selecting Measurement Setup from the Measure menu, clicking the Statistics button and entering the desired Weight n= value.

<span id="page-463-0"></span>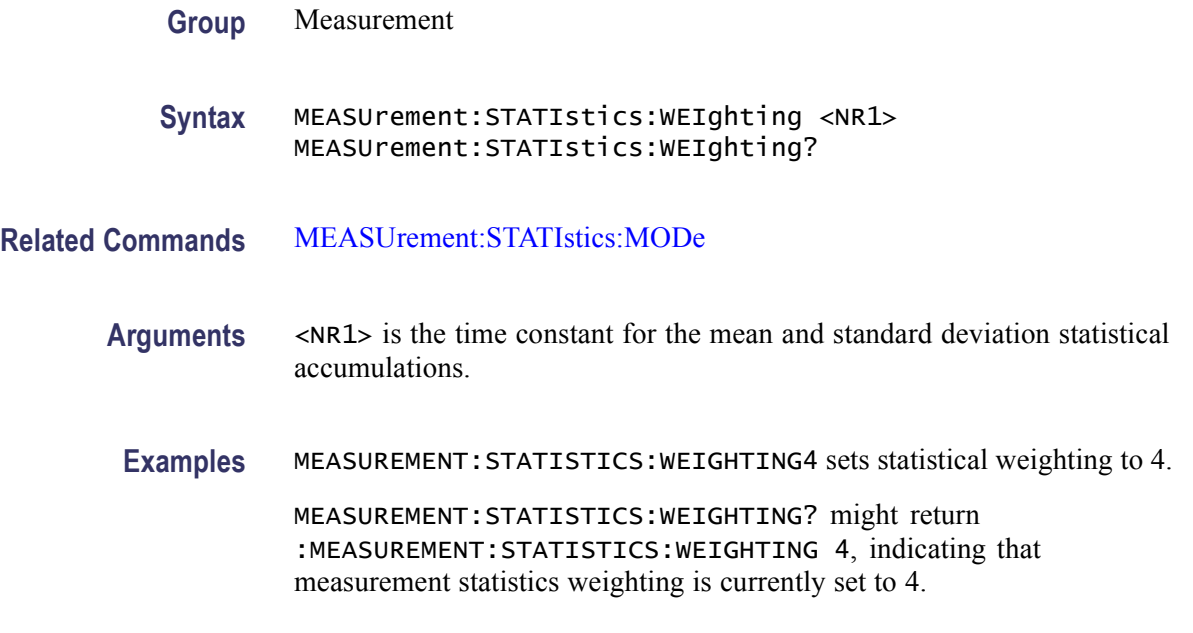

### **NEWpass (No Query Form)**

This command (no query form) changes the password that enables access to password protected data. The PASSWord command must be successfully executed before using this command or an execution error will be generated.

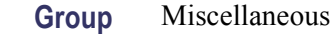

- **Syntax** NEWpass <QString>
- **Related Commands** [PASSWord,](#page-465-0) [\\*PUD](#page-466-0)

**Arguments** <QString> is the new password, which can contain up to 10 characters.

**Examples** NEWPASS"mypassword" creates a new password (mypassword) for accessing your protected data.

### **\*OPC**

This command generates the operation complete message in the Standard Event Status Register (SESR) when all pending commands that generate an OPC message are complete. The \*OPC? query places the ASCII character "1" into the output queue when all such OPC commands are complete. The \*OPC? response is not available to read until all pending operations finish. For a complete discussion of the use of these registers and the output queue, see Registers and Queues.

The \*OPC command allows you to synchronize the operation of the instrument with your application program. For more information, see Synchronization Methods.

| <b>Operation</b>            | Command                                                          |
|-----------------------------|------------------------------------------------------------------|
| Single sequence acquisition | ACQuire: STATE ON or<br><b>ACQuire:STATE RUN or</b>              |
|                             | ACQuire: STATE 1 (when ACQuire: STOPAfter is set to<br>SEQuence) |
| Starts diagnostics          | <b>DIAg:EXECUTE</b>                                              |
| Calibration step            | Refer to the Service Manual.                                     |
| Test execution              | TEST                                                             |
| Recall setup                | *RST, FACtory, TEKSecure                                         |
|                             | *RCL, RECAII:SETUp                                               |

**Table 2-45: Commands that Generate an OPC Message**

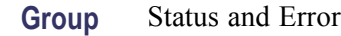

**Syntax** \*OPC \*OPC?

**Related Commands** [BUSY?,](#page-145-0) [\\*WAI](#page-745-0)

**Examples** \* OPC generates the operation complete message in the SESR at the completion of all pending OPC operations.

\*OPC? might return 1 to indicate that all pending OPC operations are finished.

## **\*OPT? (Query Only)**

This query-only command returns a list of the options installed in your instrument.

**Group** Status and Error

**Syntax** \*OPT?

**Examples** \*OPT? might return :3M:16 Meg Max 4M/CH.

## <span id="page-465-0"></span>**PASSWord (No Query Form)**

This command (no query form) enables the \*PUD and NEWpass set commands. Sending PASSWord without any arguments disables these same commands. Once the password is successfully entered, the \*PUD and NEWpass commands are enabled until the instrument is powered off, or until the FACtory command, the PASSWord command with no arguments, or the \*RST command is issued.

To change the password, you must first enter the valid password with the PASSWord command and then change to your new password with the NEWpass command. Remember that the password is case sensitive.

- **Group** Miscellaneous
- **Syntax** PASSWord <QString>
- **Related Commands** [NEWpass](#page-463-0), [\\*PUD](#page-466-0)
	- **Arguments** <QString> is the password, which can contain up to 10 characters. The factory default password is "XYZZY" and is always valid.
	- **Examples** PASSWORD "XYZZY" enables the \*PUD and NEWPass set commands. PASSWORD disables the \*PUD and NEWPass set commands. You can still use the query version of \*PUD.

### **\*PSC**

This command sets and queries the power-on status flag that controls the automatic power-on handling of the DESER, SRER, and ESER registers. When \*PSC is true, the DESER register is set to 255 and the SRER and ESER registers are set to 0 at power-on. When \*PSC is false, the current values in the DESER, SRER, and ESER registers are preserved in nonvolatile memory when power is shut off and are restored at power-on.

**Group** Status and Error

**Syntax** \*PSC {OFF|ON|<NR1>} \*PSC?

**Related Commands** [DESE,](#page-210-0) [\\*ESE,](#page-261-0) [FACtory,](#page-267-0) [\\*RST](#page-478-0), [\\*SRE](#page-547-0)

<span id="page-466-0"></span>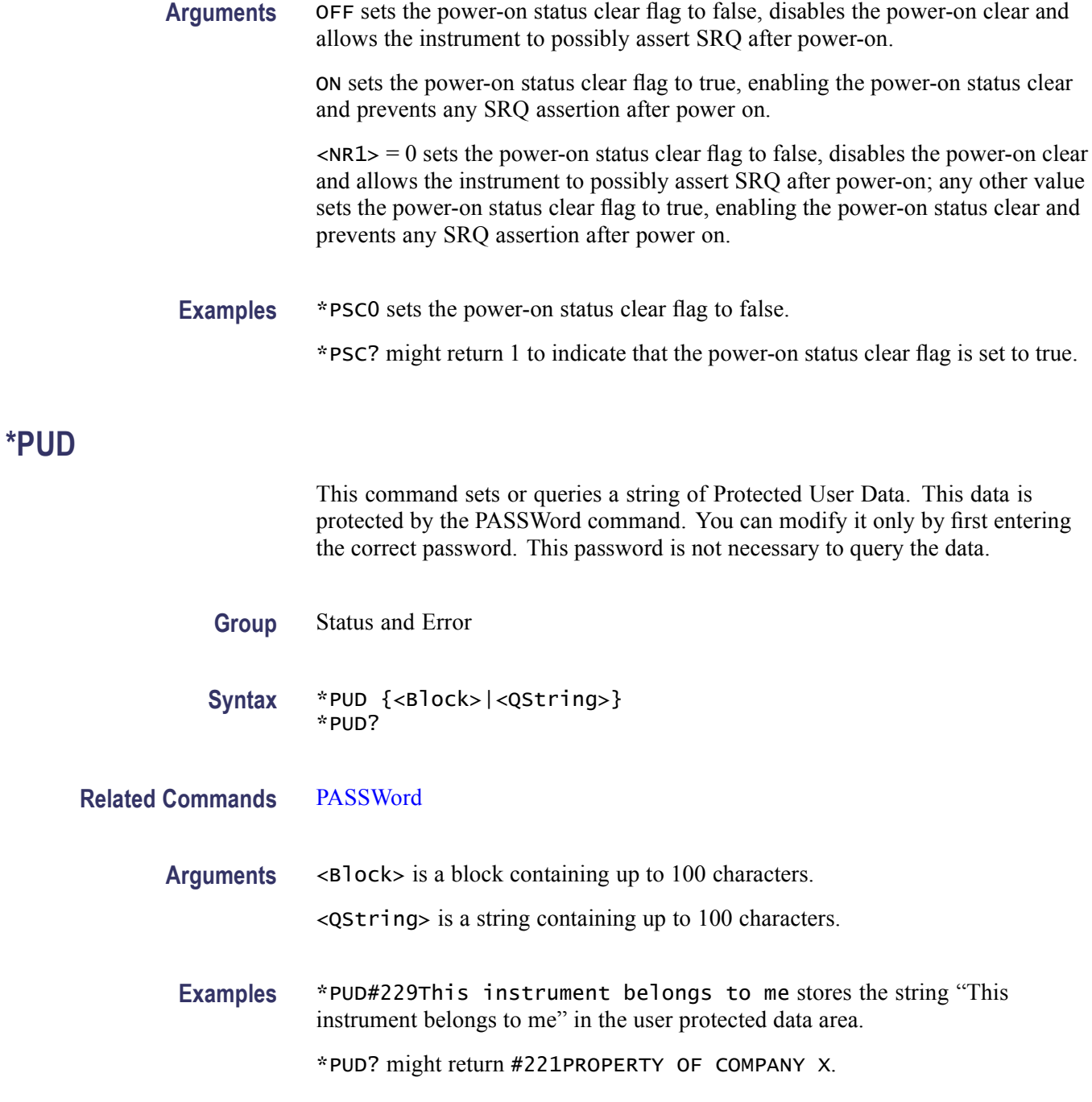

## **\*RCL (No Query Form)**

This command (no query form) restores the state of the instrument from a copy of the settings stored in memory (The settings are stored using the \*SAV command). If 'factory' is referenced (by specifying '0'), the factory default values will be restored.

This command is equivalent to RECAll:SETup and performs the same function as selecting Recall from the File menu, and then pressing the Setup button.

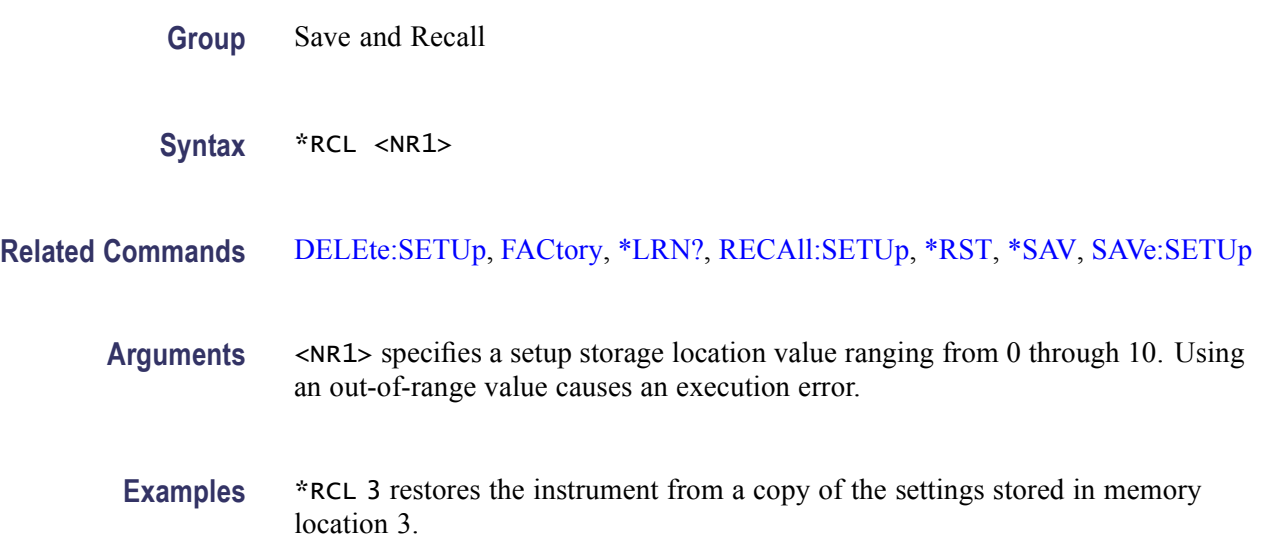

### **RECAll:MASK (No Query Form)**

This command (no query form) recalls a stored mask as the User mask.

- **Group** Mask
- **Syntax** RECAll:MASK <QString>

**Related Commands** [SAVe:MASK](#page-479-0)

**Arguments** <QString> is a quoted string that defines the file name and path from where the mask will be recalled. Input the file path using the form <drive>/<dir>/<filename>. <drive> and one or more <dir>s are optional. If you do not specify them, the instrument will read the mask from the default directory. <filename> stands for a filename of up to 128 characters (use of wildcard characters in filenames is not supported). Filename extensions are not required but are highly recommended.

The file is stored in ASCII format and is user-editable.

**Examples** RECALL:MASK "TEST" recalls the mask stored in the file named TEST as the User mask.
# <span id="page-468-0"></span>**RECAll:SETUp (No Query Form)**

This command (no query form) returns stored or factory settings to the instrument from a copy of the settings stored in memory. If factory is referenced (by specifying '0'), the factory default values will be restored. This command is equivalent to \*RCL and performs the same function as selecting Recall from the File menu, and then choosing the Setup button.

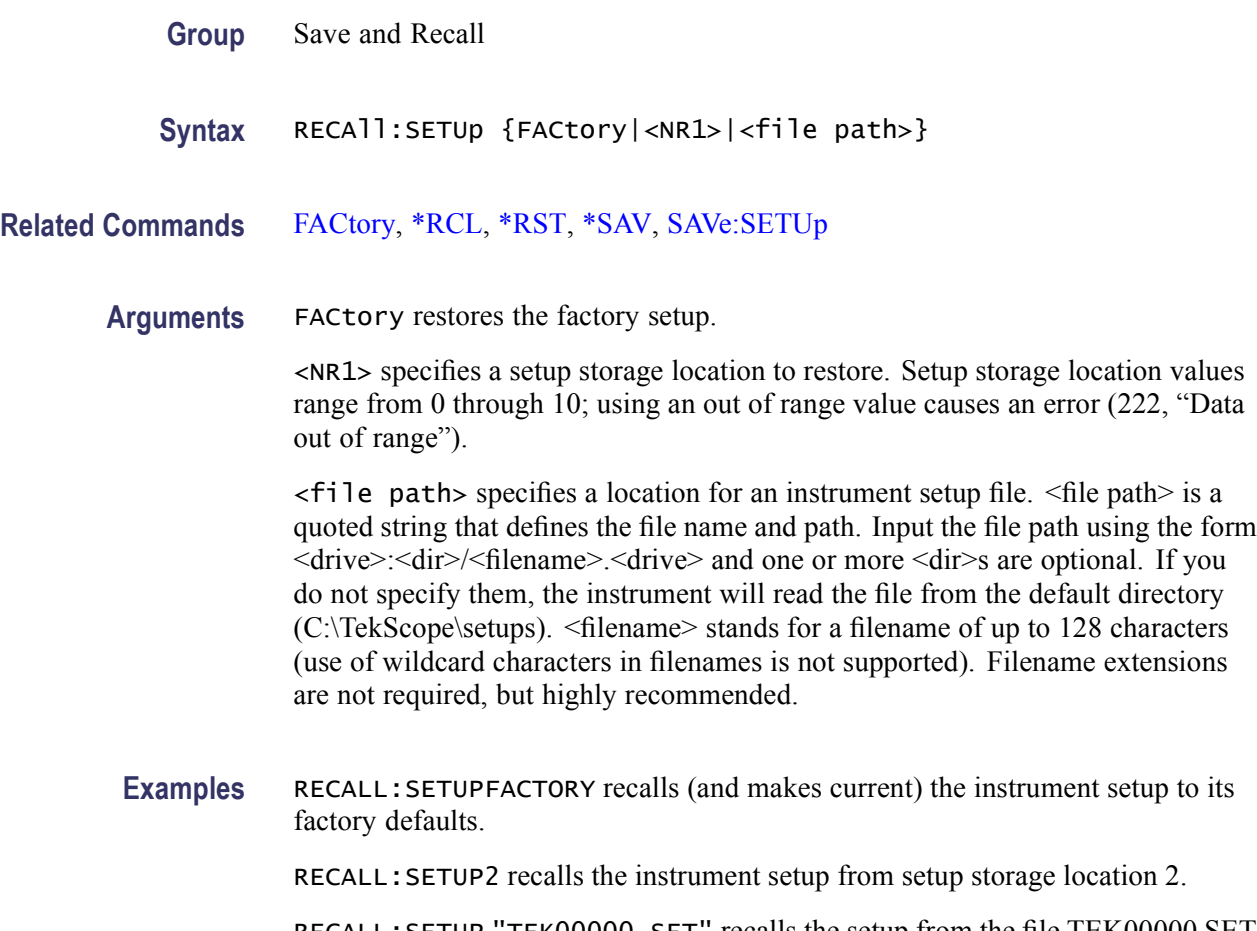

RECALL:SETUP "TEK00000.SET" recalls the setup from the file TEK00000.SET in the default directory for setups (C:\TekScope\setups).

#### **RECAll:SETUp:DESKew**

This command sets or queries the deskew values that are affected by a default setup or a recalled setup.

*NOTE. This setting is changed only by TekSecure (which resets it to the default setting of UNLOCK) or through explicit user request (from the Recall Setup dialog box in the TekScope User Interface).*

<span id="page-469-0"></span>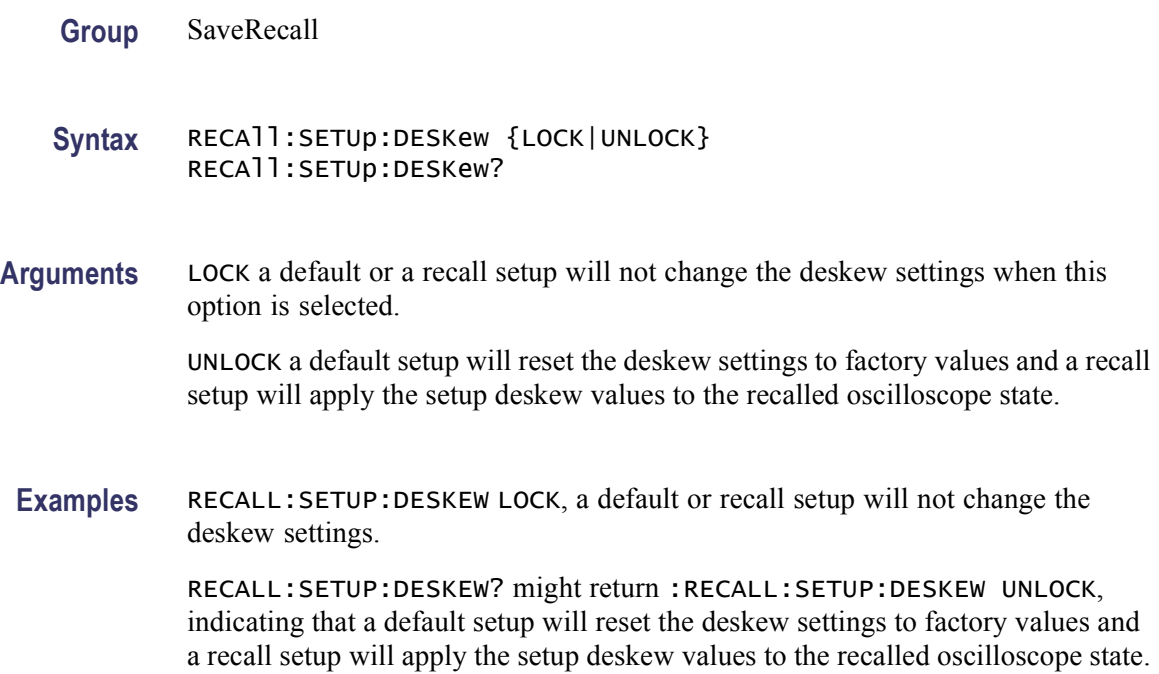

# **RECAll:WAVEform (No Query Form)**

This command (no query form) recalls a stored waveform to a reference location. This command is equivalent to selecting Recall from the File menu, and then pressing the Waveform button.

- **Group** Save and Recall
- **Syntax** RECAll:WAVEform <file path>,REF<x>
- **Related Commands** [DELEte:WAVEform](#page-210-0), [SAVe:WAVEform](#page-480-0)

**Arguments** <file path> specifies a location for a stored waveform file. <file path> is a quoted string that defines the file name and path. Input the file path using the form <drive>:<dir>/<filename>.<drive> and one or more <dir>s are optional. If you do not specify them, the instrument will read the waveform from the default directory (C:\TekScope|Waveforms). <filename> stands for a filename of up to 128 characters (use of wildcard characters in filenames is not supported). Filename extensions are not required but are highly recommended.

> REF<x> specifies a location in internal reference memory. Reference memory location values range from 1 through 4.

<span id="page-470-0"></span>**Examples** RECALL:WAVEFORM "TEK00000.WFM",REF1 recalls the waveform stored in the file named TEK00000.WFM from the default directory for waveforms (C:\TekScope\Waveforms) to the reference location 1.

### **REF<x>:HORizontal:POSition**

This command sets or queries the horizontal display position of the reference waveform. The reference waveform is specified by x. The value of x can range from 1 through 4. This command is equivalent to selecting Reference Waveforms from the File menu, choosing Reference Setup¼ from the drop-down list, selecting a reference waveform, and then entering the horizontal position value using the multipurpose knob.

- **Group** Vertical
- **Syntax** REF<x>:HORizontal:POSition <NR3> REF<x>:HORizontal:POSition?
- **Arguments** <NR3> argument specifies the horizontal position of the specified reference waveform in percentage of the waveform that is displayed to the right of the center vertical graticule. The range of this argument is from 0 through 100.
- **Examples** REF2: HORIZONTAL: POSITION 0.0 positions the start of the Reference 2 waveform at the center graticule.

REF1:HORIZONTAL:POSITION? might return :REF1:HORIZONTAL:POSITION 50, indicating that the Reference 1 waveform is centered on the horizontal graticule.

# **REF<x>:LABel? (Query Only)**

This query-only command returns a branch query containing the waveform label name and the coordinates at which the label (attached to the displayed waveform of the specified reference) is displayed. The reference waveform is specified by x. The value of x can range from 1 through 4. This command is equivalent to selecting Reference Waveforms from the File menu and then choosing Label from the drop-down list.

**Group** Vertical

**Syntax** REF<x>:LABel?

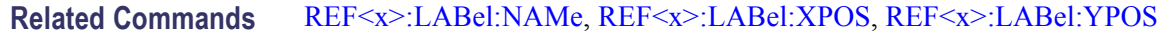

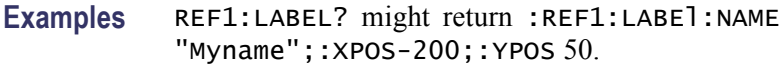

#### **REF<x>:LABel:NAMe**

This command sets or queries the label of the designated waveform. The reference waveform is specified by x. The value of x can range from 1 through 4. This command is equivalent to selecting Reference Waveforms from the File menu, choosing Label from the drop-down list, selecting the tab associated with the reference for which you want to create a label, and entering a label in the Label box.

**Group** Vertical

- **Syntax** REF<x>:LABel:NAMe <QString> REF<x>:LABel:NAMe?
- **Related Commands** [REF<x>:LABel?](#page-470-0)
	- **Arguments** <QString> is the character string that will be used for the reference waveform label name.
	- **Examples** REF4:LABEL:NAME "My Reference" sets the label name of Reference 4 waveform to "My Reference".

REF3:LABEL:NAME? might return :REF3:LABEL:NAME "Signal2", indicating that the label name for Reference 3 waveform is currently set to "Signal2".

# **REF<x>:LABel:XPOS**

This command sets or queries the X screen offset at which the label (attached to the displayed waveform of the specified reference) is displayed, relative to the left edge of the screen The reference waveform is specified by x. The value of x can range from 1 through 4. This command is equivalent to selecting Reference Waveforms from the File menu, choosing Label from the drop-down list, selecting the tab associated with the reference for which you want to position a label, and entering a value in the X Position box.

**Group** Vertical

<span id="page-472-0"></span>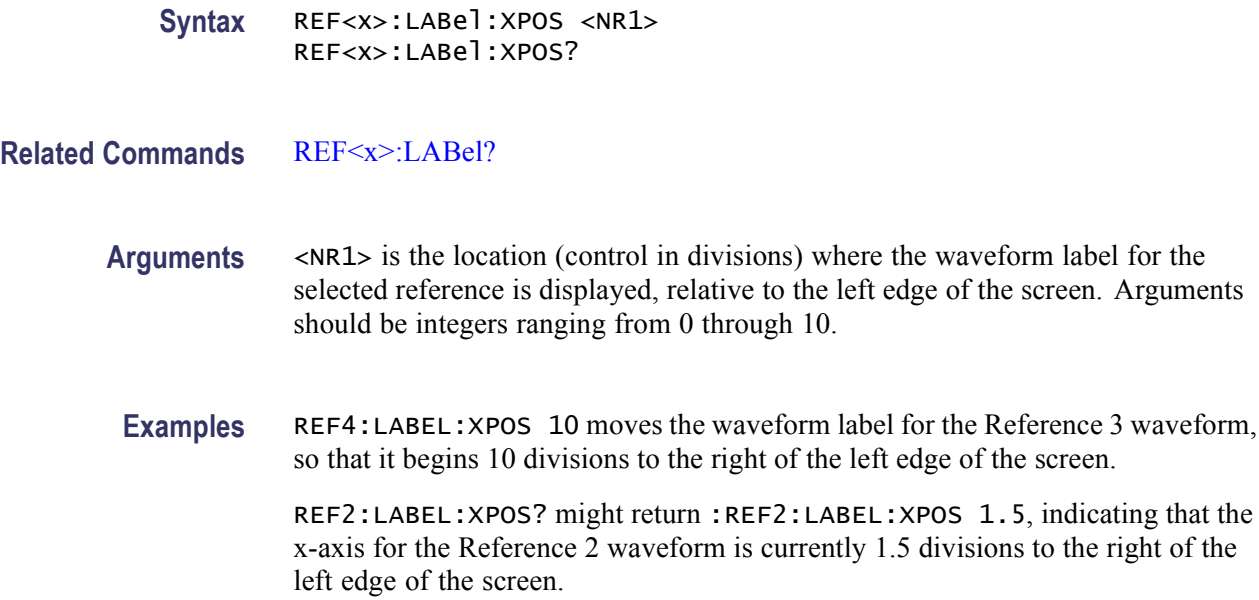

#### **REF<x>:LABel:YPOS**

This command sets or queries the Y screen offset at which the label (attached to the displayed waveform of the specified reference) is displayed, relative to the center of the screen. The reference waveform is specified by x. The value of x can range from 1 through 4. This command is equivalent to selecting Reference Waveforms from the File menu, choosing Label from the drop-down list, selecting the tab associated with the reference for which you want to position a label, and entering a value in the Y Position box.

- **Group** Vertical
- **Syntax** REF<x>:LABel:YPOS <NR1> REF<x>:LABel:YPOS?

**Related Commands** [REF<x>:LABel?](#page-470-0)

- **Arguments** <NR1> is the location (in divisions) where the waveform label for the selected reference is displayed, relative to the waveform handle. Arguments should be integers ranging from 10 to -10.
	- **Examples** REF3:LABEL:YPOS -10 moves the waveform label for the Reference 3 waveform 10 divisions below the waveform handle.

REF2:LABEL:YPOS? might return :REF2:LABEL:YPOS 0, indicating that the waveform label for the Reference 2 waveform is currently located at the waveform handle.

## **REF<x>:THRESHold**

This command sets or queries the comparable threshold for converting the reference signal to digital form for the channel specified by x. The value of x can range from 1 through 4.

**Group** Digital

**Syntax** REF<x>:THRESHold <NR3> REF<x>:THRESHold?

**Arguments** <NR3> specifies the reference threshold, in volts.

**Examples** REF1: THRESHOLD 1 sets the threshold value of the reference REF1 to 1 volt.

REF1:THRESHOLD? might return REF1:THRESHOLD 500.0000E-3, indicating that the threshold value set for the reference REF1 is 0.5 volts.

#### **REF<x>:VERTical:POSition**

This command sets or queries the vertical position of a reference waveform The reference waveform is specified by x. The value of x can range from 1 through 4.

This command is equivalent to selecting Reference Waveforms from the File menu, choosing Reference Setup from the drop-down list, selecting a reference waveform, and then entering the Position value using the multipurpose knob.

Increasing the position value of a waveform causes the waveform to move up, and decreasing the position value causes the waveform to move down. Position adjusts only the display position of a waveform. The position value determines the vertical graticule coordinate at which signal values are displayed. For example, if the position for Reference 3 is set to 2.0, the signal represented by that reference will be displayed at 2.0 divisions above the center of the screen.

*NOTE. References are static. All position and scale changes are applied in a post-processing mode.*

**Group** Vertical

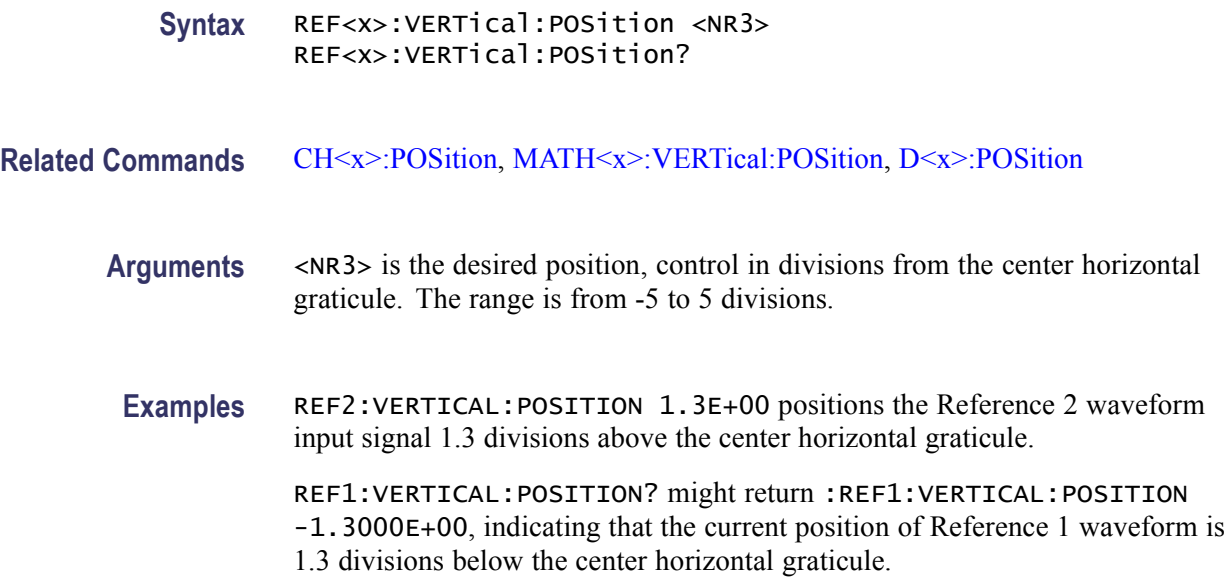

#### **REF<x>:VERTical:SCAle**

This command sets or queries the vertical scale of a reference waveform. The reference waveform is specified by x. The value of x can range from 1 through 4. This command is equivalent to selecting Reference Waveforms from the File menu, choosing Reference Setup from the drop-down list, selecting a reference waveform, and then entering the Scale value using the multipurpose knob.

Each waveform has a vertical scale parameter. For a signal with constant amplitude, increasing the Scale causes the waveform to be displayed smaller. Decreasing the scale causes the waveform to be displayed larger.

Scale affects all waveforms, but affects reference and math waveforms differently from channel waveforms:

- For reference and math waveforms, this setting controls the display only,  $\mathcal{L}_{\mathcal{A}}$ graphically scaling these waveforms and having no affect on the acquisition hardware.
- $\blacksquare$  For channel waveforms, this setting controls the vertical size of the acquisition window and the display scale. The range and resolution of scale values depends on the probe attached and any other external factors you have specified.

**Group** Vertical

**Syntax** REF<x>:VERTical:SCAle <NR3> REF<x>:VERTical:SCAle?

#### **Related Commands** [CH<x>:SCAle,](#page-174-0) [MATH<x>:VERTical:SCAle](#page-414-0)

- **Arguments** <NR3> is the gain in user units per division.
- **Examples** REF4:VERTICAL:SCALE 100E-03 sets the Reference 4 waveform scale to 100 mV per division.

REF4:VERTICAL:SCALE? might return :REF2:VERTICAL:SCALE 1.0000e+00, indicating that the current vertical scale setting for Reference 2 waveform is 1 V per division.

#### **REM (No Query Form)**

This command (no query form) embeds a comment within GPIB programs as a means of internally documenting the programs. The instrument ignores these embedded comment lines.

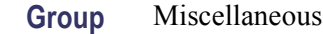

- **Syntax** REM <QString>
- **Related Commands** [NEWpass](#page-463-0), [\\*PUD](#page-466-0)

**Arguments** <QString> is a string that can contain a maximum of 80 characters.

**Examples** REM "This is a comment" is a comment string that the instrument will ignore.

#### **ROSc:OUT:FREQuency**

This command sets or returns the selected frequency for the timebase reference output signal.

- **Group** Miscellaneous
- **Syntax** ROSc:OUT:FREQuency {MHZ10|MHZ100} ROSc:OUT:FREQuency?

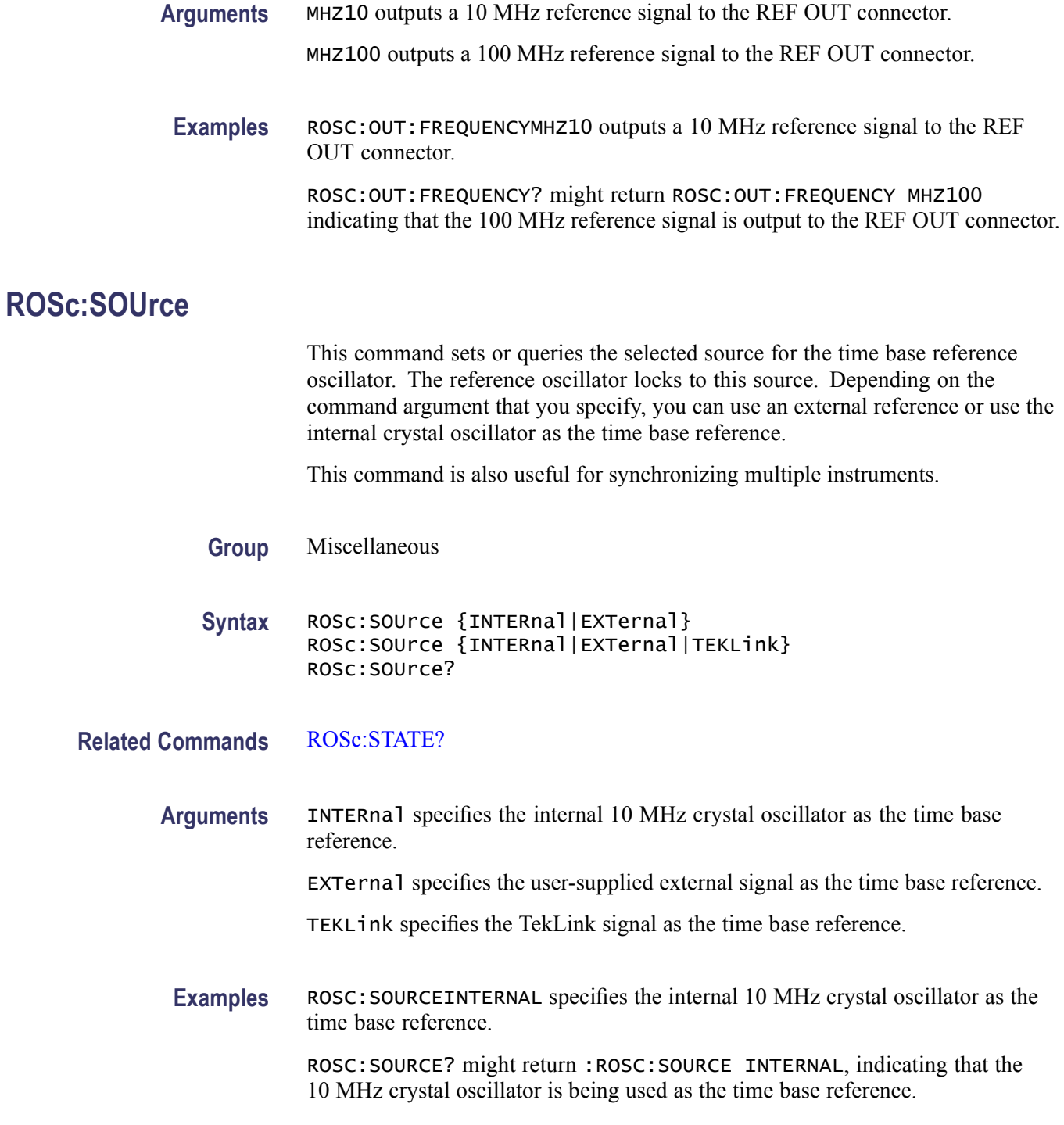

# **ROSc:STATE? (Query Only)**

This query-only command returns whether the time base reference oscillator is locked. This command will return either LOCKED or UNLOCKED.

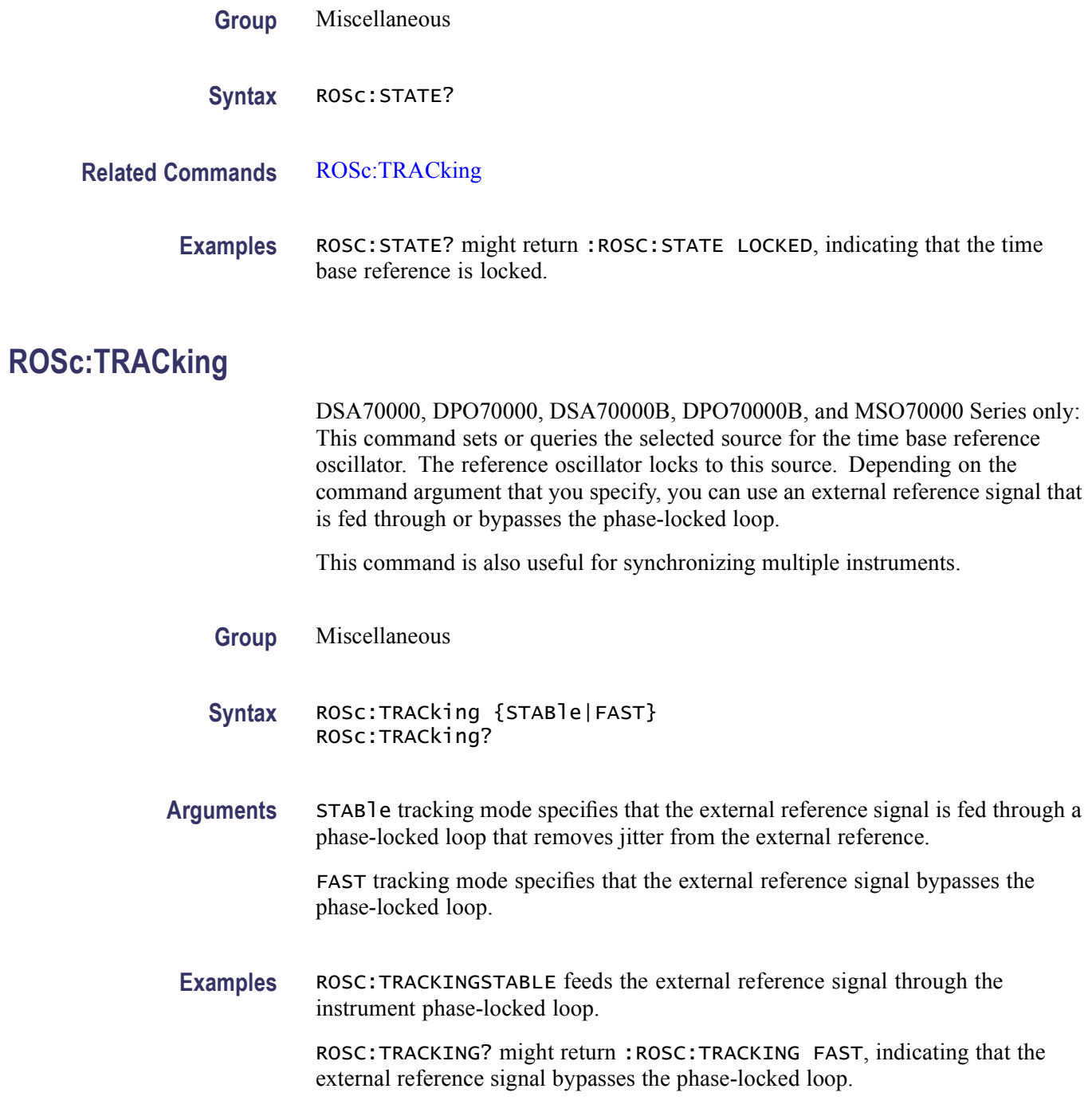

#### <span id="page-478-0"></span>**\*RST (No Query Form)**

This command (no query form) resets the instrument to the factory default settings. The \*RST command does not change the following:

- The state of the IEEE Std 488.1-1987 interface n.
- The selected IEEE Std 488.1-1987 address of the instrument n.
- $\overline{\phantom{a}}$ Calibration data that affect device specifications
- $\overline{\phantom{a}}$ The Output Queue
- $\overline{\phantom{a}}$ The Service Request Enable Register setting
- $\mathcal{L}_{\mathcal{A}}$ The Power-on status clear flag setting
- $\mathcal{L}_{\mathcal{A}}$ Alias definitions
- m. Stored settings
- $\overline{\phantom{a}}$ The \*PUD? Response
- $\overline{\phantom{a}}$ Any of the values associated with the DATA command.

This command is equivalent to pressing the **DEFAULT SETUP** button on the front panel.

**Group** Status and Error

**Syntax** \*RST

**Related Commands** [FACtory,](#page-267-0) [RECAll:SETUp](#page-468-0), [SAVe:SETUp](#page-479-0)

**Arguments** None

**Examples** \*RST resets the instrument settings to factory defaults.

#### **\*SAV (No Query Form)**

This command (no query form) stores the state of the instrument to a specified memory location. You can later use the \*RCL command to restore the instrument to this saved state.

This command is equivalent to selecting Save As from the File menu, and then pressing the Setup button.

<span id="page-479-0"></span>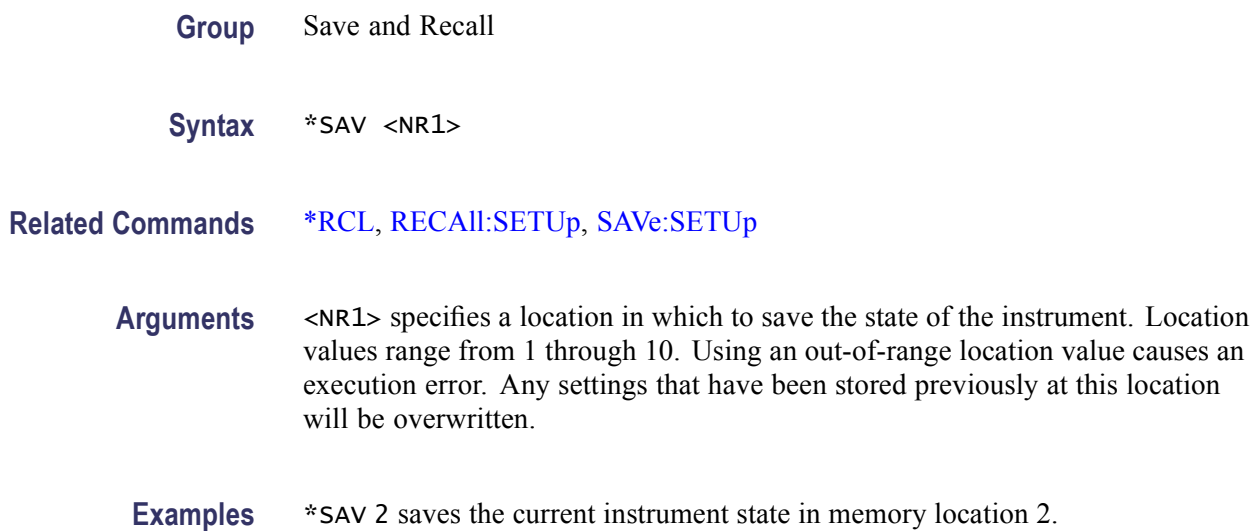

# **SAVe:MASK (No Query Form)**

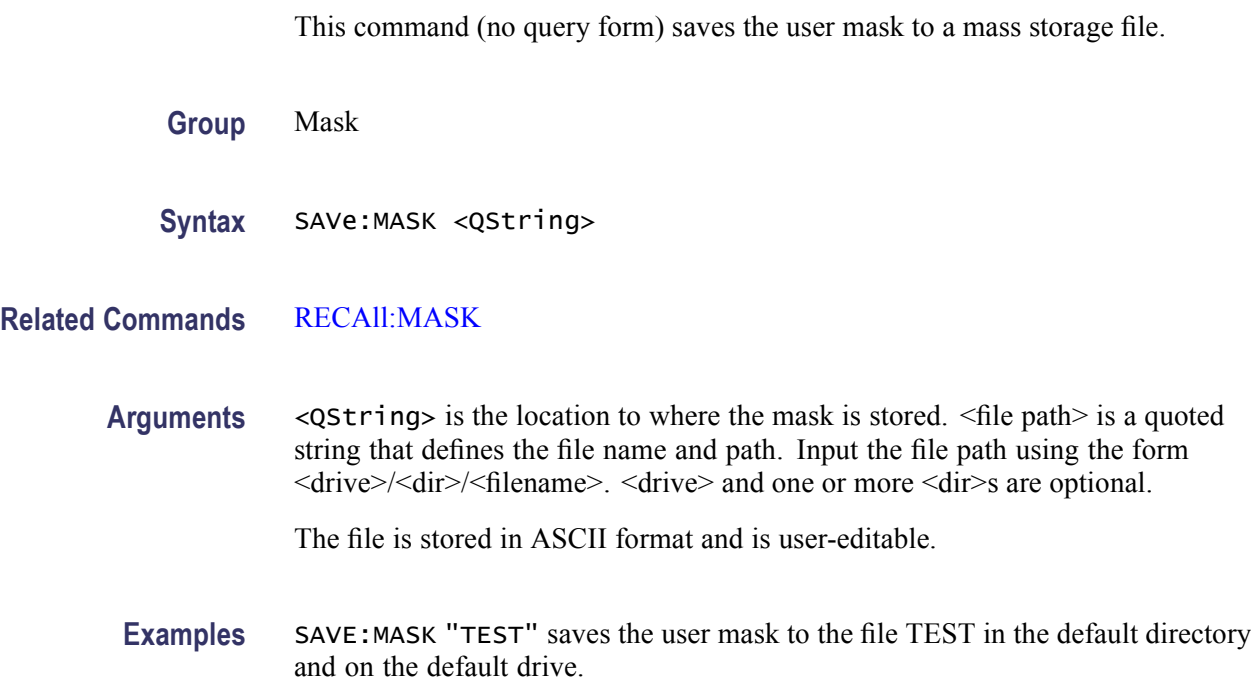

# **SAVe:SETUp (No Query Form)**

This command (no query form) stores the state of the instrument to a specified memory location. You can later use the \*RCL command to restore the instrument to this saved state. This is equivalent to selecting Save As from the File menu, and then pressing the Setup button.

<span id="page-480-0"></span>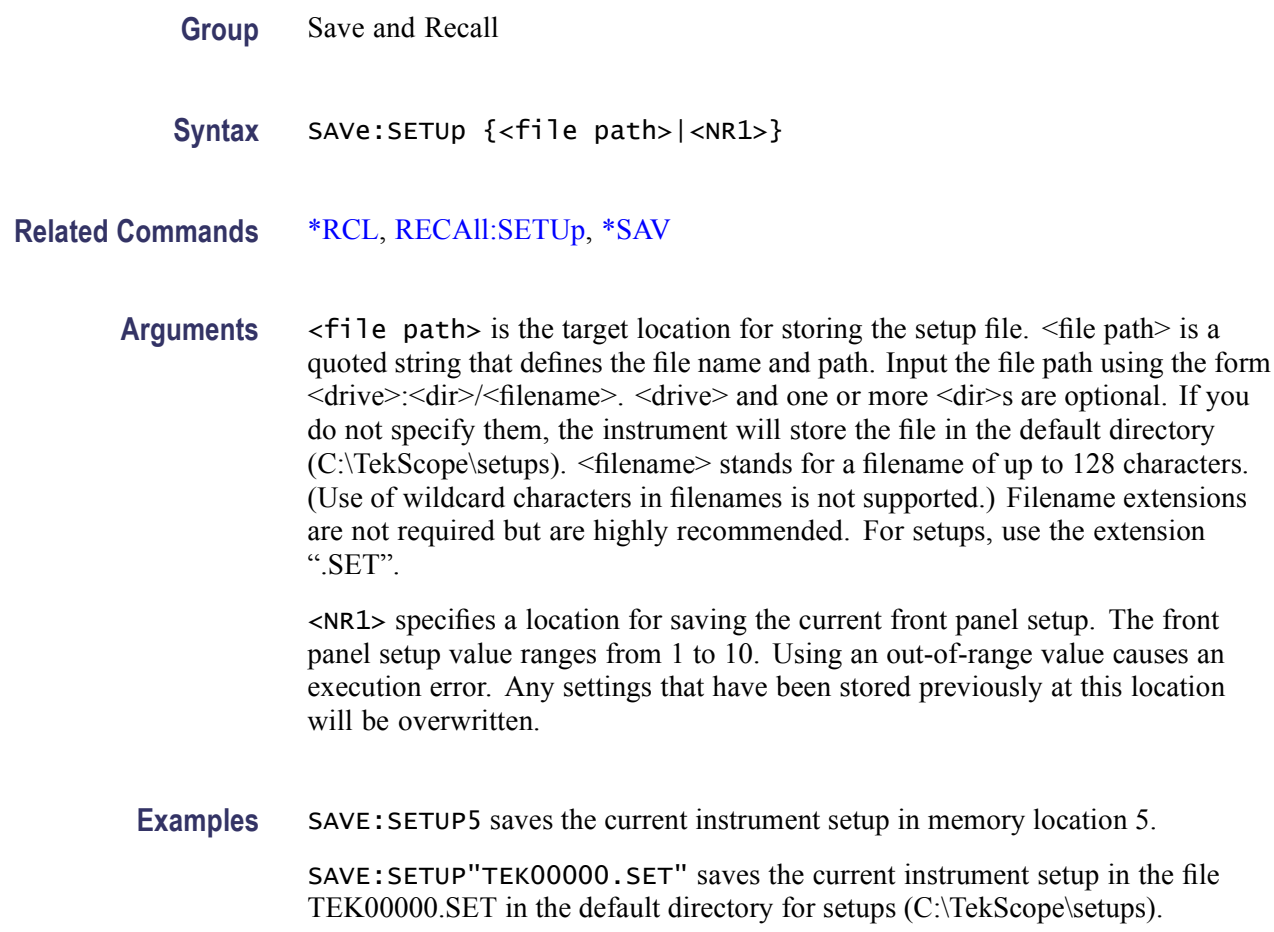

# **SAVe:WAVEform (No Query Form)**

This command (no query form) saves a waveform to one of four reference memory locations or a file. This command is equivalent to selecting Reference Waveforms from the File menu and choosing Save Wfm from the drop-down list.

**Group** Save and Recall

- **Syntax** SAVe:WAVEform[<wfm>,REF<x>] |[<wfm>,<QString>] |[ALL,[QString]]|[DIGITALALL,<QString>]
- **Related Commands** [DELEte:WAVEform,](#page-210-0) [RECAll:WAVEform](#page-469-0)
	- Arguments <wfm>, REF<x> saves the specified waveform to the specified reference memory location.  $\langle \text{wfm} \rangle$  can be any of CH $\langle x \rangle$ , MATH $\langle x \rangle$ , and REF $\langle x \rangle$ .

 $\langle \text{wfm} \rangle$ ,  $\langle \text{QString} \rangle$  saves the specified waveform to the file specified. The file is a quoted string that defines the file name and path. Input the file path using the form <drive>/<dir>/<filename>. <drive> and one or more <dir>s are optional. If you do not specify them, the instrument will write the waveform to the default directory. <filename> stands for a filename of up to 125 characters, followed by a period (".") and the three-character extension. Internal format waveforms use the .wfm extension, spreadsheet format files use the .csv extension and MathCad format files use the .dat extension.

ALL,[QString>] saves all displayed waveforms, excluding digital waveforms, to individual files based on the SAVE:WAVEFORM:FILEFORMAT setting. If a file name argument is specified, it is used as a prefix for each file followed by the waveform ID (such as CH1, MATH1, REF1). If no file name is specified, the default prefix "TDSWfm\_" is used, and the file is saved to the default directory.

DIGITALALL,<QString> saves all digital waveforms to a single file specified by the quoted string argument and based on the SAVE: WAVEFORM: FILEFORMAT setting. Possible output formats include SPREADSHEET.CSV, SPREADSHEET.TXT, and INTERNAL. Any other formats default to SPREADSHEET.CSV output.

**Examples** SAVE: WAVEFORMMATH2, REF2 saves the Math2 waveform in reference memory location2.

> SAVE:WAVEFORMMATH1,"TEK0000.WFM" saves the Math1 waveform to the file TEK00000.WFM in the default directory and on the default drive.

#### **SAVe:WAVEform:FILEFormat**

This command specifies or returns the file format for saved waveforms. Waveform header and timing information is included in the resulting file of non-internal formats. The instrument saves DPO waveforms as a 1000 x 502 matrix, with the first row corresponding to the most recently acquired data. The values specified by [DATa:STARt](#page-206-0) and [DATa:STOP](#page-207-0) determine the range of waveform data to output. In the event that DATa:STOP value is greater than the current record length, the current record length determines the last output value.

This command is equivalent to selecting Save As from the File menu, clicking the Waveform button, and choosing the desired waveform file format from the Save as type drop-down list.

- **Group** Save and Recall
- **Syntax** SAVe:WAVEform:FILEFormat {INTERNal|MATHCad|MATLab|SPREADSHEETCsv| SPREADSHEETTxt|TIMEStamp} SAVe:WAVEform:FILEFormat?

#### **Related Commands** [CURVe](#page-197-0), [DATa,](#page-200-0) [DATa:STARt](#page-206-0), [DATa:STOP,](#page-207-0) [SAVe:WAVEform,](#page-480-0) [WFMInpre:NR\\_Pt](#page-752-0), [WFMOutpre:NR\\_Pt?](#page-762-0)

**Arguments** INTERNal specifies that waveforms are saved in an internal format, using a .wfm filename extension. These files can be recalled as reference waveforms. When this argument is specified, the settings specified via the DATa:STARt and DATa:STOP commands have no meaning as the entire waveform is saved.

> MATHCad specifies that waveforms are saved in MathCad format, using a .dat filename extension. When saving in this format, waveform values are delimited with new lines. MathCad format enables easy import of waveform data into MathCad or MATLAB. For FastAcq waveforms, data is imported as a matrix. For these formats, waveform header and timing information is saved in a separate header file. MathCad format header files use a \_hdr.dat extension.

> MATLab specifies that waveforms are saved in Matlab format, using a .dat filename extension. When saving in this format, waveform values are delimited with new lines. MATLAB format enables easy import of waveform data into MathCad or MATLAB. For FastAcq waveforms, data is imported as a matrix. For these formats, waveform header and timing information is saved in a separate header file. MATLAB format header files use a \_hdr.dat extension.

> SPREADSHEETCsv specifies that waveform data is saved in a format that contains comma delimited values. These waveform data files are named using the .csv filename extension. Saving waveforms in CSV format enables spreadsheet programs to import the data.

> SPREADSHEETTxt specifies that waveform data is saved in a format that contains tab delimited values. These waveform data files are named using the .txt filename extension. Saving waveforms in this format enables spreadsheet programs to import the data.

> TIMEStamp specifies that timestamp data is saved in a format that contains comma delimited values. These data files are named using the .txt filename extension. Saving waveforms in this format enables spreadsheet programs to import the data.

**Examples** SAVE:WAVEFORM:FILEFORMATINTERNAL specifies that the internal file format is the format used for saving waveforms.

> SAVE:WAVEFORM:FILEFORMAT? might return :SAVE:WAVEFORM:FILEFORMAT INTERNAL, indicating that waveforms are saved using the internal format.

# **\*SDS (No Query Form)**

This command (no query form) changes the specified setup to reference the factory setup instead of the specific user setup slot. The content of the setup slot is unchanged, but the data will no longer be accessible to you.

This command is equivalent to selecting Delete from the File menu, and then choosing the specified setup.

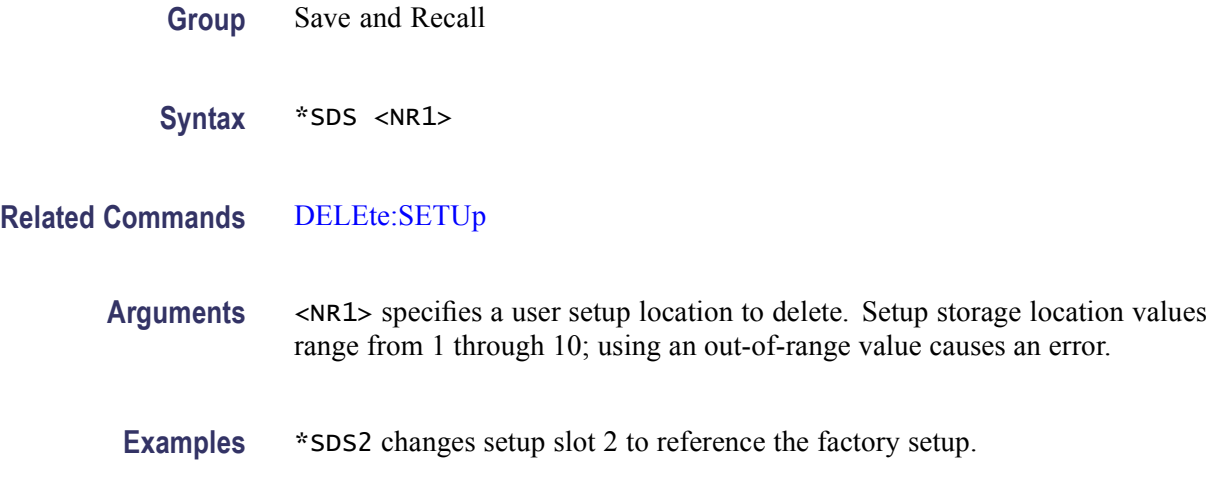

# **SEARCH:SEARCH<x>**

This command converts the specified search marks to the user marks.  $\langle x \rangle$  can be 1 to 8.

**Group** Search and Mark

Syntax SEARCH: SEARCH<x> <QString> SEARCH:SEARCH<x>?

**Arguments** <QString> specifies the user search marks.

**Examples** SEARCH:SEARCH1 TOUSER converts the Search 1 mark to the user marks.

SEARCH:SEARCH1? might return :SEARCH:SEARCH1 TOUSER, indicating that all the search1 marks are converted to user marks.

# **SEARCH:SEARCH<x>:COPy (No Query Form)**

This command (no query form) copies the search criteria to the trigger, the trigger criteria to a search, or copy search to search.  $\langle x \rangle$  is the search number.

**Group** Search and Mark

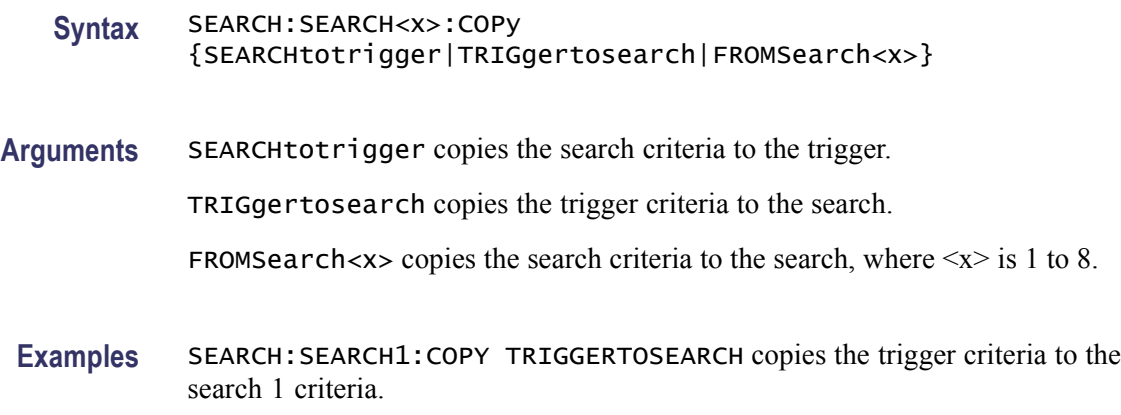

# **SEARCH:SEARCH<x>:STATE**

This command sets the search state to on or off.  $\langle x \rangle$  is the search number, which can be 1 to 8. The query form returns the search state.

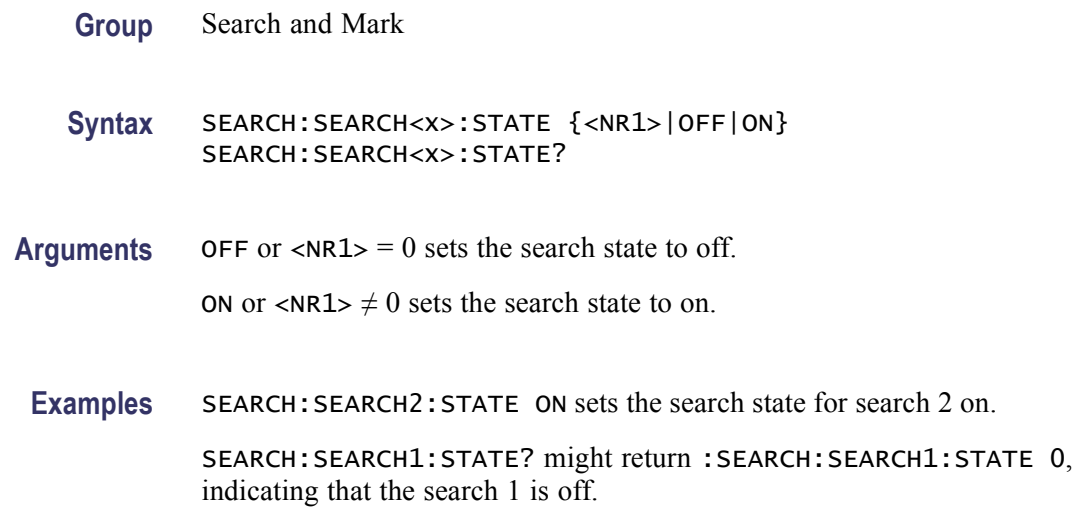

# **SEARCH:SEARCH<x>:TOTAL? (Query Only)**

This query-only command returns the total number of matches for the search. The total number of matches may be more than the number of marks placed. <x> is the search number.

**Group** Search and Mark

**Syntax** SEARCH:SEARCH<x>:TOTAL?

Examples SEARCH: SEARCH1: TOTAL? might return : SEARCH: SEARCH1: TOTAL 7, indicating that there are 7 matches for search 1.

#### **SEARCH:SEARCH<x>:TRIGger:A:DDRMemory:AUTOBitrate**

This command sets or queries the auto bit rate value for a DDR Memory analysis search to determine where to place a mark.  $\langle x \rangle$  is the search number.

**Group** Search and Mark

**Syntax** SEARCH:SEARCH<x>:TRIGger:A:DDRMemory:AUTOBitrate {AUTO|CUSTom} SEARCH:SEARCH<x>:TRIGger:A:DDRMemory:AUTOBitrate?

**Arguments** AUTO sets the auto bit rate to auto. When auto is selected, the instrument determines the bit rate from the applied signal.

> CUSTom sets the auto bit rate to custom. When custom is selected, you set the bit rate value.

**Examples** SEARCH:SEARCH1:TRIGGER:A:DDRMEMORY:AUTOBITRATE CUSTOM sets the auto bit rate to custom and you can set the desired bit rate value.

> SEARCH:SEARCH1:TRIGGER:A:DDRMEMORY:AUTOBITRATE? might return :SEARCH:SEARCH1:TRIGGER:A:DDRMEMORY:AUTOBITRATE AUTO, indicating that the auto bit rate is set to auto.

#### **SEARCH:SEARCH<x>:TRIGger:A:DDRMemory:AUTOReflevel**

This command sets or queries the reference levels for a DDR Memory analysis search to determine where to place a mark.  $\langle x \rangle$  is the search number.

- **Group** Search and Mark
- **Syntax** SEARCH:SEARCH<x>:TRIGger:A:DDRMemory:AUTOReflevel {AUTO|CUSTom} SEARCH:SEARCH<x>:TRIGger:A:DDRMemory:AUTOReflevel?
- **Arguments** AUTO sets the reference levels to auto. When auto is selected, the instrument determines the reference level from the applied signal.

CUSTom sets the reference levels to custom. When custom is selected, you set the reference level

**Examples** SEARCH:SEARCH1:TRIGGER:A:DDRMEMORY:AUTOREFLEVEL CUSTOM sets the DDR reference levels to custom and you can set the desired reference level.

> SEARCH:SEARCH1:TRIGGER:A:DDRMEMORY:AUTOREFLEVEL? might return :SEARCH:SEARCH1:TRIGGER:A:DDRMEMORY:AUTOREFLEVEL AUTO, indicating that the reference levels are set to auto.

# **SEARCH:SEARCH<x>:TRIGger:A:DDRMemory:BITRate**

This command sets or queries the data rate value for a DDR Memory analysis search to determine where to place a mark. You can set the bit rate only when AUTOBITRATE is Custom.  $\langle x \rangle$  is the search number.

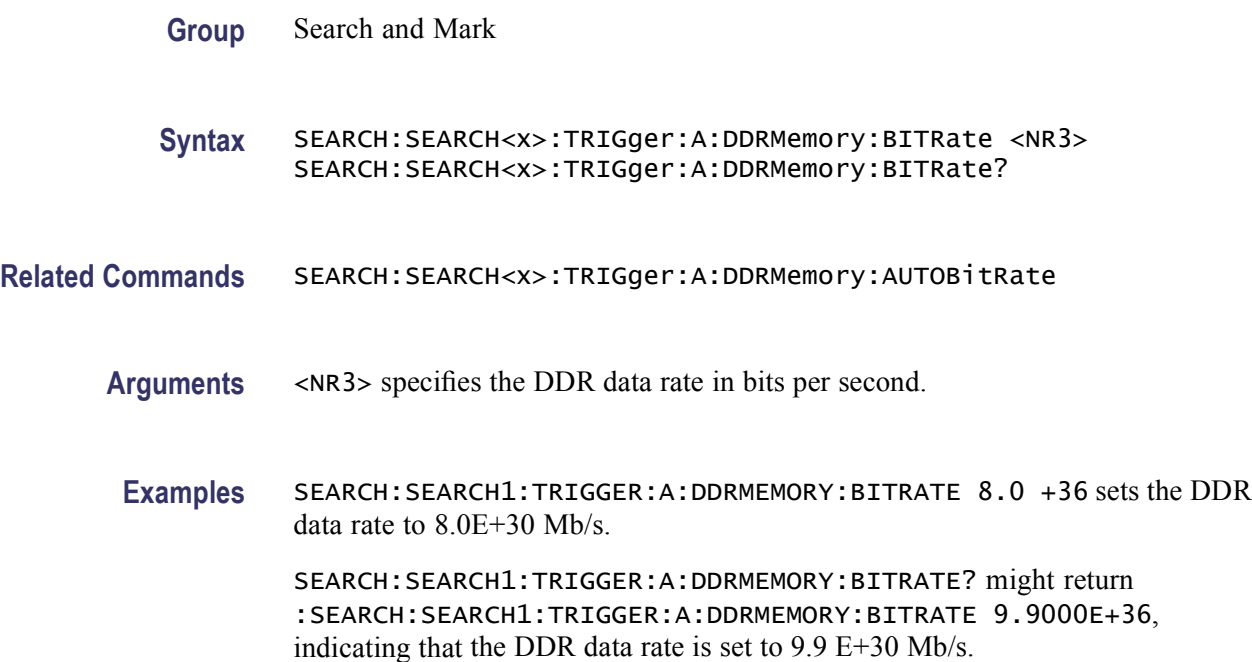

# **SEARCH:SEARCH<x>:TRIGger:A:DDRMemory:CSActive**

This command sets or queries whether the expected chip-select will be an active HIGH or LOW.

**Group** Search and Mark

- <span id="page-487-0"></span>**Syntax** SEARCH:SEARCH<x>:TRIGger:A:DDRMemory:CSActive {HIGH|LOW} SEARCH:SEARCH<x>:TRIGger:A:DDRMemory:CSActive?
- **Arguments** HIGH sets the search to look for an active HIGH.

LOW sets the search to look for an active HIGH.

**Examples** SEARCH:SEARCH1:TRIGGER:A:DDRMEMORY:CSACTIVE HIGH sets the DDR memory search chip select to an active HIGH.

> SEARCH:SEARCH1:TRIGGER:A:DDRMEMORY:CSACTIVE? might return SEARCH:SEARCH1:TRIGGER:A:DDRMEMORY:CSACTIVE LOW indicating the chip select is set to an active LOW.

#### **SEARCH:SEARCH<x>:TRIGger:A:DDRMemory:CSLevel**

This command sets or queries the DDR memory search chip-select level.

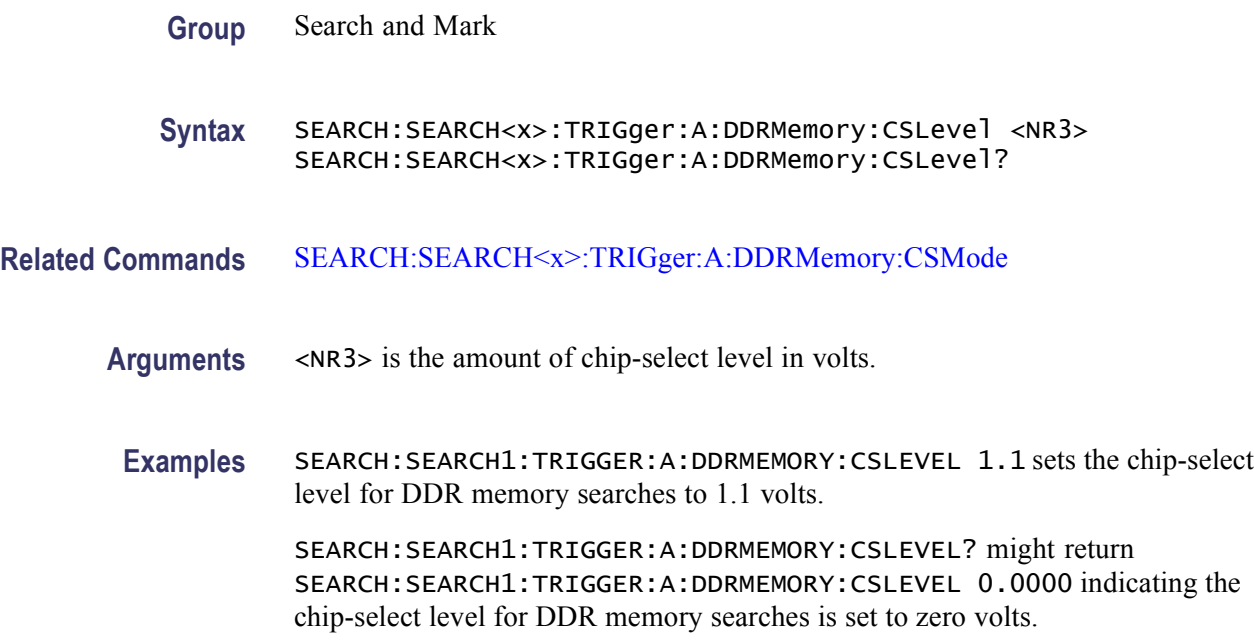

# **SEARCH:SEARCH<x>:TRIGger:A:DDRMemory:CSMode**

This command sets or queries the chip-select mode for DDR memory searches.

**Group** Search and Mark

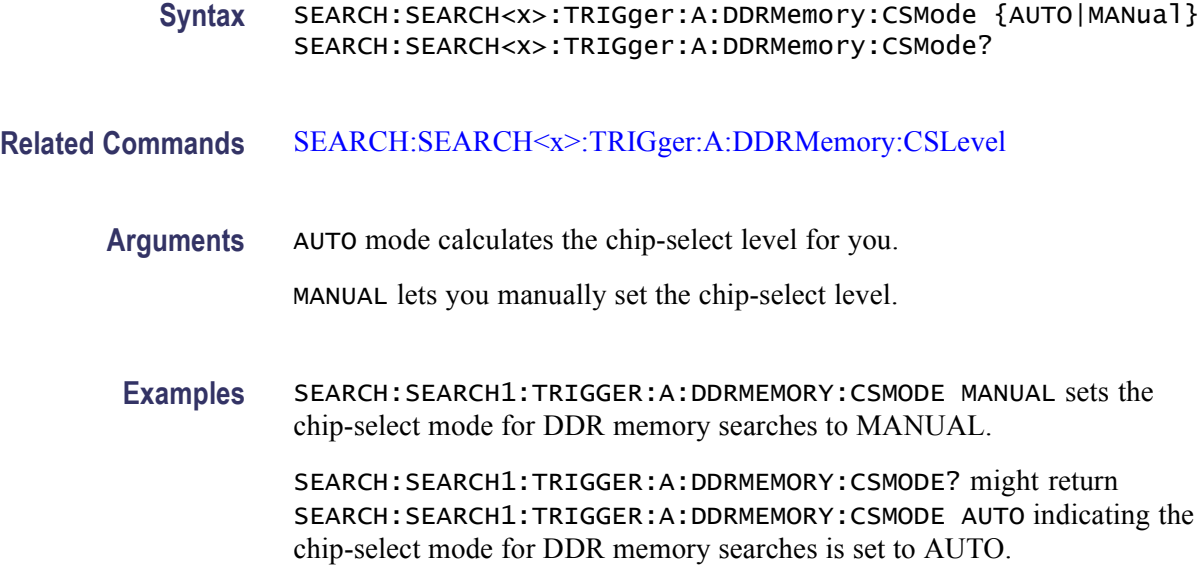

#### **SEARCH:SEARCH<x>:TRIGger:A:DDRMemory:CSSource**

This command sets or queries the chip select source for DDR memory searches.

**Group** Search and Mark **Syntax** SEARCH:SEARCH<x>:TRIGger:A:DDRMemory:CSSource {CH<x>|MATH<x>|REF<x>|NONe} SEARCH:SEARCH<x>:TRIGger:A:DDRMemory:CSSource? Arguments CH<x> specifies one input channel as the search source, where  $\langle x \rangle$  is the channel number and can be 1, 2, 3, or 4. MATH $\langle x \rangle$  specifies the math waveform as the search source, where  $\langle x \rangle = 1, 2, 3$ or 4. REF<x> specifies the reference waveform as the search source, where  $\langle x \rangle$  = 1, 2, 3 or 4.

NONe specifies no CSSource.

**Examples** SEARCH:SEARCH1:TRIGGER:A:DDRMEMORY:CSSOURCE REF1 sets the chip select source for DDR memory searches to reference 1.

> SEARCH:SEARCH1:TRIGGER:A:DDRMEMORY:CSSOURCE? might return SEARCH:SEARCH1:TRIGGER:A:DDRMEMORY:CSSOURCE CH1 indicating the chip select source for DDR memory searches is channel 1.

# **SEARCH:SEARCH<x>:TRIGger:A:DDRMemory:DATASource**

This command sets or queries the data source for a DDR Memory analysis search to determine where to place a mark.  $\langle x \rangle$  is the search number.

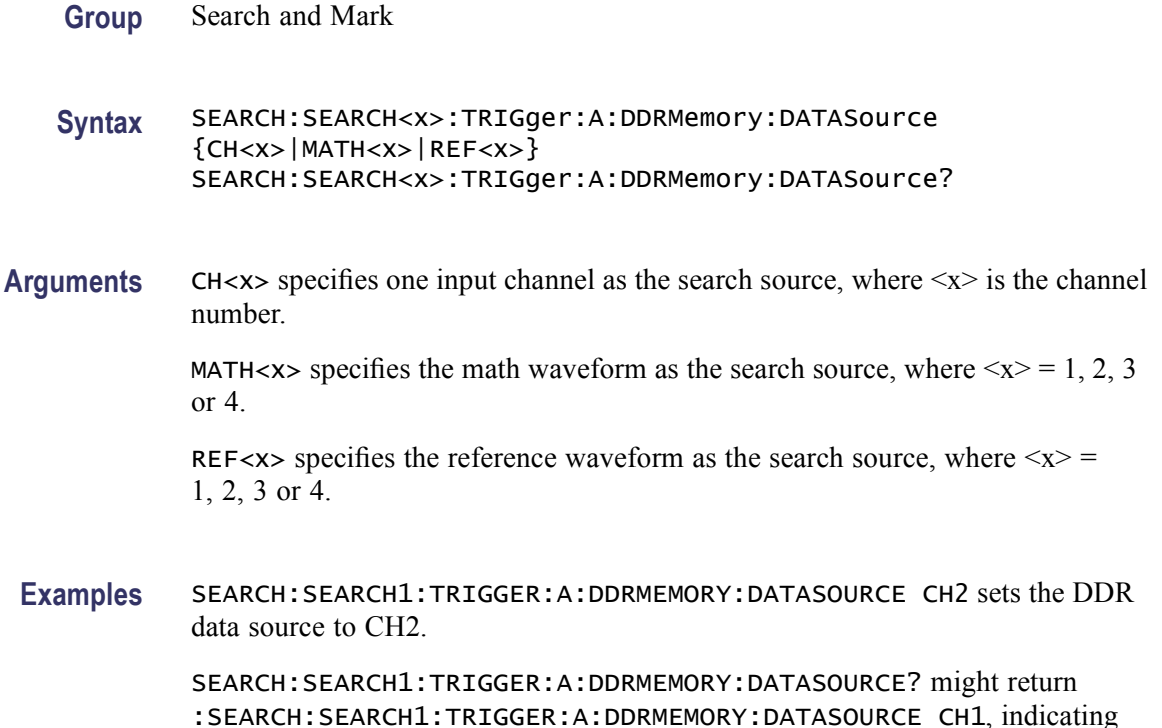

# **SEARCH:SEARCH<x>:TRIGger:A:DDRMemory:HYSterisis**

that the DDR data source is set to CH1.

This command sets or queries the hysterisis percent for DDR memory searches.

**Group** Search and Mark

**Syntax** SEARCH:SEARCH<x>:TRIGger:A:DDRMemory:HYSterisis <NR3> SEARCH:SEARCH<x>:TRIGger:A:DDRMemory:HYSterisis?

- **Arguments** <NR3> is the hysterisis amount in percent.
- **Examples** SEARCH:SEARCH1:TRIGGER:A:DDRMEMORY:HYSTERISIS 0.10 sets the hysterisis for DDR memory searches to 0.10 percent.

SEARCH:SEARCH1:TRIGGER:A:DDRMEMORY:HYSTERISIS? might return SEARCH:SEARCH1:TRIGGER:A:DDRMEMORY:HYSTERISIS 1.0000 indicating the hysterisis for DDR memory searches is set to 1.0 percent.

#### **SEARCH:SEARCH<x>:TRIGger:A:DDRMemory:MARgin**

This command sets or queries the termination logic margin for back-to-back writes.

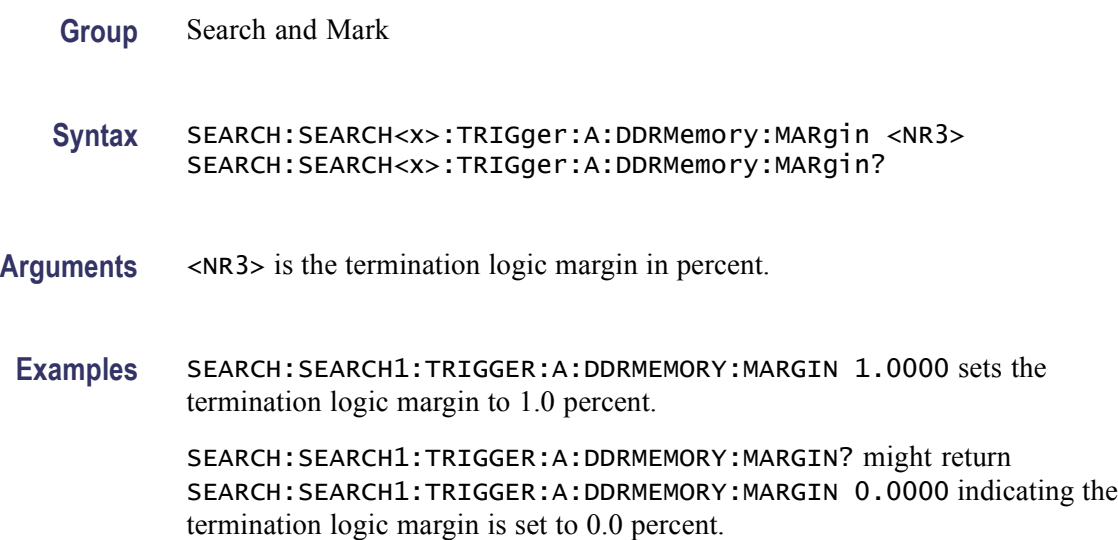

#### **SEARCH:SEARCH<x>:TRIGger:A:DDRMemory:MAXCas**

This command sets or queries the maximum distance, in clock periods, to the left of the start of the mark where the instrument looks for the chip-select pulse.

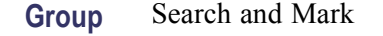

- **Syntax** SEARCH:SEARCH<x>:TRIGger:A:DDRMemory:MAXCas <NR3> SEARCH:SEARCH<x>:TRIGger:A:DDRMemory:MAXCas?
- **Arguments** <NR3> is the maximum distance, in clock periods, to the left of the start of the mark where the instrument looks for the chip-select pulse.
	- **Examples** SEARCH:SEARCH1:TRIGGER:A:DDRMEMORY:MAXCAS 2.0000 sets MAXCas to 2.0 clock periods to the left of the start of the mark.

SEARCH:SEARCH1:TRIGGER:A:DDRMEMORY:MAXCAS? might return SEARCH:SEARCH1:TRIGGER:A:DDRMEMORY:MAXCAS 3.0000 indicating MAXCas is set to 3.0 clock periods to the left of the mark.

# **SEARCH:SEARCH<x>:TRIGger:A:DDRMemory:MINCas**

This command sets or queries the minimum distance, in clock periods, to the left of the start of the mark where the instrument looks for the chip-select pulse.

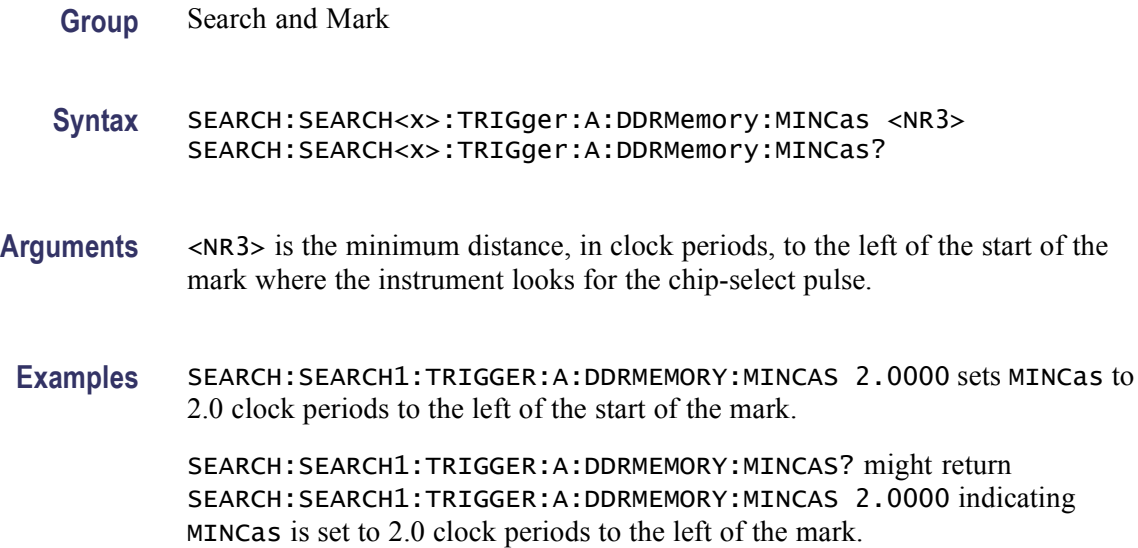

# **SEARCH:SEARCH<x>:TRIGger:A:DDRMemory:REFLevel:DATa:HIGH**

This command sets or queries the value of the data HIGH reference level for a DDR Memory analysis search to determine where to place a mark. You can set the value only when AUTOREFLEVEL is Custom.  $\langle x \rangle$  is the search number.

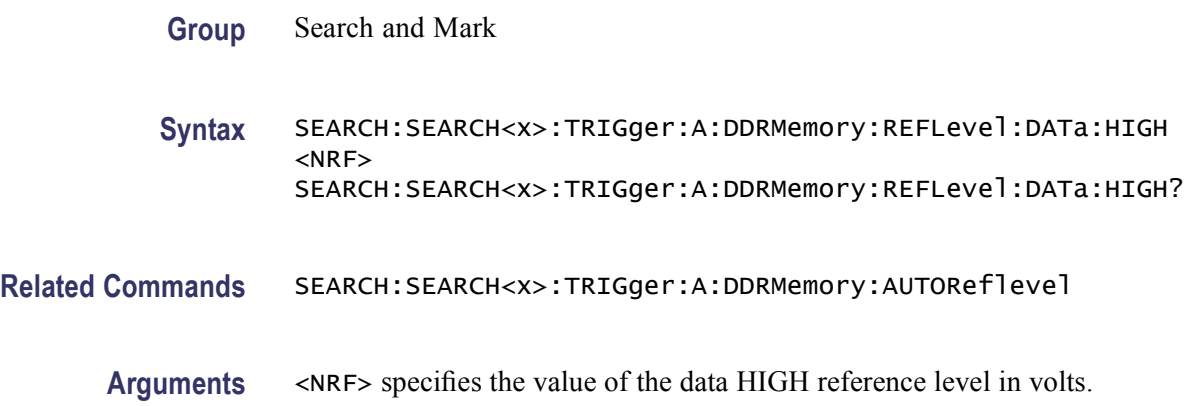

**Examples** SEARCH:SEARCH1:TRIGGER:A:DDRMEMORY:REFLEVEL:DATA:HIGH 1 sets the data HIGH reference level to 1.0 volt.

> SEARCH:SEARCH1:TRIGGER:A:DDRMEMORY:REFLEVEL:DATA:HIGH? might return :SEARCH:SEARCH1:TRIGGER:A:DDRMEMORY:REFLEVEL:DATA:HIGH 0.0000, indicating that the data HIGH reference level is set to 0 volt.

### **SEARCH:SEARCH<x>:TRIGger:A:DDRMemory:REFLevel:DATa:LOW**

This command sets or queries the value of the data LOW reference level for a DDR Memory analysis search to determine where to place a mark. You can set the value only when AUTOREFLEVEL is Custom.  $\langle x \rangle$  is the search number. **Group** Search and Mark **Syntax** SEARCH:SEARCH<x>:TRIGger:A:DDRMemory:REFLevel:DATa:LOW <NRF> SEARCH:SEARCH<x>:TRIGger:A:DDRMemory:REFLevel:DATa:LOW? **Related Commands** SEARCH:SEARCH<x>:TRIGger:A:DDRMemory:AUTOReflevel

- **Arguments** <NRF> specifies the value of the data LOW reference level in volts.
	- **Examples** SEARCH:SEARCH1:TRIGGER:A:DDRMEMORY:REFLEVEL:DATA:LOW 0.2 sets the data LOW reference level to 0.2 volt.

SEARCH:SEARCH1:TRIGGER:A:DDRMEMORY:REFLEVEL:DATA:LOW? might return :SEARCH:SEARCH1:TRIGGER:A:DDRMEMORY:REFLEVEL:DATA:LOW 200.0000E-3, indicating that the data LOW reference level is set to 0.2 volt.

#### **SEARCH:SEARCH<x>:TRIGger:A:DDRMemory:REFLevel:DATa:MID**

This command sets or queries the value of the data MID reference level for a DDR Memory analysis search to determine where to place a mark. You can set the value only when AUTOREFLEVEL is Custom.  $\langle x \rangle$  is the search number.

**Group** Search and Mark

**Syntax** SEARCH:SEARCH<x>:TRIGger:A:DDRMemory:REFLevel:DATa:MID <NRF> SEARCH:SEARCH<x>:TRIGger:A:DDRMemory:REFLevel:DATa:MID?

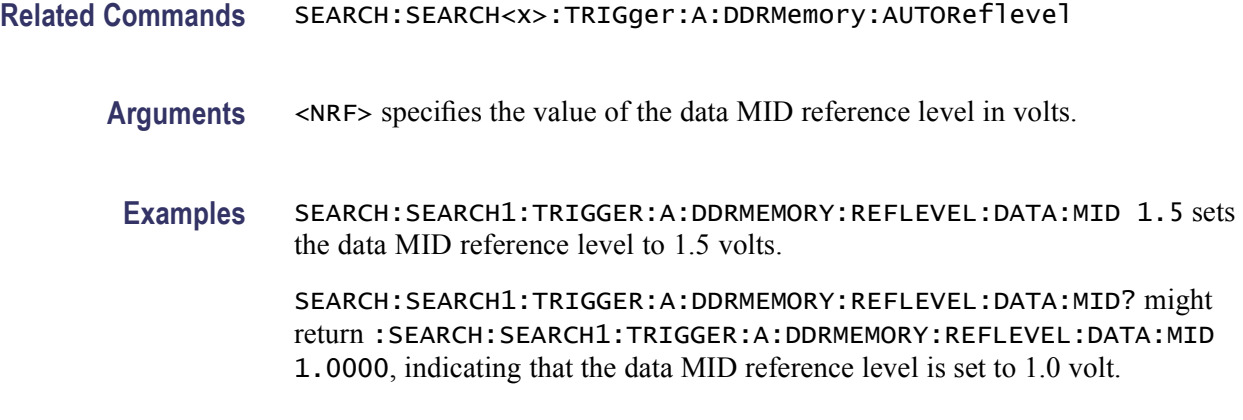

## **SEARCH:SEARCH<x>:TRIGger:A:DDRMemory:REFLevel:STROBE:HIGH**

This command sets or queries the value of the strobe HIGH reference level for a DDR Memory analysis search to determine where to place a mark. You can set the value only when AUTOREFLEVEL is Custom.  $\langle x \rangle$  is the search number.

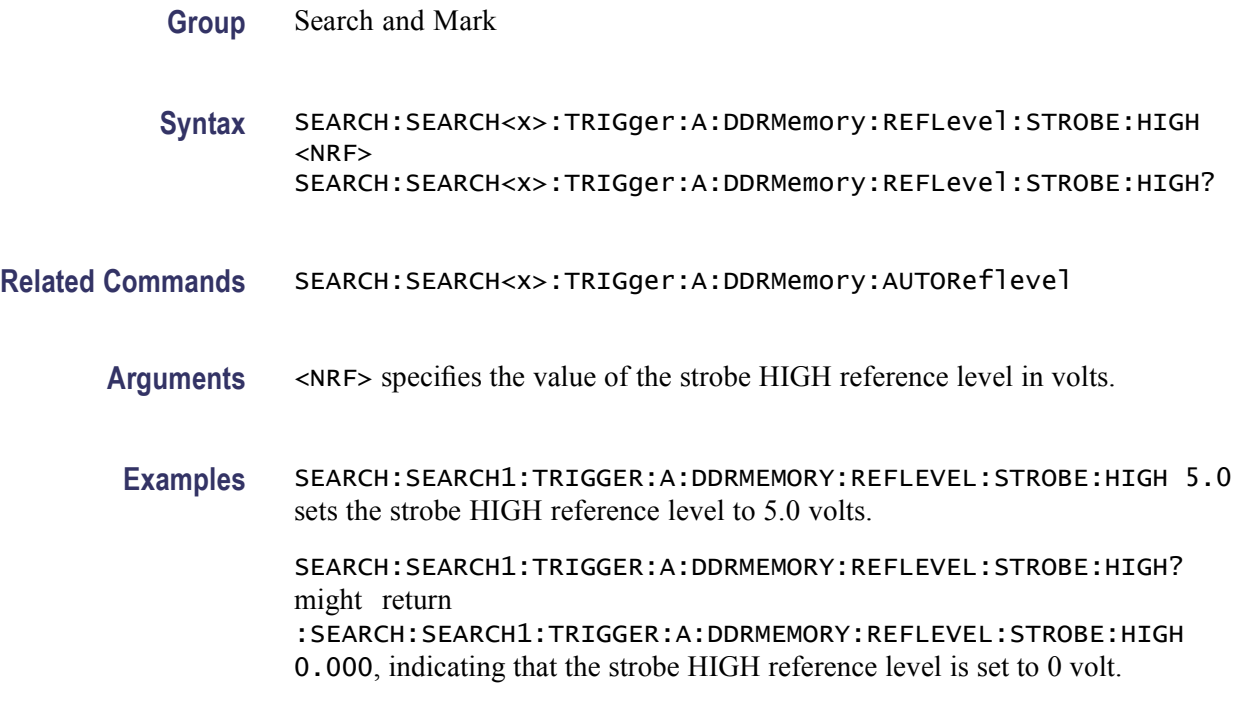

#### **SEARCH:SEARCH<x>:TRIGger:A:DDRMemory:REFLevel:STROBE:LOW**

This command sets or queries the value of the strobe LOW reference level for a DDR Memory analysis search to determine where to place a mark. You can set the value only when AUTOREFLEVEL is Custom.  $\langle x \rangle$  is the search number.

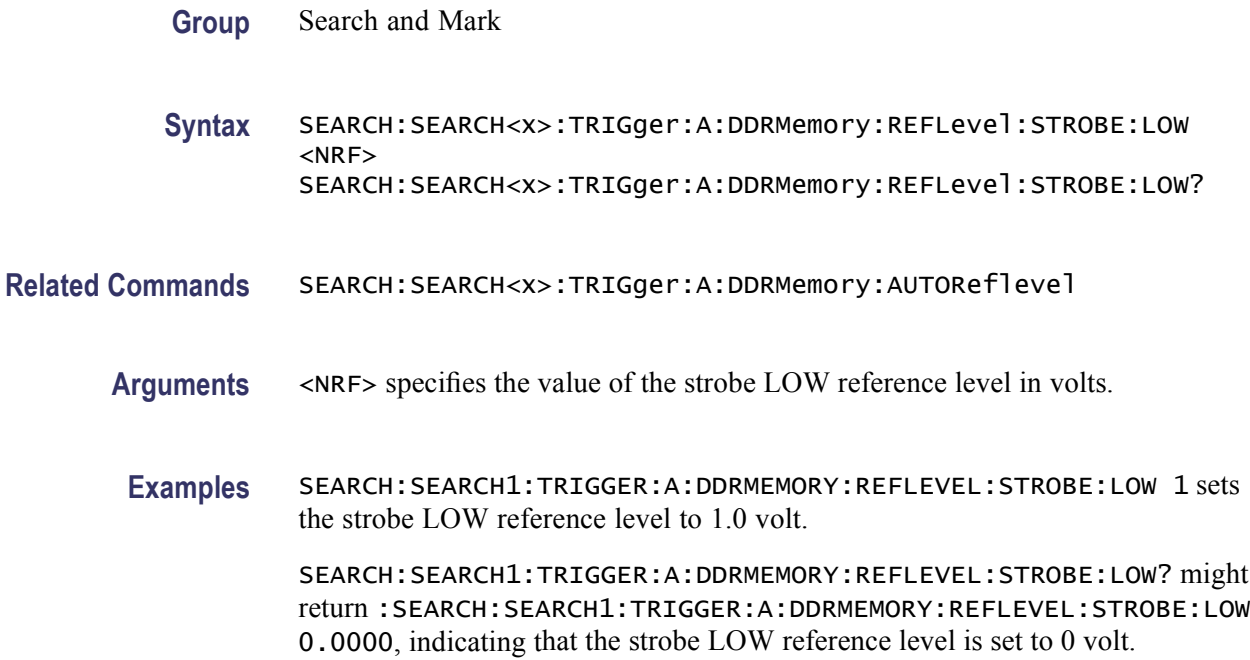

# **SEARCH:SEARCH<x>:TRIGger:A:DDRMemory:REFLevel:STROBE:MID**

This command sets or queries the value of the strobe MID reference level for a DDR Memory analysis search to determine where to place a mark. You can set the value only when AUTOREFLEVEL is Custom.  $\langle x \rangle$  is the search number.

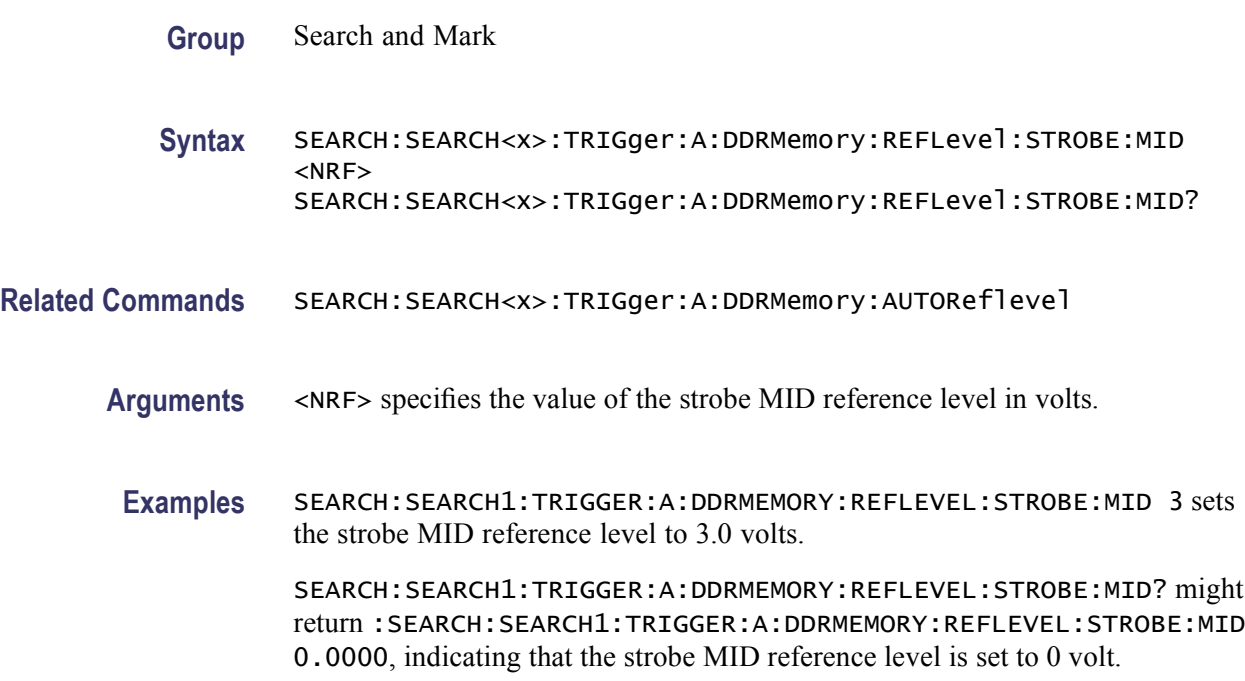

## **SEARCH:SEARCH<x>:TRIGger:A:DDRMemory:STANdard**

This command sets or queries the DDR standard for a DDR Memory analysis search to determine where to place a mark.  $\langle x \rangle$  is the search number.

- **Group** Search and Mark
- **Syntax** SEARCH:SEARCH<x>:TRIGger:A:DDRMemory:STANdard {DDR|DDR2|DDR3|GDDR3|LPDDR} SEARCH:SEARCH<x>:TRIGger:A:DDRMemory:STANdard?
- **Arguments** <DDR> sets the DDR standard type to DDR.

<DDR2> sets the DDR standard type to DDR2.

<DDR3> sets the DDR standard type to DDR3.

<GDDR3> sets the DDR standard type to GDDR3.

<LPDDR> sets the DDR standard type to LPDDR.

**Examples** SEARCH:SEARCH1:TRIGGER:A:DDRMEMORY:STANDARD DDR2 sets the DDR standard to DDR2.

> SEARCH:SEARCH1:TRIGGER:A:DDRMEMORY:STANDARD? might return :SEARCH:SEARCH1:TRIGGER:A:DDRMEMORY:STANDARD DDR3, indicating that the DDR standard is set to DDR3.

#### **SEARCH:SEARCH<x>:TRIGger:A:DDRMemory:STROBEsource**

This command sets or queries the strobe source for a DDR Memory analysis search to determine where to place a mark.  $\langle x \rangle$  is the search number.

- **Group** Search and Mark
- **Syntax** SEARCH:SEARCH<x>:TRIGger:A:DDRMemory:STROBEsource  ${CH < x > |MATH < x > |REF < x > }$ SEARCH:SEARCH<x>:TRIGger:A:DDRMemory:STROBEsource?
- **Arguments** CH $\langle x \rangle$  specifies the input channel as the search source, where  $\langle x \rangle$  is the channel number.

MATH $\langle x \rangle$  specifies the math waveform as the search source, where  $\langle x \rangle = 1, 2, 3$ or 4.

REF<x> specifies the reference waveform as the search source, where  $\langle x \rangle$  = 1, 2, 3 or 4.

**Examples** SEARCH:SEARCH1:TRIGGER:A:DDRMEMORY:STROBESOURCE REF2 sets the DDR strobe source to REF2.

> SEARCH:SEARCH1:TRIGGER:A:DDRMEMORY:STROBESOURCE? might return :SEARCH:SEARCH1:TRIGGER:A:DDRMEMORY:STROBESOURCE CH1, indicating that the DDR strobe source is set to CH1.

## **SEARCH:SEARCH<x>:TRIGger:A:EDGE:SLOpe:CH<x>**

This command sets or queries the slope for an edge trigger search to determine where to place a mark.  $\langle x \rangle$  is the search number or the channel number.

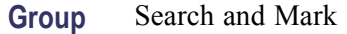

**Syntax** SEARCH:SEARCH<x>:TRIGger:A:EDGE:SLOpe:CH<x> {RISe|FALL|EITher} SEARCH:SEARCH<x>:TRIGger:A:EDGE:SLOpe:CH<x>?

**Arguments** RISe specifies a rising edge.

FALL specifies a falling edge.

EITher specifies either rising or falling edge.

**Examples** SEARCH:SEARCH1:TRIGGER:A:EDGE:SLOPE:CH2 RISE sets the Channel 2 slope for search 1 to rise.

> SEARCH:SEARCH1:TRIGGER:A:EDGE:SLOPE:CH1? might return :SEARCH:SEARCH1:TRIGGER:A:EDGE:SLOPE:CH1 RISE, indicating that the slope for the Channel 1 trigger for search 1 is rise.

# **SEARCH:SEARCH<x>:TRIGger:A:EDGE:SLOpe:MATH<x>**

This command sets or queries the slope for an edge trigger search to determine where to place a mark.  $\langle x \rangle$  is the search number or the math waveform number.

**Group** Search and Mark

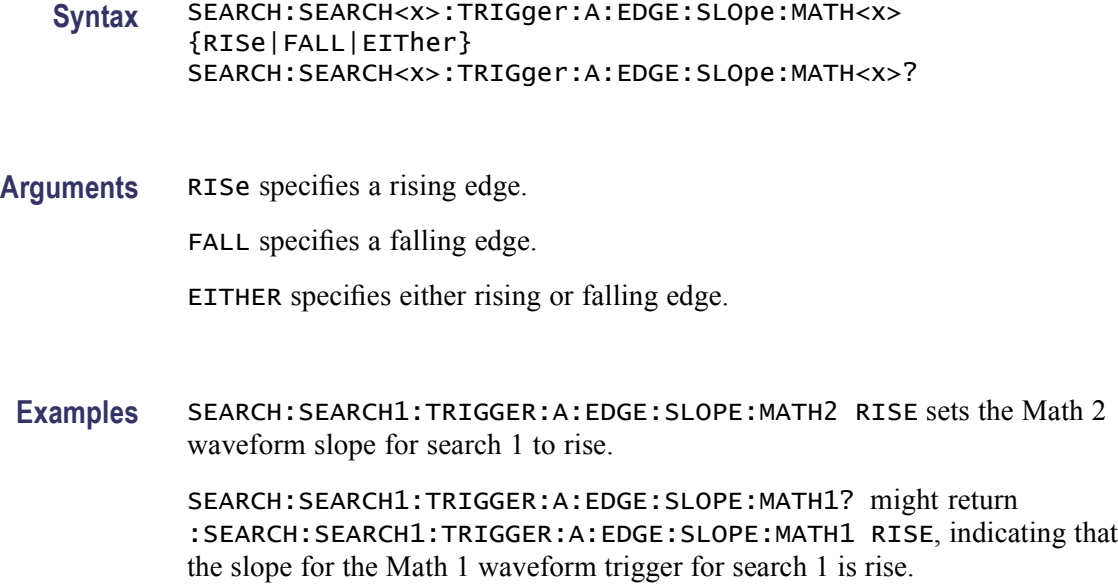

## **SEARCH:SEARCH<x>:TRIGger:A:EDGE:SLOpe:REF<x>**

This command sets or queries the slope for an edge trigger search to determine where to place a mark.  $\langle x \rangle$  is the search number or the reference waveform number.

- **Group** Search and Mark
- **Syntax** SEARCH:SEARCH<x>:TRIGger:A:EDGE:SLOpe:REF<x> {RISe|FALL|EITher} SEARCH:SEARCH<x>:TRIGger:A:EDGE:SLOpe:REF<x>?
- **Arguments** RISe specifies a rising edge.

FALL specifies a falling edge.

EITHER specifies either rising or falling edge.

**Examples** SEARCH:SEARCH1:TRIGGER:A:EDGE:SLOPE:REF2 RISE sets the Reference 2 waveform slope for search 1 to rise.

> SEARCH:SEARCH1:TRIGGER:A:EDGE:SLOPE:REF1? might return :SEARCH:SEARCH1:TRIGGER:A:EDGE:SLOPE:REF1 FALL, indicating that the slope for the Reference 1 waveform trigger for search 1 is the falling edge.

## **SEARCH:SEARCH<x>:TRIGger:A:EDGE:SOUrce**

This command sets or queries the source waveform for an edge trigger search to determine where to place a mark.  $\langle x \rangle$  is the search number.

- **Group** Search and Mark
- **Syntax** SEARCH:SEARCH<x>:TRIGger:A:EDGE:SOUrce {CH<x>|MATH<x>|REF<x>} SEARCH:SEARCH<x>:TRIGger:A:EDGE:SOUrce?
- **Arguments** CH $\langle x \rangle$  specifies one input channel as the edge source, where  $\langle x \rangle$  is the channel number.

MATH $\langle x \rangle$  specifies the math waveform as the search source, where  $\langle x \rangle = 1, 2, 3$ or 4.

REF<x> specifies the reference waveform as the search source, where  $\langle x \rangle$  = 1, 2, 3 or 4.

**Examples** SEARCH:SEARCH1:TRIGGER:A:EDGE:SOURCE CH2 sets the source waveform for the A trigger to Channel 2.

> SEARCH:SEARCH1:TRIGGER:A:EDGE:SOURCE? might return :SEARCH:SEARCH1:TRIGGER:A:EDGE:SOURCE CH2, indicating that the Channel 2 edge trigger is the source for search 1.

# **SEARCH:SEARCH<x>:TRIGger:A:GLItch:POLarity:CH<x>**

This command sets or queries the polarity for a glitch trigger search to determine where to place a mark.  $\langle x \rangle$  is the search number or channel number.

- **Group** Search and Mark
- **Syntax** SEARCH:SEARCH<x>:TRIGger:A:GLItch:POLarity:CH<x> {EITher|NEGAtive|POSITIVe} SEARCH:SEARCH<x>:TRIGger:A:GLItch:POLarity:CH<x>?
- **Arguments** EITher specifies positive or negative polarity.

NEGAtive specifies a negative polarity.

POSITIVe specifies a positive glitch polarity.

**Examples** SSEARCH:SEARCH1:TRIGGER:A:GLITCH:POLARITY:CH2 NEGATIVE specifies that the Channel 2 glitch polarity must be negative for search 1.

> SEARCH:SEARCH1:TRIGGER:A:GLITCH:POLARITY:CH1? might return :SEARCH:SEARCH1:TRIGGER:A:GLITCH:POLARITY:CH1 NEGATIVE, indicating that the Channel 1 glitch polarity for search 1 is negative.

# **SEARCH:SEARCH<x>:TRIGger:A:GLItch:POLarity:MATH<x>**

This command sets or queries the polarity for a glitch trigger search to determine where to place a mark.  $\langle x \rangle$  is the search number or math waveform number.

- **Group** Search and Mark
- **Syntax** SEARCH:SEARCH<x>:TRIGger:A:GLItch:POLarity:MATH<x> {EITher|NEGAtive|POSITIVe} SEARCH:SEARCH<x>:TRIGger:A:GLItch:POLarity:MATH<x>?
- **Arguments** EITher specifies positive or negative polarity.

NEGAtive specifies a negative polarity.

POSITIVe specifies a positive glitch polarity.

**Examples** SEARCH:SEARCH1:TRIGGER:A:GLITCH:POLARITY:MATH2 NEGATIVE specifies that the Math 2 waveform glitch polarity must be negative for search 1.

> SEARCH:SEARCH1:TRIGGER:A:GLITCH:POLARITY:MATH1? might return :SEARCH:SEARCH1:TRIGGER:A:GLITCH:POLARITY:MATH1 POSITIVE, indicating that the Math 1 waveform glitch polarity for search 1 is positive.

#### **SEARCH:SEARCH<x>:TRIGger:A:GLItch:POLarity:REF<x>**

This command sets or queries the polarity for a glitch trigger search to determine where to place a mark.  $\langle x \rangle$  is the search number or reference waveform number.

**Group** Search and Mark

**Syntax** SEARCH:SEARCH<x>:TRIGger:A:GLItch:POLarity:REF<x> {EITher|NEGAtive|POSITIVe} SEARCH:SEARCH<x>:TRIGger:A:GLItch:POLarity:REF<x>? **Arguments** EITher specifies positive or negative polarity.

NEGAtive specifies a negative polarity.

POSITIVe specifies a positive glitch polarity.

**Examples** SEARCH:SEARCH1:TRIGGER:A:GLITCH:POLARITY:REF2 NEGATIVE specifies that the Reference 2 waveform glitch polarity must be negative for search 1.

> SEARCH:SEARCH1:TRIGGER:A:GLITCH:POLARITY:REF1? might return :SEARCH:SEARCH1:TRIGGER:A:GLITCH:POLARITY:REF1 POSITIVE, indicating that the Reference 1 waveform glitch polarity for search 1 is positive.

# **SEARCH:SEARCH<x>:TRIGger:A:GLItch:TRIGIF**

This command sets or queries the accept or reject state for a glitch trigger search to determine where to place a mark. <x> is the search number.

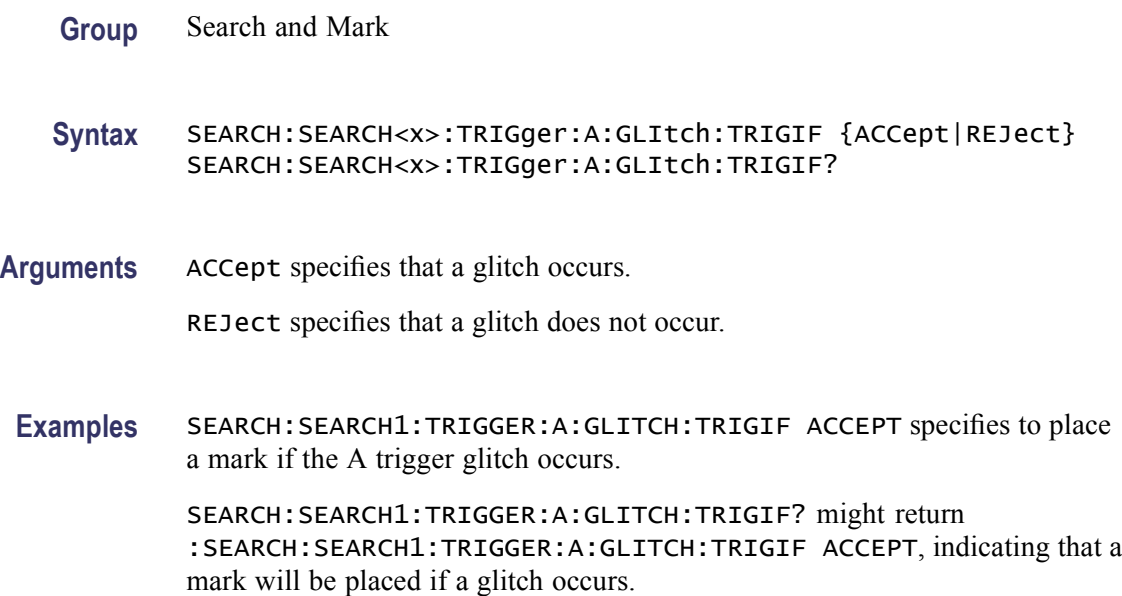

# **SEARCH:SEARCH<x>:TRIGger:A:GLItch:WIDth**

This command sets or queries the glitch width for a glitch trigger search to determine where to place a mark.  $\langle x \rangle$  is the search number.

**Group** Search and Mark

#### **Syntax** SEARCH:SEARCH<x>:TRIGger:A:GLItch:WIDth <NR3> SEARCH:SEARCH<x>:TRIGger:A:GLItch:WIDth?

- **Arguments** <NR3> specifies the glitch width in seconds.
- **Examples** SEARCH:SEARCH1:TRIGGER:A:GLITCH:WIDTH 0.000000002 sets the search1 glitch width to 2.0 ns.

SEARCH:SEARCH1:TRIGGER:A:GLITCH:WIDTH? might return :SEARCH:SEARCH1:TRIGGER:A:GLITCH:WIDTH 1.50E-6, indicating that the search 1 glitch width is set to 1.50 μs.

# **SEARCH:SEARCH<x>:TRIGger:A:LEVel:CH<x>**

This command sets or queries the level for an edge trigger search to determine where to place a mark. < $x$ > is the search number or the channel number. Each channel can have an independent level.

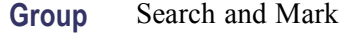

**Syntax** SEARCH:SEARCH<x>:TRIGger:A:LEVel:CH<x> {<NR3>|ECL|TTL} SEARCH:SEARCH<x>:TRIGger:A:LEVel:CH<x>?

**Arguments** <NR3> specifies the trigger level, in volts.

ECL specifies a -1.3 V trigger level.

TTL specifies a 1.4 V trigger level.

**Examples** SEARCH:SEARCH1:TRIGGER:A:LEVEL:CH2 1.0 sets the Channel 1 A trigger level for search 1 to 1.0 Volts.

> SEARCH:SEARCH1:TRIGGER:A:LEVEL:CH1? might return :SEARCH:SEARCH1:TRIGGER:A:LEVEL:CH1 200.0000E-3, indicating the Channel 1 trigger level for search 1 is 200 mV.

#### **SEARCH:SEARCH<x>:TRIGger:A:LEVel:MATH<x>**

This command sets or queries the math waveform level for an edge trigger search to determine where to place a mark.  $\langle x \rangle$  is the search number or math waveform number.

**Group** Search and Mark

**Syntax** SEARCH:SEARCH<x>:TRIGger:A:LEVel:MATH<x> {<NR3>|ECL|TTL} SEARCH:SEARCH<x>:TRIGger:A:LEVel:MATH<x>?

**Arguments** <NR3> specifies the trigger level in volts.

ECL specifies a -1.3 V trigger level.

TTL specifies a 1.4 V trigger level.

**Examples** SEARCH:SEARCH1:TRIGGER:A:LEVEL:MATH2 0.20 sets the Math 2 waveform trigger level for search 1 to 200 mV.

> SEARCH:SEARCH1:TRIGGER:A:LEVEL:MATH1? might return :SEARCH:SEARCH1:TRIGGER:A:LEVEL:MATH1 100.0000E-3, indicating that the Math 2 waveform trigger level for search 1 is set to 100 mV.

#### **SEARCH:SEARCH<x>:TRIGger:A:LEVel:REF<x>**

This command sets or queries the specified reference waveform level for a trigger search to determine where to place a mark. SEARCH<x> is the search number and REF<x> is the reference channel number.

- **Group** Search and Mark
- **Syntax** SEARCH:SEARCH<x>:TRIGger:A:LEVel:REF<x> {<NR3>|ECL|TTL} SEARCH:SEARCH<x>:TRIGger:A:LEVel:REF<x>?
- **Arguments** <NR3> specifies the trigger level in volts.

ECL specifies a -1.3 V trigger level.

TTL specifies a 1.4 V trigger level.

**Examples** SEARCH:SEARCH1:TRIGGER:A:LEVEL:REF2 0.20 sets the Reference 2 waveform trigger level for search 1 to 200 mV.

> SEARCH:SEARCH1:TRIGGER:A:LEVEL:REF1? might return :SEARCH:SEARCH1:TRIGGER:A:LEVEL:REF1 200.0000E-3, indicating that the Reference 1 waveform trigger level for search 1 is set to 200 mV.

# **SEARCH:SEARCH<x>:TRIGger:A:LOGIc:FUNCtion**

This command sets or queries the logic operator for a pattern or state trigger search to determine where to place a mark.  $\langle x \rangle$  is the search number.

- **Group** Search and Mark
- **Syntax** SEARCH:SEARCH<x>:TRIGger:A:LOGIc:FUNCtion {AND|NANd|NOR|OR} SEARCH:SEARCH<x>:TRIGger:A:LOGIc:FUNCtion?
- **Arguments** AND places a mark if all conditions are true.

NANd places a mark if any of the conditions are false.

NOR places a mark if all conditions are false.

OR places a mark if any of the conditions are true.

**Examples** SEARCH:SEARCH1:TRIGGER:A:LOGIC:FUNCTION AND sets the trigger a logic function for search 1 to AND.

> SEARCH:SEARCH1:TRIGGER:A:LOGIC:FUNCTION? might return :SEARCH:SEARCH1:TRIGGER:A:LOGIC:FUNCTION NOR, indicating that the logic function for search 1 is set to NOR.

#### **SEARCH:SEARCH<x>:TRIGger:A:LOGIc:INPut:CH<x>**

This command sets or queries the Boolean logic criteria for a pattern or state trigger search to determine where to place a mark. <x> is the search number or the channel number.

- **Group** Search and Mark
- **Syntax** SEARCH:SEARCH<x>:TRIGger:A:LOGIc:INPut:CH<x> {HIGH|LOW|X} SEARCH:SEARCH<x>:TRIGger:A:LOGIc:INPut:CH<x>?
- **Arguments** HIGH specifies the logic high.

LOW specifies the logic low.

X specifies a "don't care" state.
**Examples** SEARCH:SEARCH1:TRIGGER:A:LOGIC:INPUT:CH2 HIGH sets the logic input for Channel 1 to HIGH.

> SEARCH:SEARCH1:TRIGGER:A:LOGIC:INPUT:CH1? might return :SEARCH:SEARCH1:TRIGGER:A:LOGIC:INPUT:CH1 LOW, indicating the logic input on Channel 1 for search 1 is set to LOW.

## **SEARCH:SEARCH<x>:TRIGger:A:LOGIc:INPut:MATH<x>**

This command sets or queries the Boolean logic criteria for a pattern or state trigger search to determine where to place a mark.  $\langle x \rangle$  is the search number or the math waveform number.

- **Group** Search and Mark
- **Syntax** SEARCH:SEARCH<x>:TRIGger:A:LOGIc:INPut:MATH<x> {HIGH|LOW|X} SEARCH:SEARCH<x>:TRIGger:A:LOGIc:INPut:MATH<x>?
- **Arguments** HIGH specifies a high logic level.

LOW specifies a low logic level.

X specifies a "don't care" condition.

**Examples** SEARCH:SEARCH1:TRIGGER:A:LOGIC:INPUT:MATH2 HIGH sets the Math 2 waveform logic input for search 1 to HIGH.

> SEARCH:SEARCH1:TRIGGER:A:LOGIC:INPUT:MATH1? might return :SEARCH:SEARCH1:TRIGGER:A:LOGIC:INPUT:MATH1 LOW, indicating the Math 1 waveform logic input for search 1 is set to LOW.

## **SEARCH:SEARCH<x>:TRIGger:A:LOGIc:INPut:REF<x>**

This command sets or queries the Boolean logic criteria for a pattern or state trigger search to determine where to place a mark. <x> is the search number or the reference channel number.

**Group** Search and Mark

**Syntax** SEARCH:SEARCH<x>:TRIGger:A:LOGIc:INPut:REF<x> {HIGH|LOW|X} SEARCH:SEARCH<x>:TRIGger:A:LOGIc:INPut:REF<x>?

**Arguments** HIGH specifies a high logic level.

LOW specifies a low logic level.

X specifies a "don't care" condition.

**Examples** SEARCH:SEARCH1:TRIGGER:A:LOGIC:INPUT:REF2 HIGH sets the Reference 2 waveform logic input for search 1 to HIGH.

> SEARCH:SEARCH1:TRIGGER:A:LOGIC:INPUT:REF1? might return :SEARCH:SEARCH1:TRIGGER:A:LOGIC:INPUT:REF1 LOW, indicating the Reference 1 waveform login input for search 1 is set to LOW.

## **SEARCH:SEARCH<x>:TRIGger:A:LOGIc:THReshold:CH<x>**

This command sets or queries the channel threshold level for a pattern or state trigger search to determine where to place a mark. SEARCH<x> is the search number and CH<x> is the channel number.

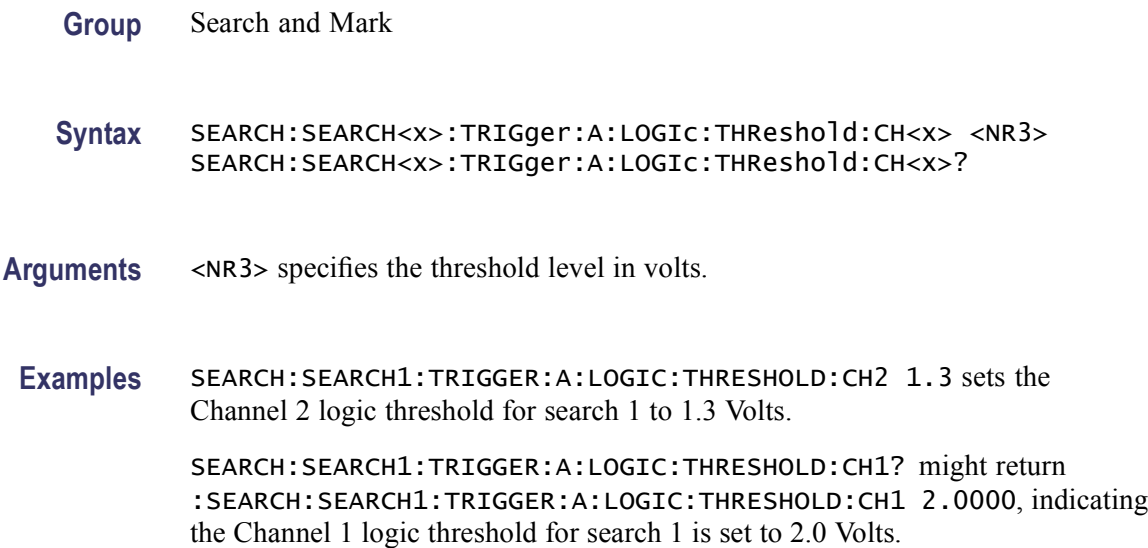

## **SEARCH:SEARCH<x>:TRIGger:A:LOGIc:THReshold:MATH<x>**

This command sets or queries the math waveform threshold level for a pattern or state trigger search to determine where to place a mark.  $\langle x \rangle$  is the search number or channel number.

**Group** Search and Mark

- <span id="page-506-0"></span>**Syntax** SEARCH:SEARCH<x>:TRIGger:A:LOGIc:THReshold:MATH<x> <NR3> SEARCH:SEARCH<x>:TRIGger:A:LOGIc:THReshold:MATH<x>?
- **Arguments** <NR3> specifies the threshold level in volts.
- **Examples** SEARCH:SEARCH1:TRIGGER:A:LOGIC:THRESHOLD:MATH2 2.0 sets the Math 2 waveform logic trigger threshold for search 1 to 2.0 Volts.

SEARCH:SEARCH1:TRIGGER:A:LOGIC:THRESHOLD:MATH1? might return :SEARCH:SEARCH1:TRIGGER:A:LOGIC:THRESHOLD:MATH1 1.4000, indicating the Math 1 waveform logic threshold for search 1 is set to 1.4 Volts.

#### **SEARCH:SEARCH<x>:TRIGger:A:LOGIc:THReshold:REF<x>**

This command sets or queries the reference waveform threshold level for a pattern or state trigger search to determine where to place a mark. <x> is the search number or the reference waveform number.

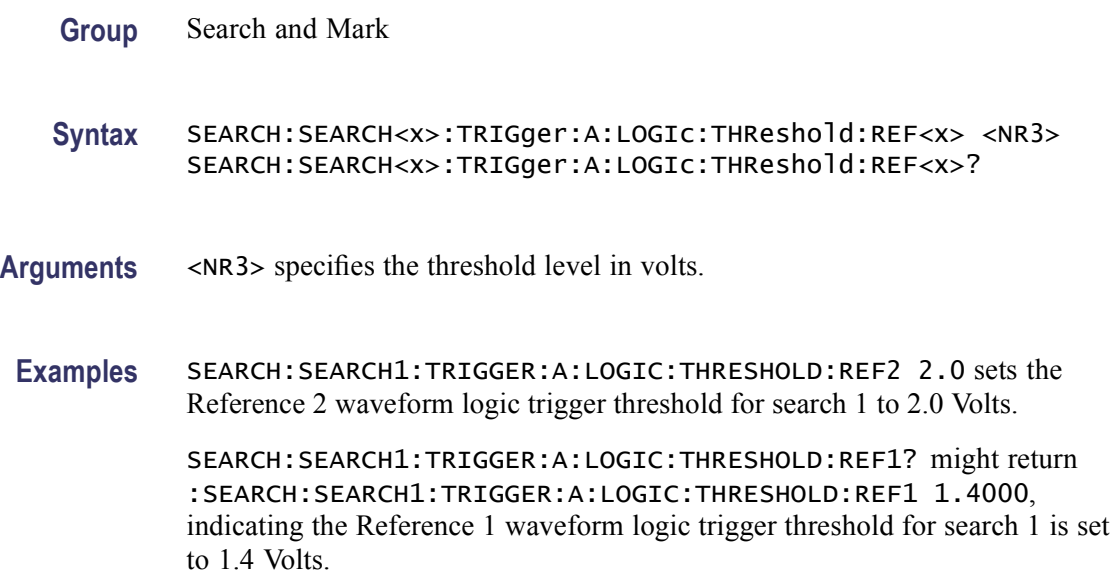

#### **SEARCH:SEARCH<x>:TRIGger:A:PATtern:WHEn**

This command sets or queries the pattern trigger pattern test that determines where to place a mark. <x> is the search number.

**Group** Search and Mark

<span id="page-507-0"></span>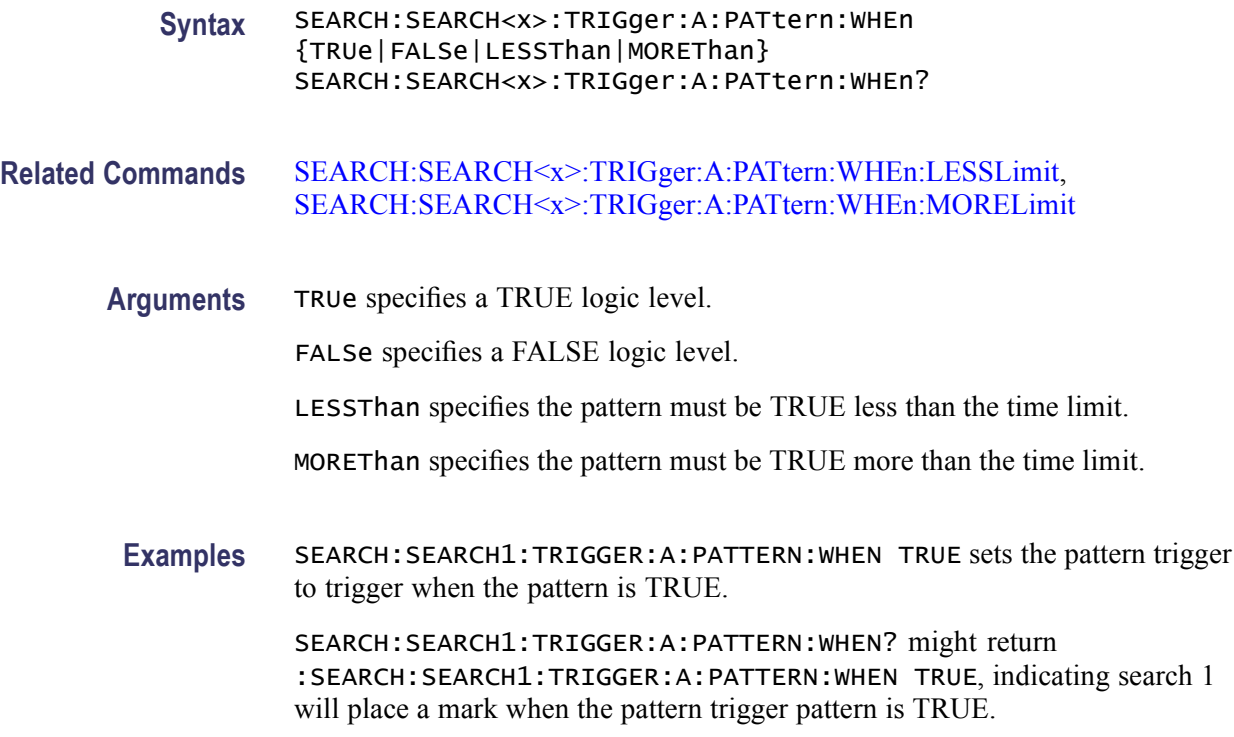

# **SEARCH:SEARCH<x>:TRIGger:A:PATtern:WHEn:LESSLimit**

This command sets or queries the time the pattern trigger lesslimit test uses to determines where to place a mark. < $x$ > is the search number.

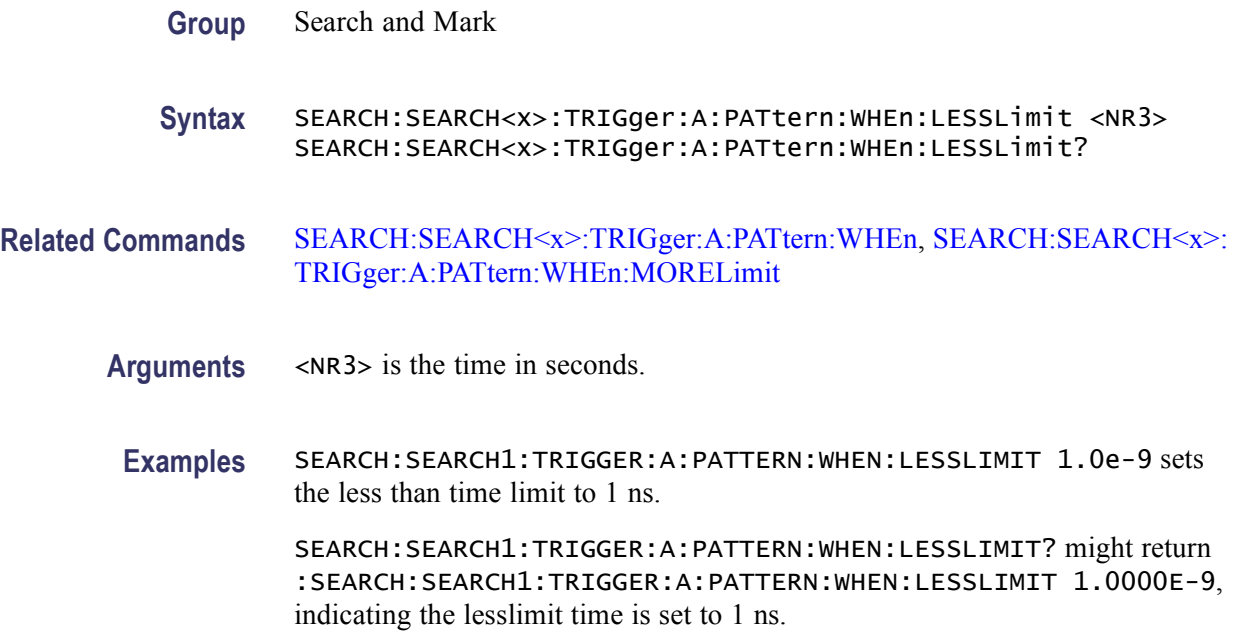

## <span id="page-508-0"></span>**SEARCH:SEARCH<x>:TRIGger:A:PATtern:WHEn:MORELimit**

This command sets or queries the time the pattern trigger morelimit test uses to determines where to place a mark.  $\langle x \rangle$  is the search number.

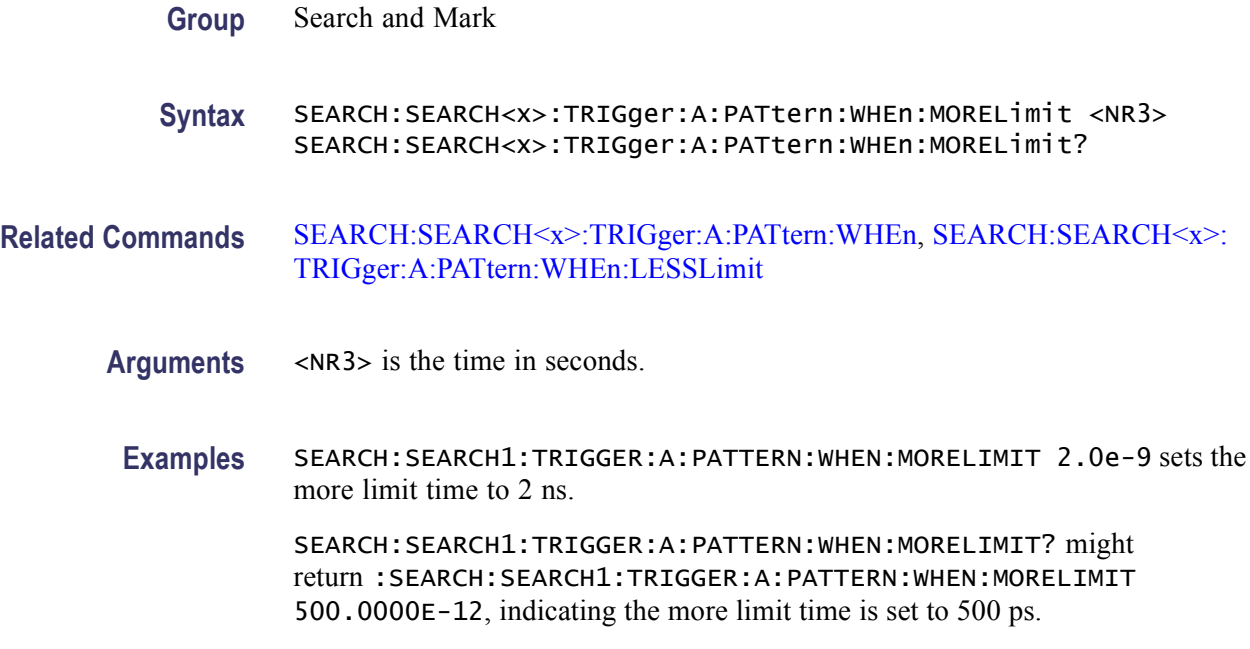

## **SEARCH:SEARCH<x>:TRIGger:A:PULse:SOUrce**

This command sets or queries the source waveform for a pulse trigger search to determine where to place a mark.  $\langle x \rangle$  is the search number.

*NOTE. This is the source for Glitch, Width, Runt, Timeout or Window searches.*

**Group** Search and Mark **Syntax** SEARCH:SEARCH<x>:TRIGger:A:PULse:SOUrce  ${CH < x > |MATH < x > |REF < x > }$ SEARCH:SEARCH<x>:TRIGger:A:PULse:SOUrce? **Arguments** CH $\ltimes$ x $\gt$  specifies one input channel as the edge source, where  $\ltimes$ x $\gt$  = 1, 2, 3 or 4. MATH $\langle x \rangle$  specifies the math waveform as the search source, where  $\langle x \rangle = 1, 2, 3$ or 4. REF<x> specifies the reference waveform as the search source, where  $\langle x \rangle$  = 1, 2, 3 or 4.

**Examples** SEARCH:SEARCH1:TRIGGER:A:PULSE:SOURCE REF1 sets the pulse trigger source for search1 to the Reference 1 waveform.

> SEARCH:SEARCH1:TRIGGER:A:PULSE:SOURCE? might return :SEARCH:SEARCH1:TRIGGER:A:PULSE:SOURCE MATH1, indicating the pulse trigger source for search 1 is set to the Math 1 waveform.

## **SEARCH:SEARCH<x>:TRIGger:A:RUNT:POLarity:CH<x>**

This command sets or queries the polarity setting for a runt trigger search to determine where to place a mark. <x> is the search number or channel number.

- **Group** Search and Mark
- **Syntax** SEARCH:SEARCH<x>:TRIGger:A:RUNT:POLarity:CH<x> {EITher|NEGAtive|POSITIVe} SEARCH:SEARCH<x>:TRIGger:A:RUNT:POLarity:CH<x>?
- **Arguments** EITher places a mark on a runt of either polarity.

NEGative places a mark when the falling edge crosses the high threshold and the rising edge recrosses the high threshold without either edge ever crossing the low threshold.

POSitive places a mark when the rising edge crosses the low threshold and the falling edge recrosses the low threshold without either edge ever crossing the high threshold.

**Examples** SEARCH:SEARCH1:TRIGGER:A:RUNT:POLARITY:CH2 NEGATIVE sets the Channel 2 runt polarity for search 1 to negative.

> SEARCH:SEARCH1:TRIGGER:A:RUNT:POLARITY:CH1? might return :SEARCH:SEARCH1:TRIGGER:A:RUNT:POLARITY:CH1 POSITIVE, indicating the Channel 1 runt polarity for search 1 is set to positive.

#### **SEARCH:SEARCH<x>:TRIGger:A:RUNT:POLarity:MATH<x>**

This command sets or queries the polarity setting for a runt trigger search to determine where to place a mark.  $\langle x \rangle$  is the search number or math waveform number.

**Group** Search and Mark

- **Syntax** SEARCH:SEARCH<x>:TRIGger:A:RUNT:POLarity:MATH<x> {EITher|NEGAtive|POSITIVe} SEARCH:SEARCH<x>:TRIGger:A:RUNT:POLarity:MATH<x>?
- **Arguments** EITher places a mark on a runt of either polarity.

NEGative places a mark when the falling edge crosses the high threshold and the rising edge recrosses the high threshold without either edge ever crossing the low threshold.

POSitive places a mark when the rising edge crosses the low threshold and the falling edge recrosses the low threshold without either edge ever crossing the high threshold.

**Examples** SEARCH:SEARCH1:TRIGGER:A:RUNT:POLARITY:MATH2 NEGATIVE sets the Math 2 waveform runt polarity for search 1 to negative.

> SEARCH:SEARCH1:TRIGGER:A:RUNT:POLARITY:MATH1? might return :SEARCH:SEARCH1:TRIGGER:A:RUNT:POLARITY:MATH1 POSITIVE, indicating the Math 1 waveform runt polarity for search 1 is set to positive.

#### **SEARCH:SEARCH<x>:TRIGger:A:RUNT:POLarity:REF<x>**

This command sets or queries the polarity setting for a runt trigger search to determine where to place a mark. <x> is the search number or reference waveform number.

- **Group** Search and Mark
- **Syntax** SEARCH:SEARCH<x>:TRIGger:A:RUNT:POLarity:REF<x> {EITher|NEGAtive|POSITIVe} SEARCH:SEARCH<x>:TRIGger:A:RUNT:POLarity:REF<x>?

**Arguments** EITher places a mark on a runt of either polarity.

NEGative places a mark when the falling edge crosses the high threshold and the rising edge recrosses the high threshold without either edge ever crossing the low threshold.

POSitive places a mark when the rising edge crosses the low threshold and the falling edge recrosses the low threshold without either edge ever crossing the high threshold.

**Examples** SEARCH:SEARCH1:TRIGGER:A:RUNT:POLARITY:REF2 NEGATIVE sets the Reference 1 waveform runt polarity for search 1 to negative.

SEARCH:SEARCH1:TRIGGER:A:RUNT:POLARITY:REF1? might return :SEARCH:SEARCH1:TRIGGER:A:RUNT:POLARITY:REF1 POSITIVE, indicating the Reference 1 waveform runt polarity for search 1 is set to positive.

## **SEARCH:SEARCH<x>:TRIGger:A:RUNT:THReshold:HIGH:CH<x>**

This command sets or queries the channel threshold HIGH level for a runt trigger search to determine where to place a mark.  $\langle x \rangle$  is the search number or the channel number.

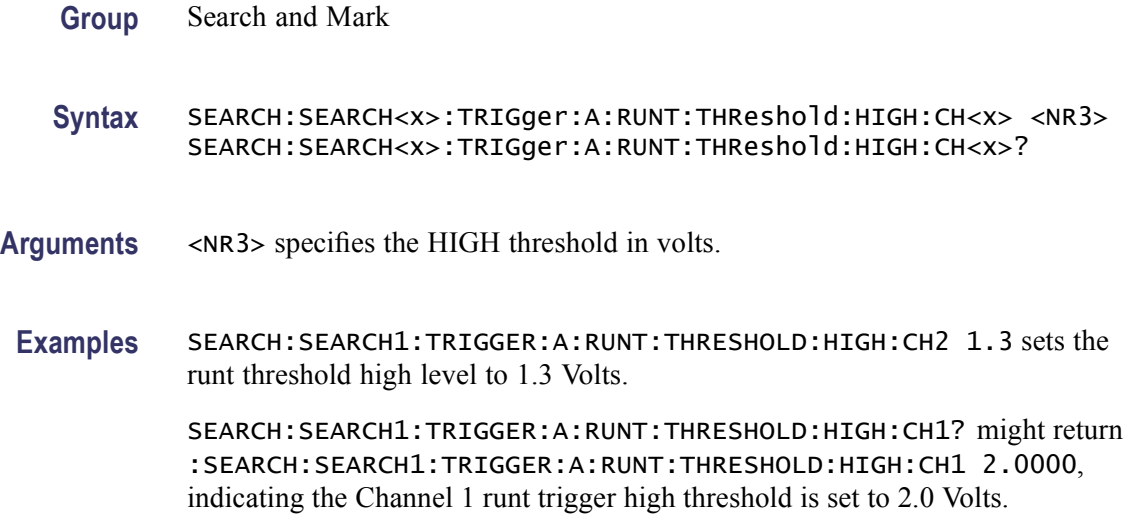

## **SEARCH:SEARCH<x>:TRIGger:A:RUNT:THReshold:HIGH:MATH<x>**

This command sets or returns the math waveform threshold HIGH level for a runt trigger search to determine where to place a mark. <x> is the search number or the math waveform number.

- **Group** Search and Mark
- **Syntax** SEARCH:SEARCH<x>:TRIGger:A:RUNT:THReshold:HIGH:MATH<x> <NR3> SEARCH:SEARCH<x>:TRIGger:A:RUNT:THReshold:HIGH:MATH<x>?
- **Arguments** <NR3> specifies the HIGH threshold level.
- **Examples** SEARCH:SEARCH1:TRIGGER:A:RUNT:THRESHOLD:HIGH:MATH2 1.3 sets the runt trigger HIGH threshold to 1.3 Volts.

SEARCH:SEARCH1:TRIGGER:A:RUNT:THRESHOLD:HIGH:MATH1? might return :SEARCH:SEARCH1:TRIGGER:A:RUNT:THRESHOLD:HIGH:MATH1 2.0000, indicating that the Math 1 waveform runt trigger HIGH threshold is set to 2.0 Volts.

## **SEARCH:SEARCH<x>:TRIGger:A:RUNT:THReshold:HIGH:REF<x>**

This command sets or returns the reference waveform threshold HIGH level for a runt trigger search to determine where to place a mark. <x> is the search number or the reference waveform number.

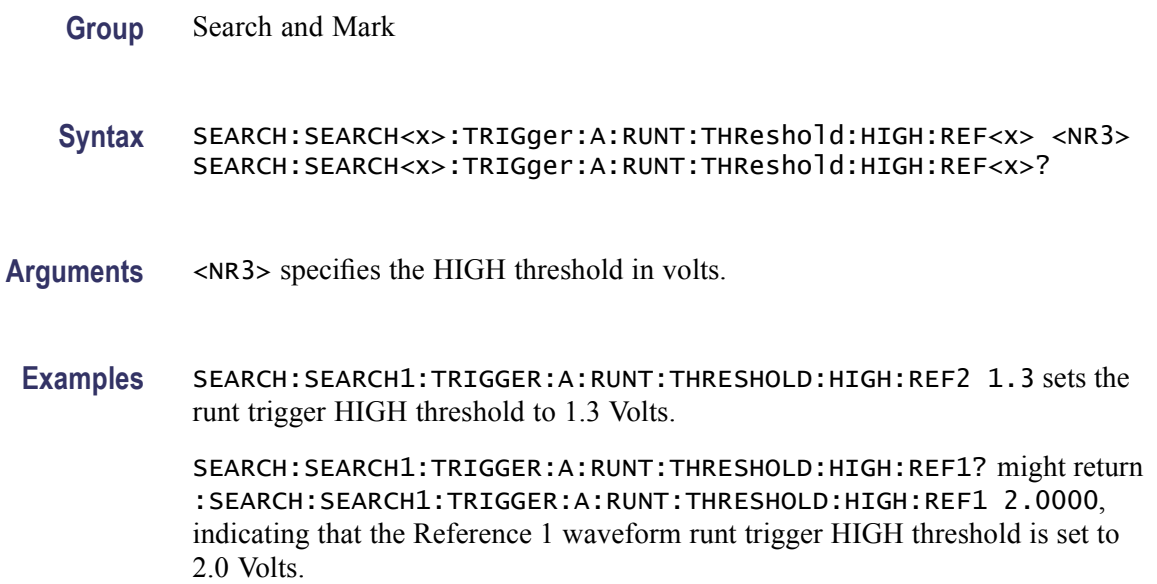

## **SEARCH:SEARCH<x>:TRIGger:A:RUNT:THReshold:LOW:CH<x>**

This command sets or queries the channel waveform threshold LOW level for a runt trigger search to determine where to place a mark. <x> is the search number or the channel number.

**Group** Search and Mark

**Syntax** SEARCH:SEARCH<x>:TRIGger:A:RUNT:THReshold:LOW:CH<x> <NR3> SEARCH:SEARCH<x>:TRIGger:A:RUNT:THReshold:LOW:CH<x>?

Arguments <NR3> specifies the LOW threshold in volts.

**Examples** SEARCH:SEARCH1:TRIGGER:A:RUNT:THRESHOLD:LOW:CH2 0.10 sets the Channel 2 LOW runt trigger threshold for search 1 to 100 mV.

> SEARCH:SEARCH1:TRIGGER:A:RUNT:THRESHOLD:LOW:CH1? might return :SEARCH:SEARCH1:TRIGGER:A:RUNT:THRESHOLD:LOW:CH1 800.0000E-3, indicating the Channel 1 runt trigger LOW threshold for search 1 is set to 800 mV.

## **SEARCH:SEARCH<x>:TRIGger:A:RUNT:THReshold:LOW:MATH<x>**

This command sets or queries the math waveform threshold LOW level for a runt trigger search to determine where to place a mark. <x> is the search number or the math waveform number.

- **Group** Search and Mark
- **Syntax** SEARCH:SEARCH<x>:TRIGger:A:RUNT:THReshold:LOW:MATH<x> <NR3> SEARCH:SEARCH<x>:TRIGger:A:RUNT:THReshold:LOW:MATH<x>?
- **Arguments** <NR3> specifies the LOW threshold level.
- **Examples** SEARCH:SEARCH1:TRIGGER:A:RUNT:THRESHOLD:LOW:MATH2 0.10 sets the Math 2 waveform runt trigger LOW threshold for search 1 to 100 mV.

SEARCH:SEARCH1:TRIGGER:A:RUNT:THRESHOLD:LOW:MATH1? might return :SEARCH:SEARCH1:TRIGGER:A:RUNT:THRESHOLD:LOW:MATH1 800.0000E-3, indicating the Math 1 waveform runt trigger LOW threshold for search 1 is set to 800 mV.

## **SEARCH:SEARCH<x>:TRIGger:A:RUNT:THReshold:LOW:REF<x>**

This command sets or returns the reference waveform threshold LOW level for a runt trigger search to determine where to place a mark. <x> is the search number or the reference waveform number.

- **Group** Search and Mark
- **Syntax** SEARCH:SEARCH<x>:TRIGger:A:RUNT:THReshold:LOW:REF<x> <NR3> SEARCH:SEARCH<x>:TRIGger:A:RUNT:THReshold:LOW:REF<x>?
- **Arguments** <NR3> specifies the LOW threshold in volts.

**Examples** SEARCH:SEARCH1:TRIGGER:A:RUNT:THRESHOLD:LOW:REF2 0.10 sets the Reference 2 waveform runt trigger LOW threshold for search 1 to 100 mV.

> SEARCH:SEARCH1:TRIGGER:A:RUNT:THRESHOLD:LOW:REF1? might return :SEARCH:SEARCH1:TRIGGER:A:RUNT:THRESHOLD:LOW:REF1 800.0000E-3, indicating that the Reference 1 waveform runt trigger LOW threshold for search 1 is 800 mV.

## **SEARCH:SEARCH<x>:TRIGger:A:RUNT:WHEn**

This command sets or returns the condition setting for a runt trigger search to determine where to place a mark.  $\langle x \rangle$  is the search number.

**Group** Search and Mark

A:RUNT:WIDth command.

**Syntax** SEARCH:SEARCH<x>:TRIGger:A:RUNT:WHEn {OCCurs|WIDERthan} SEARCH:SEARCH<x>:TRIGger:A:RUNT:WHEn?

- **Arguments** OCCurs argument specifies a trigger event if a runt of any detectable width occurs. WIDERthan argument sets the oscilloscope to trigger if a runt pulse is detected with width wider than the time set by the SEARCH:SEARCH<x>:TRIGger:
	- **Examples** SEARCH:SEARCH1:TRIGGER:A:RUNT:WHEN WIDERTHAN sets the oscilloscope to trigger when a runt pulse is detected with width wider than the time set by the SEARCH:SEARCH<x>:TRIGger:A:RUNT:WIDth command.

SEARCH:SEARCH1:TRIGGER:A:RUNT:WHEN? might return :SEARCH:SEARCH1:TRIGGER:A:RUNT:WHEN OCCURS, indicating that a mark is placed if a runt trigger event occurs.

## **SEARCH:SEARCH<x>:TRIGger:A:RUNT:WIDth**

This command sets or queries the width setting for a runt trigger search to determine where to place a mark.  $\langle x \rangle$  is the search number.

**Group** Search and Mark

**Syntax** SEARCH:SEARCH<x>:TRIGger:A:RUNT:WIDth <NR3> SEARCH:SEARCH<x>:TRIGger:A:RUNT:WIDth?

- **Arguments** <NR3> specifies the minimum width, in seconds.
- **Examples** SEARCH:SEARCH1:TRIGGER:A:RUNT:WIDTH 400E–12 sets the runt trigger minimum width for search 1 to 0.4 nanoseconds.
	- SEARCH:SEARCH1:TRIGGER:A:RUNT:WIDTH? might return :SEARCH:SEARCH1:TRIGGER:A:RUNT:WIDTH 500.00O0E-12, indicating that the runt trigger minimum width for search 1 is set to 0.5 nanoseconds.

#### **SEARCH:SEARCH<x>:TRIGger:A:SETHold:CLOCk:EDGE**

This command sets or queries the clock slope setting for a setup/hold trigger search to determine where to place a mark.  $\langle x \rangle$  is the search number.

- **Group** Search and Mark
- **Syntax** SEARCH:SEARCH<x>:TRIGger:A:SETHold:CLOCk:EDGE {FALL|RISe} SEARCH:SEARCH<x>:TRIGger:A:SETHold:CLOCk:EDGE?
- **Arguments** FALL specifies the polarity as the clock falling edge.

RISe specifies the polarity as the clock rising edge.

**Examples** SEARCH:SEARCH1:TRIGGER:A:SETHOLD:CLOCK:EDGE FALL sets the setup/hold trigger clock slope polarity for search 1 to falling edge.

> SEARCH:SEARCH1:TRIGGER:A:SETHOLD:CLOCK:EDGE? might return :SEARCH:SEARCH1:TRIGGER:A:SETHOLD:CLOCK:EDGE RISE, indicating that the setup/hold trigger clock slope polarity for search 1 is set to rising edge.

## **SEARCH:SEARCH<x>:TRIGger:A:SETHold:CLOCk:SOUrce**

This command sets or queries the clock source setting for a setup/hold trigger search to determine where to place a mark.  $\langle x \rangle$  is the search number.

**Group** Search and Mark **Syntax** SEARCH:SEARCH<x>:TRIGger:A:SETHold:CLOCk:SOUrce  ${CH }}$  | MATH $$|REF$ }$ SEARCH:SEARCH<x>:TRIGger:A:SETHold:CLOCk:SOUrce SEARCH:SEARCH<x>:TRIGger:A:SETHold:CLOCk:SOUrce? **Arguments** CH $\langle x \rangle$  specifies an input channel as the edge source, where  $\langle x \rangle = 1, 2, 3$  or 4.

MATH $\langle x \rangle$  specifies the math waveform as the search source, where  $\langle x \rangle = 1, 2, 3$ or 4.

REF<x> specifies the reference waveform as the search source, where  $\langle x \rangle$  = 1, 2, 3 or 4.

**Examples** SEARCH:SEARCH1:TRIGGER:A:SETHOLD:CLOCK:SOURCE MATH1 sets the setup/hold trigger clock source setting for search 1 to MATH1.

> SEARCH:SEARCH1:TRIGGER:A:SETHOLD:CLOCK:SOURCE? might return :SEARCH:SEARCH1:TRIGGER:A:SETHOLD:CLOCK:SOURCE CH1, indicating that the setup/hold trigger clock source setting for search 1 is set to CH1.

## **SEARCH:SEARCH<x>:TRIGger:A:SETHold:CLOCk:THReshold:CH<x>**

This command sets or queries the clock threshold setting for a setup/hold trigger search to determine where to place a mark.  $\langle x \rangle$  is the search number or channel number.

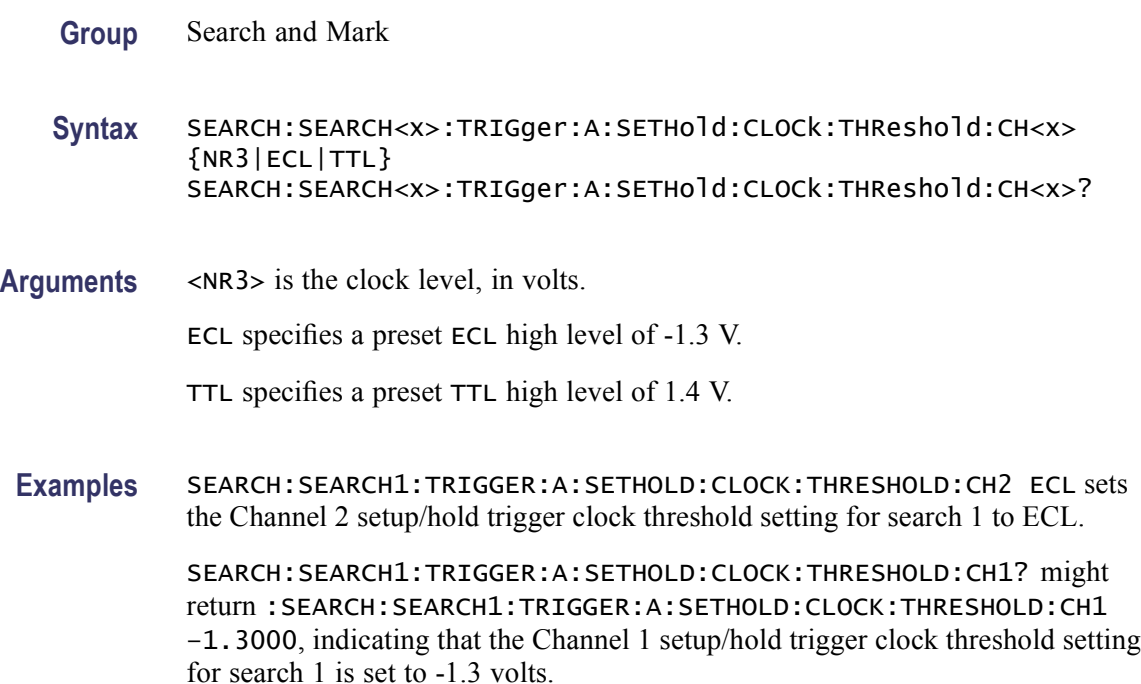

## **SEARCH:SEARCH<x>:TRIGger:A:SETHold:CLOCk:THReshold:MATH<x>**

This command sets or queries the clock threshold setting for a setup/hold trigger search to determine where to place a mark.  $\langle x \rangle$  is the search number or math waveform number.

- **Group** Search and Mark
- **Syntax** SEARCH:SEARCH<x>:TRIGger:A:SETHold:CLOCk:THReshold:MATH<x> {NR3|ECL|TTL} SEARCH:SEARCH<x>:TRIGger:A:SETHold:CLOCk:THReshold:MATH<x>?
- **Arguments** <NR3> is the clock level, in volts.

ECL specifies a preset ECL high level of -1.3 V.

TTL specifies a preset TTL high level of 1.4 V.

**Examples** SEARCH:SEARCH1:TRIGGER:A:SETHOLD:CLOCK:THRESHOLD:MATH2 ECL sets the clock threshold setting of the Math 2 waveform for a setup/hold trigger search to ECL.

> SEARCH:SEARCH1:TRIGGER:A:SETHOLD:CLOCK:THRESHOLD:MATH1? might return :SEARCH:SEARCH1:TRIGGER:A:SETHOLD:CLOCK:THRESHOLD:MATH1 1.4000, indicating that the clock threshold setting of the Math 1 waveform for a setup/hold trigger search is set to 1.4 volts.

## **SEARCH:SEARCH<x>:TRIGger:A:SETHold:CLOCk:THReshold:REF<x>**

This command sets or queries the clock threshold setting for a setup/hold trigger search to determine where to place a mark.  $\langle x \rangle$  is the search number or reference waveform number.

- **Group** Search and Mark
- **Syntax** SEARCH:SEARCH<x>:TRIGger:A:SETHold:CLOCk:THReshold:REF<x> {NR3|ECL|TTL} SEARCH:SEARCH<x>:TRIGger:A:SETHold:CLOCk:THReshold:REF<x>?
- **Arguments** <NR3> is the clock level, in volts.

ECL specifies a preset ECL high level of -1.3 V.

TTL specifies a preset TTL high level of 1.4 V.

**Examples** SEARCH:SEARCH1:TRIGGER:A:SETHOLD:CLOCK:THRESHOLD:REF2 ECL sets the clock threshold setting of the Reference 2 waveform for a setup/hold trigger search to ECL.

> SEARCH:SEARCH1:TRIGGER:A:SETHOLD:CLOCK:THRESHOLD:REF1? might return :SEARCH:SEARCH1:TRIGGER:A:SETHOLD:CLOCK:THRESHOLD:REF1 1.0000, indicating that the clock threshold setting of the Reference 1 waveform for a setup/hold trigger search is set to 1 volt.

## **SEARCH:SEARCH<x>:TRIGger:A:SETHold:DATa:SOUrce**

This command sets or queries the data source setting for a setup/hold trigger search to determine where to place a mark.  $\langle x \rangle$  is the search number.

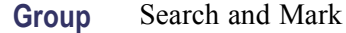

- **Syntax** SEARCH:SEARCH<x>:TRIGger:A:SETHold:DATa:SOUrce {CH<x>|MATH<x>|REF<x>} SEARCH:SEARCH<x>:TRIGger:A:SETHold:DATa:SOUrce?
- **Arguments** CH<x> specifies an input channel as the search source, where  $\langle x \rangle = 1, 2, 3$  or 4.

MATH $\langle x \rangle$  specifies the math waveform as the search source, where  $\langle x \rangle = 1, 2, 3$ or 4.

REF<x> specifies the reference waveform as the search source, where  $\langle x \rangle$  = 1, 2, 3 or 4.

**Examples** SEARCH:SEARCH1:TRIGGER:A:SETHOLD:DATA:SOURCE MATH1 sets the setup/hold trigger data source setting for search 1 to the Math 1 waveform.

> SEARCH:SEARCH1:TRIGGER:A:SETHOLD:DATA:SOURCE? might return :SEARCH:SEARCH1:TRIGGER:A:SETHOLD:DATA:SOURCE CH1, indicating that the setup/hold trigger data source setting for search 1 is set to the Channel 1.

## **SEARCH:SEARCH<x>:TRIGger:A:SETHold:DATa:THReshold:CH<x>**

This command sets or queries the data threshold setting for a setup/hold trigger search to determine where to place a mark.  $\langle x \rangle$  is the search number or channel number.

**Group** Search and Mark

- **Syntax** SEARCH:SEARCH<x>:TRIGger:A:SETHold:DATa:THReshold:CH<x> {NR3|ECL|TTL} SEARCH:SEARCH<x>:TRIGger:A:SETHold:DATa:THReshold:CH<x>?
- **Arguments** <NR3> is the clock level, in volts.

ECL specifies a preset ECL high level of -1.3 V.

- TTL specifies a preset TTL high level of 1.4 V.
- **Examples** SEARCH:SEARCH1:TRIGGER:A:SETHOLD:DATA:THRESHOLD:CH2 ECL sets the Channel 2 setup/hold trigger data threshold setting for search 1 to -1.3 volts.

SEARCH:SEARCH1:TRIGGER:A:SETHOLD:DATA:THRESHOLD:CH1? might return :SEARCH:SEARCH1:TRIGGER:A:SETHOLD:DATA:THRESHOLD:CH1 1.4000, indicating that the Channel 1 setup/hold trigger data threshold setting for search 1 is set to 1.4 V.

## **SEARCH:SEARCH<x>:TRIGger:A:SETHold:DATa:THReshold:MATH<x>**

This command sets or queries the data threshold setting for a setup/hold trigger search to determine where to place a mark.  $\langle x \rangle$  is the search number or math waveform number.

- **Group** Search and Mark
- **Syntax** SEARCH:SEARCH<x>:TRIGger:A:SETHold:DATa:THReshold:MATH<x> {NR3|ECL|TTL} SEARCH:SEARCH<x>:TRIGger:A:SETHold:DATa:THReshold:MATH<x>?
- **Arguments** <NR3> is the clock level, in volts.

ECL specifies a preset ECL high level of -1.3 V.

TTL specifies a preset TTL high level of 1.4 V.

**Examples** SEARCH:SEARCH1:TRIGGER:A:SETHOLD:DATA:THRESHOLD:MATH1 ECL sets the Math 2 waveform setup/hold trigger data threshold setting for search 1 to  $-1.3$  volts.

> SEARCH:SEARCH1:TRIGGER:A:SETHOLD:DATA:THRESHOLD:MATH1? might return :SEARCH:SEARCH1:TRIGGER:A:SETHOLD:DATA:THRESHOLD:MATH1 1.0000, indicating that the Math 1 waveform setup/hold trigger data threshold setting for search 1 is set to 1.0 volt.

## **SEARCH:SEARCH<x>:TRIGger:A:SETHold:DATa:THReshold:REF<x>**

This command sets or queries the data threshold setting for a setup/hold trigger search to determine where to place a mark.  $\langle x \rangle$  is the search number or reference waveform number.

- **Group** Search and Mark
- **Syntax** SEARCH:SEARCH<x>:TRIGger:A:SETHold:DATa:THReshold:REF<x> {NR3|ECL|TTL} SEARCH:SEARCH<x>:TRIGger:A:SETHold:DATa:THReshold:REF<x>?
- **Arguments** <NR3> is the clock level, in volts.

ECL specifies a preset ECL high level of -1.3 V.

TTL specifies a preset TTL high level of 1.4 V.

**Examples** SEARCH:SEARCH1:TRIGGER:A:SETHOLD:DATA:THRESHOLD:REF2 ECL sets the Reference 2 waveform setup/hold trigger data threshold setting for search 1 to -1.3 volts.

> SEARCH:SEARCH1:TRIGGER:A:SETHOLD:DATA:THRESHOLD:REF1? might return :SEARCH:SEARCH1:TRIGGER:A:SETHOLD:DATA:THRESHOLD:REF1 1.4000, indicating that the Reference 1 waveform setup/hold trigger data threshold setting for search 1 is set to 1.4 volts.

## **SEARCH:SEARCH<x>:TRIGger:A:SETHold:HOLDTime**

This command sets or queries the hold time setting for a setup/hold trigger search to determine where to place a mark.  $\langle x \rangle$  is the search number.

- **Group** Search and Mark
- **Syntax** SEARCH:SEARCH<x>:TRIGger:A:SETHold:HOLDTime <NR3> SEARCH:SEARCH<x>:TRIGger:A:SETHold:HOLDTime?
- **Arguments** <NR3> specifies the hold time setting in seconds. Positive values for hold time occur after the clock edge. Negative values occur before the clock edge.
	- **Examples** SEARCH:SEARCH1:TRIGGER:A:SETHOLD:HOLDTIME? 400E-12 sets the setup/hold trigger hold time setting for search 1 to 400 ps.

SEARCH:SEARCH1:TRIGGER:A:SETHOLD:HOLDTIME? might return :SEARCH:SEARCH1:TRIGGER:A:SETHOLD:HOLDTIME 500.0000E–12, indicating that the setup/hold trigger hold time setting for search 1 is set to 0.5 ns.

## **SEARCH:SEARCH<x>:TRIGger:A:SETHold:SETTime**

This command sets or queries the setup time setting for a setup/hold trigger search to determine where to place a mark.  $\langle x \rangle$  is the search number.

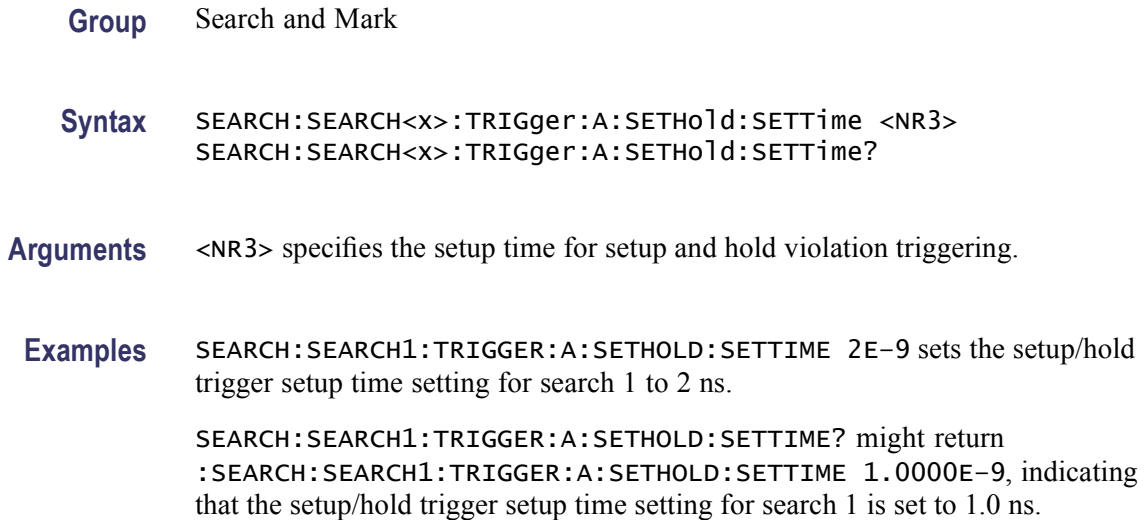

# **SEARCH:SEARCH<x>:TRIGger:A:STATE:CLOCk:EDGE**

This command sets or queries the clock slope setting for a state trigger search to determine where to place a mark.  $\langle x \rangle$  is the search number.

- **Group** Search and Mark
- **Syntax** SEARCH:SEARCH<x>:TRIGger:A:STATE:CLOCk:EDGE {FALL|RISe} SEARCH:SEARCH<x>:TRIGger:A:STATE:CLOCk:EDGE?
- **Arguments** FALL specifies polarity as the clock falling edge.

RISe specifies polarity as the clock rising edge.

**Examples** SEARCH:SEARCH1:TRIGGER:A:STATE:CLOCk:EDGE? RISE sets the state trigger clock slope polarity setting for search 1 to RISE.

SEARCH:SEARCH1:TRIGGER:A:STATE:CLOCk:EDGE? might return :SEARCH:SEARCH1:TRIGGER:A:STATE:CLOCk:EDGE FALL, indicating that the state trigger clock slope polarity setting for search 1 is set to FALL.

#### **SEARCH:SEARCH<x>:TRIGger:A:STATE:CLOCk:SOUrce**

This command sets or queries the clock source of the twelve waveforms for a state trigger search to determine where to place a mark.  $\langle x \rangle$  is the search number. The hardware trigger is always on the channel 4.

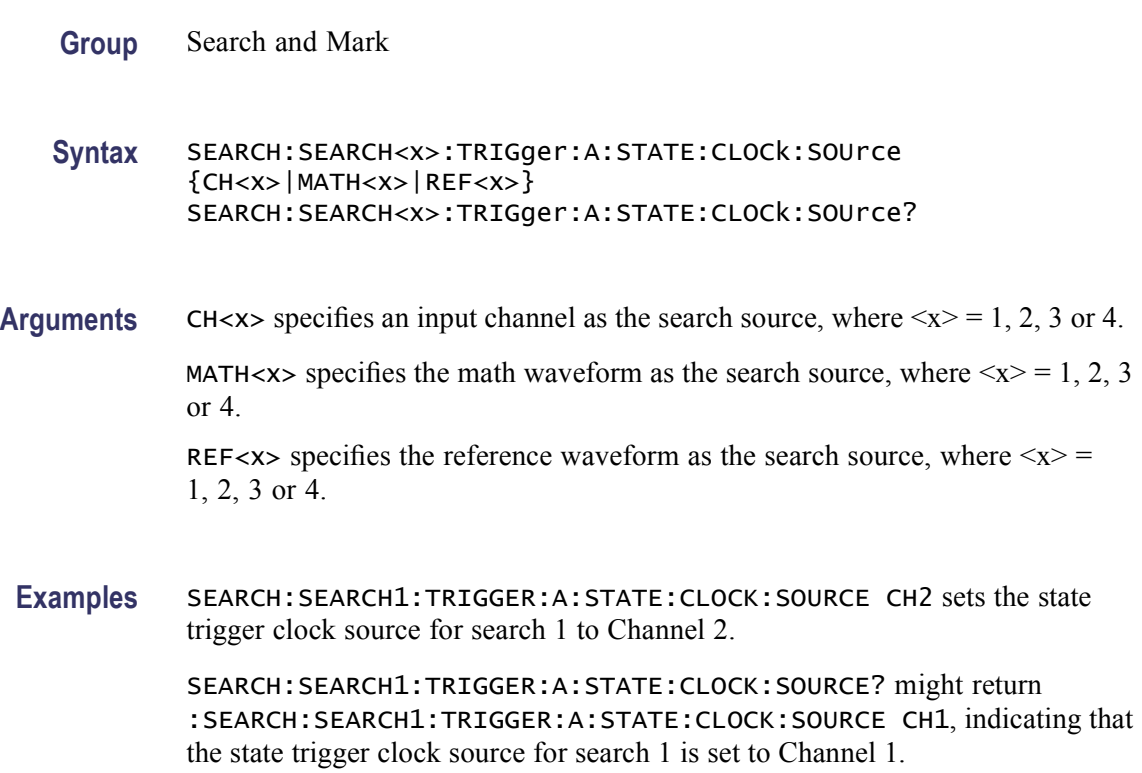

## **SEARCH:SEARCH<x>:TRIGger:A:STATE:WHEn**

This command sets or queries the state trigger search to determine where to place a mark. <x> is the search number.

**Group** Search and Mark

**Syntax** SEARCH:SEARCH<x>:TRIGger:A:STATE:WHEn {TRUe|FALSe} SEARCH:SEARCH<x>:TRIGger:A:STATE:WHEn?

**Arguments** TRUe specifies a TRUE logic level.

FALSe specifies a FALSE logic level.

**Examples** SEARCH:SEARCH1:TRIGGER:A:STATE:WHEN FALSE sets the state trigger logic level for search 1 to FALSE.

> SEARCH:SEARCH1:TRIGGER:A:STATE:WHEN? might return :SEARCH:SEARCH1:TRIGGER:A:STATE:WHEN TRUE, indicating that the state trigger logic level for search 1 is set to TRUE.

## **SEARCH:SEARCH<x>:TRIGger:A:TIMEOut:POLarity:CH<x>**

This command sets or queries the polarity for a timeout trigger search to determine where to place a mark.  $\langle x \rangle$  is the search number or channel number.

**Group** Search and Mark

**Syntax** SEARCH:SEARCH<x>:TRIGger:A:TIMEOut:POLarity:CH<x> {STAYSHigh|STAYSLow|EITher} SEARCH:SEARCH<x>:TRIGger:A:TIMEOut:POLarity:CH<x>?

**Arguments** STAYSHigh specifies the polarity stays HIGH.

STAYSLow specifies the polarity stays LOW.

EITher specifies the polarity either stays HIGH or stays LOW.

**Examples** SEARCH:SEARCH1:TRIGGER:A:TIMEOUT:POLARITY:CH2 STAYSLOW sets the Channel 2 timeout trigger polarity for search 1 to STAYSLOW.

> SEARCH:SEARCH1:TRIGGER:A:TIMEOUT:POLARITY:CH1? might return :SEARCH:SEARCH1:TRIGGER:A:TIMEOUT:POLARITY:CH1 STAYSHIGH, indicating that the Channel 2 timeout trigger polarity for search 1 is set to STAYSHIGH.

## **SEARCH:SEARCH<x>:TRIGger:A:TIMEOut:POLarity:MATH<x>**

This command sets or queries the polarity for a timeout trigger search to determine where to place a mark.  $\langle x \rangle$  is the search number or math waveform number.

**Group** Search and Mark

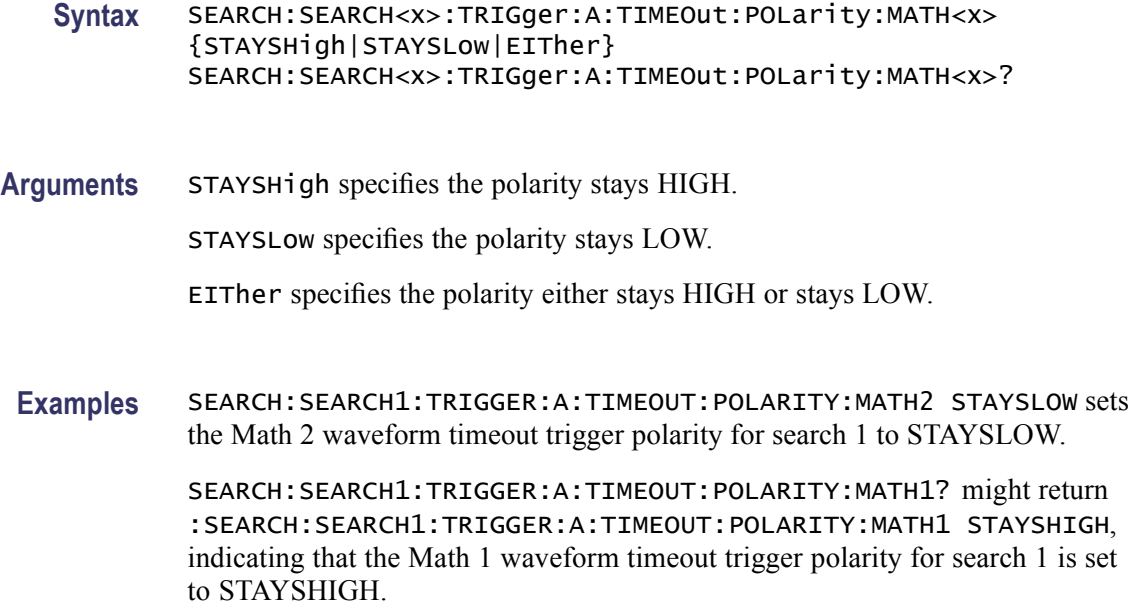

## **SEARCH:SEARCH<x>:TRIGger:A:TIMEOut:POLarity:REF<x>**

This command sets or queries the polarity for a timeout trigger search to determine where to place a mark.  $\langle x \rangle$  is the search number or reference waveform number.

- **Group** Search and Mark
- **Syntax** SEARCH:SEARCH<x>:TRIGger:A:TIMEOut:POLarity:REF<x> {STAYSHigh|STAYSLow|EITher} SEARCH:SEARCH<x>:TRIGger:A:TIMEOut:POLarity:REF<x>?
- **Arguments** STAYSHigh specifies the polarity stays HIGH.

STAYSLow specifies the polarity stays LOW.

- EITher specifies the polarity either stays HIGH or stays LOW.
- **Examples** SEARCH:SEARCH1:TRIGGER:A:TIMEOUT:POLARITY:REF2 STAYSLOW sets the Reference 2 waveform timeout trigger polarity for search 1 to STAYSLOW.

SEARCH:SEARCH1:TRIGGER:A:TIMEOUT:POLARITY:REF1? might return :SEARCH:SEARCH1:TRIGGER:A:TIMEOUT:POLARITY:REF1 STAYSHIGH, indicating that the Reference 2 waveform timeout trigger polarity for search 1 is set to STAYSHIGH.

## **SEARCH:SEARCH<x>:TRIGger:A:TIMEOut:TIMe**

This command sets or queries the time setting for a timeout trigger search to determine where to place a mark.  $\langle x \rangle$  is the search number.

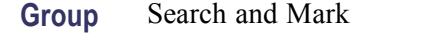

**Syntax** SEARCH:SEARCH<x>:TRIGger:A:TIMEOut:TIMe <NR3> SEARCH:SEARCH<x>:TRIGger:A:TIMEOut:TIMe?

- **Arguments** <NR3> is the time in seconds.
- **Examples** SEARCH:SEARCH1:TRIGGER:A:TIMEOUT:TIME 400E-9 sets the timeout trigger time setting for search 1 to 400 ns.

SEARCH:SEARCH1:TRIGGER:A:TIMEOUT:TIME? might return :SEARCH:SEARCH1:TRIGGER:A:TIMEOUT:TIME 500.0000E-12, indicating that the timeout trigger time setting for search 1 is set to 500 ns.

# **SEARCH:SEARCH<x>:TRIGger:A:TRANsition:DELTATime**

This command sets or queries the transition time setting for a transition trigger search to determine where to place a mark.  $\langle x \rangle$  is the search number.

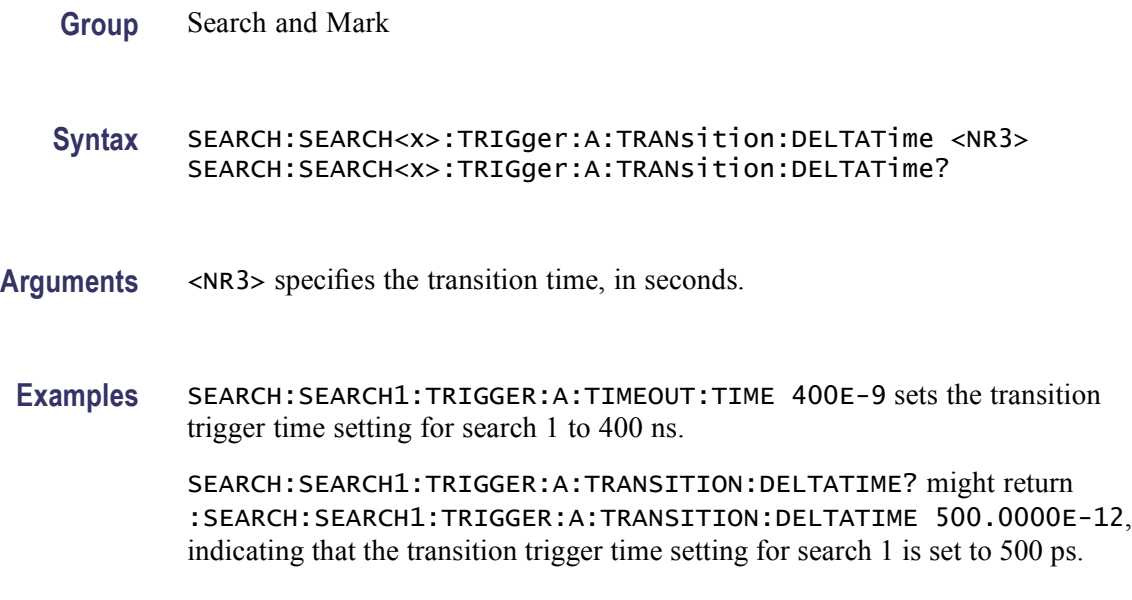

## **SEARCH:SEARCH<x>:TRIGger:A:TRANsition:POLarity:CH<x>**

This command sets or queries the polarity setting for a transition trigger search to determine where to place a mark. <x> is the search number or channel number.

- **Group** Search and Mark
- **Syntax** SEARCH:SEARCH<x>:TRIGger:A:TRANsition:POLarity:CH<x> {EITher|NEGAtive|POSITIVe} SEARCH:SEARCH<x>:TRIGger:A:TRANsition:POLarity:CH<x>?

**Arguments** EITher specifies either positive or negative polarity.

NEGative specifies that a pulse edge must traverse from the upper (most positive) to lower (most negative) level for transition triggering to occur.

POSitive specifies that a pulse edge must traverse from the lower (most negative) to higher (most positive) level for transition triggering to occur.

**Examples** SEARCH:SEARCH1:TRIGGER:A:TRANSITION:POLARITY:CH12 NEGATIVE sets the Channel 2 transition trigger polarity setting for search 1 to NEGATIVE.

> SEARCH:SEARCH1:TRIGGER:A:TRANSITION:POLARITY:CH1? might return :SEARCH:SEARCH1:TRIGGER:A:TRANSITION:POLARITY:CH1 POSITIVE, indicating that the Channel 1 transition trigger polarity setting for search 1 is set to POSITIVE.

## **SEARCH:SEARCH<x>:TRIGger:A:TRANsition:POLarity:MATH<x>**

This command sets or queries the polarity setting for a transition trigger search to determine where to place a mark.  $\langle x \rangle$  is the search number or math waveform number.

- **Group** Search and Mark
- **Syntax** SEARCH:SEARCH<x>:TRIGger:A:TRANsition:POLarity:MATH<x> {EITher|NEGAtive|POSITIVe} SEARCH:SEARCH<x>:TRIGger:A:TRANsition:POLarity:MATH<x>?

#### **Arguments** EITher specifies either positive or negative polarity.

NEGative specifies that a pulse edge must traverse from the upper (most positive) to lower (most negative) level for transition triggering to occur.

POSitive specifies that a pulse edge must traverse from the lower (most negative) to higher (most positive) level for transition triggering to occur.

**Examples** SEARCH:SEARCH1:TRIGGER:A:TRANSITION:POLARITY:MATH2 NEGATIVE sets the Math 2 waveform transition trigger polarity setting for search 1 to NEGATIVE.

> SEARCH:SEARCH1:TRIGGER:A:TRANSITION:POLARITY:MATH1? might return :SEARCH:SEARCH1:TRIGGER:A:TRANSITION:POLARITY:MATH1 POSITIVE, indicating that the Math 1 waveform transition trigger polarity setting for search 1 is set to POSITIVE.

## **SEARCH:SEARCH<x>:TRIGger:A:TRANsition:POLarity:REF<x>**

This command sets or queries the polarity setting for a transition trigger search to determine where to place a mark.  $\langle x \rangle$  is the search number or reference waveform number.

**Group** Search and Mark

**Syntax** SEARCH:SEARCH<x>:TRIGger:A:TRANsition:POLarity:REF<x> {EITher|NEGAtive|POSITIVe} SEARCH:SEARCH<x>:TRIGger:A:TRANsition:POLarity:REF<x>?

**Arguments** EITher specifies either positive or negative polarity.

NEGative specifies that a pulse edge must traverse from the upper (most positive) to lower (most negative) level for transition triggering to occur.

POSitive specifies that a pulse edge must traverse from the lower (most negative) to higher (most positive) level for transition triggering to occur.

**Examples** SEARCH:SEARCH1:TRIGGER:A:TRANSITION:POLARITY:REF2 NEGATIVE sets the Reference 2 waveform transition trigger polarity setting for search 1 to NEGATIVE.

> SEARCH:SEARCH1:TRIGGER:A:TRANSITION:POLARITY:REF1? might return :SEARCH:SEARCH1:TRIGGER:A:TRANSITION:POLARITY:REF1 POSITIVE, indicating that the Reference 2 waveform transition trigger polarity setting for search 1 is set to POSITIVE.

## **SEARCH:SEARCH<x>:TRIGger:A:TRANsition:THReshold:HIGH:CH<x>**

This command sets or queries the threshold high voltage level setting for a transition trigger search to determine where to place a mark.  $\langle x \rangle$  is the search number or channel number.

- **Group** Search and Mark
- **Syntax** SEARCH:SEARCH<x>:TRIGger:A:TRANsition:THReshold:HIGH:CH<x>  $<$ NR $3$  $>$ SEARCH:SEARCH<x>:TRIGger:A:TRANsition:THReshold:HIGH:CH<x>?
- **Arguments** <NR3> specifies the HIGH threshold in volts.
	- **Examples** SEARCH:SEARCH1:TRIGGER:A:TRANSITION:THRESHOLD:HIGH:CH2 1.5 sets the Channel 2 transition trigger HIGH threshold setting for search 1 to 1.5 volts.

SEARCH:SEARCH1:TRIGGER:A:TRANSITION:THRESHOLD:HIGH:CH1? might return :SEARCH:SEARCH1:TRIGGER:A:TRANSITION:THRESHOLD:HIGH:CH1 2.0000, indicating that the Channel 1 transition trigger HIGH threshold setting for search 1 is set to 2 volts.

## **SEARCH:SEARCH<x>:TRIGger:A:TRANsition:THReshold:HIGH:MATH<x>**

This command sets or queries the threshold high voltage level setting for a transition trigger search to determine where to place a mark.  $\langle x \rangle$  is the search number or math waveform number.

**Group** Search and Mark **Syntax** SEARCH:SEARCH<x>:TRIGger:A:TRANsition:THReshold:HIGH:MATH<x>  $<$ NR $3$  $>$ SEARCH:SEARCH<x>:TRIGger:A:TRANsition:THReshold:HIGH: MATH<x>? **Arguments** <NR3> specifies the HIGH threshold in volts. **Examples** SEARCH:SEARCH1:TRIGGER:A:TRANSITION:THRESHOLD:HIGH:MATH2 1.5 sets the Math 2 waveform transition trigger HIGH threshold setting for search 1 to 1.5 volts.

SEARCH:SEARCH1:TRIGGER:A:TRANSITION:THRESHOLD:HIGH:MATH1? might return

:SEARCH:SEARCH1:TRIGGER:A:TRANSITION:THRESHOLD:HIGH:MATH1 2.0000, indicating that the Math 1 waveform transition trigger HIGH threshold setting for search 1 is set to 2 volts.

## **SEARCH:SEARCH<x>:TRIGger:A:TRANsition:THReshold:HIGH:REF<x>**

This command sets or queries the threshold high voltage level setting for a transition trigger search to determine where to place a mark.  $\langle x \rangle$  is the search number or reference waveform number.

- **Group** Search and Mark
- **Syntax** SEARCH:SEARCH<x>:TRIGger:A:TRANsition:THReshold:HIGH:REF<x>  $<$ NR $3$ > SEARCH:SEARCH<x>:TRIGger:A:TRANsition:THReshold:HIGH:REF<x>?
- **Arguments** <NR3> specifies the HIGH threshold in volts.

**Examples** SEARCH:SEARCH1:TRIGGER:A:TRANSITION:THRESHOLD:HIGH:REF2 1.5 sets the Reference 2 waveform transition trigger HIGH threshold setting for search 1 to 1.5 volts.

> SEARCH:SEARCH1:TRIGGER:A:TRANSITION:THRESHOLD:HIGH:REF1? might return

> :SEARCH:SEARCH1:TRIGGER:A:TRANSITION:THRESHOLD:HIGH:REF1 2.0000, indicating that the Reference 1 waveform transition trigger HIGH threshold setting for search 1 is set to 2 volts.

## **SEARCH:SEARCH<x>:TRIGger:A:TRANsition:THReshold:LOW:CH<x>**

This command sets or queries the threshold low voltage level setting for a transition trigger search to determine where to place a mark. <x> is the search number or channel number.

**Group** Search and Mark **Syntax** SEARCH:SEARCH<x>:TRIGger:A:TRANsition:THReshold:LOW:CH<x>  $<$ NR $3$  $>$ SEARCH:SEARCH<x>:TRIGger:A:TRANsition:THReshold:LOW:CH<x>? **Arguments** <NR3> specifies the LOW threshold in volts.

**Examples** SEARCH:SEARCH1:TRIGGER:A:TRANSITION:THRESHOLD:LOW:CH2 0.5 sets the Channel 2 transition trigger LOW threshold setting for search 1 to 0.5 volts.

> SEARCH:SEARCH1:TRIGGER:A:TRANSITION:THRESHOLD:LOW:CH1? might return :SEARCH:SEARCH1:TRIGGER:A:TRANSITION:THRESHOLD:LOW:CH1 800.0000E–3, indicating that the Channel 1 transition trigger LOW threshold setting for search 1 is set to 0.8 volts.

## **SEARCH:SEARCH<x>:TRIGger:A:TRANsition:THReshold:LOW:MATH<x>**

This command sets or queries the threshold low voltage level setting for a transition trigger search to determine where to place a mark.  $\langle x \rangle$  is the search number or math waveform number.

- **Group** Search and Mark
- **Syntax** SEARCH:SEARCH<x>:TRIGger:A:TRANsition:THReshold:LOW:MATH<x>  $<$ NR $3$ > SEARCH:SEARCH<x>:TRIGger:A:TRANsition:THReshold:LOW:MATH<x>?
- **Arguments** <NR3> specifies the LOW threshold in volts.
- **Examples** SEARCH:SEARCH1:TRIGGER:A:TRANSITION:THRESHOLD:LOW:MATH2 0.5 sets the Math 2 waveform transition trigger LOW threshold setting for search 1 to  $0.5$  volts.

SEARCH:SEARCH1:TRIGGER:A:TRANSITION:THRESHOLD:LOW:MATH1? might return :SEARCH:SEARCH1:TRIGGER:A:TRANSITION:THRESHOLD:LOW:MATH1 800.0000E–3, indicating that the Math 1 waveform transition trigger LOW threshold setting for search 1 is set to 0.8 volts.

## **SEARCH:SEARCH<x>:TRIGger:A:TRANsition:THReshold:LOW:REF<x>**

This command sets or queries the threshold low voltage level setting for a transition trigger search to determine where to place a mark.  $\langle x \rangle$  is the search number or reference waveform number.

**Group** Search and Mark

- **Syntax** SEARCH:SEARCH<x>:TRIGger:A:TRANsition:THReshold:LOW:REF<x>  $<$ NR $3$  $>$ SEARCH:SEARCH<x>:TRIGger:A:TRANsition:THReshold:LOW:REF<x>?
- **Arguments** <NR3> specifies the LOW threshold in volts.
- **Examples** SEARCH:SEARCH1:TRIGGER:A:TRANSITION:THRESHOLD:LOW:REF2 0.5 sets the Reference 2 waveform transition trigger LOW threshold setting for search 1 to 0.5 volts.

SEARCH:SEARCH1:TRIGGER:A:TRANSITION:THRESHOLD:LOW:REF1? might return :SEARCH:SEARCH1:TRIGGER:A:TRANSITION:THRESHOLD:LOW:REF1 800.0000E–3, indicating that the Reference 1 waveform transition trigger LOW threshold setting for search 1 is set to 0.8 volts.

## **SEARCH:SEARCH<x>:TRIGger:A:TRANsition:WHEn**

This command sets or queries the condition setting for a transition trigger search to determine where to place a mark.  $\langle x \rangle$  is the search number.

**Group** Search and Mark **Syntax** SEARCH:SEARCH<x>:TRIGger:A:TRANsition:WHEn {FASTERthan|SLOWERthan} SEARCH:SEARCH<x>:TRIGger:A:TRANsition:WHEn? **Arguments** FASTERthan sets the trigger to occur when the transitioning signal is faster than the set volts/second rate. SLOWERthan sets the trigger to occur when the transitioning signal is slower than the set volts/second rate. **Examples** SEARCH:SEARCH1:TRIGGER:A:TRANSITION:WHEN SLOWERTHAN sets the transition trigger condition setting for search 1 to SLOWERTHAN. SEARCH:SEARCH1:TRIGGER:A:TRANSITION:WHEN? might return :SEARCH:SEARCH1:TRIGGER:A:TRANSITION:WHEN FASTERTHAN, indicating that the transition trigger condition setting for search 1 is set to FASTERTHAN.

## **SEARCH:SEARCH<x>:TRIGger:A:TYPe**

This command sets or queries the trigger type setting for a search to determine where to place a mark.  $\langle x \rangle$  is the search number.

**Group** Search and Mark

**Syntax** SEARCH:SEARCH<x>:TRIGger:A:TYPe {EDGE|RUNT|TRANsition|PATtern|GLItch|SETHold|UNDEFINED| WIDth|TIMEOut|WINdow|STATE|DDRRead|DDRWrite|DDRREADWrite} SEARCH:SEARCH<x>:TRIGger:A:TYPe?

**Arguments** EDGE triggers when the source input signal amplitude crosses the specified level in the direction given by the slope.

*NOTE. EDGE is standard. All other arguments are optional.*

RUNT triggers when a pulse crosses the first preset voltage threshold but does not cross the second preset threshold before recrossing the first. The thresholds are set with the SEARCH:SEARCH<x>:TRIGger:A:RUNt:HIGH and SEARCH:SEARCH<x>:TRIGger:A:RUNt:LOW THRESHOLD commands.

TRANsition triggers when a pulse crosses both thresholds in the same direction as the specified polarity and the transition time between the two threshold crossings is greater or less than the specified time delta.

PATtern trigger on a functional pattern combination of one to four input signal sources.

GLItch triggers at the trailing edge of the glitch pulse where the signal crosses the trigger level.

SETHold triggers on the data input signal transitions relative to the clock input signal transitions within the setup and hold time violation zone.

UNDEFINED is the default. To perform a search, select a different argument.

WIDth triggers on input signal source pulses that are inside or outside of the given time range.

TIMEOut triggers on an input signal source that stays above, stays below, or stays either above or beow the trigger level for a given time.

WINdow triggers on an input signal source that enters or exits the horizontal band defined by the two trigger levels.

STATE triggers on a functional pattern combination of one to three data sources at the time of the clock transition.

DDRRead triggers at the start and end of the read bus.

DDRWrite triggers at the start and end of the write bus.

DDRREADWrite triggers at the start and end of both the read and write bus.

**Examples** SEARCH:SEARCH1:TRIGGER:A:TYPE RUNT sets the trigger type setting for search 1 to RUNT.

> SEARCH:SEARCH1:TRIGGER:A:TYPE? might return :SEARCH:SEARCH1:TRIGGER:A:TYPE EDGE, indicating that the trigger type setting for search 1 is set to EDGE.

## **SEARCH:SEARCH<x>:TRIGger:A:WIDth:HIGHLimit**

This command sets or queries the upper time limit setting for a width trigger search to determine where to place a mark.  $\langle x \rangle$  is the search number.

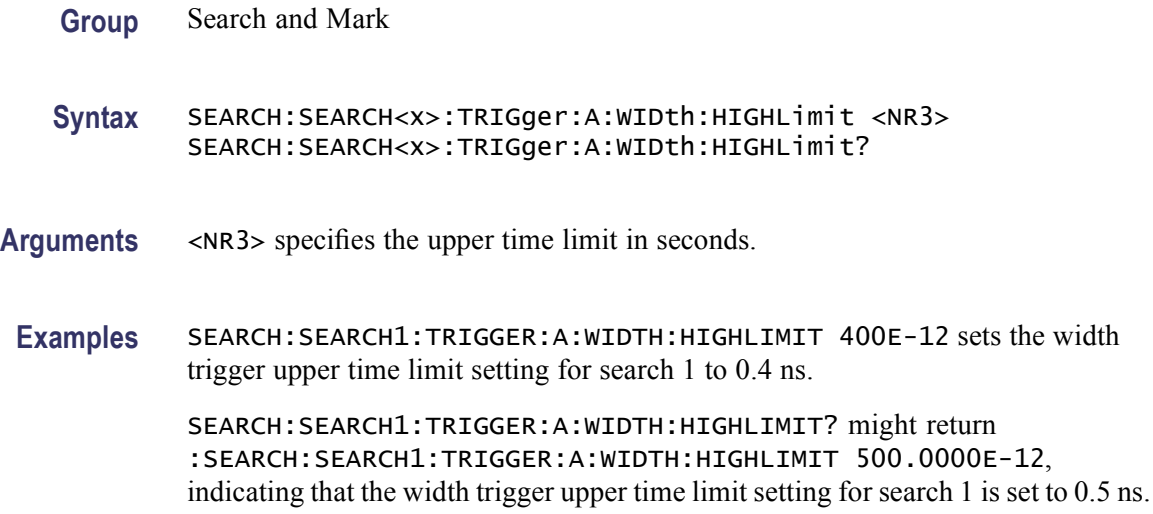

## **SEARCH:SEARCH<x>:TRIGger:A:WIDth:LOWLimit**

This command sets or queries the lower time limit setting for a width trigger search to determine where to place a mark.  $\langle x \rangle$  is the search number.

- **Group** Search and Mark
- **Syntax** SEARCH:SEARCH<x>:TRIGger:A:WIDth:LOWLimit <NR3> SEARCH:SEARCH<x>:TRIGger:A:WIDth:LOWLimit?
- **Arguments** <NR3> specifies the lower time limit in seconds.
- **Examples** SEARCH:SEARCH1:TRIGGER:A:WIDTH:LOWLIMIT 400E-12 sets the width trigger lower time limit setting for search 1 to 0.4 ns.

SEARCH:SEARCH1:TRIGGER:A:WIDTH:LOWLIMIT? might return :SEARCH:SEARCH1:TRIGGER:A:WIDTH:LOWLIMIT 500.0000E-12, indicating that the width trigger lower time limit setting for search 1 is set to 0.5 ns.

#### **SEARCH:SEARCH<x>:TRIGger:A:WIDth:POLarity:CH<x>**

This command sets or queries the polarity for a width trigger search to determine where to place a mark.  $\langle x \rangle$  is the search number or channel number.

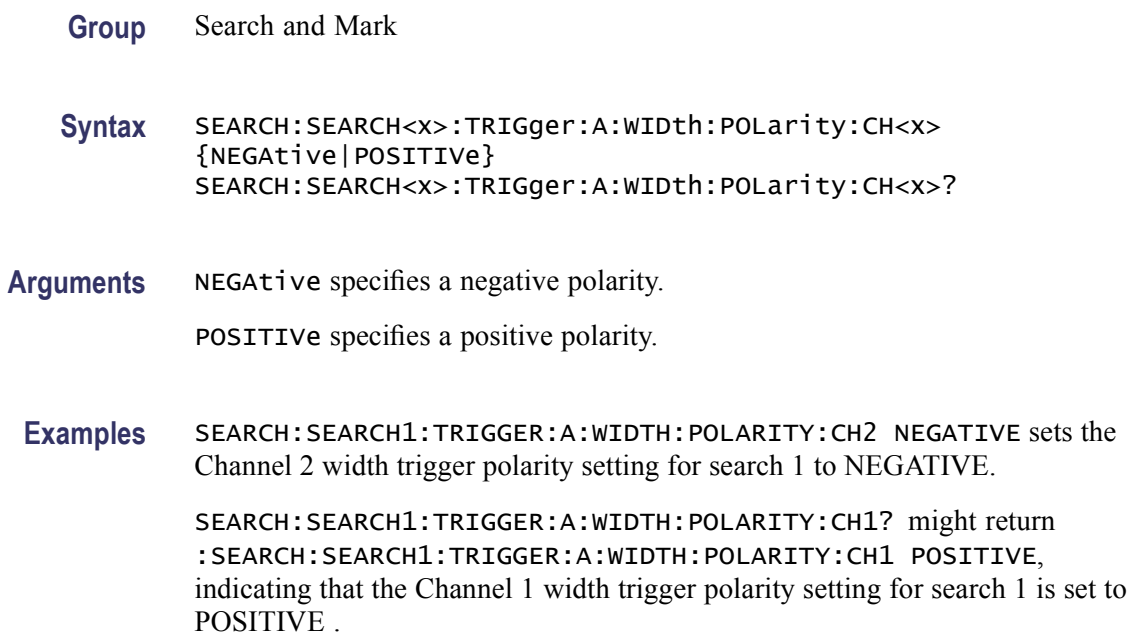

## **SEARCH:SEARCH<x>:TRIGger:A:WIDth:POLarity:MATH<x>**

This command sets or queries the polarity for a width trigger search to determine where to place a mark.  $\langle x \rangle$  is the search number or math waveform number.

- **Group** Search and Mark
- **Syntax** SEARCH:SEARCH<x>:TRIGger:A:WIDth:POLarity:MATH<x> {NEGAtive|POSITIVe} SEARCH:SEARCH<x>:TRIGger:A:WIDth:POLarity:MATH<x>?
- **Arguments** NEGAtive specifies a negative polarity.

POSITIVe specifies a positive polarity.

**Examples** SEARCH:SEARCH1:TRIGGER:A:WIDTH:POLARITY:MATH2 NEGATIVE sets the Math 2 waveform width trigger polarity setting for search 1 to NEGATIVE.

> SEARCH:SEARCH1:TRIGGER:A:WIDTH:POLARITY:MATH1? might return :SEARCH:SEARCH1:TRIGGER:A:WIDTH:POLARITY:MATH1 POSITIVE, indicating that the Math 1 waveform width trigger polarity setting for search 1 is set to POSITIVE.

## **SEARCH:SEARCH<x>:TRIGger:A:WIDth:POLarity:REF<x>**

This command sets or queries the polarity for a width trigger search to determine where to place a mark.  $\langle x \rangle$  is the search number or reference waveform number.

**Group** Search and Mark

**Syntax** SEARCH:SEARCH<x>:TRIGger:A:WIDth:POLarity:REF<x> {NEGAtive|POSITIVe} SEARCH:SEARCH<x>:TRIGger:A:WIDth:POLarity:REF<x>?

**Arguments** NEGAtive specifies a negative polarity.

POSITIVe specifies a positive polarity.

**Examples** SEARCH:SEARCH1:TRIGGER:A:WIDTH:POLARITY:REF2 NEGATIVE sets the Reference 2 waveform width trigger polarity setting for search 1 to NEGATIVE.

> SEARCH:SEARCH1:TRIGGER:A:WIDTH:POLARITY:REF1? might return :SEARCH:SEARCH1:TRIGGER:A:WIDTH:POLARITY:REF1 POSITIVE, indicating that the Reference 1 waveform width trigger polarity setting for search 1 is set to POSITIVE.

## **SEARCH:SEARCH<x>:TRIGger:A:WIDth:WHEn**

This command sets or queries the width trigger search to determine where to place a mark. <x> is the search number.

**Group** Search and Mark

**Syntax** SEARCH:SEARCH<x>:TRIGger:A:WIDth:WHEn {OUTside|WIThin} SEARCH:SEARCH<x>:TRIGger:A:WIDth:WHEn?

**Arguments** OUTside specifies the outside limits.

WIThin specifies the inside limits.

**Examples** SEARCH:SEARCH1:TRIGGER:A:WIDTH:WHEN OUTSIDE sets the width trigger for search 1 to outside limits.

> SEARCH:SEARCH1:TRIGGER:A:WIDTH:WHEN? might return :SEARCH:SEARCH1:TRIGGER:A:WIDTH:WHEN WITHIN, indicating that the width trigger for search 1 is set to inside limits.

## **SEARCH:SEARCH<x>:TRIGger:A:WINdow:EVENT**

This command sets or queries the window trigger search to determine where to place a mark. <x> is the search number.

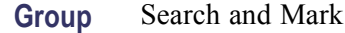

**Syntax** SEARCH:SEARCH<x>:TRIGger:A:WINdow:EVENT {OUTSIDEGreater|INSIDEGreater|ENTERSWindow|EXITSWindow} SEARCH:SEARCH<x>:TRIGger:A:WINdow:EVENT?

**Arguments** OUTSIDEGreater specifies a trigger event when the signal leaves the window defined by the threshold levels for the time specified by Width.

> INSIDEGreater specifies a trigger event when the signal enters the window defined by the threshold levels for the time specified by Width.

ENTERSWindow specifies a trigger event when the signal enters the window defined by the threshold levels.

EXITSWindow specifies a trigger event when the signal leaves the window defined by the threshold levels.

**Examples** SEARCH:SEARCH1:TRIGGER:A:WIDTH:EVENT OUTSIDEGREATER sets the window trigger for search 1 specifies a trigger when the signal leaves the window defined by the threshold levels for the time specified by width.

> SEARCH:SEARCH1:TRIGGER:A:WIDTH:EVENT? might return :SEARCH:SEARCH1:TRIGGER:A:WIDTH:EVENT ENTERSWINDOW, indicating that the window trigger for search 1 specifies a trigger when the signal enters the window defined by the threshold levels.

## **SEARCH:SEARCH<x>:TRIGger:A:WINdow:THReshold:HIGH:CH<x>**

This command sets or queries the channel threshold HIGH level for a window trigger search to determine where to place a mark.  $\langle x \rangle$  is the search number or channel number.

- **Group** Search and Mark
- **Syntax** SEARCH:SEARCH<x>:TRIGger:A:WINdow:THReshold:HIGH:CH<x> <NR3> SEARCH:SEARCH<x>:TRIGger:A:WINdow:THReshold:HIGH:CH<x>?
- **Arguments** <NR3> specifies the HIGH threshold level.
- **Examples** SEARCH:SEARCH1:TRIGGER:A:WINDOW:THRESHOLD:HIGH:CH2 1.5000 sets the Channel 2 window trigger high threshold level for search 1 to 1.5 volts.

SEARCH:SEARCH1:TRIGGER:A:WINDOW:THRESHOLD:HIGH:CH1? might return :SEARCH:SEARCH1:TRIGGER:A:WINDOW:THRESHOLD:HIGH:CH1 2.0000, indicating that the Channel 2 window trigger high threshold level for search 1 is set to 2.0 V.

## **SEARCH:SEARCH<x>:TRIGger:A:WINdow:THReshold:HIGH:MATH<x>**

This command sets or queries the math waveform threshold HIGH level for a window trigger search to determine where to place a mark.  $\langle x \rangle$  is the search number or math waveform number.

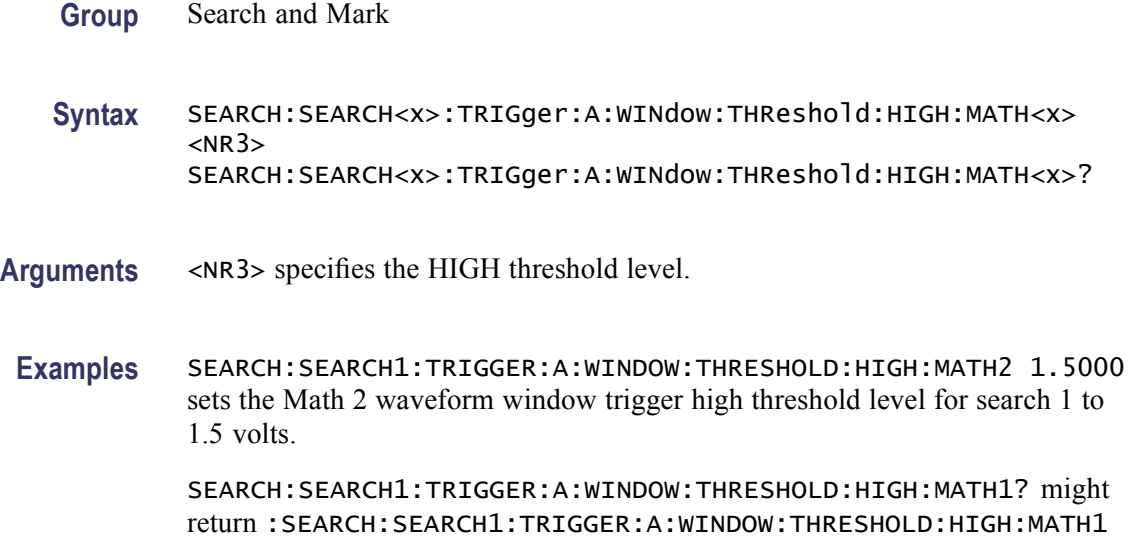

2.0000, indicating that the Math 1 waveform window trigger high threshold level for search 1 is set to 2.0 volts.

## **SEARCH:SEARCH<x>:TRIGger:A:WINdow:THReshold:HIGH:REF<x>**

This command sets or queries the reference waveform threshold HIGH level for a window trigger search to determine where to place a mark.  $\langle x \rangle$  is the search number or reference waveform number.

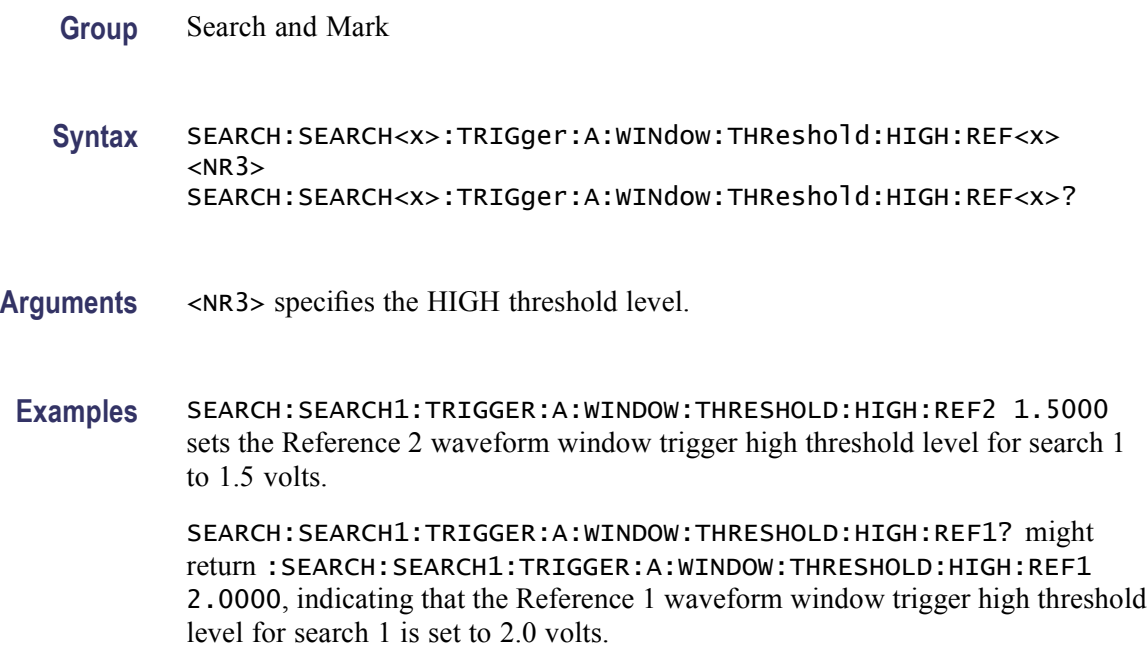

## **SEARCH:SEARCH<x>:TRIGger:A:WINdow:THReshold:LOW:CH<x>**

This command sets or queries the channel waveform threshold LOW level for a window trigger search to determine where to place a mark.  $\langle x \rangle$  is the search number or channel waveform number.

**Group** Search and Mark

**Syntax** SEARCH:SEARCH<x>:TRIGger:A:WINdow:THReshold:LOW:CH<x> <NR3> SEARCH:SEARCH<x>:TRIGger:A:WINdow:THReshold:LOW:CH<x>?

**Arguments** <NR3> specifies the LOW threshold level.

**Examples** SEARCH:SEARCH1:TRIGGER:A:WINDOW:THRESHOLD:LOW:CH2 0.5 sets the Channel 2 window trigger low threshold level for search 1 to 0.5 volts.

> SEARCH:SEARCH1:TRIGGER:A:WINDOW:THRESHOLD:LOW:CH1? might return :SEARCH:SEARCH1:TRIGGER:A:WINDOW:THRESHOLD:LOW:CH1 800.0000E-3, indicating that the Channel 1 window trigger high threshold level for search 1 is set to 0.8 volts.

## **SEARCH:SEARCH<x>:TRIGger:A:WINdow:THReshold:LOW:MATH<x>**

This command sets or queries the math waveform threshold LOW level for a window trigger search to determine where to place a mark.  $\langle x \rangle$  is the search number or math waveform number.

- **Group** Search and Mark
- **Syntax** SEARCH:SEARCH<x>:TRIGger:A:WINdow:THReshold:LOW:MATH<x>  $<$ NR $3$  $>$ SEARCH:SEARCH<x>:TRIGger:A:WINdow:THReshold:LOW:MATH<x>?
- **Arguments** <NR3> specifies the LOW threshold level.
- **Examples** SEARCH:SEARCH1:TRIGGER:A:WINDOW:THRESHOLD:LOW:MATH2 0.5 sets the Math 2 waveform window trigger low threshold level for search 1 to 0.5 volts.

SEARCH:SEARCH1:TRIGGER:A:WINDOW:THRESHOLD:LOW:MATH1? might return :SEARCH:SEARCH1:TRIGGER:A:WINDOW:THRESHOLD:LOW:MATH1 800.0000E-3, indicating that the Math 1 waveform window trigger low threshold level for search 1 is set to 0.8 volts.

## **SEARCH:SEARCH<x>:TRIGger:A:WINdow:THReshold:LOW:REF<x>**

This command sets or queries the reference waveform threshold LOW level for a window trigger search to determine where to place a mark.  $\langle x \rangle$  is the search number or reference waveform number.

- **Group** Search and Mark
- **Syntax** SEARCH:SEARCH<x>:TRIGger:A:WINdow:THReshold:LOW:REF<x> <NR3> SEARCH:SEARCH<x>:TRIGger:A:WINdow:THReshold:LOW:REF<x>?
**Arguments** <NR3> specifies the LOW threshold level.

**Examples** SEARCH:SEARCH1:TRIGGER:A:WINDOW:THRESHOLD:LOW:REF2 0.5 sets the Reference 2 waveform window trigger low threshold level for search 1 to 0.5 volts.

> SEARCH:SEARCH1:TRIGGER:A:WINDOW:THRESHOLD:LOW:REF1? might return :SEARCH:SEARCH1:TRIGGER:A:WINDOW:THRESHOLD:LOW:REF1 2.0000, indicating that the Reference 1 waveform window trigger low threshold level for search 1 is set to 0.8 volts.

#### **SEARCH:SEARCH<x>:TRIGger:A:WINdow:WIDth**

This command sets or queries the width setting for a window trigger search to determine where to place a mark.  $\langle x \rangle$  is the search number.

- **Group** Search and Mark
- **Syntax** SEARCH:SEARCH<x>:TRIGger:A:WINdow:WIDth <NR3> SEARCH:SEARCH<x>:TRIGger:A:WINdow:WIDth?
- **Arguments** <NR3> specifies the minimum width, in seconds.

ECL specifies a preset high level of -1.3V and TTL specifies a preset high level of  $+1.4V$ .

**Examples** SEARCH:SEARCH1:TRIGGER:A:WINDOW:WIDTH 400E–12 sets the window trigger width setting for search 1 to 0.4 ns.

> SEARCH:SEARCH1:TRIGGER:A:WINDOW:WIDTH? might return :SEARCH:SEARCH1:TRIGGER:A:WINDOW:WIDTH 500.0000E–12, indicating that the window trigger width setting for search 1 is set to 0.5 ns.

#### **SEARCH:STOP**

This command sets or queries the stop of acquisitions when a search finds an event.

**Group** Search and Mark

**Syntax** SEARCH:STOP {<NR1>|OFF|ON|1|0} SEARCH: STOP?

<span id="page-541-0"></span>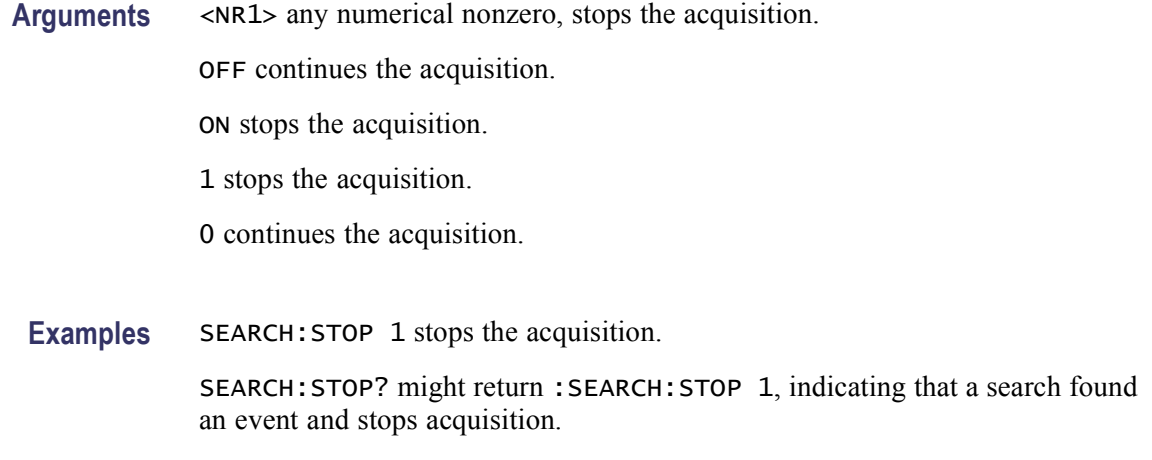

#### **SELect? (Query Only)**

This query-only command returns the selected waveform that is affected by the front panel controls and the display status (on or off) of all waveforms. This query command is equivalent to selecting Measurement Setup from the Measure menu and viewing the Source waveform setting.

**Group** Vertical

**Syntax** SELect?

**Examples** SELECT? might return the waveform and status information as : SELECT: CH1 1;CH2 0;CH3 0;CH4 0;MATH1 0; MATH2 0;MATH3 0;MATH4 0;REF1 0;REF2 0; REF3 0;REF4 0;CONTROL CH1.

#### **SELect:B<x>**

This command sets or queries the display state for the bus specified by x. The value of x can range from 1 through 16.

**Group** Bus

**Syntax** SELect:B<x> {<NR1>|OFF|ON} SELect:B<x>?

**Related Commands** [SELect:CH<x>,](#page-542-0) [SELect:D<x>](#page-544-0), [SELect:<wfm>](#page-545-0)

<span id="page-542-0"></span>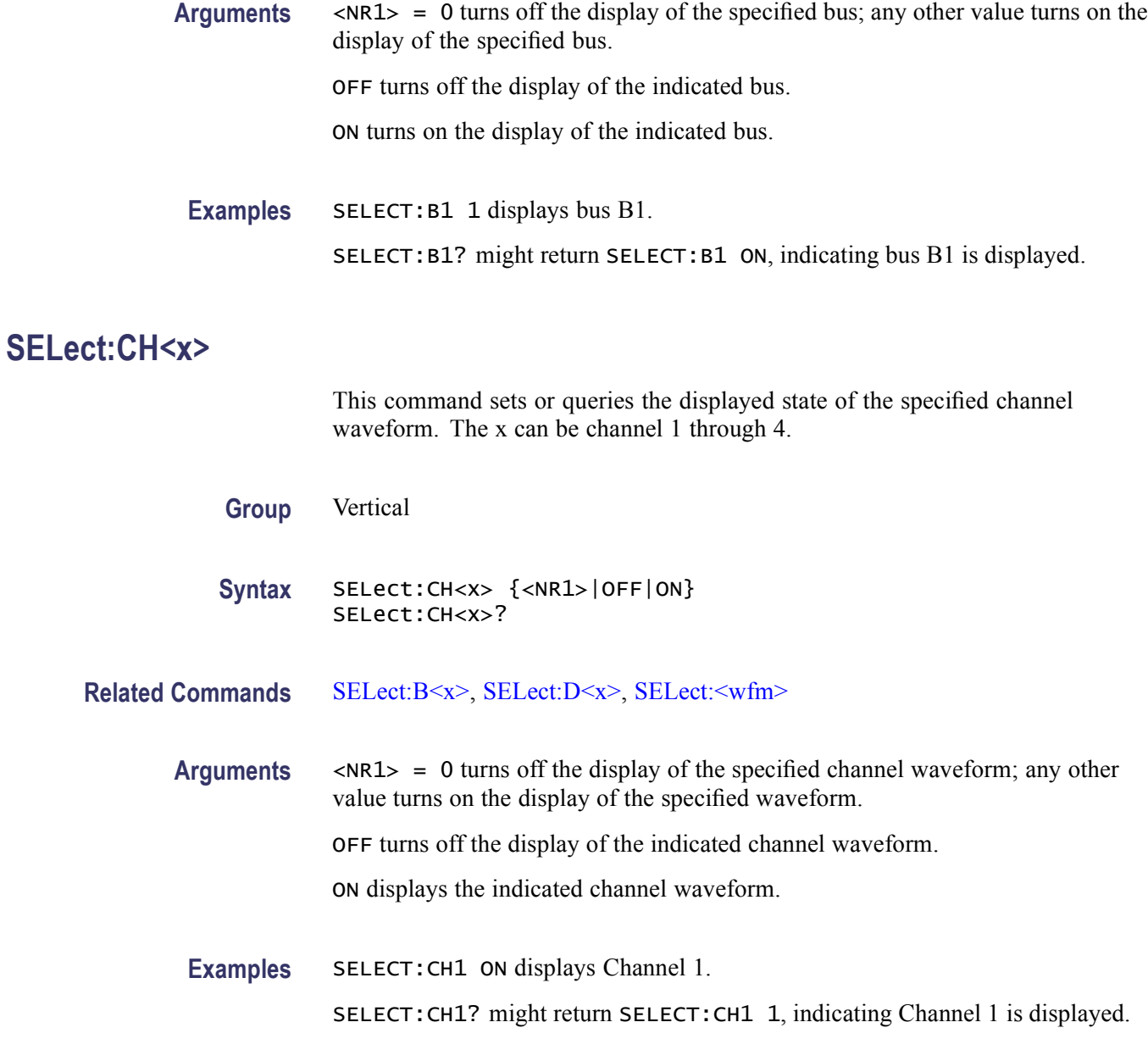

#### **SELect:CONTROl <wfm>**

This command sets or queries the waveform that is selected as the implied recipient of channel-related commands that support legacy-style programs. The command form also performs the equivalent of a SELect:  $\leq$ wfm> ON command. This command is equivalent to selecting Measurement Setup from the Measure menu and either viewing or setting the Source waveform.

**Group** Vertical

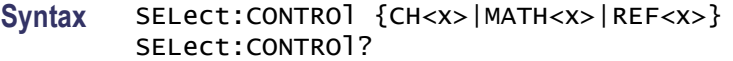

**Arguments** CH<x> selects the specified channel waveform as the waveform that is affected by the front panel controls. The x variable can be expressed as an integer ranging from 1 through 4.

> MATH<x> selects the specified math waveform as the waveform that is affected by the front panel controls. The x variable can be expressed as an integer ranging from 1 through 4.

> REF<x> selects the specified reference waveform as the waveform that is affected by the front panel controls. The x variable can be expressed as an integer ranging from 1 through 4.

**Examples** SELECT:CONTROLCH2 resets acquisition displays on Channel 2, and causes the selected waveform to be the implied object of waveform commands.

> SELECT:CONTROL? might return :SELECT:CONTROL MATH3, indicating that Math 3 is the implied object of waveform commands.

#### **SELect:DALL (No Query Form)**

This command sets the displayed state of all the digital inputs.

- **Group** Digital
- **Syntax** SELect:DALL <NR1>

**Arguments** <NR1> = 0 turns off the display of all the digital inputs; any other value turns on the display of all the digital inputs.

OFF turns off the display of all the digital inputs.

ON displays all the digital inputs.

**Examples** SELECT:DALL ON sets the displayed state of all the digital inputs to on.

#### **SELect:DIGTraces:COMbination (No Query Form)**

This command turns on the digital channels that have binary digits as 1. The binary digits are obtained from the set decimal value.

<span id="page-544-0"></span>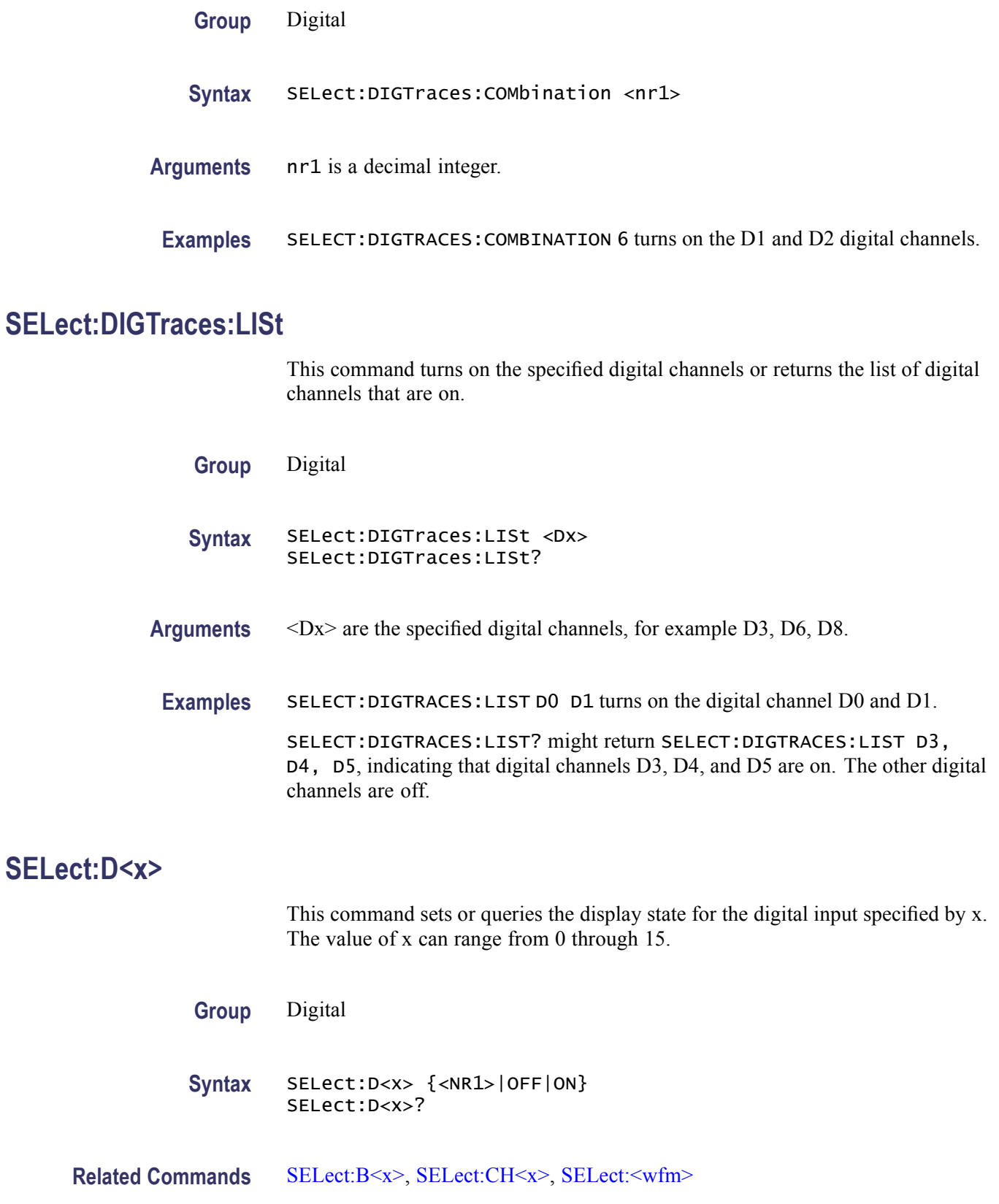

<span id="page-545-0"></span>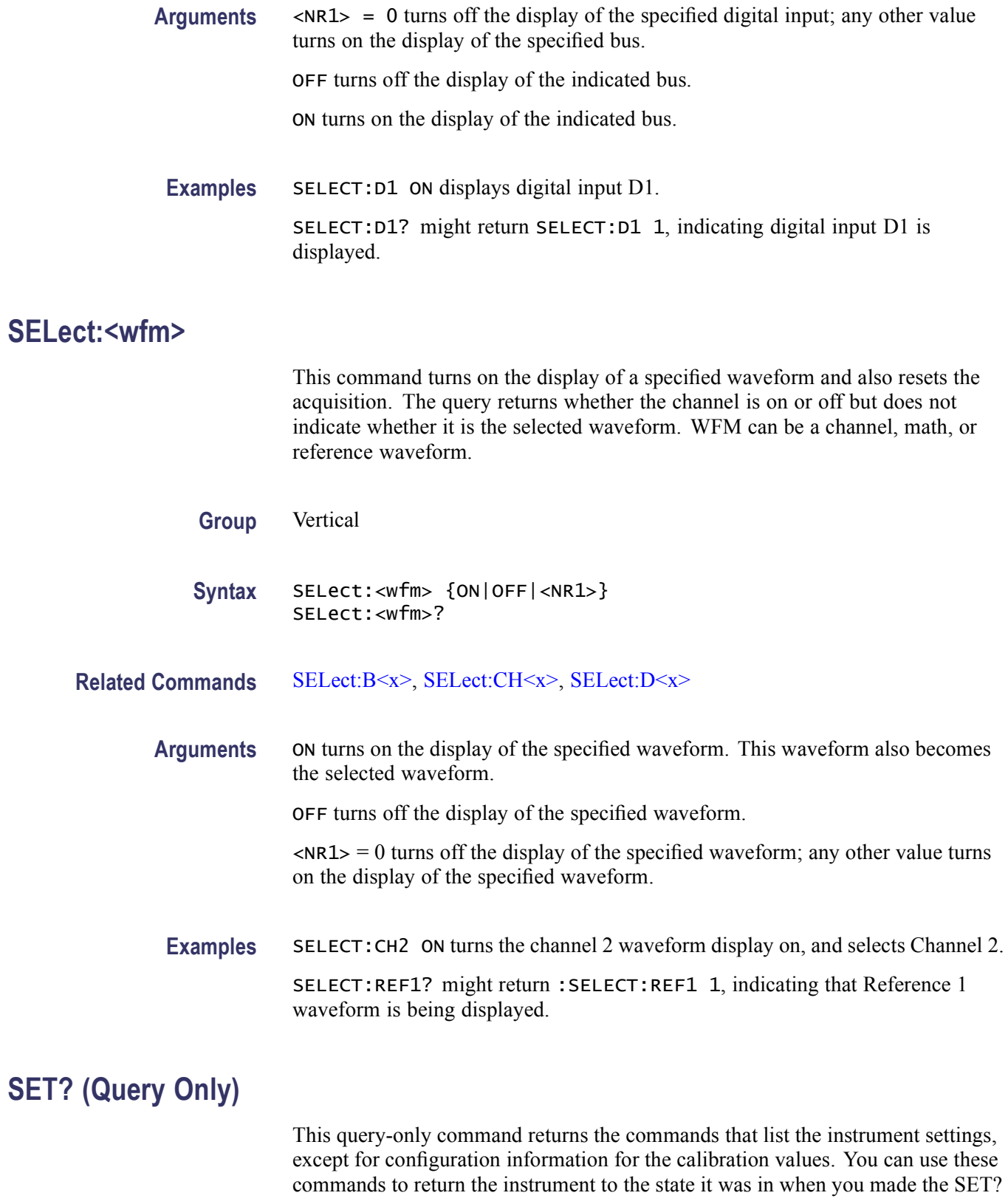

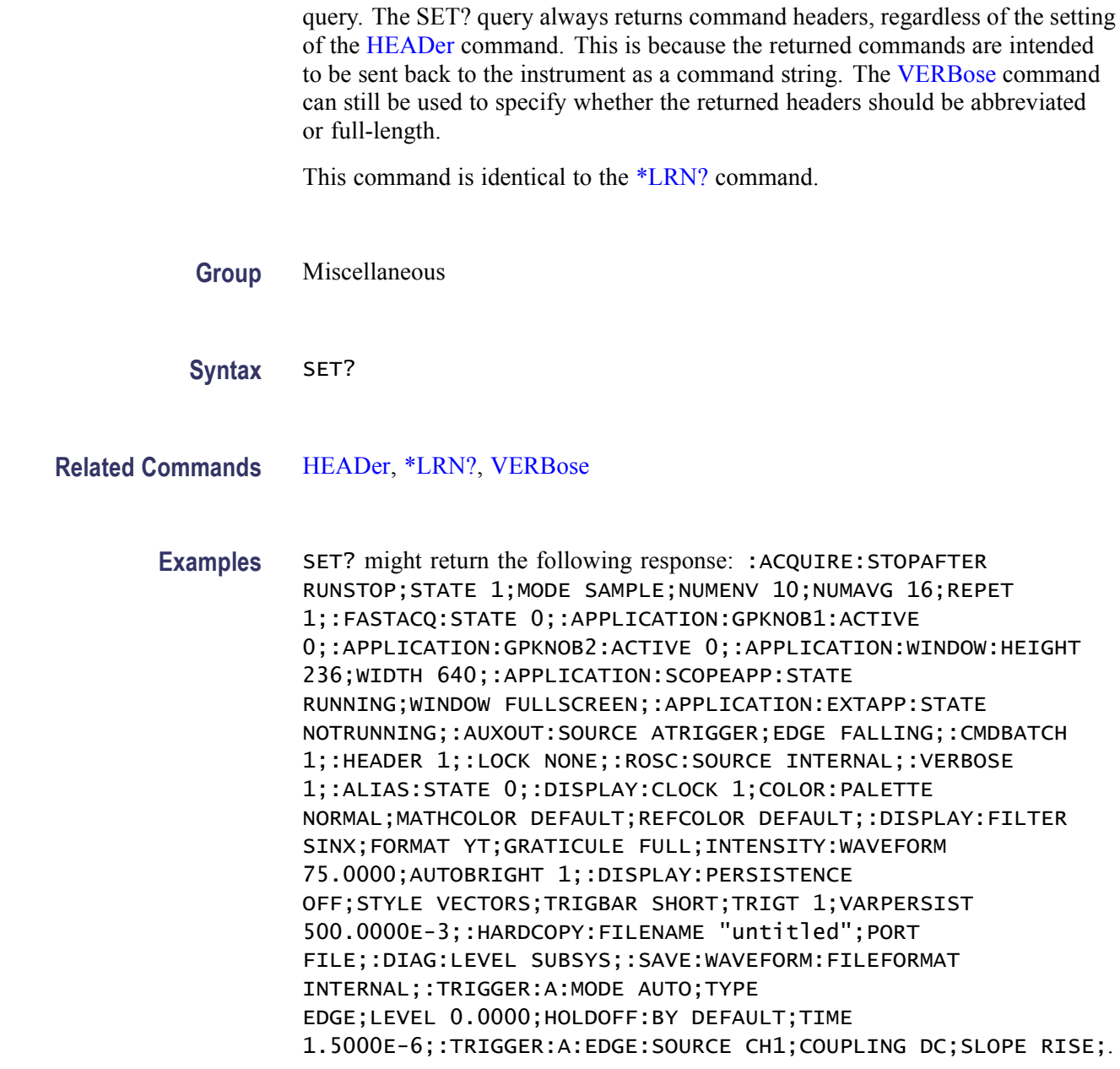

# **SETUp:NAMe**

This command allows you to create (or query) a name for your saved setups. The default name for all user setups is "User." The default name for factory setups is "Factory."

This command is equivalent to selecting Save As from the File menu, pressing the Setup button, selecting the desired setup location, clicking the keyboard icon, and entering your setup name.

<span id="page-547-0"></span>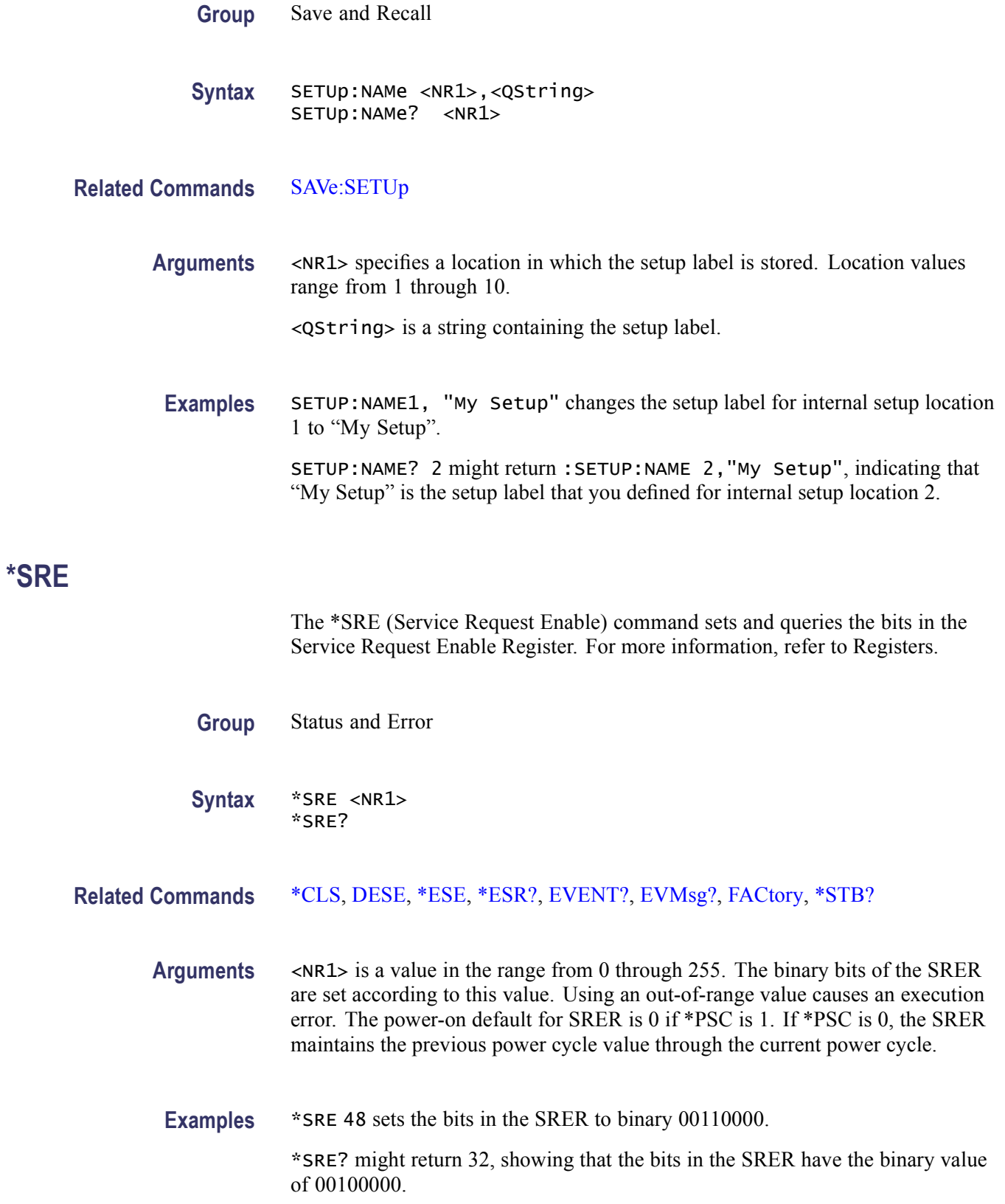

# <span id="page-548-0"></span>**\*STB? (Query Only)**

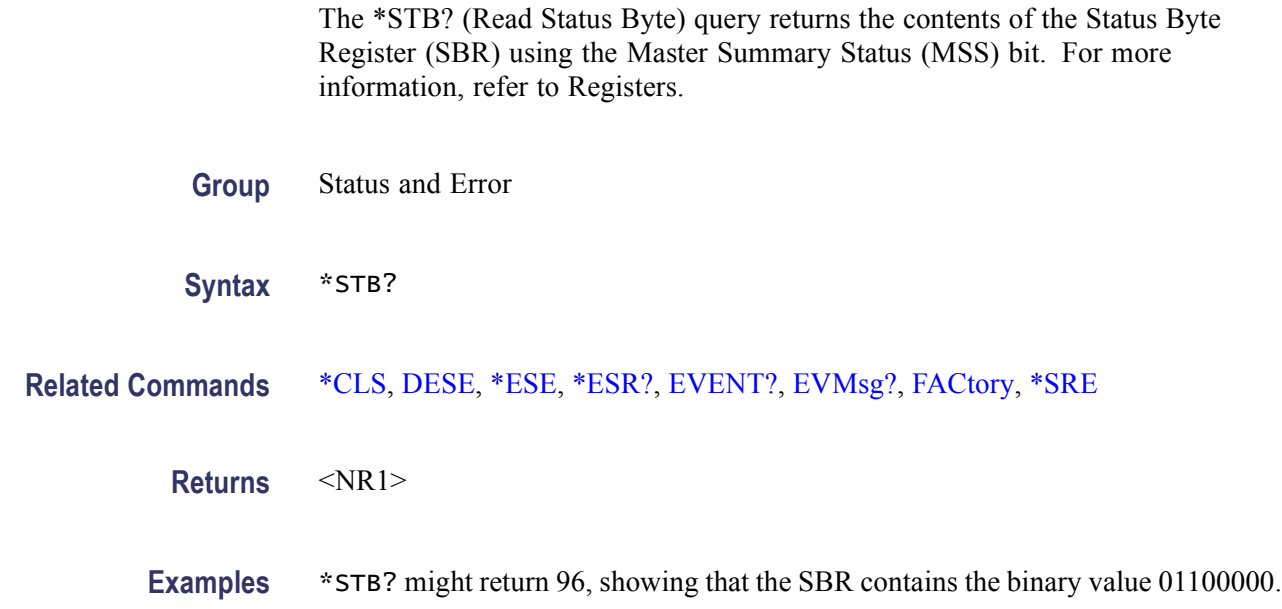

# **TEKLink:CONNection? (Query Only)**

This command returns the current TekLink network connection.

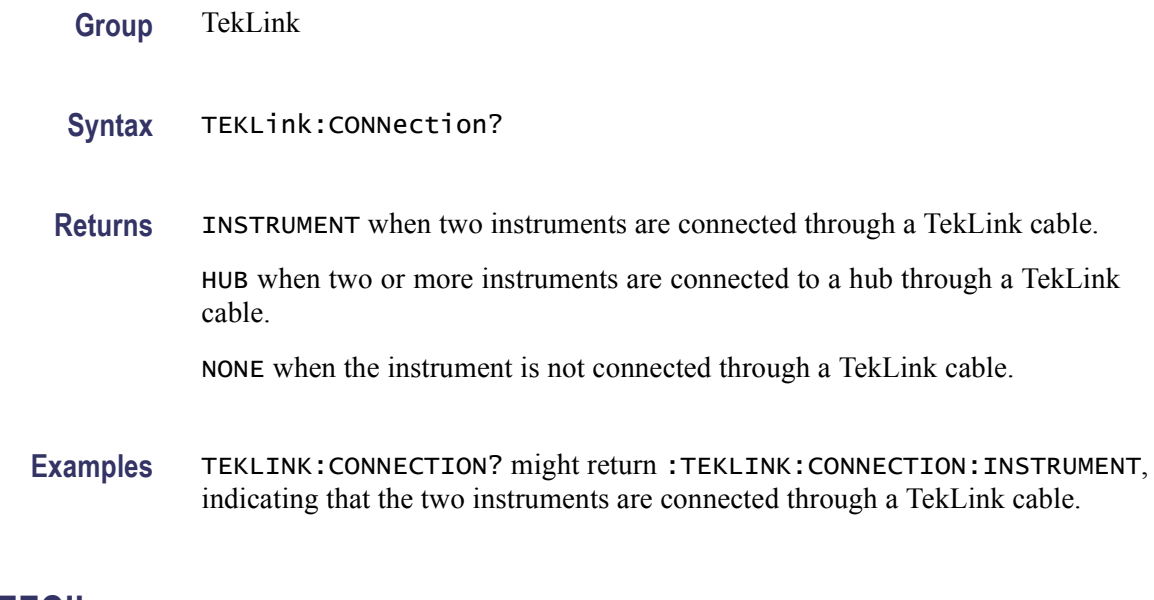

# **TEKLink:REFClk**

This command sets or queries the current state of the intrument's TekLink Reference Output.

<span id="page-549-0"></span>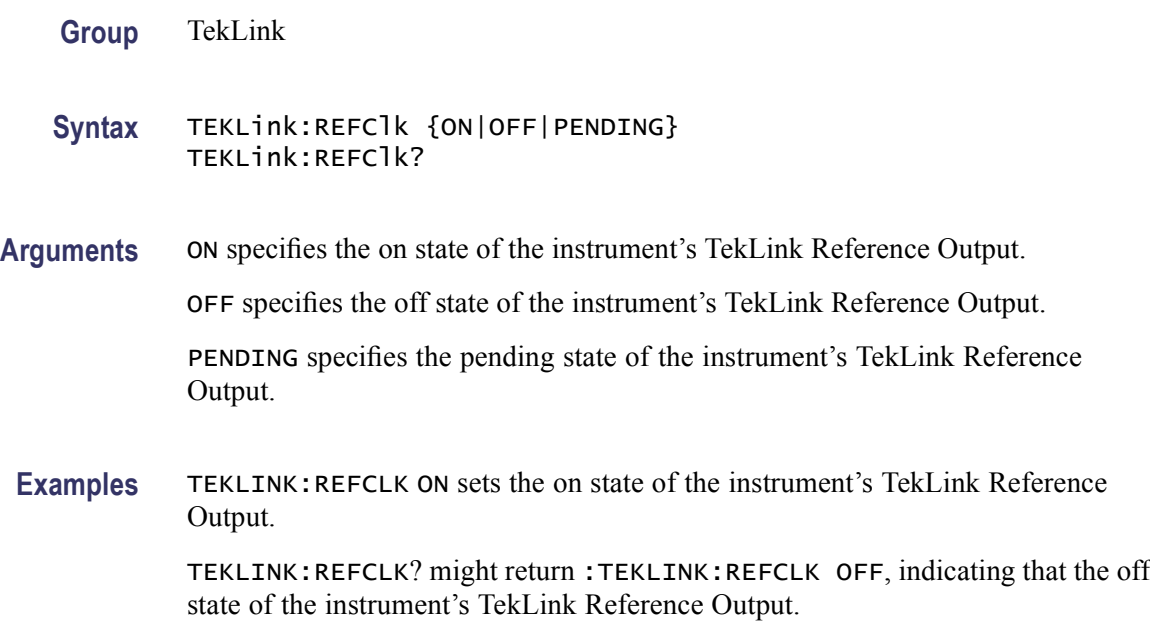

# **TEKSecure (No Query Form)**

This command initializes both waveform and setup memories, overwriting any previously stored data.

TEKSecure deletes all four waveform reference memory slots on the hard drive, if they exist, and puts all setups in the factory-initialized state. External setups that are stored on the hard drive are not affected.

**Group** Miscellaneous

**Syntax** TEKSecure

**Examples** TEKSECURE initializes both waveform and setup memories.

# **TEST**

This command provides the ability to select and execute an item at any level of the test hierarchy (Test, Area or Subsystem). The query returns the last command sent. This command is equivalent to selecting Instrument Diagnostics from the Utilities menu, choosing a test and then pressing Run.

*NOTE. We recommend turning off both DIAg:CONTROL:HALT and DIAg:CONTROL:LOOP before executing the TEST command.*

<span id="page-550-0"></span>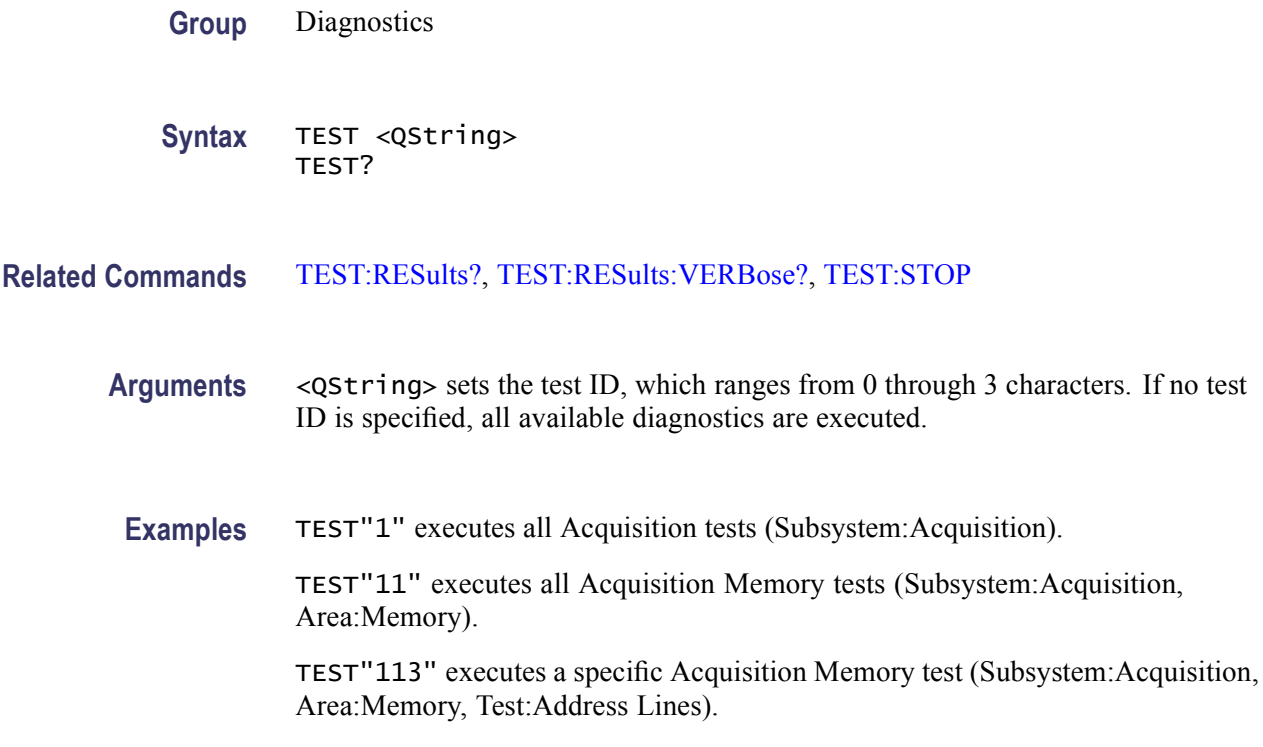

#### **TEST:RESults? (Query Only)**

This query-only command returns an abbreviated status about the results of the last TEST execution. This command is equivalent to selecting Instrument Diagnostics from the Utilities menu and then reviewing the Diagnostic Status.

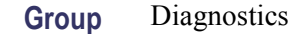

**Syntax** TEST:RESults?

- **Related Commands** [TEST,](#page-549-0) [TEST:RESults:VERBose?](#page-551-0)
	- **Examples** TEST:RESULTS? might return :TEST:RESULTS "135", indicating the specific failure code of the first test failure.

TEST:RESULTS? might return :TEST:RESULTS "PASS", indicating that the previously executed test passed.

TEST:RESULTS? might return :TEST:RESULTS "\*\*\*\*\*", indicating that the test was not run.

# <span id="page-551-0"></span>**TEST:RESults:VERBose? (Query Only)**

This query-only command returns a more explanatory message about the results of the last TEST execution than the [TEST:RESults?](#page-550-0) query. This command is equivalent to selecting Instrument Diagnostics from the Utilities menu and then clicking the Error Log button.

- **Group** Diagnostics
- **Syntax** TEST:RESults:VERBose?
- **Related Commands** [TEST,](#page-549-0) [TEST:RESults?](#page-550-0)
	- **Examples** TEST:RESULTS:VERBOSE? might return :TEST:RESULTS:VERBOSE DIAG ABORTED, ERROR 15 in A2D-Dmux 1 interconnects".

#### **TEST:STOP (No Query Form)**

This command (no query form) causes test (or diagnostics) execution to terminate at the end of the next low-level test. This command is equivalent to selecting Instrument Diagnostics from the Utilities menu and then clicking Abort.

- **Group** Diagnostics
- **Syntax** TEST:STOP
- **Related Commands** [DIAg:STOP](#page-224-0)
	- **Examples** TEST:STOP terminates test (or diagnostics) execution at the end of the next low-level test.

#### **TIME**

This command sets or queries the time that the instrument displays. This command is equivalent to selecting Set Time & Date from the Utilities menu and then setting the fields in the Time group box.

**Group** Miscellaneous

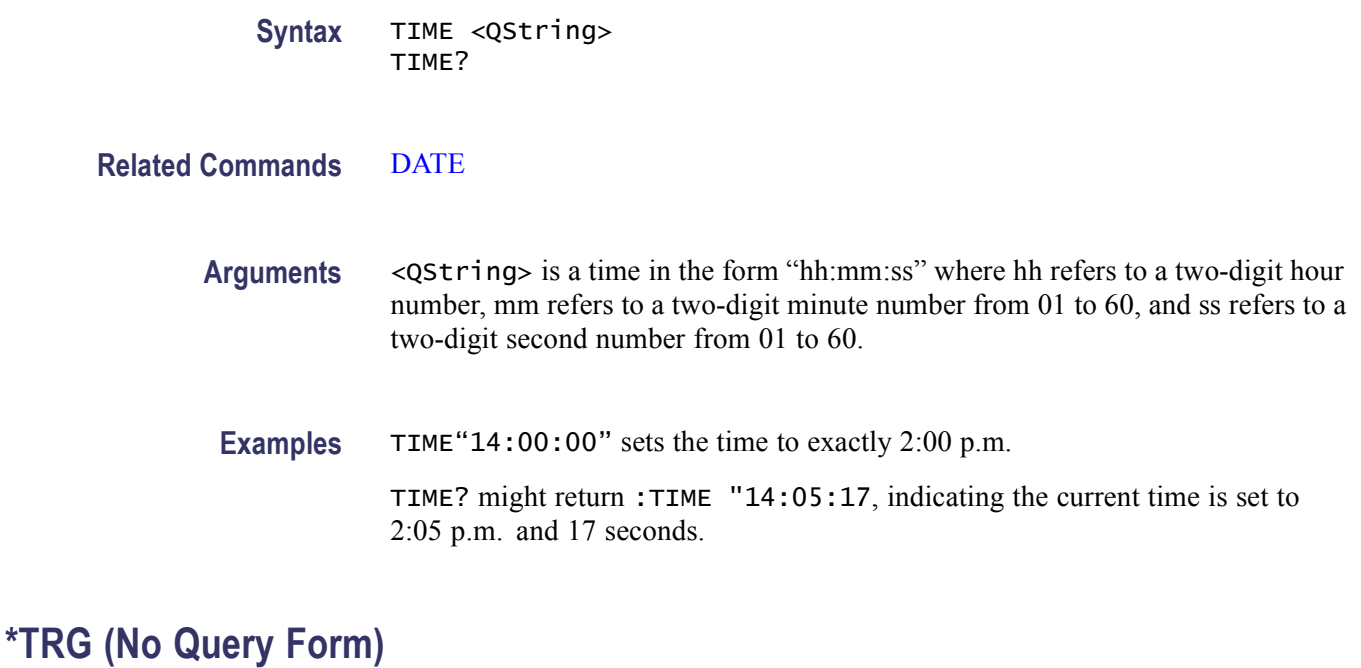

This command (no query form) performs the group execute trigger on commands defined by \*DDT.

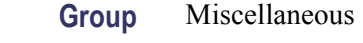

**Syntax** \*TRG

**Related Commands** [\\*DDT](#page-209-0)

**Examples** \*TRG immediately executes all commands that have been defined by \*DDT.

## **TRIGger**

This command forces a trigger event to occur. The query returns the current trigger parameters for the instrument.

**Group** Trigger

Syntax TRIGger FORCe TRIGger?

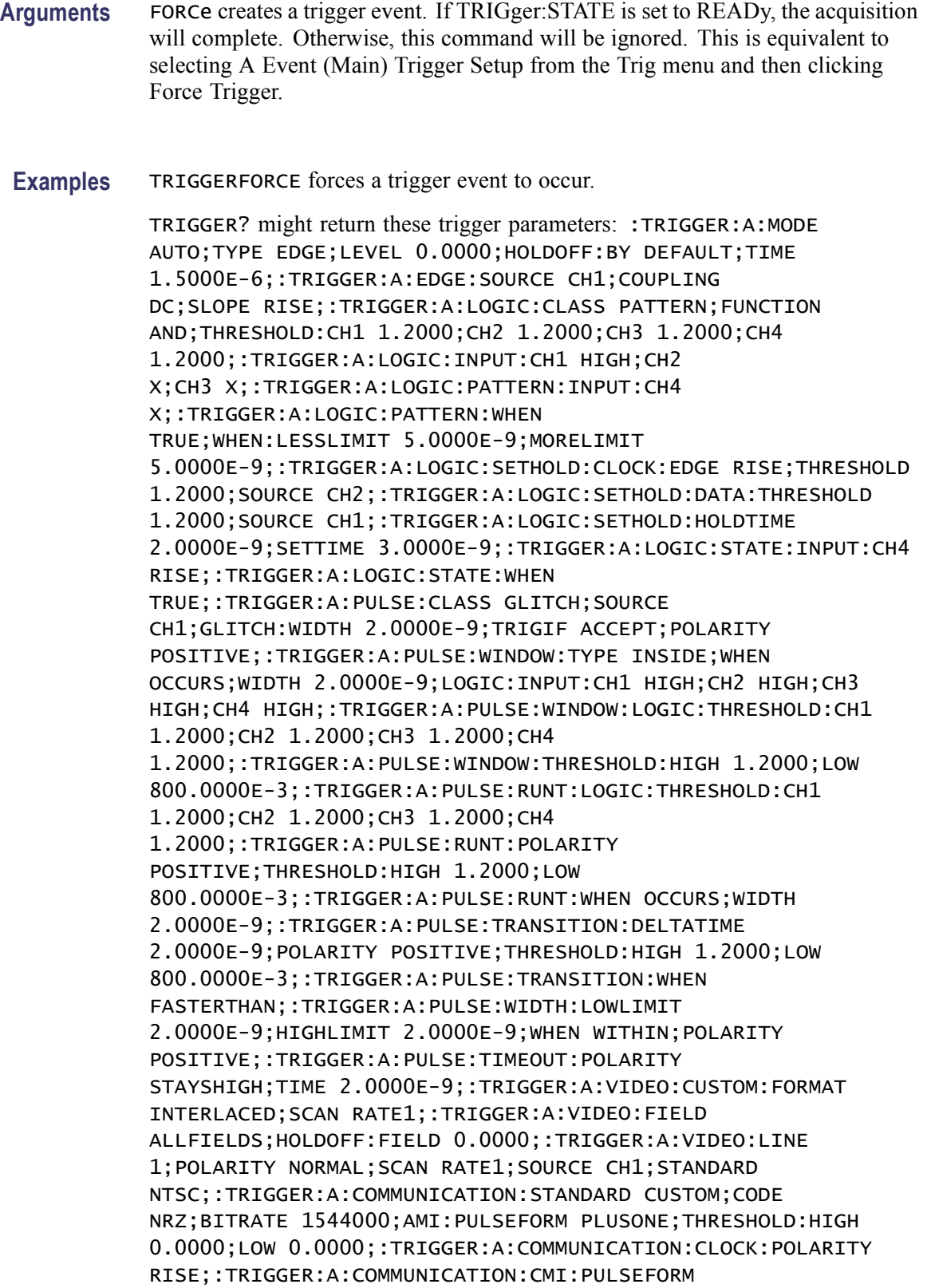

PLUSONE;:TRIGGER:A:COMMUNICATION:SOURCE CH1;SOURCE:TYPE DATA;:TRIGGER:B:STATE 0;TYPE EDGE;LEVEL 0.0000;BY EVENTS;EDGE:SOURCE CH1;SLOPE RISE;COUPLING DC;:TRIGGER:B:TIME 16.0000E-9;EVENTS:COUNT 2.

# <span id="page-554-0"></span>**TRIGger:{A|B}:EDGE? (Query Only)**

This query-only command returns the trigger source, coupling, and slope for the specified edge trigger. This command is equivalent to selecting Edge Setup from the Trig menu and viewing the current setups, or selecting B Event (Delayed) Trigger Setup from the Trig menu and viewing the current Source, Slope, and Coupling settings.

**Group** Trigger

- **Syntax** TRIGger:{A|B}:EDGE?
- **Related Commands** [TRIGger:{A|B}:PULse?](#page-579-0), [TRIGger:{A|B}:LOGIc?](#page-559-0), TRIGger:{A|B}:EDGE: COUPling, [TRIGger:{A|B}:EDGE:SLOpe,](#page-556-0) [TRIGger:{A|B}:EDGE:SOUrce,](#page-557-0) [TRIGger:B:STATE](#page-734-0)
	- **Examples** TRIGGER:A:EDGE? might return :TRIGGER:A:EDGE:SOURCE CH1;COUPLING DC; SLOPE RISE, indicating the trigger source, coupling, and slope for the A edge trigger.

#### **TRIGger:{A|B}:EDGE:COUPling**

This command sets or queries the type of coupling for the edge trigger. This command is equivalent to selecting Event Trigger Setup from the Trig menu, selecting Edge Trigger, and choosing from the Coupling drop-down list.

**Group** Trigger

**Syntax** TRIGger:{A|B}:EDGE:COUPling {AC|DC|HFRej|LFRej|NOISErej|ATRIGger} TRIGger:{A|B}:EDGE:COUPling?

**Related Commands** [TRIGger:{A|B}:EDGE:SOUrce](#page-557-0), [TRIGger:{A|B}:EDGE:SLOpe](#page-556-0)

**Arguments** AC selects AC trigger coupling, which passes the input signals above 60 Hz to the trigger circuitry.

> DC selects DC trigger coupling, which passes all input signals to the trigger circuitry.

HFRej coupling attenuates signals above 50 kHz before passing the signals to the trigger circuitry.

LFRej coupling attenuates signals below 80 kHz before passing the signals to the trigger circuitry.

NOISErej coupling provides stable triggering by increasing the trigger hysteresis. Increased hysteresis reduces the trigger sensitivity to noise but may require greater trigger signal amplitude.

ATRIGger this B trigger command sets the B trigger coupling to match the setting on the A trigger.

**Examples** TRIGGER:A:EDGE:COUPLING DC sets the A edge trigger coupling to DC.

TRIGGER:A:EDGE:COUPLING? might return :TRIGGER:A:EDGE:COUPLING DC, indicating that the A edge trigger coupling is set to DC.

## **TRIGger:{A|B}:EDGE:COUPling:CH<x>**

This command sets or queries the type of coupling for the A or B trigger for the specified channel. This command is equivalent to selecting A or B Trigger Setup from the Trig menu and choosing the setting from the Coupling drop-down list.

**Group** Trigger

**Syntax** TRIGger:{A|B}:EDGE:COUPling:CH<x> {AC|DC|HFRej|LFRej|NOISErej} TRIGger:{A|B}:EDGE:COUPling:CH<x>?

- **Related Commands** [TRIGger:{A|B}:EDGE:COUPling](#page-554-0)
	- **Arguments** AC selects AC trigger coupling.

DC selects DC trigger coupling.

HFRej selects high frequency low sensitivity.

LFRej selects low frequency low sensitivity.

NOISErej selects DC low sensitivity.

<span id="page-556-0"></span>**Examples** TRIGGER:B:EDGE:COUPLING:CH1 DC selects DC for the B trigger coupling of Channel 1.

> TRIGGER:B:EDGE:COUPLING:CH1? might return :TRIGGER:B:EDGE:COUPLING:CH1 LFREJ for the B trigger coupling.

# **TRIGger:{A|B}:EDGE:SLOpe**

This command sets or queries the slope for the edge trigger. This command is equivalent to selecting Event Trigger Setup from the Trig menu and then choosing the desired Slope.

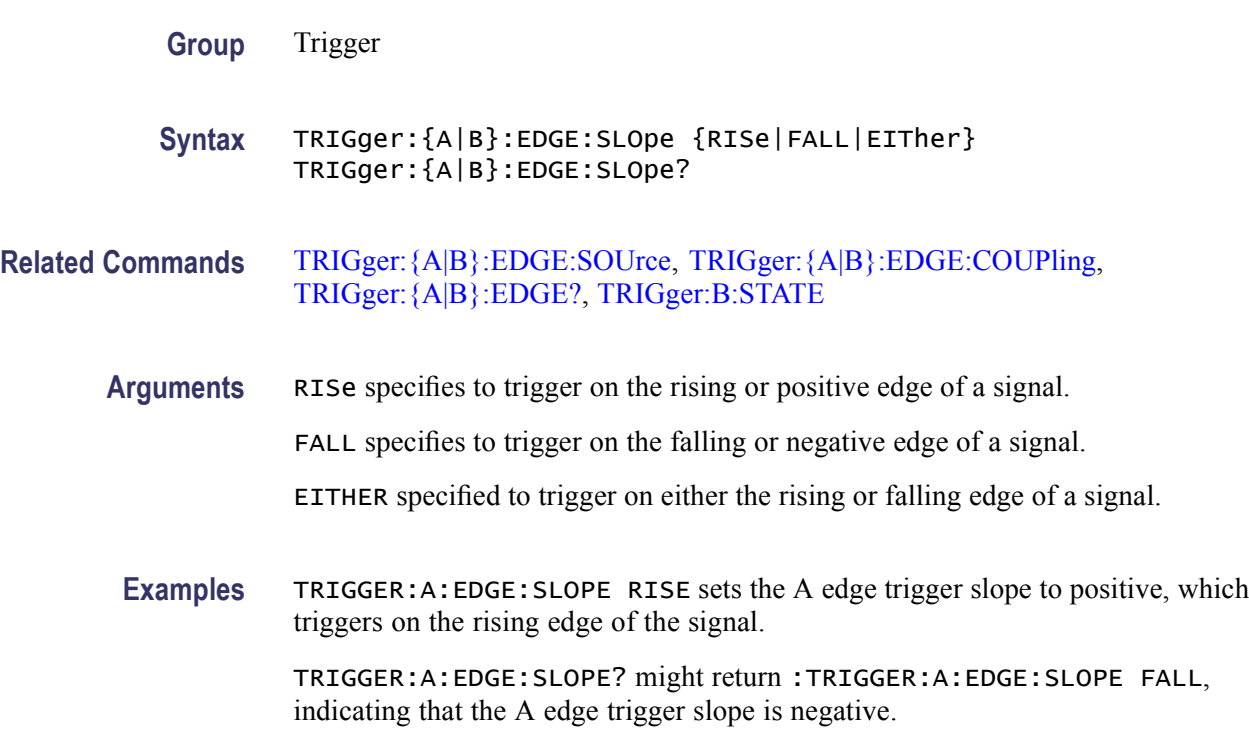

## **TRIGger:{A|B}:EDGE:SLOpe:AUX**

This command sets or queries the slope for the edge trigger for the AUX In input. This command is equivalent to selecting A Event or B Event Trigger Setup from the Trig menu and then choosing the desired Slope.

- **Group** Trigger
- **Syntax** TRIGger:{A|B}:EDGE:SLOpe:AUX {RISe|FALL} TRIGger:{A|B}:EDGE:SLOpe:AUX?

<span id="page-557-0"></span>**Arguments** RISE specifies to trigger on the rising or positive edge of a signal.

FALL specifies to trigger on the falling or negative edge of a signal.

**Examples** TRIGGER:A:EDGE:SLOPE:AUX RISE sets the A edge trigger slope to positive, which triggers on the rising edge of the signal.

> TRIGGER:A:EDGE:SLOPE:AUX? might return :TRIGGER:A:EDGE:SLOPE:AUX FALL, indicating that the A edge trigger slope is negative.

#### **TRIGger:{A|B}:EDGE:SLOpe:CH<x>**

This command sets or queries the slope for the edge trigger for the specified channel. This command is equivalent to selecting A Event or B Event Trigger Setup from the Trig menu and then choosing the desired Slope.

- **Group** Trigger
- **Syntax** TRIGger:{A|B}:EDGE:SLOpe:CH<x> {RISe|FALL|EITher} TRIGger:{A|B}:EDGE:SLOpe:CH<x>?
- **Related Commands** TRIGger:{A|B}:EDGE:SOUrce, [TRIGger:{A|B}:EDGE:COUPling](#page-554-0)
	- **Arguments** RISe specifies to trigger on the rising or positive edge of a signal.
		- FALL specifies to trigger on the falling or negative edge of a signal.

EITher specifies to trigger on either the rising or falling edge of a signal.

**Examples** TRIGGER:A:EDGE:SLOPE:CH2 RISE sets the Channel 2 edge trigger slope to rising or positive

> TRIGGER:A:EDGE:SLOPE:CH1? might return :TRIGGER:A:EDGE:SLOPE FALL, indicating that the A edge trigger slope is negative.

#### **TRIGger:{A|B}:EDGE:SOUrce**

This command sets or queries the source for the edge trigger. This command is equivalent to selecting Event Trigger Setup from the Trig menu and then choosing from the Source drop-down list.

**Group** Trigger

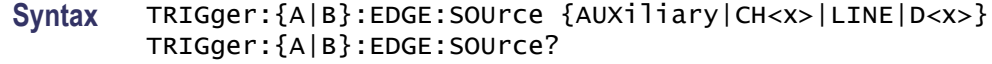

#### **Related Commands** [TRIGger:{A|B}:EDGE:SLOpe](#page-556-0), [TRIGger:{A|B}:EDGE:COUPling](#page-554-0), [TRIGger:{A|B}:EDGE?,](#page-554-0) [TRIGger:B:STATE](#page-734-0)

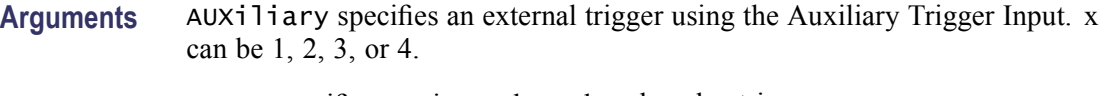

CH<x> specifies one input channel as the edge trigger source.

LINE specifies AC line voltage, and is for A Trigger only.

- D<x> specifies a digital input as the edge trigger source. x can be 0 through 15.
- **Examples** TRIGGER:A:EDGE:SOURCE CH2 sets the A edge trigger source to input channel CH2. TRIGGER:A:EDGE:SOURCE? might return :TRIGGER:A:EDGE:SOURCE CH1, indicating that the A edge trigger source is set to input channel CH1.

## **TRIGger:{A|B}:LEVel**

This command sets or queries the level for the trigger. This command is equivalent to selecting Holdoff from the Trig menu and then viewing or setting the trigger Level or selecting B Event (Delayed) Trigger Setup from the Trig menu and setting the B Trig Level voltage.

- **Group** Trigger
	-
- **Syntax** TRIGger:{A|B}:LEVel {ECL|TTL|<NR3>} TRIGger:{A|B}:LEVel?
- **Related Commands** TRIGger:{A|B}:LEVel, [TRIGger:B](#page-725-0), [TRIGger:{A|B}:EDGE:SOUrce](#page-557-0) [TRIGger:B:STATE](#page-734-0)
	- **Arguments** ECL specifies the ECL high level.
		- TTL specifies the TTL high level.
			- <NR3> specifies the trigger level in user units (usually volts).

<span id="page-559-0"></span>**Examples** TRIGGER:A:LEVEL TTL sets the A edge trigger to TTL high level.

TRIGGER:A:LEVEL? might return :TRIGGER:A:LEVel 1.3000E+00, indicating that the A edge trigger is set to 1.3 V.

#### **TRIGger:{A|B}:LEVel:CH<x>**

This command sets or queries the  $CH \le x$  trigger level for TRIGGER:LVLSRCPREFERENCE SRCDEPENDENT mode.

The CH<x> range is 1 to 4.

- **Group** Trigger
- **Syntax** TRIGger:{A|B}:LEVel:CH<x> {ECL|TTL|<NR3>} TRIGger:{A|B}:LEVel:CH<x>?
- **Arguments** ECL specifies the ECL high level. TTL specifies the TTL high level. <NR3> specifies the trigger level in user units (usually volts).
- **Examples** TRIGGER:A:LEVEL:CH1 TTL sets the A trigger level for Channel 1 to the TTL high level. TRIGGER:A:LEVEL:CH2? might return :TRIGGER:A:LEVEL:CH2 1.3000E+00, indicating that the A trigger level for Channel 2 is set to 1.3 V.

# **TRIGger:{A|B}:LOGIc? (Query Only)**

This query-only command returns all of the logic trigger parameters.

- **Group** Trigger
- **Syntax** TRIGger:{A|B}:LOGIc?
- **Related Commands** [TRIGger:{A|B}:LOGIc:CLAss](#page-560-0)
	- **Examples** TRIGGER:A:LOGIC? might return :TRIGGER:A:LOGIC:CLASS PATTERN; FUNCTION AND; WHEN TRUE; THRESHOLD: CH1 1.4000; CH2 1.4000;CH3 1.4000; CH4 1.4000;:TRIGGER:A:LOGIC:INPUT:CH1

<span id="page-560-0"></span>HIGH; CH2 X;CH3 X; :TRIGGER:A:LOGIC:PATTERN:INPUT:CH4 X; :TRIGGER:A:LOGIC:PATTERN:WHEN TRUE; WHEN:LESSLIMIT 5.0000E-9; MORELIMIT 5.0000E-9; :TRIGGER:A:LOGIC:SETHOLD:CLOCK:EDGE RISE; THRESHOLD 1.4000;SOURCE CH2; :TRIGGER:A:LOGIC:SETHOLD:DATA:THRESHOLD 1.4000;SOURCE CH1; :TRIGGER:A:LOGIC:SETHOLD:HOLDTIME2.0000E-9; SETTIME 3.0000E-9; :TRIGGER:A:LOGIC:STATE:INPUT:CH4 RISE; :TRIGGER:A:LOGIC:STATE:WHEN TRUE.

#### **TRIGger:{A|B}:LOGIc:CLAss**

This command sets or queries the class of the Logic Trigger. Used in conjunction with the TRIGger: {A|B}: TYPe command, this command is equivalent to selecting Logic Pattern, Logic State or Setup/Hold Setup from the Trig menu.

- **Group** Trigger
- **Syntax** TRIGger:{A|B}:LOGIc:CLAss {PATtern|STATE|SETHold} TRIGger:{A|B}:LOGIc:CLAss?
- **Related Commands** [TRIGger:{A|B}:TYPe](#page-611-0), [TRIGger:{A|B}:PULse:CLAss](#page-579-0)
	- **Arguments** PATtern sets the instrument to trigger when the specified logical combinations of Channels 1, 2, 3, and 4 are met.

STATE sets the instrument to trigger when the specified conditions of Channels 1, 2, and 3 are met after the Channel 4 (clock) condition is met.

SETHold sets the instrument to trigger on setup and hold violations between a data source and a clock source. Use one channel input as the clock signal and a second channel input as the data input. The clocking and data levels are used to determine if a clock or data transition has occurred.

**Examples** TRIGGER:A:LOGIC:CLASS PATTERN sets the trigger A logic class to PATtern, which causes the instrument to trigger when the specified logical combinations of Channels 1, 2, 3, and 4 are met.

> TRIGGER:A:LOGIC:CLASS? might return :TRIGGER:A:LOGIC:CLASS PATTERN, indicating that the A trigger level for channel 2 is set to PATTERN, which causes the instrument to trigger when the specified logical combinations of Channels 1, 2, 3, and 4 are met.

## <span id="page-561-0"></span>**TRIGger:{A|B}:LOGIc:FUNCtion**

This command sets or queries the logical combination of the input channels for the pattern and state logic triggers. This command is equivalent to selecting Event Trigger Setup from the Trig menu, selecting Pattern or State for the Trigger Type, and setting or viewing the Pattern Type.

**Group** Trigger

**Syntax** TRIGger:{A|B}:LOGIc:FUNCtion {AND|NANd|NOR|OR} TRIGger:{A|B}:LOGIc:FUNCtion?

#### **Related Commands** [TRIGger:{A|B}:LOGIc:PATtern:WHEn,](#page-565-0) [TRIGger:{A|B}:LOGIc:INPut:CH<x>,](#page-562-0) [TRIGger:{A|B}:LOGIc:THReshold:CH<x>](#page-578-0)

**Arguments** AND specifies to trigger if all conditions are true.

NANd specifies to trigger if any of the conditions are false.

NOR specifies to trigger if all conditions are false.

OR specifies to trigger if any of the conditions are true.

**Examples** TRIGGER:A:LOGIC:FUNCTION AND sets the logical combination of channels to be true when all conditions are true.

> TRIGGER:A:LOGIC:FUNCTION? might return :TRIGGER:A:LOGIC:FUNCTION NAND, indicating that the instrument will trigger if the AND logic conditions are false.

## **TRIGger:{A|B}:LOGIc:INPut? (Query Only)**

This query-only command returns the logic trigger input expected for Channel 1, 2, and 3. Channel 4 is set or queried with the command [TRIGger:{A|B}:LOGIc:PATtern:INPut:CH<x>.](#page-564-0)

This command is equivalent to selecting Event Trigger Setup and viewing or setting the Input Threshold for the channels.

**Group** Trigger

**Syntax** TRIGger:{A|B}:LOGIc:INPut?

#### <span id="page-562-0"></span>**Related Commands** [TRIGger:{A|B}:LOGIc:PATtern:INPut:CH<x>](#page-564-0)

**Examples** TRIGGER:A:LOGIC:INPUT? might return :TRIGGER:A:LOGIC:INPUT:CH1  $HIGH$ ; CH2  $X$ ; CH3  $X$ , indicating that a logic high is expected on Channel 1 while Channel 2 and Channel 3 are "don't care."

#### **TRIGger:{A|B}:LOGIc:INPut:ALL**

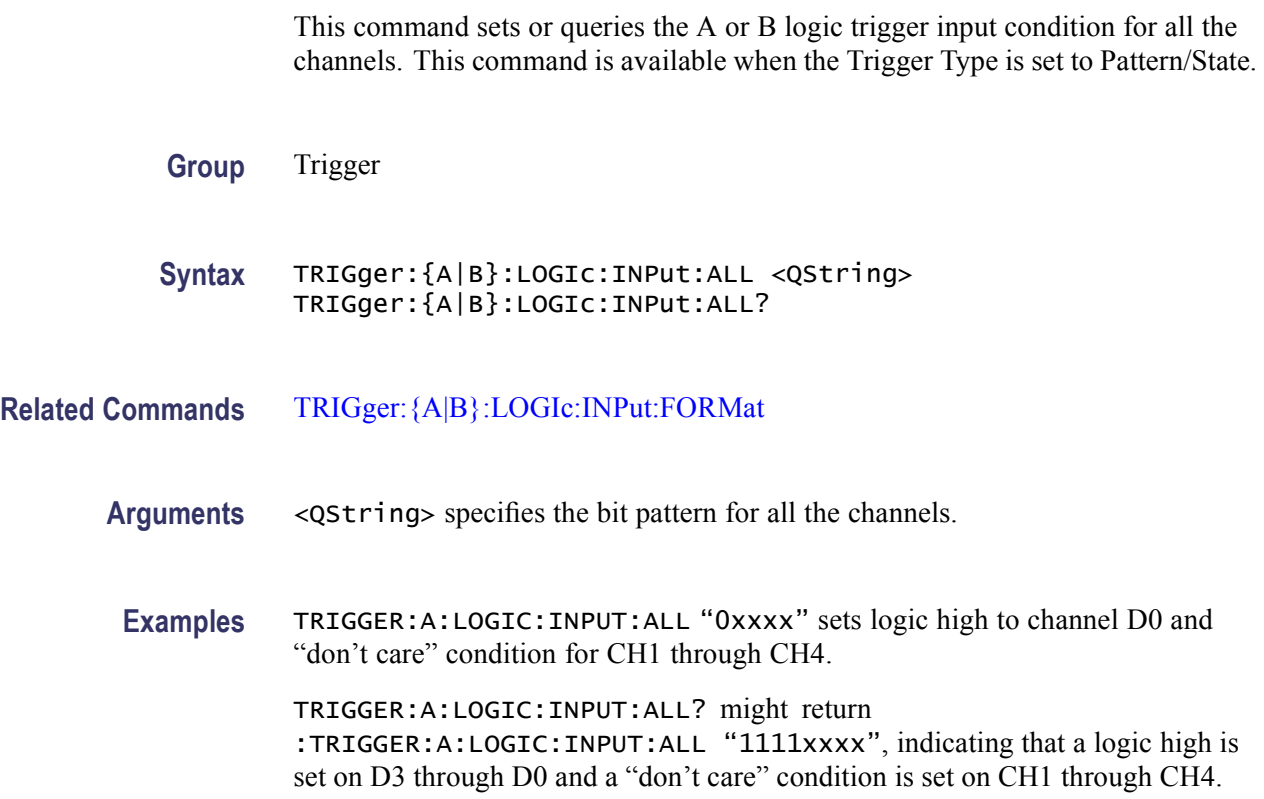

# **TRIGger:{A|B}:LOGIc:INPut:CH<x>**

This command sets or queries the A or B logical trigger input for the channel specified by x. The value of x ranges from 1 through 3. Note that CH4 cannot be set or queried with this command. For details about setting this channel, see [TRIGger:{A|B}:LOGIc:PATtern:INPut:CH<x>](#page-564-0). This command is equivalent to selecting Event Trigger Setup from the Trig menu and then choosing the desired logical input from the  $Ch \le x$  drop-down list, which is located in the Input Threshold group box.

**Group** Trigger

<span id="page-563-0"></span>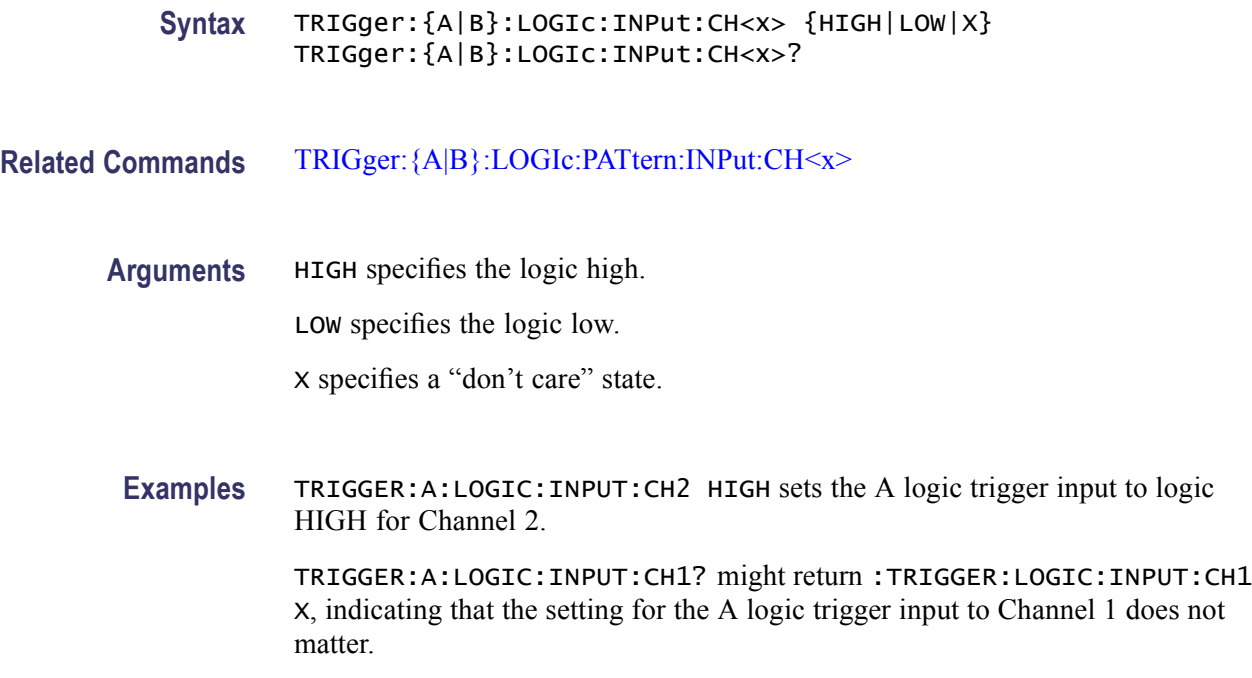

## **TRIGger:{A|B}:LOGIc:INPut:FORMat**

This command sets or queries the A or B logic trigger pattern format.

**Group** Trigger **Syntax** TRIGger:{A|B}:LOGIc:INPut:FORMat {HEXadecimal|BINary} TRIGger:{A|B}:LOGIc:INPut:FORMat? **Related Commands** [TRIGger:{A|B}:LOGIc:INPut:ALL](#page-562-0) **Arguments** HEXadecimal specifies hexadecimal pattern format for A or B logic trigger. BINary specifies binary pattern format for A or B logic trigger. **Examples** TRIGGER:A:LOGIC:INPUT:FORMAT HEX sets the A logic trigger pattern format to hexadecimal. TRIGGER:A:LOGIC:INPUT:FORMAT? might return :TRIGGER:A:LOGIC:INPUT:FORMAT BINARY, indicating that the A logic trigger pattern format is set to binary.

# <span id="page-564-0"></span>**TRIGger:{A|B}:LOGIc:PATtern? (Query Only)**

This query-only command returns the conditions used for generating an A logic pattern trigger, with respect to the defined input pattern, and identifies the maximum and minimum time that the selected pattern may be true and still generate the trigger. This command is equivalent to selecting Logic Pattern from the Trig menu and then viewing the current setups.

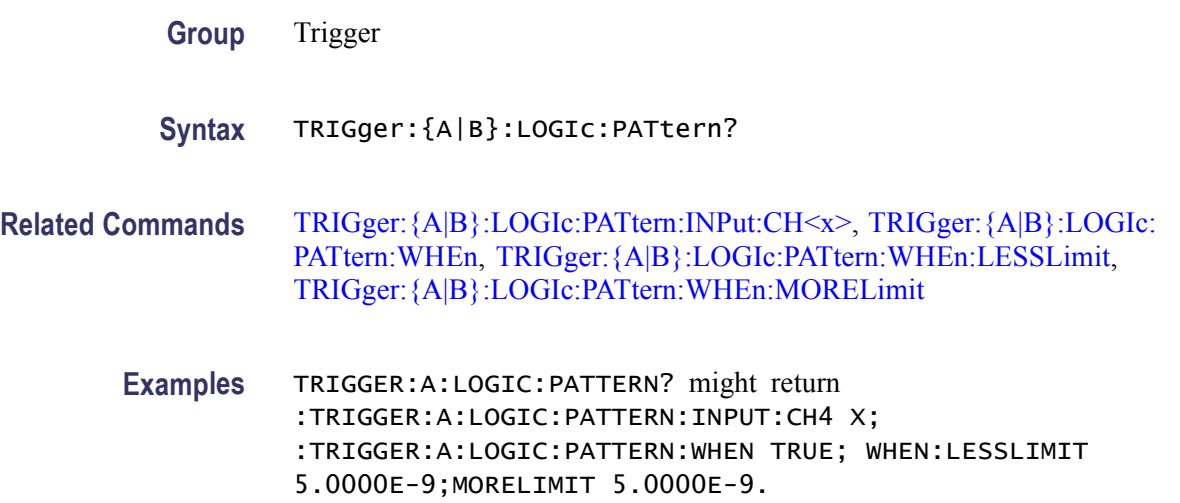

# **TRIGger:{A|B}:LOGIc:PATtern:INPut:CH<x>**

This command sets or queries the A or B logic trigger input for the specified channel. This command specifies the logic value used when the pattern trigger detects the threshold level.

This command is equivalent to selecting Logic Pattern from the Trig menu and then choosing the desired logical input from the channel drop-down list, which is located in the Input Threshold group box.

- **Group** Trigger
- **Syntax** TRIGger:{A|B}:LOGIc:PATtern:INPut:CH<x> {HIGH|LOW|X} TRIGger:{A|B}:LOGIc:PATtern:INPut:CH<x>?
- **Related Commands** [TRIGger:{A|B}:LOGIc:FUNCtion](#page-561-0), [TRIGger:{A|B}:LOGIc:INPut:CH<x>,](#page-562-0) [TRIGger:{A|B}:LOGIc:THReshold:CH<x>](#page-578-0)
	- **Arguments** HIGH specifies the logic high. LOW specifies the logic low.

X specifies a "do not care" state.

<span id="page-565-0"></span>**Examples** TRIGGER:A:LOGIC:PATTERN:INPUT:CH4 HIGH This command sets the A logic trigger input to logic high for Channel 4 when the logic class is set to PATtern. When the threshold level is detected, High places a 1 on the Channel 4 input to the selected function.

> TRIGGER:A:LOGIC:PATTERN:INPUT:CH4? might return :TRIGGER:A:LOGIC:PATTERN:INPUT:CH4 HIGH, indicating that the logic input for Channel 4 is logic high.

#### **TRIGger:{A|B}:LOGIc:PATtern:WHEn**

This command sets or queries the condition for generating an A or B logic pattern trigger with respect to the defined input pattern. This command is equivalent to selecting A or B Event (Main) Trigger Setup from the Trig menu, selecting Pattern for Trigger Type, and choosing a trigger condition from the Pattern drop-down list, which is located in the Trigger When group box.

- **Group** Trigger
- **Syntax** TRIGger:{A|B}:LOGIc:PATtern:WHEn {TRUe|FALSe|LESSThan|MOREThan} TRIGger:{A|B}:LOGIc:PATtern:WHEn?

**Related Commands** [TRIGger:{A|B}:LOGIc:FUNCtion,](#page-561-0) [TRIGger:{A|B}:LOGIc:INPut?,](#page-561-0) [TRIGger:](#page-577-0) [{A|B}:LOGIc:THReshold?](#page-577-0), [TRIGger:{A|B}:LOGIc:PATtern:WHEn:LESSLimit](#page-566-0), [TRIGger:{A|B}:LOGIc:PATtern:WHEn:MORELimit](#page-566-0)

**Arguments** TRUe sets the instrument to trigger when the pattern becomes true.

FALSe sets the instrument to trigger when the pattern becomes false.

LESSThan sets the instrument to trigger if the specific pattern is true less than the time set by the [TRIGger:{A|B}:LOGIc:PATtern:WHEn:LESSLimit](#page-566-0) command.

MOREThan argument sets the instrument to trigger if the specific pattern is true longer than the specified time set by the TRIGger: {A|B}:LOGIc:PATtern:WHEn: [MORELimit](#page-566-0) command.

**Examples** TRIGGER:A:LOGIC:PATTERN:WHEN FALSE specifies to trigger the A logic pattern when the pattern becomes false.

TRIGGER:A:LOGIC:PATTERN:WHEN? might return :TRIGGER:A:LOGIC:PATTERN:WHEN TRUE, indicating that the A logic pattern will trigger when the pattern becomes true.

## <span id="page-566-0"></span>**TRIGger:{A|B}:LOGIc:PATtern:WHEn:LESSLimit**

This command sets or queries the maximum time that the selected pattern may be true and still generate an A or B logic pattern trigger. This command is equivalent to selecting the A or B Event (Main) Trigger Setup from the Trig menu, selecting Pattern as the Trigger Type, selecting Less Than for the Pattern in the Trigger When settings, and entering a maximum value for Time.

**Group** Trigger

- **Syntax** TRIGger:{A|B}:LOGIc:PATtern:WHEn:LESSLimit <NR3> TRIGger:{A|B}:LOGIc:PATtern:WHEn:LESSLimit?
- **Related Commands** TRIGger:{A|B}:LOGIc:PATtern:WHEn:MORELimit
	- **Arguments** <NR3> specifies the amount of time to hold the pattern true.
		- **Examples** TRIGGER:A:LOGIC:PATTERN:WHEN:LESSLIMIT 10.0E+00 sets the maximum time that the selected pattern may hold true (and generate an A logic pattern trigger) to 10 s.

TRIGGER:A:LOGIC:PATTERN:WHEN:LESSLIMIT? might return :TRIGGER:A:LOGIC:PATTERN:WHEN:LESSLIMIT 5.0000E-09, indicating that the selected pattern may hold true for up to 5 ns and still generate an A logic pattern trigger.

#### **TRIGger:{A|B}:LOGIc:PATtern:WHEn:MORELimit**

This command sets or queries the minimum time that the selected pattern may be true and still generate an A or B logic pattern trigger. This command is equivalent to selecting A or B Event (Main) Trigger Setup from the Trig menu, selecting Pattern as the Trigger Type, selecting More Than for the Pattern in the Trigger When settings, and entering a minimum value for Time.

**Group** Trigger

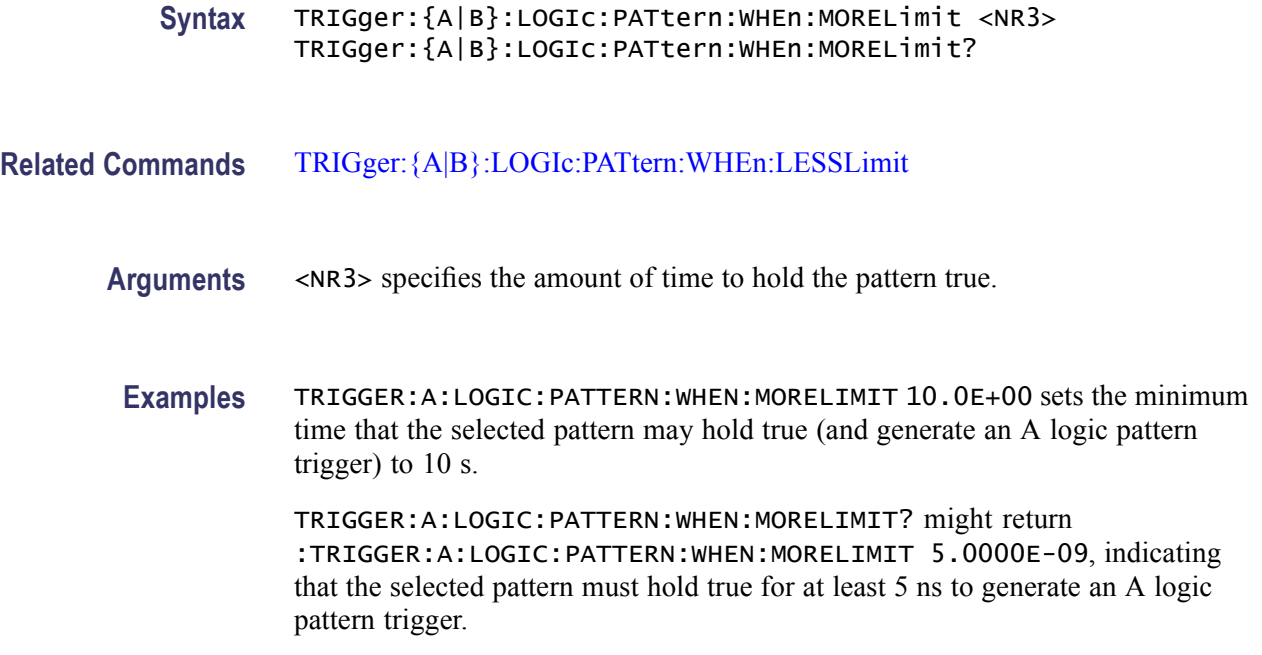

# **TRIGger:{A|B}:LOGIc:SETHold? (Query Only)**

This query-only command returns the clock edge polarity, voltage threshold and source input; data voltage threshold and source; and both setup and hold times for setup and hold violation triggering. This command is equivalent to selecting Setup/Hold Setup from the Trig menu and then viewing the current setups.

**Group** Trigger

**Syntax** TRIGger:{A|B}:LOGIc:SETHold?

**Related Commands** [TRIGger:{A|B}:LOGIc:PATtern?,](#page-564-0) [TRIGger:{A|B}:LOGIc:STATE?](#page-575-0)

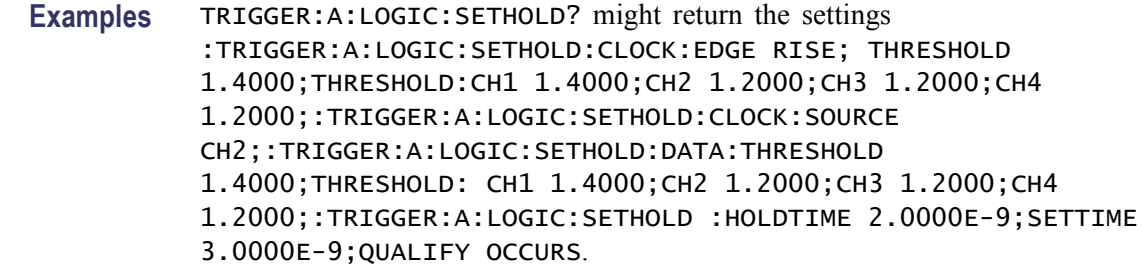

# <span id="page-568-0"></span>**TRIGger:{A|B}:LOGIc:SETHold:CLOCk? (Query Only)**

This query-only command returns the clock edge polarity, voltage threshold and source input for setup and hold triggering. This command is equivalent to selecting Setup/Hold Setup from the Trig menu and then viewing the current clock setups.

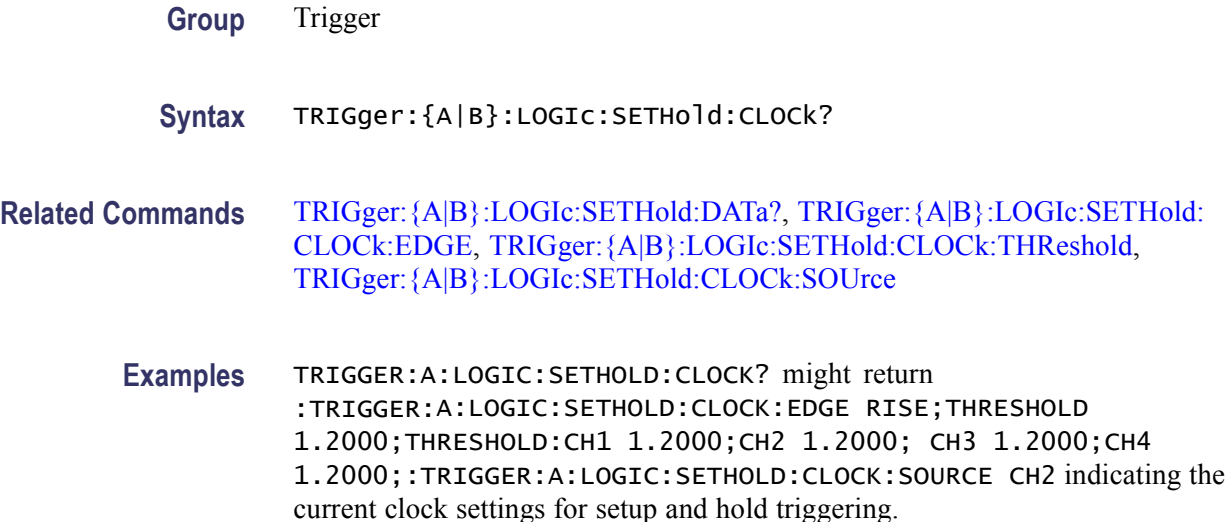

# **TRIGger:{A|B}:LOGIc:SETHold:CLOCk:EDGE**

This command sets or queries the clock edge polarity for setup and hold triggering. This is equivalent to selecting Setup/Hold Setup from the Trig menu and then choosing the desired Clock Edge.

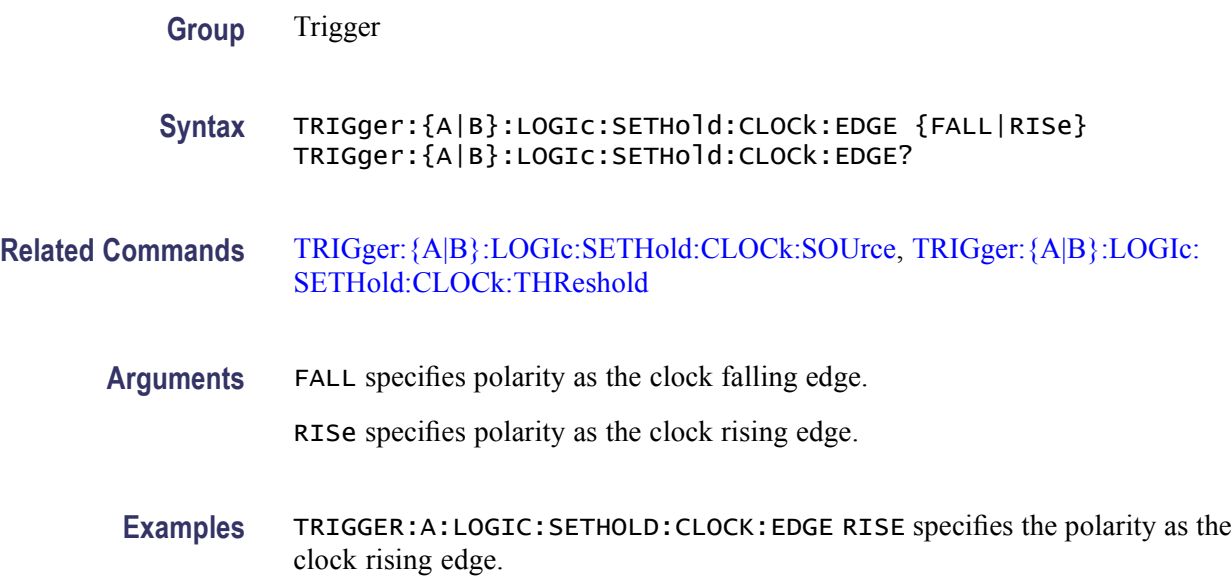

TRIGGER:A:LOGIC:SETHOLD:CLOCK:EDGE? might return :TRIGGER:A:LOGIC:SETHOLD:CLOCK:EDGE RISE, indicating that polarity is specified as the clock rising edge.

### <span id="page-569-0"></span>**TRIGger:{A|B}:LOGIc:SETHold:CLOCk:SOUrce**

This command sets or queries the clock source for the A or B logic trigger setup and hold input. This is equivalent to selecting Setup/Hold Setup from the Trig menu and choosing the desired channel from the Clock Source drop-down list.

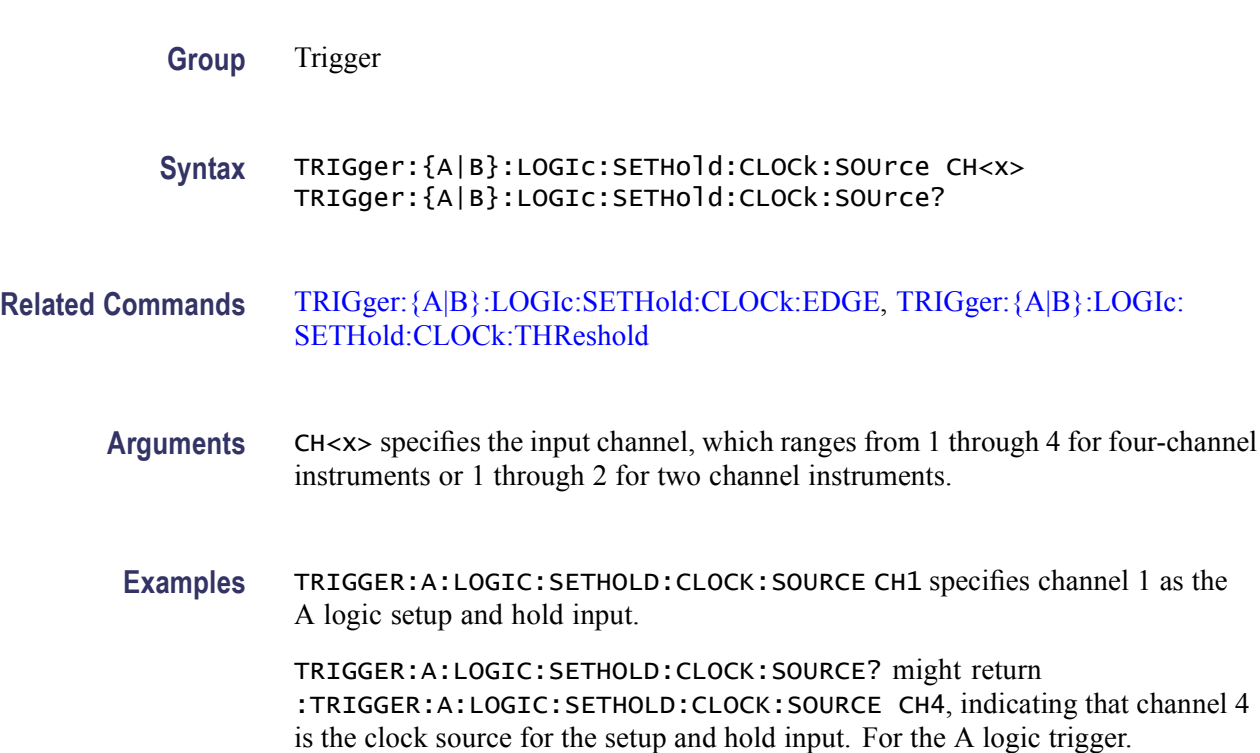

# **TRIGger:{A|B}:LOGIc:SETHold:CLOCk:THReshold**

This command sets or queries the clock voltage threshold for the setup and hold trigger. This command is equivalent to selecting Setup/Hold Setup from the Trig menu and setting the desired Clock Level.

**Group** Trigger

**Syntax** TRIGger:{A|B}:LOGIc:SETHold:CLOCk:THReshold {ECL|TTL|<NR3>} TRIGger:{A|B}:LOGIc:SETHold:CLOCk:THReshold?

#### **Related Commands** [TRIGger:{A|B}:LOGIc:SETHold:CLOCk:EDGE,](#page-568-0) [TRIGger:{A|B}:LOGIc:](#page-569-0) [SETHold:CLOCk:SOUrce](#page-569-0)

**Arguments** ECL specifies a preset ECL high level.

TTL specifies a preset TTL high level.

<NR3> is the clock level, in volts.

**Examples** TRIGGER:A:LOGIC:SETHOLD:CLOCK:THRESHOLD TTL specifies the preset TTL value as the clock threshold for the setup and hold trigger.

> TRIGGER:A:LOGIC:SETHOLD:CLOCK:THRESHOLD? might return :TRIGGER:A:LOGIC:SETHOLD:CLOCK:THRESHOLD 1.2000E+00, indicating that the clock threshold for the setup and hold trigger is 1.2 V.

## **TRIGger:{A|B}:LOGIc:SETHold:CLOCk:THReshold:CH<x>**

This command sets or queries the clock voltage threshold for setup and hold trigger. This command is equivalent to selecting Setup/Hold Setup from the Trig menu and then setting the desired Clock Level. The value of x can range from 1 through 4.

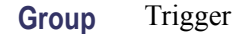

- **Syntax** TRIGger:{A|B}:LOGIc:SETHold:CLOCk:THReshold:CH<x> {ECL|TTL|<NR3>} TRIGger:{A|B}:LOGIc:SETHold:CLOCk:THReshold:CH<x>?
- **Related Commands** [TRIGger:{A|B}:LOGIc:SETHold:CLOCk:EDGE,](#page-568-0) [TRIGger:{A|B}:LOGIc:](#page-569-0) [SETHold:CLOCk:SOUrce](#page-569-0)
	- **Arguments** ECL specifies a preset ECL high level.

TTL specifies a preset TTL high level.

<NR3> is the clock level, in volts.

**Examples** TRIGGER:A:LOGIC:SETHOLD:CLOCK:THRESHOLD:CH3 TTL specifies the preset TTL value as the clock threshold for setup and hold trigger for Channel 3.

> TRIGGER:A:LOGIC:SETHOLD:CLOCK:THRESHOLD:CH3? might return :TRIGGER:A:LOGIC:SETHOLD:CLOCK:THRESHOLD:CH3 1.2000E+00, indicating that the clock threshold for setup and hold trigger is 1.2 V for Channel 3.

# <span id="page-571-0"></span>**TRIGger:{A|B}:LOGIc:SETHold:DATa? (Query Only)**

This query-only command returns the voltage threshold and data source for the setup and hold trigger. This command is equivalent to selecting Setup/Hold Setup from the Trig menu and then viewing the current data setups.

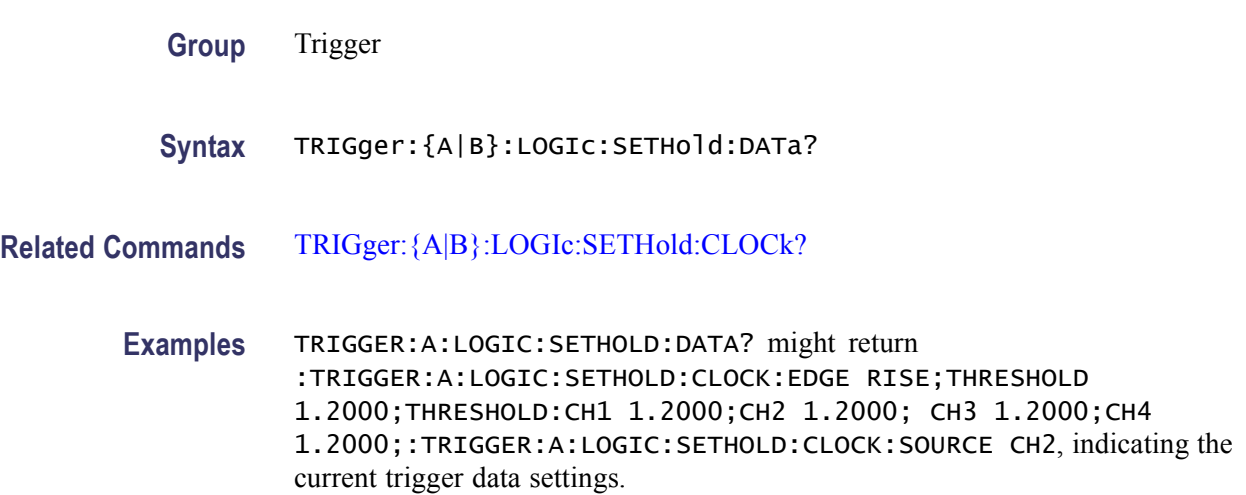

#### **TRIGger:{A|B}:LOGIc:SETHold:DATa:SOUrce**

This command sets or queries the data source for the setup and hold trigger. This command is equivalent to selecting Setup/Hold Setup from the Trig menu and choosing the desired channel from the Data Source drop-down list.

**Group** Trigger

**Syntax** TRIGger:{A|B}:LOGIc:SETHold:DATa:SOUrce CH<x> TRIGger:{A|B}:LOGIc:SETHold:DATa:SOUrce?

- **Related Commands** [TRIGger:{A|B}:LOGIc:SETHold:DATa:THReshold](#page-572-0)
	- **Arguments** CH<x> specifies the input channel, which ranges from 1 through 4.

**Examples** TRIGGER:A:LOGIC:SETHOLD:DATA:SOURCE CH1 sets channel 1 as the clock source for the setup and hold trigger.

> TRIGGER:A:LOGIC:SETHOLD:DATA:SOURCE? might return :TRIGGER:A:LOGIC:SETHOLD:DATA:SOURCE CH2 indicating that Channel 2 is the current clock source for the setup and hold trigger.

## <span id="page-572-0"></span>**TRIGger:{A|B}:LOGIc:SETHold:DATa:THReshold**

This command sets or queries the data voltage threshold for setup and hold trigger. This command is equivalent to selecting Setup/Hold Setup from the Trig menu and then setting the desired Data Level.

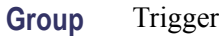

**Syntax** TRIGger:{A|B}:LOGIc:SETHold:DATa:THReshold {ECL|TTL|<NR3>} TRIGger:{A|B}:LOGIc:SETHold:DATa:THReshold?

- **Related Commands** [TRIGger:{A|B}:LOGIc:SETHold:DATa:SOUrce](#page-571-0)
	- **Arguments** ECL specifies the preset ECL high level.

TTL specifies the preset TTL high level.

<NR3> is the setup and hold data level, in V.

**Examples** TRIGGER:A:LOGIC:SETHOLD:DATA:THRESHOLD TTL specifies the preset TTL high level as the current data voltage level for the setup and hold trigger.

> TRIGGER:A:LOGIC:SETHOLD:DATA:THRESHOLD? might return :TRIGGER:A:LOGIC:SETHOLD:DATA:THRESHOLD 1.2000E+00, indicating that 1.2 V is the current data voltage level for the setup and hold trigger.

## **TRIGger:{A|B}:LOGIc:SETHold:DATa:THReshold:CH<x>**

This command sets or queries the data voltage threshold for setup and hold trigger.

This command is equivalent to selecting A or B Event Trigger Setup from the Trig menu and then setting the desired Data Level. The value of x can range from 1 through 4.

**Group** Trigger

**Syntax** TRIGger:{A|B}:LOGIc:SETHold:DATa:THReshold:CH<x>  ${ECL|TTL| < NR3>}$ TRIGger:{A|B}:LOGIc:SETHold:DATa:THReshold:CH<x>?

#### **Related Commands** TRIGger:{A|B}:LOGIc:SETHold:DATa:THReshold:CH<x>

<span id="page-573-0"></span>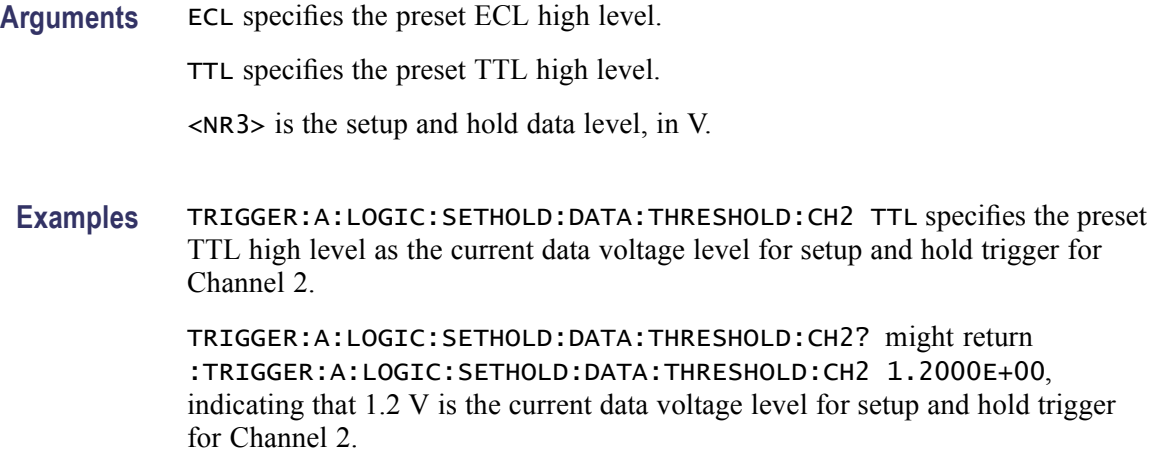

#### **TRIGger:{A|B}:LOGIc:SETHold:HOLDTime**

This command sets or queries the hold time for setup and hold violation triggering. This command is equivalent to selecting Setup/Hold Setup from the Trig menu and then setting the desired Hold Time.

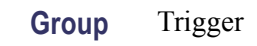

**Syntax** TRIGger:{A|B}:LOGIc:SETHold:HOLDTime <NR3> TRIGger:{A|B}:LOGIc:SETHold:HOLDTime?

- **Related Commands** [TRIGger:{A|B}:LOGIc:SETHold:SETTime](#page-574-0)
	- **Arguments** <NR3> specifies the hold time setting in seconds. Positive values for hold time occur after the clock edge. Negative values occur before the clock edge.
	- **Examples** TRIGGER:A:LOGIC:SETHOLD:HOLDTIME 3.0E-3 sets the hold time for the setup and hold trigger to 3 ms.

TRIGGER:A:LOGIC:SETHOLD:HOLDTIME? might return :TRIGGER:A:LOGIC:SETHOLD:HOLDTIME 2.0000E-09, indicating that the current hold time for the setup and hold trigger is 2 ns.

#### **TRIGger:{A|B}:LOGIc:SETHold:QUAlify**

This command sets or queries the Setup/Hold Trigger qualification. This is equivalent to selecting Setup/Hold Setup from the Trig menu and selecting Occurs, Logic, or Bus in the Trigger if Setup/Hold drop-down list box.

*NOTE. If you use the LOGIc argument, you must specify the channel logic conditions.*

*BUS is same as OccursAnd in the user interface.*

<span id="page-574-0"></span>**Group** Trigger

**Syntax** TRIGger:{A|B}:LOGIc:SETHold:QUAlify {OCCurs|LOGIc|BUS} TRIGger:{A|B}:LOGIc:SETHold:QUAlify?

**Related Commands** [TRIGger:QUALification:BUS:FORMat,](#page-741-0) [TRIGger:QUALification:BUS:SOUrce,](#page-741-0) [TRIGger:QUALification:BUS:VALue](#page-742-0)

**Arguments** OCCurs specifies a trigger if any detectable event occurs.

LOGIc specifies a trigger if the individual channel qualifications meet the logic patterns and thresholds set by the  $TRIGger$ : {A|B}: LOGIc: INPut: CH < x > and [TRIGger:{A|B}:LOGIc:THReshold:CH<x>](#page-578-0) commands.

BUS specifies a trigger if the bus input qualifications meet the pattern set by the [TRIGger:QUALification:BUS:VALue](#page-742-0) command.

**Examples** TRIGGER:A:LOGIC:SETHOLD:QUALIFY OCCURS sets the trigger qualifier to OCCurs, which initiates a trigger if the instrument detects any setup and hold trigger qualifications.

> TRIGGER:A:LOGIC:SETHOLD:QUALIFY? might return :TRIGGER:A:LOGIC:SETHOLD:QUALIFY OCCURS, indicating that a trigger will occur if the instrument detects any of the setup and hold qualifications.

#### **TRIGger:{A|B}:LOGIc:SETHold:SETTime**

This command sets or queries the setup time for setup and hold violation triggering. This command is equivalent to selecting Setup/Hold Setup from the Trig menu and then setting the desired Setup Time.

**Group** Trigger

**Syntax** TRIGger:{A|B}:LOGIc:SETHold:SETTime <NR3> TRIGger:{A|B}:LOGIc:SETHold:SETTime?

**Related Commands** [TRIGger:{A|B}:LOGIc:SETHold:HOLDTime](#page-573-0)

- <span id="page-575-0"></span>**Arguments** <NR3> specifies the setup time for setup and hold violation triggering.
- **Examples** TRIGGER:A:LOGIC:SETHOLD:SETTIME 3.0E-6 specifies that the current setup time for setup and hold trigger is 3 µs. TRIGGER:A:LOGIC:SETHOLD:SETTIME? might return
	- :TRIGGER:A:LOGIC:SETHOLD:SETTIME 2.0000E-09, indicating that the current setup time for setup and hold trigger is 2 ns.

# **TRIGger:{A|B}:LOGIc:STATE? (Query Only)**

This query-only command returns the data input and trigger criteria for the logic trigger. This command is equivalent to selecting Logic State from the Trig menu and then viewing the current logic state settings.

- **Group** Trigger
- **Syntax** TRIGger:{A|B}:LOGIc:STATE?
- **Related Commands** [TRIGger:{A|B}:LOGIc:STATE:INPut:CH<x>](#page-576-0), [TRIGger:{A|B}:LOGIc:STATE:](#page-576-0) [WHEn](#page-576-0)
	- **Examples** TRIGGER:A:LOGIC:STATE? might return :TRIGGER:A:LOGIC:STATE:INPUT:CH4 RISE;:TRIGGER:A:LOGIC:STATE:WHEN TRUE;CLOCK:SOURCE CH4.

## **TRIGger:{A|B}:LOGIc:STATE:CLOck:SOUrce**

This command sets or queries the clock source for the A or B logic trigger.

**Group** Trigger

**Syntax** TRIGger:{A|B}:LOGIc:STATE:CLOck:SOUrce {CH4|CQ} TRIGger:{A|B}:LOGIc:STATE:CLOck:SOUrce?

*NOTE.* CQ *is available only on MSO70000 series of products.*
<span id="page-576-0"></span>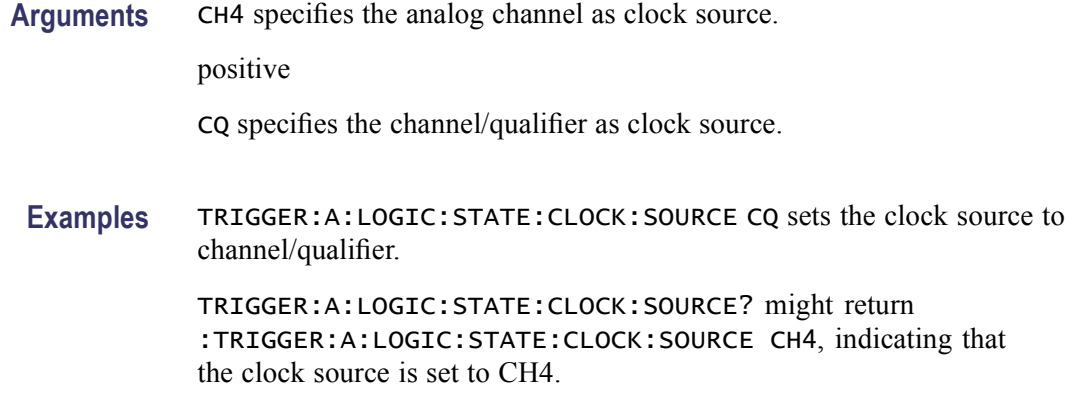

## **TRIGger:{A|B}:LOGIc:STATE:INPut:CH<x>**

This command sets or queries the slope for the channel specified by x when the logic class is set to STATE. This command is equivalent to selecting Logic State from the Trig menu and then choosing the desired channel input (NEG or POS) from the Ch drop-down list.

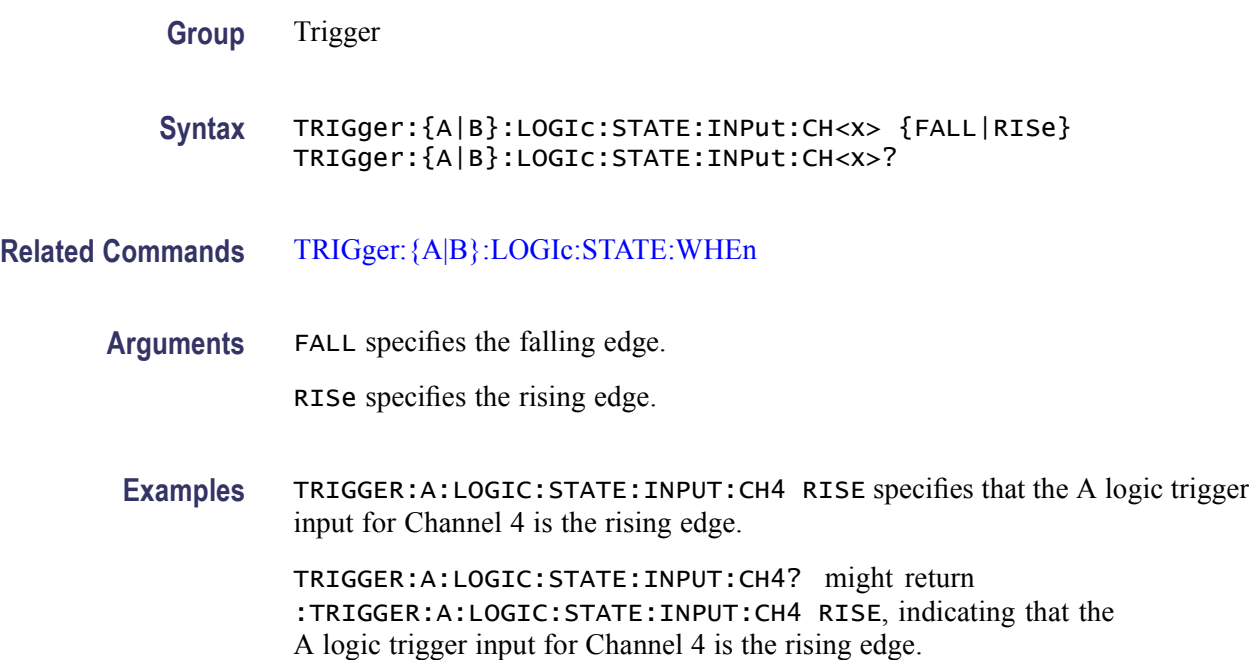

## **TRIGger:{A|B}:LOGIc:STATE:WHEn**

This command sets or queries the condition for generating an A or B logic state trigger. This command is equivalent to selecting Logic State from the Trig menu and choosing the desired condition from the Trigger When Pattern drop-down list.

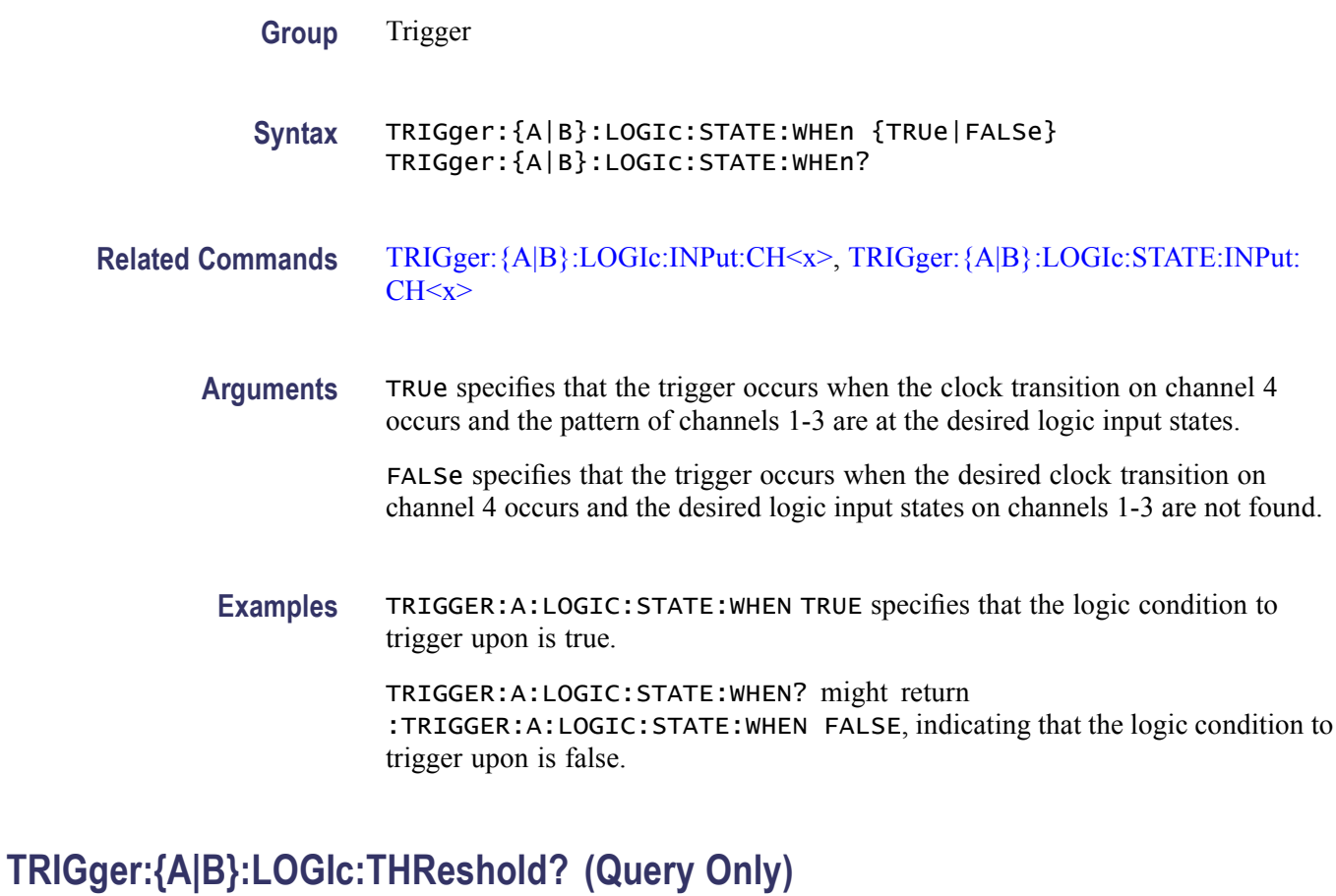

This query-only command returns the threshold voltage for all channels in a logic trigger. This command query is equivalent to selecting Event Trigger Setup from the Trig menu, choosing a logic trigger type, such as State or Pattern, and viewing the current Input Threshold voltage settings.

- **Group** Trigger
- **Syntax** TRIGger:{A|B}:LOGIc:THReshold?
- **Related Commands** [TRIGger:{A|B}:LOGIc:THReshold:CH<x>](#page-578-0), [TRIGger:{A|B}:LOGIc:INPut?](#page-561-0), [TRIGger:{A|B}:LOGIc:INPut:CH<x>](#page-562-0)
	- **Examples** TRIGGER:A:LOGIC:THRESHOLD? might return :TRIGGER:A:LOGIC:THRESHOLD CH1 24.0000E-03; CH2 1.2000E+00;CH3 1.2000E+00; CH4 1.2000E+00, indicating the threshold voltages for the channels in an A logic trigger are as follows: channel  $1 = 24$  mV; channel  $2 = 1.2$  V; channel  $3 = 1.2$  V; channel  $4 = 1.2$  V.

## <span id="page-578-0"></span>**TRIGger:{A|B}:LOGIc:THReshold:CH<x>**

This command sets or queries the A or B logic trigger threshold voltage for the channel, specified by x, which ranges from 1 through 4. This command is equivalent to selecting A or B Event Trigger Setup from the Trig menu, choosing a logic trigger type, such as State or Pattern, and setting the Input Threshold voltage for the desired channel.

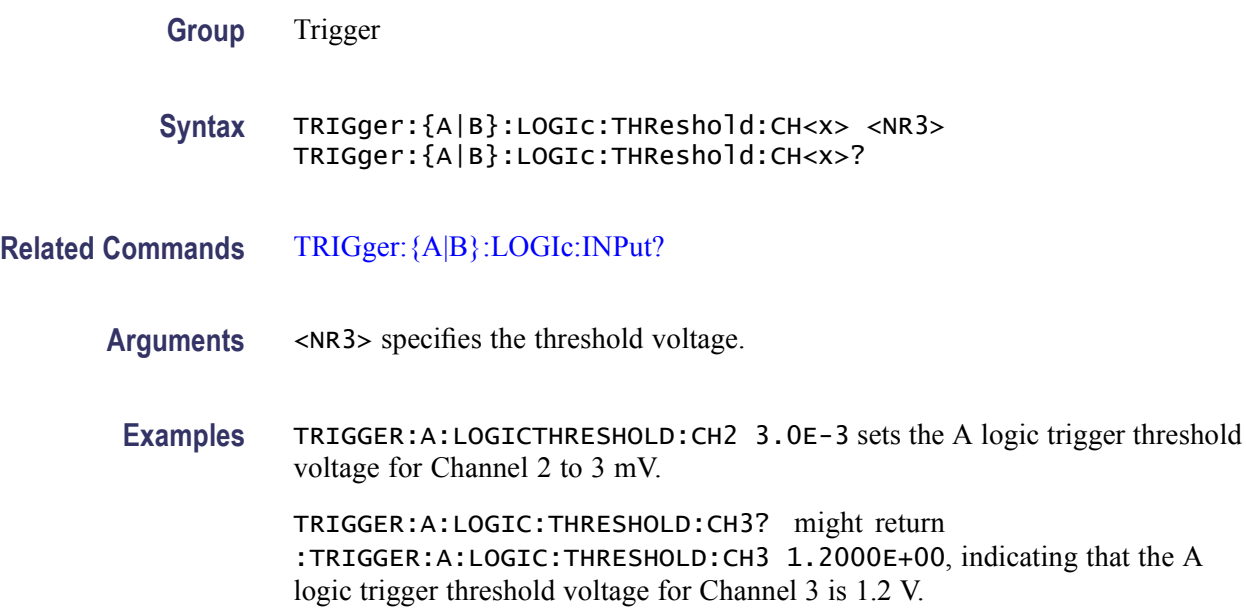

## **TRIGger:{A|B}:LOWerthreshold:CH<x>**

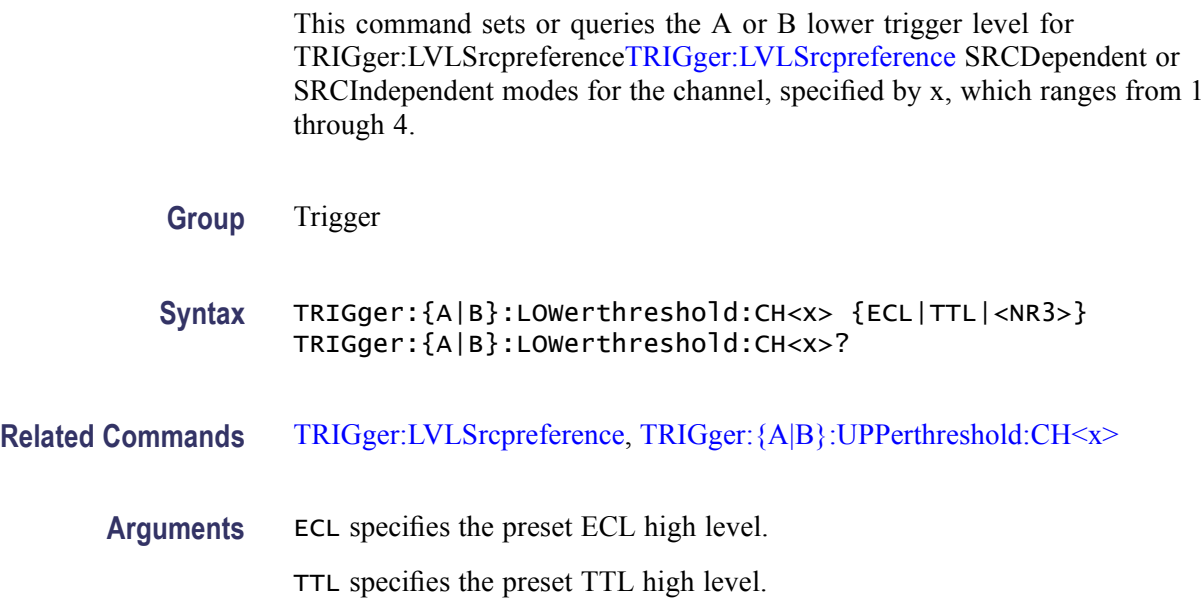

<NR3> specifies the threshold voltage in user units.

<span id="page-579-0"></span>**Examples** TRIGGER:A:LOWERTHRESHOLD:CH2 TTL sets the A trigger threshold voltage for Channel 2 to the TTL low level. TRIGGER:A:LOWERTHRESHOLD:CH3? might return :TRIGGER:A:LOWERTHRESHOLD:CH3 1.2000E+00, indicating that the A trigger threshold voltage for Channel 3 is 1.2 V.

## **TRIGger:{A|B}:PULse? (Query Only)**

This query-only command returns the pulse trigger parameters.

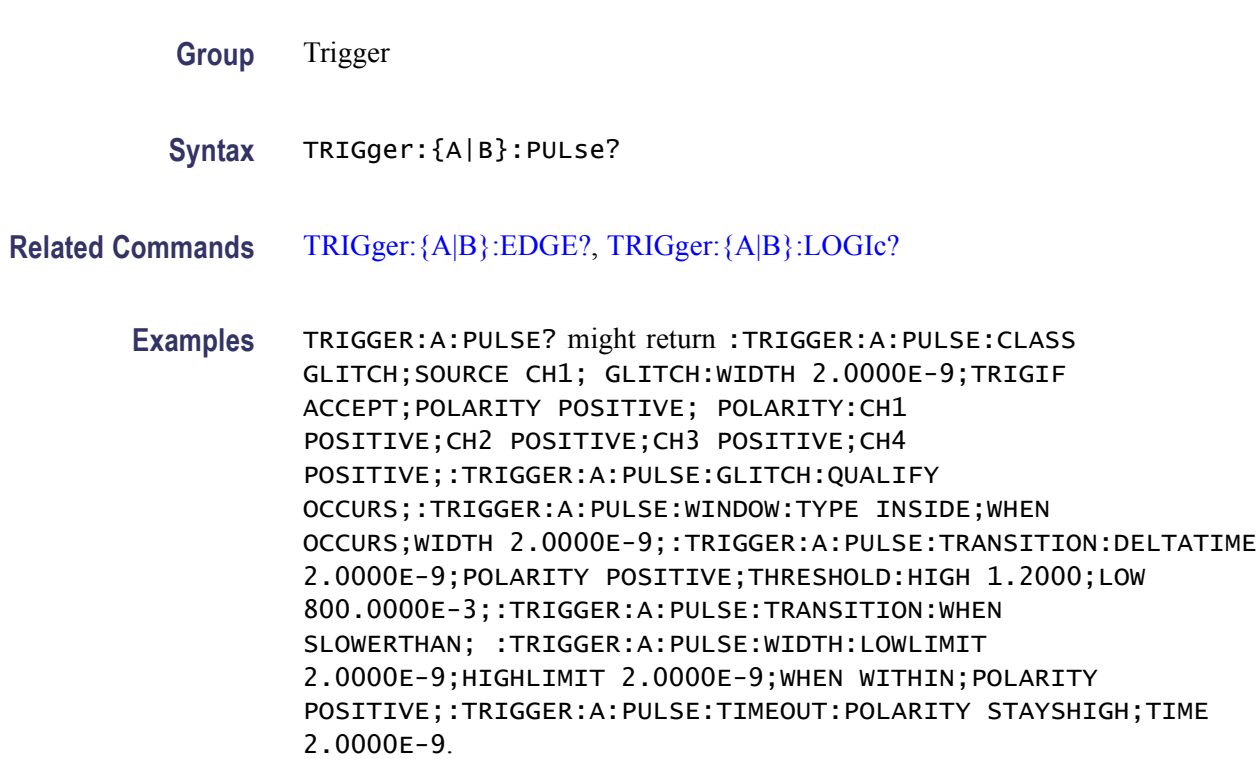

### **TRIGger:{A|B}:PULse:CLAss**

This command sets or queries the type of pulse on which to trigger. This command is equivalent to selecting the setup menu for the pulse type that you want from the Trig menu: Glitch Setup, Width Setup, Runt Setup, Timeout Setup, or Transition Setup.

**Group** Trigger

<span id="page-580-0"></span>**Syntax** TRIGger:{A|B}:PULse:CLAss {GLItch|RUNT|WIDth| TRANsition|TIMEOut|WINdow} TRIGger:{A|B}:PULse:CLAss?

**Related Commands** TRIGger:{A|B}:PULse:GLItch?, [TRIGger:{A|B}:PULse:RUNT?,](#page-584-0) [TRIGger:{A|B}:PULse:WIDth?](#page-600-0), [TRIGger:{A|B}:PULse:TIMEOut?,](#page-591-0) [TRIGger:{A|B}:PULse:TRANsition?,](#page-594-0) [TRIGger:{A|B}:TYPe](#page-611-0)

**Arguments** GLItch triggers when a pulse is found that is of the specified polarity and width. These are set with the commands [TRIGger:{A|B}:PULse:GLItch:POLarity](#page-581-0) and [TRIGger:{A|B}:PULse:GLItch:WIDth.](#page-584-0)

> RUNT triggers when a pulse crosses the first preset voltage threshold but does not cross the second preset threshold before recrossing the first. The thresholds are set with the [TRIGger:{A|B}:PULse:RUNT:THReshold:LOW](#page-589-0) and [TRIGger:{A|B}:PULse:RUNT:THReshold:HIGH](#page-588-0) commands.

> WIDth triggers when a pulse is found that has the specified polarity and is either inside or outside the limits as specified by [TRIGger:{A|B}:PULse:WIDth:](#page-601-0) [LOWLimit](#page-601-0) and [TRIGger:{A|B}:PULse:WIDth:HIGHLimit.](#page-601-0) The polarity is selected using the TRIGger: {A|B}: PULse: WIDth: POLarity command.

> TRANsition triggers when a pulse crosses both thresholds in the same direction as the specified polarity and the transition time between the two threshold crossings is greater or less than the specified time delta.

> TIMEOut triggers when the pulse train stops in the selected state for longer than the specified time.

WINdow triggers when a pulse is found that meets the conditions set by the A Event window trigger type, specified by the following commands: [TRIGger:{A|B}:PULse:WINdow:THReshold:HIGH](#page-609-0), [TRIGger:{A|B}:PULse:WINdow:THReshold:LOW](#page-609-0), [TRIGger:{A|B}:PULse:](#page-608-0) [WINdow:THReshold:BOTh,](#page-608-0) and [TRIGger:{A|B}:PULse:WINdow:WIDTH](#page-610-0)

**Examples** TRIGGER:A:PULSE:CLASS WIDTH specifies a width pulse for the A trigger.

TRIGGER:A:PULSE:CLASS? might return :TRIGGER:A:PULSE:CLASS GLITCH, indicating that a pulse was found that is of the specified polarity and width.

## **TRIGger:{A|B}:PULse:GLItch? (Query Only)**

This query-only command returns the current glitch pulse trigger parameters. This command query is equivalent to selecting Glitch Setup from the Trig menu and viewing the current glitch trigger settings.

<span id="page-581-0"></span>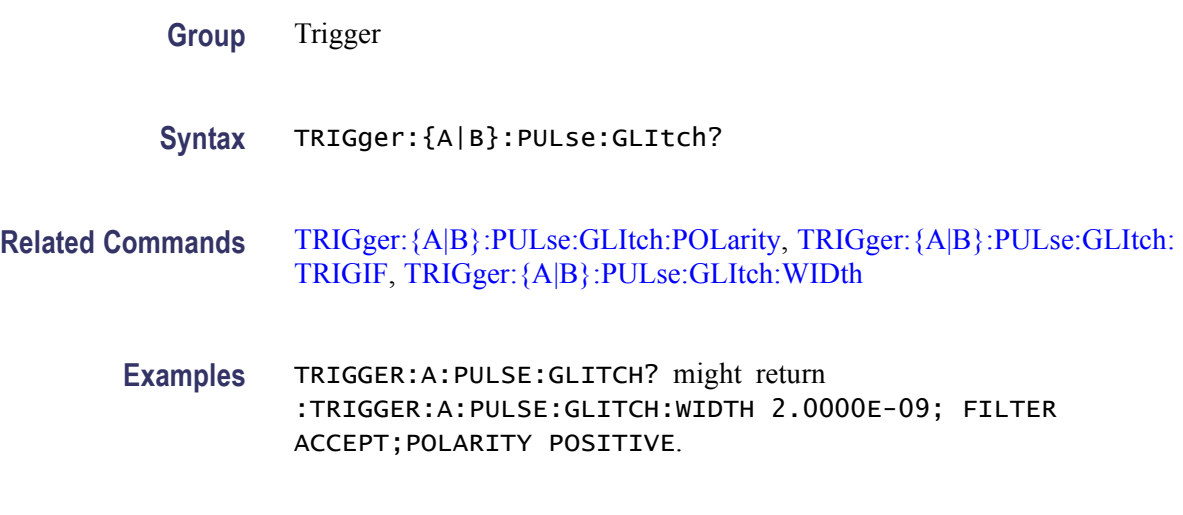

## **TRIGger:{A|B}:PULse:GLItch:POLarity**

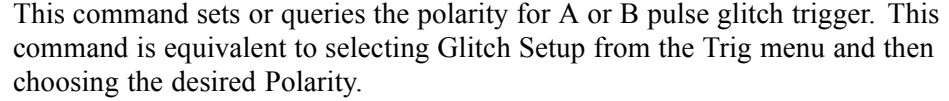

- **Group** Trigger
- **Syntax** TRIGger:{A|B}:PULse:GLItch:POLarity {POSITIVe|NEGAtive|EITher} TRIGger:{A|B}:PULse:GLItch:POLarity?
- **Related Commands** [TRIGger:{A|B}:LEVel](#page-558-0), [TRIGger:{A|B}:PULse:GLItch:WIDth](#page-584-0)
	- **Arguments** POSITIVe specifies that the instrument will only trigger when the polarity of the glitch is positive.

NEGAtive specifies that the instrument will only trigger when the polarity of the glitch is negative.

EITher specifies that the instrument will trigger when the polarity of the glitch is either positive or negative.

**Examples** TRIGGER:A:PULSE:GLITCH:POLARITY EITHER specifies that the polarity of the glitch can be either positive or negative for the A trigger to occur.

> TRIGGER:A:PULSE:GLITCH:POLARITY? might return :TRIGGER:A:PULSE:GLITCH:POLARITY POSITIVE, indicating that the polarity of the glitch must be positive for the trigger to occur.

## **TRIGger:{A|B}:PULse:GLItch:POLarity:CH<x>**

This command sets or queries the polarity for A or B pulse glitch trigger for the channel.

This command is equivalent to selecting Glitch Setup from the Trig menu and then choosing the desired Polarity.

**Group** Trigger

**Syntax** TRIGger:{A|B}:PULse:GLItch:POLarity:CH<x> {EITher|NEGAtive|POSITIVe} TRIGger:{A|B}:PULse:GLItch:POLarity:CH<x>?

#### **Related Commands** [TRIGger:{A|B}:LEVel,](#page-558-0) [TRIGger:{A|B}:PULse:GLItch:WIDth](#page-584-0)

**Arguments** EITher specifies that the instrument will trigger when the polarity of the glitch is either positive or negative.

> NEGAtive specifies that the instrument will only trigger when the polarity of the glitch is negative.

POSITIVe specifies that the instrument will only trigger when the polarity of the glitch is positive.

**Examples** TRIGGER:A:PULSE:GLITCH:POLARITY:CH2 EITHER specifies that the polarity of the glitch can be either positive or negative for the Channel 2 trigger to occur.

> TRIGGER:A:PULSE:GLITCH:POLARITY:CH2? might return :TRIGGER:A:PULSE:GLITCH:POLARITY:CH2 POSITIVE, indicating that the polarity of the glitch must be positive for the Channel 2 trigger to occur.

## **TRIGger:{A|B}:PULse:GLItch:QUAlify**

This command sets or queries the Glitch Trigger qualification. This is equivalent to selecting Glitch Setup from the Trig menu and selecting Occurs, Logic, or Bus in the Trigger if Glitch drop-down list box.

*NOTE. If you use the LOGIc argument, you must specify the channel logic conditions.*

*BUS is same as OccursAnd in the user interface.*

<span id="page-583-0"></span>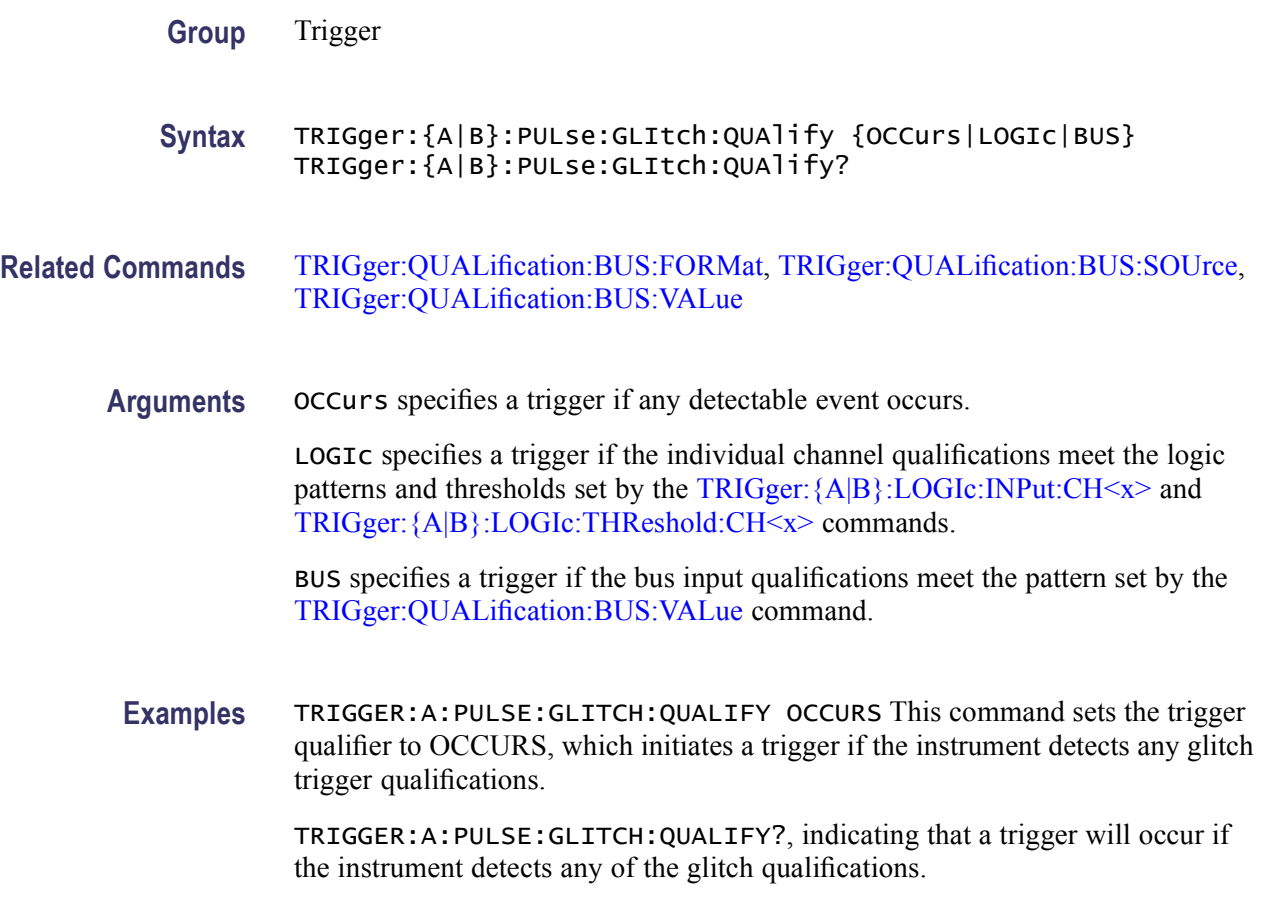

## **TRIGger:{A|B}:PULse:GLItch:TRIGIF**

This command sets or queries the acceptance/rejection of the glitch pulse trigger, based on width. This command is equivalent to selecting Glitch Setup from the Trig menu and choosing the desired Trig if Width setting.

**Group** Trigger

- **Syntax** TRIGger:{A|B}:PULse:GLItch:TRIGIF {ACCept|REJect} TRIGger:{A|B}:PULse:GLItch:TRIGIF?
- **Related Commands** [TRIGger:{A|B}:PULse:GLItch:WIDth](#page-584-0)
	- **Arguments** ACCept specifies that the instrument will only trigger on pulses that are narrower than the specified width, when the trigger type is set to glitch. The width is specified using the TRIGger: {A|B}: PULse: GLItch: WIDth command.

REJect specifies that the instrument will only trigger on pulses that are wider than the specified width, when the trigger type is set to glitch. The width is specified using the TRIGger:{A|B}:PULse:GLItch:WIDth command.

<span id="page-584-0"></span>**Examples** TRIGGER:A:PULSE:GLITCH:TRIGIF REJECT specifies that the instrument triggers on pulses that are wider than the specified width.

> TRIGGER:A:PULSE:GLITCH:TRIGIF ACCEPT? might return :TRIGGER:A:PULSE:GLITCH:TRIGIF ACCEPT, indicating that the instrument is set to trigger on pulses that are narrower than the specified width.

## **TRIGger:{A|B}:PULse:GLItch:WIDth**

This command sets or queries the width for the glitch trigger. This command is equivalent to selecting Glitch Setup from the Trig menu and then setting the desired Width.

For information about using the width value, refer to the TRIGger: {A|B}: PULse: [GLItch:TRIGIF](#page-583-0) command.

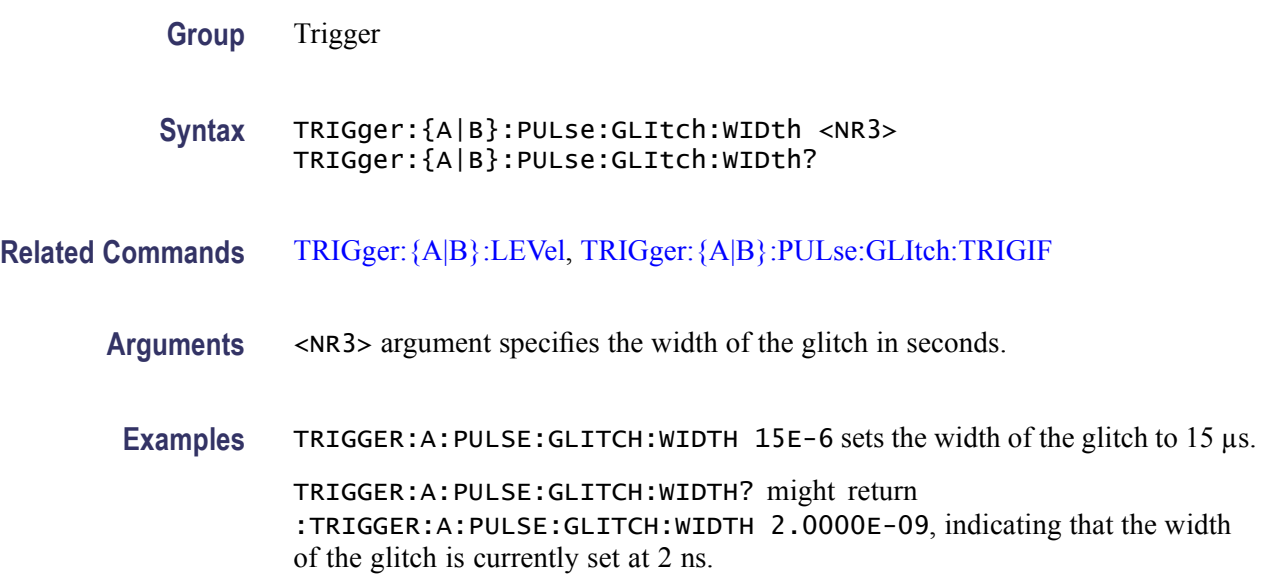

## **TRIGger:{A|B}:PULse:RUNT? (Query Only)**

This query-only command returns the current runt trigger parameters. This command query is equivalent to selecting Runt Setup from the Trig menu and then viewing the current settings.

**Group** Trigger

#### **Syntax** TRIGger:{A|B}:PULse:RUNT?

<span id="page-585-0"></span>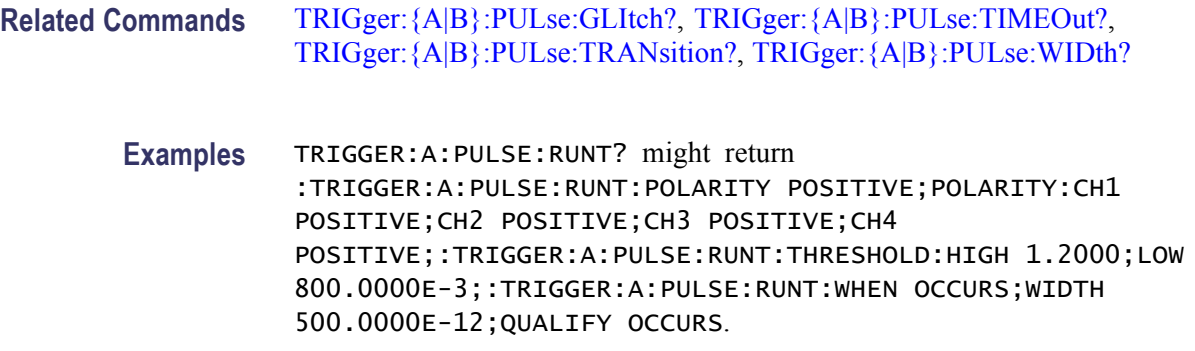

# **TRIGger:{A|B}:PULse:RUNT:POLarity**

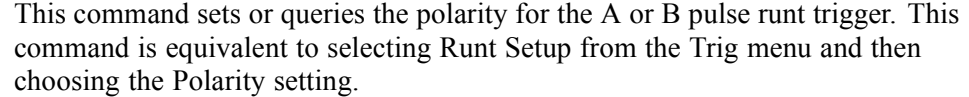

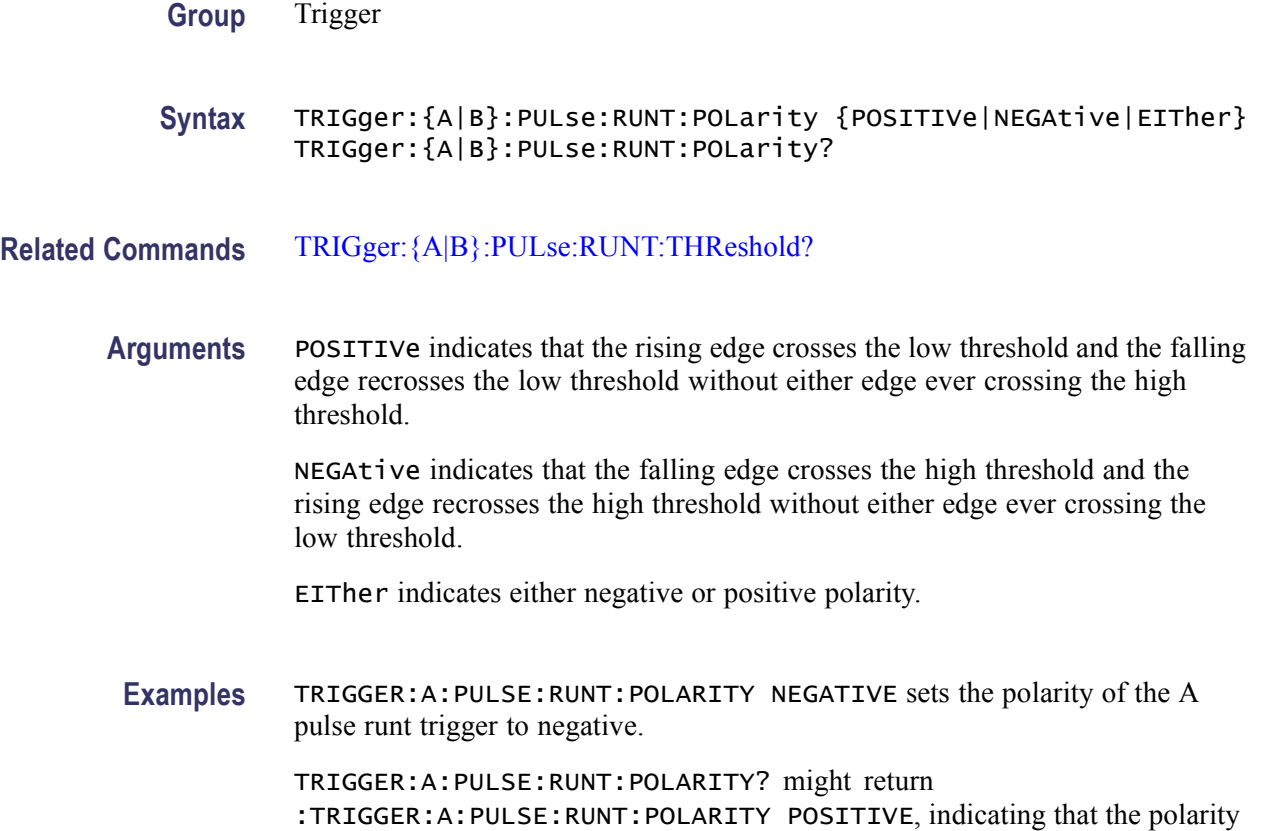

of the A pulse runt trigger is set to positive.

## **TRIGger:{A|B}:PULse:RUNT:POLarity:CH<x>**

This command sets or queries the polarity for the A or B pulse runt trigger for the channel.

This command is equivalent to selecting Runt Setup from the Trig menu and then choosing the Polarity setting for the channel.

**Group** Trigger

**Syntax** TRIGger:{A|B}:PULse:RUNT:POLarity:CH<x> {EITher|NEGAtive|POSITIVe} TRIGger:{A|B}:PULse:RUNT:POLarity:CH<x>?

**Related Commands** [TRIGger:{A|B}:PULse:RUNT:THReshold?](#page-587-0)

**Arguments** EITher indicates either negative or positive polarity.

NEGAtive indicates that the falling edge crosses the high threshold and the rising edge recrosses the high threshold without either edge ever crossing the low threshold.

POSITIVe indicates that the rising edge crosses the low threshold and the falling edge recrosses the low threshold without either edge ever crossing the high threshold.

**Examples** TRIGGER:A:PULSE:RUNT:POLARITY:CH3 NEGATIVE sets the polarity of the Channel 3 A pulse runt trigger to negative.

> TRIGGER:A:PULSE:RUNT:POLARITY:CH3? might return :TRIGGER:A:PULSE:RUNT:POLARITY:CH3 POSITIVE, indicating that the polarity of the A pulse runt trigger is set to positive.

## **TRIGger:{A|B}:PULse:RUNT:QUAlify**

This command sets or queries the Runt Trigger qualification. This is equivalent to selecting Runt Setup from the Trig menu and selecting Occurs, Logic, or Bus in the Trigger if Runt drop-down list box.

*NOTE. If you use the LOGIc argument, you must specify the channel logic conditions.*

*BUS is same as OccursAnd in the user interface.*

<span id="page-587-0"></span>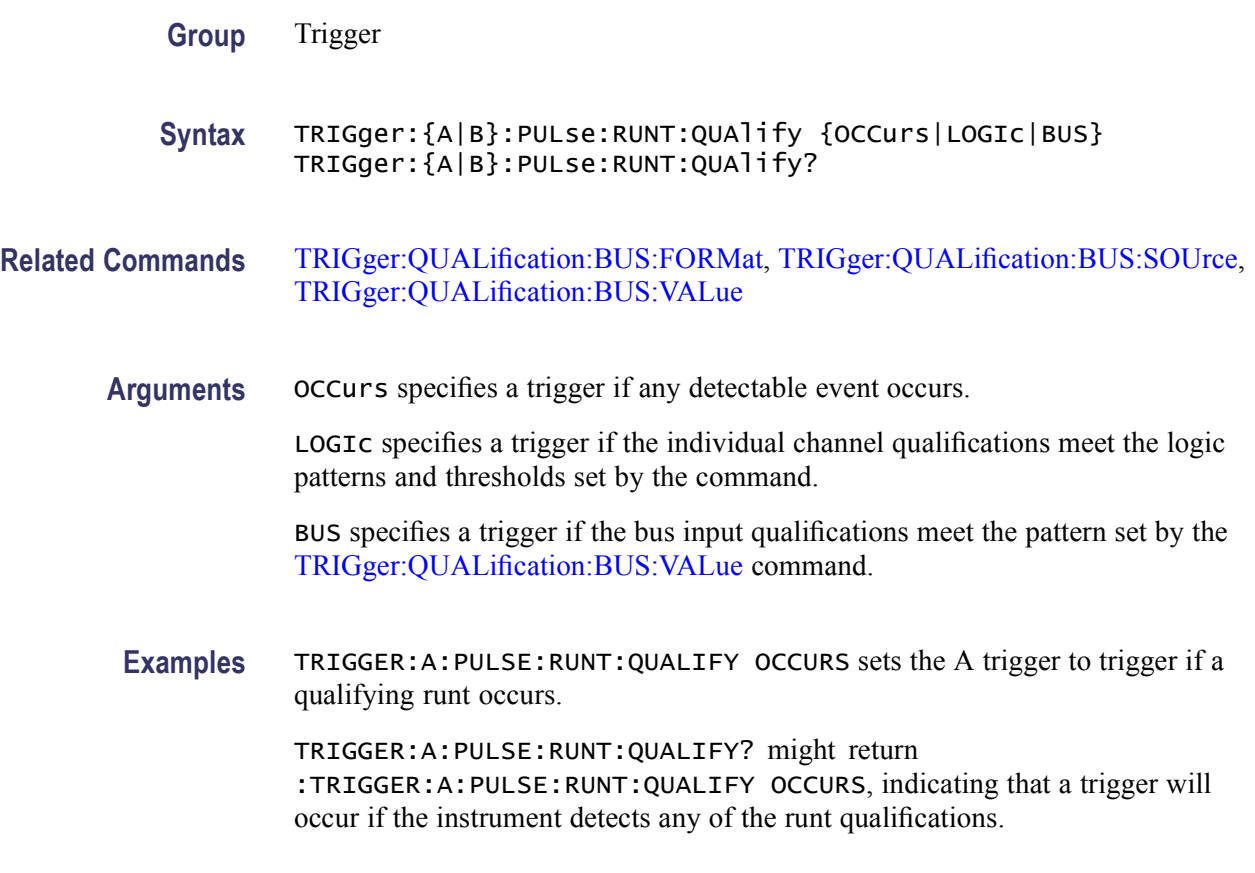

## **TRIGger:{A|B}:PULse:RUNT:THReshold? (Query Only)**

This query-only command returns the upper and lower thresholds for the pulse runt trigger. This command query is equivalent to selecting Runt Setup from the Trig menu and then viewing the Upper Level and Lower Level settings.

- **Group** Trigger
- **Syntax** TRIGger:{A|B}:PULse:RUNT:THReshold?

**Related Commands** [TRIGger:{A|B}:PULse:RUNT:POLarity,](#page-585-0) [TRIGger:{A|B}:PULse:RUNT:](#page-588-0) [THReshold:BOTh,](#page-588-0) [TRIGger:{A|B}:PULse:RUNT:THReshold:HIGH,](#page-588-0) [TRIGger:{A|B}:PULse:RUNT:THReshold:LOW](#page-589-0)

**Examples** TRIGGER:A:PULSE:RUNT:THRESHOLD? might return :TRIGGER:A:PULSE:THRESHOLD:HIGH 2.0000E+00; LOW 8.0000E-01, indicating that the upper threshold is 2 V and that the lower threshold is set to 0.8 V.

## <span id="page-588-0"></span>**TRIGger:{A|B}:PULse:RUNT:THReshold:BOTh (No Query Form)**

This command (no query form) sets the upper and lower switching thresholds for the pulse runt trigger. This command is equivalent to selecting Runt Setup from the Trig menu and then setting the Upper Level and Lower Level voltages.

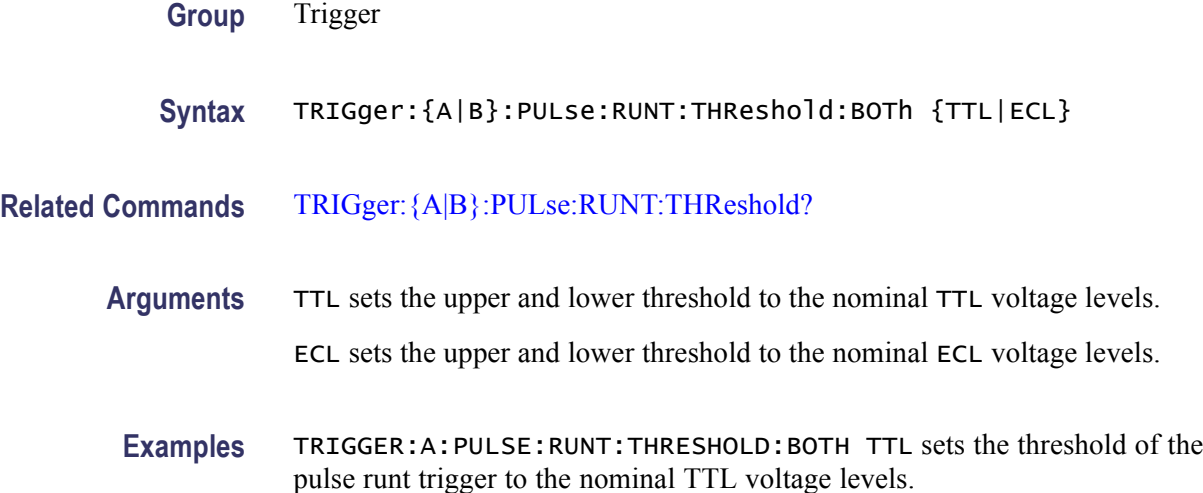

# **TRIGger:{A|B}:PULse:RUNT:THReshold:HIGH**

This command sets or queries the upper limit for the pulse runt trigger. This command is equivalent to selecting Runt Setup from the Trig menu and setting the runt trigger Upper Level voltage.

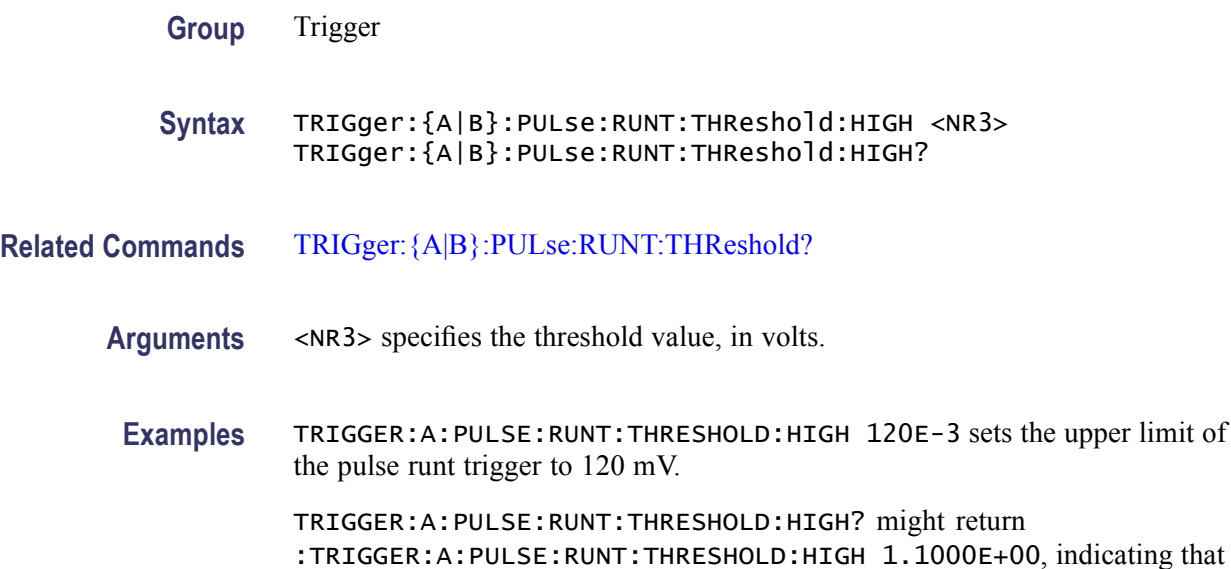

the upper limit of the pulse runt trigger is currently set to 1.1 V.

## <span id="page-589-0"></span>**TRIGger:{A|B}:PULse:RUNT:THReshold:LOW**

This command sets or queries the lower limit for the pulse runt trigger. This command is equivalent to selecting Runt Setup from the Trig menu and then setting the Lower Level voltage.

**Group** Trigger

- **Syntax** TRIGger:{A|B}:PULse:RUNT:THReshold:LOW <NR3> TRIGger:{A|B}:PULse:RUNT:THReshold:LOW?
- **Related Commands** [TRIGger:{A|B}:PULse:RUNT:THReshold?](#page-587-0)
	- **Arguments** <NR3> specifies the threshold value in volts.
	- **Examples** TRIGGER:A:PULSE:RUNT:THRESHOLD:LOW 50E-3 sets the lower limit of the pulse runt trigger to 50 mV.

TRIGGER:A:PULSE:RUNT:THRESHOLD:LOW? might return :TRIGGER:A:PULSE:RUNT:THRESHOLD:LOW 1.2000E-01, indicating that the lower limit of the pulse runt trigger is set to 120 mV.

### **TRIGger:{A|B}:PULse:RUNT:WHEn**

This command sets or queries the type of pulse width the trigger checks for when it detects a runt. This is equivalent to selecting Runt Setup from the Trig menu and choosing the desired Trigger When setting from the drop-down list.

**Group** Trigger

- **Syntax** TRIGger:{A|B}:PULse:RUNT:WHEn {OCCurs|WIDERthan} TRIGger:{A|B}:PULse:RUNT:WHEn?
- **Related Commands** [TRIGger:{A|B}:PULse:RUNT:WIDth](#page-590-0)
	- **Arguments** OCCurs argument specifies a trigger event if a runt of any detectable width occurs. WIDERthan specifies a trigger event if a runt greater than the specified width occurs.

<span id="page-590-0"></span>**Examples** TRIGGER:A:PULSE:RUNT:WHEN WIDERTHAN sets the runt trigger to occur when the instrument detects a runt in a pulse wider than the specified width.

> TRIGGER:A:PULSE:RUNT:WHEN? might return :TRIGGER:A:PULSE:RUNT:WHEN OCCURS, indicating that a runt trigger will occur if the instrument detects a runt of any detectable width.

### **TRIGger:{A|B}:PULse:RUNT:WIDth**

This command sets or queries the minimum width for an Pulse Runt trigger. This command is equivalent to selecting Runt Setup from the Trig menu and then setting the Width.

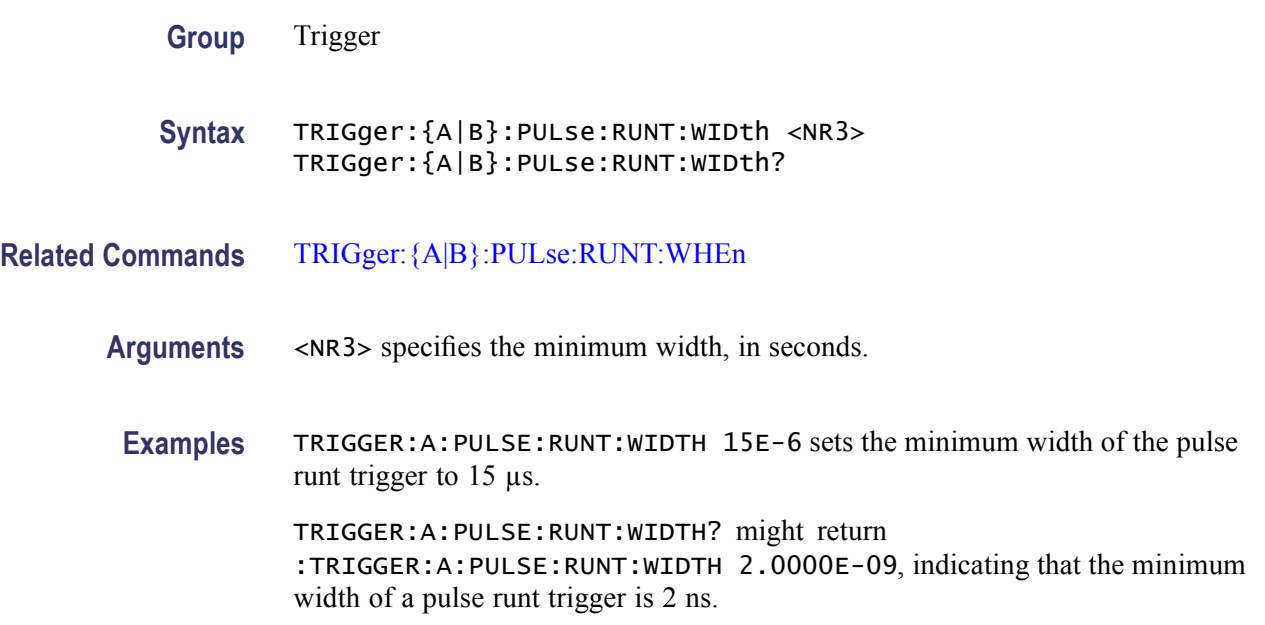

### **TRIGger:{A|B}:PULse:SOUrce**

This command sets or queries the source for the pulse trigger. This source parameter applies to all classes of pulse triggers. This command is equivalent to selecting Event Trigger Setup from the Trig menu, selecting the pulse type (Glitch, Width, Runt, Timeout, or Transition), and then choosing the desired channel from the Source pull-down list.

- **Group** Trigger
- **Syntax** TRIGger:{A|B}:PULse:SOUrce {CH<x>|D<x>} TRIGger:{A|B}:PULse:SOUrce?

#### <span id="page-591-0"></span>**Related Commands** [TRIGger:{A|B}:EDGE:SOUrce](#page-557-0)

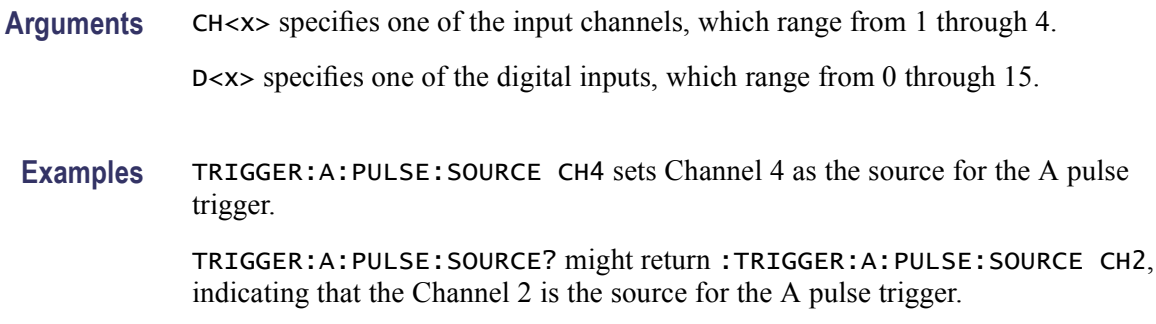

## **TRIGger:{A|B}:PULse:TIMEOut? (Query Only)**

This query-only command returns the polarity and time-out duration for the pulse timeout trigger. This command is equivalent to selecting Timeout Setup from the Trig menu and viewing the polarity in the Trigger When box and the Timer setting.

**Group** Trigger

**Syntax** TRIGger:{A|B}:PULse:TIMEOut?

- **Related Commands** TRIGger:{A|B}:PULse:TIMEOut:POLarity, [TRIGger:{A|B}:PULse:TIMEOut:](#page-594-0) [TIMe](#page-594-0)
	- **Examples** TRIGGER:A:PULSE:TIMEOUT? might return :TRIGGER:A:PULSE:TIMEOUT:POLARITY STAYSHIGH;TIME 2.0000E-9, indicating that the polarity setting for the A pulse trigger is STAYSHIGH (positive) and the timeout duration is 2 ns.

### **TRIGger:{A|B}:PULse:TIMEOut:POLarity**

This command sets or queries the polarity for the pulse timeout trigger. This command is equivalent to selecting Timeout Setup from the Trig menu and setting the desired polarity in the Trigger When box.

- **Group** Trigger
- **Syntax** TRIGger:{A|B}:PULse:TIMEOut:POLarity {STAYSHigh|STAYSLow|EITher}

#### TRIGger:{A|B}:PULse:TIMEOut:POLarity?

#### **Related Commands** [TRIGger:{A|B}:PULse:TIMEOut?](#page-591-0)

**Arguments** STAYSHigh indicates that a pulse edge must stay high (positive) for the required time period to permit timeout triggering to occur. This is the default polarity.

> STAYSLow indicates that a pulse edge must stay low (negative) for the required time period to permit timeout triggering to occur.

EITher indicates that the polarity of the timeout trigger can stay either high or low (positive or negative) for the required time period to permit time out triggering to occur.

**Examples** TRIGGER:A:PULSE:TIMEOUT:POLARITY STAYSHIGH sets the polarity of the A timeout trigger to positive.

> TRIGGER:A:PULSE:TIMEOUT:POLARITY? might return :TRIGGER:A:PULSE:TIMEOUT:POLARITY EITHER, indicating that the polarity of the A timeout trigger can be either positive or negative.

#### **TRIGger:{A|B}:PULse:TIMEOut:POLarity:CH<x>**

This command sets or queries the polarity for the A or B pulse timeout trigger for the channel.

This command is equivalent to selecting Transition Setup from the Trig menu and then setting the desired Polarity for the channel.

**Group** Trigger

**Syntax** TRIGger:{A|B}:PULse:TIMEOut:POLarity:CH<x> {STAYSHigh|STAYSLow|EITher} TRIGger:{A|B}:PULse:TIMEOut:POLarity:CH<x>?

**Arguments** STAYSHigh indicates that a pulse edge must stay high (positive) for the required time period to permit time out triggering to occur. This is the default polarity.

> STAYSLow indicates that a pulse edge must stay low (negative) for the required time period to permit time out triggering to occur.

EITher indicates that the polarity of the time out trigger can stay either high or low (positive or negative) for the required time period to permit time out triggering to occur.

**Examples** TRIGGER:A:PULSE:TIMEOUT:POLARITY:CH1 STAYSHIGH sets the polarity of the A pulse time out trigger to positive for Channel 1.

> TRIGGER:A:PULSE:TIMEOUT:POLARITY:CH1? might return :TRIGGER:A:PULSE:TIMEOUT:POLARITY:CH1 EITHER, indicating that the polarity of the A pulse time out trigger for Channel 1 can be either positive or negative.

## **TRIGger:{A|B}:PULse:TIMEOut:QUAlify**

This command sets or queries the Timeout Trigger qualification.

This is equivalent to selecting Timeout Setup from the Trig menu and selecting Occurs, Logic, or Bus in the Trigger if Timeout drop-down list box.

*NOTE. If you use the LOGIc argument, you must specify the channel logic conditions.*

*BUS is same as OccursAnd in the user interface.*

- **Group** Trigger
- **Syntax** TRIGger:{A|B}:PULse:TIMEOut:QUAlify {OCCurs|LOGIc|BUS} TRIGger:{A|B}:PULse:TIMEOut:QUAlify?

**Related Commands** [TRIGger:QUALification:BUS:FORMat](#page-741-0), [TRIGger:QUALification:BUS:SOUrce](#page-741-0), [TRIGger:QUALification:BUS:VALue](#page-742-0)

**Arguments** OCCurs specifies a trigger if any detectable event occurs.

LOGIc specifies a trigger if the individual channel qualifications meet the logic patterns and thresholds set by the [TRIGger:{A|B}:LOGIc:INPut:CH<x>](#page-562-0) and [TRIGger:{A|B}:LOGIc:THReshold:CH<x>](#page-578-0) commands.

BUS specifies a trigger if the bus input qualifications meet the pattern set by the [TRIGger:QUALification:BUS:VALue](#page-742-0) command.

**Examples** TRIGGER:A:PULSE:TIMEOUT:QUALIFY OCCURS sets the trigger qualifier to OCCURS, which initiates a trigger if the instrument detects any timeout trigger qualifications.

> TRIGGER:A:PULSE:TIMEOUT:QUALIFY? might return :TRIGGER:A:PULSE:TIMEOUT:QUALIFY OCCURS, indicating that a trigger will occur if the instrument detects any of the timeout qualifications.

## <span id="page-594-0"></span>**TRIGger:{A|B}:PULse:TIMEOut:TIMe**

This command sets or queries the pulse timeout trigger time (measured in seconds). This command is equivalent to selecting Timeout Setup from the Trig menu and setting a value for Timer.

**Group** Trigger

- **Syntax** TRIGger:{A|B}:PULse:TIMEOut:TIMe <NR3> TRIGger:{A|B}:PULse:TIMEOut:TIMe?
- **Related Commands** [TRIGger:{A|B}:PULse:TIMEOut?](#page-591-0)
	- **Arguments** <NR3> argument specifies the timeout period in seconds.
		- **Examples** TRIGGER:A:PULSE:TIMEOUT:TIME 3.134E-6 sets the timeout to 3.134 µs. TRIGGER:A:;PULSE:TIMEOUT:TIME? might return :TRIGGER:A:PULSE:TIMEOUT:TIME 2.0000E-9, indicating that the timeout is currently set to 2 ns.

## **TRIGger:{A|B}:PULse:TRANsition? (Query Only)**

This query-only command returns delta time, polarity, and both upper and lower threshold limits for the transition time trigger. This command is equivalent to selecting Transition Setup from the Trig menu and then viewing the current transition settings.

- **Group** Trigger
- **Syntax** TRIGger:{A|B}:PULse:TRANsition?
- **Related Commands** [TRIGger:{A|B}:TYPe](#page-611-0), [TRIGger:{A|B}:PULse:CLAss](#page-579-0), [TRIGger:{A|B}:PULse:](#page-580-0) [GLItch?](#page-580-0), [TRIGger:{A|B}:PULse:RUNT?,](#page-584-0) [TRIGger:{A|B}:PULse:TIMEOut?,](#page-591-0) [TRIGger:{A|B}:PULse:WIDth?](#page-600-0)
	- **Examples** TRIGGER:A:PULSE:TRANSITION? might return :TRIGGER:A:PULSE:TRANSITION:DELTATIME 2.0000E-9;POLARITY POSITIVE;THRESHOLD:HIGH 1.2000;LOW

800.0000E-3;:TRIGGER:A:PULSE:TRANSITION:WHEN SLOWERTHAN indicating the current transition time trigger settings.

## <span id="page-595-0"></span>**TRIGger:{A|B}:PULse:TRANsition:DELTATime**

This command sets or queries the delta time used in calculating the transition value for the transition trigger. This is equivalent to selecting Transition Setup from the Trig menu and setting the Time.

**Group** Trigger

**Syntax** TRIGger:{A|B}:PULse:TRANsition:DELTATime <NR3> TRIGger:{A|B}:PULse:TRANsition:DELTATime?

- **Related Commands** TRIGger:{A|B}:PULse:TRANsition:POLarity, [TRIGger:{A|B}:PULse:](#page-597-0) [TRANsition:THReshold?](#page-597-0)
	- **Arguments** <NR3> specifies the delta time, in seconds.
	- **Examples** TRIGGER:A:PULSE:TRANSITION:DELTATIME 15E-6 sets the delta time of the transition trigger to 15 µs.

TRIGGER:A:PULSE:TRANSITION:DELTATIME? might return :TRIGGER:A:PULSE:TRANSITION:DELTATIME 2.0000E-09, indicating that the delta time of the transition trigger is set to 2 ns.

# **TRIGger:{A|B}:PULse:TRANsition:POLarity**

This command sets or queries the polarity for the transition trigger. This command is equivalent to selecting Transition Setup from the Trig menu and choosing from the Polarity pull-down list.

**Group** Trigger

**Syntax** TRIGger:{A|B}:PULse:TRANsition:POLarity {POSITIVe|NEGAtive|EITher} TRIGger:{A|B}:PULse:TRANsition:POLarity?

**Related Commands** TRIGger:{A|B}:PULse:TRANsition:DELTATime

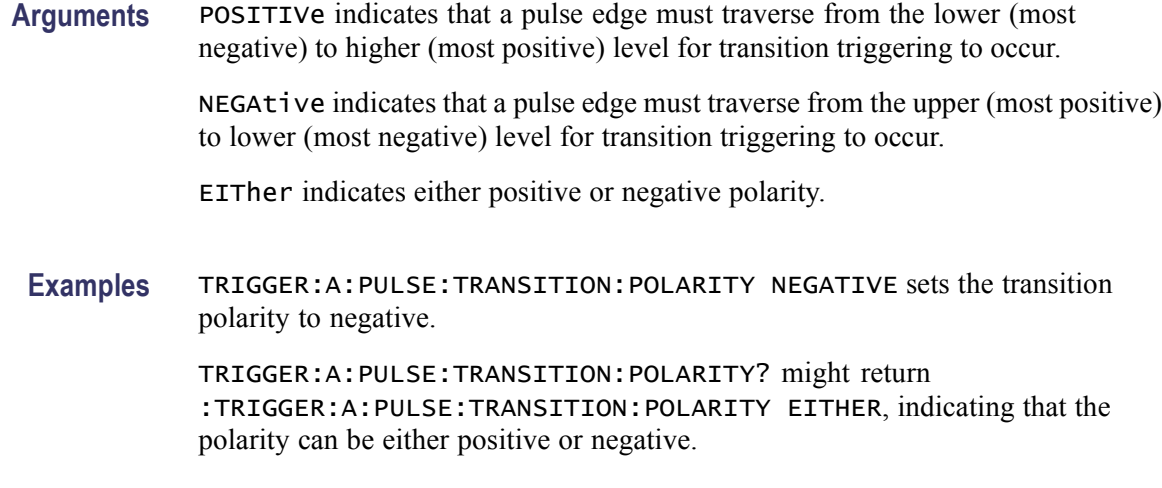

## **TRIGger:{A|B}:PULse:TRANsition:POLarity:CH<x>**

This command sets or queries the polarity for the A or B pulse transition trigger for the channel.

This command is equivalent to selecting Transition Setup from the Trig menu and then choosing from the Polarity pull-down list for the channel.

- **Group** Trigger
- **Syntax** TRIGger:{A|B}:PULse:TRANsition:POLarity:CH<x> {EITher|NEGAtive|POSITIVe} TRIGger:{A|B}:PULse:TRANsition:POLarity:CH<x>?
- **Related Commands** [TRIGger:{A|B}:PULse:TRANsition:DELTATime](#page-595-0)

**Arguments** EITher indicates either positive or negative polarity.

NEGAtive indicates that a pulse edge must traverse from the upper (most positive) to lower (most negative) level for transition triggering to occur.

POSITIVe indicates that a pulse edge must traverse from the lower (most negative) to higher (post positive) level for transition triggering to occur.

**Examples** TRIGGER:A:PULSE:TRANSITION:DELTATIME NEGATIVE sets the trigger A transition polarity to negative.

> TRIGGER:A:PULSE:TRANSITION:POLARITY? might return :TRIGGER:A:PULSE:TRANSITION:POLARITY EITHER, indicating that the transition can be either positive or negative for trigger A.

## <span id="page-597-0"></span>**TRIGger:{A|B}:PULse:TRANsition:QUAlify**

This command sets or queries the Transition Time Trigger qualification.

This is equivalent to selecting Transition Setup from the Trig menu and selecting Occurs, Logic, or Bus in the Trigger if Violation drop-down list box.

*NOTE. If you use the LOGIc argument, you must specify the channel logic conditions.*

*BUS is same as OccursAnd in the user interface.*

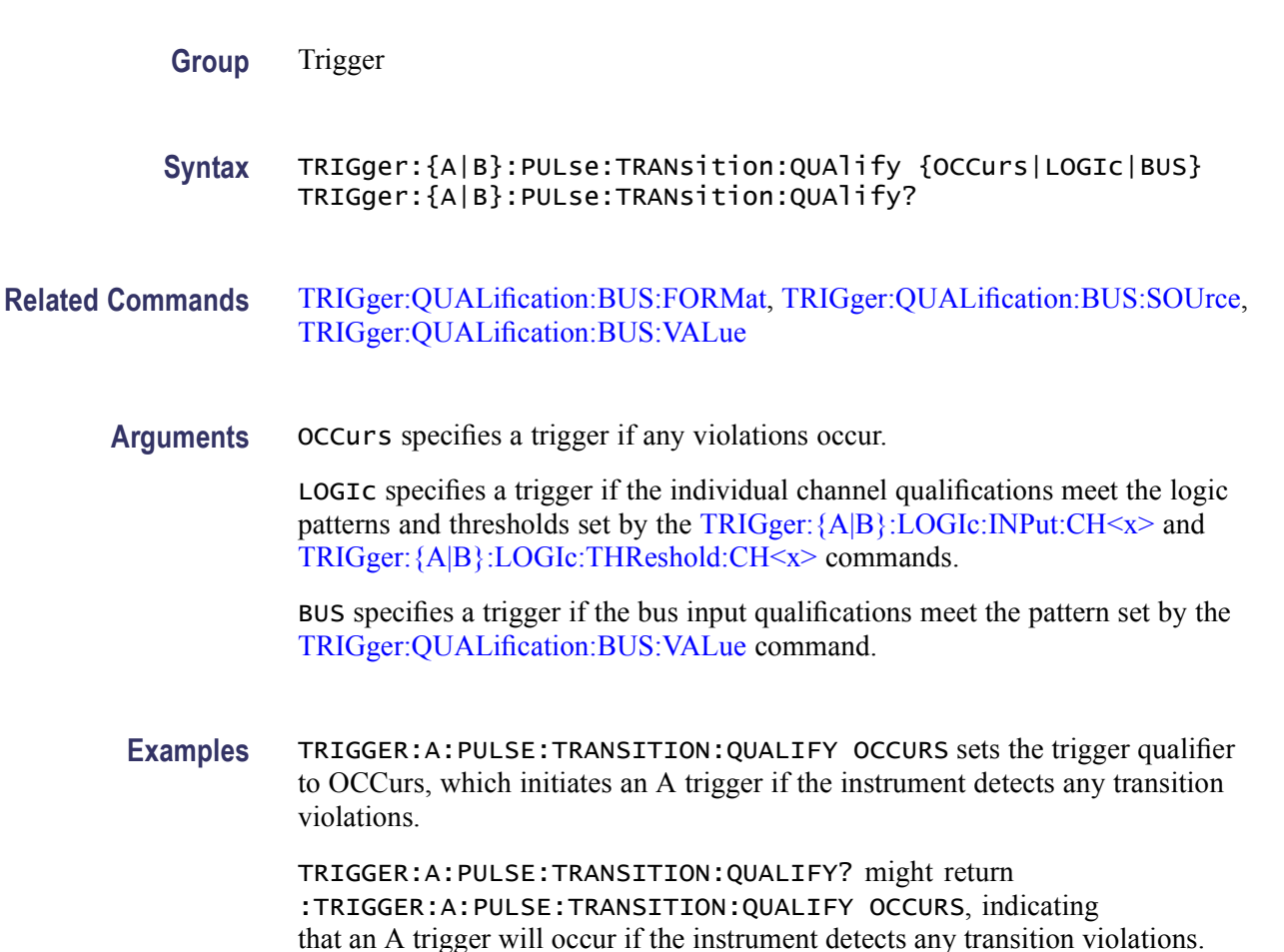

## **TRIGger:{A|B}:PULse:TRANsition:THReshold? (Query Only)**

This query-only command returns the upper and lower threshold limits for the transition time trigger. This command is equivalent to selecting Transition Setup from the Trig menu and viewing the Upper Level and Lower Level voltage settings.

<span id="page-598-0"></span>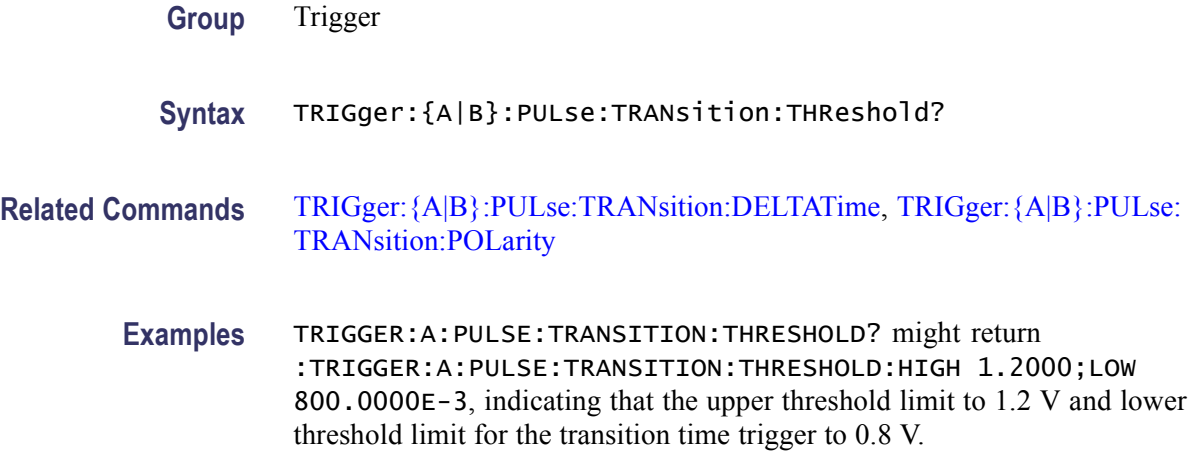

## **TRIGger:{A|B}:PULse:TRANsition:THReshold:BOTh (No Query Form)**

This command (no query form) sets the upper and lower thresholds for the transition trigger. This command is equivalent to selecting Transition Setup from the Trig menu and setting the desired Upper Level and Lower Level voltages.

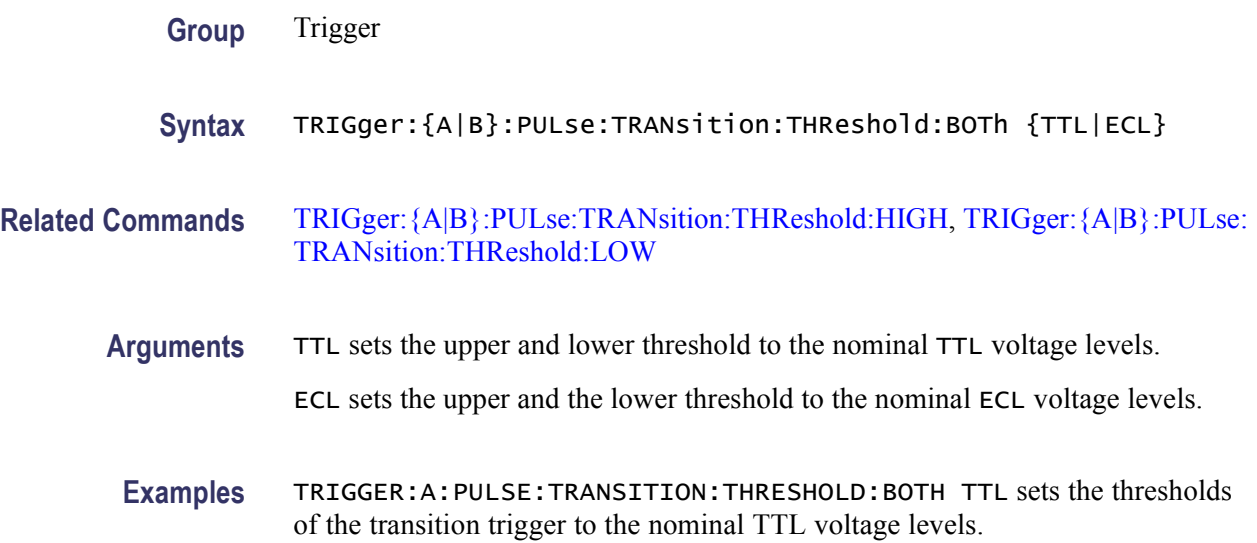

## **TRIGger:{A|B}:PULse:TRANsition:THReshold:HIGH**

This command sets or queries the upper (most positive) transition trigger threshold. This command is equivalent to selecting Transition Setup from the Trig menu and then setting the desired Upper Level voltage.

**Group** Trigger

<span id="page-599-0"></span>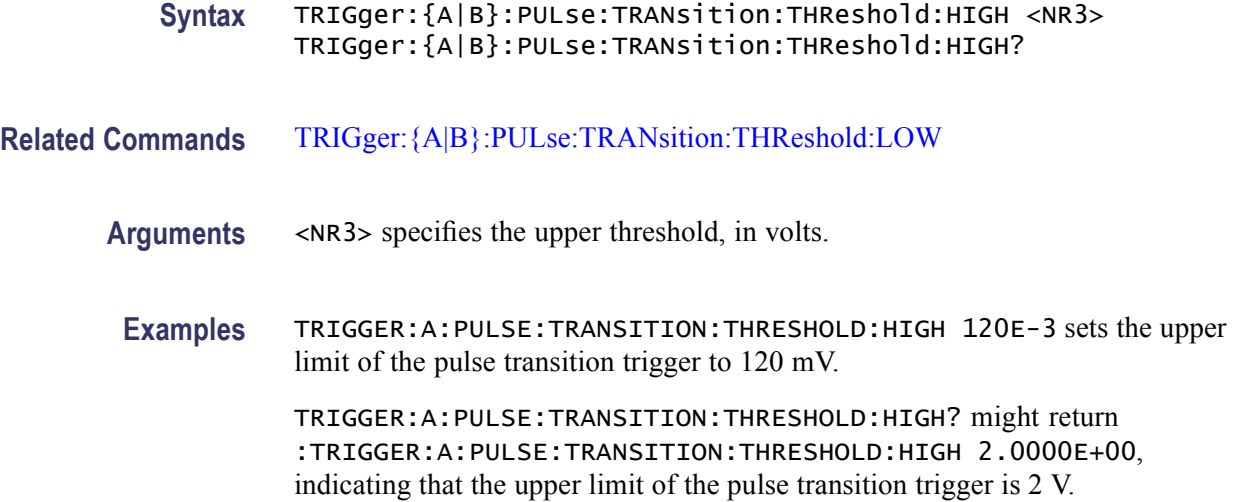

## **TRIGger:{A|B}:PULse:TRANsition:THReshold:LOW**

This command sets or queries the lower (most negative) transition trigger threshold. This command is equivalent to selecting Transition Setup from the Trig menu and setting the desired Lower Level voltage.

**Group** Trigger

**Syntax** TRIGger:{A|B}:PULse:TRANsition:THReshold:LOW <NR3> TRIGger:{A|B}:PULse:TRANsition:THReshold:LOW?

**Related Commands** [TRIGger:{A|B}:PULse:TRANsition:THReshold:HIGH](#page-598-0)

**Arguments** <NR3> specifies the lower threshold, in volts.

**Examples** TRIGGER:A:PULSE:TRANSITION:THRESHOLD:LOW 20E-3 sets the lower limit of the transition trigger to 20 mV.

> TRIGGER:A:PULSE:TRANSITION:THRESHOLD:LOW? might return :TRIGGER:A:PULSE:TRANSITION:THRESHOLD:LOW 50.0000E-03, indicating that the lower limit of the transition trigger is 50 mV.

## **TRIGger:{A|B}:PULse:TRANsition:WHEn**

This command sets or queries whether to check for a transitioning signal that is faster or slower than the specified delta time. This is equivalent to selecting Transition Setup from the Trig menu and choosing the Trigger When Transition Time setting.

<span id="page-600-0"></span>**Group** Trigger

- **Syntax** TRIGger:{A|B}:PULse:TRANsition:WHEn {FASTERthan|SLOWERthan} TRIGger:{A|B}:PULse:TRANsition:WHEn?
- **Related Commands** [TRIGger:{A|B}:PULse:TRANsition:DELTATime,](#page-595-0) [TRIGger:{A|B}:PULse:](#page-595-0) [TRANsition:POLarity](#page-595-0), [TRIGger:{A|B}:PULse:TRANsition:THReshold?](#page-597-0)
	- **Arguments** FASTERthan sets the trigger to occur when the transitioning signal is faster than the set volts/second rate.

SLOWERthan sets the trigger to occur when the transitioning signal is slower than the set volts/second rate.

**Examples** TRIGGER:A:PULSE:TRANSITION:WHEN SLOWERTHAN sets the trigger to occur when the transitioning signal is slower than the set volts/second rate.

> TRIGGER:A:PULSE:TRANSITION:WHEN? might return :TRIGGER:A:PULSE:TRANSITION:WHEN FASTERTHAN, indicating that the transition triggers when the transitioning signal is faster than the set volts/second rate.

## **TRIGger:{A|B}:PULse:WIDth? (Query Only)**

This query-only command returns the width parameters for the pulse width trigger. This command is equivalent to selecting Width Setup from the Trig menu and then viewing the current pulse width trigger Lower Limit, Upper Limit, Trig When and Polarity settings.

**Group** Trigger

**Syntax** TRIGger:{A|B}:PULse:WIDth?

**Related Commands** [TRIGger:{A|B}:PULse:WIDth:HIGHLimit](#page-601-0), [TRIGger:{A|B}:PULse:WIDth:](#page-601-0) [LOWLimit](#page-601-0), [TRIGger:{A|B}:PULse:WIDth:POLarity](#page-602-0), [TRIGger:{A|B}:PULse:](#page-604-0) [WIDth:WHEn](#page-604-0)

<span id="page-601-0"></span>**Examples** TRIGGER:A:PULSE:WIDTH? might return :TRIGGER:A:PULSE:WIDTH:LOWLIMIT 2.0000E-9; HIGHLIMIT 2.0000E-9;WHEN WITHIN; POLARITY POSITIVE as the current A width trigger parameters.

## **TRIGger:{A|B}:PULse:WIDth:HIGHLimit**

This command sets or queries the upper limit for the width trigger. This command is equivalent to selecting Width Setup from the Trig menu and setting the Upper Limit.

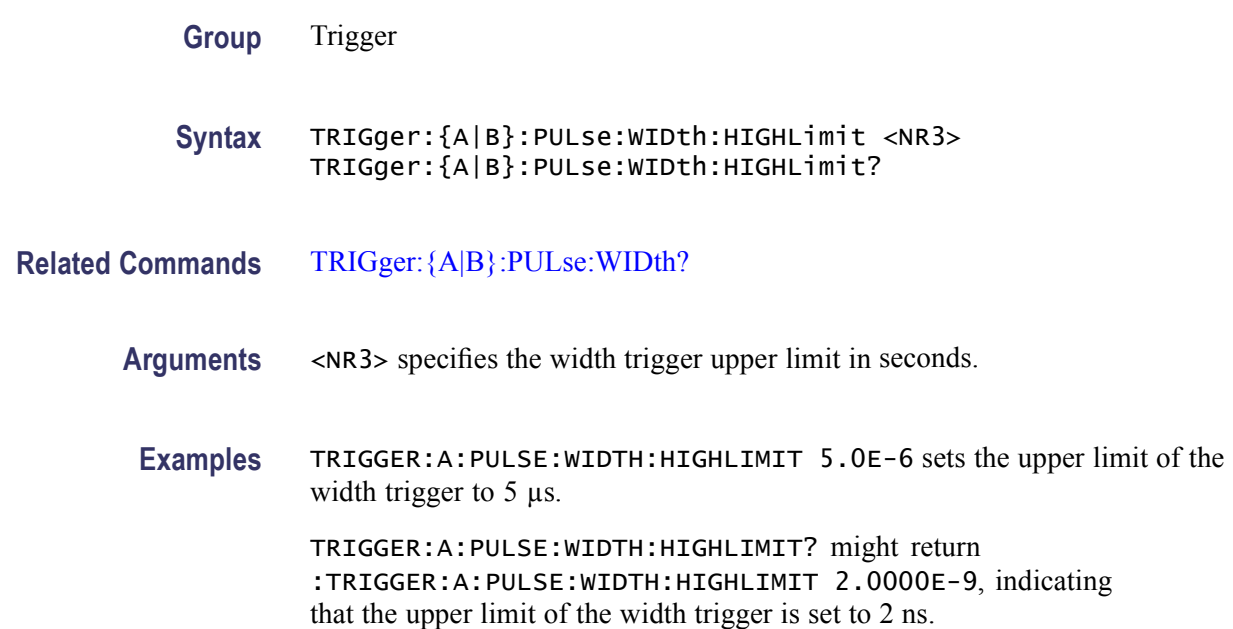

## **TRIGger:{A|B}:PULse:WIDth:LOWLimit**

This command sets or queries the lower limit for the width trigger. This command is equivalent to selecting Width Setup from the Trig menu and setting the pulse Lower Limit.

**Group** Trigger

**Syntax** TRIGger:{A|B}:PULse:WIDth:LOWLimit <NR3> TRIGger:{A|B}:PULse:WIDth:LOWLimit?

**Related Commands** [TRIGger:{A|B}:PULse:WIDth?](#page-600-0)

<span id="page-602-0"></span>**Arguments** <NR3> specifies the A pulse width trigger lower limit, in seconds.

**Examples** TRIGGER:A:PULSE:WIDTH:LOWLIMIT 2.0E-6 sets the lower limit of the width trigger to  $2 \mu s$ . TRIGGER:A:PULSE:WIDTH:LOWLIMIT? might return

:TRIGGER:A:PULSE:WIDTH:LOWLIMIT 1.0000E-9, indicating that the lower limit of the width trigger is set to 1 ns.

# **TRIGger:{A|B}:PULse:WIDth:POLarity**

This command sets or queries the polarity for the width trigger. This command is equivalent to selecting Width Setup from the Trig menu and selecting the Polarity.

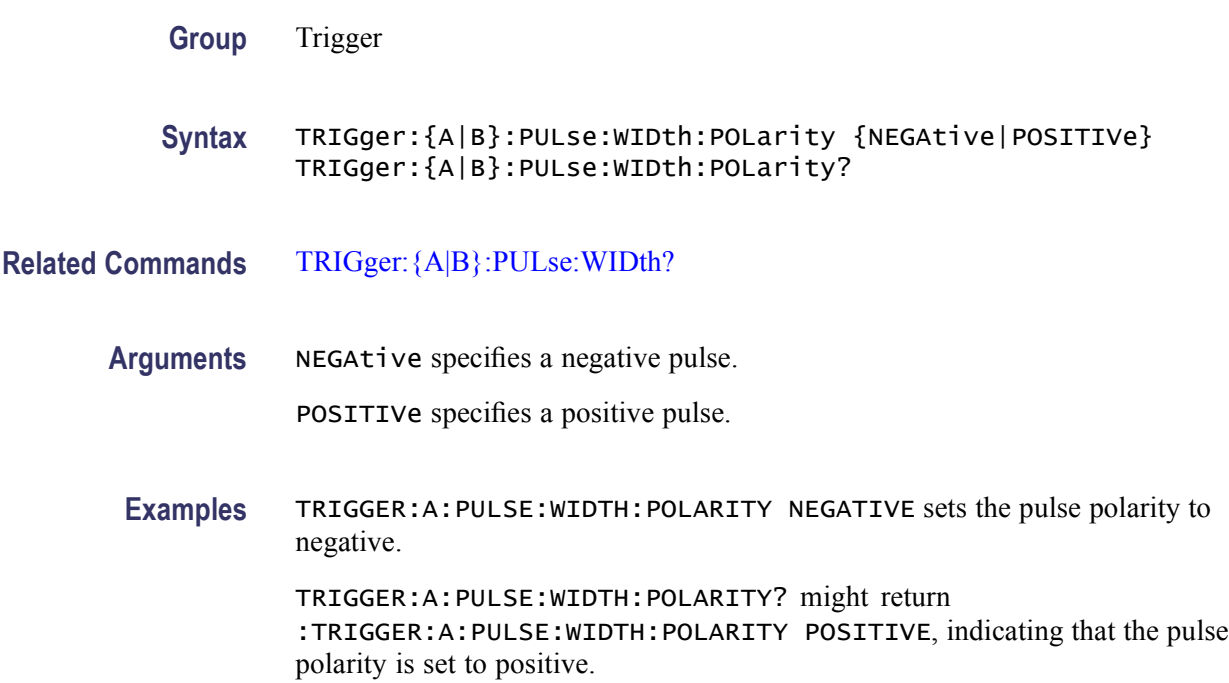

## **TRIGger:{A|B}:PULse:WIDth:POLarity:CH<x>**

This command sets or queries the polarity for the A or B pulse width trigger for the channel.

This command is equivalent to selecting Width Setup from the Trig menu and then selecting the pulse width trigger Polarity for the channel.

**Group** Trigger

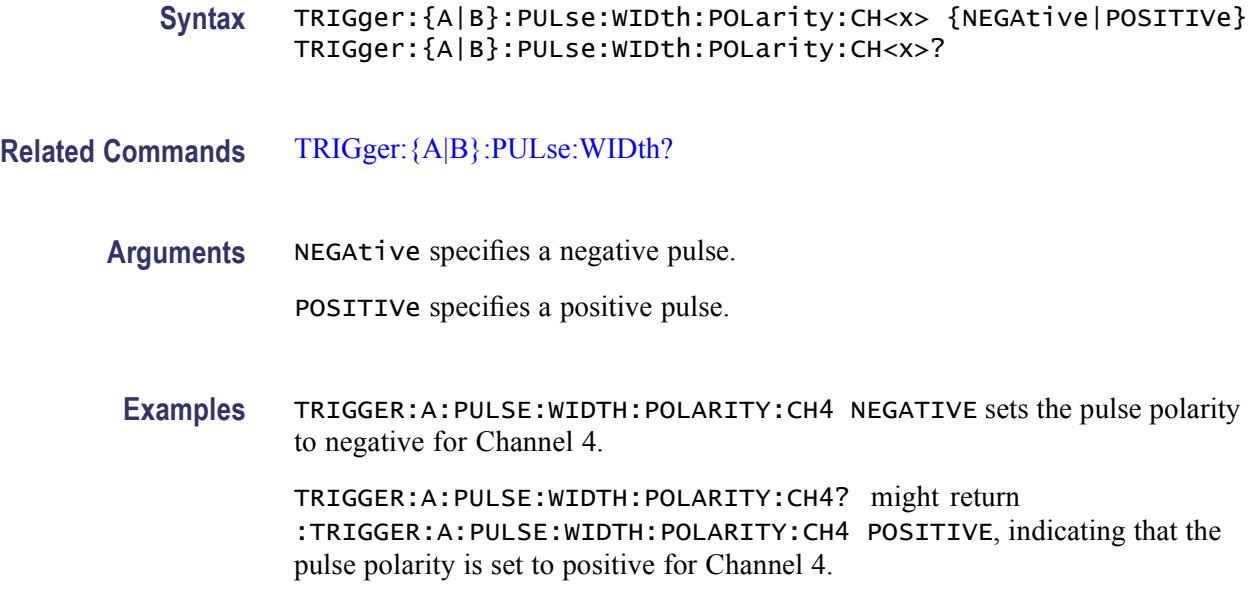

### **TRIGger:{A|B}:PULse:WIDth:QUAlify**

This command sets or queries the Width Trigger qualification.

This is equivalent to selecting Width Setup from the Trig menu and selecting Occurs, Logic, or Bus in the Trigger if Width drop-down list box.

*NOTE. If you use the LOGIc argument, you must specify the channel logic conditions.*

*BUS is same as OccursAnd in the user interface.*

- **Group** Trigger
- **Syntax** TRIGger:{A|B}:PULse:WIDth:QUAlify {OCCurs|LOGIc|BUS} TRIGger:{A|B}:PULse:WIDth:QUAlify?
- **Related Commands** [TRIGger:QUALification:BUS:FORMat](#page-741-0), [TRIGger:QUALification:BUS:SOUrce](#page-741-0), [TRIGger:QUALification:BUS:VALue](#page-742-0)
	- **Arguments** OCCURS specifies a trigger if any detectable event occurs.

LOGIC specifies a trigger if the individual channel qualifications meet the logic patterns and thresholds set by the  $TRIGger:\{A|B\}$ : LOGIc: INPut: CH < x > and [TRIGger:{A|B}:LOGIc:THReshold:CH<x>](#page-578-0) commands.

BUS specifies a trigger if the bus input qualifications meet the pattern set by the [TRIGger:QUALification:BUS:VALue](#page-742-0) command.

<span id="page-604-0"></span>**Examples** TRIGGER:A:PULSE:WIDTH:QUALIFY OCCURS sets the A trigger qualifier to OCCURS, which initiates a trigger if the instrument detects any width trigger qualifications.

> TRIGGER:A:PULSE:WIDTH:QUALIFY? might return :TRIGGER:A:PULSE:WIDTH:QUALIFY OCCURS, indicating that an A trigger will occur if the instrument detects any of the width qualifications.

## **TRIGger:{A|B}:PULse:WIDth:WHEn**

This command sets or queries whether to trigger on a pulse width that falls outside (or within) the specified range of limits. You can define or query trigger pulse width upper and lower limits using the TRIGger:A:PULse:WIDth:HIGHLimit and TRIGger:A:PULse:WIDth:LOWLimit commands.

This command is equivalent to selecting Width Setup from the Trig menu and then choosing from the Trig When drop-down list.

- **Group** Trigger
- **Syntax** TRIGger:{A|B}:PULse:WIDth:WHEn {OUTside|WIThin} TRIGger:{A|B}:PULse:WIDth:WHEn?
- **Related Commands** [TRIGger:{A|B}:PULse:WIDth:HIGHLimit](#page-601-0), [TRIGger:{A|B}:PULse:WIDth:](#page-601-0) [LOWLimit](#page-601-0)

**Arguments** OUTside argument causes a trigger event the duration of the pulse is greater than the high limit or less than the low limit specified. The high and low limits are specified with the TRIGger:A:PULse:WIDth:HIGHLimit and TRIGger:A:PULse:WIDth:LOWLimit commands respectively.

> WIThin argument causes a trigger event when the duration of the pulse is within the high and low limits. The high and low limits are specified with the TRIGger:A:PULse:WIDth:HIGHLimit and TRIGger:A:PULse:WIDth:LOWLimit command respectively.

**Examples** TRIGGER:A:PULSE:WIDTH:WHEN WITHIN specifies that the duration of the A pulse will fall within defined high and low limits.

TRIGGER:A:PULSE:WIDTH:WHEN? might return :TRIGGER:A:PULSE:WIDTH:WHEN OUTSIDE, indicating the conditions for generating a width trigger.

## **TRIGger:{A|B}:PULse:WINdow? (Query Only)**

This query-only command returns the current window trigger parameters.

**Group** Trigger

**Syntax** TRIGger:{A|B}:PULse:WINdow?

**Examples** TRIGGER:A:PULSE:WINDOW? might return :TRIGGER:A:PULSE:WINDOW:TYPE INSIDE; WHEN OCCURS;WIDTH 2.0000e-9; LOGIC:INPUT:CH1 HIGH;CH2 X; CH3 X; CH4 LOW; :TRIGGER:A:PULSE:WINDOW:LOGIC:THRESHOLD:CH1 1.2000;CH2 1.2000;CH3 1.2000;CH4 1.2000; :TRIGGER:A:PULSE:WINDOW:THRESHOLD:HIGH 1.2000;LOW 800.0000E-3.

### **TRIGger:{A|B}:PULse:WINdow:EVENT**

This command sets or queries the window trigger event. This command is equivalent to selecting Window Setup from the Trig menu and selecting from the Window Event box.

**Group** Trigger

**Syntax** TRIGger:{A|B}:PULse:WINdow:EVENT {OUTSIDEGreater|INSIDEGreater|ENTERSWindow|EXITSWindow} TRIGger:{A|B}:PULse:WINdow:EVENT?

**Arguments** OUTSIDEGreater specifies a trigger event when the signal leaves the window defined by the threshold levels for the time specified by Width.

> INSIDEGreater specifies a trigger event when the signal enters the window defined by the threshold levels for the time specified by Width.

ENTERSWindow specifies a trigger event when the signal enters the window defined by the threshold levels.

EXITSWindow specifies a trigger event when the signal leaves the window defined by the threshold levels.

**Examples** TRIGGER:A:PULSE:WINDOW:WHEN OCCURS sets the widow violation qualifier to OCCURS, which causes a trigger to occur when the instrument detects any window violation.

> TRIGGER:A:PULSE:WINDOW:WHEN? might return :TRIGGER:A:PULSE:WINdow:WHEN OCCURS, indicating that a trigger will occur if the instrument detects any window violation.

## **TRIGger:{A|B}:PULse:WINdow:POLarity**

This command sets or queries the pulse trigger window polarity of the selected trigger Source. The instrument triggers when the signal exits the window. This command is available only when the Window Event is set to Inside  $\geq t$  and not available for the rest of the window events. The logic selection is available only when the polarity is set to Either.

**Group** Trigger

**Syntax** TRIGger:{A|B}:PULse:WINdow:POLarity {EITher|NEGAtive|POSITIVe} TRIGger:{A|B}:PULse:WINdow:POLarity?

**Arguments** EITher specifies positive or negative polarity.

NEGAtive specifies a negative polarity.

POSITIVe specifies a positive polarity.

**Examples** TRIGGER:A:PULSE:WINDOW:POLARITY POSITIVE sets the window polarity to positive.

> TRIGGER:A:PULSE:WINDOW:POLARITY? might return :TRIGGER:A:PULSE:WINDOW:POLARITY EITHER, indicating that the window polarity is either positive or negative.

### **TRIGger:{A|B}:PULse:WINdow:POLarity:CH<x>**

This command sets or queries the pulse trigger window polarity of the specified channel. The oscilloscope triggers only when the signal exits the window. This command is available only when the Window Event is set to Inside  $\geq t$  and not

available for the rest of the window events. The logic selection is available only when the polarity is set to Either.  $\langle x \rangle$  is the search number or channel number.

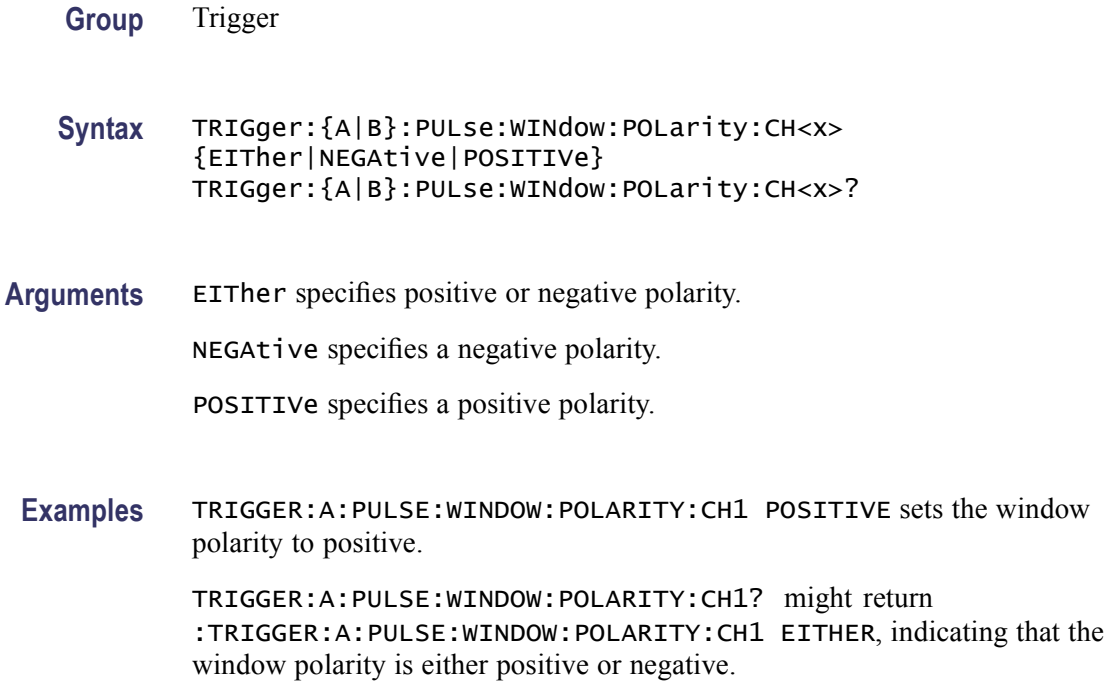

### **TRIGger:{A|B}:PULse:WINdow:QUAlify**

This command sets or queries the Window Trigger qualification. This is equivalent to selecting Window Setup from the Trig menu and selecting Occurs, Logic, or Bus in the Trigger if Window drop-down list box.

*NOTE. If you use the LOGIc argument, you must specify the channel logic conditions.*

*BUS is same as OccursAnd in the user interface.*

- **Group** Trigger
- **Syntax** TRIGger:{A|B}:PULse:WINdow:QUAlify {OCCurs|LOGIc|BUS} TRIGger:{A|B}:PULse:WINdow:QUAlify?
- **Related Commands** [TRIGger:QUALification:BUS:FORMat](#page-741-0), [TRIGger:QUALification:BUS:SOUrce](#page-741-0), [TRIGger:QUALification:BUS:VALue](#page-742-0)

<span id="page-608-0"></span>**Arguments** OCCurs specifies a trigger if any detectable event occurs.

LOGIc specifies a trigger if the individual channel qualifications meet the logic patterns and thresholds set by the  $TRIGger: {A|B}. LOGIc:INPut:CH \leq x>$  and [TRIGger:{A|B}:LOGIc:THReshold:CH<x>](#page-578-0) commands.

BUS specifies a trigger if the bus input qualifications meet the pattern set by the [TRIGger:QUALification:BUS:VALue](#page-742-0) command.

**Examples** TRIGGER:A:PULSE:WINDOW:QUALIFY OCCURS sets the trigger qualifier to OCCURS, which causes an A trigger to occur if the instrument detects any of the window trigger qualifications.

> TRIGGER:A:PULSE:WINDOW:QUALIFY? might return :TRIGGER:A:PULSE:WINDOW:QUALIFY OCCURS, indicating that an A trigger will occur if the instrument detects any of the window qualifications.

## **TRIGger:{A|B}:PULse:WINdow:THReshold? (Query Only)**

This query-only command returns the upper and lower thresholds for the window trigger. This command query is equivalent to selecting Window Setup from the Trig menu and viewing the window trigger Upper Level and Lower Level settings.

**Group** Trigger

**Syntax** TRIGger:{A|B}:PULse:WINdow:THReshold?

**Examples** TRIGGER:A:PULSE:WINDOW:THRESHOLD? might return :TRIGGER:A:PULSE:WINDOW:THRESHOLD:HIGH 1.2000;LOW 800.0000E-3, indicating that the upper threshold is 1.2 V and that the lower threshold is 800 mV.

### **TRIGger:{A|B}:PULse:WINdow:THReshold:BOTh (No Query Form)**

This command (no query form) sets the upper and lower switching thresholds for the window trigger. This command is equivalent to selecting Window Setup from the Trig menu and then setting the Upper Level and Lower Level voltages.

**Group** Trigger

**Syntax** TRIGger:{A|B}:PULse:WINdow:THReshold:BOTh {TTL|ECL}

<span id="page-609-0"></span>**Arguments** TTL argument sets the upper and the lower threshold to the nominal TTL voltage levels.

> ECL argument sets the upper and the lower threshold to the nominal ECL voltage levels.

**Examples** TRIGGER:A:PULSE:WINDOW:THRESHOLD:BOTH TTL sets the threshold of the window trigger to the nominal TTL voltage levels.

#### **TRIGger:{A|B}:PULse:WINdow:THReshold:HIGH**

This command sets or queries the upper limit for the pulse window trigger. This command is equivalent to selecting Window Setup from the Trig menu and setting the window trigger Upper Level voltage.

- **Group** Trigger
- **Syntax** TRIGger:{A|B}:PULse:WINdow:THReshold:HIGH <NR3> TRIGger:{A|B}:PULse:WINdow:THReshold:HIGH?
- **Arguments** <NR3> specifies the threshold value in volts.
- **Examples** TRIGGER:A:PULSE:WINDOW:THRESHOLD:HIGH 2.0, sets the upper limit of the pulse window trigger to 2 V.

TRIGGER:A:PULSE:WINDOW:THRESHOLD:HIGH? might return :TRIGGER:A:PULSE:WINDOW:THRESHOLD:HIGH 1.1000E+00, indicating that the upper limit of the window trigger is set to 1.1 V.

#### **TRIGger:{A|B}:PULse:WINdow:THReshold:LOW**

This command sets or queries the lower limit for the window trigger. This command is equivalent to selecting Window Setup from the Trig menu and setting the Lower Level voltage.

- **Group** Trigger
- **Syntax** TRIGger:{A|B}:PULse:WINdow:THReshold:LOW <NR3> TRIGger:{A|B}:PULse:WINdow:THReshold:LOW?

<span id="page-610-0"></span>**Arguments** <NR3> specifies the threshold value in volts.

**Examples** TRIGGER:A:PULSE:WINDOW:THRESHOLD:LOW 0.8 sets the lower threshold of the window trigger to 0.8 V.

> TRIGGER:A:PULSE:WINDOW:THRESHOLD:LOW? might return :TRIGGER:A:PULSE:WINDOW:THRESHOLD:LOW 1.2000E-01, indicating that the lower limit of the window trigger is currently set to 120 mV.

## **TRIGger:{A|B}:PULse:WINdow:WIDTH**

This command sets or queries the minimum width for a window violation. This command is equivalent to selecting Window Setup from the Trig menu, selecting Wider than in the Trigger When box, and setting the Width.

- **Group** Trigger
- **Syntax** TRIGger:{A|B}:PULse:WINdow:WIDTH <NR3> TRIGger:{A|B}:PULse:WINdow:WIDTH?
- **Arguments** <NR3> argument specifies the minimum width in seconds.
- **Examples** TRIGGER:A:PULSE:WINDOW:WIDTH 15E-9 sets the minimum width of a valid window violation to 15 ns.

TRIGGER:A:PULSE:WINDOW:WIDTH? might return :TRIGGER:A:PULSE:WINdow:WIDTH 2.0000E-09 indicating that the minimum width of a valid window violation is 2 ns.

## **TRIGger:{A|B}:READY? (Query Only)**

This command queries the trigger ready state and provides the immediate state from the trigger system. It is a more synchronous means of determining when the oscilloscope is ready to trigger. The [TRIGger:STATE?](#page-743-0) reflects a less-frequently updated status of the trigger LEDs on the instrument front panel.

*NOTE. A delay or B trigger can become 'ready´ under different circumstances. If delay by time is enabled, the B trigger becomes ready after the "trigger after time" has elapsed. If delay by events is enabled, the B trigger becomes ready after the A trigger has occurred. Also, a 'ready´ state cannot be guaranteed when Reset Events are used in an A to B Event Sequence trigger.*

<span id="page-611-0"></span>**Group** Trigger

**Syntax** TRIGger:{A|B}:READY?

**Related Commands** [TRIGger:STATE?](#page-743-0), [TRIGger:B:BY](#page-725-0), [TRIGger:B:TIMe](#page-734-0), [TRIGger:B:EVENTS:](#page-727-0) **[COUNt](#page-727-0)** 

**Examples** TRIGGER:{A|B}:READY? might return :TRIGGER:{A|B}:READY 1, indicating that all pretrigger information has been acquired and that the instrument is ready to accept a trigger

> TRIGGER:{A|B}:READY? might return :TRIGGER:{A|B}:READY 0, indicating that the instrument is not yet ready to accept a trigger

## **TRIGger:{A|B}:TYPe**

This command sets or queries the type of A or B trigger. Logic and Pulse triggers contain classes. Logic triggers consist of State and Pattern classes; Pulse triggers consist of Glitch, Runt, Width, Transition, Timeout, and Window classes. Once you have set the trigger type, you may also need to identify the associated trigger class. For details on selecting Logic and Pulse trigger classes, see [TRIGger:{A|B}:LOGIc:CLAss](#page-560-0) and [TRIGger:{A|B}:PULse:CLAss](#page-579-0) respectively. This command is similar to selecting Event Trigger Setup from the Trig menu and then selecting the desired Trigger Type.

Some trigger types are not available on some instruments.

**Group** Trigger

**Syntax** TRIGger:{A|B}:TYPe {EDGE|LOGIc|PULse|VIDeo| I2C|CAN|SPI|COMMunication|SERIAL|RS232}}

> *NOTE. Arguments* EDGE, LOGIc, PULse, VIDeo, I2C, CAN, SPI, COMMunication, SERIAL, *or* RS232 *are supported by A trigger events.*

*NOTE. Arguments* EDGE, LOGIc*, or* PULse *are supported by B trigger events.*

TRIGger:{A|B}:TYPe?
#### **Related Commands** [TRIGger:{A|B}:EDGE?,](#page-554-0) [TRIGger:{A|B}:LOGIc:CLAss](#page-560-0), [TRIGger:{A|B}:](#page-579-0) [PULse:CLAss](#page-579-0)

**Arguments** EDGE is a normal trigger. A trigger event occurs when a signal passes through a specified voltage level in a specified direction and is controlled by the TRIGger:A:EDGE commands.

> LOGIc specifies that a trigger occurs when specified conditions are met and is controlled by the TRIGger:A:LOGIc commands.

PULse specifies that a trigger occurs when a specified pulse is found and is controlled by the TRIGger:A:PULse commands.

VIDeo specifies that the trigger occurs when a video signal is found. Requires an instrument with video hardware.

I2C specifies that a trigger occurs when an Inter-IC Control signal is found.

CAN specifies that a trigger occurs when a Controller Area Network frame signal is found.

SPI specifies that a trigger occurs when a Serial Peripheral Interface signal is found.

COMMunication (Option MTM) specifies that a trigger occurs when a communications signal is found. Supports AMI, HDB3, B3ZS, B6ZS, B8ZS, CMI, MLT3, Manchester, and NRZ encoded communications signals. COMMunication is available only if Option MTM is installed.

SERIAL specifies that a trigger occurs when NRZ-encoded data is found, providing a 32-bit serial word. This argument is available with instruments with Option PTM.

RS232 takes a signal on a data source and allows you to trigger on data within the RS232 bitstream. The data is only one byte wide.

**Examples** TRIGGER:A:TYPEEDGE sets the A trigger type to EDGE.

TRIGGER:A:TYPE? might return :TRIGGER:A:TYPE PULSE indicating that the A trigger type is a pulse trigger.

## **TRIGger:{A|B}:UPPerthreshold:CH<x>**

This command sets or queries the CH<x> upper trigger level for TRIGger:LVLSrcpreference SRCDependent. The CH<x> range is 1 to 4.

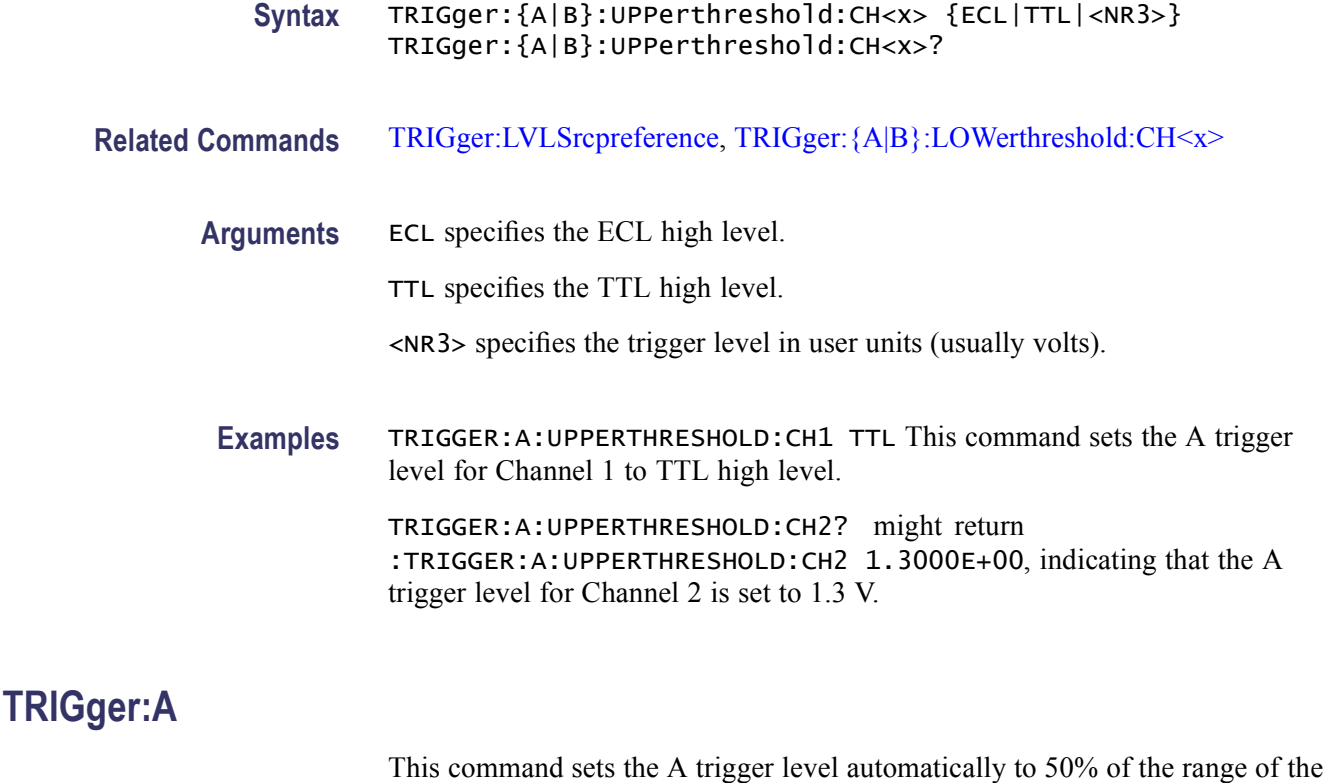

minimum and maximum values of the trigger input signal. The query returns current A trigger parameters. The trigger level is the voltage threshold through which the trigger source signal must pass to generate a trigger event. This command is equivalent to pushing the LEVEL knob on the front panel.

- **Group** Trigger
- **Syntax** TRIGger:A SETLevel TRIGger:A?

#### **Related Commands** [TRIGger:{A|B}:EDGE?](#page-554-0), [TRIGger:{A|B}:LOGIc?,](#page-559-0) [TRIGger:{A|B}:PULse?](#page-579-0)

- **Arguments** SETLevel sets the trigger level to 50% of the range of the minimum and maximum values of the trigger input signal.
	- **Examples** TRIGGER:ASETLEVEL sets the trigger level to 50% of the range of the minimum and maximum values of the trigger input signal.

TRIGGER:A? might return the following trigger parameters: :TRIGGER:A:MODE AUTO;TYPE EDGE;LEVEL 0.0000;HOLDOFF:BY DEFAULT;TIME 1.5000E-6;:TRIGGER:A:EDGE:SOURCE

CH1;COUPLING DC;SLOPE RISE;:TRIGGER:A:LOGIC:CLASS PATTERN; FUNCTION AND; THRESHOLD: CH1 1.2000; CH2 1.2000;CH3 1.2000;CH4 1.2000;:TRIGGER:A:LOGIC:INPUT:CH1 HIGH;CH2 X;CH3 X;:TRIGGER:A:LOGIC:PATTERN:INPUT:CH4 X;:TRIGGER:A:LOGIC:PATTERN:WHEN TRUE;WHEN:LESSLIMIT 5.0000E-9;MORELIMIT 5.0000E-9;:TRIGGER:A:LOGIC:SETHOLD:CLOCK:EDGE RISE;THRESHOLD 1.2000;SOURCE CH2;:TRIGGER:A:LOGIC:SETHOLD:DATA:THRESHOLD 1.2000;SOURCE CH1;:TRIGGER:A:LOGIC:SETHOLD:HOLDTIME 2.0000E-9;SETTIME 3.0000E-9;:TRIGGER:A:LOGIC:STATE:INPUT:CH4 RISE;:TRIGGER:A:LOGIC:STATE:WHEN TRUE;:TRIGGER:A:PULSE:CLASS GLITCH;SOURCE CH1;GLITCH:WIDTH 2.0000E-9;TRIGIF ACCEPT;POLARITY POSITIVE;:TRIGGER:A:PULSE:WINDOW:TYPE INSIDE;WHEN OCCURS;WIDTH 2.0000E-9;LOGIC:INPUT:CH1 HIGH;CH2 HIGH;CH3 HIGH;CH4 HIGH;:TRIGGER:A:PULSE:WINDOW:LOGIC:THRESHOLD:CH1 1.2000;CH2 1.2000;CH3 1.2000;CH4 1.2000;:TRIGGER:A:PULSE:WINDOW:THRESHOLD:HIGH 1.2000;LOW 800.0000E-3;:TRIGGER:A:PULSE:RUNT:LOGIC:THRESHOLD:CH1 1.2000;CH2 1.2000;CH3 1.2000;CH4 1.2000;:TRIGGER:A:PULSE:RUNT:POLARITY POSITIVE;THRESHOLD:HIGH 1.2000;LOW 800.0000E-3;:TRIGGER:A:PULSE:RUNT:WHEN OCCURS;WIDTH 2.0000E-9;:TRIGGER:A:PULSE:TRANSITION:DELTATIME 2.0000E-9;POLARITY POSITIVE;THRESHOLD:HIGH 1.2000;LOW 800.0000E-3;:TRIGGER:A:PULSE:TRANSITION:WHEN FASTERTHAN;:TRIGGER:A:PULSE:WIDTH:LOWLIMIT 2.0000E-9;HIGHLIMIT 2.0000E-9;WHEN WITHIN;POLARITY POSITIVE;:TRIGGER:A:PULSE:TIMEOUT:POLARITY STAYSHIGH;TIME 2.0000E-9;:TRIGGER:A:VIDEO:CUSTOM:FORMAT INTERLACED;SCAN RATE1;:TRIGGER:A:VIDEO:FIELD ALLFIELDS;HOLDOFF:FIELD 0.0000;:TRIGGER:A:VIDEO:LINE 1;POLARITY NORMAL;SCAN RATE1;SOURCE CH1;STANDARD NTSC;:TRIGGER:A:COMMUNICATION:STANDARD CUSTOM;CODE NRZ;BITRATE 1544000;AMI:PULSEFORM PLUSONE;THRESHOLD:HIGH 0.0000;LOW 0.0000;:TRIGGER:A:COMMUNICATION:CLOCK:POLARITY RISE;:TRIGGER:A:COMMUNICATION:CMI:PULSEFORM PLUSONE;:TRIGGER:A:COMMUNICATION:SOURCE CH1;SOURCE:TYPE DATA.

### **TRIGger:A:BUS:DATa:FORMat**

This command sets or queries the trigger data format for the bus.

**Syntax** TRIGger:A:BUS:DATa:FORMat {BINary|HEXadecimal} TRIGger:A:BUS:DATa:FORMat? **Arguments** BINary sets the trigger data format to binary. HEXadecimal sets the trigger data format to hexadecimal. **Examples** TRIGGER:A:BUS:DATA:FORMAT HEX sets the trigger data format for the bus to hexadecimal. TRIGGER:A:BUS:DATA:FORMAT? might return :TRIGGER:A:BUS:DATA:FORMAT BIN, indicating that the trigger data format for the bus is set to binary.

## **TRIGger:A:BUS:DATa:VALue**

This command sets or queries the trigger data value depending on the format selected for the bus. The data value varies depending on the bus type and the number of input signals.

**Group** Trigger

- **Syntax** TRIGger:A:BUS:DATa:VALue <QString> TRIGger:A:BUS:DATa:VALue?
- **Arguments** <QString> is the data value in binary or hexadecimal format. The valid characters are 0-9, A-F, and X for addresses in hexadecimal format and 0, 1, and X otherwise.
- **Examples** TRIGGER:A:BUS:DATA:VALUE "656565XX65656AF37565" sets the trigger data value for the bus to 656565XX65656AF37565 in hexadecimal format.

TRIGGER:A:BUS:DATA:VALUE? might return :TRIGGER:A:BUS:DATA:VALUE "0100X0XX101", indicating that the trigger data value for the value is set to 0100X0XX101 in binary format.

## **TRIGger:A:BUS:I2C:ADDRess:FORMat**

This command sets or queries the address format for the I2C bus.

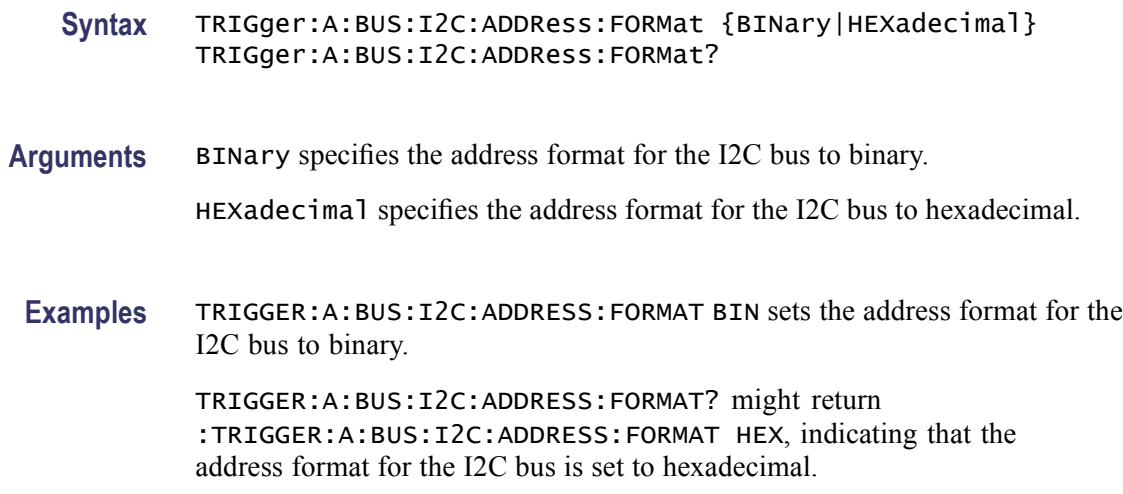

# **TRIGger:A:BUS:I2C:ADDRess:MODe**

This command sets or queries the address mode for the I2C bus.

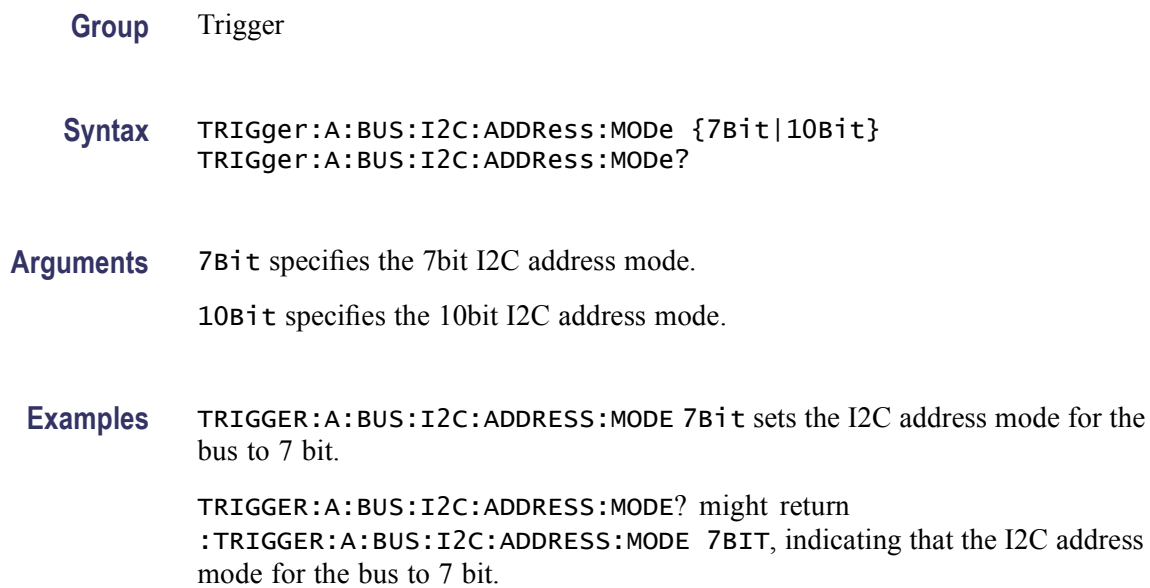

# **TRIGger:A:BUS:I2C:ADDRess:VALue**

This command sets or queries the binary address string used for the I2C trigger of the bus.

- **Syntax** TRIGger:A:BUS:I2C:ADDRess:VALue <QString> TRIGger:A:BUS:I2C:ADDRess:VALue?
- **Arguments** <QString> specifies the address value. This is either 7 bits or 10 bits depending on the address mode. The valid characters are 0-9, A-F, and X for addresses in hexadecimal format and 0, 1, and X otherwise.
- **Examples** TRIGGER:A:BUS:B1:I2C:ADDRESS:VALUE "011XX11" sets the 7-bit address value to 011XX11. TRIGGER:A:BUS:B1:I2C:ADDRESS:VALUE? might return :TRIGGER:A:BUS:B1:I2C:ADDRESS:VALUE "A45X1CX", indicating that the 7 bit address value is set to A45X1CX.

### **TRIGger:A:BUS:I2C:CONDition**

This command sets or queries the trigger condition for the I2C bus.

*NOTE. This command is available only on MSO70000 Series products.*

**Group** Trigger

**Syntax** TRIGger:A:BUS:I2C:CONDition {STARt|STOP|REPEATstart|ACKMISS|ADDRess|DATA|ADDRANDDATA} TRIGger:A:BUS:I2C:CONDition?

**Arguments** STARt sets the trigger condition for the I2C bus to start.

STOP sets the trigger condition for the I2C bus to stop.

REPEATstart sets the trigger condition for the I2C bus to repeat of start.

ACKMISS sets the trigger condition for the I2C bus to missing of acknowledgement.

ADDRess sets the trigger condition for the I2C bus to address.

DATA sets the trigger condition for the I2C bus to data.

ADDRANDDATA sets the trigger condition for the I2C bus to address and data.

**Examples** TRIGGER:A:BUS:B1:I2C:CONDITION START sets the trigger condition for the I2C bus to start.

TRIGGER:A:BUS:B1:I2C:CONDITION? might return :TRIGGER:A:BUS:B1:I2C:CONDITION STOP, indicating that the trigger condition for the I2C bus is set to stop.

## **TRIGger:A:BUS:I2C:DATa:DIRection**

This command sets or queries the data direction for the I2C bus.

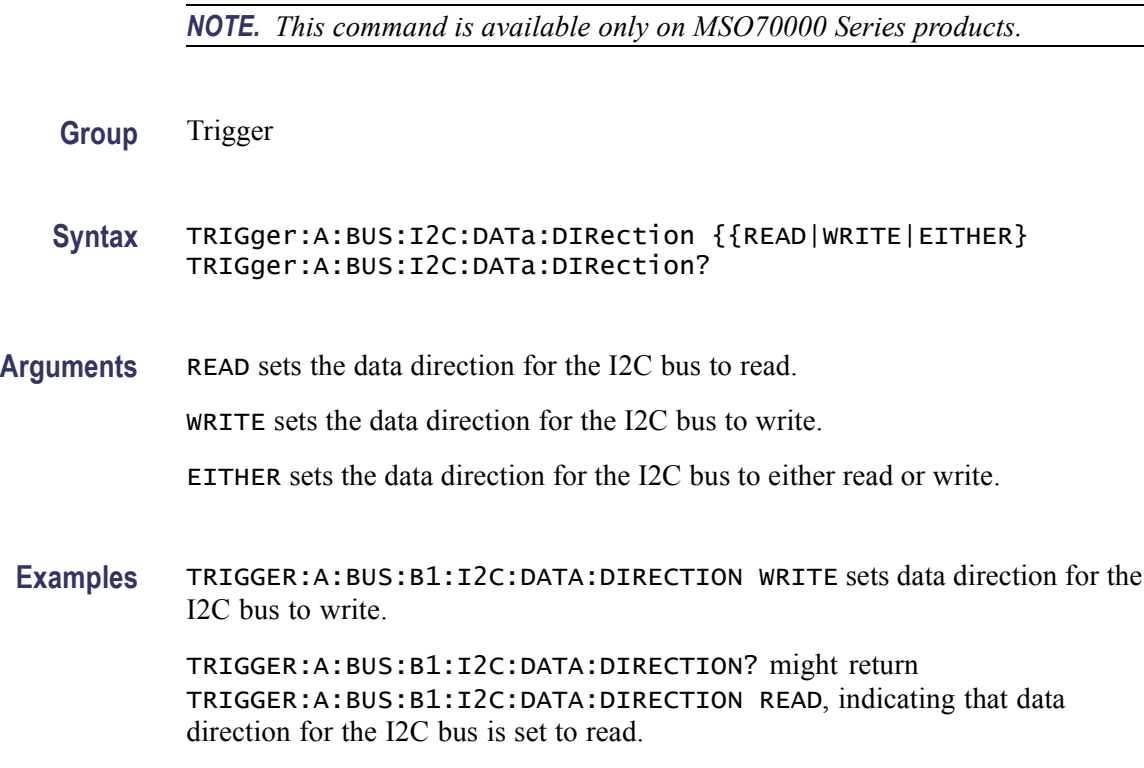

## **TRIGger:A:BUS:SOUrce**

This command sets or returns the source for a bus trigger.

*NOTE. This command is available only on MSO70000 Series products.*

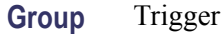

**Syntax** TRIGger:A:BUS:SOUrce {All|BUS1|BUS2|BUS3|BUS4|BUS5|BUS6|BUS7|BUS8| BUS9|BUS10|BUS11|BUS12|BUS13|BUS14|BUS15|BUS16} TRIGger:A:BUS:SOUrce?

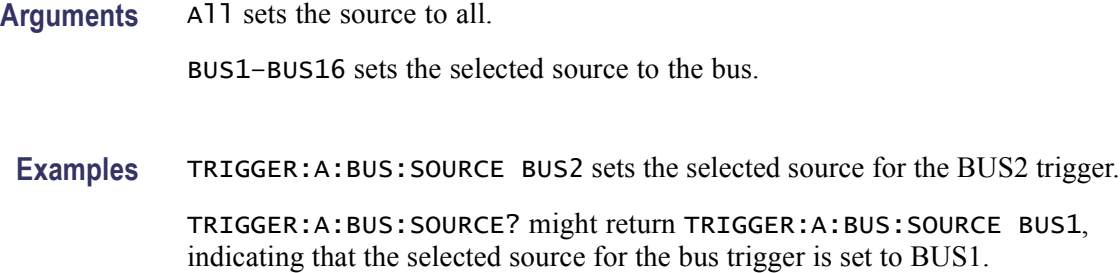

### **TRIGger:A:BUS:SPI:CONDition**

This command sets or queries the trigger condition for the SPI bus.

*NOTE. This command is available only on MSO70000 Series products.*

- **Group** Trigger
- **Syntax** TRIGger:A:BUS:SPI:CONDition {SS|DATA} TRIGger:A:BUS:SPI:CONDition?

**Arguments** SS sets the trigger condition to Slave selection. DATA sets the trigger condition to Master-In Slave-Out and Master-Out Slave-In.

**Examples** TRIGGER:A:BUS:B1:SPI:CONDITION SS sets the trigger condition to Slave selection. TRIGGER:A:BUS:B1:SPI:CONDITION? might return

:TRIGGER:A:BUS:B1:SPI:CONDITION SS, indicating that the trigger condition is set to Slave selection.

## **TRIGger:A:CAN:CONDition**

CAN option only: This command sets or returns the CAN condition.

- **Group** Low Speed Serial Trigger
- **Syntax** TRIGger:A:CAN:CONDition {SOF|FRAMEtype|IDENTifier|DATA|IDANDDATA|EOF|ACKMISS} TRIGger:A:CAN:CONDition?

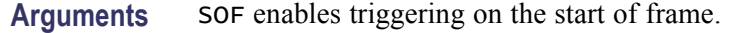

FRAMEtype enables triggering on the type of frame.

IDENTifier enables triggering on a matching identifier.

DATA enables triggering on matching data.

IDANDDATA enables triggering on a matching identifier and matching data.

EOF enables triggering on the end of frame.

ACKMISS enables triggering on a missing acknowledge.

ERROR enables triggering on an error within a frame.

**Examples** TRIGGER:A:CAN:CONDITION DATA enables triggering on matching CAN data. TRIGGER:A:CAN:CONDITION? might return :TRIGGER:A:CAN:CONDITION EOF, indicating that the triggering is set on the end of frame.

### **TRIGger:A:CAN:DATa:DIRection**

CAN option only: This command sets or queries the CAN trigger condition to be valid on a READ, WRITE, or either.

- **Group** Low Speed Serial Trigger
- **Syntax** TRIGger:A:CAN:DATa:DIRection {READ|WRITE|NOCARE} TRIGger:A:CAN:DATa:DIRection?
- **Arguments** READ sets the CAN data direction to READ.

WRITE sets the CAN data direction to WRITE.

NOCARE sets the CAN data direction to either.

**Examples** TRIGGER:A:CAN:DATA:DIRECTION WRITE sets the CAN data direction to Write. TRIGGER:A:CAN:DATA:DIRECTION? might return :TRIGGER:A:CAN:DATA:DIRECTION READ, indicating that the CAN data direction is set to Read.

## **TRIGger:A:CAN:DATa:LEVel**

CAN option only: This command sets or queries the CAN Trigger threshold for the CAN data source.

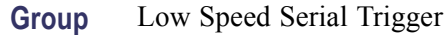

```
Syntax TRIGger:A:CAN:DATa:LEVel <NR3>
TRIGger:A:CAN:DATa:LEVel?
```
- **Arguments** <NR3> specifies the CAN trigger data level. The level can be  $\pm 12.0$  divisions.
- **Examples** TRIGGER:A:CAN:DATA:LEVEL 0.0 sets the CAN trigger data level to 0.0 Volts. TRIGGER:A:CAN:DATA:LEVEL? might return :TRIGGER:A:CAN:DATA:LEVEL 5.0000, indicating that the CAN trigger data level is set to 5.0 volts.

## **TRIGger:A:CAN:DATa:SOUrce**

CAN option only: This command sets or queries the CAN data source.

**Group** Low Speed Serial Trigger

**Syntax** TRIGger:A:CAN:DATa:SOUrce CH<x> TRIGger:A:CAN:DATa:SOUrce?

- **Arguments** CH<x> specifies the source for the CAN trigger. x can be 1, 2, 3, or 4.
- **Examples** TRIGGER:A:CAN:DATA:SOURCE CH1 sets the CAN trigger data source to channel CH1. TRIGGER:A:CAN:DATA:SOURCE? might return :TRIGGER:A:CAN:DATA:SOURCE CH4, indicating that the CAN trigger data source is set to channel CH4.

## **TRIGger:A:CAN:DATa:VALue**

CAN option only: This command sets or quires the binary data string used for CAN Trigger if the trigger condition is ID or IDANDDATA.

**Group** Low Speed Serial Trigger

**Syntax** TRIGger:A:CAN:DATa:VALue <QString> TRIGger:A:CAN:DATa:VALue?

**Arguments** <QString> is up to 32 bits specifying the CAN data value.

**Examples** TRIGGER:A:CAN:DATA:VALUE "1011" sets the CAN data value to 1011. TRIGGER:A:CAN:DATA:VALUE? might return :TRIGGER:A:CAN:DATA:SOURCE 10111, indicating that the CAN data value is set to 10111.

### **TRIGger:A:CAN:FORMat**

CAN option only: This command sets or queries the CAN data format.

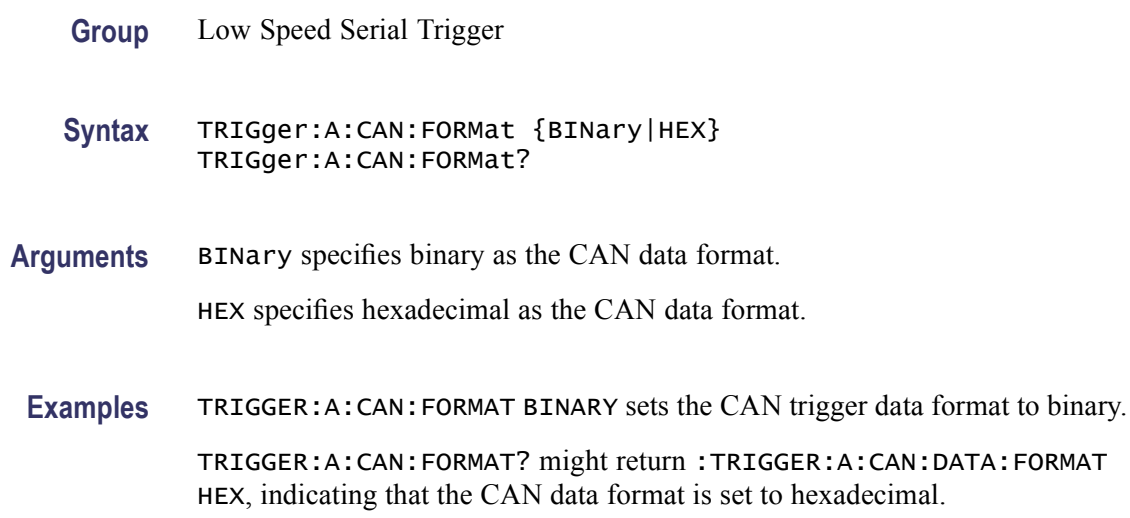

### **TRIGger:A:CAN:FRAMEtype**

CAN option only: This command sets or queries the CAN trigger frame type.

- **Group** Low Speed Serial Trigger
- **Syntax** TRIGger:A:CAN:FRAMEtype {DATA|REMote|ERROR|OVERLOAD} TRIGger:A:CAN:FRAMEtype?

**Arguments** DATA specifies a data frame type. REMote specifies a remote frame type. ERROR specifies an error frame type. OVERLOAD specifies an overload frame type. **Examples** TRIGGER:A:CAN:FRAMETYPE DATA sets the CAN trigger frame type to data. TRIGGER:A:CAN:FRAMETYPE? might return :TRIGGER:A:CAN:DATA:FRAMETYPE REMOTE, indicating that the CAN trigger frame type is set to remote.

### **TRIGger:A:CAN:IDENTifier:MODe**

CAN option only: This command sets or queries the CAN trigger identifier mode.

- **Group** Low Speed Serial Trigger
- **Syntax** TRIGger:A:CAN:IDENTifier:MODe {STANdard|EXTENded} TRIGger:A:CAN:IDENTifier:MODe?
- Arguments STANdard sets the CAN trigger identifier mode to standard mode.

EXTENded sets the CAN trigger identifier mode to extended mode.

**Examples** TRIGGER:A:CAN:IDENTIFIER:MODESTANDARD sets the CAN trigger identifier mode to standard.

> TRIGGER:A:CAN:IDENTIFIER:MODE? might return :TRIGGER:A:CAN:IDENTIFIER:MODE EXECUTE, indicating that the CAN trigger identifier mode is set to extended.

### **TRIGger:A:CAN:IDENTifier:VALue**

CAN option only: This command sets or queries the binary address string used for the CAN trigger if the trigger condition is ID or IDANDDATA.

- **Group** Low Speed Serial Trigger
- **Syntax** TRIGger:A:CAN:IDENTifier:VALue <QString> TRIGger:A:CAN:IDENTifier:VALue?

**Arguments** <QString> is up to 29 bits specifying the CAN identifier value.

**Examples** TRIGGER:A:CAN:IDENTIFIER:VALUE "1011" sets the CAN trigger identifier value to 1011. TRIGGER:A:CAN:IDENTIFIER:VALUE? might return

:TRIGGER:A:CAN:IDENTIFIER:VALUE "10111", indicating that the CAN trigger identifier value is set to 10111.

## **TRIGger:A:CAN:PROBE**

CAN option only: This command sets or queries the probing method used to probe the CAN signal.

- **Group** Low Speed Serial Trigger
- **Syntax** TRIGger:A:CAN:PROBE {CANL|CANH|DIFFerential|TX|RX} TRIGger:A:CAN:PROBE?
- **Arguments** CANL specifies that the probing method is CANL.

CANH specifies that the probing method is CANH.

DIFFerential specifies that the probing method used is differential.

TX specifies that the probing method is TX.

RX specifies that the probing method is RX.

**Examples** TRIGGER:A:CAN:PROBE CANH sets the method used to probe the CAN signal to CANH.

> TRIGGER:A:CAN:PROBE? might return TRIGGER:A:CAN:PROBE DIFFERENTIAL, indicating that the probing method is differential.

## **TRIGger:A:CAN:SPEed**

CAN option only: This command sets or queries the bit rate of the CAN system.

**Group** Low Speed Serial Trigger

**Syntax** TRIGger:A:CAN:SPEed <NR3> TRIGger:A:CAN:SPEed?

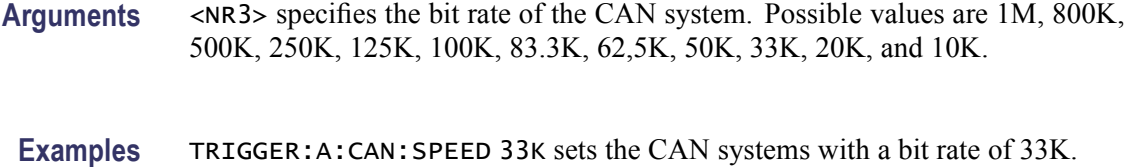

TRIGGER:A:CAN:SPEED? might return TRIGGER:A:CAN:SPEED 50K, indicating that the bit rate of the CAN system is set to 50K.

### **TRIGger:A:COMMunication:{AMI|HDB3|B3ZS|B6ZS|B8ZS}:PULSEForm**

This entry covers five separate commands, one each for AMI and AMI subtypes. The commands set or query the AMI pulse form to one of three possibilities.

- **Conditions** This command is only valid if the instrument has Option MTM is installed
	- **Group** Trigger
	- **Syntax** TRIGger:A:COMMunication:{AMI|HDB3|B3ZS|B6ZS|B8ZS}:PULSEForm {PLUSOne|MINUSOne| EYEdiagram} TRIGger:A:COMMunication:{AMI|HDB3|B3ZS|B6ZS|B8ZS}:PULSEForm?
- **Arguments** PLUSOne corresponds to the Isolated +1 on the front panel menu.

MINUSOne corresponds to the Isolated -1 on the front panel menu.

EYEDiagram positions the trigger point off screen in order to display the eye.

**Examples** TRIGGER:A:COMMUNICATION:AMI:PULSEFORM PLUSONE sets the pulse form to PLUSONE.

> TRIGGER:A:COMMUNICATION:AMI:PULSEFORM? might return :TRIGGER:A:COMMUNICATION:AMI:PULSEFORM PLUSONE, indicating that the AMI PULSFORM is set to PLUSONE.

# **TRIGger:A:COMMunication:{AMI|HDB3|B3ZS|B6ZS|B8ZS}:THReshold:HIGH**

This entry covers five separate commands, one each for AMI and AMI subtypes. This command sets or queries the threshold high level.

**Conditions** This command is only valid if the instrument has Option MTM is installed

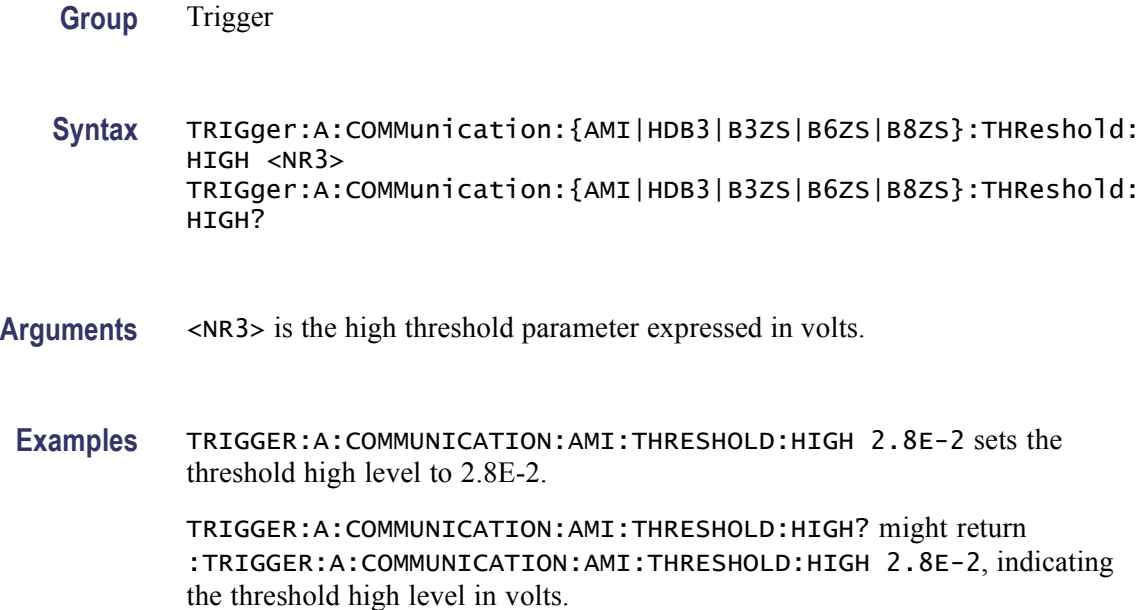

# **TRIGger:A:COMMunication:{AMI|HDB3|B3ZS|B6ZS|B8ZS}:THReshold:LOW**

This entry covers five separate commands, one each for AMI and AMI subtypes. This command sets or queries the threshold low level.

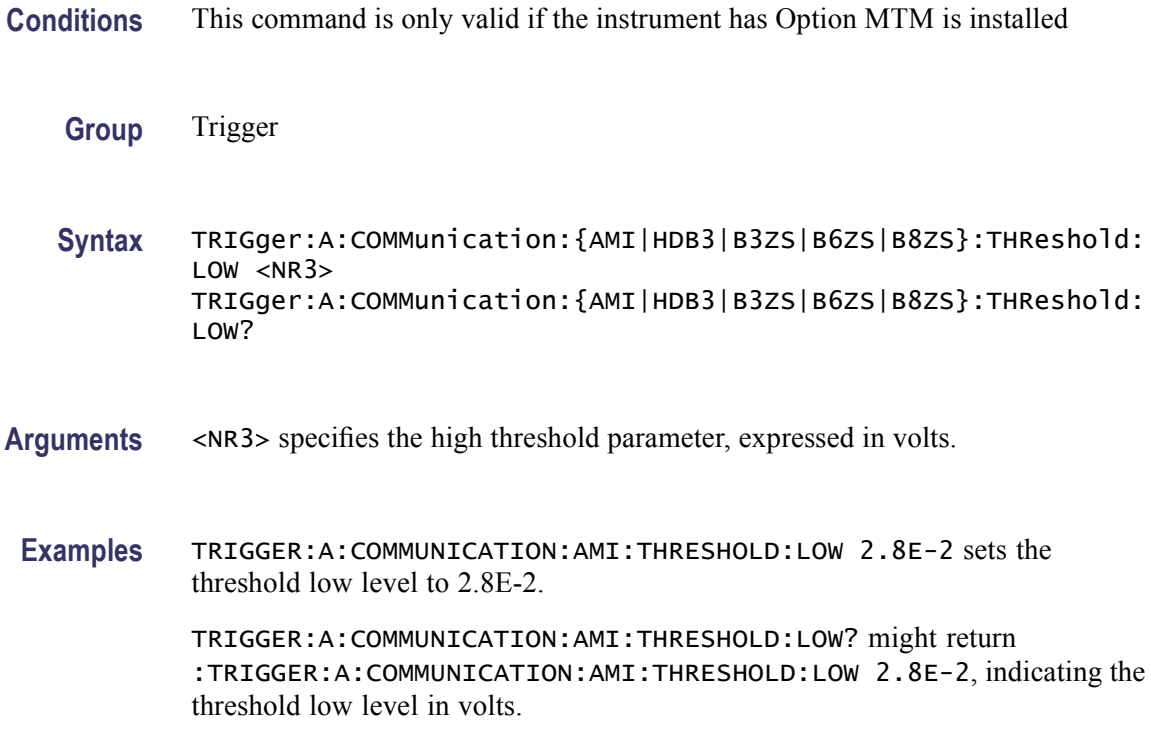

# **TRIGger:A:COMMunication:BITRate**

This command sets or queries the bit rate.

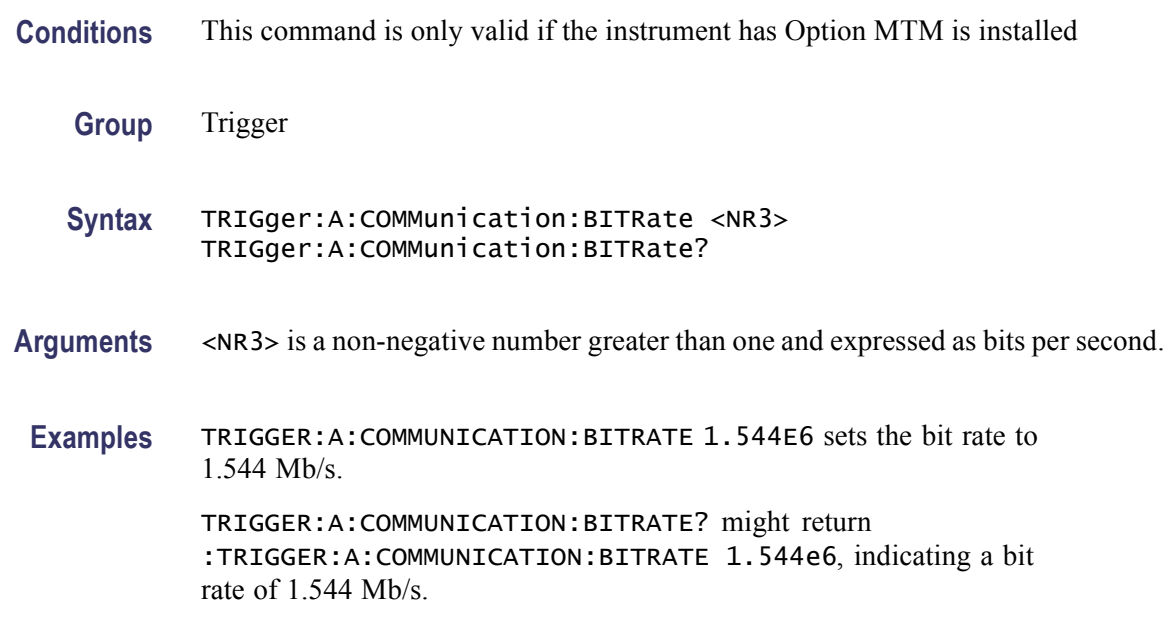

# **TRIGger:A:COMMunication:CLOCk:POLarity**

This command sets or queries the communication clock polarity

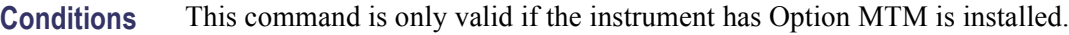

- **Group** Trigger
- **Syntax** TRIGger:A:COMMunication:CLOCk:POLarity {RISe|FALL} TRIGger:A:COMMunication:CLOCk:POLarity?
- **Arguments** RISe specifies to trigger on the rising or positive edge of a signal.
	- FALL specifies to trigger on the falling or negative edge of a signal.
- **Examples** TRIGGER:A:COMMUNICATION:CLOCK:POLARITYRISE sets RISE as the clock polarity. TRIGGER:A:COMMUNICATION:CLOCK:POLARITY? might return

:TRIGGER:A:COMMUNICATION:CLOCK:POLARITY RISE, indicating that the polarity is to trigger on the rising edge of the clock.

# **TRIGger:A:COMMunication:CMI:PULSEForm**

This command sets or queries the CMI pulse form.

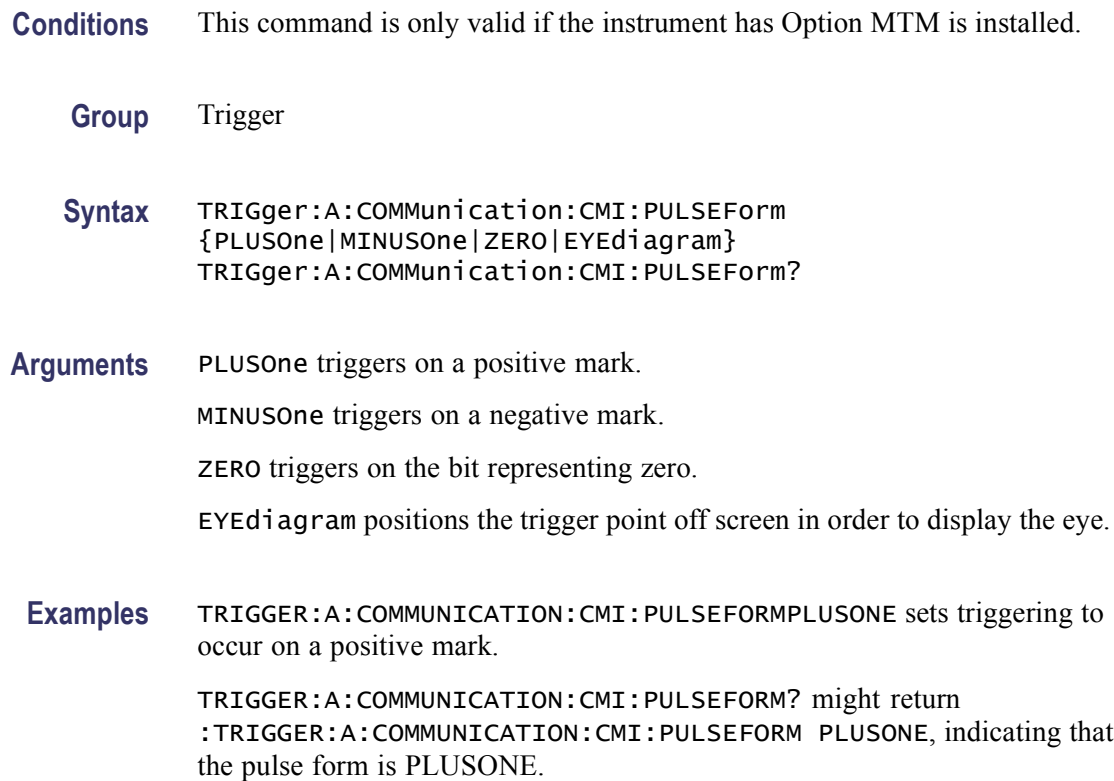

# **TRIGger:A:COMMunication:CODe**

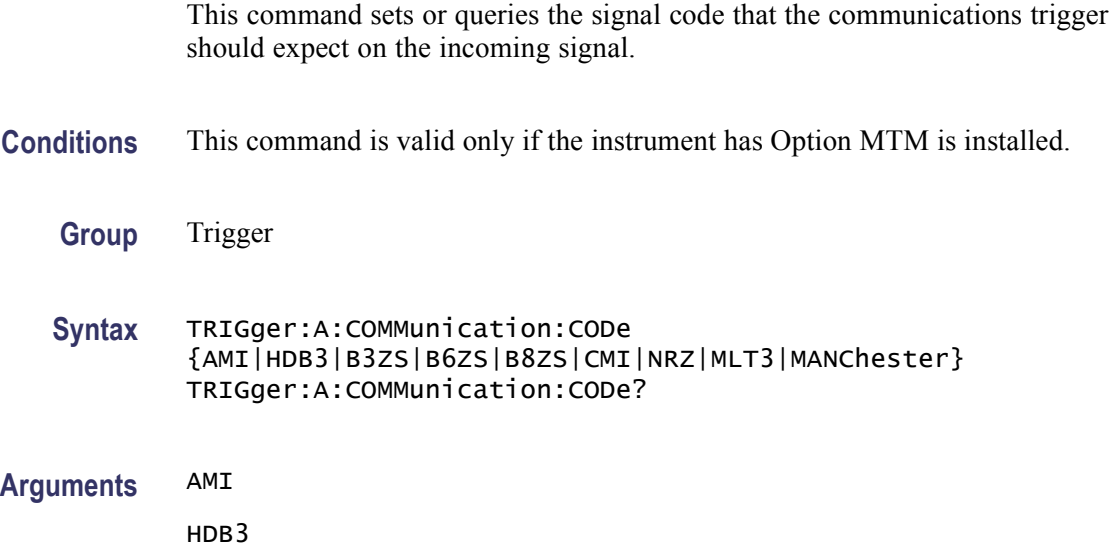

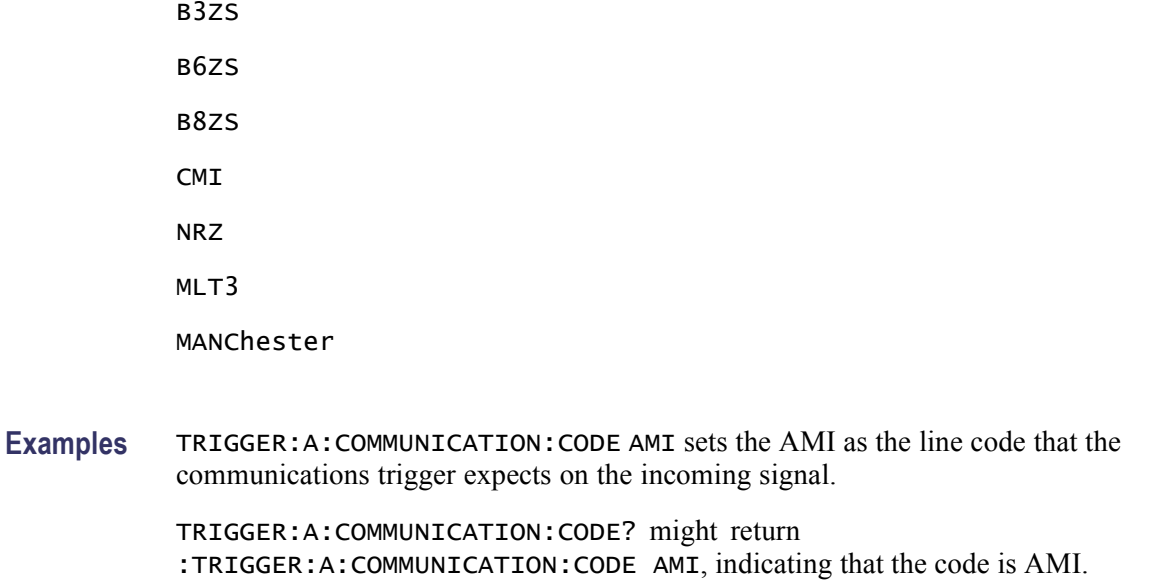

# **TRIGger:A:COMMunication:SOUrce**

This command sets or queries the source channel.

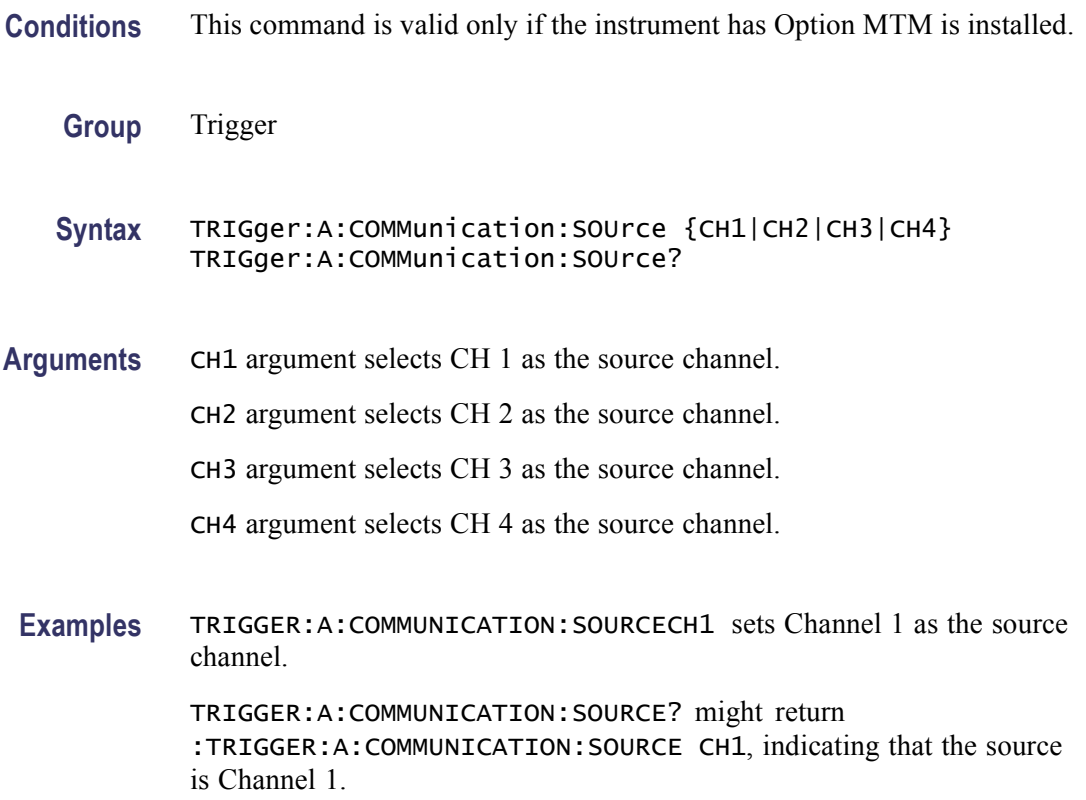

# **TRIGger:A:COMMunication:SOUrce:TYPe**

This command sets or queries the source type. This command works only when the Eye Diagram pulseform is selected.

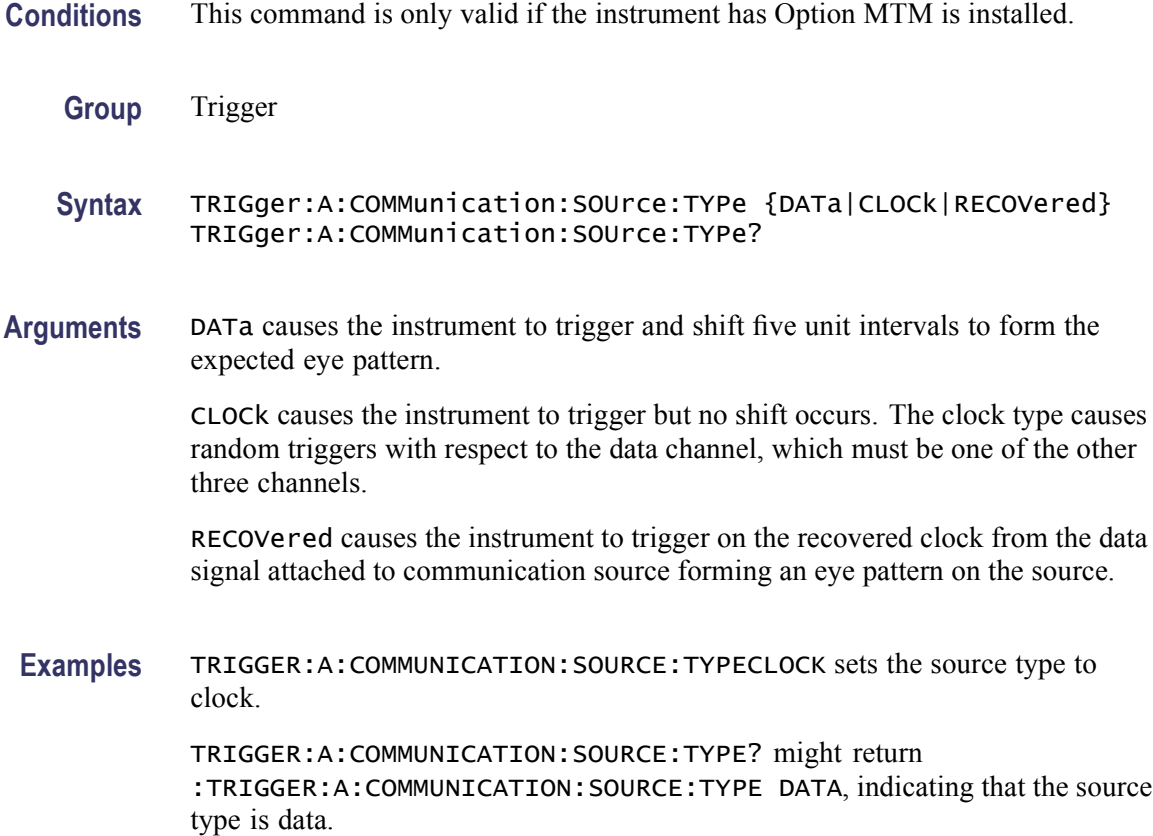

## **TRIGger:A:COMMunication:STANdard**

This command sets or queries the standard that identifies the code and bit rate. The bit rate is used to compute the Unit Interval, which is the inverse of the bit rate. The Unit Interval influences time skew in an Eye Diagram, where you perform post processing on AMI isolated pulses, and pulse width settings if CMI.

- **Conditions** This command is valid only if the instrument has Option MTM is installed.
	- **Group** Trigger
	- **Syntax** TRIGger:A:COMMunication:STANdard {ATAG1|ATAG2|ATAG3|CLOCKCoax|

CLOCKSymmetrical|Custom|D1|D2|DS0Contra| DS0Double| DS0Single|DS0Timing|DS1|DS1A| DS1C|DS2| DS2RATECoax|DS2RATESymmetrical| DS3|DS4NA|E1|E2|E3|E4|ENET100|ENET1250| ENETXAUI| FC133|FC266|FC531|FC1063|FC2125|FC4250| FST|FW1394BS400B|FW1394BS1600B|HST|INF2\_5G| OC1|OC3| OC12|OC48|OC48\_FEC|PCIEXPRESS|RATE32Mbit| RATE97Mbit|RIO\_500M|RIO\_750M| RIO\_1G|RIO\_2G|RIO\_1\_5G|RIO\_SERIAL\_1G| RIO\_SERIAL\_2G|RIO\_SERIAL\_3G|SAS1\_5|SAS3\_?| SFI5\_2|SFI5\_3|STM0\_CMI|STM0\_HDBX|STM1E|STS1| STS3| TFI5\_2|TFI5\_3|VIDEO270|VIDEO292M|VIDEO360|VSROC192} TRIGger:A:COMMunication:STANdard?

**Related Commands** [MASK:STANdard](#page-369-0)

#### **Arguments** The following table shows various standards and their corresponding parameters.

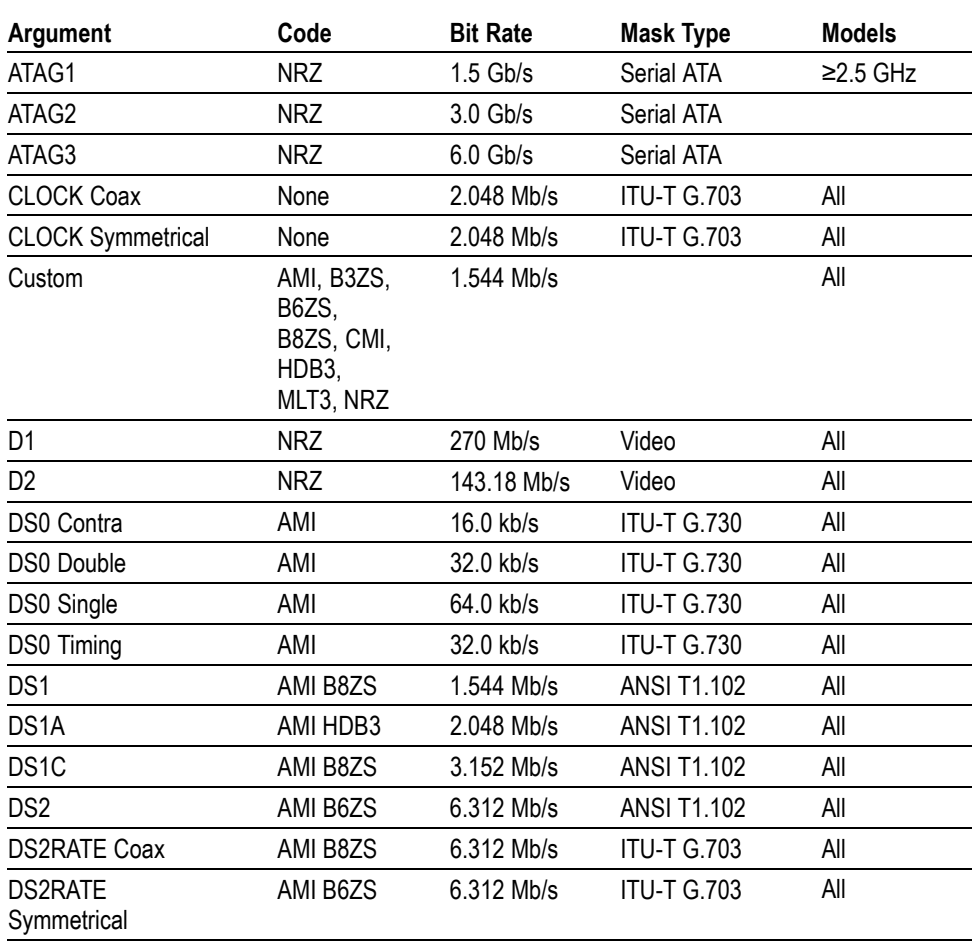

#### **Table 2-46: Communication Trigger Standards**

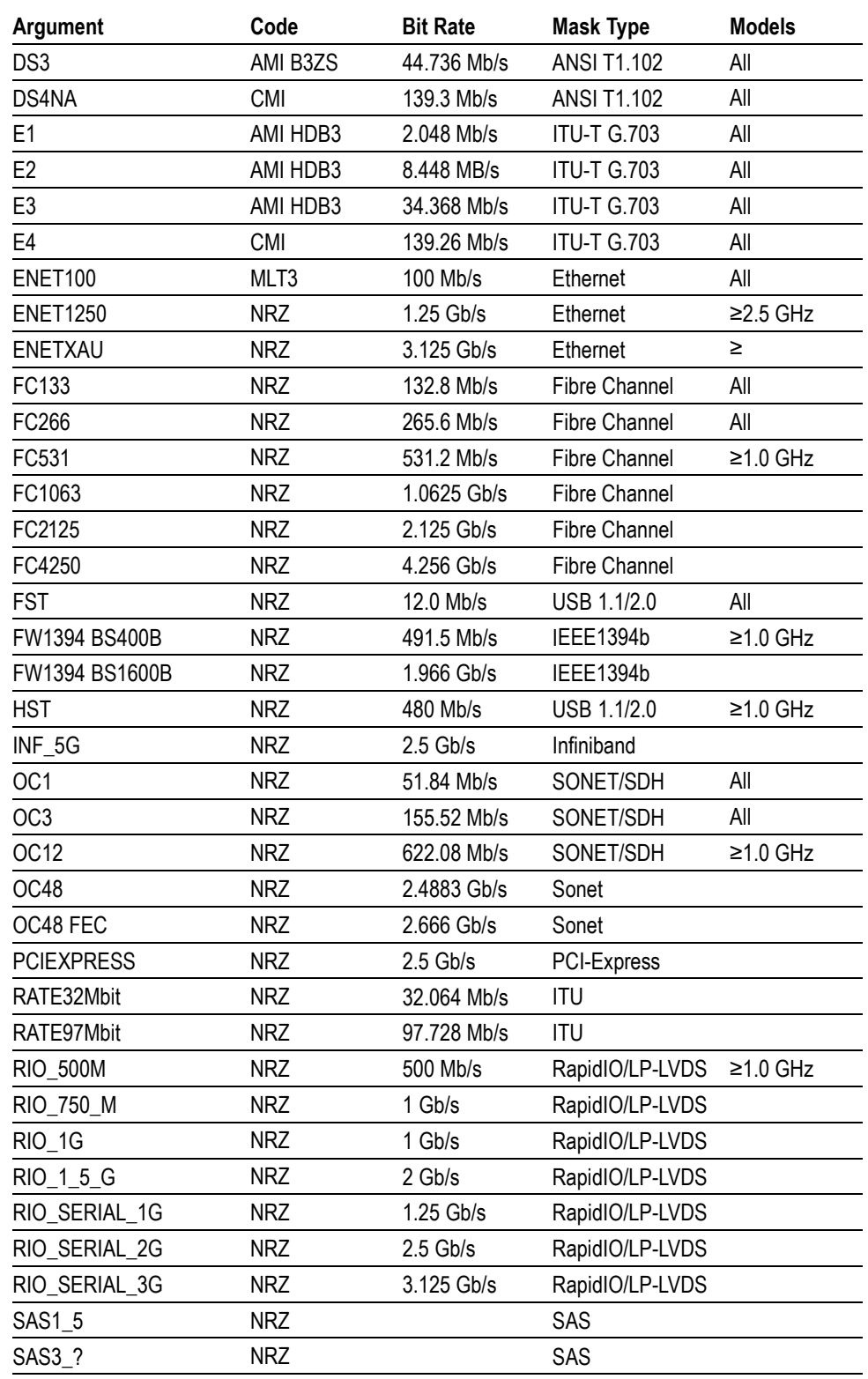

#### **Table 2-46: Communication Trigger Standards (cont.)**

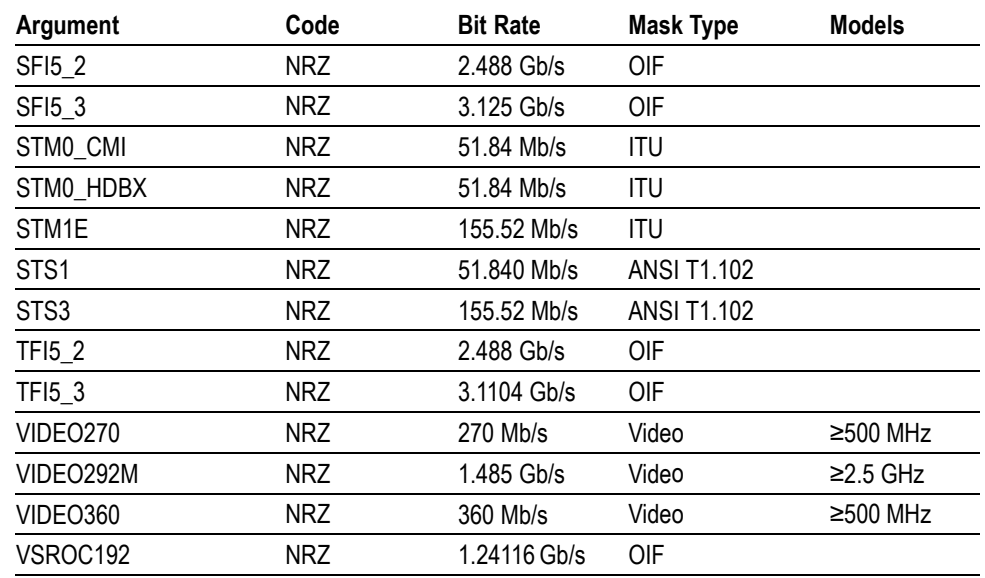

#### <span id="page-633-0"></span>**Table 2-46: Communication Trigger Standards (cont.)**

**Examples** TRIGGER:A:COMMUNICATION:STANDARD E4 sets the standard to E4.

TRIGGER:A:COMMUNICATION:STANDARD? might return :TRIGGER:A:COMMUNICATION:SOURCE:STANDARD DS1.

# **TRIGger:A:HOLDoff? (Query Only)**

This query-only command returns the A trigger holdoff parameters. These parameters specify the time period during which the trigger circuitry is not looking to generate a trigger event. This command is equivalent to selecting Holdoff from the Trig menu and then viewing the current settings.

- **Syntax** TRIGger:A:HOLDoff?
- **Related Commands** [TRIGger:A:HOLDoff:ACTUal?](#page-634-0), [TRIGger:A:HOLDoff:BY,](#page-634-0) [TRIGger:A:](#page-635-0) [HOLDoff:TIMe](#page-635-0)
	- **Examples** TRIGGER:A:HOLDOFF? might return :TRIGGER:A:HOLDOFF:TIME 900.0000E-09;BY DEFAULT, indicating that the A edge trigger holdoff time (by default) is set to 900 ns.

# <span id="page-634-0"></span>**TRIGger:A:HOLDoff:ACTUal? (Query Only)**

This query-only command returns the holdoff time actually used (expressed in seconds) by the A trigger. This command is equivalent to selecting Holdoff from the Trig menu and then viewing the current Trig Holdoff value.

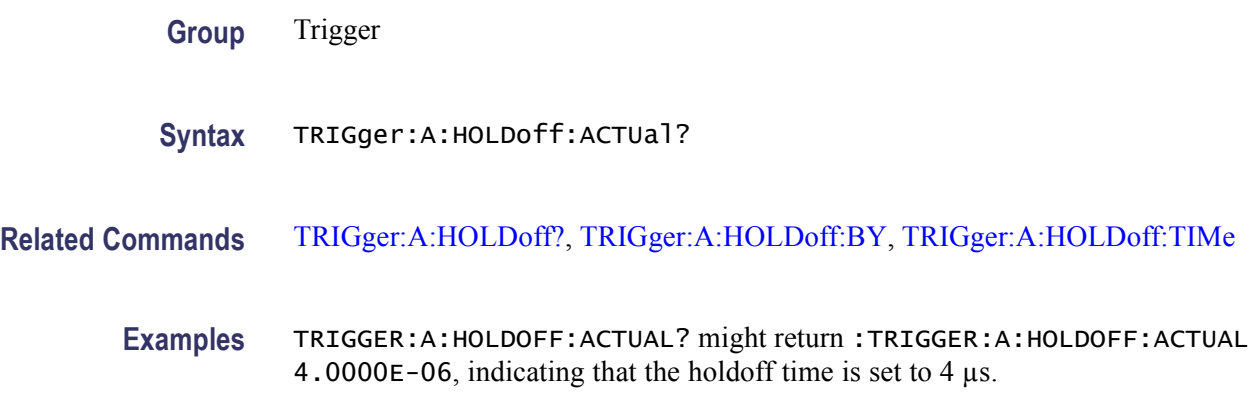

# **TRIGger:A:HOLDoff:BY**

This command sets or queries the type of holdoff for the A trigger. Holdoff types are expressed as either user-specified time (TIMe) or by an internally calculated minimum time value (DEFAult/AUTO). This command is equivalent to selecting Holdoff from the Trig menu and then setting the Holdoff type.

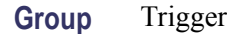

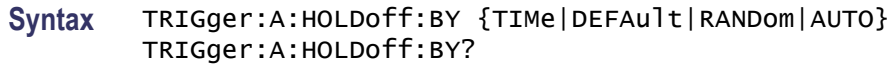

**Related Commands** [TRIGger:A:HOLDoff:TIMe](#page-635-0)

**Arguments** TIMe enables you to set the holdoff time via the [TRIGger:A:HOLDoff:TIMe](#page-635-0) command.

> DEFAult automatically calculates a holdoff time to use. This time is typically equivalent to the greater of 1/2 screen (5 divisions) of time or 250 ns. The maximum value is 12 s. For example, if the instrument is set to 1 ms/division then the default holdoff will be 1 ms/division x 25 divisions  $= 25$  ms.

RANDom

AUTO

<span id="page-635-0"></span>**Examples** TRIGGER:A:HOLDOFF:BY TIME sets the holdoff to the "by time" setting. This enables you to set the holdoff time.

> TRIGGER:A:HOLDOFF:BY? might return :TRIGGER:A:HOLDOFF:BY TIME, indicating that you will set the holdoff time.

## **TRIGger:A:HOLDoff:TIMe**

This command sets or queries the A trigger holdoff time. This command is equivalent to selecting Holdoff from the Trig menu and then choosing the desired Trig Holdoff.

**Group** Trigger

- **Syntax** TRIGger:A:HOLDoff:TIMe <NR3> TRIGger:A:HOLDoff:TIMe?
- **Related Commands** [TRIGger:A:HOLDoff:BY](#page-634-0)
	- **Arguments** <NR3> specifies the holdoff time in seconds. The range is from 250 ns through 12.0 s.
	- **Examples** TRIGGER:A:HOLDOFF:TIME10 sets the A trigger holdoff time to 10 s.

TRIGGER:A:HOLDOFF:TIME? might return :TRIGGER:A:HOLDOFFTIME 1.2000E-06, indicating that the A trigger holdoff time is set to 1.2 µs.

### **TRIGger:A:I2C:ADDRess:MODe**

DPO7000 Series only: This command sets or queries the I2C address mode to 7 or 10 bit.

- **Group** Low Speed Serial Trigger
- **Syntax** TRIGger:A:I2C:ADDRess:MODe {ADDR7|ADDR10} TRIGger:A:I2C:ADDRess:MODe?
- **Arguments** ADDR7 specifies the 7-bit I2C address mode. ADDR10 specifies the 10-bit I2C address mode.

**Examples** TRIGGER:A:I2C:ADDRESS:MODE ADDR10 sets the I2C address mode to 10 bit.

TRIGGER:A:I2C:ADDRESS:MODE? might return :TRIGGER:A:I2C:ADDRESS:MODE ADD7, indicating that the I2C address mode is set to 7 bit.

## **TRIGger:A:I2C:ADDRess:RWINClude**

Sets the I2C read/write bit to address type.

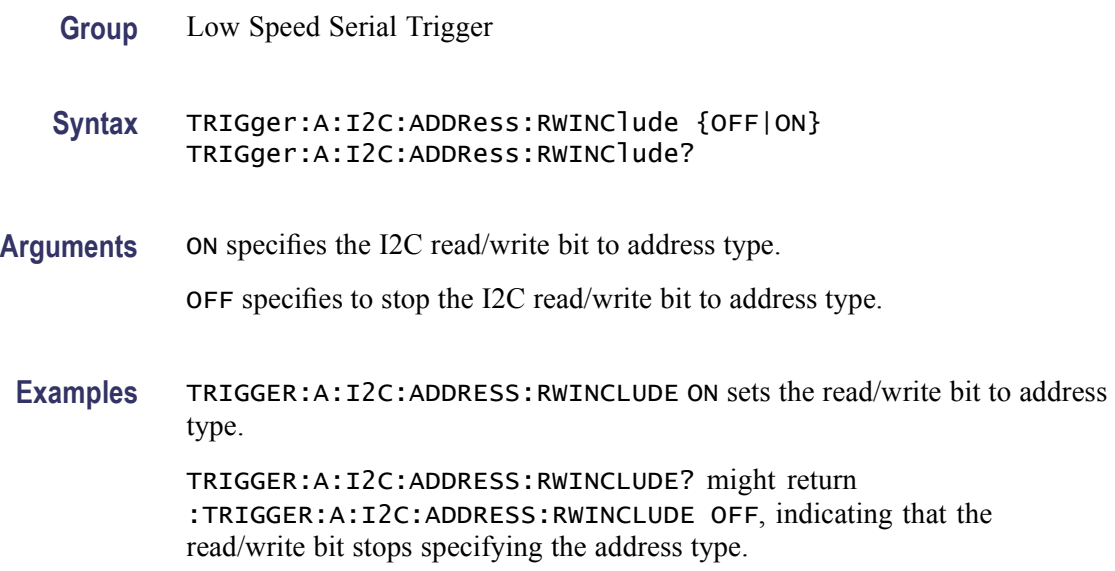

## **TRIGger:A:I2C:ADDRess:TYPe**

DPO7000 Series only: This command sets or queries the I2C address type.

- **Group** Low Speed Serial Trigger
- **Syntax** TRIGger:A:I2C:ADDRess:TYPe {GENeralcall|STARtbyte|TENbit|NONe} TRIGger:A:I2C:ADDRess:TYPe?
- **Arguments** GENERALCALL specifies a generalcall address type.

STARTBYTE specifies a startbyte address type.

TENBIT specifies a tenbit address type.

NONE specifies I2C address type of none.

**Examples** TRIGGER:A:I2C:ADDRESS:TYPE NONE sets the I2C address type to none.

TRIGGER:A:I2C:ADDRESS:TYPE? might return :TRIGGER:A:I2C:ADDRESS:TYPE TENBIT, indicating that the I2C address type is set to tenbit.

## **TRIGger:A:I2C:ADDRess:VALue**

DPO7000 Series only: This command sets or queries the binary address string used for the I2C trigger if the trigger condition is ADDR or ADDRANDDATA.

- **Group** Low Speed Serial Trigger
- **Syntax** TRIGger:A:I2C:ADDRess:VALue <QString> TRIGger:A:I2C:ADDRess:VALue?
- **Arguments** <QString> is up to 7 bits or 10 bits depending on the address mode that specifies the address.
- **Examples** TRIGGER:A:I2C:ADDRESS:VALUE "1011" sets the I2C address value to 1011.

TRIGGER:A:I2C:ADDRESS:VALUE? might return :TRIGGER:A:I2C:ADDRESS:VALUE "10111", indicating that the I2C address value is set to 10111.

### **TRIGger:A:I2C:CLOCk:LEVel**

DPO7000 Series only: This command sets or queries the clock source for the I2C Serial Trigger.

- **Group** Low Speed Serial Trigger
- **Syntax** TRIGger:A:I2C:CLOCk:LEVel <NR3> TRIGger:A:I2C:CLOCk:LEVel?
- **Arguments** <NR3> specifies the I2C clock level. The clock level range is  $\pm$ 5.

**Examples** TRIGGER:A:I2C:CLOCK:LEVEL0.0 sets the I2C clock level to 0.0.

TRIGGER:A:I2C:CLOCK:LEVEL? might return :TRIGGER:A:I2C:CLOCK:LEVEL 5.0000, indicating that the I2C clock level is set to 5.

## **TRIGger:A:I2C:CLOCk:SOUrce**

DPO7000 Series only: This command sets or queries the clock source for the I2C Serial Trigger.

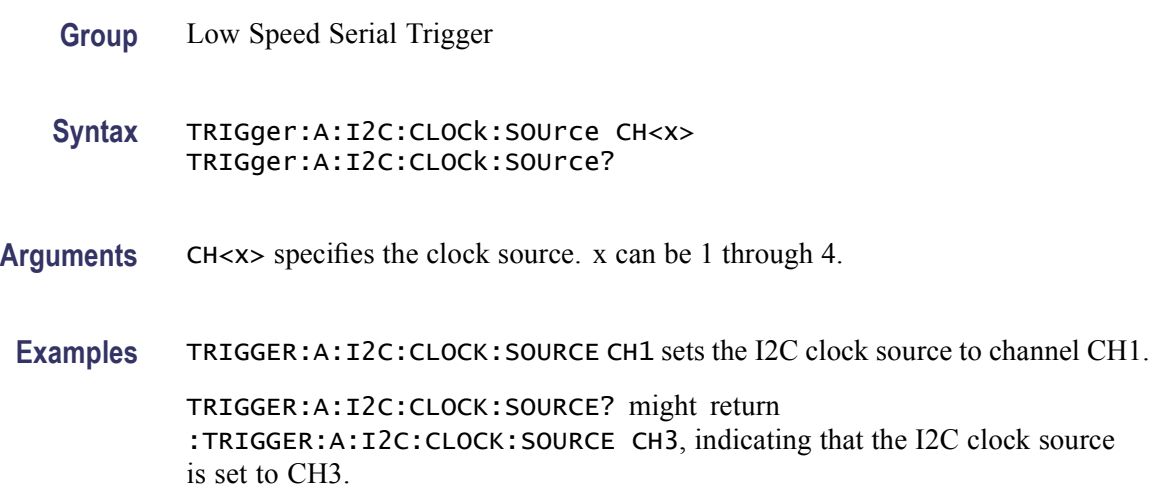

# **TRIGger:A:I2C:CONDition**

DPO7000 Series only: This command sets or queries the trigger condition for the I2C trigger.

**Group** Low Speed Serial Trigger

**Syntax** TRIGger:A:I2C:CONDition {STARt|STOP|REPEATstart|ACKMISS|ADDRess|DATA|ADDRANDDATA} TRIGger:A:I2C:CONDition?

**Arguments** START specifies triggering on the start of a packet.

STOP specifies triggering on the stop packet.

REPEATstart specifies triggering on a repeated start of packet.

ACKMISS specifies triggering on a missing acknowledgement.

ADDRess specifies triggering on the address.

DATA specifies triggering on the specified data.

ADDRANDDATA specifies triggering on the specified data and address.

**Examples** TRIGGER:A:I2C:CONDITION START sets the trigger condition for the I2C trigger on the start of the packet.

> TRIGGER:A:I2C:CONDITION? might return :TRIGGER:A:I2C:CONDITION DATA, indicating that the trigger condition for the I2C trigger is set on specified data.

## **TRIGger:A:I2C:DATa:DIRection**

DPO7000 Series only: This command sets or queries the I2C trigger condition valid on a READ, WRITE, or either.

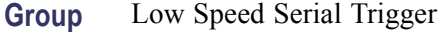

**Syntax** TRIGger:A:I2C:DATa:DIRection {READ|WRITE|NOCARE} TRIGger:A:I2C:DATa:DIRection?

**Arguments** READ specifies read as the data direction.

WRITE specifies write as the data direction.

NOCARE specifies either as the data direction.

**Examples** TRIGGER:A:I2C:DATA:DIRECTION WRITE sets the I2C data direction to write.

TRIGGER:A:I2C:DATA:DIRECTION? might return :TRIGGER:A:I2C:DATA:DIRECTION READ, indicating that the I2C data direction is set on read.

# **TRIGger:A:I2C:DATa:LEVel**

DPO7000 Series only: This command sets or queries the threshold level for the I2C data source.

**Group** Low Speed Serial Trigger

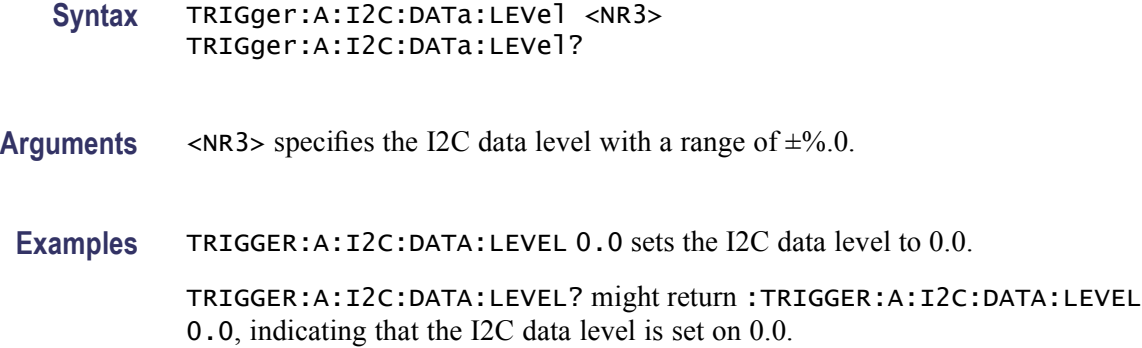

### **TRIGger:A:I2C:DATa:SOUrce**

DPO7000 Series only: This command sets or queries the data source for the I2C serial trigger.

- **Group** Low Speed Serial Trigger
- **Syntax** TRIGger:A:I2C:DATa:SOUrce CH<x> TRIGger:A:I2C:DATa:SOUrce?
- **Arguments** CH<x> specifies the data source. x can be 1 through 4.

I2C serial trigger is set on channel CH4.

**Examples** TRIGGER:A:I2C:DATA:SOURCE CH1 sets the data source for the I2C serial trigger to channel CH1. TRIGGER:A:I2C:DATA:SOURCE? might return :TRIGGER:A:I2C:DATA:SOURCE CH4, indicating that the data source for the

### **TRIGger:A:I2C:DATa:STARt**

DPO7000 Series only: This command sets or queries the data start byte. This byte is only needed if triggering on data. This byte is the first byte that pattern matching uses. The byte is a destination offset from the start of the packet.

- **Group** Low Speed Serial Trigger
- **Syntax** TRIGger:A:I2C:DATa:STARt <NR3> TRIGger:A:I2C:DATa:STARt?

**Arguments** <NR3> specifies the data start byte (offset), with a range of 0 to 65535.

**Examples** TRIGGER:A:I2C:DATA:START 0 specifies the I2C data start byte offset to 0.

TRIGGER:A:I2C:DATA:START? might return :TRIGGER:A:I2C:DATA:START 5, indicating that the I2C data start byte offset is set to 5.

### **TRIGger:A:I2C:DATa:VALue**

DPO7000 Series only: This command sets or queries the binary data string used for I2C triggering if the trigger condition is DATA or ADDRANDDATA.

**Group** Low Speed Serial Trigger

**Syntax** TRIGger:A:I2C:DATa:VALue <QString> TRIGger:A:I2C:DATa:VALue?

- **Arguments** <QString> sets the I2C data value. This value can be 1 to 32 bits.
- **Examples** TRIGGER:A:I2C:DATA:VALUE "1011" sets the I2C data value to 1011.

TRIGGER:A:I2C:DATA:VALUE? might return :TRIGGER:A:I2C:DATA:VALUE "10111", indicating that the I2C data value is set to 10111.

### **TRIGger:A:I2C:FORMat**

DPO7000 Series only: This command sets or queries the display format for the I2C data value.

- **Group** Low Speed Serial Trigger
- **Syntax** TRIGger:A:I2C:FORMat {BINary|HEX} TRIGger:A:I2C:FORMat?
- **Arguments** BINary specifies binary format for I2C triggering. HEX specifies hexadecimal format for I2C triggering.

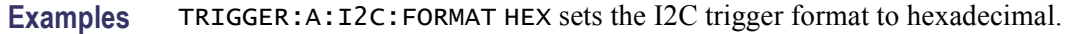

TRIGGER:A:I2C:FORMAT? might return :TRIGGER:A:I2C:FORMAT BINARY, indicating that the I2C trigger format is set to binary.

### **TRIGger:A:MODe**

This command sets or queries the A trigger mode. This command is equivalent to selecting Mode from the Trig menu and then choosing the desired Trigger Mode.

- **Group** Trigger
- **Syntax** TRIGger:A:MODe {AUTO|NORMal} TRIGger:A:MODe?
- **Related Commands** [TRIGger:{A|B}:LEVel](#page-558-0)
	- **Arguments** AUTO generates a trigger if one is not detected within a specified time period. NORMal waits for a valid trigger event.

**Examples** TRIGGER:A:MODENORMAL sets the trigger mode to normal.

TRIGGER:A:MODE? might return :TRIGGER:A:MODE AUTO, indicating that the trigger mode is auto.

## **TRIGger:A:RS232:BAUd**

DPO7000 Series only: This command sets or queries the baud rate for RS232 triggering.

- **Group** Low Speed Serial Trigger
- **Syntax** TRIGger:A:RS232:BAUd <x> TRIGger:A:RS232:BAUd?
- **Arguments** <x> specifies the baud rate for RS232 triggering. X can be: 1500000, 921600. 750000, 460800, 115200, 57600, 38400, 19200, 9600, 7200, 4800, 2400, 2000, 1800, 1200, 600, 300, 150, or 75.

**Examples** TRIGGER:A:RS232:BAUD 2000 sets the RS232 triggering baud rate to 2000.

TRIGGER:A:RS232:BAUD? might return :TRIGGER:A:RS232:BAUD 1800, indicating that the RS232 triggering baud rate is set to 1800.

# **TRIGger:A:RS232:DATa:LEVel**

DPO7000 Series only: This command sets or queries the threshold for the RS232 data source.

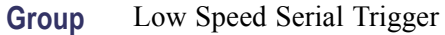

- **Syntax** TRIGger:A:RS232:DATa:LEVel <NR3> TRIGger:A:RS232:DATa:LEVel?
- **Arguments** <NR3> specifies the threshold level with a range of  $\pm$ 5.0.
- **Examples** TRIGGER:A:RS232:DATA:LEVEL 0.0 sets the threshold for the RS232 data source to 0.0.

TRIGGER:A:RS232:DATA:LEVEL? might return :TRIGGER:A:RS232:DATA:LEVEL 5.0, indicating that the threshold for the RS232 data source is set to 5.0.

## **TRIGger:A:RS232:DATa:SOUrce**

DPO7000 Series only: This command sets or queries the RS232 data source.

- **Group** Low Speed Serial Trigger
- **Syntax** TRIGger:A:RS232:DATa:SOUrce CH<x> TRIGger:A:RS232:DATa:SOUrce?
- **Arguments** CH<x> specifies the RS232 data source. x can be 1, 2, 3, or 4.
- **Examples** TRIGGER:A:RS232:DATA:SOURCE CH2 sets the RS232 data source to channel CH2.

TRIGGER:A:RS232:DATA:SOURCE? might return :TRIGGER:A:RS232:DATA:SOURCE CH1, indicating that the RS232 data source is set to channel CH1.

### **TRIGger:A:RS232:DATa:VALue**

DPO7000 Series only: This command sets or queries the binary data string used for RS232 triggering.

- **Group** Low Speed Serial Trigger
- **Syntax** TRIGger:A:RS232:DATa:VALue <QString> TRIGger:A:RS232:DATa:VALue?
- **Arguments** <QString> specifies the RS232 data value. The value can be up to 8 bits.
- **Examples** TRIGGER:A:RS232:DATA:VALUE "1011" sets the RS232 triggering data value to 1011. TRIGGER:A:RS232:DATA:VALUE? might return :TRIGGER:A:RS232:DATA:VALUE "10111", indicating that the RS232 data value is set to 10111.

### **TRIGger:A:RS232:FORMat**

DPO7000 Series only: This command sets or queries the display format for the RS232 data value.

- **Group** Low Speed Serial Trigger
- **Syntax** TRIGger:A:RS232:FORMat {BINary|HEX} TRIGger:A:RS232:FORMat?
- **Arguments** BINary specifies binary for the display format. HEX specifies hexadecimal for the display format.
	-
	- **Examples** TRIGGER:A:RS232:FORMAT HEX sets the display format for the RS232 data to hexadecimal.

TRIGGER:A:RS232:FORMAT? might return :TRIGGER:A:RS232:DATA:FORMAT BINARY, indicating that the display format for the RS232 data is set to binary.

## **TRIGger:A:RS232:PARity**

DPO7000 Series only: This command sets or queries the state of the RS232 parity bit.

- **Group** Low Speed Serial Trigger
- **Syntax** TRIGger:A:RS232:PARity {NONe|EVEN|ODD} TRIGger:A:RS232:PARity?
- **Arguments** NONe specifies no parity.

EVEN specifies even RS232 parity.

ODD specifies odd RS232 parity.

**Examples** TRIGGER:A:RS232:PARITYEVEN sets the RS232 parity to even.

TRIGGER:A:RS232:PARITY? might return :TRIGGER:A:RS232:PARITY ODD, indicating that the RS232 parity is set to odd.

### **TRIGger:A:SERIAL:BITRate**

This command sets or queries the clock/data bit rate. Changing the bit rate causes the standard to become "custom". It remains "custom" until another standard is chosen.

- **Group** Low Speed Serial Trigger
- **Syntax** TRIGger:A:SERIAL:BITRate <NR3> TRIGger:A:SERIAL:BITRate?
- **Arguments** <NR3> This is the series bit rate and is expressed in bits per second. The range is 1.5e6 to 1.25e9.
- **Examples** TRIGGER:A:SERIAL:BITRATE 51.8400E+6 sets the bit rate to 51.84 Mbits/second.

TRIGGER:A:SERIAL:BITRATE? might return :TRIGGER:A:SERIAL:BITRATE 51.8400E+6, indicating that the bit rate is set to 51.84 Mbits/second.

# **TRIGger:A:SERIAL:CLOCk:LEVel**

This command sets or queries the serial trigger clock level.

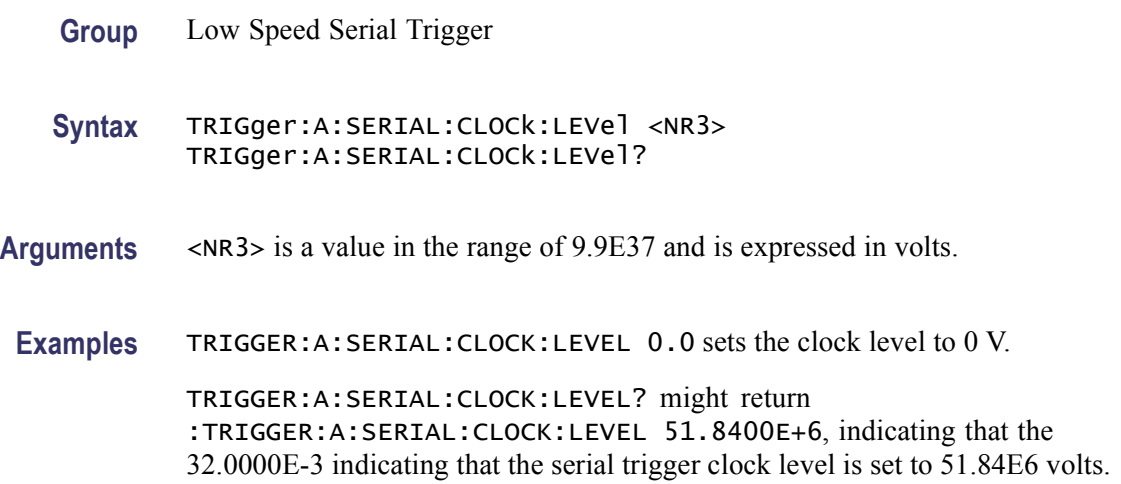

# **TRIGger:A:SERIAL:CLOCk:POLarity**

This command sets or queries the serial clock polarity.

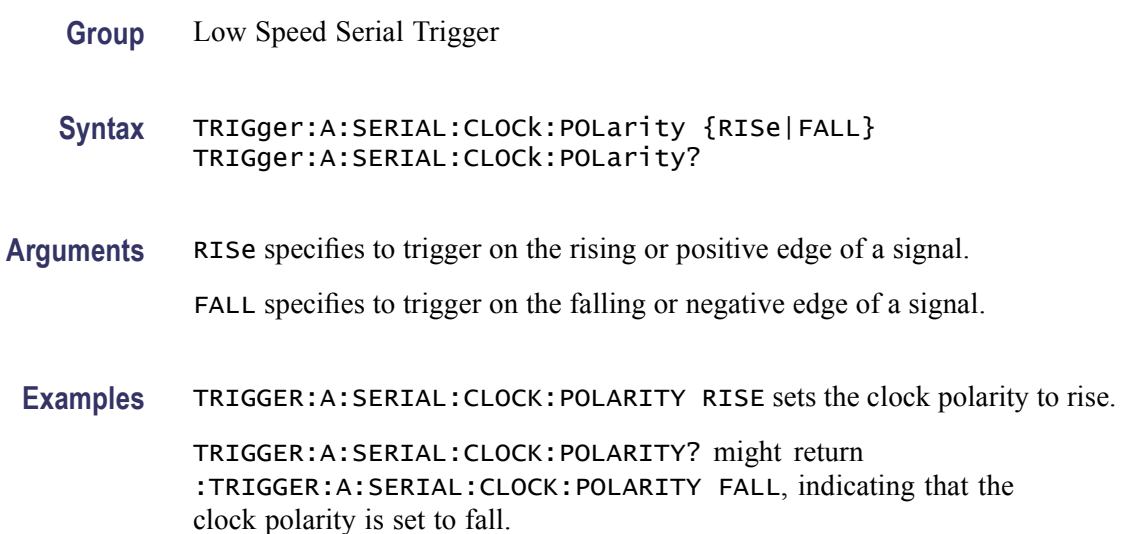
# **TRIGger:A:SERIAL:CLOCk:SOUrce**

This command sets or queries the serial data source channel.

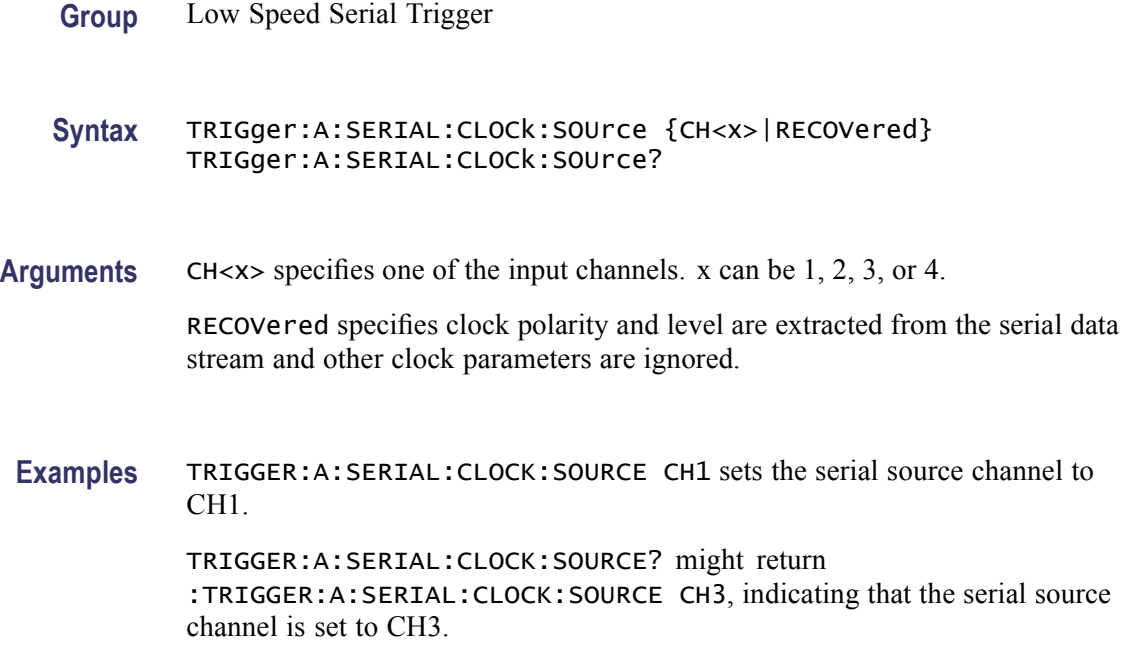

# **TRIGger:A:SERIAL:CODe**

This command sets or queries the signal code.

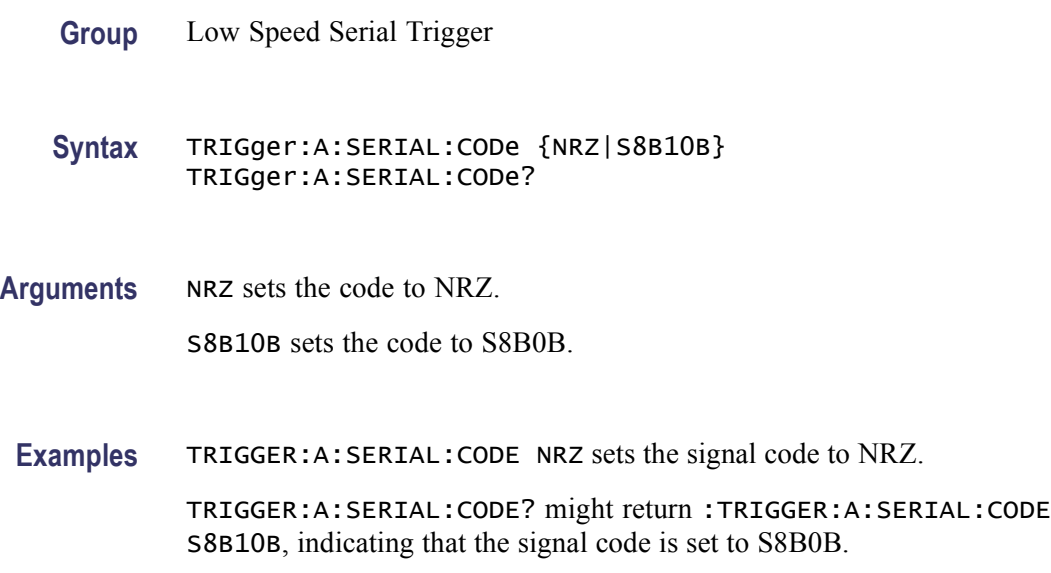

## <span id="page-649-0"></span>**TRIGger:A:SERIAL:DATa:FORMat**

This command sets or queries how the Pattern string is formatted.

**Group** Low Speed Serial Trigger

**Syntax** TRIGger:A:SERIAL:DATa:FORMat {BINary|HEX} TRIGger:A:SERIAL:DATa:FORMat?

**Arguments** BINary pattern symbols are: {'SPACE'|0|1|X} 'SPACE' is white space and can be included to make the 32-bit pattern easier to read when setting the pattern.

> HEX pattern symbols are used only with NRZ. They are: {' '|0|1|2|3|4|5|6|7|8|9|A\B|C|D\E|F|X|?} Hex 'X" represents the bit pattern 'XXXX'. Hex '?' represents any other binary bit pattern which doesn't have a hex representation, such as '00X1'.

**Examples** TRIGGER:A:SERIAL:DATA:FORMAT BINARY sets the Pattern string to a binary format.

> TRIGGER:A:SERIAL:DATA:FORMAT? might return :TRIGGER:A:SERIAL:CODE HEX, indicating that the Pattern string is set to a hexadecimal format.

#### **TRIGger:A:SERIAL:DATa:PATtern**

This command sets or queries the data pattern to allow up to 32-bit serial patterns.

- **Group** Low Speed Serial Trigger
- **Syntax** TRIGger:A:SERIAL:DATa:PATtern <QString> TRIGger:A:SERIAL:DATa:PATtern?
- **Related Commands** [TRIGger:A:SERIAL:DATa:PATtern:NRZ](#page-650-0) [TRIGger:A:SERIAL:DATa:PATtern:S8B10B](#page-651-0)
	- **Arguments** <QString> specifies the serial pattern to trigger on. The default value is "01", such that there are up to 64 characters total.

<span id="page-650-0"></span>**Examples** If one sets the data format to binary with a TRIGGER: A:SERIAL:DATA:FORMAT command, as follows: TRIGger:A:SERIAL:DATA:FORMAT BIN then the following query: TRIGger:A:SERIAL:DATA:PATTERN? might return the following characters: 1101XXXX10 :

> If one next sets the data format to hexadecimal with the TRIGGER:A:SERIAL:DATA:FORMAT commands as follows: TRIGger:A:SERIAL:DATA:FORMAT HEX then the following query: TRIGger:A:SERIAL:DATA:PATTERN? might return the following characters: 3?? Showing, in this case, 3 followed by two "?". Each hex character has replaced four binary characters. The hex "??" has replaced the binary "01XXXX10". The "?" was used because "01XX" and "XX10" don't have an exact hex representations.

If one sends: TRIGger:A:SERIAL:DATA:PATTERN "XXXX XXXa" this will set the pattern to eight hex digits. The space in the middle only serves to make the pattern easier to read.

Now, if one sends the following query: TRIGger:A:SERIAL:DATA:PATTERN? this might return: XXXXXXXA showing the effect of the pattern sent in example 3. The cosmetic space from example 3 is not returned.

Finally, one could change the data format back to binary with the TRIGGER:A:SERIAL:DATA:FORMAT command, as follows: TRIGGER:A:SERIAL:DATA:FORMAT BIN then one could query the instrument using the pattern command, as follows: TRIGGER:A:SERIAL:DATA:PATTERN? This could return: XXXXXXXXXXXXXXXXXXXXXXXXXXX1010 showing the response due to the binary format. Four binary characters "1010" now replace the hex character "A".

## **TRIGger:A:SERIAL:DATa:PATtern:NRZ**

This command sets or queries the data pattern to allow up to 32-bit serial patterns.

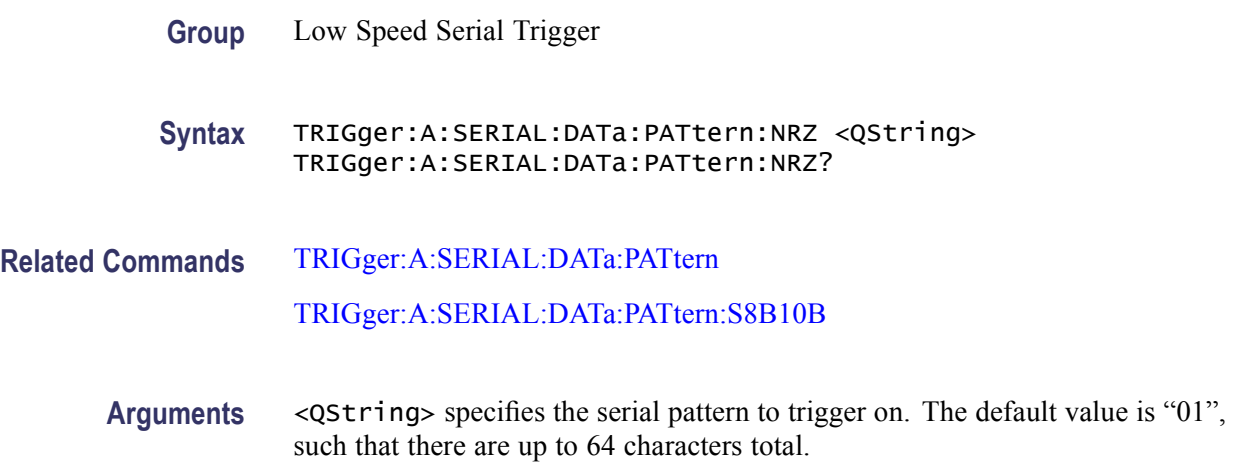

<span id="page-651-0"></span>**Examples** If one sets the data format to binary with a TRIGGER: A:SERIAL:DATA:FORMAT command, as follows: TRIGger:A:SERIAL:DATA:FORMAT BIN then the following query: TRIGger:A:SERIAL:DATA:PATTERN:NRZ? might return the following characters: 1101XXXX10 :

> If one next sets the data format to hexadecimal with the TRIGGER:A:SERIAL:DATA:FORMAT commands as follows: TRIGger:A:SERIAL:DATA:FORMAT HEX then the following query: TRIGger:A:SERIAL:DATA:PATTERN:NRZ? might return the following characters: 3?? Showing, in this case, 3 followed by two "?". Each hex character has replaced four binary characters. The hex "??" has replaced the binary "01XXXX10". The "?" was used because "01XX" and "XX10" don't have an exact hex representations.

If one sends: TRIGger:A:SERIAL:DATA:PATTERN:NRZ "XXXX XXXa" this will set the pattern to eight hex digits. The space in the middle only serves to make the pattern easier to read.

Now, if one sends the following query: TRIGger:A:SERIAL:DATA:PATTERN:NRZ? this might return: XXXXXXXA showing the effect of the pattern sent in example 3. The cosmetic space from example 3 is not returned.

Finally, one could change the data format back to binary with the TRIGGER:A:SERIAL:DATA:FORMAT command, as follows: TRIGGER:A:SERIAL:DATA:FORMAT BIN then one could query the instrument using the pattern command, as follows: TRIGGER:A:SERIAL:DATA:PATTERN:NRZ? This could return: XXXXXXXXXXXXXXXXXXXXXXXXXXXX1010 showing the response due to the binary format. Four binary characters "1010" now replace the hex character "A".

## **TRIGger:A:SERIAL:DATa:PATtern:S8B10B**

This command sets or queries the data pattern to allow up to 32-bit serial patterns.

- **Group** Low Speed Serial Trigger
- **Syntax** TRIGger:A:SERIAL:DATa:PATtern:S8B10B <QString> TRIGger:A:SERIAL:DATa:PATtern:S8B10B?
- **Related Commands** [TRIGger:A:SERIAL:DATa:PATtern](#page-649-0) [TRIGger:A:SERIAL:DATa:PATtern:NRZ](#page-650-0)
	- **Arguments** <QString> specifies the serial pattern to trigger on. The default value is "0011111010", such that there are up to 64 characters total.

**Examples** If one sets the data format to binary with a TRIGGER: A:SERIAL:DATA:FORMAT command, as follows: TRIGger:A:SERIAL:DATA:FORMAT BIN then the following query: TRIGger:A:SERIAL:DATA:PATTERN:S8B10B? might return the following characters: 1101XXXX10 :

> If one next sets the data format to hexadecimal with the TRIGGER:A:SERIAL:DATA:FORMAT commands as follows: TRIGger:A:SERIAL:DATA:FORMAT HEX then the following query: TRIGger:A:SERIAL:DATA:PATTERN:S8B10B? might return the following characters: 3?? Showing, in this case, 3 followed by two "?". Each hex character has replaced four binary characters. The hex "??" has replaced the binary "01XXXX10". The "?" was used because "01XX" and "XX10" don't have an exact hex representations.

> If one sends: TRIGger:A:SERIAL:DATA:PATTERN:S8B10B "XXXX XXXa" this will set the pattern to eight hex digits. The space in the middle only serves to make the pattern easier to read.

Now, if one sends the following query: TRIGger:A:SERIAL:DATA:PATTERN:S8B10B? this might return: XXXXXXXA showing the effect of the pattern sent in example 3. The cosmetic space from example 3 is not returned.

Finally, one could change the data format back to binary with the TRIGGER:A:SERIAL:DATA:FORMAT command, as follows: TRIGGER:A:SERIAL:DATA:FORMAT BIN then one could query the instrument using the pattern command, as follows: TRIGGER:A:SERIAL:DATA:PATTERN:S8B10B? This could return: XXXXXXXXXXXXXXXXXXXXXXXXXXXX1010 showing the response due to the binary format. Four binary characters "1010" now replace the hex character "A".

# **TRIGger:A:SERIAL:ERRORdetector:ALIGNCHARacter? (Query Only)**

This command queries both of the align character values. Align characters must be defined for all test types, and those characters must appear in the signal test pattern.

**Group** Error Detector

**Syntax** TRIGger:A:SERIAL:ERRORdetector:ALIGNCHARacter?

**Examples** TRIGGER:A:SERIAL:ERRORDETECTOR:ALIGNCHARACTER? might return :TRIGGER:A:SERIAL:ERRORDETECTOR:ALIGNCHARACTER:RDPLUS "1100000101";RDMINUS "0011111010", indicating that the RDPLUS align character is 1100000101 and the RDMINUS align character is 0011111010.

# **TRIGger:A:SERIAL:ERRORdetector:ALIGNCHARacter:RDMINUS**

This command sets or queries the RD- align character value.

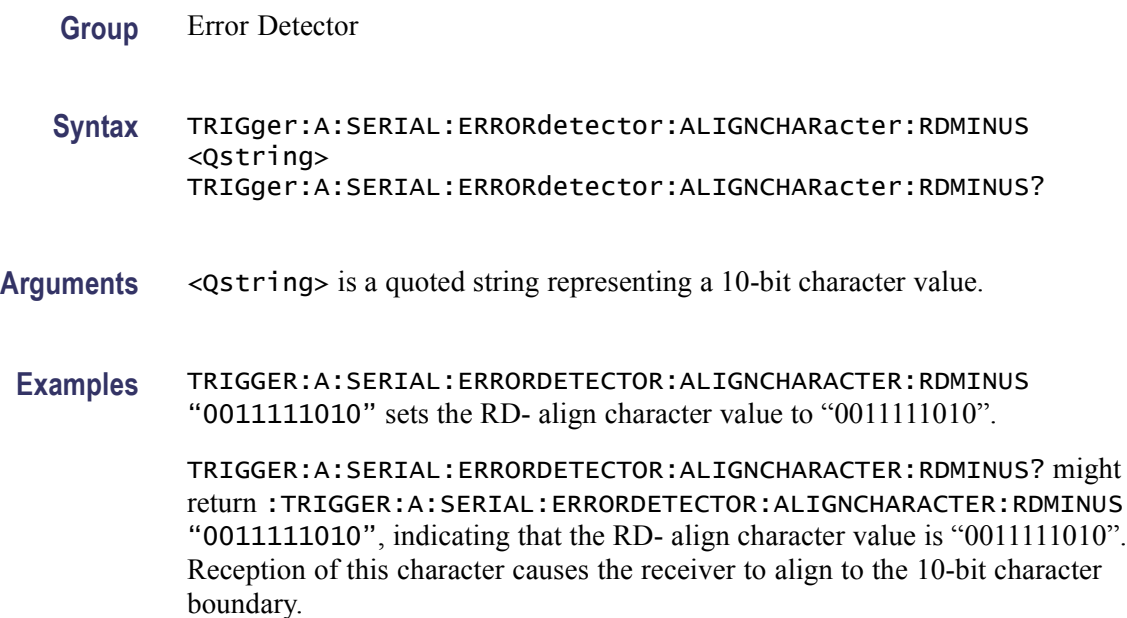

# **TRIGger:A:SERIAL:ERRORdetector:ALIGNCHARacter:RDPLUS**

This command sets or queries the RD+ align character value.

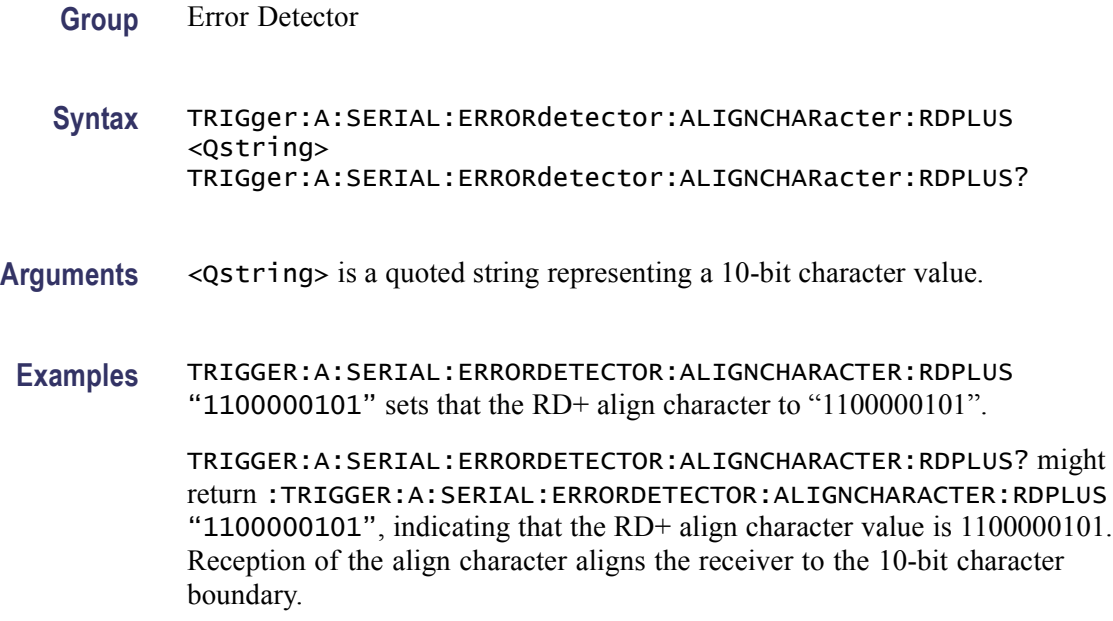

## **TRIGger:A:SERIAL:ERRORdetector:ALIGNPRIMitive? (Query Only)**

This command queries all of the align primitive values.

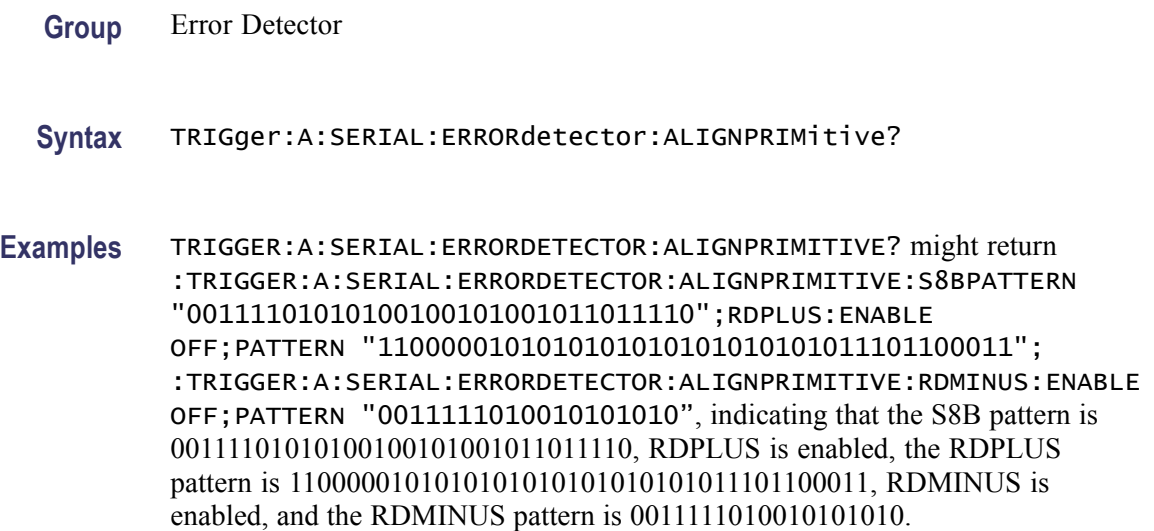

## **TRIGger:A:SERIAL:ERRORdetector:ALIGNPRIMitive:RDMINUS? (Query Only)**

This command queries the RD- align primitive enable and string values.

**Group** Error Detector

**Syntax** TRIGger:A:SERIAL:ERRORdetector:ALIGNPRIMitive:RDMINUS?

**Examples** TRIGGER:A:SERIAL:ERRORDETECTOR:ALIGNPRIMITIVE:RDMINUS? might return :TRIGGER:A:SERIAL:ERRORDETECTOR:ALIGNPRIMITIVE:RDMINUS ON,"1100000101010101010101010101011101100011", indicating that the RD- align primitive option is enabled and the pattern is "1100000101010101010101010101011101100011".

## **TRIGger:A:SERIAL:ERRORdetector:ALIGNPRIMitive:RDMINUS:ENABLE**

This command sets or queries the status of the RD- align primitive option.

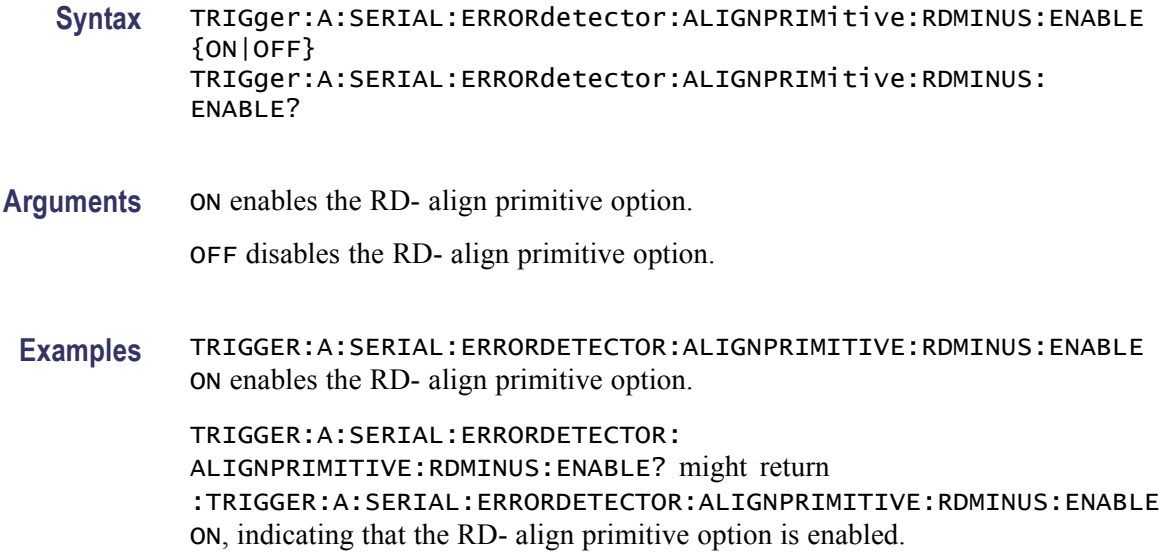

# **TRIGger:A:SERIAL:ERRORdetector:ALIGNPRIMitive:RDMINUS:PATtern**

This command sets or queries the RD- align primitive pattern.

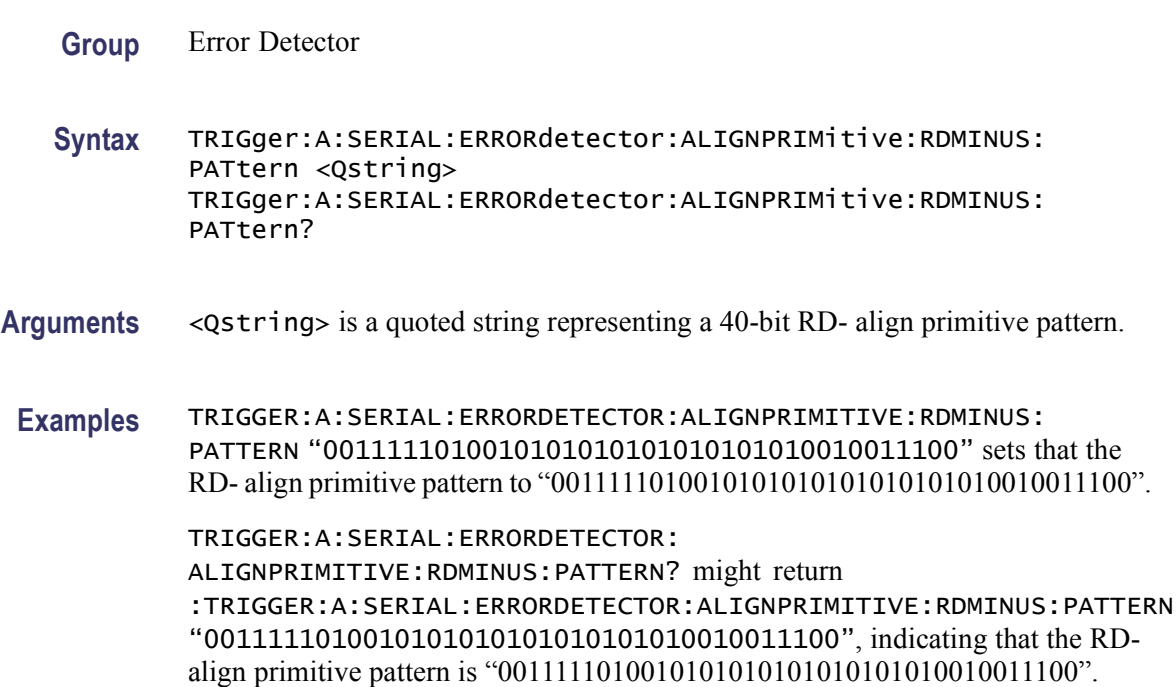

# **TRIGger:A:SERIAL:ERRORdetector:ALIGNPRIMitive:RDPLUS? (Query Only)**

This command queries the RD+ align primitive enable and string values.

#### **Group** Error Detector

**Syntax** TRIGger:A:SERIAL:ERRORdetector:ALIGNPRIMitive:RDPLUS?

**Examples** TRIGGER:A:SERIAL:ERRORDETECTOR: ALIGNPRIMITIVE:RDPLUS? might return :TRIGGER:A:SERIAL:ERRORDETECTOR:ALIGNPRIMITIVE:RDPLUS:ENABLE ON,"1100000101010101010101010101011101100011", indicating that the RD+ align primitive option is enabled and the pattern is "1100000101010101010101010101011101100011".

#### **TRIGger:A:SERIAL:ERRORdetector:ALIGNPRIMitive:RDPLUS:ENABLE**

This command sets or queries the status of the RD+ align primitive option.

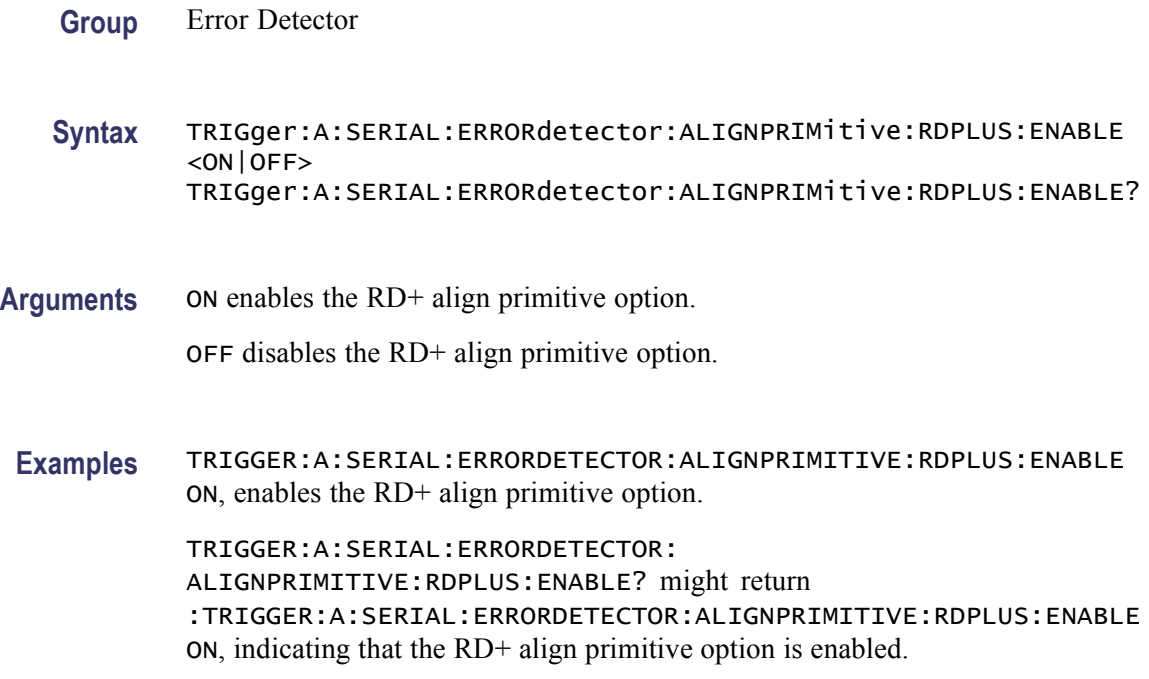

# **TRIGger:A:SERIAL:ERRORdetector:ALIGNPRIMitive:RDPLUS:PATtern**

This command sets or queries the RD+ align primitive pattern.

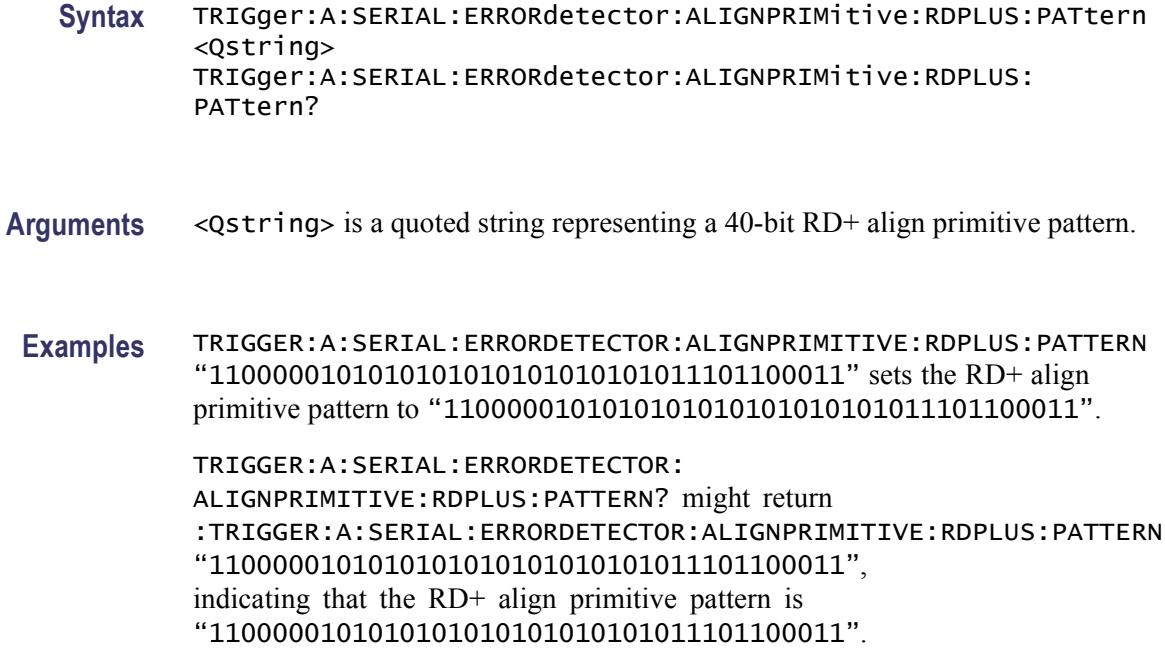

#### **TRIGger:A:SERIAL:ERRORdetector:ALIGNPRIMitive:S8BPATtern**

This command sets or queries the 32-bit version for the align primitive pattern.

- **Group** Error Detector
- **Syntax** TRIGger:A:SERIAL:ERRORdetector:ALIGNPRIMitive:S8BPATtern <Qstring> TRIGger:A:SERIAL:ERRORdetector:ALIGNPRIMitive:S8BPATtern?
- **Arguments** <Qstring> is a quoted string representing a 32-bit align primitive pattern.

**Examples** TRIGGER:A:SERIAL:ERRORDETECTOR:ALIGNPRIMITIVE:S8BPATTERN "00111101010100100101001011011110" sets the align primitive pattern to "00111101010100100101001011011110".

> TRIGGER:A:SERIAL:ERRORDETECTOR:ALIGNPRIMITIVE:S8BPATTERN? might return

:TRIGGER:A:SERIAL:ERRORDETECTOR:ALIGNPRIMITIVE:RDPLUS:PATTERN "00111101010100100101001011011110", indicating that the align primitive pattern is "00111101010100100101001011011110".

# **TRIGger:A:SERIAL:ERRORdetector:BIT:LENGTH**

This command sets or queries the signal test pattern length in bits for non-USB bit error testing.

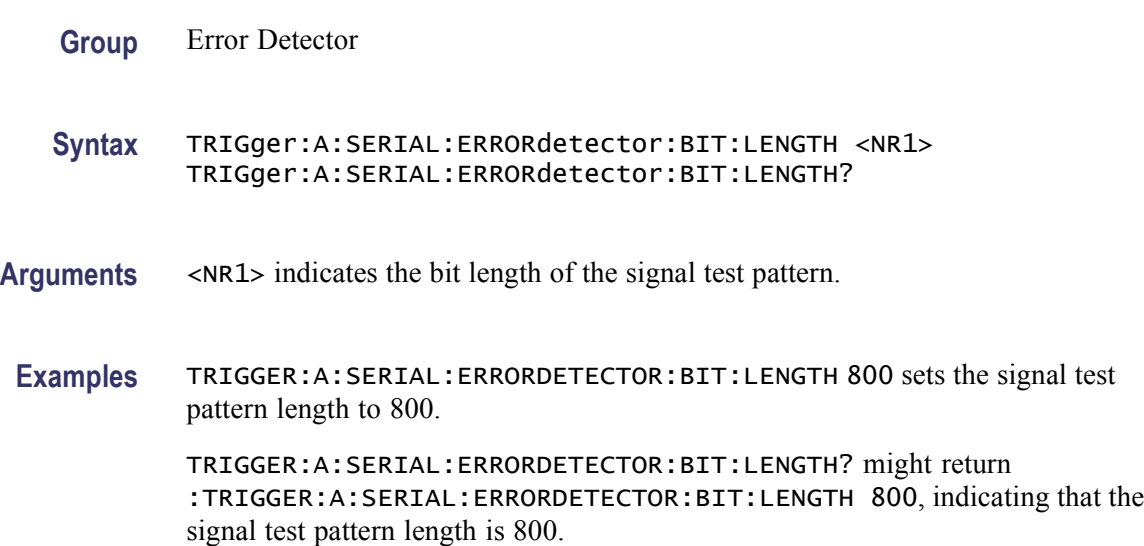

# **TRIGger:A:SERIAL:ERRORdetector:BIT:SYNCPATtern**

This command sets or queries the bit sync pattern for nonUSB bit error testing. The SYNCPATtern consists of one to four 10-bit 8B10B characters. It is required for all non-USB bit error testing. This sequence of 8B10B characters must actually occur in the signal test pattern sent to the oscilloscope.

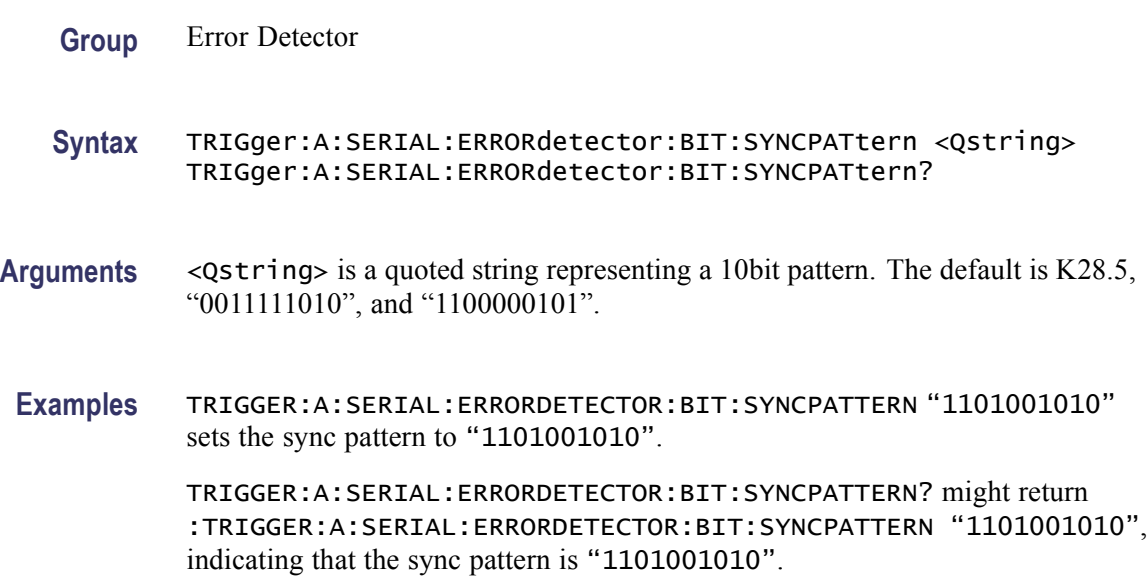

## **TRIGger:A:SERIAL:ERRORdetector:BIT:TEST (No Query Form)**

This command initiates and terminates bit error testing for the arguments START and STOP. It zeroes bit error test results for the argument CLEAR . Also copies the test pattern from the signal for the argument LEARN.

- **Group** Error Detector
- **Syntax** TRIGger:A:SERIAL:ERRORdetector:BIT:TEST <LEARN|START|STOP|CLEAR>
- **Arguments** LEARN copies the test pattern from the signal to the hardware template memory.

START initiates bit error counting of bit errors and duration.

STOP terminates bit error counting of bit errors and duration.

CLEAR zeroes the bit error count, duration, and bit error rate.

**Examples** TRIGGER:A:SERIAL:ERRORDETECTOR:BIT:TEST LEARN copies the test pattern of the signal to the hardware template memory.

## **TRIGger:A:SERIAL:ERRORdetector:BIT:TEST:COUNT? (Query Only)**

This command queries the bit error count for bit error testing.

**Group** Error Detector

**Syntax** TRIGger:A:SERIAL:ERRORdetector:BIT:TEST:COUNT?

**Examples** TRIGGER:A:SERIAL:ERRORDETECTOR:BIT:TEST:COUNT? might return :TRIGGER:A:SERIAL:ERRORDETECTOR:BIT:TEST:COUNT 10, indicating that the bit error count for bit error testing is 10.

## **TRIGger:A:SERIAL:ERRORdetector:BIT:TEST:DURATION? (Query Only)**

This command queries the elapsed duration (in units of bits) tested for bit error testing.

- **Syntax** TRIGger:A:SERIAL:ERRORdetector:BIT:TEST:DURATION?
- **Examples** TRIGGER:A:SERIAL:ERRORDETECTOR:BIT:TEST:DURATION? might return :TRIGGER:A:SERIAL:ERRORDETECTOR:BIT:TEST:DURATION 7612, indicating that the elapsed duration (in units of bits) for bit error testing is 7612.

## **TRIGger:A:SERIAL:ERRORdetector:BIT:TEST:MAXALIGNS? (Query Only)**

This command queries the maximum consecutive SATA align primitives or USB skip order sets for bit error testing.

- **Group** Error Detector
- **Syntax** TRIGger:A:SERIAL:ERRORdetector:BIT:TEST:MAXALIGNS?
- **Examples** TRIGGER:A:SERIAL:ERRORDETECTOR:BIT:TEST:MAXALIGNS? might return :TRIGGER:A:SERIAL:ERRORDETECTOR:BIT:TEST:MAXALIGNS 3, indicating that the maximum consecutive SATA align primitives or USB skip order sets encountered for bit error testing is 3.

#### **TRIGger:A:SERIAL:ERRORdetector:BIT:TEST:RATE? (Query Only)**

This command queries the calculated bit error rate for bit error testing.

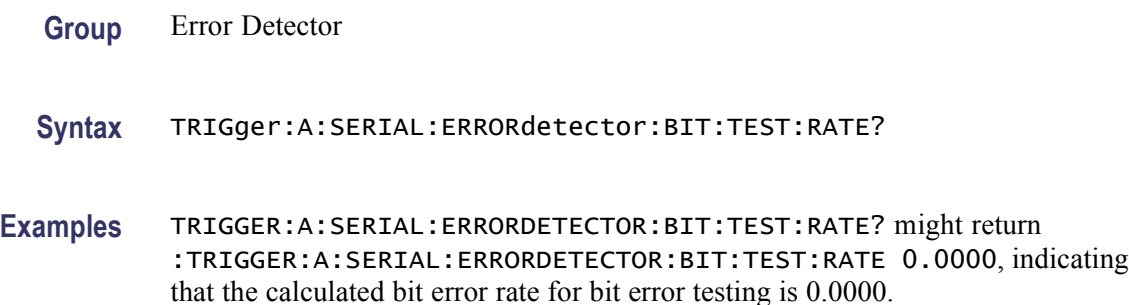

# **TRIGger:A:SERIAL:ERRORdetector:BIT:TEST:RESULTS? (Query Only)**

This command queries all of the results for bit error testing.

#### **Syntax** TRIGger:A:SERIAL:ERRORdetector:BIT:TEST:RESULTS?

**Returns** COUNT which is the bit error count (number of bad bits).

DURATION which is the elapsed duration (number of bits tested).

RATE which is the calculated bit error rate.

MAXALIGNS which is the maximum consecutive aligns encountered.

SECONDS which is the elapsed time in seconds.

TIME which is the elapsed duration time in Days, Hours, Minutes, and Seconds.

**Examples** TRIGGER:A:SERIAL:ERRORDETECTOR:BIT:TEST:RESULTS? might return :TRIGGER:A:SERIAL:ERRORDETECTOR:BIT:TEST:RESULTS 2,100000000000,0.2 e-12,3,15,0,0,0,15, indicating that the bit error count is 2, elapsed duration is 100000000000, calculated bit error rate is 0.2 e-12, maximum consecutive aligns encountered is 3, elapsed time is 15 seconds, and the elapsed time is 0 days, 0 hours, 0 minutes, and 15 seconds for bit error testing.

#### **TRIGger:A:SERIAL:ERRORdetector:BIT:TEST:SECONDS? (Query Only)**

This command queries the elapsed time in seconds for bit error testing.

- **Group** Error Detector
- **Syntax** TRIGger:A:SERIAL:ERRORdetector:BIT:TEST:SECONDS?
- **Examples** TRIGGER:A:SERIAL:ERRORDETECTOR:BIT:TEST:SECONDS? might return :TRIGGER:A:SERIAL:ERRORDETECTOR:BIT:TEST:SECONDS 30, indicating that the elapsed time is 30 seconds.

#### **TRIGger:A:SERIAL:ERRORdetector:BIT:TEST:STATUS? (Query Only)**

This command queries all of the bit error test status bits.

- **Group** Error Detector
- **Syntax** TRIGger:A:SERIAL:ERRORdetector:BIT:TEST:STATUS?

**Returns** COUNTING or NOT\_COUNTING for START status for bit error testing. LOCKED or NOT\_LOCKED for LOCK status for bit error testing. SYNC or NOT\_SYNC for SYNC status for bit error testing. SIGNAL or NO\_SIGNAL for SIGNAL status for bit error testing. MAX\_AP\_OK or MAX\_AP\_FAIL for MAX\_AP status for bit error testing.

**Examples** TRIGGER:A:SERIAL:ERRORDETECTOR:BIT:TEST:STATUS? might return :TRIGGER:A:SERIAL:ERRORDETECTOR:BIT:TEST:STATUS STOPPED;LOCKED;NOT\_SYNC;NO\_SIGNAL;MAX\_AP\_OK, indicating that the bits error status are STOPPED, LOCKED, NOT\_SYNC, NO\_SIGNAL, and MAX\_AP\_OK.

## **TRIGger:A:SERIAL:ERRORdetector:BIT:TEST:STATUS:MAX\_AP? (Query Only)**

This command queries the MAX\_AP status for bit error testing.

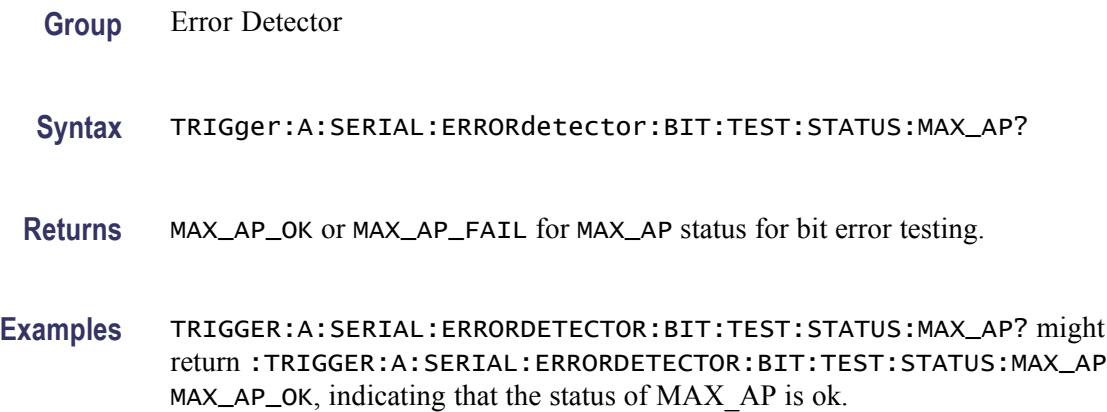

#### **TRIGger:A:SERIAL:ERRORdetector:BIT:TEST:STATUS:LOCK? (Query Only)**

This command queries the LOCK status for bit error testing.

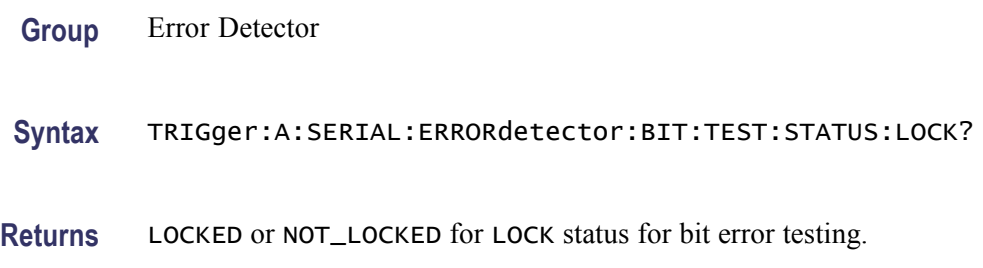

**Examples** TRIGGER:A:SERIAL:ERRORDETECTOR:BIT:TEST:STATUS:LOCK? might return :TRIGGER:A:SERIAL:ERRORDETECTOR:BIT:TEST:STATUS:LOCK LOCKED, indicating that the recovered clock reference signal is LOCKED.

#### **TRIGger:A:SERIAL:ERRORdetector:BIT:TEST:STATUS:SIGNAL? (Query Only)**

This command queries the SIGNAL status for bit error testing.

**Group** Error Detector **Syntax** TRIGger:A:SERIAL:ERRORdetector:BIT:TEST:STATUS:SIGNAL? **Returns** SIGNAL or NO\_SIGNAL for SIGNAL status for bit error testing. **Examples** TRIGGER:A:SERIAL:ERRORDETECTOR:BIT:TEST:STATUS:SIGNAL? might return :TRIGGER:A:SERIAL:ERRORDETECTOR:BIT:TEST:STATUS:SIGNAL SIGNAL, indicating that the signal is connected for bit error testing.

#### **TRIGger:A:SERIAL:ERRORdetector:BIT:TEST:STATUS:START? (Query Only)**

This command queries the START status for bit error testing.

- **Group** Error Detector
- **Syntax** TRIGger:A:SERIAL:ERRORdetector:BIT:TEST:STATUS:START?
- **Returns** COUNTING or NOT\_COUNTING for START status for bit error testing.
- **Examples** TRIGGER:A:SERIAL:ERRORDETECTOR:BIT:TEST:STATUS:START? might return :TRIGGER:A:SERIAL:ERRORDETECTOR:BIT:TEST:STATUS:START COUNTING, indicating that the bit error comparisons are being made.

#### **TRIGger:A:SERIAL:ERRORdetector:BIT:TEST:STATUS:SYNC? (Query Only)**

This command queries the SYNC status for bit error testing.

- **Syntax** TRIGger:A:SERIAL:ERRORdetector:BIT:TEST:STATUS:SYNC?
- **Returns** SYNC or NOT\_SYNC for SYNC status for bit error testing.
- **Examples** TRIGGER:A:SERIAL:ERRORDETECTOR:BIT:TEST:STATUS:SYNC? might return :TRIGGER:A:SERIAL:ERRORDETECTOR:BIT:TEST:STATUS:SYNC NOT\_SYNC, indicating the status of the SYNC for bit error testing.

#### **TRIGger:A:SERIAL:ERRORdetector:BIT:TEST:TIME? (Query Only)**

This command queries the elapsed time (in days, hours, minutes, and seconds) for bit error testing.

- **Group** Error Detector
- **Syntax** TRIGger:A:SERIAL:ERRORdetector:BIT:TEST:TIME?
- **Examples** TRIGGER:A:SERIAL:ERRORDETECTOR:BIT:TEST:TIME? might return :TRIGGER:A:SERIAL:ERRORDETECTOR:BIT:TEST:TIME 0,0,3,14, indicating that the elapsed time is 0 days, 0 hours, 3 minutes, and 14 seconds for bit error testing.

#### **TRIGger:A:SERIAL:ERRORdetector:BIT:TEST:TIME:DAYS? (Query Only)**

This command queries the elapsed time days component for bit error testing.

**Group** Error Detector **Syntax** TRIGger:A:SERIAL:ERRORdetector:BIT:TEST:TIME:DAYS? **Examples** TRIGGER:A:SERIAL:ERRORDETECTOR:BIT:TEST:TIME:DAYS? might return :TRIGGER:A:SERIAL:ERRORDETECTOR:BIT:TEST:TIME:DAYS 0, indicating that the elapsed time days component is 0 for bit error testing.

## **TRIGger:A:SERIAL:ERRORdetector:BIT:TEST:TIME:HOURS? (Query Only)**

This command queries the elapsed time hours component for bit error testing.

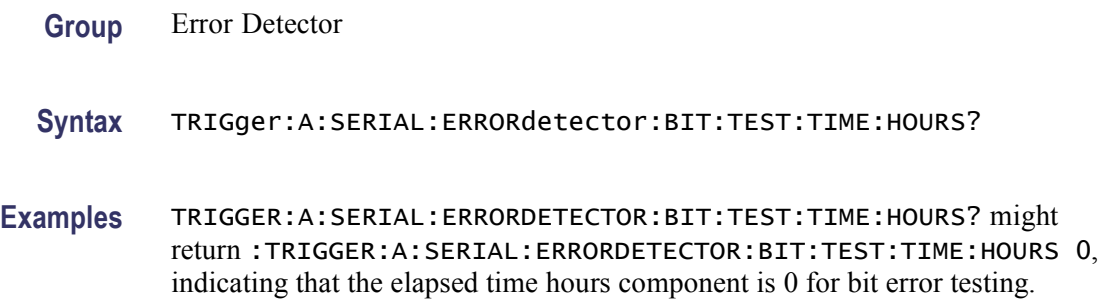

# **TRIGger:A:SERIAL:ERRORdetector:BIT:TEST:TIME:MINUTES? (Query Only)**

This command queries the elapsed time minutes component for bit error testing.

- **Group** Error Detector
- **Syntax** TRIGger:A:SERIAL:ERRORdetector:BIT:TEST:TIME:MINUTES?
- **Examples** TRIGGER:A:SERIAL:ERRORDETECTOR:BIT:TEST:TIME:MINUTES? might return :TRIGGER:A:SERIAL:ERRORDETECTOR:BIT:TEST:TIME:MINUTES 0, indicating that the elapsed time minutes component is 0 for bit error testing.

#### **TRIGger:A:SERIAL:ERRORdetector:BIT:TEST:TIME:SECONDS? (Query Only)**

This command queries the elapsed time seconds component for bit error testing.

- **Group** Error Detector
- **Syntax** TRIGger:A:SERIAL:ERRORdetector:BIT:TEST:TIME:SECONDS?
- **Examples** TRIGGER:A:SERIAL:ERRORDETECTOR:BIT:TEST:TIME:SECONDS? might return :TRIGGER:A:SERIAL:ERRORDETECTOR:BIT:TEST:TIME:SECONDS 20, indicating that the elapsed time seconds component for bit error testing is 20.

#### **TRIGger:A:SERIAL:ERRORdetector:CHARACTER? (Query Only)**

This command queries all character error settings, status, and results.

- **Syntax** TRIGger:A:SERIAL:ERRORdetector:CHARACTER?
- **Examples** TRIGGER:A:SERIAL:ERRORDETECTOR:CHARACTER? might return :TRIGGER:A:SERIAL:ERRORDETECTOR:CHARACTER:TEST:STATUS:START STOPPED;LOCK NOT\_LOCKED;SIGNAL NO\_SIGNAL;MAX\_AP MAX\_AP\_OK;:TRIGGER:A:SERIAL:ERRORDETECTOR:CHARACTER:TEST:TIME:DAYS 0;HOURS 0;MINUTES 3;SECONDS 0, indicating that the test is stopped, not locked, there is no signal, MAX AP is ok, and the test time is 3 minutes.

## **TRIGger:A:SERIAL:ERRORdetector:CHARACTER:TEST (No Query Form)**

This command initiates and terminates character error testing for the argument START and STOP. Also zeroes the character error results for the argument CLEAR.

- **Group** Error Detector
- **Syntax** TRIGger:A:SERIAL:ERRORdetector:CHARACTER:TEST <START|STOP|CLEAR>
- **Arguments** START initiates character error testing. STOP terminates character error testing. CLEAR zeroes the character error count, duration, and error rate.
- **Examples** TRIGGER:A:SERIAL:ERRORDETECTOR:CHARACTER:TEST START initiates character error testing.

#### **TRIGger:A:SERIAL:ERRORdetector:CHARACTER:TEST:COUNT? (Query Only)**

This command queries the number of illegal characters in the signal for character error testing.

**Group** Error Detector **Syntax** TRIGger:A:SERIAL:ERRORdetector:CHARACTER:TEST:COUNT? **Examples** TRIGGER:A:SERIAL:ERRORDETECTOR:CHARACTER:TEST:COUNT? might return :TRIGGER:A:SERIAL:ERRORDETECTOR:CHARACTER:TEST:COUNT 0, indicating that the number of illegal characters in the signal for character error testing is 0.

# **TRIGger:A:SERIAL:ERRORdetector:CHARACTER:TEST:DISPCOUNT? (Query Only)**

This command queries the number of disparity errors in the signal for character error testing.

- **Group** Error Detector
- **Syntax** TRIGger:A:SERIAL:ERRORdetector:CHARACTER:TEST:DISPCOUNT?
- **Examples** TRIGGER:A:SERIAL:ERRORDETECTOR: CHARACTER:TEST:DISPCOUNT? might return :TRIGGER:A:SERIAL:ERRORDETECTOR:CHARACTER:TEST:DISPCOUNT 0, indicating that the number of disparity errors in the signal for character error testing is 0.

## **TRIGger:A:SERIAL:ERRORdetector:CHARACTER:TEST:DISPRATE? (Query Only)**

This command queries the calculated disparity error rate for character error testing.

**Group** Error Detector

**Syntax** TRIGger:A:SERIAL:ERRORdetector:CHARACTER:TEST:DISPRATE?

**Examples** TRIGGER:A:SERIAL:ERRORDETECTOR:CHARACTER:TEST:DISPRATE? might return :TRIGGER:A:SERIAL:ERRORDETECTOR:CHARACTER:TEST:DISPRATE 0.0000, indicating that the calculated disparity error rate for character error testing is 0.0000.

## **TRIGger:A:SERIAL:ERRORdetector:CHARACTER:TEST:DURATION? (Query Only)**

This command queries the elapsed duration in units of characters tested.

**Syntax** TRIGger:A:SERIAL:ERRORdetector:CHARACTER:TEST:DURATION?

**Examples** TRIGGER:A:SERIAL:ERRORDETECTOR:CHARACTER:TEST:DURATION? might return :TRIGGER:A:SERIAL:ERRORDETECTOR:CHARACTER:TEST:DURATION 2876, indicating that the elapsed duration in units of characters tested is 2876.

## **TRIGger:A:SERIAL:ERRORdetector:CHARACTER:TEST:MAXALIGNS? (Query Only)**

This command queries the maximum consecutive aligns encountered for character error testing.

**Group** Error Detector

**Syntax** TRIGger:A:SERIAL:ERRORdetector:CHARACTER:TEST:MAXALIGNS?

**Examples** TRIGGER:A:SERIAL:ERRORDETECTOR: CHARACTER:TEST:MAXALIGNS? might return :TRIGGER:A:SERIAL:ERRORDETECTOR:CHARACTER:TEST:MAXALIGNS 2, indicating that the maximum consecutive aligns encountered for character error testing is 2.

### **TRIGger:A:SERIAL:ERRORdetector:CHARACTER:TEST:RATE? (Query Only)**

This command queries the calculated illegal character error rate for character error testing.

**Group** Error Detector

**Syntax** TRIGger:A:SERIAL:ERRORdetector:CHARACTER:TEST:RATE?

**Examples** TRIGGER:A:SERIAL:ERRORDETECTOR:CHARACTER:TEST:RATE? might return :TRIGGER:A:SERIAL:ERRORDETECTOR:CHARACTER:TEST:RATE 0.00000, indicating that the calculated illegal character error rate for character error testing is 0.0000.

## **TRIGger:A:SERIAL:ERRORdetector:CHARACTER:TEST:RESULTS? (Query Only)**

This command queries all of the character error test results.

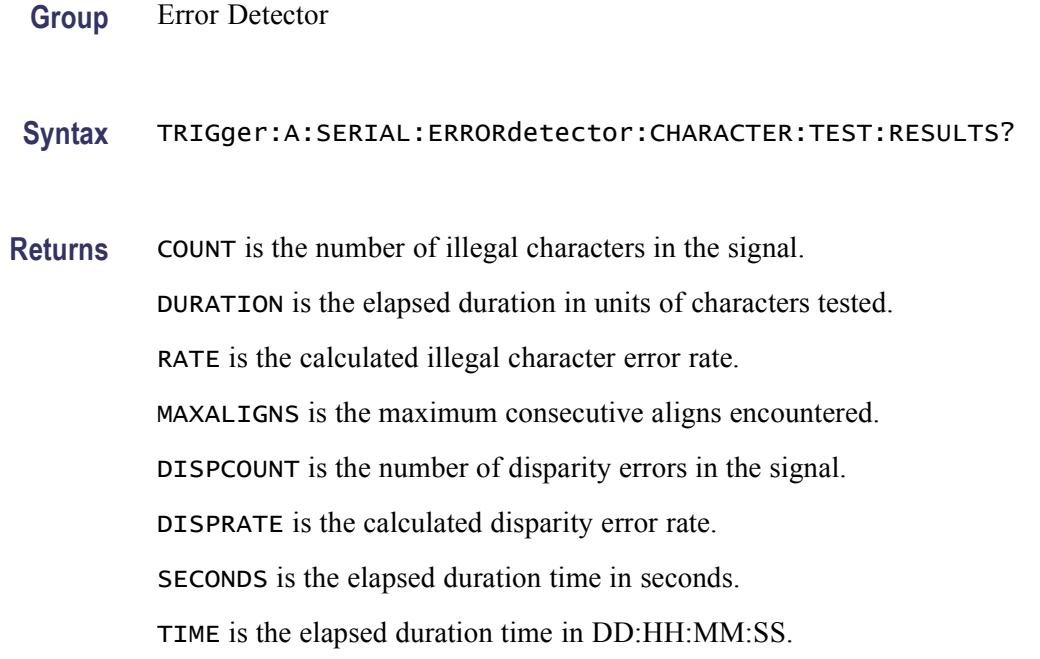

**Examples** TRIGGER:A:SERIAL:ERRORDETECTOR:CHARACTER:TEST:RESULTS? might return :TRIGGER:A:SERIAL:ERRORDETECTOR:CHARACTER:TEST:RESULTS 0,2365,0.0000,2,2,0.0000,16,0,0,2,16 , indicating that the number of illegal characters in the signal is 0, elapsed duration in units of characters tested is 2365, calculated illegal character error rate is 0.0000, maximum consecutive aligns encountered is 2, number of disparity errors in the signal is 2, calculated disparity error rate is 0.0000, elapsed duration time in seconds is 16, and the elapsed duration time is 0 days, 0 hours, 2 minutes, and 16 seconds.

#### **TRIGger:A:SERIAL:ERRORdetector:CHARACTER:TEST:SECONDS? (Query Only)**

This command queries the results of the elapsed time (in seconds) for character error testing.

**Group** Error Detector

**Syntax** TRIGger:A:SERIAL:ERRORdetector:CHARACTER:TEST:SECONDS?

**Examples** TRIGGER:A:SERIAL:ERRORDETECTOR:CHARACTER:TEST:SECONDS? might return :TRIGGER:A:SERIAL:ERRORDETECTOR:CHARACTER:TEST:SECONDS 30, indicating that elapsed time for character error testing is 30 seconds.

# **TRIGger:A:SERIAL:ERRORdetector:CHARACTER:TEST:STATUS? (Query Only)**

This command queries all the character error test status.

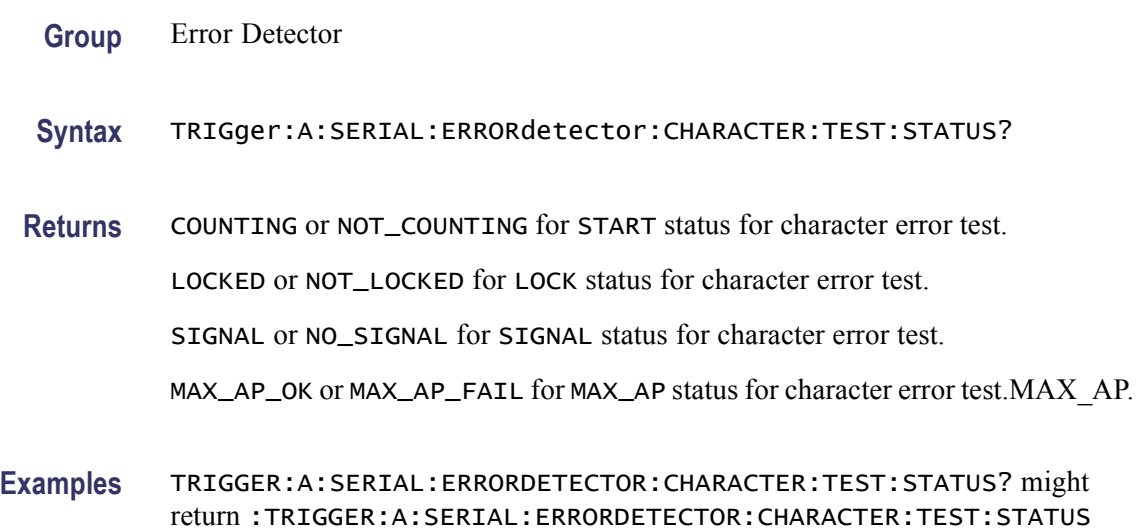

# **TRIGger:A:SERIAL:ERRORdetector:CHARACTER:TEST:STATUS:MAX\_AP? (Query Only)**

This command queries the MAX\_AP status for the character error test.

STOPPED;LOCKED;NO\_SIGNAL;MAX\_AP\_OK, indicating that the status for character error test are STOPPED, LOCKED, NO\_SIGNAL, and MAX\_AP\_OK.

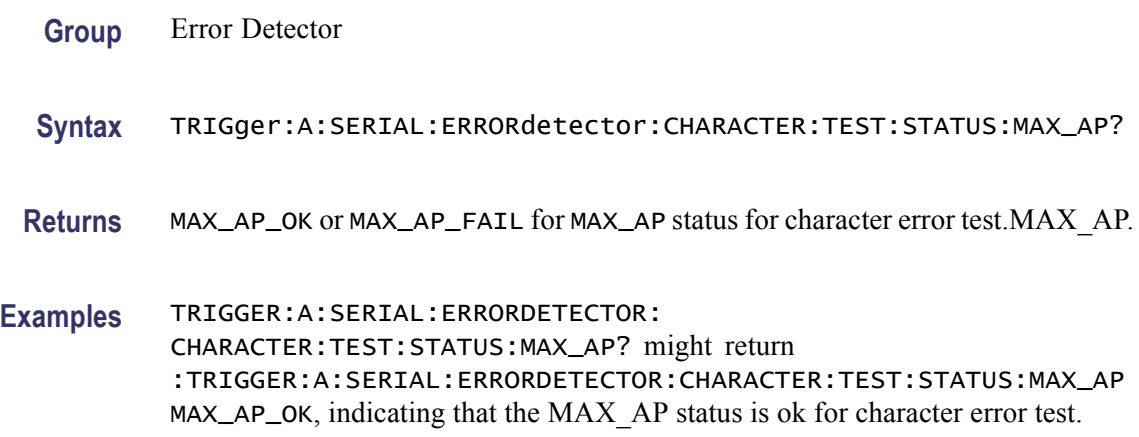

# **TRIGger:A:SERIAL:ERRORdetector:CHARACTER:TEST:STATUS:LOCK? (Query Only)**

This command queries the LOCK status for the character error test.

**Group** Error Detector **Syntax** TRIGger:A:SERIAL:ERRORdetector:CHARACTER:TEST:STATUS:LOCK? **Returns** LOCKED or NOT\_LOCKED for LOCK status for character error test. **Examples** TRIGGER:A:SERIAL:ERRORDETECTOR: CHARACTER:TEST:STATUS:LOCK? might return :TRIGGER:A:SERIAL:ERRORDETECTOR:CHARACTER:TEST:STATUS:LOCK LOCKED, indicating that the recovered clock reference signal is LOCKED for error test.

# **TRIGger:A:SERIAL:ERRORdetector:CHARACTER:TEST:STATUS:SIGNAL? (Query Only)**

This command queries the SIGNAL status for the character error test.

**Group** Error Detector

**Syntax** TRIGger:A:SERIAL:ERRORdetector:CHARACTER:TEST:STATUS:SIGNAL?

**Returns** SIGNAL or NO\_SIGNAL for SIGNAL status for character error test.

**Examples** TRIGGER:A:SERIAL:ERRORDETECTOR: CHARACTER:TEST:STATUS:SIGNAL? might return :TRIGGER:A:SERIAL:ERRORDETECTOR:CHARACTER:TEST:STATUS:SIGNAL SIGNAL, indicating that the signal is connected for character error test.

# **TRIGger:A:SERIAL:ERRORdetector:CHARACTER:TEST:STATUS:START? (Query Only)**

This command queries the START status for character error testing.

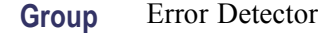

- **Syntax** TRIGger:A:SERIAL:ERRORdetector:CHARACTER:TEST:STATUS:START?
- **Returns** COUNTING or NOT\_COUNTING for START status for character error test.
- **Examples** TRIGGER:A:SERIAL:ERRORDETECTOR: CHARACTER:TEST:STATUS:START? might return :TRIGGER:A:SERIAL:ERRORDETECTOR:CHARACTER:TEST:STATUS:START COUNTING, indicating that the character error comparisons are being made.

## **TRIGger:A:SERIAL:ERRORdetector:CHARACTER:TEST:TIME? (Query Only)**

This command queries the elapsed time (in days, hours, minutes, and seconds) for character error testing.

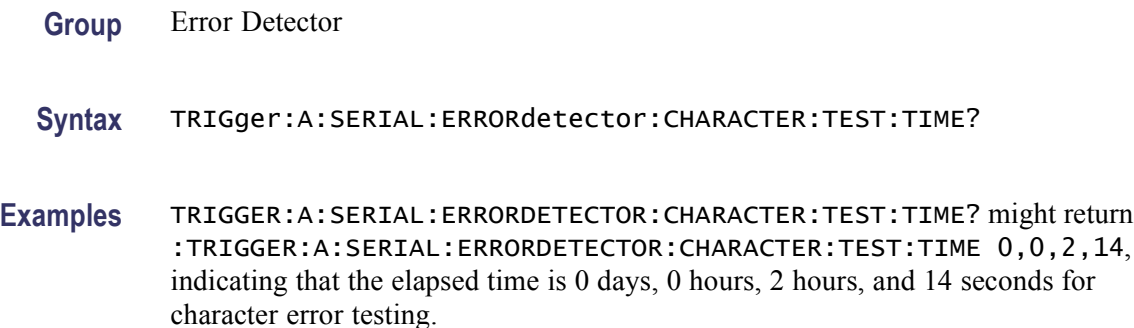

## **TRIGger:A:SERIAL:ERRORdetector:CHARACTER:TEST:TIME:DAYS? (Query Only)**

This command queries the elapsed time days component for character error testing.

- **Group** Error Detector
- **Syntax** TRIGger:A:SERIAL:ERRORdetector:CHARACTER:TEST:TIME:DAYS?
- **Examples** TRIGGER:A:SERIAL:ERRORDETECTOR: CHARACTER:TEST:TIME:DAYS? might return :TRIGGER:A:SERIAL:ERRORDETECTOR:CHARACTER:TEST:TIME:DAYS 0, indicating that the elapsed time days component for character error testing is 0.

# **TRIGger:A:SERIAL:ERRORdetector:CHARACTER:TEST:TIME:HOURS? (Query Only)**

This command queries the elapsed time hours component for character error testing.

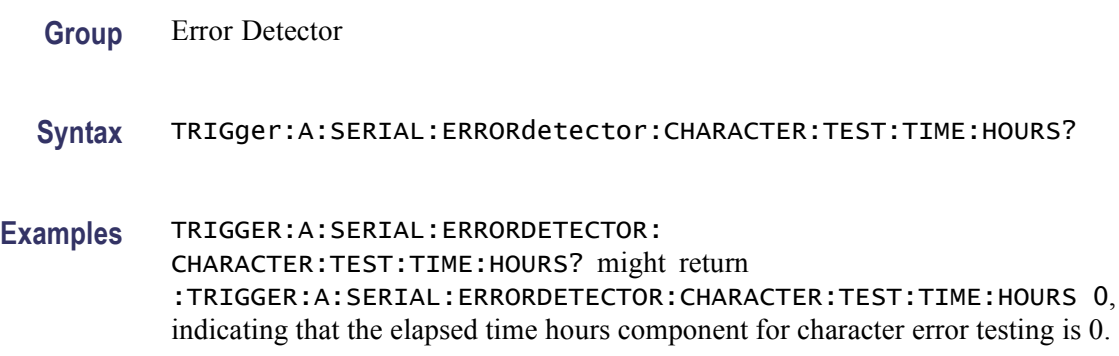

# **TRIGger:A:SERIAL:ERRORdetector:CHARACTER:TEST:TIME:MINUTES? (Query Only)**

This command queries the elapsed time minutes component for character error testing.

- **Group** Error Detector
- **Syntax** TRIGger:A:SERIAL:ERRORdetector:CHARACTER:TEST:TIME:MINUTES?
- **Examples** TRIGGER:A:SERIAL:ERRORDETECTOR: CHARACTER:TEST:TIME:MINUTES? might return :TRIGGER:A:SERIAL:ERRORDETECTOR:CHARACTER:TEST:TIME:MINUTES 0, indicating that the elapsed time minutes component for character error testing is 0.

# **TRIGger:A:SERIAL:ERRORdetector:CHARACTER:TEST:TIME:SECONDS? (Query Only)**

This command queries the elapsed time seconds component for character error testing.

**Syntax** TRIGger:A:SERIAL:ERRORdetector:CHARACTER:TEST:TIME:SECONDS?

**Examples** TRIGGER:A:SERIAL:ERRORDETECTOR: CHARACTER:TEST:TIME:SECONDS?? might return :TRIGGER:A:SERIAL:ERRORDETECTOR:CHARACTER:TEST:TIME:SECONDS 25, indicating that the elapsed time seconds component for character error testing is 25.

#### **TRIGger:A:SERIAL:ERRORdetector:DURATION:COUNT**

This command sets or queries the test duration count as number of bits, frames, symbols, or characters to be tested for error testing.

- **Group** Error Detector
- **Syntax** TRIGger:A:SERIAL:ERRORdetector:DURATION:COUNT <NR1> TRIGger:A:SERIAL:ERRORdetector:DURATION:COUNT?
- **Arguments** <NR1> indicates the number of bits, frame, symbols, or characters to be tested for the test duration count.

Supports 48bit values. The bit ranges from 0 to 00x7FFFFFFFFFFF. A value of –1, which is the default value, indicates count forever.

**Examples** TRIGGER:A:SERIAL:ERRORDETECTOR:DURATION:COUNT 100000000000 indicates that the test duration count is 100000000000. TRIGGER:A:SERIAL:ERRORDETECTOR:DURATION:COUNT might return

:TRIGGER:A:SERIAL:ERRORDETECTOR:DURATION:COUNT 100000000000, indicates that the test duration count for error testing is set to 100000000000.

#### **TRIGger:A:SERIAL:ERRORdetector:DURATION:SECONDS**

This command sets or queries the test duration in seconds.

**Group** Error Detector

**Syntax** TRIGger:A:SERIAL:ERRORdetector:DURATION:SECONDS <NR1> TRIGger:A:SERIAL:ERRORdetector:DURATION:SECONDS?

- **Arguments** <NR1> is the test duration in seconds.
- **Examples** TRIGGER:A:SERIAL:ERRORDETECTOR:DURATION:SECONDS 30 sets the test duration to 30 seconds.

TRIGGER:A:SERIAL:ERRORDETECTOR:DURATION:SECONDS might return :TRIGGER:A:SERIAL:ERRORDETECTOR:DURATION:SECONDS 30, indicating that the test duration is 30 seconds.

#### **TRIGger:A:SERIAL:ERRORdetector:DURATION:TIME**

This command sets or queries the test duration time in days, hours, minutes, and seconds.

- **Group** Error Detector
- **Syntax** TRIGger:A:SERIAL:ERRORdetector:DURATION:TIME <NR1> TRIGger:A:SERIAL:ERRORdetector:DURATION:TIME?
- **Arguments** <NR1> is the test duration time in days, hours, minutes, and seconds. It is in the format <DD, HH, MM, SS>.
- **Examples** TRIGGER:A:SERIAL:ERRORDETECTOR:DURATION:TIME 02,12,59,30 sets the test duration time to two days, 12 hours, 59 minutes, and 30 seconds.

TRIGGER:A:SERIAL:ERRORDETECTOR:DURATION:TIME might return :TRIGGER:A:SERIAL:ERRORDETECTOR:DURATION:TIME 02,12,59,30, indicating that the test duration time is two days, 12 hours, 59 minutes, and 30 seconds.

#### **TRIGger:A:SERIAL:ERRORdetector:DURATION:TIME:DAYS**

This command sets or queries the test duration time days component.

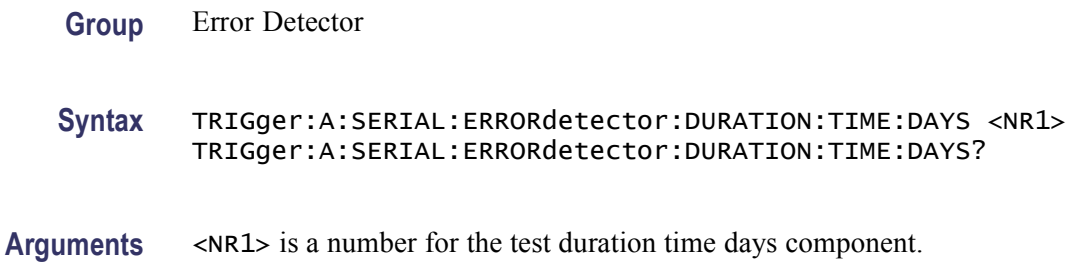

**Examples** TRIGGER:A:SERIAL:ERRORDETECTOR:DURATION:TIME:DAYS 1 sets the test duration time days component for error testing to 1.

> TRIGGER:A:SERIAL:ERRORDETECTOR:DURATION:TIME:DAYS? might return :TRIGGER:A:SERIAL:ERRORDETECTOR:DURATION:TIME:DAYS 02, indicating that the test duration time days component is set to 2.

### **TRIGger:A:SERIAL:ERRORdetector:DURATION:TIME:HOURS**

This command sets or queries the test duration time hours component.

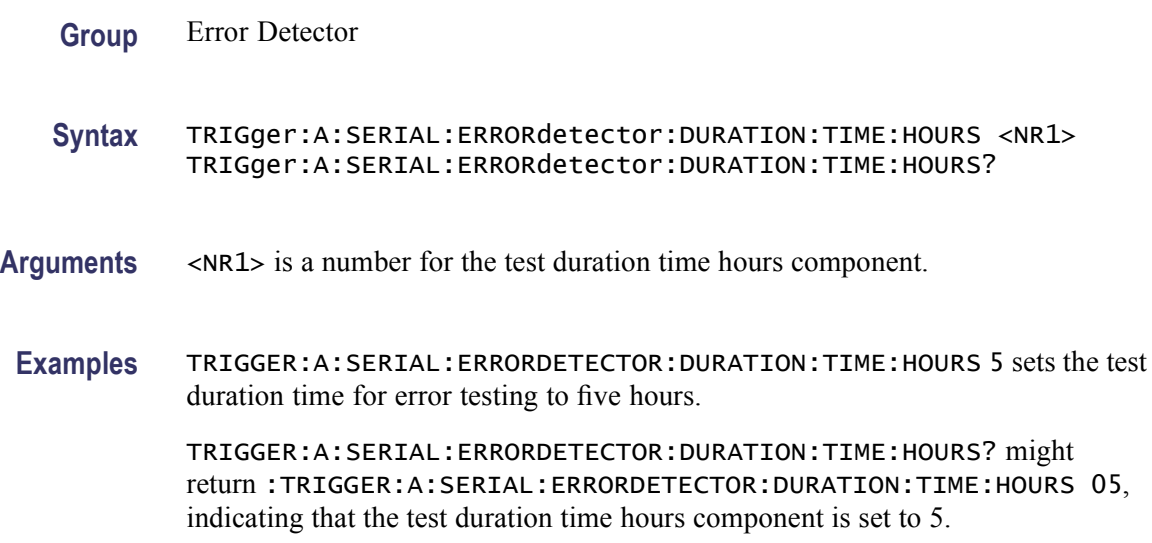

# **TRIGger:A:SERIAL:ERRORdetector:DURATION:TIME:MINUTES**

This command sets or queries the test duration time minutes component for error testing.

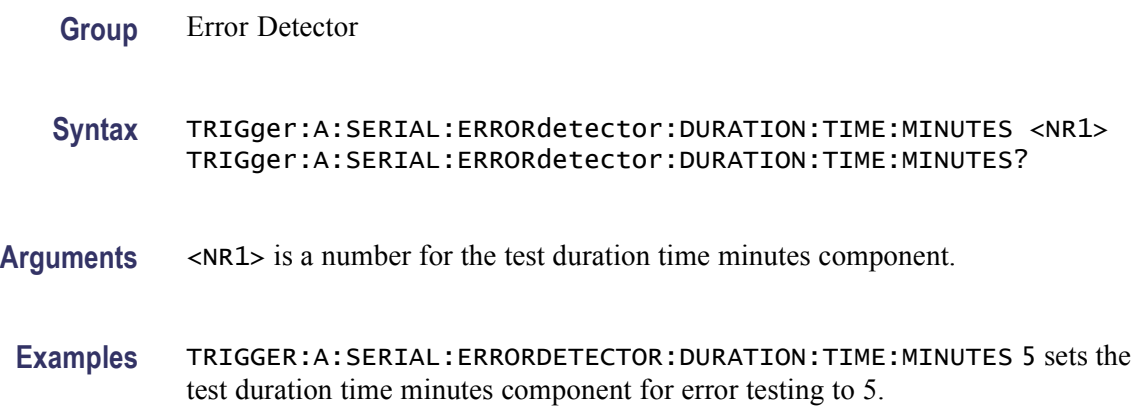

TRIGGER:A:SERIAL:ERRORDETECTOR:DURATION:TIME:MINUTES? might return :TRIGGER:A:SERIAL:ERRORDETECTOR:DURATION:TIME:MINUTES 05, indicating that the test duration time minutes component is set to 5.

## **TRIGger:A:SERIAL:ERRORdetector:DURATION:TIME:SECONDS**

This command sets or queries the test duration time seconds component for error testing.

- **Group** Error Detector
- **Syntax** TRIGger:A:SERIAL:ERRORdetector:DURATION:TIME:SECONDS <NR1> TRIGger:A:SERIAL:ERRORdetector:DURATION:TIME:SECONDS?
- **Arguments** <NR1> is a number for the test duration time seconds component.
- **Examples** TRIGGER:A:SERIAL:ERRORDETECTOR:DURATION:TIME:SECONDS 25 sets the test duration time component for error testing to 25.

TRIGGER:A:SERIAL:ERRORDETECTOR:DURATION:TIME:SECONDS? might return :TRIGGER:A:SERIAL:ERRORDETECTOR:DURATION:TIME:SECONDS 25, indicating that the test duration time seconds component is set to 25.

## **TRIGger:A:SERIAL:ERRORdetector:ENAble**

This command sets or queries the status of the error option. ENAble must be ON to activate the error detector.

- **Group** Error Detector
- **Syntax** TRIGger:A:SERIAL:ERRORdetector:ENAble {ON|OFF} TRIGger:A:SERIAL:ERRORdetector:ENAble?
- **Arguments** ON enables the software error detector feature.

OFF disables the software error detector feature. This is the default.

**Examples** TRIGGER:A:SERIAL:ERRORDETECTOR:ENABLEON enables the error detector option.

TRIGGER:A:SERIAL:ERRORDETECTOR:ENABLE might return :TRIGGER:A:SERIAL:ERRORDETECTOR:TYPE OFF, indicating that the error detector option is disabled.

#### **TRIGger:A:SERIAL:ERRORdetector:ERRORLIMIT**

This command sets or queries the error limit value to use when STOPWHEN is ERROR.

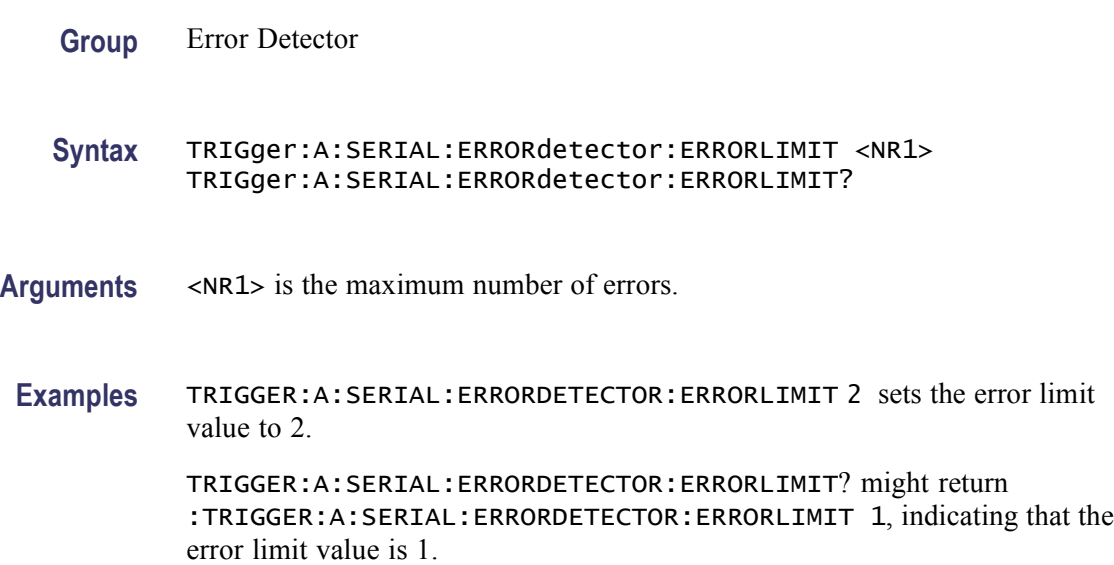

## **TRIGger:A:SERIAL:ERRORdetector:FILE:RECALL (No Query Form)**

This command initiates a file recall of error detector parameters from a text file. Argument is the file name.

The setup files are supplied with the instrument. You can also create your own setup files. The setup for the USB CP0\_SKP signal test pattern is supplied in "C:\TekScope\ErrorDetector\UsbCP0\_SKPsymbolErrorSetup.txt".

- **Group** Error Detector
- **Syntax** TRIGger:A:SERIAL:ERRORdetector:FILE:RECALL <fileName>
- Arguments <fileName> is the file name and file location. The default location is "C:\TekScope\ErrorDetector" and the setup file is in TXT format.

**Examples** TRIGGER:A:SERIAL:ERRORDETECTOR:FILE:RECALL "C:\TekScope\ErrorDetector\SataFrameComplianceFrameErrorSetup.txt" recalls the error detector parameters from the setup file "SataFrameComplianceFrameErrorSetup.txt".

## **TRIGger:A:SERIAL:ERRORdetector:FILE:SAVE (No Query Form)**

This command initiates a file save of error detector parameters to a text file. Argument is the file name.

The setup files are supplied with the instrument. You can also create your own setup files. The setup for the USB CP0 SKP signal test pattern is supplied in "C:\TekScope\ErrorDetector\UsbCP0\_SKPsymbolErrorSetup.txt".

**Group** Error Detector **Syntax** TRIGger:A:SERIAL:ERRORdetector:FILE:SAVE <fileName> **Arguments** <fileName> is the file name and file location. The default location is "C:\TekScope\ErrorDetector" and the setup file is in TXT format. **Examples** TRIGGER:A:SERIAL:ERRORDETECTOR:FILE:SAVE "C:\TekScope\ErrorDetector\SataFrameComplianceFrameErrorSetup.txt" saves the error detector parameters to the setup file "SataFrameComplianceFrameErrorSetup.txt".

## **TRIGger:A:SERIAL:ERRORdetector:FRAME? (Query Only)**

This command queries all frame error settings, status, and results.

- **Group** Error Detector
- **Syntax** TRIGger:A:SERIAL:ERRORdetector:FRAME?
- **Examples** TRIGGER:A:SERIAL:ERRORDETECTOR:FRAME? might return :TRIGGER:A:SERIAL:ERRORDETECTOR:FRAME:SOF "00111110101011011110110011101100";EOF "00111110101011011010101110101011";INITIALCRCVALUE 1379029042;TEST:STATUS:START STOPPED;LOCK NOT\_LOCKED;SIGNAL NO\_SIGNAL;MAX\_AP MAX\_AP\_OK, indicating the start of frame

is 00111110101011011110110011101100, the end of frame is 00111110101011011010101110101011, the initial CRC value is 1379029042, the test is stopped, not locked, there is no signal, MAX\_AP is ok.

## **TRIGger:A:SERIAL:ERRORdetector:FRAME:EOF**

This command sets or queries the End of Frame for frame error testing.

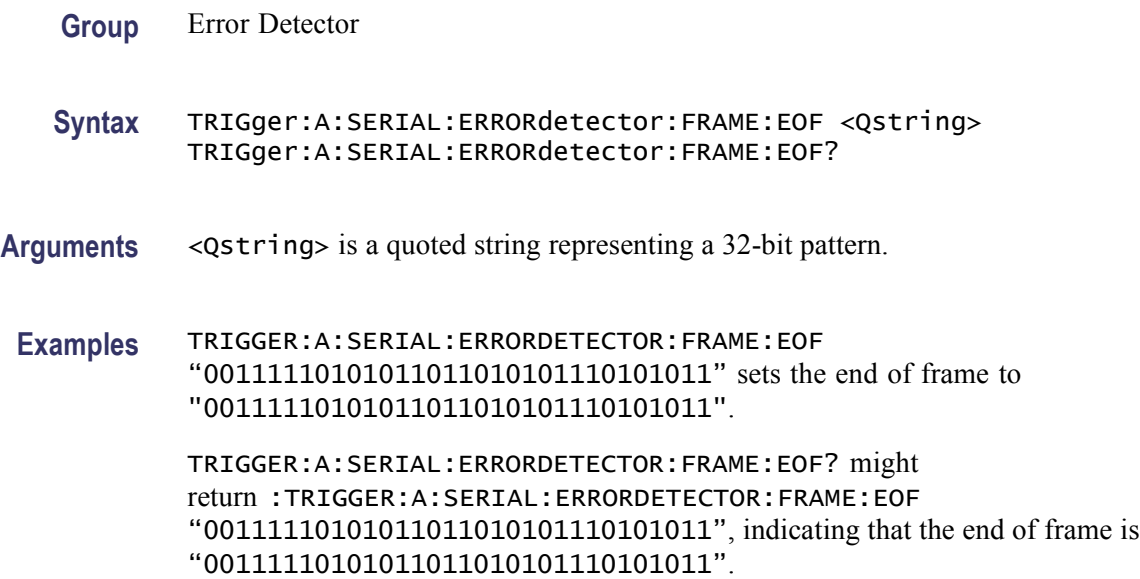

# **TRIGger:A:SERIAL:ERRORdetector:FRAME:INITIALCRCVALue**

This command sets or queries the initial CRC value for frame error testing.

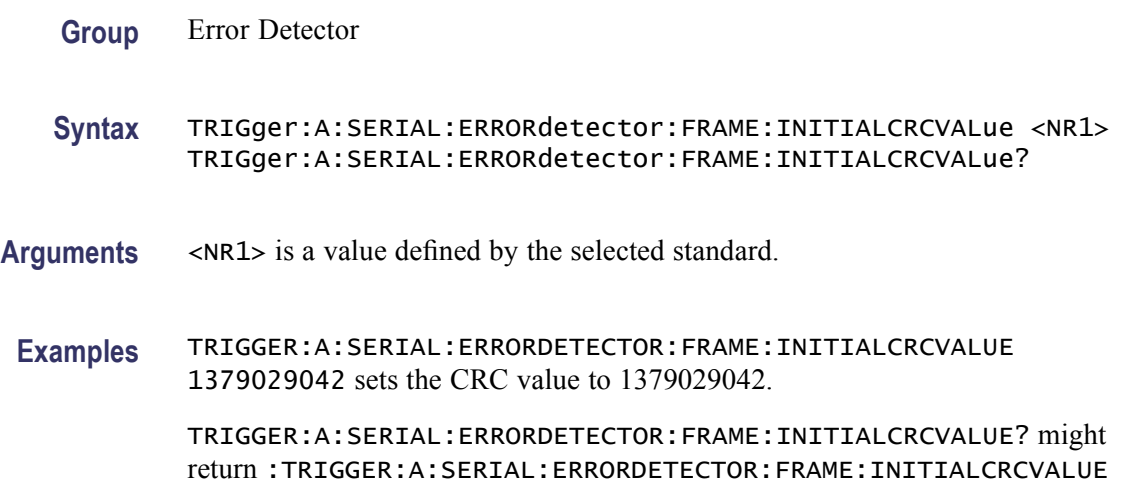

1379029042, indicating that the initial CRC value is set to 1379029042, the SATA default.

## **TRIGger:A:SERIAL:ERRORdetector:FRAME:SOF**

This command sets or queries the Start of Frame for frame error testing.

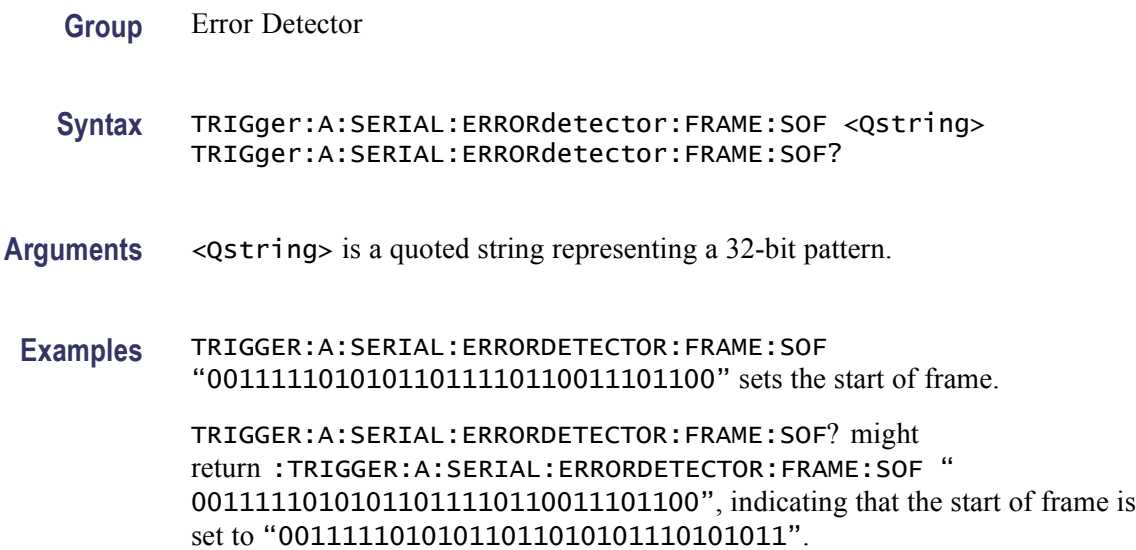

## **TRIGger:A:SERIAL:ERRORdetector:FRAME:TEST**

This command initiates and terminates frame error testing for the arguments START and STOP. Also zeroes the frame error results for the argument CLEAR.

**Group** Error Detector **Syntax** TRIGger:A:SERIAL:ERRORdetector:FRAME:TEST <START|STOP|CLEAR> TRIGger:A:SERIAL:ERRORdetector:FRAME:TEST? **Arguments** START initiates the frame error test counting of errors and duration. STOP terminates the frame error test counting of frame errors and duration. CLEAR zeroes the frame error test count, duration, and rate. **Examples** TRIGGER:A:SERIAL:ERRORDETECTOR:FRAME:TEST START initiates the frame error test counting.

TRIGGER:A:SERIAL:ERRORDETECTOR:FRAME:TEST? might return :TRIGGER:A:SERIAL:ERRORDETECTOR:FRAME:TEST STOPPED;LOCKED;SIGNAL;MAX\_AP\_OK;0;0;0;14, indicating that the signal is stopped and locked for frame error testing. The status of MAX\_AP is ok and the elapsed duration is 14 seconds.

# **TRIGger:A:SERIAL:ERRORdetector:FRAME:TEST:BADCHARS? (Query Only)**

This command queries the illegal character count for frame error testing.

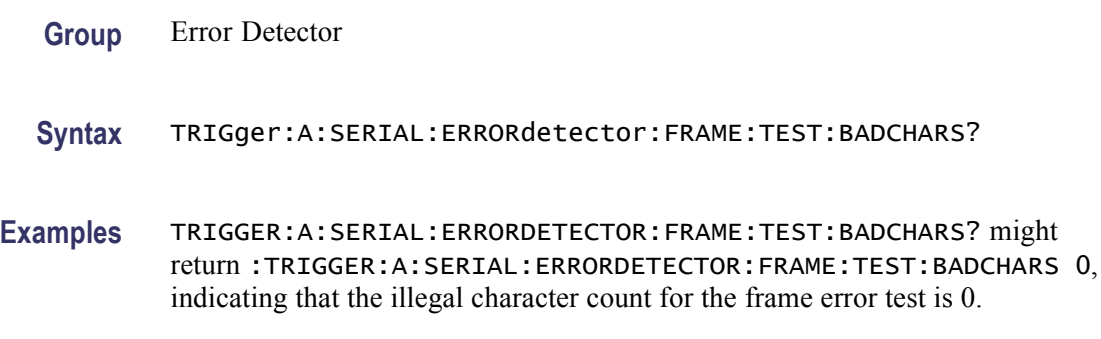

## **TRIGger:A:SERIAL:ERRORdetector:FRAME:TEST:COUNT? (Query Only)**

This command queries the test error count for frame error testing.

- **Group** Error Detector
- **Syntax** TRIGger:A:SERIAL:ERRORdetector:FRAME:TEST:COUNT?
- **Examples** TRIGGER:A:SERIAL:ERRORDETECTOR:FRAME:TEST:COUNT? might return :TRIGGER:A:SERIAL:ERRORDETECTOR:FRAME:TEST:COUNT 0, indicating that the test error count for the frame error testing is 0.

#### **TRIGger:A:SERIAL:ERRORdetector:FRAME:TEST:DISPARITY? (Query Only)**

This command queries the disparity error count for frame error testing.

**Group** Error Detector

**Syntax** TRIGger:A:SERIAL:ERRORdetector:FRAME:TEST:DISPARITY?

**Examples** TRIGGER:A:SERIAL:ERRORDETECTOR:FRAME:TEST:DISPARITY? might return :TRIGGER:A:SERIAL:ERRORDETECTOR:FRAME:TEST:DISPARITY 0, indicating that the disparity error count for the frame error test is 0.

## **TRIGger:A:SERIAL:ERRORdetector:FRAME:TEST:DURATION? (Query Only)**

This command queries the elapsed duration in number of frames.

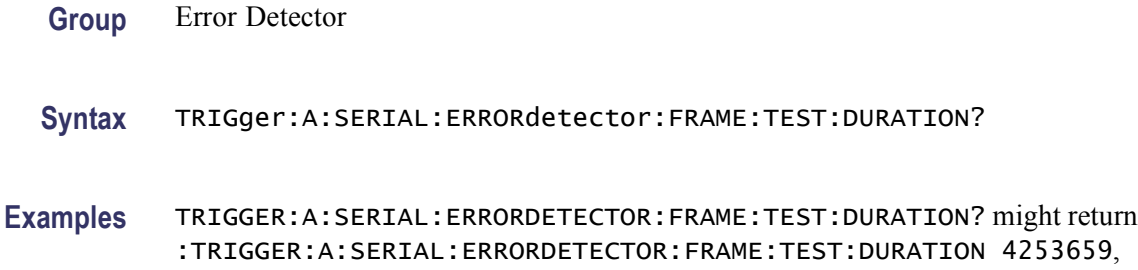

indicating that the elapsed duration is 4253659 frames.

## **TRIGger:A:SERIAL:ERRORdetector:FRAME:TEST:MAXALIGNS? (Query Only)**

This command queries the result of the maximum consecutive aligns encountered for frame error testing.

- **Group** Error Detector
- **Syntax** TRIGger:A:SERIAL:ERRORdetector:FRAME:TEST:MAXALIGNS?
- **Examples** TRIGGER:A:SERIAL:ERRORDETECTOR:FRAME:TEST:MAXALIGNS? might return :TRIGGER:A:SERIAL:ERRORDETECTOR:FRAME:TEST:MAXALIGNS 4, indicating that the maximum consecutive aligns encountered for frame error test is 4.

#### **TRIGger:A:SERIAL:ERRORdetector:FRAME:TEST:RATE? (Query Only)**

This command queries the calculated frame error rate.

- **Group** Error Detector
- **Syntax** TRIGger:A:SERIAL:ERRORdetector:FRAME:TEST:RATE?
**Examples** TRIGGER:A:SERIAL:ERRORDETECTOR:FRAME:TEST:RATE? might return :TRIGGER:A:SERIAL:ERRORDETECTOR:FRAME:TEST:RATE 0.0000, indicating that the calculated frame error rate is 0.0000.

#### **TRIGger:A:SERIAL:ERRORdetector:FRAME:TEST:RESULTS? (Query Only)**

This command queries all the results for frame error testing.

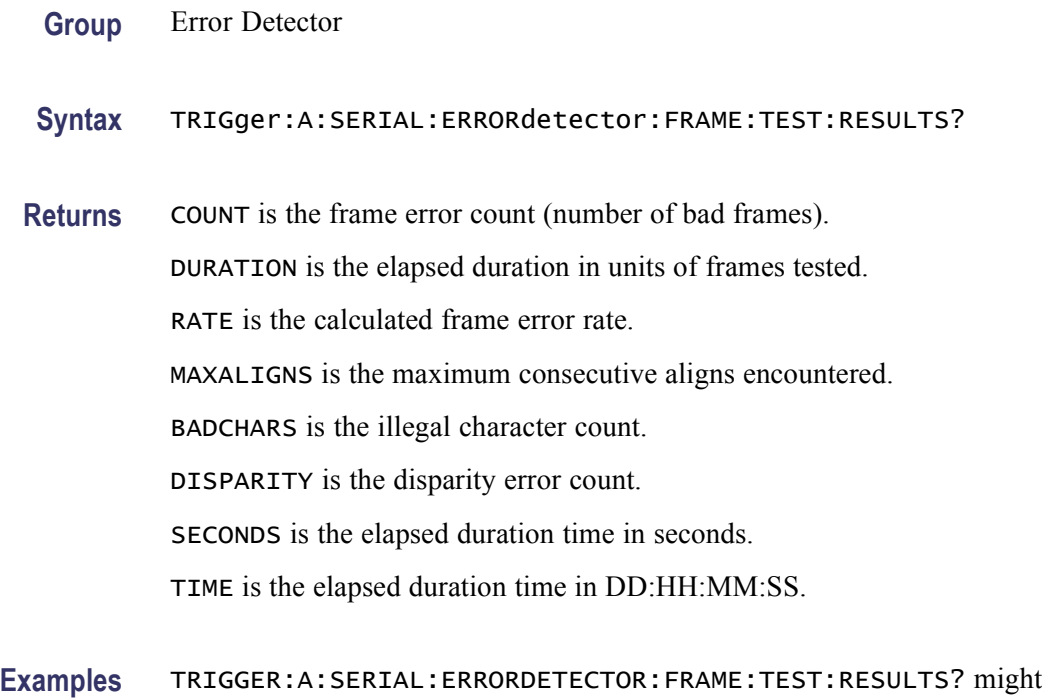

return :TRIGGER:A:SERIAL:ERRORDETECTOR:FRAME:TEST:RESULTS 0,4253659,0.0000,4,0,0,171,0,0,2,51, indicating that the error count is four, error duration is 4253659, error rate is 0.0000, error maximum consecutive aligns is 4, illegal character count is 0, disparity error count is 0, elapsed duration time is 171 seconds, and elapsed duration time is 0 days, 0 hours, 2 minutes, and 51 seconds.

#### **TRIGger:A:SERIAL:ERRORdetector:FRAME:TEST:SECONDS? (Query Only)**

This command queries the result of elapsed duration in seconds for frame error testing.

**Group** Error Detector

**Syntax** TRIGger:A:SERIAL:ERRORdetector:FRAME:TEST:SECONDS?

**Examples** TRIGGER:A:SERIAL:ERRORDETECTOR:FRAME:TEST:SECONDS? might return :TRIGGER:A:SERIAL:ERRORDETECTOR:FRAME:TEST:SECONDS 20, indicating that the elapsed duration is 20 seconds for frame error testing.

### **TRIGger:A:SERIAL:ERRORdetector:FRAME:TEST:STATUS? (Query Only)**

This command queries all of the status for frame error status.

- **Group** Error Detector
- **Syntax** TRIGger:A:SERIAL:ERRORdetector:FRAME:TEST:STATUS?
- **Returns** COUNTING or NOT\_COUNTING for START status for frame error test. LOCKED or NOT\_LOCKED for LOCK status for frame error test. SIGNAL or NO\_SIGNAL for SIGNAL status for frame error test. MAX\_AP\_OK or MAX\_AP\_FAIL for MAX\_AP status for frame error test.
- **Examples** TRIGGER:A:SERIAL:ERRORDETECTOR:FRAME:TEST:STATUS? might return :TRIGGER:A:SERIAL:ERRORDETECTOR:FRAME:TEST:STATUS STOPPED;LOCKED;NO\_SIGNAL;MAX\_AP\_OK, indicating that the frame error status is STOPPED, LOCKED, NO\_SIGNAL, and MAX\_AP\_OK.

# **TRIGger:A:SERIAL:ERRORdetector:FRAME:TEST:STATUS:MAX\_AP? (Query Only)**

This command queries the MAX\_AP status for the frame error test.

- **Group** Error Detector
- **Syntax** TRIGger:A:SERIAL:ERRORdetector:FRAME:TEST:STATUS:MAX\_AP?
- **Returns** MAX\_AP\_OK or MAX\_AP\_FAIL for MAX\_AP status for frame error test.
- **Examples** TRIGGER:A:SERIAL:ERRORDETECTOR: FRAME:TEST:STATUS:MAX\_AP? might return :TRIGGER:A:SERIAL:ERRORDETECTOR:FRAME:TEST:STATUS:MAX\_AP MAX\_AP\_OK, indicating that the MAX AP status is ok for the frame error test.

### **TRIGger:A:SERIAL:ERRORdetector:FRAME:TEST:STATUS:LOCK? (Query Only)**

This command queries the LOCK status for the frame error test.

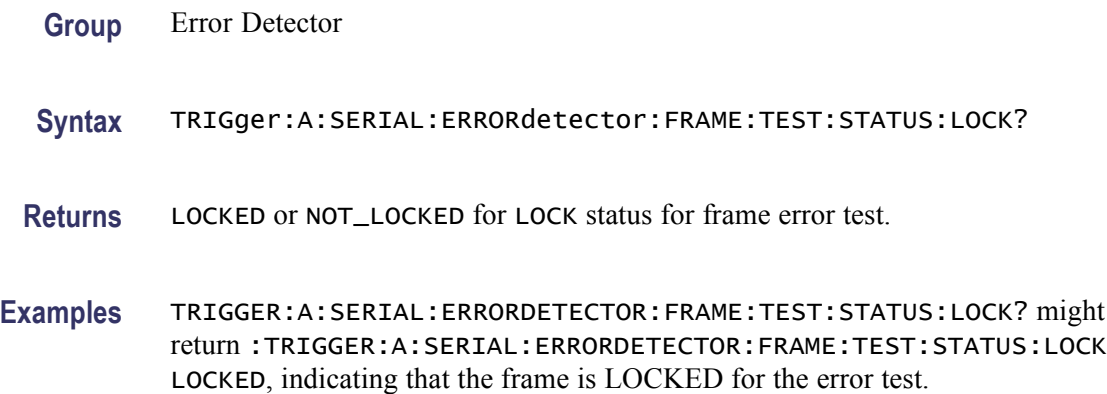

# **TRIGger:A:SERIAL:ERRORdetector:FRAME:TEST:STATUS:SIGNAL? (Query Only)**

This command queries the SIGNAL status for the frame error test.

**Group** Error Detector **Syntax** TRIGger:A:SERIAL:ERRORdetector:FRAME:TEST:STATUS:SIGNAL? **Returns** SIGNAL or NO\_SIGNAL for SIGNAL status for frame error test. **Examples** TRIGGER:A:SERIAL:ERRORDETECTOR: FRAME:TEST:STATUS:SIGNAL? might return :TRIGGER:A:SERIAL:ERRORDETECTOR:FRAME:TEST:STATUS:SIGNAL SIGNAL, indicating that signal is connected for the frame error test.

#### **TRIGger:A:SERIAL:ERRORdetector:FRAME:TEST:STATUS:START? (Query Only)**

This command returns the START status for frame error tests.

**Group** Error Detector

**Syntax** TRIGger:A:SERIAL:ERRORdetector:FRAME:TEST:STATUS:START?

- **Returns** COUNTING or NOT\_COUNTING for START status for frame error test.
- **Examples** TRIGGER:A:SERIAL:ERRORDETECTOR:FRAME:TEST:STATUS:START? might return :TRIGGER:A:SERIAL:ERRORDETECTOR:FRAME:TEST:STATUS:START COUNTING, indicating that the START status is COUNTING.

#### **TRIGger:A:SERIAL:ERRORdetector:FRAME:TEST:TIME? (Query Only)**

This command queries the elapsed time (in days, hours, minutes, and seconds) for frame error testing.

- **Group** Error Detector
- **Syntax** TRIGger:A:SERIAL:ERRORdetector:FRAME:TEST:TIME?
- **Examples** TRIGGER:A:SERIAL:ERRORDETECTOR:FRAME:TEST:TIME? might return :TRIGGER:A:SERIAL:ERRORDETECTOR:FRAME:TEST:TIME 0,0,0,14, indicating that the elapsed time is 0 days, 0 hours, 0 minutes, and 14 seconds for frame error testing.

#### **TRIGger:A:SERIAL:ERRORdetector:FRAME:TEST:TIME:DAYS? (Query Only)**

This command queries the elapsed time days component for frame error testing.

- **Group** Error Detector
- **Syntax** TRIGger:A:SERIAL:ERRORdetector:FRAME:TEST:TIME:DAYS?
- **Examples** TRIGGER:A:SERIAL:ERRORDETECTOR:FRAME:TEST:TIME:DAYS? might return :TRIGGER:A:SERIAL:ERRORDETECTOR:FRAME:TEST:TIME:DAYS 0, indicating that the elapsed time days component is 0 for frame error testing.

## **TRIGger:A:SERIAL:ERRORdetector:FRAME:TEST:TIME:HOURS? (Query Only)**

This command queries the elapsed time hours component for frame error testing.

- **Syntax** TRIGger:A:SERIAL:ERRORdetector:FRAME:TEST:TIME:HOURS?
- **Examples** TRIGGER:A:SERIAL:ERRORDETECTOR:FRAME:TEST:TIME:HOURS? might return :TRIGGER:A:SERIAL:ERRORDETECTOR:FRAME:TEST:TIME:HOURS 0, indicating that the elapsed time hours component is 0 for frame error testing.

#### **TRIGger:A:SERIAL:ERRORdetector:FRAME:TEST:TIME:MINUTES? (Query Only)**

This command queries the elapsed time minutes component for frame error testing.

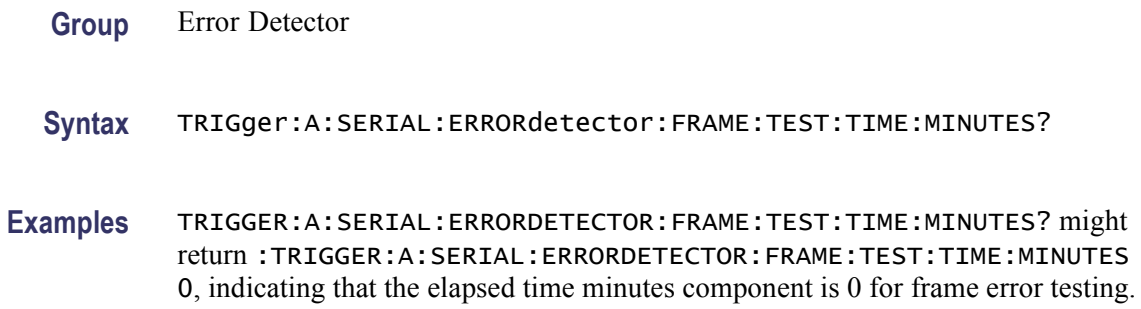

#### **TRIGger:A:SERIAL:ERRORdetector:FRAME:TEST:TIME:SECONDS? (Query Only)**

This command queries the elapsed time seconds component for frame error testing.

**Group** Error Detector

**Syntax** TRIGger:A:SERIAL:ERRORdetector:FRAME:TEST:TIME:SECONDS?

**Examples** TRIGGER:A:SERIAL:ERRORDETECTOR: FRAME:TEST:TIME:SECONDS?? might return :TRIGGER:A:SERIAL:ERRORDETECTOR:FRAME:TEST:TIME:SECONDS 25, indicating that the elapsed time seconds component is 25 for frame error testing.

# **TRIGger:A:SERIAL:ERRORdetector:MAXALIGNS**

This command sets or queries the maximum consecutive align primitives before a MAX\_AP\_FAIL error is reported.

- **Syntax** TRIGger:A:SERIAL:ERRORdetector:MAXALIGNS <NR1> TRIGger:A:SERIAL:ERRORdetector:MAXALIGNS?
- **Arguments** <NR1> is a integer. The limit values are 0 to 63 and the default is 8.
- **Examples** TRIGGER:A:SERIAL:ERRORDETECTOR:MAXALIGNS 6 sets the maximum consecutive align primitives to 6 before an error occurs. Exceeding the maximum limit sets the MAX\_AP\_FAIL status error.

TRIGGER:A:SERIAL:ERRORDETECTOR:MAXALIGNS? might return :TRIGGER:A:SERIAL:ERRORDETECTOR:MAXALIGNS 11, indicating that the maximum consecutive align primitives is 11 before an error occurs. Exceeding the maximum limit sets the MAX\_AP\_FAIL status error.

#### **TRIGger:A:SERIAL:ERRORdetector:PATTERNNAME**

This command sets or queries the pattern name stored in the setup file.

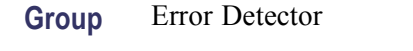

**Syntax** TRIGger:A:SERIAL:ERRORdetector:PATTERNNAME <Qstring> TRIGger:A:SERIAL:ERRORdetector:PATTERNNAME?

- **Arguments** <Qstring> is a quoted string representing a pattern name.
- **Examples** TRIGGER:A:SERIAL:ERRORDETECTOR:PATTERNNAME "FrameComp" sets the pattern name to FrameComp.

TRIGGER:A:SERIAL:ERRORDETECTOR:PATTERNNAME? might return :TRIGGER:A:SERIAL:ERRORDETECTOR:PATTERNNAME "FrameComp", indicating that the pattern name is FrameComp. When a setup file is saved or recalled, the pattern name is displayed on the user interface or program interface.

#### **TRIGger:A:SERIAL:ERRORdetector:SCRAMBLED**

This command sets or queries the status of the error detection data scrambling option.

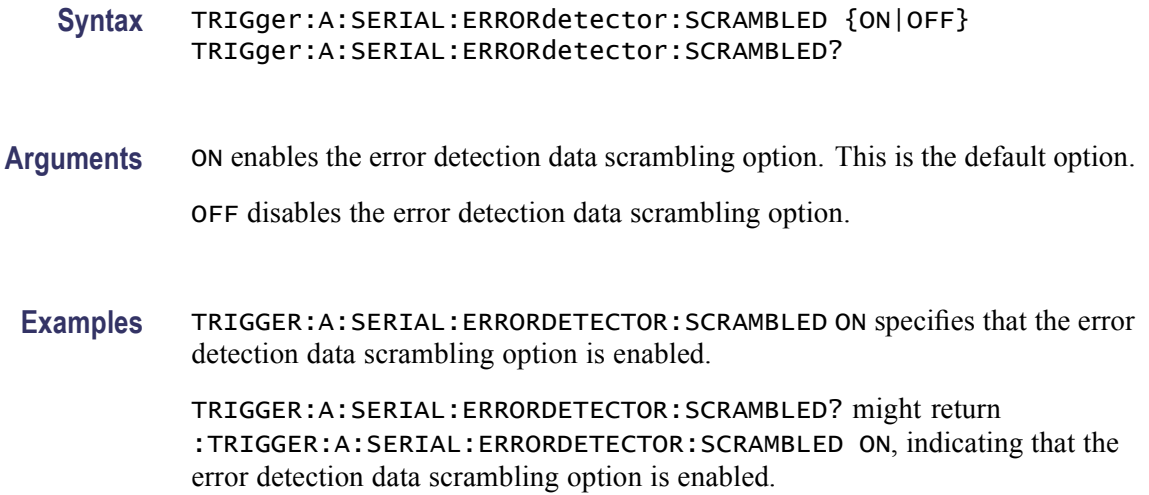

### **TRIGger:A:SERIAL:ERRORdetector:SKIPSETPRIMitive:RDMINUS? (Query Only)**

This command queries the RD- skip order set enable and string values.

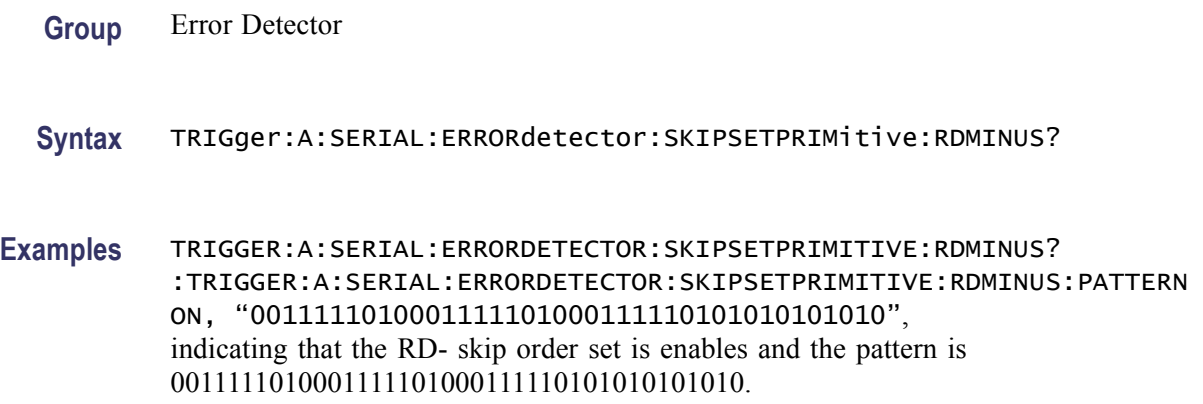

### **TRIGger:A:SERIAL:ERRORdetector:SKIPSETPRIMitive:RDMINUS:ENABLE**

This command sets or queries the status of the RD- skip order set enable option.

**Group** Error Detector **Syntax** TRIGger:A:SERIAL:ERRORdetector:SKIPSETPRIMitive:RDMINUS: ENABLE <ON|OFF> TRIGger:A:SERIAL:ERRORdetector:SKIPSETPRIMitive:RDMINUS: ENABLE?

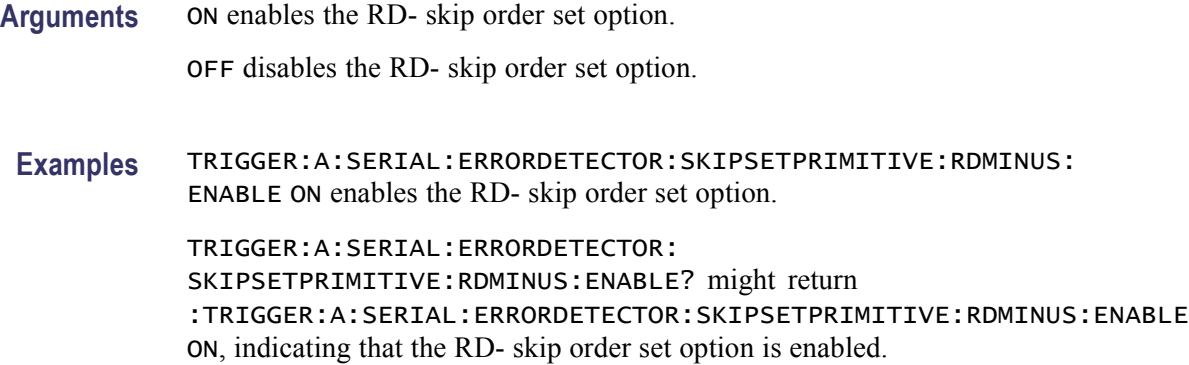

#### **TRIGger:A:SERIAL:ERRORdetector:SKIPSETPRIMitive:RDMINUS:PATtern**

This command sets or queries the RD- skip order set pattern.

**Group** Error Detector

**Syntax** TRIGger:A:SERIAL:ERRORdetector:SKIPSETPRIMitive:RDMINUS: PATtern <Qstring> TRIGger:A:SERIAL:ERRORdetector:SKIPSETPRIMitive:RDMINUS: PATtern?

- **Arguments** <Qstring> is a quoted string representing a 40-bit pattern.
- **Examples** TRIGGER:A:SERIAL:ERRORDETECTOR:SKIPSETPRIMITIVE:RDMINUS: PATTERN"0011111010001111101000111110101010101010" sets the RDskip order set pattern. TRIGGER:A:SERIAL:ERRORDETECTOR:

SKIPSETPRIMITIVE:RDMINUS:PATTERN? might return :TRIGGER:A:SERIAL:ERRORDETECTOR:SKIPSETPRIMITIVE:RDMINUS:PATTERN "0011111010001111101000111110101010101010", indicating that the RD- skip order set pattern is set.

# **TRIGger:A:SERIAL:ERRORdetector:SKIPSETPRIMitive:RDPLUS? (Query Only)**

This command queries the RD+ skip order set enable and string values.

- **Group** Error Detector
- **Syntax** TRIGger:A:SERIAL:ERRORdetector:SKIPSETPRIMitive:RDPLUS?

**Examples** TRIGGER:A:SERIAL:ERRORDETECTOR:SKIPSETPRIMITIVE:RDPLUS? :TRIGGER:A:SERIAL:ERRORDETECTOR:SKIPSETPRIMITIVE:RDPLUS:PATTERN ON, "0011111010001111101000111110101010101010", indicating that the RD+ skip order set is enabled and the pattern is 0011111010001111101000111110101010101010.

## **TRIGger:A:SERIAL:ERRORdetector:SKIPSETPRIMitive:RDPLUS:ENABLE**

This command sets or queries the status of the RD+ skip order set enable option.

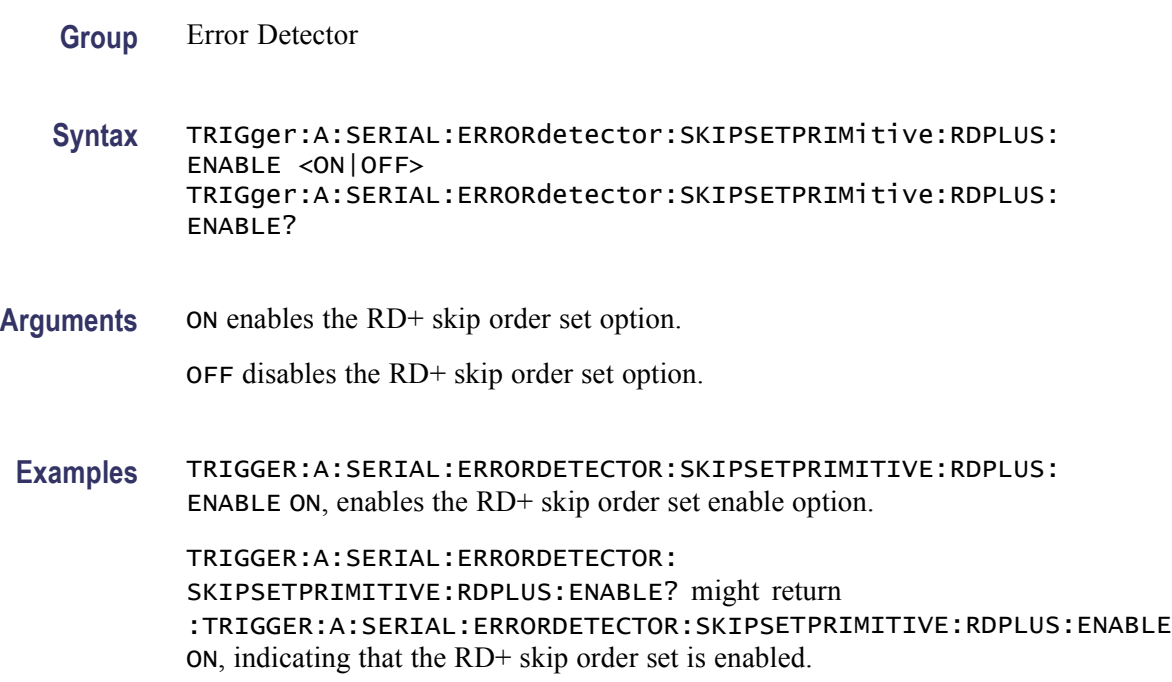

#### **TRIGger:A:SERIAL:ERRORdetector:SKIPSETPRIMitive:RDPLUS:PATtern**

This command sets or queries the RD+ skip order set pattern.

**Group** Error Detector

**Syntax** TRIGger:A:SERIAL:ERRORdetector:SKIPSETPRIMitive:RDPLUS: PATtern <Qstring> TRIGger:A:SERIAL:ERRORdetector:SKIPSETPRIMitive:RDPLUS: PATtern?

#### **Arguments** <Qstring> is a quoted string representing a 40-bit pattern.

**Examples** TRIGGER:A:SERIAL:ERRORDETECTOR:SKIPSETPRIMITIVE:RDPLUS: PATTERN "0011111010001111101000111110101010101010", sets the RD+ skip order set pattern.

> TRIGGER:A:SERIAL:ERRORDETECTOR: SKIPSETPRIMITIVE:RDPLUS:PATTERN? might return :TRIGGER:A:SERIAL:ERRORDETECTOR:SKIPSETPRIMITIVE:RDPLUS:PATTERN "0011111010001111101000111110101010101010", indicating that the RD+ skip order set pattern is set.

#### **TRIGger:A:SERIAL:ERRORdetector:SKIPSETPRIMitive:S8BPATtern**

This command sets or queries the 32-bit skip order set pattern.

- **Group** Error Detector
- **Syntax** TRIGger:A:SERIAL:ERRORdetector:SKIPSETPRIMitive:S8BPATtern <string> TRIGger:A:SERIAL:ERRORdetector:SKIPSETPRIMitive:S8BPATtern?
- **Arguments** <Qstring> is a quoted string representing a 32-bit pattern.

**Examples** TRIGGER:A:SERIAL:ERRORDETECTOR:SKIPSETPRIMITIVE:S8BPATTERN "00111101010100100101001011011110" sets the 32-bit skip order set pattern to "00111101010100100101001011011110".

> TRIGGER:A:SERIAL:ERRORDETECTOR: SKIPSETPRIMITIVE:S8BPATTERN? might return :TRIGGER:A:SERIAL:ERRORDETECTOR:SKIPSETPRIMITIVE:S8BPATTERN "00111101010100100101001011011110", indicating that the 32-bit skip order set pattern is "00111101010100100101001011011110".

#### **TRIGger:A:SERIAL:ERRORdetector:SSC**

This command sets or queries the status of the spread spectrum clock tracking option.

**Group** Error Detector

**Syntax** TRIGger:A:SERIAL:ERRORdetector:SSC {ON|OFF} TRIGger:A:SERIAL:ERRORdetector:SSC?

**Arguments** ON enables spread spectrum clock tracking. For error detector, the spread spectrum clock tracking should always be turned on.

> OFF disables spread spectrum clock tracking. For serial trigger, the spread spectrum clock tracking is turned off.

**Examples** TRIGGER:A:SERIAL:ERRORDETECTOR:SSC ON enables spread spectrum clock tracking option.

> TRIGGER:A:SERIAL:ERRORDETECTOR:SSC? might return :TRIGGER:A:SERIAL:ERRORDETECTOR:SSC ON, indicating that spread spectrum clock tracking is enabled.

#### **TRIGger:A:SERIAL:ERRORdetector:STANDARD**

This command sets or queries the standard selection for error testing.

- **Group** Error Detector
- **Syntax** TRIGger:A:SERIAL:ERRORdetector:STANDARD <LIST> TRIGger:A:SERIAL:ERRORdetector:STANDARD?
- **Arguments** <LIST> is the supported standard. The supported standards are SATA, USB, PCIE, and ANY8B10B.
- **Examples** TRIGGER:A:SERIAL:ERRORDETECTOR:STANDARD SATA sets the standard to SATA.

TRIGGER:A:SERIAL:ERRORDETECTOR:STANDARD? might return :TRIGGER:A:SERIAL:ERRORDETECTOR:STANDARD SATA, indicating that the selected standard is SATA.

#### **TRIGger:A:SERIAL:ERRORdetector:STOPWHEN**

This command sets or queries the stopping condition. The test can be stopped when the count, time, or number of errors elapses. If the STOPWHEN value is MANUAL, the test runs until a TEST STOP command is received.

**Group** Error Detector

**Syntax** TRIGger:A:SERIAL:ERRORdetector:STOPWHEN <MANUAL|COUNT|TIME|ERROR>

TRIGger:A:SERIAL:ERRORdetector:STOPWHEN?

**Arguments** MANUAL indicates that the test must be stopped by issuing a TEST STOP command. This is the default.

> COUNT stops the test when DURATION:COUNT comparisons has been made. The comparisons may be bit, frame, symbol, or character as appropriate for the TEST:TYPE.

TIME stops the test when DURATION:TIME elapses.

ERROR stops the test when the number of  $\epsilon$  rors  $\epsilon$  = ERRORLIMIT.

**Examples** TRIGGER:A:SERIAL:ERRORDETECTOR:STOPWHEN MANUAL requires the stop test action to stop the test.

> TRIGGER:A:SERIAL:ERRORDETECTOR:STOPWHEN? might return :TRIGGER:A:SERIAL:ERRORDETECTOR:STOPWHEN MANUAL, indicating that the stop test action must be used to stop the test.

## **TRIGger:A:SERIAL:ERRORdetector:SYMBOL? (Query Only)**

This command queries all symbol error settings, status, and results.

- **Group** Error Detector
- **Syntax** TRIGger:A:SERIAL:ERRORdetector:SYMBOL?
- **Examples** TRIGGER:A:SERIAL:ERRORDETECTOR:SYMBOL? might return :TRIGGER:A:SERIAL:ERRORDETECTOR:SYMBOL:TEST:STATUS:START STOPPED;LOCK NOT\_LOCKED;SIGNAL NO\_SIGNAL;MAX\_AP MAX\_AP\_OK;:TRIGGER:A:SERIAL:ERRORDETECTOR:SYMBOL:TEST:TIME:DAYS 0;HOURS 0;MINUTES 3;SECONDS 0, that the test is stopped, not locked, there is no signal, MAX\_AP is ok, and the test time is 3 minutes.

#### **TRIGger:A:SERIAL:ERRORdetector:SYMBOL:TEST**

This command initiates and terminates symbol error testing for the arguments START and STOP. Also zeroes the symbol error results for the argument CLEAR. This command also queries all of the symbol test settings and results for symbol error testing.

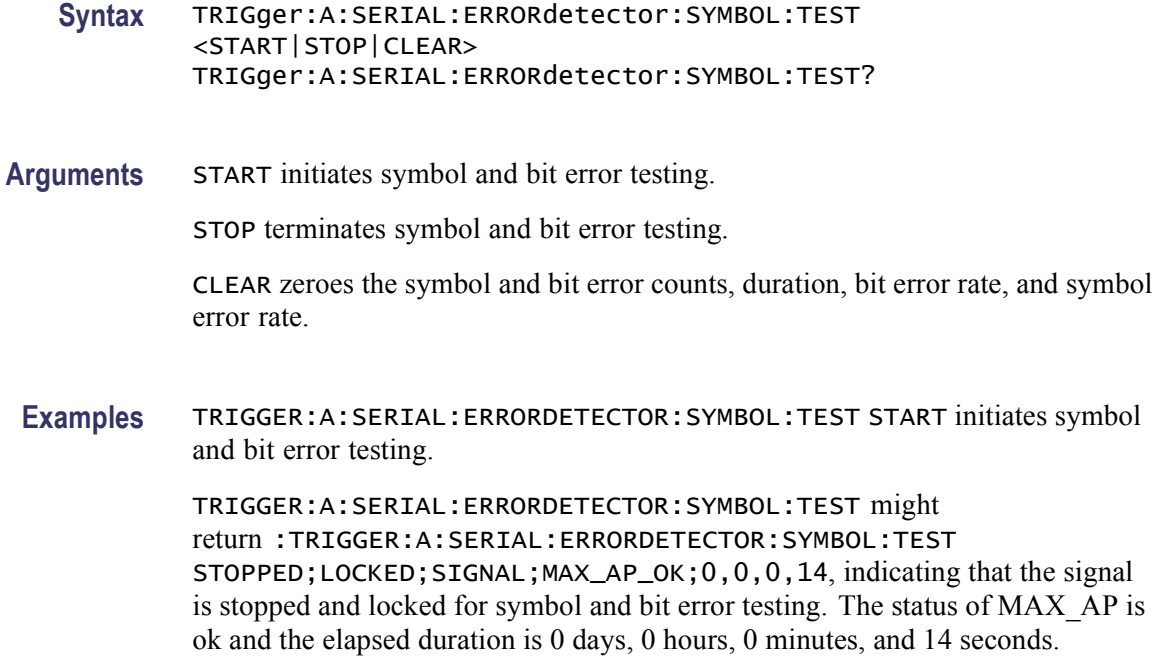

#### **TRIGger:A:SERIAL:ERRORdetector:SYMBOL:TEST:BADCHARS? (Query Only)**

This command queries the illegal character count for symbol error testing.

**Group** Error Detector

**Syntax** TRIGger:A:SERIAL:ERRORdetector:SYMBOL:TEST:BADCHARS?

**Examples** TRIGGER:A:SERIAL:ERRORDETECTOR:SYMBOL:TEST:BADCHARS? might return :TRIGGER:A:SERIAL:ERRORDETECTOR:SYMBOL:TEST:BADCHARS 0, indicating that the illegal character count for the symbol error test is 0.

#### **TRIGger:A:SERIAL:ERRORdetector:SYMBOL:TEST:BITCOUNT? (Query Only)**

This command queries the bit error count (number of bad bits) for symbol error testing.

**Group** Error Detector

**Syntax** TRIGger:A:SERIAL:ERRORdetector:SYMBOL:TEST:BITCOUNT?

**Examples** TRIGGER:A:SERIAL:ERRORDETECTOR:SYMBOL:TEST:BITCOUNT? might return :TRIGGER:A:SERIAL:ERRORDETECTOR:SYMBOL:TEST:BITCOUNT 0, indicating that the bit error count for the symbol error test is 0.

### **TRIGger:A:SERIAL:ERRORdetector:SYMBOL:TEST:BITDURATION? (Query Only)**

This command queries the elapsed duration in units of bits tested for symbol error testing.

- **Group** Error Detector
- **Syntax** TRIGger:A:SERIAL:ERRORdetector:SYMBOL:TEST:BITDURATION?
- **Examples** TRIGGER:A:SERIAL:ERRORDETECTOR:SYMBOL:TEST:BITDURATION? might return :TRIGGER:A:SERIAL:ERRORDETECTOR:SYMBOL:TEST:BITDURATION 24, indicating that the elapsed duration tested for the symbol error test is 24 bits.

#### **TRIGger:A:SERIAL:ERRORdetector:SYMBOL:TEST:BITRATE? (Query Only)**

This command queries the calculated bit error rate for symbol error testing.

- **Group** Error Detector
- **Syntax** TRIGger:A:SERIAL:ERRORdetector:SYMBOL:TEST:BITRATE?
- **Examples** TRIGGER:A:SERIAL:ERRORDETECTOR:SYMBOL:TEST:BITRATE? might return :TRIGGER:A:SERIAL:ERRORDETECTOR:SYMBOL:TEST:BITRATE 0.0000, indicating that the calculated bit error rate for symbol error testing is 0.0000.

#### **TRIGger:A:SERIAL:ERRORdetector:SYMBOL:TEST:COUNT? (Query Only)**

This command queries the symbol error count for symbol error testing.

- **Group** Error Detector
- **Syntax** TRIGger:A:SERIAL:ERRORdetector:SYMBOL:TEST:COUNT?

**Examples** TRIGGER:A:SERIAL:ERRORDETECTOR:SYMBOL:TEST:COUNT? might return :TRIGGER:A:SERIAL:ERRORDETECTOR:SYMBOL:TEST:COUNT 0, indicating that the symbol error count is 0.

## **TRIGger:A:SERIAL:ERRORdetector:SYMBOL:TEST:DISPARITY? (Query Only)**

This command queries the disparity error count for symbol error testing.

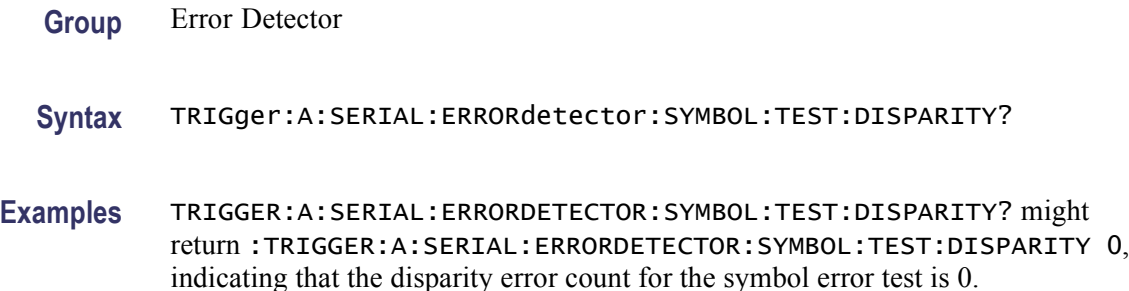

# **TRIGger:A:SERIAL:ERRORdetector:SYMBOL:TEST:DURATION? (Query Only)**

This command queries the elapsed duration (in units of symbols) for symbol error testing.

- **Group** Error Detector
- **Syntax** TRIGger:A:SERIAL:ERRORdetector:SYMBOL:TEST:DURATION?
- **Examples** TRIGGER:A:SERIAL:ERRORDETECTOR:SYMBOL:TEST:DURATION? might return :TRIGGER:A:SERIAL:ERRORDETECTOR:SYMBOL:TEST:DURATION 12634, indicating that the elapsed duration in units of symbols for the symbol error test is 12634.

#### **TRIGger:A:SERIAL:ERRORdetector:SYMBOL:TEST:MAXALIGNS? (Query Only)**

This command queries the maximum consecutive skip order sets encountered for symbol error testing.

**Group** Error Detector

**Syntax** TRIGger:A:SERIAL:ERRORdetector:SYMBOL:TEST:MAXALIGNS?

**Examples** TRIGGER:A:SERIAL:ERRORDETECTOR:SYMBOL:TEST:MAXALIGNS? might return :TRIGGER:A:SERIAL:ERRORDETECTOR:SYMBOL:TEST:MAXALIGNS 3, indicating that the maximum consecutive skip order sets encountered for the symbol error test is 3.

### **TRIGger:A:SERIAL:ERRORdetector:SYMBOL:TEST:RATE? (Query Only)**

This command queries the calculated symbol error rate for symbol error testing.

- **Group** Error Detector
- **Syntax** TRIGger:A:SERIAL:ERRORdetector:SYMBOL:TEST:RATE?
- **Examples** TRIGGER:A:SERIAL:ERRORDETECTOR:SYMBOL:TEST:RATE? might return :TRIGGER:A:SERIAL:ERRORDETECTOR:SYMBOL:TEST:RATE 0.0000, indicating that the calculated symbol error rate tested is 0.0000.

#### **TRIGger:A:SERIAL:ERRORdetector:SYMBOL:TEST:RESULTS? (Query Only)**

This command queries all of the results for symbol error testing.

- **Group** Error Detector
- **Syntax** TRIGger:A:SERIAL:ERRORdetector:SYMBOL:TEST:RESULTS?
- **Returns** COUNT which is the symbol error count (number of bad 10-bit symbols). DURATION which is the elapsed duration in units of symbols tested. RATE which is the calculated symbol error rate. MAXALIGNS which is the maximum consecutive skipsets encountered. BADCHARS which is the illegal character count. DISPARITY which is the disparity error count. BITCOUNT is the USB bit error count (number of bad bits). BITDURATION is the elapsed duration in units of bits tested. BITRATE is the calculated USB bit error rate.

SECONDS is the elapsed duration time in seconds.

TIME is the elapsed duration time in DD:HH:MM:SS.

**Examples** TRIGGER:A:SERIAL:ERRORDETECTOR:SYMBOL:TEST:RESULTS? might return :TRIGGER:A:SERIAL:ERRORDETECTOR:SYMBOL:TEST:RESULTS 0, 12657, 0.0000, 3, 0, 0, 0, 0.0000, 0,0,1,20, indicating that the error count is 0, elapsed duration is 12657, error rate is 0.0000, maximum consecutive skipsets encountered is 3, illegal character count is 0, disparity error count is 0, USB bit error count is 0, elapsed duration is 36, calculated USB bit error rate is 0.0000, elapsed duration time is 10 seconds, and elapsed duration time is 0 days, 0 hours, 10 minutes, and 20 seconds.

# **TRIGger:A:SERIAL:ERRORdetector:SYMBOL:TEST:SECONDS? (Query Only)**

This command queries the elapsed duration time (in seconds) for symbol error testing.

**Group** Error Detector **Syntax** TRIGger:A:SERIAL:ERRORdetector:SYMBOL:TEST:SECONDS? **Examples** TRIGGER:A:SERIAL:ERRORDETECTOR:SYMBOL:TEST:SECONDS? might return :TRIGGER:A:SERIAL:ERRORDETECTOR:SYMBOL:TEST:SECONDS 45, indicating that the elapsed duration time for symbol error testing is 45 seconds.

# **TRIGger:A:SERIAL:ERRORdetector:SYMBOL:TEST:STATUS? (Query Only)**

This command queries all of the status for the symbol error test.

**Group** Error Detector **Syntax** TRIGger:A:SERIAL:ERRORdetector:SYMBOL:TEST:STATUS? **Returns** COUNTING or NOT\_COUNTING for START status for character error test. LOCKED or NOT\_LOCKED for LOCK status for character error test. SIGNAL or NO\_SIGNAL for SIGNAL status for character error test. MAX\_AP\_OK or MAX\_AP\_FAIL for MAX\_AP status for character error test. **Examples** TRIGGER:A:SERIAL:ERRORDETECTOR:SYMBOL:TEST:STATUS? might return :TRIGGER:A:SERIAL:ERRORDETECTOR:SYMBOL:TEST:STATUS STOPPED;LOCKED;NO\_SIGNAL;MAX\_AP\_OK, indicating that all of the status for the symbol error test are STOPPED, LOCKED, NO\_SIGNAL, and MAX\_AP\_OK.

## **TRIGger:A:SERIAL:ERRORdetector:SYMBOL:TEST:STATUS:MAX\_AP? (Query Only)**

This command queries the MAX\_AP status for the symbol error test. **Group** Error Detector **Syntax** TRIGger:A:SERIAL:ERRORdetector:SYMBOL:TEST:STATUS:MAX\_AP? **Returns** MAX\_AP\_OK or MAX\_AP\_FAIL for MAX\_AP status for character error test. **Examples** TRIGGER:A:SERIAL:ERRORDETECTOR: SYMBOL:TEST:STATUS:MAX\_AP? might return :TRIGGER:A:SERIAL:ERRORDETECTOR:SYMBOL:TEST:STATUS:MAX\_AP MAX\_AP\_OK, indicating that the MAX\_AP status is ok for the symbol error test.

#### **TRIGger:A:SERIAL:ERRORdetector:SYMBOL:TEST:STATUS:LOCK? (Query Only)**

This command queries the LOCK status for the symbol error test.

- **Group** Error Detector
- **Syntax** TRIGger:A:SERIAL:ERRORdetector:SYMBOL:TEST:STATUS:LOCK?
- **Returns** LOCKED or NOT\_LOCKED for LOCK status for character error test.
- **Examples** TRIGGER:A:SERIAL:ERRORDETECTOR:SYMBOL:TEST:STATUS:LOCK? might return :TRIGGER:A:SERIAL:ERRORDETECTOR:SYMBOL:TEST:STATUS:LOCK LOCKED, indicating that the recovered reference clock is LOCKED for the symbol error test.

# **TRIGger:A:SERIAL:ERRORdetector:SYMBOL:TEST:STATUS:SIGNAL? (Query Only)**

This command queries the SIGNAL status for the symbol error test.

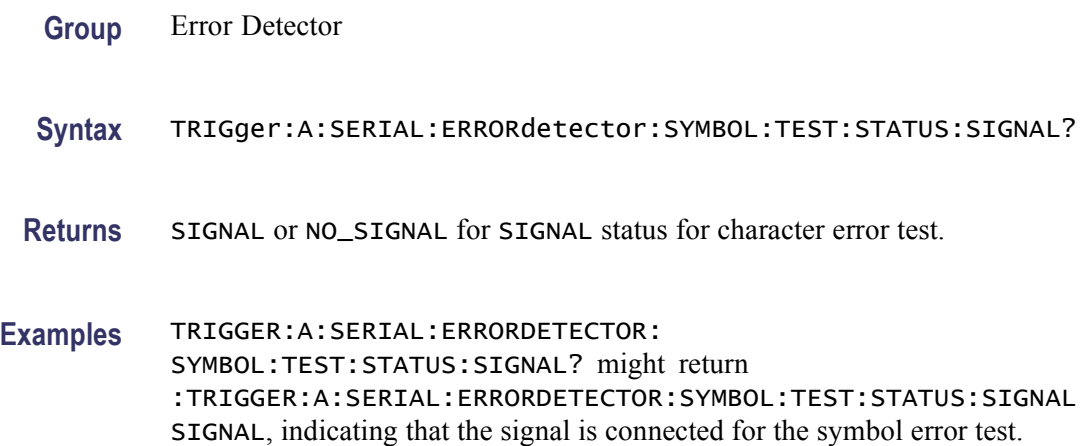

### **TRIGger:A:SERIAL:ERRORdetector:SYMBOL:TEST:STATUS:START? (Query Only)**

This command queries the START status for symbol error testing.

- **Group** Error Detector
- **Syntax** TRIGger:A:SERIAL:ERRORdetector:SYMBOL:TEST:STATUS:START?
- **Returns** COUNTING or NOT\_COUNTING for START status for character error test.
- **Examples** TRIGGER:A:SERIAL:ERRORDETECTOR: SYMBOL:TEST:STATUS:START? might return :TRIGGER:A:SERIAL:ERRORDETECTOR:SYMBOL:TEST:STATUS:START COUNTING, indicating that the symbol error test is comparing symbols and counting any errors that occur.

## **TRIGger:A:SERIAL:ERRORdetector:SYMBOL:TEST:TIME? (Query Only)**

This command queries the elapsed time (in days, hours, minutes, and seconds) for symbol error testing.

- **Group** Error Detector
- **Syntax** TRIGger:A:SERIAL:ERRORdetector:SYMBOL:TEST:TIME?
- **Examples** TRIGGER:A:SERIAL:ERRORDETECTOR:SYMBOL:TEST:TIME? might return :TRIGGER:A:SERIAL:ERRORDETECTOR:SYMBOL:TEST:TIME 0,0,0,14, indicating that the elapsed time is 0 days, 0 hours, 0 minutes, and 14 seconds for symbol error testing.

#### **TRIGger:A:SERIAL:ERRORdetector:SYMBOL:TEST:TIME:DAYS? (Query Only)**

This command queries the elapsed time days component for symbol error testing.

- **Group** Error Detector
- **Syntax** TRIGger:A:SERIAL:ERRORdetector:SYMBOL:TEST:TIME:DAYS?
- **Examples** TRIGGER:A:SERIAL:ERRORDETECTOR:SYMBOL:TEST:TIME:DAYS? might return :TRIGGER:A:SERIAL:ERRORDETECTOR:SYMBOL:TEST:TIME:DAYS 0, indicating that the elapsed time days component is 0 for symbol error testing.

#### **TRIGger:A:SERIAL:ERRORdetector:SYMBOL:TEST:TIME:HOURS? (Query Only)**

This command queries the elapsed time hours component for symbol error testing.

- **Group** Error Detector
- **Syntax** TRIGger:A:SERIAL:ERRORdetector:SYMBOL:TEST:TIME:HOURS?
- **Examples** TRIGGER:A:SERIAL:ERRORDETECTOR:SYMBOL:TEST:TIME:HOURS? might return :TRIGGER:A:SERIAL:ERRORDETECTOR:SYMBOL:TEST:TIME:HOURS 0, indicating that the elapsed time hours component is 0 for symbol error testing.

#### **TRIGger:A:SERIAL:ERRORdetector:SYMBOL:TEST:TIME:MINUTES? (Query Only)**

This command queries the elapsed time minutes component for symbol error testing.

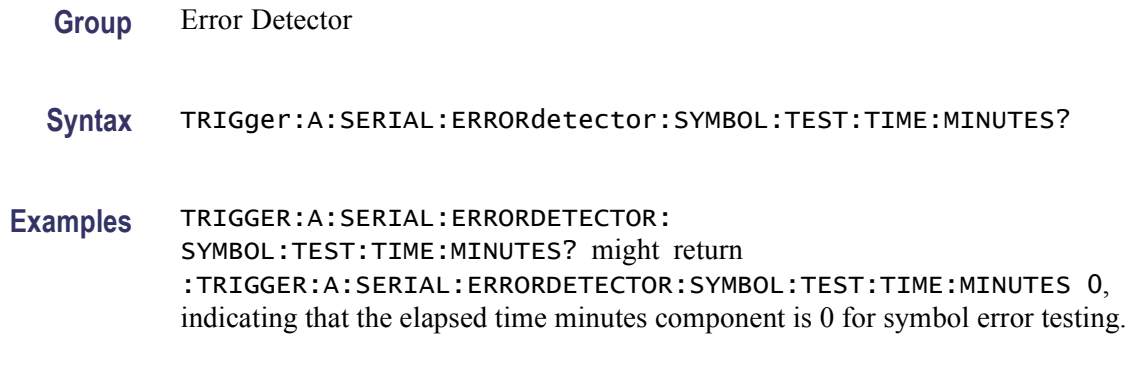

# **TRIGger:A:SERIAL:ERRORdetector:SYMBOL:TEST:TIME:SECONDS? (Query Only)**

This command queries the elapsed time seconds component for symbol error testing.

**Group** Error Detector **Syntax** TRIGger:A:SERIAL:ERRORdetector:SYMBOL:TEST:TIME:SECONDS? **Examples** TRIGGER:A:SERIAL:ERRORDETECTOR: SYMBOL:TEST:TIME:SECONDS?? might return :TRIGGER:A:SERIAL:ERRORDETECTOR:SYMBOL:TEST:TIME:SECONDS 25, indicating that the elapsed time seconds component is 25 for symbol error testing.

## **TRIGger:A:SERIAL:ERRORdetector:TYPE**

This command sets or queries the error detector type.

- **Group** Error Detector
- **Syntax** TRIGger:A:SERIAL:ERRORdetector:TYPE {BIT|FRAME|SYMBOL|CHARACTER} TRIGger:A:SERIAL:ERRORdetector:TYPE?
- **Arguments** BIT sets the error detector type to bit.

FRAME sets the error detector type to frame.

SYMBOL sets the error detector type to symbol.

CHARACTER sets the error detector type to character.

**Examples** TRIGGER:A:SERIAL:ERRORDETECTOR:TYPE BIT sets the error detector type to bit.

> TRIGGER:A:SERIAL:ERRORDETECTOR:TYPE might return :TRIGGER:A:SERIAL:ERRORDETECTOR:TYPE BIT, indicating that the error detector type is bit.

#### **TRIGger:A:SERIAL:LOCKLen**

This command sets or queries the length in bits of the repeating bit pattern for pattern lock trigger.

- **Group** Low Speed Serial Trigger
- **Syntax** TRIGger:A:SERIAL:LOCKLen <NR1> TRIGger:A:SERIAL:LOCKLen?
- **Arguments** <NR1> specifies the length in bits. The valid values are 1 to 2147483647.
- **Examples** TRIGGER:A:SERIAL:LOCKLEN2640 sets the repeating bit pattern length to 2640 bits.

TRIGGER:A:SERIAL:LOCKLEN? might return :TRIGGER:A:SERIAL:LOCKLEN 10000, indicating that the pattern string is 10000 bits.

#### **TRIGger:A:SERIAL:LOCKOffset**

This command sets or queries the current bit offset into the pattern lock trigger bit pattern.

**Group** Low Speed Serial Trigger

**Syntax** TRIGger:A:SERIAL:LOCKOffset <NR1> TRIGger:A:SERIAL:LOCKOffset?

**Arguments** <NR1> specifies the bit offset. The valid values are 1 to 2147483646.

**Examples** TRIGGER:A:SERIAL:LOCKOFFSET10 sets the current bit offset to 10 bits.

TRIGGER:A:SERIAL:LOCKOFFSET? might return :TRIGGER:A:SERIAL:LOCKOFFSET 20, indicating that the current bit offset is 20 bits.

#### **TRIGger:A:SERIAL:SOUrce**

This command sets or queries the serial data source channel.

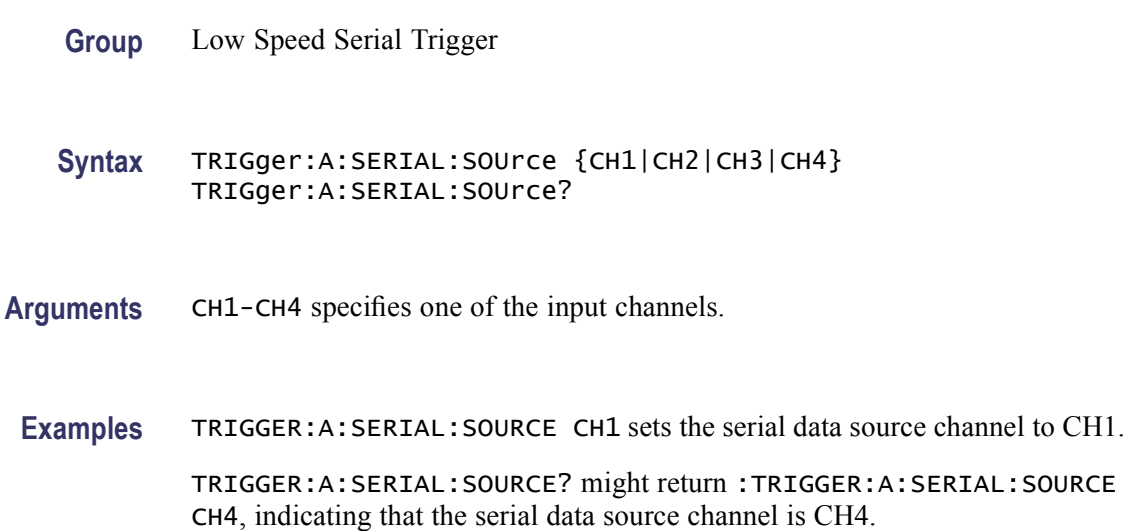

## **TRIGger:A:SERIAL:STANdard**

This command sets or queries the standard that identifies the code and bit rate.

**Group** Low Speed Serial Trigger

**Syntax** TRIGger:A:SERIAL:STANdard {FC133|FC266|FC531|FC1063|D1|D2|VIDEO270|VIDEO360|OC1|OC3| OC12|ENET1250|FW1394BS400B|FW1394BS800B|CUSTom|ENET100FX| RIO\_500M|RIO\_750M|RIO\_1G|RIO\_SERIAL\_1G|VSROC192|ENETXAUI| SAS3\_?|PCIExpress|INFINIBAND|RIO\_SERIAL\_2G|RIO\_SERIAL\_3G| FC2125|RIO\_2G|FW1394BS1600B|SAS1\_5|ENETXAUI|ENETXAUI2| FC2125|FC4250|FW1394BS1600B|INFINIBAND|PCIExpress|PCIExpress2| RIO\_2G|RIO\_500M|RIO\_750M|RIO\_SERIAL\_1G|RIO\_SERIAL\_2\_5G| RIO\_SERIAL\_3G|SAS6\_0|SATA1\_5|SATA3\_0|SATA6\_0} TRIGger:A:SERIAL:STANdard?

#### **Related Commands**

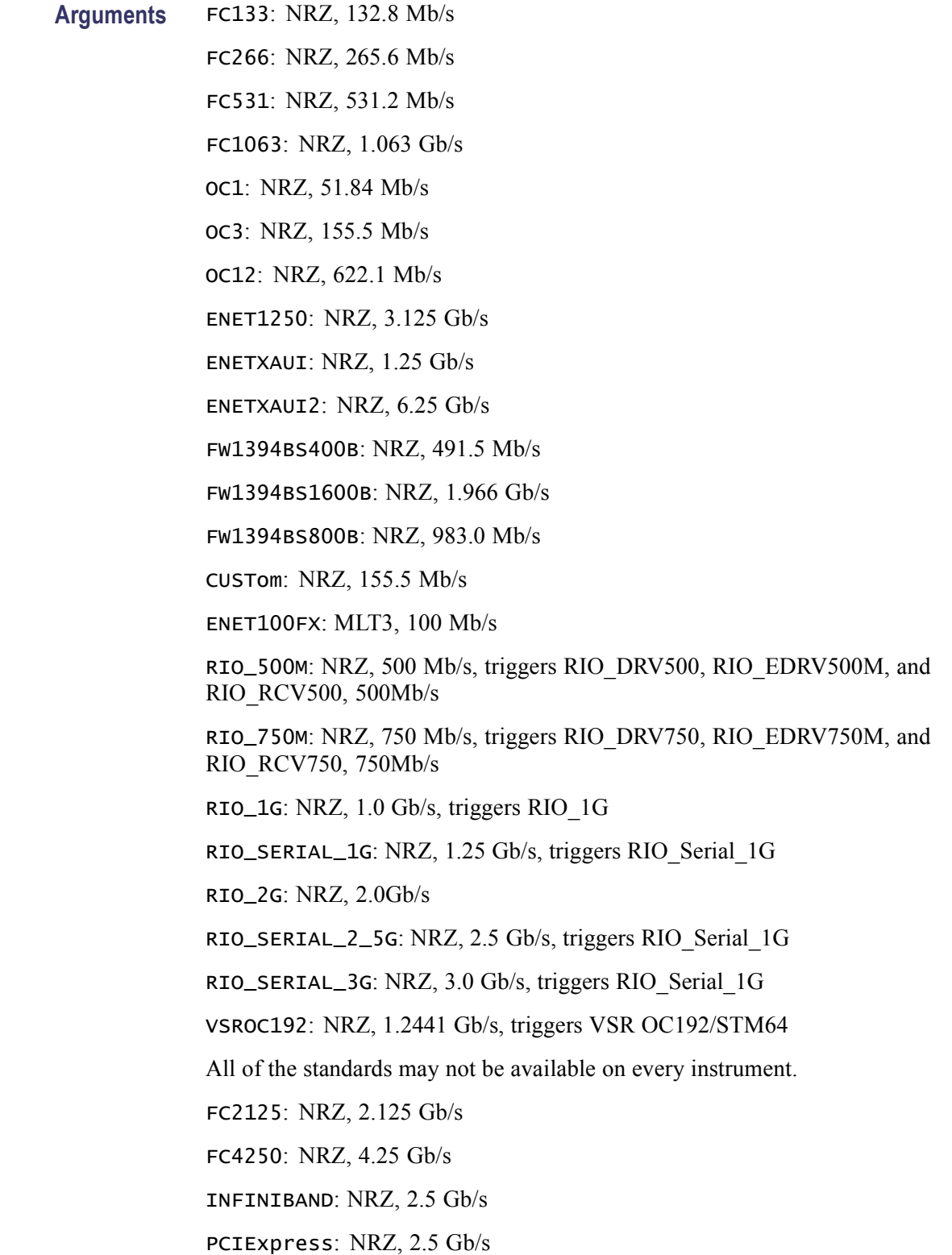

PCIExpress2: NRZ, 5.0 Gb/s SAS6\_0: NRZ, SAS6\_0 SATA1\_5: NRZ, 1.5 Gb/s SATA3\_0: NRZ, 3.0 Gb/s SATA6\_0: NRZ, 6.0 Gb/s

**Examples** TRIGGER:A:SERIAL:STANDARD OC1 sets the standard that identifies the code and bit rate to NRZ, 51.84 Mb/s.

TRIGGER:A:SERIAL:STANDARD? might return :TRIGGER:A:SERIAL:STANDARD CUSTOM, indicating that the standard that identifies the code and bit rate is set to NRZ, 155.5 Mb/s.

### **TRIGger:A:SERIAL:TRIGgeron**

This command sets or queries the trigger on a designated arbitrary bit pattern or lock on a repeating pattern of known length.

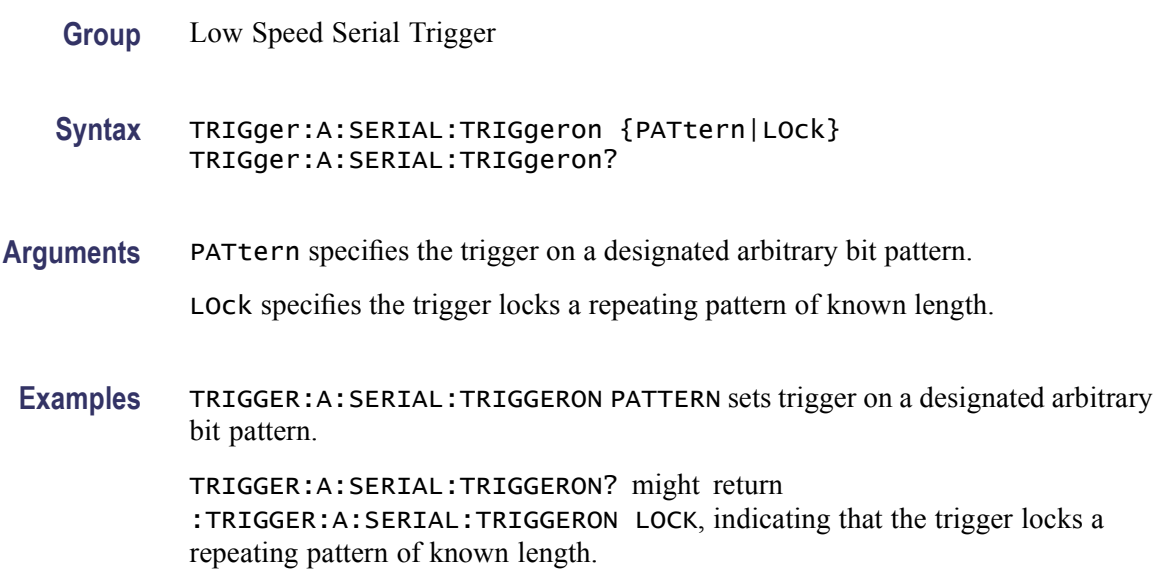

## **TRIGger:A:SPI:CONDition**

DPO7000 Series only: This command sets or queries the trigger condition for SPI triggering.

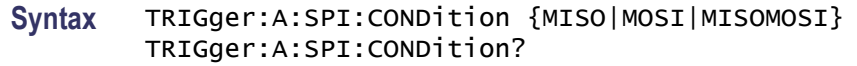

**Arguments** MISO specifies the MISO condition for SPI triggering. MOSI specifies the MISI condition for SPI triggering. MISOMOSI specifies either the MISO or MISI condition for SPI triggering. **Examples** TRIGGER:A:SPI:CONDITION MOSI sets the SPI trigger condition to MOSI. TRIGGER:A:SPI:CONDITION? might return :TRIGGER:A:SPI:CONDITION MISI, indicating that the SPI trigger condition is set to MISI.

### **TRIGger:A:SPI:DATa:MISO:ACTIVE**

DPO7000 Series only: This command sets or queries the SPI MISO polarity.

- **Group** Low Speed Serial Trigger
- **Syntax** TRIGger:A:SPI:DATa:MISO:ACTIVE {HIGH|LOW} TRIGger:A:SPI:DATa:MISO:ACTIVE?
- **Arguments** HIGH specifies HIGH polarity.

LOW specifies LOW polarity.

**Examples** TRIGGER:A:SPI:DATA:MISO:ACTIVE HIGH sets the SPI trigger MISO polarity to high. TRIGGER:A:SPI:DATA:MISO:ACTIVE? might return

:TRIGGER:A:SPI:DATA:MISO:ACTIVE LOW, indicating that the SPI MISO polarity is set to low.

#### **TRIGger:A:SPI:DATa:MISO:LEVel**

DPO7000 Series only: This command sets or queries the threshold for the SPI MISO data source.

- **Syntax** TRIGger:A:SPI:DATa:MISO:LEVel <NR3> TRIGger:A:SPI:DATa:MISO:LEVel?
- **Arguments** <NR3> specifies the threshold for the SPI trigger MISO data source. The range is  $\pm 5.0$ .
	- **Examples** TRIGGER:A:SPI:DATA:MISO:LEVEL 0.0 sets the threshold for the SPI trigger MISO data source to 0.0.

TRIGGER:A:SPI:DATA:MISO:LEVEL? might return :TRIGGER:A:SPI:DATA:MISO:LEVEL 5.0, indicating that the threshold for the SPI MISO data source is set to 5.0.

### **TRIGger:A:SPI:DATa:MISO:SOUrce**

DPO7000 Series only: This command sets or queries the MISO data source for the SPI trigger.

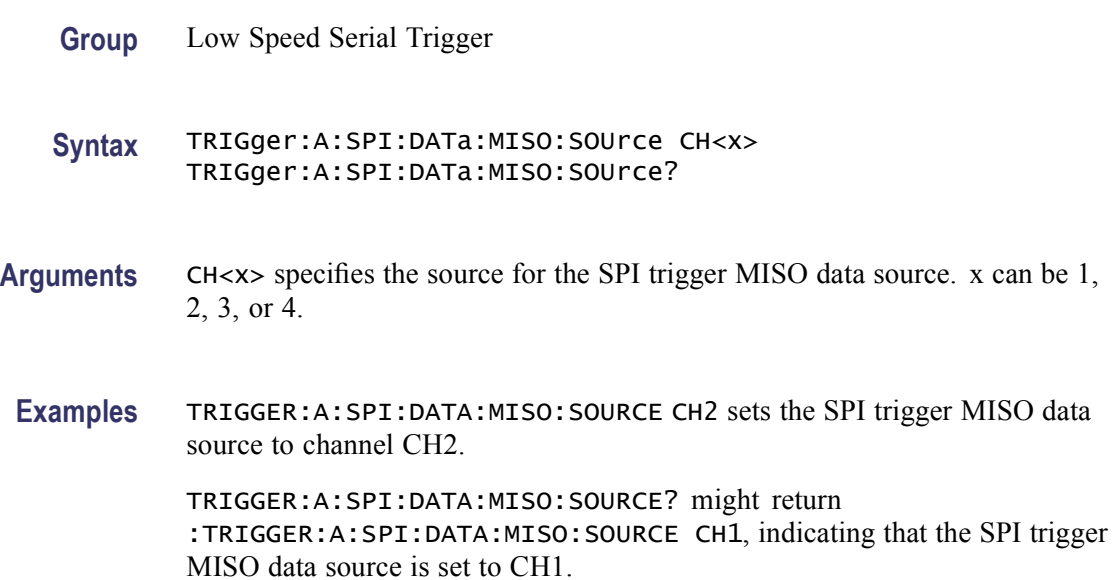

#### **TRIGger:A:SPI:DATa:MISO:VALue**

DPO7000 Series only: This command sets or queries the binary data string used for the SPI trigger if the trigger condition is set to MISO or MISOMOSI.

- **Syntax** TRIGger:A:SPI:DATa:MISO:VALue <QString> TRIGger:A:SPI:DATa:MISO:VALue?
- **Arguments** <QString> specifies the binary data string for the SPI data. You can specify up to 32 bits.
- **Examples** TRIGGER:A:SPI:DATA:MISO:VALUE "1011" sets the binary data string used for the SPI trigger to 1011.

TRIGGER:A:SPI:DATA:MISO:VALUE? might return :TRIGGER:A:SPI:DATA:MISO:VALUE "10111", indicating that the binary data string used for the SPI trigger is set to 10111.

### **TRIGger:A:SPI:DATa:MOSI:ACTIVE**

DPO7000 Series only: This command sets or queries the SPI MOSI polarity.

- **Group** Low Speed Serial Trigger
- **Syntax** TRIGger:A:SPI:DATa:MOSI:ACTIVE {HIGH|LOW} TRIGger:A:SPI:DATa:MOSI:ACTIVE?
- Arguments **HIGH** specifies HIGH polarity.

LOW specifies LOW polarity.

**Examples** TRIGGER:A:SPI:DATA:MOSI:ACTIVE HIGH sets the SPI trigger MOSI polarity to HIGH.

> TRIGGER:A:SPI:DATA:MISO:ACTIVE? might return :TRIGGER:A:SPI:DATA:MISO:ACTIVE LOW, indicating that the SPI MOSI polarity is set to LOW.

#### **TRIGger:A:SPI:DATa:MOSI:LEVel**

DPO7000 Series only: This command sets or queries the threshold for the SPI MOSI data source.

- **Syntax** TRIGger:A:SPI:DATa:MOSI:LEVel <NR3> TRIGger:A:SPI:DATa:MOSI:LEVel?
- **Arguments** <NR3> specifies the threshold for the SPI trigger MOSI data source. The range is  $\pm 5.0$ .
- **Examples** TRIGGER:A:SPI:DATA:MOSI:LEVEL 0.0 sets the threshold for the SPI trigger MOSI data source to 0.0.

TRIGGER:A:SPI:DATA:MISO:LEVEL? might return :TRIGGER:A:SPI:DATA:MISO:LEVEL 5.0, indicating that the threshold for the SPI MOSI data source is set to 5.0.

# **TRIGger:A:SPI:DATa:MOSI:SOUrce**

DPO7000 Series only: This command sets or queries the MOSI data source for the SPI trigger.

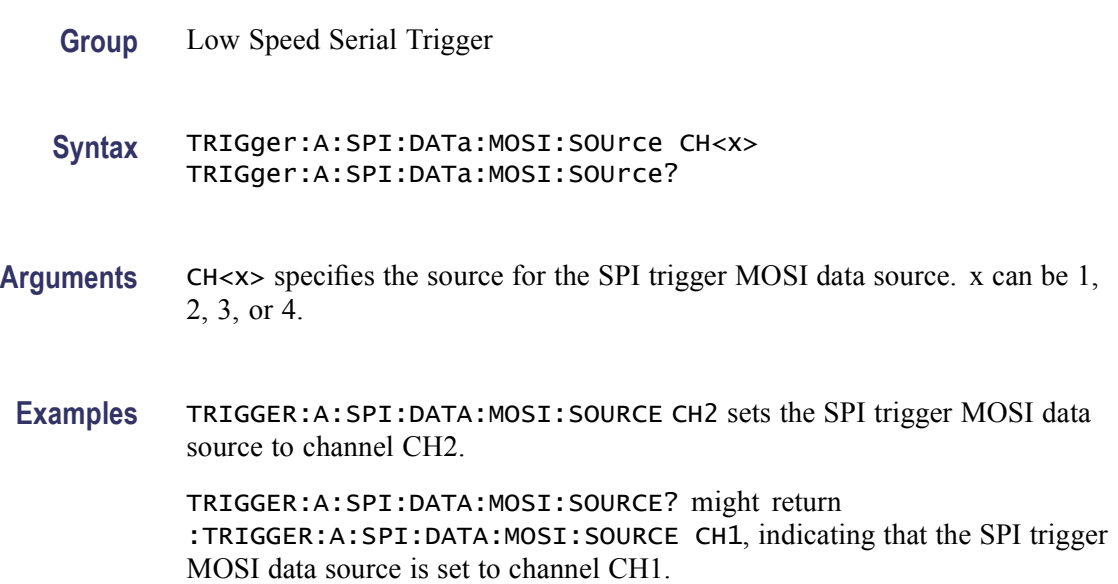

#### **TRIGger:A:SPI:DATa:MOSI:VALue**

DPO7000 Series only: This command sets or queries the binary data string used for the SPI trigger if the trigger condition is set to MOSI or MISOMOSI.

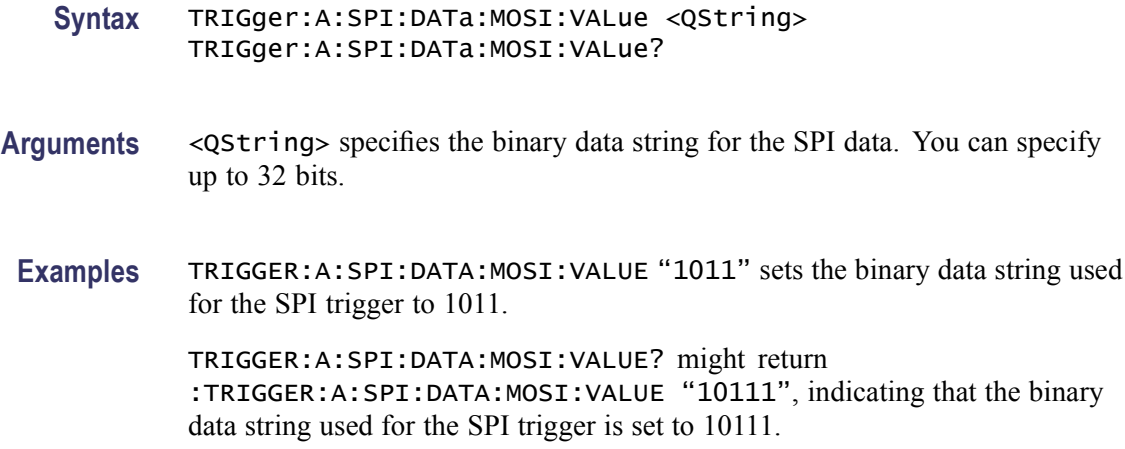

# **TRIGger:A:SPI:DATa:STARt**

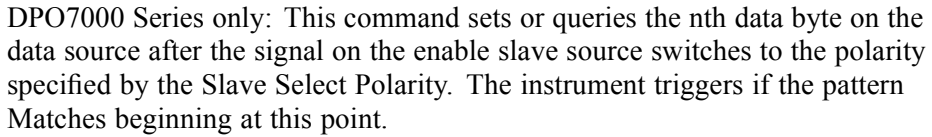

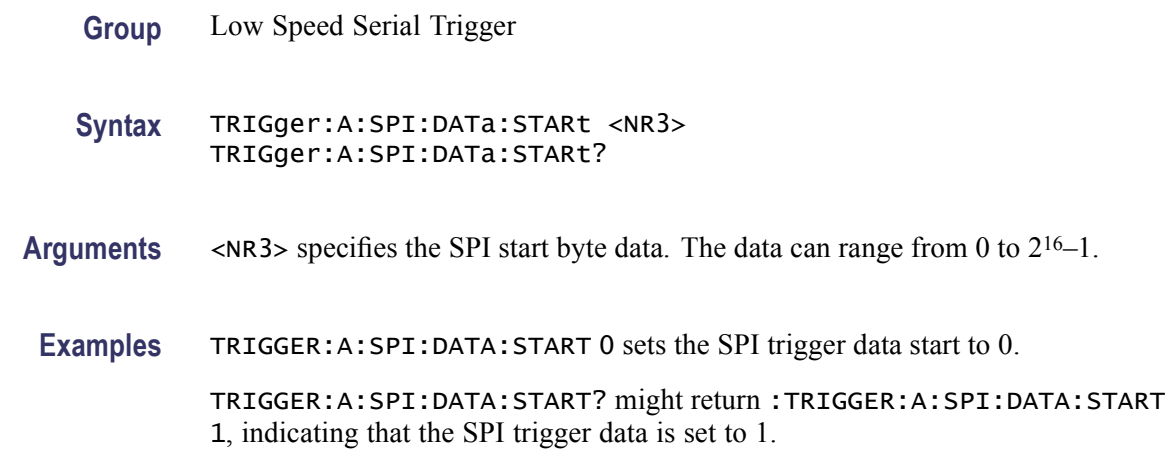

# **TRIGger:A:SPI:FORMat**

DPO7000 Series only: This command sets or queries the SPI trigger data format.

- **Group** Low Speed Serial Trigger
- **Syntax** TRIGger:A:SPI:FORMat {BINary|HEX} TRIGger:A:SPI:FORMat?

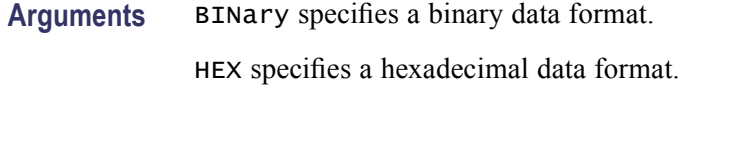

**Examples** TRIGGER:A:SPI:FORMAT BINARY sets the SPI trigger data format to BINARY. TRIGGER:A:SPI:FORMAT? might return :TRIGGER:A:SPI:FORMAT 1, indicating that the SPI trigger data format is set to HEX.

## **TRIGger:A:SPI:SCLK:ACTIVE**

DPO7000 Series only: This command sets or queries the SPI SCLK polarity.

**Group** Low Speed Serial Trigger

**Syntax** TRIGger:A:SPI:SCLK:ACTIVE {RISe|FALL} TRIGger:A:SPI:SCLK:ACTIVE?

**Arguments** RISe specifies rising clock polarity.

FALL specifies falling clock polarity.

**Examples** TRIGGER:A:SPI:SCLK:ACTIVE FALL sets the SPI SCLK polarity to fall.

TRIGGER:A:SPI:SCLK:ACTIVE? might return :TRIGGER:A:SPI:SCLK:ACTIVE FALL, indicating that the SPI SCLK polarity is set to FALL.

## **TRIGger:A:SPI:SCLK:LEVel**

DPO7000 Series only: This command sets or queries the threshold for the SPI trigger SCLK.

- **Group** Low Speed Serial Trigger
- **Syntax** TRIGger:A:SPI:SCLK:LEVel <NR3> TRIGger:A:SPI:SCLK:LEVel?
- **Arguments** <NR3> specifies the SPI trigger SCLK threshold.

**Examples** TRIGGER:A:SPI:SCLK:LEVEL 0.0 sets the SPI SCLK threshold to 0.0.

TRIGGER:A:SPI:SCLK:LEVEL? might return :TRIGGER:A:SPI:SCLK:LEVEL 5.0, indicating that the SPI SCLK threshold is set to 5.0.

#### **TRIGger:A:SPI:SCLK:SOUrce**

DPO7000 Series only: This command sets or queries the SPI SCLK source.

- **Group** Low Speed Serial Trigger
- **Syntax** TRIGger:A:SPI:SCLK:SOUrce CH<x> TRIGger:A:SPI:SCLK:SOUrce?
- **Arguments** CH<x> specifies the SPI SCLK source. x can be 1, 2, 3, or 4.
- **Examples** TRIGGER:A:SPI:SCLK:SOURCE CH2 sets the SPI SCLK trigger source to channel CH2.

TRIGGER:A:SPI:SCLK:SOURCE? might return :TRIGGER:A:SPI:SCLK:SOURCE CH4, indicating that the SPI SCLK trigger source is set to channel CH4.

#### **TRIGger:A:SPI:SS:ACTIVE**

DPO7000 Series only: This command sets or queries the SPI trigger Slave Select (SS) polarity.

- **Group** Low Speed Serial Trigger
- **Syntax** TRIGger:A:SPI:SS:ACTIVE {HIGH|LOW} TRIGger:A:SPI:SS:ACTIVE?
- Arguments **HIGH** specifies HIGH for SS polarity.

LOW specifies LOW for SS polarity.

**Examples** TRIGGER:A:SPI:SS:ACTIVE HIGH sets the SPI trigger SS polarity to HIGH.

TRIGGER:A:SPI:SS:ACTIVE? might return :TRIGGER:A:SPI:SS:ACTIVE LOW, indicating that the SPI trigger SS polarity is set to LOW.

#### **TRIGger:A:SPI:SS:LEVel**

DPO7000 Series only: This command sets or queries the threshold for the SPI trigger Slave Select (SS) signal.

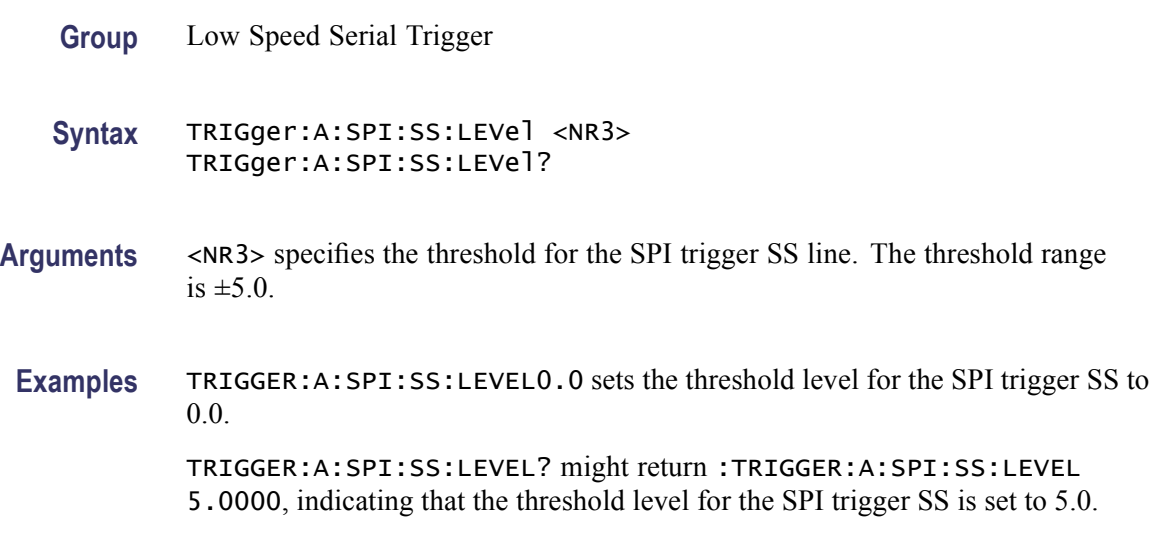

### **TRIGger:A:SPI:SS:SOUrce**

DPO7000 Series only: This command sets or queries the SPI trigger Slave Select (SS) source.

- **Group** Low Speed Serial Trigger
- **Syntax** TRIGger:A:SPI:SS:SOUrce CH<x> TRIGger:A:SPI:SS:SOUrce?
- **Arguments** CH<x> specifies the source for the SPI SS signal. x can be 1, 2, 3, or 4.
	- **Examples** TRIGGER:A:SPI:SS:SOURCECH2 sets the SPI trigger Slave Select (SS) source to channel CH2.

TRIGGER:A:SPI:SS:SOURCE? might return :TRIGGER:A:SPI:SS:SOURCE CH1, indicating that the SPI trigger Slave Select (SS) source is set to channel CH1.

# **TRIGger:A:VIDeo? (Query Only)**

DPO7000 Series only: This query-only command returns the A trigger video parameters.

- **Group** Trigger
- **Syntax** TRIGger:A:VIDeo?
- **Examples** TRIGGER:A:VIDEO? might return :TRIGGER:A:VIDEO:CUSTOM:FORMAT INTERLACED; SCAN RATE1; :TRIGGER:A:VIDEO:FIELD ALLFIELDS; HOLDOFF:FIELD 1.0000;TIME 20.0000E-3; :TRIGGER:A:VIDEO:LINE 1;SCAN RATE1; SOURCE CH1;STANDARD NTSC.

#### **TRIGger:A:VIDeo:CUSTom? (Query Only)**

DPO7000 Series only: This query-only command returns the A trigger custom video parameters.

- **Group** Trigger
- **Syntax** TRIGger:A:VIDeo:CUSTom?
- **Examples** TRIGGER:A:VIDEO:CUSTOM? might return the parameters :TRIGGER:A:VIDEO:CUSTOM:FORMAT INTERLACED; SCAN RATE1.

#### **TRIGger:A:VIDeo:CUSTom:FORMat**

DPO7000 Series only: This command sets or queries the video trigger format. Use this command only when the video format is set to custom.

**Group** Trigger **Syntax** TRIGger:A:VIDeo:CUSTom:FORMat {INTERLAced|PROGressive} TRIGger:A:VIDeo:CUSTom:FORMat? **Arguments** INTERLAced argument sets the format for interlaced video lines. PROGressive argument sets the format for progressive video lines. **Examples** TRIGGER:A:VIDEO:CUSTOM:FORMATPROGRESSIVE sets the custom format for the A video trigger to progressive lines.

TRIGGER:A:VIDEO:CUSTOM:FORMAT? might return :TRIGGER:A:VIDEO:CUSTOM:FORMAT INTERLACED, indicating that interlaced is selected as the custom format for the A video trigger.

### **TRIGger:A:VIDeo:CUSTom:LINEPeriod**

DPO7000 Series only: This command sets or queries the period horizontal line scan. Use this command only when the video format is set to Bilevel or Trilevel. This is equivalent to selecting Video Setup from the Trig menu, setting Bilevel or Trilevel for Format, and setting the Line Period.

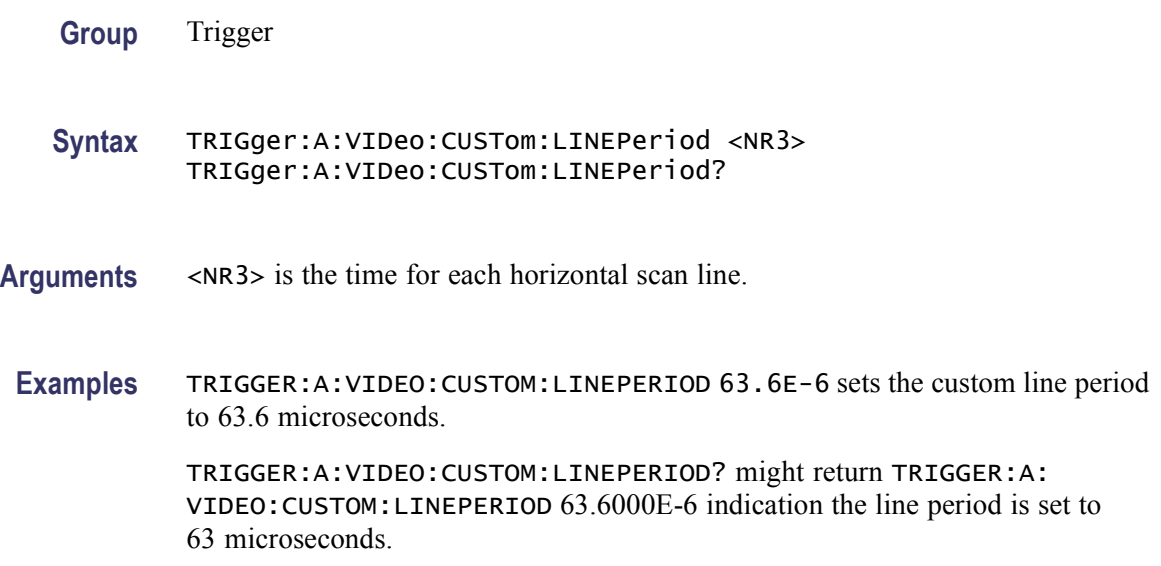

## **TRIGger:A:VIDeo:CUSTom:SYNCInterval**

DPO7000 Series only: This command sets or queries the horizontal line scan rate of the A video trigger. Use this command only when the video format is set to Bilevel. This is equivalent to selecting Video Setup from the Trig menu, setting Bilevel for Format, and setting the sync interval.

**Group** Trigger

**Syntax** TRIGger:A:VIDeo:CUSTom:SYNCInterval <NR3> TRIGger:A:VIDeo:CUSTom:SYNCInterval?

**Arguments** <NR3> is the sync interval for the Bilevel format.

**Examples** TRIGGER:A:VIDEO:CUSTOM:SYNCINTERVAL 4.7E-6 sets the sync interval to 4.7 microseconds.

> TRIGGER:A:VIDEO:CUSTOM:SYNCINTERVAL? might return TRIGGER:A: VIDEO:CUSTOM:SYNCINTERVAL 4.7000E-6, indicating that the custom sync interval is set to 4.7 microseconds.

#### **TRIGger:A:VIDeo:FIELD**

DPO7000 Series only: This command sets or queries the video field or line that the trigger detects.

- **Group** Trigger
- **Syntax** TRIGger:A:VIDeo:FIELD {ODD|EVEN|FIELD1|FIELD2|ALLFields|ALLLines|NUMERic} TRIGger:A:VIDeo:FIELD?
- **Arguments** ODD argument sets the instrument to trigger on interlaced video odd fields.

EVEN argument sets the instrument to trigger on interlaced video even fields.

FIELD1 argument sets the instrument to trigger on interlaced video odd fields (same as ODD).

FIELD2 argument sets the instrument to trigger on interlaced video even fields (same as EVEN).

ALLFields argument sets the instrument to trigger on all fields.

ALLLines argument sets the instrument to trigger on all video lines.

NUMERic argument sets the instrument to trigger on the video signal line specified by the TRIGger:A:VIDeo:LINE command.

**Examples** TRIGGER:A:VIDEO:FIELDEVEN sets the A video trigger so that it will trigger on even fields.

> TRIGGER:A:VIDEO:FIELD? might return :TRIGGER:A:VIDEO:FIELD ALLFIELDS, indicating that the A video will trigger on all video fields.

#### **TRIGger:A:VIDeo:HOLdoff:FIELD**

DPO7000 Series only: This command sets or queries the video trigger holdoff in terms of video fields.
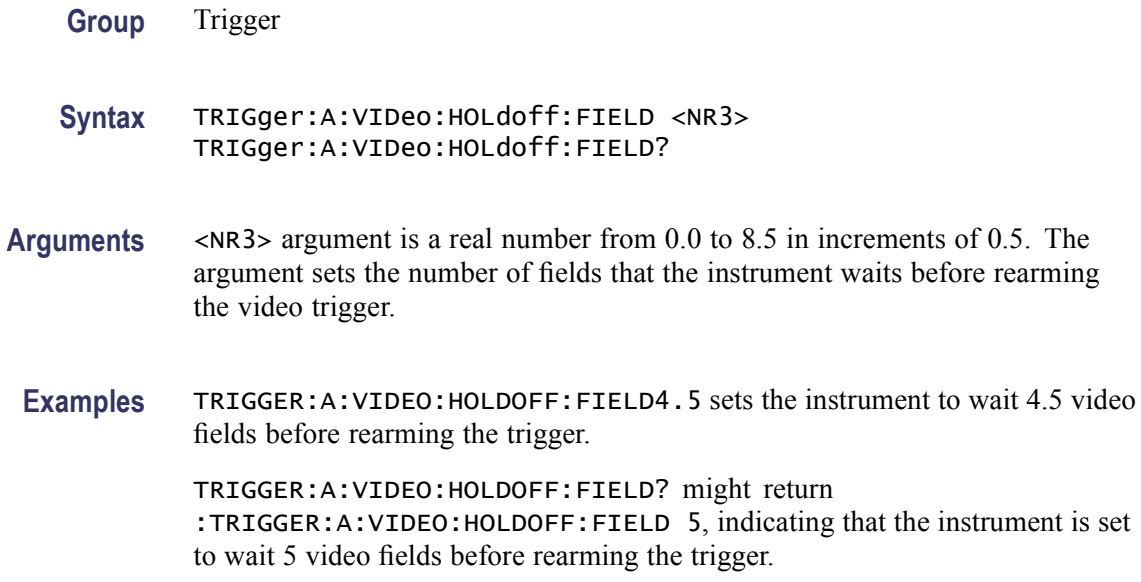

#### **TRIGger:A:VIDeo:LINE**

DPO7000 Series only: This command sets or queries the video line number on which the instrument triggers. This command is equivalent to selecting Video Setup from the Trig menu, selecting Line # in the Trigger on box, and setting the line number. Use the [TRIGger:A:VIDeo:FIELD](#page-719-0) command to actually trigger the instrument on the line that you specify with this command.

**Group** Trigger

**Syntax** TRIGger:A:VIDeo:LINE <NR1> TRIGger:A:VIDeo:LINE?

**Related Commands** [TRIGger:A:VIDeo:FIELD](#page-719-0)

**Arguments** <NR1> argument is an integer that sets the video line number on which the instrument triggers. The following table lists the valid choices, depending on the active video standard.

#### **Table 2-47: Video Line Numbering Ranges**

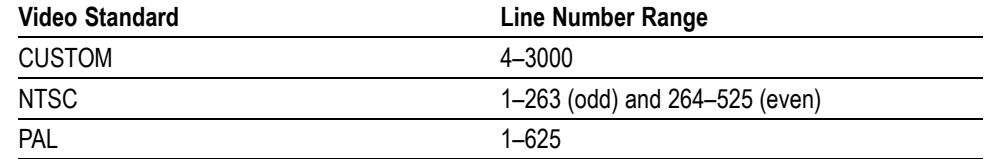

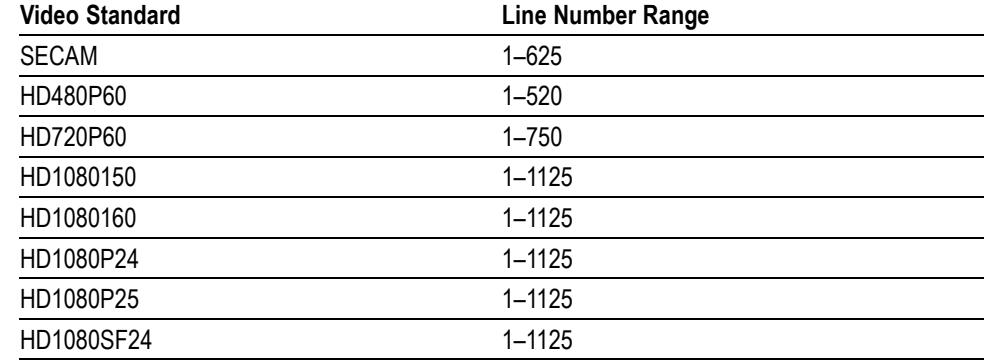

#### **Table 2-47: Video Line Numbering Ranges (cont.)**

**Examples** TRIGGER: A: VIDEO: LINE23 sets the instrument to trigger on the line 23.

TRIGGER:A:VIDEO:LINE? might return :TRIGGER:A:VIDEO:LINE 10, indicating that the instrument is set to trigger on line 10.

#### **TRIGger:A:VIDeo:POLarity**

DPO7000 Series only: This command sets or queries the polarity of the A video trigger.

- **Group** Trigger
- **Syntax** TRIGger:A:VIDeo:POLarity {INVERTed|NORMal} TRIGger:A:VIDeo:POLarity?
- **Arguments** INVERTed argument sets the instrument to trigger on a positive video sync pulse. NORMal argument sets the instrument to trigger on a negative video sync pulse.
- **Examples** TRIGGER: A: VIDEO: POLARITYNORMAL sets the instrument to trigger on a negative video pulse.

TRIGGER:A:VIDEO:POLARITY? might return :TRIGGER:A:VIDEO:POLARITY INVERTED, indicating that the instrument is set to trigger on a positive video sync pulse.

#### **TRIGger:A:VIDeo:SCAN**

DPO7000 Series only: This command sets or queries the video trigger horizontal line scan rate. This command is for compatibility with earlier instruments.

**Group** Trigger

- **Syntax** TRIGger:A:VIDeo:SCAN {RATE1|RATE2|RATE3|RATE4|RATE5} TRIGger:A:VIDeo:SCAN?
- **Arguments** RATE1 argument sets the range of the video line scan rate to 15 kHz through 20 kHz. This is the standard broadcast rate.

RATE2 argument sets the range of the video line scan rate to 20 kHz through 25 kHz.

RATE3 argument sets the range of the video line scan rate to 25 kHz through 35 kHz.

RATE4 argument sets the range of the video line scan rate to 35 kHz through 50 kHz.

RATE5 argument sets the range of the video line scan rate to 50 kHz through 65 kHz.

**Examples** TRIGGER: A: VIDEO: SCANRATE1 sets the scan rate of the A video trigger to Rate 1, which is 15 kHz to 20 kHz (standard broadcast rate).

> TRIGGER:A:VIDEO:SCAN? might return :TRIGGER:A:VIDEO:SCAN RATE2, indicating that the video line rate for the A trigger is set to Rate 2, which is 20 kHz to 23 kHz.

#### **TRIGger:A:VIDeo:SOUrce**

DPO7000 Series only: This command sets or queries the source for the A video trigger. This command is equivalent to selecting Video Setup from the Trig menu and selecting a channel from the Source drop-down menu.

**Group** Trigger

**Syntax** TRIGger:A:VIDeo:SOUrce CH<x> TRIGger:A:VIDeo:SOUrce?

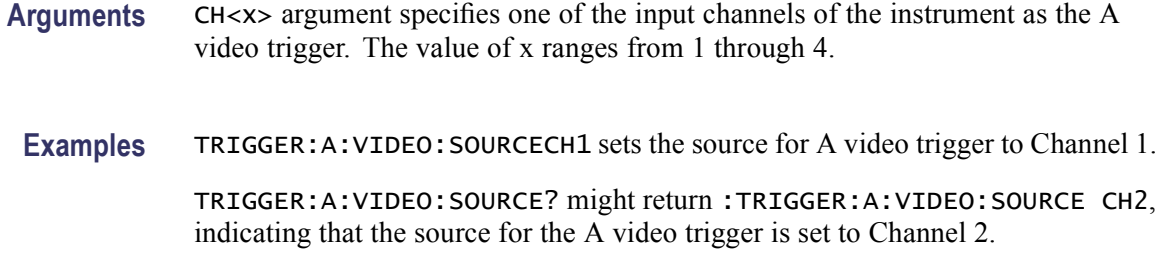

#### **TRIGger:A:VIDeo:STANdard**

DPO7000 Series only: This command sets or queries the video standard. **Group** Trigger **Syntax** TRIGger:A:VIDeo:STANdard {BILevelcustom|TRILevelcustom|NTSc|PAL| SECAM|HD480P60|HD576P50|HD875I60|HD720P30|HD720P50| HD720P60|HD1080I50|HD1080I60|HD1080P24| HD1080P25|HD1080P30|HD1080P50|HD1080P60| HD1080SF24} TRIGger:A:VIDeo:STANdard? Arguments BILevelcustom argument sets the instrument to use custom video parameters that you set with the [TRIGger:A:VIDeo:CUSTom:SYNCInterval](#page-718-0) command. TRILevelcustom argument sets the instrument to use custom video horizontal scan rate parameters that you set with the [TRIGger:A:VIDeo:CUSTom:](#page-718-0) [LINEPeriod](#page-718-0) command. NTSc argument sets the instrument to trigger on video signals that meet the NTSC 525/60/2:1 standard (a line rate of 525 lines per frame and a field rate of 60 Hz). PAL argument sets the instrument to trigger on video signals that meet the NTSC 625/50/2:1 standard (a line rate of 625 lines per frame and a field rate of 50 Hz). SECAM argument sets the instrument to trigger on video signals that meet the SECAM standard. HD480P60 argument sets the instrument to trigger on the HDTV 480/60 progressive format. HD576P50 argument sets the instrument to trigger on the HDTV 576/50 progressive format. HD875I60 argument sets the instrument to trigger on the HDTV 875/60 format. HD720P30 argument sets the instrument to trigger on the HDTV 720/30 progressive format.

HD720P50 argument sets the instrument to trigger on the HDTV 720/50 progressive format.

HD720P60 argument sets the instrument to trigger on the HDTV 720/60 progressive format.

HD1080I50 argument sets the instrument to trigger on HDTV 1080/50 interlaced format.

HD1080I60 argument sets the instrument to trigger on HDTV 1080/60 interlaced format.

HD1080P24 argument sets the instrument to trigger on HDTV 1080/24 progressive format.

HD1080P25 argument sets the instrument to trigger on HDTV 1080/25 progressive format.

HD1080P30 argument sets the instrument to trigger on HDTV 1080/30 progressive format.

HD1080P50 argument sets the instrument to trigger on HDTV 1080/50 progressive format.

HD1080P60 argument sets the instrument to trigger on HDTV 1080/60 progressive format.

HD1080SF24 argument sets the instrument to trigger on HDTV 1080/24 segmented frame format.

**Examples** TRIGGER:A:VIDEO:STANDARDNTSC sets the instrument to trigger on NTSC-standard video signals.

> TRIGGER:A:VIDEO:STANDARD? might return :TRIGGER:A:VIDEO:STANDARD NTSC, indicating that the standard for the A video trigger is set to NTSC.

#### **TRIGger:AUXLevel**

This command sets or queries the auxiliary (Aux) level for the edge trigger. This command supersedes any other argument that sets the auxiliary trigger level.

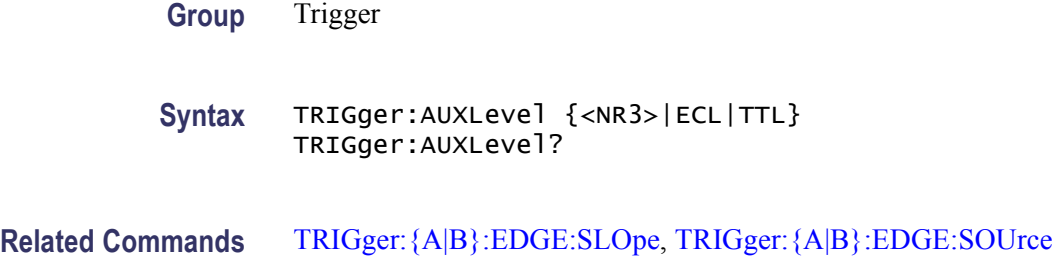

<span id="page-725-0"></span>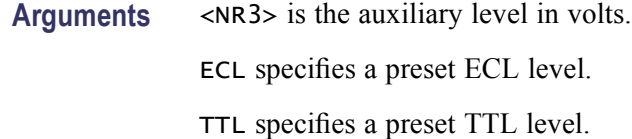

**Examples** TRIGger: AUX level TTL This command sets the auxiliary level for the edge trigger to TTL.

> TRIGger:AUXlevel? might return :TRIGGER:AUXLEVEL TTL, indicating that the auxiliary level for the edge trigger is set to TTL.

#### **TRIGger:B (No Query Form)**

This command sets the B trigger level to 50% of minimum and maximum. The query form of this command returns the B trigger parameters. This command is similar to selecting B Event (Delayed) Trigger Setup from the Trig menu and then viewing the current setups.

- **Group** Trigger
- **Syntax** TRIGger:B SETLevel
- **Related Commands** [TRIGger:A](#page-613-0) [TRIGger:B:STATE](#page-734-0)
	- **Arguments** SETLevel sets the B trigger level to 50% of MIN and MAX.
		- **Examples** TRIGGER:BSETLEVEL sets the B trigger level to 50% of MIN and MAX.

TRIGGER:B? might return the following B trigger parameters: :TRIGGER:B:STATE 0;TYPE EDGE; LEVEL -220.0000E-3;BY TIME;EDGE:SOURCE CH1;SLOPE RISE;COUPLING DC; :TRIGGER:B:TIME 16.0000E-9;EVENTS:COUNT 2.

#### **TRIGger:B:BY**

This command selects or returns whether the B trigger occurs after a specified number of events or a specified period of time after the A trigger. This is equivalent to selecting B Event (Delayed) Trigger Setup from the Trig menu, selecting the  $A \rightarrow B$  Seq tab, and then choosing Trig After Time or Trig on nth event.

<span id="page-726-0"></span>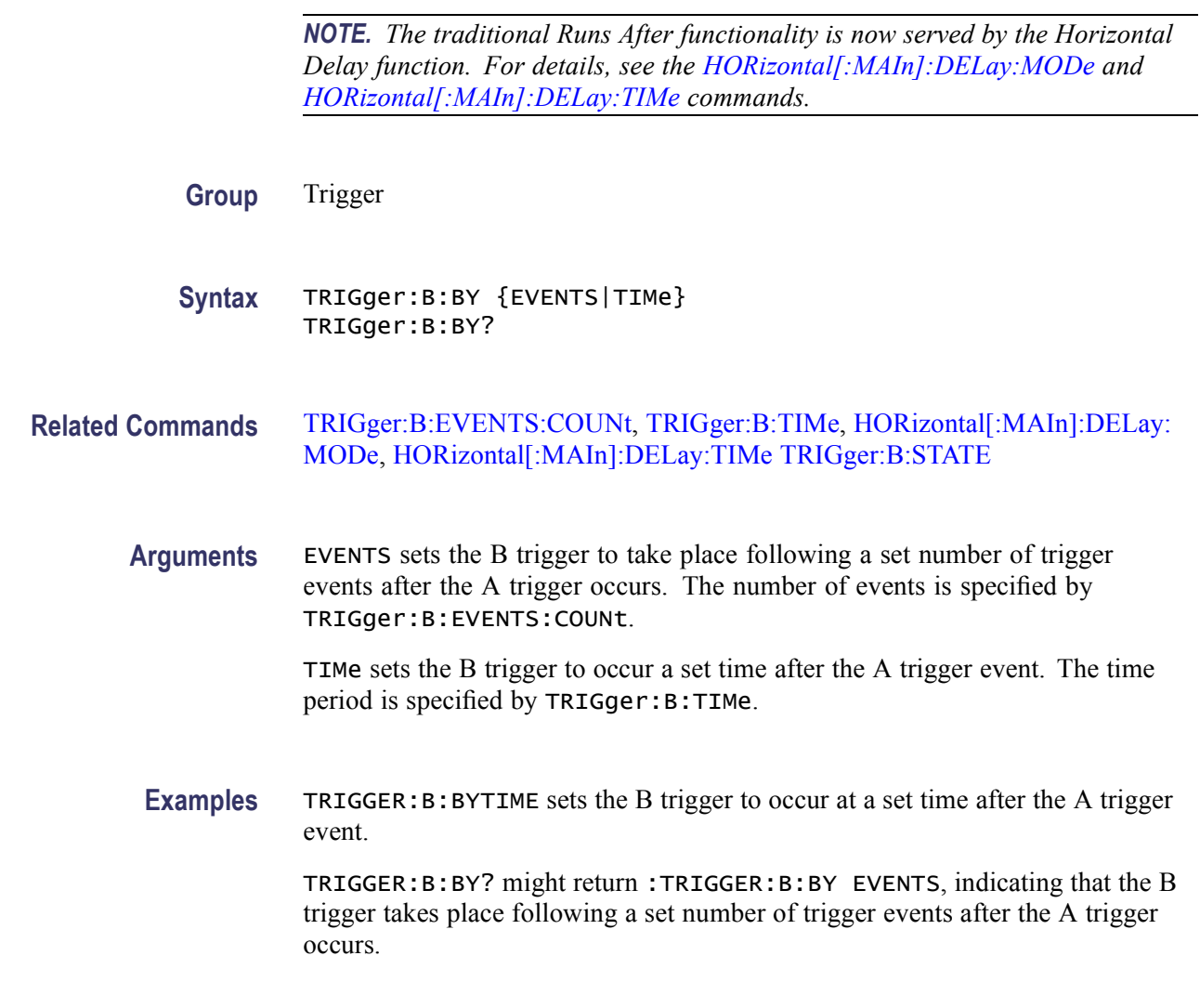

# **TRIGger:B:EVENTS? (Query Only)**

This query-only command returns the current B trigger events parameter. This command is equivalent to selecting B Event (Delayed) Trigger Setup from the Trig menu, selecting the  $A \rightarrow B$  Seq tab, choosing Trig on nth event, and viewing the Trig Event setting.

- **Group** Trigger
- **Syntax** TRIGger:B:EVENTS?

**Related Commands** [TRIGger:B:EVENTS:COUNt](#page-727-0), [TRIGger:B:STATE](#page-734-0)

#### <span id="page-727-0"></span>**Examples** TRIGGER:B:EVENTS? might return

:TRIGGER:B:EVENTS:COUNT 2, indicating that the two events must occur before the B trigger occurs.

# **TRIGger:B:EVENTS:COUNt**

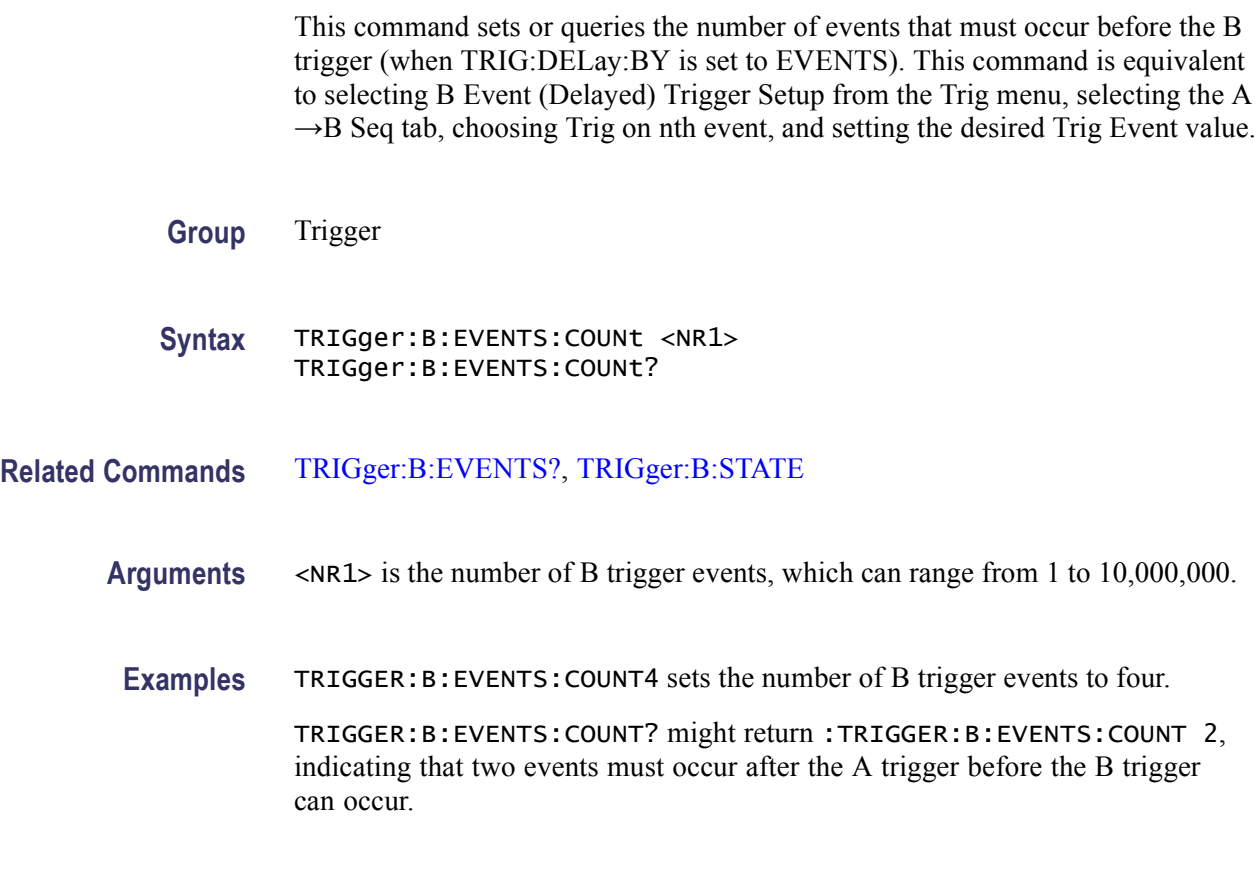

# **TRIGger:B:RESET:SOUrce**

This command sets or queries the trigger source for the  $A \rightarrow B$  sequential trigger reset feature, except for the Timeout trigger type.

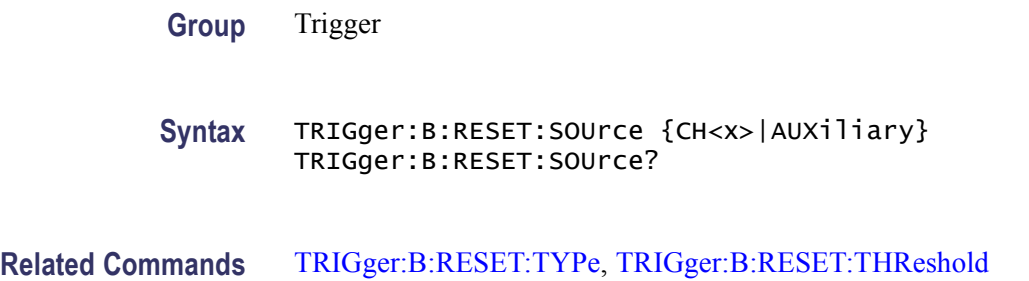

<span id="page-728-0"></span>**Arguments** CH<x> specifies one of the input channels as the reset source. Input channels are specified by x and can be 1, 2, 3, or 4..

> AUXiliary specifies an external trigger (using the Auxiliary Trigger Input connector) as the reset source.

**Examples** TRIGGER:B:RESET:SOURCE CH4 sets Channel 4 as the input source for the trigger reset.

> TRIGGER:B:RESET:SOURCE? might return :TRIGGER:B:RESET:SOURCE CH1, indicating that the current input source for the trigger reset is Channel 1.

#### **TRIGger:B:RESET:STATE**

This command sets or queries the trigger reset state for the  $A \rightarrow B$  sequential State trigger reset feature.

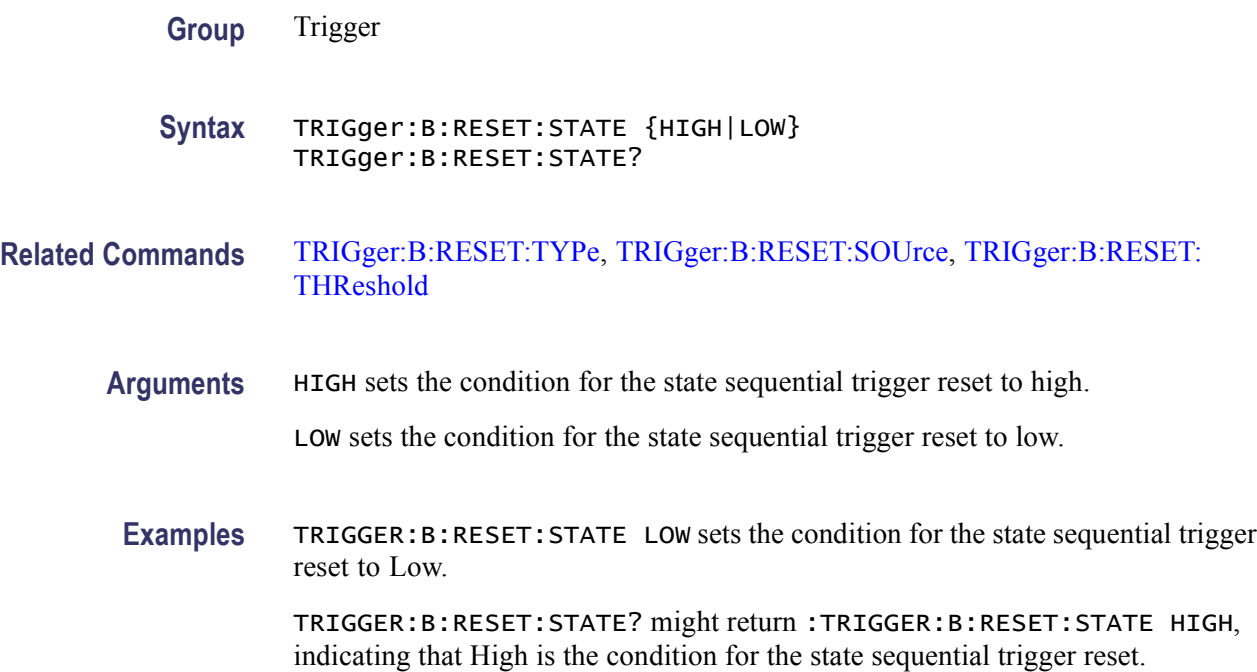

# **TRIGger:B:RESET:THReshold**

This command sets or queries the trigger threshold for the  $A \rightarrow B$  sequential trigger reset, except for the Timeout reset type.

**Group** Trigger

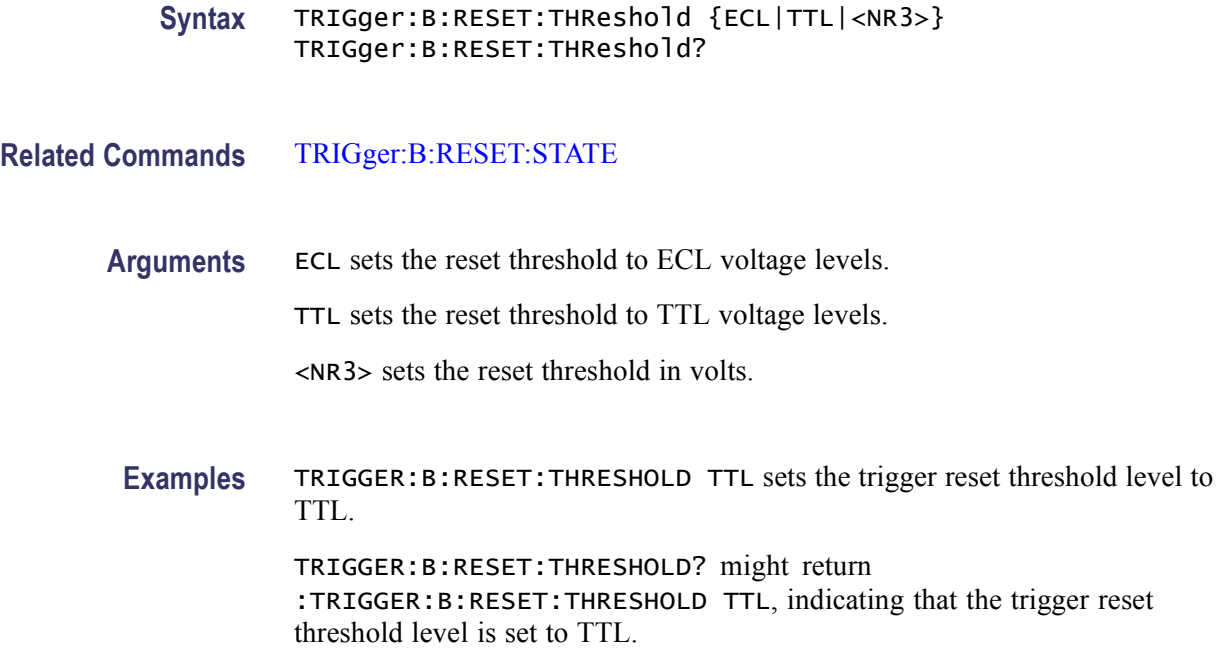

#### **TRIGger:B:RESET:TIMEOut**

This command sets or queries the reset timer for a sequential timeout trigger reset. For example, if the timeout is set to 1 s, this additional reset time begins following an A trigger event and runs sequentially with any B Trigger Delay. If a B trigger event is not found before it expires, the instrument begins looking for a new A event trigger sequence.

**Group** Trigger

**Syntax** TRIGger:B:RESET:TIMEOut <NR3> TRIGger:B:RESET:TIMEOut?

- **Related Commands** [TRIGger:B:RESET:TYPe](#page-730-0)
	- **Arguments** <NR3> specifies the reset time.

**Examples** TRIGGER:B:RESET:TIMEOUT 1.0E-6 sets the trigger reset timeout to 1 s.

TRIGGER:B:RESET:TIMEOUT? might return :TRIGGER:B:RESET:TIMEOUT 2.0000E-09, indicating that the trigger reset timeout is 2 ns.

# <span id="page-730-0"></span>**TRIGger:B:RESET:TRANsition**

This command sets or queries the type of threshold required for a Transition trigger reset.

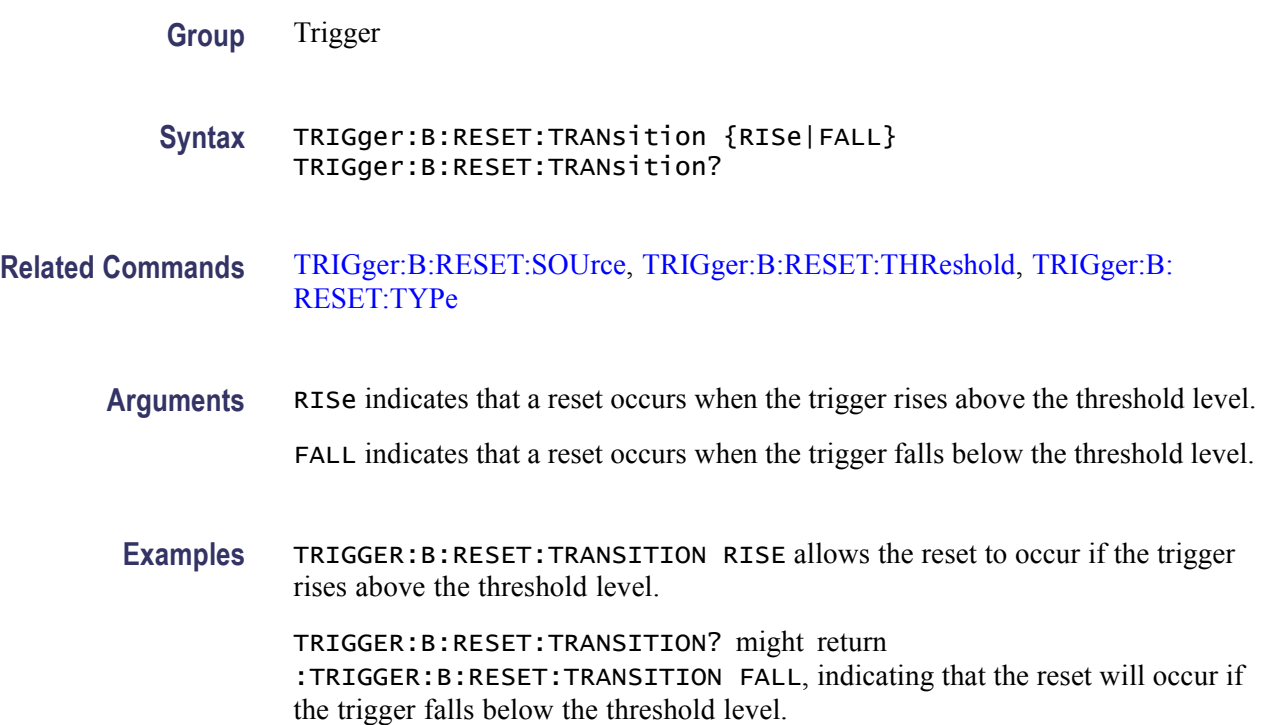

#### **TRIGger:B:RESET:TYPe**

This command sets or queries the type of  $A \rightarrow B$  sequential trigger reset. If the B trigger reset is active, the reset criteria are part of the B triggering sequence. If the reset conditions defined by the reset type are not met, the instrument must start over searching for a new occurrence of the A event.

You must identify a trigger Source and Threshold for each reset type, except for the Timeout trigger type.

*NOTE. If a reset condition occurs, the reset criteria itself is reset and must start over.*

**Group** Trigger

**Syntax** TRIGger:B:RESET:TYPe {NONe|TIMEOut|STATE|TRANsition} TRIGger:B:RESET:TYPe?

**Arguments** NONe defeats the trigger reset feature.

TIMEOut initiates a reset if the timeout conditions specified by TRIGger:B:RESET:TIMEOut are met.

STATE initiates a reset if the state conditions specified by TRIGger: B:RESET:SOUrce, TRIGger:B:RESET:STATE, and TRIGger:B:RESET:THReshold are met.

TRANsition initiates a reset if the transition conditions specified by TRIGger:B:RESET:SOUrce, TRIGger:B:RESET:TRANsition, and TRIGger:B:RESET:THReshold are met.

**Examples** TRIGGER: B: RESET: TYPE NONE deactivates the sequential trigger reset.

TRIGGER:B:RESET:TYPE? This query might return :TRIGGER:B:RESET:TYPe TIMEOUT, indicating that the sequential trigger reset is active following a timeout.

#### **TRIGger:B:SCAN:ADVANCEafter**

This command sets or queries the B-Event Scan advance after value. Advance After advances the B-Event value after the specified number of acquisitions have occurred. The B-Events value is updated in a sequential, random, or toggle mode.

**Group** Trigger

**Syntax** TRIGger:B:SCAN:ADVANCEafter <NR1> TRIGger:B:SCAN:ADVANCEafter?

- **Arguments** <NR1> is the value that advances the B-Event after the given number of acquisitions have occurred. The default value is 1 and ranges from 1 to 2e9  $(2000000000)$ .
- **Examples** TRIGGER: B: SCAN: ADVANCEAFTER 1 with B-Event scan enabled, the B-Event advances after each acquisition.

TRIGGER:B:SCAN:ADVANCEAFTER? might return :TRIGGER:B:SCAN:ADVANCEAFTER:2, indicating that with B-Event scan enabled, the B-Event advances after two acquisitions.

#### **TRIGger:B:SCAN:ENAble**

This command sets or queries if the B-Event Scan is on or off. The B-Events value is updated in a sequential, random, or toggle Advance mode.

<span id="page-732-0"></span>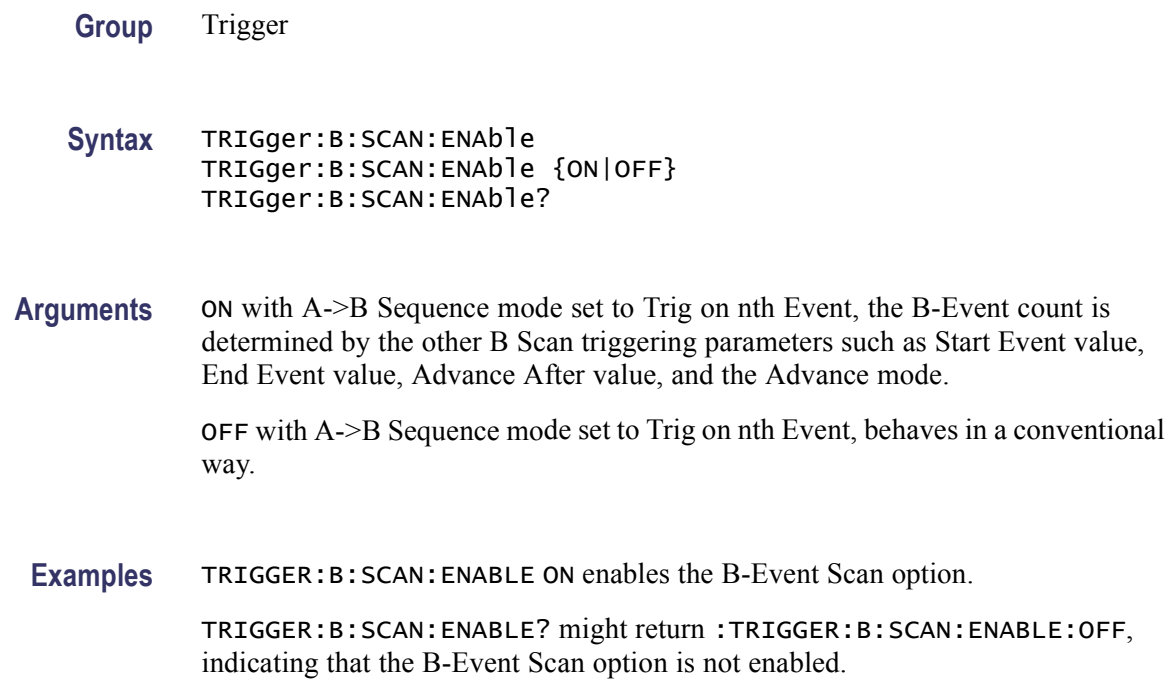

# **TRIGger:B:SCAN:ENDevent**

This command sets or queries the end event value of B-Event Scan. The end event value is greater than or equal to the start event value.

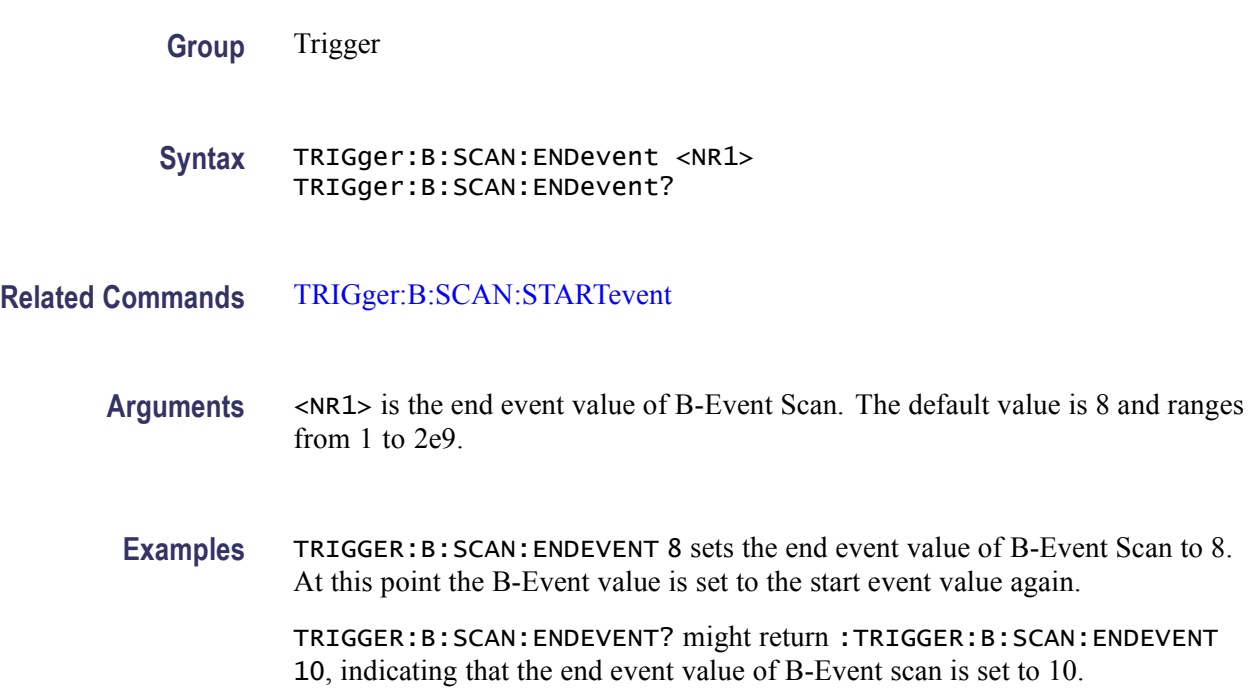

## <span id="page-733-0"></span>**TRIGger:B:SCAN:MODE**

This command sets or queries the sequence advance mode of B-Event Scan.

- **Group** Trigger
- **Syntax** TRIGger:B:SCAN:MODE {SEQUENTIAL|RANDOM|TOGGLE} TRIGger:B:SCAN:MODE?
- **Arguments** SEQUENTIAL, where the B-Event Scan is initialized at start event. This value is incremented after each set of Advance After triggers have occurred, until the B-Event exceeds the end event value. Then the B-Event count is again set to the start event value.

RANDOM, where the B-Event value is changed to a random value such that start event value  $\leq$  BEvent  $\leq$  end event value), and after Advance After triggers have occurred.

TOGGLE, where the B-Event count is first set to the start event value and then changed to the end event value after additional Advance After triggers have occurred, and then B-Event is set back to the start event value.

**Examples** TRIGGER:B:SCAN:MODE SEQUENTIAL sets the advance mode of the B-Event Scan to sequential.

> TRIGGER:B:SCAN:MODE? might return :TRIGGER:B:SCAN:MODE SEQUENTIAL, indicating that the advance mode of the B-Event Scan is set to sequential.

#### **TRIGger:B:SCAN:STARTevent**

This command sets or queries the start event value of B-Event Scan.

- **Group** Trigger
- **Syntax** TRIGger:B:SCAN:STARTevent <NR1> TRIGger:B:SCAN:STARTevent?
- **Related Commands** [TRIGger:B:SCAN:ENDevent](#page-732-0)
	- **Arguments** <NR1> is the start event value of B-Event Scan. The default value is 1 and ranges from 1 to 2e9.

<span id="page-734-0"></span>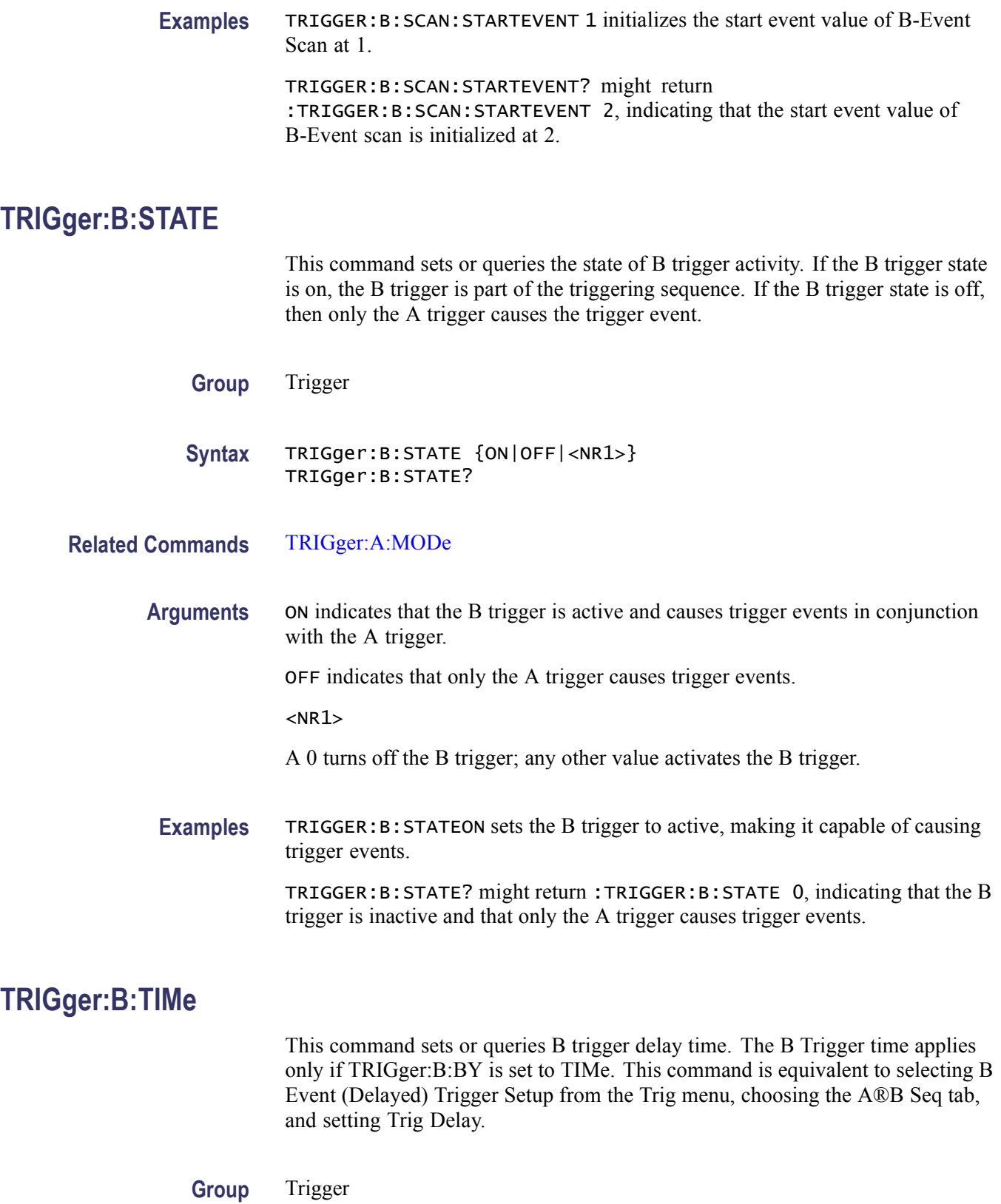

<span id="page-735-0"></span>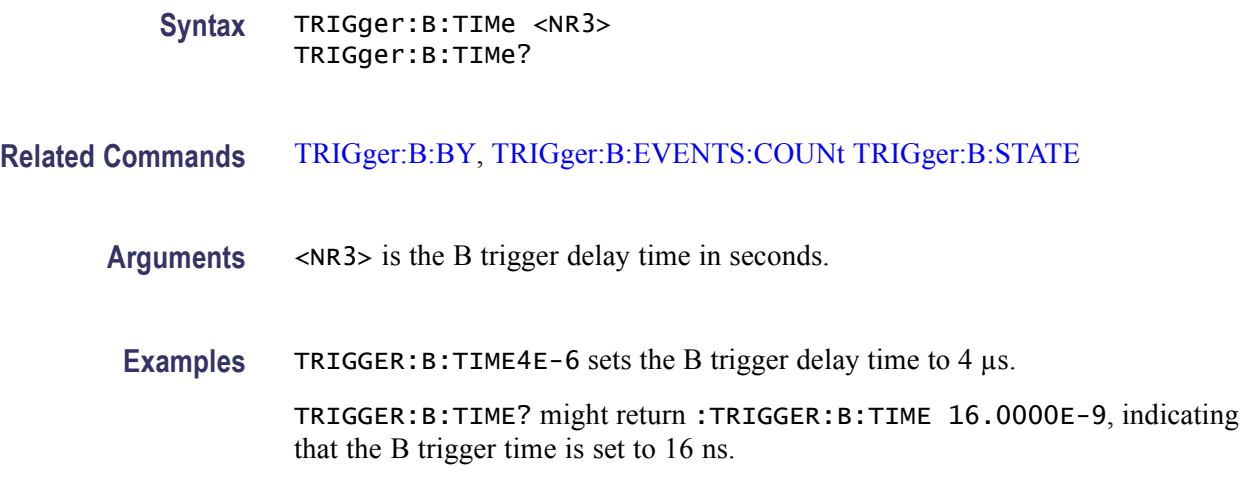

#### **TRIGger:ENHanced**

This command sets or queries the state of trigger position enhancement. When on, the instrument improves the trigger positioning to more closely match the acquired data. This is equivalent to selecting Enhanced Triggering from the Trigger Mode menu.

**Group** Trigger

- **Syntax** TRIGger:ENHanced {<NR1>|OFF|ON} TRIGger:ENHanced?
- Arguments <NR1> = 0 disables trigger position enhancement, any other value enables trigger position enhancement.

OFF disables trigger position enhancement.

ON enables trigger position enhancement.

**Examples** TRIGGER:ENHANCED ON enables trigger position enhancement.

TRIGGER:ENHANCED? might return :TRIGGER:ENHANCED 0, indicating that trigger position enhancement is disabled.

#### **TRIGger:LVLSrcpreference**

This command sets or queries the dependent source/level trigger feature. SRCIndependent is the default value.

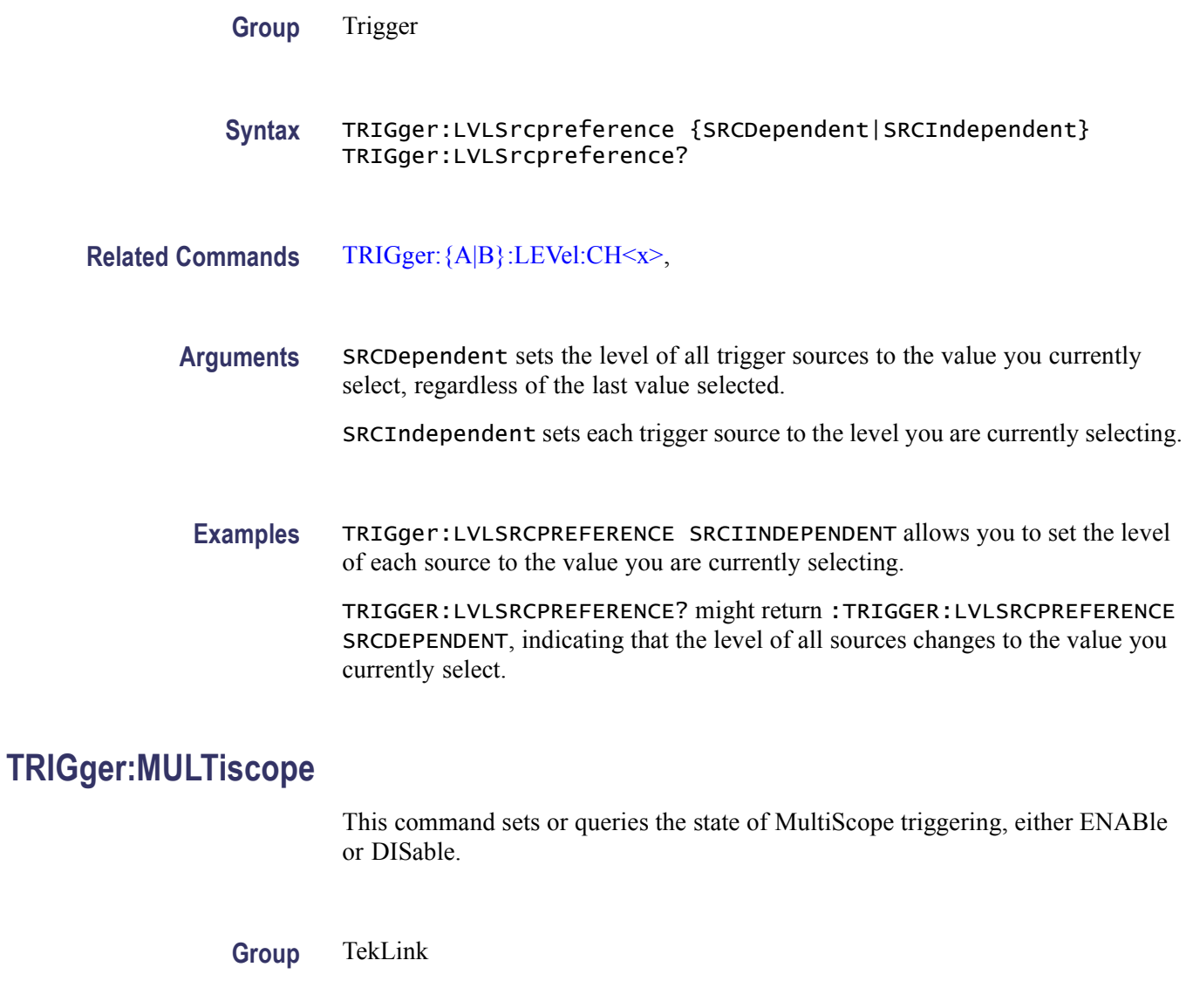

- **Syntax** TRIGger:MULTiscope {DISable|ENable} TRIGger:MULTiscope?
- **Arguments** DISable sets the MultiScope triggering state to disabled.

ENable sets the MultiScope triggering state to enabled.

**Examples** TRIGGER:MULTISCOPE ENABLE allows you to use the MultiScope triggering. TRIGGER:MULTISCOPE? might return :TRIGGER:MULTISCOPE DISABLE, indicating that the MultiScope triggering is disabled.

# **TRIGger:MULTiscope:ALIGN (No Query Form)**

This command starts the TekLink trigger alignment procedure on all oscilloscopes which are participating in MultiScope triggering. For this command to have any effect, the instrument must be participating in MultiScope triggering. Other instruments on the TekLink network are not affected.

**Group** TekLink

- **Syntax** TRIGger:MULTiscope:ALIGN
- **Examples** TRIGGER:MULTISCOPE:ALIGN starts the TekLink trigger alignment procedure on all the oscilloscopes that are participating in MultiScope triggering.

## **TRIGger:MULTiscope:ALIGN:COMPleted? (Query Only)**

This command returns whether the oscilloscope has successfully completed the MultiScope trigger align procedure.

- **Group** TekLink
- **Syntax** TRIGger:MULTiscope:ALIGN:COMPleted?
- **Returns** TRUe when the MultiScope trigger align procedure has successfully completed.

FALSe when the MultiScope trigger align procedure fails.

**Examples** TRIGGER:MULTISCOPE:ALIGN:COMPLETED? might return :TRIGGER:MULTISCOPE:ALIGN:COMPLETED TRUE, indicating that the MultiScope trigger align procedure has successfully completed.

#### **TRIGger:MULTiscope:ALIGN:DESKEW? (Query Only)**

This command sets or queries the deskew time, in nanoseconds, for horizontal positioning of the waveform .

- **Group** TekLink
- **Syntax** TRIGger:MULTiscope:ALIGN:DESKEW?

**Examples** TRIGGER:MULTISCOPE:ALIGN:DESKEW? might return :TRIGGER:MULTISCOPE:ALIGN:DESKEW 2.50000E–9, indicating that the deskew time is 2.5 ns.

## **TRIGger:MULTiscope:ALIGN:MRTTime**

This command returns or sends the maximum round trip time to each of the instruments in a calibration cycle.

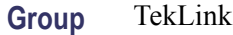

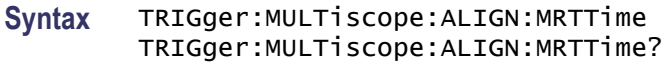

**Examples** TRIGGER:MULTISCOPE:ALIGN:MRTTIME? might return :TRIGGER:MULTISCOPE:ALIGN:MRTTIME 20.000E–6, indicating that the round trip time is 20 us.

#### **TRIGger:MULTiscope:ALIGN:SETSTATE**

This command causes the instrument to measure the round trip time between sending a trigger out the TekLink port and receiving the trigger pulse back from the port.

**Group** TekLink

**Syntax** TRIGger:MULTiscope:ALIGN:SETSTATE {START|STOP|WAIT|DONE} TRIGger:MULTiscope:ALIGN:SETSTATE?

- **Related Commands** [TRIGger:MULTiscope:ALIGN:VALue?](#page-739-0)
	- **Arguments** START begins calibration.

STOP ends calibration.

WAIT postpones calibration.

DONE indicates that the calibration is complete.

<span id="page-739-0"></span>**Examples** TRIGGER:MULTISCOPE:ALIGN:SETSTATE Start causes the instrument to measure the round trip time between sending a trigger out the TekLink port and receiving the trigger pulse back from the port.

> TRIGGER:MULTISCOPE:ALIGN:SETSTATE? might return :TRIGGER:MULTISCOPE:ALIGN:SETSTATE DONE, indicating that the calibration is complete.

# **TRIGger:MULTiscope:ALIGN:VALue? (Query Only)**

This command returns the time interval result from the TRIGGER:MULTISCOPE:ALIGN command. Round trip time, trigger out to trigger in.

**Group** TekLink

**Syntax** TRIGger:MULTiscope:ALIGN:VALue?

**Examples** TRIGGER:MULTISCOPE:ALIGN:VALUE? might return :TRIGGER:MULTISCOPE:ALIGN:VALUE 33.000E–6, indicating that the round trip trigger time is 33 μs.

# **TRIGger:MULTiscope:DELay? (Query Only)**

This command queries the delay time, in nanoseconds, for trigger out of the TekLink trigger out line.

- **Group** TekLink
- **Syntax** TRIGger:MULTiscope:DELay?
- **Examples** TRIGGER:MULTISCOPE:DELAY? might return :TRIGGER:MULTISCOPE:DELAY 3.5000E–9, indicating that the set TekLink trigger delay time is 3.5 ns.

## **TRIGger:MULTiscope:LOGic**

This command sets or queries the TekLink trigger configuration when the TekLink network connection is HUB.

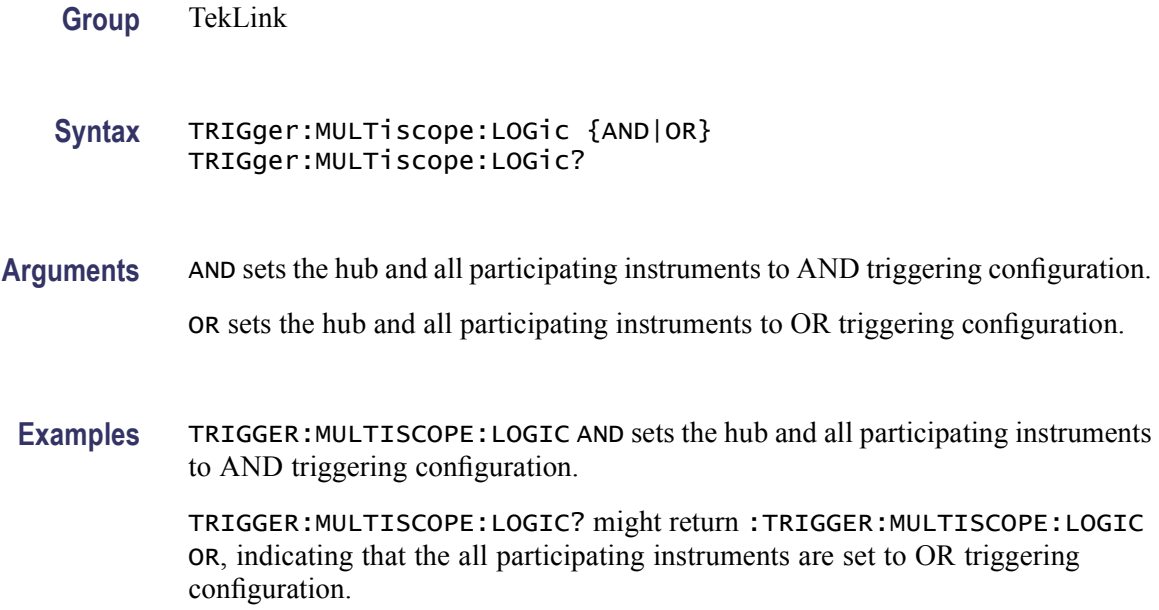

## **TRIGger:MULTiscope:ROLe**

This command sets or queries the role of the instrument in the MultiScope trigger network. PRODUCER means that the instrument will both contribute and use the MultiScope trigger. If there is no hub, this makes the local instrument the master. CONSUMER means that the trigger in from the MultiScope network is used (rather than an internal trigger). This applies to a network with or without a hub.

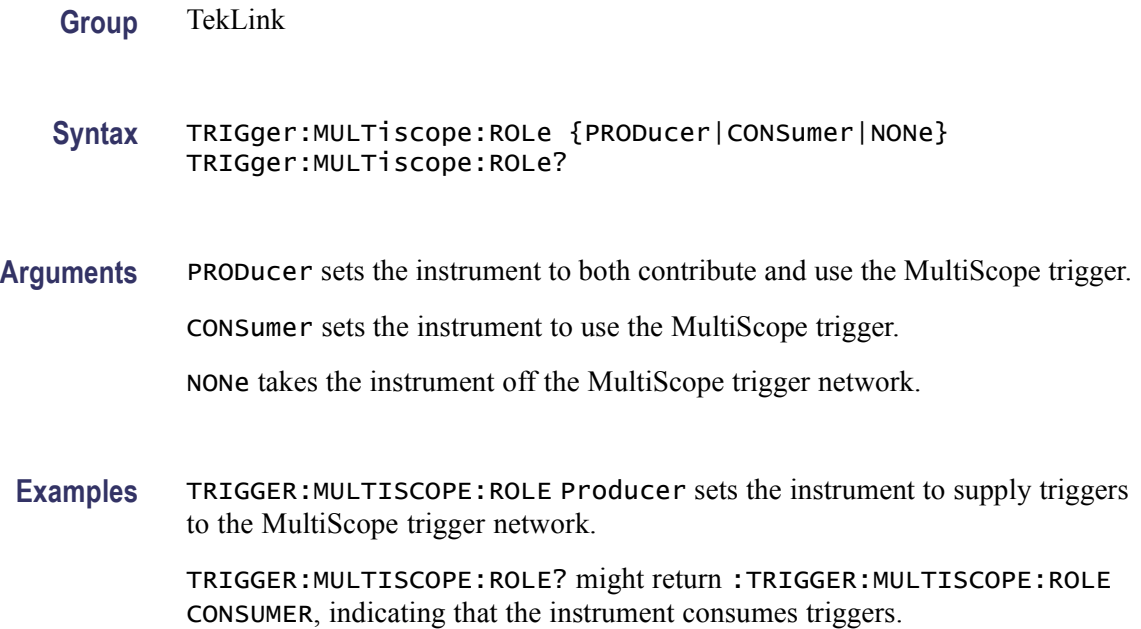

# <span id="page-741-0"></span>**TRIGger:QUALification:BUS:FORMat**

This command sets or queries the format of the bit pattern for the bus qualification. This command is available only when the Trigger Type is set to Glitch, Runt, Setup/Hold, Timeout, Transition, Width, or Window and the trigger qualification is set to Occurs And. **Group** Trigger **Syntax** TRIGger:QUALification:BUS:FORMat {BINary|HEX|SYMBolic} TRIGger:QUALification:BUS:FORMat? **Related Commands** TRIGger:QUALification:BUS:SOUrce, [TRIGger:QUALification:BUS:VALue](#page-742-0) **Arguments** BINary specifies the binary pattern format. HEX specifies the hexadecimal pattern format. SYMBolic specifies the symbolic pattern format. **Examples** TRIGGER:QUALIFICATION:BUS:FORMAT HEX sets the bit pattern format to hexadecimal. TRIGGER:QUALIFICATION:BUS:FORMAT? might return :TRIGGER: QUALIFICATION:BUS:FORMAT BINARY indicating that the bit pattern format to binary.

#### **TRIGger:QUALification:BUS:SOUrce**

This command sets or queries the source for the bus qualification. This command is available only when the Trigger Type is set to Glitch, Runt, Setup/Hold, Timeout, Transition, Width, or Window and the trigger qualification is set to Occurs And.

**Group** Trigger

**Syntax** TRIGger:QUALification:BUS:SOUrce {B<x>|CH<x>} TRIGger:QUALification:BUS:SOUrce?

**Related Commands** TRIGger:QUALification:BUS:FORMat, [TRIGger:QUALification:BUS:VALue](#page-742-0)

<span id="page-742-0"></span>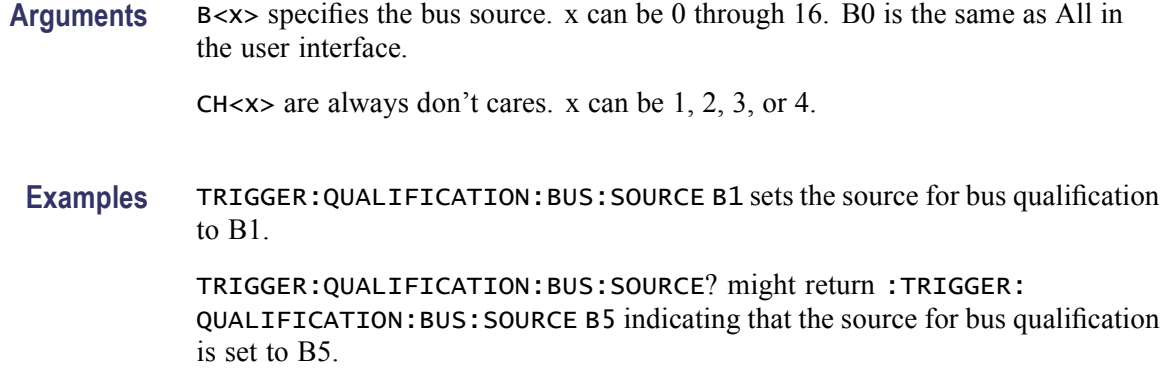

## **TRIGger:QUALification:BUS:VALue**

This command sets or queries the bit pattern for the bus qualification. This command is available only when the Trigger Type is set to Glitch, Runt, Setup/Hold, Timeout, Transition, Width, or Window and the trigger qualification is set to Occurs And. The pattern assigned is in the order D15 D14 D13 D12 D11 D10 D9 D8 D7 D6 D5 D4 D3 D2 D1 D0 Ch1 Ch2 Ch3 Ch4.

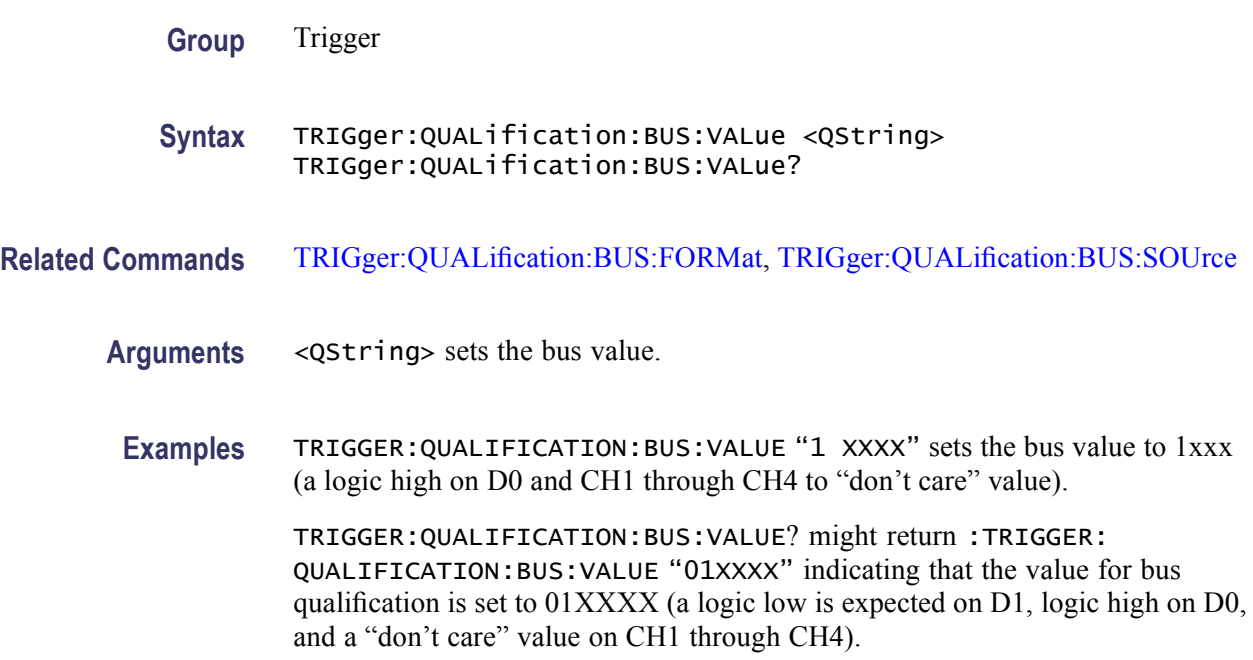

# **TRIGger:SENSITivity**

This command set or queries the state of trigger sensitivity. When on, the instrument calculates a rolling average for trigger position enhancement to suppress trigger jitter in noisy signals. This is equivalent to selecting Higher Sensitivity for Noisy Signals from the Trigger Mode menu. This is available only when TRIGger: ENHanced or the equivalent check box control is also on.

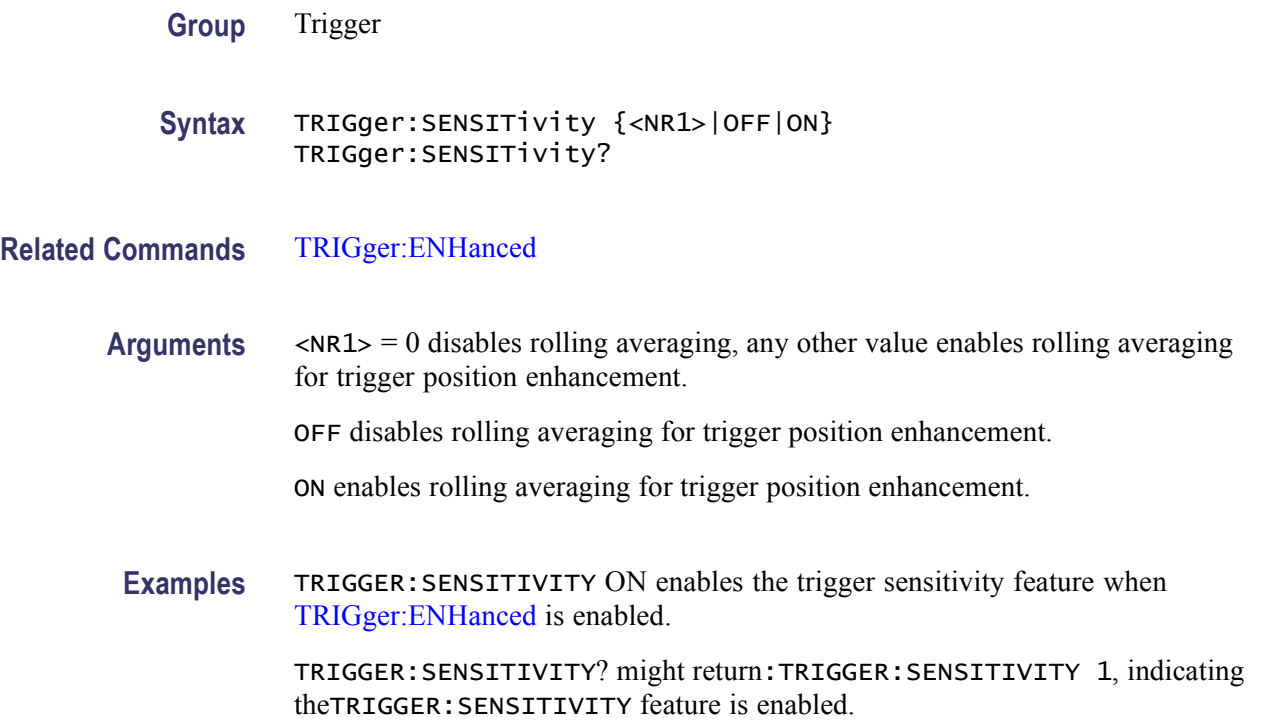

# **TRIGger:STATE? (Query Only)**

This query-only command returns the current state of the triggering system. This command is equivalent to viewing the trigger status LEDs on the instrument front panel.

**Group** Trigger

**Syntax** TRIGger:STATE?

**Related Commands** [TRIGger:A:MODe](#page-642-0)

**Returns** ARMED indicates that the instrument is acquiring pretrigger information.

AUTO indicates that the instrument is in the automatic mode and acquires data even in the absence of a trigger.

DPO indicates that the instrument is in DPO mode.

PARTIAL indicates that the A trigger has occurred and the instrument is waiting for the B trigger to occur.

READY indicates that all pretrigger information has been acquired and that the instrument is ready to accept a trigger.

SAVE indicates that the instrument is in save mode and is not acquiring data.

TRIGGER indicates that the instrument triggered and is acquiring the post trigger information.

**Examples** TRIGGER:STATE? might return :TRIGGER:STATE ARMED, indicating that the pretrigger data is being acquired.

# **\*TST? (Query Only)**

This query-only command tests (self-test) the GPIB interface and returns a 0.

- **Group** Miscellaneous
- **Syntax** \*TST?
- **Examples** \*TST? always returns 0.

#### **UNLock (No Query Form)**

This command (no query form) unlocks the front panel. The command is equivalent to LOCk NONe.

*NOTE. If the instrument is in the Remote With Lockout State (RWLS), the UNLock command has no effect. For more information, see the ANSI-IEEE Std 488.1-1987 Standard Digital Interface for Programmable Instrumentation, section 2.8.3 on RL State Descriptions.*

**Group** Miscellaneous

**Syntax** UNLock ALL

**Related Commands** [LOCk](#page-331-0)

**Arguments** ALL specifies that all front panel buttons and knobs are unlocked.

**Examples** UNLOCK ALL unlocks all front panel buttons and knobs.

### **VERBose**

This command sets or queries the Verbose state that controls the length of keywords on query responses. Keywords can be both headers and arguments.

*NOTE. This command does not affect IEEE Std 488.2-1987 Common Commands (those starting with an asterisk). However, this command does make a corresponding change in the Response Header Enable State of the opposite interface (physical or virtual GPIB interface). Refer to Introduction for more information.*

- **Group** Miscellaneous
- **Syntax** VERBose {OFF|ON|<NR1>}
- **Related Commands** [HEADer](#page-281-0), [\\*LRN?,](#page-332-0) [SET?](#page-545-0)
	- **Arguments** OFF sets the Verbose state to false, which returns minimum-length keywords for applicable setting queries.

ON sets the Verbose state to true, which returns full-length keywords for applicable setting queries.

 $<$ NR1 $>$ 

A 0 returns minimum-length keywords for applicable setting queries; any other value returns full-length keywords.

**Examples** VERBOSEON sets the Verbose state to true and return the full length keyword for the applicable setting queries.

> VERBOSE? might return :VERBOSE 0FF, indicating that the Verbose state is set to false and return the minimum-length keywords for the applicable setting queries.

#### **\*WAI (No Query Form)**

The \*WAI (Wait) command (no query form) prevents the instrument from executing further commands or queries until all pending commands that generate

an OPC message are complete. This command allows you to synchronize the operation of the instrument with your application program. For more information, refer to Synchronization Methods.

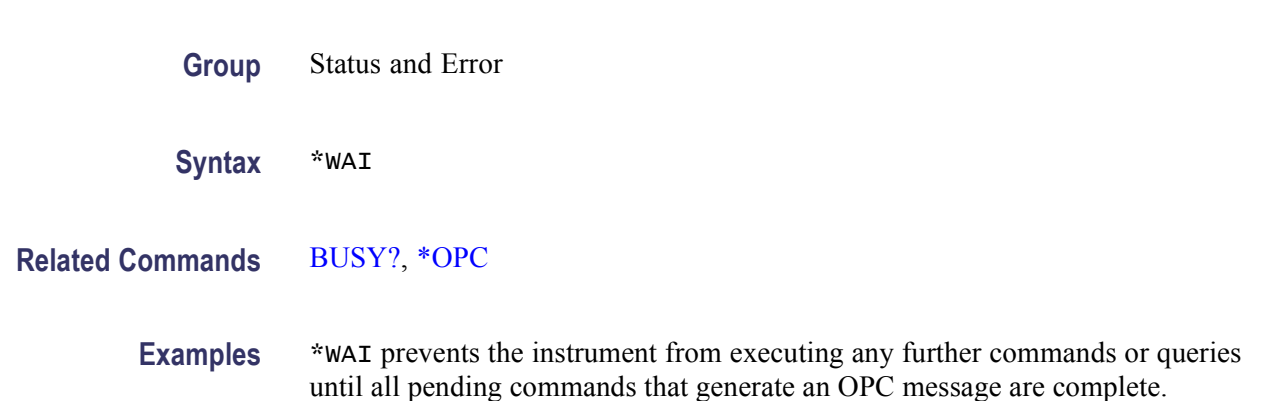

# **WAVFrm? (Query Only)**

This query-only command returns WFMOutpre? and CURVe? data for the waveform as specified by the [DATa:SOUrce](#page-205-0) command. This command is equivalent to sending both WFMOutpre? and CURVe?, with the additional provision that the response to WAVFrm? is guaranteed to provide a synchronized preamble and curve.

- **Group** Waveform Transfer
- **Syntax** WAVFrm?
- **Related Commands** [CURVe](#page-197-0), [DATa:SOUrce,](#page-205-0) [WFMOutpre?](#page-758-0)

**Examples** WAVFRM? might return the waveform data as: :WFMOUTPRE:BIT\_NR 8;BN\_FMT RI;BYT\_NR 1; BYT\_OR MSB;ENCDG ASC;NR\_PT 500;PT\_FMT Y; PT\_ORDER LINEAR;PT\_OFF 0;XINCR 400.0000E-12; XZERO 0.0000;XUNIT "s";YMULT 4.0000E-3; YOFF 0.0000;YZERO 0.0000;YUNIT "V"; WFID "Ch1,DC coupling, 100.0mV/div, 200.0ns/div, 5000 points,Sampl mode"; :CURVE51,50,51,48,51,48,50,49,51,49,51,48,51,48,51,49, 50,49,50,48,49,49,52,49,49,50,50,48,50,49,49, 49,49,49,50,47,49,47,50,48,49,48,50,48,49,47, 49,48,51,48,49,47,50,48,50,47,51,47,49,48,48, 48,50,46,50,46,48,45,48,47,49,47,49,48,49,48, 49,45,49,47,48,46,48,48,49,45,49,45,47,46,46, 46,49,47,48,46,48,46,48,47,47,46,47,47,48,46,

48,45,48,46,47,46,47,47,46,45,46,45,47,47,47, 46,46,44,47,45,45,45,46,43,46,45,46,44,46,45, 48,45,45,44,46,45,46,45,45,45,45,43,45,44,46, 44,47,44,44,44,45,43,44,44,45,44,46,43,46,43, 45,44,45,44,45,41,44,43,45,42,44,43,44,43,44, 42,43,42,44,41,44,41,44,42,43,42,43,42,45,42, 43,41,42,41,43,42,44,42,43,42,43,40,42,40,42, 40,42,41,43,41,42,41,42,39,41,41,42,42,43,41, 42,39,41,39,41,40,41,40,41,39,41,38,41,39,41, 38,42,39,41,37,40,38,40,38,39,38,39,38,41,39, 39,38,40,37,38,37,38,38,39,38,40,36,39,37,39, 37,39,37,39,36,40,38,38,35,38,36,38,37,39,37, 38,37,38,37,37,36,38,35,38,36,37,36,38,36,38, 35,39,34,36,36,36,35,38,35,36,34,37,34,37,35, 37,36,37,35,37,35,36,34,36,33,36,35,36,34,36, 33,34,33,34,34,34,34,36,33,36,34,36,33,34,33, 34,32,34,32,34,33,33,31,33,32,34,32,33,32,32, 31,33,31,31,32,33,31,32,31,32,30,32,30,32,31, 31,30,31,30,31,29,31,29,32,31,31,30,30,29,30, 29,30,30,31,29,30,28,30,29,31,28,30,28,30,29, 29,27,29,28,29,27,30,27,30,26,28,28,29,27,28, 27,28,27,28,28,28,27,28,27,28,26,28,26,28,26, 26,25,27,25,28,27,28,26,25,25,26,25,25,25,25, 25,26,25,27,25,25,24,25,25,26,24,26,24,24,23, 25,24,24,22,25,23,24,23,24,22,24,22,23,22,25, 24,24,21,23,22,22,21,24,22,22,22,22,21,22,20,23,21,21,20.

# **WAVFRMStream? (Query Only)**

This query only command returns WFMQUTPRE? and CURVESTREAM? data for the waveforms specified by the DATASOURCE command. This command is similar to sending both WFMOUTPRE? and CURVESTREAM?, with the additional provision that each CURVESTREAM response to WAVFRMS? has a WFMOUTPRE response prepended to it. This helps guarantee a continuous synchronized preamble and curve.

**Group** Waveform Transfer

**Syntax** WAVFRMStream?

**Returns** WFMOUTPRE? and CURVESTREAM? query responses.

**Examples** Single data source (1 channel, record length 1000). WAVFRMSTREAM? might return

:WFMOUTPRE <WFMOUTPRE branch query>;:CURVE #41000<br/>binary data>;<newline>

:WFMOUTPRE <WFMOUTPRE branch query>;:CURVE #41000<br/>binary data>;<newline>

.. .

Multiple data source (record length 1000). WAVFRMSTREAM? might return (wf<x> denotes one of each waveform source specified by :DATA:SOURCE WF1,WF2,WF3)

:WFMOUTPRE <WF1 WFMOUTPRE branch query>::CURVE #41000<br/>binary data>;<newline>

:WFMOUTPRE <WF2 WFMOUTPRE branch query>;:CURVE #41000<binary data>;<newline>

:WFMOUTPRE <WF3 WFMOUTPRE branch query>;:CURVE #41000<br/>binary data>;<newline>

:WFMOUTPRE <WF1 WFMOUTPRE branch query>;:CURVE #41000<br/>binary data>;<newline>

:WFMOUTPRE <WF2 WFMOUTPRE branch query>;:CURVE #41000<br/>binary data>;<newline>

:WFMOUTPRE <WF3 WFMOUTPRE branch query>;:CURVE #41000<binary data>;<newline>

.. .

#### **WFMInpre? (Query Only)**

This query-only command returns the waveform formatting specification to be applied to the next incoming CURVe command data.

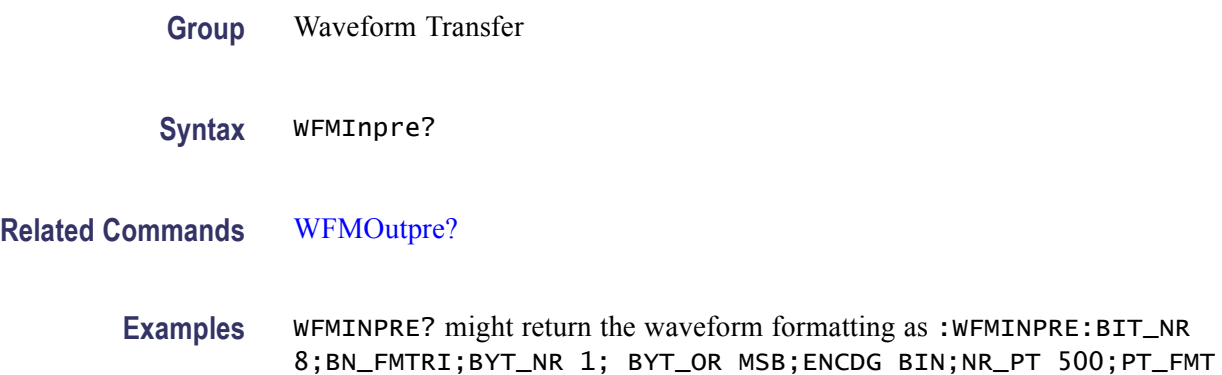

Y; PT\_OFF 0;XINCR 2.0000E-6;XZERO 1.7536E-6; XUNIT "s";YMULT 1.0000E-3;YOFF 0.0000; YZERO 0.0000;YUNIT "V".

<span id="page-749-0"></span>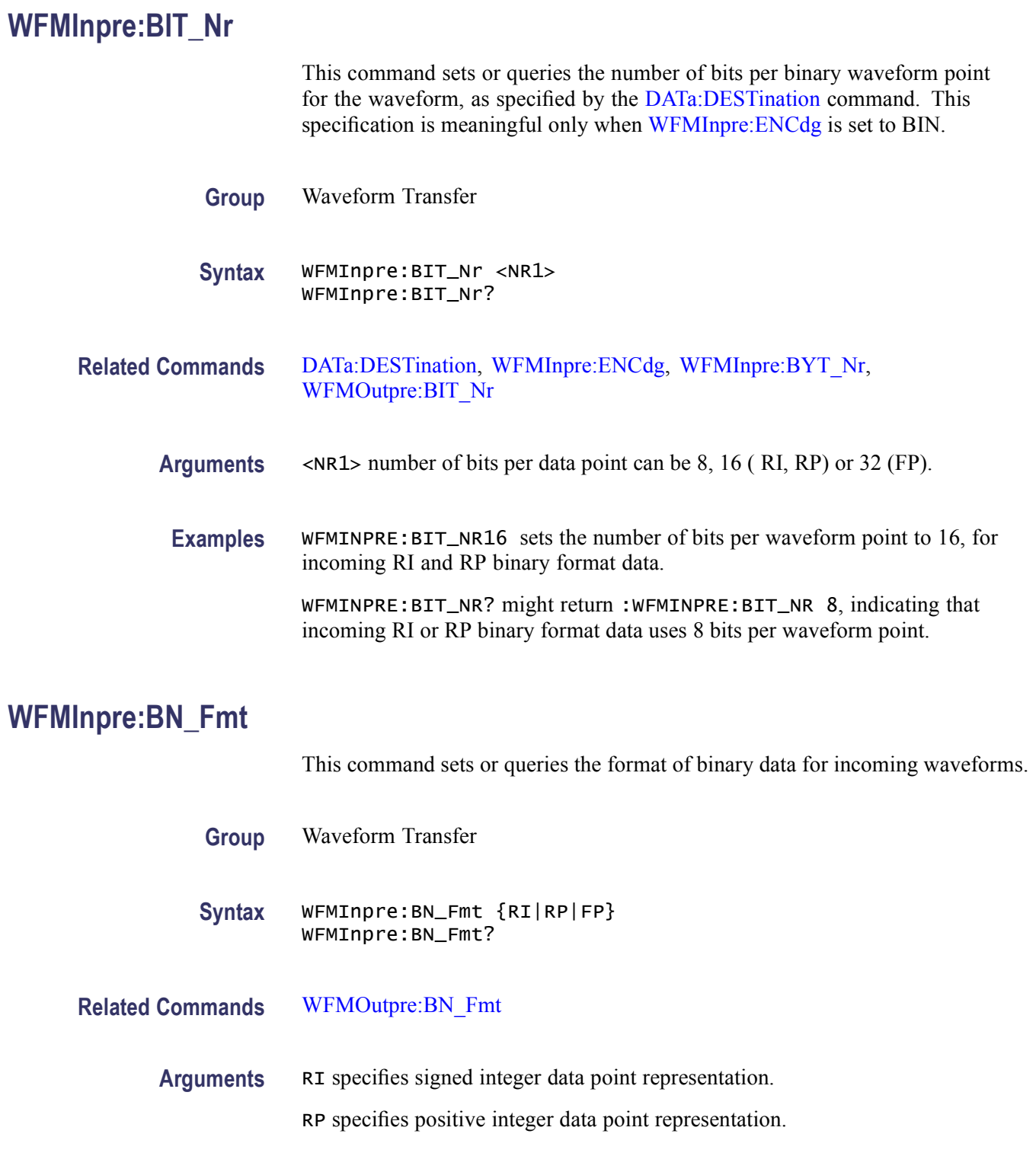

<span id="page-750-0"></span>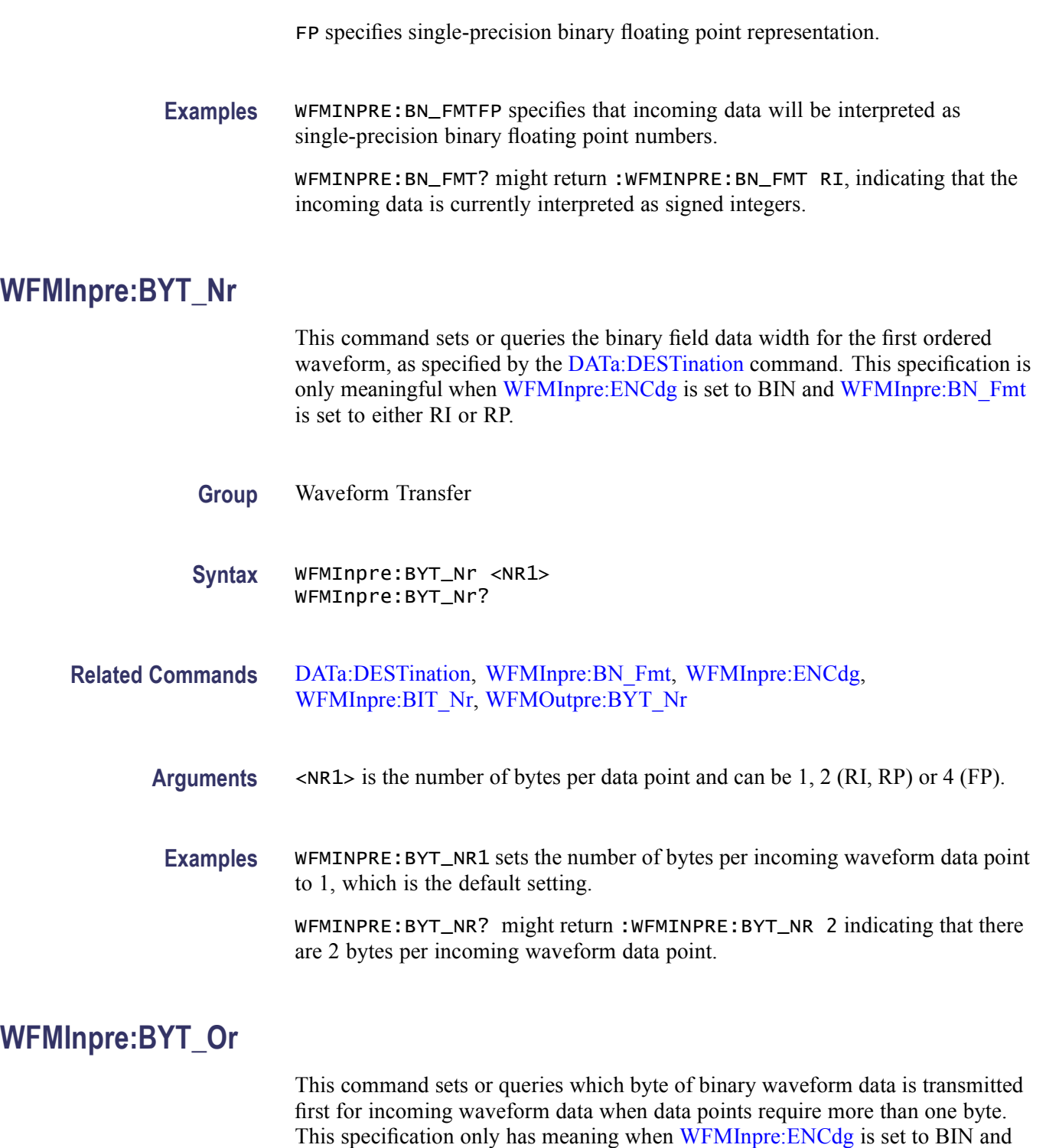

#### **Group** Waveform Transfer

WFMInpre:BYT\_Nr is greater than 1.

<span id="page-751-0"></span>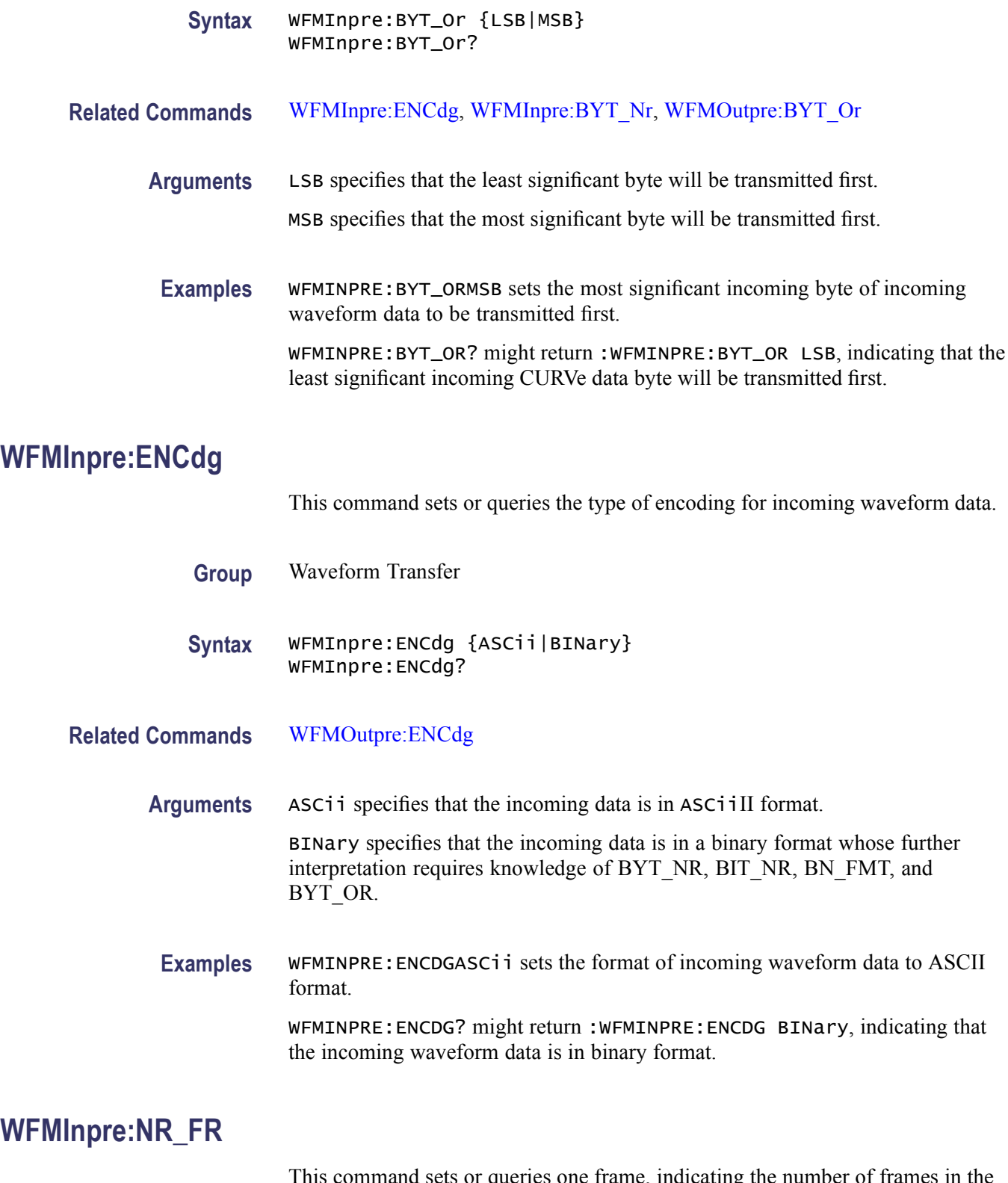

This command sets or queries one frame, indicating the number of frames in the transmitted waveform record.

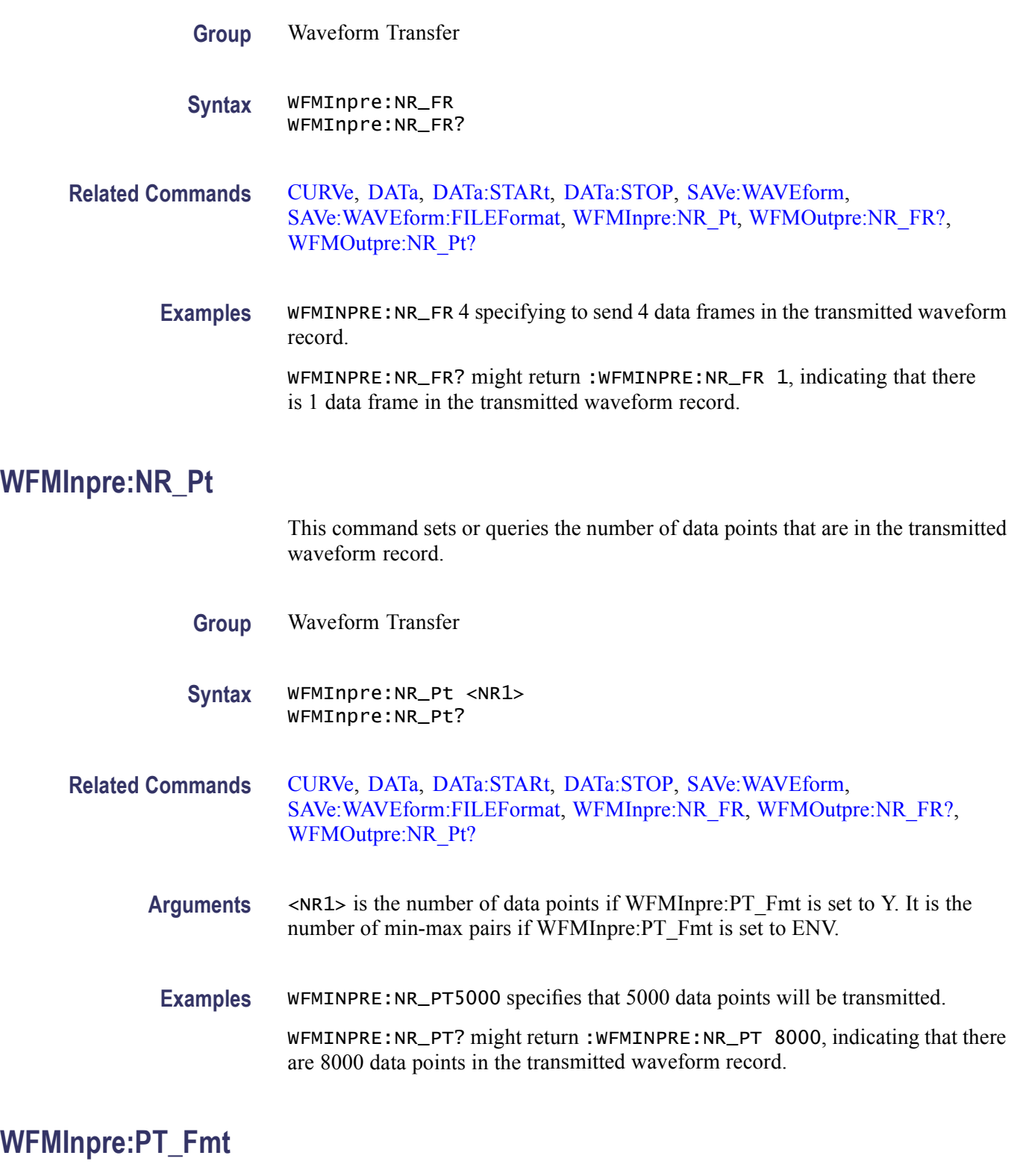

This command sets or queries the point format of the incoming waveform data. Regardless of the argument used, the scale, offset, and so on are interpreted

similarly. When ENV is used, waveform data is interpreted over the min-max pair; when Y is used, it is interpreted over a single point.

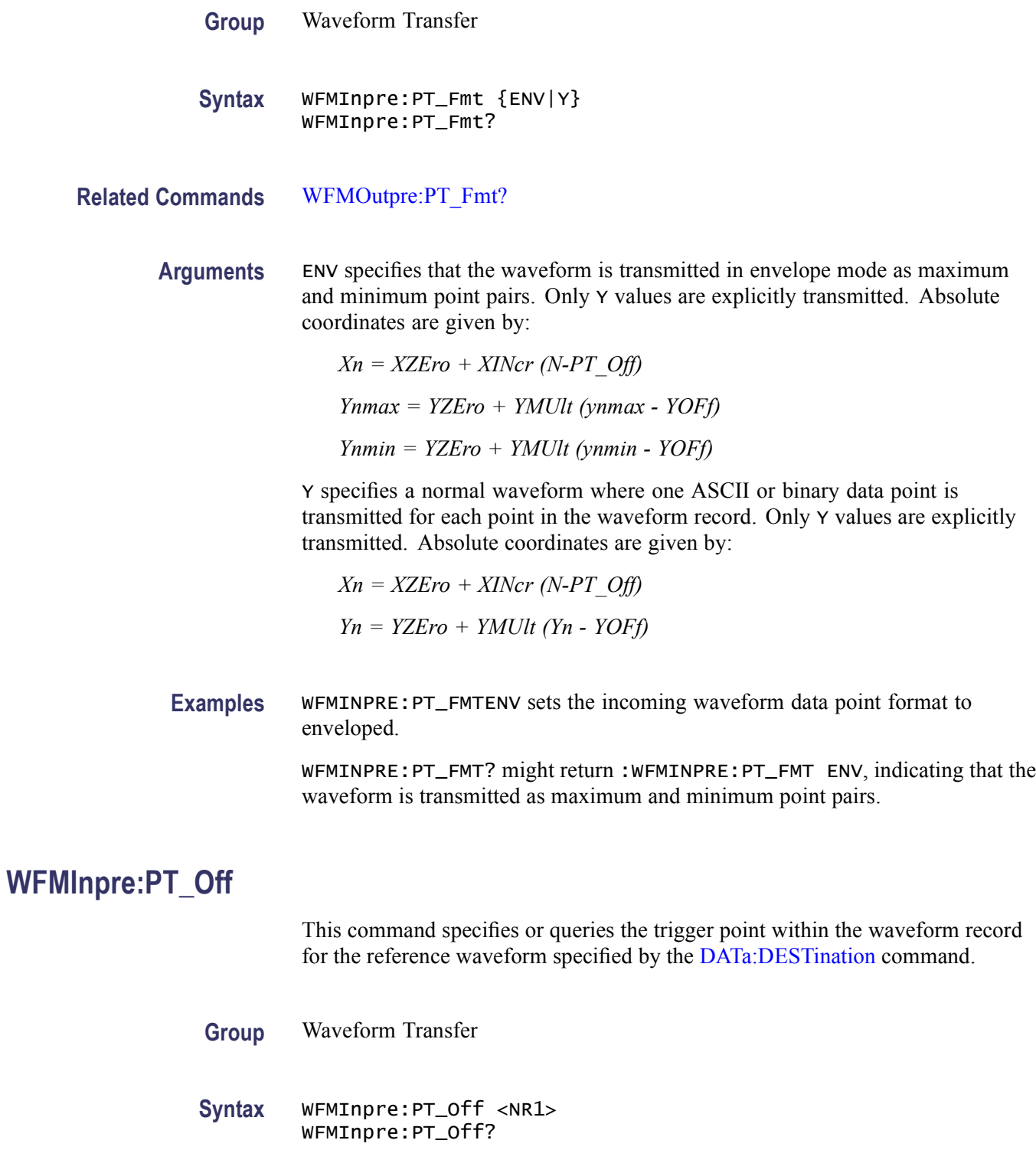

**Related Commands** [DATa:DESTination,](#page-201-0) [DATa:STARt,](#page-206-0) [WFMOutpre:PT\\_Off?](#page-763-0)

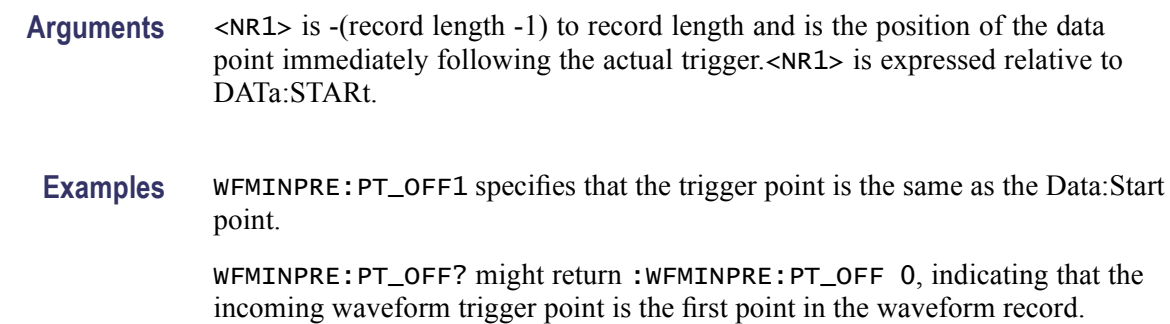

## **WFMInpre:WFId (No Query Form)**

This command (no query form) accepts but ignores the argument. This command is provided only to allow a waveform extracted from the instrument to be easily imported.

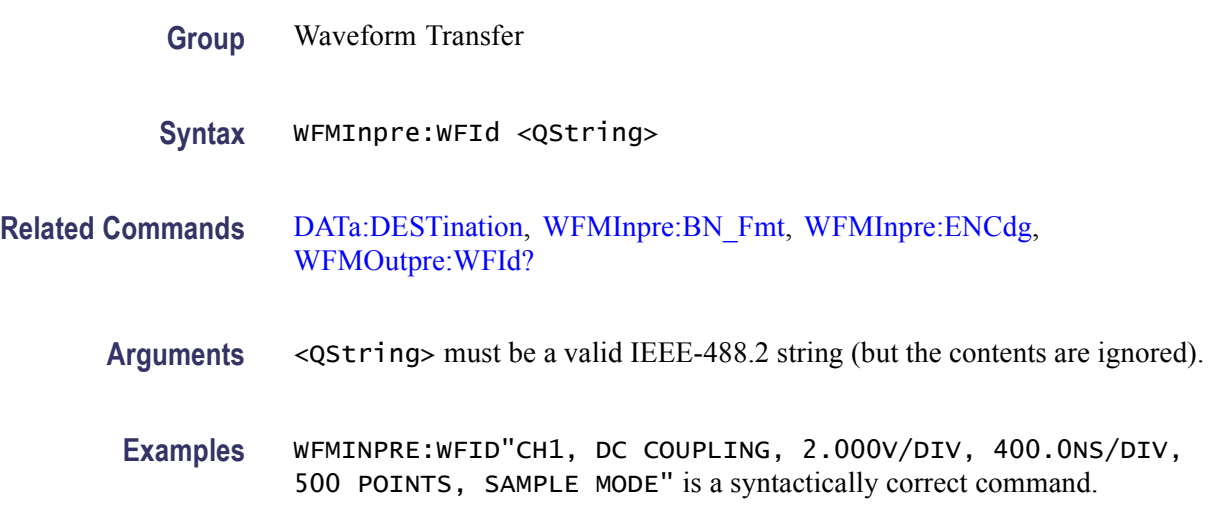

#### **WFMInpre:XINcr**

This command sets or queries the horizontal interval between incoming waveform points in units specified by WFMInpre:XUNit.

**Group** Waveform Transfer

**Syntax** WFMInpre:XINcr <NR3> WFMInpre:XINcr?

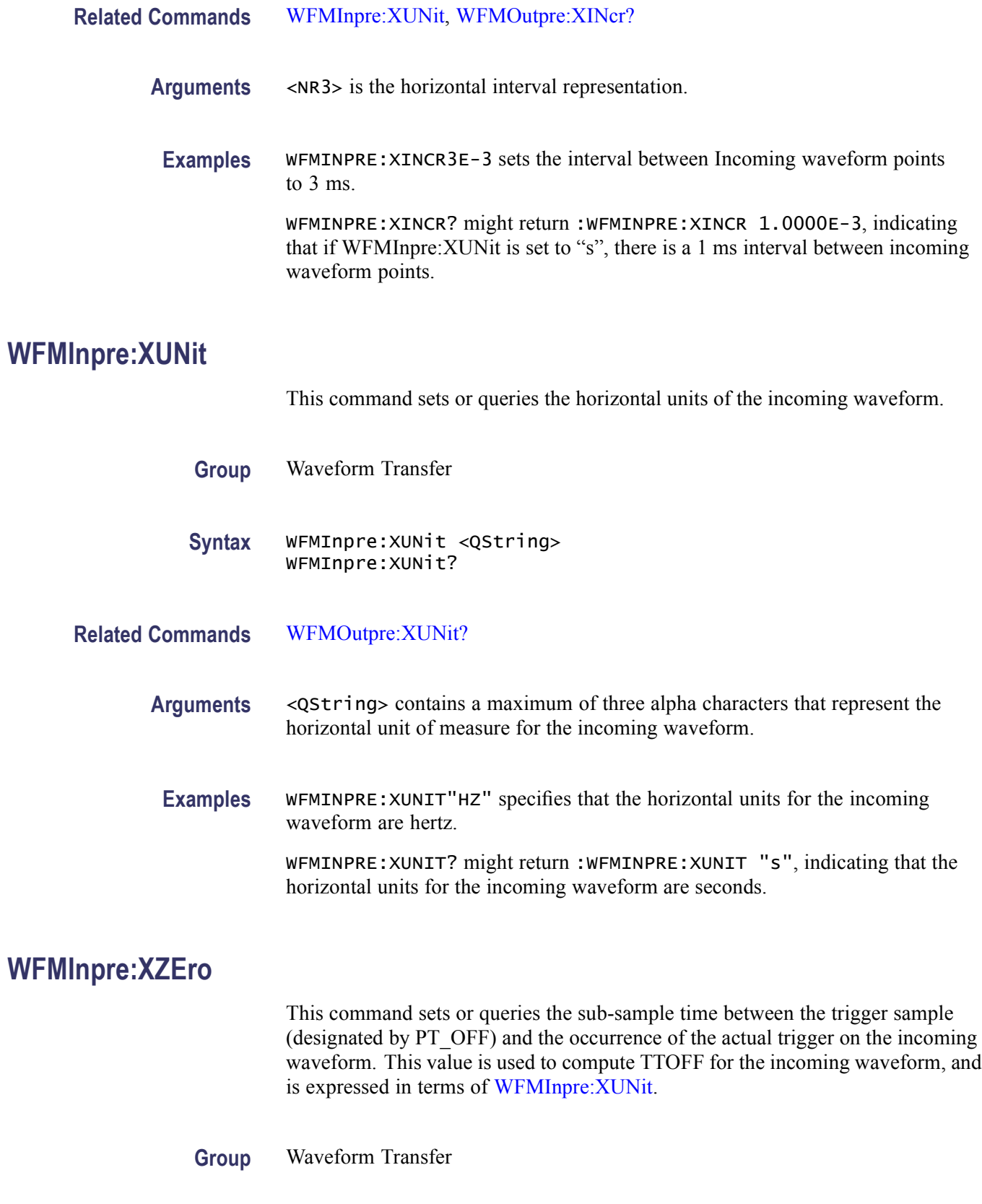
<span id="page-756-0"></span>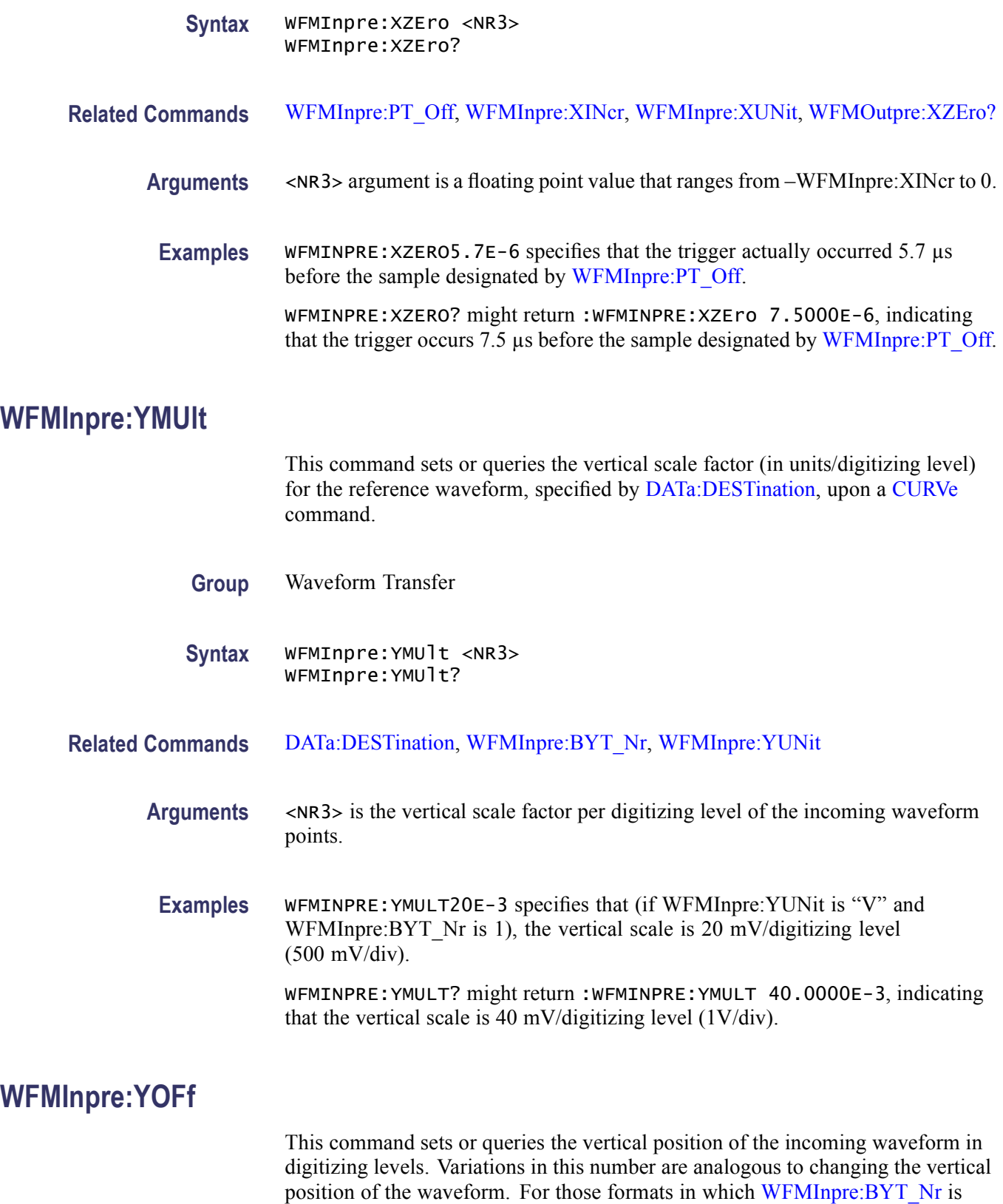

important (all non-floating point formats), this command must take the location of the binary point implied by BYT\_NR into consideration.

<span id="page-757-0"></span>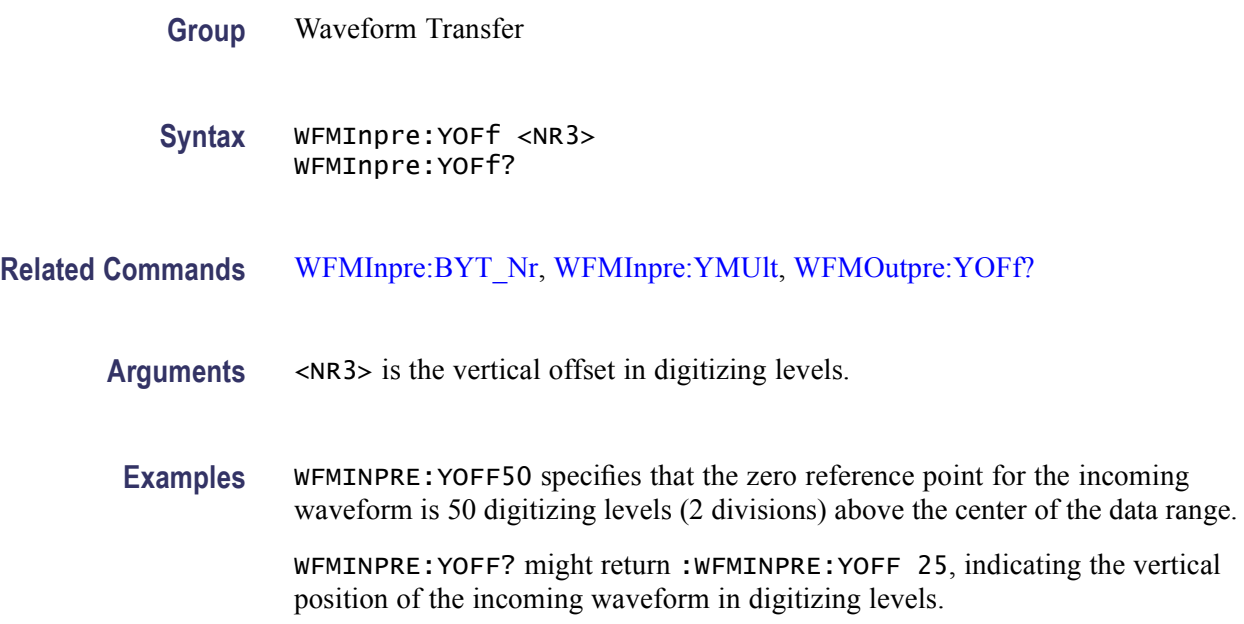

#### **WFMInpre:YUNit**

This command sets or queries the vertical units of the incoming waveform.

- **Group** Waveform Transfer
- **Syntax** WFMInpre:YUNit <QString> WFMInpre:YUNit?
- **Related Commands** [WFMOutpre:YUNit?](#page-768-0)
	- **Arguments** <QString> contains a maximum of three alpha characters that represent the vertical unit of measure for the incoming waveform.
		- **Examples** WFMINPRE:YUNIT"PA" specifies that the vertical units for the incoming waveform are Pascal.

WFMINPRE:YUNIT? might return :WFMINPRE:YUNIT "s", indicating the vertical units for the incoming waveform are seconds.

### **WFMInpre:YZEro**

This command sets or queries the offset of the incoming waveform in units specified by WFMInpre:YUNit. Variations in this number are analogous to changing the vertical offset of the waveform.

- **Group** Waveform Transfer
- **Syntax** WFMInpre:YZEro <NR3> WFMInpre:YZEro?
- **Related Commands** [WFMInpre:YUNit](#page-757-0), [WFMOutpre:YZEro?](#page-768-0)
	- **Arguments** <NR3> is the offset in YUNits.
		- **Examples** WFMINPRE: YZERO1.5E+0 specifies that the zero reference point for the incoming waveform is 1.5 V below the center of the data range (given that WFMInpre:YUNit is set to V).

WFMINPRE:YZERO? might return :WFMINPRE:YZEro 7.5000E-6, indicating that the zero reference for the incoming waveform is 7.5  $\mu$ V below the center of the data range (given that WFMInpre:YUNit is set to V).

## **WFMOutpre? (Query Only)**

This query-only command queries the waveform formatting data for the waveform specified by the DATa: SOUrce command. The preamble components are considered to be of two types; formatting and interpretation. The formatting components are: ENCdg, BN\_Fmt, BYT\_Or, BYT\_Nr, BIT\_Nr. The interpretation components are derived from the DATa:SOUrce specified waveform.

- **Group** Waveform Transfer
- **Syntax** WFMOutpre?
- **Examples** WFMOUTPRE? might return the waveform formatting data as: :WFMOUTPRE:BIT\_NR 8;BN\_FMT RI;BYT\_NR 1; BYT\_OR MSB;ENCDG BIN;NR\_PT 500; PT\_FMT Y;PT\_ORDER LINEAR;PT\_OFF 0; XINCR 8.0000E-9;XZERO 4.8794E-9; XUNIT "s";YMULT -2000.0000E-3;

YOFF -4999.9995E-3;YZERO 0.0000;YUNIT "V"; WFID "Ch1, DC coupling, 2.000V/div, 400.0ns/div,500 points, Sample mode".

## <span id="page-759-0"></span>**WFMOutpre:BIT\_Nr**

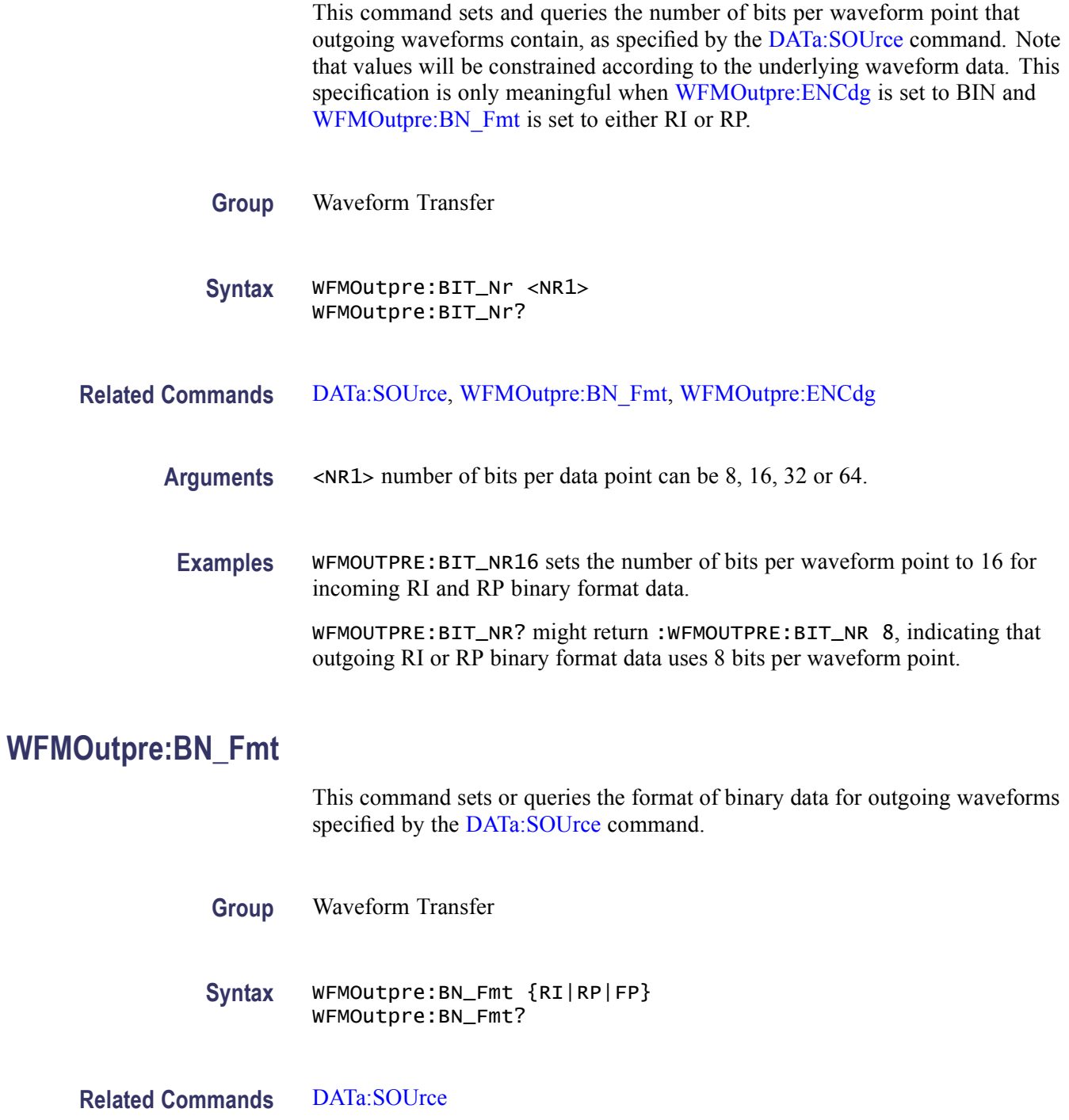

<span id="page-760-0"></span>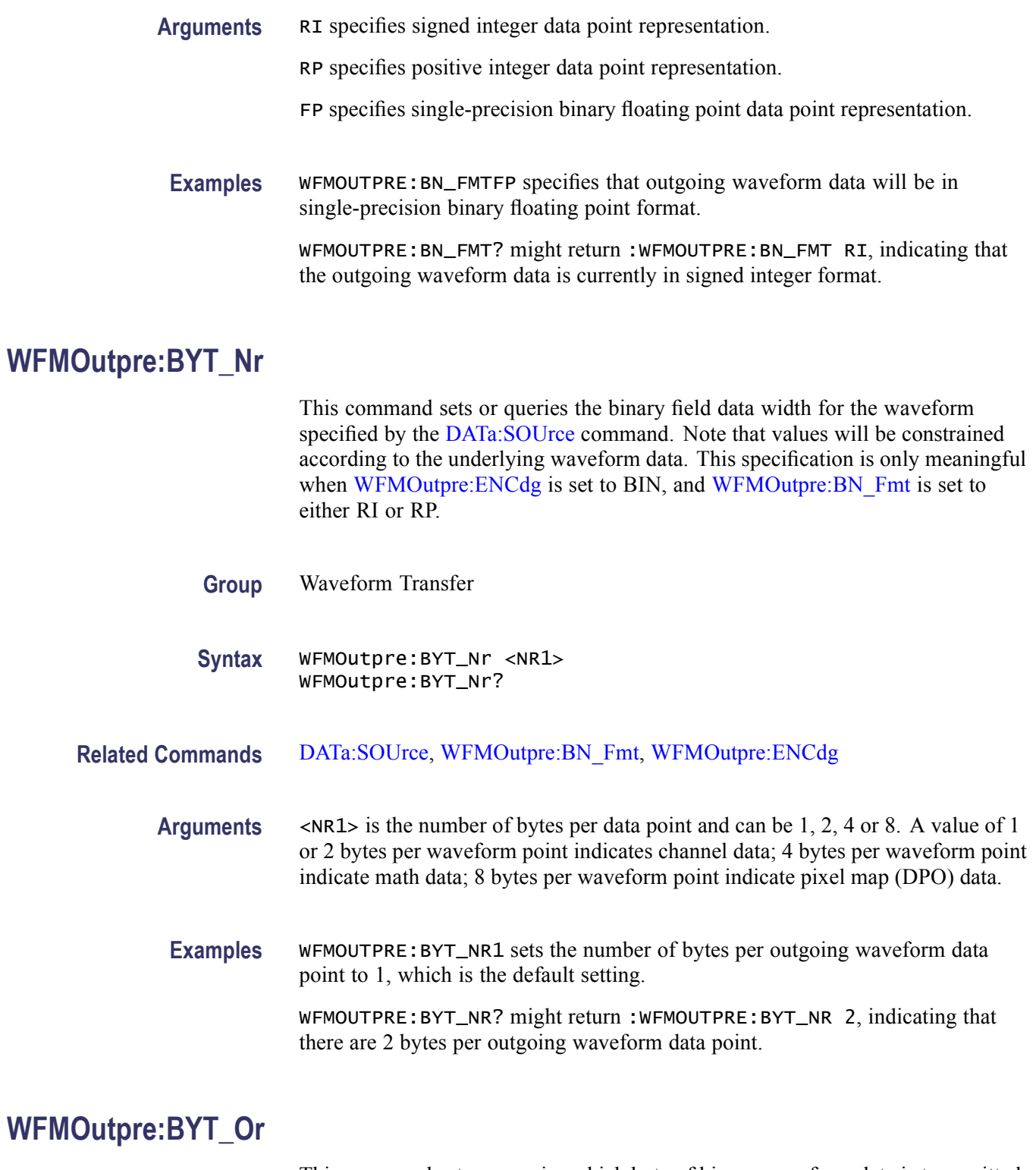

This command sets or queries which byte of binary waveform data is transmitted first, during a waveform data transfer, when data points require more than one byte. This specification only has meaning when [WFMOutpre:ENCdg](#page-761-0) is set to BIN.

<span id="page-761-0"></span>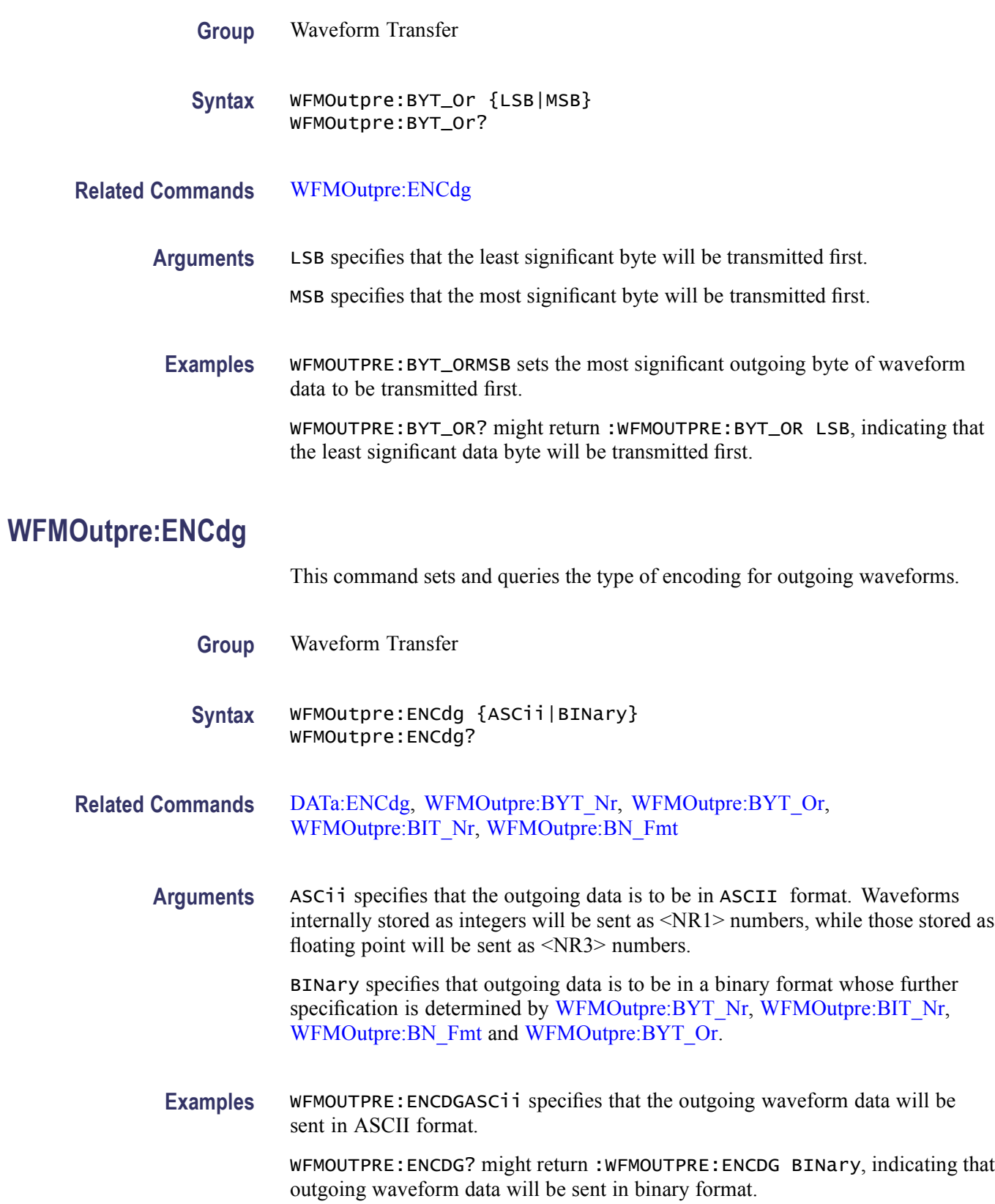

## **WFMOutpre:NR\_FR? (Query Only)**

This query-only command returns the number of frames for the [DATa:SOUrce](#page-205-0) waveform transmitted in response to a [CURVe](#page-197-0)? query.

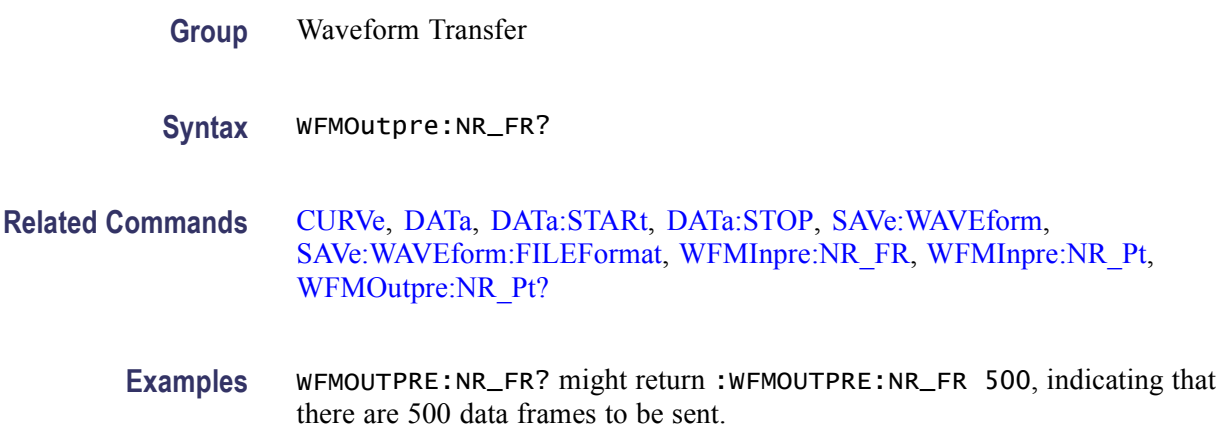

## **WFMOutpre:NR\_Pt? (Query Only)**

This query-only command returns the number of points for the [DATa:SOUrce](#page-205-0) waveform that will be transmitted in response to a [CURVe](#page-197-0)? query.

- **Group** Waveform Transfer
- **Syntax** WFMOutpre:NR\_Pt?
- **Related Commands** [CURVe](#page-197-0), [DATa,](#page-200-0) [DATa:STARt](#page-206-0), [DATa:STOP,](#page-207-0) [SAVe:WAVEform,](#page-480-0) [SAVe:WAVEform:FILEFormat,](#page-481-0) [WFMInpre:NR\\_FR,](#page-751-0) [WFMInpre:NR\\_Pt,](#page-752-0) WFMOutpre:NR\_FR?
	- **Examples** WFMOUTPRE:NR\_PT? might return :WFMOUTPRE:NR\_PT 5000, indicating that there are 5000 data points to be sent.

## **WFMOutpre:PT\_Fmt? (Query Only)**

This query-only command returns the point format for the waveform specified by the [DATa:SOUrce](#page-205-0) command. The format specifies a set of equations describing how the scale factors in the preamble are used to give meaning to the [CURVe](#page-197-0) data points.

An error is reported if the DATa:SOUrce waveform does not exist.

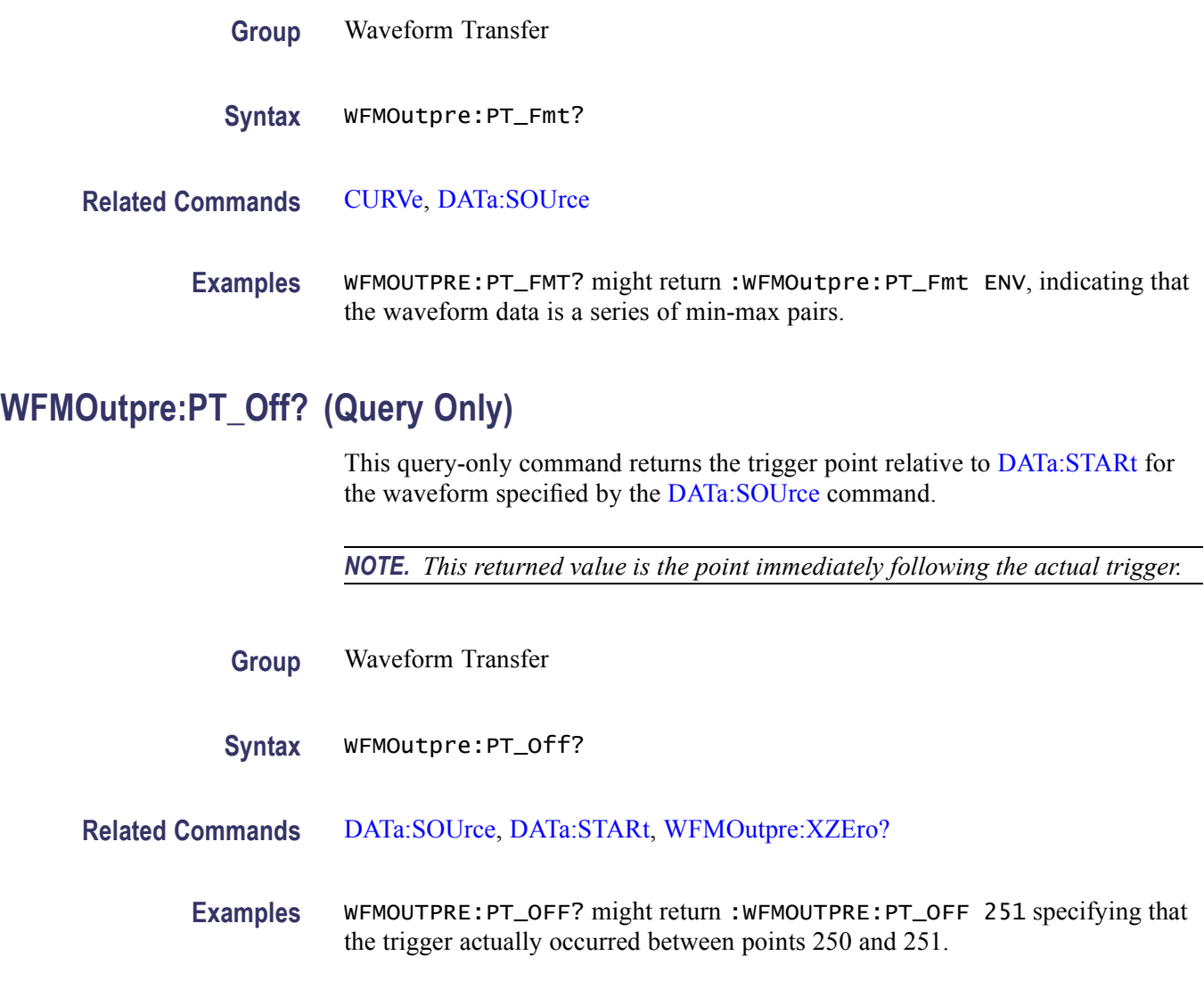

## **WFMOutpre:PT\_ORder? (Query Only)**

This query-only command specifies whether the source waveform is Fast Acquisition. A Fast Acquisition waveform is stored as a 502 (vertical) by 1000 (horizontal) point bitmap. Each point represents display intensity for that screen location. Only [CURVe?](#page-197-0) query functions are allowed on Fast Acquisition waveforms.

When the WFMOutpre:PT\_OR query returns Column, this indicates that the source is a Fast Acquisition waveform (and that each of 1000 possible horizontal columns being transmitted contains 502 vertical points). When the WFMOutpre: PT OR? query returns Linear, this indicates that the source is not a Fast Acquisition waveform (and that each horizontal column being sent contains only one vertical point). Note that waveform points are transmitted in the following order: top to bottom, then left to right.

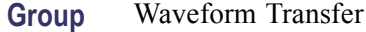

**Syntax** WFMOutpre:PT\_ORder?

**Related Commands** [DATa:SOUrce](#page-205-0)

**Examples** WFMOUTPRE:PT\_ORDER? might return :WFMOUTPRE:PT\_OR COL specifying that the waveform designated by the DATa:SOUrce waveform is a Fast Acquisition waveform.

> WFMOUTPRE:PT\_ORDER? might return :WFMOUTPRE:PT\_OR LINEAR, indicating that the source waveform is a non-Fast Acquisition waveform.

#### **WFMOutpre:WFId? (Query Only)**

This query-only command returns a string describing several aspects of the acquisition parameters for the waveform specified by the [DATa:SOUrce](#page-205-0) command.

An error is reported if the DATa:SOUrce waveform does not exist.

- **Group** Waveform Transfer
- **Syntax** WFMOutpre:WFId?
- **Related Commands** [DATa:SOUrce](#page-205-0)

**Returns** <QString> comprises the following comma-separated fields documented in the following tables:

#### **Table 2-48: Waveform Suffixes**

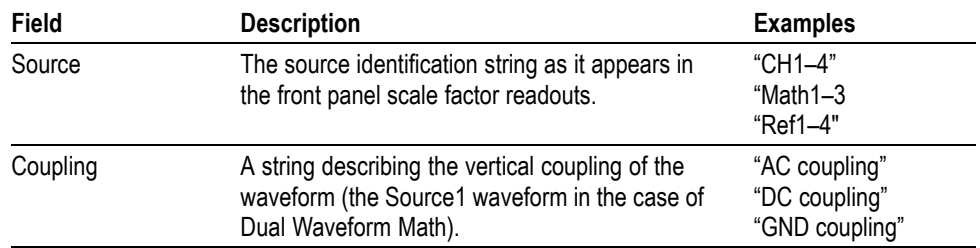

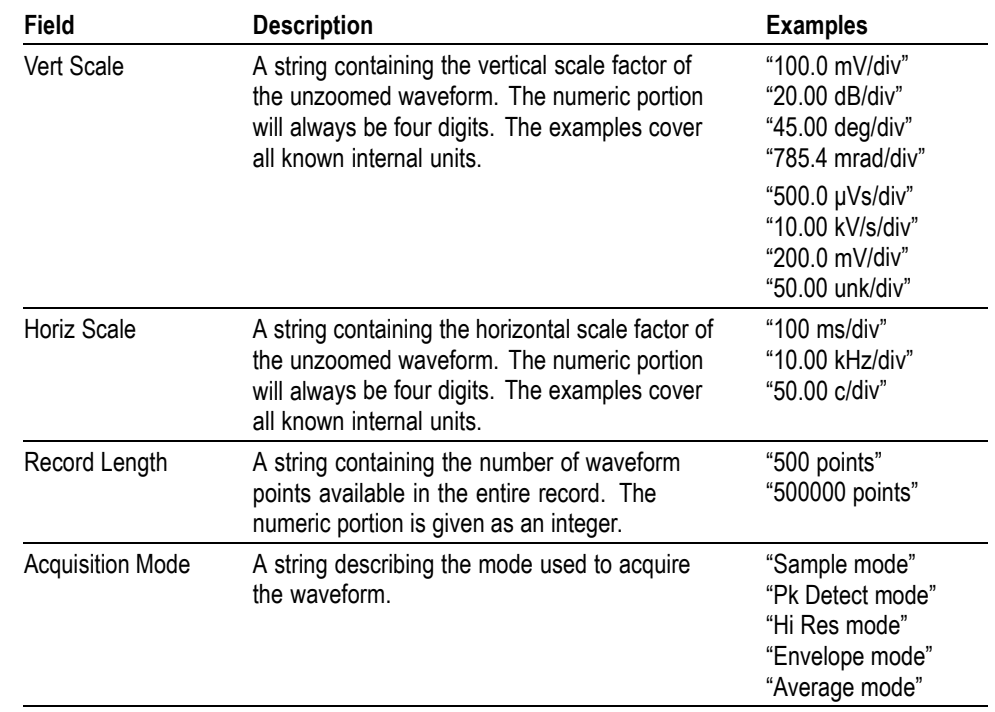

#### **Table 2-48: Waveform Suffixes (cont.)**

**Examples** WFMOUTPRE:WFID? might return :WFMOUTPRE:WFID "Ch1, DC coupling,100.0mVolts/div,500.0µs/div,500 points, Hi Res mode".

## **WFMOutpre:XINcr? (Query Only)**

This query-only command returns the horizontal point spacing in units of WFMOutpre:XUNit for the waveform specified by the [DATa:SOUrce](#page-205-0) command. This value corresponds to the sampling interval.

An error is reported if the DATa:SOUrce waveform does not exist.

**Group** Waveform Transfer

**Syntax** WFMOutpre:XINcr?

**Related Commands** [DATa:SOUrce](#page-205-0), [WFMOutpre:XUNit?](#page-766-0)

**Examples** WFMOUTPRE:XINCR? might return :WFMOUTPRE:XINCR 10.0000E-6, indicating that the horizontal sampling interval is 10  $\mu$ s/point (500  $\mu$ s/div).

## <span id="page-766-0"></span>**WFMOutpre:XUNit? (Query Only)**

This query-only command returns the horizontal units for the waveform specified by the [DATa:SOUrce](#page-205-0) command.

An error is reported if the DATa:SOUrce waveform does not exist.

- **Group** Waveform Transfer
- **Syntax** WFMOutpre:XUNit?
- **Related Commands** [DATa:SOUrce](#page-205-0)
	- **Examples** WFMOUTPRE:XUNIT? might return :WFMOUTPRE:XUNIT "HZ", indicating that the horizontal units for the waveform are in Hertz.

## **WFMOutpre:XZEro? (Query Only)**

This query-only command returns the sub-sample time between the trigger sample (designated by PT\_OFF) and the occurrence of the actual trigger for the waveform specified by the [DATa:SOUrce](#page-205-0) command. This value is in units of WFMOutpre:XUNit.

An error is reported if the DATa:SOUrce waveform does not exist.

*NOTE. During steady state operation, when all control changes have settled and triggers are arriving on a regular basis, this is the only part of the preamble that changes on each acquisition.*

**Group** Waveform Transfer

**Syntax** WFMOutpre:XZEro?

**Related Commands** [DATa:SOUrce,](#page-205-0) WFMOutpre:XUNit?

**Examples** WFMOUTPRE:XZERO? might return :WFMOUTPRE:XZERO 5.6300E-9, indicating that the trigger actually occurred 5.63 ns before the trigger sample.

## <span id="page-767-0"></span>**WFMOutpre:YMUlt? (Query Only)**

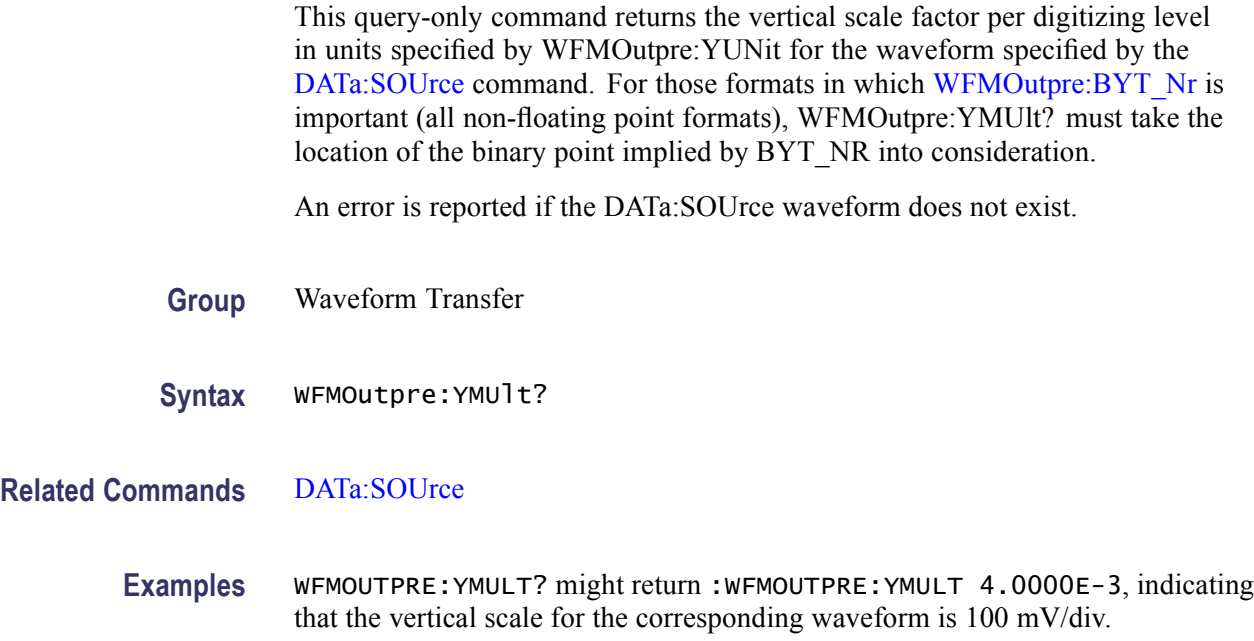

## **WFMOutpre:YOFf? (Query Only)**

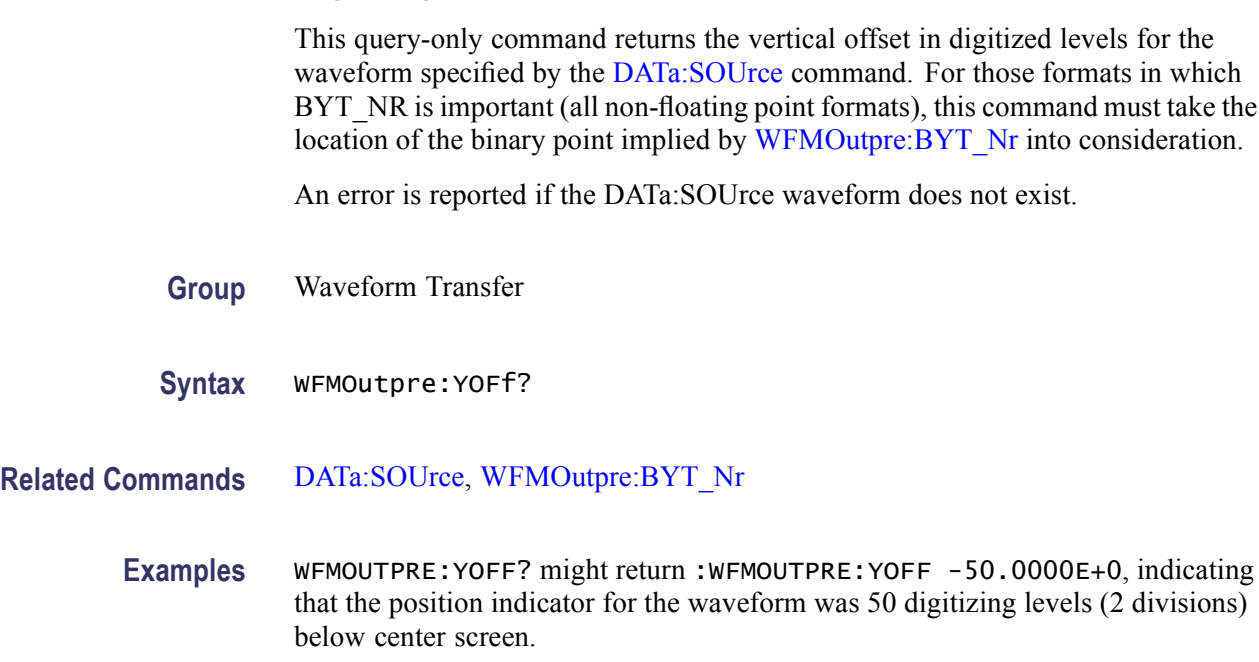

## <span id="page-768-0"></span>**WFMOutpre:YUNit? (Query Only)**

This query-only command returns the vertical units for the waveform specified by the [DATa:SOUrce](#page-205-0) command.

An error is reported if the DATa:SOUrce waveform does not exist.

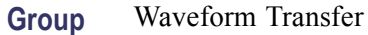

**Syntax** WFMOutpre:YUNit?

**Related Commands** [DATa:SOUrce](#page-205-0)

**Examples** WFMOUTPRE:YUNIT? might return :WFMOUTPRE:YUNIT "dB", indicating that the vertical units for the waveform are measured in decibels.

## **WFMOutpre:YZEro? (Query Only)**

This query-only command returns the vertical offset in units specified by WFMOutpre: YUNit? for the waveform specified by the DATa: SOUrce command.

An error is reported if the DATa:SOUrce waveform does not exist.

- **Group** Waveform Transfer
- **Syntax** WFMOutpre:YZEro?
- **Related Commands** [DATa:SOUrce,](#page-205-0) WFMOutpre:YUNit?
	- **Examples** WFMOUTPRE:YZERO? might return :WFMOUTPRE:YZERO -100.0000E-3, indicating that vertical offset is set to -100 mV.

#### **ZOOm**

This command resets the zoom transforms to default values for all traces or live traces. The ZOOm query returns the current vertical and horizontal positioning and scaling of the display.

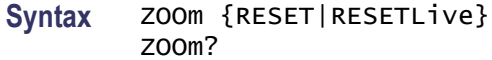

**Arguments** RESET resets the zoom transforms to default values for all traces. RESETLive resets the zoom transforms to default values for live traces.

**Examples** ZOOMRESET resets the zoom transforms to default values for all traces.

ZOOM? might return :ZOOM:MODE 0;GRATICULE:SIZE 80;SPLIT EIGHTYTWENTY:ZOOM:SCROLL:DIRECTION STOP; LOCK 0;SPEED 1:ZOOM:ZOOM1:STATE 1; SCROLLLOCK 1;CH1:HORIZONTAL:POSITION 50.0000; SCALE 5:ZOOM:ZOOM1:CH1:VERTICAL:POSTION0.0000; SCALE 1.0000:ZOOM:ZOOM1:CH2:HORIZONTAL:POSITION 50.0000;SCALE 5:ZOOM:ZOOM1:CH2:VERTICAL:POSITION 0.0000; SCALE 1.0000:ZOOM:ZOOM1:CH3:HORIZONTAL:POSITION 50.0000; SCALE 5:ZOOM:ZOOM1:CH3:VERTICAL:POSITION 0.0000; SCALE 1.0000:ZOOM:ZOOM1:CH4:HORIZONTAL:POSITION 50.0000; SCALE 5:ZOOM:ZOOM1:CH4:VERTICAL:POSITION 0.0000;SCALE 1.0000:ZOOM:ZOOM1:MATH1:HORIZONTAL:POSITION 50.0000; SCALE 5:ZOOM:ZOOM1:MATH1:VERTICAL:POSITION 0.0000;SCALE 1.0000:ZOOM:ZOOM1:MATH2:HORIZONTAL:POSITION 50.0000; SCALE 5:ZOOM:ZOOM1:MATH2:VERTICAL:POSITION 0.0000;...

#### **ZOOm:GRAticule:SIZE**

This command sets or queries the size, in percent, of the Zoom (lower) graticule.

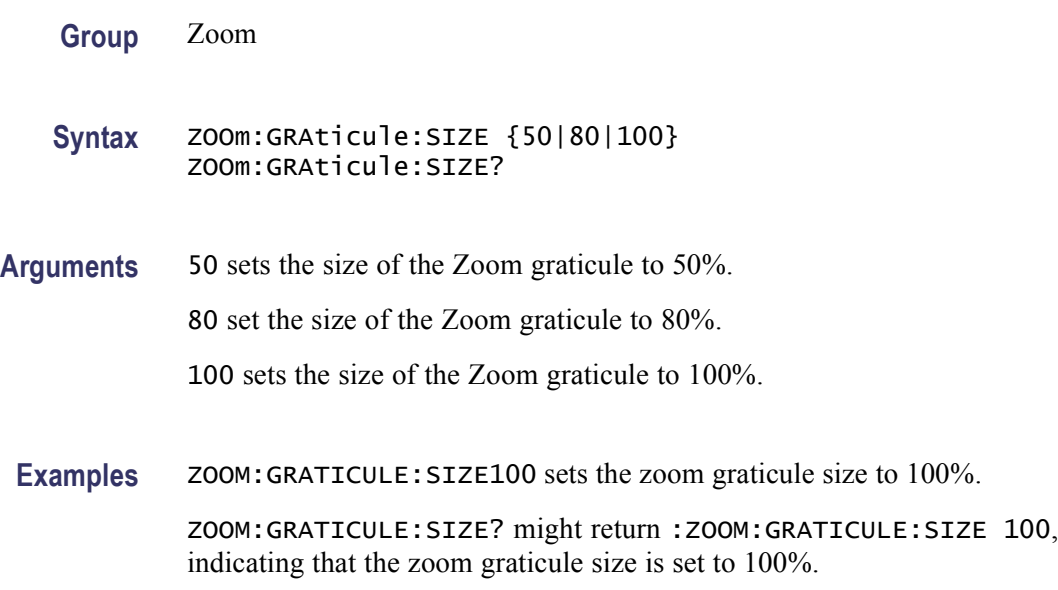

### **ZOOm:HORizontal:POSition**

This command sets or queries the horizontal position around which the zoom waveform is displayed. It is freely movable within the confines of the acquired waveform (0% to 100%) and measured from left to right of the acquired waveform.

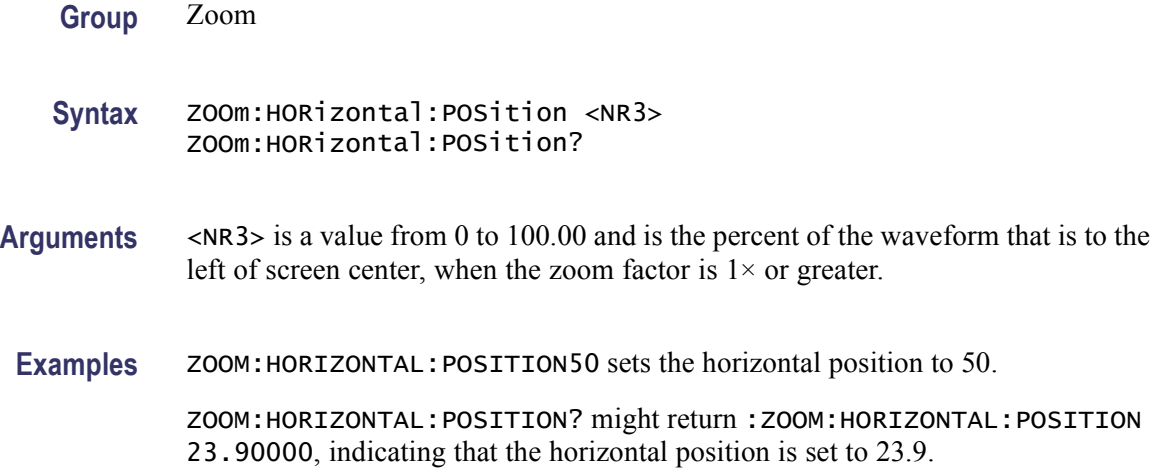

### **ZOOm:HORizontal:SCAle**

This command sets or queries the zoom horizontal scale factor around which the zoom waveform is displayed.

- **Group** Zoom
- **Syntax** ZOOm:HORizontal:SCAle <NR3> ZOOm:HORizontal:SCAle?
- **Arguments** <NR3> is the amount of expansion in the horizontal direction in 1-2-5 increments. **Examples** ZOOM: HORIZONTAL: SCALE 5 sets the horizontal scale to 5. ZOOM:HORIZONTAL:SCALE? might return :ZOOM:HORIZONTAL:SCALE 10, indicating that the horizontal scale is set to 10.

## **ZOOm:MATH<x>:HORizontal:POSition**

This command sets or queries the horizontal position of the specified math waveform.

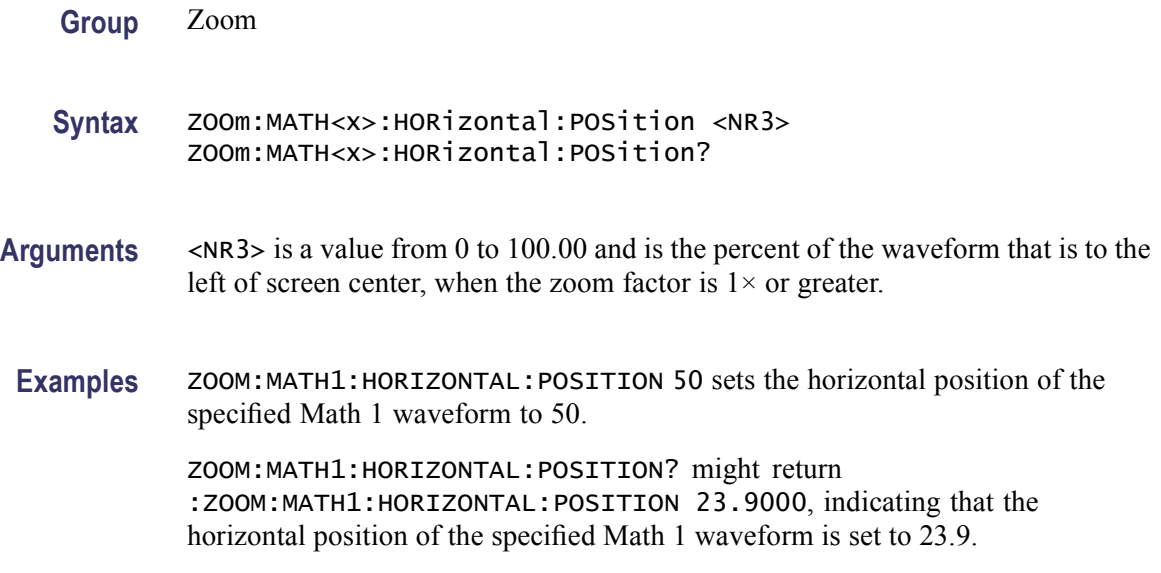

## **ZOOm:MATH<x>:HORizontal:SCAle**

This command sets or queries the zoom horizontal scale factor of the specified math waveform.

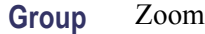

**Syntax** ZOOm:MATH<x>:HORizontal:SCAle <NR3> ZOOm:MATH<x>:HORizontal:SCAle?

- **Arguments** <NR3> is the amount of expansion in the horizontal direction in 1-2-5 increments.
- **Examples** ZOOM:MATH1:HORIZONTAL:SCALE 10 sets the horizontal scale factor of the specified Math 1 waveform to 10.

ZOOM:MATH1:HORIZONTAL:SCALE? might return :ZOOM:MATH1:HORIZONTAL:SCALE 5, indicating that the horizontal scale factor of the specified Math 1 waveform to 5.

## **ZOOm:MATH<x>:VERTical:POSition**

This command sets or queries the vertical position of the specified math waveform.

#### **Syntax** ZOOm:MATH<x>:VERTical:POSition <NR3> ZOOm:MATH<x>:VERTical:POSition?

**Arguments** <NR3> is the vertical position, expressed in divisions.

**Examples** ZOOM:MATH1:VERTICAL:POSITION 5 sets the vertical l position of the specified Math 1 waveform to 5.

> ZOOM:MATH1:VERTICAL:POSITION? might return :ZOOM:MATH1:VERTICAL:POSITION 340.0000E-3, indicating that the vertical position of the specified Math 1 waveform is set to 0.34.

#### **ZOOm:MATH<x>:VERTical:SCAle**

This command sets or queries the zoom vertical scale of the specified math waveform.

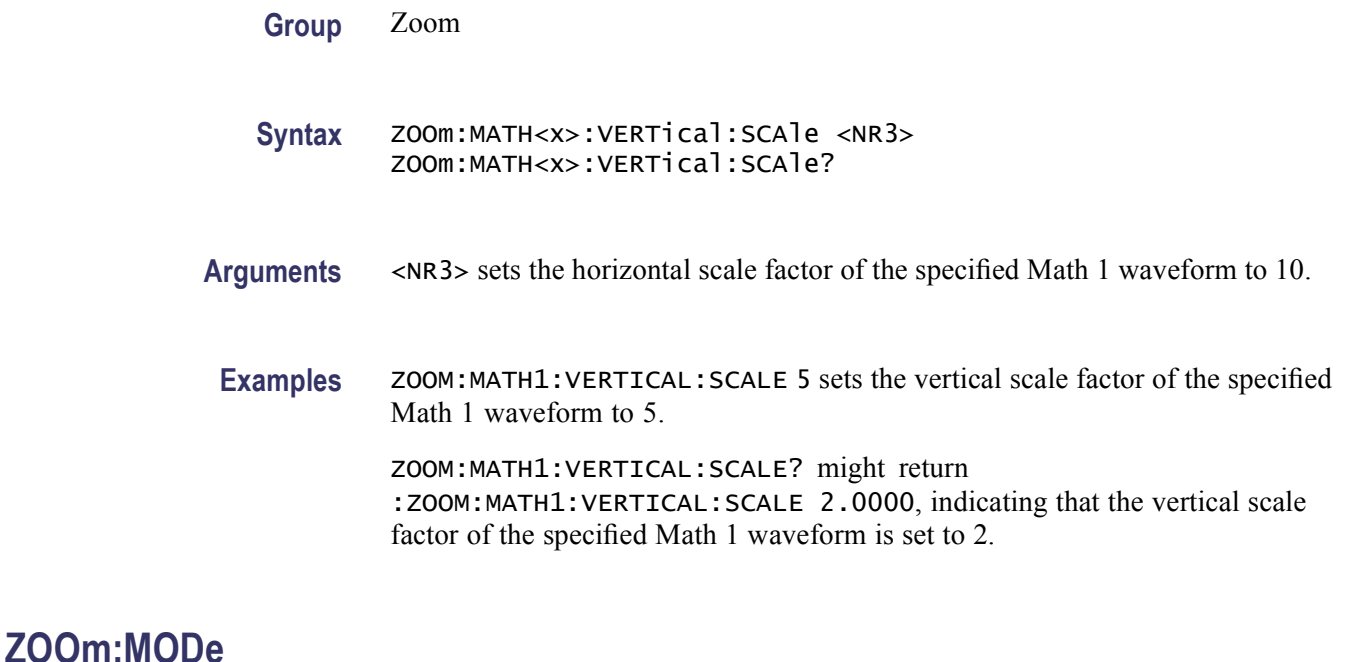

This command turns Zoom mode on or off. The Zoom query returns the current state of Zoom mode. This command is equivalent to pressing the **ZOOM** button located on the front panel.

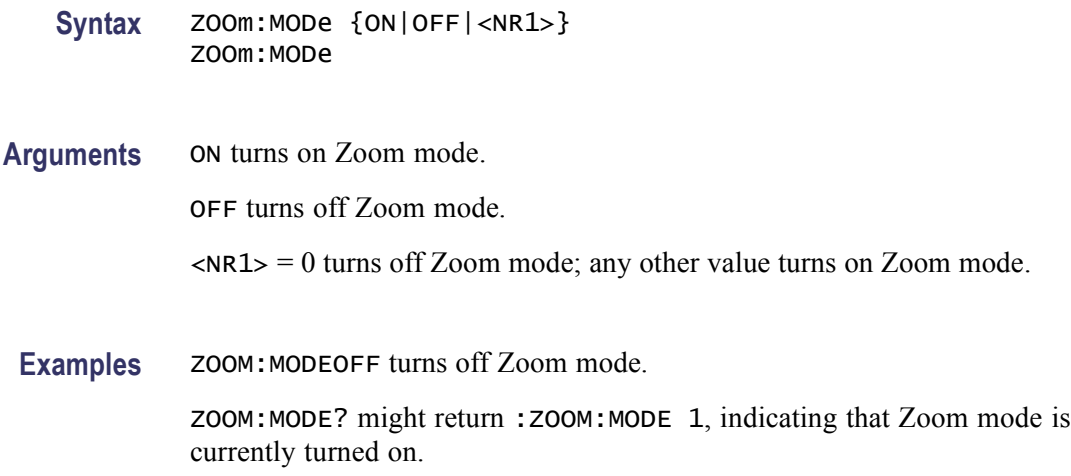

## **ZOOm:REF<x>:HORizontal:POSition**

This command sets or queries the horizontal position of the specified reference waveform.

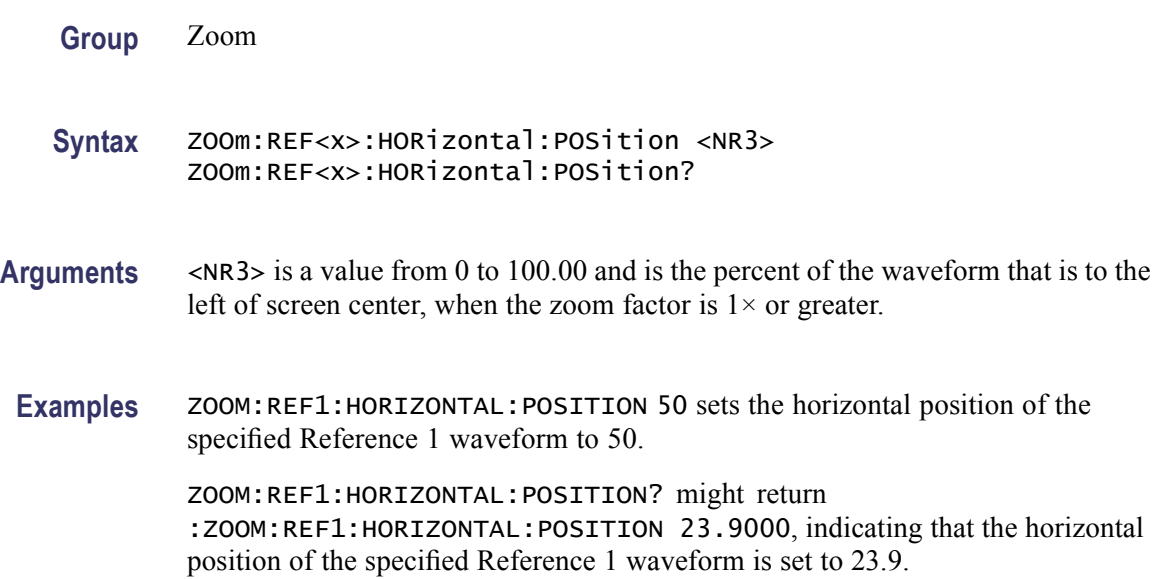

## **ZOOm:REF<x>:HORizontal:SCAle**

This command sets or queries the zoom horizontal scale factor of the specified reference waveform.

- <span id="page-774-0"></span>**Syntax** ZOOm:REF<x>:HORizontal:SCAle <NR3> ZOOm:REF<x>:HORizontal:SCAle?
- **Arguments** <NR3> is the amount of expansion in the horizontal direction in 1-2-5 increments.
- **Examples** ZOOM:REF1:HORIZONTAL:SCALE 10 sets the horizontal scale factor of the specified Reference 1 waveform to 10.

ZOOM:REF1:HORIZONTAL:SCALE? might return :ZOOM:REF1:HORIZONTAL:SCALE 5, indicating that the horizontal scale factor of the specified Reference 1 waveform to 5.

#### **ZOOm:REF<x>:VERTical:POSition**

This command sets or queries the vertical position of the specified reference waveform.

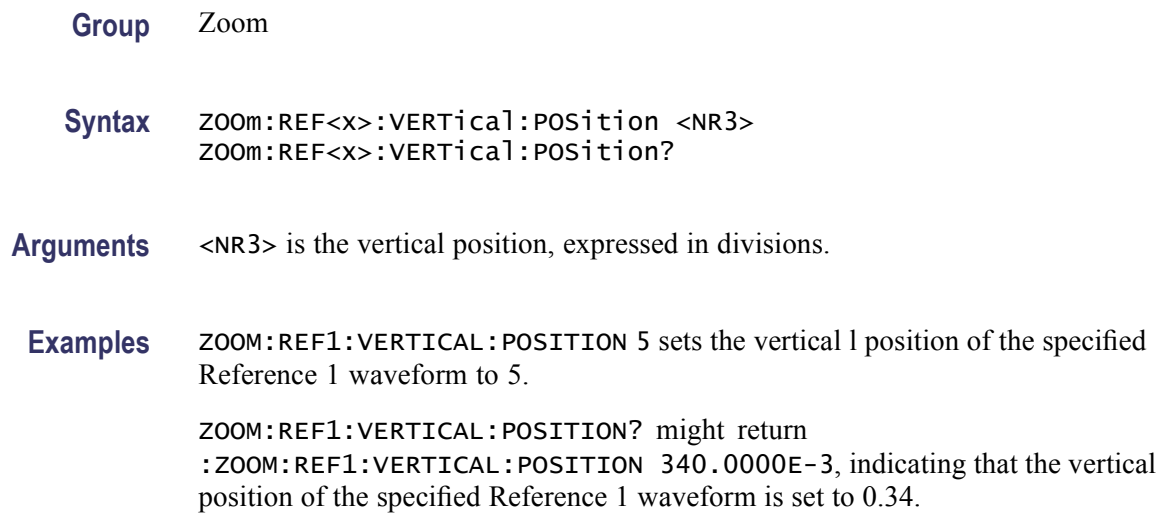

## **ZOOm:REF<x>:VERTical:SCAle**

This command sets or queries the zoom vertical scale of the specified reference waveform.

**Group** Zoom

**Syntax** ZOOm:REF<x>:VERTical:SCAle <NR3> ZOOm:REF<x>:VERTical:SCAle?

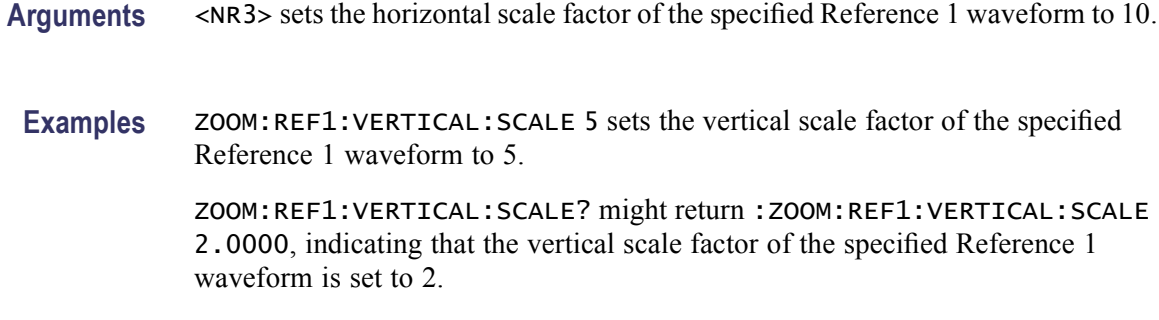

#### **ZOOm:SCROLL:DIREction**

This command sets or queries the direction for automatic scrolling of zoomed waveforms.

- **Group** Zoom
- **Syntax** ZOOm:SCROLL:DIREction {FWD|FFWD|REV| FREV|STOP} ZOOm:SCROLL:DIREction?
- **Arguments** FWD starts AutoScroll. The Zoom Box moves from left to right. FFWD starts AutoScroll. Increases the scrolling speed in the forward direction. REV starts AutoScroll. The Zoom Box moves from right to left. FREV starts AutoScroll. Increases the scrolling speed in the reverse direction. STOP halts AutoScroll.
- **Examples** ZOOM:SCROLL:DIRECTIONFWD starts AutoScroll. The Zoom Box moves from left to right. ZOOM:SCROLL:DIRECTION? might return :ZOOM:SCROLL:DIRECTION

REVERSE, indicating that Zoom Box is moving from right to left.

## **ZOOm:SCROLL:LOCk**

This command sets or queries the state of Scroll Lock, which "locks" zoomed waveforms under common control.

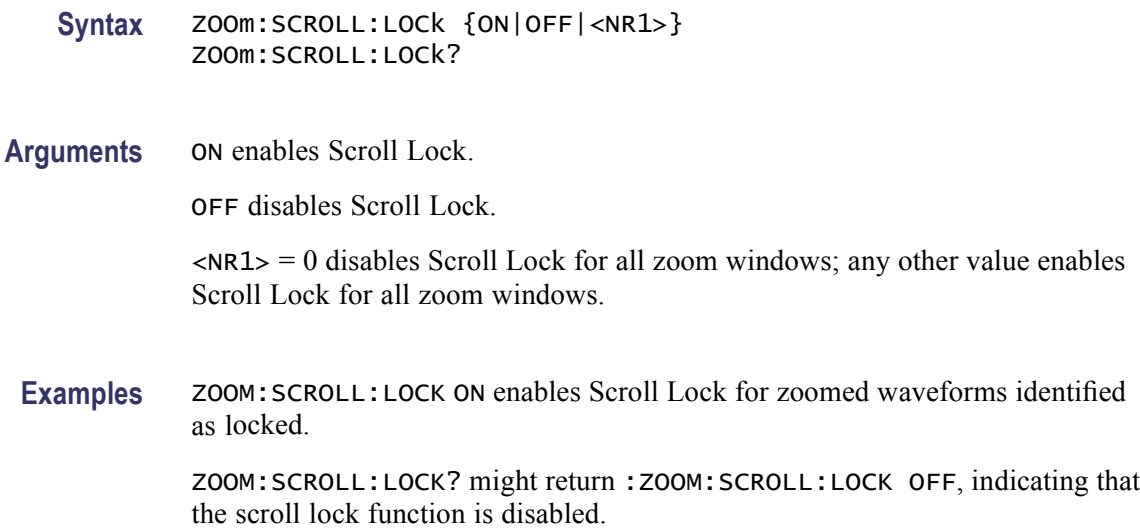

## **ZOOm:SCROLL:SPEED**

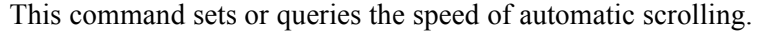

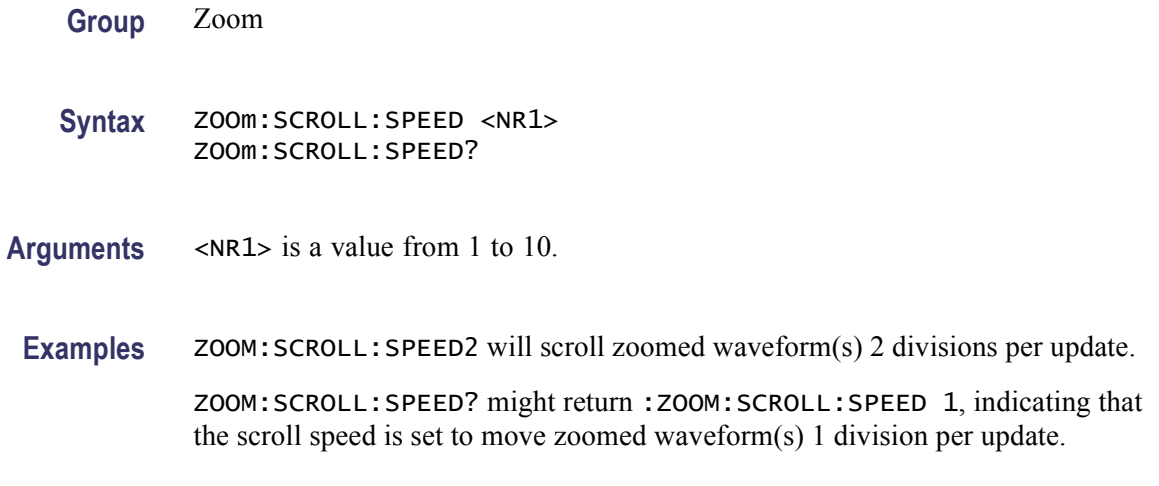

## **ZOOm:STATE**

This command sets or queries the specified zoom on or off.

**Group** Zoom

**Syntax** ZOOm:STATE {ON|OFF|<NR1>} ZOOm:STATE?

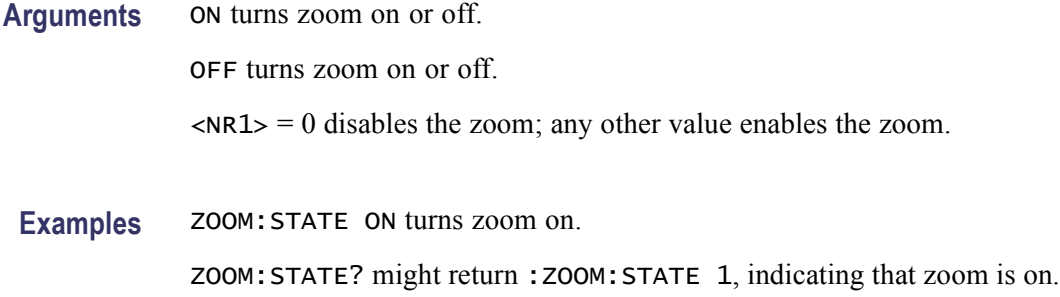

#### **ZOOm:VERTical:POSition**

This command sets or queries the vertical position around which the zoom waveform is displayed. It is freely movable within the confines of the acquired waveform (0% to 100%) and measured from left to right of the acquired waveform.

- **Group** Zoom
- **Syntax** ZOOm:VERTical:POSition <NR3> ZOOm:VERTical:POSition?
- **Arguments** NR3 is a value from 0 to 100.00 and is the percent of the waveform that is to the left of screen center, when the zoom factor is  $1 \times$  or greater.

**Examples** ZOOM: VERTICAL: POSITION50 sets the vertical position to 50.

ZOOM:VERTICAL:POSITION? might return :ZOOM:VERTICAL:POSITION 23.90000, indicating that the vertical position is set to 23.9.

#### **ZOOm:VERTical:SCAle**

This command sets or queries the zoom vertical scale factor around which the zoom waveform is displayed.

- **Group** Zoom **Syntax** ZOOm:VERTical:SCAle <NR3> ZOOm:VERTical:SCAle?
- **Arguments** <NR3> is the amount of expansion in the vertical direction in 1-2-5 increments.

**Examples** ZOOM:VERTICAL:SCALE 5 sets the vertical scale to 5.

ZOOM:VERTICAL:SCALE? might return :ZOOM:VERTICAL:SCALE 10, indicating that the vertical scale is set to 10.

### **ZOOm:ZOOM<x>**

This command resets the zoom transforms to default values for all traces of the specified zoom, where x is an integer from 1 to 4 representing the desired zoom window. The [ZOOm:REF<x>:VERTical:SCAle?](#page-774-0) query returns the current vertical and horizontal positioning and scaling of the display.

**Group** Zoom

- **Syntax** ZOOm:ZOOM<x> {RESET|RESETLive} ZOOm:ZOOM<x>?
- **Arguments** RESET resets the zoom transforms to default values for all traces of the specified zoom.

RESETLive resets the zoom transforms to default values for live traces of the specified zoom.

**Examples** ZOOM: ZOOM1 RESET resets the zoom transforms for all traces of Zoom1 to their default values ZOOM:ZOOM1? might return :ZOOM:ZOOM1:STATE 1;SCROLLLOCK

1; CH1:HORIZONTAL POSITION 50.0000;SCALE 5;

:ZOOM:ZOOM1:CH1:VERTICAL:POSITION 0.0000; SCALE

1.0000; :ZOOM:ZOOM1:CH2:HORIZONTAL:POSTION 50.0000;

SCALE 5; :ZOOM:ZOOM1:CH2:VERTICAL:POSITION 0.000; SCALE

1.0000; :ZOOM:ZOOM1:CH3:HORIZONTAL:POSITION50.000; SCALE 5;:ZOOM:ZOOM1:CH3:VERTICAL..., indicating the Zoom1 transforms for all traces.

## **ZOOm:ZOOM<x>:DCHAN:DISplay**

This command sets or queries the display of the digital waveforms for the specified zoom, where x is an integer from 1 to 4 representing the desired zoom window. The digital waveforms affected vary from CH1, CH2, CH3, CH4, Math1, Math2, Math3, Math4, and D0 through D15. When zoom is set on any one of the waveforms from D0 through D15, it would apply to all of the waveforms (D0 through D15).

<span id="page-779-0"></span>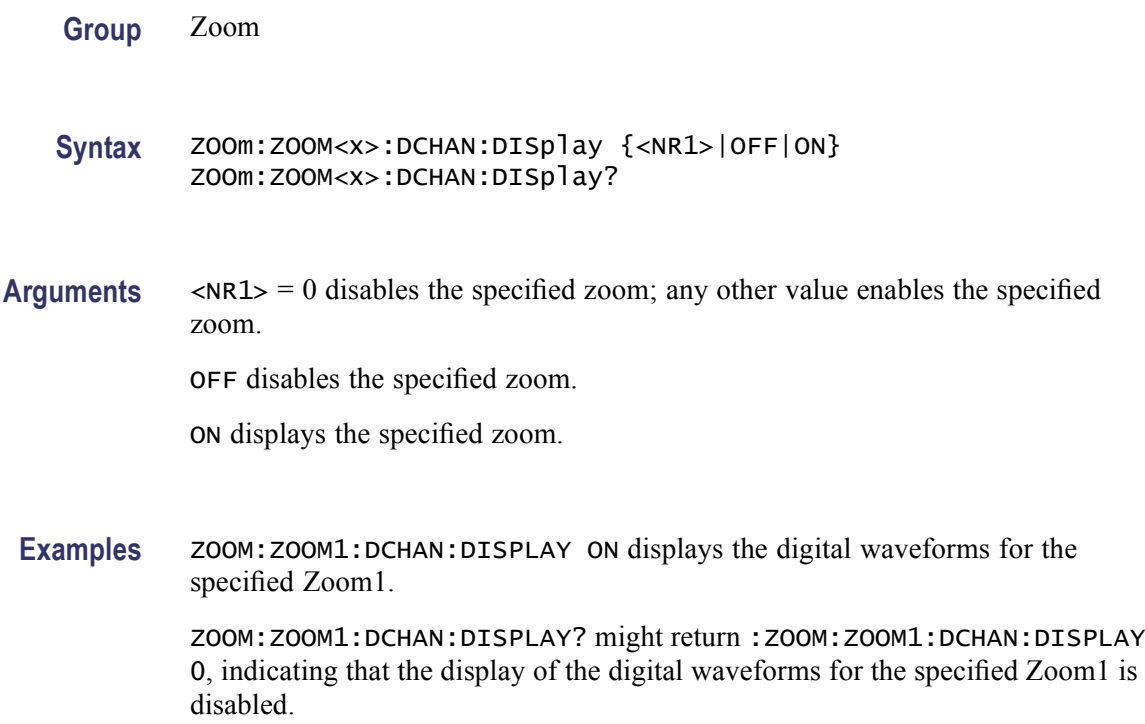

## **ZOOm:ZOOM<x>:SCROLLLock**

This command sets or queries Scroll Lock for the specified zoom, where x is an integer from 1 to 4 representing the desired zoom window.

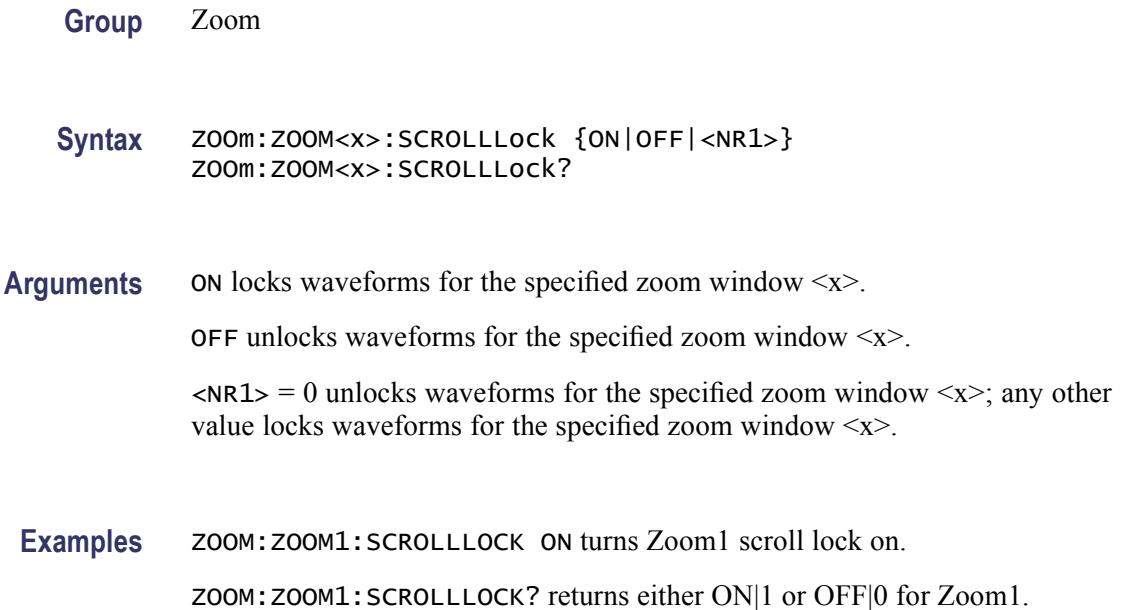

### **ZOOm:ZOOM<x>:STATE**

This command sets or queries the specified zoom on or off, where x is an integer from 1 to 4 representing the desired zoom window.

Default is Zoom1 on, Zoom2 - 4 off.

**Group** Zoom

- **Syntax** ZOOm:ZOOM<x>:STATE {ON|OFF|<NR1>} ZOOm:ZOOM<x>:STATE?
- **Arguments** ON turns Zoom 1-4 on.

OFF turns Zoom 1-4 off.

 $\langle NRL \rangle = 0$  disables the specified zoom; any other value enables the specified zoom.

**Examples** ZOOM:ZOOM1:STATE ON turns Zoom1 on. ZOOM:ZOOM2:STATE? might return :ZOOM:ZOOM2:STATE 1, indicating that Zoom2 is on.

### **ZOOm:ZOOM<x>:<wfm>:DISplay**

This command sets or queries the display of the specified waveform for the specified zoom, where x is an integer from 1 to 4 representing the desired zoom window. The waveform affected is determine by  $\langle \text{wfm} \rangle$  which can vary from CH1, CH2, CH3, CH4, Math1, Math2, Math3, Math4, Ref1, Ref2, Ref3, or Ref4.

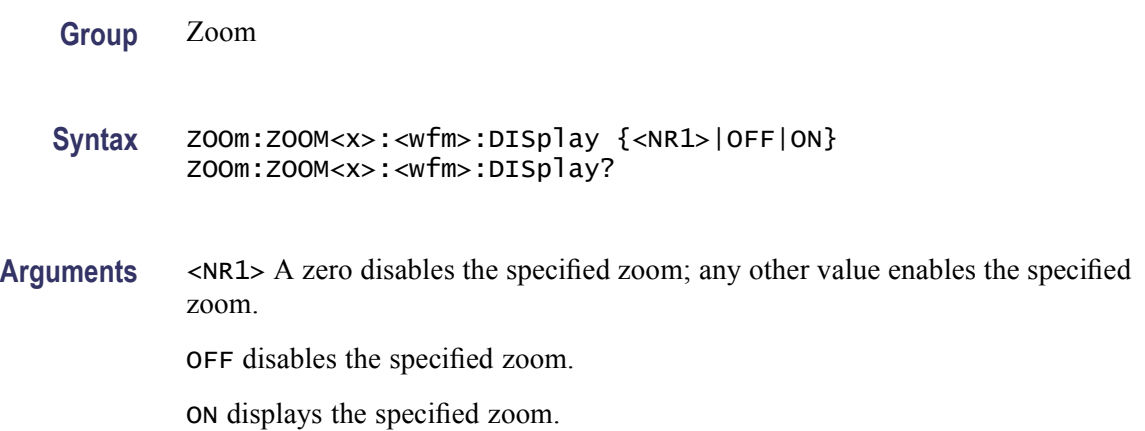

Examples zoom: zoom1: CH1: DISPLAY ON displays the specified zoom waveform.

ZOOM:ZOOM1:CH1:DISPLAY? might return :ZOOM:ZOOM1:CH1:DISPLAY 0, indicating the channel 1 zoom is disabled.

#### **ZOOm:ZOOM<x>:<wfm>:HORizontal:POSition**

This command sets or queries the horizontal position of the specified waveform for the specified zoom, where x is an integer from 1 to 4 representing the desired zoom window. The setting of the [ZOOm:ZOOM<x>:SCROLLLock](#page-779-0) command determines the waveforms that are affected.

The waveform affected is determine by <wfm> which can vary from CH1, CH2, CH3, CH4, Math1, Math2, Math3, Math4, Ref1, Ref2, Ref3, or Ref4.

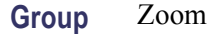

- **Syntax** ZOOm:ZOOM<x>:<wfm>:HORizontal:POSition <NR3> ZOOm:ZOOM<x>:<wfm>:HORizontal:POSition?
- **Arguments** <NR3> is a value from 0 to 100.00 and is the percent of the waveform that is to the left of screen center, when the zoom factor is  $1 \times$  or greater.
- Examples ZOOM: ZOOM1: CH1: HORIZONTAL: POSITION 50 sets the Zoom1 reference pointer at 50% of acquired waveform. ZOOM:ZOOM1:CH1:HORIZONTAL:POSITION? might return

:ZOOM1:CH1:HORIZONTAL:POSITION 50.0000, indicating that the Zoom1 reference pointer for Channel 1 is currently set at 50% of acquired waveform.

#### **ZOOm:ZOOM<x>:<wfm>:HORizontal:SCAle**

This command sets or queries the zoom horizontal scale factor of the specified waveform for the specified zoom, where x is an integer from 1 to 4 representing the desired zoom window.

The waveform affected is determine by <wfm> which can vary from CH1, CH2, CH3, CH4, Math1, Math2, Math3, Math4, Ref1, Ref2, Ref3, or Ref4.

- **Syntax** ZOOm:ZOOM<x>:<wfm>:HORizontal:SCAle <NR3> ZOOm:ZOOM<x>:<wfm>:HORizontal:SCAle?
- **Arguments** <NR3> is the amount of expansion in the horizontal direction in 1-2-5 increments.
- **Examples** ZOOM: ZOOM1: CH1: HORIZONTAL: SCALE 5 sets the horizontal scale factor of Channel 1 to 5.

ZOOM:ZOOM2:CH2:HORIZONTAL:SCALE? might return:ZOOM2:CH2:HORIZONTAL:SCALE 1, indicating that Channel 2 has a horizontal scale factor of 1.

#### **ZOOm:ZOOM<x>:<wfm>:VERTical:POSition**

This command sets or queries the vertical position of the specified waveform for the specified zoom, where x is an integer from 1 to 4 representing the desired zoom window. The setting of the ZOOm:ZOOM<x>:SCROLLLOCk command determines the waveforms that are affected. The <wfm> can be a channel, math, or reference waveform.

The waveform affected is determine by <wfm> which can vary from CH1, CH2, CH3, CH4, Math1, Math2, Math3, Math4, Ref1, Ref2, Ref3, or Ref4.

**Group** Zoom **Syntax** ZOOm:ZOOM<x>:<wfm>:VERTical:POSition <NR3> ZOOm:ZOOM<x>:<wfm>:VERTical:POSition? **Arguments** <NR3> is the vertical position, expressed in divisions. **Examples** ZOOM: ZOOM1: CH1: VERTICAL: POSITION 2 sets the Zoom1 vertical position to 2, which centers the zoom trace at the second division of the acquired trace. ZOOM:ZOOM1:CH1:VERTICAL:POSITION? might return :ZOOm1:CH1:VERTical:POSition 0.0000, indicating that the Zoom1 trace for Channel 1 is centered at division 0 of the acquired trace.

#### **ZOOm:ZOOM<x>:<wfm>:VERTical:SCAle**

This command sets or queries the zoom vertical scale of the specified waveform for the specified zoom, where x is an integer from 1 to 4 representing the desired zoom window.

The waveform affected is determine by <wfm> which can vary from CH1, CH2, CH3, CH4, Math1, Math2, Math3, Math4, Ref1, Ref2, Ref3, or Ref4.

**Group** Zoom

**Syntax** ZOOm:ZOOM<x>:<wfm>:VERTical:SCAle <NR3> ZOOm:ZOOM<x>:<wfm>:VERTical:SCAle?

- **Arguments** <NR3> is the amount of vertical expansion or compression, which operates on a 1-2-5 sequence (for example, 1, 2, 5, 10, 20, 50, 100...). Based on the value that you entered, this command uses the nearest scale factor. Setting the vertical scale to 1 indicates unity (no zoom).
- Examples ZOOM: ZOOM2: CH2: VERTICAL: SCALE 5 sets the vertical scale of Channel 2 to  $5\times$ . ZOOM:ZOOM2:CH2:VERTICAL:SCALE? might return :ZOOM2:CH2:VERTICAL:SCALE 2.0000, indicating that the vertical scale is 2×.

# **Status and Events**

The instrument provides a status and event reporting system for the GPIB interfaces. This system informs you of certain significant events that occur within the instrument.

The instrument status handling system consists of five 8-bit registers and two queues for each interface. The remaining Status subtopics describe these registers and components. They also explain how the event handling system operates.

## **Registers**

**Overview** The registers in the event handling system fall into two functional groups:

- $\overline{\phantom{a}}$ Status Registers contain information about the status of the instrument. They include the Standard Event Status Register (SESR).
- $\overline{\phantom{a}}$ Enable Registers determine whether selected types of events are reported to the Status Registers and the Event Queue. They include the Device Event Status Enable Register (DESER), the Event Status Enable Register (ESER), and the Service Request Enable Register (SRER).

**Status** The Standard Event Status Register (SESR) and the Status Byte Register (SBR) record certain types of events that may occur while the instrument is in use. IEEE Std 488.2-1987 defines these registers.

> Each bit in a Status Register records a particular type of event, such as an execution error or message available. When an event of a given type occurs, the instrument sets the bit that represents that type of event to a value of one. (You can disable bits so that they ignore events and remain at zero. See Enable Registers). Reading the status registers tells you what types of events have occurred.

**The Standard Event Status Register (SESR).** The SESR records eight types of events that can occur within the instrument. Use the \*ESR? query to read the SESR register. Reading the register clears the bits of the register so that the register can accumulate information about new events.

*NOTE. TekVISA applications use SESR bit 6 to respond to any of several events, including some front panel actions.*

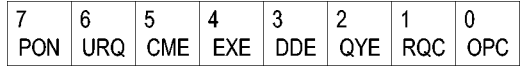

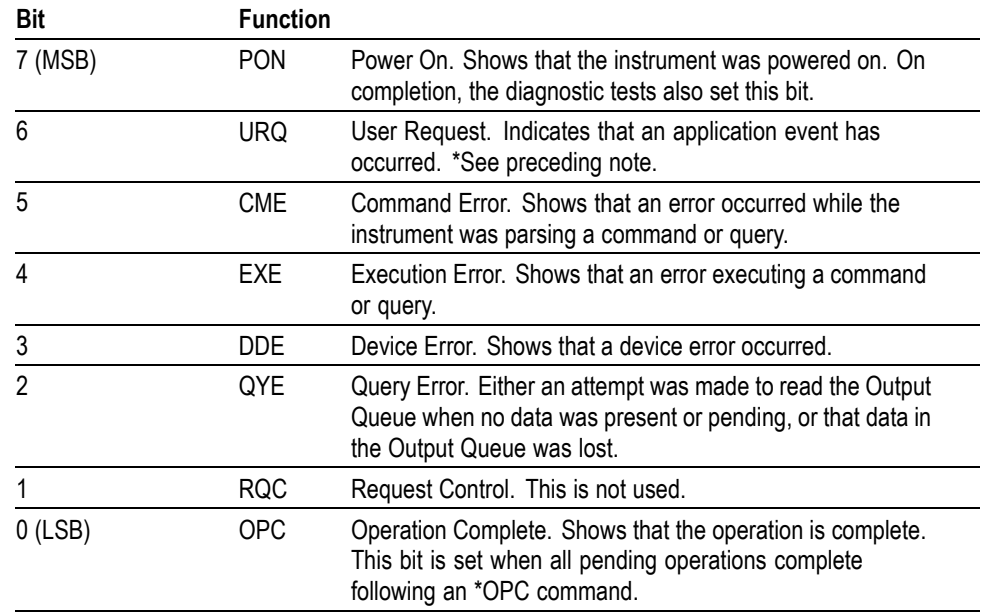

#### **Table 3-1: SESR Bit Functions**

**The Status Byte Register (SBR).** Records whether output is available in the Output Queue, whether the instrument requests service, and whether the SESR has recorded any events.

Use a Serial Poll or the \*STB? query to read the contents of the SBR. The bits in the SBR are set and cleared depending on the contents of the SESR, the Event Status Enable Register (ESER), and the Output Queue. When you use a Serial Poll to obtain the SBR, bit 6 is the RQS bit. When you use the \*STB? query to obtain the SBR, bit 6 is the MSS bit. Reading the SBR does not clear the bits.

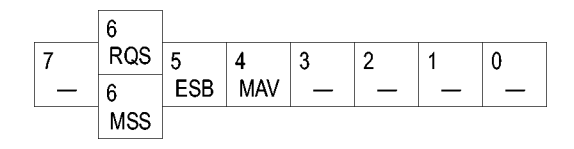

#### **Table 3-2: SBR Bit Functions**

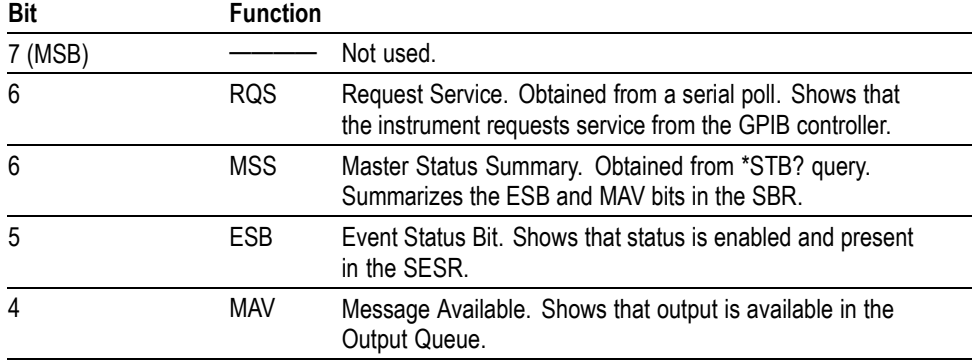

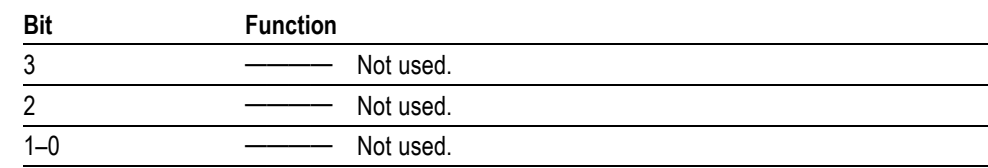

#### **Table 3-2: SBR Bit Functions (cont.)**

**Enable** DESER, ESER, and SRER allow you to select which events are reported to the Status Registers and the Event Queue. Each Enable Register acts as a filter to a Status Register (the DESER also acts as a filter to the Event Queue) and can prevent information from being recorded in the register or queue.

> Each bit in an Enable Register corresponds to a bit in the Status Register it controls. In order for an event to be reported to a bit in the Status Register, the corresponding bit in the Enable Register must be set to one. If the bit in the Enable Register is set to zero, the event is not recorded.

Various commands set the bits in the Enable Registers. The Enable Registers and the commands used to set them are described as follows.

**The Device Event Status Enable Register (DESER).** This register controls which types of events are reported to the SESR and the Event Queue. The bits in the DESER correspond to those in the SESR.

Use the DESE command to enable and disable the bits in the DESER. Use the DESE? query to read the DESER.

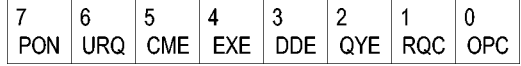

**The Event Status Enable Register (ESER).** This register controls which types of events are summarized by the Event Status Bit (ESB) in the SBR. Use the \*ESE command to set the bits in the ESER. Use the \*ESE? query to read it.

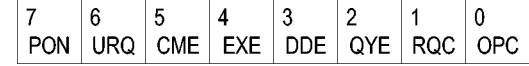

**The Service Request Enable Register (SRER).** This register controls which bits in the SBR generate a Service Request and are summarized by the Master Status Summary (MSS) bit.

Use the \*SRE command to set the SRER. Use the \*SRE? query to read the register. The RQS bit remains set to one until either the Status Byte Register is read with a Serial Poll or the MSS bit changes back to a zero.

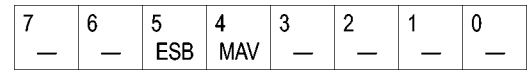

## **\*PSC Command \*PSC Command** The \*PSC command controls the Enable Registers contents at power-on. Sending \*PSC 1 sets the Enable Registers at power on as follows: п DESER 255 (equivalent to a DESe 255 command) L. ESER 0 (equivalent to an \*ESE 0 command) SRER 0 (equivalent to an \*SRE 0 command) Sending \*PSC 0 lets the Enable Registers maintain their values in nonvolatile memory through a power cycle. *NOTE. Note: To enable the PON (Power On) event to generate a Service Request, send \*PSC 0, use the DESe and \*ESE commands to enable PON in the DESER and ESER, and use the \*SRE command to enable bit 5 in the SRER. Subsequent power-on cycles will generate a Service Request.* **Queues** The \*PSC command controls the Enable Registers contents at power-on. Sending \*PSC 1 sets the Enable Registers at power on as follows: **Output Queue** The instrument stores query responses in the Output Queue and empties this queue each time it receives a new command or query message after an <EOM>. The controller must read a query response before it sends the next command (or query) or it will lose responses to earlier queries. *CAUTION. When a controller sends a query, an <EOM>, and a second query, the instrument normally clears the first response and outputs the second while reporting a Query Error (QYE bit in the ESER) to indicate the lost response. A fast controller, however, may receive a part or all of the first response as well. To avoid this situation, the controller should always read the response immediately after sending any terminated query message or send a DCL (Device Clear) before sending the second query.* **Event Queue** The Event Queue stores detailed information on up to 33 events. If more than 32 events stack up in the Event Queue, the 32nd event is replaced by event code 350, "Queue Overflow." Read the Event Queue with the EVENT? query (which returns only the event number), with the EVMSG? query (which returns the event number and a text description of the event), or with the ALLEV? query (which returns all the event numbers with a description of the event). Reading an event removes it from the queue.

Before reading an event from the Event Queue, you must use the \*ESR? query to read the summary of the event from the SESR. This makes the events summarized by the \*ESR? read available to the EVENT? and EVMSG? queries, and empties the SESR.

Reading the SESR erases any events that were summarized by previous \*ESR? reads but not read from the Event Queue. Events that follow an \*ESR? read are put in the Event Queue but are not available until \*ESR? is used again.

#### **Event Handling Sequence**

The figure below shows how to use the status and event handling system. In the explanation that follows, numbers in parentheses refer to numbers in the figure.

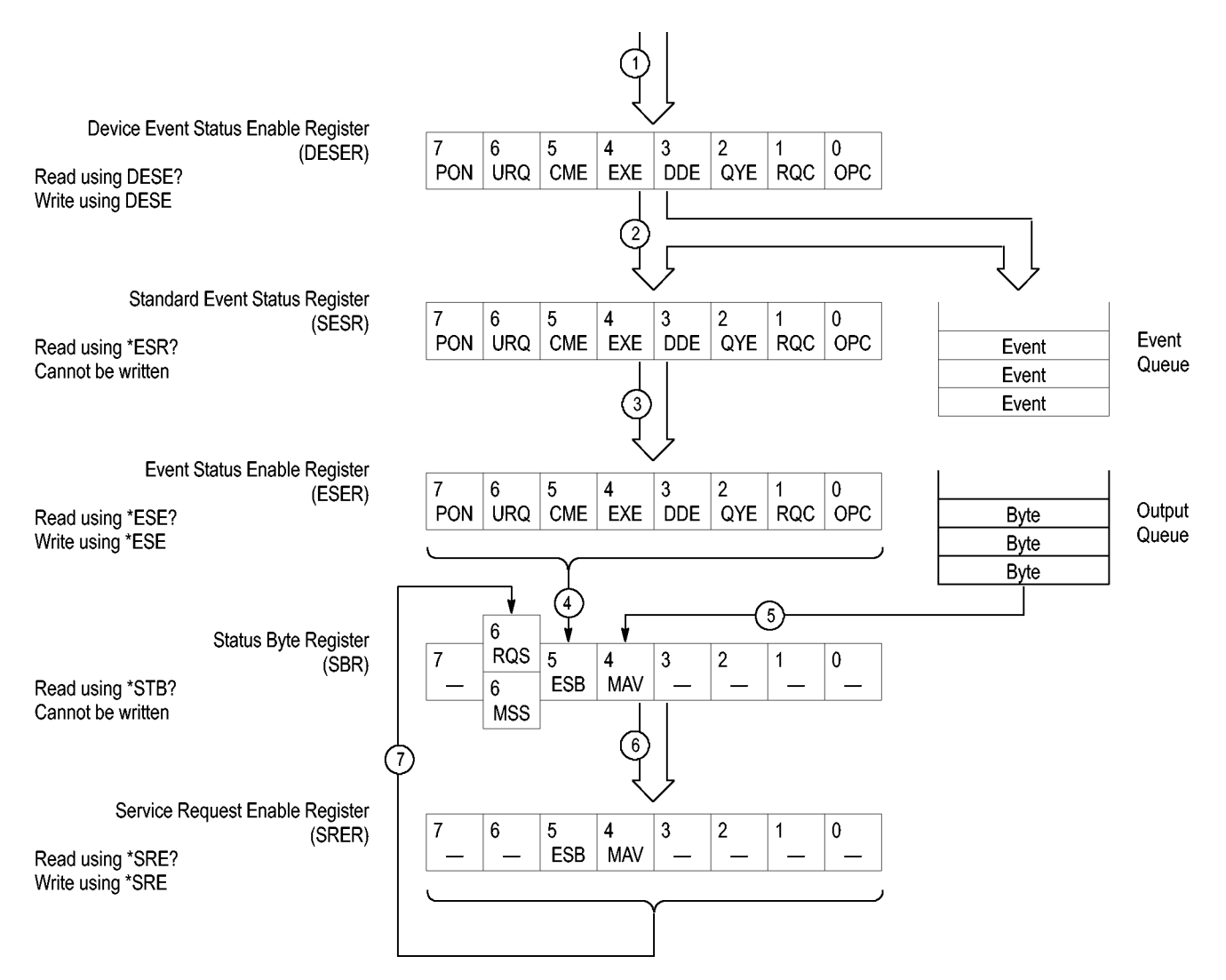

When an event occurs, a signal is sent to the DESER (1). If that type of event is enabled in the DESER (that is, if the bit for that event type is set to 1), the appropriate bit in the SESR is set to one, and the event is recorded in the Event Queue (2). If the corresponding bit in the ESER is also enabled (3), then the ESB bit in the SBR is set to one (4).

When output is sent to the Output Queue, the MAV bit in the SBR is set to one (5).

When a bit in the SBR is set to one and the corresponding bit in the SRER is enabled (6), the MSS bit in the SBR is set to one and a service request is generated (7).

#### **Synchronization Methods**

**Overview** Although most GPIB commands are completed almost immediately after being received by the instrument, some commands start a process that requires more time. For example, once a single sequence acquisition command is executed, depending upon the applied signals and trigger settings, it may be a few seconds before the acquisition is complete. Rather than remain idle while the operation is in process, the instrument will continue processing other commands. This means that some operations will not be completed in the order that they were sent.

> Sometimes the result of an operation depends on the result of an earlier operation. A first operation must complete before the next one gets processed. The instrument status and event reporting system provides ways to do this.

For example, a typical application might involve acquiring a single-sequence waveform and then taking a measurement on the acquired waveform. You could use the following command sequence to do this:

```
/** Set up conditional acquisition **/
ACQUIRE:STATE OFF
SELECT:CH1 ON
HORIZONTAL:MODE:RECORDLENGTH 1000
ACQUIRE:MODE SAMPLE
ACQUIRE:STOPAFTER SEQUENCE
/** Acquire waveform data **/
ACQUIRE:STATE ON
/** Set up the measurement parameters **/
MEASUREMENT:IMMED:TYPE AMPLITUDE
MEASUREMENT: IMMED:SOURCE CH1
/** Take amplitude measurement **/
MEASUREMENT: TMMED: VALUE?
```
The acquisition of the waveform requires extended processing time. It may not finish before the instrument takes an amplitude measurement (see the following figure). This can result in an incorrect amplitude value.

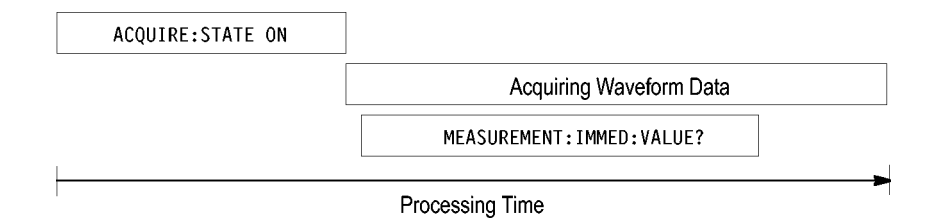

To ensure that the instrument completes waveform acquisition before taking the measurement on the acquired data, you can synchronize the program.

instrument, but the commands will not be processed by the instrument until all OPC operations in process are complete. If the input buffer becomes full, the

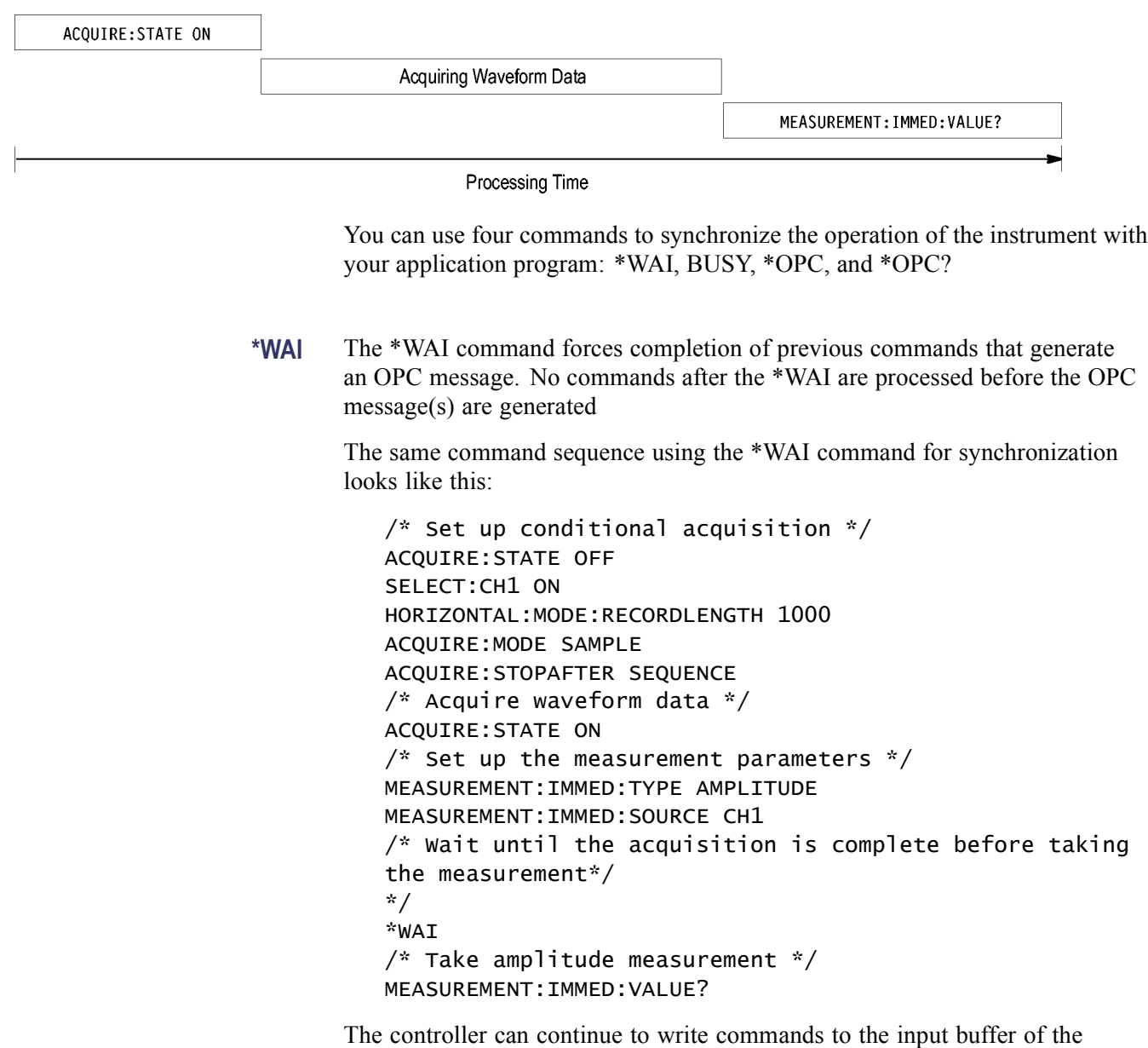

controller will be unable to write more commands to the buffer. This can cause a time-out.

**BUSY** The BUSY? query allows you to find out whether the instrument is busy processing a command that has an extended processing time such as single-sequence acquisition.

> The same command sequence, using the BUSY? query for synchronization, looks like this:

/\* Set up conditional acquisition \*/ ACQUIRE:STATE OFF SELECT:CH1 ON HORIZONTAL:MODE:RECORDLENGTH 1000 ACQUIRE:MODE SAMPLE ACQUIRE:STOPAFTER SEQUENCE /\* Acquire waveform data \*/ ACQUIRE:STATE ON  $/*$  Set up the measurement parameters  $*/$ MEASUREMENT:IMMED:TYPE AMPLITUDE MEASUREMENT:IMMED:SOURCE CH1 /\* Wait until the acquisition is complete before taking the measurement \*/ While BUSY keep looping /\* Take amplitude measurement \*/ MEASUREMENT:IMMED:VALUE

This sequence lets you create your own wait loop rather than using the \*WAI command. The BUSY? query helps you avoid time-outs caused by writing too many commands to the input buffer. The controller is still tied up though, and the repeated BUSY? query will result in more bus traffic.

\*OPC

If the corresponding status registers are enabled, the \*OPC command sets the OPC bit in the Standard Event Status Register (SESR) when an operation is complete. You achieve synchronization by using this command with either a serial poll or service request handler.

**Serial Poll Method:** Enable the OPC bit in the Device Event Status Enable Register (DESER) and the Event Status Enable Register (ESER) using the DESE and \*ESE commands.

When the operation is complete, the OPC bit in the Standard Event Status Register (SESR) will be enabled and the Event Status Bit (ESB) in the Status Byte Register will be enabled.

The same command sequence using the \*OPC command for synchronization with serial polling looks like this:

/\* Set up conditional acquisition \*/
ACQUIRE:STATE OFF

SELECT:CH1 ON

HORIZONTAL:MODE:RECORDLENGTH 1000

ACQUIRE:MODE SAMPLE

ACQUIRE:STOPAFTER SEQUENCE

/\* Enable the status registers \*/

DESE 1

\*ESE 1

\*SRE 0

/\* Acquire waveform data \*/

ACQUIRE:STATE ON

/\* Set up the measurement parameters \*/

MEASUREMENT:IMMED:TYPE AMPLITUDE

MEASUREMENT:IMMED:SOURCE CH1

/\* Wait until the acquisition is complete before taking the measurement.

\*/

\*OPC

While serial poll  $= 0$ , keep looping

/\* Take amplitude measurement \*/

MEASUREMENT:IMMED:VALUE

This technique requires less bus traffic than did looping on BUSY.

**Service Request Method:** Enable the OPC bit in the Device Event Status Enable Register (DESER) and the Event Status Enable Register (ESER) using the DESE and \*ESE commands.

You can also enable service requests by setting the ESB bit in the Service Request Enable Register (SRER) using the \*SRE command. When the operation is complete, a Service Request will be generated.

The same command sequence using the \*OPC command for synchronization looks like this

/\* Set up conditional acquisition \*/

ACQUIRE:STATE OFF

SELECT:CH1 ON

## HORIZONTAL:MODE:RECORDLENGTH 1000

ACQUIRE:MODE SAMPLE

ACQUIRE:STOPAFTER SEQUENCE

/\* Enable the status registers \*/

DESE 1

\*ESE 1

\*SRE 32

/\* Acquire waveform data \*/

ACQUIRE:STATE ON

/\* Set up the measurement parameters \*/

MEASUREMENT:IMMED:TYPE AMPLITUDE

MEASUREMENT:IMMED:SOURCE CH1

/\* Wait until the acquisition is complete before taking the measurement

\*/

\*OPC

The program can now do different tasks such as talk to other devices. The SRQ, when it comes, interrupts those tasks and returns control to this task.

/\* Take amplitude measurement \*/

MEASUREMENT:IMMED:VALUE

This technique is more efficient but requires more sophisticated programming.

\*OPC?

The \*OPC? query places a 1 in the Output Queue once an operation that generates an OPC message is complete. A time out could occur if you try to read the output queue before there is any data in it.

The same command sequence using the \*OPC? query for synchronization looks like this:

/\* Set up conditional acquisition \*/

ACQUIRE:STATE OFF

SELECT:CH1 ON

HORIZONTAL:MODE:RECORDLENGTH 1000

ACQUIRE:MODE SAMPLE

ACQUIRE:STOPAFTER SEQUENCE

/\* Acquire waveform data \*/

ACQUIRE:STATE ON

/\* Set up the measurement parameters \*/

## MEASUREMENT:IMMED:TYPE AMPLITUDE

## MEASUREMENT:IMMED:SOURCE CH1

/\* Wait until the acquisition is complete before taking the measurement

\*/

\*OPC?

Wait for read from Output Queue.

/\* Take amplitude measurement \*/

MEASUREMENT:IMMED:VALUE

This is the simplest approach. It requires no status handling or loops. However, you must set the controller time-out for longer than the acquisition operation.

**Messages Overview.** The information contained in the topic tabs above covers all the programming interface messages the instrument generates in response to commands and queries.

> For most messages, a secondary message from the instrument gives more detail about the cause of the error or the meaning of the message. This message is part of the message string and is separated from the main message by a semicolon.

Each message is the result of an event. Each type of event sets a specific bit in the SESR and is controlled by the equivalent bit in the DESER. Thus, each message is associated with a specific SESR bit. In the message tables, the associated SESR bit is specified in the table title, with exceptions noted with the error message text.

**No Event.** The following table shows the messages when the system has no events or status to report. These have no associated SESR bit.

## **Table 3-3: No Event Messages**

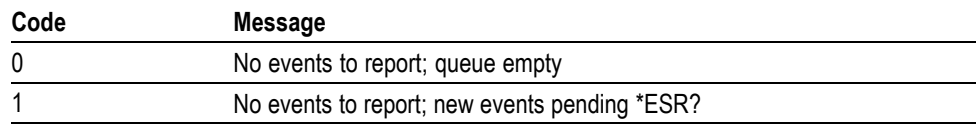

**Command Error.** The following table shows the command error messages generated by improper syntax. Check that the command is properly formed and that it follows the rules in the section on command Syntax.

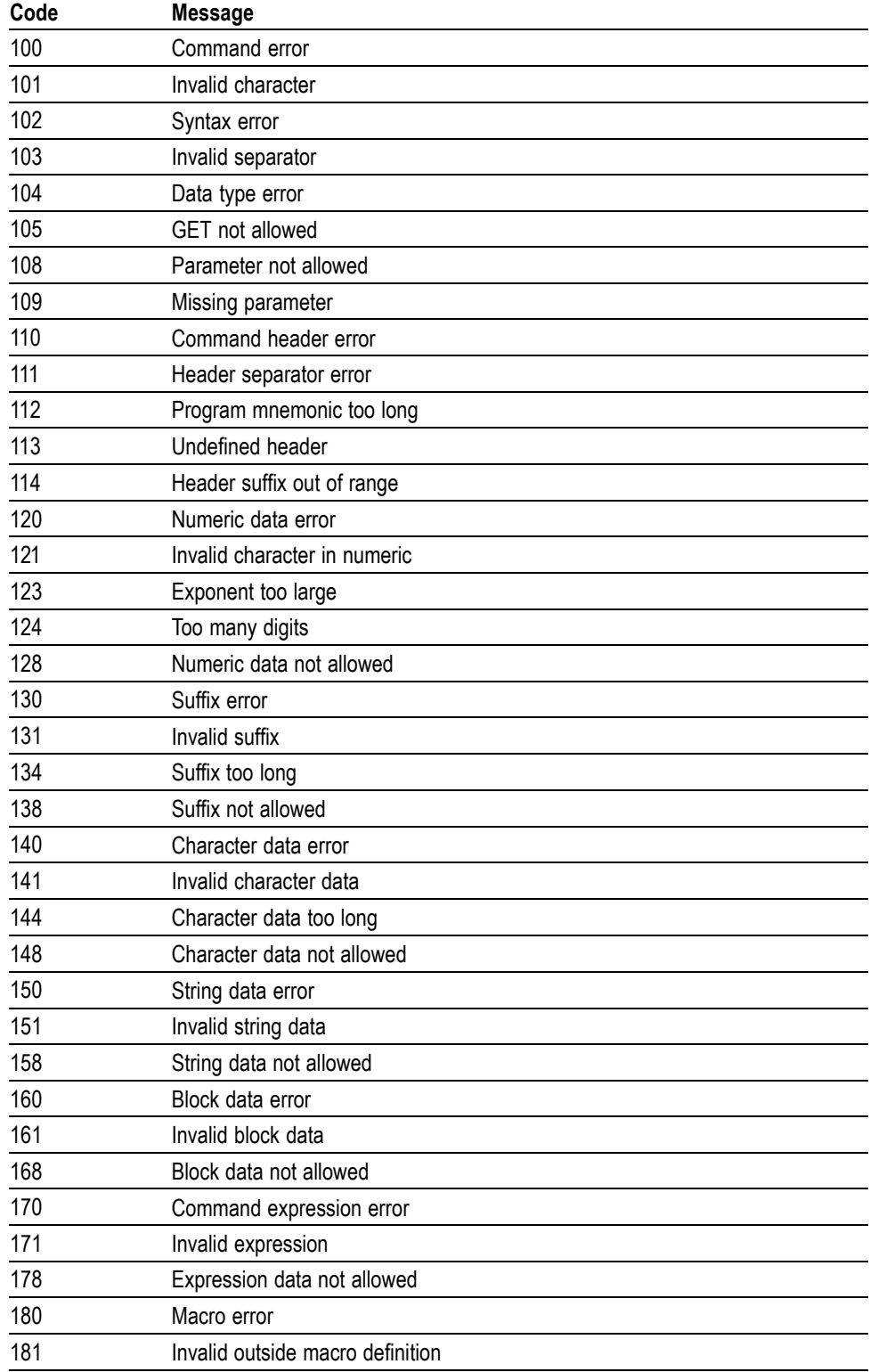

## **Table 3-4: Command Error Messages (CME Bit 5)**

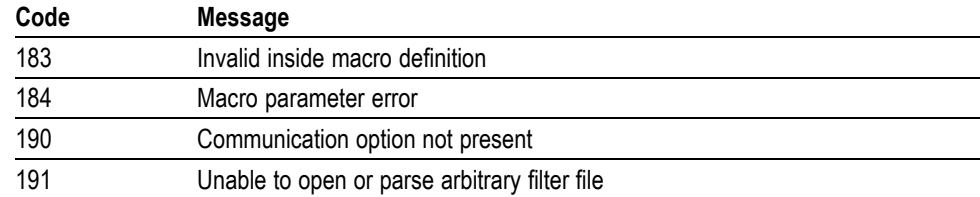

## **Table 3-4: Command Error Messages (CME Bit 5) (cont.)**

**Execution Error.** The following table lists the execution errors that are detected during execution of a command.

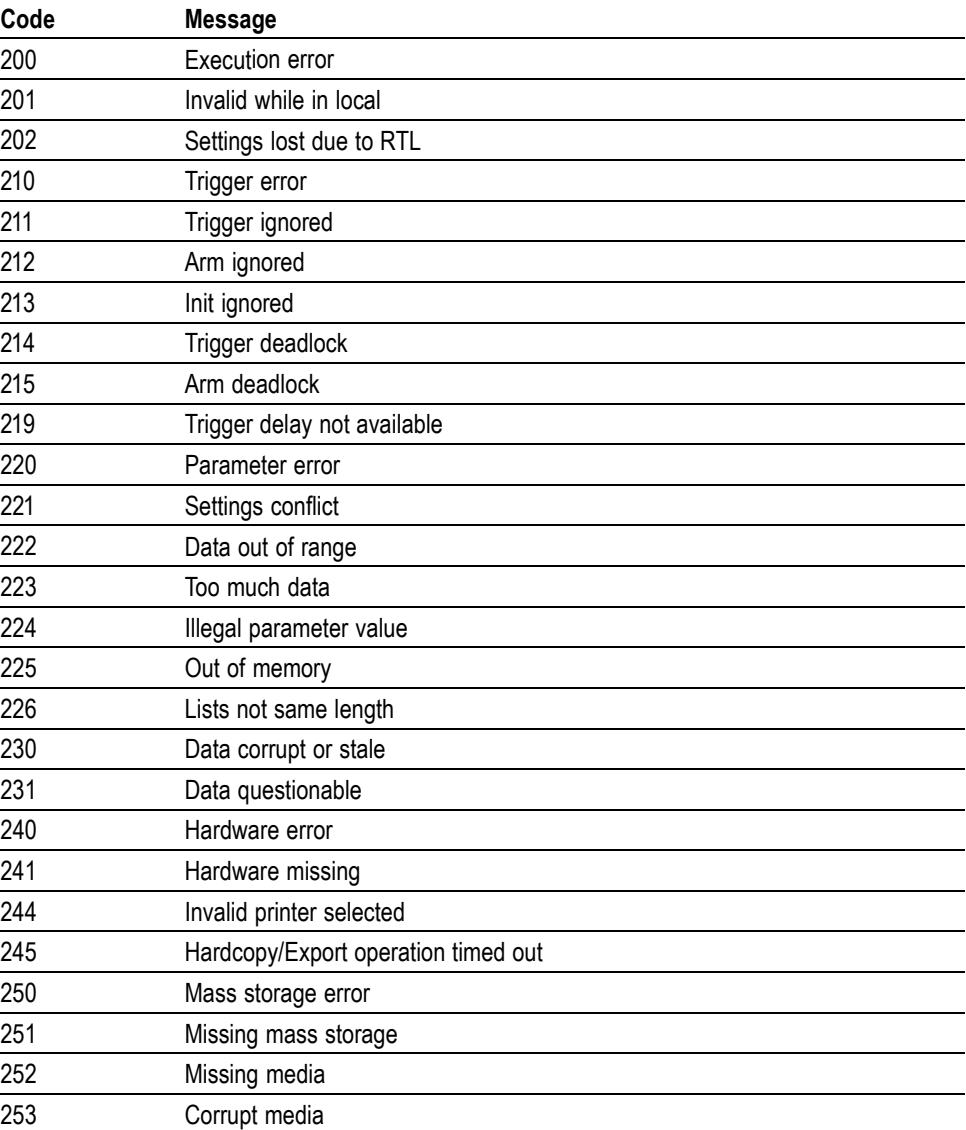

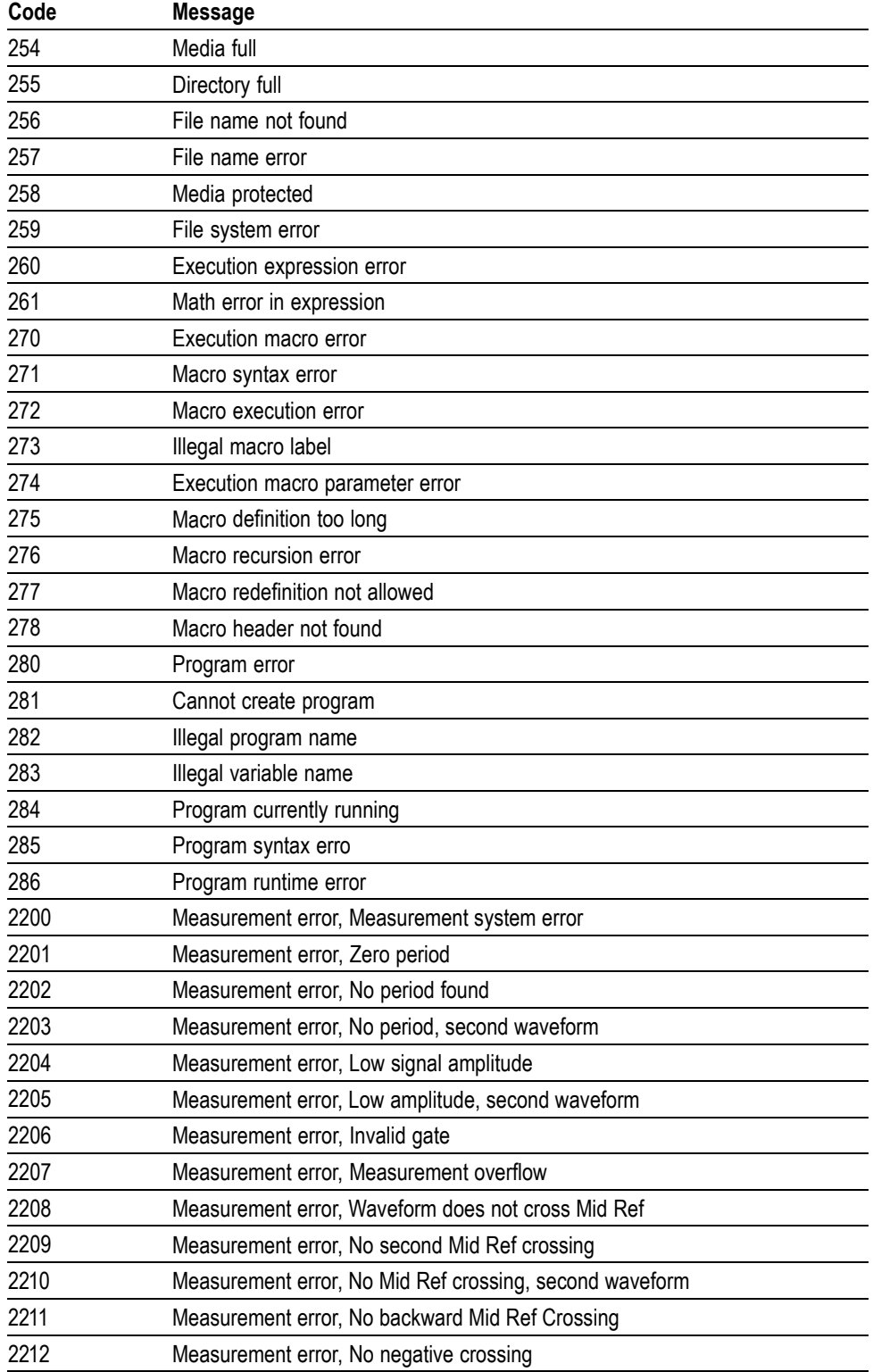

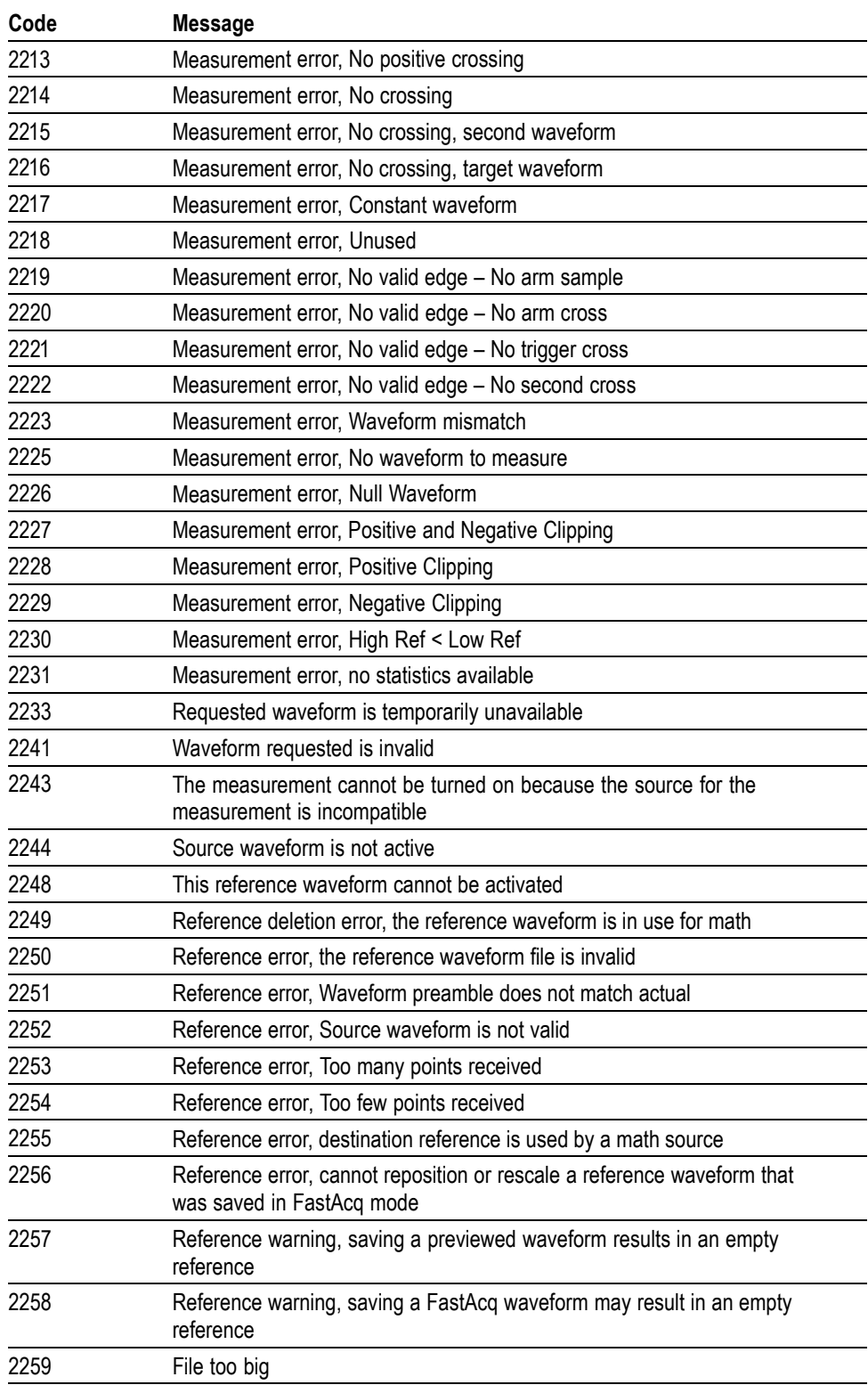

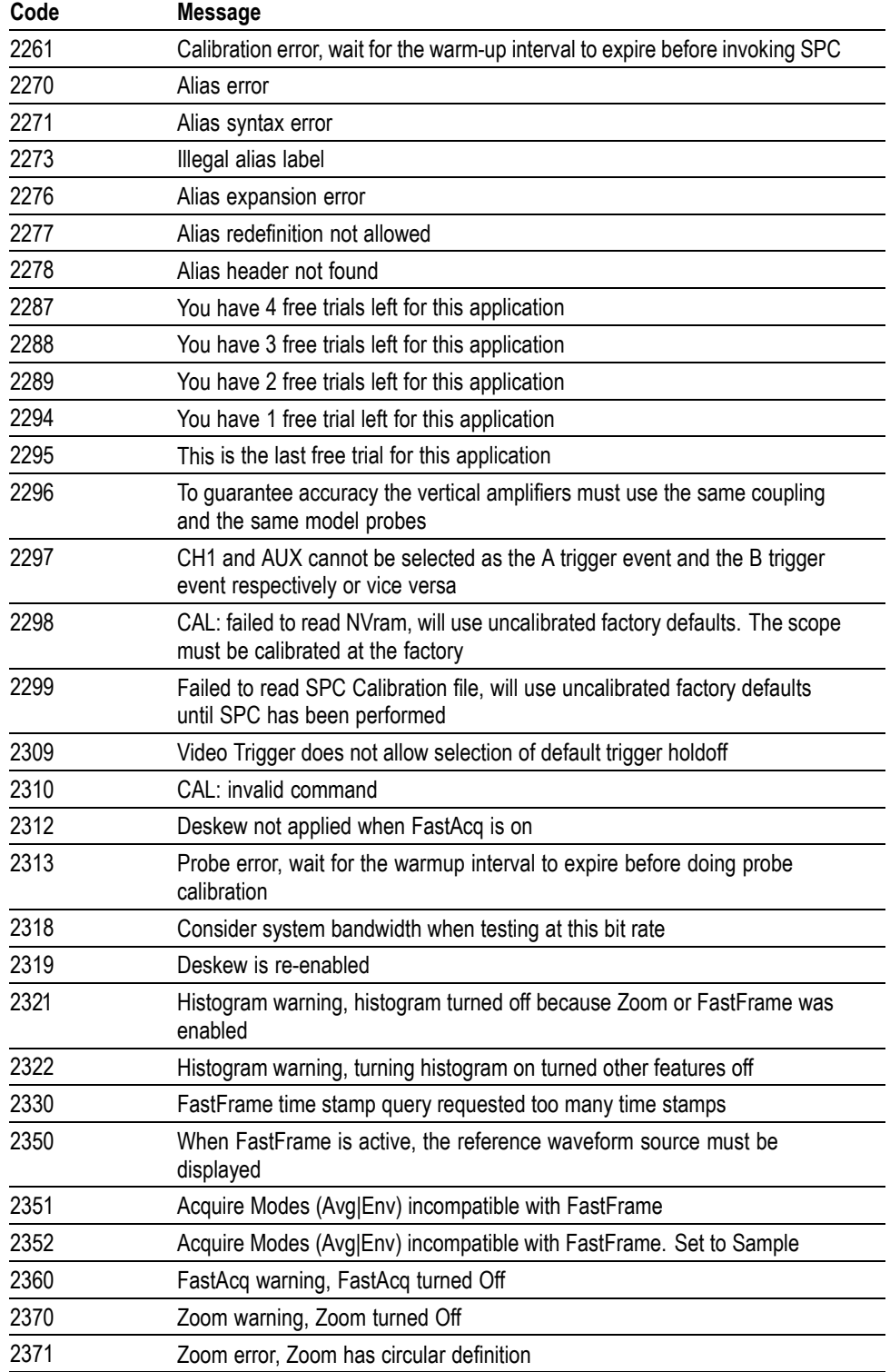

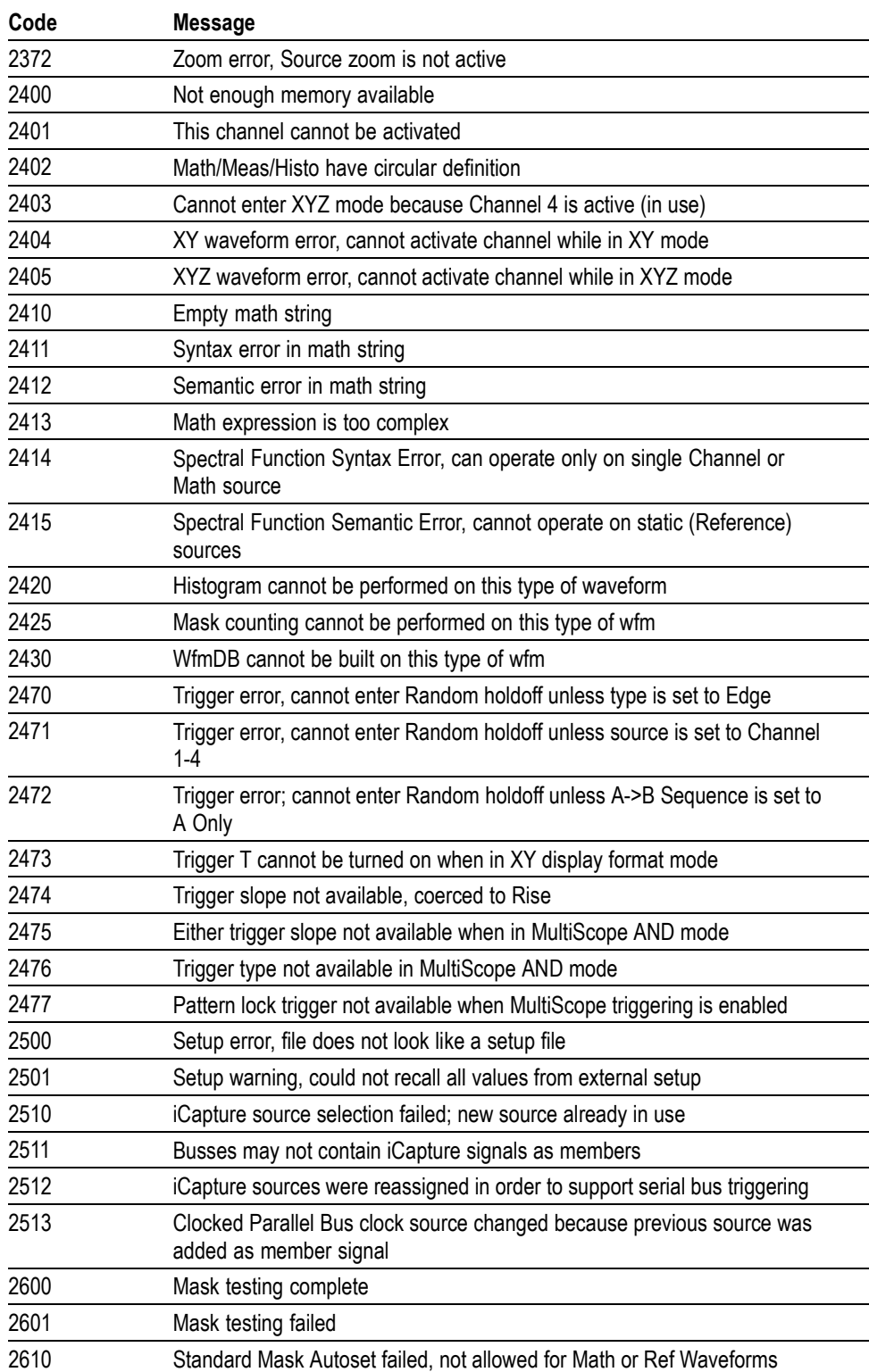

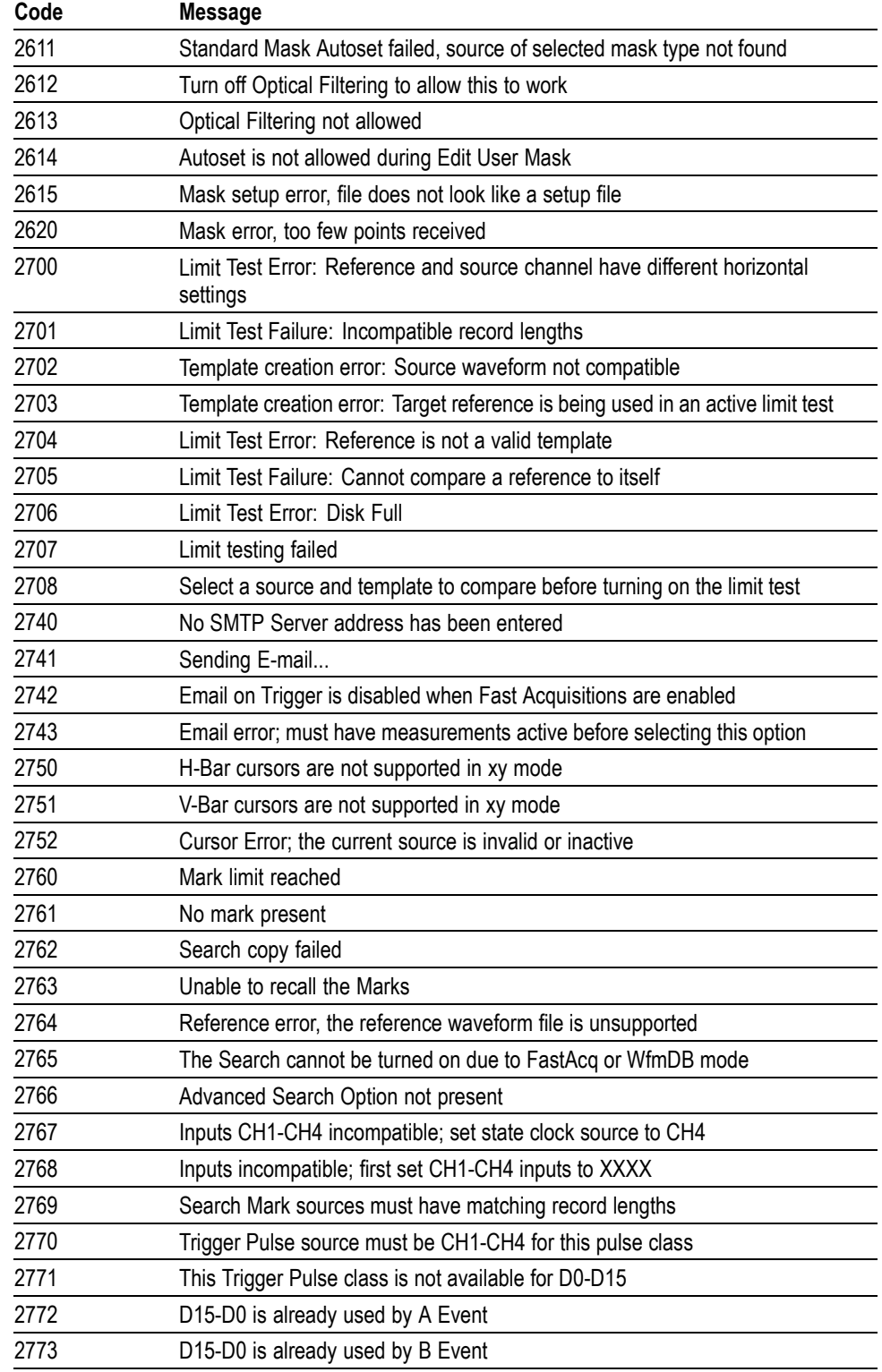

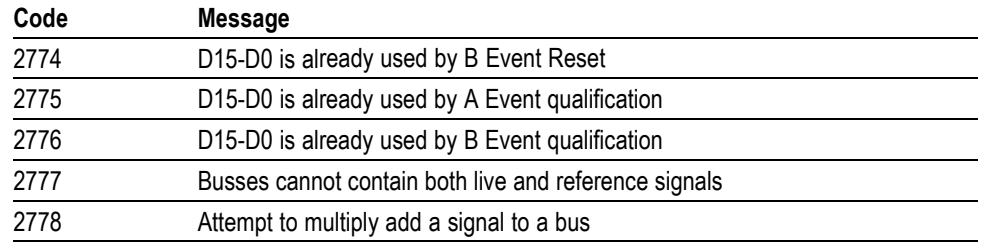

**Device Error.** The following table lists the device errors that can occur during instrument operation. These errors may indicate that the instrument needs repair.

**Table 3-6: Device Error Messages (DDE Bit 3)**

| Code | <b>Message</b>                        |
|------|---------------------------------------|
| 300  | Device-specific error                 |
| 310  | System error                          |
| 311  | Memory error                          |
| 312  | PUD memory lost                       |
| 313  | Calibration memory lost               |
| 314  | Save/recall memory lost               |
| 315  | Configuration memory lost             |
| 330  | Self test failed                      |
| 350  | Queue overflow (does not set DDE bit) |

**System Event.** The following table lists the system event messages. These messages are generated whenever certain system conditions occur.

## **Table 3-7: System Event Messages**

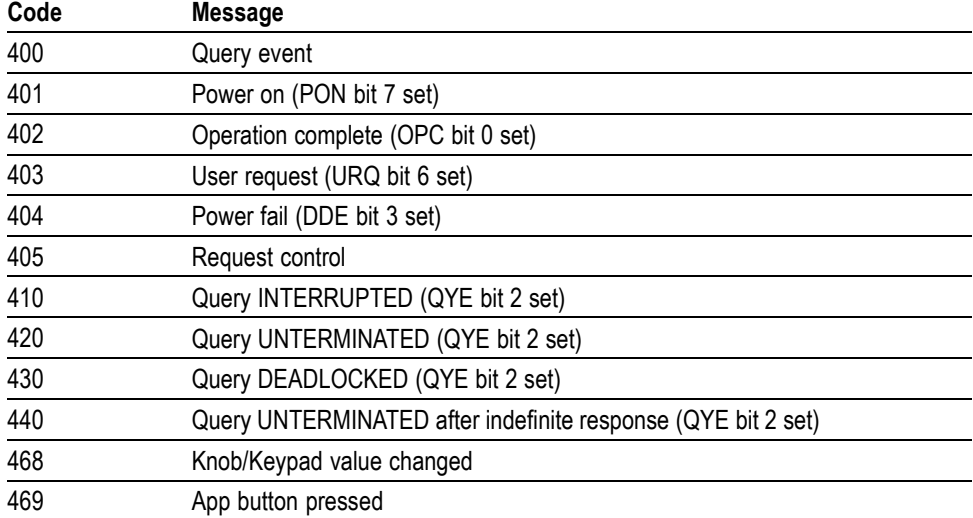

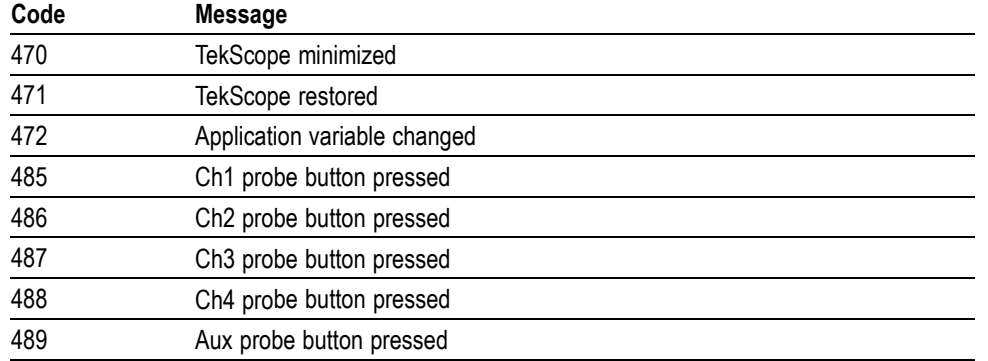

## **Table 3-7: System Event Messages (cont.)**

**Execution Warning.** The following table lists warning messages that do not interrupt the flow of command execution. These notify you that you may get unexpected results.

## **Table 3-8: Execution Warning Messages (EXE Bit 4)**

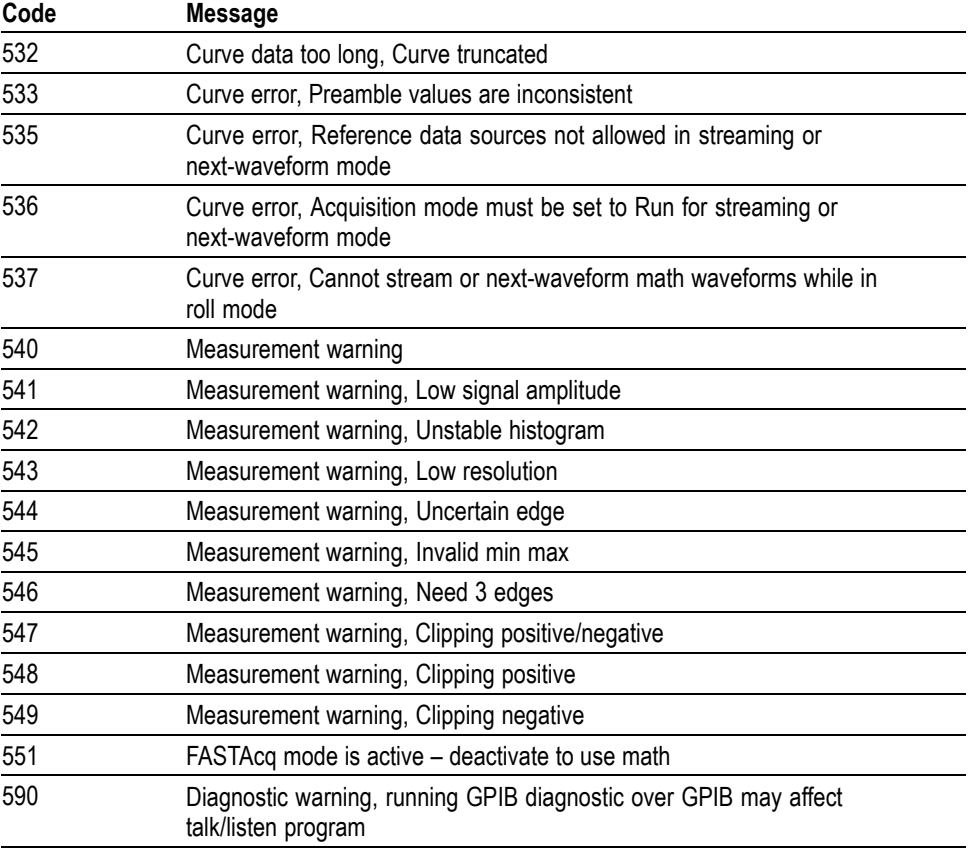

**Internal Warning.** The following table shows internal errors that indicate an internal fault in the instrument.

## **Table 3-9: Internal Warning Messages**

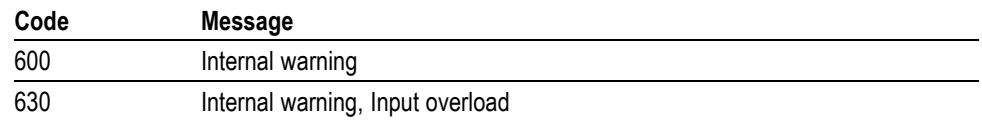

**External Application Error.** The following table shows external application errors in the instrument.

## **Table 3-10: External Application Error**

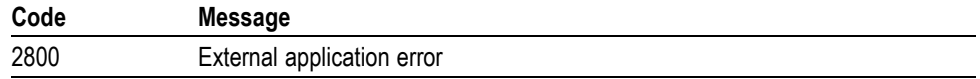

# **Appendix A: Character Set**

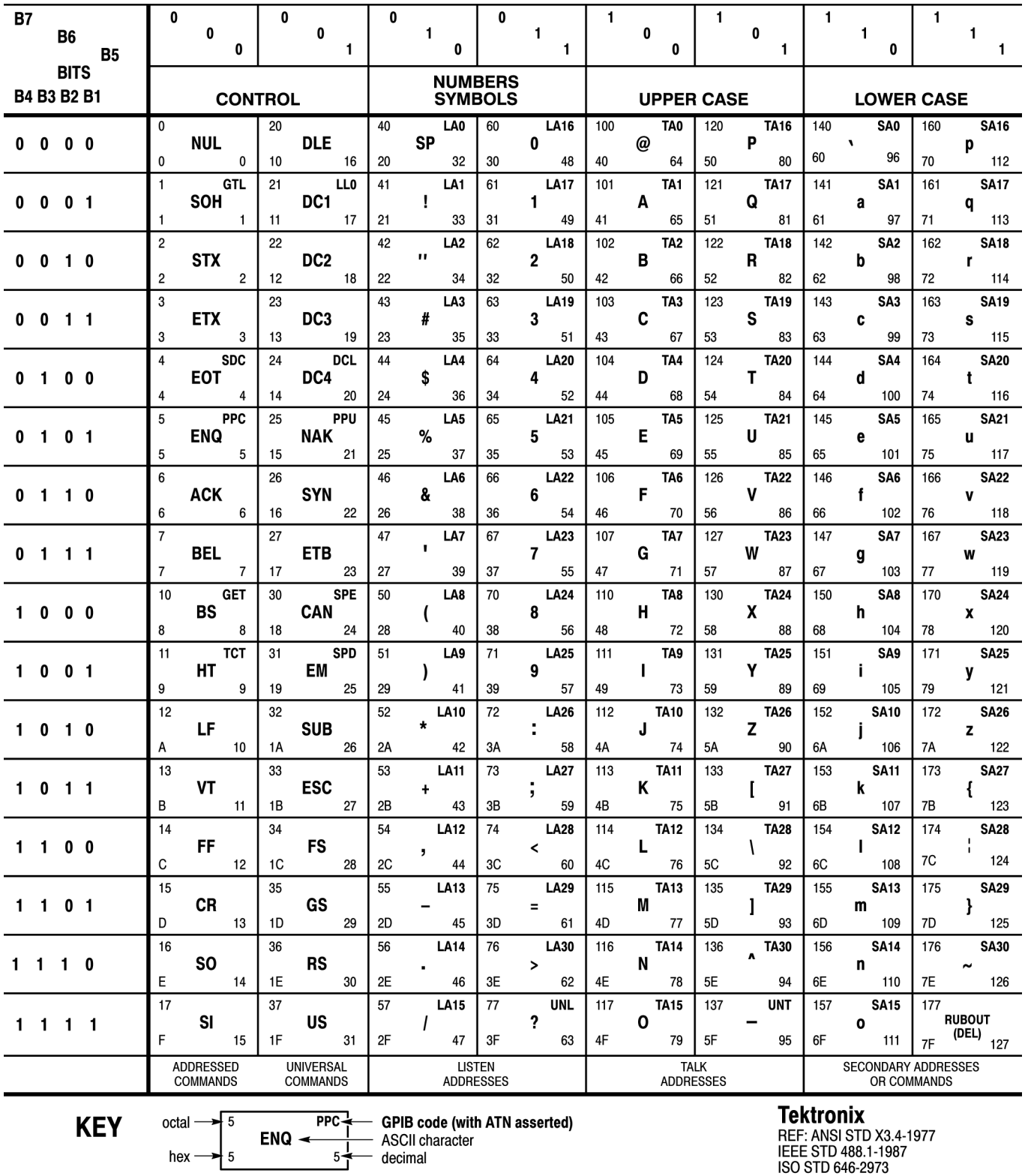

# **Appendix B: Reserved Words**

This is a list of reserved words for your instrument. Capital letters identify the required minimum spelling.

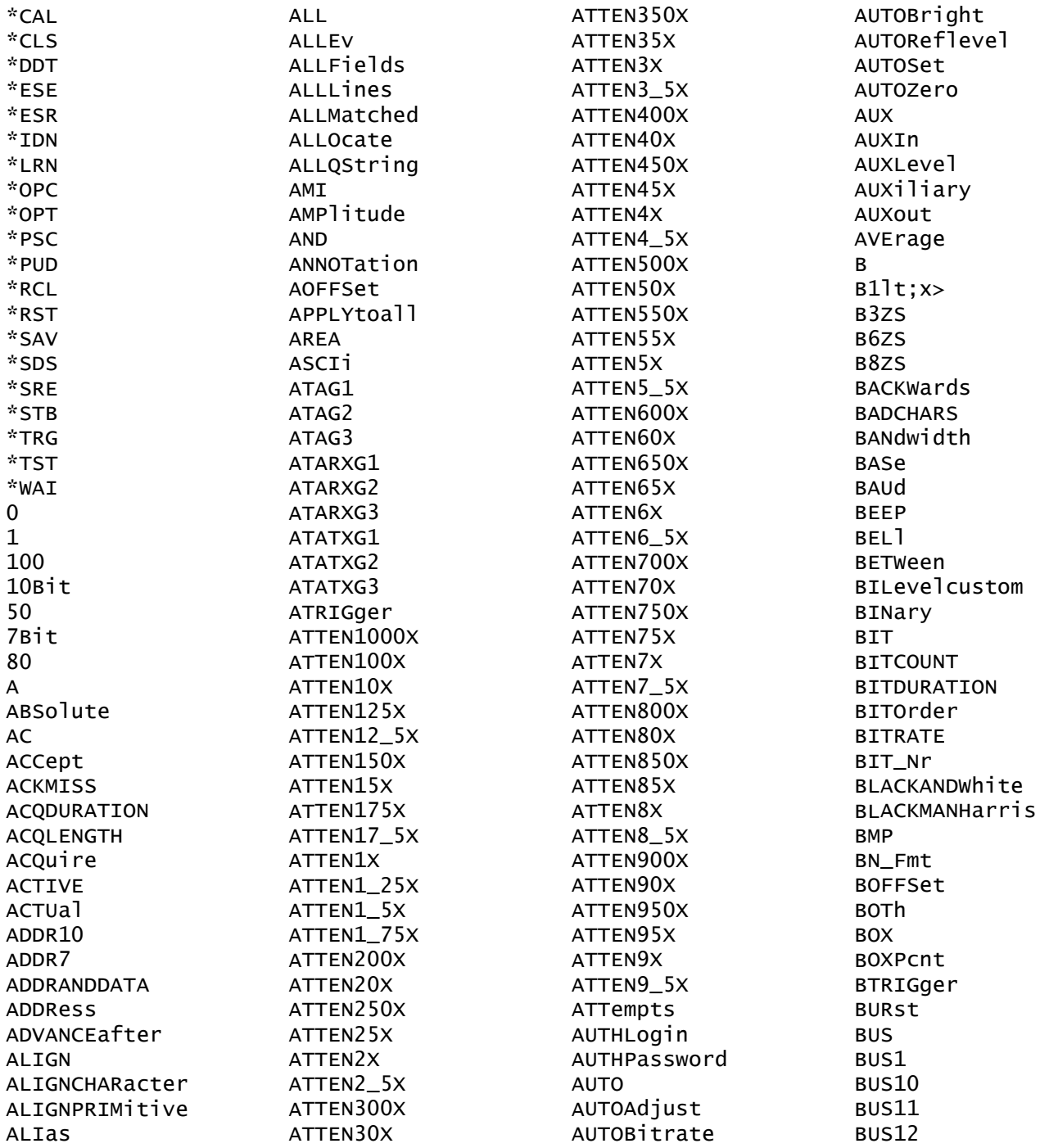

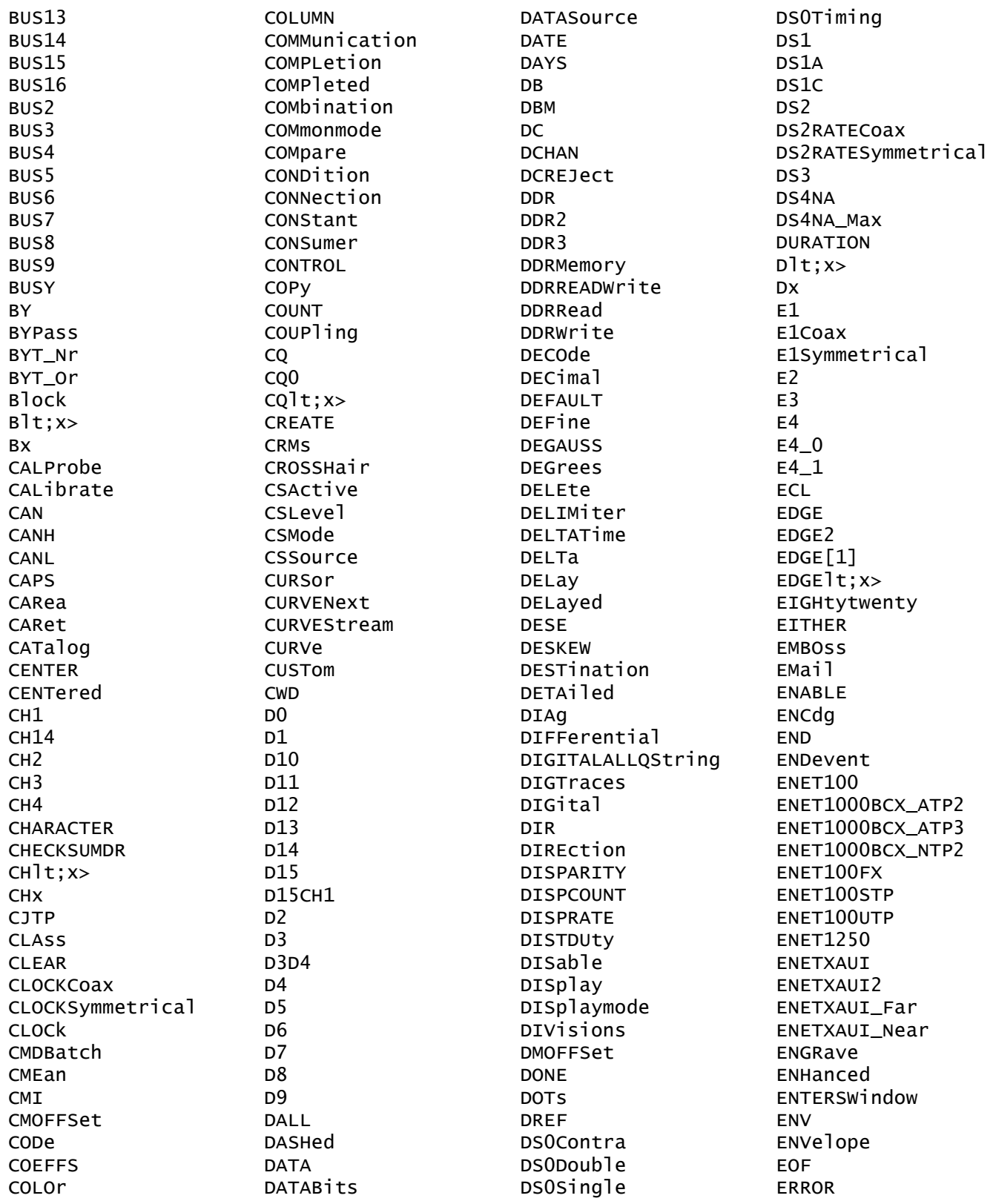

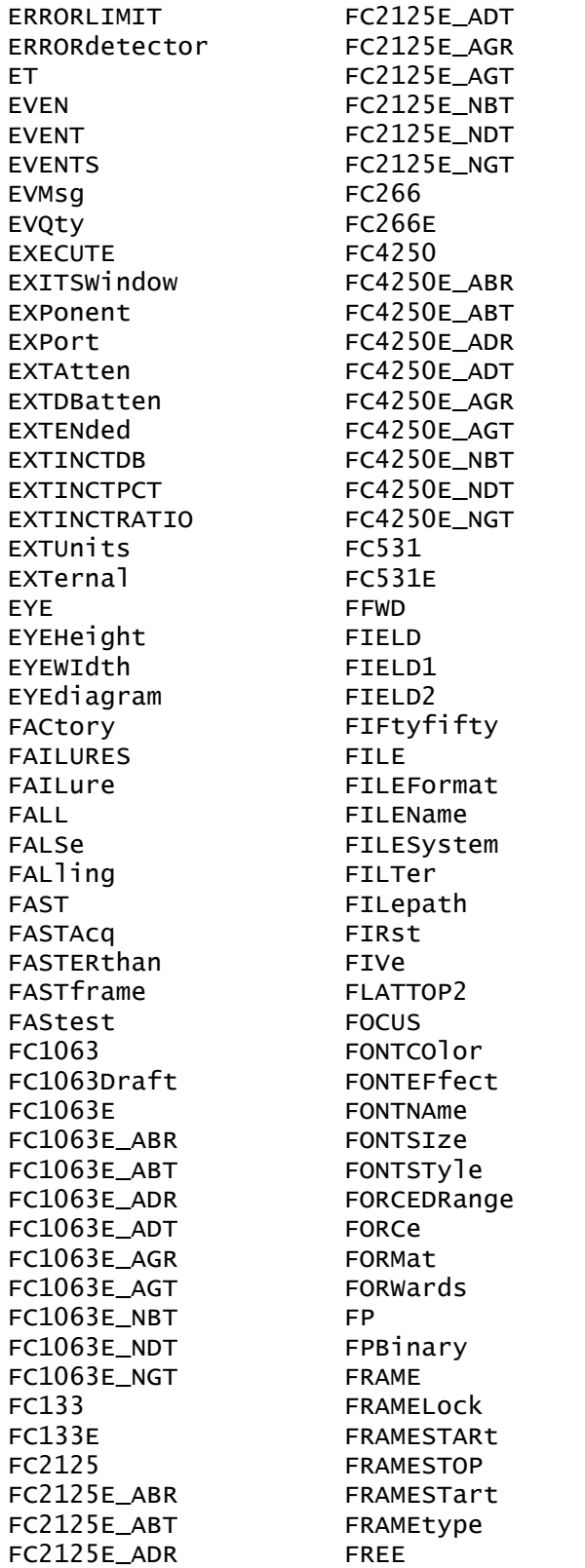

**FREETRIALBurn** FREETRIALSleft FREQuency **FREV** FROMSearchx FROM **FST** FST1 FST<sub>2</sub> FST3 FST4 FST<sub>5</sub> FST6 **FULLNOmenu FULLSCREEN** FUL<sub>1</sub> FUNCtion FW1394BS1600B FW1394BS1600BT1 FW1394BS1600BT2 FW1394BS400B FW1394BS400BT1 FW1394BS400BT2 FW1394BS800B FW1394BS800BT1 FW1394BS800BT2 **FWD** FuL<sub>1</sub> G703DS1 G703DS3 GAIN **GATEPOS** GATEWIDTH GATing GAUSSian GDDR3 GENeralcall GLItch **GND** GRAticule GRId GROUPDelay **HALT** HAMMing HANNing HARDCOPY HBArs HBWStraightflex HD1080I50 HD1080I60 HD1080P24 HD1080P25 HD1080P30

HD1080P50 HD1080P60 HD1080SF24 HD480P60 HD576P50 HD720P30 HD720P50 HD720P60 HD875I60 HDB3  $HDBlt; x$ **HDELTA HDR** HEADer HEIght HERtz **HFX** HEXadecimal HFRej **HFTP** HIACQRATE HIGH HIGHLIGHTHIts **HIGHLOWX** HIGHLimit **HIRes** HIStogram **HITS HLS** HOLDTime HOLDoff HORizontal HORizontal HOSTwanted **HOURS HPOS**  $HPOSIt; x>$ HSCAle **HST** HST1 HST<sub>2</sub> HST3 HST4 HST<sub>5</sub> HST6 **HTRIGPOS** HWACCOUNtant HYSterisis  $I2C$ ICAPture ID **IDANDDATA** IDENTifier

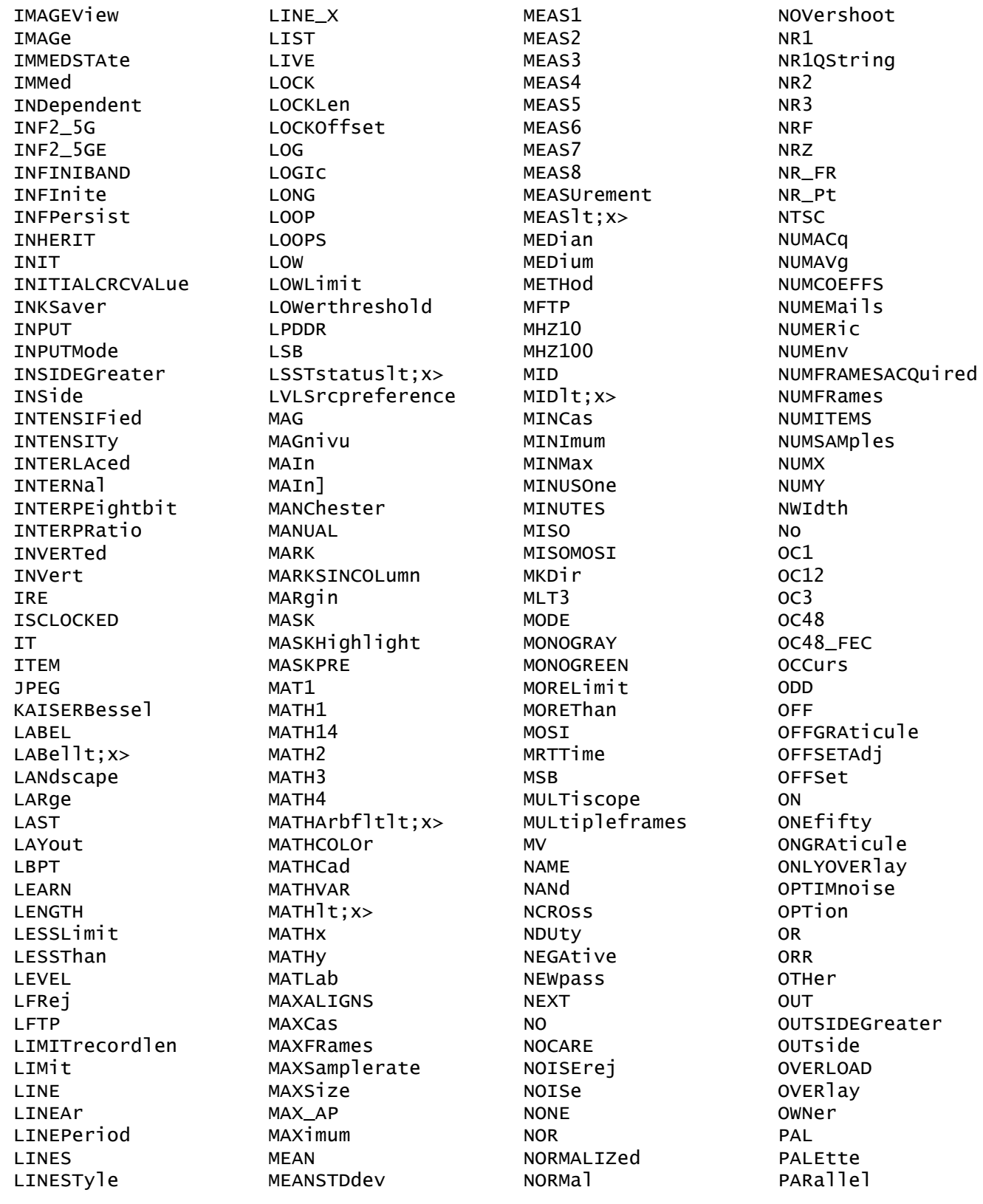

PARity **PASS** PASSWord **PATTERNBITS** PATTERNNAME PATtern PBASe **PCIEXPRESS** PCIEXPRESS\_RCV PCIEXPRESS\_Xmit PCIExpress PCIExpress2 **PCROSS PCTCROSS PCX** PDUty PFAKHITS PEAKdetect PENDING PERCent PERIod PERSistence **PHASE** PK2Pk PKPKJitter **PKPKNoise PLOCK** PLOCK BITRate PLUSOne **PNG POINTS** POLARCoord POLarity **PORT** PORTRait POSITION lt; x> POSITIVe POSition POSitionlt;x>  $POSIt; x>$ POVershoot PRESAMPBITS PREVious **PRINTER** PRInt PROBE PROBECOntrol PROBECal **PROBEFUNC** PRODDELta PRODUCT lt; x> PRODUCer PRODUCt

PROGressive PRObestate **PTOP** PT\_Fmt PT\_ORder PT\_Off PULSEForm PULSA PWIdth QFACtor QString QUALification QUAlify QUERYRESPONSe RADIUSlt:x> RADians **RANDOM** RANGE RATDELta **RATE** RATE1 RATE<sub>2</sub> RATE3 RATE32Mbit RATE4 RATE5 RATE97Mbit  $RATIOIt; x>$ RATio RDELTA **RDMINUS RDPLUS RFAD** READFile **READOUT READOUTS READY** RECALL RECORDView RECOVered RECOrdlength RECTANGular RECTXlt:x>  $RECTYIt; x>$ RECTangular **REF** REF1 REF14 REF<sub>2</sub> REF3 REF4 **REFCOLOr** 

REFLEVELOffset REFLevel **REFOUT**  $REF1t; x>$ **REFX** REJect RELoad **RFM** REMote REName REPEATStart REPeat **RESBW RESET** RESETLive **RESULT RESULTS** RESistance **REV RI** RIBinary RIO\_1G RIO 1 5G RIO\_2G RIO\_500M RIO\_750M RIO\_DRV1G RIO\_DRV1\_5G RIO DRV2G RIO\_DRV500M RIO\_DRV750M RIO\_EDRV1G RIO\_EDRV1\_5G RIO\_EDRV2G RIO\_EDRV500M RIO\_EDRV750M RIO\_RCV1G RIO\_RCV1\_5G RIO\_RCV2G RIO\_RCV500M RIO\_RCV750M RIO\_SERIAL\_1G RIO\_SERIAL\_2G RIO\_SERIAL\_2\_5G RIO\_SERIAL\_3G **RTSA** RISetime RISing RMDir **RMS** RMSJitter RMSNoise **ROLL** 

ROL e **ROSC RP** RPBinary **RS232 RS232c RT RUN** RUNSTOP **RUNT** RWINADDR RWINClude **RX S8B10B** S8BPATtern SAMPLERate SAMPlingmode SAMple  $SAS1<sub>-5</sub>$ SAS1\_5\_CR SAS1\_5\_CR\_AASJ SAS1\_5\_IR SAS1\_5\_IR\_AASJ SAS1\_5\_SATA SAS1\_5\_XR SAS1\_5\_XR\_AASJ  $SAS<sub>2</sub>$  $SAS3_0$ <sub>CR</sub> SAS3\_0\_CR\_AASJ SAS3\_0\_IR SAS3\_0\_IR\_AASJ SAS3\_0\_SATA  $SAS3_0_XR$ SAS3\_0\_XR\_AASJ SAS6\_0 SATA1\_5 SATA3\_0 SATA6\_0 **SAVE SAVEWFM SCAN** SCAle **SCLK SCRAMBLED SCREEN SCREENSAVER** SCREENSAVERDELAY SCREENTEXt **SCROLL** SCROLLLOCK SDASHed **SEARCH** SEARCH lt; x>

**REFC1k** 

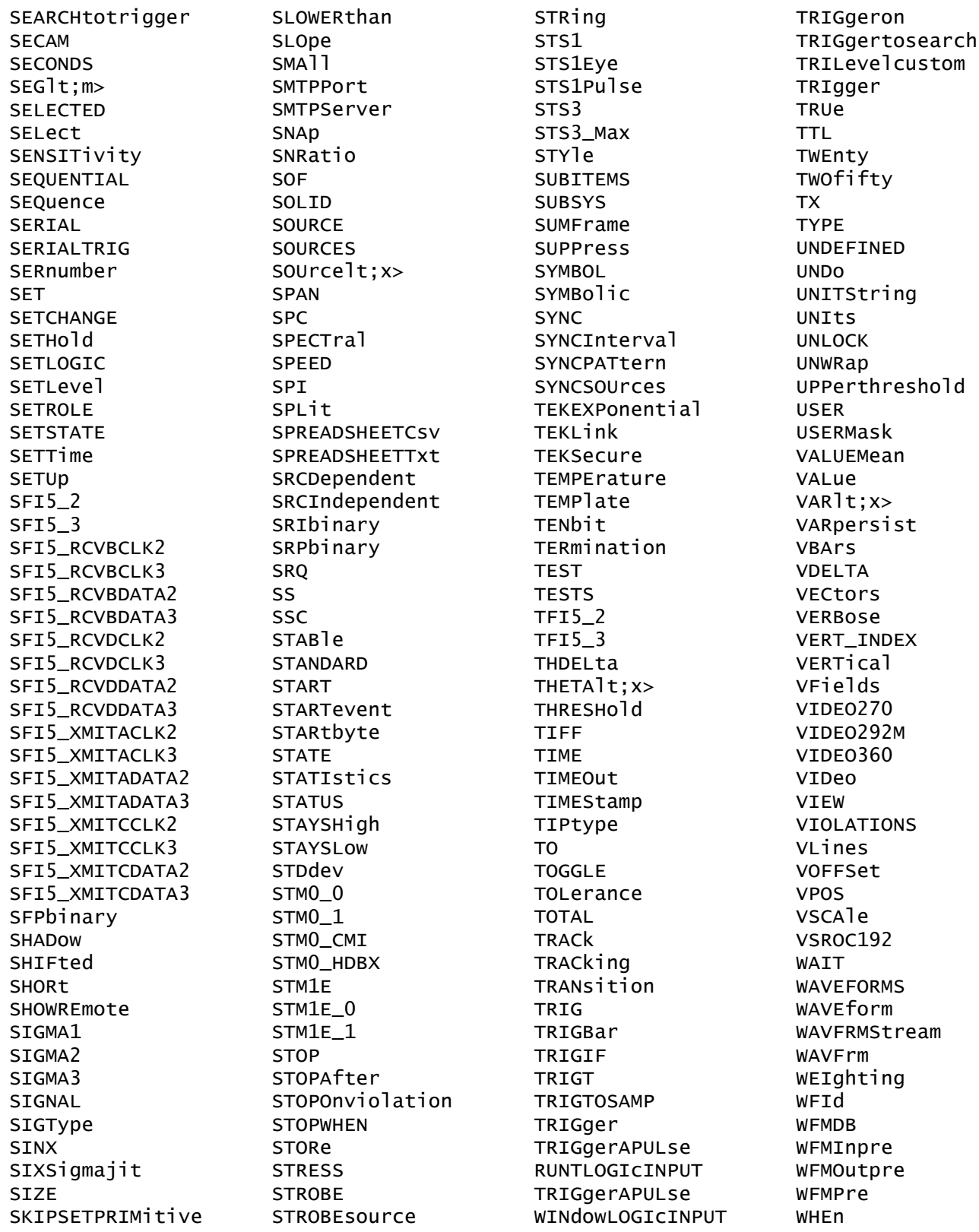

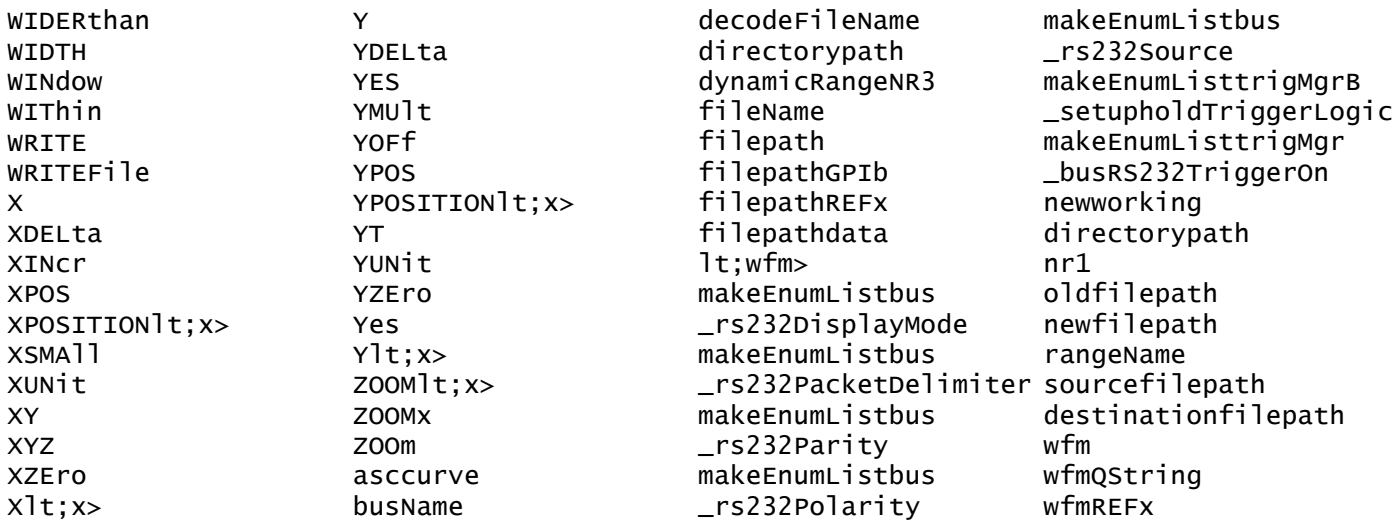

# **Appendix C: Factory Default Setup Values**

## **Default Setup**

The following tables list the default setup values by command group. The instrument sets these values when you press the front panel DEFAULT SETUP button or send the FACtory command. Only those commands that have values set by the DEFAULT SETUP function are listed in these tables.

*NOTE. The following commands do not affect the DATa parameters: TEKSecure, \*RST, RECALL:SETUP FACtory. These are the initial factory default settings for DATa :DATA:DESTINATION REF1;ENCDG RIBINARY;SOURCE CH1;START 1;STOP 5000;FRAMESTART 1;FRAMESTOP 5000.*

*NOTE. Find the most up-to-date values for your instrument and software by pressing default setup and looking at the instrument to get the default values.*

## **Acquisition Default Values** The following table lists the Acquisition factory default setup values.

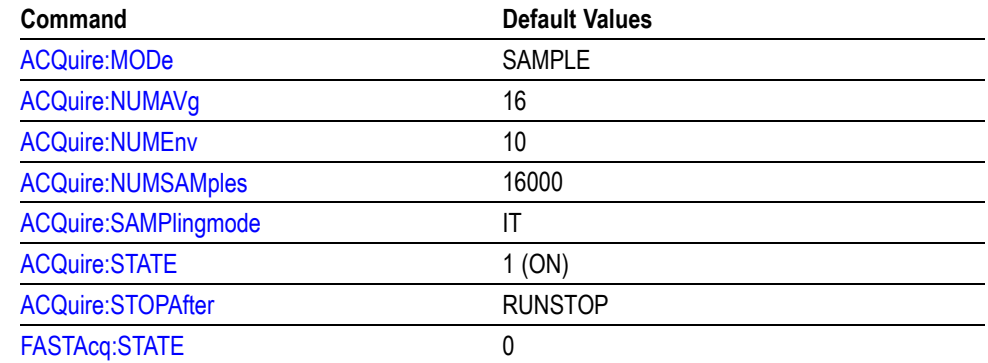

**Alias Default Values** The following table lists the Alias factory default setup values.

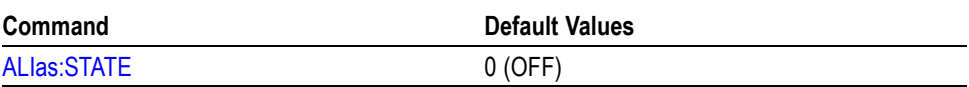

**Bus Default Values** The following table lists the Bus factory default setup values.

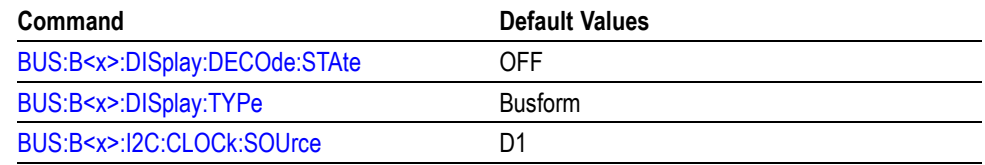

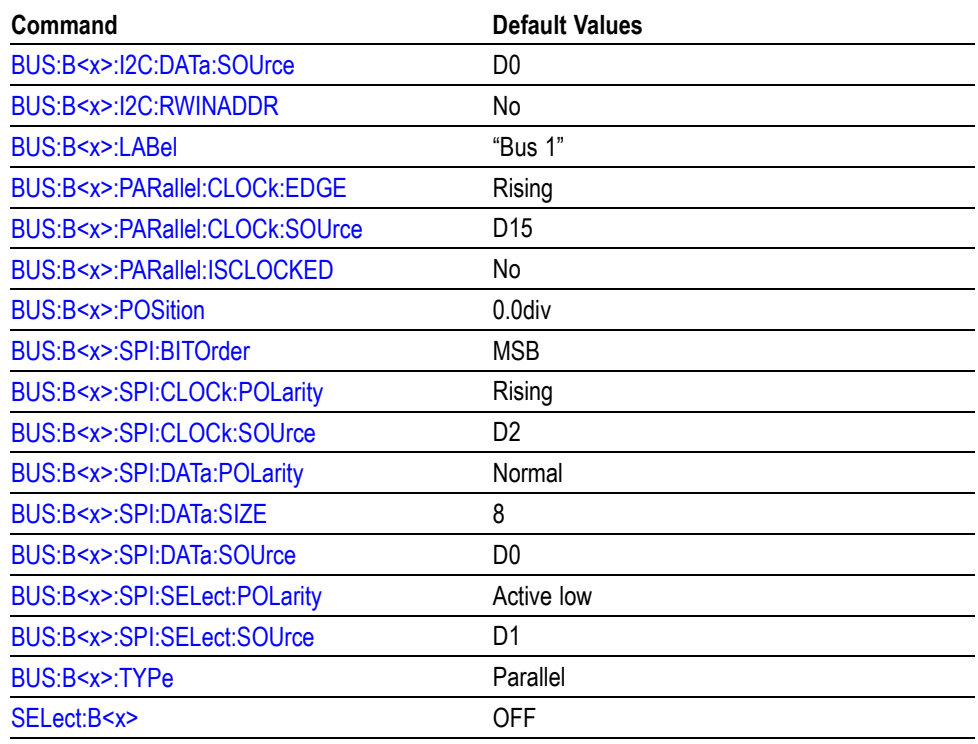

**Cursor Default Values** The following table lists the Cursor factory default setup values.

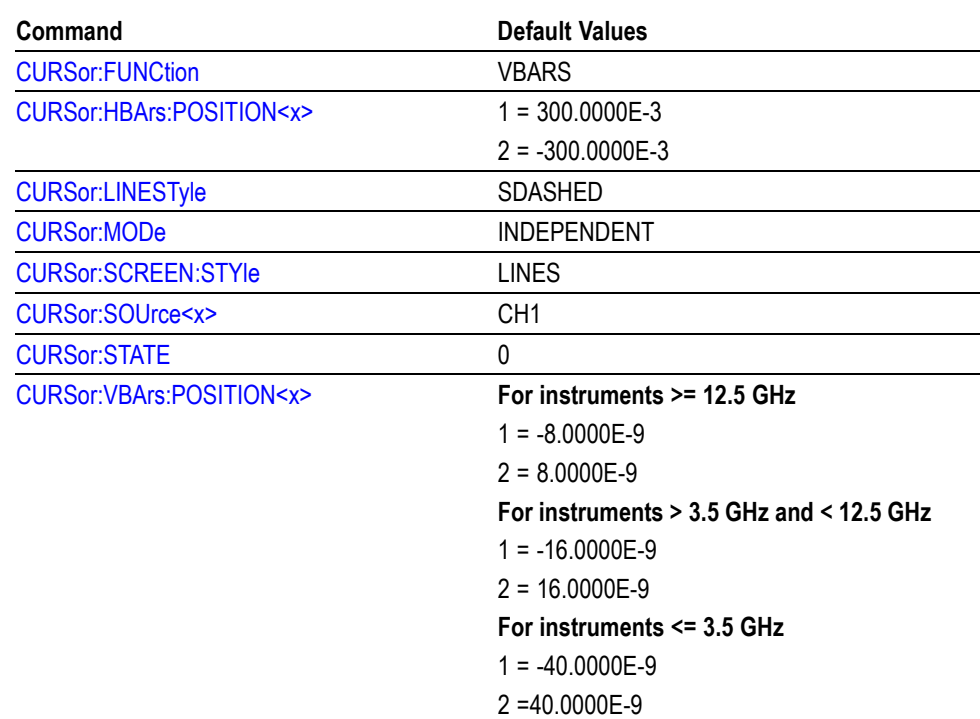

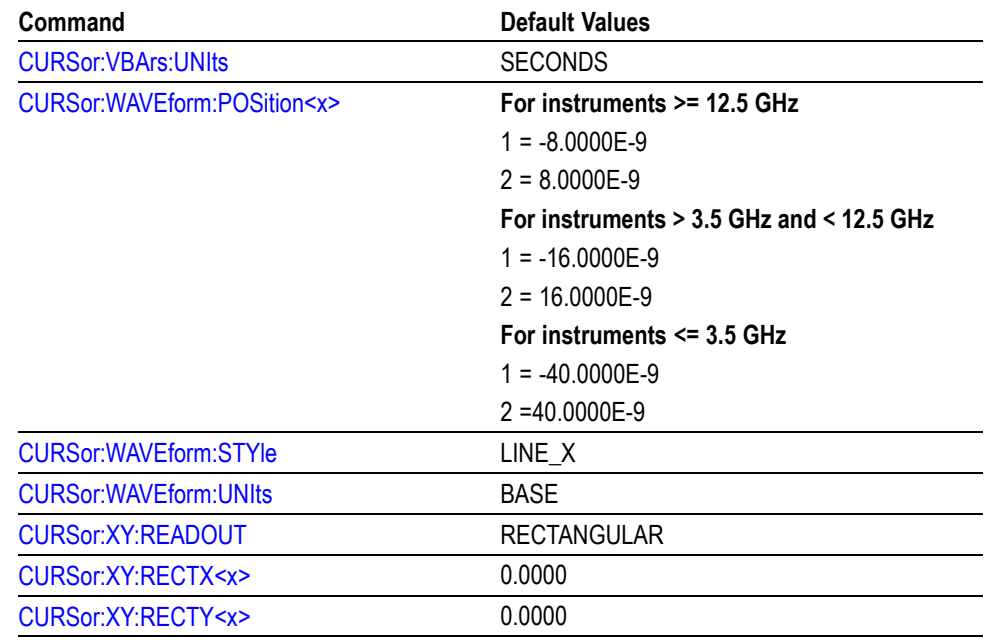

**Diagnostics Default Values** The following table lists the Diagnostics factory default setup values.

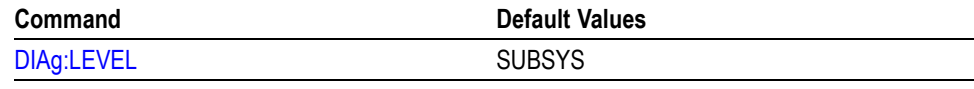

**1** The factory default is not restored by Default Setup, TekSecure, or \*RST.

**Digital Default Values** The following table lists the Digital factory default setup values.

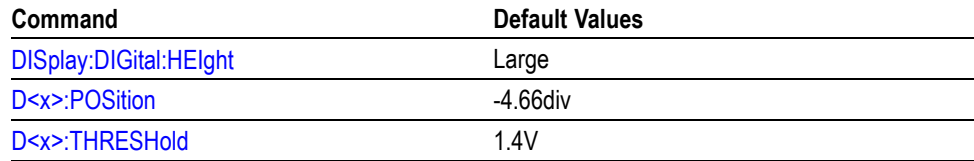

# **Display Control Default**

The following table lists the Display factory default setup values.

## **Values**

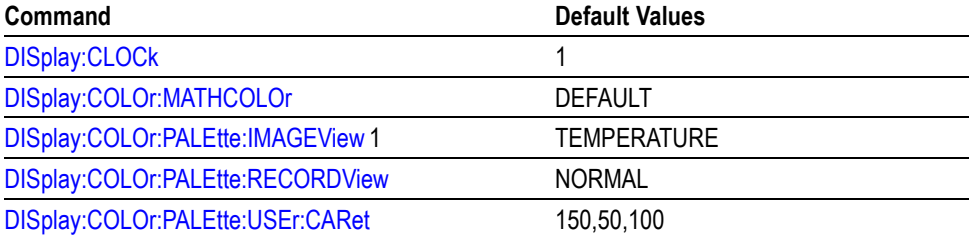

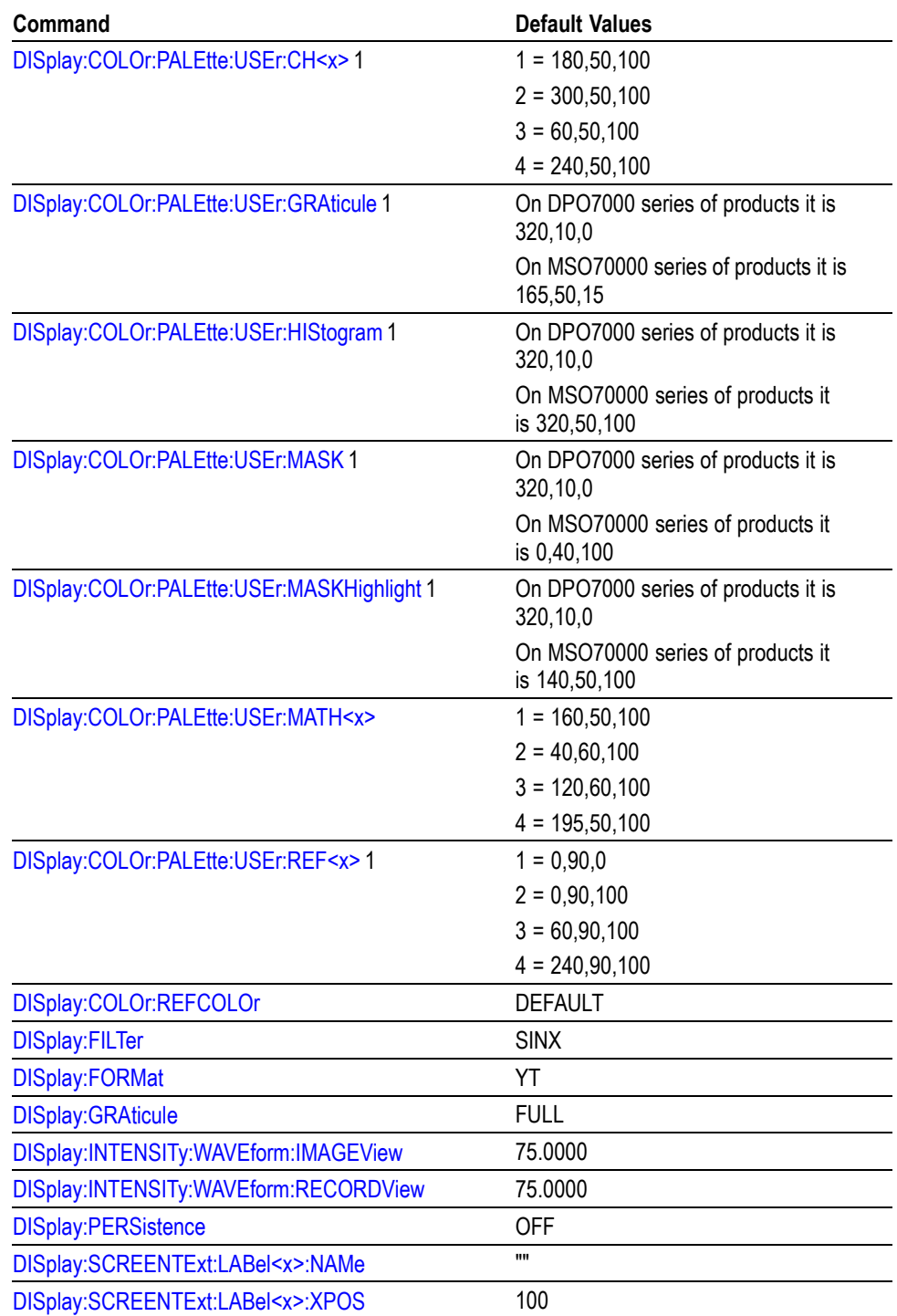

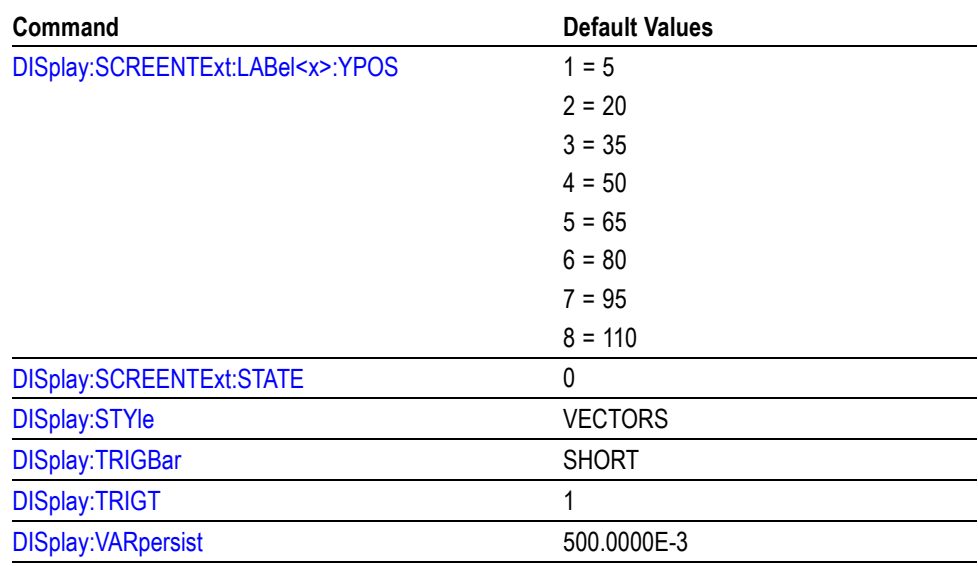

**1** 1. the factory default is not restored by Default Setup, TekSecure, Factory, or \*RST. The factory default is restored by the DISplay:COLOr:PALEtte:USEr Reset command.

**E-mail Default Values** The following table lists the E-mail setup values.

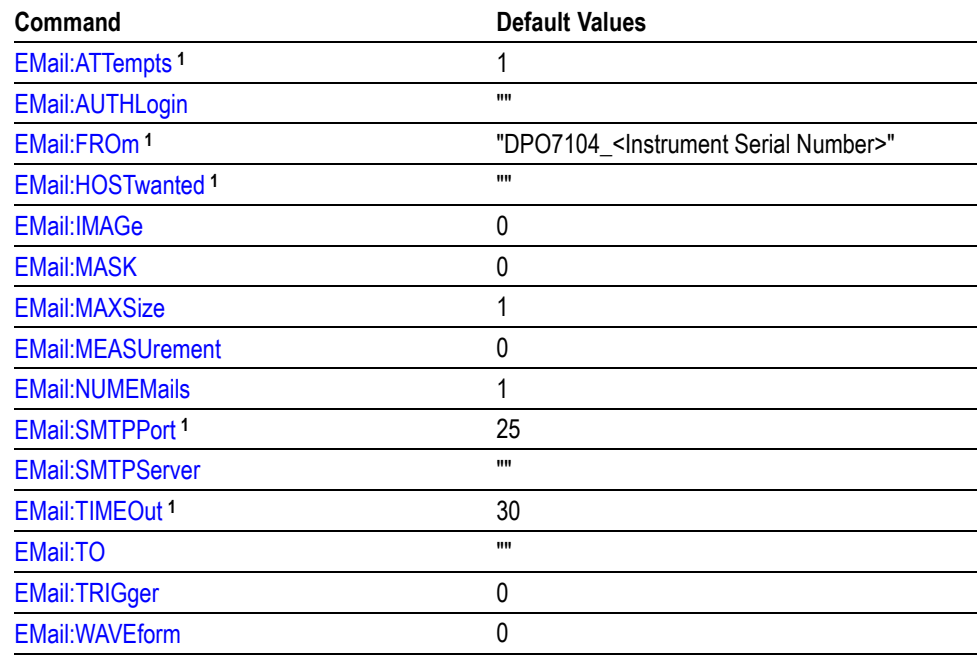

**1** These factory defaults are not reset to factory defaults by Default Setup.

## **Error Detector Default Values**

The following table lists the Error Detector setup values.

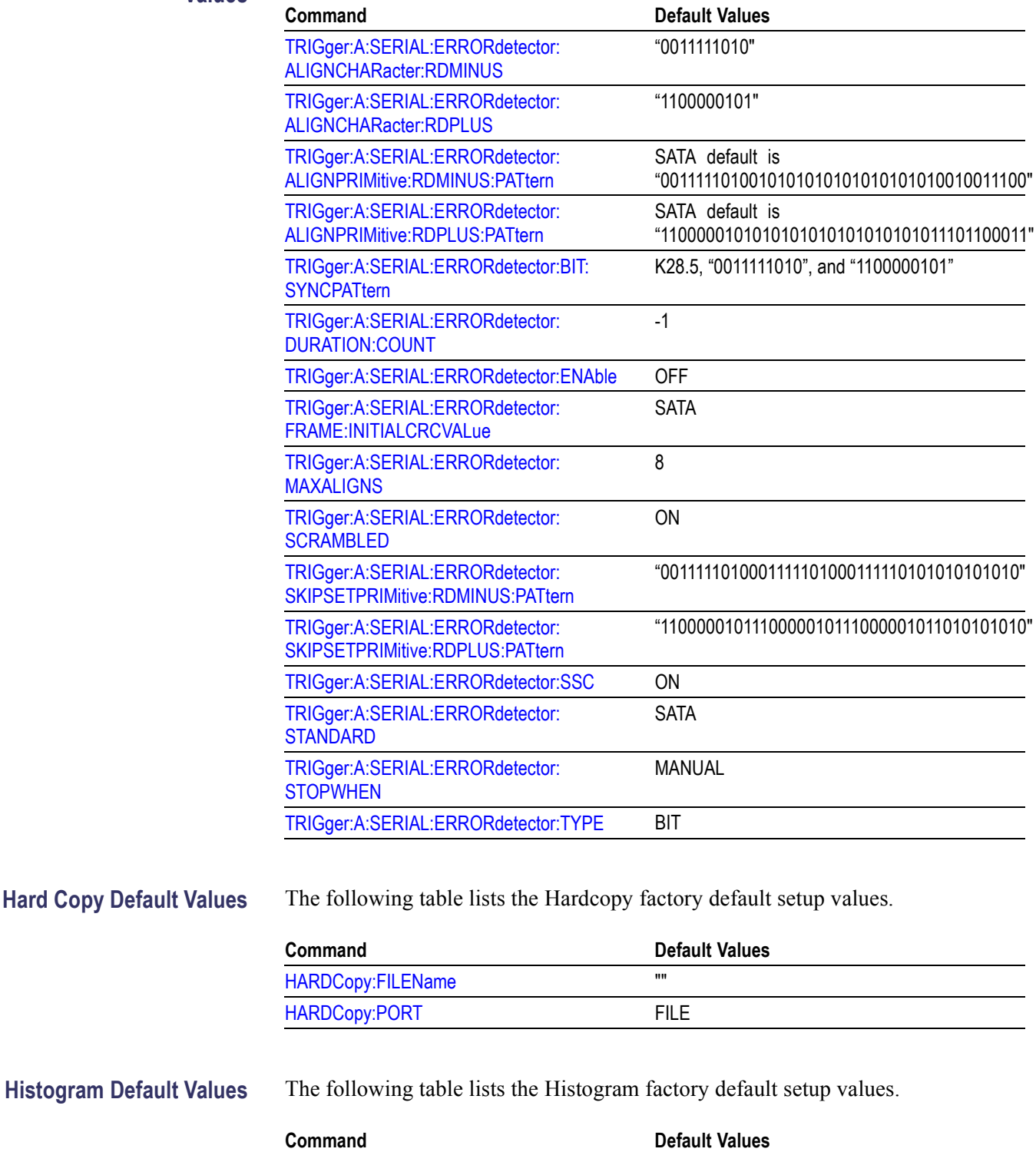

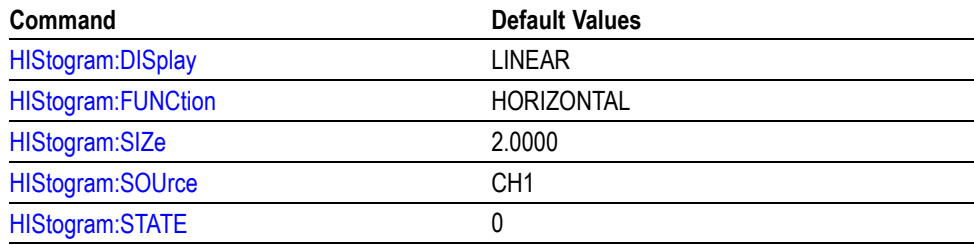

**Horizontal Default Values** The following table lists the Horizontal factory default setup values.

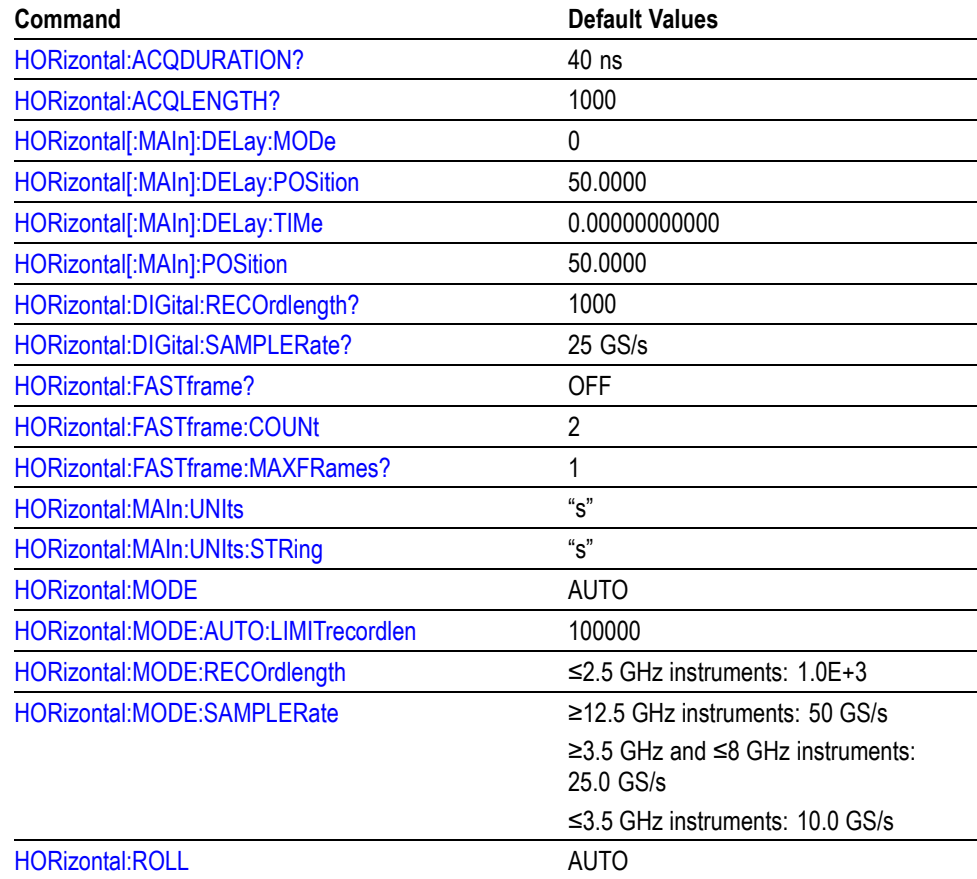

**Mask Default Values** The following table lists the Mask factory default setup values.

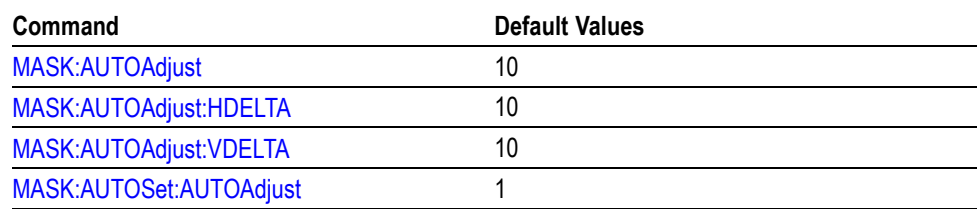

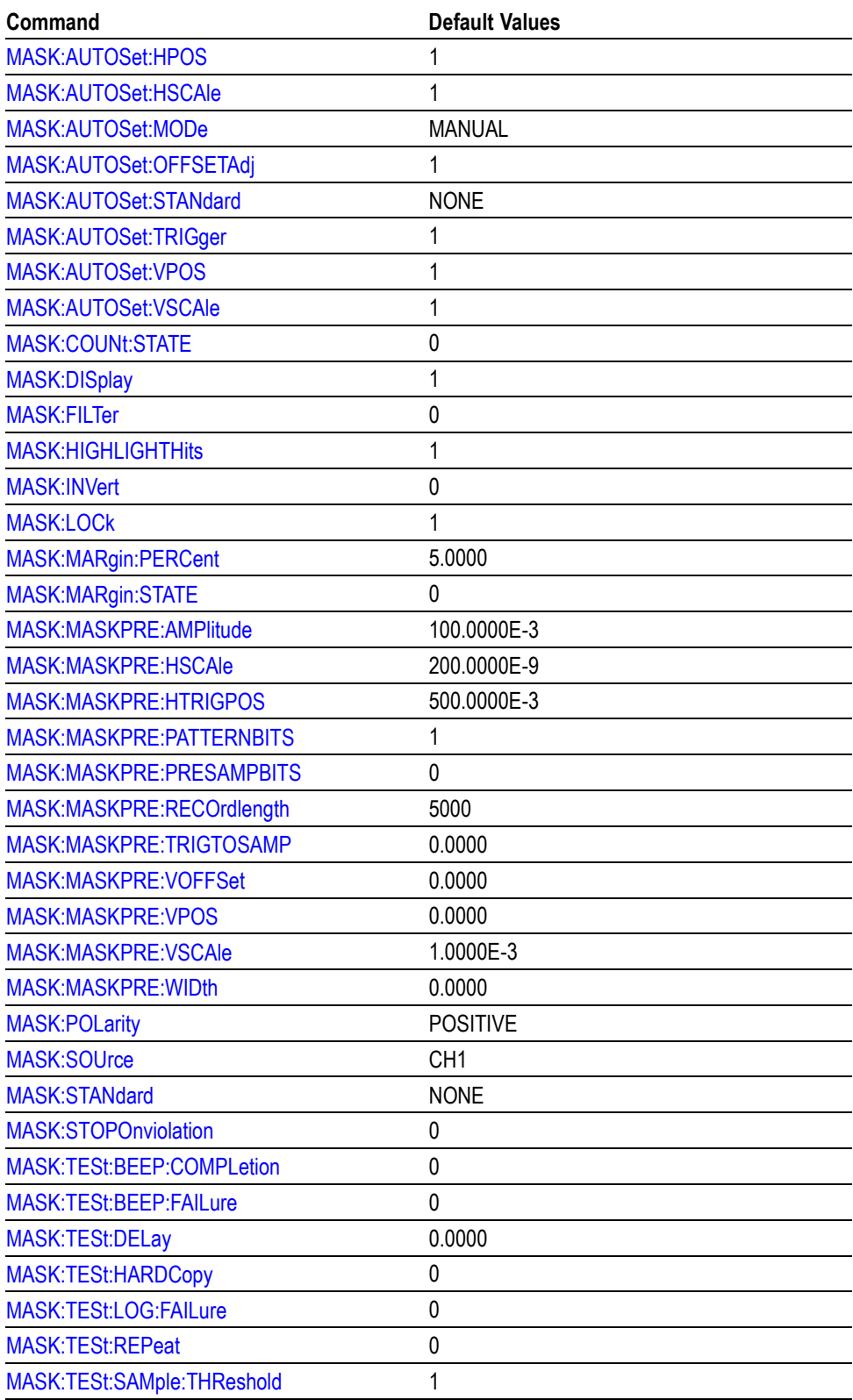

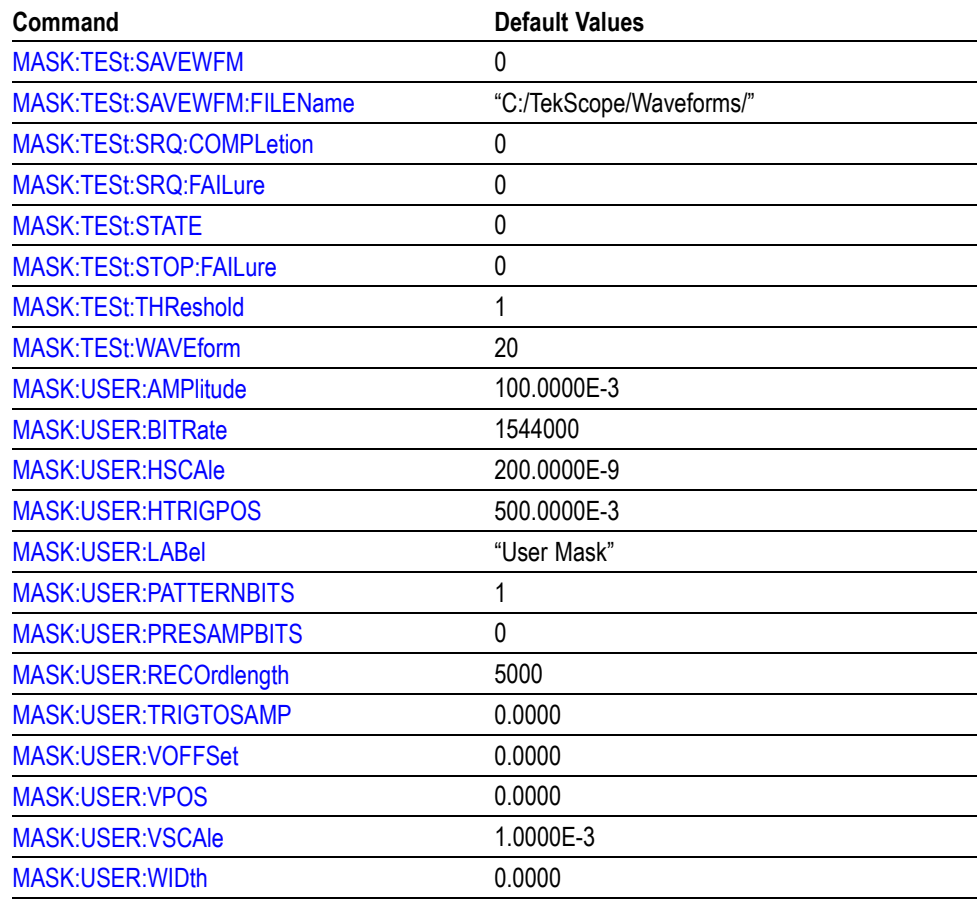

## **Math Default Values**

The following table lists the Math factory default setup values.

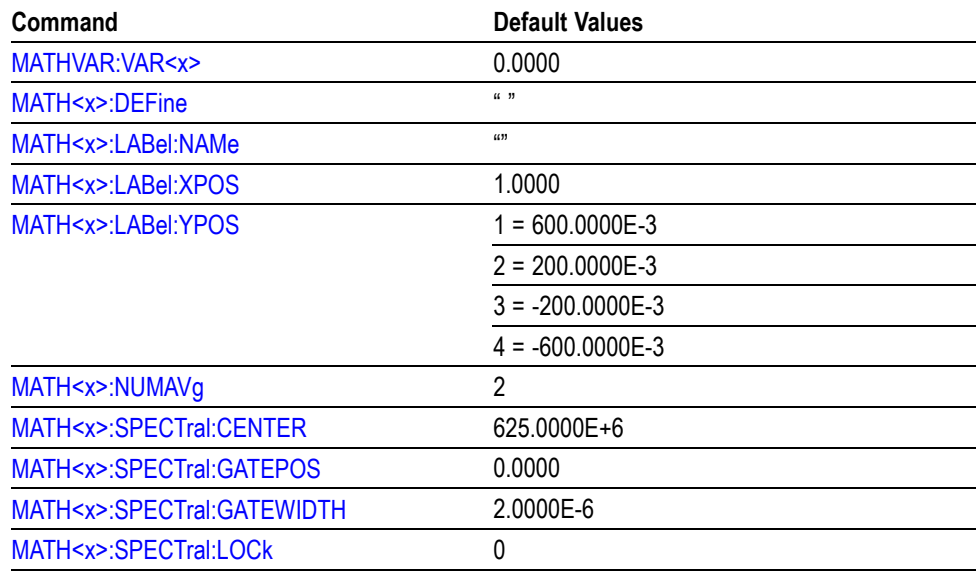

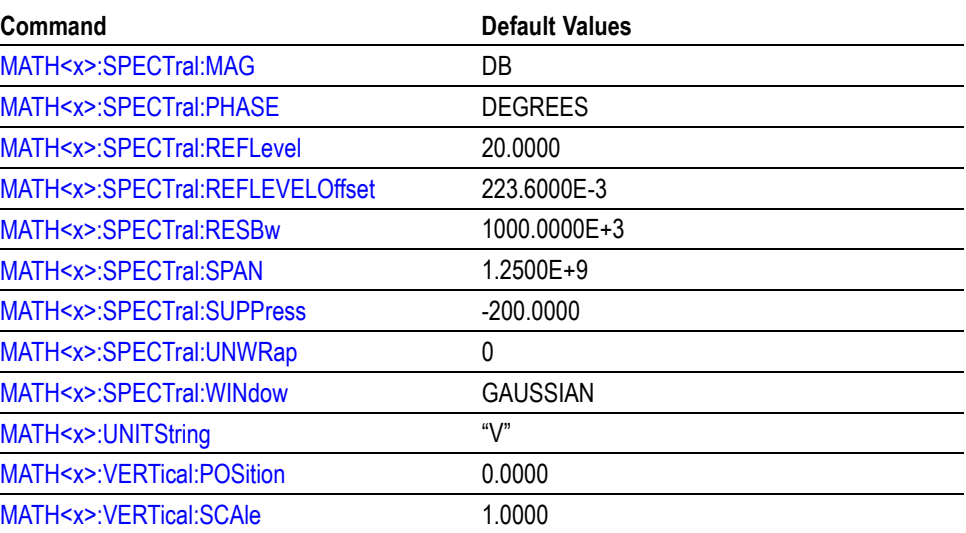

## **Measurement Default Values**

The following table lists the Measurement factory default setup values.

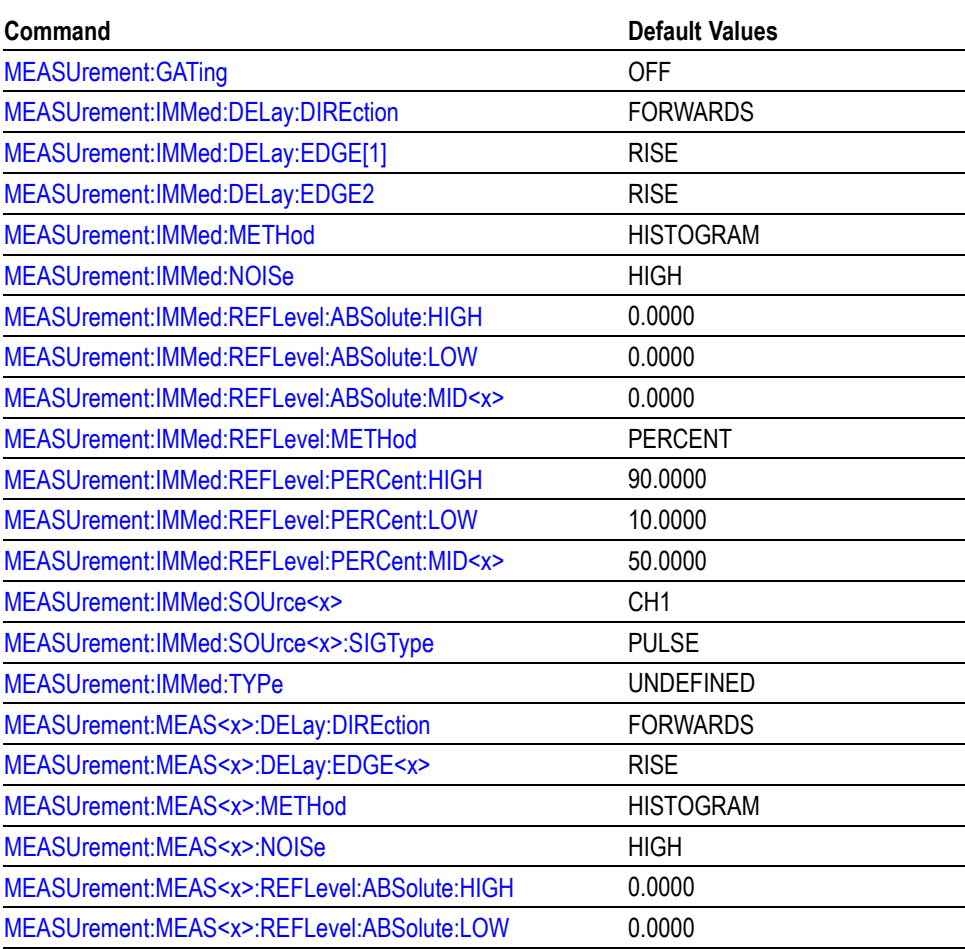

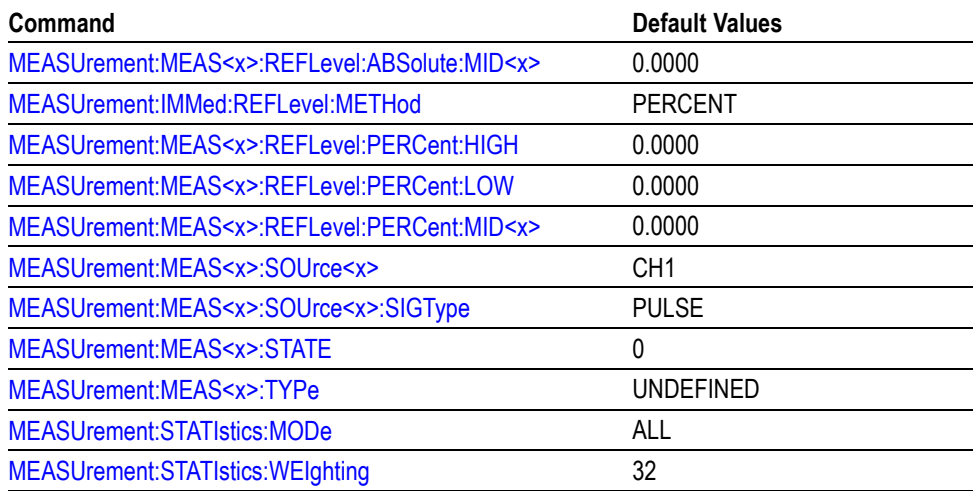

## **Miscellaneous Default Values**

The following table lists the Miscellaneous factory default setup values.

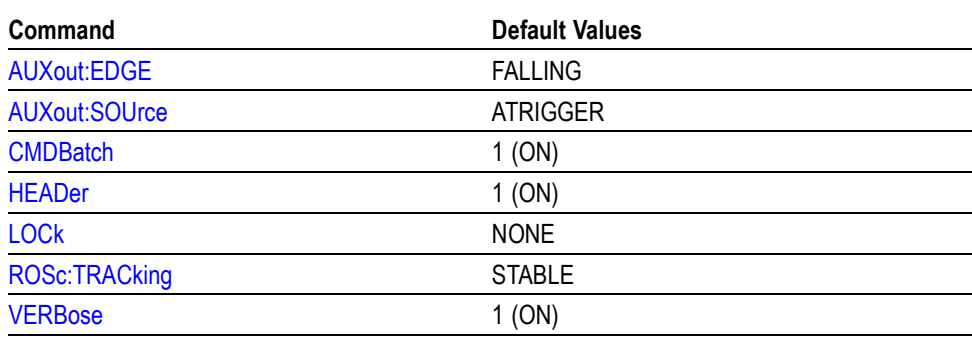

## **Save and Recall Default Settings**

The following table lists the Save and Recall factory default setup values.

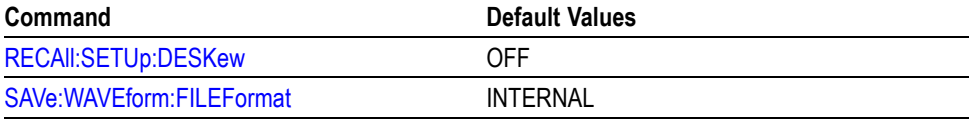

# **Search and Mark Default**

The following table lists the Search and Mark factory default setup values.

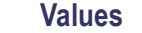

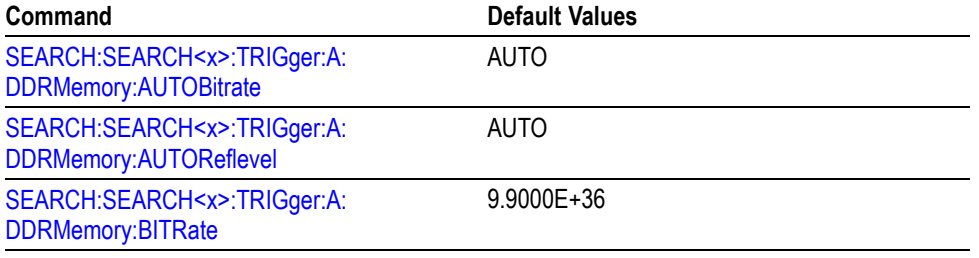

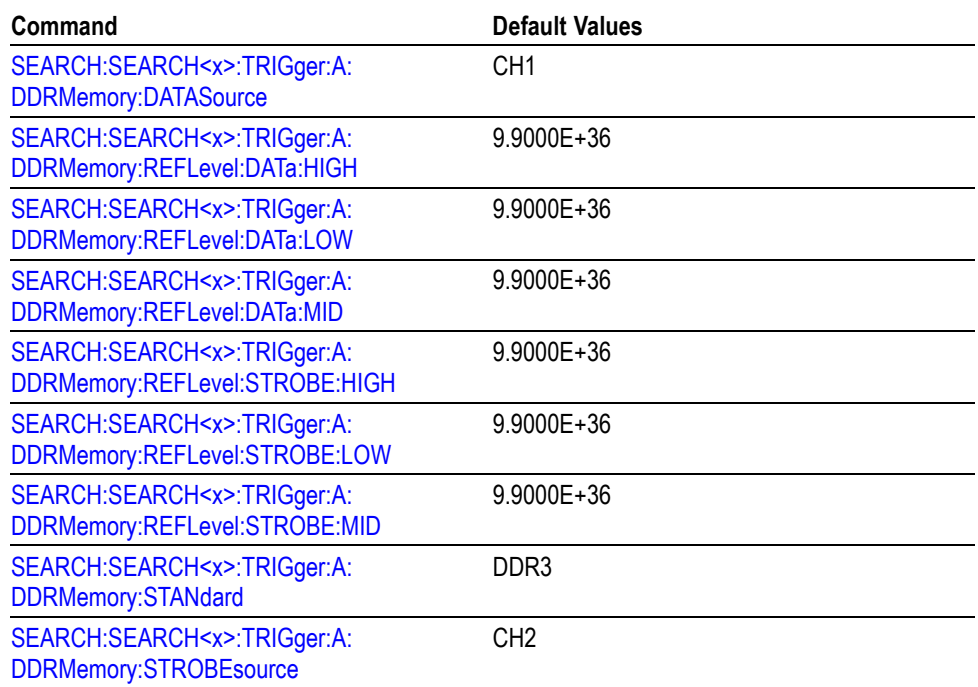

## **TekLink Default Values** The following table lists the TekLink factory default setup values.

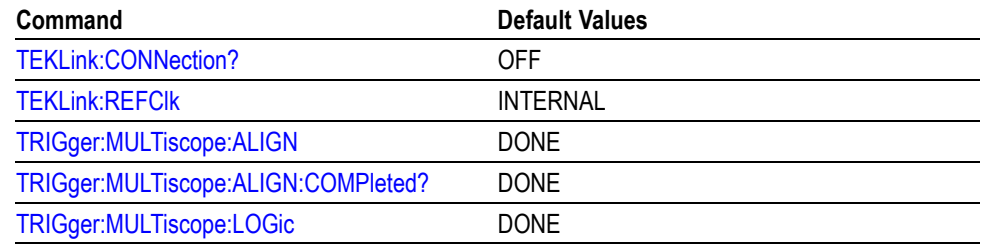

**Trigger Default Values** The following table lists the Trigger factory default setup values.

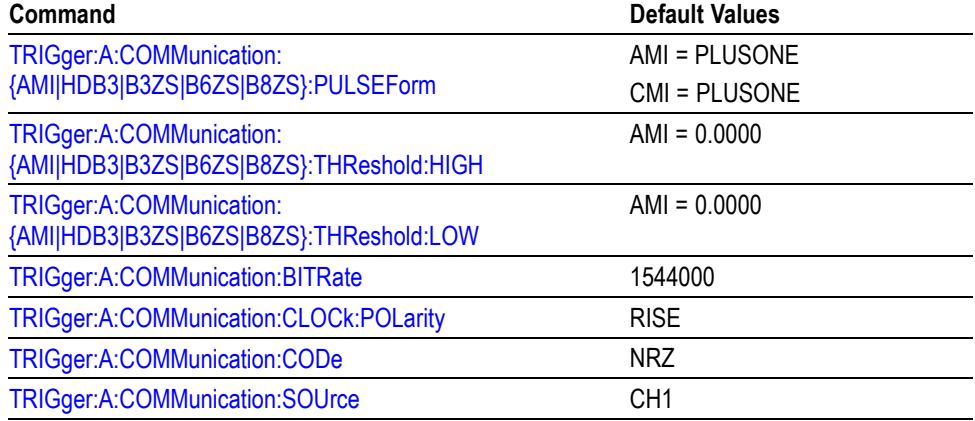
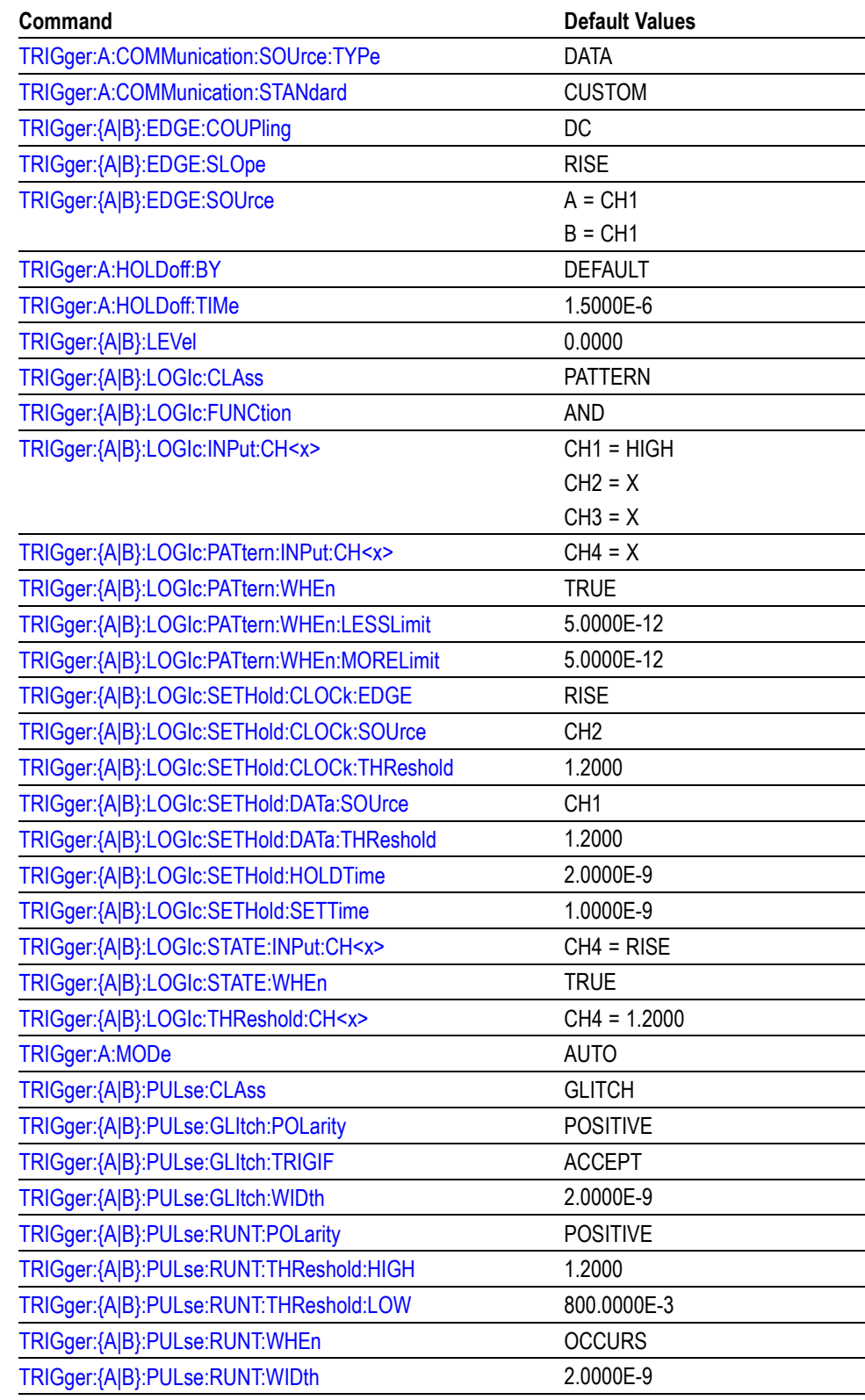

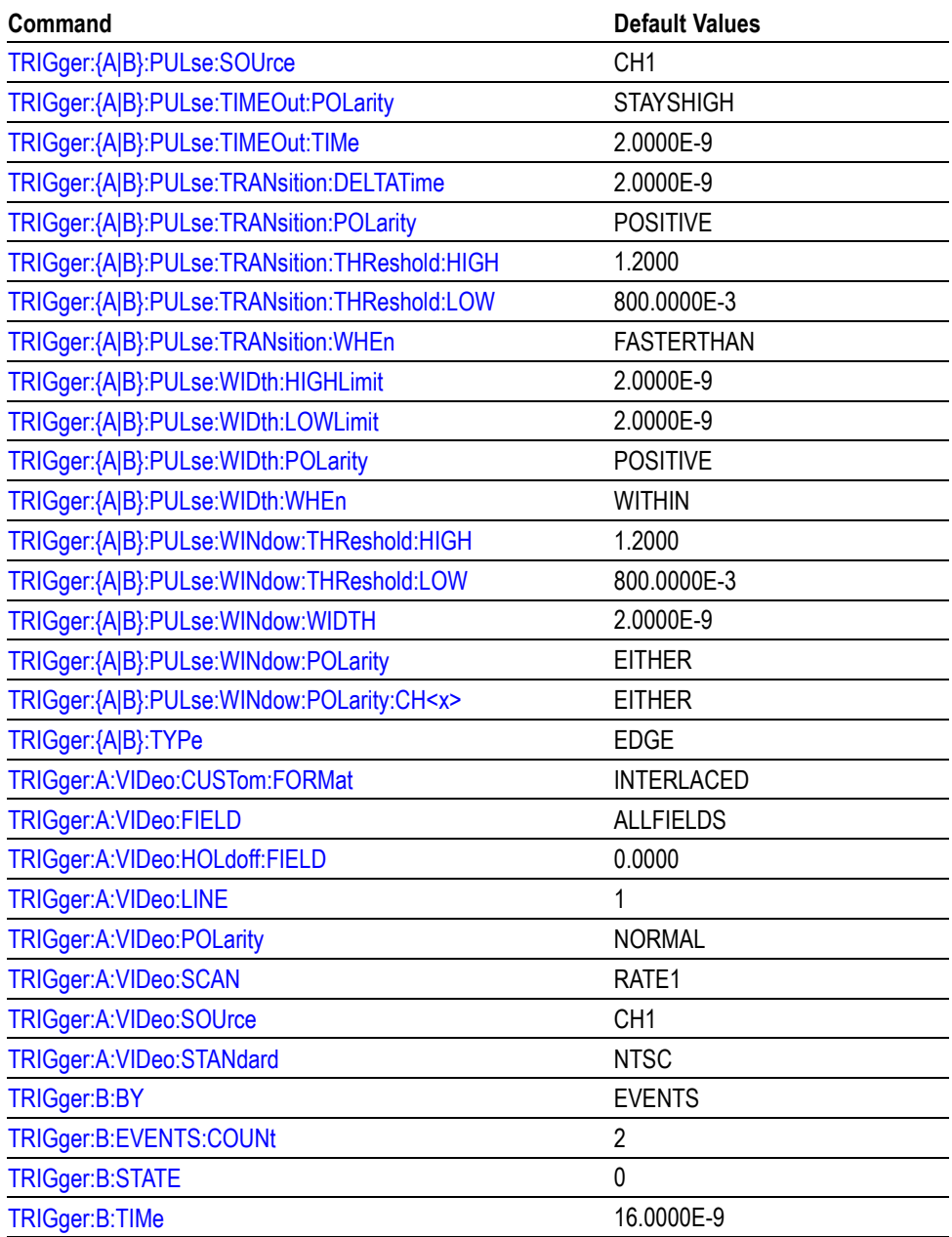

#### **Vertical Default Values** The following table lists the Vertical factory default setup values.

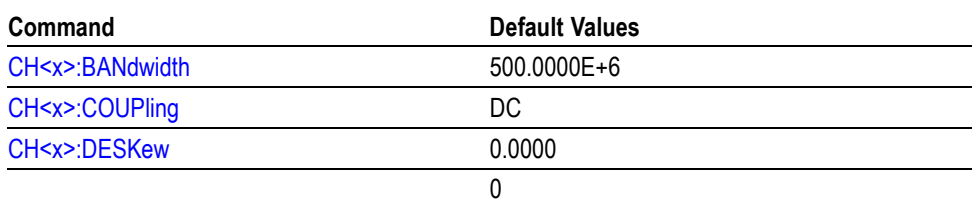

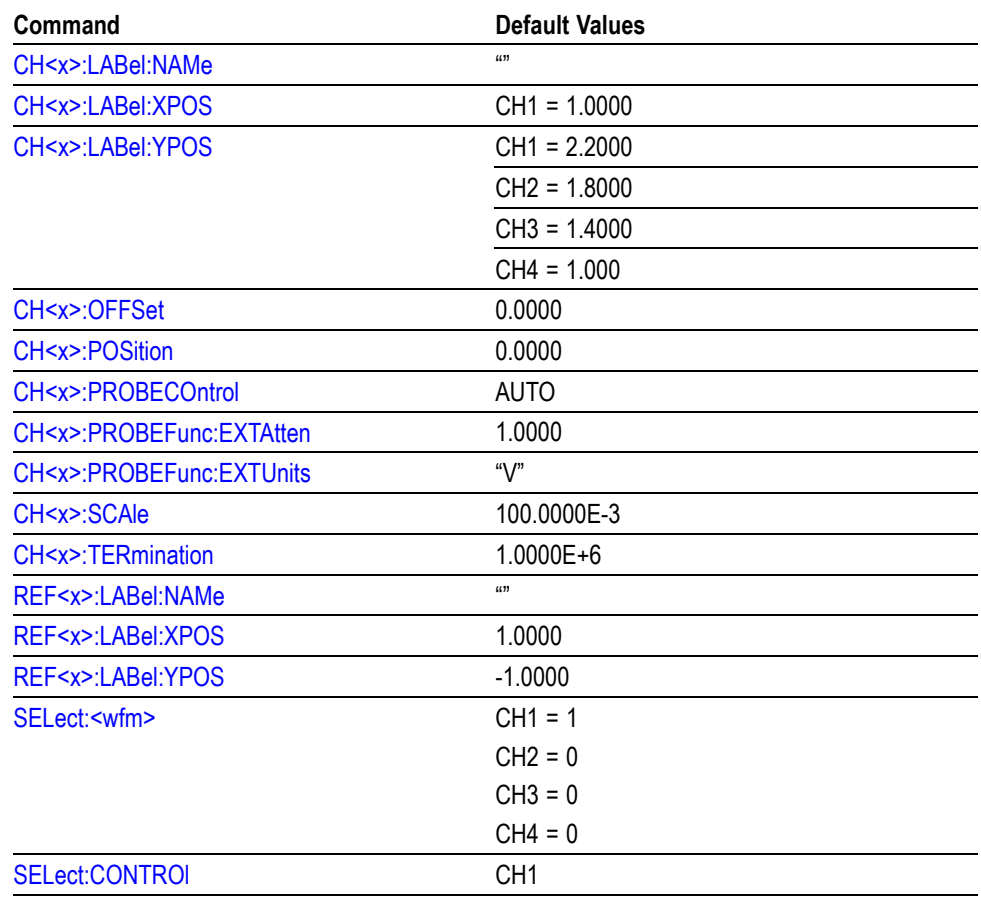

**Waveform Default Values** The following table lists the Waveform factory default setup values.

*NOTE. These are not set to factory values when a default setup is executed.* :DATa INIT *is used to reset these values.*

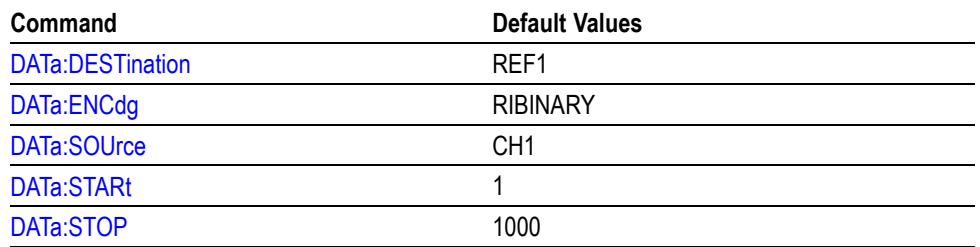

**Zoom Default Values** The following table lists the Zoom factory default setup values.

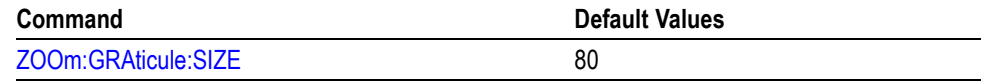

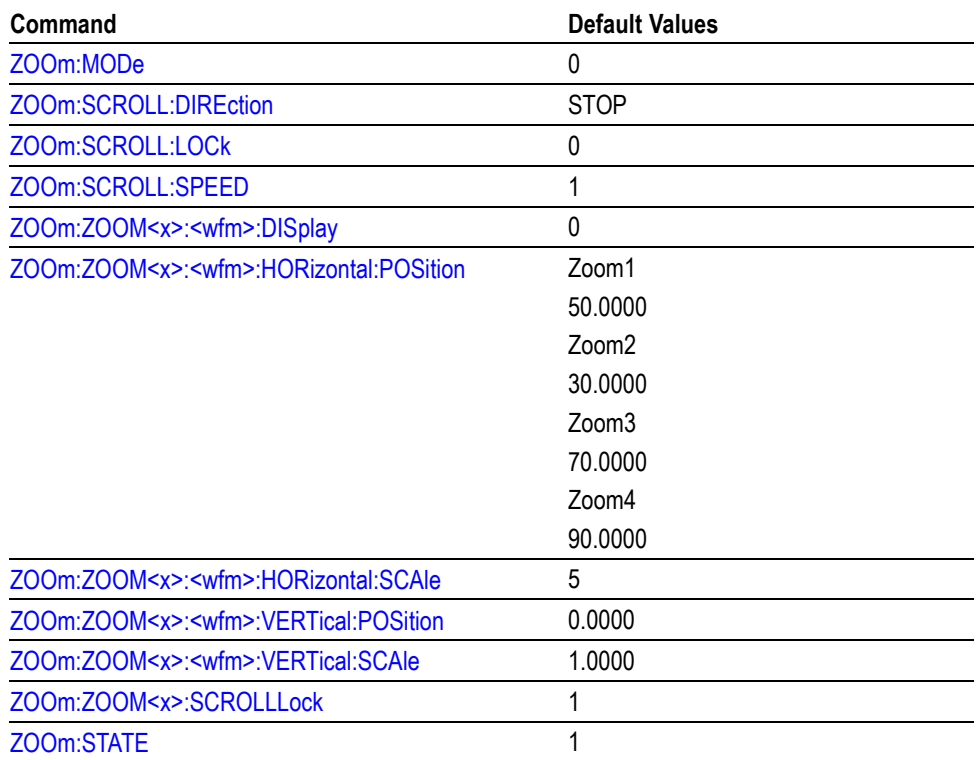

# **Appendix D: GPIB Interface Specifications**

This topic describes details of the GPIB remote interface of the instrument. Normally, you will not need this information to use the instrument, but this information may be useful if you are connecting to controllers with unusual configurations.

### **Interface Messages**

The following table shows the standard interface messages that the instrument supports.

#### **Table D-1: Standard Interface Messages**

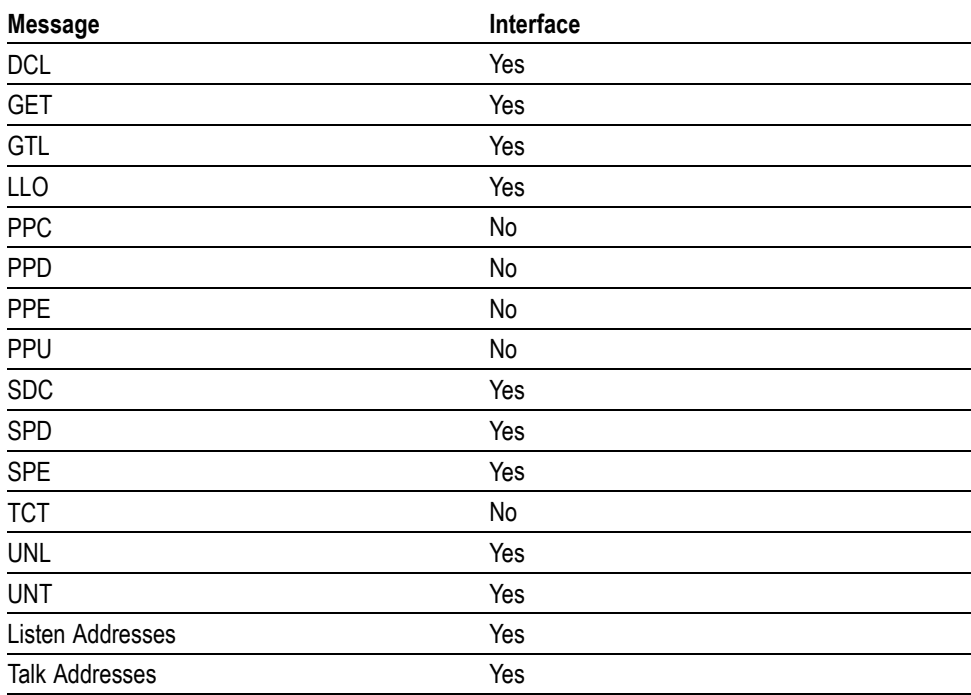

## **GPIB Functions**

The following table lists the interface functions and electrical functions subsets supported by this instrument with brief descriptions of each.

#### **Table D-2: Interface Functions**

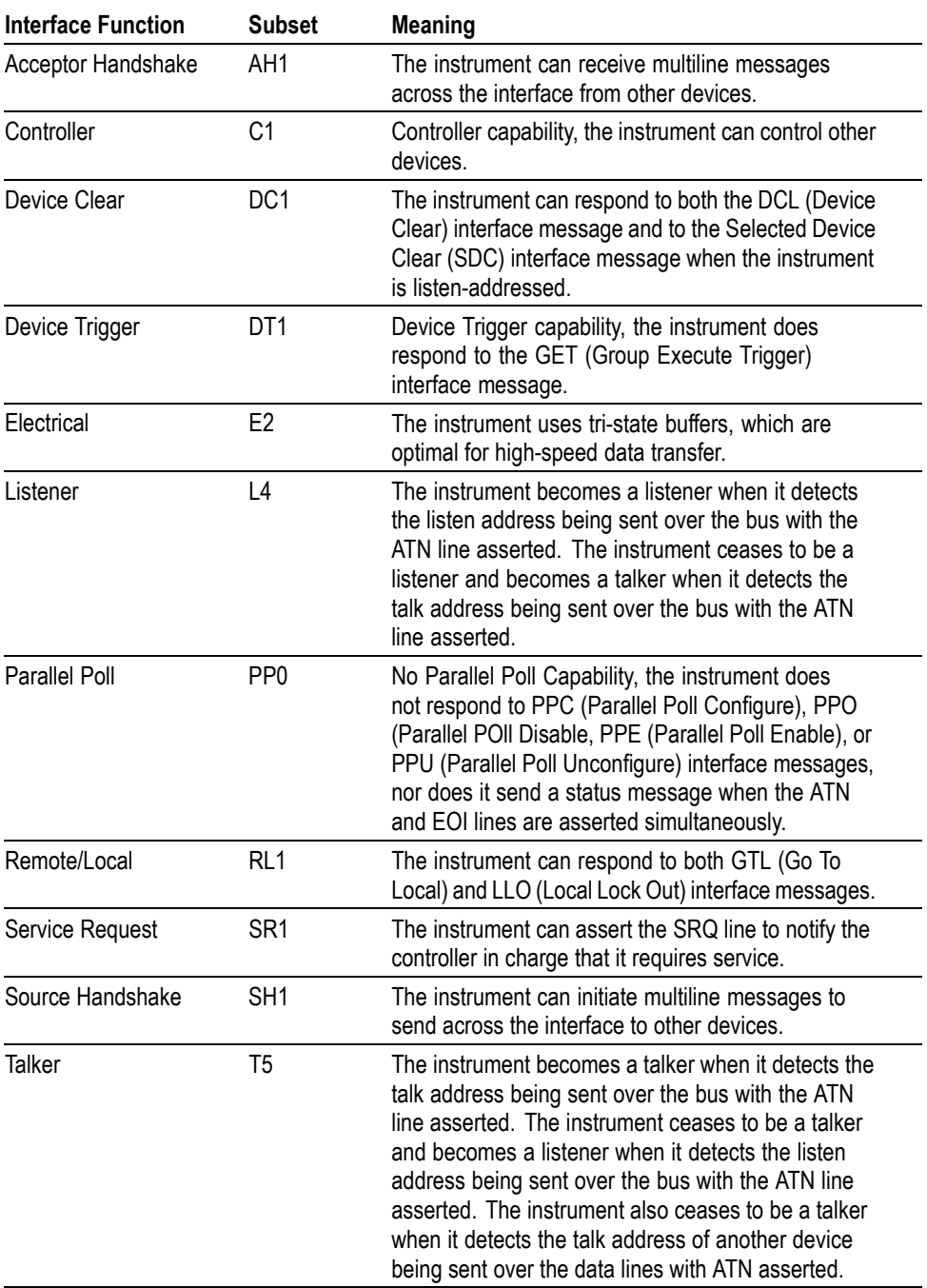

# <span id="page-834-0"></span>**Glossary**

#### **ASCII**

Acronym for the American Standard Code for Information Interchange. Controllers transmit commands to the instrument using ASCII character encoding.

#### **Address**

A 7-bit code that identifies an instrument on the communication bus. The digitizing instrument must have a unique address for the controller to recognize and transmit commands to it.

#### **Backus-Naur Form (BNF)**

A standard notation system for command syntax diagrams. The syntax diagrams in this manual use BNF notation.

#### **Controller**

A computer or other device that sends commands to and accepts responses from the digitizing instrument.

#### **EOI**

A mnemonic referring to the control line End or Identify on the GPIB interface bus. One of the two possible end-of-message terminators.

#### **EOM**

A generic acronym referring to the end-of-message terminator. The end-of-message terminator can be either an EOI or the ASCII code for line feed (LF).

#### **Equivalent-Time Sampling (ET)**

A sampling mode in which the instrument acquires signals over many repetitions of the event. This instrument uses a type of equivalent time sampling called random equivalent time sampling. It utilizes an internal clock that runs asynchronously with respect to the input signal and the signal trigger. The instrument takes samples continuously, independent of the trigger position, and displays them based on the time difference between the sample and the trigger. Although the samples are taken sequentially in time, they are random with respect to the trigger.

#### **Real-Time Sampling**

A sampling mode where the instrument samples fast enough to completely fill a waveform record from a single trigger event. Use real-time sampling to capture single-shot or transient events.

#### **GPIB**

An acronym for General Purpose Interface Bus, the common name for the interface system defined in IEEE Std-488.

#### **IEEE**

An acronym for the Institute for Electrical and Electronic Engineers.

#### **TEKSecure**

A Tektronix custom command that initializes both waveform and setup memories. This overwrites any previously stored data.

#### **Serial Poll**

A device on the GPIB bus can request service from the GPIB Controller by asserting the GPIB SRQ line (a Hardware line that is only present on the GPIB communications bus). When a controller acknowledges the SRQ, it "serial polls" each open device on the bus to determine which device on the bus requested service. Any device requesting service returns a status byte with bit 6 set and then unasserts the SRQ line. Devices not requiring service return a status byte with bit 6 cleared.

# **Index**

## **A**

[ACQuire:INTERPEightbit,](#page-104-0) 2-[93](#page-104-0) [ACQuire:NUMFRAMESACQuired?, 2-97](#page-108-0) [ACQuire:SAMPlingmode,](#page-109-0) 2[-98](#page-109-0) [ACQuire?,](#page-104-0) 2[-93](#page-104-0) [ACQuire:MODe,](#page-105-0) 2[-94](#page-105-0) [ACQuire:NUMACq?, 2-95](#page-106-0) [ACQuire:NUMAVg,](#page-107-0) 2[-96](#page-107-0) [ACQuire:NUMEnv,](#page-107-0) 2[-96](#page-107-0) [ACQuire:NUMSAMples, 2](#page-109-0)-[98](#page-109-0) [ACQuire:STATE, 2](#page-110-0)-[99](#page-110-0) [ACQuire:STOPAfter,](#page-111-0) 2[-100](#page-111-0) [ALIas, 2](#page-111-0)-[100](#page-111-0) [ALIas:CATalog?, 2](#page-112-0)-[101](#page-112-0) [ALIas:DEFine, 2-101](#page-112-0) [ALIas:DELEte, 2](#page-113-0)-[102](#page-113-0) [ALIas:DELEte:ALL,](#page-114-0) 2[-103](#page-114-0) [ALIas:DELEte:NAMe,](#page-114-0) 2[-103](#page-114-0) [ALIas:STATE, 2](#page-114-0)-[103](#page-114-0) [ALLEv?, 2](#page-115-0)-[104](#page-115-0) [ALLOcate:WAVEform:REF<x>?,](#page-115-0) 2[-104](#page-115-0) [AUTOSet, 2](#page-116-0)-[105](#page-116-0) [AUXIn:PRObe:AUTOZero,](#page-118-0) 2[-107](#page-118-0) [AUXIn:PRObe:DEGAUSS:STATE?, 2](#page-119-0)-[108](#page-119-0) [AUXIn:PRObe:FORCEDRange,](#page-119-0) 2-[108](#page-119-0) [AUXIn:PRObe:ID:SERnumber?,](#page-120-0) 2[-109](#page-120-0) [AUXIn:PRObe:ID:TYPe?,](#page-120-0) 2[-109](#page-120-0) [AUXIn:PRObe:INPUTMode,](#page-121-0) 2[-110](#page-121-0) [AUXIn:PRObe:INPUTMode:AOFFSet,](#page-121-0) 2[-110](#page-121-0) [AUXIn:PRObe:INPUTMode:BOFFSet, 2](#page-122-0)-[111](#page-122-0) [AUXIn:PRObe:INPUTMode:CMOFFSet,](#page-122-0) 2-[111](#page-122-0) [AUXIn:PRObe:INPUTMode:DMOFFSet,](#page-123-0) 2[-112](#page-123-0) [AUXIn:PRObe:RESistance?, 2](#page-124-0)-[113](#page-124-0) [AUXIn:PROBEFunc:EXTAtten, 2](#page-126-0)-[115](#page-126-0) [AUXIn:PROBEFunc:EXTDBatten, 2](#page-127-0)-[116](#page-127-0) [AUXIn:PROBEFunc:EXTUnits, 2-117](#page-128-0) [AUXIn:BANdwidth, 2-105](#page-116-0) [AUXIn:COUPling, 2](#page-117-0)-[106](#page-117-0) [AUXIn:OFFSet,](#page-117-0) 2-[106](#page-117-0) [AUXIn:PRObe:DEGAUSS, 2](#page-118-0)-[107](#page-118-0) [AUXIn:PRObe:GAIN?,](#page-120-0) 2-[109](#page-120-0) [AUXIn:PRObe:RANge, 2](#page-123-0)-[112](#page-123-0) [AUXIn:PRObe:SET, 2](#page-124-0)-[113](#page-124-0) [AUXIn:PRObe:SIGnal,](#page-125-0) 2[-114](#page-125-0)

[AUXIn:PRObe:TIPtype,](#page-126-0) 2[-115](#page-126-0) [AUXIn:PRObe:UNIts?,](#page-126-0) 2-[115](#page-126-0) [AUXout?, 2](#page-129-0)-[118](#page-129-0) [AUXout:EDGE, 2-118](#page-129-0) [AUXout:SOUrce,](#page-129-0) 2[-118](#page-129-0)

### **B**

[BELl, 2](#page-130-0)-[119](#page-130-0) [BUS:B<x>:DISplay:DECOde:FILe,](#page-130-0) 2[-119](#page-130-0) [BUS:B<x>:DISplay:DECOde:STAte,](#page-131-0) 2-[120](#page-131-0) [BUS:B<x>:DISplay:FORMat,](#page-132-0) 2[-121](#page-132-0) [BUS:B<x>:DISplay:TYPe, 2](#page-132-0)-[121](#page-132-0) [BUS:B<x>:I2C:CLOCk:SOUrce,](#page-133-0) 2[-122](#page-133-0) [BUS:B<x>:I2C:DATa:SOUrce,](#page-134-0) 2[-123](#page-134-0) [BUS:B<x>:I2C:RWINADDR, 2-123](#page-134-0) [BUS:B<x>:PARallel:CLOCk:EDGE,](#page-136-0) 2[-125](#page-136-0) [BUS:B<x>:PARallel:CLOCk:SOUrce,](#page-136-0) 2[-125](#page-136-0) [BUS:B<x>:PARallel:ISCLOCKED, 2](#page-137-0)-[126](#page-137-0) [BUS:B<x>:PARallel:SOURCES,](#page-138-0) 2-[127](#page-138-0) [BUS:B<x>:POSition, 2](#page-139-0)-[128](#page-139-0) [BUS:B<x>:SPI:BITOrder,](#page-139-0) 2[-128](#page-139-0) [BUS:B<x>:SPI:CLOCk:POLarity, 2](#page-140-0)-[129](#page-140-0) [BUS:B<x>:SPI:CLOCk:SOUrce, 2](#page-140-0)-[129](#page-140-0) [BUS:B<x>:SPI:DATa:DELay,](#page-141-0) 2[-130](#page-141-0) [BUS:B<x>:SPI:DATa:POLarity,](#page-142-0) 2[-131](#page-142-0) [BUS:B<x>:SPI:DATa:SIZE,](#page-142-0) 2[-131](#page-142-0) [BUS:B<x>:SPI:DATa:SOUrce,](#page-143-0) 2-[132](#page-143-0) [BUS:B<x>:SPI:SELect:POLarity,](#page-144-0) 2[-133](#page-144-0) [BUS:B<x>:SPI:SELect:SOUrce,](#page-144-0) 2[-133](#page-144-0) [BUS:B<x>:LABel,](#page-135-0) 2-[124](#page-135-0) [BUS:B<x>:TYPe,](#page-145-0) 2[-134](#page-145-0) [BUSY?, 2-134](#page-145-0)

### **C**

[\\*CAL?,](#page-146-0) 2[-135](#page-146-0) [CALibrate:CALProbe:CH<x>?, 2](#page-147-0)-[136](#page-147-0) [CALibrate:INTERNal:STARt,](#page-148-0) 2-[137](#page-148-0) [CALibrate:INTERNal:STATus?, 2-137](#page-148-0) [CALibrate:PRObestate:CH<x>?, 2-138](#page-149-0) [CALibrate:RESults:SPC?,](#page-150-0) 2-[139](#page-150-0) [CALibrate?, 2](#page-146-0)-[135](#page-146-0) [CALibrate:INTERNal,](#page-147-0) 2[-136](#page-147-0) [CALibrate:RESults?, 2](#page-150-0)-[139](#page-150-0)

[CH<x>:BANdwidth:ENHanced, 2-141](#page-152-0) [CH<x>:BANdwidth:ENHanced:APPLYtoall,](#page-152-0) 2[-141](#page-152-0) [CH<x>:BANdwidth:ENHanced:FORCe, 2](#page-153-0)-[142](#page-153-0) [CH<x>:BANdwidth:ENHanced:STATE?,](#page-154-0) 2[-143](#page-154-0) [CH<x>:ICAPture:SOUrce, 2](#page-156-0)-[145](#page-156-0) [CH<x>:ICAPture:STATE,](#page-156-0) 2[-145](#page-156-0) [CH<x>:PRObe:AUTOZero, 2-150](#page-161-0) [CH<x>:PRObe:DEGAUSS, 2](#page-161-0)-[150](#page-161-0) [CH<x>:PRObe:DEGAUSS:STATE?, 2](#page-161-0)-[150](#page-161-0) [CH<x>:PRObe:FORCEDRange,](#page-162-0) 2[-151](#page-162-0) [CH<x>:PRObe:GAIN?,](#page-162-0) 2[-151](#page-162-0) [CH<x>:PRObe:ID:SERnumber?,](#page-163-0) 2[-152](#page-163-0) [CH<x>:PRObe:ID:TYPe?,](#page-164-0) 2[-153](#page-164-0) [CH<x>:PRObe:INPUTMode, 2](#page-164-0)-[153](#page-164-0) [CH<x>:PRObe:INPUTMode:AOFFSet,](#page-165-0) 2[-154](#page-165-0) [CH<x>:PRObe:INPUTMode:BOFFSet,](#page-165-0) 2-[154](#page-165-0) [CH<x>:PRObe:INPUTMode:CMOFFSet,](#page-166-0) 2[-155](#page-166-0) [CH<x>:PRObe:INPUTMode:DMOFFSet, 2](#page-166-0)-[155](#page-166-0) [CH<x>:PRObe:RANge,](#page-167-0) 2[-156](#page-167-0) [CH<x>:PRObe:RESistance?,](#page-168-0) 2-[157](#page-168-0) [CH<x>:PRObe:SIGnal, 2-158](#page-169-0) [CH<x>:PRObe:TIPtype,](#page-170-0) 2[-159](#page-170-0) [CH<x>:PRObe:UNIts?, 2](#page-170-0)-[159](#page-170-0) [CH<x>:PROBECOntrol,](#page-171-0) 2-[160](#page-171-0) [CH<x>:PROBEFunc:EXTAtten,](#page-172-0) 2-[161](#page-172-0) [CH<x>:PROBEFunc:EXTDBatten, 2](#page-172-0)-[161](#page-172-0) [CH<x>:PROBEFunc:EXTUnits, 2](#page-173-0)-[162](#page-173-0) [CH<x>:TERmination, 2](#page-175-0)-[164](#page-175-0) [CH<x>?, 2](#page-151-0)-[140](#page-151-0) [CH<x>:BANdwidth, 2](#page-151-0)-[140](#page-151-0)  $CH < x >$ : COUPling, 2-[143](#page-154-0) [CH<x>:DESKew, 2](#page-155-0)-[144](#page-155-0) [CH<x>:LABel:NAMe,](#page-157-0) 2-[146](#page-157-0) [CH<x>:LABel:XPOS,](#page-157-0) 2[-146](#page-157-0) [CH<x>:LABel:YPOS,](#page-158-0) 2[-147](#page-158-0) [CH<x>:OFFSet,](#page-158-0) 2[-147](#page-158-0) [CH<x>:POSition,](#page-159-0) 2[-148](#page-159-0) [CH<x>:PRObe?, 2](#page-160-0)-[149](#page-160-0) [CH<x>:PRObe:ID?,](#page-163-0) 2[-152](#page-163-0) [CH<x>:PRObe:SET,](#page-168-0) 2-[157](#page-168-0) [CH<x>:PROBECal?, 2](#page-171-0)-[160](#page-171-0) [CH<x>:SCAle,](#page-174-0) 2[-163](#page-174-0) [CH<x>:THRESHold, 2](#page-175-0)-[164](#page-175-0)  $*CLS$ , 2-[165](#page-176-0) [CMDBatch,](#page-176-0) 2-[165](#page-176-0) [Command Groups, 2-11](#page-22-0) [CQ<x>:THRESHold, 2](#page-177-0)-[166](#page-177-0)

[CURSor:HBArs:POSITION<x>,](#page-180-0) 2-[169](#page-180-0) [CURSor:SCREEN:XPOSITION<x>,](#page-182-0) 2-[171](#page-182-0) [CURSor:SCREEN:YPOSITION<x>,](#page-183-0) 2-[172](#page-183-0) [CURSor:VBArs:POS<x>, 2](#page-186-0)-[175](#page-186-0) [CURSor:VBArs:POSITION<x>,](#page-186-0) 2-[175](#page-186-0) [CURSor:WAVEform:HDELTA?,](#page-188-0) 2[-177](#page-188-0) [CURSor:WAVEform:HPOS<x>?, 2-177](#page-188-0) [CURSor:WAVEform:POSition<x>,](#page-189-0) 2[-178](#page-189-0) [CURSor:WAVEform:STYle, 2](#page-189-0)-[178](#page-189-0) [CURSor:WAVEform:UNIts, 2-179](#page-190-0) [CURSor:WAVEform:VDELTA?,](#page-190-0) 2[-179](#page-190-0) [CURSor:XY:PRODDELta?, 2](#page-191-0)-[180](#page-191-0) [CURSor:XY:PRODUCT<x>?,](#page-192-0) 2[-181](#page-192-0) [CURSor:XY:RADIUS<x>?, 2](#page-192-0)-[181](#page-192-0) [CURSor:XY:RATIO<x>?,](#page-193-0) 2-[182](#page-193-0) [CURSor:XY:RECTX<x>,](#page-194-0) 2[-183](#page-194-0) [CURSor:XY:RECTY<x>,](#page-195-0) 2[-184](#page-195-0) [CURSor:XY:THETA<x>?,](#page-196-0) 2[-185](#page-196-0) [CURSor?,](#page-178-0) 2[-167](#page-178-0) [CURSor:FUNCtion, 2](#page-178-0)-[167](#page-178-0) [CURSor:HBArs?,](#page-179-0) 2[-168](#page-179-0) [CURSor:HBArs:DELTa?, 2](#page-179-0)-[168](#page-179-0) [CURSor:HBArs:UNIts?,](#page-180-0) 2[-169](#page-180-0) [CURSor:LINESTyle, 2](#page-181-0)-[170](#page-181-0) [CURSor:MODe, 2](#page-181-0)-[170](#page-181-0) [CURSor:SCREEN:STYle,](#page-182-0) 2[-171](#page-182-0) [CURSor:SOUrce<x>, 2](#page-183-0)-[172](#page-183-0) [CURSor:STATE,](#page-184-0) 2[-173](#page-184-0) [CURSor:VBArs,](#page-185-0) 2-[174](#page-185-0) [CURSor:VBArs:DELTa?, 2](#page-185-0)-[174](#page-185-0) [CURSor:VBArs:UNIts,](#page-187-0) 2-[176](#page-187-0) [CURSor:WAVEform, 2-176](#page-187-0) [CURSor:XY?, 2-180](#page-191-0) [CURSor:XY:RATDELta?,](#page-192-0) 2[-181](#page-192-0) [CURSor:XY:RDELta?, 2](#page-193-0)-[182](#page-193-0) [CURSor:XY:READOUT, 2-183](#page-194-0) [CURSor:XY:THDELta?,](#page-195-0) 2[-184](#page-195-0) [CURSor:XY:XDELta?,](#page-196-0) 2[-185](#page-196-0) [CURSor:XY:YDELta?,](#page-197-0) 2[-186](#page-197-0) [CURVe, 2](#page-197-0)-[186](#page-197-0) [CURVENext?, 2-188](#page-199-0) [CURVEStream, 2-188](#page-199-0)

## **D**

[D<x>:PROBE:ID:SERnumber?,](#page-251-0) 2[-240](#page-251-0) [D<x>:PROBE:ID:TYPe?, 2-240](#page-251-0) [D<x>:LABEL, 2](#page-249-0)-[238](#page-249-0)

[D<x>:POSition,](#page-250-0) 2[-239](#page-250-0) [D<x>:THRESHold, 2](#page-251-0)-[240](#page-251-0) [DATa, 2](#page-200-0)-[189](#page-200-0) [DATa:DESTination,](#page-201-0) 2-[190](#page-201-0) [DATa:ENCdg, 2](#page-201-0)-[190](#page-201-0) [DATa:FRAMESTARt, 2-193](#page-204-0) [DATa:FRAMESTOP,](#page-205-0) 2[-194](#page-205-0) [DATa:SOUrce,](#page-205-0) 2[-194](#page-205-0) [DATa:STARt,](#page-206-0) 2[-195](#page-206-0) [DATa:STOP,](#page-207-0) 2[-196](#page-207-0) [DATa:SYNCSOUrces, 2](#page-207-0)-[196](#page-207-0) [DATE,](#page-208-0) 2[-197](#page-208-0) [\\*DDT,](#page-209-0) 2-[198](#page-209-0) [DELEte:SETUp,](#page-209-0) 2[-198](#page-209-0) [DELEte:WAVEform, 2-199](#page-210-0) [DESE, 2](#page-210-0)-[199](#page-210-0) [DIAg:RESults:VERBose?,](#page-220-0) 2[-209](#page-220-0) [DIAg:CONTROL:HALT, 2](#page-211-0)-[200](#page-211-0) [DIAg:CONTROL:LOOP, 2](#page-212-0)-[201](#page-212-0) [DIAg:EXECUTE,](#page-213-0) 2[-202](#page-213-0) [DIAg:FAILURES:CLEAR,](#page-213-0) 2[-202](#page-213-0) [DIAg:ITEM?,](#page-214-0) 2[-203](#page-214-0) [DIAg:ITEM:FAILURES?, 2](#page-214-0)-[203](#page-214-0) [DIAg:ITEM:NAMe?, 2](#page-215-0)-[204](#page-215-0) [DIAg:ITEM:RESULT?, 2](#page-215-0)-[204](#page-215-0) [DIAg:ITEM:SUBITEMS?,](#page-216-0) 2-[205](#page-216-0) [DIAg:LEVEL,](#page-216-0) 2[-205](#page-216-0) [DIAg:LOOPS?, 2-206](#page-217-0) [DIAg:NAMe?, 2](#page-217-0)-[206](#page-217-0) [DIAg:NAMe:AREA?, 2](#page-218-0)-[207](#page-218-0) [DIAg:NAMe:SUBSYS?,](#page-218-0) 2[-207](#page-218-0) [DIAg:NAMe:TEST?, 2-208](#page-219-0) [DIAg:NUMITEMS?, 2](#page-219-0)-[208](#page-219-0) [DIAg:RESults?,](#page-219-0) 2[-208](#page-219-0) [DIAg:SELect:ALL,](#page-220-0) 2[-209](#page-220-0) [DIAg:SELect:AREA, 2](#page-221-0)-[210](#page-221-0) [DIAg:SELect:LAST,](#page-221-0) 2[-210](#page-221-0) [DIAg:SELect:SUBSYS,](#page-222-0) 2[-211](#page-222-0) [DIAg:SELect:TEST,](#page-223-0) 2[-212](#page-223-0) [DIAg:STATE,](#page-223-0) 2[-212](#page-223-0) [DIAg:STOP, 2](#page-224-0)-[213](#page-224-0) [DISplay:COLOr:MATHCOLOr, 2-215](#page-226-0) [DISplay:COLOr:PALEtte:IMAGEView, 2](#page-227-0)-[216](#page-227-0) [DISplay:COLOr:PALEtte:RECORDView,](#page-228-0) 2[-217](#page-228-0) [DISplay:COLOr:PALEtte:USEr,](#page-229-0) 2[-218](#page-229-0) [DISplay:COLOr:PALEtte:USEr:CARet,](#page-229-0) 2[-218](#page-229-0) [DISplay:COLOr:PALEtte:USEr:CH<x>, 2](#page-230-0)-[219](#page-230-0)

[DISplay:COLOr:PALEtte:USEr:GRAticule, 2-219](#page-230-0) [DISplay:COLOr:PALEtte:USEr:HIStogram,](#page-231-0) 2[-220](#page-231-0) [DISplay:COLOr:PALEtte:USEr:MASK,](#page-231-0) 2[-220](#page-231-0) [DISplay:COLOr:PALEtte:USEr:](#page-232-0) [MASKHighlight, 2](#page-232-0)-[221](#page-232-0) [DISplay:COLOr:PALEtte:USEr:MATH<x>,](#page-233-0) 2[-222](#page-233-0) [DISplay:COLOr:PALEtte:USEr:REF<x>,](#page-233-0) 2[-222](#page-233-0) [DISplay:COLOr:PALEtte:USEr:WAVEform, 2-223](#page-234-0) [DISplay:COLOr:REFCOLOr,](#page-234-0) 2-[223](#page-234-0) [DISplay:DIGital:HEIght, 2](#page-235-0)-[224](#page-235-0) [DISplay:INTENSITy:WAVEform:](#page-238-0) [IMAGEView,](#page-238-0) 2[-227](#page-238-0) [DISplay:INTENSITy:WAVEform:](#page-239-0) [RECORDView, 2-228](#page-239-0) [DISplay:PERSistence:RESET,](#page-240-0) 2[-229](#page-240-0) [DISplay:SCREENTExt:LABel<x>:](#page-241-0) [FONTCOlor, 2](#page-241-0)-[230](#page-241-0) [DISplay:SCREENTExt:LABel<x>:](#page-242-0) [FONTNAme, 2](#page-242-0)-[231](#page-242-0) [DISplay:SCREENTExt:LABel<x>:FONTSIze, 2-231](#page-242-0) [DISplay:SCREENTExt:LABel<x>:](#page-243-0) [FONTSTyle,](#page-243-0) 2[-232](#page-243-0) [DISplay:SCREENTExt:LABel<x>:NAMe,](#page-243-0) 2[-232](#page-243-0) [DISplay:SCREENTExt:LABel<x>:STATE, 2](#page-244-0)-[233](#page-244-0) [DISplay:SCREENTExt:LABel<x>:XPOS, 2](#page-244-0)-[233](#page-244-0) [DISplay:SCREENTExt:LABel<x>:YPOS, 2](#page-245-0)-[234](#page-245-0) [DISplay:SCREENTExt:LABel<x>?,](#page-241-0) 2-[230](#page-241-0) [DISplay:SCREENTExt:STATE, 2](#page-245-0)-[234](#page-245-0) [DISplay?,](#page-225-0) 2[-214](#page-225-0) [DISplay:CLOCk,](#page-225-0) 2[-214](#page-225-0) [DISplay:COLOr?, 2-215](#page-226-0) [DISplay:FILTer,](#page-236-0) 2[-225](#page-236-0) [DISplay:FORMat, 2](#page-236-0)-[225](#page-236-0) [DISplay:GRAticule,](#page-237-0) 2[-226](#page-237-0) [DISplay:INTENSITy?, 2](#page-238-0)-[227](#page-238-0) [DISplay:PERSistence,](#page-239-0) 2[-228](#page-239-0) [DISplay:SCREENTExt?, 2](#page-240-0)-[229](#page-240-0) [DISplay:SHOWREmote, 2-235](#page-246-0) [DISplay:STYle,](#page-247-0) 2[-236](#page-247-0) [DISplay:TRIGBar, 2](#page-247-0)-[236](#page-247-0) [DISplay:TRIGT, 2-237](#page-248-0) [DISplay:VARpersist, 2-237](#page-248-0) [DISplay:WAVEform,](#page-249-0) 2[-238](#page-249-0)

### **E**

[EMail,](#page-252-0) 2[-241](#page-252-0) [EMail:ATTempts,](#page-252-0) 2[-241](#page-252-0) [EMail:AUTHLogin,](#page-253-0) 2[-242](#page-253-0) [EMail:AUTHPassword, 2-242](#page-253-0) [EMail:COUNt?,](#page-254-0) 2[-243](#page-254-0) [EMail:FROm,](#page-254-0) 2[-243](#page-254-0) [EMail:HOSTwanted, 2-244](#page-255-0) [EMail:IMAGe,](#page-255-0) 2-[244](#page-255-0) [EMail:MASK,](#page-256-0) 2[-245](#page-256-0) [EMail:MAXSize, 2-245](#page-256-0) [EMail:MEASUrement,](#page-257-0) 2[-246](#page-257-0) [EMail:NUMEMails, 2](#page-257-0)-[246](#page-257-0) [EMail:SMTPPort,](#page-258-0) 2[-247](#page-258-0) [EMail:SMTPServer,](#page-258-0) 2[-247](#page-258-0) [EMail:STATUS?, 2](#page-259-0)-[248](#page-259-0) [EMail:TIMEOut, 2](#page-259-0)-[248](#page-259-0) [EMail:TO, 2](#page-260-0)-[249](#page-260-0) [EMail:TRIGger,](#page-260-0) 2-[249](#page-260-0) [EMail:WAVEform, 2-250](#page-261-0) [\\*ESE, 2](#page-261-0)-[250](#page-261-0) [\\*ESR?,](#page-262-0) 2[-251](#page-262-0) [EVENT?, 2](#page-262-0)-[251](#page-262-0) [EVMsg?, 2](#page-263-0)-[252](#page-263-0) [EVQty?, 2](#page-263-0)-[252](#page-263-0) [EXPort, 2](#page-264-0)-[253](#page-264-0) [EXPort:FILEName,](#page-264-0) 2[-253](#page-264-0) [EXPort:FORMat, 2-254](#page-265-0) [EXPort:PALEtte,](#page-265-0) 2[-254](#page-265-0) [EXPort:READOuts,](#page-266-0) 2-[255](#page-266-0) [EXPort:VIEW,](#page-266-0) 2-[255](#page-266-0)

### **F**

[FACtory,](#page-267-0) 2[-256](#page-267-0) [FASTAcq?,](#page-268-0) 2[-257](#page-268-0) [FASTAcq:HIACQRATE, 2](#page-268-0)-[257](#page-268-0) [FASTAcq:STATE,](#page-269-0) 2-[258](#page-269-0) [FILESystem:WRITEFile,](#page-275-0) 2[-264](#page-275-0) [FILESystem?,](#page-269-0) 2[-258](#page-269-0) [FILESystem:COPy, 2](#page-270-0)-[259](#page-270-0) [FILESystem:CWD, 2-259](#page-270-0) [FILESystem:DELEte,](#page-271-0) 2-[260](#page-271-0) [FILESystem:DIR?,](#page-272-0) 2[-261](#page-272-0) [FILESystem:MKDir,](#page-272-0) 2[-261](#page-272-0) [FILESystem:PRInt,](#page-273-0) 2[-262](#page-273-0) [FILESystem:READFile,](#page-273-0) 2-[262](#page-273-0) [FILESystem:REName, 2](#page-274-0)-[263](#page-274-0) [FILESystem:RMDir, 2](#page-275-0)-[264](#page-275-0)

## **H**

[HARDCopy, 2](#page-276-0)-[265](#page-276-0) [HARDCopy:FILEName, 2](#page-277-0)-[266](#page-277-0) [HARDCopy:LAYout, 2-266](#page-277-0) [HARDCopy:PALEtte, 2](#page-278-0)-[267](#page-278-0) [HARDCopy:PORT,](#page-278-0) 2[-267](#page-278-0) [HARDCopy:READOuts,](#page-279-0) 2[-268](#page-279-0) [HARDCopy:VIEW, 2-269](#page-280-0) [HDR,](#page-280-0) 2-[269](#page-280-0) [HEADer, 2-270](#page-281-0) [HIStogram?,](#page-282-0) 2[-271](#page-282-0) [HIStogram:BOX,](#page-282-0) 2-[271](#page-282-0) [HIStogram:BOXPcnt, 2-272](#page-283-0) [HIStogram:COUNt,](#page-284-0) 2-[273](#page-284-0) [HIStogram:DATa?, 2](#page-284-0)-[273](#page-284-0) [HIStogram:DISplay,](#page-285-0) 2[-274](#page-285-0) [HIStogram:FUNCtion, 2](#page-286-0)-[275](#page-286-0) [HIStogram:MODe, 2](#page-287-0)-[276](#page-287-0) [HIStogram:SIZe, 2](#page-287-0)-[276](#page-287-0) [HIStogram:SOUrce, 2](#page-288-0)-[277](#page-288-0) [HIStogram:STATE,](#page-289-0) 2-[278](#page-289-0) [HORizontal:ACQDURATION?, 2](#page-290-0)-[279](#page-290-0) [HORizontal:ACQLENGTH?, 2](#page-290-0)-[279](#page-290-0) [HORizontal:DIGital:RECOrdlength?, 2-279](#page-290-0) [HORizontal:DIGital:SAMPLERate?, 2](#page-291-0)-[280](#page-291-0) [HORizontal:DIVisions?, 2-280](#page-291-0) [HORizontal:FASTframe:COUNt,](#page-292-0) 2-[281](#page-292-0) [HORizontal:FASTframe:MAXFRames?, 2-282](#page-293-0) [HORizontal:FASTframe:MULtipleframes:](#page-293-0) [FRAMESTart:<wfm>,](#page-293-0) 2-[282](#page-293-0) [HORizontal:FASTframe:MULtipleframes:](#page-294-0) [MODe, 2-283](#page-294-0) [HORizontal:FASTframe:MULtipleframes:](#page-294-0) [NUMFRames:<wfm>, 2](#page-294-0)-[283](#page-294-0) [HORizontal:FASTframe:REF:FRAme,](#page-295-0) 2[-284](#page-295-0) [HORizontal:FASTframe:REF:SOUrce, 2-285](#page-296-0) [HORizontal:FASTframe:SELECTED:CH<x>,](#page-296-0) 2-[285](#page-296-0) [HORizontal:FASTframe:SELECTED:](#page-297-0) [MATH<x>,](#page-297-0) 2-[286](#page-297-0) [HORizontal:FASTframe:SELECTED:REF<x>,](#page-297-0) 2-[286](#page-297-0) [HORizontal:FASTframe:SELECTED:SOUrce, 2](#page-298-0)-[287](#page-298-0) [HORizontal:FASTframe:SEQuence, 2](#page-298-0)-[287](#page-298-0) [HORizontal:FASTframe:STATE,](#page-299-0) 2-[288](#page-299-0) [HORizontal:FASTframe:SUMFrame,](#page-299-0) 2[-288](#page-299-0) [HORizontal:FASTframe:TIMEStamp:ALL:](#page-300-0) [<wfm>?, 2](#page-300-0)-[289](#page-300-0)

[HORizontal:FASTframe:TIMEStamp:BETWeen:](#page-301-0) [<wfm>?, 2](#page-301-0)-[290](#page-301-0) [HORizontal:FASTframe:TIMEStamp:DELTa:](#page-301-0) [<wfm>?, 2](#page-301-0)-[290](#page-301-0) [HORizontal:FASTframe:TIMEStamp:FRAMe:](#page-302-0) [<wfm>?, 2](#page-302-0)-[291](#page-302-0) [HORizontal:FASTframe:TIMEStamp:REF?,](#page-303-0) 2[-292](#page-303-0) [HORizontal:FASTframe:TIMEStamp:SELECTED:](#page-303-0) [<wfm>?, 2](#page-303-0)-[292](#page-303-0) [HORizontal:FASTframe:TRACk, 2-293](#page-304-0) [HORizontal:FASTframe:XZEro:ALL:CH<x>?,](#page-305-0) 2[-294](#page-305-0) [HORizontal:FASTframe:XZEro:ALL:](#page-305-0) [REF<x>?,](#page-305-0) 2[-294](#page-305-0) [HORizontal:FASTframe:XZEro:FRAme:](#page-306-0) [CH<x>?,](#page-306-0) 2[-295](#page-306-0) [HORizontal:FASTframe:XZEro:FRAme:](#page-306-0) [REF<x>?,](#page-306-0) 2[-295](#page-306-0) [HORizontal:FASTframe:XZEro:REF?, 2-295](#page-306-0) [HORizontal:FASTframe:XZEro:SELECTED:](#page-307-0) [CH<x>?,](#page-307-0) 2[-296](#page-307-0) [HORizontal:FASTframe:XZEro:SELECTED:](#page-307-0) [REF<x>?,](#page-307-0) 2[-296](#page-307-0) [HORizontal:FASTframe?, 2-281](#page-292-0) [HORizontal:MAIn:INTERPRatio?,](#page-310-0) 2-[299](#page-310-0) [HORizontal:MAIn:UNIts,](#page-311-0) 2[-300](#page-311-0) [HORizontal:MAIn:UNIts:STRing,](#page-311-0) 2-[300](#page-311-0) [HORizontal:MODE:AUTO:LIMITrecordlen, 2-302](#page-313-0) [HORizontal:MODE:RECOrdlength, 2-302](#page-313-0) [HORizontal:MODE:SAMPLERate,](#page-313-0) 2-[302](#page-313-0) [HORizontal:MODE:SCAle,](#page-314-0) 2[-303](#page-314-0) [HORizontal:TIMEStamp:CH<x>?,](#page-316-0) 2-[305](#page-316-0) [HORizontal:TIMEStamp:REF<x>?,](#page-316-0) 2-[305](#page-316-0) [HORizontal?,](#page-289-0) 2[-278](#page-289-0) [HORizontal\[:MAIn\]:DELay:MODe,](#page-308-0) 2[-297](#page-308-0) [HORizontal\[:MAIn\]:DELay:POSition, 2](#page-309-0)-[298](#page-309-0) [HORizontal\[:MAIn\]:DELay:TIMe,](#page-309-0) 2-[298](#page-309-0) [HORizontal\[:MAIn\]:POSition, 2-299](#page-310-0) [HORizontal:MAIn?,](#page-308-0) 2[-297](#page-308-0) [HORizontal:MODE, 2](#page-312-0)-[301](#page-312-0) [HORizontal:POSition, 2](#page-314-0)-[303](#page-314-0) [HORizontal:ROLL,](#page-315-0) 2[-304](#page-315-0)

#### **I**

[ID?, 2](#page-316-0)-[305](#page-316-0) [\\*IDN?, 2-306](#page-317-0)

### **L**

[LIMit:COMpare:CH<x>,](#page-319-0) 2[-308](#page-319-0) [LIMit:COMpare:MATH<x>,](#page-319-0) 2[-308](#page-319-0) [LIMit:COMpare:REF<x>,](#page-320-0) 2[-309](#page-320-0) [LIMit:HIGHLIGHTHits:RESet,](#page-323-0) 2[-312](#page-323-0) [LIMit:SAVEWFM:FILEName,](#page-325-0) 2[-314](#page-325-0) [LIMit:STOPOnviolation,](#page-327-0) 2-[316](#page-327-0) [LIMit:TEMPlate:DESTination,](#page-328-0) 2[-317](#page-328-0) [LIMit:TEMPlate:SOUrce, 2](#page-328-0)-[317](#page-328-0) [LIMit:TEMPlate:STORe,](#page-329-0) 2[-318](#page-329-0) [LIMit:TEMPlate:TOLerance:HORizontal,](#page-330-0) 2-[319](#page-330-0) [LIMit:TEMPlate:TOLerance:VERTical, 2-319](#page-330-0) [LIMit?, 2-306](#page-317-0) [LIMit:BEEP, 2](#page-318-0)-[307](#page-318-0) [LIMit:COMpare,](#page-318-0) 2[-307](#page-318-0) [LIMit:EMail, 2](#page-320-0)-[309](#page-320-0) [LIMit:HARDCopy,](#page-321-0) 2[-310](#page-321-0) [LIMit:HIGHLIGHTHits, 2-311](#page-322-0) [LIMit:LOCk, 2](#page-323-0)-[312](#page-323-0) [LIMit:LOG, 2](#page-324-0)-[313](#page-324-0) [LIMit:SAVEWFM, 2](#page-324-0)-[313](#page-324-0) [LIMit:SRQ,](#page-326-0) 2-[315](#page-326-0) [LIMit:STATE,](#page-326-0) 2[-315](#page-326-0) [LIMit:STATus?, 2](#page-327-0)-[316](#page-327-0) [LOCk,](#page-331-0) 2[-320](#page-331-0) [\\*LRN?,](#page-332-0) 2[-321](#page-332-0)

## **M**

[MARK, 2](#page-332-0)-[321](#page-332-0) [MARK:SELECTED:FOCUS?,](#page-335-0) 2[-324](#page-335-0) [MARK:SELECTED:MARKSINCOLumn?, 2-325](#page-336-0) [MARK:SELECTED:OWNer?,](#page-336-0) 2-[325](#page-336-0) [MARK:SELECTED:SOUrce?,](#page-336-0) 2[-325](#page-336-0) [MARK:SELECTED:STARt?,](#page-337-0) 2[-326](#page-337-0) [MARK:SELECTED:ZOOm:POSition?,](#page-337-0) 2[-326](#page-337-0) [MARK:SELECTED:ZOOm:SCAle?,](#page-338-0) 2[-327](#page-338-0) [MARK:CREATE,](#page-333-0) 2[-322](#page-333-0) [MARK:DELEte, 2](#page-334-0)-[323](#page-334-0) [MARK:FREE?,](#page-334-0) 2-[323](#page-334-0) [MARK:SELECTED:END?,](#page-334-0) 2[-323](#page-334-0) [MARK:SELECTED:LABel, 2](#page-335-0)-[324](#page-335-0) [MARK:SELECTED:STATE, 2-326](#page-337-0) [MARK:TOTal?,](#page-338-0) 2[-327](#page-338-0) [MASK:AUTOAdjust:HDELTA,](#page-339-0) 2-[328](#page-339-0) [MASK:AUTOAdjust:VDELTA,](#page-340-0) 2-[329](#page-340-0) [MASK:AUTOSet:AUTOAdjust, 2](#page-340-0)-[329](#page-340-0) [MASK:AUTOSet:OFFSETAdj,](#page-343-0) 2-[332](#page-343-0)

[MASK:AUTOSet:STANdard,](#page-343-0) 2-[332](#page-343-0) [MASK:AUTOSet:TRIGger,](#page-349-0) 2[-338](#page-349-0) [MASK:AUTOSet:USER:ONE, 2](#page-350-0)-[339](#page-350-0) [MASK:AUTOSet:USER:TYPe, 2](#page-350-0)-[339](#page-350-0) [MASK:AUTOSet:USER:ZERo,](#page-351-0) 2-[340](#page-351-0) [MASK:COUNt:FAILURES?,](#page-353-0) 2-[342](#page-353-0) [MASK:COUNt:SEG<m>:HITS?, 2-343](#page-354-0) [MASK:COUNt:VIOLATIONS?,](#page-356-0) 2[-345](#page-356-0) [MASK:COUNt:WAVEFORMS?,](#page-356-0) 2[-345](#page-356-0) [MASK:MASKPRE:AMPlitude,](#page-360-0) 2-[349](#page-360-0) [MASK:MASKPRE:HTRIGPOS,](#page-362-0) 2[-351](#page-362-0) [MASK:MASKPRE:PATTERNBITS, 2](#page-362-0)-[351](#page-362-0) [MASK:MASKPRE:PRESAMPBITS, 2](#page-363-0)-[352](#page-363-0) [MASK:MASKPRE:RECOrdlength,](#page-363-0) 2-[352](#page-363-0) [MASK:MASKPRE:TRIGTOSAMP,](#page-364-0) 2-[353](#page-364-0) [MASK:MASKPRE:VOFFSet, 2](#page-364-0)-[353](#page-364-0) [MASK:SEG<m>:NR\\_Pt?,](#page-368-0) 2[-357](#page-368-0) [MASK:SEG<m>:POINTS, 2](#page-368-0)-[357](#page-368-0) [MASK:STOPOnviolation, 2](#page-376-0)-[365](#page-376-0) [MASK:TESt:AUX:COMPLetion,](#page-377-0) 2[-366](#page-377-0) [MASK:TESt:AUX:FAILure, 2](#page-377-0)-[366](#page-377-0) [MASK:TESt:BEEP:COMPLetion,](#page-378-0) 2[-367](#page-378-0) [MASK:TESt:BEEP:FAILure, 2](#page-378-0)-[367](#page-378-0) [MASK:TESt:LOG:FAILure, 2](#page-380-0)-[369](#page-380-0) [MASK:TESt:SAMple:THReshold,](#page-382-0) 2[-371](#page-382-0) [MASK:TESt:SAVEWFM:FILEName,](#page-383-0) 2-[372](#page-383-0) [MASK:TESt:SRQ:COMPLetion, 2](#page-384-0)-[373](#page-384-0) [MASK:TESt:SRQ:FAILure,](#page-384-0) 2[-373](#page-384-0) [MASK:TESt:STOP:FAILure, 2](#page-386-0)-[375](#page-386-0) [MASK:USER:PATTERNBITS, 2](#page-390-0)-[379](#page-390-0) [MASK:USER:PRESAMPBITS, 2](#page-391-0)-[380](#page-391-0) [MASK:USER:RECOrdlength, 2](#page-391-0)-[380](#page-391-0) [MASK:USER:SEG<m>:NR\\_Pt?,](#page-392-0) 2-[381](#page-392-0) [MASK:USER:SEG<m>:POINTS,](#page-392-0) 2[-381](#page-392-0) [MASK:USER:TRIGTOSAMP, 2](#page-393-0)-[382](#page-393-0) [MASK?,](#page-338-0) 2[-327](#page-338-0) [MASK:AUTOAdjust,](#page-339-0) 2[-328](#page-339-0) [MASK:AUTOSet:HPOS,](#page-341-0) 2[-330](#page-341-0) [MASK:AUTOSet:HSCAle,](#page-342-0) 2[-331](#page-342-0) [MASK:AUTOSet:MODe, 2](#page-342-0)-[331](#page-342-0) [MASK:AUTOSet:VPOS,](#page-351-0) 2[-340](#page-351-0) [MASK:AUTOSet:VSCAle,](#page-352-0) 2[-341](#page-352-0) [MASK:COPy:USER, 2](#page-352-0)-[341](#page-352-0) [MASK:COUNt, 2](#page-353-0)-[342](#page-353-0) [MASK:COUNt:HITS?,](#page-353-0) 2[-342](#page-353-0) [MASK:COUNt:STATE, 2-343](#page-354-0) [MASK:COUNt:TESTS?,](#page-355-0) 2[-344](#page-355-0)

[MASK:COUNt:TOTal?, 2](#page-355-0)-[344](#page-355-0) [MASK:DISplay,](#page-357-0) 2[-346](#page-357-0) [MASK:FILTer, 2](#page-357-0)-[346](#page-357-0) [MASK:HIGHLIGHTHits, 2-347](#page-358-0) [MASK:INVert,](#page-358-0) 2[-347](#page-358-0) [MASK:LOCk, 2](#page-359-0)-[348](#page-359-0) [MASK:MARgin:PERCent,](#page-359-0) 2[-348](#page-359-0) [MASK:MARgin:STATE,](#page-360-0) 2-[349](#page-360-0) [MASK:MASKPRE:HSCAle,](#page-361-0) 2[-350](#page-361-0) [MASK:MASKPRE:VPOS,](#page-365-0) 2[-354](#page-365-0) [MASK:MASKPRE:VSCAle,](#page-365-0) 2[-354](#page-365-0) [MASK:MASKPRE:WIDth, 2](#page-366-0)-[355](#page-366-0) [MASK:POLarity,](#page-367-0) 2-[356](#page-367-0) [MASK:SEG<m>, 2-356](#page-367-0) [MASK:SOUrce,](#page-369-0) 2-[358](#page-369-0) [MASK:STANdard,](#page-369-0) 2-[358](#page-369-0) [MASK:TESt:DELay, 2-368](#page-379-0) [MASK:TESt:HARDCopy,](#page-379-0) 2[-368](#page-379-0) [MASK:TESt:REPeat, 2](#page-381-0)-[370](#page-381-0) [MASK:TESt:SAMple,](#page-381-0) 2[-370](#page-381-0) [MASK:TESt:SAVEWFM,](#page-382-0) 2-[371](#page-382-0) [MASK:TESt:STATE, 2-374](#page-385-0) [MASK:TESt:STATUS?,](#page-385-0) 2[-374](#page-385-0) [MASK:TESt:THReshold, 2](#page-386-0)-[375](#page-386-0) [MASK:TESt:WAVEform,](#page-387-0) 2-[376](#page-387-0) [MASK:USER:AMPlitude,](#page-387-0) 2[-376](#page-387-0) [MASK:USER:BITRate,](#page-388-0) 2[-377](#page-388-0) [MASK:USER:HSCAle,](#page-388-0) 2-[377](#page-388-0) [MASK:USER:HTRIGPOS,](#page-389-0) 2[-378](#page-389-0) [MASK:USER:LABel,](#page-390-0) 2[-379](#page-390-0) [MASK:USER:SEG<m>,](#page-392-0) 2[-381](#page-392-0) [MASK:USER:VOFFSet,](#page-394-0) 2-[383](#page-394-0) [MASK:USER:VPOS,](#page-394-0) 2[-383](#page-394-0) [MASK:USER:VSCAle,](#page-395-0) 2-[384](#page-395-0) [MASK:USER:WIDth, 2](#page-395-0)-[384](#page-395-0) [MATH<x>:FILTer:MODe,](#page-399-0) 2[-388](#page-399-0) [MATH<x>:FILTer:RISetime,](#page-400-0) 2[-389](#page-400-0) [MATH<x>:LABel:NAMe,](#page-400-0) 2[-389](#page-400-0) [MATH<x>:LABel:XPOS, 2](#page-401-0)-[390](#page-401-0) [MATH<x>:LABel:YPOS, 2](#page-401-0)-[390](#page-401-0) [MATH<x>:SPECTral:CENTER,](#page-403-0) 2-[392](#page-403-0) [MATH<x>:SPECTral:GATEPOS,](#page-404-0) 2[-393](#page-404-0) [MATH<x>:SPECTral:GATEWIDTH,](#page-404-0) 2-[393](#page-404-0) [MATH<x>:SPECTral:LOCk,](#page-405-0) 2[-394](#page-405-0) [MATH<x>:SPECTral:MAG,](#page-406-0) 2-[395](#page-406-0) [MATH<x>:SPECTral:PHASE, 2](#page-407-0)-[396](#page-407-0) [MATH<x>:SPECTral:REFLevel, 2-396](#page-407-0)

[MATH<x>:SPECTral:REFLEVELOffset, 2-397](#page-408-0) [MATH<x>:SPECTral:RESBw,](#page-409-0) 2-[398](#page-409-0) [MATH<x>:SPECTral:SPAN, 2](#page-409-0)-[398](#page-409-0) [MATH<x>:SPECTral:SUPPress, 2-399](#page-410-0) [MATH<x>:SPECTral:UNWRap, 2](#page-411-0)-[400](#page-411-0) [MATH<x>:SPECTral:WINdow, 2](#page-411-0)-[400](#page-411-0) [MATH<x>:SPECTral?,](#page-403-0) 2-[392](#page-403-0) [MATH<x>:THRESHold,](#page-412-0) 2[-401](#page-412-0) [MATH<x>:UNITString,](#page-413-0) 2-[402](#page-413-0) [MATH<x>:VERTical:POSition,](#page-413-0) 2[-402](#page-413-0) [MATH<x>:VERTical:SCAle,](#page-414-0) 2[-403](#page-414-0) [MATH<x>?,](#page-398-0) 2[-387](#page-398-0) [MATH<x>:DEFine, 2](#page-398-0)-[387](#page-398-0) [MATH<x>:NUMAVg, 2-391](#page-402-0) [MATHArbflt<x>:FILepath, 2](#page-396-0)-[385](#page-396-0) [MATHArbflt<x>:READFile, 2](#page-396-0)-[385](#page-396-0) [MATHVAR?, 2-386](#page-397-0) [MATHVAR:VAR<x>, 2-386](#page-397-0) [MEASUrement:ANNOTation:IMMEDSTAte, 2](#page-416-0)-[405](#page-416-0) [MEASUrement:ANNOTation:NUMX?, 2](#page-417-0)-[406](#page-417-0) [MEASUrement:ANNOTation:NUMY?, 2](#page-417-0)-[406](#page-417-0) [MEASUrement:ANNOTation:STATE,](#page-417-0) 2[-406](#page-417-0) [MEASUrement:ANNOTation:TYPe, 2](#page-418-0)-[407](#page-418-0) [MEASUrement:ANNOTation:X<x>?, 2](#page-418-0)-[407](#page-418-0) [MEASUrement:ANNOTation:Y<x>?, 2](#page-419-0)-[408](#page-419-0) [MEASUrement:IMMed:DELay:DIREction,](#page-421-0) 2-[410](#page-421-0) [MEASUrement:IMMed:DELay:EDGE\[1\], 2-410](#page-421-0) [MEASUrement:IMMed:DELay:EDGE2, 2](#page-422-0)-[411](#page-422-0) [MEASUrement:IMMed:DELay?, 2](#page-420-0)-[409](#page-420-0) [MEASUrement:IMMed:METHod,](#page-423-0) 2[-412](#page-423-0) [MEASUrement:IMMed:NOISe,](#page-423-0) 2-[412](#page-423-0) [MEASUrement:IMMed:REFLevel:ABSolute:](#page-424-0) [HIGH, 2](#page-424-0)-[413](#page-424-0) [MEASUrement:IMMed:REFLevel:ABSolute:](#page-425-0) [LOW,](#page-425-0) 2[-414](#page-425-0) [MEASUrement:IMMed:REFLevel:ABSolute:](#page-425-0)  $MID < x > 0.2 - 414$  $MID < x > 0.2 - 414$ [MEASUrement:IMMed:REFLevel:METHod,](#page-426-0) 2[-415](#page-426-0) [MEASUrement:IMMed:REFLevel:PERCent:](#page-427-0) [HIGH, 2](#page-427-0)-[416](#page-427-0) [MEASUrement:IMMed:REFLevel:PERCent:](#page-428-0) [LOW,](#page-428-0) 2[-417](#page-428-0) [MEASUrement:IMMed:REFLevel:PERCent:](#page-428-0)  $MID < x > 0.2 - 417$  $MID < x > 0.2 - 417$ [MEASUrement:IMMed:REFLevel?,](#page-424-0) 2[-413](#page-424-0) [MEASUrement:IMMed:SOUrce<x>,](#page-429-0) 2[-418](#page-429-0) [MEASUrement:IMMed:SOUrce<x>:SIGType, 2-419](#page-430-0) [MEASUrement:IMMed:TYPe,](#page-430-0) 2[-419](#page-430-0) [MEASUrement:IMMed:UNIts?,](#page-435-0) 2[-424](#page-435-0) [MEASUrement:IMMed:VALue?, 2-424](#page-435-0) [MEASUrement:MEAS<x>:COUNt?,](#page-436-0) 2-[425](#page-436-0) [MEASUrement:MEAS<x>:DELay:DIREction, 2-426](#page-437-0) [MEASUrement:MEAS<x>:DELay:EDGE<x>,](#page-438-0) 2-[427](#page-438-0) [MEASUrement:MEAS<x>:DELay?,](#page-437-0) 2[-426](#page-437-0) [MEASUrement:MEAS<x>:MAXimum?, 2](#page-438-0)-[427](#page-438-0) [MEASUrement:MEAS<x>:MEAN?, 2](#page-439-0)-[428](#page-439-0) [MEASUrement:MEAS<x>:METHod, 2](#page-439-0)-[428](#page-439-0) [MEASUrement:MEAS<x>:MINImum?, 2-429](#page-440-0) [MEASUrement:MEAS<x>:NOISe, 2-429](#page-440-0) [MEASUrement:MEAS<x>:REFLevel:ABSolute:](#page-441-0) [HIGH,](#page-441-0) 2[-430](#page-441-0) [MEASUrement:MEAS<x>:REFLevel:ABSolute:](#page-442-0) [LOW, 2](#page-442-0)-[431](#page-442-0) [MEASUrement:MEAS<x>:REFLevel:ABSolute:](#page-442-0)  $MID \le x > 2-431$  $MID \le x > 2-431$ [MEASUrement:MEAS<x>:REFLevel:](#page-443-0) [METHod, 2-432](#page-443-0) [MEASUrement:MEAS<x>:REFLevel:PERCent:](#page-444-0) [HIGH,](#page-444-0) 2[-433](#page-444-0) [MEASUrement:MEAS<x>:REFLevel:PERCent:](#page-444-0) [LOW, 2](#page-444-0)-[433](#page-444-0) [MEASUrement:MEAS<x>:REFLevel:PERCent:](#page-445-0) [MID<x>,](#page-445-0) 2[-434](#page-445-0) [MEASUrement:MEAS<x>:REFLevel?,](#page-441-0) 2-[430](#page-441-0) [MEASUrement:MEAS<x>:SOUrce<x>, 2](#page-446-0)-[435](#page-446-0) [MEASUrement:MEAS<x>:SOUrce<x>:](#page-446-0) [SIGType,](#page-446-0) 2-[435](#page-446-0) [MEASUrement:MEAS<x>:STATE,](#page-447-0) 2-[436](#page-447-0) [MEASUrement:MEAS<x>:STDdev?, 2](#page-448-0)-[437](#page-448-0) [MEASUrement:MEAS<x>:TYPe,](#page-448-0) 2[-437](#page-448-0) [MEASUrement:MEAS<x>:UNIts?,](#page-453-0) 2[-442](#page-453-0) [MEASUrement:MEAS<x>:VALue?, 2](#page-453-0)-[442](#page-453-0) [MEASUrement:MEAS<x>?,](#page-436-0) 2[-425](#page-436-0) [MEASUrement:REFLevel:ABSolute:HIGH,](#page-455-0) 2[-444](#page-455-0) [MEASUrement:REFLevel:ABSolute:LOW, 2](#page-456-0)-[445](#page-456-0) [MEASUrement:REFLevel:ABSolute:MID<x>, 2-446](#page-457-0) [MEASUrement:REFLevel:METHod,](#page-457-0) 2[-446](#page-457-0) [MEASUrement:REFLevel:PERCent:HIGH, 2](#page-458-0)-[447](#page-458-0) [MEASUrement:REFLevel:PERCent:LOW,](#page-459-0) 2[-448](#page-459-0) [MEASUrement:REFLevel:PERCent:MID<x>,](#page-460-0) 2-[449](#page-460-0) [MEASUrement:SOUrce<x>:SIGType, 2](#page-461-0)-[450](#page-461-0) [MEASUrement:STATIstics:COUNt, 2](#page-461-0)-[450](#page-461-0) [MEASUrement:STATIstics:MODe,](#page-462-0) 2[-451](#page-462-0) [MEASUrement:STATIstics:WEIghting,](#page-462-0) 2-[451](#page-462-0)

[MEASUrement?, 2](#page-415-0)-[404](#page-415-0) [MEASUrement:GATing, 2-408](#page-419-0) [MEASUrement:IMMed?,](#page-420-0) 2[-409](#page-420-0) [MEASUrement:METHod,](#page-454-0) 2[-443](#page-454-0) [MEASUrement:NOISe,](#page-455-0) 2[-444](#page-455-0)

### **N**

[NEWpass, 2](#page-463-0)-[452](#page-463-0)

### **O**

[\\*OPC, 2](#page-463-0)-[452](#page-463-0) [\\*OPT?, 2](#page-464-0)-[453](#page-464-0)

#### **P**

[PASSWord,](#page-465-0) 2[-454](#page-465-0) [\\*PSC, 2](#page-465-0)-[454](#page-465-0) [\\*PUD,](#page-466-0) 2[-455](#page-466-0)

### **R**

[\\*RCL, 2](#page-466-0)-[455](#page-466-0) [RECAll:MASK, 2-456](#page-467-0) [RECAll:SETUp,](#page-468-0) 2[-457](#page-468-0) [RECAll:SETUp:DESKew,](#page-468-0) 2[-457](#page-468-0) [RECAll:WAVEform, 2-458](#page-469-0) [REF<x>:HORizontal:POSition,](#page-470-0) 2[-459](#page-470-0) [REF<x>:LABel:NAMe,](#page-471-0) 2[-460](#page-471-0) [REF<x>:LABel:XPOS, 2-460](#page-471-0) [REF<x>:LABel:YPOS, 2-461](#page-472-0) [REF<x>:VERTical:POSition, 2](#page-473-0)-[462](#page-473-0) [REF<x>:VERTical:SCAle, 2](#page-474-0)-[463](#page-474-0) [REF<x>:LABel?, 2](#page-470-0)-[459](#page-470-0) [REF<x>:THRESHold, 2](#page-473-0)-[462](#page-473-0) [REM,](#page-475-0) 2-[464](#page-475-0) [ROSc:OUT:FREQuency, 2-464](#page-475-0) [ROSc:SOUrce,](#page-476-0) 2-[465](#page-476-0) [ROSc:STATE?,](#page-476-0) 2[-465](#page-476-0) [ROSc:TRACking, 2-466](#page-477-0) [\\*RST, 2](#page-478-0)-[467](#page-478-0)

### **S**

[\\*SAV,](#page-478-0) 2-[467](#page-478-0) [SAVe:WAVEform:FILEFormat, 2](#page-481-0)-[470](#page-481-0) [SAVe:MASK, 2](#page-479-0)-[468](#page-479-0) [SAVe:SETUp, 2-468](#page-479-0) [SAVe:WAVEform, 2](#page-480-0)-[469](#page-480-0)

[\\*SDS, 2-471](#page-482-0)

- [SEARCH:SEARCH<x>:COPy,](#page-483-0) 2[-472](#page-483-0)
- [SEARCH:SEARCH<x>:STATE,](#page-484-0) 2[-473](#page-484-0)
- [SEARCH:SEARCH<x>:TOTAL?, 2-473](#page-484-0)
- [SEARCH:SEARCH<x>:TRIGger:A:DDRMemory:](#page-485-0) [AUTOBitrate, 2](#page-485-0)-[474](#page-485-0)
- [SEARCH:SEARCH<x>:TRIGger:A:DDRMemory:](#page-485-0) [AUTOReflevel,](#page-485-0) 2[-474](#page-485-0)
- [SEARCH:SEARCH<x>:TRIGger:A:DDRMemory:](#page-486-0) [BITRate,](#page-486-0) 2[-475](#page-486-0)
- [SEARCH:SEARCH<x>:TRIGger:A:DDRMemory:](#page-486-0) [CSActive,](#page-486-0) 2[-475](#page-486-0)
- [SEARCH:SEARCH<x>:TRIGger:A:DDRMemory:](#page-487-0) [CSLevel, 2](#page-487-0)-[476](#page-487-0)
- [SEARCH:SEARCH<x>:TRIGger:A:DDRMemory:](#page-487-0) [CSMode,](#page-487-0) 2-[476](#page-487-0)
- [SEARCH:SEARCH<x>:TRIGger:A:DDRMemory:](#page-488-0) [CSSource,](#page-488-0) 2[-477](#page-488-0)
- [SEARCH:SEARCH<x>:TRIGger:A:DDRMemory:](#page-489-0) [DATASource,](#page-489-0) 2[-478](#page-489-0)

[SEARCH:SEARCH<x>:TRIGger:A:DDRMemory:](#page-489-0) [HYSterisis, 2](#page-489-0)-[478](#page-489-0)

[SEARCH:SEARCH<x>:TRIGger:A:DDRMemory:](#page-490-0) [MARgin,](#page-490-0) 2-[479](#page-490-0)

- [SEARCH:SEARCH<x>:TRIGger:A:DDRMemory:](#page-490-0) [MAXCas, 2](#page-490-0)-[479](#page-490-0)
- [SEARCH:SEARCH<x>:TRIGger:A:DDRMemory:](#page-491-0) [MINCas,](#page-491-0) 2[-480](#page-491-0)

[SEARCH:SEARCH<x>:TRIGger:A:DDRMemory:](#page-491-0) [REFLevel:DATa:HIGH, 2](#page-491-0)-[480](#page-491-0)

[SEARCH:SEARCH<x>:TRIGger:A:DDRMemory:](#page-492-0) [REFLevel:DATa:LOW,](#page-492-0) 2[-481](#page-492-0)

- [SEARCH:SEARCH<x>:TRIGger:A:DDRMemory:](#page-492-0) [REFLevel:DATa:MID, 2](#page-492-0)-[481](#page-492-0)
- [SEARCH:SEARCH<x>:TRIGger:A:DDRMemory:](#page-493-0) [REFLevel:STROBE:HIGH,](#page-493-0) 2[-482](#page-493-0)
- [SEARCH:SEARCH<x>:TRIGger:A:DDRMemory:](#page-493-0) [REFLevel:STROBE:LOW, 2-482](#page-493-0)
- [SEARCH:SEARCH<x>:TRIGger:A:DDRMemory:](#page-494-0) [REFLevel:STROBE:MID,](#page-494-0) 2[-483](#page-494-0)
- [SEARCH:SEARCH<x>:TRIGger:A:DDRMemory:](#page-495-0) [STANdard, 2](#page-495-0)-[484](#page-495-0)
- [SEARCH:SEARCH<x>:TRIGger:A:DDRMemory:](#page-495-0) [STROBEsource,](#page-495-0) 2[-484](#page-495-0)
- [SEARCH:SEARCH<x>:TRIGger:A:EDGE:SLOpe:](#page-496-0)  $CH \le x > 2 - 485$  $CH \le x > 2 - 485$
- [SEARCH:SEARCH<x>:TRIGger:A:EDGE:SLOpe:](#page-496-0) [MATH<x>,](#page-496-0) 2[-485](#page-496-0)
- [SEARCH:SEARCH<x>:TRIGger:A:EDGE:SLOpe:](#page-497-0)  $REF 2-486$  $REF 2-486$
- [SEARCH:SEARCH<x>:TRIGger:A:EDGE:](#page-498-0) [SOUrce, 2](#page-498-0)-[487](#page-498-0)
- [SEARCH:SEARCH<x>:TRIGger:A:GLItch:](#page-498-0) [POLarity:CH<x>,](#page-498-0) 2-[487](#page-498-0)
- [SEARCH:SEARCH<x>:TRIGger:A:GLItch:](#page-499-0) [POLarity:MATH<x>,](#page-499-0) 2[-488](#page-499-0)
- [SEARCH:SEARCH<x>:TRIGger:A:GLItch:](#page-499-0) [POLarity:REF<x>,](#page-499-0) 2[-488](#page-499-0)
- [SEARCH:SEARCH<x>:TRIGger:A:GLItch:](#page-500-0) [TRIGIF, 2](#page-500-0)-[489](#page-500-0)
- [SEARCH:SEARCH<x>:TRIGger:A:GLItch:](#page-500-0) [WIDth, 2](#page-500-0)-[489](#page-500-0)
- [SEARCH:SEARCH<x>:TRIGger:A:LEVel:](#page-501-0)  $CH \le x > 2-490$  $CH \le x > 2-490$
- [SEARCH:SEARCH<x>:TRIGger:A:LEVel:](#page-501-0) [MATH<x>,](#page-501-0) 2[-490](#page-501-0)
- [SEARCH:SEARCH<x>:TRIGger:A:LEVel:](#page-502-0) [REF<x>,](#page-502-0) 2[-491](#page-502-0)
- [SEARCH:SEARCH<x>:TRIGger:A:LOGIc:](#page-503-0) [FUNCtion, 2](#page-503-0)-[492](#page-503-0)
- [SEARCH:SEARCH<x>:TRIGger:A:LOGIc:INPut:](#page-503-0)  $CH < x > 2-492$  $CH < x > 2-492$
- [SEARCH:SEARCH<x>:TRIGger:A:LOGIc:INPut:](#page-504-0) [MATH<x>,](#page-504-0) 2[-493](#page-504-0)
- [SEARCH:SEARCH<x>:TRIGger:A:LOGIc:INPut:](#page-504-0) [REF<x>,](#page-504-0) 2[-493](#page-504-0)
- [SEARCH:SEARCH<x>:TRIGger:A:LOGIc:](#page-505-0) [THReshold:CH<x>,](#page-505-0) 2[-494](#page-505-0)
- [SEARCH:SEARCH<x>:TRIGger:A:LOGIc:](#page-505-0) [THReshold:MATH<x>,](#page-505-0) 2[-494](#page-505-0)
- [SEARCH:SEARCH<x>:TRIGger:A:LOGIc:](#page-506-0) [THReshold:REF<x>,](#page-506-0) 2[-495](#page-506-0)
- [SEARCH:SEARCH<x>:TRIGger:A:PATtern:](#page-506-0) [WHEn, 2](#page-506-0)-[495](#page-506-0)
- [SEARCH:SEARCH<x>:TRIGger:A:PATtern:WHEn:](#page-507-0) [LESSLimit,](#page-507-0) 2-[496](#page-507-0)
- [SEARCH:SEARCH<x>:TRIGger:A:PATtern:WHEn:](#page-508-0) [MORELimit,](#page-508-0) 2-[497](#page-508-0)
- [SEARCH:SEARCH<x>:TRIGger:A:PULse:](#page-508-0) [SOUrce, 2](#page-508-0)-[497](#page-508-0)
- [SEARCH:SEARCH<x>:TRIGger:A:RUNT:](#page-509-0) [POLarity:CH<x>,](#page-509-0) 2-[498](#page-509-0)
- [SEARCH:SEARCH<x>:TRIGger:A:RUNT:](#page-509-0) [POLarity:MATH<x>, 2](#page-509-0)-[498](#page-509-0)
- [SEARCH:SEARCH<x>:TRIGger:A:RUNT:](#page-510-0) [POLarity:REF<x>, 2-499](#page-510-0)
- [SEARCH:SEARCH<x>:TRIGger:A:RUNT:](#page-511-0) [THReshold:HIGH:CH<x>,](#page-511-0) 2[-500](#page-511-0)
- [SEARCH:SEARCH<x>:TRIGger:A:RUNT:](#page-511-0) [THReshold:HIGH:MATH<x>,](#page-511-0) 2[-500](#page-511-0)
- [SEARCH:SEARCH<x>:TRIGger:A:RUNT:](#page-512-0) [THReshold:HIGH:REF<x>,](#page-512-0) 2[-501](#page-512-0)
- [SEARCH:SEARCH<x>:TRIGger:A:RUNT:](#page-512-0) [THReshold:LOW:CH<x>,](#page-512-0) 2-[501](#page-512-0)
- [SEARCH:SEARCH<x>:TRIGger:A:RUNT:](#page-513-0) [THReshold:LOW:MATH<x>,](#page-513-0) 2[-502](#page-513-0)
- [SEARCH:SEARCH<x>:TRIGger:A:RUNT:](#page-513-0) [THReshold:LOW:REF<x>,](#page-513-0) 2-[502](#page-513-0)
- [SEARCH:SEARCH<x>:TRIGger:A:RUNT:](#page-514-0) [WHEn,](#page-514-0) 2-[503](#page-514-0)
- [SEARCH:SEARCH<x>:TRIGger:A:RUNT:](#page-514-0) [WIDth,](#page-514-0) 2-[503](#page-514-0)
- [SEARCH:SEARCH<x>:TRIGger:A:SETHold:](#page-515-0) [CLOCk:EDGE,](#page-515-0) 2[-504](#page-515-0)
- [SEARCH:SEARCH<x>:TRIGger:A:SETHold:](#page-515-0) [CLOCk:SOUrce,](#page-515-0) 2[-504](#page-515-0)
- [SEARCH:SEARCH<x>:TRIGger:A:SETHold:](#page-516-0) [CLOCk:THReshold:CH<x>, 2](#page-516-0)-[505](#page-516-0)
- [SEARCH:SEARCH<x>:TRIGger:A:SETHold:](#page-517-0) [CLOCk:THReshold:MATH<x>, 2](#page-517-0)-[506](#page-517-0)
- [SEARCH:SEARCH<x>:TRIGger:A:SETHold:](#page-517-0) [CLOCk:THReshold:REF<x>, 2](#page-517-0)-[506](#page-517-0)
- [SEARCH:SEARCH<x>:TRIGger:A:SETHold:DATa:](#page-518-0) [SOUrce,](#page-518-0) 2[-507](#page-518-0)
- [SEARCH:SEARCH<x>:TRIGger:A:SETHold:DATa:](#page-518-0) [THReshold:CH<x>, 2](#page-518-0)-[507](#page-518-0)
- [SEARCH:SEARCH<x>:TRIGger:A:SETHold:DATa:](#page-519-0) [THReshold:MATH<x>, 2](#page-519-0)-[508](#page-519-0)
- [SEARCH:SEARCH<x>:TRIGger:A:SETHold:DATa:](#page-520-0) [THReshold:REF<x>, 2](#page-520-0)-[509](#page-520-0)
- [SEARCH:SEARCH<x>:TRIGger:A:SETHold:](#page-520-0) [HOLDTime,](#page-520-0) 2[-509](#page-520-0)
- [SEARCH:SEARCH<x>:TRIGger:A:SETHold:](#page-521-0) [SETTime,](#page-521-0) 2[-510](#page-521-0)
- [SEARCH:SEARCH<x>:TRIGger:A:STATE:CLOCk:](#page-521-0) [EDGE,](#page-521-0) 2[-510](#page-521-0)
- [SEARCH:SEARCH<x>:TRIGger:A:STATE:CLOCk:](#page-522-0) [SOUrce,](#page-522-0) 2[-511](#page-522-0)
- [SEARCH:SEARCH<x>:TRIGger:A:STATE:](#page-522-0) [WHEn,](#page-522-0) 2[-511](#page-522-0)
- [SEARCH:SEARCH<x>:TRIGger:A:TIMEOut:](#page-523-0) POLarity: $CH \le x > 0.2$ -512
- [SEARCH:SEARCH<x>:TRIGger:A:TIMEOut:](#page-523-0) [POLarity:MATH<x>, 2-512](#page-523-0)
- [SEARCH:SEARCH<x>:TRIGger:A:TIMEOut:](#page-524-0) POLarity: $REF \le x > 2-513$  $REF \le x > 2-513$
- [SEARCH:SEARCH<x>:TRIGger:A:TIMEOut:](#page-525-0) [TIMe, 2](#page-525-0)-[514](#page-525-0)
- [SEARCH:SEARCH<x>:TRIGger:A:TRANsition:](#page-525-0) [DELTATime, 2](#page-525-0)-[514](#page-525-0)
- [SEARCH:SEARCH<x>:TRIGger:A:TRANsition:](#page-526-0) [POLarity:CH<x>, 2-515](#page-526-0)
- [SEARCH:SEARCH<x>:TRIGger:A:TRANsition:](#page-526-0) [POLarity:MATH<x>, 2-515](#page-526-0)
- [SEARCH:SEARCH<x>:TRIGger:A:TRANsition:](#page-527-0) [POLarity:REF<x>, 2](#page-527-0)-[516](#page-527-0)
- [SEARCH:SEARCH<x>:TRIGger:A:TRANsition:](#page-528-0) [THReshold:HIGH:CH<x>,](#page-528-0) 2[-517](#page-528-0)
- [SEARCH:SEARCH<x>:TRIGger:A:TRANsition:](#page-528-0) [THReshold:HIGH:MATH<x>,](#page-528-0) 2[-517](#page-528-0)
- [SEARCH:SEARCH<x>:TRIGger:A:TRANsition:](#page-529-0) [THReshold:HIGH:REF<x>,](#page-529-0) 2[-518](#page-529-0)
- [SEARCH:SEARCH<x>:TRIGger:A:TRANsition:](#page-529-0) [THReshold:LOW:CH<x>,](#page-529-0) 2-[518](#page-529-0)
- [SEARCH:SEARCH<x>:TRIGger:A:TRANsition:](#page-530-0) [THReshold:LOW:MATH<x>,](#page-530-0) 2-[519](#page-530-0)
- [SEARCH:SEARCH<x>:TRIGger:A:TRANsition:](#page-530-0) [THReshold:LOW:REF<x>,](#page-530-0) 2[-519](#page-530-0)
- [SEARCH:SEARCH<x>:TRIGger:A:TRANsition:](#page-531-0) [WHEn,](#page-531-0) 2[-520](#page-531-0)
- [SEARCH:SEARCH<x>:TRIGger:A:TYPe, 2-520](#page-531-0)
- [SEARCH:SEARCH<x>:TRIGger:A:WIDth:](#page-533-0) [HIGHLimit, 2](#page-533-0)-[522](#page-533-0)
- [SEARCH:SEARCH<x>:TRIGger:A:WIDth:](#page-533-0) [LOWLimit,](#page-533-0) 2[-522](#page-533-0)
- [SEARCH:SEARCH<x>:TRIGger:A:WIDth:](#page-534-0) [POLarity:CH<x>, 2-523](#page-534-0)
- [SEARCH:SEARCH<x>:TRIGger:A:WIDth:](#page-534-0) [POLarity:MATH<x>, 2](#page-534-0)-[523](#page-534-0)
- [SEARCH:SEARCH<x>:TRIGger:A:WIDth:](#page-535-0) [POLarity:REF<x>, 2](#page-535-0)-[524](#page-535-0)
- [SEARCH:SEARCH<x>:TRIGger:A:WIDth:](#page-535-0) [WHEn,](#page-535-0) 2[-524](#page-535-0)
- [SEARCH:SEARCH<x>:TRIGger:A:WINdow:](#page-536-0) [EVENT,](#page-536-0) 2[-525](#page-536-0)
- [SEARCH:SEARCH<x>:TRIGger:A:WINdow:](#page-537-0) [THReshold:HIGH:CH<x>, 2](#page-537-0)-[526](#page-537-0)
- [SEARCH:SEARCH<x>:TRIGger:A:WINdow:](#page-537-0) [THReshold:HIGH:MATH<x>, 2](#page-537-0)-[526](#page-537-0)
- [SEARCH:SEARCH<x>:TRIGger:A:WINdow:](#page-538-0) [THReshold:HIGH:REF<x>, 2](#page-538-0)-[527](#page-538-0)
- [SEARCH:SEARCH<x>:TRIGger:A:WINdow:](#page-538-0) [THReshold:LOW:CH<x>,](#page-538-0) 2[-527](#page-538-0)
- [SEARCH:SEARCH<x>:TRIGger:A:WINdow:](#page-539-0) [THReshold:LOW:MATH<x>, 2](#page-539-0)-[528](#page-539-0)
- [SEARCH:SEARCH<x>:TRIGger:A:WINdow:](#page-539-0) [THReshold:LOW:REF<x>, 2-528](#page-539-0)
- [SEARCH:SEARCH<x>:TRIGger:A:WINdow:](#page-540-0) [WIDth, 2-529](#page-540-0)
- [SEARCH:SEARCH<x>,](#page-483-0) 2[-472](#page-483-0)
- [SEARCH:STOP,](#page-540-0) 2[-529](#page-540-0)
- [SELect:DIGTraces:COMbination,](#page-543-0) 2[-532](#page-543-0)
- [SELect:DIGTraces:LISt, 2](#page-544-0)-[533](#page-544-0)
- [SELect?,](#page-541-0) 2-[530](#page-541-0) [SELect:<wfm>,](#page-545-0) 2[-534](#page-545-0) [SELect:B<x>, 2-530](#page-541-0)
- [SELect:CH<x>, 2](#page-542-0)-[531](#page-542-0) [SELect:CONTROl, 2-531](#page-542-0) [SELect:D<x>, 2](#page-544-0)-[533](#page-544-0)
- [SELect:DALL, 2-532](#page-543-0) [SET?, 2](#page-545-0)-[534](#page-545-0) [SETUp:NAMe, 2-535](#page-546-0)
- [\\*SRE, 2-536](#page-547-0) [\\*STB?, 2](#page-548-0)-[537](#page-548-0)

## **T**

[TEKLink:CONNection?,](#page-548-0) 2-[537](#page-548-0) [TEKLink:REFClk, 2](#page-548-0)-[537](#page-548-0) [TEKSecure, 2](#page-549-0)-[538](#page-549-0) [TEST, 2](#page-549-0)-[538](#page-549-0) [TEST:RESults:VERBose?,](#page-551-0) 2[-540](#page-551-0) [TEST:RESults?,](#page-550-0) 2[-539](#page-550-0) [TEST:STOP, 2](#page-551-0)-[540](#page-551-0) [TIME,](#page-551-0) 2[-540](#page-551-0) [\\*TRG, 2](#page-552-0)-[541](#page-552-0) [TRIGger, 2](#page-552-0)-[541](#page-552-0) [TRIGger:{A|B}:EDGE:COUPling, 2-543](#page-554-0) [TRIGger:{A|B}:EDGE:COUPling:CH<x>,](#page-555-0) 2[-544](#page-555-0) [TRIGger:{A|B}:EDGE:SLOpe, 2](#page-556-0)-[545](#page-556-0) [TRIGger:{A|B}:EDGE:SLOpe:AUX, 2](#page-556-0)-[545](#page-556-0) [TRIGger:{A|B}:EDGE:SLOpe:CH<x>, 2-546](#page-557-0) [TRIGger:{A|B}:EDGE:SOUrce, 2-546](#page-557-0)

[TRIGger:{A|B}:LEVel:CH<x>,](#page-559-0) 2[-548](#page-559-0) [TRIGger:{A|B}:LOGIc:CLAss, 2](#page-560-0)-[549](#page-560-0) [TRIGger:{A|B}:LOGIc:FUNCtion, 2](#page-561-0)-[550](#page-561-0) [TRIGger:{A|B}:LOGIc:INPut:ALL, 2-551](#page-562-0) [TRIGger:{A|B}:LOGIc:INPut:CH<x>, 2](#page-562-0)-[551](#page-562-0) [TRIGger:{A|B}:LOGIc:INPut:FORMat, 2](#page-563-0)-[552](#page-563-0) [TRIGger:{A|B}:LOGIc:INPut?,](#page-561-0) 2-[550](#page-561-0) [TRIGger:{A|B}:LOGIc:PATtern:INPut:CH<x>,](#page-564-0) 2-[553](#page-564-0) [TRIGger:{A|B}:LOGIc:PATtern:WHEn,](#page-565-0) 2-[554](#page-565-0) [TRIGger:{A|B}:LOGIc:PATtern:WHEn:](#page-566-0) [LESSLimit,](#page-566-0) 2-[555](#page-566-0) [TRIGger:{A|B}:LOGIc:PATtern:WHEn:](#page-566-0) [MORELimit,](#page-566-0) 2-[555](#page-566-0) [TRIGger:{A|B}:LOGIc:PATtern?, 2](#page-564-0)-[553](#page-564-0) [TRIGger:{A|B}:LOGIc:SETHold:CLOCk:](#page-568-0) [EDGE, 2](#page-568-0)-[557](#page-568-0) [TRIGger:{A|B}:LOGIc:SETHold:CLOCk:](#page-569-0) [SOUrce, 2](#page-569-0)-[558](#page-569-0) [TRIGger:{A|B}:LOGIc:SETHold:CLOCk:](#page-569-0) [THReshold, 2-558](#page-569-0) [TRIGger:{A|B}:LOGIc:SETHold:CLOCk:](#page-570-0) [THReshold:CH<x>,](#page-570-0) 2[-559](#page-570-0) [TRIGger:{A|B}:LOGIc:SETHold:CLOCk?,](#page-568-0) 2-[557](#page-568-0) [TRIGger:{A|B}:LOGIc:SETHold:DATa:](#page-571-0) [SOUrce, 2](#page-571-0)-[560](#page-571-0) [TRIGger:{A|B}:LOGIc:SETHold:DATa:](#page-572-0) [THReshold, 2-561](#page-572-0) [TRIGger:{A|B}:LOGIc:SETHold:DATa:THReshold:](#page-572-0) [CH<x>,](#page-572-0) 2[-561](#page-572-0) [TRIGger:{A|B}:LOGIc:SETHold:DATa?,](#page-571-0) 2[-560](#page-571-0) [TRIGger:{A|B}:LOGIc:SETHold:HOLDTime,](#page-573-0) 2[-562](#page-573-0) [TRIGger:{A|B}:LOGIc:SETHold:QUAlify,](#page-573-0) 2[-562](#page-573-0) [TRIGger:{A|B}:LOGIc:SETHold:SETTime,](#page-574-0) 2[-563](#page-574-0) [TRIGger:{A|B}:LOGIc:SETHold?, 2](#page-567-0)-[556](#page-567-0) [TRIGger:{A|B}:LOGIc:STATE:CLOck:](#page-575-0) [SOUrce, 2](#page-575-0)-[564](#page-575-0) [TRIGger:{A|B}:LOGIc:STATE:INPut:CH<x>,](#page-576-0) 2[-565](#page-576-0) [TRIGger:{A|B}:LOGIc:STATE:WHEn, 2-565](#page-576-0) [TRIGger:{A|B}:LOGIc:STATE?,](#page-575-0) 2[-564](#page-575-0) [TRIGger:{A|B}:LOGIc:THReshold:CH<x>,](#page-578-0) 2[-567](#page-578-0) [TRIGger:{A|B}:LOGIc:THReshold?, 2-566](#page-577-0) [TRIGger:{A|B}:LOGIc?,](#page-559-0) 2[-548](#page-559-0) [TRIGger:{A|B}:LOWerthreshold:CH<x>, 2-567](#page-578-0) [TRIGger:{A|B}:PULse:CLAss, 2](#page-579-0)-[568](#page-579-0) [TRIGger:{A|B}:PULse:GLItch:POLarity,](#page-581-0) 2[-570](#page-581-0) [TRIGger:{A|B}:PULse:GLItch:POLarity:](#page-582-0)

 $CH \le x > 2-571$  $CH \le x > 2-571$ 

- [TRIGger:{A|B}:PULse:GLItch:QUAlify, 2-571](#page-582-0) [TRIGger:{A|B}:PULse:GLItch:TRIGIF, 2-572](#page-583-0) [TRIGger:{A|B}:PULse:GLItch:WIDth, 2-573](#page-584-0) [TRIGger:{A|B}:PULse:GLItch?,](#page-580-0) 2[-569](#page-580-0) [TRIGger:{A|B}:PULse:RUNT:POLarity,](#page-585-0) 2[-574](#page-585-0) [TRIGger:{A|B}:PULse:RUNT:POLarity:](#page-586-0)  $CH \le x > 2-575$ [TRIGger:{A|B}:PULse:RUNT:QUAlify,](#page-586-0) 2-[575](#page-586-0) [TRIGger:{A|B}:PULse:RUNT:THReshold:](#page-588-0) [BOTh,](#page-588-0) 2[-577](#page-588-0) [TRIGger:{A|B}:PULse:RUNT:THReshold:](#page-588-0) [HIGH,](#page-588-0) 2[-577](#page-588-0) [TRIGger:{A|B}:PULse:RUNT:THReshold:](#page-589-0) [LOW, 2](#page-589-0)-[578](#page-589-0) [TRIGger:{A|B}:PULse:RUNT:THReshold?, 2](#page-587-0)-[576](#page-587-0) [TRIGger:{A|B}:PULse:RUNT:WHEn, 2](#page-589-0)-[578](#page-589-0) [TRIGger:{A|B}:PULse:RUNT:WIDth, 2](#page-590-0)-[579](#page-590-0) [TRIGger:{A|B}:PULse:RUNT?,](#page-584-0) 2-[573](#page-584-0) [TRIGger:{A|B}:PULse:SOUrce,](#page-590-0) 2[-579](#page-590-0) [TRIGger:{A|B}:PULse:TIMEOut:POLarity,](#page-591-0) 2[-580](#page-591-0) [TRIGger:{A|B}:PULse:TIMEOut:POLarity:](#page-592-0)  $CH \le x > 2 - 581$ [TRIGger:{A|B}:PULse:TIMEOut:QUAlify,](#page-593-0) 2-[582](#page-593-0) [TRIGger:{A|B}:PULse:TIMEOut:TIMe,](#page-594-0) 2[-583](#page-594-0) [TRIGger:{A|B}:PULse:TIMEOut?, 2-580](#page-591-0) [TRIGger:{A|B}:PULse:TRANsition:](#page-595-0) [DELTATime, 2](#page-595-0)-[584](#page-595-0) [TRIGger:{A|B}:PULse:TRANsition:POLarity,](#page-595-0) 2[-584](#page-595-0) [TRIGger:{A|B}:PULse:TRANsition:POLarity:](#page-596-0)  $CH \le x > 2 - 585$ [TRIGger:{A|B}:PULse:TRANsition:QUAlify,](#page-597-0) 2-[586](#page-597-0) [TRIGger:{A|B}:PULse:TRANsition:THReshold:](#page-598-0) [BOTh,](#page-598-0) 2[-587](#page-598-0) [TRIGger:{A|B}:PULse:TRANsition:THReshold:](#page-598-0) [HIGH,](#page-598-0) 2[-587](#page-598-0) [TRIGger:{A|B}:PULse:TRANsition:THReshold:](#page-599-0) [LOW, 2](#page-599-0)-[588](#page-599-0) [TRIGger:{A|B}:PULse:TRANsition:](#page-597-0) [THReshold?,](#page-597-0) 2[-586](#page-597-0) [TRIGger:{A|B}:PULse:TRANsition:WHEn, 2](#page-599-0)-[588](#page-599-0) [TRIGger:{A|B}:PULse:TRANsition?, 2-583](#page-594-0) [TRIGger:{A|B}:PULse:WIDth:HIGHLimit,](#page-601-0) 2[-590](#page-601-0) [TRIGger:{A|B}:PULse:WIDth:LOWLimit, 2](#page-601-0)-[590](#page-601-0) [TRIGger:{A|B}:PULse:WIDth:POLarity,](#page-602-0) 2-[591](#page-602-0) [TRIGger:{A|B}:PULse:WIDth:POLarity:](#page-602-0)
- [CH<x>, 2-591](#page-602-0)
- [TRIGger:{A|B}:PULse:WIDth:QUAlify, 2](#page-603-0)-[592](#page-603-0)

[TRIGger:{A|B}:PULse:WIDth:WHEn, 2](#page-604-0)-[593](#page-604-0) [TRIGger:{A|B}:PULse:WIDth?, 2-589](#page-600-0) [TRIGger:{A|B}:PULse:WINdow:EVENT, 2](#page-605-0)-[594](#page-605-0) [TRIGger:{A|B}:PULse:WINdow:POLarity, 2](#page-606-0)-[595](#page-606-0) [TRIGger:{A|B}:PULse:WINdow:POLarity:](#page-606-0) [CH<x>, 2-595](#page-606-0) [TRIGger:{A|B}:PULse:WINdow:QUAlify, 2-596](#page-607-0) [TRIGger:{A|B}:PULse:WINdow:THReshold:](#page-608-0) [BOTh,](#page-608-0) 2[-597](#page-608-0) [TRIGger:{A|B}:PULse:WINdow:THReshold:](#page-609-0) [HIGH,](#page-609-0) 2[-598](#page-609-0) [TRIGger:{A|B}:PULse:WINdow:THReshold:](#page-609-0) [LOW, 2](#page-609-0)-[598](#page-609-0) [TRIGger:{A|B}:PULse:WINdow:THReshold?,](#page-608-0) 2[-597](#page-608-0) [TRIGger:{A|B}:PULse:WINdow:WIDTH,](#page-610-0) 2[-599](#page-610-0) [TRIGger:{A|B}:PULse:WINdow?,](#page-605-0) 2[-594](#page-605-0) [TRIGger:{A|B}:PULse?,](#page-579-0) 2-[568](#page-579-0) [TRIGger:{A|B}:READY?,](#page-610-0) 2[-599](#page-610-0) [TRIGger:{A|B}:UPPerthreshold:CH<x>,](#page-612-0) 2-[601](#page-612-0) [TRIGger:A:BUS:DATa:FORMat, 2](#page-614-0)-[603](#page-614-0) [TRIGger:A:BUS:DATa:VALue,](#page-615-0) 2[-604](#page-615-0) [TRIGger:A:BUS:I2C:ADDRess:FORMat,](#page-615-0) 2[-604](#page-615-0) [TRIGger:A:BUS:I2C:ADDRess:MODe, 2](#page-616-0)-[605](#page-616-0) [TRIGger:A:BUS:I2C:ADDRess:VALue, 2](#page-616-0)-[605](#page-616-0) [TRIGger:A:BUS:I2C:CONDition, 2](#page-617-0)-[606](#page-617-0) [TRIGger:A:BUS:I2C:DATa:DIRection, 2](#page-618-0)-[607](#page-618-0) [TRIGger:A:BUS:SOUrce,](#page-618-0) 2[-607](#page-618-0) [TRIGger:A:BUS:SPI:CONDition,](#page-619-0) 2[-608](#page-619-0) [TRIGger:A:CAN:CONDition,](#page-619-0) 2[-608](#page-619-0) [TRIGger:A:CAN:DATa:DIRection,](#page-620-0) 2[-609](#page-620-0) [TRIGger:A:CAN:DATa:LEVel,](#page-621-0) 2-[610](#page-621-0) [TRIGger:A:CAN:DATa:SOUrce, 2](#page-621-0)-[610](#page-621-0) [TRIGger:A:CAN:DATa:VALue, 2-610](#page-621-0) [TRIGger:A:CAN:FORMat, 2](#page-622-0)-[611](#page-622-0) [TRIGger:A:CAN:FRAMEtype, 2](#page-622-0)-[611](#page-622-0) [TRIGger:A:CAN:IDENTifier:MODe, 2](#page-623-0)-[612](#page-623-0) [TRIGger:A:CAN:IDENTifier:VALue, 2](#page-623-0)-[612](#page-623-0) [TRIGger:A:COMMunication:](#page-625-0) [{AMI|HDB3|B3ZS|B6ZS|B8ZS}:](#page-625-0) [PULSEForm,](#page-625-0) 2[-614](#page-625-0) [TRIGger:A:COMMunication:](#page-625-0) [{AMI|HDB3|B3ZS|B6ZS|B8ZS}:THReshold:](#page-625-0) [HIGH,](#page-625-0) 2[-614](#page-625-0) [TRIGger:A:COMMunication:](#page-626-0) [{AMI|HDB3|B3ZS|B6ZS|B8ZS}:THReshold:](#page-626-0) [LOW, 2](#page-626-0)-[615](#page-626-0) [TRIGger:A:COMMunication:BITRate,](#page-627-0) 2[-616](#page-627-0)

[TRIGger:A:COMMunication:CLOCk:](#page-627-0) [POLarity, 2](#page-627-0)-[616](#page-627-0) [TRIGger:A:COMMunication:CMI:](#page-628-0) [PULSEForm, 2](#page-628-0)-[617](#page-628-0) [TRIGger:A:COMMunication:CODe, 2-617](#page-628-0) [TRIGger:A:COMMunication:SOUrce,](#page-629-0) 2[-618](#page-629-0) [TRIGger:A:COMMunication:SOUrce:TYPe, 2-619](#page-630-0) [TRIGger:A:COMMunication:STANdard,](#page-630-0) 2[-619](#page-630-0) [TRIGger:A:HOLDoff:ACTUal?,](#page-634-0) 2[-623](#page-634-0) [TRIGger:A:HOLDoff:BY,](#page-634-0) 2[-623](#page-634-0) [TRIGger:A:HOLDoff:TIMe,](#page-635-0) 2[-624](#page-635-0) [TRIGger:A:I2C:ADDRess:MODe, 2](#page-635-0)-[624](#page-635-0) [TRIGger:A:I2C:ADDRess:RWINClude,](#page-636-0) 2[-625](#page-636-0) [TRIGger:A:I2C:ADDRess:TYPe, 2-625](#page-636-0) [TRIGger:A:I2C:ADDRess:VALue, 2-626](#page-637-0) [TRIGger:A:I2C:CLOCk:LEVel, 2](#page-637-0)-[626](#page-637-0) [TRIGger:A:I2C:CLOCk:SOUrce, 2-627](#page-638-0) [TRIGger:A:I2C:CONDition, 2-627](#page-638-0) [TRIGger:A:I2C:DATa:DIRection, 2-628](#page-639-0) [TRIGger:A:I2C:DATa:LEVel,](#page-639-0) 2[-628](#page-639-0) [TRIGger:A:I2C:DATa:SOUrce, 2](#page-640-0)-[629](#page-640-0) [TRIGger:A:I2C:DATa:STARt,](#page-640-0) 2-[629](#page-640-0) [TRIGger:A:I2C:DATa:VALue, 2](#page-641-0)-[630](#page-641-0) [TRIGger:A:I2C:FORMat, 2](#page-641-0)-[630](#page-641-0) TRIGger:A:RS232:BAUd, 2-631 [TRIGger:A:RS232:DATa:LEVel, 2](#page-643-0)-[632](#page-643-0) [TRIGger:A:RS232:DATa:SOUrce,](#page-643-0) 2[-632](#page-643-0) [TRIGger:A:RS232:DATa:VALue,](#page-644-0) 2[-633](#page-644-0) [TRIGger:A:RS232:FORMat,](#page-644-0) 2[-633](#page-644-0) [TRIGger:A:RS232:PARity,](#page-645-0) 2[-634](#page-645-0) [TRIGger:A:SERIAL:BITRate,](#page-645-0) 2-[634](#page-645-0) [TRIGger:A:SERIAL:CLOCk:LEVel, 2](#page-646-0)-[635](#page-646-0) [TRIGger:A:SERIAL:CLOCk:POLarity, 2](#page-647-0)-[636](#page-647-0) [TRIGger:A:SERIAL:CLOCk:SOUrce, 2-637](#page-648-0) [TRIGger:A:SERIAL:CODe, 2](#page-648-0)-[637](#page-648-0) [TRIGger:A:SERIAL:DATa:FORMat,](#page-649-0) 2[-638](#page-649-0) [TRIGger:A:SERIAL:DATa:PATtern, 2](#page-649-0)-[638](#page-649-0) [TRIGger:A:SERIAL:DATa:PATtern:NRZ, 2-639](#page-650-0) [TRIGger:A:SERIAL:DATa:PATtern:S8B10B,](#page-651-0) 2[-640](#page-651-0) [TRIGger:A:SERIAL:ERRORdetector:](#page-653-0) [ALIGNCHARacter:RDMINUS,](#page-653-0) 2[-642](#page-653-0) [TRIGger:A:SERIAL:ERRORdetector:](#page-653-0) [ALIGNCHARacter:RDPLUS, 2](#page-653-0)-[642](#page-653-0) [TRIGger:A:SERIAL:ERRORdetector:](#page-652-0) [ALIGNCHARacter?,](#page-652-0) 2[-641](#page-652-0) [TRIGger:A:SERIAL:ERRORdetector:](#page-654-0) [ALIGNPRIMitive:RDMINUS:ENABLE,](#page-654-0) 2[-643](#page-654-0)

[TRIGger:A:SERIAL:ERRORdetector:](#page-655-0) [ALIGNPRIMitive:RDMINUS:PATtern,](#page-655-0) 2-[644](#page-655-0) [TRIGger:A:SERIAL:ERRORdetector:](#page-654-0) [ALIGNPRIMitive:RDMINUS?, 2](#page-654-0)-[643](#page-654-0) [TRIGger:A:SERIAL:ERRORdetector:](#page-656-0) [ALIGNPRIMitive:RDPLUS:ENABLE, 2](#page-656-0)-[645](#page-656-0) [TRIGger:A:SERIAL:ERRORdetector:](#page-656-0) [ALIGNPRIMitive:RDPLUS:PATtern, 2](#page-656-0)-[645](#page-656-0) [TRIGger:A:SERIAL:ERRORdetector:](#page-655-0) [ALIGNPRIMitive:RDPLUS?, 2-644](#page-655-0) [TRIGger:A:SERIAL:ERRORdetector:](#page-657-0) [ALIGNPRIMitive:S8BPATtern,](#page-657-0) 2-[646](#page-657-0) [TRIGger:A:SERIAL:ERRORdetector:](#page-654-0) [ALIGNPRIMitive?, 2](#page-654-0)-[643](#page-654-0) [TRIGger:A:SERIAL:ERRORdetector:BIT:](#page-658-0) [LENGTH,](#page-658-0) 2[-647](#page-658-0) [TRIGger:A:SERIAL:ERRORdetector:BIT:](#page-658-0) [SYNCPATtern,](#page-658-0) 2[-647](#page-658-0) [TRIGger:A:SERIAL:ERRORdetector:BIT:](#page-659-0) [TEST, 2](#page-659-0)-[648](#page-659-0) [TRIGger:A:SERIAL:ERRORdetector:BIT:TEST:](#page-659-0) [COUNT?, 2-648](#page-659-0) [TRIGger:A:SERIAL:ERRORdetector:BIT:TEST:](#page-659-0) [DURATION?,](#page-659-0) 2[-648](#page-659-0) [TRIGger:A:SERIAL:ERRORdetector:BIT:TEST:](#page-660-0) [MAXALIGNS?,](#page-660-0) 2[-649](#page-660-0) [TRIGger:A:SERIAL:ERRORdetector:BIT:TEST:](#page-660-0) [RATE?, 2](#page-660-0)-[649](#page-660-0) [TRIGger:A:SERIAL:ERRORdetector:BIT:TEST:](#page-660-0) [RESULTS?, 2](#page-660-0)-[649](#page-660-0) [TRIGger:A:SERIAL:ERRORdetector:BIT:TEST:](#page-661-0) [SECONDS?,](#page-661-0) 2[-650](#page-661-0) [TRIGger:A:SERIAL:ERRORdetector:BIT:TEST:](#page-662-0) [STATUS:LOCK?, 2](#page-662-0)-[651](#page-662-0) [TRIGger:A:SERIAL:ERRORdetector:BIT:TEST:](#page-662-0) [STATUS:MAX\\_AP?, 2](#page-662-0)-[651](#page-662-0) [TRIGger:A:SERIAL:ERRORdetector:BIT:TEST:](#page-663-0) [STATUS:SIGNAL?, 2-652](#page-663-0) [TRIGger:A:SERIAL:ERRORdetector:BIT:TEST:](#page-663-0) [STATUS:START?, 2-652](#page-663-0) [TRIGger:A:SERIAL:ERRORdetector:BIT:TEST:](#page-663-0) [STATUS:SYNC?, 2-652](#page-663-0) [TRIGger:A:SERIAL:ERRORdetector:BIT:TEST:](#page-661-0) [STATUS?, 2](#page-661-0)-[650](#page-661-0) [TRIGger:A:SERIAL:ERRORdetector:BIT:TEST:](#page-664-0) [TIME:DAYS?, 2-653](#page-664-0)

- [TRIGger:A:SERIAL:ERRORdetector:BIT:TEST:](#page-664-0) [TIME:HOURS?, 2](#page-664-0)-[653](#page-664-0)
- [TRIGger:A:SERIAL:ERRORdetector:BIT:TEST:](#page-665-0) [TIME:MINUTES?,](#page-665-0) 2-[654](#page-665-0)
- [TRIGger:A:SERIAL:ERRORdetector:BIT:TEST:](#page-665-0) [TIME:SECONDS?, 2](#page-665-0)-[654](#page-665-0)
- [TRIGger:A:SERIAL:ERRORdetector:BIT:TEST:](#page-664-0) [TIME?,](#page-664-0) 2-[653](#page-664-0)
- [TRIGger:A:SERIAL:ERRORdetector:CHARACTER:](#page-666-0) [TEST,](#page-666-0) 2[-655](#page-666-0)
- [TRIGger:A:SERIAL:ERRORdetector:CHARACTER:](#page-666-0) [TEST:COUNT?,](#page-666-0) 2[-655](#page-666-0)
- [TRIGger:A:SERIAL:ERRORdetector:CHARACTER:](#page-667-0) [TEST:DISPCOUNT?,](#page-667-0) 2[-656](#page-667-0)
- [TRIGger:A:SERIAL:ERRORdetector:CHARACTER:](#page-667-0) [TEST:DISPRATE?, 2](#page-667-0)-[656](#page-667-0)
- [TRIGger:A:SERIAL:ERRORdetector:CHARACTER:](#page-667-0) [TEST:DURATION?, 2](#page-667-0)-[656](#page-667-0)
- [TRIGger:A:SERIAL:ERRORdetector:CHARACTER:](#page-668-0) [TEST:MAXALIGNS?,](#page-668-0) 2-[657](#page-668-0)
- [TRIGger:A:SERIAL:ERRORdetector:CHARACTER:](#page-668-0) [TEST:RATE?,](#page-668-0) 2[-657](#page-668-0)
- [TRIGger:A:SERIAL:ERRORdetector:CHARACTER:](#page-669-0) [TEST:RESULTS?,](#page-669-0) 2[-658](#page-669-0)
- [TRIGger:A:SERIAL:ERRORdetector:CHARACTER:](#page-669-0) [TEST:SECONDS?, 2](#page-669-0)-[658](#page-669-0)
- [TRIGger:A:SERIAL:ERRORdetector:CHARACTER:](#page-671-0) [TEST:STATUS:LOCK?, 2-660](#page-671-0)
- [TRIGger:A:SERIAL:ERRORdetector:CHARACTER:](#page-670-0) [TEST:STATUS:MAX\\_AP?,](#page-670-0) 2[-659](#page-670-0)
- [TRIGger:A:SERIAL:ERRORdetector:CHARACTER:](#page-671-0) [TEST:STATUS:SIGNAL?,](#page-671-0) 2[-660](#page-671-0)
- [TRIGger:A:SERIAL:ERRORdetector:CHARACTER:](#page-671-0) [TEST:STATUS:START?,](#page-671-0) 2[-660](#page-671-0)
- [TRIGger:A:SERIAL:ERRORdetector:CHARACTER:](#page-670-0) [TEST:STATUS?, 2-659](#page-670-0)
- [TRIGger:A:SERIAL:ERRORdetector:CHARACTER:](#page-672-0) [TEST:TIME:DAYS?,](#page-672-0) 2[-661](#page-672-0)
- [TRIGger:A:SERIAL:ERRORdetector:CHARACTER:](#page-673-0) [TEST:TIME:HOURS?, 2](#page-673-0)-[662](#page-673-0)
- [TRIGger:A:SERIAL:ERRORdetector:CHARACTER:](#page-673-0) [TEST:TIME:MINUTES?,](#page-673-0) 2[-662](#page-673-0)
- [TRIGger:A:SERIAL:ERRORdetector:CHARACTER:](#page-673-0) [TEST:TIME:SECONDS?, 2](#page-673-0)-[662](#page-673-0)
- [TRIGger:A:SERIAL:ERRORdetector:CHARACTER:](#page-672-0) [TEST:TIME?,](#page-672-0) 2-[661](#page-672-0)
- [TRIGger:A:SERIAL:ERRORdetector:](#page-665-0) [CHARACTER?,](#page-665-0) 2[-654](#page-665-0)
- [TRIGger:A:SERIAL:ERRORdetector:DURATION:](#page-674-0) [COUNT, 2](#page-674-0)-[663](#page-674-0)
- [TRIGger:A:SERIAL:ERRORdetector:DURATION:](#page-674-0) [SECONDS, 2-663](#page-674-0)
- [TRIGger:A:SERIAL:ERRORdetector:DURATION:](#page-675-0) [TIME, 2](#page-675-0)-[664](#page-675-0)
- [TRIGger:A:SERIAL:ERRORdetector:DURATION:](#page-675-0) [TIME:DAYS, 2](#page-675-0)-[664](#page-675-0)
- [TRIGger:A:SERIAL:ERRORdetector:DURATION:](#page-676-0) [TIME:HOURS, 2-665](#page-676-0)
- [TRIGger:A:SERIAL:ERRORdetector:DURATION:](#page-676-0) [TIME:MINUTES, 2](#page-676-0)-[665](#page-676-0)
- [TRIGger:A:SERIAL:ERRORdetector:DURATION:](#page-677-0) [TIME:SECONDS, 2](#page-677-0)-[666](#page-677-0)
- [TRIGger:A:SERIAL:ERRORdetector:ENAble,](#page-677-0) 2[-666](#page-677-0)
- [TRIGger:A:SERIAL:ERRORdetector:](#page-678-0) [ERRORLIMIT,](#page-678-0) 2[-667](#page-678-0)
- [TRIGger:A:SERIAL:ERRORdetector:FILE:](#page-678-0) [RECALL, 2](#page-678-0)-[667](#page-678-0)
- [TRIGger:A:SERIAL:ERRORdetector:FILE:](#page-679-0) [SAVE,](#page-679-0) 2[-668](#page-679-0)
- [TRIGger:A:SERIAL:ERRORdetector:FRAME:](#page-680-0) [EOF, 2](#page-680-0)-[669](#page-680-0)
- [TRIGger:A:SERIAL:ERRORdetector:FRAME:](#page-680-0) [INITIALCRCVALue, 2](#page-680-0)-[669](#page-680-0)
- [TRIGger:A:SERIAL:ERRORdetector:FRAME:](#page-681-0) [SOF,](#page-681-0) 2[-670](#page-681-0)
- [TRIGger:A:SERIAL:ERRORdetector:FRAME:](#page-681-0) [TEST,](#page-681-0) 2[-670](#page-681-0)
- [TRIGger:A:SERIAL:ERRORdetector:FRAME:TEST:](#page-682-0) [BADCHARS?, 2](#page-682-0)-[671](#page-682-0)
- [TRIGger:A:SERIAL:ERRORdetector:FRAME:TEST:](#page-682-0) [COUNT?,](#page-682-0) 2-[671](#page-682-0)
- [TRIGger:A:SERIAL:ERRORdetector:FRAME:TEST:](#page-682-0) [DISPARITY?,](#page-682-0) 2[-671](#page-682-0)
- [TRIGger:A:SERIAL:ERRORdetector:FRAME:TEST:](#page-683-0) [DURATION?, 2-672](#page-683-0)
- [TRIGger:A:SERIAL:ERRORdetector:FRAME:TEST:](#page-683-0) [MAXALIGNS?, 2](#page-683-0)-[672](#page-683-0)
- [TRIGger:A:SERIAL:ERRORdetector:FRAME:TEST:](#page-683-0) [RATE?,](#page-683-0) 2[-672](#page-683-0)
- [TRIGger:A:SERIAL:ERRORdetector:FRAME:TEST:](#page-684-0) [RESULTS?,](#page-684-0) 2[-673](#page-684-0)
- [TRIGger:A:SERIAL:ERRORdetector:FRAME:TEST:](#page-684-0) [SECONDS?, 2](#page-684-0)-[673](#page-684-0)
- [TRIGger:A:SERIAL:ERRORdetector:FRAME:TEST:](#page-686-0) [STATUS:LOCK?, 2](#page-686-0)-[675](#page-686-0)
- [TRIGger:A:SERIAL:ERRORdetector:FRAME:TEST:](#page-685-0) [STATUS:MAX\\_AP?, 2-674](#page-685-0)
- [TRIGger:A:SERIAL:ERRORdetector:FRAME:TEST:](#page-686-0) [STATUS:SIGNAL?,](#page-686-0) 2[-675](#page-686-0)
- [TRIGger:A:SERIAL:ERRORdetector:FRAME:TEST:](#page-686-0) [STATUS:START?,](#page-686-0) 2[-675](#page-686-0)
- [TRIGger:A:SERIAL:ERRORdetector:FRAME:TEST:](#page-685-0) [STATUS?, 2](#page-685-0)-[674](#page-685-0)
- [TRIGger:A:SERIAL:ERRORdetector:FRAME:TEST:](#page-687-0) [TIME:DAYS?,](#page-687-0) 2[-676](#page-687-0)
- [TRIGger:A:SERIAL:ERRORdetector:FRAME:TEST:](#page-687-0) [TIME:HOURS?,](#page-687-0) 2-[676](#page-687-0)
- [TRIGger:A:SERIAL:ERRORdetector:FRAME:TEST:](#page-688-0) [TIME:MINUTES?,](#page-688-0) 2[-677](#page-688-0)
- [TRIGger:A:SERIAL:ERRORdetector:FRAME:TEST:](#page-688-0) [TIME:SECONDS?,](#page-688-0) 2[-677](#page-688-0)
- [TRIGger:A:SERIAL:ERRORdetector:FRAME:TEST:](#page-687-0) [TIME?,](#page-687-0) 2[-676](#page-687-0)
- [TRIGger:A:SERIAL:ERRORdetector:](#page-679-0) [FRAME?,](#page-679-0) 2[-668](#page-679-0)
- [TRIGger:A:SERIAL:ERRORdetector:](#page-688-0) [MAXALIGNS,](#page-688-0) 2-[677](#page-688-0)
- [TRIGger:A:SERIAL:ERRORdetector:](#page-689-0) [PATTERNNAME,](#page-689-0) 2[-678](#page-689-0)
- [TRIGger:A:SERIAL:ERRORdetector:](#page-689-0) [SCRAMBLED, 2](#page-689-0)-[678](#page-689-0)
- [TRIGger:A:SERIAL:ERRORdetector:](#page-690-0) [SKIPSETPRIMitive:RDMINUS:ENABLE,](#page-690-0) 2-[679](#page-690-0)
- [TRIGger:A:SERIAL:ERRORdetector:](#page-691-0) [SKIPSETPRIMitive:RDMINUS:PATtern, 2](#page-691-0)-[680](#page-691-0)
- [TRIGger:A:SERIAL:ERRORdetector:](#page-690-0) [SKIPSETPRIMitive:RDMINUS?, 2](#page-690-0)-[679](#page-690-0)
- [TRIGger:A:SERIAL:ERRORdetector:](#page-692-0) [SKIPSETPRIMitive:RDPLUS:ENABLE, 2-681](#page-692-0)
- [TRIGger:A:SERIAL:ERRORdetector:](#page-692-0) [SKIPSETPRIMitive:RDPLUS:PATtern,](#page-692-0) 2[-681](#page-692-0)
- [TRIGger:A:SERIAL:ERRORdetector:](#page-691-0) [SKIPSETPRIMitive:RDPLUS?,](#page-691-0) 2[-680](#page-691-0)
- [TRIGger:A:SERIAL:ERRORdetector:](#page-693-0) [SKIPSETPRIMitive:S8BPATtern, 2-682](#page-693-0)
- [TRIGger:A:SERIAL:ERRORdetector:SSC,](#page-693-0) 2[-682](#page-693-0)
- [TRIGger:A:SERIAL:ERRORdetector:](#page-694-0) [STANDARD,](#page-694-0) 2[-683](#page-694-0)
- [TRIGger:A:SERIAL:ERRORdetector:](#page-694-0) [STOPWHEN,](#page-694-0) 2[-683](#page-694-0)

[TRIGger:A:SERIAL:ERRORdetector:SYMBOL:](#page-695-0) [TEST, 2](#page-695-0)-[684](#page-695-0) [TRIGger:A:SERIAL:ERRORdetector:SYMBOL:](#page-696-0) [TEST:BADCHARS?, 2](#page-696-0)-[685](#page-696-0) [TRIGger:A:SERIAL:ERRORdetector:SYMBOL:](#page-696-0) [TEST:BITCOUNT?, 2](#page-696-0)-[685](#page-696-0) [TRIGger:A:SERIAL:ERRORdetector:SYMBOL:](#page-697-0) [TEST:BITDURATION?, 2](#page-697-0)-[686](#page-697-0) [TRIGger:A:SERIAL:ERRORdetector:SYMBOL:](#page-697-0) [TEST:BITRATE?,](#page-697-0) 2[-686](#page-697-0) [TRIGger:A:SERIAL:ERRORdetector:SYMBOL:](#page-697-0) [TEST:COUNT?, 2](#page-697-0)-[686](#page-697-0) [TRIGger:A:SERIAL:ERRORdetector:SYMBOL:](#page-698-0) [TEST:DISPARITY?,](#page-698-0) 2[-687](#page-698-0) [TRIGger:A:SERIAL:ERRORdetector:SYMBOL:](#page-698-0) [TEST:DURATION?,](#page-698-0) 2[-687](#page-698-0) [TRIGger:A:SERIAL:ERRORdetector:SYMBOL:](#page-698-0) [TEST:MAXALIGNS?, 2-687](#page-698-0) [TRIGger:A:SERIAL:ERRORdetector:SYMBOL:](#page-699-0) [TEST:RATE?,](#page-699-0) 2-[688](#page-699-0) [TRIGger:A:SERIAL:ERRORdetector:SYMBOL:](#page-699-0) [TEST:RESULTS?, 2](#page-699-0)-[688](#page-699-0) [TRIGger:A:SERIAL:ERRORdetector:SYMBOL:](#page-700-0) [TEST:SECONDS?,](#page-700-0) 2[-689](#page-700-0) [TRIGger:A:SERIAL:ERRORdetector:SYMBOL:](#page-701-0) [TEST:STATUS:LOCK?,](#page-701-0) 2-[690](#page-701-0) [TRIGger:A:SERIAL:ERRORdetector:SYMBOL:](#page-701-0) [TEST:STATUS:MAX\\_AP?, 2](#page-701-0)-[690](#page-701-0) [TRIGger:A:SERIAL:ERRORdetector:SYMBOL:](#page-702-0) [TEST:STATUS:SIGNAL?, 2](#page-702-0)-[691](#page-702-0) [TRIGger:A:SERIAL:ERRORdetector:SYMBOL:](#page-702-0) [TEST:STATUS:START?, 2](#page-702-0)-[691](#page-702-0) [TRIGger:A:SERIAL:ERRORdetector:SYMBOL:](#page-700-0) [TEST:STATUS?,](#page-700-0) 2-[689](#page-700-0) [TRIGger:A:SERIAL:ERRORdetector:SYMBOL:](#page-703-0) [TEST:TIME:DAYS?, 2](#page-703-0)-[692](#page-703-0) [TRIGger:A:SERIAL:ERRORdetector:SYMBOL:](#page-703-0) [TEST:TIME:HOURS?,](#page-703-0) 2[-692](#page-703-0) [TRIGger:A:SERIAL:ERRORdetector:SYMBOL:](#page-703-0) [TEST:TIME:MINUTES?, 2](#page-703-0)-[692](#page-703-0) [TRIGger:A:SERIAL:ERRORdetector:SYMBOL:](#page-704-0) [TEST:TIME:SECONDS?, 2-693](#page-704-0) [TRIGger:A:SERIAL:ERRORdetector:SYMBOL:](#page-702-0) [TEST:TIME?, 2](#page-702-0)-[691](#page-702-0) [TRIGger:A:SERIAL:ERRORdetector:](#page-695-0) [SYMBOL?, 2-684](#page-695-0) [TRIGger:A:SERIAL:ERRORdetector:TYPE,](#page-704-0) 2[-693](#page-704-0)

[TRIGger:A:SERIAL:LOCKLen,](#page-705-0) 2[-694](#page-705-0) [TRIGger:A:SERIAL:LOCKOffset,](#page-705-0) 2[-694](#page-705-0) [TRIGger:A:SERIAL:SOUrce,](#page-706-0) 2-[695](#page-706-0) [TRIGger:A:SERIAL:STANdard,](#page-706-0) 2-[695](#page-706-0) [TRIGger:A:SERIAL:TRIGgeron, 2](#page-708-0)-[697](#page-708-0) [TRIGger:A:SPI:CONDition, 2](#page-708-0)-[697](#page-708-0) [TRIGger:A:SPI:DATa:MISO:ACTIVE, 2-698](#page-709-0) [TRIGger:A:SPI:DATa:MISO:LEVel, 2](#page-709-0)-[698](#page-709-0) [TRIGger:A:SPI:DATa:MISO:SOUrce,](#page-710-0) 2[-699](#page-710-0) [TRIGger:A:SPI:DATa:MISO:VALue,](#page-710-0) 2[-699](#page-710-0) [TRIGger:A:SPI:DATa:MOSI:ACTIVE, 2-700](#page-711-0) [TRIGger:A:SPI:DATa:MOSI:LEVel, 2](#page-711-0)-[700](#page-711-0) [TRIGger:A:SPI:DATa:MOSI:SOUrce, 2-701](#page-712-0) [TRIGger:A:SPI:DATa:MOSI:VALue,](#page-712-0) 2[-701](#page-712-0) [TRIGger:A:SPI:DATa:STARt,](#page-713-0) 2[-702](#page-713-0) [TRIGger:A:SPI:FORMat, 2](#page-713-0)-[702](#page-713-0) [TRIGger:A:SPI:SCLK:ACTIVE, 2-703](#page-714-0) [TRIGger:A:SPI:SCLK:LEVel, 2](#page-714-0)-[703](#page-714-0) [TRIGger:A:SPI:SCLK:SOUrce,](#page-715-0) 2[-704](#page-715-0) [TRIGger:A:SPI:SS:ACTIVE,](#page-715-0) 2[-704](#page-715-0) [TRIGger:A:SPI:SS:LEVel, 2-705](#page-716-0) [TRIGger:A:SPI:SS:SOUrce,](#page-716-0) 2[-705](#page-716-0) [TRIGger:A:VIDeo:CUSTom:FORMat,](#page-717-0) 2[-706](#page-717-0) [TRIGger:A:VIDeo:CUSTom:LINEPeriod, 2](#page-718-0)-[707](#page-718-0) [TRIGger:A:VIDeo:CUSTom:SYNCInterval,](#page-718-0) 2-[707](#page-718-0) [TRIGger:A:VIDeo:CUSTom?, 2-706](#page-717-0) [TRIGger:A:VIDeo:FIELD, 2](#page-719-0)-[708](#page-719-0) [TRIGger:A:VIDeo:HOLdoff:FIELD,](#page-719-0) 2-[708](#page-719-0) [TRIGger:A:VIDeo:LINE, 2](#page-720-0)-[709](#page-720-0) [TRIGger:A:VIDeo:POLarity, 2](#page-721-0)-[710](#page-721-0) [TRIGger:A:VIDeo:SCAN, 2](#page-722-0)-[711](#page-722-0) [TRIGger:A:VIDeo:SOUrce, 2-711](#page-722-0) [TRIGger:A:VIDeo:STANdard, 2-712](#page-723-0) [TRIGger:B:EVENTS:COUNt,](#page-727-0) 2-[716](#page-727-0) [TRIGger:B:RESET:SOUrce,](#page-727-0) 2-[716](#page-727-0) [TRIGger:B:RESET:STATE,](#page-728-0) 2[-717](#page-728-0) [TRIGger:B:RESET:THReshold, 2](#page-728-0)-[717](#page-728-0) [TRIGger:B:RESET:TIMEOut,](#page-729-0) 2-[718](#page-729-0) [TRIGger:B:RESET:TRANsition,](#page-730-0) 2-[719](#page-730-0) [TRIGger:B:RESET:TYPe, 2](#page-730-0)-[719](#page-730-0) [TRIGger:B:SCAN:ADVANCEafter,](#page-731-0) 2[-720](#page-731-0) [TRIGger:B:SCAN:ENAble,](#page-731-0) 2[-720](#page-731-0) [TRIGger:B:SCAN:ENDevent, 2](#page-732-0)-[721](#page-732-0) [TRIGger:B:SCAN:STARTevent, 2](#page-733-0)-[722](#page-733-0) [TRIGger:LVLSrcpreference, 2-724](#page-735-0) [TRIGger:MULTiscope:ALIGN, 2](#page-737-0)-[726](#page-737-0) [TRIGger:MULTiscope:ALIGN:COMPleted?,](#page-737-0) 2[-726](#page-737-0) [TRIGger:MULTiscope:ALIGN:DESKEW?,](#page-737-0) 2[-726](#page-737-0) [TRIGger:MULTiscope:ALIGN:MRTTime, 2](#page-738-0)-[727](#page-738-0) [TRIGger:MULTiscope:ALIGN:SETSTATE,](#page-738-0) 2-[727](#page-738-0) [TRIGger:MULTiscope:ALIGN:VALue?,](#page-739-0) 2[-728](#page-739-0) [TRIGger:MULTiscope:DELay?,](#page-739-0) 2[-728](#page-739-0) [TRIGger:MULTiscope:LOGic, 2-728](#page-739-0) [TRIGger:MULTiscope:ROLe,](#page-740-0) 2[-729](#page-740-0) [TRIGger:QUALification:BUS:FORMat, 2](#page-741-0)-[730](#page-741-0) [TRIGger:QUALification:BUS:SOUrce, 2-730](#page-741-0) [TRIGger:QUALification:BUS:VALue,](#page-742-0) 2[-731](#page-742-0) [TRIGger:{A|B}:EDGE?, 2](#page-554-0)-[543](#page-554-0) [TRIGger:{A|B}:LEVel, 2](#page-558-0)-[547](#page-558-0) [TRIGger:{A|B}:TYPe,](#page-611-0) 2[-600](#page-611-0) [TRIGger:A,](#page-613-0) 2[-602](#page-613-0) [TRIGger:A:CAN:PROBE,](#page-624-0) 2[-613](#page-624-0) [TRIGger:A:CAN:SPEed,](#page-624-0) 2[-613](#page-624-0) [TRIGger:A:HOLDoff?,](#page-633-0) 2-[622](#page-633-0) [TRIGger:A:MODe, 2-631](#page-642-0) [TRIGger:A:VIDeo?,](#page-716-0) 2[-705](#page-716-0) [TRIGger:AUXLevel,](#page-724-0) 2-[713](#page-724-0) [TRIGger:B, 2](#page-725-0)-[714](#page-725-0) [TRIGger:B:BY, 2](#page-725-0)-[714](#page-725-0) [TRIGger:B:EVENTS?, 2](#page-726-0)-[715](#page-726-0) [TRIGger:B:SCAN:MODE, 2](#page-733-0)-[722](#page-733-0) [TRIGger:B:STATE, 2-723](#page-734-0) [TRIGger:B:TIMe, 2-723](#page-734-0) [TRIGger:ENHanced, 2](#page-735-0)-[724](#page-735-0) [TRIGger:MULTiscope,](#page-736-0) 2-[725](#page-736-0) [TRIGger:SENSITivity, 2-731](#page-742-0) [TRIGger:STATE?,](#page-743-0) 2-[732](#page-743-0) [\\*TST?, 2](#page-744-0)-[733](#page-744-0)

### **U**

[UNLock,](#page-744-0) 2[-733](#page-744-0)

### **V**

[VERBose, 2](#page-745-0)-[734](#page-745-0)

### **W**

[\\*WAI, 2-734](#page-745-0) [WAVFrm?, 2](#page-746-0)-[735](#page-746-0) [WAVFRMStream?, 2](#page-747-0)-[736](#page-747-0) [WFMInpre?,](#page-748-0) 2[-737](#page-748-0) [WFMInpre:BIT\\_Nr, 2](#page-749-0)-[738](#page-749-0) [WFMInpre:BN\\_Fmt, 2](#page-749-0)-[738](#page-749-0) [WFMInpre:BYT\\_Nr, 2-739](#page-750-0) [WFMInpre:BYT\\_Or,](#page-750-0) 2-[739](#page-750-0) [WFMInpre:ENCdg, 2](#page-751-0)-[740](#page-751-0) [WFMInpre:NR\\_FR,](#page-751-0) 2[-740](#page-751-0) [WFMInpre:NR\\_Pt, 2](#page-752-0)-[741](#page-752-0) [WFMInpre:PT\\_Fmt, 2-741](#page-752-0) [WFMInpre:PT\\_Off,](#page-753-0) 2[-742](#page-753-0) [WFMInpre:WFId,](#page-754-0) 2-[743](#page-754-0) [WFMInpre:XINcr,](#page-754-0) 2-[743](#page-754-0) [WFMInpre:XUNit, 2](#page-755-0)-[744](#page-755-0) [WFMInpre:XZEro,](#page-755-0) 2-[744](#page-755-0) [WFMInpre:YMUlt, 2](#page-756-0)-[745](#page-756-0) [WFMInpre:YOFf,](#page-756-0) 2-[745](#page-756-0) [WFMInpre:YUNit, 2](#page-757-0)-[746](#page-757-0) [WFMInpre:YZEro,](#page-758-0) 2-[747](#page-758-0) [WFMOutpre?, 2-747](#page-758-0) [WFMOutpre:BIT\\_Nr,](#page-759-0) 2-[748](#page-759-0) [WFMOutpre:BN\\_Fmt, 2](#page-759-0)-[748](#page-759-0) [WFMOutpre:BYT\\_Nr, 2](#page-760-0)-[749](#page-760-0) [WFMOutpre:BYT\\_Or, 2](#page-760-0)-[749](#page-760-0) [WFMOutpre:ENCdg,](#page-761-0) 2[-750](#page-761-0) [WFMOutpre:NR\\_FR?,](#page-762-0) 2[-751](#page-762-0) [WFMOutpre:NR\\_Pt?, 2-751](#page-762-0) [WFMOutpre:PT\\_Fmt?,](#page-762-0) 2[-751](#page-762-0) [WFMOutpre:PT\\_Off?,](#page-763-0) 2-[752](#page-763-0) [WFMOutpre:PT\\_ORder?, 2](#page-763-0)-[752](#page-763-0) [WFMOutpre:WFId?, 2](#page-764-0)-[753](#page-764-0) [WFMOutpre:XINcr?,](#page-765-0) 2[-754](#page-765-0) [WFMOutpre:XUNit?, 2-755](#page-766-0) [WFMOutpre:XZEro?, 2](#page-766-0)-[755](#page-766-0) [WFMOutpre:YMUlt?, 2](#page-767-0)-[756](#page-767-0) [WFMOutpre:YOFf?, 2](#page-767-0)-[756](#page-767-0) [WFMOutpre:YUNit?, 2-757](#page-768-0) [WFMOutpre:YZEro?, 2](#page-768-0)-[757](#page-768-0)

# **Z**

[ZOOm,](#page-768-0) 2-[757](#page-768-0) [ZOOm:HORizontal:POSition,](#page-770-0) 2[-759](#page-770-0) [ZOOm:HORizontal:SCAle,](#page-770-0) 2[-759](#page-770-0) [ZOOm:MATH<x>:HORizontal:POSition,](#page-770-0) 2[-759](#page-770-0) [ZOOm:MATH<x>:HORizontal:SCAle,](#page-771-0) 2[-760](#page-771-0) [ZOOm:MATH<x>:VERTical:POSition, 2](#page-771-0)-[760](#page-771-0) [ZOOm:MATH<x>:VERTical:SCAle, 2](#page-772-0)-[761](#page-772-0) [ZOOm:REF<x>:HORizontal:POSition,](#page-773-0) 2[-762](#page-773-0) [ZOOm:REF<x>:HORizontal:SCAle,](#page-773-0) 2[-762](#page-773-0) [ZOOm:REF<x>:VERTical:POSition, 2](#page-774-0)-[763](#page-774-0) [ZOOm:REF<x>:VERTical:SCAle, 2](#page-774-0)-[763](#page-774-0) [ZOOm:SCROLL:DIREction,](#page-775-0) 2[-764](#page-775-0)

[ZOOm:VERTical:POSition,](#page-777-0) 2[-766](#page-777-0) [ZOOm:ZOOM<x>:<wfm>:DISplay,](#page-780-0) 2[-769](#page-780-0) [ZOOm:ZOOM<x>:<wfm>:HORizontal:](#page-781-0) [POSition, 2](#page-781-0)-[770](#page-781-0) [ZOOm:ZOOM<x>:<wfm>:HORizontal:SCAle,](#page-781-0) 2[-770](#page-781-0) [ZOOm:ZOOM<x>:<wfm>:VERTical:](#page-782-0) [POSition, 2](#page-782-0)-[771](#page-782-0) [ZOOm:ZOOM<x>:<wfm>:VERTical:SCAle,](#page-782-0) 2[-771](#page-782-0) [ZOOm:ZOOM<x>:DCHAN:DISplay, 2-767](#page-778-0)

[ZOOm:ZOOM<x>:SCROLLLock,](#page-779-0) 2[-768](#page-779-0) [ZOOm:ZOOM<x>:STATE,](#page-780-0) 2-[769](#page-780-0) [ZOOm:GRAticule:SIZE, 2](#page-769-0)-[758](#page-769-0) [ZOOm:MODe,](#page-772-0) 2-[761](#page-772-0) [ZOOm:SCROLL:LOCk, 2](#page-775-0)-[764](#page-775-0) [ZOOm:SCROLL:SPEED, 2](#page-776-0)-[765](#page-776-0) [ZOOm:STATE,](#page-776-0) 2[-765](#page-776-0) [ZOOm:VERTical:SCAle, 2-766](#page-777-0) [ZOOm:ZOOM<x>,](#page-778-0) 2[-767](#page-778-0)